# *Tekelec EAGLE ® 5 Integrated Signaling System*

**Release 37.5**

# **Database Administration Manual - SS7**

**910-5053-001 Revision B November 2007**

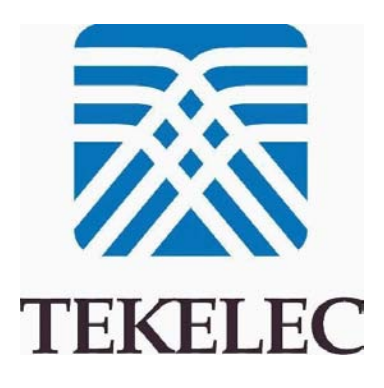

### **Copyright 2007 Tekelec All Rights Reserved. Printed in U.S.A.**

### Notice

Information in this documentation is subject to change without notice. Unauthorized use, copying, or translation of this documentation can result in civil or criminal penalties.

Any export of Tekelec products is subject to the export controls of the United States and the other countries where Tekelec has operations.

No part of this documentation may be reproduced, translated, or transmitted in any form or by any means, electronic or mechanical, including photocopying or recording, for any purpose without the express written permission of an authorized representative of Tekelec.

Other product names used herein are for identification purposes only, and may be trademarks of their respective companies.

RoHS 5/6 - As of July 1, 2006, all products that comprise new installations shipped to European Union member countries will comply with the EU Directive 2002/95/EC "RoHS" (Restriction of Hazardous Substances). The exemption for lead-based solder described in the Annex will be exercised. RoHS 5/6 compliant components will have unique part numbers as reflected in the associated hardware and installation manuals.

WEEE - All products shipped to European Union member countries comply with the EU Directive 2002/96/EC, Waste Electronic and Electrical Equipment. All components that are WEEE compliant will be appropriately marked. For more information regarding Tekelec's WEEE program, contact your sales representative.

### **Trademarks**

The Tekelec logo, EAGLE, G-Flex, G-Port, IP7, IP7 Edge, IP7 Secure Gateway, and TALI are registered trademarks of Tekelec. TekServer and A-Port are trademarks of Tekelec. All other trademarks are the property of their respective owners.

### Patents

This product is covered by one or more of the following U.S. and foreign patents:

### U.S. Patent Numbers:

5,732,213; 5,953,404; 6,115,746; 6,167,129; 6,324,183; 6,327,350; 6,456,845; 6,606,379; 6,639,981; 6,647,113; 6,662,017; 6,735,441; 6,745,041; 6,765,990; 6,795,546; 6,819,932; 6,836,477; 6,839,423; 6,885,872; 6,901,262; 6,914,973; 6,940,866; 6,944,184; 6,954,526;6,954,794; 6,959,076; 6,965,592; 6,967,956; 6,968,048; 6,970,542; 6,987,781; 6,987,849; 6,990,089; 6,990,347; 6,993,038; 7,002,988; 7,020,707; 7,031,340; 7,035,239; 7,035,387; 7,043,000; 7,043,001; 7,043,002; 7,046,667; 7,050,456; 7,050,562; 7,054,422; 7,068,773; 7,072,678; 7,075,331; 7,079,524; 7,088,728; 7,092,505; 7,108,468; 7,110,780; 7,113,581; 7,113,781; 7,117,411; 7,123,710; 7,127,057; 7,133,420; 7,136,477; 7,139,388; 7,145,875; 7,146,181; 7,155,206; 7,155,243; 7,155,505; 7,155,512; 7,181,194; 7,190,702; 7,190,772; 7,190,959; 7,197,036; 7,206,394; 7,215,748; 7,219,264; 7,222,192; 7,227,927; 7,231,024; 7,242,695; 7,254,391

#### Foreign Patent Numbers:

EP1062792; EP1308054; EP1247378; EP1303994; EP1252788; EP1161819; EP1177660; EP1169829; EP1135905; EP1364520; EP1192758; EP1240772; EP1173969; CA2352246

### Ordering Information

To order additional copies of this document, contact your Tekelec Sales Representative.

# **Table of Contents**

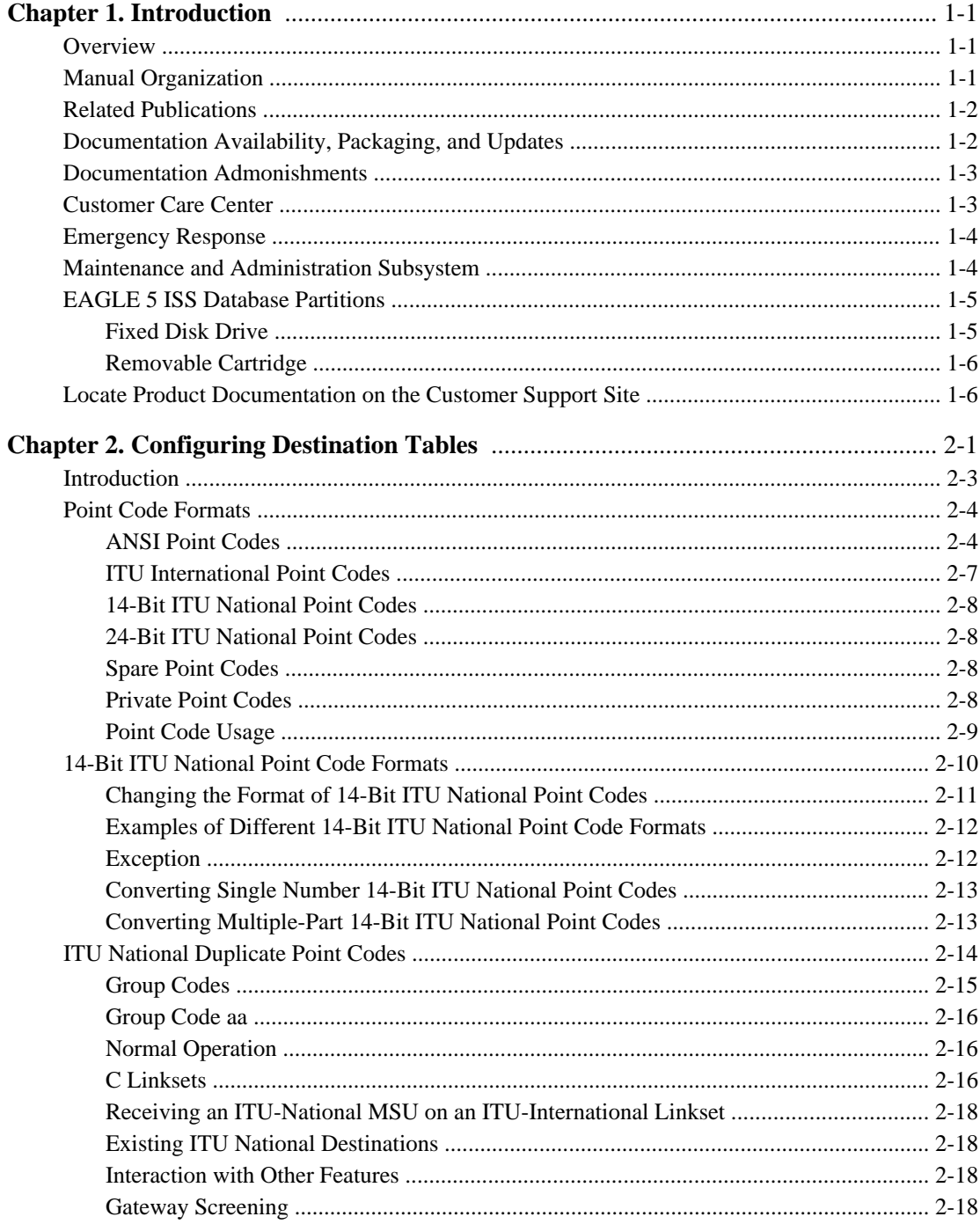

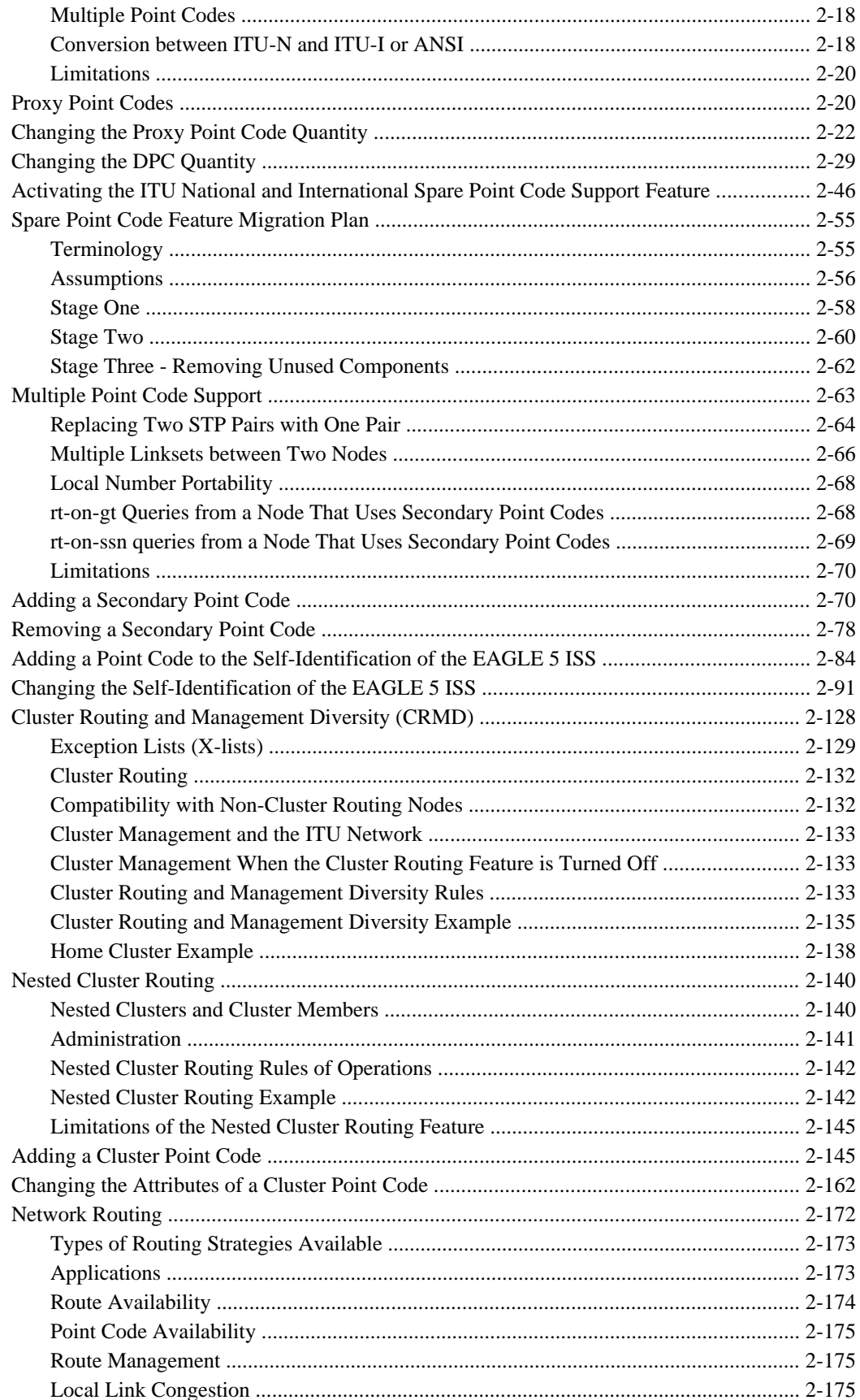

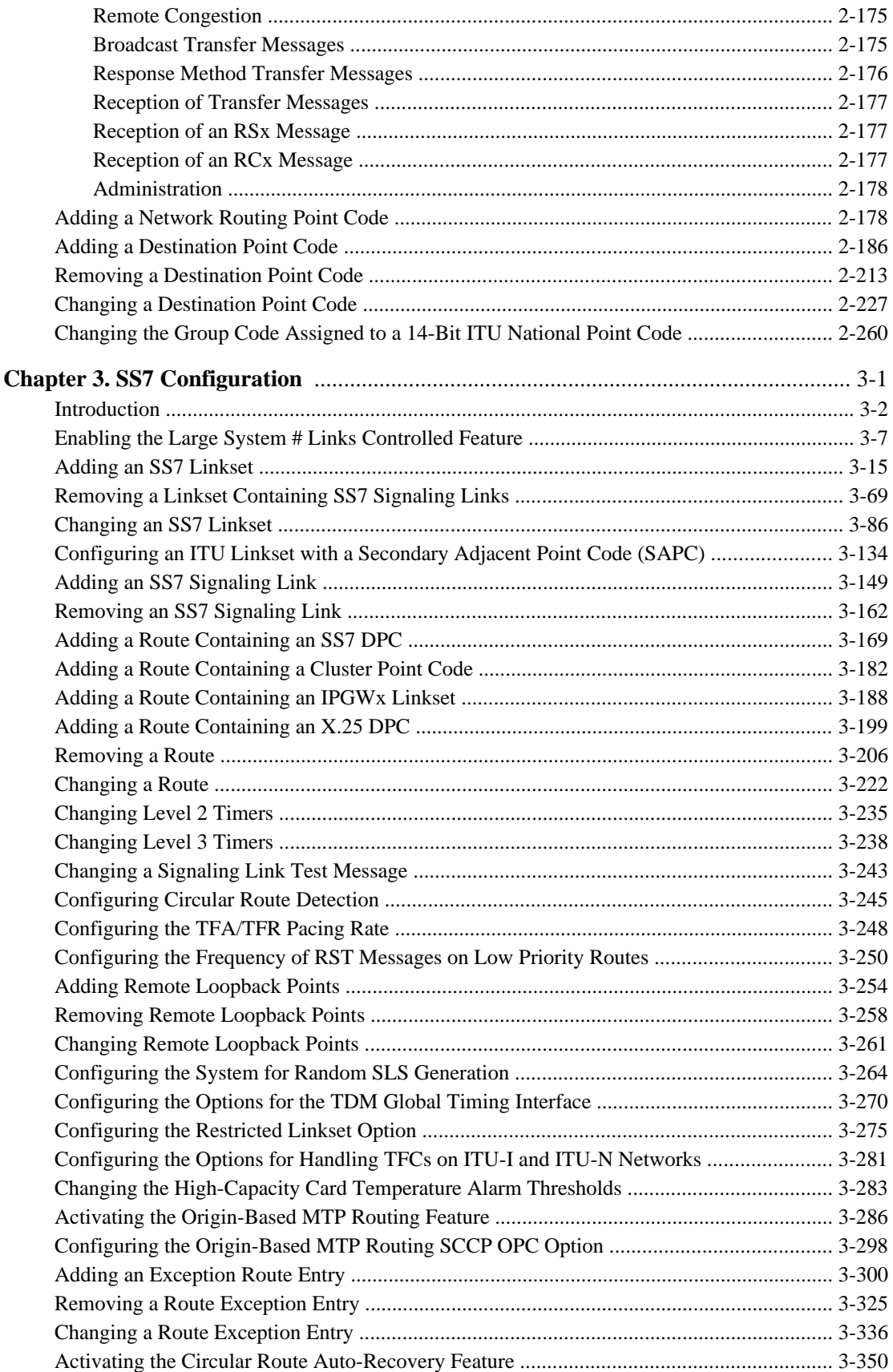

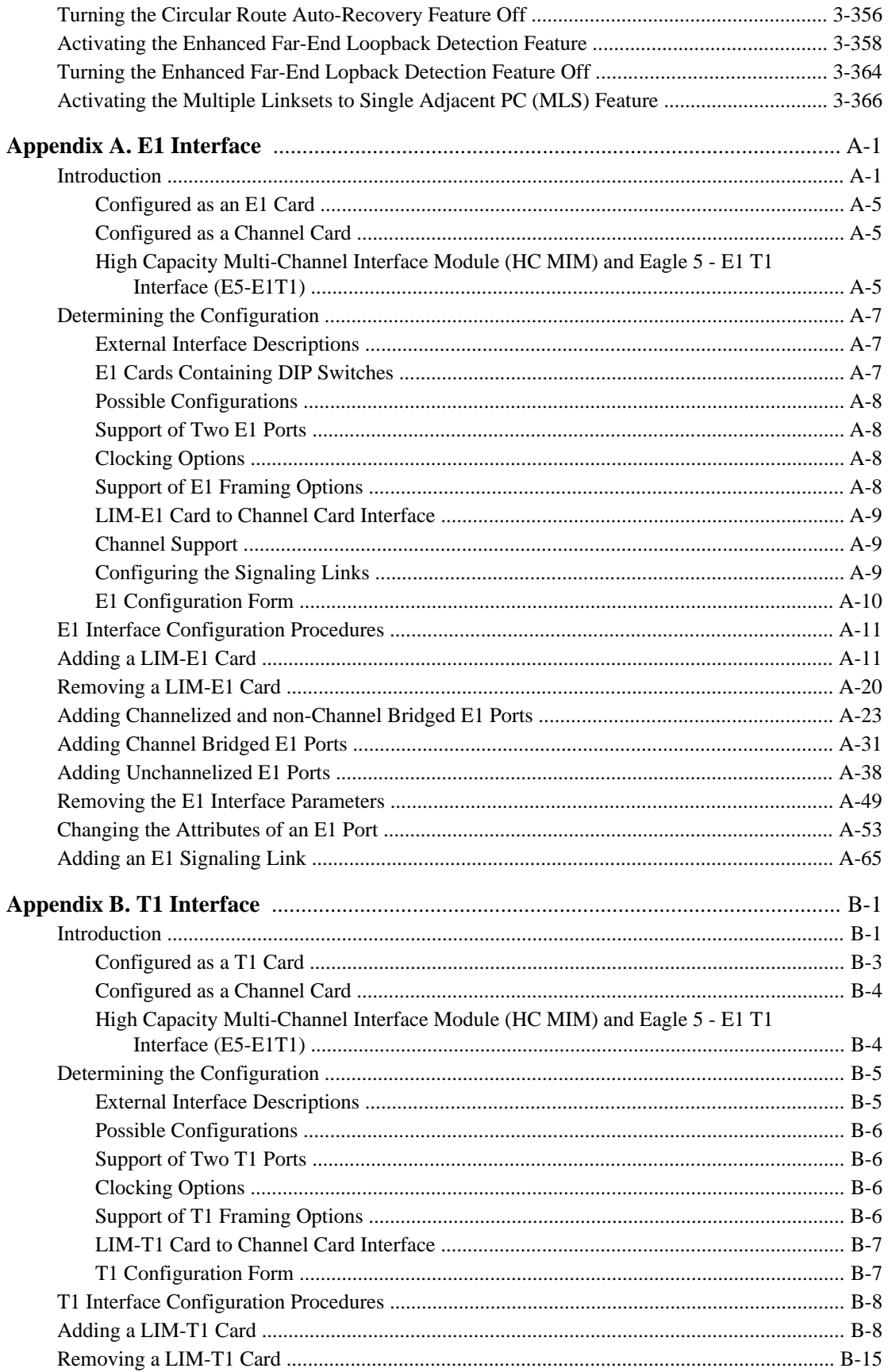

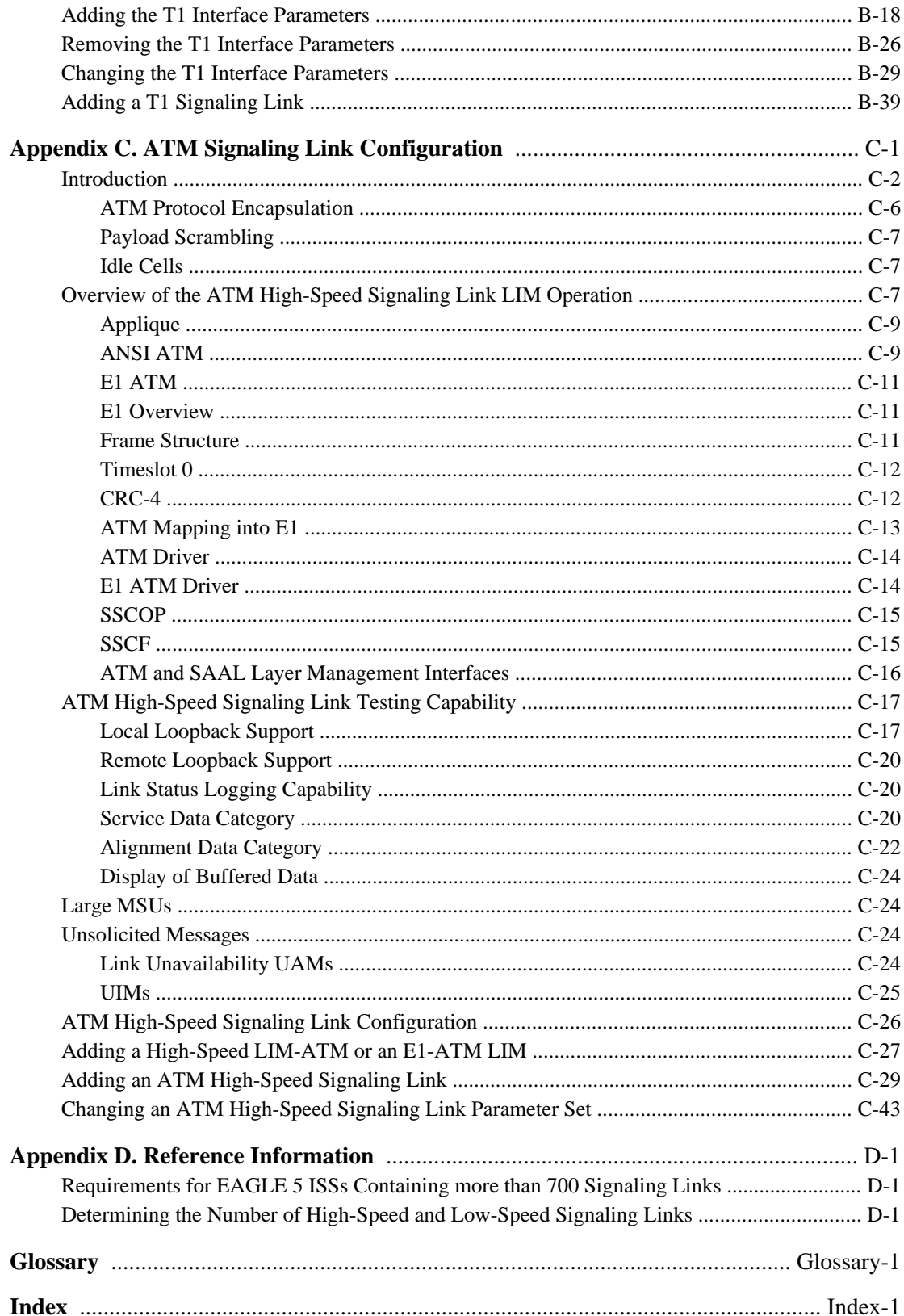

# **List of Figures**

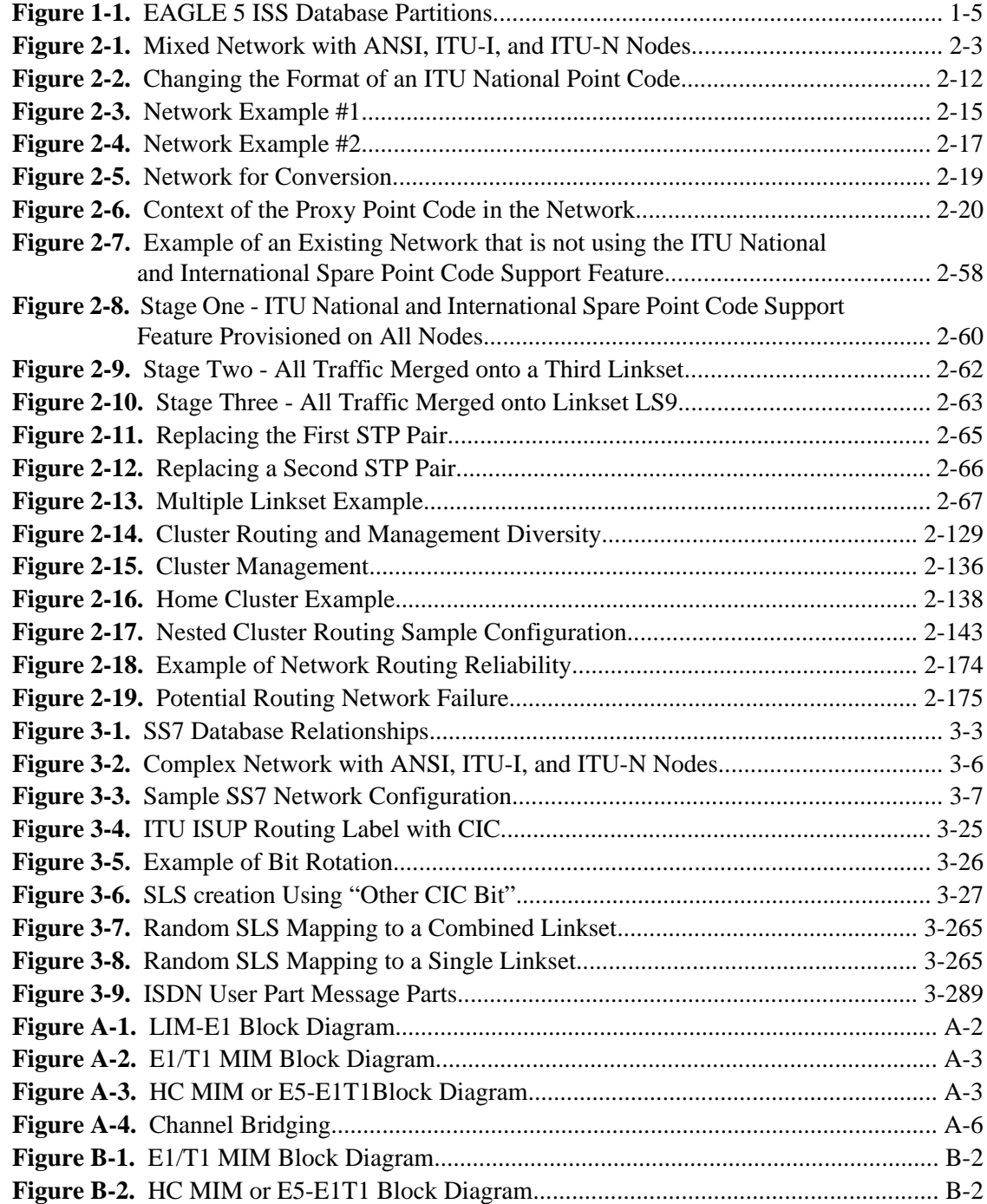

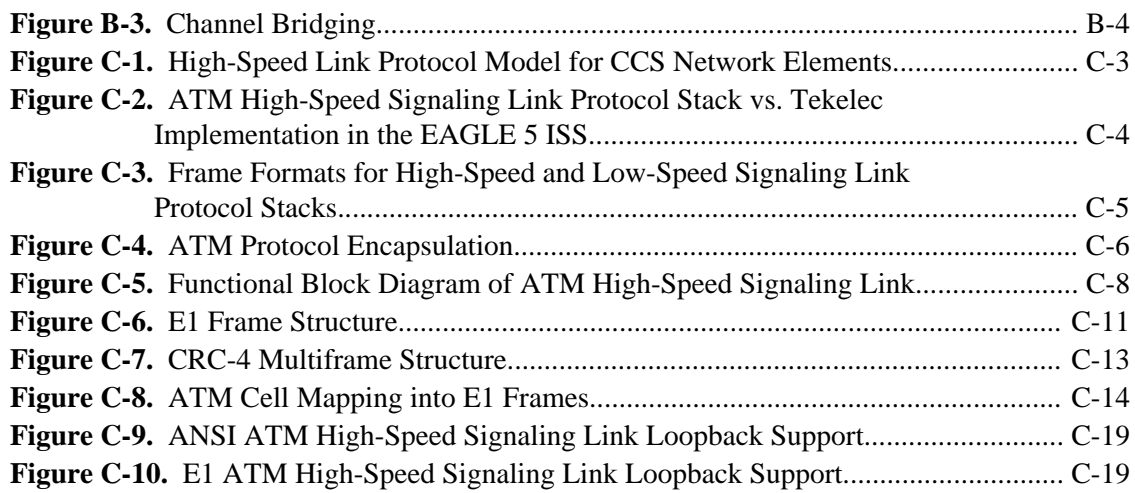

# **List of Tables**

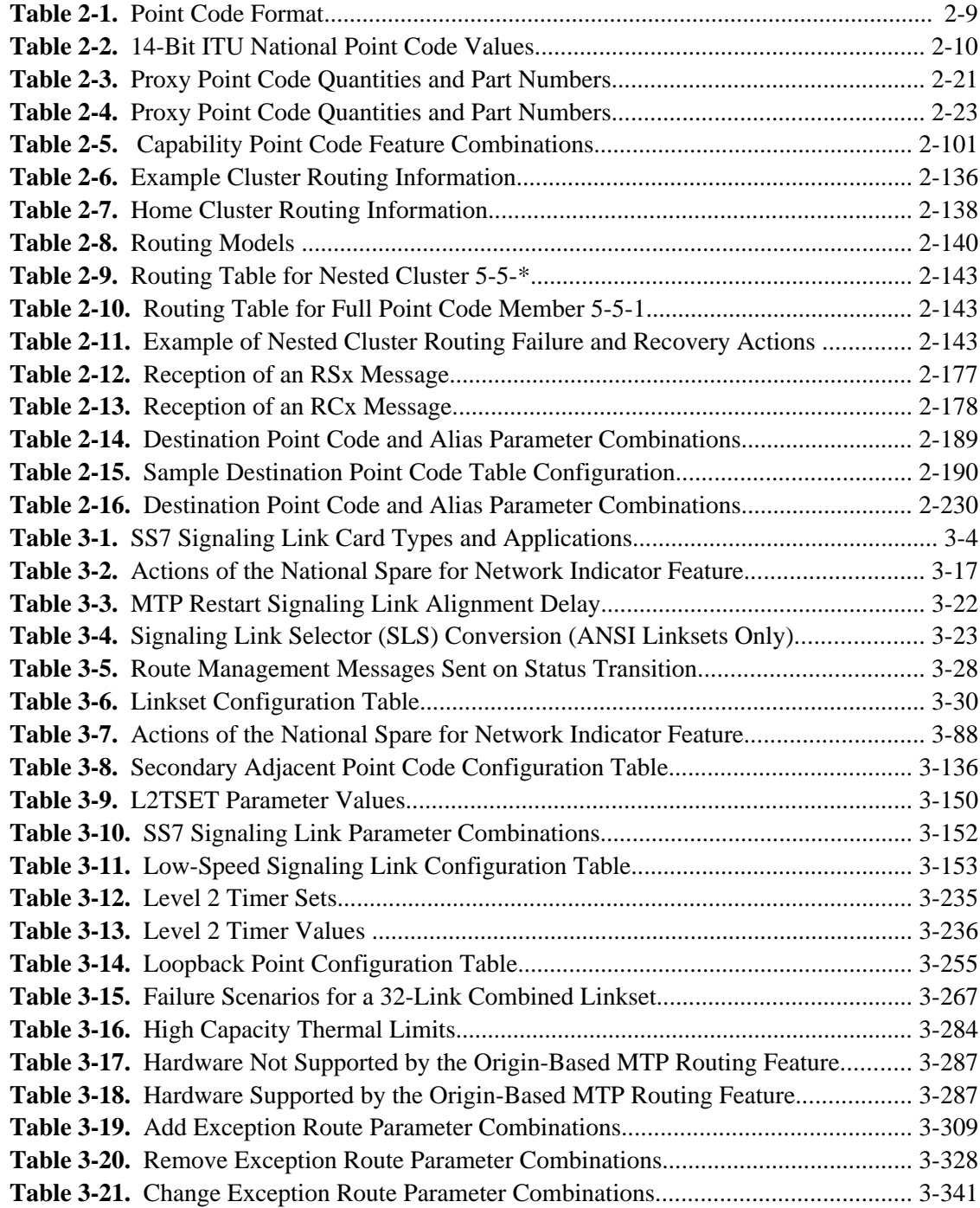

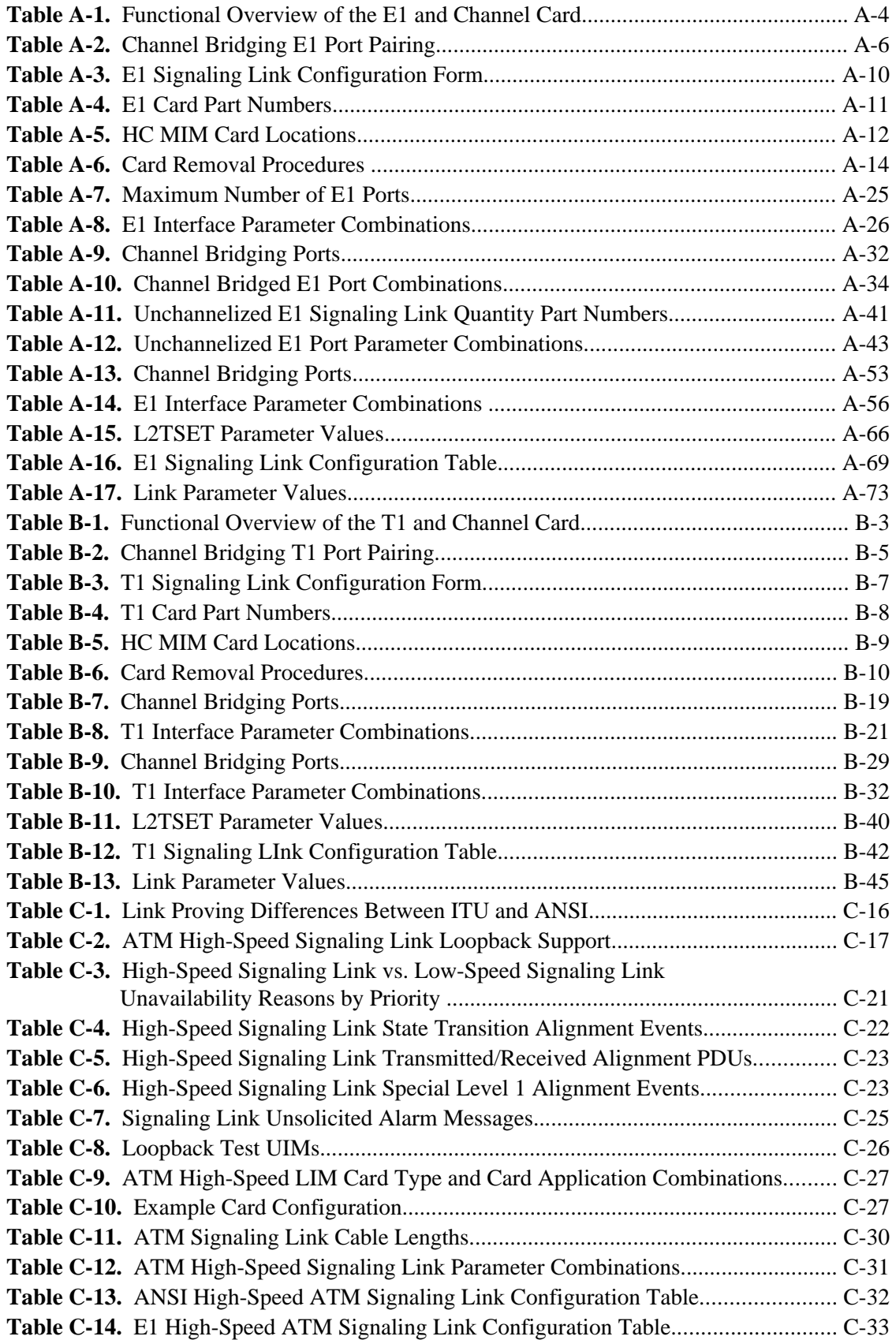

# **List of Flowcharts**

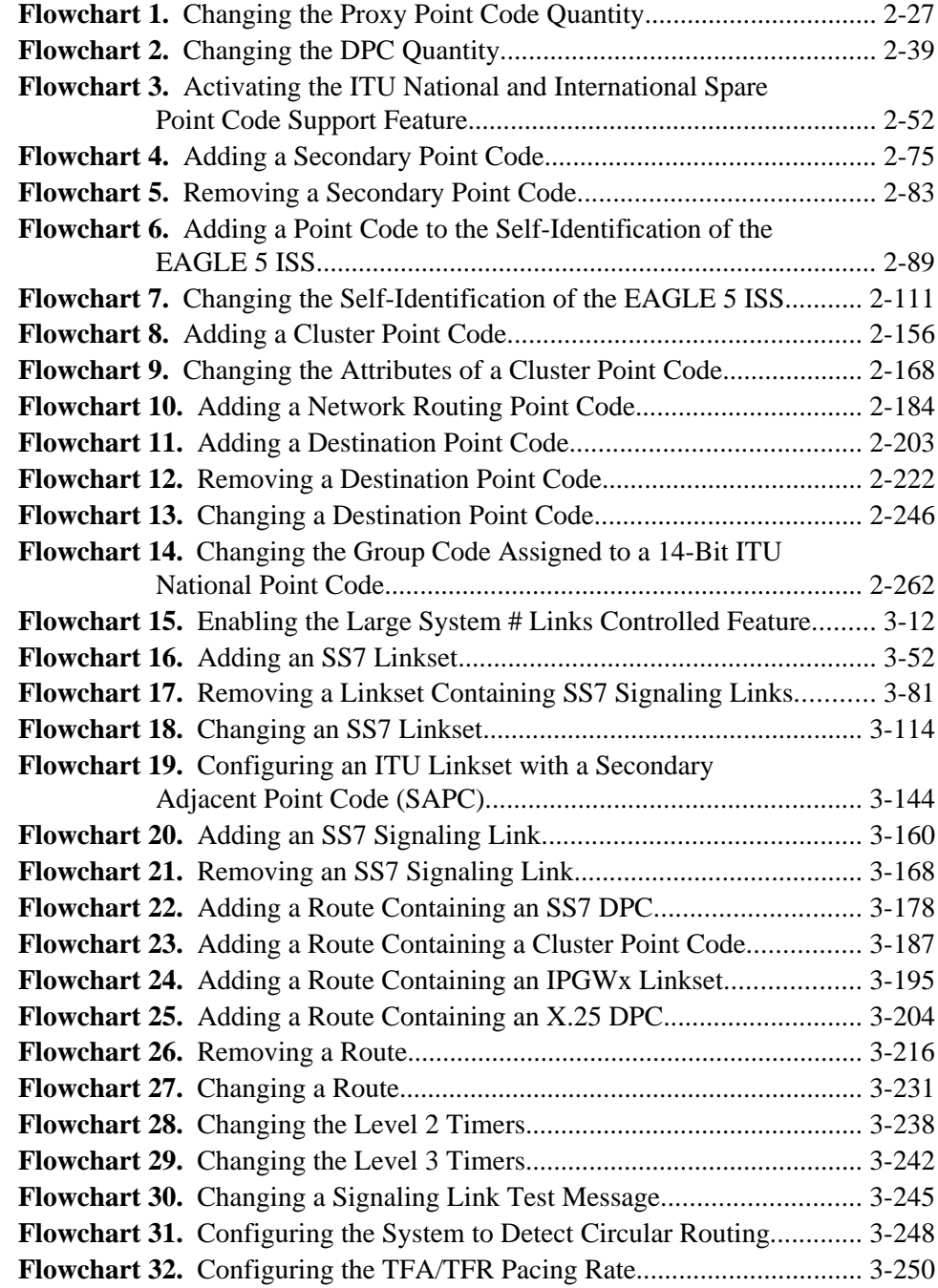

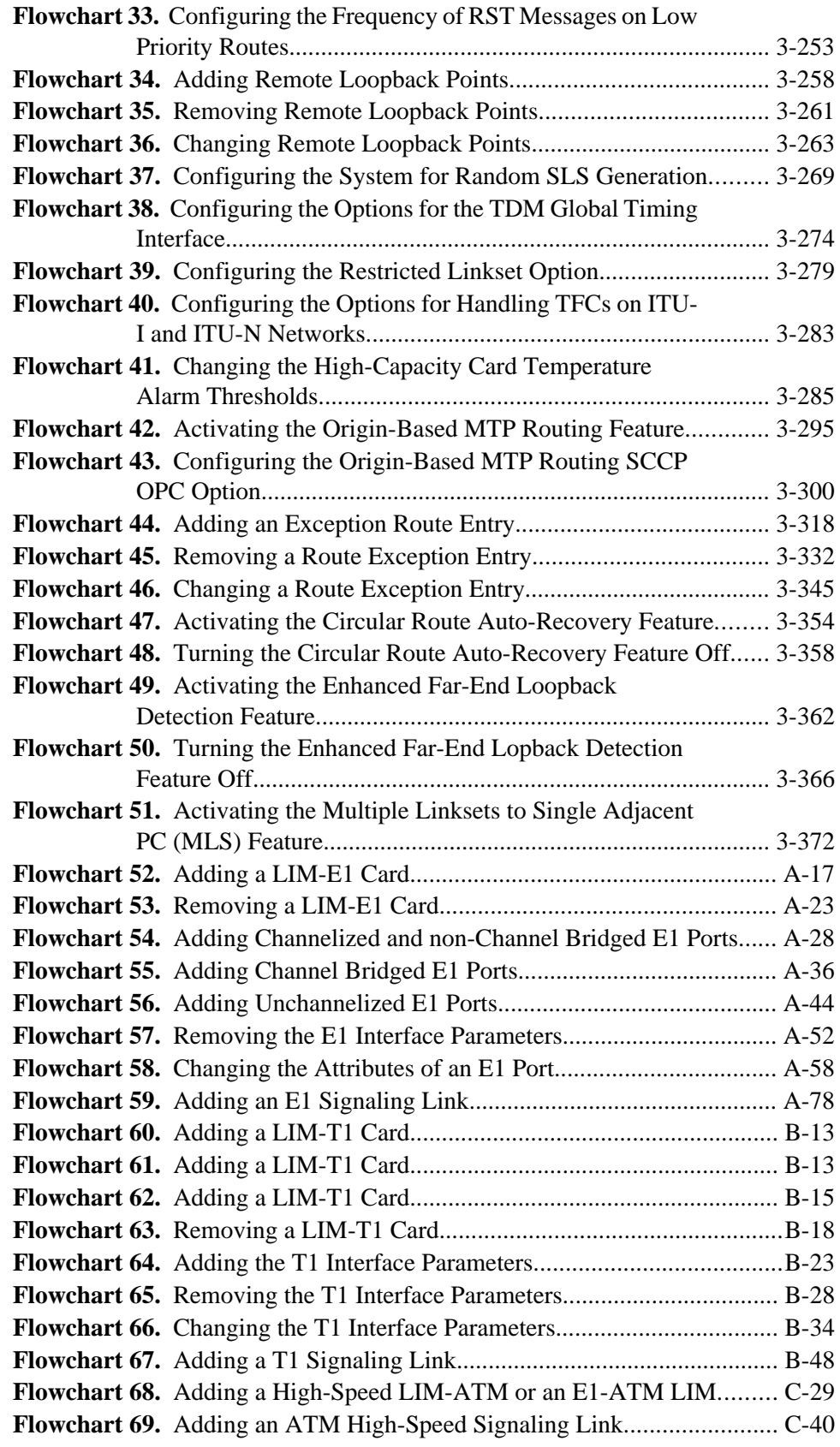

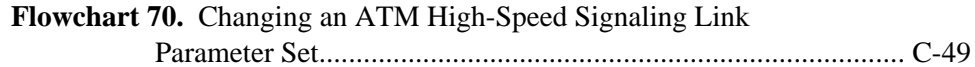

**1**

# **Introduction**

<span id="page-16-0"></span>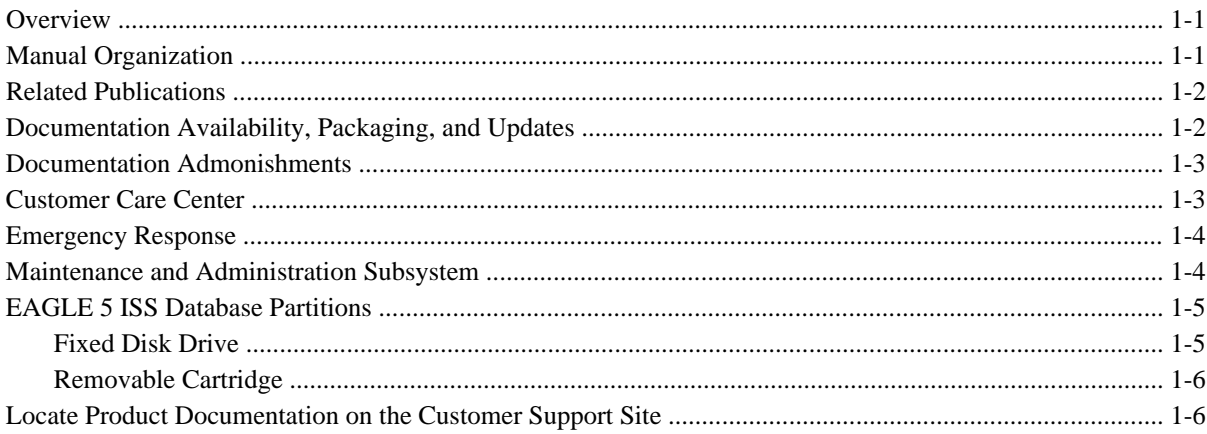

## **Overview**

The *Database Administration Manual – SS7* describes the procedures necessary for database administration personnel or translations personnel to create, modify, display, and maintain the EAGLE 5 ISS database, and to configure the EAGLE 5 ISS to implement the SS7 protocol.

**NOTE: Database administration privileges are password restricted. Only those persons with access to the command class "Database Administration" can execute the administrative functions. Other command classes and the commands allowed by those classes are listed in the** *Commands Manual.*

**NOTE: Previous editions of this manual contained the procedures for provisioning the IP <sup>7</sup> Secure Gateway features. These procedures have been removed from this manual and are now located in the** *Database Administration Manual - IP <sup>7</sup> Secure Gateway***.**

# **Manual Organization**

Throughout this document, the terms database and system software are used. Database refers to all data that can be administered by the user, including shelves, cards, links, routes, global title translation tables, and gateway screening tables. System software refers to data that cannot be administered by the user, including generic program loads (GPLs).

<span id="page-17-0"></span>This document is organized into these sections:

[Chapter 1 Introduction](#page-16-0) contains general information about the database and the organization of this manual.

[Chapter 2 Configuring Destination Tables](#page-24-0) describes the methods for configuring destination point codes (DPCs) in the database of the EAGLE 5 ISS. The cluster routing and management diversity feature is also discussed in this section.

[Chapter 3 SS7 Configuration](#page-286-0) describes the procedures necessary to configure the EAGLE 5 ISS to support the SS7 network.

[Appendix A E1 Interface](#page-660-0) contains general information about the E1 interface and how to provision it.

[Appendix B T1 Interface](#page-746-0) contains general information about the T1 interface and how to provision it.

[Appendix C ATM Signaling Link Configuration](#page-800-0) contains general information about the ANSI ATM high-speed signaling links and how to provision them.

[Appendix D Reference Information](#page-850-0) contains the following information that is used by more than one procedure in this manual:

- [Requirements for EAGLE 5 ISSs Containing more than 700 Signaling Links](#page-850-0)
- [Determining the Number of High-Speed and Low-Speed Signaling Links](#page-850-0)

# **Related Publications**

For information about additional publications that are related to this document, refer to the *Related Publications* document. The *Related Publications* document is published as a part of the *Release Documentation* and is also published as a separate document on the Tekelec Customer Support Site.

# **Documentation Availability, Packaging, and Updates**

Tekelec provides documentation with each system and in accordance with contractual agreements. For General Availability (GA) releases, Tekelec publishes a complete EAGLE 5 ISS documentation set. For Limited Availability (LA) releases, Tekelec may publish a documentation subset that is tailored to specific feature content or hardware requirements. Documentation Bulletins announce a new or updated release.

The Tekelec EAGLE 5 ISS documentation set is released on a CD-ROM. This format allows for easy searches through all parts of the documentation set.

The electronic file of each manual is also available from the Tekelec Customer Suport site. This site allows for 24-hour access to the most up-to-date documentation.

Printed documentation is available for GA releases on request only and with a lead time of 4 weeks. The printed documentation set includes pocket guides for commands and alarms. Pocket guides may also be ordered as a set or individually. Exceptions to printed documentation are:

- Hardware or Installation manuals are printed only without the linked attachments found in the electronic version of the manuals.
- The Release Notice is available only on the Customer Support site.

### **NOTE: Customers may print a reasonable number of each manual for their own use.**

Documentation is updated when significant changes are made that affect system operation. Updates resulting from Severity 1 and 2 PRs are made to existing manuals. Other changes are included in the documentation for the next <span id="page-18-0"></span>scheduled release. Updates are made by re-issuing an electronic file to the customer support site. Customers with printed documentation should contact their Sales Representative for an addendum. Occasionally, changes are communicated first with a Documentation Bulletin to provide customers with an advanced notice of the issue until officially released in the documentation. Documentation bulletins are posted on the Customer Support site and can be viewed per product and release.

Content changes are indicated with change bars, the revision of the manual part number is incremented, and the month of publication is updated.

## **Documentation Admonishments**

Admonishments are icons and text throughout this manual that alert the reader to assure personal safety, to minimize possible service interruptions, and to warn of the potential for equipment damage.

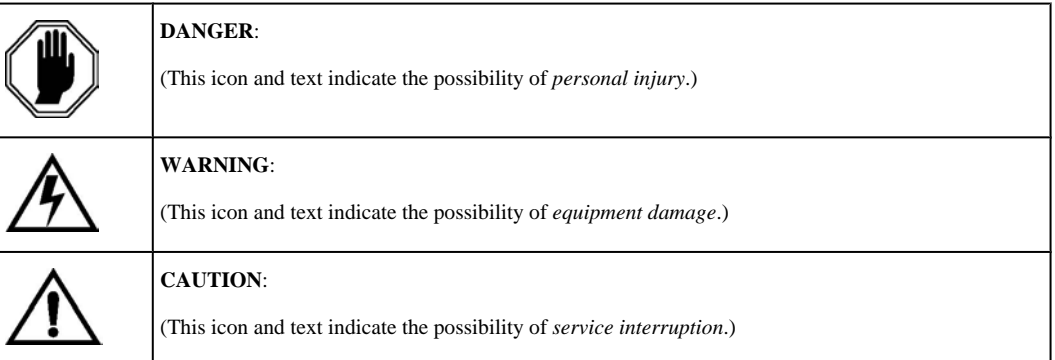

# **Customer Care Center**

The Tekelec Customer Care Center offers a point of contact for product and service support through highly trained engineers or service personnel. The Tekelec Customer Care Center is available 24 hours a day, 7 days a week at the following locations:

Tekelec, USA

Phone:

+1 888 367 8552 (US and Canada only)

+1 919 460 2150 (international)

Email: *support@tekelec.com*

• Tekelec, Europe

Phone: +44 1784 467804

Email:*ecsc@tekelec.com*

When a call is received, a Customer Service Report (CSR) is issued to record the request for service. Each CSR includes an individual tracking number.

Once a CSR is issued, the Customer Care Center determines the classification of the trouble. If a critical problem exists, emergency procedures are initiated. If the problem is not critical, information regarding the serial number of the system, COMMON Language Location Identifier (CLLI), initial problem symptoms (includes outputs and <span id="page-19-0"></span>messages) is recorded. A primary Customer Care Center engineer is also assigned to work on the CSR and provide a solution to the problem. The CSR is closed when the problem is resolved.

# **Emergency Response**

In the event of a critical service situation, emergency response is offered by Tekelec Technical Services twentyfour hours a day, seven days a week. The emergency response provides immediate coverage, automatic escalation, and other features to ensure that the critical situation is resolved as rapidly as possible.

A critical situation is defined as a problem with an EAGLE 5 ISS that severely affects service, traffic, or maintenance capabilities, and requires immediate corrective action. Critical problems affect service and/or system operation resulting in:

- A total system failure that results in loss of all transaction processing capability
- Significant reduction in system capacity or traffic handling capability
- Loss of the system's ability to perform automatic system reconfiguration
- Inability to restart a processor or the system
- Corruption of system databases that requires service affecting corrective actions
- Loss of access for maintenance or recovery operations
- Loss of the system ability to provide any required critical or major trouble notification

Any other problem severely affecting service, capacity/traffic, billing, and maintenance capabilities may be defined as critical by prior discussion and agreement with Tekelec Technical Services.

## **Maintenance and Administration Subsystem**

The maintenance and administration subsystem consists of two processors, MASP (maintenance and administration subsystem processor) A and MASP B.

Each MASP is made up of two cards, the GPSM-II card (general purpose service module) and the TDM (terminal disk module).

The GPSM-II card contains the communications processor and applications processor and provides connections to the IMT bus. The GPSM-II controls the maintenance and database administration activity.

The TDM contains the fixed disk drive, the terminal processor for the 16 serial I/O ports and interfaces to the MDAL (maintenance disk and alarm) card which contains the removable cartridge drive and alarm logic. There is only one MDAL card in the maintenance and administration subsystem and it is shared between the two MASPs.

For more information on these cards, go to the *Hardware Manual - EAGLE 5 ISS* .

## <span id="page-20-0"></span>**EAGLE 5 ISS Database Partitions**

The data that the EAGLE 5 ISS uses to perform its functions are stored in two separate areas: the fixed disk drives, and the removable cartridge. The following sections describe these areas and data that is stored on them. These areas and their partitions are shown in **Figure 1-1** .

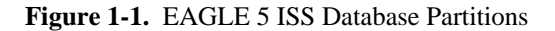

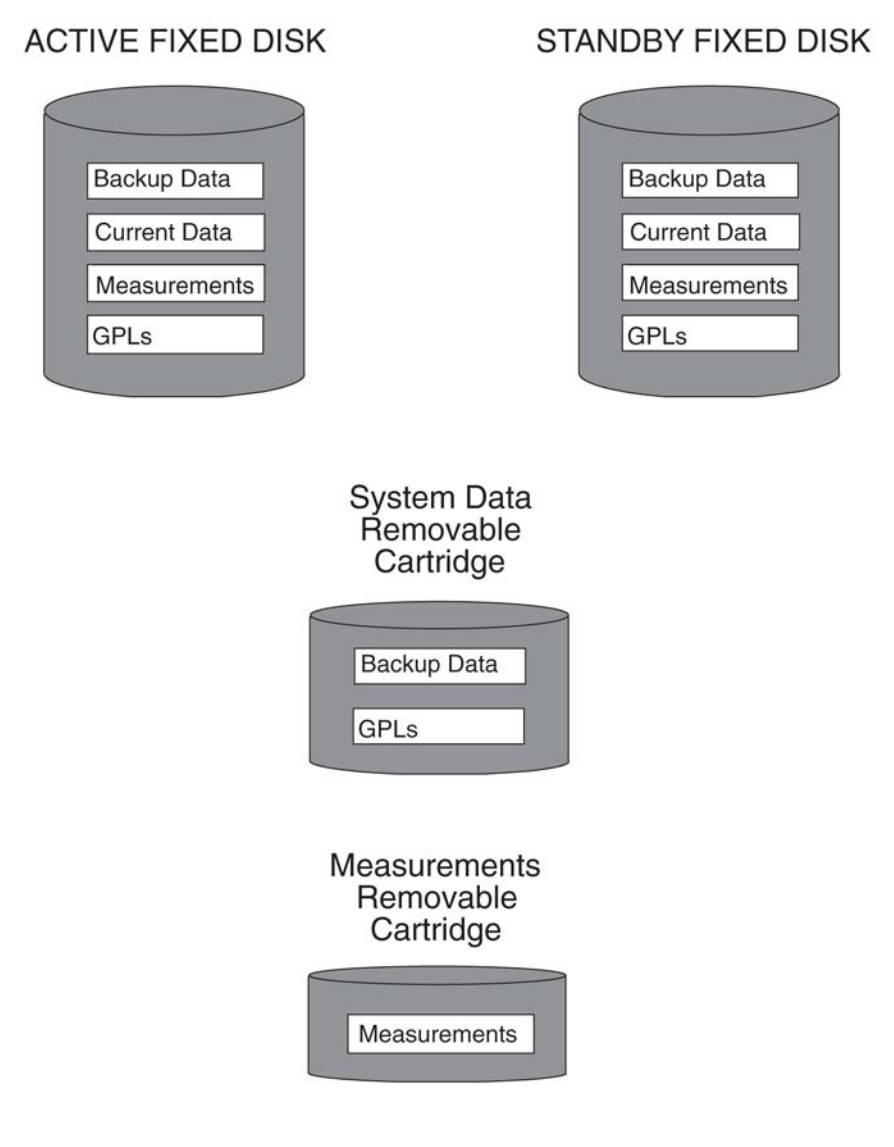

## **Fixed Disk Drive**

There are two fixed disk drives on the EAGLE 5 ISS. The fixed disk drives contain the "master" set of data and programs for the EAGLE 5 ISS. The two fixed disk drives are located on the terminal disk modules (TDMs). Both disks have the same files. The data stored on the fixed disks is partially replicated on the various cards in the EAGLE 5 ISS. Changes made during database administration sessions are sent to the appropriate cards.

The data on the fixed disks can be viewed as four partitions.

• Current partition

- <span id="page-21-0"></span>• Backup partition
- Measurements partition
- Generic program loads (GPLs) partition

The data which can be administered by users is stored in two partitions on the fixed disk, a current database partition which has the tables which are changed by on-line administration, and a backup database partition which is a usercontrolled copy of the current partition.

All of the on-line data administration commands effect the data in the current partition. The purpose of the backup partition is to provide the users with a means of rapidly restoring the database to a known good state if there has been a problem while changing the current partition.

A full set of GPLs is stored on the fixed disk, in the GPL partition. There is an approved GPL and a trial GPL for each type of GPL in this set and a utility GPL, which has only an approved version. Copies of these GPLs are downloaded to the EAGLE 5 ISS cards. The GPL provides each card with its functionality. For example, the **ss7ansi** GPL provides MTP functionality for link interface modules (LIMs).

Measurement tables are organized as a single partition on the fixed disk. These tables are used as holding areas for the measurement counts.

## **Removable Cartridge**

A removable cartridge is used for two purposes.

- To hold an off-line backup copy of the administered data and system GPLs
- To hold a copy of the measurement tables

Because of the size of the data stored on the fixed disk drives on the TDMs, a single removable cartridge cannot store all of the data in the database, GPL and measurements partitions.

To use a removable cartridge to hold the system data, it must be formatted for system data. To use a removable cartridge to hold measurements data, it must be formatted for measurements data. The EAGLE 5 ISS provides the user the ability to format a removable cartridge for either of these purposes. A removable cartridge can be formatted on the EAGLE 5 ISS by using the **format-disk** command. More information on the **format-disk** command can be found in the *Commands Manual*. More information on the removable cartridge drives can be found in the *Hardware Manual - EAGLE 5 ISS* .

The removable cartridge drive is located on the MDAL card in card location 1117.

Additional and preformatted removable cartridges are available from the [Customer Care Center .](#page-18-0)

## **Locate Product Documentation on the Customer Support Site**

To view or download product documentation, log into the Tekelec Customer Support site at:

<https://support.tekelec.com/index.asp>

- **1.** Log in with your user name and password. (Click on "Need an Account?" if you need to register).
- **2.** Select EAGLE from the Product Support menu.
- **3.** Select the release number from the Release menu.
- **4.** Locate the Notices section to view the latest Feature Notice.
- **5.** Locate the Manuals section to view all manuals applicable to this release.

The documentation is listed in alphabetical order by the manual name. Only the first three manuals display. Click **more…** to see the remaining manuals.

**6.** Locate the latest revision of the manual name.

Confirm the release number and last available revision.

Select the 936-xxxx-x01 part number to download the complete documentation set with all linked files.

### **NOTE: The electronic file for this part number is quite large.**

- **7.** To view a manual, double-click the manual name.
- **8.** To download a manual, right-click and select Save Target As.

**NOTE: Customers may print a reasonable number of each manual for their own use.**

1-8 **910-5053-001 Revision B, November 2007**

# **Configuring Destination Tables**

<span id="page-24-0"></span>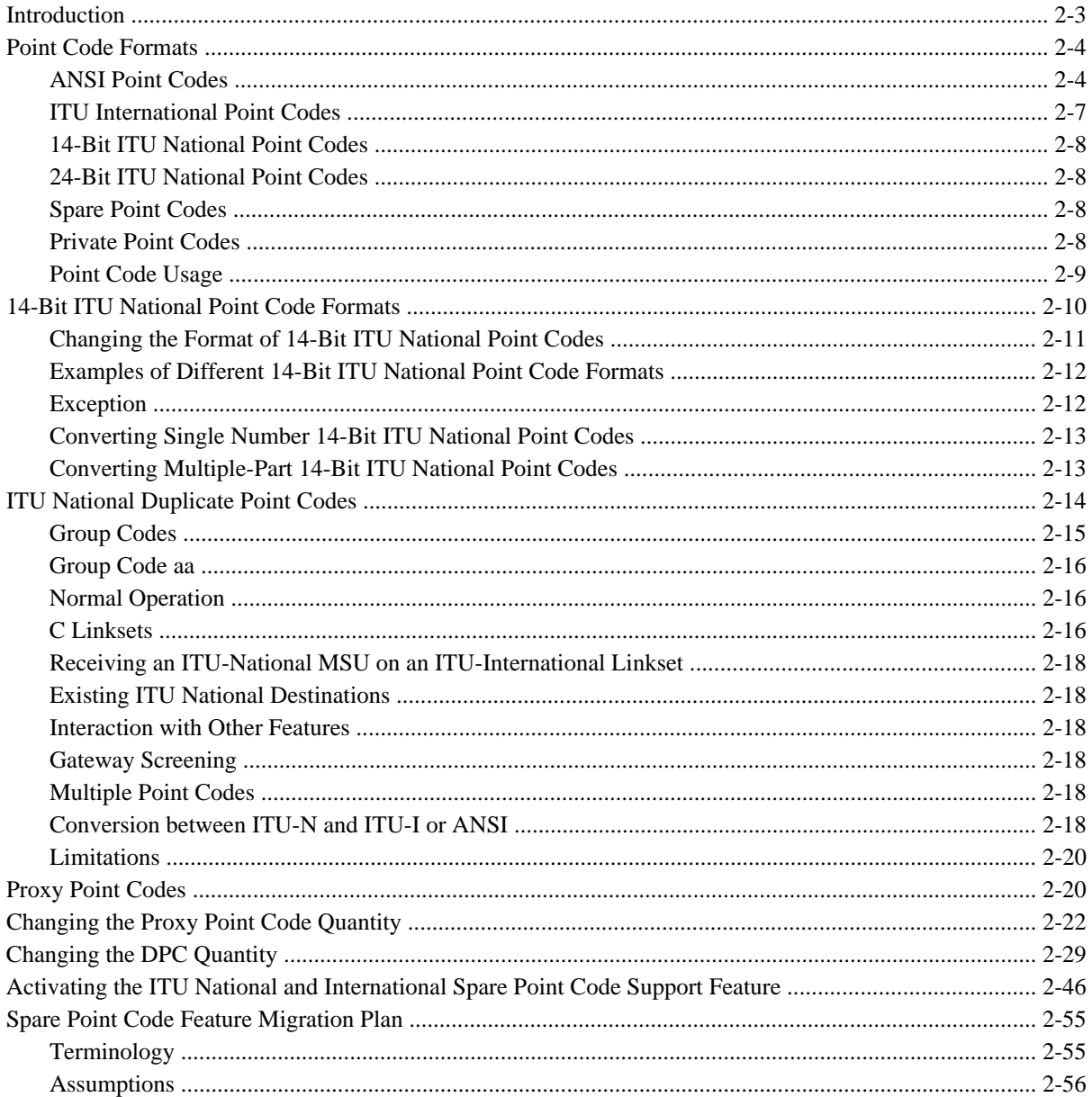

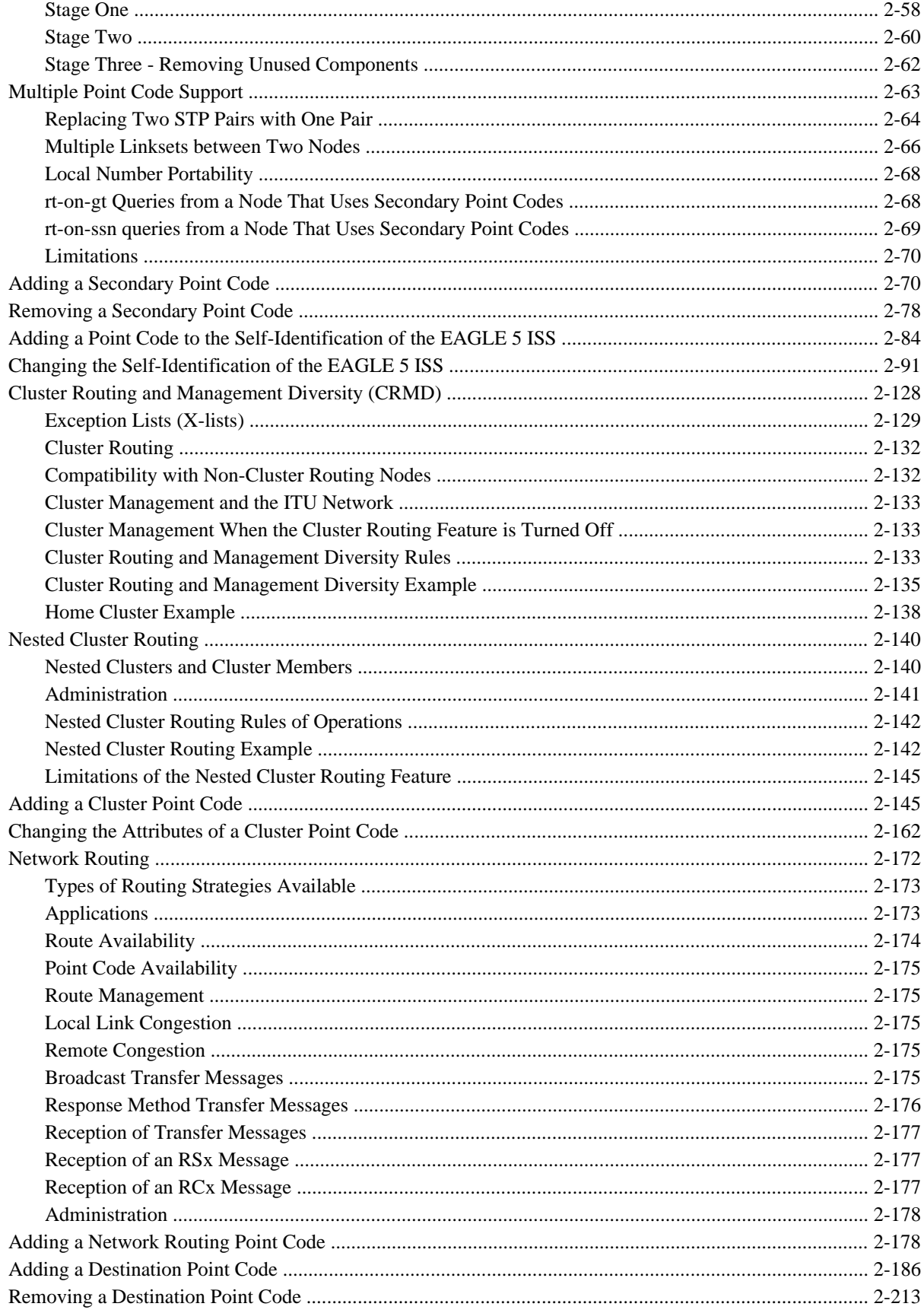

<span id="page-26-0"></span>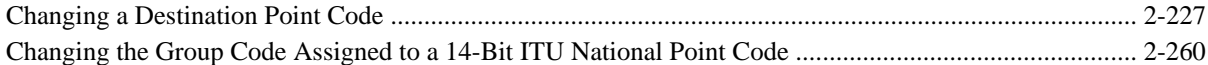

## **Introduction**

The SS7 network configuration for the EAGLE 5 ISS requires linksets and routes. These entities use point codes, and these point codes must be defined in the destination point code table of the database. A destination is a node in any network that is uniquely identified by a point code in conjunction with a network indicator. The destination is always the node's true point code.

The EAGLE 5 ISS supports three types of networks and nodes to carry SS7 traffic, using TCP/IP technology:

- ANSI
- ITU International (ITU-I)
- ITU National (ITU-N)

When nodes in different networks wish to communicate, each node must have its own true point code and an alternate point code for each of the network types involved. For example, if node 1 in an ANSI network, node 2 in an ITU-N network, and node 3 in an ITU-I network wish to communicate with each other, node 1 must have an ANSI true point code and one alternate point code each for the ITU-N and ITU-I network. Node 2 must have an ITU-N true point code and one alternate point code each for the ANSI and ITU-I network. Node 3 must have an ITU-I true point code and one alternate point code each for the ANSI and ITU-N network.

**Figure 2-1** shows an example of a mixed network with ANSI, ITU-I, and ITU-N nodes. Each node has one true point code and two alternate point codes.

**Figure 2-1.** Mixed Network with ANSI, ITU-I, and ITU-N Nodes

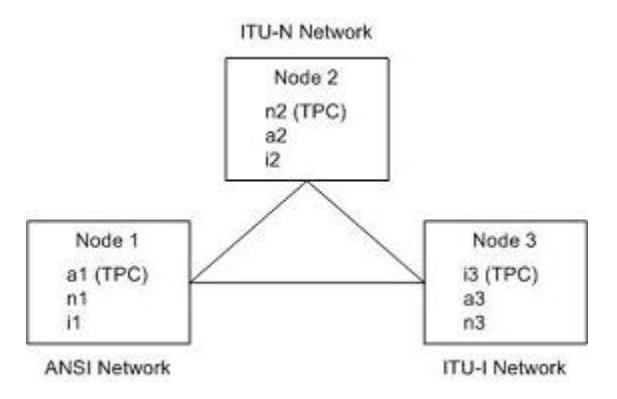

The node's true point code is also called the destination point code.

This chapter discusses the method for configuring destination point codes (DPCs) in the database of the EAGLE 5 ISS. Destination point codes can be one of five types:

Full point codes used for SS7 routing. A full point code is a point code containing numbers in each portion of the point code, for example, 111-011-100. The full point code can be in one of three formats, ANSI, ITU international, or ITU national. See the [Point Code Formats](#page-27-0) section for more information on the point

<span id="page-27-0"></span>code formats. The EAGLE 5 ISS must have a full point code for each network type (ANSI, ITU-N, ITU-I) it is connected to.

- Secondary point codes, used by the Multiple Point Code Support feature. A secondary point code is a point code assigned to a full point code and used as if they were the actual EAGLE 5 ISS point code. Secondary point codes can be in one of three formats: ANSI, ITU international, or ITU national. The format of the secondary point code must be the same as the format of the full destination point code. See the [Multiple](#page-86-0) [Point Code Support](#page-86-0) section for more information on secondary point codes.
- Cluster destination point codes, used by the cluster routing and management (CRMD) feature and nested cluster routing feature. A cluster point code is an ANSI point code containing numbers in the network identifier and network cluster portions of the point code, and an asterisk (\*) in the network cluster member field of the point code, for example, 111-011-\*. See the [Cluster Routing and Management Diversity \(CRMD\)](#page-151-0) section and the [Nested Cluster Routing](#page-163-0) section for more information on cluster point codes.
- Network routing point codes, used by the network routing feature. A network routing point code is an ANSI point code containing a number in the network identifier portion of the point code, and asterisks (\*) in the network cluster and network cluster member portions of the point code, for example,  $111-*.*$ . See the [Network Routing](#page-195-0) section for information on network routing point codes.
- Proxy point codes, used by the Proxy Point Code feature. A proxy point code is a point code that assumes the point code of another node in order to ease the migration of deploying an STP in a network with direct-connect links into other networks. See the [Proxy Point Codes](#page-43-0) section for more information about proxy point codes.

The Cluster Routing and Management Diversity (CRMD) feature, the nested cluster routing feature, the multiple point code support feature, and the network routing features are also discussed in this section.

In order to complete the definition of linksets, and routes and X.25 destinations, destination point codes are required to be in the database. Even though linksets use adjacent point codes, the adjacent point code of a linkset must be defined in the destination point code table of the database.

The procedures shown in this chapter use a variety of commands. If more information on these commands is needed, go to the *Commands Manual* to find the required information.

# **Point Code Formats**

The EAGLE 5 ISS supports three different point code formats:

- ANSI point codes
- ITU International point codes
- ITU National point codes (both 14-bit ITU-N point codes and 24-bit ITU-N point codes).

## **ANSI Point Codes**

ANSI point codes are made up of three groups of digits called the network indicator (NI), network cluster (NC), and network cluster member (NCM). The values for ANSI point codes depends on the value of the **pctype** parameter of the **chg-sid** command, either **ansi** or **other**. If the **pctype** parameter is set to **ansi**, the ANSI rules for the ANSI point code are used to define the point code. The range of values for an ANSI point code with the **pctype=ansi** parameter are:

 $NI - 001 - 255$ 

### **Database Administration Manual - SS7 Point Code Formats**

- NC 001-255 (if ni = 001-005) or 000-255,  $*$  (if ni = 006-255)
- NCM 000-255,  $*$

The **pctype=other** parameter specifies that the ANSI point codes do not meet ANSI standards. The range of values for ANSI point codes with the **pctype=other** parameter are:

- $NI 000 255$
- NC 000-255,  $*$
- $NCM 000-255$ ,  $*$

The asterisk (\*) point code value indicates a single cluster address for a cluster point code (for example, **20-2- \***) or a network routing destination (**21-\*-\***). for more information on cluster point codes, see the [Cluster Routing](#page-151-0) [and Management Diversity \(CRMD\)](#page-151-0) section. For more information on network routing point codes, see the [Network Routing](#page-195-0) section.

A double asterisk (\*\*) and triple asterisk (\*\*\*) can also be used for the NC and NCM fields of the ANSI point code, but for only the **rtrv-dstn**, **rept-stat-dstn**, **rtrv-rte**, and **rept-stat-rte** commands.

A double asterisk in the NCM field of a point code (for example, 20-2-\*\*) produces a summary report that shows all point code destinations or routes residing in the given cluster (20-2). This does not include the cluster point code, if the cluster point code (for example, 20-2-\*) is provisioned. The following examples (**rtrv-dstn** and **rtrv-rte**) are reports generated using two asterisks in the NCM field of a point code.

#### **rtrv-dstn:dpca=20-2-\*\***

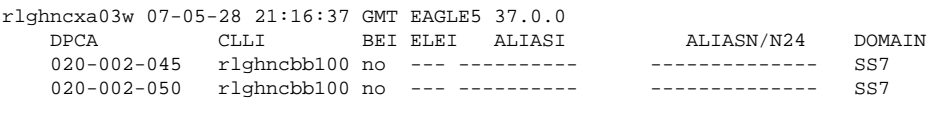

Destination table is (11 of 2000) 1% full Alias table is (5 of 8000) 1% full

#### **rtrv-rte:dpca=20-2-\*\***

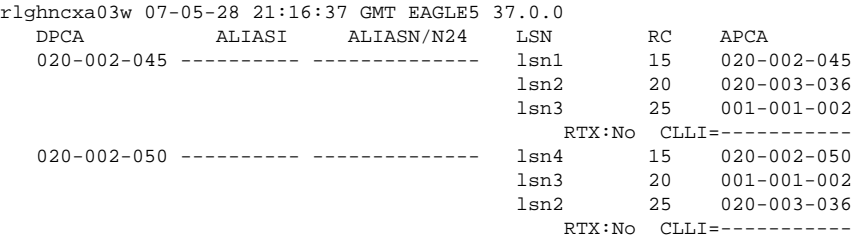

A double asterisk in the NC field of a network routing point code (for example, 21-\*\*-\*) produces a summary report that shows all point code destinations or routes that are members of the given network (network 21). This does not include the specified network routing point code (for example, 21-\*-\*). The following examples (**rtrvdstn** and **rtrv-rte**) are reports using two asterisks in the NC field of a network routing point code.

#### **rtrv-dstn:dpca=21-\*\*-\***

rlghncxa03w 07-05-28 21:16:37 GMT EAGLE5 37.0.0 DPCA CLLI BEI ELEI ALIASI ALIASN/N24 DOMAIN 021-002-045 rlghncbb101 no --- ----------- ---------------- SS7 021-002-050 rlghncbb101 no --- ---------- -------------- SS7 Destination table is (11 of 2000) 1% full Alias table is (5 of 8000) 1% full

### **rtrv-rte:dpca=21-\*\*-\***

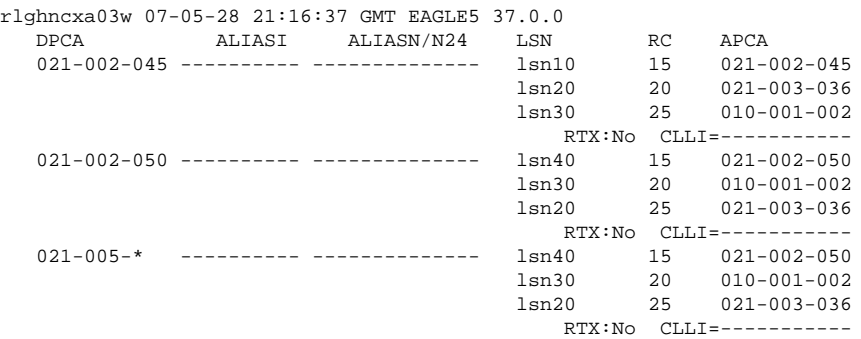

Three asterisks in the NCM field of a point code produces a summary report that shows all point code destinations or routes residing in the given network cluster along with the specified cluster point code, if the cluster point code (for example, 20-2-\*) is provisioned. The following examples (**rtrv-dstn** and **rtrv-rte**) are reports using three asterisks in the NCM field of a point code.

### **rtrv-dstn:dpca=20-2-\*\*\***

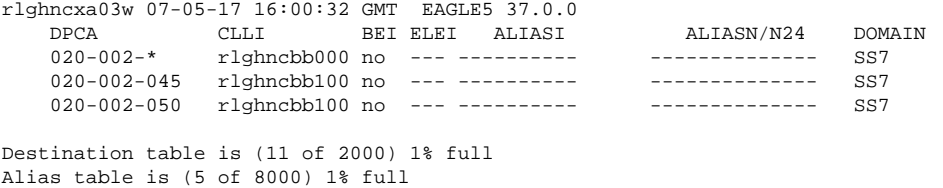

#### **rtrv-rte:dpca=20-2-\*\*\***

rlghncxa03w 07-05-28 21:16:37 GMT EAGLE5 37.0.0

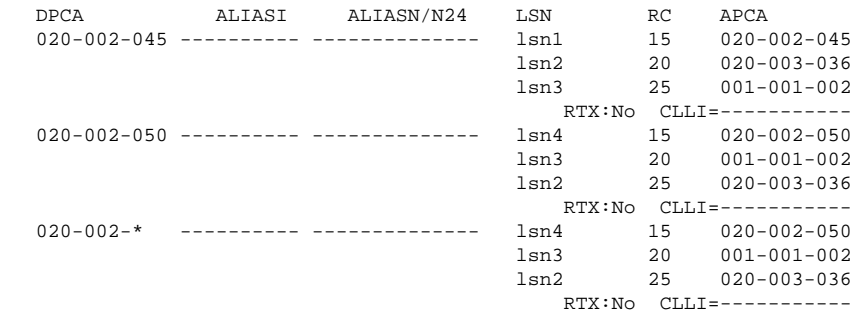

Three asterisks in the NC field of the point code produces a summary report that shows all point code destinations or routes residing in the given network along with the specified network routing point code. The following examples (**rtrv-dstn** and **rtrv-rte**) are reports using three asterisks in the NC field of a network routing point code.

#### **rtrv-dstn:dpca=21-\*\*\*-\***

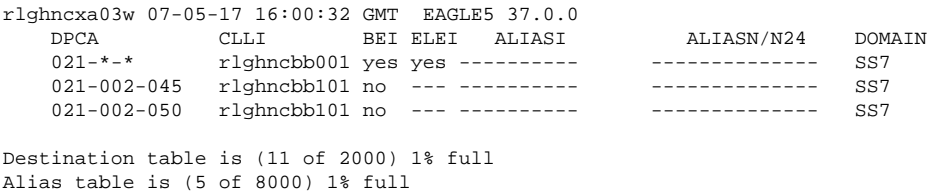

### <span id="page-30-0"></span>**rtrv-rte:dpca=21-\*\*\*-\***

rlghncxa03w 07-05-28 21:16:37 GMT EAGLE5 37.0.0

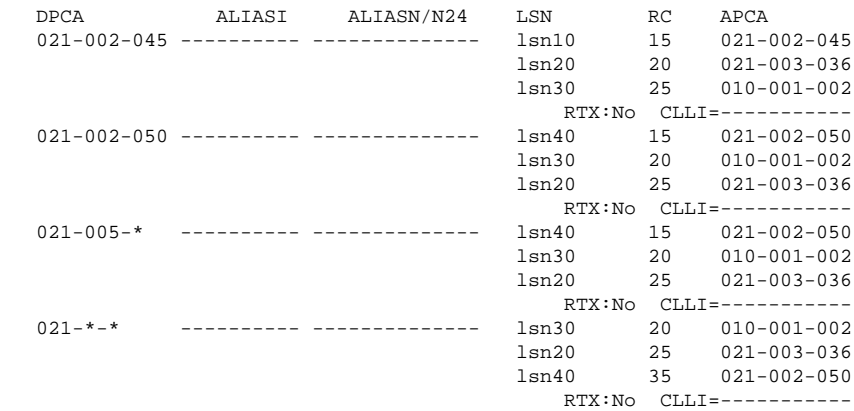

The following rules apply to provisioning ANSI point code if the **pctype=ansi** parameter is specified with the **chg-sid** command:

- The NI value of 0 is not allowed (for example, **dpc=0-1-1** and **dpc=0-0-0** are not valid point codes).
- If the NI value is 1, 2, 3, 4, or 5, then the nc value cannot be 0 (for example, **dpc=5-0-1** is rejected).
- If the NI value is 1, 2, 3, 4, or 5, then network routing point codes are not allowed (for example, **dpc=4- \*-\*** is rejected).

The following rules apply to provisioning ANSI point code if the **pctype=other** parameter is specified with the **chg-sid** command:

- The NI value of 0 is allowed, however **dpc=0-0-0** is rejected (for example, **dpc=0-1-1** is accepted).
- The NC value can be 0 for all values of NI (for example, **dpc=5-0-1** is accepted).
- Network routing point codes are allowed for all values of ni (for example,  $\text{dpc}=4-\cdot \cdot \cdot$  is accepted).

An ANSI point code containing all zeros is not a valid point code and cannot be entered into the database.

### **ITU International Point Codes**

The ITU international point codes are made up of three groups of digits called zone, area, and id. The range of values for ITU International point codes are:

- $\bullet$  ZONE 0-7
- $AREA 000 255$
- $ID 0-7$

An ITU international point code containing all zeros is not a valid point code and cannot be entered into the database.

## <span id="page-31-0"></span>**14-Bit ITU National Point Codes**

The 14-bit ITU national point code is either a 1- to 5-digit number, or 2, 3, or 4 numbers separated by dashes. 14 bit ITU national point codes can also have group codes assigned to them if the ITU National Duplicate Point Code feature is on. The group code is a two-character field ranging from AA to ZZ that is entered as the last subfield of a 14-bit ITU national point code and is separated by a dash from the rest of the point code. If the ITU National Duplicate Point Code feature is on, the format of a 14-bit ITU national point code is either a 1- to 5-digit number with a group code (for example, 11567-aa), or 2, 3, or 4 numbers separated by dashes with a group code (for example, 5-15-10-3-aa).

For more information on the format of 14-bit ITU national point code formats, see the [14-Bit ITU National Point](#page-33-0) [Code Formats](#page-33-0) section.

For more information on the ITU National Duplicate Point Code feature and group codes, see the [ITU National](#page-37-0) [Duplicate Point Codes](#page-37-0) section.

## **24-Bit ITU National Point Codes**

A 24-bit ITU national point code is made up of three segments separated by dashes. Each segment contains three digits and corresponds to 8 bits of the point code. The range of values for 24-bit ITU national point codes are:

- Main Signaling Area (MSA) 000-255
- Sub Signaling Area (SSA) 000-255
- Signaling Point  $(SP) 000-255$

A 24-bit ITU international point code containing all zeros is not a valid point code and cannot be entered into the database.

## **Spare Point Codes**

The provisioning of spare point codes allows the EAGLE 5 ISS to process messages that contain either the International Spare or National Spare network indicator values. Spare point codes can be provisioned only if the ITU National and International Spare Point Code (PC) Support feature is enabled. Only ITU-I and 14-bit ITU-N point codes can be provisioned as spare point codes.

Spare point codes are shown with the prefix "s-" with the point code value. This allows the destination point code table to contain two point code entries with the same value, one a spare point code and one a non-spare point code. For example, the destination point code table contains these point code entries, 2-034-5 and s-2-034-5. Point code 2-034-5 is a non-spare ITU-I point code and point code s-2-034-5 is a spare ITU-I point code.

## **Private Point Codes**

Private point codes are used for internal routing in the EAGLE 5 ISS. Private point codes can be used for internal point codes for the End Office feature, and for adjacent point codes for IPGWx linksets.

Private point codes are shown with the prefix "p-" with the point code value. This allows the destination point code table to contain two point code entries with the same value, one private and one not private. For example, the destination point code table contains these point code entries, 002-002-002 and p-002-002-002. Point code 002-002-002 is a non-private point code that is used for configuring linksets and routes from the EAGLE 5 ISS to external nodes in the network. Point code p-002-002-002 is a private point code and is not known to the external nodes in the network.

<span id="page-32-0"></span>By using private point codes for internal routing, these point code values are not known outside of the EAGLE 5 ISS and do not use a point code value for network configuration.

There can be private point codes for all point code types: ANSI, ITU-I, ITU-I Spare, 14-bit ITU-N, 14-bit ITU-N Spare, and 24-bit ITU-N.

### **Point Code Usage**

The ANSI are used in ANSI networks. The ITU international point codes are used in ITU international networks. The ITU national point codes are used in ITU national networks. ITU national point codes can be either 14-bit ITU national point codes, or 24-bit ITU national point codes. **Table 2-1** shows a sample destination point code for each type of network.

| <b>Network Type</b>      | <b>Point Code Format</b>               |  |  |
|--------------------------|----------------------------------------|--|--|
| <b>ANSI</b>              | 001-002-003                            |  |  |
| <b>ITU</b> International | $7 - 255 - 7$                          |  |  |
| 14-bit ITU National      | 14-Bit ITU National Point Code Formats |  |  |
| 24-bit ITU National      | 001-002-003                            |  |  |

**Table 2-1. Point Code Format**

To enter an ITU international point code, a 14-bit ITU national point code or a 24-bit ITU national point code, either as a DPC or as an alias point code, the self ID of the EAGLE 5 ISS must be defined for these networks. Verify this with the **rtrv-sid** command. If point code values are shown in the **PCI** field of the output of the **rtrv-sid** command, then ITU international point codes can be entered. If point code values are shown in the **PCN** field of the output of the **rtrv-sid** command, then the 14-bit ITU national point codes can be entered. If point code values are shown in the **PCN24** field of the output of the **rtrv-sid** command, then 24-bit ITU national point codes can be entered. If a value is shown in the **PCN** field, then a value cannot be entered in the **PCN24** field. If a value is shown in the **PCN24** field, then a value cannot be entered in the **PCN** field.

A destination is defined with a mandatory true point code of one format, and two optional alias point codes that are of the other two formats. Alias point codes are used to provide alternate point codes for a particular destination. The true point code must be of the same format as the point code used for the self ID of the EAGLE 5 ISS and must match the format of the point code used for the destination node. For example, if the destination node uses an ANSI point code, then the true point code must be an ANSI point code.

A destination can have up to two alias point codes. A destination alias point code type must not match that destination's true point code type. If both alias point codes are defined, the point code types of the aliases must not match.

The point code type (ANSI, ITU international, ITU national) is specified by different parameters. A letter that indicates the point code type is appended to the parameter that specifies the point codes. The appended letters are as follows.

"A" – indicates an ANSI point code, for example, **dpca**

"I" – indicates an ITU international point code, for example, **dpci**

"N" – indicates a 14-bit ITU national point code, for example, **dpcn**

"N24" – indicates a 24-bit ITU national point code, for example, **dpcn24**

<span id="page-33-0"></span>The ANSI point codes can also be specified by a point code parameter without the letter "A" appended to it, for example, **dpc**.

# **14-Bit ITU National Point Code Formats**

The format of a 14-bit ITU national point code is defined by the **npcfmti** parameter of the **chg-stpopts** command. This parameter defines how the 14-bit ITU national point code is entered into the database, and how it is displayed in any EAGLE 5 ISS outputs (command outputs or unsolicited outputs).

The 14-bit ITU national point code can be either a single number, up to five digits, or two, three, or four numbers separated by dashes. The 14-bit ITU national point code is a 14-bit integer. The values used by the **npcfmti** parameter of the **chg-stpopts** command defines the number of bits that make up each part of the point code format, if the 14-bit ITU national point code is made up of two, three, or four numbers.

If the 14-bit ITU national point code format has less than four numbers, the parts of the point code format not being used must be specified as zero (0). All four parts of the point code format must be specified with the **npcfmti** parameter, no matter how many numbers the point code format will contain, and the sum of the values of all four parts of the point code format must be 14 (for example, **NPCFMTI=7-7-0-0**, **NPCFMTI=0-6-8-0**, **NPCFMTI=0-0-4-10**, **NPCFMTI=3-8-3-0**, **NPCFMTI=14-0-0-0**).

If the database contains 14-bit ITU national point codes of a particular format, and the format is changed with the **npcfmti** parameter of the **chg-stpopts** command, the format of the 14-bit ITU national point codes in the database will be changed to the new format.

The values of the parts of the 14-bit ITU national point code are defined in **Table 2-2** .

| <b>NPCFMTI</b><br>Parameter Values | $\overline{0}$              |            | $\overline{2}$ | 3          | $\overline{4}$ |  |
|------------------------------------|-----------------------------|------------|----------------|------------|----------------|--|
| Range of Values                    | The segment is<br>not used. | $0 - 1$    | $0 - 3$        | $0 - 7$    | $0 - 15$       |  |
|                                    |                             |            |                |            |                |  |
| <b>NPCFMTI</b><br>Parameter Values | 5                           | 6          | 7              | 8          | 9              |  |
| Range of Values                    | $0 - 31$                    | $0 - 63$   | $0 - 127$      | $0 - 255$  | $0 - 511$      |  |
|                                    |                             |            |                |            |                |  |
| <b>NPCFMTI</b><br>Parameter Values | 10                          | 11         | 12             | 13         | 14             |  |
| Range of Values                    | $0 - 1023$                  | $0 - 2047$ | $0 - 4095$     | $0 - 8191$ | $0 - 16383$    |  |

**Table 2-2. 14-Bit ITU National Point Code Values**

A 14-bit ITU national point code containing all zeros is a valid point code and can be entered into the database.

When the EAGLE 5 ISS is delivered to the user, the format of the 14-bit ITU national point code is set to 14-0-0-0 (a single number containing up to five digits). If the 14-bit ITU national point code is a single number, the value of the point code is from 1 to 16383.

To change the format of a 14-bit ITU national point code, execute the "Changing the Format of 14-Bit ITU National Point Codes" procedure. The example used in this procedure changes the format of the 14-bit ITU national point code from 14-0-0-0 to 4-4-4-2.

### **Changing the Format of 14-Bit ITU National Point Codes**

<span id="page-34-0"></span>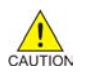

**CAUTION: Changing the formats of the 14-bit ITU national point codes will change how any existing 14 bit ITU national point codes are displayed in the database.**

1. Display the existing values for the **npcfmti** parameter by entering the **rtrv-stpopts** command. The value for the **npcfmti** parameter is shown in the **NPCFMTI** field. This is an example of the possible output.

```
rlghncxa03w 07-05-17 16:02:05 GMT EAGLE5 37.0.0
STP OPTIONS
    -----------------------
NPCFMTI 14-0-0-0
```
**NOTE: The rtrv-stpopts command output contains other fields that are not used by this procedure. If you wish to see all the fields displayed by the rtrv-stpopts command, see the rtrv-stpopts command description in the** *Commands Manual***.**

2. Change the value of the **npcfmti** parameter. For this example, enter this command. **chg-stpopts:npcfmti=4-4-4-2**

When this command has successfully completed, this message should appear.

```
rlghncxa03w 07-05-07 00:22:57 GMT EAGLE5 37.0.0
CHG-STPOPTS: MASP A - COMPLTD
```
**NOTE: The parameters of the chg-stpopts command are optional. For any parameters not specified with the chg-stpopts command, the values for these parameters are not changed.**

3. Verify the changes using the **rtrv-stpopts** command. This is an example of the possible output.

```
rlghncxa03w 07-05-17 16:02:05 GMT EAGLE5 37.0.0
STP OPTIONS
----------------------<br>NPCFMTI 4-4-4-2
NPCFMTI
```
**NOTE: The rtrv-stpopts command output contains other fields that are not used by this procedure. If you wish to see all the fields displayed by the rtrv-stpopts command, see the rtrv-stpopts command description in the** *Commands Manual***.**

4. Back up the new changes, using the **chg-db:action=backup:dest=fixed** command. These messages should appear; the active Maintenance and Administration Subsystem Processor (MASP) appears first.

BACKUP (FIXED) : MASP A - Backup starts on active MASP. BACKUP (FIXED) : MASP A - Backup on active MASP to fixed disk complete. BACKUP (FIXED) : MASP A - Backup starts on standby MASP. BACKUP (FIXED) : MASP A - Backup on standby MASP to fixed disk complete.

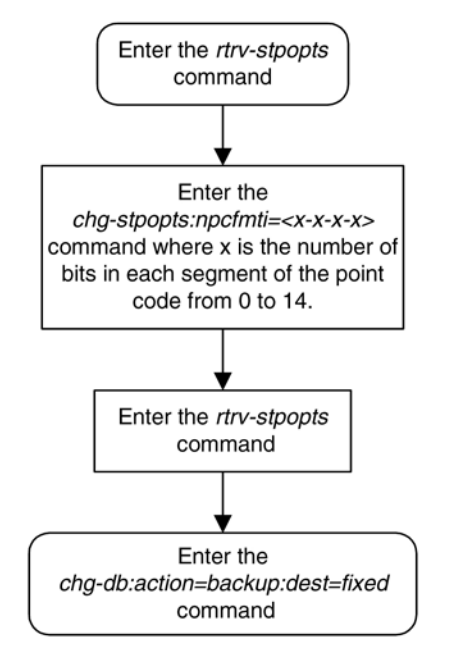

<span id="page-35-0"></span>**Figure 2-2.** Changing the Format of an ITU National Point Code

### **Examples of Different 14-Bit ITU National Point Code Formats**

A 14-bit ITU national point code whose format is 3-8-3-0, results in a point code containing three numbers separated by dashes. Because the fourth part of the format is zero, the point code format contains only three numbers. Using **[Table 2-2](#page-33-0)** as a guide, the range of values for this point code format are from 0-000-1 to 7-255-7.

A 14-bit ITU national point code whose format is 2-8-3-1, results in a point code containing four numbers separated by dashes. Using **[Table 2-2](#page-33-0)** as a guide, the range of values for this point code format are from 0-000-0-1 to 3-255-7-1.

A 14-bit ITU national point code whose format is 7-0-7-0 results in a point code containing two numbers separated by dashes. Because the second and fourth parts of the format are zero, the point code format contains only two numbers. Using **[Table 2-2](#page-33-0)** as a guide, the range of values for this point code format are from 000-001 to 127-127.

A 14-bit ITU national point code whose format is 14-0-0-0 results in a point code containing a single number, containing up to five digits. Using **[Table 2-2](#page-33-0)** as a guide, the range of values for this point code format are from 1 to 16383.

### **Exception**

The format defined by the **npcfmti** parameter of the **chg-stpopts** command applies to all database entities that use 14-bit ITU national point codes, except gateway screening. Gateway screening allows the 14-bit ITU national point code to be displayed and entered in the database only as a single number. If the EAGLE 5 ISS is using a format for the 14-bit ITU national point code other than a single number, the point code will have to be converted from its current format to a single number in order to be used by gateway screening.
# **Converting Single Number 14-Bit ITU National Point Codes**

To convert a single number ITU national point code to a multiple part ITU national point code, perform these steps. For this example, the 14-bit ITU national point codes 14781 and 695 are converted to point codes using the 3-8-3-0 format.

- 1. The point code is converted to a binary number. This can be done with most scientific calculators.
	- a. The number 14781 converts to the binary number 11100110111101.
	- b. The number 695 converts to the binary number 1010110111.

**NOTE: Make sure the binary number contains 14 digits. If it does not, add leading zeros to the binary number to bring the total number of digits in the number to 14.**

**In this example, the binary equivalent for the decimal number 695 (1010110111) contains 10 digits, so four zeros must be added to the beginning of the binary number. The resulting binary number is now 00001010110111.**

2. Divide the binary number into the number of parts required by the format of the 14-bit ITU national point code. For this example, the format is 3-8-3-0. Since the last part of the point code format is 0, the point code format contains only three parts. Divide the point code into three parts: the first part of the point code contains the first three digits of the 14-digit binary number, the second part of the point code contains the next eight digits of the 14-digit binary number, and the third part of the point code contains the last three digits of the 14-digit binary number.

For this example, the binary numbers would be divided like this:

- a.  $11100110111101 = 11100110111101$
- b.  $00001010110111 = 00001010110111$
- 3. Convert each part of the point code into a decimal number, using the same scientific calculator used in step 1, and separate each part of the point code with dashes. The results are as follows.
	- a.  $111\ 00110111\ 101 = 7-55-5$
	- b.  $000\ 01010110\ 111 = 0-86-7$

When the 14-bit ITU national point codes are converted from single numbers to multiple-part point codes, the resulting value of the multiple-part point code depends on the point code format specified by the **npcfmti** parameter of the **chg-stpopts** command. When converting the single-number point code 14781 to the point code format 3-8-3-0, the resulting point code value is 7-55-5. If point code 14781 is converted to the point code format 4-4-4-2, the resulting point code value is 14-6-15-1.

# **Converting Multiple-Part 14-Bit ITU National Point Codes**

To convert multiple-part 14-bit ITU national point codes to a single number, perform these steps. For this example, the 14-bit ITU national point codes 7-55-5 and 0-86-7, using the 3-8-3-0 point code format, are converted into a single number.

- 1. Convert each part of the point code into a binary number using a scientific calculator. The results are as follows.
	- a.  $7-55-5 = 111\ 00110111\ 101$

- b.  $0-86-7 = 00001010110111$
- 2. Combine each part of the point code into a single binary number as follows.
	- a.  $111\ 00110111\ 101 = 11100110111101$
	- b.  $000\ 01010110\ 111 = 00001010110111$

**NOTE: If the binary number has any zeros at the beginning of the number, remove these zeros, as they are not necessary.**

**In this example, the binary equivalent for the point code 0-86-7 (00001010110111) contains four zeros at the beginning of the binary number. When the leading zeros are removed from the binary number, the resulting binary number is now 1010110111.**

- 3. Convert the binary number to a decimal number using the same scientific calculator used in step 1.
	- a. The binary number 11100110111101 converts to the decimal number 14781.
	- b. The binary number 1010110111 converts to the decimal number 695.

# **ITU National Duplicate Point Codes**

#### **NOTE: This feature applies only to 14-bit ITU national spare and non-spare point codes.**

This feature allows an EAGLE 5 ISS mated pair to route traffic for two or more countries that may have overlapping point code values. For example, in the network shown in **[Figure 2-3](#page-38-0)** , both Country 1 and Country 2 have SSPs with a PC value of 2047.

<span id="page-38-0"></span>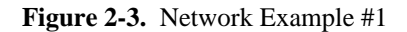

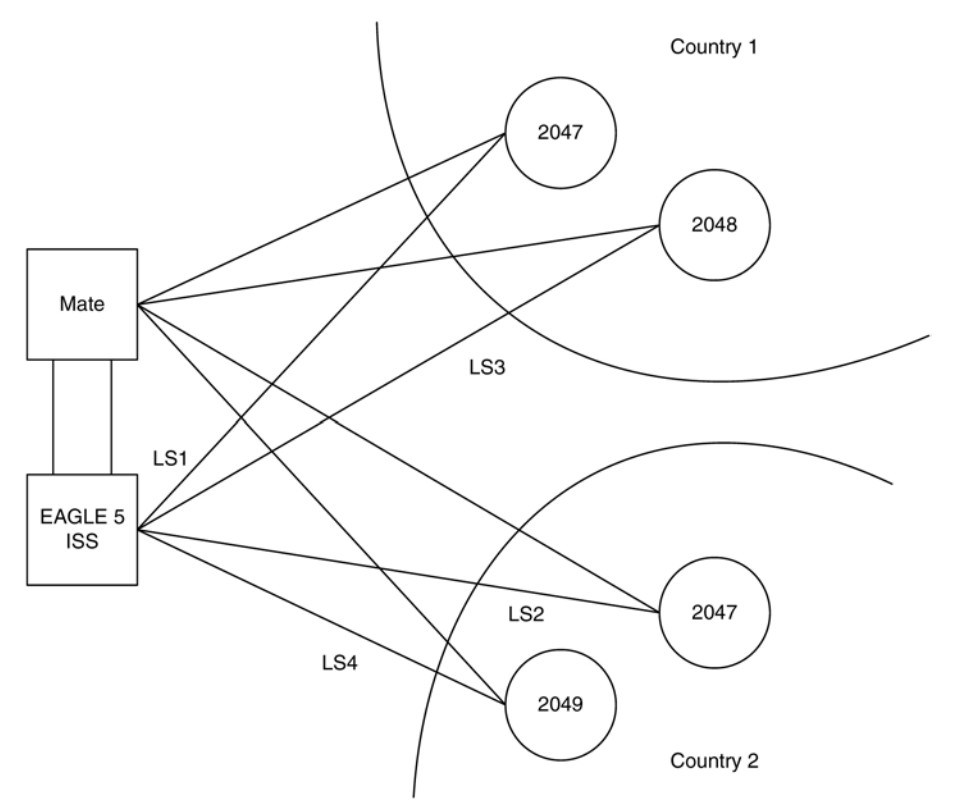

# **Group Codes**

Users must divide their ITU-National destinations into groups. These groups will likely be based on Country. However, one group could have multiple countries within it, or a single country could be divided into multiple groups. The requirements for these groups are:

- No duplicate point codes are allowed within a group.
- ITU-National traffic from a group must be destined for a PC within the same group.
- The user must assign a unique two-letter group code to each group.

For example, in the network shown in **Figure 2-4** , Country 1 can only have 1 point code with a value of 2047. Traffic coming from SSP 2047 in Country 1 can only be destined to other nodes within Country 1. In this example, the user assigns a group code of 1 to Country 1, and a group code of 2 to Country 2.

When the user enters an ITU-National point code, they must also enter the group code, using the format "point code - group code". This group code must be used for any command that uses an ITU-N point code.

For example, to provision the EAGLE 5 ISS for the network shown in **Figure 2-4**, the user would enter these commands:

**ent-dstn:dpcn=2047-aa ent-dstn:dpcn=2048-aa ent-dstn:dpcn=2047-ab** **ent-dstn:dpcn=2049-ab**

**ent-ls:lsn=LS1:apcn=2047-aa**

**ent-ls:lsn=LS2:apcn=2047-ab**

**ent-ls:lsn=LS3:apcn=2048-aa**

**ent-ls:lsn=LS4:apcn=2049-ab**

# **Group Code aa**

The following special rules apply to group code aa:

- ITU-N MSUs received on an ITU-I linkset are assigned group code of aa.
- ITU-N destinations entered before this feature is turned on are assigned group code of aa when the ITUDUPPC feature bit is turned on.

# **Normal Operation**

When an ITU-N message arrives at the EAGLE 5 ISS, the EAGLE 5 ISS creates an internal point code based on the 14 bit PC in the message, and the group code assigned to the incoming linkset.

For example, when a message arrives on LS3 with DPC of 2047, the EAGLE 5 ISS maps that to an internal point code of 2047-aa, because LS3 has a group code of aa. The EAGLE 5 ISS then routes the message to LS1, which is the route for 2047-aa.

When a message arrives on LS4 with DPC of 2047, the EAGLE 5 ISS maps that to an internal point code of 2047ab, because LS4 uses group code ab. The EAGLE 5 ISS then routes the message to LS2, which is the route for 2047-ab.

# **C Linksets**

For each group defined, a separate C-linkset must be defined. This C-linkset is used as the alternate route for point codes in the group.

For example, in **[Figure 2-4](#page-40-0)** , LSC1 is used for point codes in Group fr. Its adjacent point code is 6201-fr, and is used as the alternate route for 6217-fr, 6218-fr, and 6223-fr.

LSC2 is used for point codes in Group ge. Its adjacent point code is group 4169-ge, and is used as the alternate route for 6200-ge, 6209-ge, and 6217-ge.

<span id="page-40-0"></span>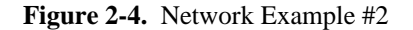

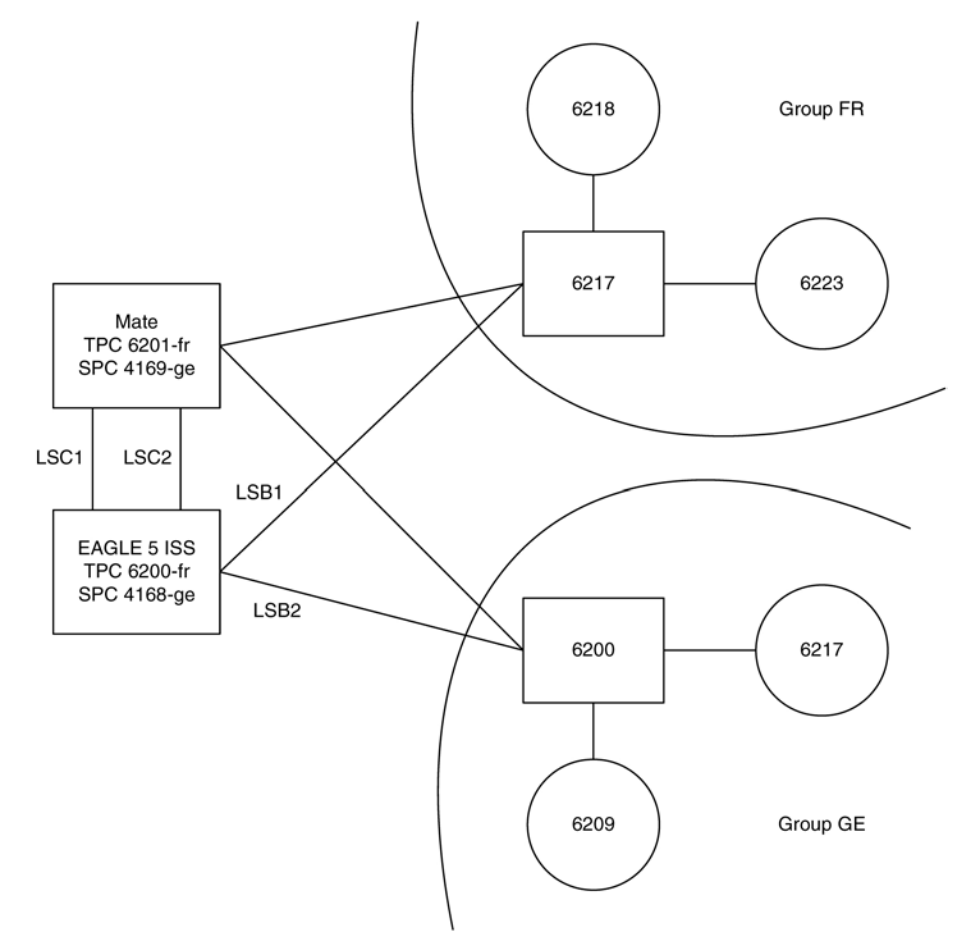

For example, to provision the EAGLE 5 ISS for the network shown in **Figure 2-5**, the user would enter these commands:

**ent-dstn:dpcn=6201-fr** (Mate's true PC)

**ent-dstn:dpcn=4169-ge** (Mate's secondary PC)

**ent-dstn:dpcn=6217-fr** (Group fr destinations)

**ent-dstn:dpcn=6218-fr**

**ent-dstn:dpcn=6223-fr**

**ent-dstn:dpcn=6200-ge** (Group ge destinations)

**ent-dstn:dpcn=6217-ge**

**ent-dstn:dpcn=6209-ge**

**ent-ls:lsn=LSC1:apcn=6201-fr:lst=C** (C linkset used by Group fr)

**ent-ls:lsn=LSC2:apcn=4169-ge:lst=C** (C linkset used by Group ge)

**ent-ls:lsn=LSB1:apcn=6217-fr:lst=B**

**ent-ls:lsn=LSB2:apcn=6200-ge:lst=B**

**ent-rte:dpcn=6217-fr:lsn=LSB1:rc=10** (primary route for a Group fr destination) **ent-rte:dpcn=6217-fr:lsn=LSC1:rc=20** (alternate route for a Group fr destination) **ent-rte:dpcn=6217-ge:lsn=LSB2:rc=10** (primary route for a Group ge destination) **ent-rte:dpcn=6217-ge:lsn=LSC2:rc=20** (alternate route for a Group ge destination)

# **Receiving an ITU-National MSU on an ITU-International Linkset**

It is possible for the EAGLE 5 ISS to receive ITU-National MSUs on an ITU-International linkset. A linkset is considered an ITU-International linkset if it's adjacent point code is an ITU-International PC. An MSU is ITU-National if it is received on an ITU linkset (National or International), and the NIC field in the SIO is set to 2 (National).

ITU-International linksets do not have a group code. ITU-National MSUs received on ITU-International linksets will be assigned a group code of aa.

# **Existing ITU National Destinations**

Any ITU-National destinations that were entered before Release 26.05 or before the ITU National Duplicate Point Codes feature was turned on will be assigned the group code of aa.

# **Interaction with Other Features**

# **Gateway Screening**

For example, in the network in **Figure 2-4**, if the user wanted to screen out MSU coming from 6217 in Group ge, but allow MSUs coming from 6217 in Group fr, he or she could assign different screensets to LSB1 and LSB2. The screenset assigned to LSB1 would allow MSUs from OPC 6217. The screenset assigned to LSB2 would block MSUs from OPC 6217.

# **Multiple Point Codes**

The Multiple Point Codes feature (see Multiple Point Code Support) must be on in order to turn on the ITU National Duplicate Point Codes feature. For every group that is used, the user must provision either a True PC or Secondary Point Code, using the **chg-sid** command.

For example, in the network in **[Figure 2-4](#page-40-0)** , two groups are used having group codes of fr and ge. An ITU-National True Point Code is entered for group fr, and an ITU-National Secondary Point code is entered for group ge.

# **Conversion between ITU-N and ITU-I or ANSI**

Each ITU-N destination and group code can have its own ITU-I or ANSI alias PC. Each ITU-I or ANSI node can be assigned one ITU-N destination. For conversion from ITU-I or ANSI to ITU-N to succeed, the ITU-N alias of the sending node must have the same group code as the destination's group code. So each ITU-I or ANSI node can only send and receive messages from one ITU-N group.

<span id="page-42-0"></span>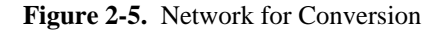

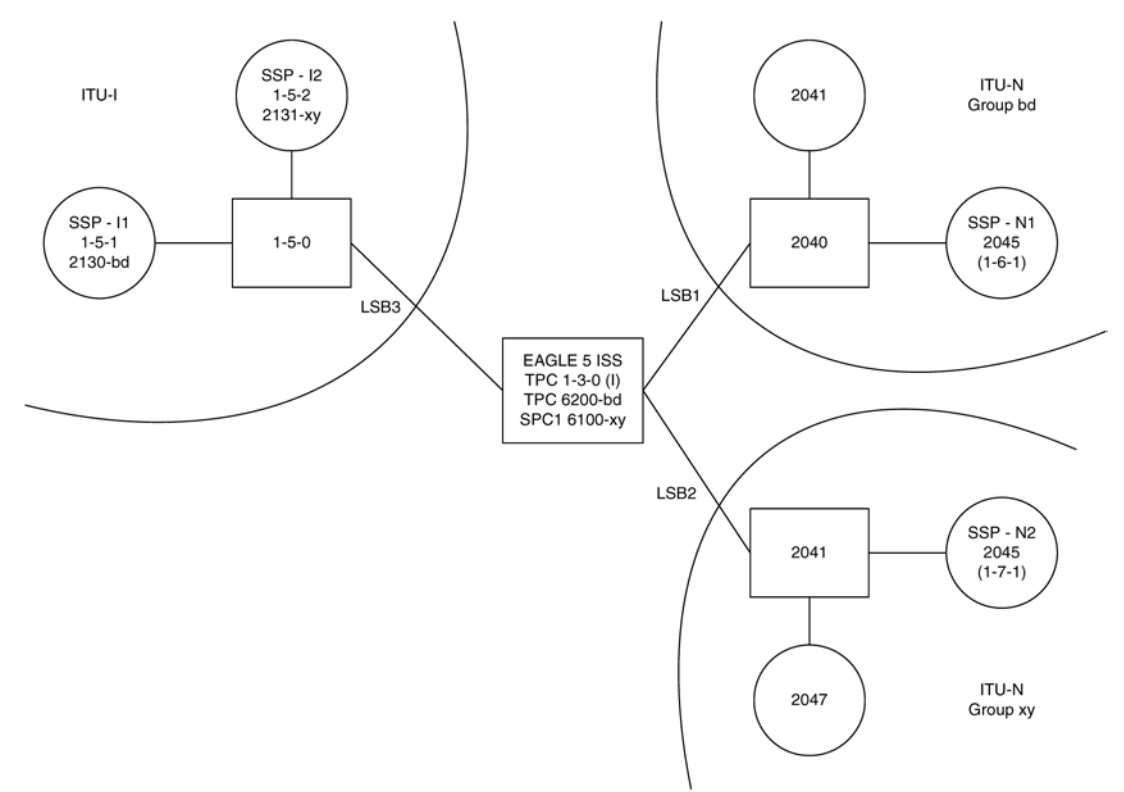

In **Figure 2-5** , SSP-N1 (2045-bd) is assigned ITU-I alias 1-6-1, and SSP-N2 (2045-xy) is assigned ITU-I alias 1-7-1. SSP-I1 is assigned ITU-N alias 2130-bd and SSP-I2 is assigned ITU-N alias 2131-xy. In this example, SSP-I1 can exchange traffic with nodes in group bd, but not nodes in group xy. SSP-I2 can exchange traffic with nodes in group xy, but not nodes in group bd.

SSP-I1 (1-5-1) can send to SSP-N1 by using the ITU-I alias 1-6-1, But if SSP-I1 tries to send to 2045-xy by using the ITU-I alias 1-7-1, conversion will fail, and the EAGLE 5 ISS will generate UIM 1091 (Indicating OPC conversion failed).

SSP-N1 can send traffic to SSP-I1, but SSP-N2 cannot send traffic to SSP-I1. SSP-N1 sends an ITU-N MSU with DPC set to 2130. The EAGLE 5 ISS assigns a group code of bd to the MSU based on the incoming linkset. The EAGLE 5 ISS then looks up 2130-bd, determines that this is an alias for ITU-I 1-5-1, and routes the MSU to SSP-I1.

If SSP-N2 sends an ITU-N MSU with DPC set to 2130, the EAGLE 5 ISS assigns a group code of xy to the MSU based on the incoming linkset. The EAGLE 5 ISS then looks up 2130-xy, does not find a match, and discards the MSU.

To provision the SSP-N1, SSP-N2, SSP-I1, and SSP-I2 in the network shown in **Figure 2-5** , the following commands are used:

```
ent-dstn:dpcn=2045-bd:aliasi=1-6-1
ent-dstn:dpcn=2045-xy:aliasi=1-7-1
ent-dstn:dpci=1-5-1:aliasn=2130-bd
ent-dstn:dpci=1-5-2:aliasn=2131-xy
ent-rte:dpcn=2045-bd:lsn=LSB1:rc=10
```

```
ent-rte:dpcn=2045-xy:lsn=LSB2:rc=10
ent-rte:dpci=1-5-1:lsn=LSB3:rc=10
ent-rte:dpci=1-5-2:lsn=LSB3:rc=10
```
# **Limitations**

The ITU National Duplicate Point Code feature has the following limitations:

- Duplicate Point Codes are only supported for ITU-National Destinations.
- ITU-National traffic from a group must be destined for a PC within the same group.
- No duplicate point codes are allowed within a group.
- For each group that is provisioned, a separate ITU-N C-linkset must be provisioned.
- It is not possible to change a destination's group code. If the user wants to move a destination from one group to another, the user must provision a new destination that uses the new group code and delete the old destination.
- If conversion between ITU-N and ITU-I or ANSI is used, only 1 ITU-N group can send traffic to a specific ANSI or ITU-I node.

# **Proxy Point Codes**

The Proxy Point Code feature allows the EAGLE 5 ISS to assume the point codes of other nodes in order to ease the migration of deploying an STP in a network with direct-connect links into other networks. For example, if a foreign network SS7 node is directly connected to an SS7 node in the home network, an EAGLE 5 ISS can be deployed so that the transition is transparent to the foreign node. The foreign node can still behave as if it is connected to the original node in the home network. EAGLE 5 ISS will provide routing connectivity in the home network to the foreign node and will allow the foreign node to connect to the home network.

In the examples in **Figure 2-6** , foreign network Node A connects to home network Node B. Normally, STP C would connect between them, requiring both Node A and Node B to use STP C as the APC. With this feature, Node A does not require any modifications, as STP C provides a proxy point code B. The configuration in this example assume that the self point code of the STP is C.

**Figure 2-6.** Context of the Proxy Point Code in the Network

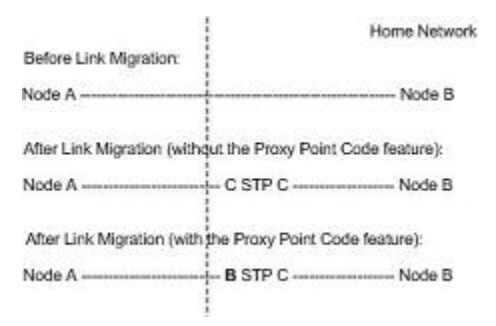

A proxy point code can be any of these types of point codes:

- ANSI
- ITU-I
- ITU-I Spare
- 14-bit ITU-N
- 14-bit ITU-N Spare
- 24-bit ITU-N

A proxy point code must be a full point code and cannot be a cluster point code or a network routing point code. Private point codes and secondary point codes cannot be used as a proxy point code.

The following types of signaling links can be assigned to a linkset whose adjacent point code is a proxy point code:

- LSL
- ATM-HSL (LIM-ATM and E1-ATM are supported)
- SE-HSL
- M2PA.

### **Hardware Requirements**

The following hardware cannot be provisioned and installed in the EAGLE 5 ISS if the Proxy Point Code feature is being used.

- LIMDS0 part number 870-1009-XX
- LIMOCU part number 870-1012-XX
- LIMV.35 part number 870-1010-XX
- ILA and EILA part number 870-1014-XX
- LIM-E1 part number 870-1379-XX
- Dual-Slot DCM part numbers 870-1984-XX and 870-2197-XX.

If the Proxy Point Code feature is enabled, none of the cards shown in the previous list can be provisioned and installed into the EAGLE 5 ISS. If one of these cards is installed into the EAGLE 5 ISS when the Proxy Point Code feature is enabled, the card is auto-inhibited and UAM 441 is generated with a hardware verfication code.

If the Proxy Point Code feature is not enabled, and any of these cards shown in the previous list are provisioned and installed into the EAGLE 5 ISS, the Proxy Point Code feature cannot be enabled.

### **Feature Provisioning Requirements**

The EAGLE 5 ISS can contain a maximum of 100 proxy point codes. The proxy point code quantity is enabled in groups of 10 proxy point codes with the **enable-ctrl-feat** command and these part numbers shown in **Table 2-3** .

### **Table 2-3. Proxy Point Code Quantities and Part Numbers**

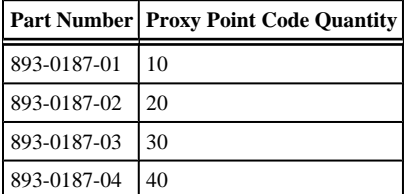

### **Changing the Proxy Point Code Quantity Database Administration Manual - SS7**

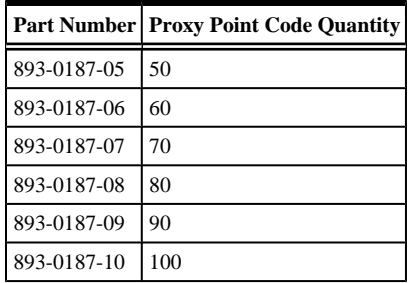

Once a proxy point code quantity has been enable, the quantity cannot be decreased.

A temporary feature access key cannot be used to enabled a proxy point code quantity.

Once a proxy point code quantity has been enabled, the proxy point codes are provisioned in the database with the **ent-dstn** command and the **prx** parameter. Other point codes can use a proxy point code that is already provisioned in the database. These point codes are provisioned with the **ent-dstn** command and the **ppc** parameter.

After the proxy point code has been provisioned in the database, a linkset using the proxy point code can be provisioned in the database. This linkset, referred to as a proxy linkset, is provisioned using the **ent-ls** command with the adjacent point code of the linkset, the **lst=prx** parameter, and the **ppc** parameter. The **ppc** parameter value is the proxy point code provisioned with the **ent-dstn** command.

A proxy linkset has the same characteristics as an A linkset.

A proxy point code can be assigned to a maximum of 10 linksets.

Secondary adjacent point codes are not supported on a proxy linkset.

A proxy point code cannot be used as the adjacent point code of an IPGWx linkset.

To provision the Proxy Point Code feature, perform these procedures.

- 1. Enable a proxy point code quantity using the **enable-ctrl-feat** command. Perform the Changing the Proxy Point Code Quantity procedure in this chapter. Once a proxy point code quantity is enabled, the Proxy Point Code feature is enabled and turned on. The **chg-ctrl-feat** command cannot be used to turn the Proxy Point Code feature on.
- 2. Provision the proxy point code using the **ent-dstn** command with the **prx** and **ppc** parameters. Perform the [Adding a Destination Point Code](#page-209-0) procedure in this chapter.
- 3. Provision the proxy linkset using the **ent-ls** command with the **lst=prx** and **ppc** parameters. Perform the [Adding an SS7 Linkset](#page-300-0) procedure.

# **Changing the Proxy Point Code Quantity**

This procedure is used to increase the number of proxy point codes that are allowed in the EAGLE 5 ISS. The EAGLE 5 ISS can contain a maximum of 100 proxy point codes.

The **enable-ctrl-feat** command enables the proxy point code quantity, in groups of 10 proxy point codes, by specifying the part number for the proxy point code quantity and the proxy point code quantity's feature access key with these parameters:

**:fak – The** feature access key supplied by Tekelec. The feature access key contains 13 alphanumeric characters and is not case sensitive. If you do not have the feature access key for the proxy point code quantity you wish to enable, contact your Tekelec Sales Representative or Account Representative.

**:partnum** – The Tekelec-issued part number for the proxy point code quantity shown in the following table:

|           | <b>Part Number Proxy Point Code Quantity</b> |
|-----------|----------------------------------------------|
| 893018701 | 10                                           |
| 893018702 | 20                                           |
| 893018703 | 30                                           |
| 893018704 | 40                                           |
| 893018705 | 50                                           |
| 893018706 | 60                                           |
| 893018707 | 70                                           |
| 893018708 | 80                                           |
| 893018709 | 90                                           |
| 893018710 | 100                                          |

**Table 2-4. Proxy Point Code Quantities and Part Numbers**

The **enable-ctrl-feat** command requires a valid serial number for the EAGLE 5 ISS to be configured in the database, and that this serial number is locked. This can be verified with the **rtrv-serial-num** command. The EAGLE 5 ISS is shipped with a serial number in the database, but the serial number is not locked. The serial number can be changed, if necessary, and locked once the EAGLE 5 ISS is on-site, by using the **ent-serialnum** command. The **ent-serial-num** command uses these parameters.

## **:serial – The serial number assigned to the EAGLE 5 ISS. The serial number is not case sensitive**.

**:lock** – Specifies whether or not the serial number is locked. This parameter has only one value, **yes**, which locks the serial number. Once the serial number is locked, it cannot be changed.

**NOTE: To enter and lock the EAGLE 5 ISS's serial number, the ent-serial-num command must be entered twice, once to add the correct serial number to the database with the serial parameter, then again with the serial and the lock=yes parameters to lock the serial number. You should verify that the serial number in the database is correct before locking the serial number. The serial number can be found on a label affixed to the control shelf (shelf 1100).**

To enable a proxy point code quantity, the following hardware cannot be provisioned or installed in the EAGLE 5 ISS.

- LIMDS0 part number 870-1009-XX
- LIMOCU part number 870-1012-XX
- LIMV.35 part number 870-1010-XX
- ILA and EILA part number 870-1014-XX
- LIM-E1 part number 870-1379-XX
- Dual-Slot DCM part numbers 870-1984-XX and 870-2197-XX.

If any of these cards are provisioned or installed in the EAGLE 5 ISS, these cards must be replaced before a proxy point code quantity can be enabled. Contact the Customer Care Center before replacing any cards in the EAGLE 5 ISS. Refer to [Customer Care Center](#page-18-0) for the contact information.

Once the proxy point code quantity is enabled with the **enable-ctrl-feat** command, the proxy point code is also turned on. The **chg-ctrl-feat** command is not necessary to turn on the proxy point code quantity.

**Procedure**

**1.** Display the features that are enabled by entering the **rtrv-ctrl-feat**command.

The following is an example of the possible output.

rlghncxa03w 07-05-28 21:15:37 GMT EAGLE5 37.0.0 The following features have been permanently enabled:

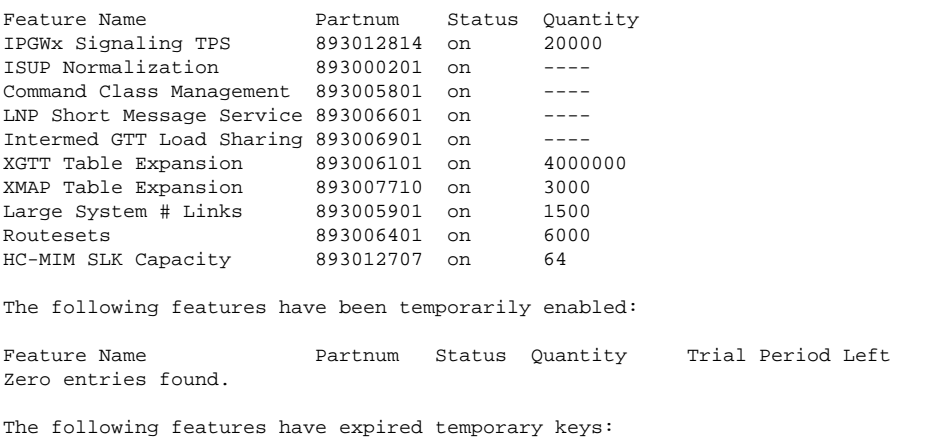

Feature Name **Partnum** Zero entries found.

If a proxy point code quantity is shown in the **rtrv-ctrl-feat** output, skip steps 2 through 6, and go to step 7.

If a proxy point code quantity is not shown in the **rtrv-ctrl-feat** output, go to step 2.

**2.** Display the part numbers of the cards provisioned and installed in the EAGLE 5 ISS by entering the **rtrvstp** command. This is an example of the possible output.

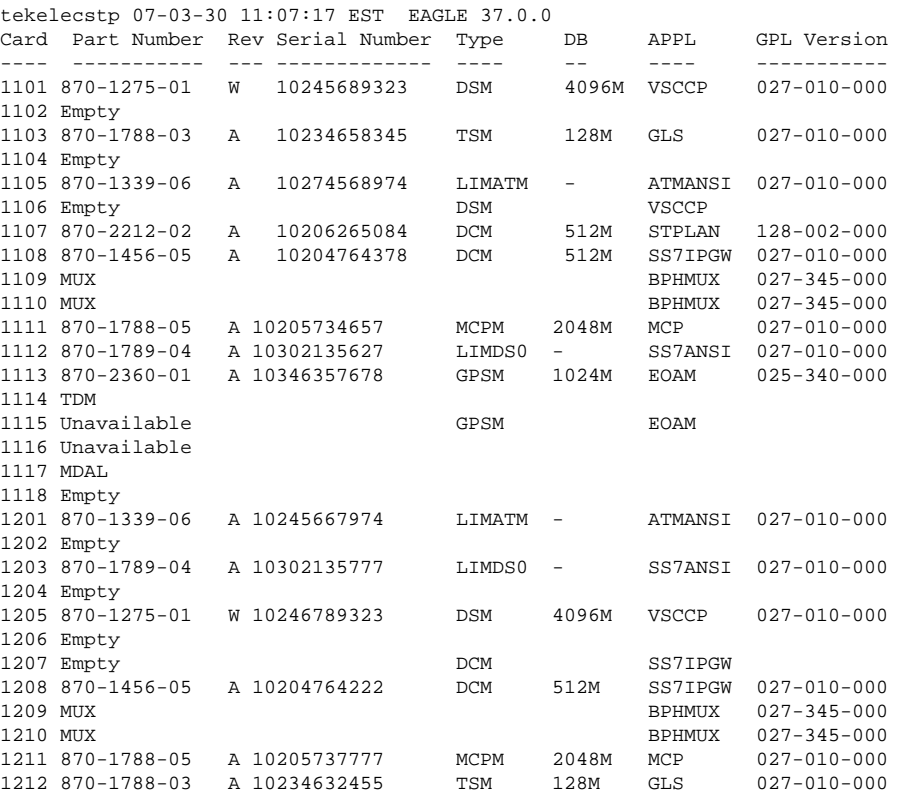

#### **Database Administration Manual - SS7 Changing the Proxy Point Code Quantity**

```
1213 Empty
1214 Auto-Inhibit IPSM IPS 
1215 870-1788-05 A 10205736734 MCPM 2048M MCP 027-010-000 
1216 870-1789-04 A 10302135655 LIMDS0 - SS7ANSI 027-010-010 
1217 Empty
1218 Empty
 . . . 
6118 870-2453-06 A 10444135655 LIMATM - ATMANSI 028-010-000 
Command Completed.
```
To enable a proxy point code quantity, the following hardware cannot be provisioned or installed in the EAGLE 5 ISS.

- LIMDS0 part number 870-1009-XX
- LIMOCU part number 870-1012-XX
- LIMV.35 part number 870-1010-XX
- ILA and EILA part number 870-1014-XX
- LIM-E1 part number 870-1379-XX
- Dual-Slot DCM part numbers 870-1984-XX and 870-2197-XX.

If any of these cards are provisioned or installed in the EAGLE 5 ISS, these cards must be replaced before a proxy point code quantity can be enabled. Contact the Customer Care Center before replacing any cards in the EAGLE 5 ISS. Refer to [Customer Care Center](#page-18-0) for the contact information.

If the **rtrv-ctrl-feat** output in step 1 shows any controlled features, skip steps 3 through6, and go to step 7. If the **rtrv-ctrl-feat** output shows only the IPGWx Signaling TPS feature with a quantity of 200 and the HC-MIM SLK Capacity feature with a quantity of 64, steps 3 through 6 must be performed.

**3.** Display the serial number in the database with the **rtrv-serial-num** command.

This is an example of the possible output.

```
rlghncxa03w 07-05-28 21:15:37 GMT EAGLE5 37.0.0
System serial number = nt00001231
System serial number is not locked.
rlghncxa03w 07-10-28 21:15:37 GMT EAGLE5 37.0.0
Command Completed
```
**NOTE: If the serial number is correct and locked, skip steps 4, 5, and 6, and go to step 7. If the serial number is correct but not locked, skip steps 4 and 5, and go to step 6. If the serial number is not correct, but is locked, 6000, 7000, or 8000 routesets cannot be enabled and the remainder of this procedure cannot be performed. Contact the Customer Care Center to get an incorrect and locked serial number changed. Refer to [Customer](#page-18-0) [Care Center](#page-18-0) for the contact information. The serial number can be found on a label affixed to the control shelf (shelf 1100).**

**4.** Enter the correct serial number into the database using the **ent-serial-num** command with the **serial** parameter.

For this example, enter this command.

```
ent-serial-num:serial=<EAGLE 5 ISS's correct serial number>
```
When this command has successfully completed, the following message should appear.

rlghncxa03w 07-05-28 21:15:37 GMT EAGLE5 37.0.0 ENT-SERIAL-NUM: MASP A - COMPLTD

**5.** Verify that the serial number entered into step 4 was entered correctly using the **rtrv-serial-num** command.

This is an example of the possible output.

rlghncxa03w 07-05-28 21:15:37 GMT EAGLE5 37.0.0 System serial number = nt00001231 System serial number is not locked. rlghncxa03w 07-05-28 21:15:37 GMT EAGLE5 37.0.0 Command Completed

If the serial number was not entered correctly, repeat steps 4 and 5 and re-enter the correct serial number.

**6.** Lock the serial number in the database by entering the **ent-serial-num** command with the serial number shown in step 3, if the serial number shown in step 3 is correct, or with the serial number shown in step 5, if the serial number was changed in step 4, and with the **lock=yes** parameter.

For this example, enter this command.

**ent-serial-num:serial=<EAGLE 5 ISS's serial number>:lock=yes**

When this command has successfully completed, the following message should appear.

rlghncxa03w 07-05-28 21:15:37 GMT EAGLE5 37.0.0 ENT-SERIAL-NUM: MASP A - COMPLTD

**7.** Enable a proxy point code quantity with the **enable-ctrl-feat** command specifying the part number for the proxy point code quantity and the feature access key.

For this example, enter this command.

```
enable-ctrl-feat:partnum=893018703:fak= <30 proxy point codes feature
access key>
```
**NOTE: A temporary feature access key cannot be specified to enable the routeset quantity.**

**NOTE: The values for the feature access key (the fak parameter) are provided by Tekelec. If you do not have the feature access key for the routeset quantity you wish to enable, contact your Tekelec Sales Representative or Account Representative.**

When the **enable-ctrl-feat** command has successfully completed, this message should appear.

rlghncxa03w 07-05-28 21:15:37 GMT EAGLE5 37.0.0 ENABLE-CTRL-FEAT: MASP B - COMPLTD

**8.** Verify the changes by entering the **rtrv-ctrl-feat**command with the routeset quantity part number specified in step 7.

For this example, enter this command.

```
rtrv-ctrl-feat:partnum=893018703
```
The following is an example of the possible output.

rlghncxa03w 07-05-28 21:15:37 GMT EAGLE5 37.0.0 The following features have been permanently enabled: Feature Name Partnum Status Quantity Proxy Point Code 893018703 on 30 The following features have been temporarily enabled: Feature Name **Partnum** Status Quantity **Trial Period Left** Zero entries found.

The following features have expired temporary keys:

Feature Name **Partnum** Zero entries found.

**9.** Back up the new changes, using the **chg-db:action=backup:dest=fixed** command.

These messages should appear; the active Maintenance and Administration Subsystem Processor (MASP) appears first.

BACKUP (FIXED): MASP A - Backup starts on active MASP. BACKUP (FIXED): MASP A - Backup on active MASP to fixed disk complete. BACKUP (FIXED): MASP A - Backup starts on standby MASP. BACKUP (FIXED): MASP A - Backup on standby MASP to fixed disk complete.

#### **Flowchart 2-1.** Changing the Proxy Point Code Quantity

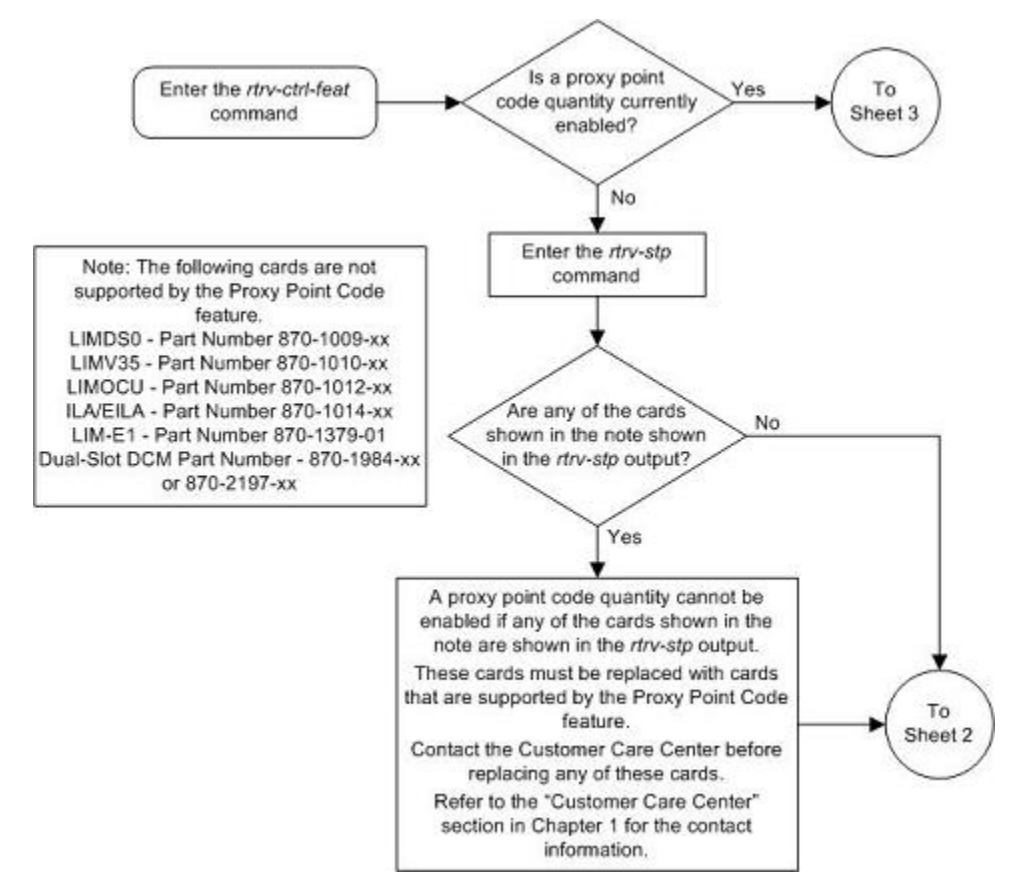

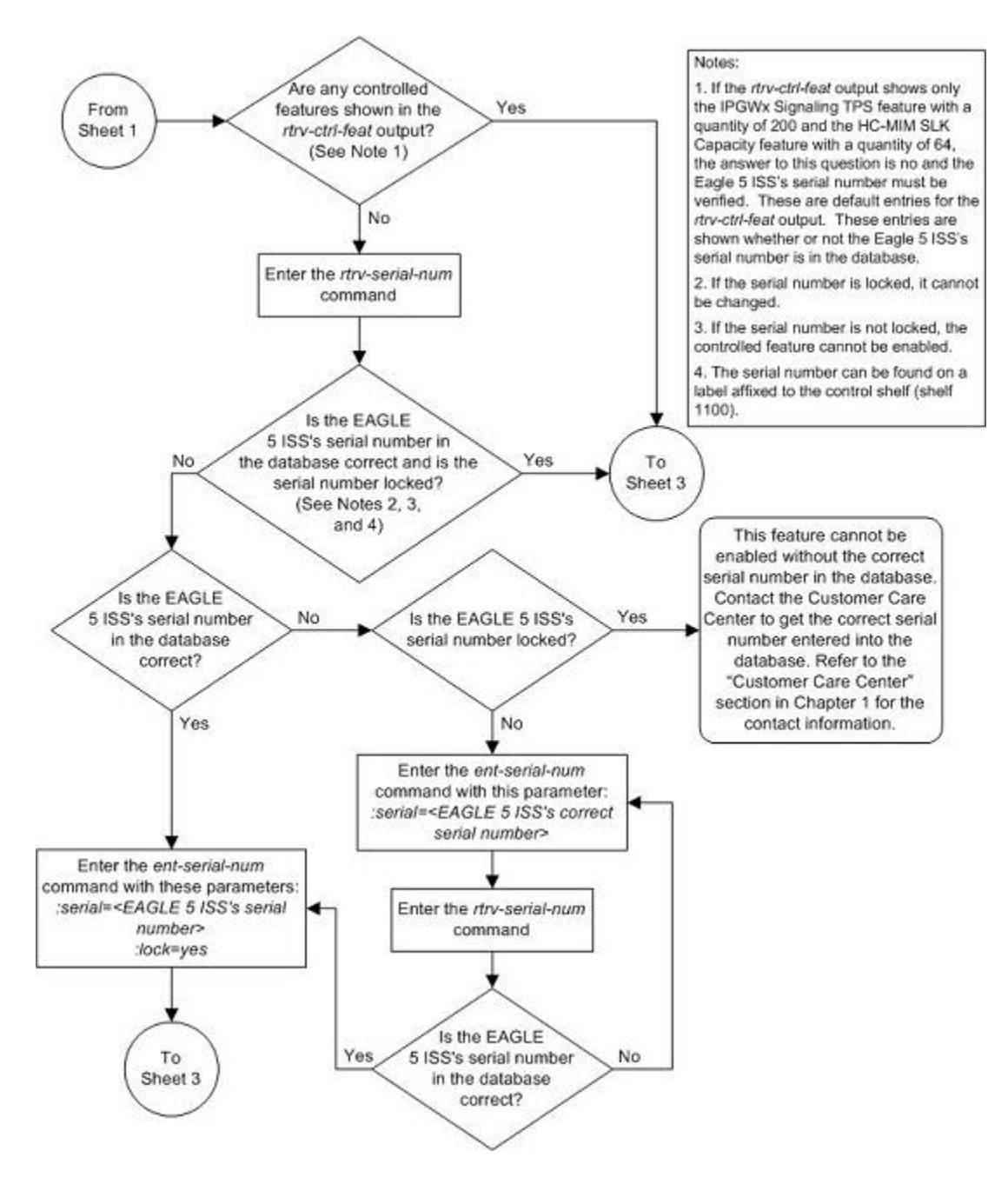

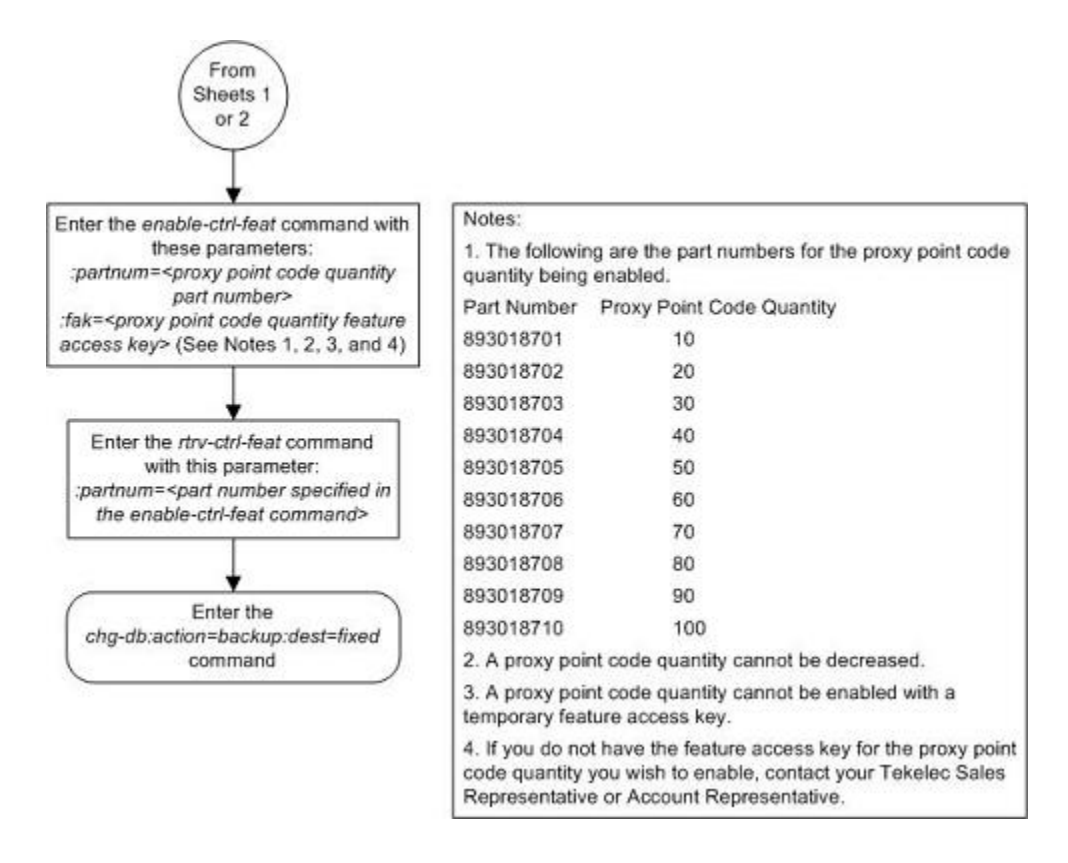

# **Changing the DPC Quantity**

This procedure is used to increase the number of DPCs that are allowed in the EAGLE 5 ISS beyond what is currently shown in the **ent-dstn**, **dlt-dstn**, **chg-dstn**, and **rtrv-dstn** outputs. The EAGLE 5 ISS can contain a maximum of one of these quantities: 2000 (system default), 5000, 6000, 7000, or 8000 DPCs.

To have more than 2000 DPCs in the EAGLE 5 ISS, the 5000 Routes feature must be turned on using the **chgfeat** command. Turning on the 5000 Routes features allows the EAGLE 5 ISS to contain a maximum of 5000 DPCs. To have more than 5000 DPCs in the EAGLE 5 ISS, either 6000, 7000, or 8000 routesets must be enabled using the **enable-ctrl-feat** command, in addition to having the 5000 Routes feature turned on. Enabling 6000, 7000, or 8000 routesets allows the EAGLE 5 ISS to contain a maximum of 6000, 7000, or 8000 DPCs. The **rtrv-ctrl-feat** command shows whether or not 6000, 7000, or 8000 routesets are enabled. The **rtrvfeat** command shows whether or not the 5000 Routes feature is turned on.

**NOTE: Once the 5000 Routes feature is turned on with the chg-feat command, it cannot be turned off.**

**The 5000 Routes feature must be purchased before you turn this feature on with the chg-feat command. If you are not sure if you have purchased the 5000 Routes feature, contact your Tekelec Sales Representative or Account Representative.**

Once the maximum DPC quantity is set, the actual number of DPCs allowed in the EAGLE 5 ISS is configured using the **mtpdpcq** parameter of the **chg-stpopts** command. The **rtrv-stpopts** command output, as well as the outputs of the **ent-dstn**, **dlt-dstn**, **chg-dstn**, and **rtrv-dstn** commands, shows the actual number of DPCs allowed in the EAGLE 5 ISS.

If the Cluster Routing and Management Diversity feature is turned on, (shown by the entry **CRMD = on** in the **rtrv-feat** output) the **mtpxlq** parameter is also shown in the **rtrv-stpopts** output. The **mtpxlq**

parameter defines the maximum number of entries that the exception list (x-list) for the Cluster Routing and Management Diversity feature can contain. The value of the **mtpxlq** parameter of the **chg-stpopts** command can also be changed to more than 2000 destination point codes. For more information on exception lists, see the "Exception Lists (X-lists)" in the [Cluster Routing and Management Diversity \(CRMD\)](#page-151-0) section.

The **enable-ctrl-feat** command enables 6000, 7000, or 8000 routesets by inputting the part number for the routeset quantity and the routeset quantity's feature access key with these parameters:

**:partnum** – The Tekelec-issued part number for the routeset quantity:

- For 6000 routesets 893006401
- For 7000 routesets 893006402
- For 8000 routesets 893006403. **:fak** – The feature access key supplied by Tekelec. The feature access key contains 13 alphanumeric characters and is not case sensitive.

**NOTE: The values for the feature access key (the fak parameter) are provided by Tekelec. If you do not have the feature access key for the routeset quantity you wish to enable, contact your Tekelec Sales Representative or Account Representative.**

The **enable-ctrl-feat** command requires a valid serial number for the EAGLE 5 ISS to be configured in the database, and that this serial number is locked. This can be verified with the **rtrv-serial-num** command. The EAGLE 5 ISS is shipped with a serial number in the database, but the serial number is not locked. The serial number can be changed, if necessary, and locked once the EAGLE 5 ISS is on-site, by using the **ent-serialnum** command. The **ent-serial-num** command uses these parameters.

### **:serial – The serial number assigned to the EAGLE 5 ISS. The serial number is not case sensitive**.

**:lock** – Specifies whether or not the serial number is locked. This parameter has only one value, **yes**, which locks the serial number. Once the serial number is locked, it cannot be changed.

**NOTE: To enter and lock the EAGLE 5 ISS's serial number, the ent-serial-num command must be entered twice, once to add the correct serial number to the database with the serial parameter, then again with the serial and the lock=yes parameters to lock the serial number. You should verify that the serial number in the database is correct before locking the serial number. The serial number can be found on a label affixed to the control shelf (shelf 1100).**

To enable 7000 or 8000 routesets, the DPC table can contain no more than 8000 alias point codes. The number of alias point codes configured in the EAGLE 5 ISS is shown in the output of the **ent-dstn**, **dlt-dstn**, **chgdstn**, and **rtrv-dstn** command outputs in one of two ways, depending on whether or not the Cluster Routing and Management Diversity feature is on or off.

If the Cluster Routing and Management Diversity feature is off:

```
rlghncxa03w 07-05-17 16:02:05 GMT EAGLE5 37.0.0
Destination table is (10 of 8000) 1% full
Alias table is (8 of 8000) 1% full
RTRV-DSTN: MASP A - COMPLTD
```
If the Cluster Routing and Management Diversity feature is on:

```
rlghncxa03w 07-05-17 16:02:05 GMT EAGLE5 37.0.0
DESTINATION ENTRIES ALLOCATED: 8000
  FIII.I. DPC(s): 9
  EXCEPTION DPC(s): 0
  NETWORK DPC(s): 0
```
#### **Database Administration Manual - SS7 Changing the DPC Quantity**

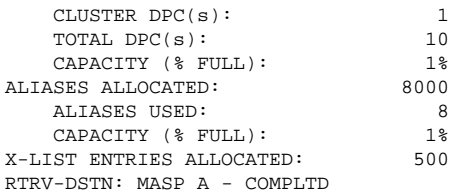

To set the alias point code quantity below 8000, perform the [Changing a Destination Point Code](#page-250-0) procedure. The alias point codes are removed using this procedure.

The routeset quantities (6000, 7000, or 8000) cannot be temporarily enabled (with a temporary feature access key) and cannot be disabled with the **chg-ctrl-feat** command and the **status=off** parameter. The routeset quantity cannot be decreased to a smaller quantity once a quantity is enabled. For example, if the current routeset quantity of the EAGLE 5 ISS is 7000 routesets, the quantity cannot be reduced to 6000 routesets.

Once any of these routeset quantities are enabled with the **enable-ctrl-feat** command, they are also activated. The **chg-ctrl-feat** command is not necessary to activate these routeset quantities.

#### **Procedure**

**1.** Display the DPC quantity currently allowed in the EAGLE 5 ISS by entering the **rtrv-stpopts** command.

The DPC quantity is displayed in the **MTPDPCQ** field of the output. This is an example of the possible output.

rlghncxa03w 07-05-17 16:02:05 GMT EAGLE5 37.0.0 STP OPTIONS ----------------------- MTPDPCO 1750

**NOTE: The rtrv-stpopts command output contains other fields that are not used by this procedure. If you wish to see all the fields displayed by the rtrv-stpopts command, see the rtrv-stpopts command description in the** *Commands Manual***.**

The **MTPDPCQ** value cannot exceed one of these totals depending on the features that are enabled or turned on:

- 2000 if the 5000 Routes feature is not on, and 6000, 7000, or 8000 routesets are not enabled.
- 5000 if the 5000 Routes feature is on, and 6000, 7000, or 8000 routesets are not enabled.
- $6000 if\ 6000$  routesets are enabled.
- 7000 if 7000 routesets are enabled.
- 8000 if 8000 routesets are enabled.

If the Cluster Routing and Management Diversity feature is on, the **MTPXLQ** field will be shown in the **rtrv-stpopts** command output. The **MTPXLQ** field shows the maximum number of entries the exception list (x-list) can contain. The sum of the **MTPDPCQ** and **MTPXLQ** values cannot exceed one of these totals depending on the features that are enabled or turned on:

- 2500 if the 5000 Routes feature is not on, and 6000, 7000, or 8000 routesets are not enabled.
- 5500 if the 5000 Routes feature is on, and 6000, 7000, or 8000 routesets are not enabled.
- 6500 if 6000 routesets are enabled.
- 7500 if 7000 routesets are enabled.
- 8500 if 8000 routesets are enabled.

For more information on the Cluster Routing and Management Diversity feature, see the [Cluster Routing](#page-151-0) [and Management Diversity \(CRMD\)](#page-151-0) section.

Perform one of the following steps based on the **MTPDPCQ** value (or **MTPDPCQ** and **MTPXLQ** values) shown in the **rtrv-stpopts** output. The values shown in parentheses are the sum of the **MTPDPCQ** and **MTPXLQ** values.

- 7001 8000 (7501 8500) 8000 routesets are enabled. The only action that can be performed is to change the DPC quantity using the **chg-stpopts** command. This is the maximum number of routesets the EAGLE 5 ISS can have. Perform step 13 to change the DPC quantity. Skip steps 2 through 12. If you do not wish to change the DPC quantity, this procedure is finished.
- $\cdot$  6001 7000 (6501 7500) 7000 routesets are enabled. To enable the 8000 routeset quantity, skip steps 2 through 10 and perform step 11. If you wish to change the DPC quantity and not enable 8000 routesets, skip steps 2 through 12 and perform step 13. If you do not wish to enable 8000 routesets or change the DPC quantity, this procedure is finished.
- 5001 6000 (5501 6500) 6000 routesets are enabled. To enable 7000 or 8000 routesets, skip steps 2 through 9 and perform step 10. If you wish to change the DPC quantity and not enable 7000 or 8000 routesets, skip steps 2 through 12 and perform step 13. If you do not wish to enable 7000 or 8000 routesets or change the DPC quantity, this procedure is finished.
- 2001 5000 (2501 5500) The 5000 Routes feature is on. To enable 6000, 7000, or 8000 routesets, perform step 2. If you wish to change the DPC quantity and not enable 6000, 7000, or 8000 routesets, skip steps 2 through 12 and perform step 13. If you do not wish to enable 6000, 7000, or 8000 routesets or change the DPC quantity, this procedure is finished.
- $2000$  or less  $(2500$  or less) Perform step 2.
- **2.** Verify that 6000, 7000, or 8000 routesets are enabled by entering the **rtrv-ctrl-feat**command.

The following is an example of the possible output.

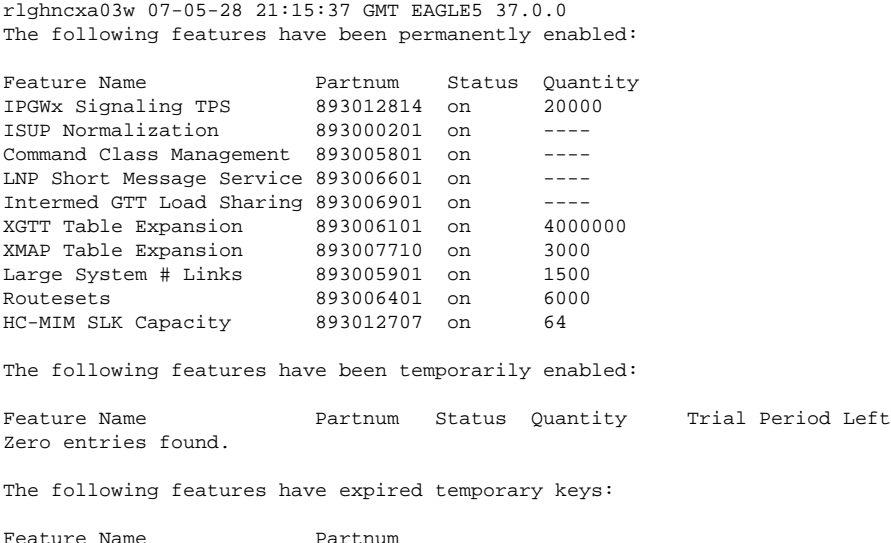

Zero entries found.

If 8000 routesets are enabled, the **Routesets** row appears in the **rtrv-ctrl-feat** output with a quantity of 8000. The only action that can be performed is to change the DPC quantity using the **chgstpopts** command. This is the maximum number of routesets the EAGLE 5 ISS can have. Perform step 13 to change the DPC quantity. Skip steps 3 through 12. If you do not wish to change the DPC quantity, this procedure is finished.

If 7000 routesets are enabled, the **Routesets** row appears in the **rtrv-ctrl-feat** output with a quantity of 7000. To enable 8000 routesets, skip steps 3 through 10 and perform step 11. If you wish to change the DPC quantity and not enable 8000 routesets, skip steps 3 through 12 and perform step 13. If you do not wish to enable 8000 routesets or change the DPC quantity, this procedure is finished.

If 6000 routesets are enabled, the **Routesets** row appears in the **rtrv-ctrl-feat** output with a quantity of 6000. To enable 7000 or 8000 routesets, skip steps 3 through 9 and perform step 10. If you wish to change the DPC quantity and not enable 7000 or 8000 routesets, skip steps 3 through 12 and perform step 13. If you do not wish to enable 7000 or 8000 routesets or change the DPC quantity, this procedure is finished.

If 6000, 7000, or 8000 routesets are not enabled, go to step 3.

**3.** Enter the **rtrv-feat** command and verify that the 5000 Routes feature is turned on.

If the 5000 Routes feature is on, the **DSTN5000** = **on** entry appears in the output.

**NOTE: The rtrv-feat command output contains other fields that are not used by this procedure. If you wish to see all the fields displayed by the rtrv-feat command, see the rtrv-feat command description in the** *Commands Manual***.**

If the 5000 Routes feature is not on, and you do not wish to turn the 5000 Routes feature on, or enable 6000, 7000 or 8000 routesets, the only action that can be performed is to change the DPC quantity using the **chgstpopts** command. However the DPC quantity can be no greater than 2000 DPCs (2500 DPCs if the **rtrv-stpopts** output in step 1 contains the **MTPDPCQ** and **MTPXLQ** parameters). Perform step 13 to change the DPC quantity. Skip steps 4 through 12. If you do not wish to change the DPC quantity, this procedure is finished.

If the 5000 Routes feature is not on, and you wish to turn the 5000 Routes feature on, or enable 6000, 7000 or 8000 routesets, go to step 4.

If the 5000 Routes feature is on, skip steps 4 and 5, and go to step 6.

**4.** Turn the 5000 Routes feature on by entering this command.

**chg-feat:DSTN5000=on**

**NOTE: Once the Multiple Point Code feature is turned on with the chg-feat command, it cannot be turned off.**

**The Multiple Point Code feature must be purchased before you turn this feature on with the chg-feat command. If you are not sure if you have purchased the Multiple Point Code feature, contact your Tekelec Sales Representative or Account Representative.**

When the **chg-feat** has successfully completed, this message appears.

rlghncxa03w 07-05-28 11:43:04 GMT EAGLE5 37.0.0 CHG-FEAT: MASP A - COMPLTD

**5.** Verify that the 5000 Routes feature is turned on, by entering the **rtrv-feat** command.

If the 5000 Routes feature is on, the **DSTN5000 = on** appears in the command output.

**NOTE: The rtrv-feat command output contains other fields that are not used by this procedure. If you wish to see all the fields displayed by the rtrv-feat command, see the rtrv-feat command description in the** *Commands Manual.*

If 6000, 7000, or 8000 routesets are not being enabled, the only action that can be performed is to change the DPC quantity. If you wish to change the DPC quantity and not enable 6000, 7000 or 8000 routesets, skip steps 6 through 12 and perform step 13. If you do not wish to enable 6000, 7000 or 8000 routesets or change the DPC quantity, this procedure is finished.

If 6000, 7000, or 8000 routesets are being enabled, go to step 6.

**NOTE: If the rtrv-ctrl-feat output in step 2 shows any controlled features, skip steps 6 through 9, and go to step 10.**

**6.** Display the serial number in the database with the **rtrv-serial-num** command.

This is an example of the possible output.

```
rlghncxa03w 07-05-28 21:15:37 GMT EAGLE5 37.0.0
System serial number = nt00001231
System serial number is not locked.
rlghncxa03w 07-10-28 21:15:37 GMT EAGLE5 37.0.0
Command Completed
```
**NOTE: If the serial number is correct and locked, skip steps 4, 5, and 6, and go to step 7. If the serial number is correct but not locked, skip steps 4 and 5, and go to step 6. If the serial number is not correct, but is locked, 6000, 7000, or 8000 routesets cannot be enabled and the remainder of this procedure cannot be performed. Contact the Customer Care Center to get an incorrect and locked serial number changed. Refer to [Customer](#page-18-0) [Care Center](#page-18-0) for the contact information. The serial number can be found on a label affixed to the control shelf (shelf 1100).**

**7.** Enter the correct serial number into the database using the **ent-serial-num** command with the **serial** parameter.

For this example, enter this command.

```
ent-serial-num:serial=<EAGLE 5 ISS's correct serial number>
```
When this command has successfully completed, the following message should appear.

```
rlghncxa03w 07-05-28 21:15:37 GMT EAGLE5 37.0.0
ENT-SERIAL-NUM: MASP A - COMPLTD
```
**8.** Verify that the serial number entered into step 7 was entered correctly using the **rtrv-serial-num** command.

This is an example of the possible output.

```
rlghncxa03w 07-05-28 21:15:37 GMT EAGLE5 37.0.0
System serial number = nt00001231
System serial number is not locked.
rlghncxa03w 07-05-28 21:15:37 GMT EAGLE5 37.0.0
Command Completed
```
If the serial number was not entered correctly, repeat steps 7 and 8 and re-enter the correct serial number.

**9.** Lock the serial number in the database by entering the **ent-serial-num** command with the serial number shown in step 6, if the serial number shown in step 6 is correct, or with the serial number shown in step 8, if the serial number was changed in step 7, and with the **lock=yes** parameter.

For this example, enter this command.

```
ent-serial-num:serial=<EAGLE 5 ISS's serial number>:lock=yes
```
When this command has successfully completed, the following message should appear.

rlghncxa03w 07-05-28 21:15:37 GMT EAGLE5 37.0.0 ENT-SERIAL-NUM: MASP A - COMPLTD

**NOTE: If 7000 or 8000 routesets are not being enabled, skip step 10 and go to step 11.**

**NOTE: If 7000 routesets are currently enabled, and 8000 routesets are being enabled, skip step 10 and go to step 11.**

**10.** Verify the number of alias point codes configured in the EAGLE 5 ISS by entering the **rtrv-dstn** command with the **msar=only** parameter.

To enable 7000 or 8000 routesets, the EAGLE 5 ISS can have no more than 8000 alias point codes.

The **msar=only** parameter displays only the maximum numbers of different types of point codes the EAGLE 5 ISS can have and the actual numbers of the different types of point codes that are configured in the EAGLE 5 ISS.

#### **rtrv-dstn:msar=only**

One of two types of outputs are displayed, depending on whether or not the Cluster Routing and Management Diversity feature is on or off.

If the Cluster Routing and Management Diversity feature is off:

```
rlghncxa03w 07-05-17 16:02:05 GMT EAGLE5 37.0.0
Destination table is (10 of 8000) 1% full
Alias table is (8 of 8000) 1% full
RTRV-DSTN: MASP A - COMPLTD
```
If the Cluster Routing and Management Diversity feature is on:

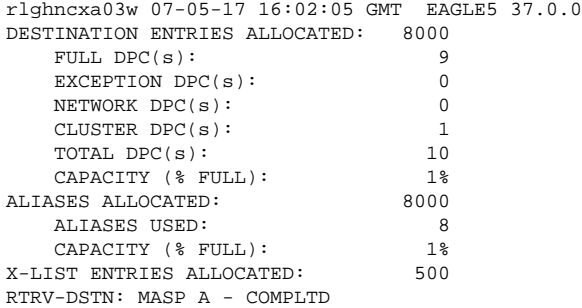

If the EAGLE 5 ISS contains more than 8000 alias point codes, perform the [Changing a Destination Point](#page-250-0) [Code](#page-250-0) procedure to reduce the number of alias point codes to an amount below 8000.

**11.** Enable the routeset quantity with the **enable-ctrl-feat** command specifying the part number for the routeset quantity and the feature access key.

Enter one of these commands.

To enable 6000 routesets:

**enable-ctrl-feat:partnum=893006401:fak= <6000 Routesets feature access key>**

To enable 7000 routesets:

**enable-ctrl-feat:partnum=893006402:fak= <7000 Routesets feature access key>**

To enable 8000 routesets:

**enable-ctrl-feat:partnum=893006403:fak= <8000 Routesets feature access key>**

**NOTE: A temporary feature access key cannot be specified to enable the routeset quantity.**

**NOTE: The values for the feature access key (the fak parameter) are provided by Tekelec. If you do not have the feature access key for the routeset quantity you wish to enable, contact your Tekelec Sales Representative or Account Representative.**

When the **enable-ctrl-feat** command has successfully completed, this message should appear.

rlghncxa03w 07-05-28 21:15:37 GMT EAGLE5 37.0.0 ENABLE-CTRL-FEAT: MASP B - COMPLTD

**12.** Verify the changes by entering the **rtrv-ctrl-feat**command with the routeset quantity part number specified in step 11.

Enter one of these commands.

#### **rtrv-ctrl-feat:partnum=893006401**

The following is an example of the possible output.

rlghncxa03w 07-05-28 21:15:37 GMT EAGLE5 37.0.0 The following features have been permanently enabled: Feature Name **Partnum** Status Quantity Routesets 893006401 on 6000 The following features have been temporarily enabled: Feature Name Partnum Status Quantity Trial Period Left Zero entries found. The following features have expired temporary keys: Feature Name **Partnum** Zero entries found.

#### **rtrv-ctrl-feat:partnum=893006402**

The following is an example of the possible output.

rlghncxa03w 07-05-28 21:15:37 GMT EAGLE5 37.0.0 The following features have been permanently enabled:

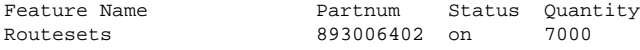

The following features have been temporarily enabled:

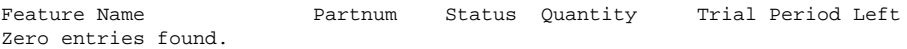

The following features have expired temporary keys:

Feature Name Partnum Zero entries found.

#### **rtrv-ctrl-feat:partnum=893006403**

The following is an example of the possible output.

rlghncxa03w 07-05-28 21:15:37 GMT EAGLE5 37.0.0 The following features have been permanently enabled:

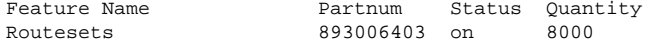

The following features have been temporarily enabled:

#### **Database Administration Manual - SS7 Changing the DPC Quantity**

Feature Name Partnum Status Quantity Trial Period Left Zero entries found. The following features have expired temporary keys: Feature Name **Partnum** Zero entries found.

**NOTE: If the DPC quantity or exception list quantity are not being changed, skip steps 13 and 14, and go to step 15.**

**13.** Change the maximum number of destination point codes that the EAGLE 5 ISS can contain by entering the **chg-stpopts** command with the **mtpdpcq** parameter.

The values that can be specified with the **mtpdpcq** parameter is shown in the following list.

- $500$  to  $2000 -$  if the  $5000$  Routes feature is not on, and  $6000$ ,  $7000$ , or  $8000$  routesets are not enabled.
- 500 to 5000 if the 5000 Routes feature is on, and 6000, 7000, or 8000 routesets are not enabled.
- $500$  to  $6000 -$  if  $6000$  routesets are enabled.
- $500$  to  $7000 -$  if  $7000$  routesets are enabled.
- 500 to 8000 if 8000 routesets are enabled.

For this example, enter this command.

#### **chg-stpopts:mtpdpcq=7350**

When this command has successfully completed, this message should appear.

rlghncxa03w 07-05-07 00:22:57 GMT EAGLE5 37.0.0 CHG-STPOPTS: MASP A - COMPLTD

If the **MTPXLQ** field (the exception list quantity) is shown in the **rtrv-stpopts** output in step 1, and you wish to change only the **MTPXLQ** value, enter the **chg-stpopts** command with the **mtpxlq** parameter. For example, if you wish to change the exception list quantity to 1000 point codes, enter this command.**chg-stpopts:mtpxlq=1000**

## **NOTE: The values that can be specified for the mtpxlq parameter are the same as the values for the mtpdpcq parameter and are shown in the list at the beginning of this step. However, if 7000 or 8000 routesets are enabled, the range of values for the mtpxlq parameter is 500 to 6000.**

Both the exception list quantity and the maximum of destination point codes can be changed, by entering the **chg-stpopts** command with both the **mptdpcq** and **mptxlq** parameters. For example, if you wish to change the exception list quantity to 1000 point codes and the maximum number of point codes to 6200, enter this command.

#### **chg-stpopts:mtpxlq=1000:mtpdpcq=6750**

When specifying the **mtpxlq** parameter with the **chg-stpopts** command, the resulting sum of the **MTPDPCQ** and **MTPXLQ** values cannot be greater than the values shown in the following list:

- 2500 if the 5000 Routes feature is not on, and 6000, 7000, or 8000 routesets are not enabled.
- 5500 if the 5000 Routes feature is on, and 6000, 7000, or 8000 routesets are not enabled.
- $\cdot$  6500 if 6000 routesets are enabled.
- 7500 if 7000 routesets are enabled.
- $8500 if 8000$  routesets are is enabled.
- **14.** Verify the changes using the **rtrv-stpopts** command.

This is an example of the possible output.

```
rlghncxa03w 07-05-17 16:02:05 GMT EAGLE5 37.0.0
STP OPTIONS
----------------------<br>MTPDPCO 7350
MTPDPCQ 7350
```
**NOTE: The rtrv-stpopts command output contains other fields that are not used by this procedure. If you wish to see all the fields displayed by the rtrv-stpopts command, see the rtrv-stpopts command description in the** *Commands Manual***.**

If the **mtpxlq** parameter was specified in step 13, that value will be shown in the **MTPXLQ** field of the **rtrv-stpopts** command output.

**15.** Back up the new changes, using the **chg-db:action=backup:dest=fixed** command.

These messages should appear; the active Maintenance and Administration Subsystem Processor (MASP) appears first.

BACKUP (FIXED): MASP A - Backup starts on active MASP. BACKUP (FIXED): MASP A - Backup on active MASP to fixed disk complete. BACKUP (FIXED): MASP A - Backup starts on standby MASP. BACKUP (FIXED): MASP A - Backup on standby MASP to fixed disk complete.

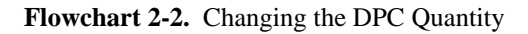

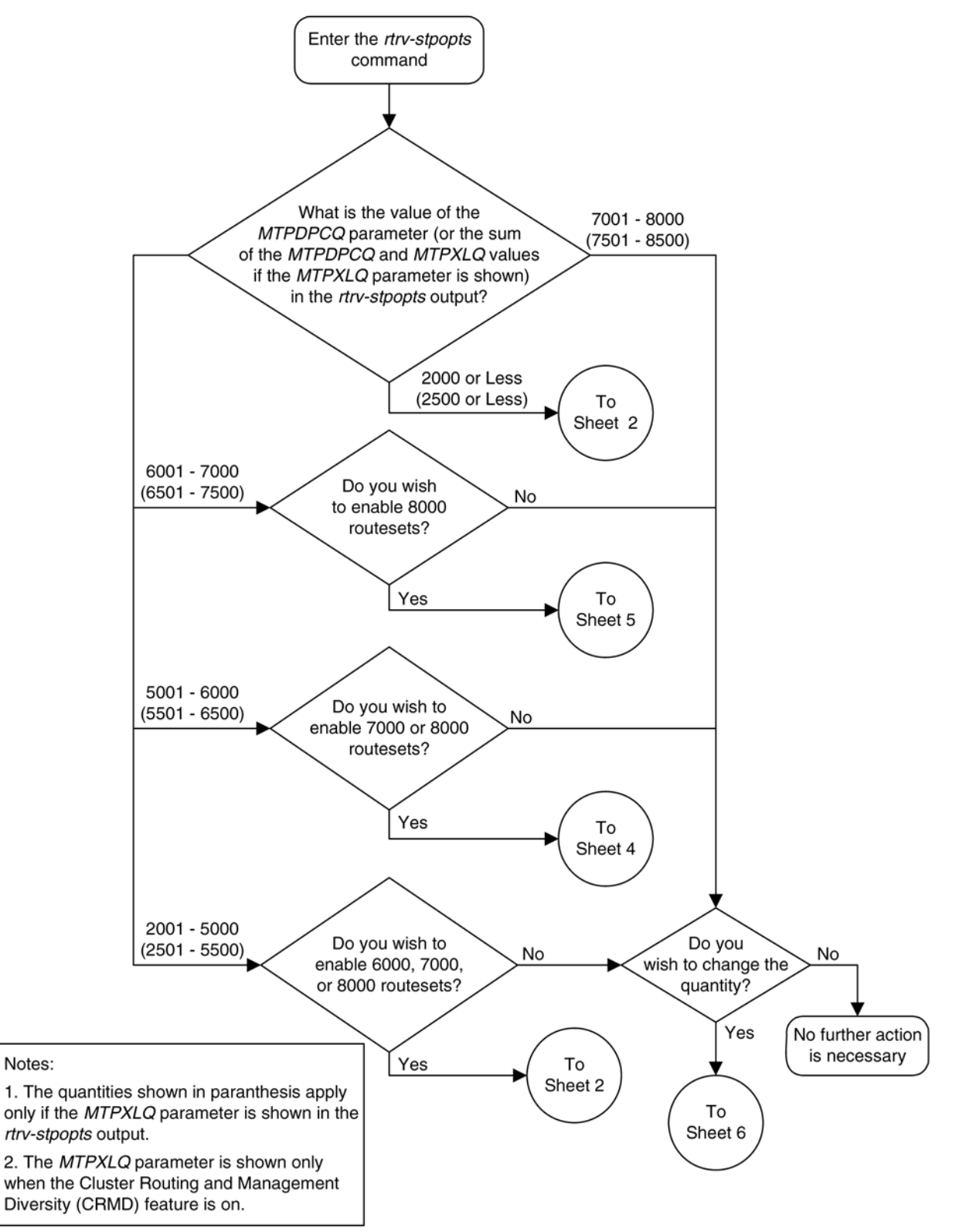

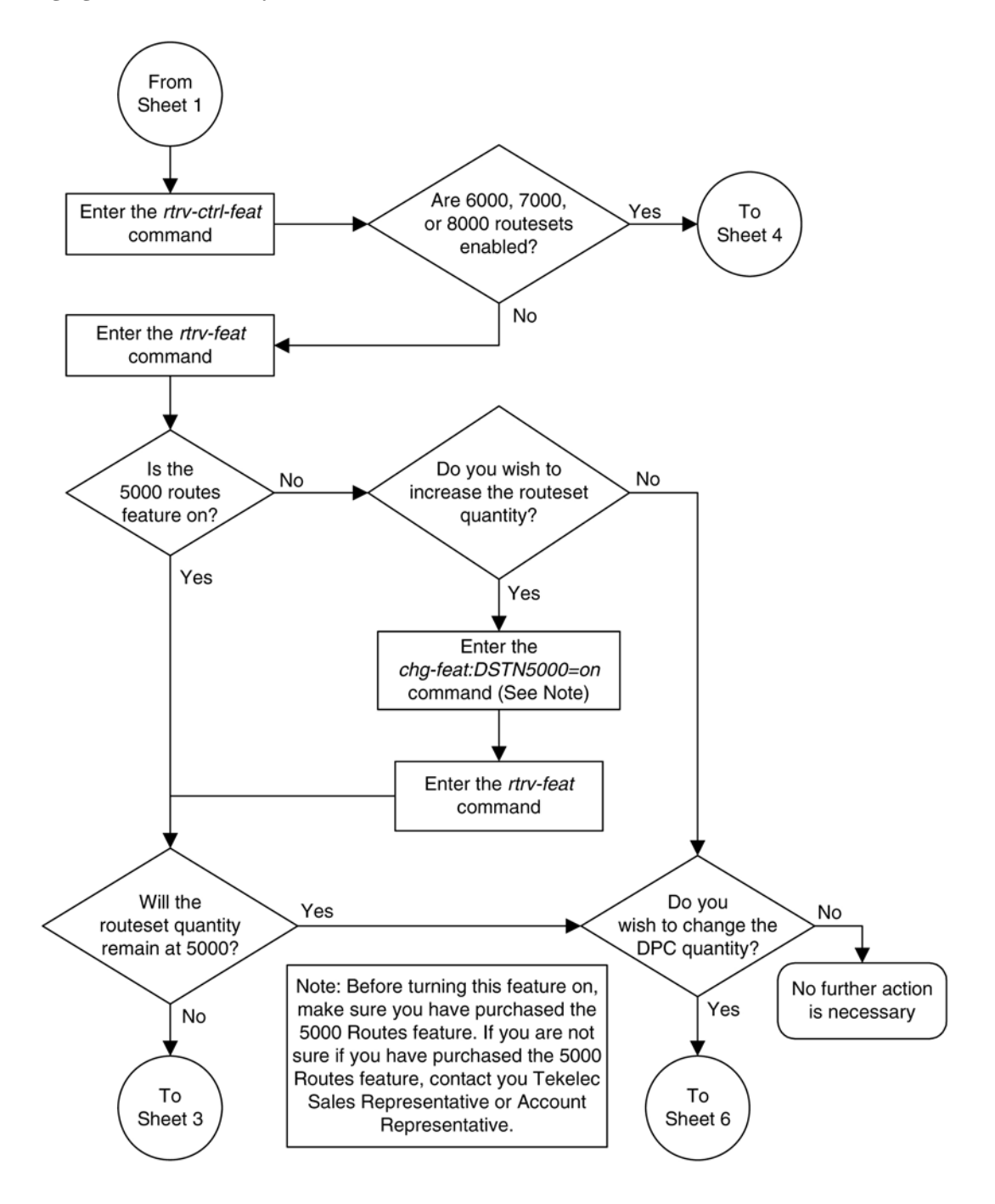

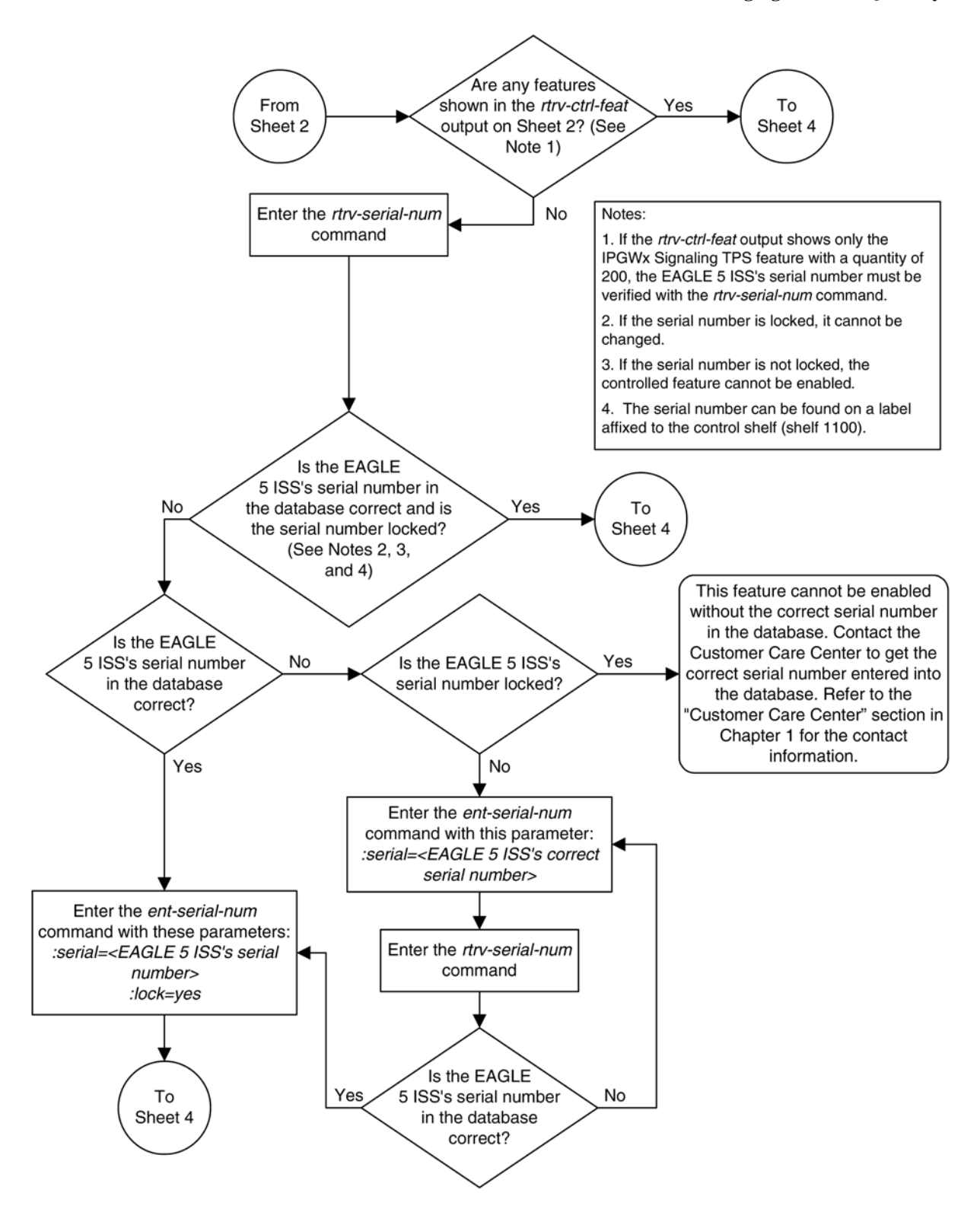

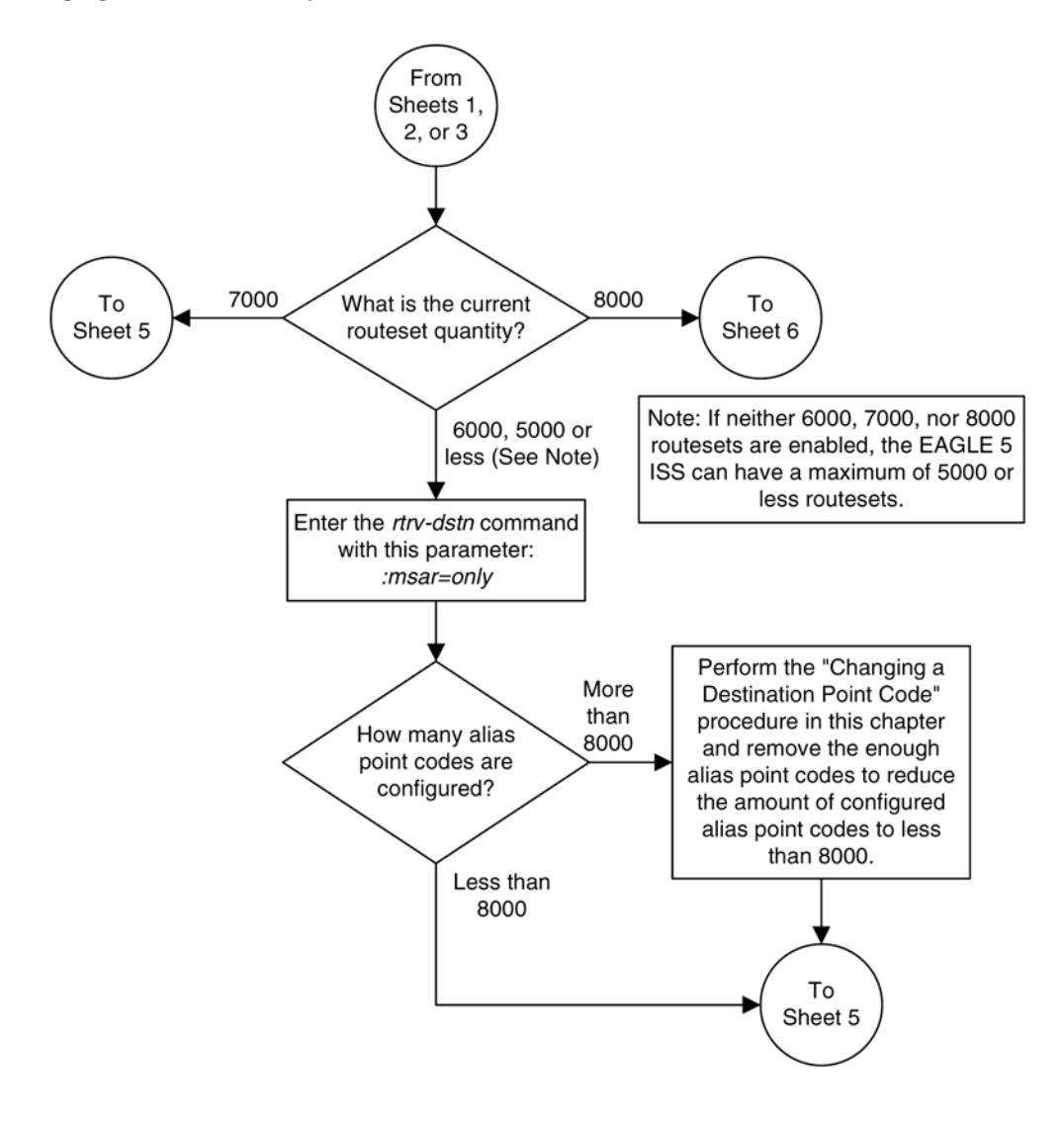

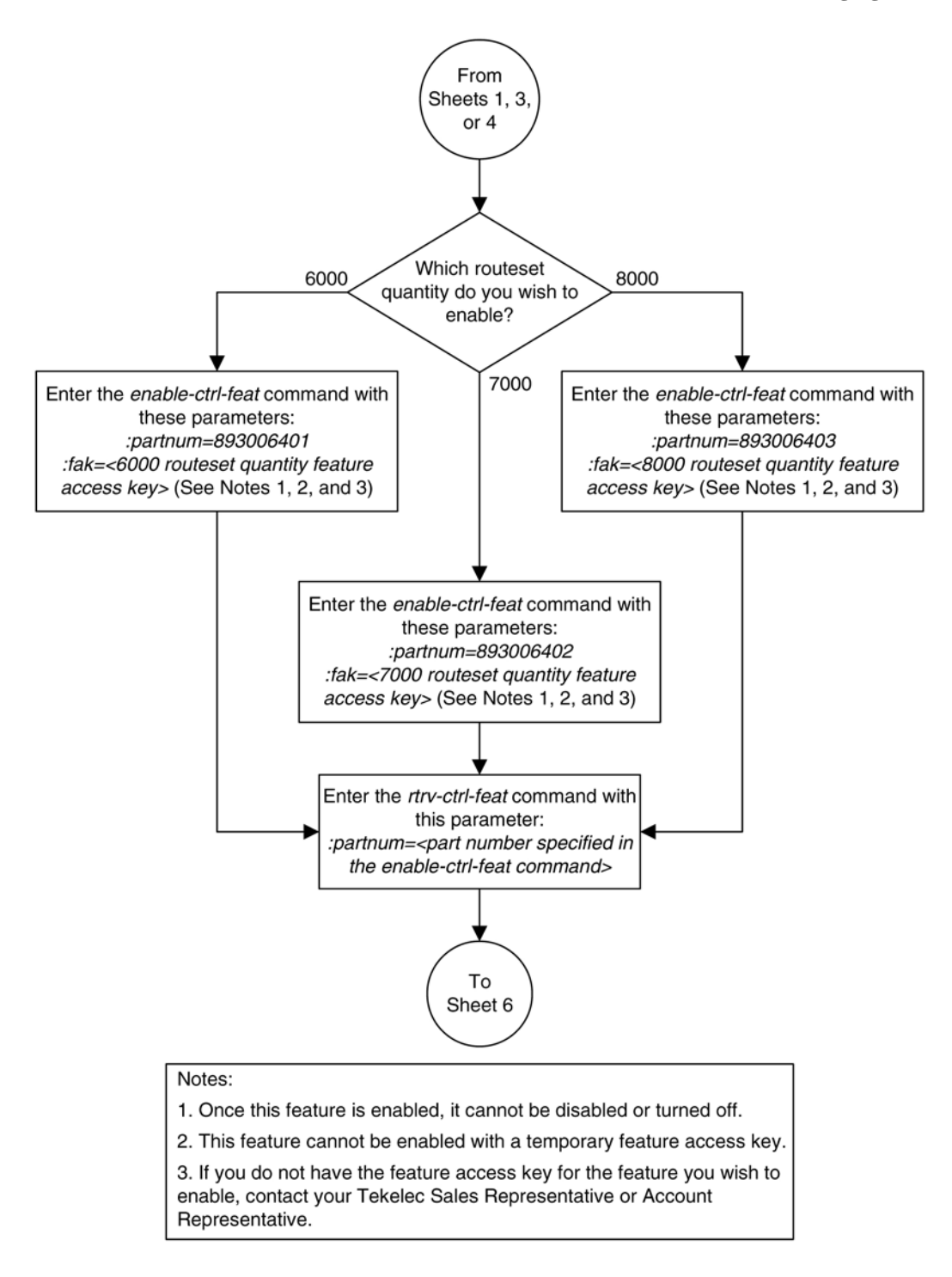

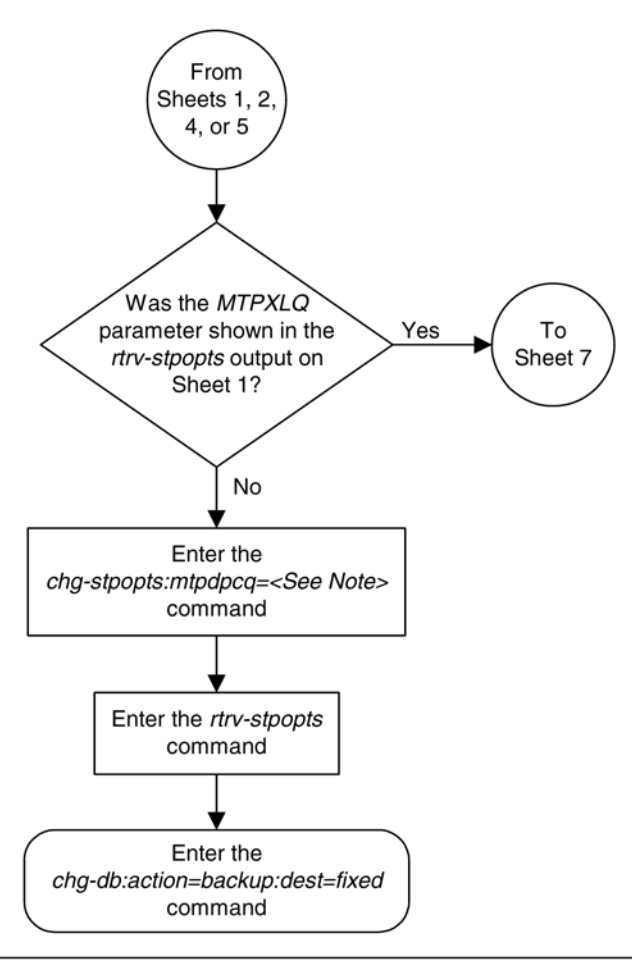

Note: The value for the *mtpdpcq* parameter is shown in the following list and is dependent on the routeset quantity that is enabled with the enable-ctrl-feat command, or turned on with the chg-feat command:

- . 5000 routes not turned on, 6000, 7000, or 8000 routesets not enabled 500 to 2000
- 5000 routes turned on, 6000, 7000, or 8000 routesets not enabled 500 to 5000
- 6000 routesets enabled 500 to 6000
- . 7000 routesets enabled 500 to 7000
- 8000 routesets enabled 500 to 8000

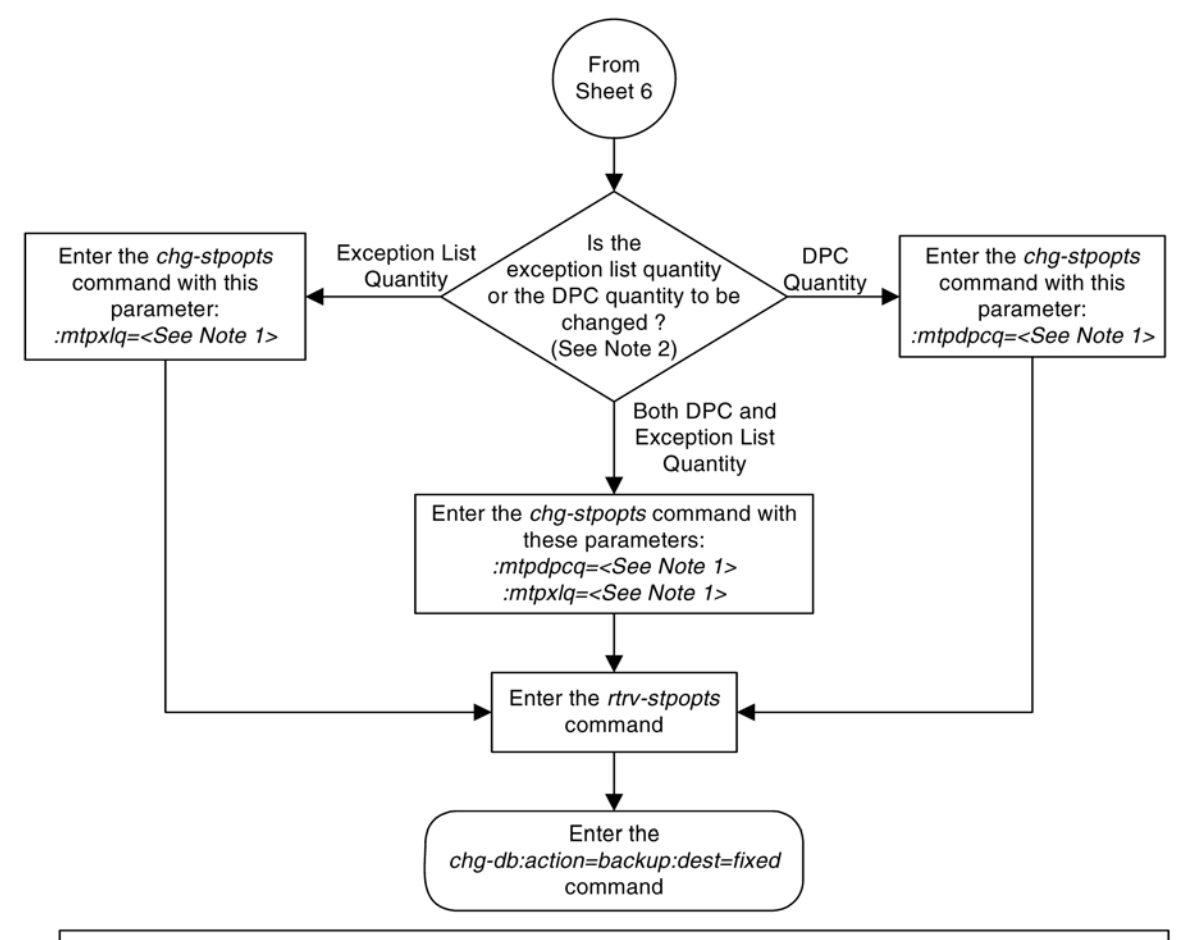

#### Notes:

1. The sum of the values for the *mtpdpcq* and *mtpxlq* parameters cannot exceed these values, depending which routeset quantity has been enabled with the enable-ctrl-feat command, or turned on with the chg-feat command:

- . 5000 routes not turned on, 6000, 7000, or 8000 routesets not enabled 2500. The range of values for the mtpdpcq and mtpxlq parameters is 500 to 2000.
- . 5000 routes turned on, 6000, 7000, or 8000 routesets not enabled 5500. The range of values for the mtpdpcq and mtpxlq parameters is 500 to 5000.
- . 6000 routesets enabled 6500. The range of values for the *mtpdpcq* and *mtpxlq* parameters is 500 to 6000.
- . 7000 routesets enabled 7500. The range of values for the *mtpdpcq* parameter is 500 to 7000. The range of values for the *mtpxlq* parameter is 500 to 6000.
- . 8000 routesets enabled 8500. The range of values for the *mtpdpcq* parameter is 500 to 8000. The range of values for the *mtpxlq* parameter is 500 to 6000.

2. If the DPC quantity or the exception list quantity is being changed, both the *mtpdpcq* and *mtpxlq* parameters do not have to be specified unless the resulting sum of the *mtpdpcq* and *mtpxlq* parameters would exceed the totals shown in Note 1.

For example, the current *mtpdpcq* value is 4000 and the current *mtpxlq* value is 1500, resulting in a sum of 5500, and only the 5000 Routes feature is on. To increase either value, both parameters must be specified and the sum of the new values cannot exceed 5500. If either value is being decreased, the other parameter can be specified as long as the sum of the values does not exceed 5500.

If in this example, the current *mtpdpcq* value is 3000 and the current *mtpxlq* value is 1500, resulting in a sum of 4500, either parameter value can be changed without specifying the other parameter as long as the sum of the values does not exceed 5500.

# **Activating the ITU National and International Spare Point Code Support Feature**

This feature allows ITU international (ITU-I) and 14-bit ITU national (ITU-N) spare point codes to be provisioned in the database. To provision these point codes, the ITU National and International Spare Point Code Support feature must be enabled with the **enable-ctrl-feat** command. Turning this feature on with the **chg-ctrlfeat** command allows the EAGLE 5 ISS to route messages using ITU-I and 14-bit ITU-N spare point codes.

The **enable-ctrl-feat** command enables the ITU National and International Spare Point Code Support feature by inputting the feature's access key and the feature's part number with these parameters:

**:fak** – The feature access key provided by Tekelec. The feature access key contains 13 alphanumeric characters and is not case sensitive.

**:partnum** – The Tekelec-issued part number of the ITU National and International Spare Point Code Support feature, 893013601.

Once this feature is enabled, it is permanently enabled. This feature cannot be enabled with a temporary feature access key.

If the EAGLE 5 ISS contains TALI sockets assigned to cards running the IPGWI application, these sockets must be removed before this feature can be enabled.

The **enable-ctrl-feat** command requires that the database contain a valid serial number for the EAGLE 5 ISS, and that this serial number is locked. This can be verified with the **rtrv-serial-num** command. The EAGLE 5 ISS is shipped with a serial number in the database, but the serial number is not locked. The serial number can be changed, if necessary, and locked once the EAGLE 5 ISS is on-site, with the **ent-serialnum** command. The **ent-serial-num** command uses these parameters.

**:serial** – The serial number assigned to the EAGLE 5 ISS. The serial number is not case sensitive.

**:lock** – Specifies whether or not the serial number is locked. This parameter has only one value, **yes**, which locks the serial number. Once the serial number is locked, it cannot be changed.

**NOTE: To enter and lock the EAGLE 5 ISS's serial number, the ent-serial-num command must be entered twice, once to add the correct serial number to the database with the serial parameter, then again with the serial and the lock=yes parameters to lock the serial number. You should verify that the serial number in the database is correct before locking the serial number. The serial number can be found on a label affixed to the control shelf (shelf 1100).**

The **chg-ctrl-feat** command uses these parameters:

**:partnum** – The Tekelec-issued part number of the ITU National and International Spare Point Code Support feature, 893013601.

**:status=on** – used to turn the ITU National and International Spare Point Code Support on.

The status of the controlled features in the EAGLE 5 ISS is shown with the **rtrv-ctrl-feat** command.

Once the ITU National and International Spare Point Code Support is enabled, ITU-I or 14-bit ITU-N spare point codes can be added to the EAGLE 5 ISS. To do this, perform these procedures to provision these database entities:

1. To add spare point codes to the self identification of the EAGLE 5 ISS - [Adding a Point Code to the Self-](#page-107-0)[Identification of the EAGLE 5 ISS](#page-107-0) procedure

- 2. To change the self identification of the EAGLE 5 ISS to include spare point codes - [Changing the Self-](#page-114-0)[Identification of the EAGLE 5 ISS](#page-114-0) procedure
- 3. To add spare point codes to the DPC table - [Adding a Destination Point Code](#page-209-0) procedure
- 4. To use spare point codes as the adjacent point code of a linkset [Adding an SS7 Linkset](#page-300-0) procedure
- 5. The signaling links assigned to the linkset - [Adding an SS7 Signaling Link](#page-434-0) procedure
- 6. To use spare point codes as the DPC of a route Perform one of the "Adding a Route" procedures in Chapter 3.

#### **Procedure**

**1.** Display the controlled features in the database by entering the **rtrv-ctrl-feat** command.

This is an example of the possible output.

rlghncxa03w 07-05-28 11:43:04 GMT EAGLE5 37.0.0 The following features have been permanently enabled:

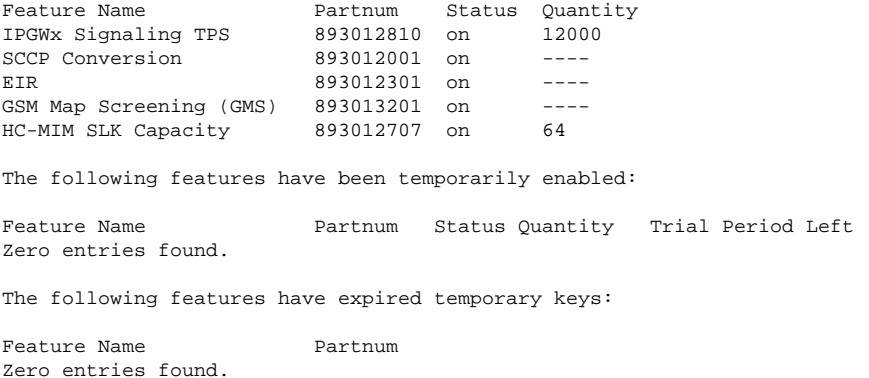

If the ITU National and International Spare Point Code Support feature is enabled, the entry **Spare Point Code Support** is shown in the permanently enabled section of the **rtrv-ctrl-feat** output. If the status of the ITU National and International Spare Point Code Support feature is on, no further action can be performed.

If the ITU National and International Spare Point Code Support is enabled but not turned on (shown by the entry **off** in the **Status** column), skip steps 2 through 11, and go to step 12.

If the ITU National and International Spare Point Code Support is not enabled, go to step 2.

**2.** The ITU National and International Spare Point Code Support feature cannot be enabled if TALI sockets are assigned to cards running the IPGWI application. Display the TALI sockets in the database by entering the **rtrv-appl-sock** command. This is an example of the possible output.

rlghncxa03w 07-05-28 11:43:04 GMT EAGLE5 37.0.0 SNAME socket1 LINK A LHOST host2 RHOST remotehost1 LPORT 1024 RPORT 1024 SERVER YES DCMPS 10<br>REXMIT FIXED RTT 60 REXMIT OPEN YES ALW YES SNAME socket2 LINK A LHOST host3

## **Activating the ITU National and International Spare Point Code Support Feature**

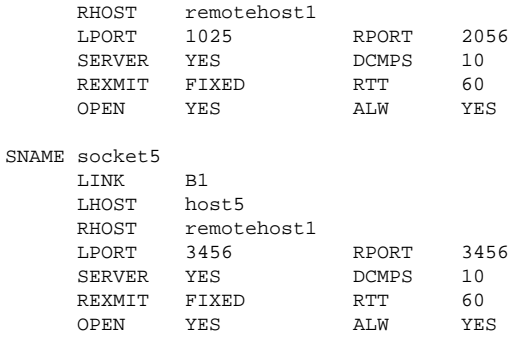

IP Appl Sock/Assoc table is (10 of 4000) 1% full

If no TALI sockets are shown in the **rtrv-appl-sock** output, skip steps 3 through 6, and go to step 7.

If TALI sockets are shown in the **rtrv-appl-sock** output, go to step 3.

**3.** Enter the **rtrv-slk** command to display the signaling links in the database.

This is an example of the possible output.

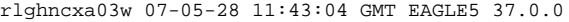

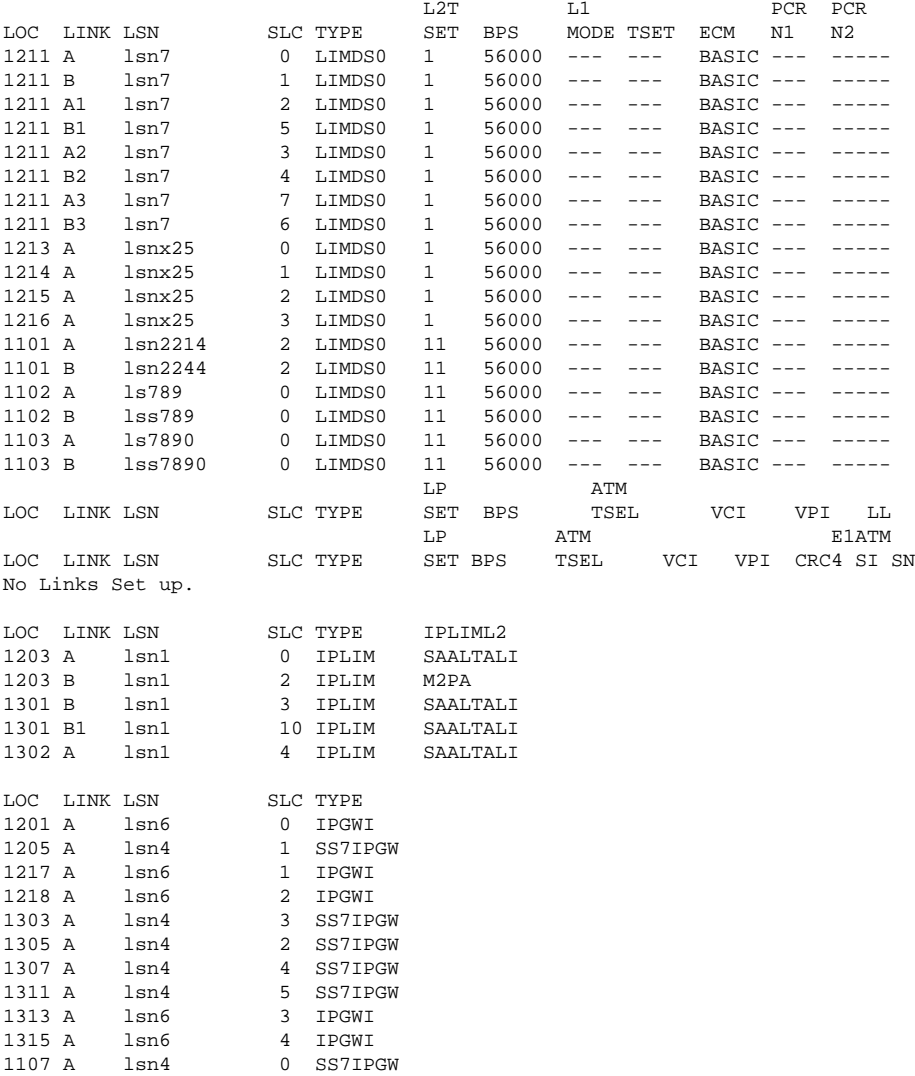
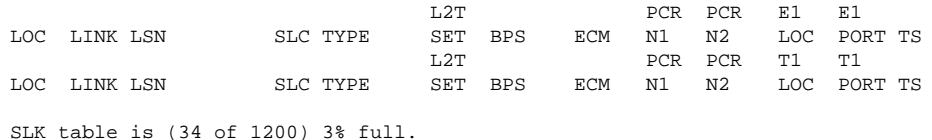

If no signaling links are assigned to cards running the IPGWI application (shown with the entry **IPGWI** in the **TYPE** column), skip steps 4 through 6, and go to step 7.

If signaling links are assigned to cards running the IPGWI application (shown with the entry **IPGWI** in the **TYPE** column), go to step 4.

**4.** Display the IP links in the database by entering the **rtrv-ip-lnk** command with the card location of one of the signaling links running the IPGWI application shown in step 3.

For this example, enter this command.

#### **rtrv-ip-lnk:loc=1201**

This is an example of the possible output.

rlghncxa03w 07-05-28 11:43:04 GMT EAGLE5 37.0.0 LOC PORT IPADDR SUBMASK DUPLEX SPEED MACTYPE AUTO MCAST 1201 A 192.69.1.1 255.255.255.0 HALF 10 DIX NO NO 1201 B --------------- --------------- HALF 10 DIX NO NO

**5.** Display the IP host associated with the IP address shown in step 4 by entering the **rtrv-ip-host** command with the IP address shown in step 4.

For this example, enter this command.

**rtrv-ip-host:ipaddr=192.69.1.1**

This is an example of the possible output.

rlghncxa03w 07-05-28 11:43:04 GMT EAGLE5 37.0.0 LOCAL IPADDR LOCAL HOST<br>192.69.1.1 HOST2  $192.69.1.1$ IP Host table is (5 of 512) 1% full

**6.** Display the TALI sockets assigned to the IP host displayed in step 5 by entering the **rtrv-appl-sock** command with the host name displayed in the **HOST** column in step 5.

For this example, enter this command.

#### **rtrv-appl-sock:lhost=host2**

This is an example of the possible output.

rlghncxa03w 07-05-28 11:43:04 GMT EAGLE5 37.0.0 SNAME socket1 LINK A<br>LHOST host2  $L$ HOST RHOST remotehost1 LPORT 1024 RPORT 1024 SERVER YES DCMPS 10 REXMIT FIXED RTT 60<br>OPEN NO ALW NO OPEN NO ALW NO IP Appl Sock/Assoc table is (10 of 4000) 1% full

Perform the "Removing an Application Socket" procedure in the *Database Administration Manual - IP <sup>7</sup> Secure Gateway* and remove the sockets shown in this step.

If all the cards running the IPGWI application shown in the **rtrv-slk** output in step 3 have been checked for TALI socket assignments, go to step 7.

If all the cards running the IPGWI application shown in the **rtrv-slk** output in step 3 have not been checked for TALI socket assignments, repeat steps 4, 5, and 6.

**NOTE: If the rtrv-ctrl-feat output in step 1 shows any controlled features, skip steps 7 through 10, and go to step 11. If the rtrv-ctrl-feat output shows only the IPGWx Signaling TPS feature with a quantity of 200 and the HC-MIM SLK Capacity feature with a quantity of 64, steps 7 through 10 must be performed.**

**7.** Display the serial number in the database with the **rtrv-serial-num** command.

This is an example of the possible output.

rlghncxa03w 07-05-28 21:15:37 GMT EAGLE5 37.0.0 System serial number = nt00001231 System serial number is not locked. rlghncxa03w 07-05-28 21:15:37 GMT EAGLE5 37.0.0 Command Completed

**NOTE: If the serial number is correct and locked, skip steps 8, 9, and 10, and go to step 11. If the serial number is correct but not locked, skip steps 8 and 9, and go to step 10. If the serial number is not correct, but is locked, this feature cannot be enabled and the remainder of this procedure cannot be performed. Contact the Customer Care Center to get an incorrect and locked serial number changed. Refer to [Customer](#page-18-0) [Care Center](#page-18-0) for the contact information. The serial number can be found on a label affixed to the control shelf (shelf 1100).**

**8.** Enter the correct serial number into the database using the **ent-serial-num** command with the **serial** parameter.

For this example, enter this command.

```
ent-serial-num:serial=<EAGLE 5 ISS's correct serial number>
```
When this command has successfully completed, the following message should appear.

rlghncxa03w 07-05-28 21:15:37 GMT EAGLE5 37.0.0 ENT-SERIAL-NUM: MASP A - COMPLTD

**9.** Verify that the serial number entered into step 8 was entered correctly using the **rtrv-serial-num** command.

This is an example of the possible output.

rlghncxa03w 07-05-28 21:15:37 GMT EAGLE5 37.0.0 System serial number = nt00001231 System serial number is not locked. rlghncxa03w 07-05-28 21:15:37 GMT EAGLE5 37.0.0 Command Completed

If the serial number was not entered correctly, repeat steps 3 and 4 and re-enter the correct serial number.

**10.** Lock the serial number in the database by entering the **ent-serial-num** command with the serial number shown in step 7, if the serial number shown in step 7 is correct, or with the serial number shown in step 9, if the serial number was changed in step 3, and with the **lock=yes** parameter.

For this example, enter this command.

**ent-serial-num:serial=<EAGLE 5 ISS's serial number>:lock=yes**

When this command has successfully completed, the following message should appear.

rlghncxa03w 07-05-28 21:15:37 GMT EAGLE5 37.0.0 ENT-SERIAL-NUM: MASP A - COMPLTD

**11.** Enable the ITU National and International Spare Point Code Support feature by entering the **enablectrl-feat** command.

For this example, enter this command.

**enable-ctrl-feat:partnum=893013601:fak=<ITU National and International Spare Point Code Support feature access key>**

**NOTE: The values for the feature access key (the fak parameter) are provided by Tekelec. If you do not have the feature access key for the ITU National and International Spare Point Code Support feature, contact your Tekelec Sales Representative or Account Representative.**

When the **enable-crtl-feat** command has successfully completed, this message should appear.

```
rlghncxa03w 07-05-28 21:15:37 GMT EAGLE5 37.0.0
ENABLE-CTRL-FEAT: MASP A - COMPLTD
```
**12.** Turn the ITU National and International Spare Point Code Support feature on by entering the **chg-ctrlfeat** command with the part number used in step 11 and the **status=on** parameter.

**CAUTION: Once the ITU National and International Spare Point Code Support feature is turned on, it cannot be turned off.**

For this example, enter this command.

**chg-ctrl-feat:partnum=893013601:status=on**

When this command has successfully completed, the following message should appear.

rlghncxa03w 07-05-28 21:15:37 GMT EAGLE5 37.0.0 CHG-CTRL-FEAT: MASP A - COMPLTD

**13.** Verify the changes by entering the **rtrv-ctrl-feat**command.

This is an example of the possible output.

rlghncxa03w 07-05-28 21:15:37 GMT EAGLE5 37.0.0 The following features have been permanently enabled:

Feature Name **Partnum** Status Quantity Spare Point Code Support 893013601 on

The following features have been temporarily enabled:

Feature Name **Partnum** Status Quantity Trial Period Left Zero entries found. The following features have expired temporary keys:

Feature Name **Partnum** Zero entries found.

**14.** Back up the new changes, using the **chg-db:action=backup:dest=fixed** command.

These messages should appear; the active Maintenance and Administration Subsystem Processor (MASP) appears first.

BACKUP (FIXED): MASP A - Backup starts on active MASP. BACKUP (FIXED): MASP A - Backup on active MASP to fixed disk complete. BACKUP (FIXED): MASP A - Backup starts on standby MASP. BACKUP (FIXED): MASP A - Backup on standby MASP to fixed disk complete.

**15.** To begin adding ITU-I or 14-bit ITU-N spare point codes, perform the [Adding a Point Code to the Self-](#page-107-0)[Identification of the EAGLE 5 ISS](#page-107-0) procedure.

**NOTE: Before executing this procedure, make sure you have purchased the ITU National and International Spare Point Code Support feature. If you are not sure if you have purchased the ITU National and International Spare Point Code Support feature, contact your Tekelec Sales Representative or Account Representative.**

**Flowchart 2-3.** Activating the ITU National and International Spare Point Code Support Feature

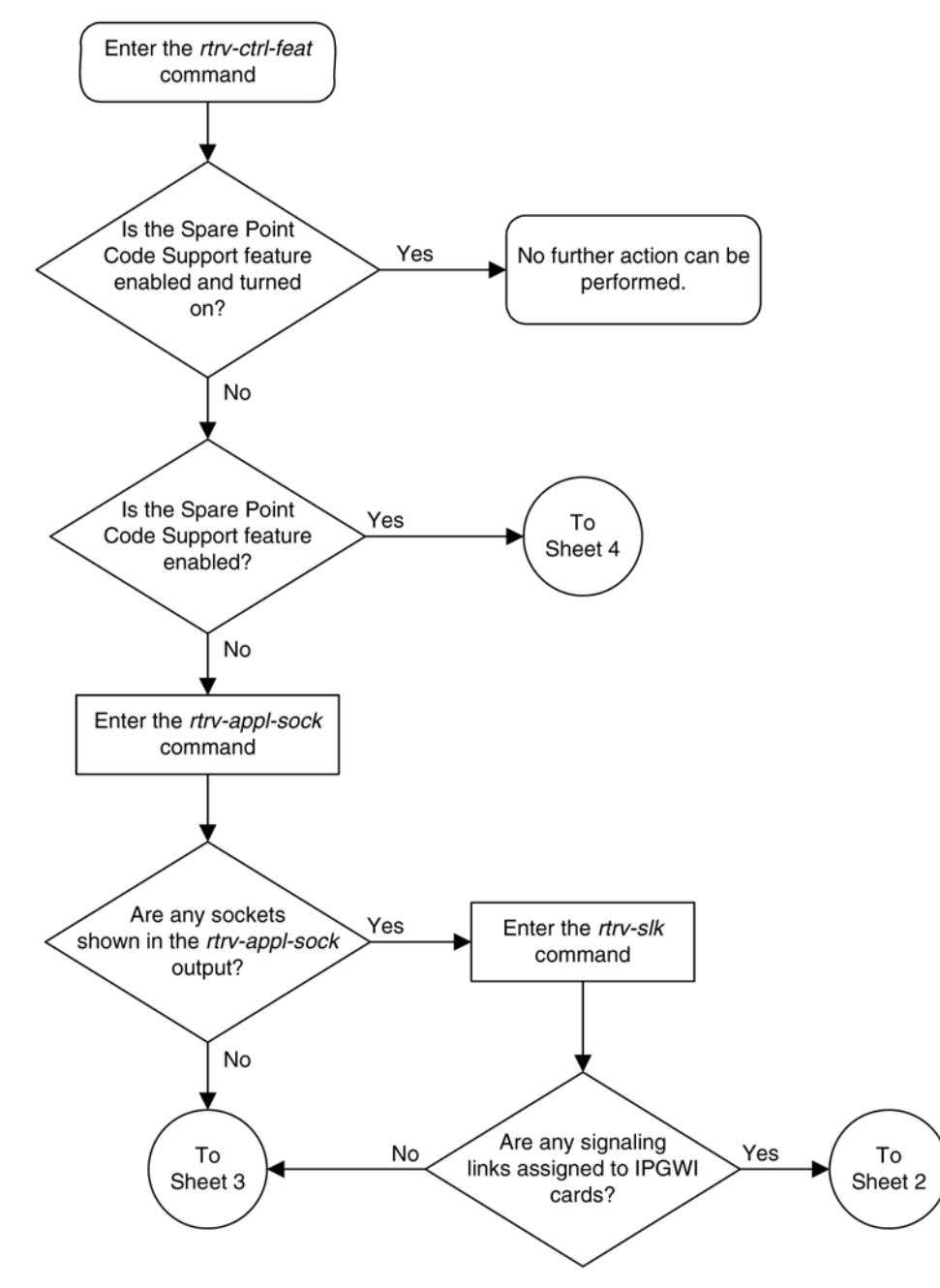

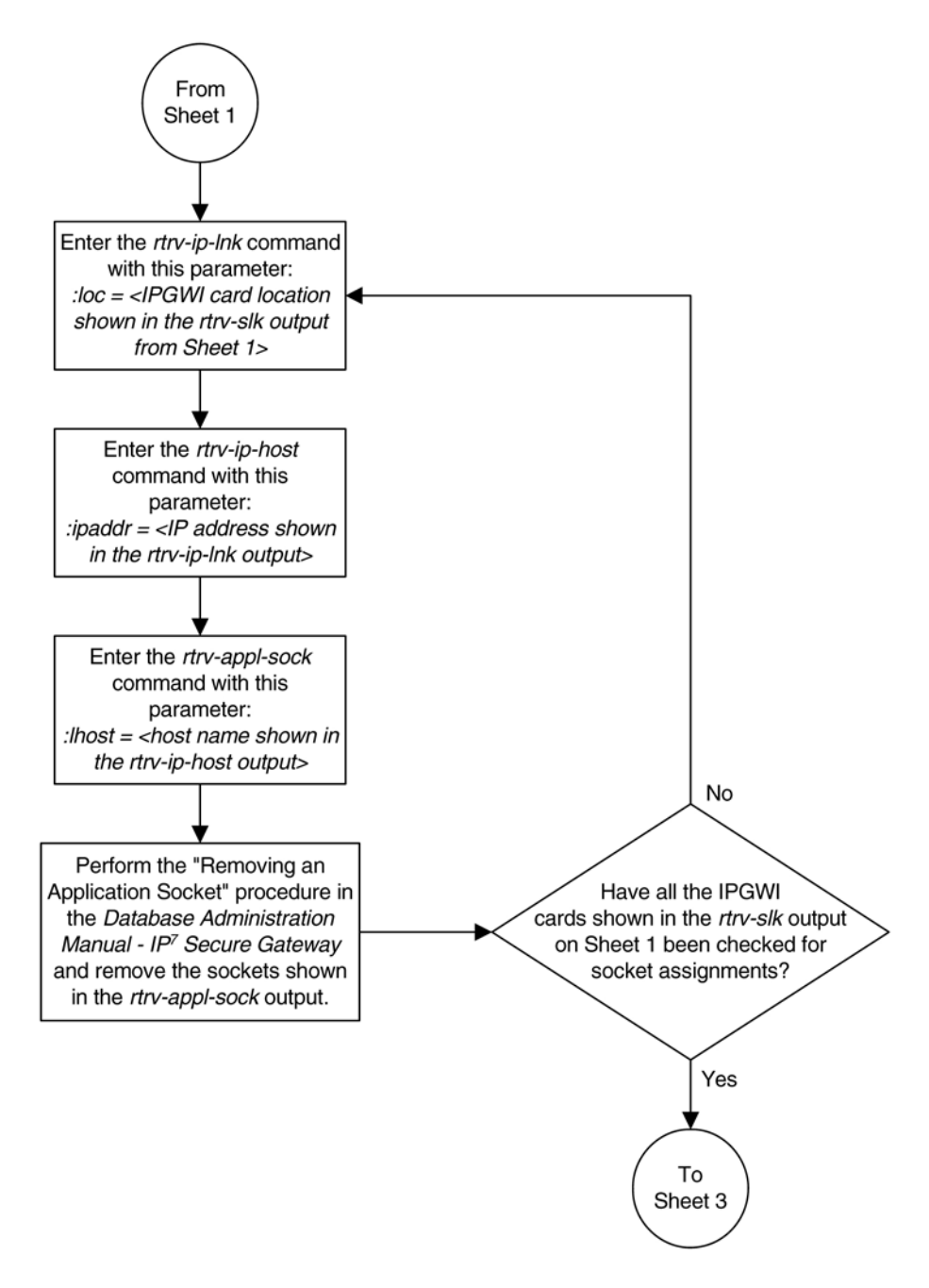

### **Activating the ITU National and International Spare Point Code Support Feature**

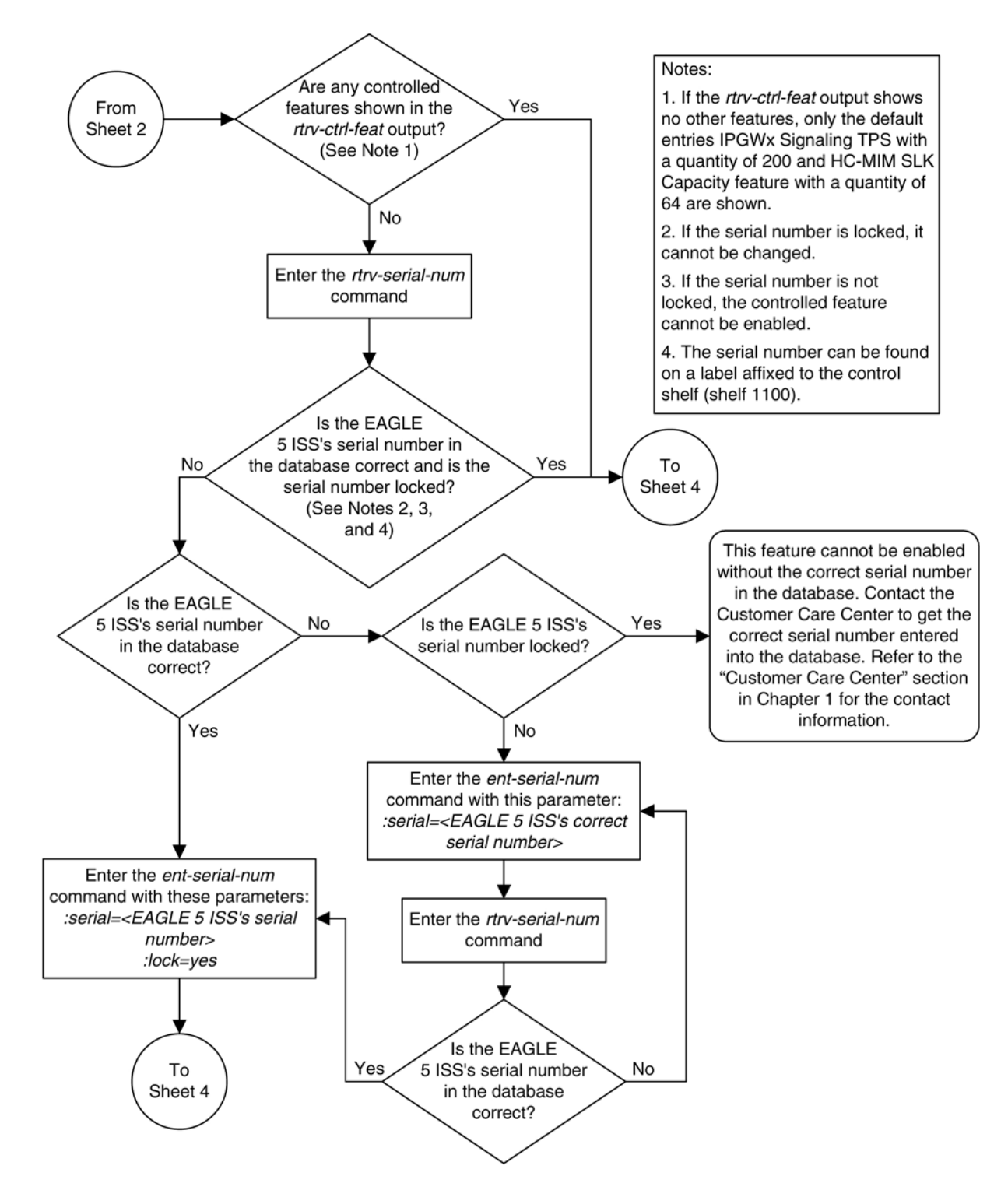

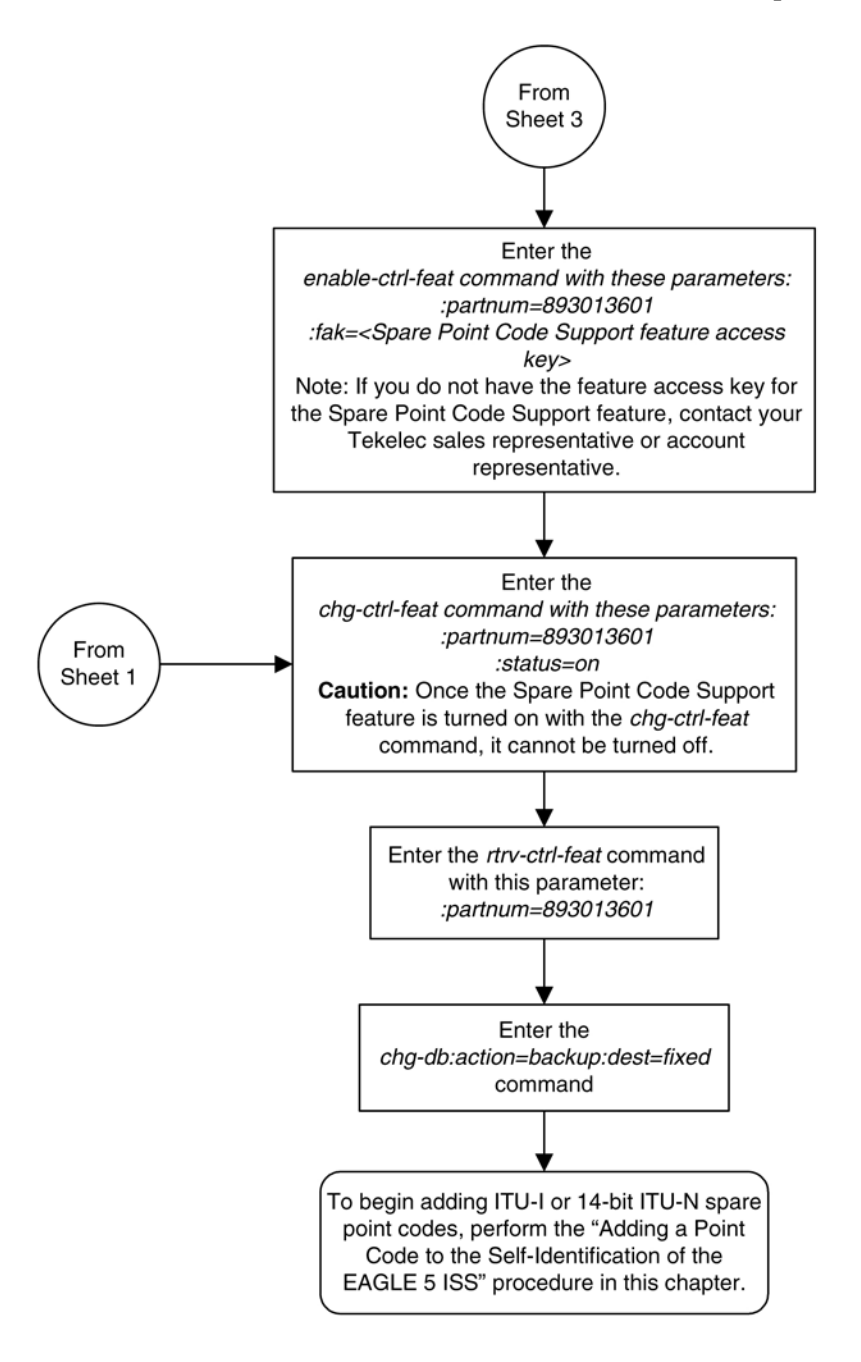

# **Spare Point Code Feature Migration Plan**

This section describes how to migrate a signaling network that uses the Duplicate Point Code feature to support a National Spare network to a signaling network that uses the ITU National and International Spare Point Code Support feature to support a National Spare network

# **Terminology**

The term "enabled" refers to entering the **enable-ctrl-feat** command to provision the ITU National and International Spare Point Code Support feature.

The term "turn on" refers to entering the **chg-ctrl-feat** command to change the ITU National and International Spare Point Code Support feature status to on. After this feature is turned on, all MSU processing is performed using the ITU National and International Spare Point Code Support feature rules.

APC refers to the adjacent point code of a linkset. The APC is the point code of the adjacent node to which messages are routed. The APC can be one of these types of point codes:

- ANSI point code
- ITU-International point code
- ITU-International spare point code
- 14-bit ITU-National point code
- 14-bit ITU-National spare point code
- 24-bit ITU-National point code.

For more information on these point code types, see the **Point Code Formats** section.

SAPC refers to the secondary adjacent point code that is assigned to a linkset. For more information on secondary adjacent point codes, see the [Configuring an ITU Linkset with a Secondary Adjacent Point Code \(SAPC\)](#page-419-0) procedure.

National traffic refers to traffic whose messages contain the national network indicator value 2 ( $NI=10_{binary}$ ).

National Spare traffic refers to traffic whose messages contain the national spare network indicator value 3  $(NI=11<sub>binary</sub>).$ 

## **Assumptions**

The examples used to illustrate the migration process use these assumptions.

- The group code aa is assigned to the point codes that are assigned to the nodes handling messages that contain the national network indicator value 2 ( $NI=10_{binary}$ ).
- The group code ab is assigned to the point codes that are assigned to the nodes handling messages that contain the national spare network indicator value 3 ( $NI=11_{binary}$ ).
- Only two nodes support the duplicate point code feature: STP 1 and STP 2.
- Between pairs of nodes, separate linksets exist for group aa and group ab. In this case, separate linksets exist between STP 1 and STP 2.
- The nodes are migrated to the ITU National and International Spare Point Code Support feature, one at a time, in three stages.
	- Stage one involves upgrading all the nodes to the new software load, enabling the ITU National and International Spare Point Code Support feature for provisioning, and provisioning each node with the required point codes and routes.
	- Stage two involves turning on the ITU National and International Spare Point Code Support feature on an adjacent pair of EAGLE 5 ISSs, one pair of nodes at a time, and changing the routing between these EAGLE 5 ISSs to use a single linkset.

- Stage three removes the components that are no longer needed after the migration has been completed.
- After the migration process is complete, a single linkset will remain between pairs of nodes. Each linkset will carry both National and National Spare traffic.
- A third linkset containing high-speed signaling links will be created to support both the National and National Spare traffic. The other two linksets will be removed later.
- Prior to merging both National and National Spare traffic for an adjacent pair of nodes onto a single linkset, the customer and Tekelec will need to determine whether more links must be added to the linkset to support the higher traffic volume. If the linkset has already reached its limit of 16 links, and more links are required, the customer and Tekelec will decide whether the customer must deploy high-speed signaling links.
- The **nis** parameter value for all linksets whose point code suffix is ab is set to **on**.
- After an EAGLE 5 ISS has been upgraded to the ITU National and International Spare Point Code Support feature, the point codes that will bew assigned to these nodes will have to be provisioned with the same group codes that are currently assigned to these nodes.
- The routes for the National Spare traffic must be provisioned before the ITU National and International Spare Point Code Support feature is turned on for a node.
- The customer should not lose any traffic during the migration.

**[Figure 2-7](#page-81-0)** shows an example network that is not using the ITU National and International Spare Point Code Support feature.

**NOTE: For the figures shown in this section, a point code that is prefaced with "s" indicates a spare point code, and a point code that is not prefaced with an "s" indicates a non-spare point code. If a linkset includes an APC (adjacent point code) or SAPC that is prefaced with "s," the linkset supports traffic to and from ITU-National spare point codes. If the linkset includes an APC or SAPC that is not prefaced with "s," the linkset supports traffic to and from ITU-National point codes. A linkset that includes both ITU-National and ITU-National spare APC and SAPCs supports both national and national spare traffic. Point codes that are labeled within the STP nodes represent true and secondary EAGLE 5 ISS point codes.**

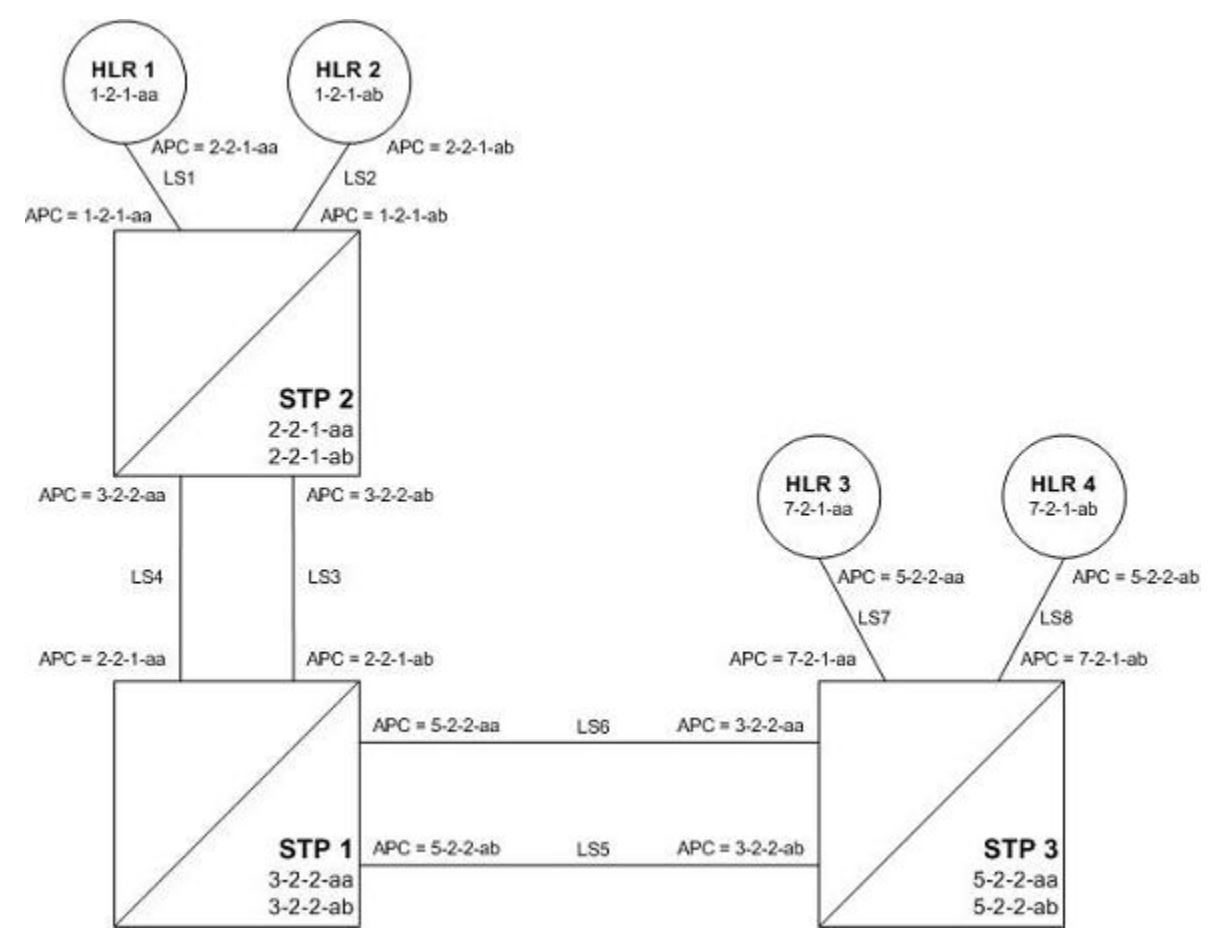

<span id="page-81-0"></span>**Figure 2-7.** Example of an Existing Network that is not using the ITU National and International Spare Point Code Support Feature

# **Stage One**

**Figure 2-8** shows an example network. The items shown in bold are items that are added during this stage of the migration procedure.

The following steps are performed for each node shown in **[Figure 2-8](#page-83-0)** , one at a time, as part of this stage of the migration procedure.

- 1. Upgrade each EAGLE 5 ISS shown in **[Figure 2-8](#page-83-0)** to the software release that contains the ITU National and International Spare Point Code Support feature by performing the appropriate upgrade procedure.
- 2. Enable the ITU National and International Spare Point Code Support feature on each EAGLE 5 ISS shown in **[Figure 2-8](#page-83-0)** , by performing the [Activating the ITU National and International Spare Point Code Support](#page-69-0) [Feature](#page-69-0) procedure. Do not turn the feature on at this time.

**NOTE: Provisioning for the ITU National and International Spare Point Code Support feature can be performed once the feature is enabled. Message processing based on this feature is not performed until the feature is turned on.**

3. Add a new true ITU-National spare point code in the self identification table of each EAGLE 5 ISS by performing the [Adding a Point Code to the Self-Identification of the EAGLE 5 ISS](#page-107-0) procedure at each EAGLE 5 ISS. For example, add these point codes:

- Point code s-3-2-2-ab to STP 1
- Point code s-2-2-1-ab to STP 2
- Point code s-5-2-2-ab to STP 3.
- 4. Add one secondary ITU-National spare point code to each EAGLE 5 ISS by performing the [Adding a](#page-93-0) [Secondary Point Code](#page-93-0) procedure. For example, add these point codes:
	- Point code s-0-0-1-ab to STP 2
	- Point code s-0-0-2-ab to STP 1
	- Point code s-0-0-3-ab to STP 3.
- 5. Add a secondary adjacent ITU-National spare point code (SAPC) to the linksets whose APCs have the "ab" suffix by performing the [Configuring an ITU Linkset with a Secondary Adjacent Point Code \(SAPC\)](#page-419-0) procedure. For example, add these secondary adjacent point codes:
	- SAPC s-0-0-1-ab for linkset LS3 in STP 1
	- SAPC s-0-0-2-ab for linkset LS3 in STP 2
	- SAPC s-5-2-2-ab for linkset LS5 in STP 1
	- SAPC s-3-2-2-ab for linkset LS5 in STP 3
	- SAPC s-1-2-1-ab for linkset LS2 in STP 2
	- SAPC s-7-2-1-ab for linkset LS8 in STP 3.

This provisioning must be done before National Spare traffic can be routed over the linksets whose APCs have the "ab" suffix using the ITU National and International Spare Point Code Support feature. As a result of this provisioning, linksets LS2, LS3, LS5, and LS8 can support traffic to and from ITU-National spare point codes as well as ITU-National point codes.

- 6. Provision the routes for the ITU-National spare point codes provisioned in step 5 by performing one of these procedures as required.
	- [Adding a Route Containing an SS7 DPC](#page-454-0)
	- [Adding a Route Containing an IPGWx Linkset](#page-473-0)

For example, provision a route to point code s-1-2-1-ab on LS3 at STP 1.

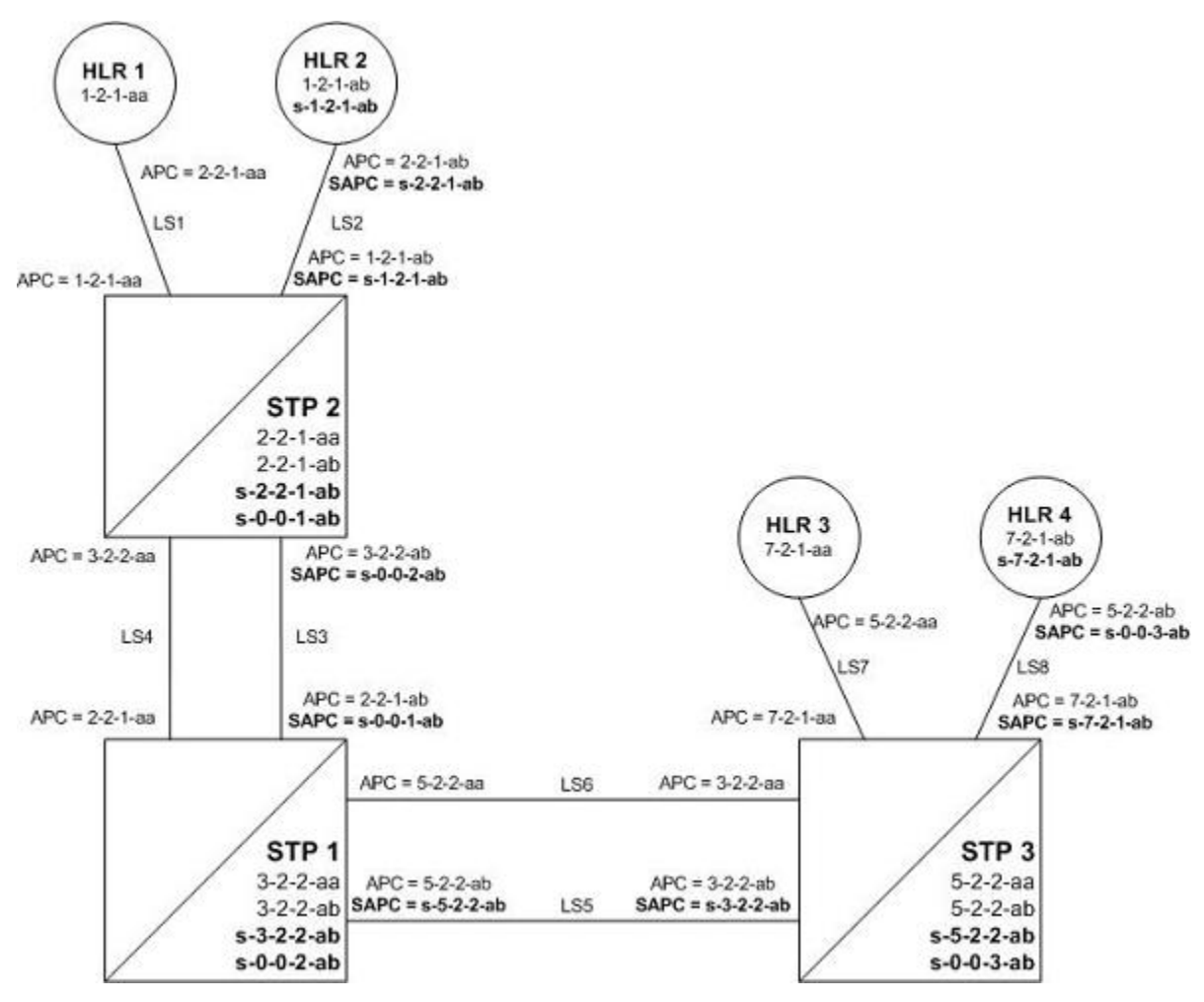

<span id="page-83-0"></span>**Figure 2-8.** Stage One - ITU National and International Spare Point Code Support Feature Provisioned on All Nodes

After Stage One has been completed, as indicated in **Figure 2-8** , linksets LS2, LS3, LS5, and LS8 are capable of supporting traffic to and from both ITU-National and ITU-National spare point codes. Routing decisions, however, are still made using the Duplicate Point Code rules, as the ITU National and International Spare Point Code Support feature has not been turned on.

## **Stage Two**

After stage one is completed for all nodes, the network continues to have the same linksets that it had before this process was started. The same messages are routed over the same linksets, except the new feature is used for routing on select adjacent nodes (STP 1 and STP 2 in this example). This is shown in **[Figure 2-9](#page-85-0)** when the feature is turned on for STP 1 and STP 2. Items in bold are added during this stage.

1. Turn on MSU processing on STP 1 by turning on the ITU National and International Spare Point Code Support feature. Perform the **[Activating the ITU National and International Spare Point Code Support](#page-69-0)** [Feature](#page-69-0) procedure on STP 1 to turn the spare point code feature on. At this point, messages arriving at STP 1 with the DPC 1-2-1-aa that contain the national spare network indicator value 3 ( $NI=11_{binary}$ ) are routed using linkset LS3 with the new route provisioned in step 6 of Stage One of this procedure (point code s-1-2-1-ab on LS3 at STP 1).

Messages arriving with DPC 1-2-1-ab that contain the national network indicator value 2 ( $NI=10_{binary}$ ) will continue to be routed using linkset LS4.

Since the ITU National and International Spare Point Code Support feature has not been turned on for STP 2 and STP 3, these nodes continue to route traffic according to the Duplicate Point Code feature rules.

2. Turn on MSU processing on STP 2 by turning on the ITU National and International Spare Point Code Support feature. Perform the [Activating the ITU National and International Spare Point Code Support](#page-69-0) [Feature](#page-69-0) procedure on STP 2 to turn the spare point code feature on. At this point, messages arriving at STP 2 with DPC 7-2-1-ab that contain the national spare network indicator value 3 ( $NI=11_{binary}$ ) are routed using linkset LS5 with the new route provisioned in step 6 of Stage One of this procedure (point code s-7-2-1-ab on LS5 at STP 2).

Messages arriving with DPC 7-2-1-aa that contain the national network indicator value 2 ( $NI=10_{\text{binary}}$ ) will continue to be routed using linkset LS6.

- 3. Set the **nis** parameter value for linkset LS3 to **off** by performing the [Changing an SS7 Linkset](#page-371-0) procedure.
- 4. Create secondary ITU-National point code 2-2-2-aa on STP 2 and secondary ITU-National point code 3-2-3 aa on STP 1 by performing the [Adding a Secondary Point Code](#page-93-0) procedure on STP 1 and STP 2.
- 5. Create a third linkset, LS9, that contains high-speed signaling links with these APC and SAPC values:
	- The APC for linkset LS9 on STP 2 is 3-2-3-aa
	- The APC for linkset LS9 on STP 1 is 2-2-2-aa
	- The SAPC for linkset LS9 on STP 2 is s-3-2-2-ab
	- The SAPC for linkset LS9 on STP 1 is s-2-2-1-ab.

Create linkset LS9 by performing one of these procedures as required:

- [Adding an SS7 Linkset](#page-300-0)
- "Configuring an IPGWx Linkset" in the *Database Administration Manual IP7 Secure Gateway*.

The traffic from linksets LS3 and LS4 will be merged onto linkset LS9. Linkset LS9 will be the only linkset that will remain between STP 1 and STP 2 after the migration is complete.

- 6. Provision linkset LS9 to use high-speed signaling links by performing one of these procedures as requried:
	- [Adding an ATM High-Speed Signaling Link](#page-828-0)
	- "Adding an IPLIMx Signaling Link" procedure in the *Database Administration Manual IP7 Secure Gateway*
	- "Adding an IPGWx Signaling Link procedure in the *Database Administration Manual IP7 Secure Gateway*

Make sure that enough slots are available to support these cards.

- 7. Change the routes on STP 1 to s-1-2-1-ab and 1-2-1-aa so that all National and National Spare traffic uses linkset LS9 by performing the [Changing a Route](#page-507-0) procedure. At this point, incoming National Spare traffic to STP 1 still uses linkset LS3, and incoming National Spare traffic to STP 1 still uses linkset LS4 until the routes on STP 2 are changed so that all National and National Spare traffic uses linkset LS9.
- 8. Provision routes on the adjacent nodes to include the new true and secondary point codes that were added to STP 1 and STP 2. Perform one of these procedures as required.
	- [Adding a Route Containing an SS7 DPC](#page-454-0)
	- [Adding a Route Containing an IPGWx Linkset .](#page-473-0)

<span id="page-85-0"></span>All traffic (National and National Spare) should now be flowing on linkset LS9.

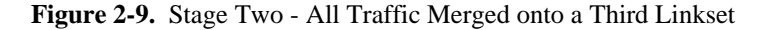

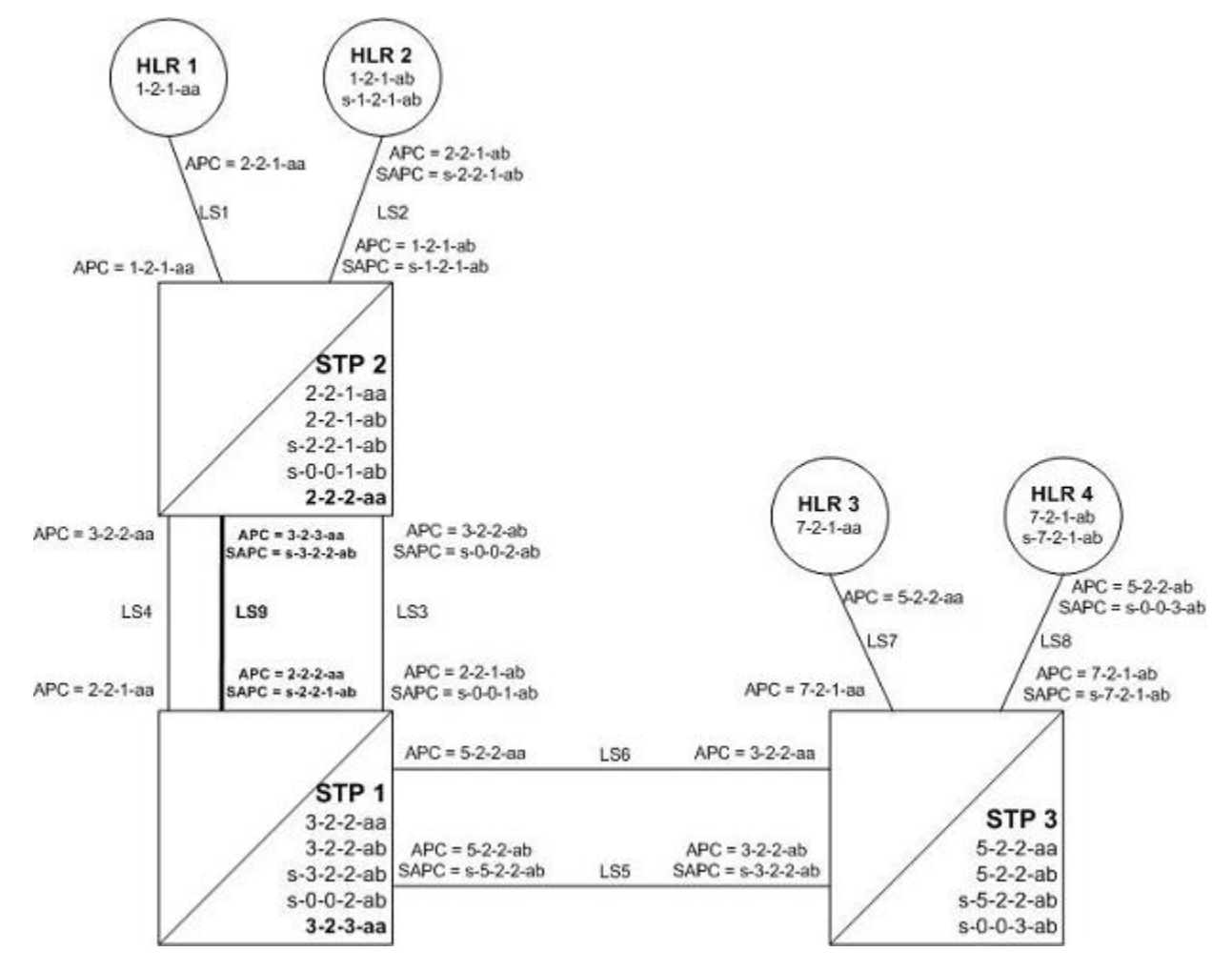

In **Figure 2-9** , all traffic between STP 1 and STP 2 is routed over linkset LS9, using the national spare network indicator value 3 ( $NI=11_{binary}$ ) and the national network indicator value 2 ( $NI=10_{binary}$ ) to select the route. Note that linkset LS3 and linkset LS4 are not being used.

## **Stage Three - Removing Unused Components**

The unused components that resulted from the migration need to be removed.

- 1. Perform the [Removing a Linkset Containing SS7 Signaling Links](#page-354-0) procedure to remove the unused linksets. For this example, remove linksets LS3 and LS4.
- 2. Perform the [Removing a Destination Point Code](#page-236-0) procedure to remove the point codes that were the APCs of the unused linksets. For this example, remove point codes 3-2-2-aa and 3-2-2-ab from STP 2, and 2-2-1 aa and 2-2-1-ab from STP 1.
- 3. Perform the [Removing a Secondary Point Code](#page-101-0) procedure to remove the unused secondary point codes. For this example, remove secondary point codes s-0-0-1-ab from STP 2 and s-0-0-2-ab from STP 1.

#### **Database Administration Manual - SS7 Multiple Point Code Support**

4. Perform the [Changing the Self-Identification of the EAGLE 5 ISS](#page-114-0) procedure to remove any unused true point codes. For this example, remove point code 2-2-1-ab from STP 2.

At this point, after all affected linksets have been merged, the situation looks like **Figure 2-10** . Both National and National Spare traffic between STP 2 and STP 1 are sent over linkset LS9. Traffic between STP 1 and STP 3 continues to route over linkset LS6 for ITU-National point code/group code aa and over linkset LS5 for ITU-National spare point code/group code ab. This is because the ITU National and International Spare Point Code Support feature has been turned on for STP 1 but not for STP 3, so the routes have not been changed between STP 1 and STP 3.

**Figure 2-10.** Stage Three - All Traffic Merged onto Linkset LS9

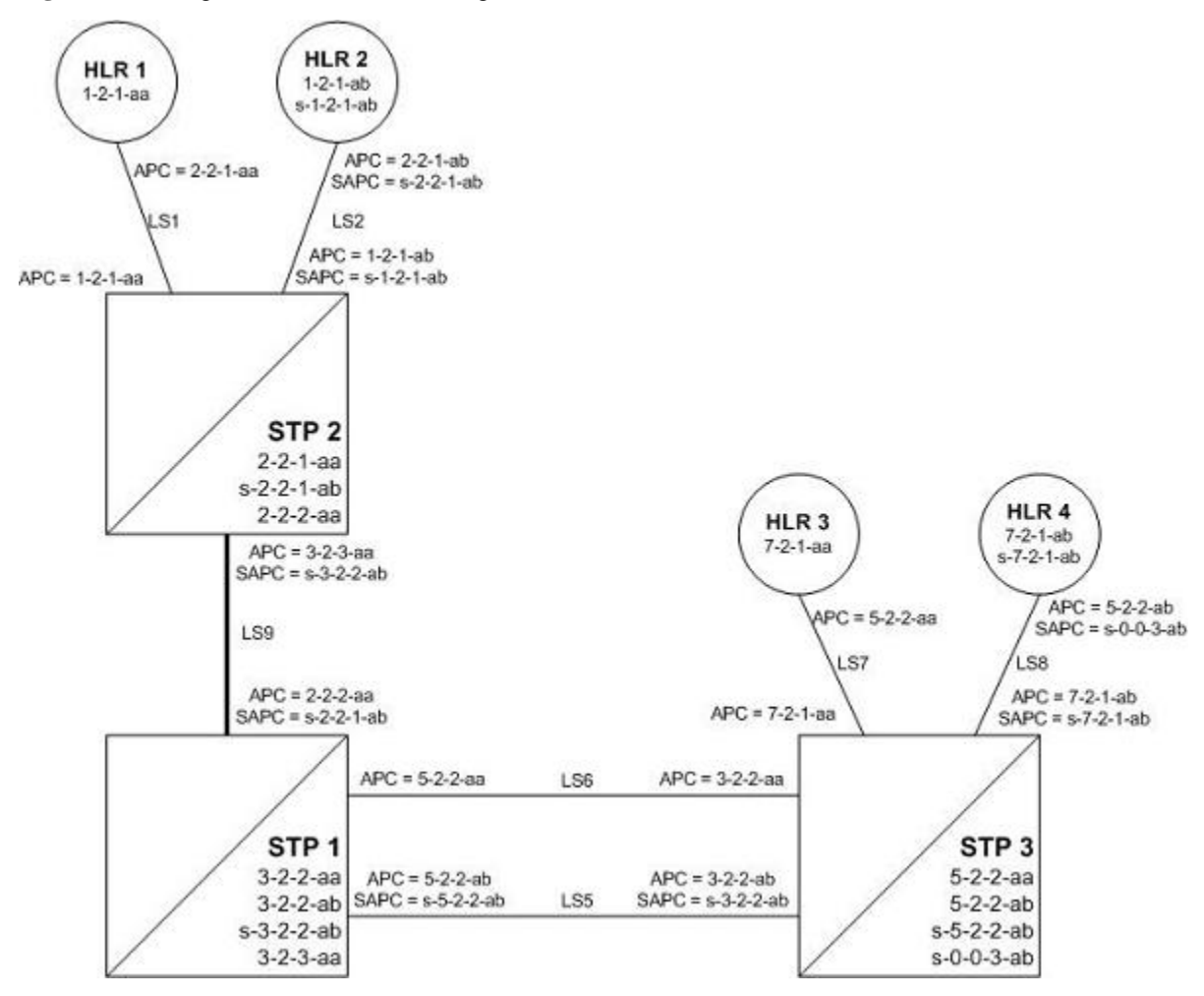

# **Multiple Point Code Support**

Currently, the EAGLE 5 ISS supports six true point codes:

- ANSI point code
- ITU international point code
- ITU international spare point code
- 14-bit ITU national point code
- 14-bit ITU national spare point code
- 24-bit ITU national point code.

### **NOTE: The ITU national point code can be either 14-bit ITU national - spare and non-spare - or 24-bit ITU national. Both 14-bit ITU national and 24-bit national point codes cannot be present in the EAGLE 5 ISS at the same time.**

In addition, the EAGLE 5 ISS supports up to 96 capability point codes, each of which can be designated as either ANSI, ITU-I (spare and non-spare), 14-bit ITU-N (spare and non-spare), or 24-bit ITU-N. Each capability point code defined on an EAGLE 5 ISS node can be used for routing messages to that node. For various reasons, customers might need the EAGLE 5 ISS to support more than one true point code in a particular domain.

There are three main reasons driving this feature:

- 1. Some customers desire to collapse multiple existing STP's into one EAGLE 5 ISS. This can present problems in that end offices and other nodes may not be controlled by the carrier making reprovisioning of these network elements difficult. Multiple Point Code (MPC) support is designed to allow the EAGLE 5 ISS to assume more than one point code for SS7 routing. MPC support is different in concept from capability point codes in that provisioning and routing will use secondary point codes as if they were the actual point code of the EAGLE 5 ISS.
- 2. Several customers in the international market want to deploy a single STP pair in multiple national (ITU-N) networks. This may not be possible without the MPC feature, as these operators are often forced to use a unique point code assigned by each national regulator of these target countries.
- 3. Customers may require additional links between two nodes beyond the number of links permitted by the protocol. For example, the maximum number of links between two nodes in an ITU network is 16. The MPC feature can allow for additional linksets between these nodes, increasing the number of links that can be used.

This feature adds the ability to support Secondary Point Codes (SPCs) in addition to the true point codes used by the EAGLE 5 ISS in any of the three domains ANSI, ITU-N (14-bit or 24-bit) and ITU-I. Secondary point codes are used by provisioning and routing as if they are the true point code of the EAGLE 5 ISS. SPCs are supported for any type of link (A, B, C, D, etc.). There is no effect on provisioning capability point codes as a result of this feature.

In addition to the one True Point Code (TPC) already supported for each of the ANSI, ITU-N (14-bit or 24 bit) and ITU-I domains, the EAGLE 5 ISS support a pool of 40 Secondary Point Codes (SPC), each of which may be assigned as either ANSI, ITU-I, 14-bit ITU-N, or 24-bit ITU-N (not to exceed a total of 40 in one EAGLE 5 ISS). SPCs can be used in the same ways that true PCs are used.

## **Replacing Two STP Pairs with One Pair**

The following example shows how an EAGLE 5 ISS pair can replace two existing STP pairs. In this example, each EAGLE 5 ISS in the pair uses one true point code and one secondary point code.

As shown in **[Figure 2-11](#page-88-0)** , a new EAGLE 5 ISS first replaces one existing STP pair. In this case, EAGLE 5 ISS's true point code is set to the true point code of the old STP. The adjacent nodes are cut over to the EAGLE 5 ISS pair. The adjacent nodes do not need to be reconfigured.

<span id="page-88-0"></span>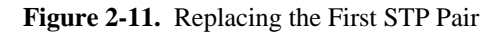

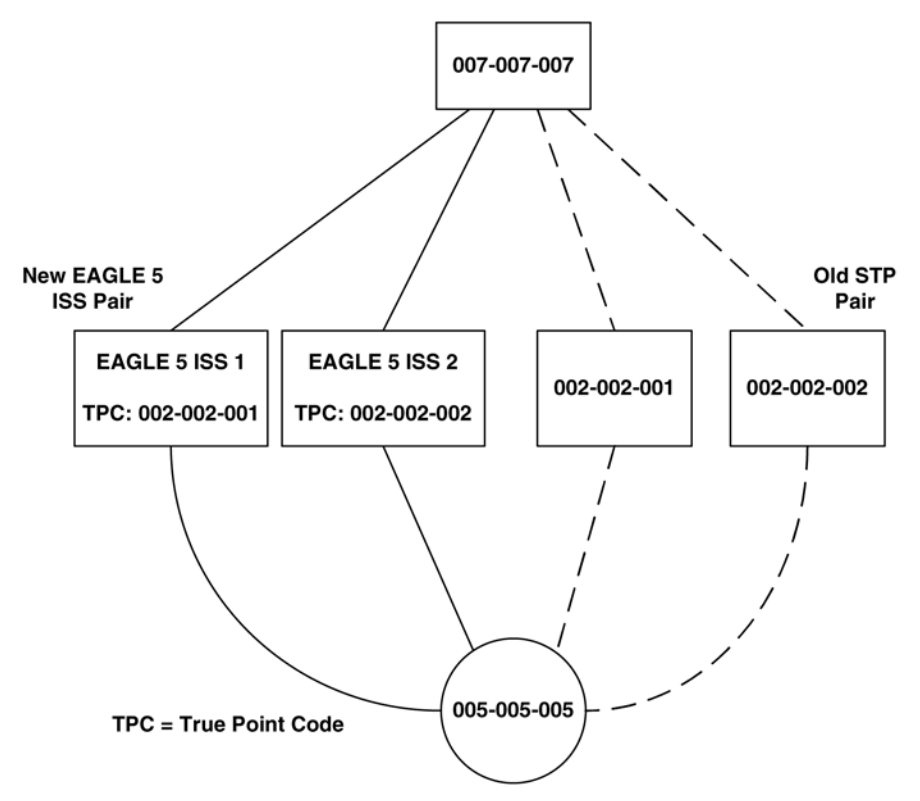

Next, a second STP pair is replaced with the EAGLE 5 ISS pair. As shown in **Figure 2-12**, an SSP and an STP are being "re-homed" from an old STP pair to a new EAGLE 5 ISS pair. In this example, the STP (003-003-003) is reconfigured with new routes to recognize that it is now connected to EAGLE 5 ISS 1 and EAGLE 5 ISS 2 instead of 001-001-001 and 001-001-002. STP 003-003-003, if not an EAGLE 5 ISS with Multiple Point Codes, may not be able to support more than one linkset to the same point code. See [Multiple Linksets](#page-89-0) [between Two Nodes](#page-89-0) section for a description of this capability. The interconnecting device (STP or SSP) can use either the TPC or SPC as the device requires.

At EAGLE 5 ISS 1, the user would configure the secondary point code 001-001-001, using the **ent-spc** command. The user would also configure a route to 001-001-002 over the C-linkset. The user would then configure point code 004-004-004 in the EAGLE 5 ISS's database to indicate that this point code uses the secondary point code 001-001-001, instead of the EAGLE 5 ISS's true point code (**chg-**

**dstn:dpc=004-004-004:spc=001-001-001**. This last step would be repeated for all other adjacent SSPs and SCPs that are re-homed from the old STP Pair to the new EAGLE 5 ISS Pair.

Similarly, at EAGLE 5 ISS 2, the user would configure the secondary point code 001-001-002, and configure a route over the C-link to 001-001-001. The user would also configure point code 004-004-004 in EAGLE 5 ISS 2's database to indicate that this point code uses the secondary point code 001-001-002, instead of the EAGLE 5 ISS's true point code.

When EAGLE 5 ISS 1 receives a message from the SSP destined for 001-001-001, the EAGLE 5 ISS processes the message as if the message was sent to the EAGLE 5 ISS's true point code.

When EAGLE 5 ISS 1 generates a message (for example, network management, link test messages, or GTT messages) that is destined for 004-004-004, EAGLE 5 ISS 1 puts the OPC 001-001-001 in the message. When EAGLE 5 ISS 1 generates a message that is destined for 003-003-003 or 005-005-005, it puts the OPC 002-002-001 in the message. When EAGLE 5 ISS 1 generates GTT and SCMG messages that are destined for non-adjacent point codes, it includes the OPC 002-002-001 in the message.

<span id="page-89-0"></span>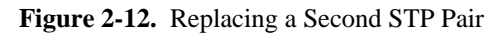

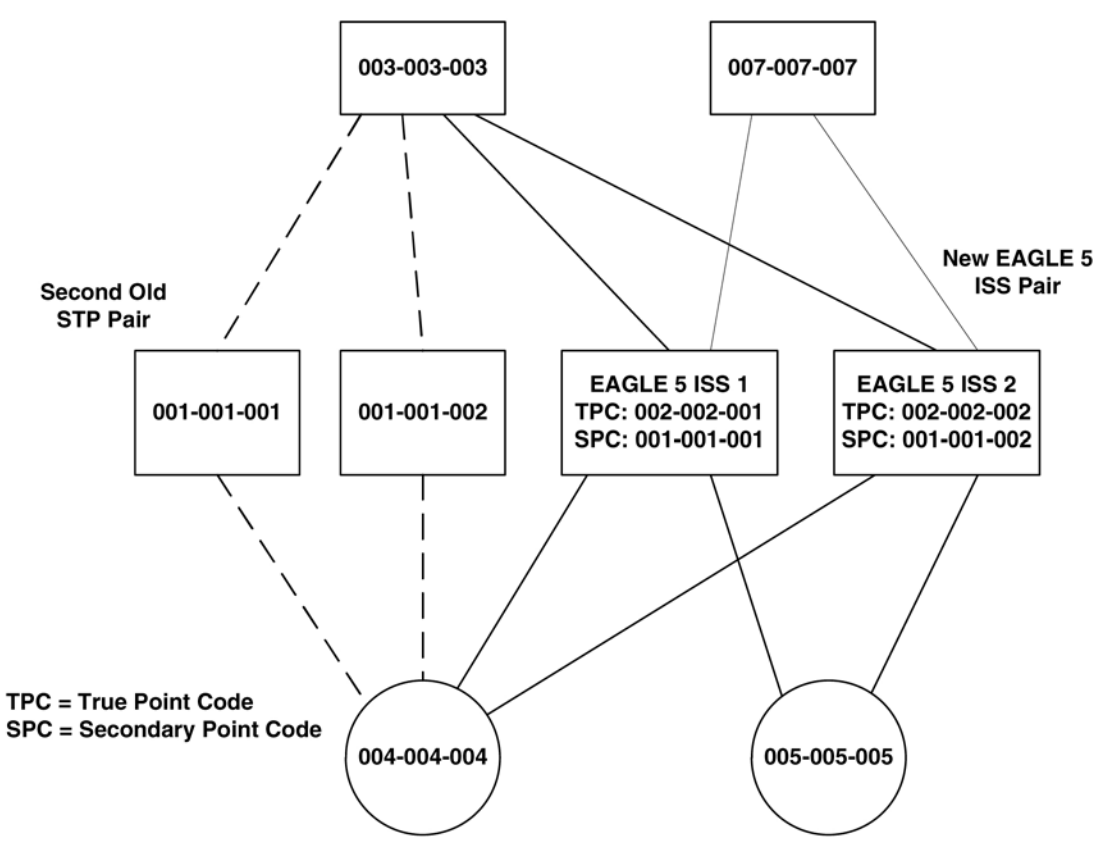

# **Multiple Linksets between Two Nodes**

With this feature, it is possible to configure multiple linksets between two nodes, if the adjacent node also supports Multiple Point Codes. The EAGLE 5 ISS continues to enforce the rule that each linkset must have a different adjacent point code.

One reason for provisioning multiple linksets between two nodes is to increase the number of links that can be configured between STP pairs. For example, in **[Figure 2-13](#page-90-0)** , the EAGLE 5 ISS is connected to an STP pair that supports multiple point codes. Without this feature, only 16 ITU links can be configured between the EAGLE 5 ISS and the STP pair (8 links in LS1 and 8 links in LS2). In this example, two linksets are added, increasing the number of links to 32 (8 links in each of LS1, LS2, LS3, and LS4).

<span id="page-90-0"></span>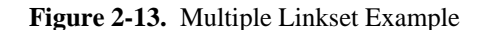

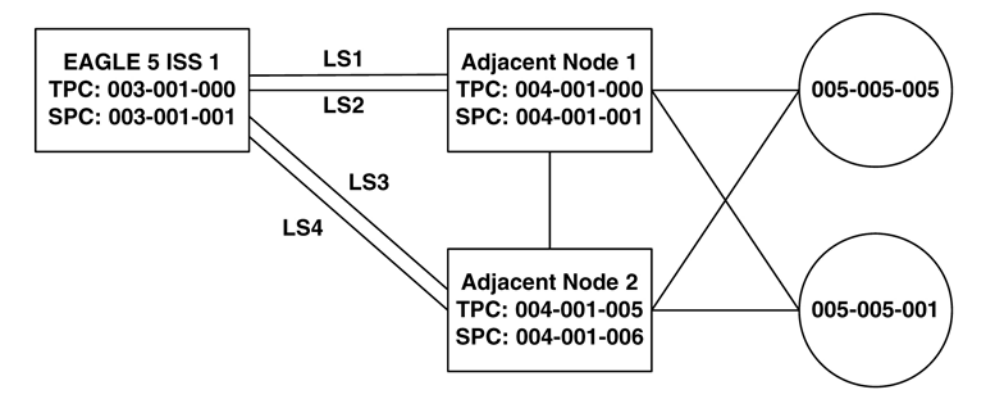

In this example, the adjacent point code (APC) for LS1 is 4-1-0 and the APC for LS2 is 4-1-1. 4-1-1 is assigned an SPC of 3-1-1. So adjacent, Adj Node1 sees LS1 as having an APC of 3-1-0, and LS2 as having an APC of  $3-1-1$ .

To load balance over these 4 linksets, half the destinations that use the STP pair can be assigned LS1 and LS3 as a combined linkset. The other half of the destinations can be assigned LS2 and LS4 as a combined linkset.

The commands to provision EAGLE 5 ISS1 for the network shown in **Figure 2-13** are:

```
chg-sid:pc=3-1-0
ent-spc=3-1-1
ent-dstn:dpc=4-1-0
ent-dstn:dpc=4-1-1:spc=3-1-1
ent-dstn:dpc=4-1-5
ent-dstn:dpc=4-1-6:spc=3-1-1
ent-dstn:dpc=5-5-1
ent-dstn:dpc=5-5-5
ent-ls:lsn=ls1:apc=4-1-0
ent-ls:lsn=ls2:apc=4-1-1
ent-ls: lsn=ls3:apc=4-1-5
ent-ls: lsn=ls4:apc=4-1-6
ent-rte:dpc=4-1-0:lsn=ls1:rc=10
ent-rte:dpc=4-1-1:lsn=ls2:rc=10
ent-rte:dpc=4-1-5:lsn=ls3:rc=10
ent-rte:dpc=4-1-6:lsn=ls4:rc=10
ent-rte:dpc=5-5-1:lsn=ls1:rc=10
ent-rte:dpc=5-5-1:lsn=ls3:rc=10
ent-rte:dpc=5-5-5:lsn=ls2:rc=10
```
**ent-rte:dpc=5-5-5:lsn=ls4:rc=10**

# **Local Number Portability**

#### **NOTE: Local number portability supports only ANSI point codes.**

The EAGLE 5 ISS allows only the true point code to be entered into the mated application table. Also, the EAGLE 5 ISS continues to allow the user to enter translations to the true point code. However, the EAGLE 5 ISS does not allow the user to enter translation to a secondary point code.

If a node sends a **rt-on-gt** query, the node should set the query's DPC to the EAGLE 5 ISS's capability point code. If a node sends an **rt-on-ssn** query, the node should set the query's DPC to the true point code or secondary point code used by that node. If the node has a secondary point code, then the query's DPC is set to the secondary point code. If the node does not have a secondary point code, then the query's DPC is set to the true point code.

# *rt-on-gt Queries from a Node That Uses Secondary Point Codes*

Nodes that send **rt-on-gt** queries should use the capability point code, regardless of whether these nodes use a true or a secondary point code.

- 1. The node sends a query containing this information:
	- The DPC is the capability point code of the EAGLE 5 ISS's LNP subsystem.
	- The routing indicator in the called party address is GT.
	- The point code in the calling party address is the node's point code.
- 2. The result of the translation contains this information:
	- The DPC is the EAGLE 5 ISS's true point code.
	- The routing indicator in the called party address is SSN.
	- The subsystem number in the calling party address is the LNP subsystem number.
- 3. The LNP subsystem sends a reply with this information:
	- The DPC is the calling party address' point code.
	- The OPC is the EAGLE 5 ISS's secondary point code.
	- The routing indicator in the called party address is SSN.

In this case, if the local subsystem fails or is taken offline, the EAGLE 5 ISS sends a response method TFP containing this information:

The DPC is the node's point code.

#### **Database Administration Manual - SS7 Multiple Point Code Support**

- The OPC is the EAGLE 5 ISS's secondary point code.
- The concerned point code is the EAGLE 5 ISS's capability point code.

This TFP causes the node to divert traffic to the mate.

If a node sends an **rt-on-gt** query to either the EAGLE 5 ISS's true point code or a secondary point code, the EAGLE 5 ISS cannot divert traffic to the mate. In this case, the EAGLE 5 ISS does not send a TFP concerning the secondary point code or the true point code, so the node will not divert traffic to the mate.

# *rt-on-ssn queries from a Node That Uses Secondary Point Codes*

It is possible that nodes using a secondary point code will send **rt-on-ssn** queries. In this case, these nodes should send the queries to the secondary point code. The EAGLE 5 ISS will accept **rt-on-ssn** queries from these nodes if the DPC is the true point code or a secondary point code. However, SCCP management will not work correctly if the **rt-on-ssn** queries do not use the true point code or a secondary point code associated with the sending node.

- 1. Nodes send queries to the EAGLE 5 ISS with this information:
	- The DPC is the EAGLE 5 ISS's secondary point code.
	- The routing indicator in the called party address is SSN.
	- The subsystem number in the called party address is the LNP subsystem number.
	- The subsystem number is the LNP subsystem number.
	- The point code in the calling party address is the node's point code.
- 2. The LNP subsystem sends a reply with this information:
	- The DPC is the point code in the calling party address.
	- The OPC is the secondary point code.
	- The routing indicator in the called party address is SSN.
	- The point code in the calling party address is the secondary point code.

In this case, if the EAGLE 5 ISS's LNP subsystem fails or is taken offline, the EAGLE 5 ISS broadcasts an SSP (assuming that the node is in the concerned point code group) with this information:

- The DPC is the node's point code.
- The OPC is the secondary point code.
- The affected point code is the secondary point code.
- The affected subsystem number is the LNP subsystem number.

# <span id="page-93-0"></span>**Limitations**

- 1. The same adjacent point code cannot be used for two different links.
- 2. Local EAGLE 5 ISS subsystems (for example, LNP) must use the True Point Code.

# **Adding a Secondary Point Code**

This procedure is used to add a secondary point code to the database using the **ent-spc** command.

The **ent-spc** command uses only one parameter: **spc/spca/spci/spcn/spcn24** – the secondary point code.

**NOTE: See [Point Code Formats](#page-27-0) for a definition of the point code types that are used on the EAGLE 5 ISS and for a definition of the different formats that can be used for ITU national point codes.**

The secondary point code must be a full point code. Cluster and network routing point codes cannot be specified as a secondary point code.

The Multiple Point Code Support feature must be on to configure secondary point codes in the database. This can be verified with the entry **MPC = on** in the **rtrv-feat** command output. If the Multiple Point Code Support feature is not turned on, enter the **chg-feat:mpc=on** command.

**NOTE: Once the Multiple Point Code Support feature is turned on with the chg-feat command, it cannot be turned off.**

**The Multiple Point Code Support feature must be purchased before you turn this feature on with the chgfeat command. If you are not sure if you have purchased the Multiple Point Code Support feature, contact your Tekelec Sales Representative or Account Representative.**

The database can contain up to 40 secondary point codes.

The secondary point code cannot be defined in the database as the true point code of the EAGLE 5 ISS, a capability point code, a destination point code, or an alias point code. The true point code and capability point codes are shown in the **rtrv-sid** command output. The destination point codes and alias point codes are shown in the **rtrv-dstn** command output.

For the examples in this procedure, these secondary point codes are being added to the database:

ANSI secondary point code = 010-100-010

ITU secondary international point  $code = 4-100-1$ 

14-bit ITU secondary national point code = 14-15-12-1

The format of the 14-bit ITU national point codes used in these examples is 4-4-4-2.

### **Canceling the RTRV-DSTN Command**

Because the **rtrv-dstn** command used in this procedure can output information for a long period of time, the **rtrv-dstn** commands can be canceled and the output to the terminal stopped. There are three ways that the **rtrv-dstn** command can be canceled:

• Press the **F9** function key on the keyboard at the terminal where the **rtrv-dstn** command was entered.

#### **Database Administration Manual - SS7 Adding a Secondary Point Code**

- Enter the **canc-cmd** without the **trm** parameter at the terminal where the **rtrv-dstn** command was entered.
- Enter the **canc-cmd:trm=<xx>**, where **<xx>** is the terminal where the **rtrv-dstn** command was entered, from another terminal other than the terminal where the **rtrv-dstn** command was entered. To enter the **canc-cmd:trm=<xx>** command, the terminal must allow Security Administration commands to be entered from it and the user must be allowed to enter Security Administration commands. The terminal's permissions can be verified with the **rtrv-secu-trm** command. The user's permissions can be verified with the **rtrv-user** or **rtrv-secu-user** commands.

For more information about the **canc-cmd** command, refer to the *Commands Manual*.

### **Procedure**

**1.** Display the current secondary point codes, using the **rtrv-spc** command.

This is an example of the possible output.

```
rlghncxa03w 07-05-17 16:02:05 GMT EAGLE5 37.0.0
SPC (Secondary Point Codes)
SPCA
      001-010-010
      002-010-010
      003-010-010
SPC-I
         1 - 253 - 52 - 254 - 63 - 255 - 7SDC-N10-01-11-113 - 02 - 12 - 0SPC-N24
none
Secondary Point Code table is (8 of 40) 20% full
```
If the secondary point code table is full, shown by the entry **Secondary Point Code table is (40 of 40) 100% full**, go to the [Removing a Secondary Point Code](#page-101-0) procedure and remove a secondary point code from the database.

If error message **E3867 Cmd Rej: MPC feature must be enabled** is displayed, the EAGLE 5 ISS has detected that the multiple point code support feature is off and the **rtrv-spc** command will not display any data. Go to step 2 and verify that the multiple point code support feature is off.

**2.** Verify whether or not the multiple point code support feature is on, by entering the **rtrv-feat** command.

If the multiple point code support feature is on, the **MPC** field should be set to **on**. For this example, the multiple point code support feature is off.

**NOTE: The rtrv-feat command output contains other fields that are not used by this procedure. If you wish to see all the fields displayed by the rtrv-feat command, see the rtrv-feat command description in the** *Commands Manual***.**

If the multiple point code support feature is on, skip step 3 and go to step 4.

If the **rtrv-feat** command output shows that the multiple point code support feature is on, but error message E3867 was displayed when the **rtrv-spc** command was entered, contact the Customer Care Center. Refer to [Customer Care Center](#page-18-0) for the contact information.

If group codes are to be assigned to the ITU-N secondary point code, and none are currently displayed in the **rtrv-spc** command output, the ITU National Duplicate Point Code feature must be on. This is shown by the entry **ITUDUPPC = on** in the **rtrv-feat** command output.

**3.** Turn the multiple point code support feature on by entering this command.

**chg-feat:mpc=on**

**NOTE: Once the multiple point code support feature is turned on with the chg-feat command, it cannot be turned off.**

**The multiple point code support feature must be purchased before you turn this feature on with the chgfeat command. If you are not sure if you have purchased the multiple point code support feature, contact your Tekelec Sales Representative or Account Representative.**

When the **chg-feat** has successfully completed, this message should appear.

```
rlghncxa03w 07-05-07 00:57:31 GMT EAGLE5 37.0.0
CHG-FEAT: MASP A - COMPLTD
```
**NOTE: If group codes are shown for the 14-bit ITU-N secondary point codes in the rtrv-spc command output, if 24-bit ITU-N secondary point codes are being configured, or the ITU National Duplicate Point Code feature is on, skip step 4 and go to step 5.**

**4.** Turn the ITU National Duplicate Point Code feature on by entering this command.

**chg-feat:ituduppc=on**

**NOTE: Once the ITU National Duplicate Point Code feature is turned on with the chg-feat command, it cannot be turned off.**

**The ITU National Duplicate Point Code feature must be purchased before you turn this feature on with the chg-feat command. If you are not sure if you have purchased the ITU National Duplicate Point Code feature, contact your Tekelec Sales Representative or Account Representative.**

When the **chg-feat** has successfully completed, this message should appear.

```
rlghncxa03w 07-05-07 00:57:31 GMT EAGLE5 37.0.0
CHG-FEAT: MASP A - COMPLTD
```
**5.** Display the self-identification of the EAGLE 5 ISS using the **rtrv-sid** command to verify the point code values in the self-identification of the EAGLE 5 ISS, and to verify the point code types defined in the EAGLE 5 ISS.

This is an example of the possible output.

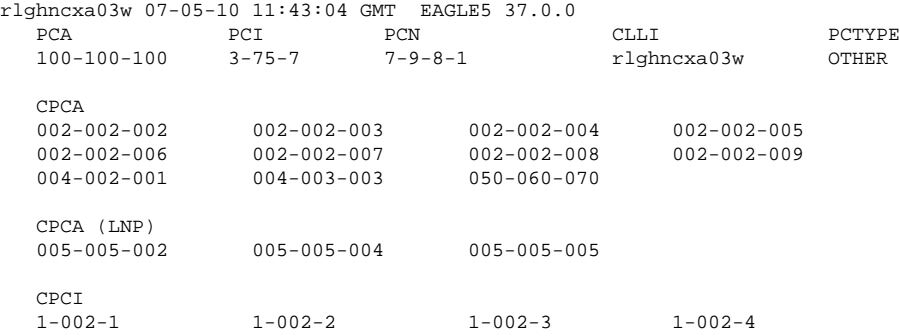

 2-001-1 7-222-7 CPCN  $\begin{array}{cccccc} 2-0-10-3 & & 2-0-11-0 & & 2-0-11-2 & & 2-0-12-1 \\ 2-2-3-3 & & 2-2-4-0 & & & 10-14-10-1 & & \end{array}$  $10-14-10-1$ 

To enter an ANSI secondary code with the **ent-spc** command, a point code must be shown in the **PCA** field of the **rtrv-sid** command output.

To enter an ITU-I secondary point code with the **ent-spc** command, a point code must be shown in the **PCI** field of the **rtrv-sid** command output.

To enter a 14-bit ITU-N secondary point code with the **ent-spc** command, a point code must be shown in the **PCN** field of the **rtrv-sid** command output.

To enter a 24-bit ITU-N secondary point code with the **ent-spc** command, a point code must be shown in the **PCN24** field of the **rtrv-sid** command output.

If the required type of point code is shown in the **rtrv-spc** output in step 1 or is shown in the **rtrvsid** output in this step, go to step 6.

If the required type of point code is not shown in the **PCA**, **PCI**, **PCN**, or **PCN24** fields of the **rtrv-sid** command output, go to the [Adding a Point Code to the Self-Identification of the EAGLE 5 ISS](#page-107-0) procedure and add the required point codes.

**6.** Display the current destination point codes, using the **rtrv-dstn** command.

This is an example of the possible output.

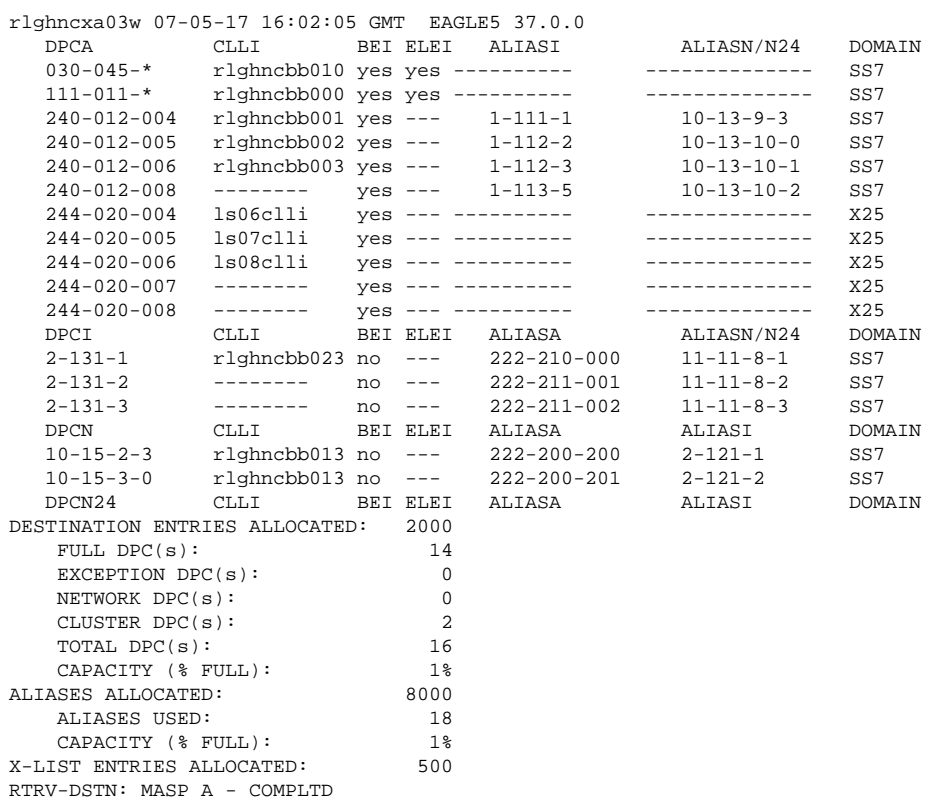

**NOTE: If the spcn parameter is not being used in this procedure, skip step 7 and go to step 8.**

**7.** Display the existing values for the **npcfmti** parameter by entering the **rtrv-stpopts** command.

The value for the **npcfmti** parameter is shown in the **NPCFMTI** field. This is an example of the possible output.

```
rlghncxa03w 07-05-17 16:02:05 GMT EAGLE5 37.0.0
STP OPTIONS
----------------------<br>NPCFMTI                4-4-4-2
NPCFMTI
```
**NOTE: The rtrv-stpopts command output contains other fields that are not used by this procedure. If you wish to see all the fields displayed by the rtrv-stpopts command, see the rtrv-stpopts command description in the** *Commands Manual***.**

If you wish to change the format of the 14-bit ITU national point codes, go to the [14-Bit ITU National Point](#page-33-0) [Code Formats](#page-33-0) section. Changing the formats of the 14-bit ITU national point codes will change how any existing 14-bit ITU national point codes are displayed in the database.

**8.** Add the secondary point code, using the **ent-spc** command.

The secondary point code being added in this procedure cannot match any of the point code values shown in the **rtrv-sid** output in step 5, and any of the DPC or alias point code values shown in the **rtrvdstn** output in step 6.

For this example, enter these commands.

```
ent-spc:spca=010-100-010
```

```
ent-spc:spci=4-100-1
```
**ent-spc:spcn=14-15-12-1**

When each of these commands has successfully completed, this is an example of the message that should appear.

```
rlghncxa03w 07-05-17 15:35:05 GMT EAGLE5 37.0.0
Destination table is (11 of 40) 28% full
ENT-SPC: MASP A - COMPLTD
```
**9.** Verify the changes using the **rtrv-spc** command.

This is an example of the possible output.

```
rlghncxa03w 07-05-17 16:02:05 GMT EAGLE5 37.0.0
SPC (Secondary Point Codes)
SPCA
      001-010-010
      002-010-010
      003-010-010
      010-100-010
SPC-I
          1-253-5
         2 - 254 - 6 3-255-7
          4-100-1
SPC-N 10-01-11-1
         13-02-12-0
         14-15-12-1
SPC-N24none
```
Secondary Point Code table is (11 of 40) 28% full

**10.** Back up the new changes, using the **chg-db:action=backup:dest=fixed** command.

These messages should appear; the active Maintenance and Administration Subsystem Processor (MASP) appears first.

BACKUP (FIXED) : MASP A - Backup starts on active MASP. BACKUP (FIXED) : MASP A - Backup on active MASP to fixed disk complete. BACKUP (FIXED) : MASP A - Backup starts on standby MASP. BACKUP (FIXED) : MASP A - Backup on standby MASP to fixed disk complete.

**NOTE: Before executing this procedure, make sure you have purchased the Multiple Point Code Support feature, and if you are assigning a group code to a 14-bit ITU-N secondary point code, the Duplicate ITU-N Point Code Support feature. If you are not sure if you have purchased these features, contact your Tekelec Sales Representative or Account Representative.**

**Flowchart 2-4.** Adding a Secondary Point Code

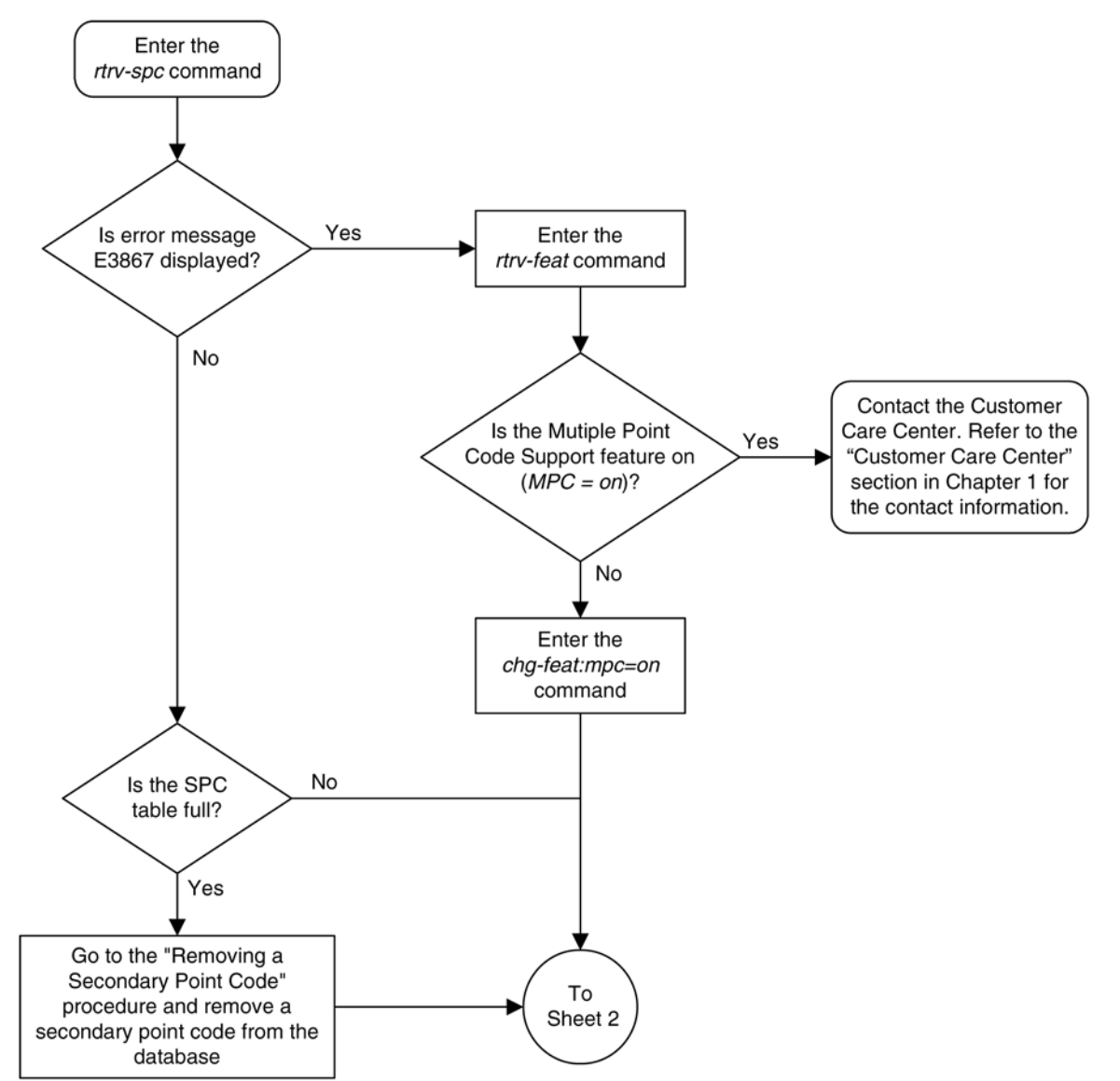

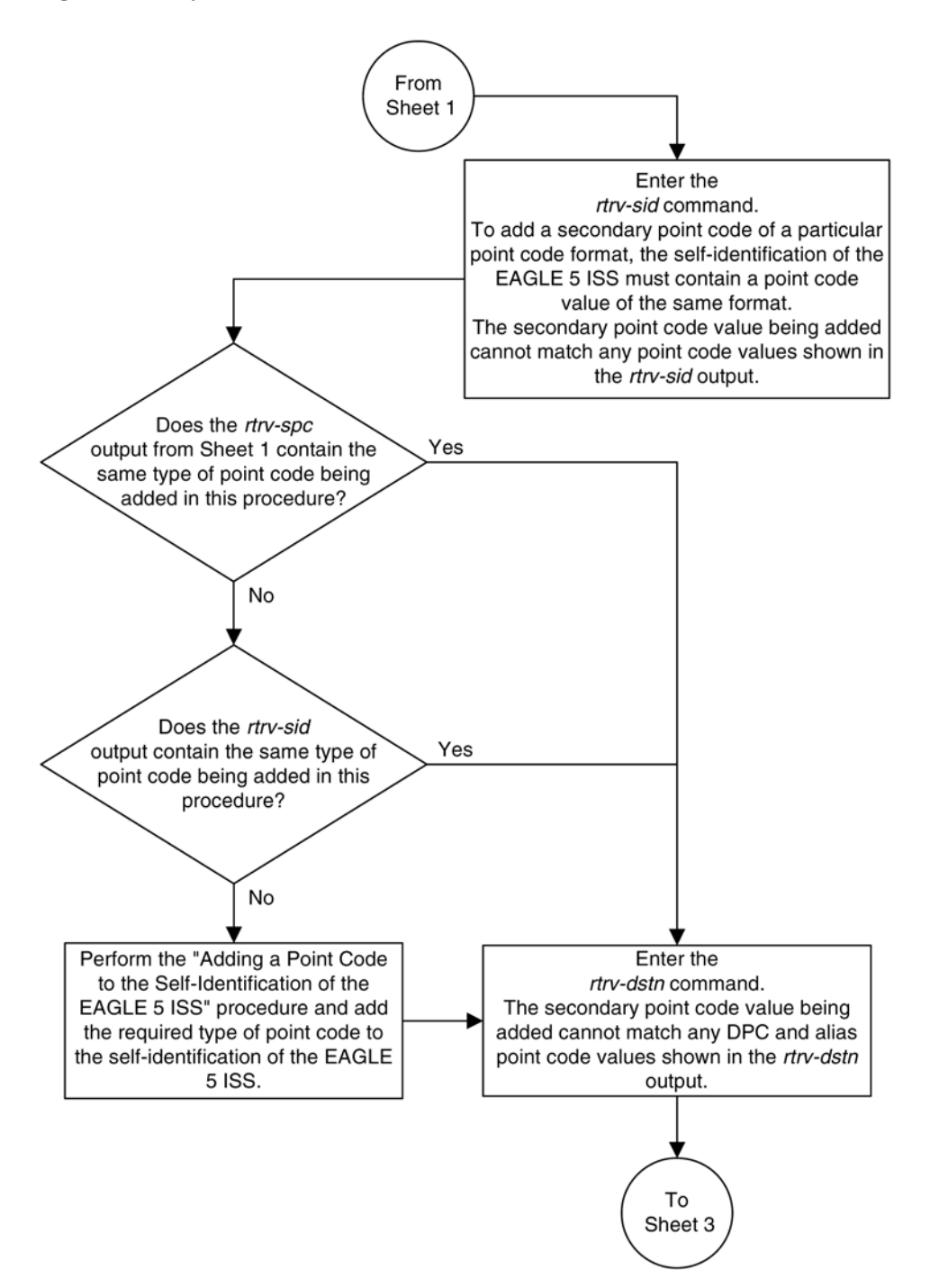

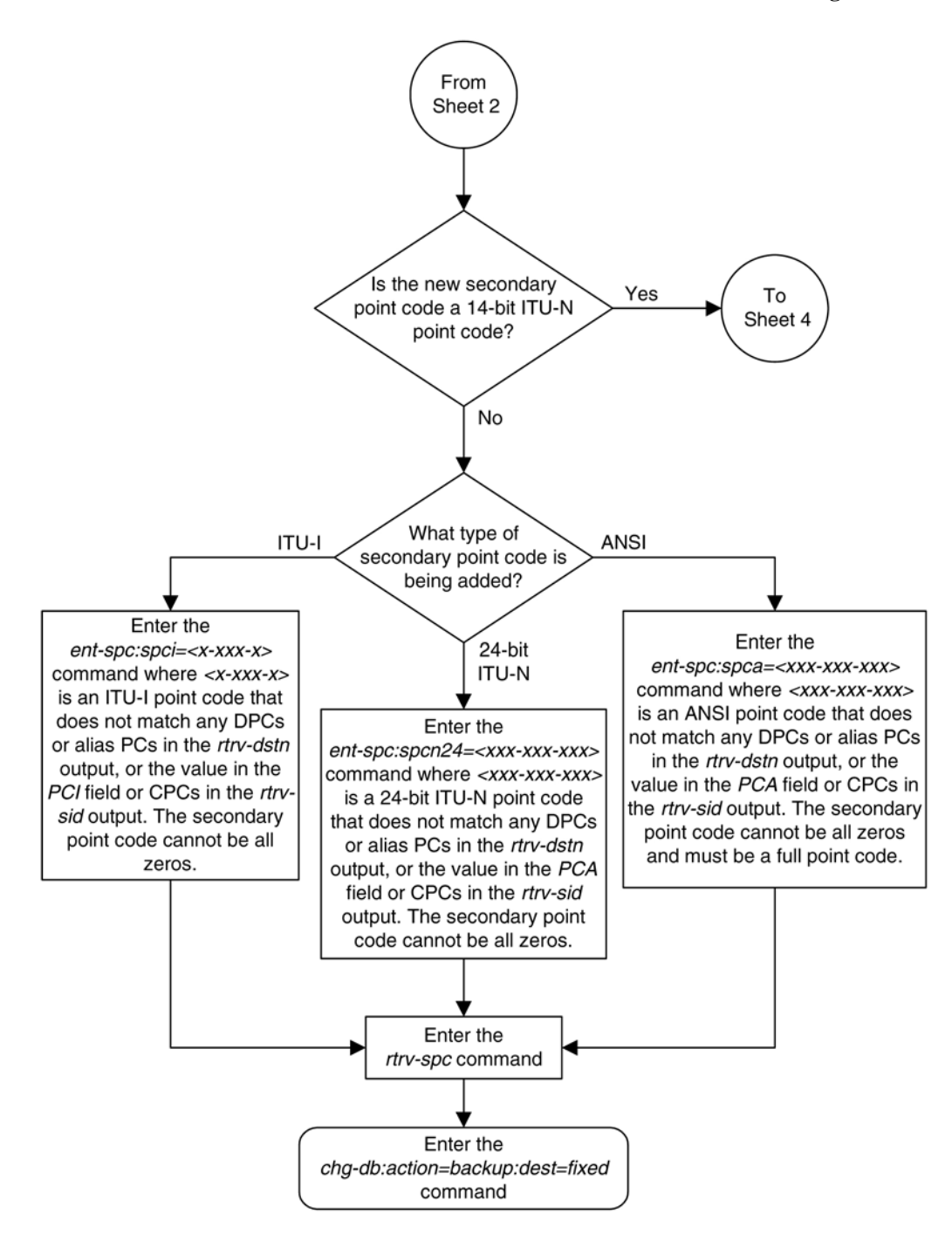

<span id="page-101-0"></span>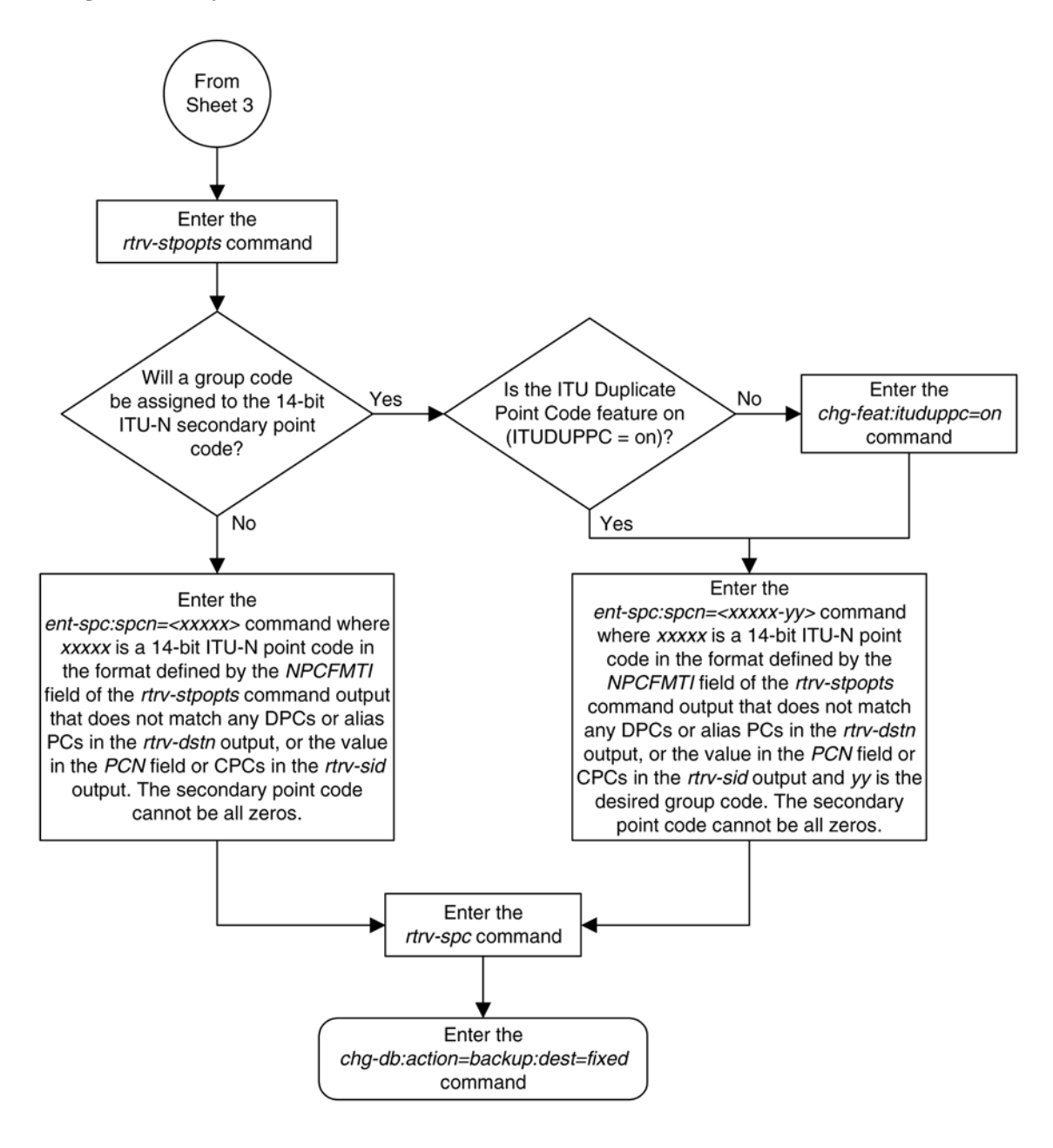

# **Removing a Secondary Point Code**

This procedure is used to remove a secondary point code from the database using the **dlt-spc** command.

The **dlt-spc** command uses only one parameter: **spc/spca/spci/spcn/spcn24** – the secondary point code.

#### **NOTE: See [Point Code Formats](#page-27-0) for a definition of the point code types that are used on the EAGLE 5 ISS and for a definition of the different formats that can be used for ITU national point codes.**

The secondary point code being removed from the database must be in the database, but cannot be referenced by any destination point codes or by any linksets. Entering the **rtrv-dstn** command with either the **spca**, **spci**, **spcn**, or **spcn24**, depending on the point code type of the secondary point code being removed from the

database, shows the destination point codes that are referencing the secondary point code being removed from the database.

Entering the **rtrv-ls** command with either the **spca**, **spci**, **spcn**, or **spcn24**, depending on the point code type of the secondary point code being removed from the database, shows the linksets that are referencing the secondary point code being removed from the database.

For the example in this procedure, secondary point code 010-100-010 is being removed from the database.

#### **Canceling the RTRV-DSTN Command**

Because the **rtrv-dstn** command used in this procedure can output information for a long period of time, the **rtrv-dstn** commands can be canceled and the output to the terminal stopped. There are three ways that the **rtrv-dstn** command can be canceled:

- Press the **F9** function key on the keyboard at the terminal where the **rtrv-dstn** command was entered.
- Enter the **canc-cmd** without the **trm** parameter at the terminal where the **rtrv-dstn** command was entered.
- Enter the **canc-cmd:trm=<xx>**, where **<xx>** is the terminal where the **rtrv-dstn** command was entered, from another terminal other than the terminal where the **rtrv-dstn** command was entered. To enter the **canc-cmd:trm=<xx>** command, the terminal must allow Security Administration commands to be entered from it and the user must be allowed to enter Security Administration commands. The terminal's permissions can be verified with the **rtrv-secu-trm** command. The user's permissions can be verified with the **rtrv-user** or **rtrv-secu-user** commands.

For more information about the **canc-cmd** command, refer to the *Commands Manual*.

#### **Procedure**

**1.** Display the secondary point codes in the database, using the **rtrv-spc** command. This is an example of the possible output.

```
rlghncxa03w 07-05-17 16:02:05 GMT EAGLE5 37.0.0
SPC (Secondary Point Codes)
SPCA
      001-010-010
      002-010-010
      003-010-010
      010-100-010
SPC-T1 - 253 - 52 - 254 - 6 3-255-7
          4-100-1
SDC-N 10-01-11-1
        13 - 02 - 12 - 0 14-15-12-1
SPC-N24none
Secondary Point Code table is (11 of 40) 28% full
```
**2.** Display the destination point codes that reference the secondary point code being removed from the database using the **rtrv-dstn** command with either the **spca**, **spci**, or **spcn** parameters.

For this example, enter this command.

#### **rtrv-dstn:spca=010-100-010**

This is an example of the possible output.

rlghncxa03w 07-05-17 16:02:05 GMT EAGLE5 37.0.0

```
DPCA CLLI BEI ELEI ALIASI ALIASN/N24 DOMAIN 240-012-004 rlghncbb001 yes --- 1-111-1 10-13-9-3 SS7
   240-012-004 rlghncbb001 yes --- 1-111-1 10-13-9-3 SS7
             SPC NCAI
              010-100-010 no
   240-012-005 rlghncbb002 yes --- 1-112-2 10-13-10-0 SS7
             SPC NCAI
              010-100-010 no
Destination table is (16 of 2000) 1% full
```

```
Alias table is (9 of 8000) 1% full
RTRV-DSTN: MASP A - COMPLTD
```
- If no DPCs are shown in this step, skip step 3 and go to step 4.
- If DPCs are shown in this step, continue the procedure with step 3.
- **3.** Remove the reference to the secondary point code using the **chg-dstn** command and specifying the destination point codes shown in step 2 with either the **dpca**, **dpci**, or **dpcn** parameters, and with either the **spca=none**, **spci=none**, or **spcn=none** parameters, depending on the type of point codes being used. For this example, enter these commands.

```
chg-dstn:dpca=240-012-004:spca=none
```
**chg-dstn:dpca=240-012-005:spca=none**

When this command has successfully completed, and the cluster routing and management diversity feature is turned off (**CRMD = off** in the **rtrv-feat** command output), this message should appear.

```
rlghncxa03w 07-05-17 15:35:05 GMT EAGLE5 37.0.0
Destination table is (16 of 2000) 1% full
CHG-DSTN: MASP A - COMPLTD
```
If the cluster routing and management diversity feature is turned on (**CRMD = on** in the **rtrv-feat** command output), this message should appear when each command has successfully completed.

```
rlghncxa03w 07-5-17 15:35:05 GMT EAGLE5 37.0.0
DESTINATION ENTRIES ALLOCATED: 2000
    FULL DPC(s): 14
    EXCEPTION DPC(s): 0
   NETWORK DPC(s): 0
     CLUSTER DPC(s): 2
    \begin{tabular}{lllllllll} TOTAL & DPC(s): & & & 16 \\ $\alpha$ & \texttt{p} & \texttt{m} & \texttt{m} \\ \end{tabular}CAPACITY (% FULL): 1%<br>ASES ALLOCATED: 8000
ALIASES ALLOCATED:
    ALIASES USED: 8<br>CAPACITY (% FULL): 1%
     CAPACITY (% FULL): 1%
X-LIST ENTRIES ALLOCATED: 500
CHG-DSTN: MASP A - COMPLTD
```
After this step has been performed,.skip steps 4 and 5 and go to step 6.

**4.** Display the status of the Multiple Linksets to Single APC feature by entering this command.

**rtrv-ctrl-feat:partnum=893019701**

This is an example of the possible output.

rlghncxa03w 07-05-28 21:15:37 GMT EAGLE5 37.0.0 The following features have been permanently enabled: Feature Name **Partnum** Status Quantity Multiple Linkset to APC 893019701 on ---- The following features have been temporarily enabled: Feature Name Partnum Status Quantity Trial Period Left Zero entries found. The following features have expired temporary keys: Feature Name **Partnum** Zero entries found.

If the Mutiple Linksets to Single APC feature is enabled and turned on, continue the procedure with step 5.

If the Mutiple Linksets to Single APC feature is not enabled or turned on, skip step 5 and go to step 6.

**5.** Display the linksets that reference the secondary point code that is being removed by entering the **rtrvls** command with the secondary point code value.

For this example, enter this command.

#### **rtrv-ls:spca=010-100-010**

This is an example of the possible output.

rlghncxa03w 07-05-28 21:15:37 GMT EAGLE5 37.0.0

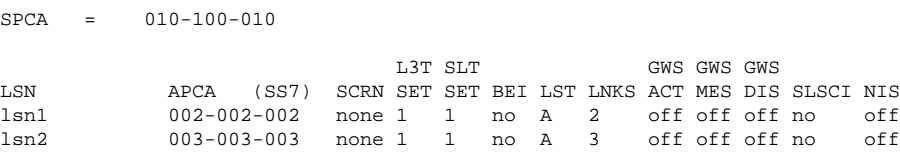

Link set table is (12 of 1024) 1% full.

If linksets are shown in this step, these linksets must be removed before the secondsry point code can be removed. Perform the [Removing a Linkset Containing SS7 Signaling Links](#page-354-0) procedure to remove the linksets. After the linksets have been removed, continue the procedure with step 6.

If no linksets are shown in this step, continue the procedure with step 6.

**6.** Remove the secondary point code, using the **dlt-spc** command. For this example, enter this command.

#### **dlt-spc:spca=010-100-010**

When this command has successfully completed, this is an example of the message that should appear.

```
rlghncxa03w 07-05-17 15:35:05 GMT EAGLE5 37.0.0
Destination table is (10 of 40) 25% full
DLT-SPC: MASP A - COMPLTD
```
**7.** Verify the changes using the **rtrv-spc** command specifying the secondary point code specified in step 6.

For this example, enter this command.

rtrv-spc:spca=010-100-010

When this command has successfully completed, this is an example of the message that should appear.

rlghncxa03w 07-05-17 16:02:05 GMT EAGLE5 37.0.0 SPC (Secondary Point Codes) Secondary Point Code specified is not provisioned Secondary Point Code table is (10 of 40) 25% full

**8.** Back up the new changes, using the **chg-db:action=backup:dest=fixed** command. These messages should appear; the active Maintenance and Administration Subsystem Processor (MASP) appears first.

BACKUP (FIXED) : MASP A - Backup starts on active MASP. BACKUP (FIXED) : MASP A - Backup on active MASP to fixed disk complete. BACKUP (FIXED) : MASP A - Backup starts on standby MASP. BACKUP (FIXED) : MASP A - Backup on standby MASP to fixed disk complete.

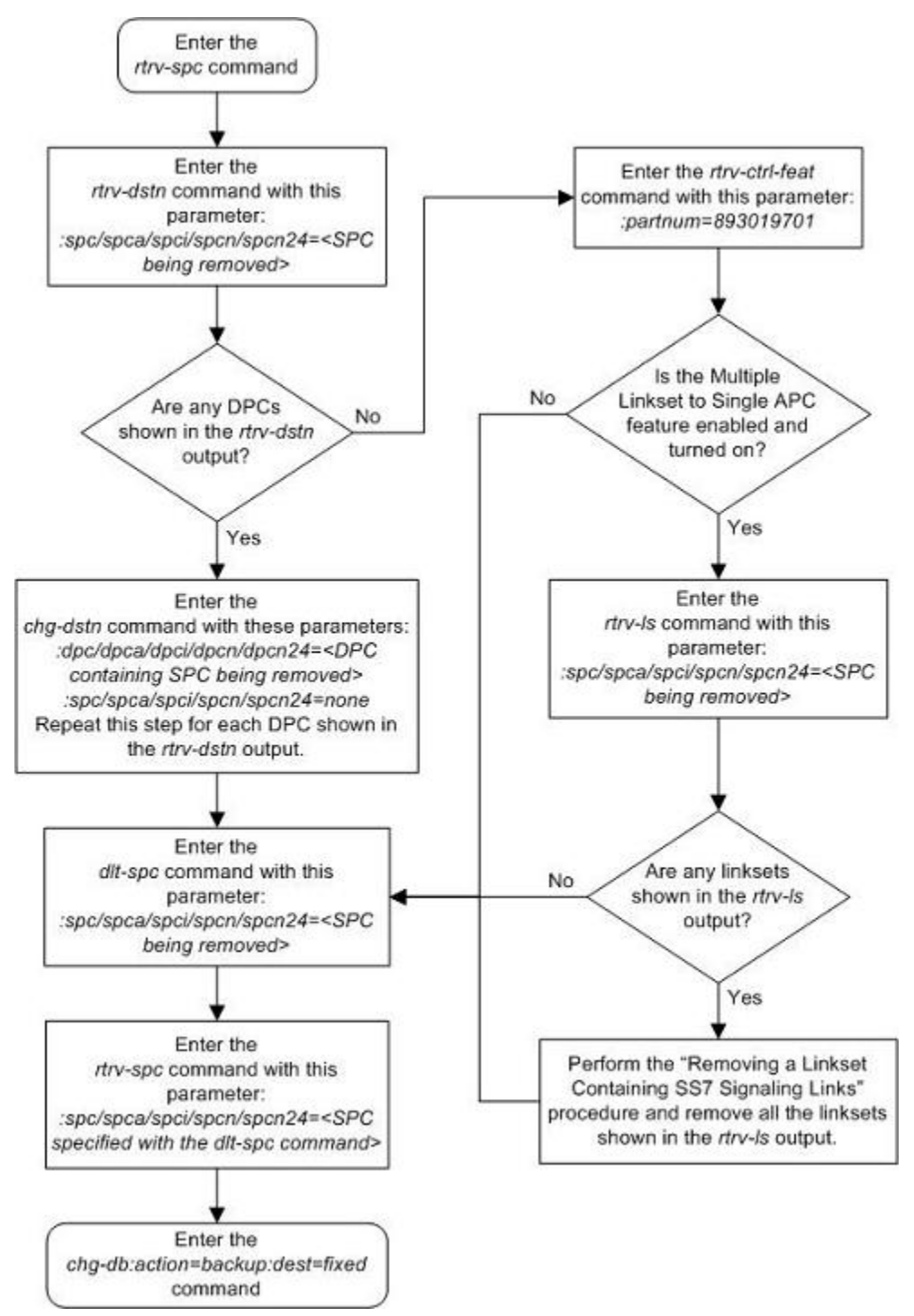

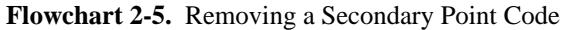

# <span id="page-107-0"></span>**Adding a Point Code to the Self-Identification of the EAGLE 5 ISS**

This procedure is used to add a true point code to the self-identification of the EAGLE 5 ISS using the **entsid** command. Adding the point code using this procedure instead of the [Changing the Self-Identification of the](#page-114-0) [EAGLE 5 ISS](#page-114-0) procedure does not require the EAGLE 5 ISS to be re-initialized after the point code is added.

However, if you wish to add a capability point code, change an existing true point code, change the CLLI value, or the **pctype** parameter value in the self-identification, the [Changing the Self-Identification of the EAGLE 5](#page-114-0) [ISS](#page-114-0) procedure must be used.

The **ent-sid** command uses these parameters:

**:pc/pca** – ANSI point code

**:pci** – ITU-I or ITU-I spare point code

**:pcn** – 14-bit ITU-N or 14-bit ITU-N spare point code

**:pcn24** – 24-bit ITU-N point code

**NOTE: See [Point Code Formats](#page-27-0) for a definition of the point code types that are used on the EAGLE 5 ISS and for a definition of the different formats that can be used for ITU national point codes.**

The network type of the point code being added in this procedure cannot be the same as the network type of any point codes shown in **PCA**, **PCI**, **PCN**, or **PCN24** columns in the **rtrv-sid** output. For example, if an ANSI point code is shown in the **rtrv-sid** output (a point code in the **PCA** column), then the **pc**/**pca** parameter cannot be specified in this procedure.

However, the self-identification can contain both spare and non- spare point codes for the **PCI** and **PCN** values. If the **rtrv-sid** output contains an ITU-I point code, but does not contain an ITU-I spare point code, the **pci** parameter can be specified with an ITU-I spare point code value. If spare and non-spare point codes are shown for the **PCI** value, then the **pci** parameter cannot be specified in this procedure. This is also true for 14-bit ITU-N and 14-bit ITU-N spare point codes.

The point code of the EAGLE 5 ISS cannot match the capability point codes of the EAGLE 5 ISS or any destination point codes or alias point codes. Capability point code are shown in the **rtrv-sid** output. Destination point codes and alias point codes are shown in the **rtrv-dstn** output.

The point code of the EAGLE 5 ISS must be a full point code and cannot be a cluster point code. The point code containing all zeros cannot be used as a value for these parameters.

The point code value for the **pcn** parameter (either 14-bit ITU-N or 14-bit ITU-N spare point code) must match the format defined by the **NPCFMTI** parameter of the **rtrv-stpopts** output. If group codes are shown for the 14-bit ITU-N point codes in the **rtrv-sid** output, then a group code must be specified with the **pcn** parameter value. The group code must match the group codes shown in the **rtrv-sid** or **rtrv-spc** outputs.

#### **Procedure**

**1.** Display the self-identification of the EAGLE 5 ISS using the **rtrv-sid** command.

This is an example of the possible output.

rlghncxa03w 07-05-10 11:43:04 GMT EAGLE5 37.0.0 PCA PCI PCN CLLI PCN CLLI PCTYPE 001-001-001 1-200-6 10-13-9-3 rlghncxa03w OTHER
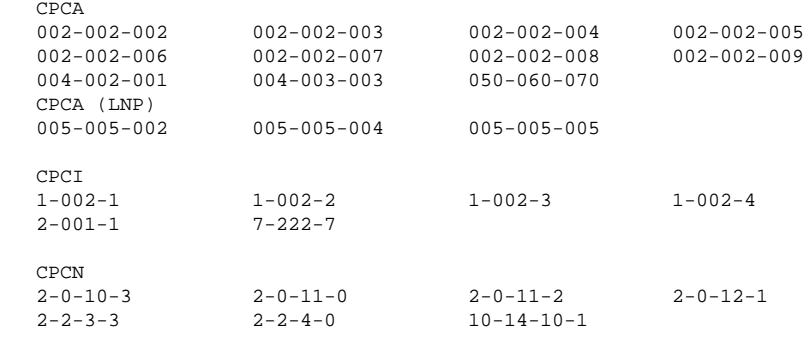

If the network type of the point code being added in this procedure matches the network types of the point codes shown in the **PCA**, **PCI**, **PCN**, or **PCN24** columns, this procedure cannot be performed. Perform the [Changing the Self-Identification of the EAGLE 5 ISS](#page-114-0) procedure to change the point codes shown in these columns.

**NOTE: If an ITU-I or 14-bit ITU-N spare point code is displayed in the rtrv-sid output in step 1, or if an ITU-I or 14-bit ITU-N spare point code is not being added in this procedure, skip step 2 and go to step 3.**

**2.** Verify whether or not the ITU National and International Spare Point Code Support feature is enabled by entering the **rtrv-ctrl-feat**command with the part number of this feature.

Enter this command.

```
rtrv-ctrl-feat:partnum=893013601
```
This is an example of the possible output.

rlghncxa03w 07-05-28 21:15:37 GMT EAGLE5 37.0.0 The following features have been permanently enabled: Feature Name **Partnum** Status Quantity Spare Point Code Support 893013601 on The following features have been temporarily enabled: Feature Name **Partnum** Status Quantity Trial Period Left Zero entries found. The following features have expired temporary keys: Feature Name **Partnum** Zero entries found.

If the ITU National and International Spare Point Code Support feature is not enabled, perform the [Activating the ITU National and International Spare Point Code Support Feature](#page-69-0) procedure to enable the ITU National and International Spare Point Code Support feature.

**NOTE: If the pcn parameter is not being used in this procedure, skip this step and step 4, and go to step 5.**

**3.** Display the existing values for the **npcfmti** parameter, by entering the **rtrv-stpopts** command.

The value for the **npcfmti** parameter is shown in the **NPCFMTI** field. This is an example of the possible output.

```
rlghncxa03w 07-05-17 16:02:05 GMT EAGLE5 37.0.0
STP OPTIONS
-----------------------
NPCFMTI 4-4-4-2
```
**NOTE: The rtrv-stpopts command output contains other fields that are not used by this procedure. If you wish to see all the fields displayed by the rtrv-stpopts command, see the rtrv-stpopts command description in the** *Commands Manual***.**

**NOTE: If the rtrv-sid output in step 1 shows group codes assigned to the 14-bit ITU-N point codes, then a group code must be assigned to the pcn parameter value specified in this procedure. This group code must be shown in either the rtrv-sid output or the rtrv-spc output. If the group code being assigned to the pcn parameter value is shown in the rtrv-sid output, skip step 4 and go to step 5.**

**4.** Display the secondary point codes in the database, using the **rtrv-spc** command.

This is an example of the possible output.

```
rlghncxa03w 07-05-07 11:43:04 GMT EAGLE5 37.0.0
SPC (Secondary Point Codes)
SPCA
      001-010-010
      002-010-010
      003-010-010
      010-100-010
SPC-T 1-253-5
         2 - 254 - 6 3-255-7
           4-100-1
SPC-N 10-01-11-1
        13 - 02 - 12 - 0 14-15-12-1
SPC-N24
none
```
**5.** Verify whether or not the point code being added in this procedure is a DPC value in the DPC table by entering the **rtrv-dstn** command and specifying the point code value that is being added in this procedure. For this example, enter these commands.

**rtrv-dstn:dpci=s-3-75-7**

**rtrv-dstn:dpcn=s-7-9-8-1**

When each of these commands have been executed, the following output is displayed showing that the specified point code is not in the DPC table.

rlghncxa03w 07-05-28 21:16:37 GMT EAGLE5 37.0.0 DPCA CLLI BEI ELEI ALIASI ALIASN/N24 DOMAIN No destinations meeting the requested criteria were found Destination table is (22 of 2000) 1% full Alias table is (18 of 8000) 1% full

**6.** Verify whether or not the point code being added in this procedure is an alias point code in the DPC table by entering the **rtrv-dstn** command and specifying the point code value that is being added in this procedure. For this example, enter these commands.

```
rtrv-dstn:aliasi=s-3-75-7
```
**rtrv-dstn:aliasn=s-7-9-8-1**

When each of these commands have been executed, the following output is displayed showing that the specified point code is not an alias point code in the DPC table.

rlghncxa03w 07-05-28 21:16:37 GMT EAGLE5 37.0.0 DPCA CLLI BEI ELEI ALIASI ALIASN/N24 DOMAIN No destinations meeting the requested criteria were found Destination table is (22 of 2000) 1% full Alias table is (18 of 8000) 1% full

If the point code specified in steps 5 and 6 is shown in the DPC table, choose another point code to add to the self-identification and repeat steps 5 and 6.

If the point code specified in steps 5 and 6 is not shown in the DPC table, go to step 7.

- **7.** Add the point code to the self-identification of the EAGLE 5 ISS using the **ent-sid** command with the **pca**, **pci**, **pcn**, or **pcn24** parameters and according to these rules.
	- If the **pcn** parameter is specified with the **ent-sid** command, the **pcn24** parameter cannot be specified.
	- If the **pcn24** parameter is specified with the **ent-sid** command, the **pcn** parameter cannot be specified.
	- For **pcn** parameter values, the format of the point code must match the format defined by the **NPCFMTI** parameter of the **rtrv-stpopts** output. If group codes are shown in the **rtrv-sid** output in step 1, a group code must be assigned to the **pcn** parameter value being added in this procedure. This group code must be shown either in the **rtrv-sid** or **rtrv-spc** output.
	- The point code values must be full point codes.
	- The ITU National and International Spare Point Code Support feature must be enabled to specify an ITU-I or 14-bit ITU-N spare point code.
	- The point code specified in this procedure cannot be defined as a capability point code.
	- See "ANSI Point Codes" in the [Point Code Formats](#page-27-0) section for information about entering ANSI point codes.

For this example, enter this command.

**ent-sid:pci=s-3-75-7:pcn=s-7-9-8-1**

When this command has successfully completed, this message should appear.

rlghncxa03w 07-05-07 09:17:40 GMT EAGLE5 37.0.0 ENT-SID: MASP A - COMPLTD

**8.** Verify the changes using the **rtrv-sid** command.

This is an example of the possible output.

```
rlghncxa03w 07-05-10 11:43:04 GMT EAGLE5 37.0.0
PCA PCI PCN CLLI PCN CLLI PCTYPE
   001-001-001 1-200-6 10-13-9-3 rlghncxa03w OTHER
            s-3-75-7 s-7-9-8-1
  CPCA
```
# **Adding a Point Code to the Self-Identification of the EAGLE 5 ISS**

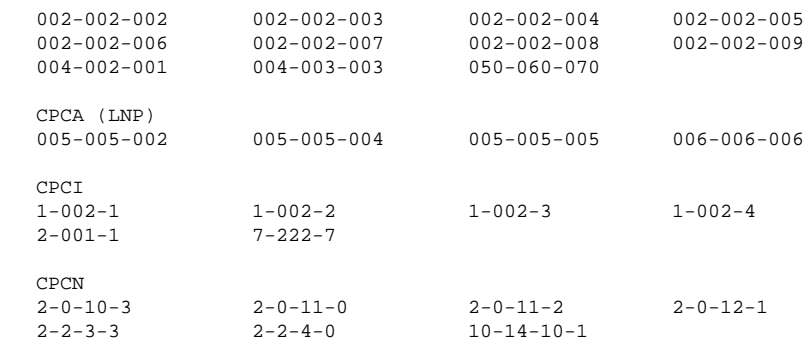

**9.** Back up the new changes, using the **chg-db:action=backup:dest=fixed** command.

These messages should appear; the active Maintenance and Administration Subsystem Processor (MASP) appears first.

BACKUP (FIXED) : MASP A - Backup starts on active MASP. BACKUP (FIXED) : MASP A - Backup on active MASP to fixed disk complete. BACKUP (FIXED) : MASP A - Backup starts on standby MASP. BACKUP (FIXED) : MASP A - Backup on standby MASP to fixed disk complete.

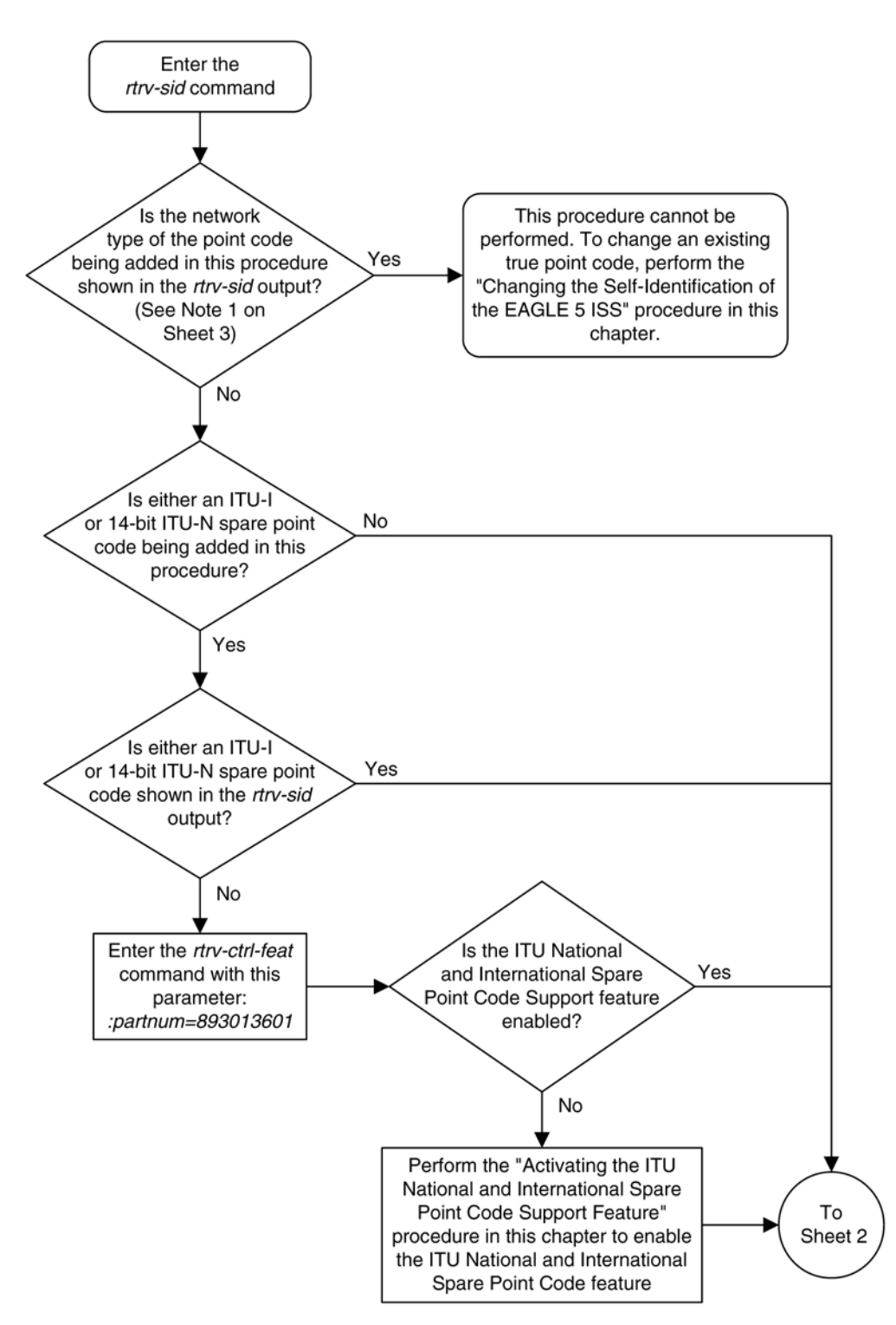

**Flowchart 2-6.** Adding a Point Code to the Self-Identification of the EAGLE 5 ISS

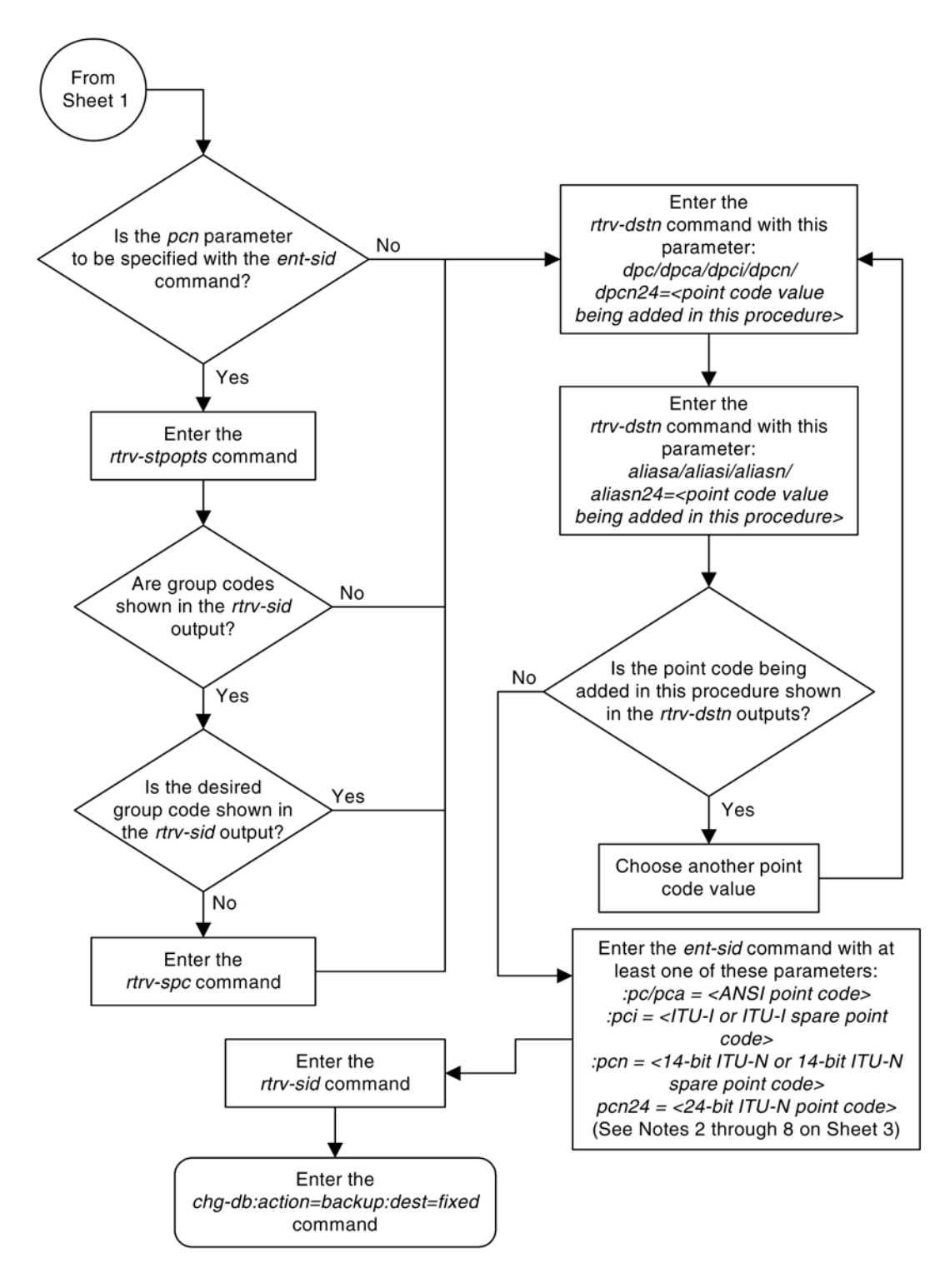

#### <span id="page-114-0"></span>Notes:

- 1. The self-identification can contain these types of point codes:
- ANSI shown in the PCA column
- ITU-I shown in the PCI column
- 14-bit ITU-N shown in the PCN column
- 24-bit ITU-N shown in the PCN24 column.
- The PCI column can also contain an ITU-I spare point code in addition to the ITU-I point code.

The PCN column can also contain a 14-bit ITU-N spare point code in addition to the ITU-N point code. If any of these point code types, including spare point codes, are shown in the rtrv-sid output, then that type of point code cannot be specified in this procedure.

2. If the the pcn parameter is specified with the ent-sid command, the pcn24 parameter cannot be specified.

3. If the the pcn24 parameter is specified with the ent-sid command, the pcn parameter cannot be specified.

4. For 14-bit ITU-N point code values, the format of the point code must match the format defined by the NPCFMTI parameter of the rtrv-stpopts output.

5. The point code values must be full point codes.

6. The ITU National and International Spare Point Code Support feature must be enabled to specify an ITU-I or 14-bit ITU-N spare point code.

7. The point code specified in this procedure cannot be defined as a capability point code.

8. See the "ANSI Point Codes" section in this chapter for information about entering ANSI point codes.

# **Changing the Self-Identification of the EAGLE 5 ISS**

This procedure is used to change the self-identification of the EAGLE 5 ISS using the **chg-sid** command. The self-identification of the EAGLE 5 ISS is a set of point codes made up of a true point code (PC) and a capability point code (CPC) for each network type to which the EAGLE 5 ISS is connected. A capability point code identifies a group of nodes that have similar capabilities, for example, global title translation.

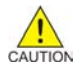

**CAUTION: Use this procedure only during periods of low traffic. If the EAGLE 5 ISS's point code, defined by the pc/pca/pci/pcn/pcn24 parameter, is changed with the procedure, the EAGLE 5 ISS must be reinitialized with the init-sys command. The init-sys command reboots the entire EAGLE 5 ISS and reloads all cards with the updated self-identification information. The chg-stpopts command rstrdev parameter can be used to turn on the Persistent Device States (PDS) feature. If PDS is on, the current device states for cards, signaling links, and terminals are restored after the init-sys command has executed. Refer to the chg-stpopts command description in the** *Commands Manual* **for more information about PDS.**

**NOTE: If the PCA, PCI, PCN, or PCN24 fields in the rtrv-sid output do not contain any values, and you only wish to add these values, it is recommended that the [Adding a Point Code to the Self-Identification of](#page-107-0) [the EAGLE 5 ISS](#page-107-0) procedure be used to add these values instead of using this procedure as the [Adding a](#page-107-0) [Point Code to the Self-Identification of the EAGLE 5 ISS](#page-107-0) procedure does not require the EAGLE 5 ISS to be re-initialized after the point code value is added.**

The **chg-sid** command uses these parameters:

**:pc/pca/pci/pcn/pcn24** – The point code used to uniquely identify the EAGLE 5 ISS or, with the value **none**, the point code is defined by the **pc/pca/pcn24** parameter is removed from the database. Removing the **pci** or **pcn** value should be done by using the **npci** or **npcn** parameters.

**:cpc/cpca/cpci/cpcn/cpcn24** – The point code used to identify a group of functionally related nodes in the signaling network to which the EAGLE 5 ISS belongs. This point code is called the capability point code.

**:ncpc/ncpca/ncpci/ncpcn/ncpcn24** – The new capability point code that replaces an existing capability point code in the database or, with the value **none**, removes an existing capability point code from the database.

**:npci/npcn** – The new ITU-I (**npci**) or 14-bit ITU-N (**npcn**) point code used to uniquely identify the EAGLE 5 ISS that replaces an existing **pci** or **pcn** parameter value, with the value **none**, removes an existing **pci** or **pcn** parameter value from the database. The **npci/npcn** parameter values cannot be equal to any **cpc** or **pc** parameter values. The **pci** parameter must be specified if the **npci** parameter is specified. The **pcn** parameter must be specified if the **npcn** parameter is specified. The new ITU-I or 14-bit ITU-N point code values (**npci/npcn**) must be the same type as the **pci/pcn** parameter value. For example, if the **pci** value is a non- spare point code, the **npci** value must be a non- spare point code. If the **pci** value is a spare point code, the **npci** value must be a spare point code.

# **NOTE: See [Point Code Formats](#page-27-0) for a definition of the point code types that are used on the EAGLE 5 ISS and for a definition of the different formats that can be used for ITU national point codes.**

**:clli** – The Common Language Location Identifier assigned to the EAGLE 5 ISS

**:pctype** – Point code type, either **ansi** or **other**.

**:cpctype** – the type of capability point code, STP, LNP, INP, EIR, GPORT, GFLEX, or MNP .

The self-identification of the EAGLE 5 ISS can consist of an ANSI point code, an ITU international non-spare point code, an ITU international spare point code, a 14-bit ITU national non-spare point code, a 14-bit ITU national spare point code, or a 24-bit ITU national point code, or combinations of these types of point codes. The selfidentification of the EAGLE 5 ISS cannot have both a 14-bit ITU-N point code (spare or non-spare) and a 24-bit ITU-N point code.

The self-identification of the EAGLE 5 ISS must contain point codes whose formats match the network the EAGLE 5 ISS is connected to. For example, if the EAGLE 5 ISS is connected to an ANSI network, the selfidentification of the EAGLE 5 ISS must contain an ANSI point code. If the EAGLE 5 ISS is connected to an ITU international network, the self-identification of the EAGLE 5 ISS must contain an ITU international point code. If the EAGLE 5 ISS is connected to an ITU national network, the self-identification of the EAGLE 5 ISS must contain either a 14-bit or a 24-bit ITU national point code.

The self-identification of the EAGLE 5 ISS can contain capability point codes. A capability point code is used by the SS7 protocol to identify a group of functionally related nodes in the signaling network. The self-identification of the EAGLE 5 ISS can contain up to 96 capability point codes which can be all one point code network type, or a mixture of all three point code network types.

The EAGLE 5 ISS can contain an ANSI capability point code, an ITU national capability point code (spare or non-spare), and either a 14-bit (spare or non-spare) or a 24-bit ITU-N capability point code.

# **NOTE: The self-identification of the EAGLE 5 ISS cannot contain private point codes, and private point codes cannot be assigned as capability point codes.**

ITU international and 14-bit ITU national spare point codes can be specified only if the ITU National and International Spare Point Code Support feature is enabled. The status of this feature can be verified by entering the **rtrv-ctrl-feat** command. If the ITU National and International Spare Point Code Support feature is not enabled, perform the [Activating the ITU National and International Spare Point Code Support Feature](#page-69-0) to enable the ITU National and International Spare Point Code Support feature.

The self-identification of the EAGLE 5 ISS can also contain a CLLI, the common language location identifier of the EAGLE 5 ISS.

The CLLI of the EAGLE 5 ISS cannot match the CLLI of any destination point code. Use the **rtrv-dstn** command to verify the CLLIs of the destination point codes in the database.

If the CLLI of the EAGLE 5 ISS is changed, and the SEAS feature is on, the OAP configuration must be updated with the new CLLI. Perform the procedures in the *System Manual - EOAP* to update the OAP configuration.

If the CLLI of the Eagle 5 ISS is changed and the SEAS over IP feature is enabled and turned on, the CCSMR configuration must be updated with the new CLLI. Perform the procedures in the "SEAS over IP Configuration Procedures" chapter in the *Database Administration Manual - System Management* to update the CCSMR configuration.

If the CLLI of the EAGLE 5 ISS is to be changed, and the Eagle Support for Integrated Sentinel (E5IS) feature is on, the EISCOPY option must be off before the **chg-sid** command is executed. The value of the EISCOPY option can be verified with the **rtrv-eisopts** command. After the **chg-sid** command is executed, the EISCOPY option must be changed back to on.

Capability point codes are specified with the **cpctype** parameter with the capability point code parameters, **cpc/ cpca/cpci/cpcn/cpcn24**, or the new capability point code parameters, **ncpc/ncpca/ncpci/ncpcn/ ncpcn24**.

The **cpctype=stp** specifies STP capability point codes. STP capability point codes can be any point code type. STP capability point codes can be specified regardless of which features are enabled or turned on.

The **cpctype=lnp** specifies LNP capability point codes. LNP capability point codes can be only ANSI point codes, specified with either the **cpc**, **cpca , ncpc**, or **ncpca** parameters. The LNP feature must be enabled to specify the **cpctype=lnp** parameter. This can be verified with the **rtrv-ctrl-feat** command. If the LNP feature is enabled, the entry **LNP TNs** is shown in the **rtrv-ctrl-feat** command output with a quantity greater than zero. If INP, EIR, G-Port, G-Flex, or MNP capability point codes are shown in the **rtrvsid** output, LNP capability point codes cannot be provisioned. If either the INP, ANSI-41 INP Query, EIR features are enabled and turned on, the G-Port, A-Port, or IS41 GSM Migration features are enabled, or the G-Flex feature is turned on, LNP capability point codes cannot be provisioned. If the LNP feature is not enabled, perform the procedures in the *LNP Feature Activation Guide* to enable the LNP feature.

The **cpctype=inp** parameter specifies INP capability point codes. INP capability point codes can be either an ITU-I, 14-bit ITU-N, or 24-bit ITU-N point code, specified with either the **cpci**, **cpcn**, **cpcn24**, **ncpci**, **ncpcn**, or **ncpcn24** parameters. The INP or ANSI-41 INP Query feature must be enabled and turned on to specify the **cpctype=inp** parameter. Enter the **rtrv-ctrl-feat** command to verify whether or not the INP or ANSI-41 INP Query feature is enabled and turned on. If LNP or EIR capability point codes are shown in the **rtrv-sid** output, INP capability point codes cannot be provisioned. If the LNP feature is enabled or the EIR feature is enabled and turned on, INP capability point codes cannot be provisioned. If either the INP or ANSI-41 INP Query feature is not enabled or turned on, perform the procedures in the *Feature Manual - INP/ AINPQ* to enable and turn on the INP or ANSI-41 INP Query feature.

The **cpctype=eir** parameter specifies EIR capability point codes. EIR capability point codes can be either an ITU-I, 14-bit ITU-N, or 24-bit ITU-N point code, specified with either the **cpci**, **cpcn**, **cpcn24**, **ncpci**, **ncpcn**, or **ncpcn24** parameters. The EIR feature must be enabled and turned on to specify the **cpctype=eir** parameter. Enter the **rtrv-ctrl-feat** command to verify whether or not the EIR feature is enabled and turned on. If LNP or INP capability point codes are shown in the **rtrv-sid** output, EIR capability point codes cannot be provisioned. If the LNP feature is enabled or either the INP or ANSI-41 INP Query features are enabled and turned on, EIR capability point codes cannot be provisioned. If the EIR feature is not enabled or turned on, perform the procedures in the *Feature Manual - EIR* to enable and turn on the EIR feature.

The **cpctype=gflex** specifies G-Flex capability point codes. G-Flex capability point codes can be any point code type. The G-Flex feature must be turned on to specify the **cpctype=gflex** parameter. Enter the **rtrvfeat** command to verify whether or not the G-Flex feature is on. If LNP capability point codes are shown in the **rtrv-sid** output, G-Flex capability point codes cannot be provisioned. If the LNP feature is enabled, G-Flex

capability point codes cannot be provisioned. If the G-Flex feature is off, perform the procedures in the *Feature Manual - G-Flex C7 Relay* to turn the G-Flex feature on.

The **cpctype=gport** specifies G-Port capability point codes. G-Port capability point codes can be any point code type. The G-Port feature must be enabled to specify the **cpctype=gport** parameter. Enter the **rtrvctrl-feat** command to verify whether or not the G-Port feature is enabled. If LNP or MNP capability point codes are shown in the **rtrv-sid** output, G-Port capability point codes cannot be provisioned. If the LNP, A-Port, or IS41 GSM Migration features are enabled, G-Port capability point codes cannot be provisioned. If the G-Port feature is not enabled, perform the procedures in the *Feature Manual - G-Port* to enable the G-Port feature.

The **cpctype=mnp** specifies MNP capability point codes. MNP capability point codes can be any point code type. The A-Port feature or IS41 GSM Migration feature must be enabled to specify the **cpctype=mnp** parameter. Enter the **rtrv-ctrl-feat** command to verify whether or not the A-Port feature or IS41 GSM Migration feature is enabled. If LNP or G-Port capability point codes are shown in the **rtrv-sid** output, MNP capability point codes cannot be provisioned. If the LNP or G-Port features are enabled, MNP capability point codes cannot be provisioned. If the A-Port feature is not enabled, perform the procedures in the *Feature Manual - A-Port* to enable the A-Port feature. If the IS41 GSM Migration feature is not enabled, perform the procedures in the *Feature Manual - Migration* to enable the IS41 GSM Migration feature.

The **pctype** parameter of the **chg-sid** command determines the format of point codes (but not the ITU international or ITU national point codes) that can be used on the EAGLE 5 ISS, **ansi** and **other**. The value **ansi** means the EAGLE 5 ISS supports point codes that meet the ANSI standard. The value **other** means that the EAGLE 5 ISS supports point codes that do not meet the ANSI standard. The pctype parameter does not apply to ITU international or ITU national point codes. See the "ANSI Point Codes" in the [Point Code Formats](#page-27-0) section for more information about ANSI point codes.

This procedure causes a change in the routing information for this node. Make sure that all other nodes that route messages to this node are notified of these changes.

The point code of the EAGLE 5 ISS cannot match the capability point codes of the EAGLE 5 ISS. The point code of the EAGLE 5 ISS and the capability point codes of the EAGLE 5 ISS are shown in step 1.

The point code and capability point codes of the EAGLE 5 ISS cannot match any destination point codes. Use the **rtrv-dstn** command to display the destination point codes in the database.

The point code and capability point codes of the EAGLE 5 ISS cannot be defined as a destination point code of a route. Use the **rtrv-rte** command to display the destination point codes of the routes in the database.

The point code of the EAGLE 5 ISS or the capability point codes, specified by the **pc/pca/pci/pcn/ pcn24**, **cpc/cpca/cpci/cpcn/cpcn24** or **ncpc/ncpca/ncpci/ncpcn/ncpcn24** parameters, must be a full point code and cannot be a cluster point code. A point code containing all zeros cannot be used as a value for ANSI (**pc/pca**, **cpc/cpca**, **ncpc/ncpca**) and ITU-I (**pci**, **cpci**, **ncpci**) parameters. A point code containing all zeros can be used as a value for 14-bit ITU-N (**pcn**, **cpcn**, **ncpcn**) and 24-bit ITU-N (**pcn24**, **cpcn24**, **ncpcn24**) parameters.

If either the **cpctype** parameter or the capability point code parameter (**cpc/cpca/cpci/cpcn/cpcn24**) are specified, the other parameter must be specified.

If the new capability point code parameter (**ncpc/ncpca/ncpci/ncpcn/ncpcn24**) is specified, the capability point code parameter (**cpc/cpca/cpci/cpcn/cpcn24**) and the **cpctype** parameters must be specified.

Only one of the new capability point code parameters (**ncpc/ncpca/ncpci/ncpcn/npcn24**) can be specified with the **chg-sid** command.

The new capability point code (**ncpc/ncpca/ncpci/ncpcn/npcn24**) must be of the same point code type as the capability point code (**cpc/cpca/cpci/cpcn/cpcn24**) specified in the command. For example, if an ITU international capability point code (**cpci**) is being replaced, then only the **ncpci** parameter can be specified.

The point code of the EAGLE 5 ISS cannot be changed if it is referenced in the mated application table. Enter the **rtrv-map** command to verify if the EAGLE 5 ISS's point code is being referenced in the mated application table. The EAGLE 5 ISS's point code would be shown in the **PCA**, **PCI**, **PCN**, **PCN24**, **MPCA**, **MPCI**, **MPCN, or MPCN24** fields of the **rtrv-map** command output. If the EAGLE 5 ISS's point code is referenced by the mated application table, perform the Removing a Mated Application procedure in the *Database Administration Manual - Global Title Translation,* and remove the mated applications that reference the EAGLE 5 ISS's point code.

The destination point codes and alias point codes are shown in the **DPCA**, **DPCI**, **DPCN**, **DPCN24**, **ALIASA**, **ALIASI**, **ALIASN**, and **ALIASN24** fields in the **rtrv-dstn** command output. Secondary point codes are shown in the **SPCA**, **SPCI**, **SPCN**, and **SPCN24** fields in the **rtrv-spc** command output. The EAGLE 5 ISS's point code and capability point codes are displayed in the **PCA**, **PCI**, **PCN**, **PCN24**, **CPCA**, **CPCI**, **CPCN**, and **CPCN24** fields in the **rtrv-sid** command output. The EAGLE 5 ISS's true point code and capability point codes cannot be shown in either the **rtrv-dstn** or **rtrv-spc** command outputs.

To assign group codes to a 14-bit ITU-N point code, the ITU duplicate point code and multiple point code support features must be on. If the ITU National Duplicate Point Code feature is on, the entry **ITUDUPPC = on** is shown in the **rtrv-feat** command output. If the multiple point code support feature is on, the entry **MPC = on** is shown in the **rtrv-feat** command output. For more information on using group codes with 14-bit ITU-N point codes, see the [ITU National Duplicate Point Codes](#page-37-0) section.

**NOTE: Once the ITU duplicate point code and multiple point code support features are turned on with the chg-feat command, they cannot be turned off.**

**The ITU duplicate point code and multiple point code support features must be purchased before you turn this feature on with the chg-feat command. If you are not sure if you have purchased the ITU duplicate point code and multiple point code support features, contact your Tekelec Sales Representative or Account Representative.**

If you wish to specify the **pcn24** parameter with the **chg-sid** command and the **rtrv-sid** output shows the **PCN** field, the 14-bit ITU-N point code value, shown in the **PCN** field must be removed with the **npcn=none** parameter before the **pcn24** parameter value can be specified by the **chg-sid** command. If the **PCN** field contains both spare and non- spare point code values, both the spare and non-spare 14-bit ITU-N point code values must be removed before the **pcn24** parameter can be specified. If no value is shown in the **PCN** field, specifying the **npcn=none** parameter is not necessary.

If you wish to specify the **pcn** parameter with the **chg-sid** command and the **rtrv-sid** output shows the **PCN24** field, the 24-bit ITU-N point code value, shown in the **PCN24** field must be removed with the **pcn24=none** parameter before the **pcn** parameter value can be specified by the **chg-sid** command. If no value is shown in the **PCN24** field, specifying the **pcn24=none** parameter is not necessary.

When the EAGLE 5 ISS is initially installed, the self-identification of the EAGLE 5 ISS must be configured before any destination point codes can be configured in the database.

For the examples in this procedure, the self-identification of the EAGLE 5 ISS is being changed to these values:

ANSI point  $code = 100-100-100$ 

ITU international point code = 3-75-7

14-bit ITU national point code = 7-9-8-1

LNP capability point  $code = 006-006-006$ 

The format of the 14-bit ITU national point codes used in these examples is 4-4-4-2.

# **Canceling the RTRV-DSTN, RTRV-MAP, and RTRV-RTE Commands**

Because the **rtrv-dstn**, **rtrv-map**, and **rtrv-rte** commands used in this procedure can output information for a long period of time, the **rtrv-dstn**, **rtrv-map**, and **rtrv-rte** commands can be canceled and the output to the terminal stopped. There are three ways that the **rtrv-dstn**, **rtrv-map**, and **rtrv-rte** commands can be canceled:

- Press the **F9** function key on the keyboard at the terminal where the **rtrv-dstn**, **rtrv-map**, or **rtrvrte** command was entered.
- Enter the **canc-cmd** without the **trm** parameter at the terminal where the **rtrv-dstn**, **rtrv-map**, or **rtrv-rte** command was entered.
- Enter the **canc-cmd:trm=<xx>**, where **<xx>** is the terminal where the **rtrv-dstn**, **rtrv-map**, or **rtrv-rte** command was entered, from another terminal other than the terminal where the **rtrv-dstn**, **rtrv-map**, and **rtrv-rte** commands were entered. To enter the **canc-cmd:trm=<xx>** command, the terminal must allow Security Administration commands to be entered from it and the user must be allowed to enter Security Administration commands. The terminal's permissions can be verified with the **rtrvsecu-trm** command. The user's permissions can be verified with the **rtrv-user** or **rtrv-secuuser** commands.

For more information about the **canc-cmd** command, refer to the *Commands Manual*.

### **Procedure**

**1.** Display the self-identification of the EAGLE 5 ISS using the **rtrv-sid** command.

This is an example of the possible output.

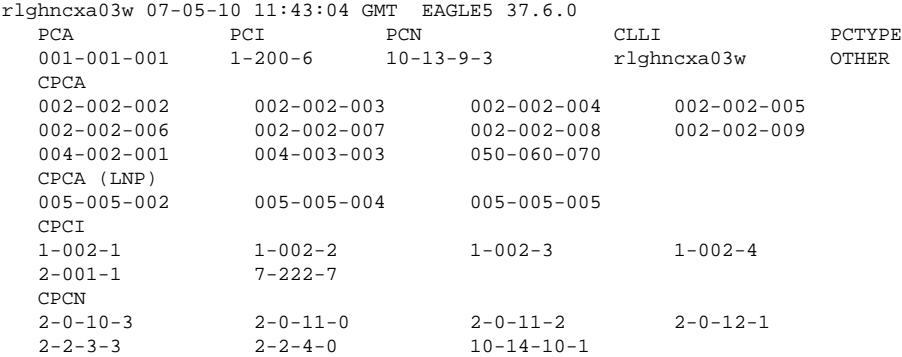

**NOTE: If only the CLLI or CLLI and PCTYPE values are being changed, skip steps 2 through 9, and go to step 10.**

**NOTE: If only the PCTYPE value is being changed, skip steps 2 through 19 , and go to step 20 .**

**NOTE: If ITU-N point codes are not being specified in this procedure, skip step 2 and go to step 3.**

**2.** If you wish to specify the **pcn24** parameter with the **chg-sid** command and the **rtrv-sid** output shows the **PCN** field, the 14-bit ITU-N point code value, shown in the **PCN** field must be removed with the **npcn=none** parameter before the **pcn24** parameter value can be specified by the **chg-sid** command.

Before the **npcn=none** parameter can be specified, any ITU-N point codes shown in the **rtrv-dstn** output must be removed. If no value is shown in the **PCN** field, then performing this step is not necessary. If the **PCN** field contains a point code, perform the [Removing a Destination Point Code](#page-236-0) procedure to remove the ITU-N point codes. After the ITU-N point codes have been removed, enter this command.

**chg-sid:pcn=<current PCN value>:npcn=none**

**NOTE: If the PCN field contains both spare and non- spare point code values, both the spare and nonspare 14-bit ITU-N point code values must be removed from the rtrv-dstn and rtrv-sid outputs before the pcn24 parameter can be specified.**

After the **PCN** value has been removed, go to step 6.

If you wish to specify the **pcn** parameter with the **chg-sid** command and the **rtrv-sid** output shows the **PCN24** field, the 24-bit ITU-N point code value, shown in the **PCN24** field must be removed with the **pcn24=none** parameter before the **pcn** parameter value can be specified by the **chg-sid** command.

Before the **pcn24=none** parameter can be specified, any ITU-N24 point codes shown in the **rtrvdstn** output must be removed. If no value is shown in the **PCN24** field, then performing this step is not necessary. If the **PCN24** field contains a point code, perform the [Removing a Destination Point Code](#page-236-0) procedure to remove the ITU-N24 point codes. After the ITU-N24 point codes have been removed, enter this command.

#### **chg-sid:pcn24=none**

After the **PCN24** value has been removed, go to step 3.

When the chg-sid command has successfully completed, this message should appear.

rlghncxa03w 06-05-07 09:17:40 GMT EAGLE5 37.6.0 CHG-SID: MASP A - COMPLTD

A caution message is displayed indicating that the EAGLE5 ISSneeds to be reinitialized.

CAUTION: SYSTEM SITE ID HAS BEEN CHANGED, MANUAL RE-INITIALIZATION IS NEEDED

**3.** Display the existing values for the **npcfmti** parameter, by entering the **rtrv-stpopts** command.

The value for the **npcfmti**parameter is shown in the **NPCFMTI**field. This is an example of the possible output.

```
rlghncxa03w 07-05-17 16:02:05 GMT EAGLE5 37.6.0
STP OPTIONS
-----------------------
NPCFMTI 4-4-4-2
```
**NOTE: The rtrv-stpopts command output contains other fields that are not used by this procedure. If you wish to see all the fields displayed by the rtrv-stpopts command, see the rtrv-stpopts command description in the** *Commands Manual***.**

If you wish to change the format of the 14-bit ITUnational point codes, go to the [14-Bit ITU National Point](#page-33-0) [Code Formats](#page-33-0) section. Changing the formats of the 14-bit ITUnational point codes will change how any existing 14-bit ITUnational point codes are displayed in the database.

# **NOTE: If group codes are not assigned to the 14-bit ITU national point codes in the EAGLE 5 ISS, or if the 14-bit ITU national point codes have group codes assigned to them, skip step 4 and go to step 5.**

**4.** Enter the **rtrv-feat** command to verify that the Multiple Point Code Support and ITU Duplicate Point Code Support features are on.

If the Multiple Point CodeSupport feature is on, the **MPC**field should be set to **on**. If the ITUDuplicate Point CodeSupport feature is on, the **ITUDUPPC**field should be set to **on**. For this example, these features are off.

**NOTE: The rtrv-feat command output contains other fields that are not used by this procedure. If you wish to see all the fields displayed by the rtrv-feat command, see the rtrv-feat command description in the** *Commands Manual***.**

If the ITU Duplicate Point Code Support feature is off and the Multiple Point Code feature is on, enter this command.

**chg-feat:ituduppc=on**

If both features are off, enter this command.

**chg-feat:mpc=on:ituduppc=on**

When the **chg-feat** has successfully completed, this message should appear.

```
rlghncxa03w 07-05-07 00:57:31 GMT EAGLE5 37.6.0
CHG-FEAT: MASP A - COMPLTD
```
**5.** If spare point codes are being specified in this procedure, the ITU National and International Spare Point Code Support feature must be enabled.

**NOTE: If an ITU-I or 14-bit ITU-N spare point code is displayed in the rtrv-sid output in step 1, or if an ITU-I or 14-bit ITU-N spare point code is not being specified in this procedure, skip step 5 and go to step 6. The rtrv-ctrl-feat command shows the status of the ITU National and International Spare Point Code Support feature.**

Enter the **rtrv-ctrl-feat**command with the part number of this feature.

Enter this command.

**rtrv-ctrl-feat:partnum=893013601**

This is an example of the possible output.

rlghncxa03w 07-05-28 21:15:37 GMT EAGLE5 37.6.0 The following features have been permanently enabled: Feature Name **Partnum** Status Quantity Spare Point Code Support 893013601 on The following features have been temporarily enabled: Feature Name **Partnum** Status Quantity Trial Period Left Zero entries found. The following features have expired temporary keys: Feature Name **Partnum** Zero entries found.

If the ITU National and International Spare Point Code Support feature is not enabled, perform the [Activating](#page-69-0) [the ITU National and International Spare Point Code Support Feature](#page-69-0) procedure to enable the ITU National and International Spare Point Code Support feature.

**6.** The point codes specified in ths procedure cannot be shown in either the **rtrv-dstn** command output.

Display the point codes in the destination point code table by using the **rtrv-dstn** command. This is an example of the possible output.

rlghncxa03w 07-05-10 11:43:04 GMT EAGLE5 37.6.0 DPCA CLLI BEI ELEI ALIASI ALIASN/N24 DOMAIN 001-002-003 ls04clli yes --- ---------- -------------- SS7 002-002-002 ls01clli no --- ---------- -------------- SS7

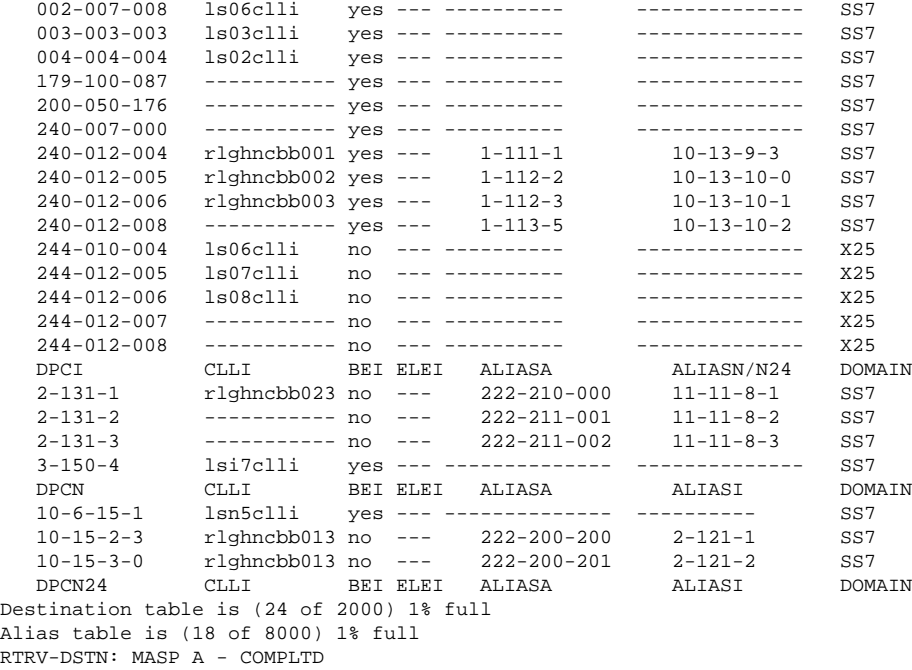

**NOTE: If the pc/pca/pci/pcn/pcn24 parameter value is not being changed, skip steps 7 and 8, and go to step 9.**

**NOTE: If the pc/pca/pci/pcn/pcn24 parameter value is being changed to another point code value, skip step7 and go to step 8.**

**7.** For the EAGLE 5 ISS to have point codes of a particular network type (ANSI, ITU-I, or ITU-N), a point code of that same type must be defined by the **pc**/**pca**/**pci**/**pcn/pcn24** parameter of the **chg-sid** command.

To remove a point code defined by the **pc/pca/pci/pcn/pcn24**parameter, all point codes of the same network type as the point code being removed in this procedure must be removed from the database.

If the **rtrv-dstn** output in step 6 shows that there are no point codes of the same network type as the point code being removed, skip steps 8 and 9, and go to step 10.

If the **rtrv-dstn** output in step 6 shows that there are point codes of the same network type as the point code being removed, perform the [Removing a Destination Point Code](#page-236-0) procedure and remove the point codes shown in the **rtrv-dstn** output in step 6 that are the same network type as the point code being removed in this procedure.

After this step is performed, skip steps 8 and 9, and go to step 10.

**8.** Display the mated applications in the database, using the **rtrv-map** command.

This is an example of the possible output.

```
rlghncxa03w 07-05-07 00:34:31 GMT EAGLE5 37.6.0
MAP TABLE IS 2 % FULL (20 of 1024)
PCA Mate PCA SSN RC MULT SRM MRC GRP NAME SSO<br>255-001-000 250 10 SOL --- --- GRP01 ON
                      250 10 SOL --- --- GRP01 ON
255-001-000 251 10 SHR --- --- GRP01 OFF
          253-001-002 254 10 SHR --- --- GRP01
255-001-000 252 10 SOL --- --- GRP01 ON
255-001-000 253 10 SHR --- --- GRP01 OFF
            253-001-004 254 10 SHR --- --- GRP01 OFF
255-001-001 255 10 DOM YES YES GRP01 ON
            253-001-005 254 20 DOM YES YES GRP01 ON
```
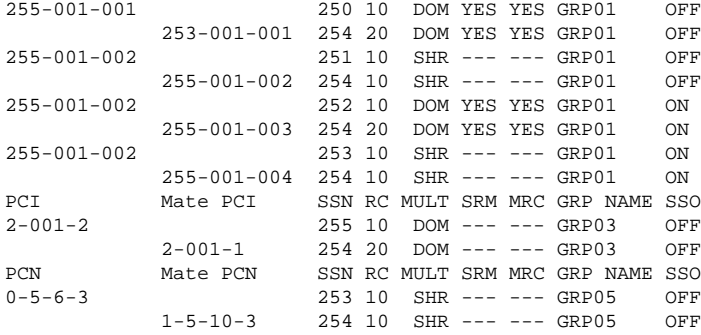

If the EAGLE 5 ISS's point code is shown in the **rtrv-map** command output (in the **PCA**, **PCI**, **PCN**, **PCN24**, **MPCA**, **MPCI**, **MCPN**, or **MPCN24** fields), perform the Removing a Mated Application procedure in the *Database Administration Manual - Global Title Translation*, and remove the EAGLE 5 ISS's point code from the mated application table.

**9.** Display the secondary point codes in the database, using the **rtrv-spc** command.

This is an example of the possible output.

```
rlghncxa03w 07-05-07 11:43:04 GMT EAGLE5 37.6.0
SPC (Secondary Point Codes)
SPCA
      001-010-010
      002-010-010
      003-010-010
     010-100-010
SPC-T 1-253-5
         2 - 254 - 63 - 255 - 7 4-100-1
SPC-N 10-01-11-1
        13 - 02 - 12 - 0 14-15-12-1
SPC-N24
none
Secondary Point Code table is (11 of 40) 28% full
```
If the EAGLE 5 ISS's point code or capability point code that is being configured in this procedure is shown in steps 6 or 9, choose another point code to configure with this procedure.

### **NOTE: If the clli parameter value is not being changed, skip steps 10 through 12, and go to step 13.**

**10.** Enter the **rtrv-feat** command, or examine the **rtrv-feat** output in step 4, if step 4 was performed, to verify that the Eagle Support for Integrated Sentinel feature is on.

If the Eagle Support for Integrated Sentinel feature is on, the **E5IS** field should be set to **on**.

**NOTE: The rtrv-feat command output contains other fields that are not used by this procedure. If you wish to see all the fields displayed by the rtrv-feat command, see the rtrv-feat command description in the** *Commands Manual***.**

**NOTE: If the Eagle Support for Integrated Sentinel feature is not on, skip steps 11 and 12, and go to step 13.**

**11.** Display the EISCOPY option by entering the **rtrv-eisopts** command.

This is an example of the possible output.

```
rlghncxa03w 07-05-07 11:43:04 GMT EAGLE5 37.6.0
EISOPTION STATUS
```
-------------------------- EISCOPY ON

#### **NOTE: If the EISCOPY option is off, skip step 12 and go to step 13.**

**12.** Turn the EISCOPY option off by entering the **chg-eisopts** command with the **eiscopy=off** parameter.

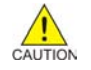

**CAUTION: Changing the EISCOPY option to off will disable the Eagle Support for Integrated Sentinel feature.**

When the **chg-eisopts** has successfully completed, this message should appear.

```
rlghncxa03w 07-05-07 11:43:04 GMT EAGLE5 37.6.0
CHG-EISOPTS: MASP A - COMPLTD
```
# **NOTE: If capability point codes are not being provisioned in this procedure, skip steps 13 through 19 , and go to step 20 .**

**13.** To add a particular type of CPC, only one CPC type (the **cpctype** parameter) can be specified with the **chg-sid** command, and the feature corresponding to the CPC type must be enabled or turned on.

**Table 2-5** shows the types of CPCs that can be provisioned when particular features are enabled or turned on.

| <b>Features that are</b><br><b>Enabled or Turned</b><br>On | <b>LNP CPCs</b> | <b>INP CPCs</b> | <b>G-Flex CPCs</b> | <b>G-Port CPCs</b> | <b>MNP CPCs</b> | <b>EIR CPCs</b> |
|------------------------------------------------------------|-----------------|-----------------|--------------------|--------------------|-----------------|-----------------|
| LNP <sup>1</sup>                                           | X               |                 |                    |                    |                 |                 |
| INP $2, 4$                                                 |                 | X               | X                  | X <sup>5</sup>     | $X^5$           |                 |
| ANSI-41 INP Query 2, 4                                     |                 | X               | X                  | $X^5$              | $X^5$           |                 |
| G-Flex $3$                                                 |                 | X               | X                  | $X^5$              | X <sup>5</sup>  | X               |
| G-Port                                                     |                 | X               | X                  | $\rm X^5$          | $\rm X^5$       | X               |
| A-Port                                                     |                 | X               | X                  |                    | X               | X               |
| IS41 GSM Migration                                         |                 | X               | X                  |                    | X               | X               |
| EIR $2, 4$                                                 |                 |                 | X                  | X <sup>5</sup>     | X <sup>5</sup>  | X               |

**Table 2-5. Capability Point Code Feature Combinations**

Notes:

X - The CPC type can be provisioned, provided the corresponding feature is enabled or turned on.

- LNP CPCs can be provisioned if the LNP feature is enabled.
- INP CPCs can be provisioned if either the INP or ANSI-41 INP Query features are enabled and turned on.
- G-Flex CPCs can be provisioned if the G-Flex feature is turned on.
- G-Port CPCs can be provisioned if the G-Port feature is enabled.
- MNP CPCs can be provisioned if either the A-Port or IS41 GSM Migration features are enabled.
- EIR CPCs can be provisioned if the EIR feature is enabled and turned on.

1. If the LNP feature is enabled, the INP, ANSI-41 INP Query, or EIR features cannot be enabled and turned on, the G-Flex feature cannot be turned on, and the G-Port, A-Port, or IS41 GSM Migration features cannot be enabled. If the INP, ANSI-41 INP Query, or EIR features are enabled and turned on, the G-Flex feature is turned on, or the G-Port, A-Port, or IS41 GSM Migration features are enabled, the LNP feature cannot be enabled.

2. This feature must be turned on with the **chg-ctrl-feat** command before the corresponding CPC type can be provisioned.

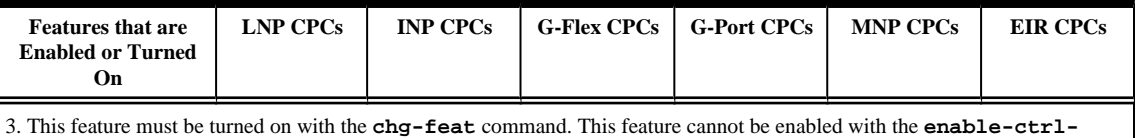

**feat** command.

4. If either the INP or ANSI-41 INP Query features are enabled and turned on, the EIR feature cannot be enabled and turned on. If the EIR feature is enabled and turned on, neither the INP not ANSI-41 INP Query features can be enabled and turned on.

5. If the A-Port or IS41 GSM Migration features are enabled, or MNP CPCs are shown in the **rtrv-sid** output, G-Port CPCs cannot be provisioned. If G-Port CPCs are shown in the **rtrv-sid** output, when the A-Port or IS41 GSM Migration features are enabled, the G-Port CPCs are changed to MNP CPCs.

Perform one of the following steps to determine if the desired CPC type can be added.

- STP CPCs go to step 20 . STP CPCs can be added regardless of the other features that are enabled and turned on.
- INP CPCs go to step 14.
- G-Port CPCs go to step 15.
- G-Flex  $CPCs go$  to step 16.
- EIR CPCs go to step 17.
- MNP CPCs go to step 18.
- LNP CPCs go to step 19.
- **14.** If INP CPCs are shown in the **rtrv-sid** output in step 1, skip this step and steps 15 through 19 and go to step 20 .

To provision INP CPCs, either the INP or ANSI-41 INP Query feature must be enabled and turned on.

If LNP or EIR CPCs are shown in the **rtrv-sid** output in step 1, INP CPCs cannot be provisioned. Either go back to step 13 and select another type of CPC to provision, or go to step 20 to provision the self identification without provisioning G-Port, G-Flex, EIR, MNP, or LNP CPCs.

If neither INP, LNP, or EIR CPCs are shown in the **rtrv-sid** output, verify the features that are enabled by entering the **rtrv-ctrl-feat** command. This is an example of the possible output.

rlghncxa03w 07-05-28 21:15:37 GMT EAGLE5 37.6.0 The following features have been permanently enabled:

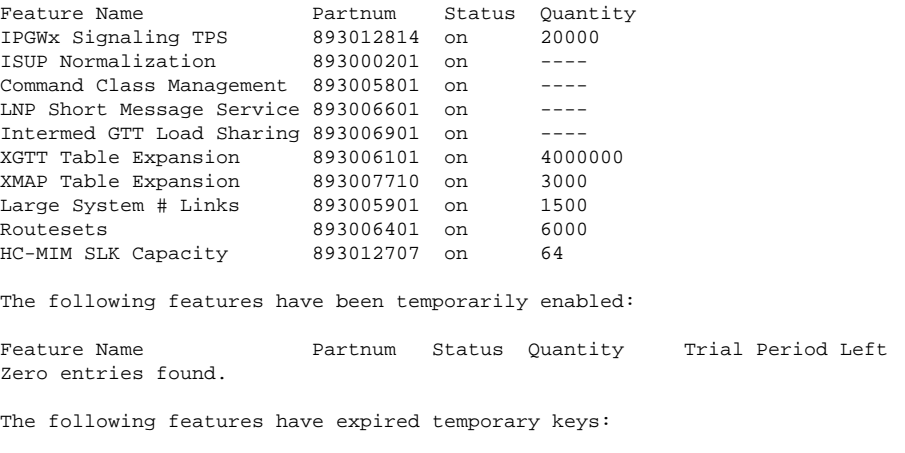

Feature Name **Partnum** Zero entries found.

If either the INP or ANSI-41 INP Query features are enabled and turned on, go to step 20 .

If either the INP or ANSI-41 INP Query features are not enabled and turned on, perform the procedures in the *Feature Manual - INP/AINPQ* to enable and turn on either the INP or ANSI-41 INP Query features. After the INP or ANSI-41 INP Query features have been enabled and turned on, go to step 20 .

If the LNP feature is enabled or the EIR feature is enabled and turned on, INP CPCs cannot be provisioned. If you wish to provision other CPCs and the EIR feature is enabled and turned on, go back to step 13 and select another type of CPC to provision. If you wish to provision other CPCs and the LNP feature is enabled, go to step 19. If you do not wish to provision other CPCs, go to step 20 to provision the self identification without provisioning G-Port, G-Flex, EIR, MNP, or LNP CPCs.

**15.** If G-Port CPCs are shown in the **rtrv-sid** output in step 1, skip this step and steps 16 through 19 and go to step 20 .

To provision G-Port CPCs, the G-Port feature must be enabled.

If LNP or MNPCPCs are shown in the **rtrv-sid** output in step 1, G-Port CPCs cannot be provisioned. Either go back to step 13 and select another type of CPC to provision, or go to step 20 to provision the self identification without provisioning INP, G-Flex, EIR, MNP, or LNP CPCs.

If neither G-Port, LNP, or MNP CPCs are shown in the **rtrv-sid** output, verify the features that are enabled by entering the **rtrv-ctrl-feat** command. This is an example of the possible output.

rlghncxa03w 07-05-28 21:15:37 GMT EAGLE5 37.6.0 The following features have been permanently enabled:

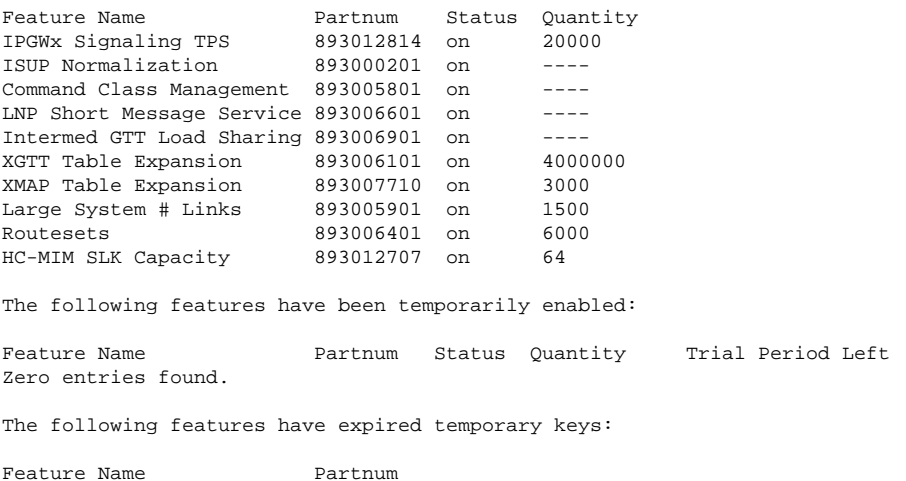

Zero entries found.

If G-Port feature is enabled, go to step 20 .

If the G-Port feature is not enabled, perform the procedures in the *Feature Manual - G-Port* to enable the G-Port feature. After the G-Port feature has been enabled, go to step 20 .

If either the LNP, A-Port, or IS41 GSM Migration features are enabled, G-Port CPCs cannot be provisioned. If you wish to provision other CPCs and either the A-Port or IS41 GSM Migration feature is enabled, go back to step 13 and select another type of CPC to provision. If you wish to provision other CPCs and the LNP feature is enabled, go to step 19. If you do not wish to provision other CPCs, go to step 20 to provision the self identification without provisioning INP, G-Flex, EIR, MNP, or LNP CPCs.

**16.** If G-Flex CPCs are shown in the **rtrv-sid** output in step 1, go to step 20 .

To provision G-Flex CPCs, the G-Flex feature must be turned on.

If LNP CPCs are shown in the **rtrv-sid** output in step 1, G-Flex CPCs cannot be provisioned. Either go back to step 13 and select another type of CPC to provision, or go to step 20 to provision the self identification without provisioning INP, G-Port, EIR, MNP, or LNP CPCs.

If neither G-Flex or LNP CPCs are shown in the **rtrv-sid** output, verify if the G-Flex feature is turned on by entering the **rtrv-feat** command.

If the G-Flex feature is on, the **GFLEX** field should be set to **on**.

If the G-Flex feature is on, go to step 20 .

**NOTE: The rtrv-feat command output contains other fields that are not used by this procedure. If you wish to see all the fields displayed by the rtrv-feat command, see the rtrv-feat command description in the** *Commands Manual***.**

If the G-Flex feature is not on, verify the features that are enabled by entering the **rtrv-ctrl-feat** command. This is an example of the possible output.

rlghncxa03w 07-05-28 21:15:37 GMT EAGLE5 37.6.0 The following features have been permanently enabled:

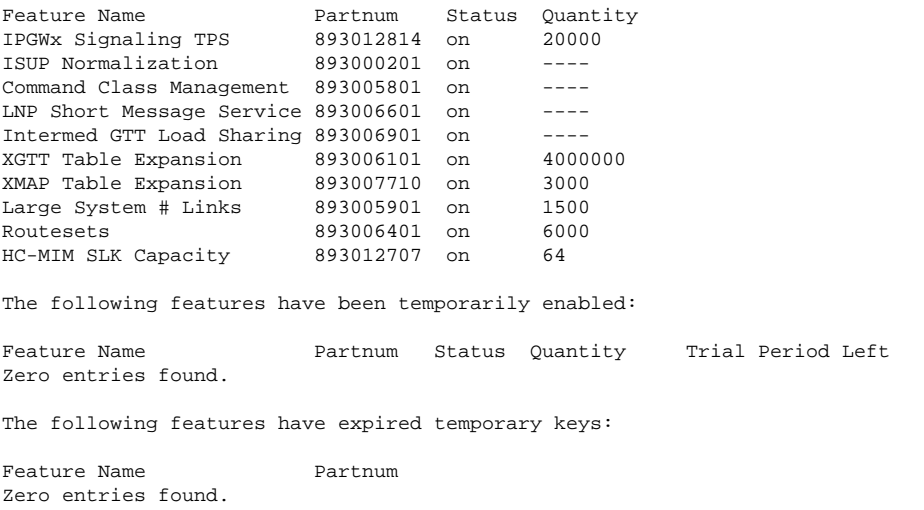

If LNP feature is not enabled, perform the procedures in the *Feature Manual - G-Flex C7 Relay* to turn on the G-Flex feature. After the G-Flex feature has been turned on, go to step 20 .

If the LNP feature is enabled, G-Flex CPCs cannot be provisioned. If you wish to provision other CPCs and the LNP feature is not enabled, go back to step 13 and select another type of CPC to provision. If you wish to provision other CPCs and the LNP feature is enabled, go to step 19. If you do not wish to provision other CPCs, go to step 20 to provision the self identification without provisioning INP, G-Port, EIR, MNP, or LNP CPCs.

**17.** If EIR CPCs are shown in the **rtrv-sid** output in step 1, skip this step and steps 18 and 19 and go to step 20 .

To provision EIR CPCs, the EIR feature must be enabled and turned on.

If LNP or INP or INP CPCs are shown in the **rtrv-sid** output in step 1, EIR CPCs cannot be provisioned. Either go back to step 13 and select another type of CPC to provision, or go to step 20 to provision the self identification without provisioning G-Port, G-Flex, INP, MNP, or LNP CPCs.

If neither INP, LNP, or EIR CPCs are shown in the **rtrv-sid** output, verify the features that are enabled by entering the **rtrv-ctrl-feat** command. This is an example of the possible output.

The following features have been permanently enabled: Feature Name **Partnum** Status Quantity IPGWx Signaling TPS 893012814 on 20000 ISUP Normalization 893000201 on ---- Command Class Management 893005801 on ---- LNP Short Message Service 893006601 on ----Intermed GTT Load Sharing 893006901 on ---- XGTT Table Expansion 893006101 on 4000000<br>XMAP Table Expansion 893007710 on 3000 XMAP Table Expansion Large System # Links 893005901 on 1500 Routesets 893006401 on HC-MIM SLK Capacity 893012707 on 64 The following features have been temporarily enabled: Feature Name **Partnum** Status Quantity Trial Period Left Zero entries found. The following features have expired temporary keys: Feature Name **Partnum** Zero entries found.

If the EIR feature is enabled and turned on, go to step 20 .

rlghncxa03w 07-05-28 21:15:37 GMT EAGLE5 37.6.0

rlghncxa03w 07-05-28 21:15:37 GMT EAGLE5 37.6.0

If the EIR feature is not enabled and turned on, perform the procedures in the *Feature Manual - EIR* to enable and turn on the EIR feature. After the EIR feature has been enabled, go to step 20 .

If the LNP is enabled, or either the INP or ANSI-41 INP Query features are enabled and turned on, EIR CPCs cannot be provisioned. If you wish to provision other CPCs and either the INP or ANSI-41 INP Query feature is enabled and turned on, go back to step 13 and select another type of CPC to provision. If you wish to provision other CPCs and the LNP feature is enabled, go to step 19. If you do not wish to provision other CPCs, go to step 20 to provision the self identification without provisioning G-Port, G-Flex, INP, MNP, or LNP CPCs.

**18.** If MNP CPCs are shown in the **rtrv-sid** output in step 1, skip this step and step 19 and go to step 20 .

To provision MNP CPCs, either the A-Port or IS41 GSM Migration features must be enabled.

If LNP or G-Port CPCs are shown in the **rtrv-sid** output in step 1, MNP CPCs cannot be provisioned. Either go back to step 13 and select another type of CPC to provision, or go to step 20 to provision the self identification without provisioning G-Port, G-Flex, EIR, INP, or LNP CPCs.

If neither MNP, LNP, or G-Port CPCs are shown in the **rtrv-sid** output, verify the features that are enabled by entering the **rtrv-ctrl-feat** command. This is an example of the possible output.

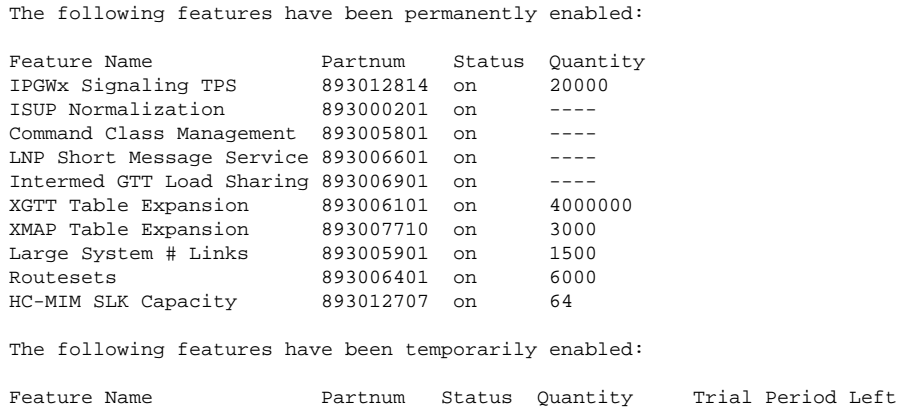

Zero entries found.

The following features have expired temporary keys:

Feature Name **Partnum** Zero entries found.

If either the A-Port or IS41 GSM Migration features are enabled, go to step 20 .

If either the A-Port or IS41 GSM Migration features are not enabled and turned on, perform the procedures in either the *Feature Manual - A-Port* to enable the A-Port feature, or the *Feature Manual - Migration* to enable the IS41 GSM Migration feature. After the A-Port or IS41 GSM Migration features have been enabled, go to step 20 .

If either the LNP or G-Port features are enabled, MNP CPCs cannot be provisioned. If you wish to provision other CPCs and the G-Port feature is enabled, go back to step 13 and select another type of CPC to provision. If you wish to provision other CPCs and the LNP feature is enabled, go to step 19. If you do not wish to provision other CPCs, go to step 20 to provision the self identification without provisioning G-Port, G-Flex, EIR, INP, or LNP CPCs.

**19.** If LNP CPCs are shown in the **rtrv-sid** output in step 1, go to step 20 .

To provision LNP CPCs, the LNP feature must be enabled.

If either INP, G-Port, G-Flex, EIR, or MNP CPCs are shown in the **rtrv-sid** output in step 1, LNPCPCs cannot be provisioned. Either go back to step 13 and select another type of CPC to provision, or go to step 20 to provision the self identification without provisioning G-Port, G-Flex, EIR, MNP, or INP CPCs.

If neither LNP, INP, G-Port, G-Flex, EIR, or MNP CPCs are shown in the **rtrv-sid** output, verify if the G-Flex feature is turned on by entering the **rtrv-feat** command. If the G-Flex feature is on, the **GFLEX** field should be set to **on**.

# **NOTE: The rtrv-feat command output contains other fields that are not used by this procedure. If you wish to see all the fields displayed by the rtrv-feat command, see the rtrv-feat command description in the** *Commands Manual***.**

If the G-Flex feature is on, LNP CPCs cannot be provisioned. Either go back to step 13 and select another type of CPC to provision, or go to step 20 to provision the self identification without provisioning G-Port, G-Flex, EIR, INP, or MNP CPCs.

If the G-Flex feature is not on, verify the features that are enabled by entering the **rtrv-ctrl-feat** command. This is an example of the possible output.

This is an example of the possible output.

rlghncxa03w 07-05-28 21:15:37 GMT EAGLE5 37.6.0 The following features have been permanently enabled:

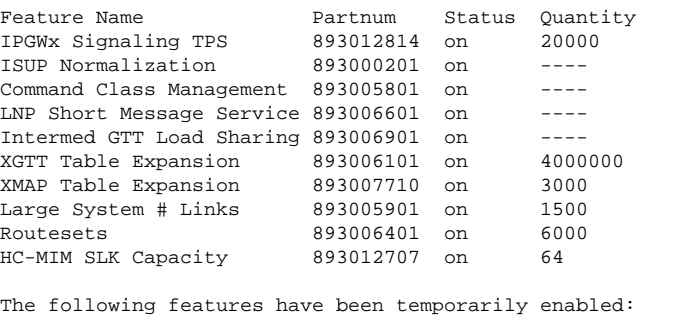

Feature Name Partnum Status Quantity Trial Period Left Zero entries found.

The following features have expired temporary keys: Feature Name **Partnum** 

Zero entries found.

If the LNP feature is enabled, go to step 20 .

If the LNP feature is not enabled, perform the procedures in the *LNP Feature Activation Guide* to enable the LNP feature. After the LNP feature has been enabled, go to step 20 .

If either the INP, ANSI-41 INP Query, or EIR features are enabled and turned on, or either the G-Port, A-Port, or IS41 GSM Migration features are enabled, LNP CPCs cannot be provisioned. If you wish to provision other CPCs and any of these features are enabled, or enabled and turned on, go back to step 13 and select another type of CPC to provision. If you do not wish to provision other CPCs, go to step 20 to provision the self identification without provisioning INP, G-Port, G-Flex, EIR, or MNP CPCs.

**20.** Change the value of the self-identification of the EAGLE 5 ISS, using the **chg-sid** command.

For this example, the point code of the EAGLE 5 ISS is being changed to these values:

- ANSI point  $code = 100-100-100$
- ITU international point code = 3-75-7
- ITU national point  $code = 7-9-8-1$
- LNP capability point  $code = 006-006-006$

To make these changes, enter this command.

```
chg-
sid:pca=100-100-100:pci=3-75-7:pcn=7-9-8-1 :cpca=006-006-006:cpctype=ln
p
```
If you wish to add LNP, EIR , INP, G-Flex, G-Port, or MNP CPCs, these features must be enabled or turned on.

- LNP CPCs the LNP feature must be enabled.
- EIR CPCs the EIR feature must be enabled and turned on.
- INP CPCs the INP or ANSI-41 INP Query feature must be enabled and turned on.
- G-Flex CPCs the G-Flex feature must be turned on.
- G-Port CPCs the G-Port feature must be enabled.
- MNP CPCs the A-Port or IS41 GSM Migration feature must be enabled.

If you wish to configure network routing point codes using the network indicator values 1 through 5, the **pctype** parameter value must be **other**. For more information on network routing point codes, see the **Network Routing** section.

When this command has successfully completed, this message should appear.

```
rlghncxa03w 07-05-07 09:17:40 GMT EAGLE5 37.6.0
CHG-SID: MASP A - COMPLTD
```
# **Changing the Self-Identification of the EAGLE 5 ISS Database Administration Manual - SS7**

If any of the **pc/pca/pci/pcn/pcn24** parameters are changed, the EAGLE 5 ISS needs to be reinitialized. Go to step 22 . A caution message is displayed indicating that the EAGLE 5 ISS needs to be reinitialized.

CAUTION: SYSTEM SITE ID HAS BEEN CHANGED, MANUAL RE-INITIALIZATION IS NEEDED

If the CLLI value has been changed and this caution message appears, perform step 24 to update the OAP configuration.

CAUTION: System CLLI has changed, OAP configuration is required

If the CLLI value has been changed and this caution message appears, perform step 25 to update the CCSMR configuration.

CAUTION: System CLLI has changed, CCSMR re-configuration required

If this caution message appears, perform step 27.

CAUTION: SYSTEM SITE ID WAS REFERENCED BY THE REDIRECT FUNCTION'S DPC

Perform the procedures in the *System Manual - EOAP* to update the OAP configuration.

**NOTE: If the pc/pca/pci/pcn/pcn24 parameters were not changed in step 20, skip step steps 21 and 22, and go to step 23.**

**21.** Enter the **rtrv-stpopts** command to display the setting of the **rstrdev** parameter.

Step 22 instructs you to enter the **init-sys** command.

If you do not want the EAGLE 5 ISS to restore previous device states after the **init-sys** command has executed and **RSTRDEV** is **on** in the **rtrv-stpopts** output, enter the **chgstpopts:rstrdev=off** command.

If you want the EAGLE 5 ISS to restore previous device states after the **init-sys** command has executed, and **RSTRDEV** is **off** in the **rtrv-stpopts** output, enter the **chg-stpopts:rstrdev=on** command.

Continue with step 22.

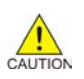

**CAUTION: The init-sys command causes a complete EAGLE 5 ISS reload, and should only be used during periods of low traffic. Using this command ensures the updated self-identification information is loaded onto all cards, but will interrupt service.**

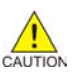

**CAUTION: The chg-stpopts command rstrdev parameter can be used to turn on the Persistent Device States (PDS) feature. When PDS is turned off and the init-sys command executes, the EAGLE 5 ISS does not retain the manually initiated state (for example, OOS-MT-DSBLD) for the signaling links, cards, or terminals. After the command executes, the EAGLE 5 ISS attempts to bring all provisioned signaling links, cards, and terminals on-line, including those that were previously out of service. You will need to manually put each device back into its previous state after the EAGLE 5 ISS is back on-line. It is, therefore, advisable to print or electronically capture the output of the rept-stat-slk, rept-statcard, and rept-stat-trm commands for reference prior to issuing the init-sys command. To restore a device to its previous state, issue the appropriate inhibit/deactivate command listed in the** *Commands Manual* **in the Related Commands section for each of the above rept-stat commands. When PDS is turned on using the chg-stpopts:rstrdev=on command, the EAGLE 5 ISS restores the previous device states of signaling links, terminals, and cards after the init-sys command has executed.**

**22.** Reinitialize the EAGLE 5 ISS by entering the **init-sys** command.

**NOTE: The init-sys command must be entered twice within 30 seconds for the EAGLE 5 ISS to be reinitialized. If the init-sys command is not executed twice within 30 seconds, the attempt to re-initialize the EAGLE 5 ISS is aborted.**

When the **init-sys** command is first entered, this message should appear.

rlghncxa03w 07-05-28 07:05:01 GMT EAGLE5 37.6.0 CAUTION: This command causes a complete system reload, and will result in traffic loss. Re-enter command within 30 seconds to confirm.

When the **init-sys** command is re-entered within the 30 second time limit, this message should appear.

rlghncxa03w 07-05-28 07:05:17 GMT EAGLE5 37.6.0 Init System command issued at terminal #3

From the time that the **init-sys** command is accepted, you must wait approximately two minutes before you can perform step 23 24 (logging onto the EAGLE 5 ISS). If the EAGLE 5 ISS terminal is in the VT-100/VT-320 mode, the terminal display will be refreshed with non-zero alarm counts. During this 2 minute interval, an intermediate screen refresh is caused by the MASPs role change from active to standby, and from standby to active. This screen refresh is typically a partial refresh, and the alarm indicators are set to zero.

If you are logged into the EAGLE 5 ISS in the KSR mode, the only response you will receive indicating that you are now able to log into the EAGLE 5 ISS is **UAM 0009, MASP became active**. UAM **0009** could be issued twice due to possible transient MASP role change (switching from active to standby).

Following the execution of the **init-sys** command, the MASP that was active before the **init-sys** command was entered will be the active MASP when the EAGLE 5 ISS has finished reinitializing.

**23.** Log into the EAGLE 5 ISS using the **login** command (or the **act-user** command).

This is an example of the messages that appear when the login session has successfully completed.

NOTICE: This is a private computer system. Unauthorized access or use may lead to prosecution. 0 LOGIN failures since last successful LOGIN Last successful LOGIN was on port 4 on 04-06-02 @ 09:34:56

#### **NOTE: If the clli parameter was not changed in step 20, skip steps 24, 25, and 26, and go to step 27.**

If the clli parameter value was changed in step 20, perform one of these actions.

- If this caution message, CAUTION: System CLLI has changed, OAP configuration is required, appeared in step 20, go to step 24.
- If this caution message, CAUTION: System CLLI has changed, CCSMR re-configuration required, appeared in step 20, skip step 24 and go to step 25.
- If neither caution message appeared in step 20, skip steps 24 and 25 and go to step 26.
- **24.** Perform the procedures in the *System Manual EOAP* to re-configure the OAPs with the new CLLI information.

After the OAP configuration has been updated, skip step 25 and go to step 26.

# **NOTE: If the EISCOPY option was not changed in 12, skip step 26 and go to step 27.**

**25.** Perform the procedures in the "SEAS Over IP Configuration Procedures" chapter in the *Database Administration Manual - System Manegement* to re-configure the CCSMRs with the new CLLI information. CAUTION

**NOTE: If the EISCOPY option was not changed in 12, skip step 26 and go to step 27.**

**26.** Turn the EISCOPY option on by entering the **chg-eisopts** command with the **eiscopy=on** parameter.

**CAUTION: The Eagle Support for the Integrated Sentinel feature will be disabled if this step is not performed.**

When the **chg-eisopts** has successfully completed, this message should appear.

```
rlghncxa03w 07-05-28 07:05:01 GMT EAGLE5 37.6.0
CHG-EISOPTS: MASP A - COMPLTD
```
If this caution message, CAUTION: SYSTEM SITE ID WAS REFERENCED BY THE REDIRECT FUNCTION'S DPC, did not appear in step 20, skip step 27 and go to step 28.

If this caution message, CAUTION: SYSTEM SITE ID WAS REFERENCED BY THE REDIRECT FUNCTION'S DPC, appeared in step 20, continue the procedure with step 27.

**27.** If the point code of the EAGLE 5 ISS or capability point code is referenced by the gateway screening redirect function and the gateway screening redirect function is enabled, the gateway screening redirect function's DPC must be changed to reference the new EAGLE 5 ISS's point code.

Use the **chg-gws-redirect** command to change the gateway screening redirect function's DPC. Perform the Changing the Gateway Screening Redirect Parameters procedure in the *Database Administration Manual - Features* to change the gateway screening redirect function's DPC.

**28.** Verify the changes using the **rtrv-sid** command.

This is an example of the possible output.

```
rlghncxa03w 07-05-10 11:43:04 GMT EAGLE5 37.6.0
PCA PCI PCN CLLI PCN CLLI PCTYPE
   100-100-100 3-75-7 7-9-8-1 rlghncxa03w OTHER
  CDC<sub>A</sub> 002-002-002 002-002-003 002-002-004 002-002-005
 002-002-006 002-002-007 002-002-008 002-002-009
 004-002-001 004-003-003 050-060-070
   CPCA (LNP)
   005-005-002 005-005-004 005-005-005 006-006-006
  CPCT
  \begin{array}{ccccccccc} 1-002-1 & & & 1-002-2 & & & 1-002-3 & & & 1-002-4 \\ 2-001-1 & & & & 7-222-7 & & & & & \end{array}2 - 001 - 1CPCN<br>2-0-10-3
                 2-0-11-0 2-0-11-2 2-0-12-1
  2-2-3-3 2-2-4-0 10-14-10-1
```
**29.** Back up the new changes, using the **chg-db:action=backup:dest=fixed** command.

These messages should appear; the active Maintenance and Administration Subsystem Processor (MASP) appears first.

BACKUP (FIXED) : MASP A - Backup starts on active MASP. BACKUP (FIXED) : MASP A - Backup on active MASP to fixed disk complete. BACKUP (FIXED) : MASP A - Backup starts on standby MASP. BACKUP (FIXED) : MASP A - Backup on standby MASP to fixed disk complete. **Flowchart 2-7.** Changing the Self-Identification of the EAGLE 5 ISS

**NOTE: Before executing this procedure, make sure you have purchased the ITU Duplicate Point Code and Multiple Point Code features. If you wish to use these features and are not sure if you have purchased the ITU Duplicate Point Code and Multiple Point Code features, contact your Tekelec Sales Representative or Account Representative.**

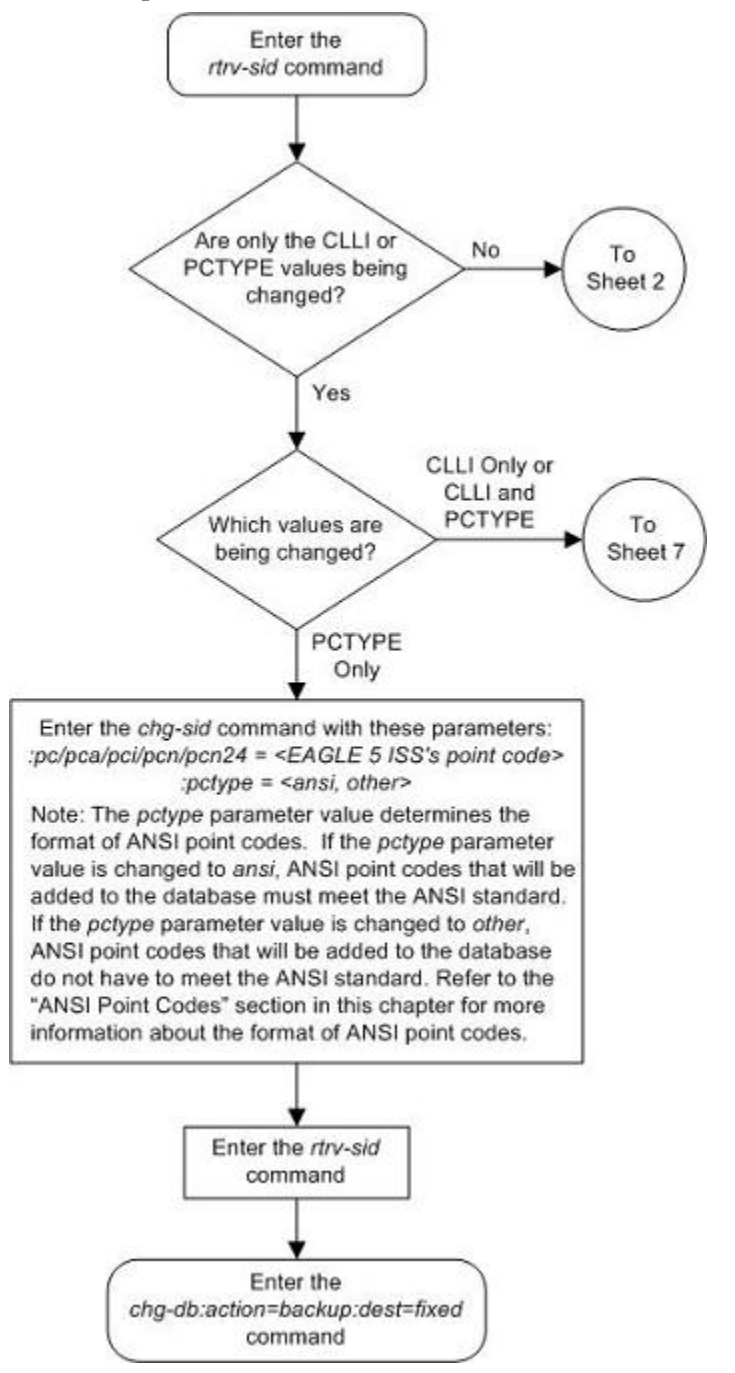

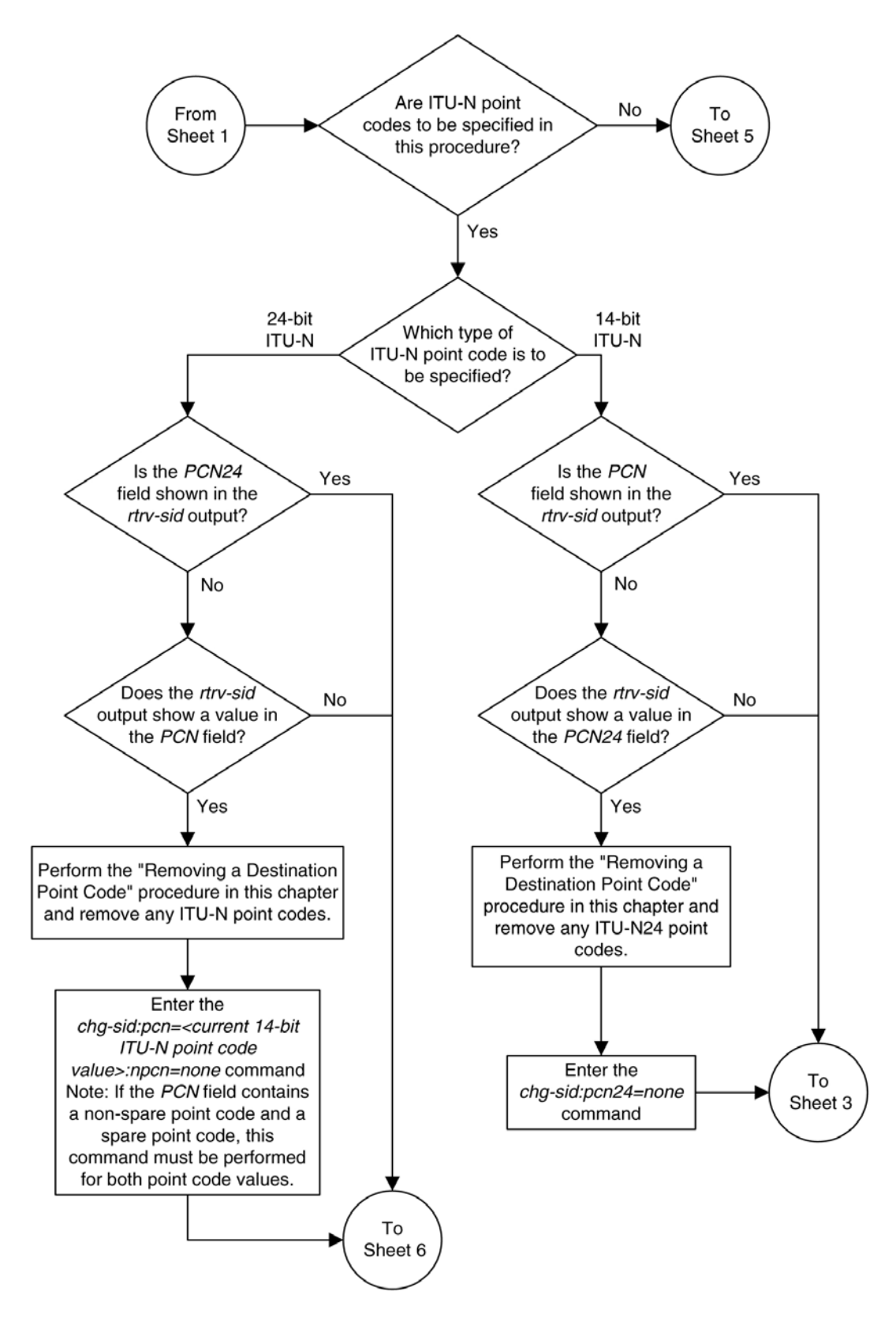

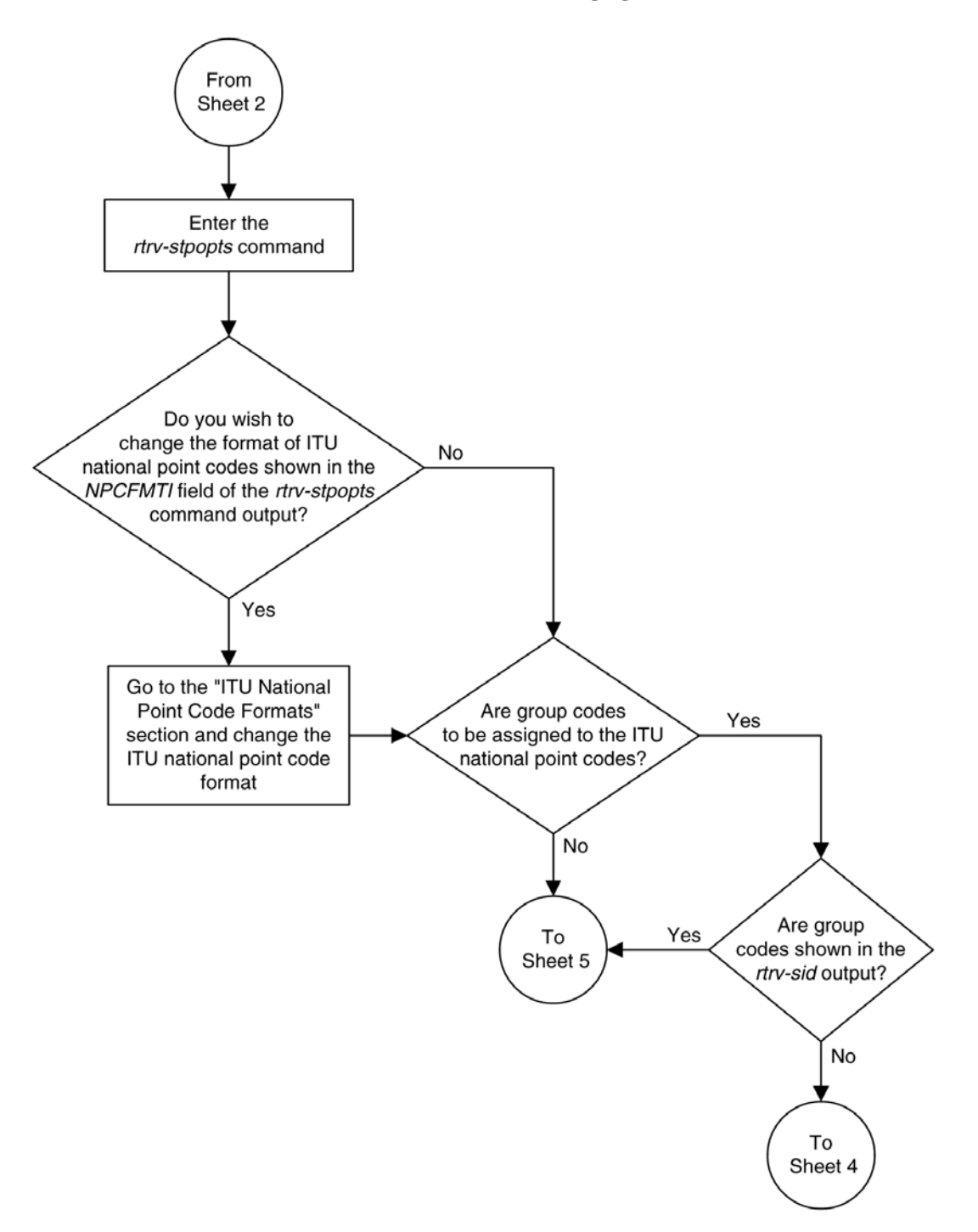

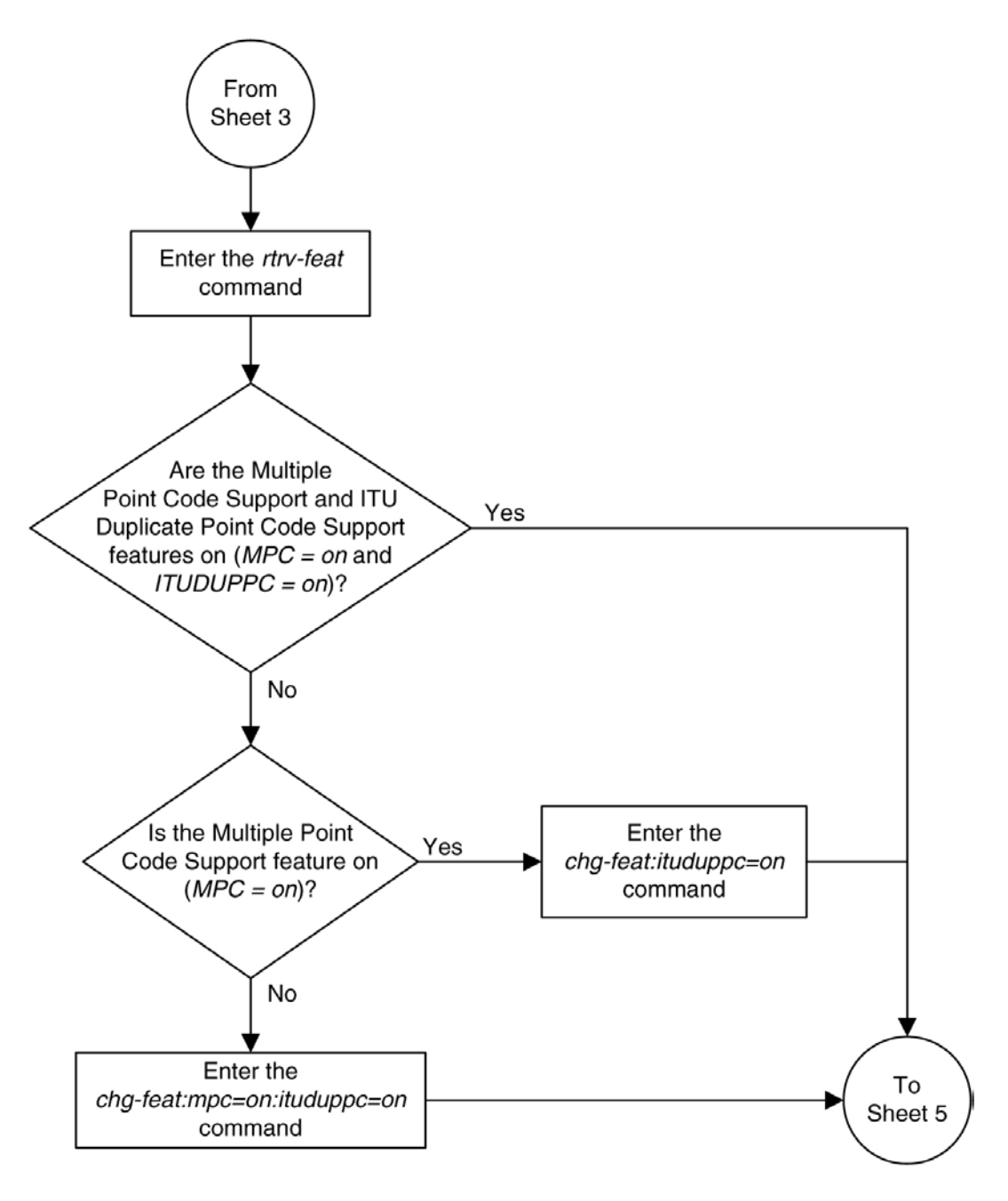

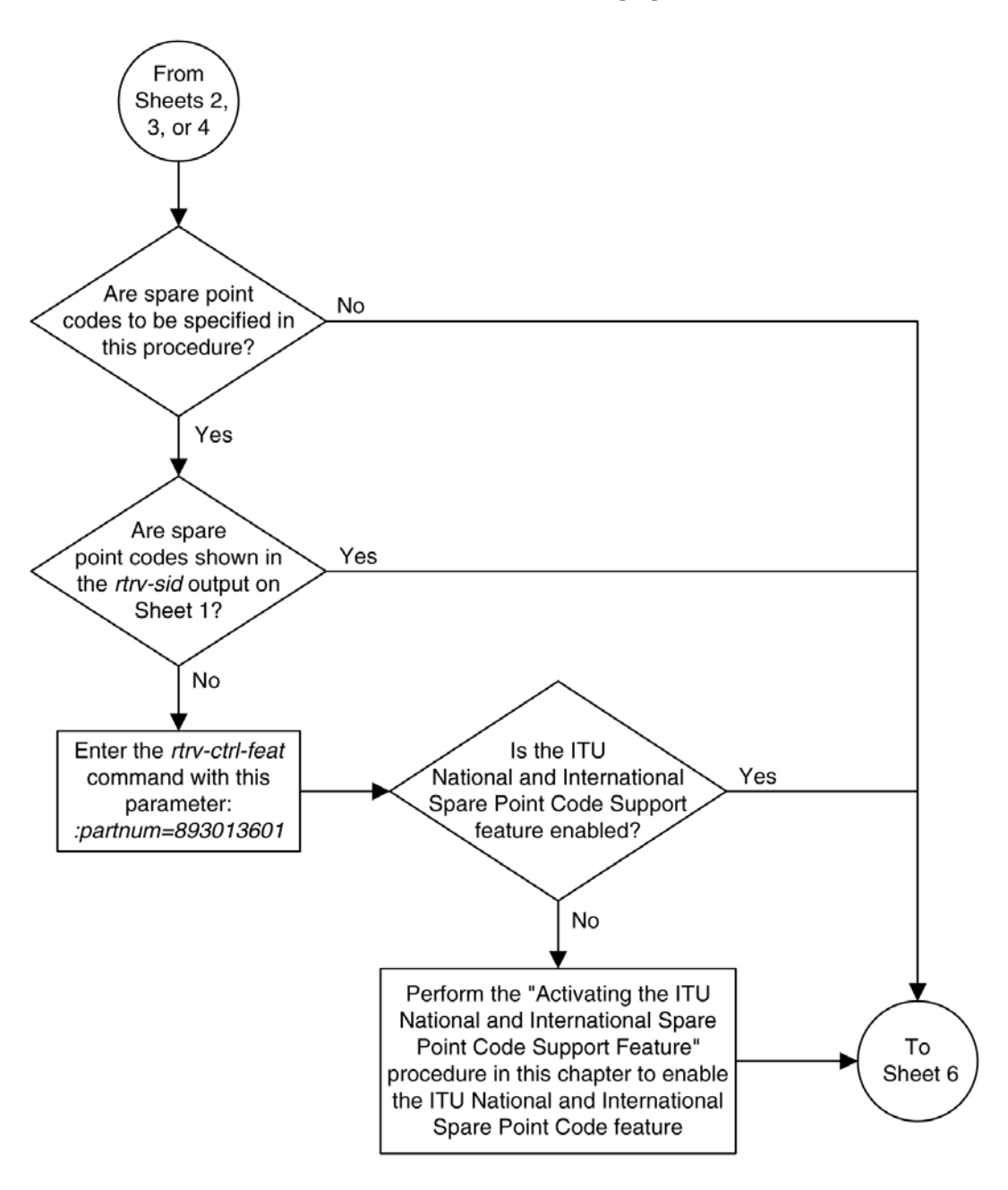

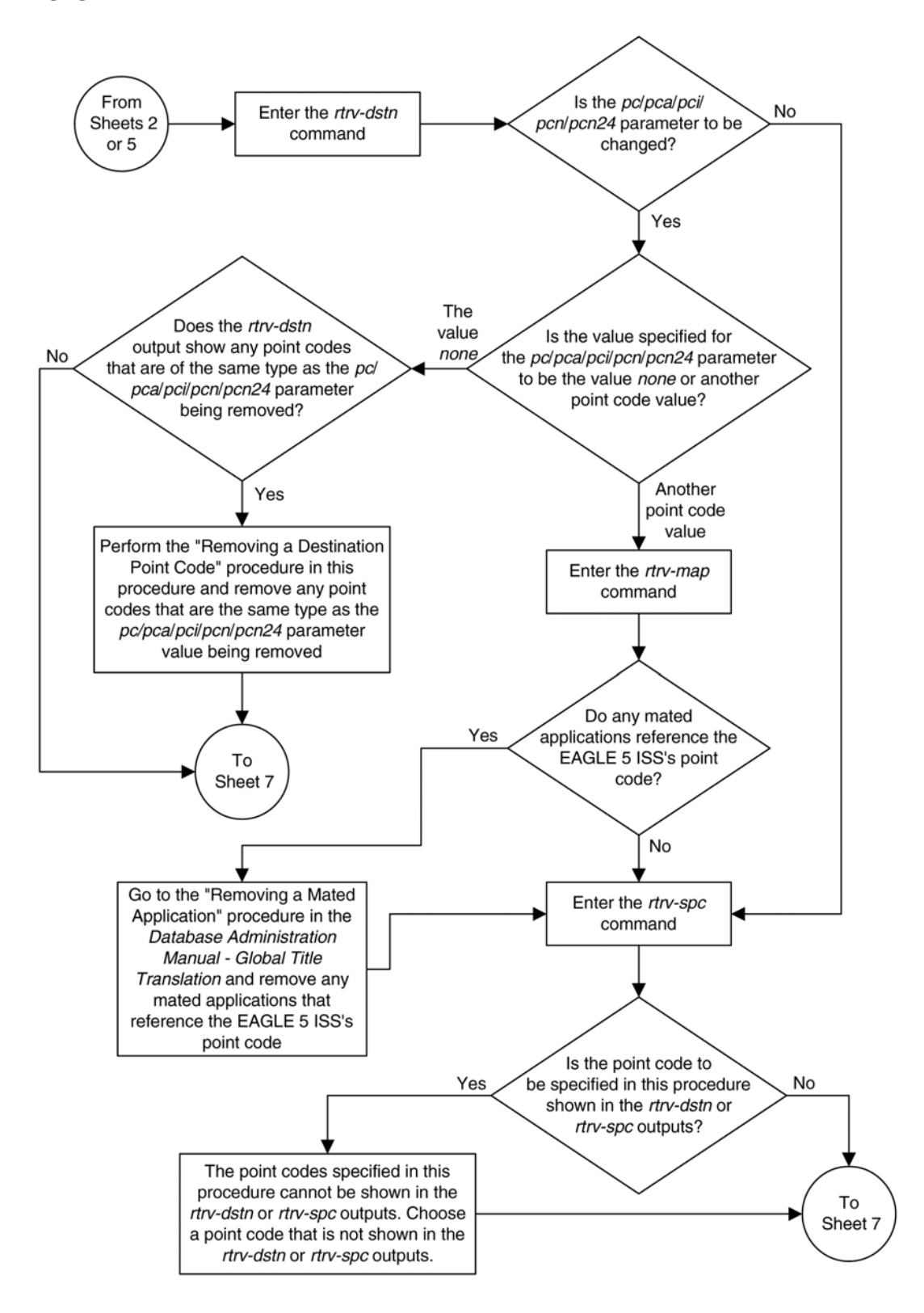

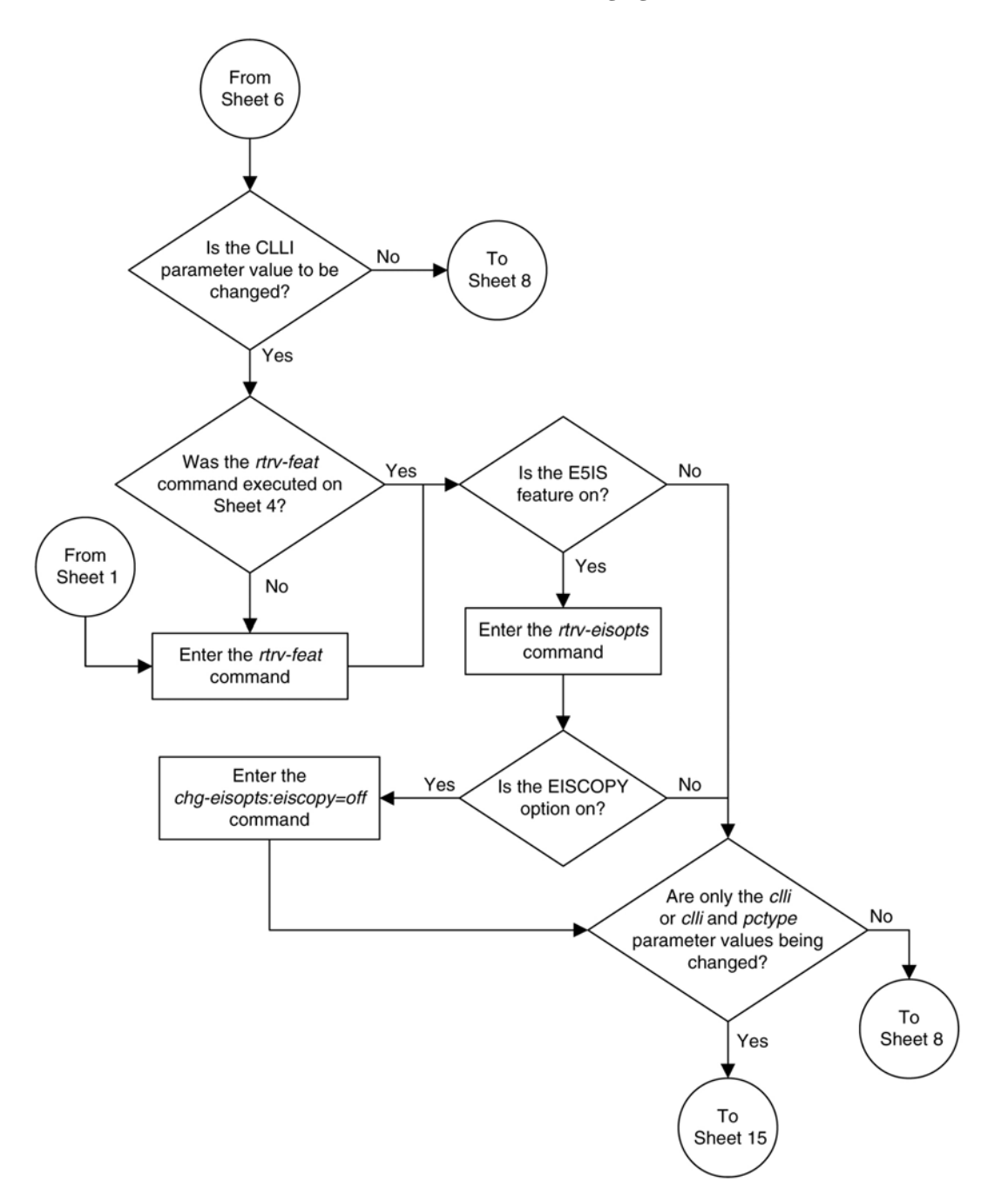

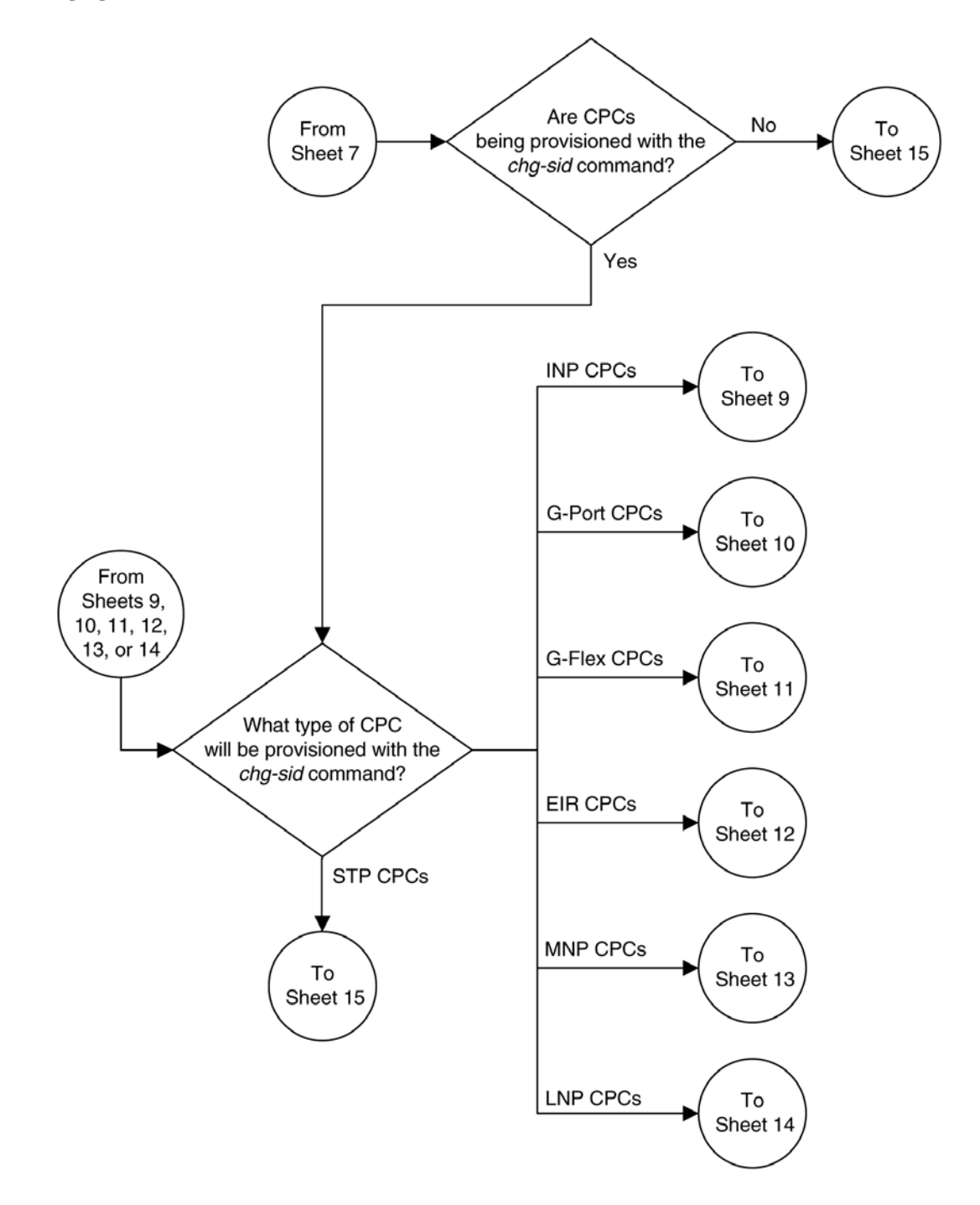

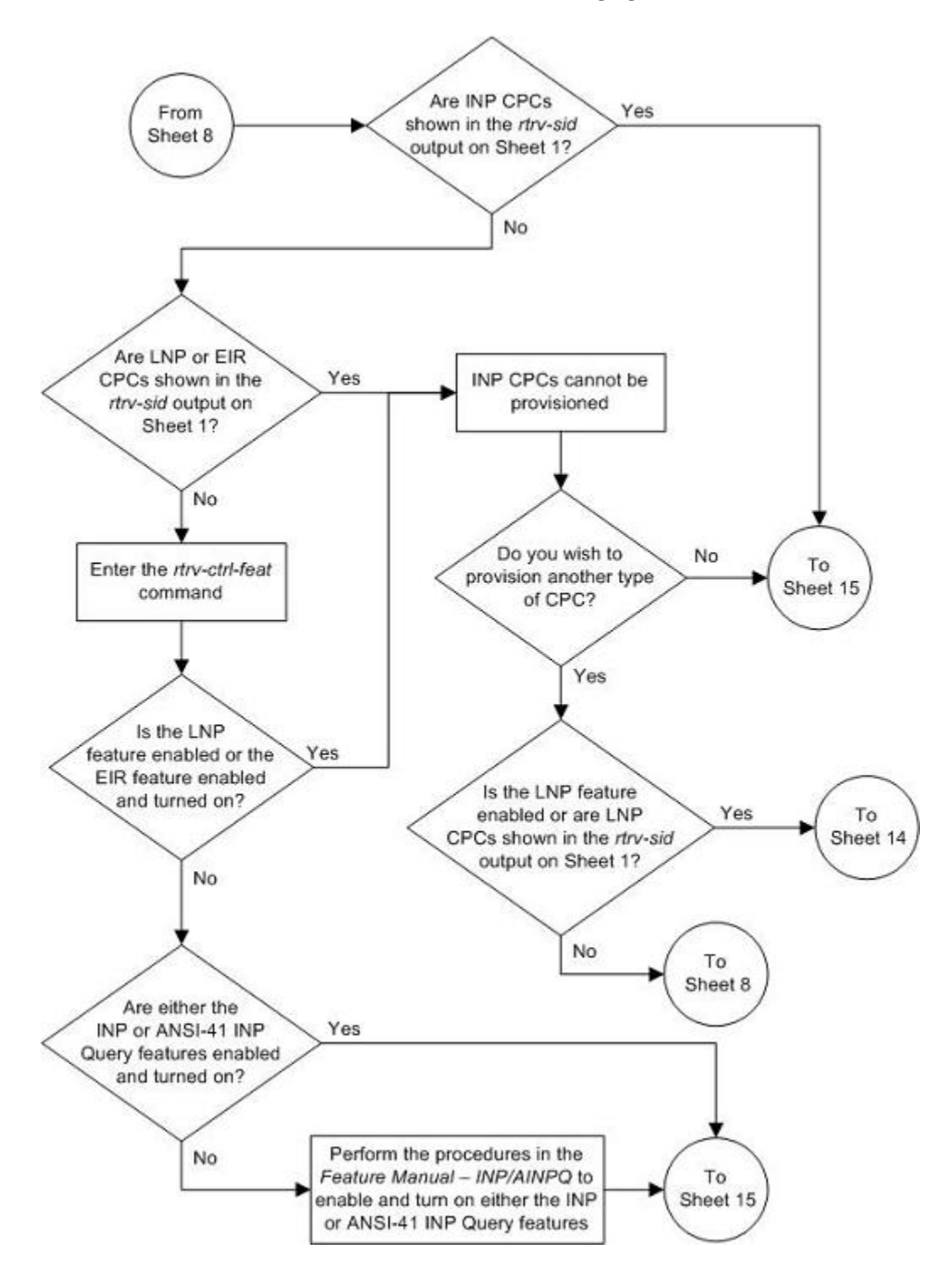

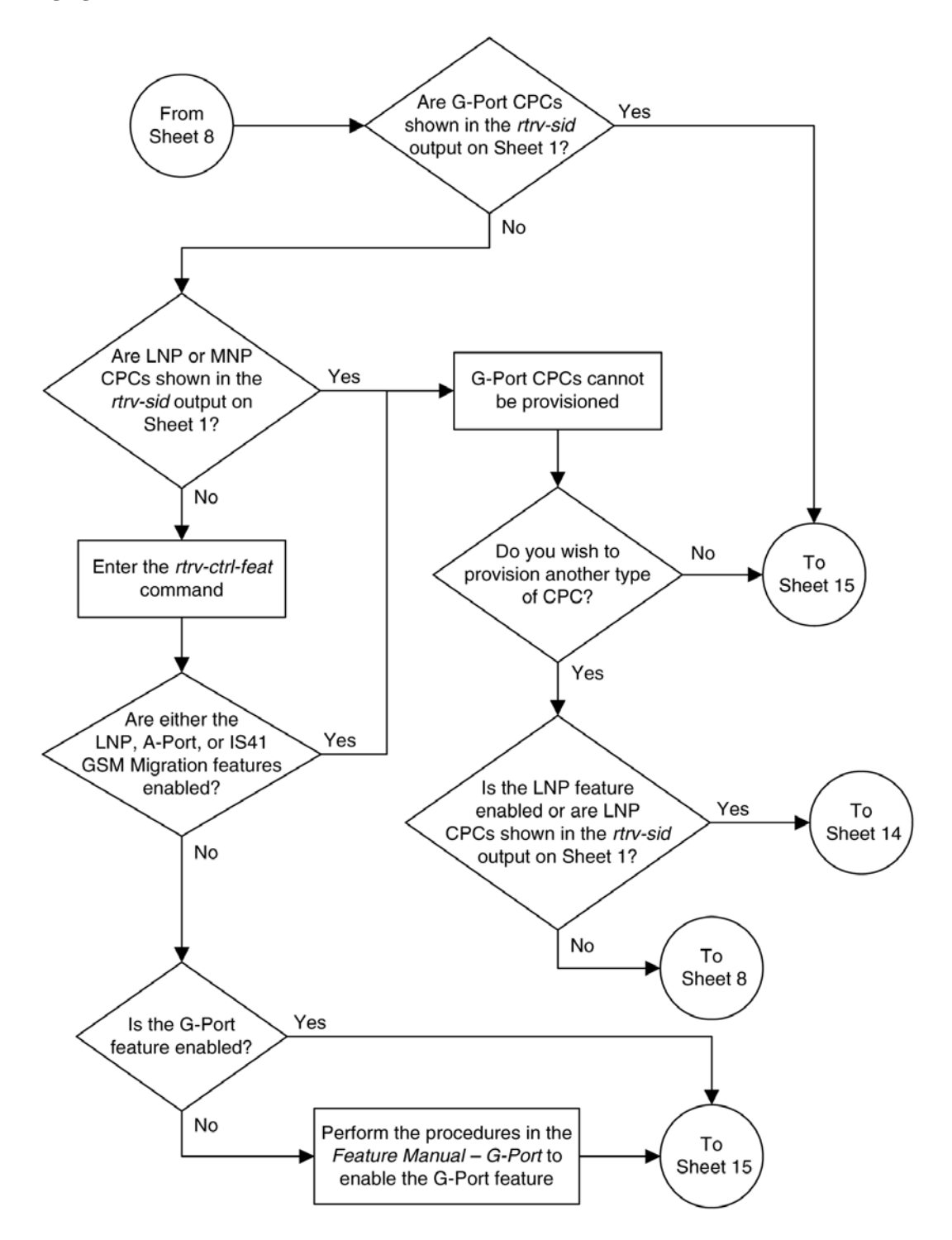
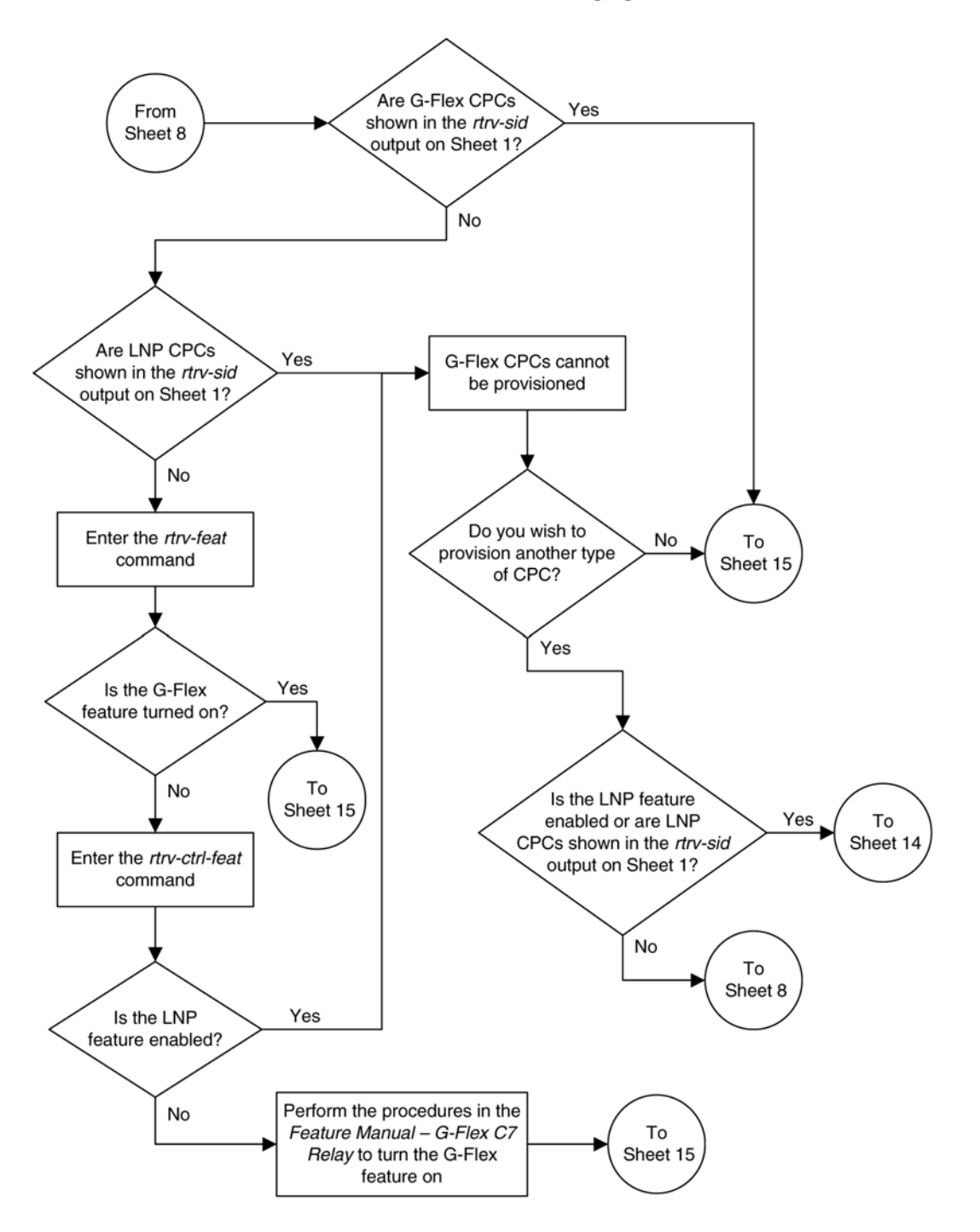

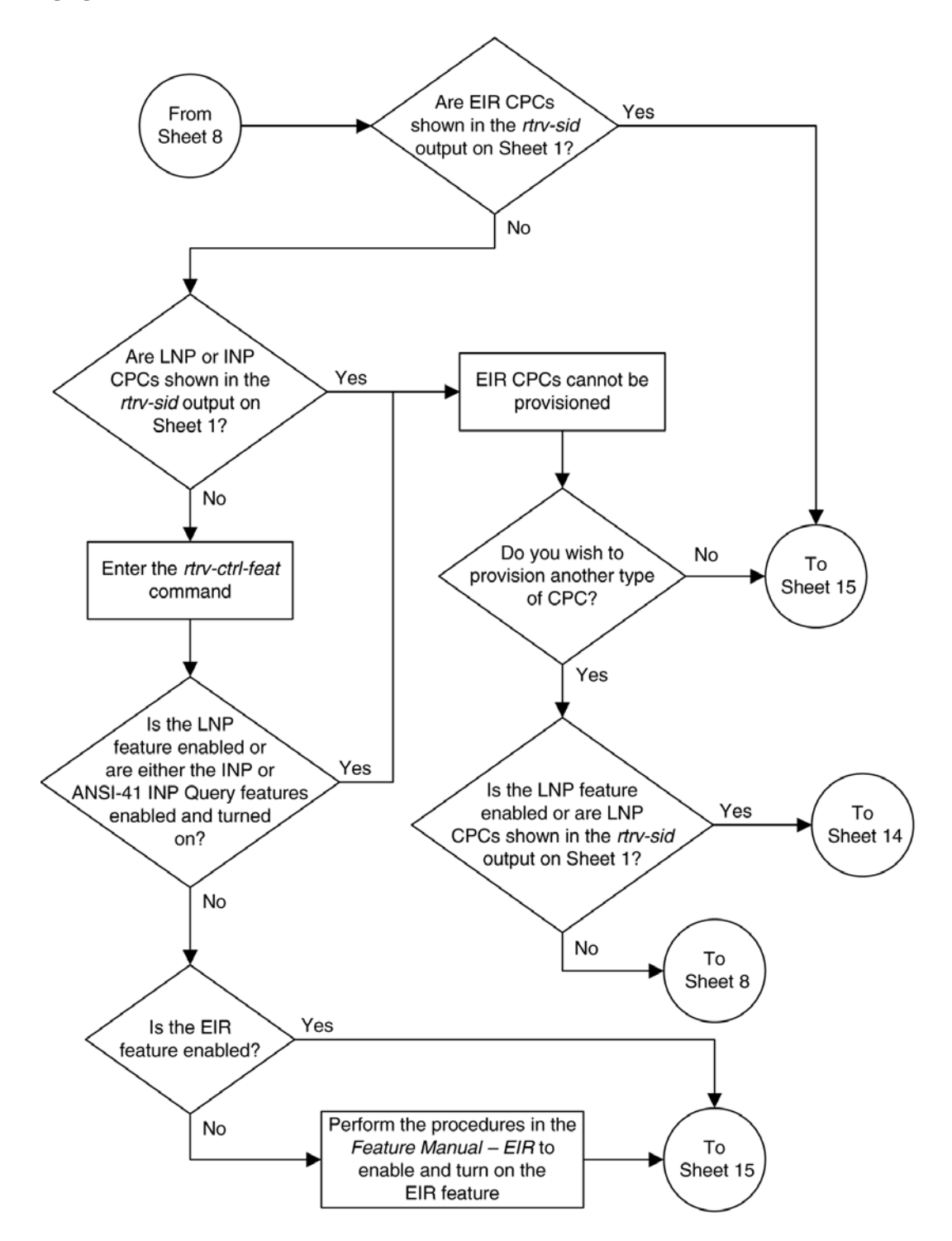

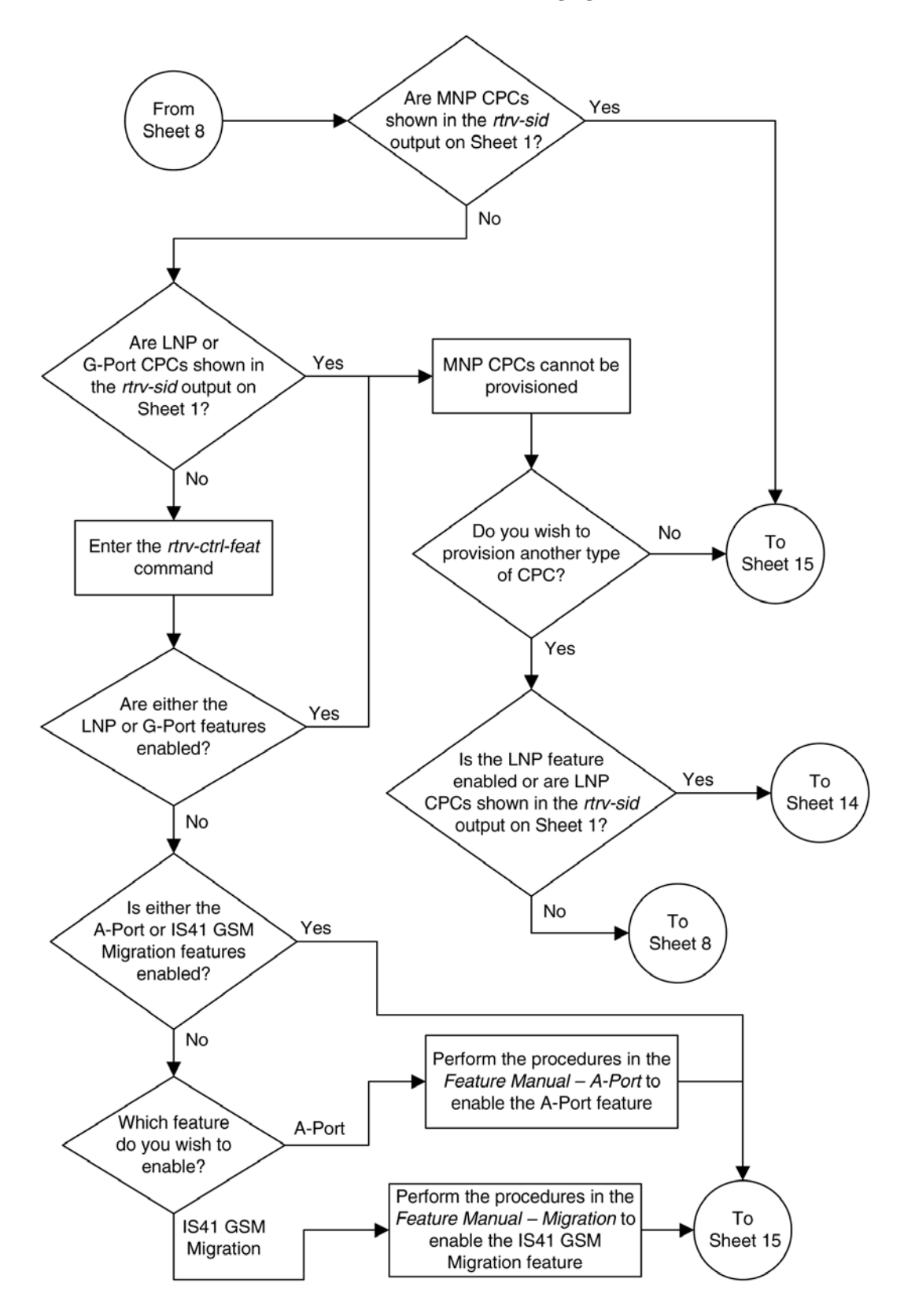

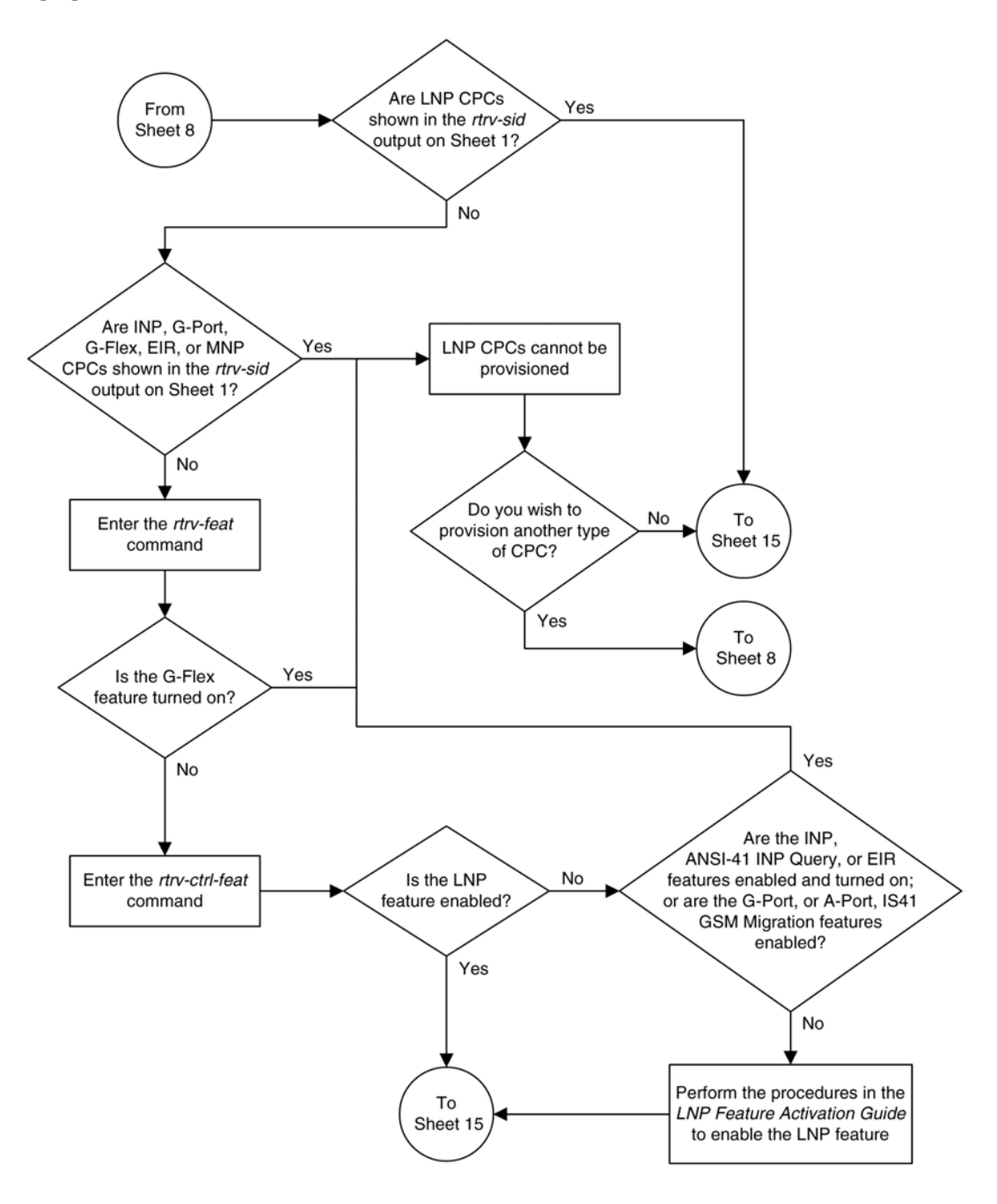

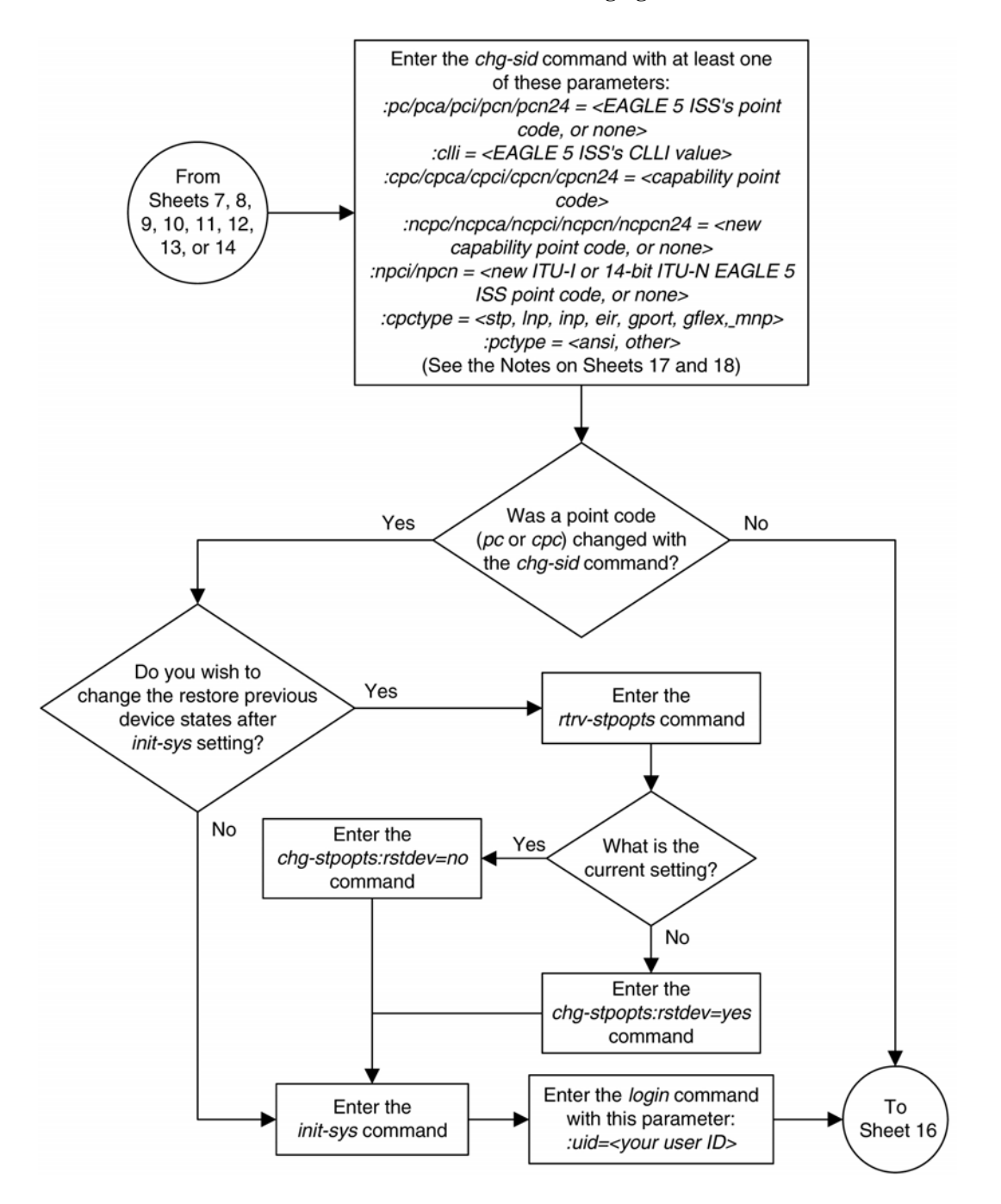

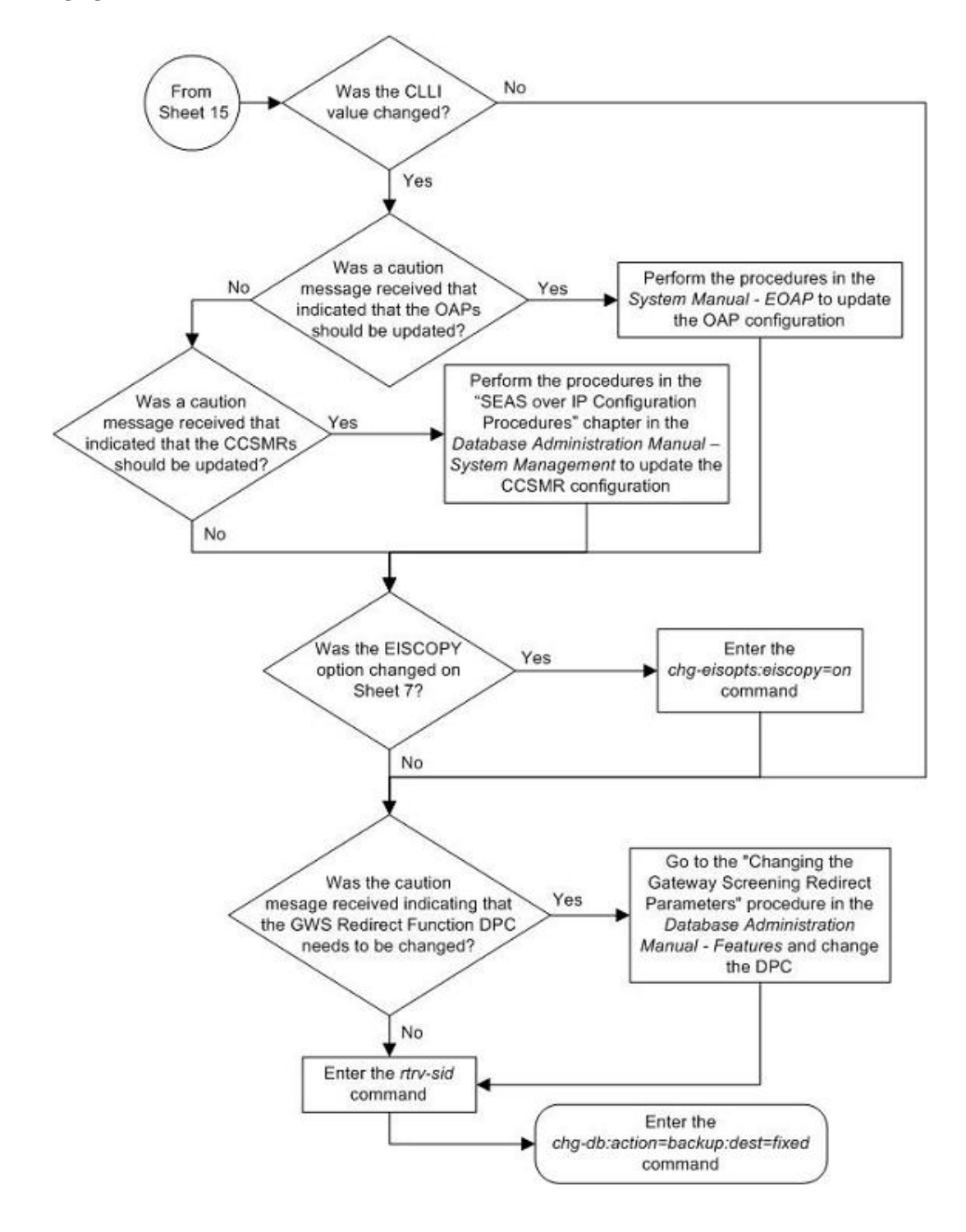

Notes:

- 1. The parameters *pc/pca, cpc/cpca, and ncpc/ncpca* require ANSI point code values.
- 2. The parameters pci, npci, cpci, and ncpci require ITU-I point code values.
- 3. The parameters pcn, ncpn, cpcn, and ncpcn require 14-bit ITU-N point code values.
- 4. The parameters pcn24, cpcn24, and ncpcn24 require 24-bit ITU-N point code values.

5. The EAGLE 5 ISS can contain 14-bit ITU-N point codes or 24-bit ITU-N point codes, but not both at the same time.

6. For 14-bit ITU-N point code values, the format of the point code must match the format defined by the NPCFMTI parameter of the rtrv-stpopts output.

7. The point code values must be full point codes.

8. The cpc parameter must be specified with the ncpc parameter and the point code type of both parameters must be the same.

- 9. Either the cpc or nepc parameter must be specified with the cpctype parameter.
- 10. The ncpc parameter value cannot be equal to the cpc or pc parameter values.
- 11. The clli parameter value cannot be none or assigned to a route.

12. If the cpctype parameter value is Inp, the point code values must be ANSI point codes. The LNP feature must be enabled to specify the *cpctype=Inp* parameter. If the LNP feature is enabled, no other types of CPCs can be provisioned. If INP, EIR, G-Port, G-Flex, or MNP CPCs are shown in the rtrv-sid output, LNP CPCs cannot be provisioned. If either the INP, ANSI-41 INP Query, or EIR features are enabled and turned on, or the G-Port, A-Port, or IS41 GSM Migration features are enabled, or the G-Flex feature is turned on, LNP CPCs cannot be provisioned.

13. If the cpctype parameter value is inp, the point code values must be either ITU-I, 14-bit ITU-N, or 24-bit ITU-N point codes. The INP or ANSI-41 INP Query feature must be enabled and turned on to specify the cpctype=inp parameter. If LNP or EIR CPCs are shown in the rtrv-sid output, or the EIR feature is enabled and turned on, or the LNP feature is enabled, INP CPCs cannot be provisioned.

14. If the cpctype parameter value is eir, the point code values must be either ITU-I, 14-bit ITU-N, or 24-bit ITU-N point codes. The EIR feature must be enabled and turned on to specify the *cpctype=eir* parameter. If the LNP or INP CPCs are shown in the rtrv-sid output, or either the INP or ANSI-41 INP Query features are enabled and turned on, or the the LNP feature is enabled, EIR CPCs cannot be provisioned.

15. If the cpctype parameter value is gflex, the point code values can be any point code type. The G-Flex feature must be turned on to specify the cpctype=gflex parameter. If LNP CPCs are shown in the rtrv-sid output or the LNP feature is enabled, G-Flex CPCs cannot be provisioned.

16. If the cpctype parameter value is gport, the point code values can be any point code type. The G-Port feature must be enabled to specify the *cpctype=gport* parameter. If LNP or MNP CPCs are shown in the rtrv-sid output or either the LNP, A-Port, or IS41 GSM Migration features are enabled, G-Port CPCs cannot be provisioned.

Notes (Continued): 17. If the *coctype* parameter value is stp. the point code values can be any point code type. 18. The EAGLE 5 ISS can contain a maximum of 96 capability point codes. 19. The ncpc=none parameter removes the specified capability point code. 20. The ncpc=<point code value> replaces the specified capability point code. 21. The pc=none parameter removes the point code of the specified point code type. This parameter cannot be specified if there are routes that have DPCs of the point code type specified by the *pc=none* parameter. 22. The pctype parameter specifies whether or not the ANSI point codes used by the EAGLE 5 ISS meet the ANSI standard (pctype=ansi) or not (pctype=other). This parameter does not apply to ITU international or ITU national point codes. See the "ANSI Point Codes" section in this chapter for information about entering ANSI point codes. 23. If you wish to specify the pcn24 parameter with the chg-sid command and the rtrv-sid output shows the PCN field, the 14-bit ITU-N point code value, shown in the PCN field must be removed with the pcn=none parameter before the pcn24 parameter value can be specified by the cha-sid command. Enter the cha-sid command with the pcn=none parameter, then re-enter the chg-sid command with the pcn24 parameter. If no value is shown in the PCN field, specifying the pcn=none parameter is not necessary. 24. If you wish to specify the pcn parameter with the chg-sid command and the rtrv-sid output shows the PCN24 field, the 24-bit ITU-N point code value, shown in the PCN24 field must be removed with the pcn24=none parameter before the pcn parameter value can be specified by the chg-sid command. Enter the chg-sid command with the pcn24=none parameter, then re-enter the chg-sid command with the pcn parameter. If no value is shown in the PCN24 field, specifying the pcn24=none parameter is not necessary. 25. The npci=none parameter removes the specified ITU-I point code. 26. The npcn=none parameter removes the specified 14-bit ITU-N point code. 27. The npci=<point code value> replaces the specified ITU-I point code. 28. The npcn=<point code value> replaces the specified 14-bit ITU-N point code. 29. The npci/npcn parameter values cannot be equal to any cpc or pc parameter values. 30. The pci parameter must be specified if the npci parameter is specified. 31. The pcn parameter must be specified if the npcn parameter is specified. 32. The new ITU-I or 14-bit ITU-N point code values (npci/npcn) must be the same type as the pci/pcn parameter value. For example, if the pci value is a non-spare point code, the npci value must be a non-spare point code. If the *pci* value is a spare point code, the *npci* value must be a spare point code. 33. If the cpctype parameter value is mnp, the point code values can be any point code type. The A-Port feature or IS41 GSM Migration feature must be enabled to specify the cpctype=mnp parameter. If LNP or G-Port CPCs are shown in the rtrv-sid output or either the LNP or G-Port features are enabled, MNP CPCs cannot be provisioned.

# **Cluster Routing and Management Diversity (CRMD)**

The Cluster Routing and Management Diversity feature eliminates the need for a full point code entry in the routing table to route to every signaling point in every network. The Cluster Routing and Management Diversity feature allows the EAGLE 5 ISS to configure one routeset to a entire cluster of destinations. This feature also allows the EAGLE 5 ISS to manage and switch traffic to more end nodes.

If the 5000 Routes and 6000 Routesets features are not turned on, the routing table can contain 2000 entries. The 5000 Routes feature allows the routing table to contain up to 5000 entries. The 6000 Routesets feature increases the maximum number of entries to 6000 in the routing table.

A cluster is defined as a group of signaling points whose point codes have identical values for the network and cluster fields of the point codes. A cluster entry in the routing table is shown with an asterisk (\*) in the member field of the point code, for example, 111-011-\*. With this feature, ANSI destination point codes can be specified as either a full point code, for example, 123-043-045, or as a cluster of signaling point codes, for example, 111-011- \*.

**NOTE: Cluster entries can only be provisioned as ANSI destination point codes. Cluster entries cannot be provisioned for ITU international or ITU national destination point codes. The ANSI alias point code for an ITU international or ITU national destination point code must be a full point code.**

If the X.25 gateway feature is turned on, all ANSI point codes specified as aliases and X.25 destinations must be full point codes and any routes used with the X.25 gateway feature must be defined with a full point code.

The Cluster Routing and Management Diversity feature allows provisioning of clusters, as well as of full point codes that belong to the same cluster as destination point codes ( **Figure 2-14** ). The point codes 111-011-\*, 111-011-005 and 111-011-045 entries can be provisioned. In **Figure 2-14** , the cluster destination point code 111-011-\* represents all the point codes of the cluster except for point codes 111-011-005 and 111-011-045. Cluster entries in the destination point code table can also be used as a DPC for a route. A group of such routes with varying relative cost forms a routeset to a cluster, just like a routeset to a full point code.

**Figure 2-14.** Cluster Routing and Management Diversity

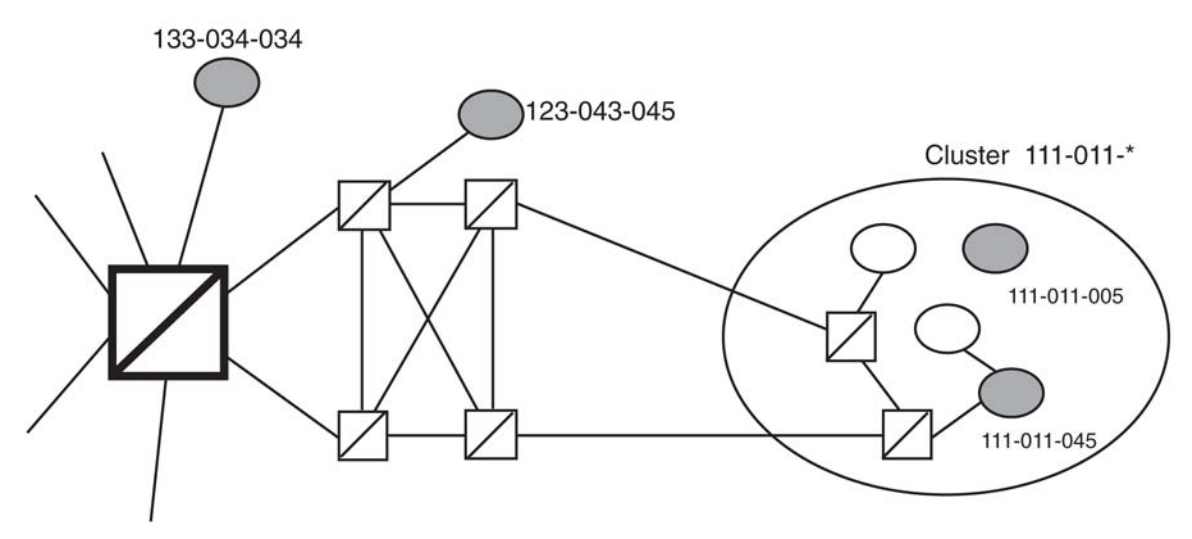

## **Exception Lists (X-lists)**

An exception list for a cluster is a list of point codes in a cluster whose routes are more restricted than other routes to that cluster. The term "more restricted" is used when comparing the route status of a cluster member to the route status of the cluster. A **PROHIBITED** status is more restrictive than a **RESTRICTED** status, and a **RESTRICTED** status is more restrictive than an **ALLOWED** status.

This list contains point codes that are not assigned to any individual routeset, and the only routeset to that node is through a cluster routeset. The exception list is a dynamic list that changes when the status of the cluster routesets changes.

The EAGLE 5 ISS allows users to specify whether exception list entries need to be created on a per cluster basis. For each cluster, the user can specify an exception list exclusion indicator (ELEI) when configuring the cluster point code with the **ent-dstn** command. When the ELEI is **yes**, the EAGLE 5 ISS does not create exception list entries or remove any existing exception list entries for the given cluster. When the ELEI is **no**, the EAGLE 5 ISS creates and removes exception list entries. When the ELEI is **no**, it is not guaranteed that there will be space available to create each and every possible exception list entry for provisioned cluster entries. All such exception list entries must compete for available exception list space.

Exception list entries are stored as an extension of the Destination Point Code table. The Destination Point Code table can contain a maximum number of entries, as follows:

- 2500 entries if the 5000 Routes feature is not turned on and 6000, 7000, or 8000 routesets are not enabled.
- 5500 entries if the 5000 Routes feature is turned on and 6000, 7000, or 8000 routesets are not enabled.
- 6500 entries if 6000 routesets are enabled.
- 7500 entries if 7000 routesets are enabled.
- 8500 entries if 8000 routesets are enabled.

The EAGLE 5 ISS allows the user to specify the number of entries reserved for the exception list. The remainder of the entries in the Destination Point Code table are reserved for configured destinations (the full and cluster point codes).

- If the 5000 Routes feature is off and 6000, 7000, or 8000 routesets are not enabled, the Destination Point Code table can contain up to 2500 entries. The exception list can contain from 500 to 2000 entries. The maximum number of entries reserved for configured destinations (full and cluster point codes) is 2500 minus the number of entries reserved for the exception list.
- If the 5000 Routes feature is on and 6000, 7000, or 8000 routesets are not enabled, the Destination Point Code table can contain up to 5500 entries. The exception list can contain from 500 to 5000 entries. The maximum number of entries reserved for configured destinations (full and cluster point codes) is 5500 minus the number of entries reserved for the exception list.
- If 6000 routesets are enabled, the Destination Point Code table can contain up to 6500 entries. The exception list can contain from 500 to 6000 entries. The maximum number of entries reserved for configured destinations (full and cluster point codes) is 6500 minus the number of entries reserved for the exception list.
- If 7000 routesets are enabled, the Destination Point Code table can contain up to 7500 entries. The exception list can contain from 500 to 7000 entries. The maximum number of entries reserved for configured destinations (full and cluster point codes) is 7500 minus the number of entries reserved for the exception list.
- If 8000 routesets are enabled, the Destination Point Code table can contain up to 8500 entries. The exception list can contain from 500 to 8000 entries. The maximum number of entries reserved for configured destinations (full and cluster point codes) is 8500 minus the number of entries reserved for the exception list.

The outputs of the **ent-dstn**, **dlt-dstn**, **chg-dstn**, and **rtrv-dstn** commands display this destination point code usage information:

- The number of configured full point codes
- The number of configured cluster point codes
- The number of configured network routing point codes
- The sum of configured destinations (full, network routing, and cluster point codes)
- The number of DPCs the EAGLE 5 ISS may contain (full, network routing, and cluster point codes). This number is the value of the **chg-stpopts** command's **mtpdpcq** parameter. This number is not always the maximum number of entries minus the number reserved for the exception list. This calculation determines

the maximum number of DPCs the EAGLE 5 ISS may contain. The **mtpdpcq** parameter value of the **chgstpopts** command determines the actual number of DPCs the EAGLE 5 ISS can have, and can be set to an amount less than the maximum.

- The number of entries reserved for exception list. This number is the value of the **chg-stpopts** command's **mtpxlq** parameter.
- The number of alias point codes the EAGLE 5 ISS may contain 8000 or 12000. If 7000 or 8000 routesets are enabled, the EAGLE 5 ISS can contain a maximum of 8000 alias point codes. If 7000 or 8000 routesets are not enabled, the EAGLE 5 ISS can contain a maximum of 12000 alias point codes.
- The number of alias point codes configured in the EAGLE 5 ISS.

Exception list entries have an expiration timer. There is a single EAGLE 5 ISS-wide expiration timer value for exception list entries. The exception list expiration timer, the size of the exception list, and the percentage of occupancy that generates a minor alarm can be configured with the **chg-stpopts** command. The values are shown in these fields of the **rtrv-stpopts** command output:

**MTPXLQ** = the maximum number of entries the exception list (x-list) can contain.

**MTPXLET** = the maximum amount of time the EAGLE 5 ISS will maintain an unreferenced exception list (x-list) entry

**MTPXLOT** = the exception list (x-list) occupancy threshold (in terms of percentage of space available). If this threshold is exceeded, the EAGLE 5 ISS raises a minor alarm. The percentage of occupancy refers to the number of exception list entries as compared to the maximum number of entries the exception list can hold. For example, if there are 1500 entries configured for the exception list and the exception list contains 1000 entries, the percentage of the exception list space being used is 66%. If this threshold is exceeded, the EAGLE 5 ISS raises a minor alarm.

The EAGLE 5 ISS raises a major alarm when the exception list becomes completely full and the EAGLE 5 ISS fails to create any more exception list entries.

**MTPDPCQ** = the maximum number of destination point codes that can be configured in the EAGLE 5 ISS.

## **NOTE: The sum of the MTPDPCQ and MTPXLQ values cannot exceed one of these totals depending on the features that are enabled or turned on:**

- 2500 if the 5000 Routes feature is not on, and 6000, 7000, or 8000 routesets are not enabled.
- 5500 if the 5000 Routes feature is on, but 6000, 7000, or 8000 routesets are not enabled.
- 6500 if 6000 routesets are enabled.
- 7500 if 7000 routesets are enabled.
- 8500 if 8000 routesets are enabled.

An exception list entry's timer is restarted when an exception list entry gets created, updated, or used for routing. This expiration timer (the **mtpxlet** parameter in the **chg-stpopts** command) can be set from a minimum of 20 minutes to a maximum of 24 hours. The default value for the expiration timer upon EAGLE 5 ISS start-up is 60 minutes. If the timer expires before it is restarted, the exception list entry is removed. The expiration timer allows the EAGLE 5 ISS to save resources, if the exception list entry is sitting idle for a long time.

An exception list entry can be created for three distinct set of conditions:

- 1. The first set of conditions creates exception list entries based on the status of the route (allowed, restricted, or prohibited), and these entries are marked as "exception list due to routing."
- 2. The EAGLE 5 ISS creates an exception list entry to maintain the congestion status of a non-provisioned, cluster-routed destination point code. These entries are marked "exception list due to congestion."
- 3. The EAGLE 5 ISS also creates an exception list to prohibit routing to a member of a cluster when circular routing to that member is detected. These exception list entries are marked "exception list due to circular routing."

An exception list entry for a particular cluster can be removed from the exception list when these conditions are met:

- 1. The status of all routes to the specified point code changes to a status that is less or equally restrictive than the corresponding status of the cluster's routes. This can happen for two reasons.
	- a. A **dact-rstst** command was issued.
	- b. A network management message (TFA or TFR) was received indicating the new status of the route to the specified point code.
- 2. The expiration timer for the exception list entry expires.
- 3. When a **chg-dstn** command is issued and changes the ELEI to **yes** for the cluster, and the EAGLE 5 ISS removes all exception list entries created for that cluster.
- 4. The **chg-stpopts** command was issued with the **mtpxlet** parameter, and the new value for the **mtpxlet** parameter was smaller than the original value. This command can change the allocation of routing table entries for the exception list. If the size of the exception list is reduced and the number of entries in the exception list is now greater than the new value of the **mtpxlet** parameter, the EAGLE 5 ISS will remove excess exception list entries at random.
- 5. When the user allows a circular routed "exception list due to circular routing" entry.
- 6. When congestion abates for an "exception list due to routing" entry.

## **Cluster Routing**

When the EAGLE 5 ISS receives an MSU to route, the routing function looks for the MSU's destination point code as a full point code entry in the routing table. If found, the full point code entry is used to find the corresponding routeset and the outgoing route. If a full point code entry is not found, the routing function uses the destination point code's network and cluster values to find a cluster entry to which the destination point code belongs. If found, the cluster entry is used to find the corresponding routeset and the outgoing route. If neither a full point code entry or cluster point code entry is found, the EAGLE 5 ISS generates UAM **1004**, "MTP rcvd unknown DPC."

## **Compatibility with Non-Cluster Routing Nodes**

It is possible that not all of the nodes in the network that the EAGLE 5 ISS is operating in are cluster routing nodes. In such a situation, those nodes not doing cluster routing will interpret TCx messages, and apply them to each individual point code belonging to the concerned cluster. This may cause an inconsistency in the status records

for exception-listed point codes in different nodes. In order to avoid this situation, the EAGLE 5 ISS takes these steps:

- 1. After broadcasting a TCR message for a cluster, the EAGLE 5 ISS stops any level 3 T8 timers running for exception-listed members of the cluster, and enables TFPs for the cluster's exception-listed (prohibited) member point codes by stopping the level 3 T8 timer. This allows TFPs to be sent for prohibited members immediately after a TCR is broadcast.
- 2. After broadcasting a TCA message for a cluster, the EAGLE 5 ISS enables a one-time TFR for the cluster's exception-listed (restricted) member point codes by stopping the level 3 T18 timer, and enables the TFPs for the cluster's exception-listed (prohibited) member point codes by stopping the level 3 T8 timer. This allows TFPs to be sent for prohibited members, and TFRs for restricted members, immediately after a TCA is broadcast.

## **Cluster Management and the ITU Network**

ITU SS7 networks do not use the concepts of clusters of point codes and cluster network management messages. The EAGLE 5 ISS does not generate TCx messages toward ITU nodes. When the EAGLE 5 ISS is acting as gateway between an ITU network and an ANSI network, during the broadcast phase of TCx messages, the EAGLE 5 ISS does not send TCx messages to adjacent ITU point codes. It is possible that messages may be lost in such a case. In order to reduce message loss and quickly notify the sending ITU node about the status, the EAGLE 5 ISS enables TFPs or TFRs immediately (with the level 3 T8 or T18 timers stopped) and relies on the TFPs or TFRs to convey the status information.

While sending response method network management messages in response to a received MSU, the EAGLE 5 ISS checks the MSU's originating point code. If the MSU's originating point code is an ITU point code, a TFx message is returned.

## **Cluster Management When the Cluster Routing Feature is Turned Off**

The Cluster Routing and Management Diversity feature is an optional feature that is turned off by default. To use the Cluster Routing and Management Diversity feature, it must be turned on by entering the appropriate command. Once this feature is turned on, it cannot be turned off. If this feature is turned off, the EAGLE 5 ISS does not send any cluster management messages or allow cluster destination point codes to be added to the destination point code table. The EAGLE 5 ISS is capable of processing incoming cluster management messages, even though the feature is turned off. When a cluster management message is received, the EAGLE 5 ISS treats this message as though network management messages were received for each full point code, configured in the destination point code table, that belongs to that cluster.

## **Cluster Routing and Management Diversity Rules**

These rules apply to the Cluster Routing and Management Diversity feature:

- If the provisioned number of exception list entries are already created, the EAGLE 5 ISS will not create any more exception list entries. The EAGLE 5 ISS raises an alarm in advance of such an occurrence, and pegs each occurrence of failure-to-create an exception list entry.
- All adjacent point codes for linksets must be full point codes.
- All entries in the remote point code table must be a full point code.
- For X.25 destinations, the DPCs associated with the X.25 addresses must be full point codes and the DPCs of the routes associated with any X.25 routes must have full point codes.
- The EAGLE 5 ISS maintains the congestion status of only 100 destinations, including full point codes and point codes to which cluster routing is performed.
- When the cluster routing feature is turned on, and the EAGLE 5 ISS receives an MSU and does not find a route with a full point code, a cluster route, or any other full point code route belonging to the cluster, the EAGLE 5 ISS will generate a TCP response.
- When the cluster routing feature is turned off, and the EAGLE 5 ISS receives an MSU and does not find a route with a full point code, the EAGLE 5 ISS will generate a TFP response.

When the EAGLE 5 ISS is used as an ITU-ANSI gateway STP:

- The EAGLE 5 ISS does not broadcast TCx messages towards the ITU nodes. Messages could be lost until the response method is initiated. It is recommended that the cluster routing feature not be turned on when the EAGLE 5 ISS is an ITU gateway STP.
- Cluster destination point codes cannot have ITU alias point codes.

All ANSI alias point codes specified for real ITU point codes are required to be full point codes.

The point code specified in the **ent-map** command must use a full point code, and that full point code must be in the routing table.

The point code specified in the **ent-gtt** and **ent-cspc** commands can use either a full point code or a cluster point code, but these point codes must be in the routing table.

The EAGLE 5 ISS allows cluster routing for subsequent global title (GTT) messages. The EAGLE 5 ISS also sends subsystem status messages to concerned point codes using a cluster route. The EAGLE 5 ISS does not generate MTP status messages for point codes that the EAGLE 5 ISS is routing clusters to, so all point codes in the mated application table must be full point codes.

Gateway screening verifies the concerned point code in TFx/RSx messages received by the EAGLE 5 ISS. Gateway screening passes a TFx/RSx message through the MTP-affected destination test, if the concerned point code has either a full point code route or a cluster route.

Gateway screening verifies the concerned point code in TCx/RCx messages received by the EAGLE 5 ISS. Gateway screening passes a TCx/RCx message through the MTP-affected destination test, if the concerned point code has either a cluster route for a concerned cluster or a member route for any of the members of the concerned cluster.

The EAGLE 5 ISS verifies that all destinations (X.25 destinations and SS7 destinations) used by the X.25 gateway feature have a full point code route available. The EAGLE 5 ISS does not allow the use of cluster routes to destinations used by the X.25 gateway feature because of these reasons:

- When SS7 destinations are routed using a cluster route, the EAGLE 5 ISS does not generate the MTP-PAUSE and MTP-RESUME indications for individual point codes of that cluster. These indications are required by the X.25 gateway feature to tear down virtual circuits in the case of inaccessibility to the node in SS7 network.
- When X.25 destinations are routed using a cluster route, there are chances of a transient flood of TFP messages and consequent TFA messages when the X.25 gateway feature is restarting. This results in a

transient flood of exception list entries and degrades the EAGLE 5 ISS's performance and results in traffic loss.

If a point code is in the routing table as an exception-listed point code and the user enters a command (**entdstn**) to configure that same point code as a full point code, the exception-listed point code attribute is changed to a full point code attribute, and the exception-list related information from the cluster entry is updated.

When a cluster destination point code is removed from the EAGLE 5 ISS's database, all related exception-listed point codes of that cluster are removed.

The EAGLE 5 ISS implements these protocol features that are non-preferred options:

- The EAGLE 5 ISS broadcasts a TFP, when a full point code is prohibited and these conditions apply:
	- The corresponding cluster is not provisioned.
	- All other full point codes belonging to the same cluster are prohibited on the same route.
- The EAGLE 5 ISS responds with a TFP, when a message is received for an inaccessible point code and the corresponding cluster does not exist.
- Upon receiving a TCR message for a cluster that is not configured, the EAGLE 5 ISS marks all individually configured members of that cluster as restricted, and starts the RSR procedure for them.
- Upon receiving a TCP message for a cluster that is not provisioned, the EAGLE 5 ISS marks all individually configured members of that cluster as prohibited, and starts the RSP procedure for them.
- The EAGLE 5 ISS stops the level 3 T8 and T18 timers, after broadcasting a TCA for prohibited and restricted members of the clusters. These members can be exception-listed point codes or full point codes.
- The EAGLE 5 ISS stops the level 3 T8 timers after broadcasting a TCR for prohibited members of the clusters. These members can be exception-listed point codes or full point codes.

The route assigned to a full point code DPC cannot be removed from the database if that DPC is a member of a cluster point code in the database.

If a route assigned to a cluster point code is removed from the database, all routes to any members of that cluster are also removed from the database.

## **Cluster Routing and Management Diversity Example**

This section shows an example of the Cluster Routing and Management Diversity feature, and lists the network events affecting the EAGLE 5 ISS. This example is based on **[Figure 2-15](#page-159-0)** and **[Table 2-6](#page-159-0)** .

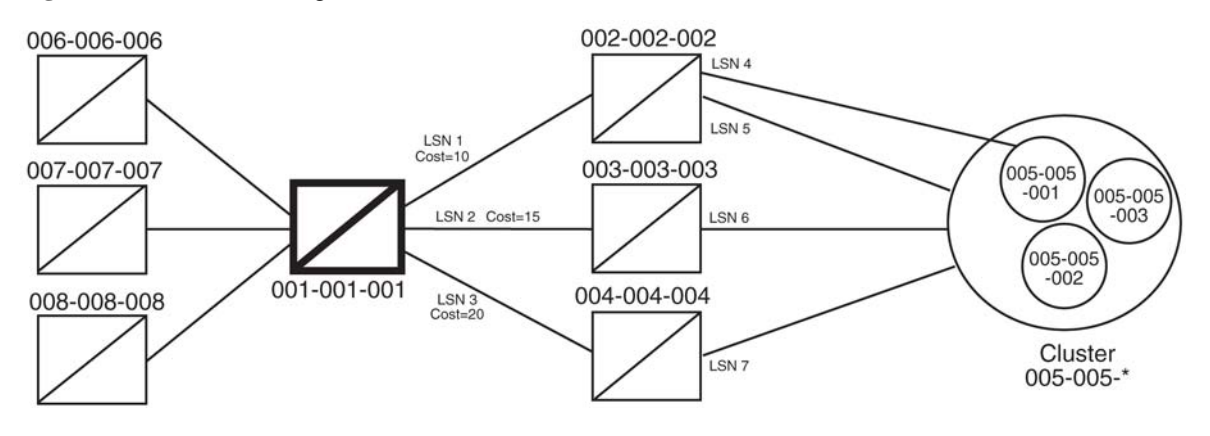

#### <span id="page-159-0"></span>**Figure 2-15.** Cluster Management

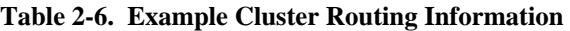

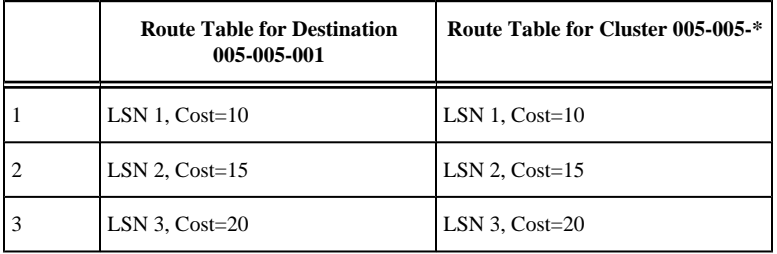

When the normal routes, linksets LSN 1 and LSN 2, become available, the EAGLE 5 ISS sends a preventive TFP for destination 005-005-001 and a preventive TCP for cluster 005-005-\* to node 002-002-002, and starts routing messages to destination 005-005-001 and cluster 005-005-\* using linkset LSN 1. The EAGLE 5 ISS broadcasts TFAs about destination 005-005-001 and TCAs about cluster 005-005-\* to all other adjacent nodes.

1. When linkset LSN 4 fails, node 002-002-002 sends a TFP for destination 005-005-001 to the EAGLE 5 ISS. Linkset LSN 4 is prohibited from carrying traffic from the EAGLE 5 ISS to destination 005-005-001. The EAGLE 5 ISS stops using linkset LSN 1 to send traffic to destination 005-005-001, performs forced rerouting, starts level 3 timer T11 for destination 005-005-001, and starts using linkset LSN 2 to send messages to destination 005-005-001. The EAGLE 5 ISS generates preventive TFPs about destination 005-005-001 to node 002-002-003. The preventive TCP for cluster 005-005-\* sent to node 002-002-002 remains in effect.

When the level 3 timer T11 for destination 005-005-001 expires, TFRs are broadcast for destination 005-005-001 to nodes 004-004-004, 006-006-006, 007-007-007, and 008-008-008. Destination 005-005-001 is restricted.

- 2. When linkset LSN 5 fails, node 002-002-002 sends a TCP for cluster 005-005-\* to the EAGLE 5 ISS. Linkset LSN 5 is prohibited from carrying traffic from the EAGLE 5 ISS to cluster 005-005-\*. The EAGLE 5 ISS stops using linkset LSN 1 to send traffic to cluster 005-005-\*, performs forced rerouting, starts the level 3 timer T11 for cluster 005-005-\*, and starts using linkset LSN 2 to send messages to cluster 005-005-\*. The EAGLE 5 ISS sends preventive TCPs for cluster 005-005-\* on linkset LSN 2. The EAGLE 5 ISS sends a TCR for cluster 005-005-\* on linkset LSN 1, to allow cluster 005-005-\* and destination 005-005-001 to send messages back to the EAGLE 5 ISS on linkset LSN 1. When the level 3 timer T11 for cluster 005-005-  $*$  expires, the EAGLE 5 ISS sends a TCR for cluster 005-005- $*$  to nodes 004-004-004, 006-006-006, 007-007-007, and 008-008-008. Cluster 005-005-\* is restricted.
- 3. When linkset LSN 6 fails, node 003-003-003 sends a TCP for cluster 005-005-\* to the EAGLE 5 ISS. The EAGLE 5 ISS performs forced rerouting, sends a preventive TFP for destination 005-005-001 and a TCP

for destination 005-005-001 to node 004-004-004, and starts using linkset LSN 3 for sending messages to destination 005-005-001 and cluster 005-005-\*.

- 4. When linkset LSN 7 fails, node 004-004-004 sends a TCP for cluster 005-005-\* to EAGLE 5 ISS. The EAGLE 5 ISS cannot send traffic to either destination 005-005-001 or cluster 005-005-\*. The EAGLE 5 ISS broadcasts TCPs for cluster 005-005-\* to nodes 002-002-002, 003-003-003, 004-004-004, 006-006-006, 007-007-007, and 008-008-008. Cluster 005-005-\* and destination 005-005-001 are inaccessible.
- 5. When linkset LSN 7 recovers, node 004-004-004 sends a TCA for cluster 005-005-\* to the EAGLE 5 ISS. The EAGLE 5 ISS sends a preventive TCP for cluster 005-005-\* to node 004-004-004, and starts using linkset LSN 3 to send traffic to cluster 005-005-\*. The EAGLE 5 ISS sends a TCR for cluster 005-005-\* to node 002-002-002. This allows cluster 005-005-\* to send messages back to the EAGLE 5 ISS on linkset LSN 3. The EAGLE 5 ISS sends a preventive TCP for cluster 005-005-\* to nodes 003-003-003 and 004-004-004. The EAGLE 5 ISS sends a TCR for cluster 005-005-\* to nodes 006-006-006, 007-007-007, and 008-008-008. The EAGLE 5 ISS enables response method for destination 005-005-001, and starts a routeset test for destination 005-005-001 on linkset LSN 3. Cluster 005-005-\* is restricted.
- 6. When linkset LSN 6 recovers, node 003-003-003 sends a TCA for cluster 005-005-\* to the EAGLE 5 ISS. The EAGLE 5 ISS performs controlled rerouting on cluster 005-005-\*, sends a preventive TCP for cluster 005-005-\* to node 003-003-003, and starts using linkset LSN 2 to send traffic to cluster 005-005-\*. The EAGLE 5 ISS sends a TCR for cluster 005-005-\* to node 004-004-004. The EAGLE 5 ISS starts a routeset test for destination 005-005-001 on linkset LSN 2.
- 7. When linkset LSN 5 recovers, node 002-002-002 sends a TCA for cluster 005-005-\* to the EAGLE 5 ISS. The EAGLE 5 ISS performs controlled rerouting, and starts using linkset LSN 1 to send traffic to cluster 005-005-\*. The EAGLE 5 ISS sends a preventive TCP for cluster 005-005-\* to node 002-002-002. The EAGLE 5 ISS broadcasts a TCA for cluster 005-005-\* to nodes 003-003-003, 004-004-004, 006-006-006, 007-007-007, and 008-008-008. The EAGLE 5 ISS enables response method for destination 005-005-001, and starts a routeset test for destination 005-005-001 on linkset LSN 1. Cluster 005-005-\* is allowed.
- 8. In response to the routeset test, node 004-004-004 sends a TFA for destination 005-005-001 to the EAGLE 5 ISS. The EAGLE 5 ISS performs controlled rerouting, and starts using linkset LSN 3 to send traffic to destination 005-005-001. The EAGLE 5 ISS sends a preventive TFP for destination 005-005-001 to nodes 003-003-003 and 004-004-004. The EAGLE 5 ISS sends a TFR for destination 005-005-001 to node 002-002-002 that allows destination 005-005-001 to send messages back to the EAGLE 5 ISS on linkset LSN 1. The EAGLE 5 ISS broadcasts a TFR for destination 005-005-001 to nodes 006-006-006, 007-007-007, and 008-008-008. Destination 005-005-001 is restricted.
- 9. In response to the routeset test, node 003-003-003 sends a TFA for destination 005-005-001 to the EAGLE 5 ISS. The EAGLE 5 ISS performs controlled rerouting and starts using linkset LSN 2 to send traffic to destination 005-005-001. The EAGLE 5 ISS sends a preventive TFP for destination 005-005-001 to node 003-003-003. The EAGLE 5 ISS sends a TFR for destination 005-005-001 to node 004-004-004.
- 10. In response to the routeset test, node 002-002-002 sends a TFA for destination 005-005-001 to the EAGLE 5 ISS. The EAGLE 5 ISS performs controlled rerouting, and starts using linkset LSN 1 to send traffic to destination 005-005-001. The EAGLE 5 ISS sends a preventive TFP for destination 005-005-001 to node 002-002-002. The EAGLE 5 ISS sends a TFA for destination 005-005-001 to nodes 003-003-003, 004-004-004, 006-006-006, 007-007-007, and 008-008-008. Destination 005-005-001 is allowed.

## **Home Cluster Example**

**Figure 2-16.** Home Cluster Example

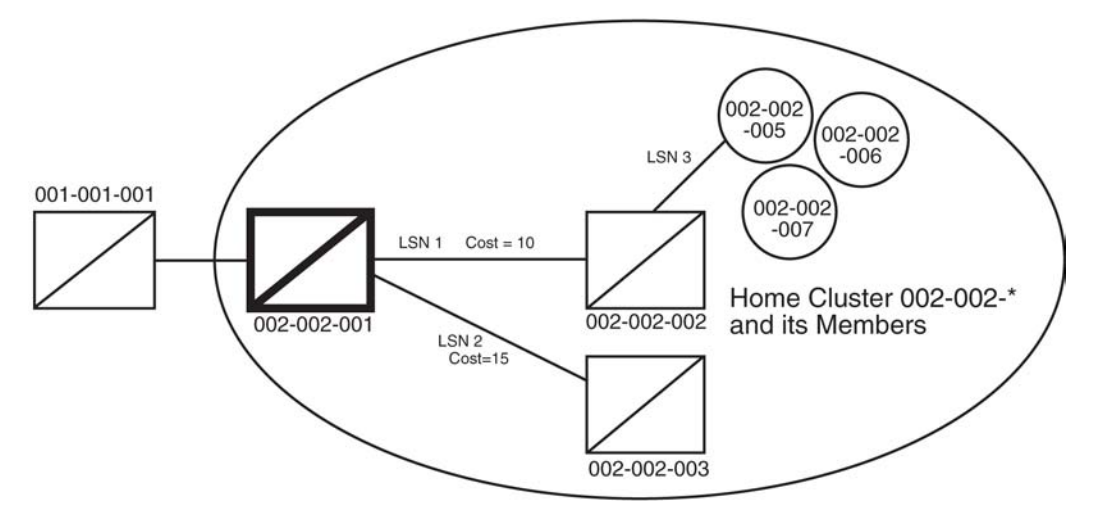

#### **Table 2-7. Home Cluster Routing Information**

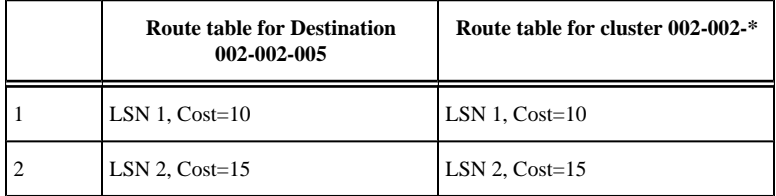

A home cluster is a cluster point code that contains either the true point code or any capability point code of the EAGLE 5 ISS. For example, if the EAGLE 5 ISS's true point code or any capability point code is 002-002-001 and a cluster 002-002-\* is configured, then the cluster 002-002-\* is a home cluster.

Provisioning a home cluster causes a profound impact on network management, regarding the home cluster as well as members of the cluster. These impacts are:

- Because the EAGLE 5 ISS is one of the accessible members of the home cluster, the EAGLE 5 ISS never transmits TCP or TCR messages regarding the home cluster, except for these:
	- Preventive TCP when starting to route to the cluster through an adjacent node
	- Broadcast TCR when the EAGLE 5 ISS starts routing on an alternate route for the entire cluster
	- Back Routing TCR to allow adjacent nodes on normal routes to route through the EAGLE 5 ISS, when the cluster is not accessible on the normal route
	- Broadcast TCP when the cluster (except the EAGLE 5 ISS itself) becomes inaccessible
- If individual members are provisioned for the home cluster, the EAGLE 5 ISS properly generates network management messages for these nodes, except that no TFRs can be sent from those members being routed on the alternate route to the EAGLE 5 ISS.

- Network management replies to the routeset test, and the response method generates the correct network management messages for the home cluster, its members, and unprovisioned member point codes.
- When the entire home cluster is being routed on the alternate route, the EAGLE 5 ISS generates a full point code response method TFR reply. In such a case, the EAGLE 5 ISS generates only one TFR for the very first member of the cluster for which MSU is received on each signaling link to that cluster.
- When the home cluster is inaccessible, the EAGLE 5 ISS generates one response TFP, at an interval equal to the value of the level 3 timer T8 for the members of the home cluster. If the EAGLE 5 ISS keeps receiving traffic for the home cluster, the EAGLE 5 ISS sends response TFPs for all members of the cluster.

This makes network management unreliable for the home cluster and its members.

When the normal routes, linksets LSN 1 and LSN 2, become available, the EAGLE 5 ISS sends a preventive TFP for destination 002-002-005 to node 002-002-002, and starts sending messages to destination 002-002-005 and cluster 002-002-\* using linkset LSN 1. No preventive messages are sent for cluster 002-002-\*. The EAGLE 5 ISS broadcasts a TFA for destination 002-002-005 and a TCA for cluster 002-002-\* to all other adjacent nodes.

- 1. Node 002-002-002 sends an MSU containing the destination point code 002-002-006 on linkset LSN 1. The EAGLE 5 ISS responds with a response preventive TFP for destination 002-002-006 to node 002-002-002.
- 2. When linkset LSN 3 fails, node 002-002-002 sends a TFP for destination 002-002-005 to the EAGLE 5 ISS. The EAGLE 5 ISS stops using linkset LSN 1 to send traffic to destination 002-002-005, performs forced rerouting, starts the level 3 timer T11 for destination 002-002-005, and starts using linkset LSN 2 to send traffic to destination 002-002-005. The EAGLE 5 ISS generates a preventive TFP for destination 002-002-005 to node 002-002-003. When the level 3 timer T11 for destination 002-002-005 expires, TFRs for destination 002-002-005 are broadcast to nodes 002-002-003 and 001-001-001. Destination 002-002-005 is restricted.
- 3. Node 002-002-002 sends an MSU containing the destination point code 002-002-005 on linkset LSN 1. The EAGLE 5 ISS responds with a response preventive TFP for destination 002-002-005 to node 002-002-002, because no member of a home cluster is allowed to route messages back to the EAGLE 5 ISS.
- 4. When linkset LSN 1 fails, the EAGLE 5 ISS stops using linkset LSN 1 to send traffic to cluster 002-002- $*$ , performs forced rerouting, starts the level 3 timer T11 for cluster 002-002-\*, and starts using linkset LSN 2 to send traffic to cluster 002-002-\*. Cluster 002-002-\* is restricted. No preventive or broadcast messages are sent, and no member of the cluster is allowed to send messages back to the EAGLE 5 ISS.
- 5. Node 001-001-001 sends an MSU containing the destination point code 002-002-006. The EAGLE 5 ISS responds with a response TFR for destination 002-002-006 to node 001-001-001. The MSU is routed on linkset LSN 2.
- 6. Node 001-001-001 sends an MSU containing the destination point code 002-002-005. The EAGLE 5 ISS responds with a response TFR for destination 002-002-005 to node 001-001-001. The MSU is routed on linkset LSN 2.
- 7. Node 001-001-001 sends an MSU containing the destination point code 002-002-007 and receives no response. The MSU is routed on linkset LSN 2.
- 8. When linkset LSN 2 fails, destination 002-002-005 and cluster 002-002-\* are prohibited. The EAGLE 5 ISS broadcasts a TFP for destination 002-002-005 to node 001-001-001.
- <span id="page-163-0"></span>9. Node 001-001-001 sends an MSU containing the destination point code 002-002-007. The EAGLE 5 ISS responds with a TFP for destination 002-002-007 to node 001-001-001, and starts the level 3 timer T8 for cluster 002-002-\*.
- 10. Node 001-001-001 sends an MSU containing the destination point code 002-002-006, and receives no response until the level 3 timer T8 expires.
- 11. Node 001-001-001 sends an MSU containing the destination point code 002-002-005. The EAGLE 5 ISS responds with a TFP for destination 002-002-005 to node 001-001-001, and starts the level 3 timer T8 for destination 002-002-005.
- 12. Node 001-001-001 sends an MSU containing the destination point code 002-002-006. After the level 3 timer T8 for cluster 002-002-\* expires, the EAGLE 5 ISS responds with a TFP for destination 002-002-006 to node 001-001-001, and starts the level 3 timer T8 for cluster 002-002-\*.

# **Nested Cluster Routing**

When a node is switching traffic to remote (non-adjacent) nodes, it is possible that an STP is using at least one route that is different from the other members of a cluster. Typically, this occurs when the node is directly connected to the member of a cluster, such as when an STP has A-links or E-links that are connected to a member. The nested cluster routing feature provides a mechanism that allows both cluster and member routes to be provisioned in the same cluster.

## **Nested Clusters and Cluster Members**

The cluster routing and management feature requires that routes to a cluster and members of that cluster be in the same routeset. With the nested cluster routing feature, however, users can have certain members of the provisioned cluster with different full point code routesets. This different routeset may be totally different, partially different, or exactly the same.

With the nested cluster routing feature, routes to these members can be changed, deleted, or added. Deletion of a full point code route entry within a cluster will result in the member using the cluster entry for routing. Deletion of a cluster route entry will not delete the full point code route entry. This holds true even if the full point code entry and the cluster have the same route.

The EAGLE 5 ISS sends cluster network management messages (TCA, TCR, TCP) based on the least restrictive of the cluster's routeset status, and the routeset status of any full point code entries within the cluster.

The nested cluster routing feature provides a new routing model. The EAGLE 5 ISS allows several routing models. **Table 2-8** describes coupling between the cluster and its members. Coupling describes the relationship between the cluster and member routes.

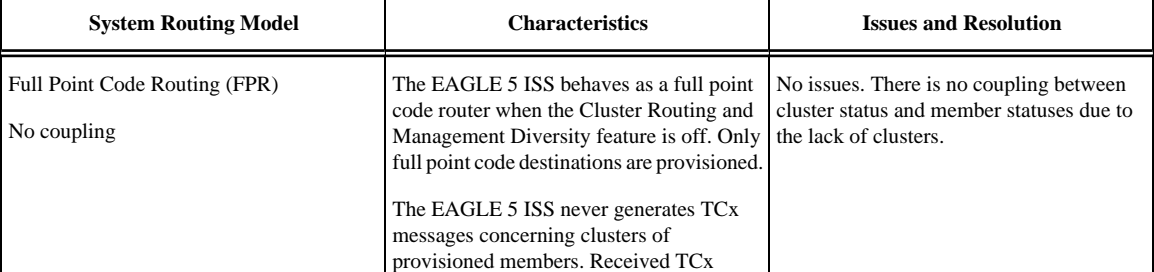

## **Table 2-8. Routing Models**

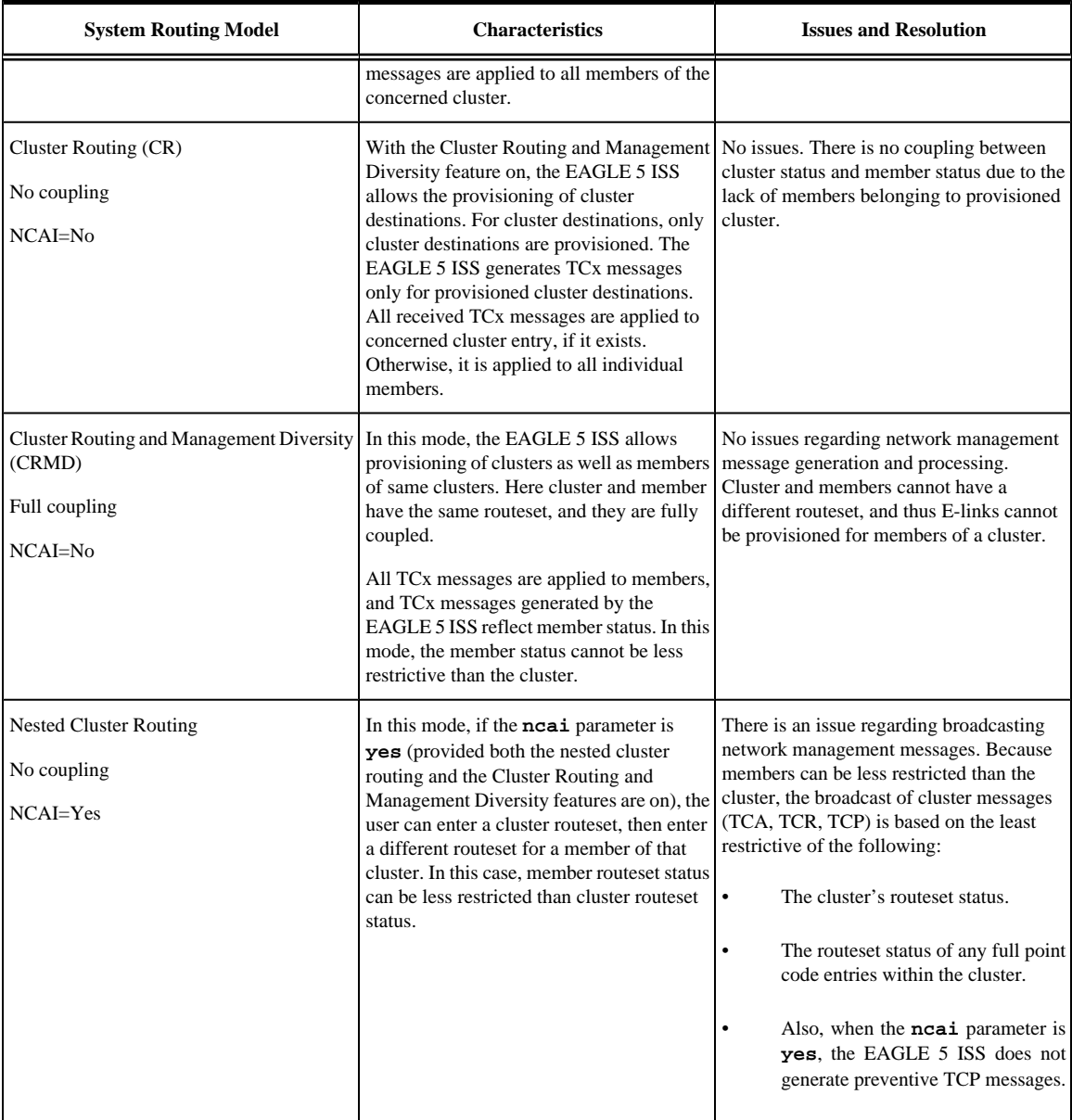

## **Administration**

The nested cluster routing feature is provisioned using the **ncai** parameter of either the **ent-dstn** or **chg**dstn commands. The ncai parameter can only be specified for cluster point codes.

In order to specify the **ncai** parameter, both the Cluster Routing and Management Diversity and the nested cluster routing features must be on. If the **ncai** parameter is **yes**, the EAGLE 5 ISS allows certain members of the provisioned cluster to have a different full point code routeset.

If the **ncai** parameter is **no**, standard command-handler rules apply (any full point code routeset within a cluster must have the same routeset as the cluster). If **ncai** parameter is **yes**, new command-handler rules apply (full point code routeset can be different from the cluster routeset). **[Figure 2-17](#page-166-0)** provides an example of provisioning a nested cluster and its associated members.

## **Nested Cluster Routing Rules of Operations**

The following rules apply to nested clusters (cluster entries with the **ncai** parameter set to **yes**):

- 1. The EAGLE 5 ISS allows the user to enter a full point code routeset entry even if the point code is a member of a cluster that has a different routeset. For example, in **[Figure 2-17](#page-166-0)** , the provisioned member 5-5-1 has a different routeset than the cluster's routeset.
- 2. When the EAGLE 5 ISS broadcasts network management messages relating to the cluster, the EAGLE 5 ISS uses the least restricted of the following to determine which cluster message (TCA, TCR, TCP) to send:
	- The cluster's routeset status
	- The routeset status of any full point code entries within the cluster

For example, in **[Figure 2-17](#page-166-0)** , if linkset LSB fails, a TCP message for cluster 5-5-\* is not broadcast because the least restrictive status of provisioned member 5-5-1 is allowed.

3. The EAGLE 5 ISS does not send preventive TCPs when it begins routing towards a nested cluster. The EAGLE 5 ISS sends response-method preventive TFPs if it receives an MSU and there is danger of circular routing. For example, in **[Figure 2-17](#page-166-0)** , the EAGLE 5 ISS does not send a preventive TCP for cluster 5-5- \* when routing to cluster 5-5-\* over linkset LSB. However, if the EAGLE 5 ISS receives an MSU on linkset LSB destined for node 5-5-2, the EAGLE 5 ISS discards the MSU and sends a TFP to node B concerning node 5-5-2.

## **NOTE: The EAGLE 5 ISS will still send preventive TFPs when it starts routing towards a full point code member of a nested cluster.**

- 4. The EAGLE 5 ISS replies to RCx cluster routeset test messages, using the less restrictive routeset status as indicated in rule #2.
- 5. The EAGLE 5 ISS replies to RSx full point code routeset messages, using the full point code's routeset status and the danger of circular routing.
- 6. Response method TFP or TFR is used when the cluster destination is more restrictive than a full point code member. The modified TFP response method will send no more than one TFP per cluster member during the time period defined by the level 3 T8 timer. The modified TFR response method sends no more than one response TFR per cluster member.

## **Nested Cluster Routing Example**

**Figure 2-17** provide an example of nested cluster routing. **Table 2-9** and **Table 2-10** show the routing tables for the cluster point code and one of the members of the cluster point code. **[Table 2-11](#page-166-0)** shows what actions the EAGLE 5 ISS takes when the linksets in a nested cluster configuration fail and recover. The actions in **Table 2-11** are based on the example nested cluster routing configuration shown in **Figure 2-17**.

<span id="page-166-0"></span>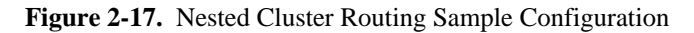

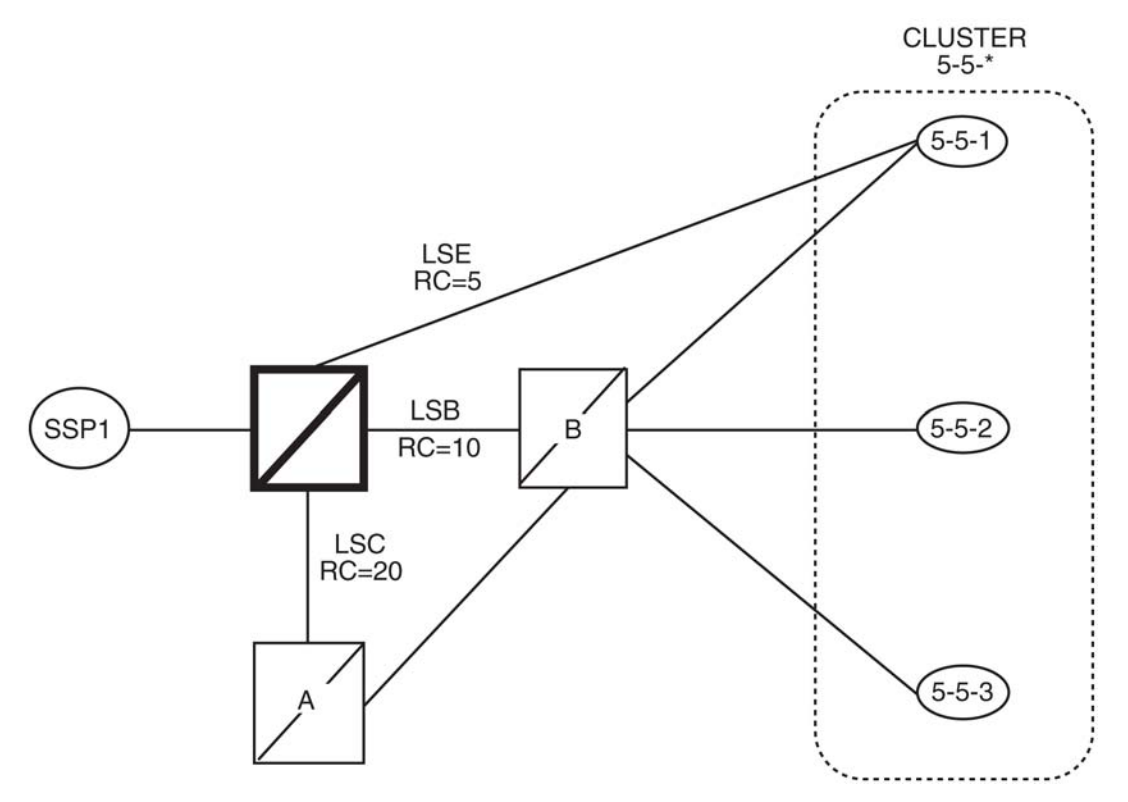

**Table 2-9. Routing Table for Nested Cluster 5-5-\***

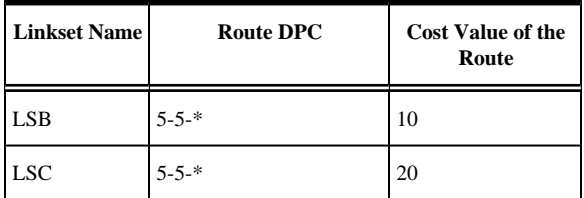

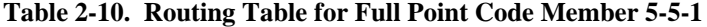

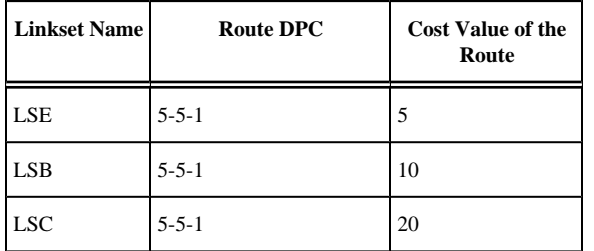

## **Table 2-11. Example of Nested Cluster Routing Failure and Recovery Actions**

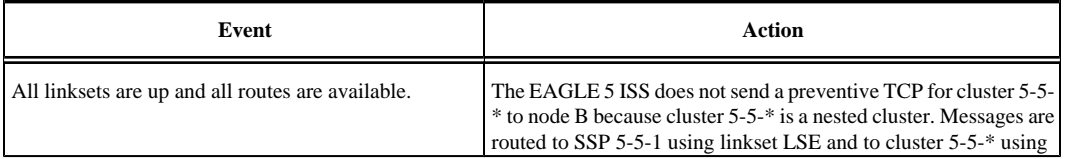

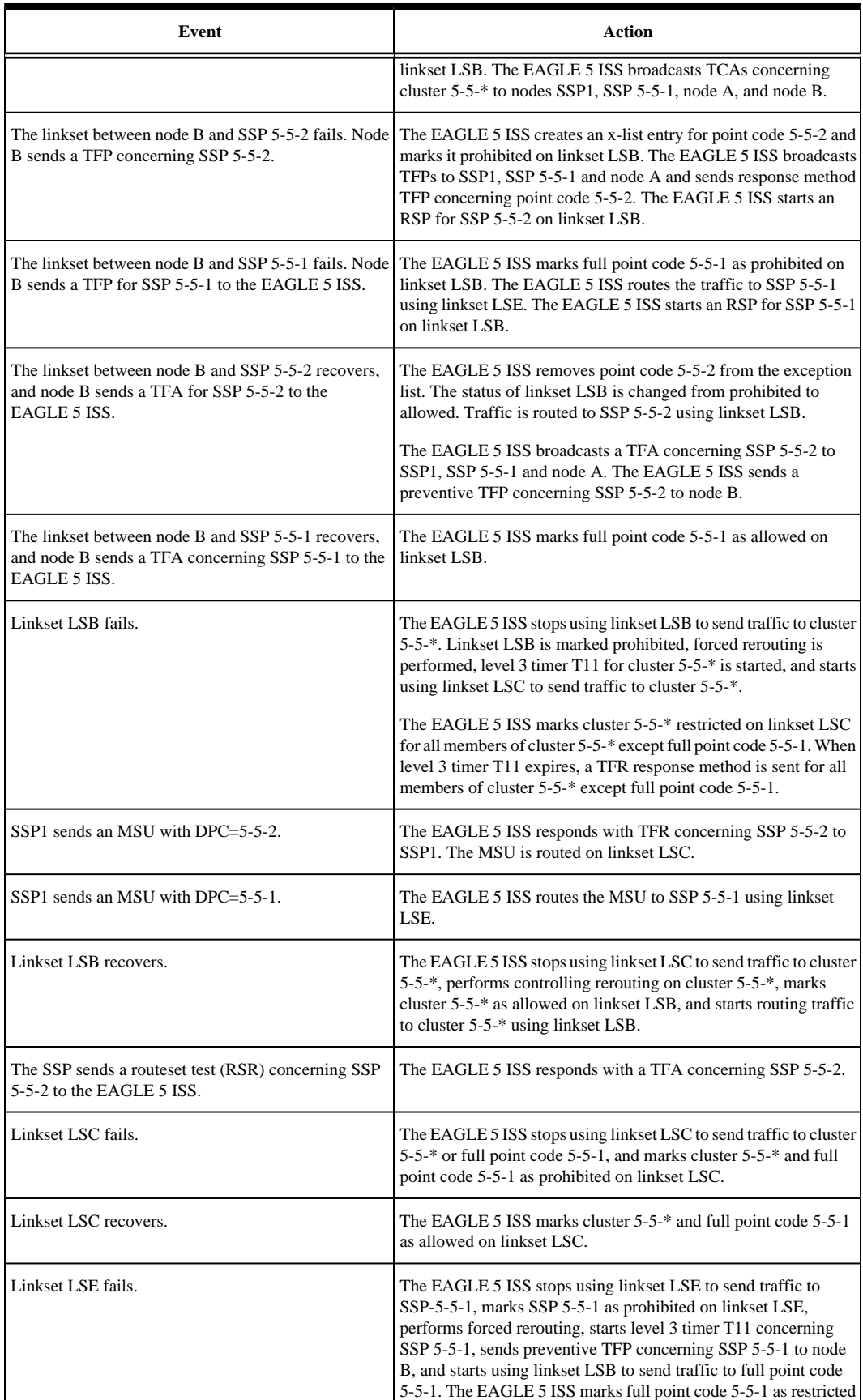

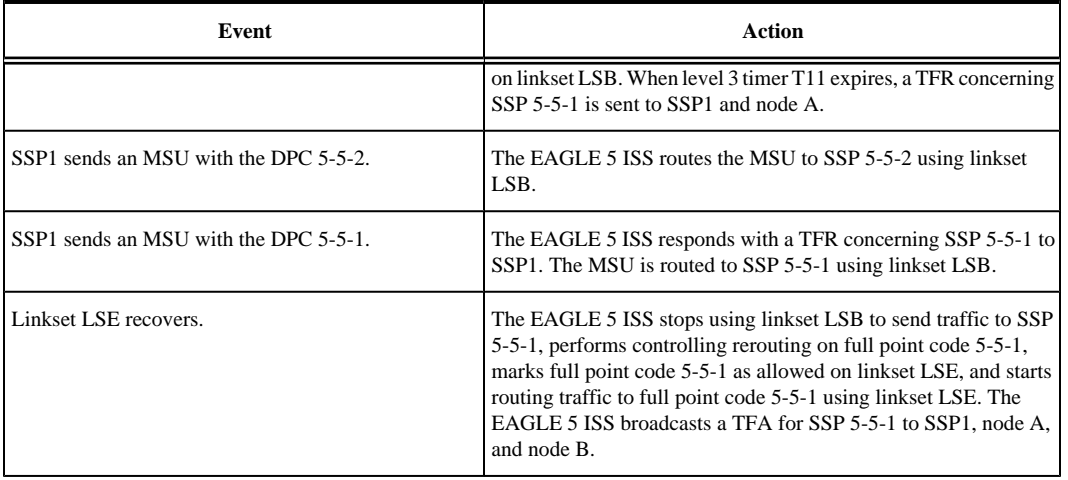

## **Limitations of the Nested Cluster Routing Feature**

- 1. The EAGLE 5 ISS only supports a maximum of 200 nested cluster destinations. This limit does not apply to non-nested clusters (clusters with the **ncai** parameter set to **no**).
- 2. If a cluster is more restricted than a member, the EAGLE 5 ISS broadcasts the status of the least restricted member, and relies on response method for members of the cluster that do not have a full point code entry.
- 3. The EAGLE 5 ISS does not broadcast preventive TCPs for nested cluster destinations. Because the EAGLE 5 ISS does not send preventive TCPs when it begins routing towards a nested cluster, circular routing can occur. The EAGLE 5 ISS sends response method TFPs if it receives an MSU when there is a danger of circular routing.

# **Adding a Cluster Point Code**

This procedure is used to add a cluster point code for the Cluster Routing and Management Diversity (CRMD) feature, and nested cluster point codes for the nested cluster routing feature to the database, using the **entdstn** command.

To change the attributes of an existing cluster point code, go to the [Changing the Attributes of a Cluster Point](#page-185-0) [Code](#page-185-0) procedure.

**NOTE: Cluster entries can only be provisioned as ANSI destination point codes. Cluster entries cannot be provisioned for ITU international or ITU national destination point codes, and cannot be provisioned as a proxy point code. The ANSI alias point code for an ITU international or ITU national destination point code must be a full point code. An ANSI private point code must be a full point code.**

To remove a cluster point code from the database, go to the [Removing a Destination Point Code](#page-236-0) procedure.

The Cluster Routing and Management Diversity feature must be turned on.

The **ent-dstn** command uses these parameters:

**:dpc/dpca** – The destination point code being added to the database.

**NOTE: See [Point Code Formats fo](#page-27-0)r a definition of the point code types that are used on the EAGLE 5 ISS.**

**NOTE: Alias point codes (aliasi/aliasn/aliasn24) and secondary point codes (spc/spca) cannot be specified for a cluster point code.**

**:clli** – The Common Language Location Identifier assigned to this point code.

**:domain** – The network in which the destination entity or node exists, X.25 or SS7 .

#### **NOTE: Specifying :domain=ss7 is the only valid entry for cluster destinations.**

**:bei** – Broadcast exception indicator that indicates whether transfer-prohibited (TFP) messages will be broadcast from this node. The **bei=yes** parameter means TFPs will not be broadcast. The **bei=no** parameter means TFPs will be broadcast.

**:ipgwapc – (ANSI networks only)** IP Gateway Adjacent Point Code indicator. Specify **ipgwapc=yes** to provide SS7 linkset definition compatibility for gateway connections to IP-SCPs. The default is **ipgwapc=no**.

**:elei** – For cluster point codes only. Specifies whether or not the EAGLE 5 ISS maintains a dynamic status exception list for each cluster route that may be used to reach the member signaling points making up the cluster. The **elei=yes** parameter means the EAGLE 5 ISS does not maintain an exception list for the cluster point code specified by the **dpc** parameter. The **elei=no** parameter means the EAGLE 5 ISS does maintain an exception list for the cluster point code specified by the **dpc** parameter. The default value for the **elei** parameter is **no**.

**:ncai** – The nested-cluster-allowed indicator specifies whether or not the route to the cluster point code can be different from the route to a point code that is a member of the cluster point code. A point code is a member of a cluster point code if it has the same network identifier (NI) and network cluster (NC) values as the cluster point code. This parameter can be specified only for cluster point codes.

If the **ncai** parameter value is **yes**, the cluster point code is a nested cluster point code. Point codes that are members of this cluster point code can be assigned to routesets that are different from the routeset assigned to the cluster point code.

If the **ncai** parameter value is **no**, the cluster point code is not a nested cluster point code. Point codes that are members of this cluster point code must be assigned to the same routeset assigned to the cluster point code.

The default value for the **ncai** parameter is **no**.

See the [Nested Cluster Routing](#page-163-0) section for more information on the nested cluster routing feature.

To add a cluster point code to the database, the Cluster Routing and Management Diversity feature must be on. The **ncai** parameter can be specified for the cluster point code only if both the Cluster Routing and Management Diversity and nested cluster routing features are on. This is shown by the entries **CRMD = on** (for the Cluster Routing and Management Diversity feature) and **NCR = on** (for the nested cluster routing feature) in the **rtrvfeat** command output.

The domain of the cluster point code must be SS7 (**domain=ss7**).

To enter an ANSI point code, an ANSI self ID for the EAGLE 5 ISS must be defined. This can be verified with the **rtrv-sid** command. The ANSI self ID is shown in the **PCA** field in the **rtrv-sid** command output. If no values are shown in the **PCA** field of the **rtrv-sid** command output, go to [Changing the Self-Identification of](#page-114-0) [the EAGLE 5 ISS](#page-114-0) procedure to add the ANSI Self ID of the EAGLE 5 ISS.

The actual number of destination point codes that can be configured in the database is set by the **mtpdpcq** parameter of the **chg-stpopts** command, and is shown in the **MTPDPCQ** field in the **rtrv-stpopts** command output. See step 10 in the procedure that follows.

#### **Database Administration Manual - SS7 Adding a Cluster Point Code**

If the 5000 Routes feature is not on, and 6000, 7000, or 8000 routesets are not enabled, the sum of the **mtpdpcq** and **mtpxlq** parameters cannot exceed 2500. The range of values for the **mtpdpcq** and **mtpxlq** parameters is 500 to 2000.

If the 5000 Routes feature is on, the sum of the **mtpdpcq** and **mtpxlq** parameters cannot exceed 5500. The range of values for the **mtpdpcq** and **mtpxlq** parameters is 500 to 5000.

If 6000 routesets are enabled, the sum of the **mtpdpcq** and **mtpxlq** parameters cannot exceed 6500. The range of values for the **mtpdpcq** and **mtpxlq** parameters is 500 to 6000.

If 7000 routesets are enabled, the sum of the **mtpdpcq** and **mtpxlq** parameters cannot exceed 7500. The range of values for the **mtpdpcq** parameter is 500 to 7000. The range of values for the **mtpxlq** parameter is 500 to 6000.

If 8000 routesets are enabled, the sum of the **mtpdpcq** and **mtpxlq** parameters cannot exceed 8500. The range of values for the **mtpdpcq** parameter is 500 to 8000. The range of values for the **mtpxlq** parameter is 500 to 6000.

**NOTE: For more information on the destination point code quantities, go to the [Changing the DPC](#page-52-0) [Quantity](#page-52-0) procedure.**

If the **ncai** parameter value is **yes**, the EAGLE 5 ISS can have a maximum of 200 nested cluster point codes in the database.

The value of the **clli** parameter cannot be in the DPC table and cannot match the CLLI of the EAGLE 5 ISS. Verify this by entering the **rtrv-dstn** and the **rtrv-sid** commands, shown in steps 3 and 4 of the procedure. If the value of the **clli** parameter matches any CLLI values in either of these outputs, choose another value for the **clli** parameter that does not match any CLLIs shown in either of these command outputs.

If the **PCTYPE** field of the **rtrv-sid** command output contains the entry **ANSI**, and the network value of the destination point codes specified by the **ent-dstn** command, is from 0 to 5, the cluster value of that point code must be from 1 to 255. If the network value of that point code is from 6 to 255, the cluster value of that point code must be from 0 to 255.

To add a cluster point code to the database when the database contains point codes that are members of the cluster, the linkset type used by the routes to the member point codes must be either B, C, or D. For example, you wish to add the cluster point code 004-004-\* and the database contains point codes 004-004-001 and 004-004-002. When cluster point code is added, point codes 004-004-001 and 004-004-002 would become members of the cluster point code 004-004-\*. If point codes 004-004-001 or 004-004-002 are the destination point codes of routes, and the linkset type of these routes are either A or E, the cluster point code 004-004-\* cannot be added to the database. The linkset type of these routes must be changed to either B, C, or D to add cluster point code 004-004-\* to the database. To change the linkset type of a linkset, perform the [Changing an SS7 Linkset](#page-371-0) procedure.

The examples in this procedure are used to enter the cluster point code 111-011-\* and the nested cluster point code 030-045-\*.

#### **Canceling the RTRV-DSTN Command**

Because the **rtrv-dstn** command used in this procedure can output information for a long period of time, the **rtrv-dstn** command can be canceled and the output to the terminal stopped. There are three ways that the **rtrv-dstn** command can be canceled:

- Press the **F9** function key on the keyboard at the terminal where the **rtrv-dstn** command was entered.
- Enter the **canc-cmd** without the **trm** parameter at the terminal where the **rtrv-dstn** command was entered.

• Enter the **canc-cmd:trm=<xx>**, where **<xx>** is the terminal where the **rtrv-dstn** command was entered, from another terminal other than the terminal where the **rtrv-dstn** command was entered. To enter the **canc-cmd:trm=<xx>** command, the terminal must allow Security Administration commands to be entered from it and the user must be allowed to enter Security Administration commands. The terminal's permissions can be verified with the **rtrv-secu-trm** command. The user's permissions can be verified with the **rtrv-user** or **rtrv-secu-user** commands.

For more information about the **canc-cmd** command, refer to the *Commands Manual*.

#### **Procedure**

**1.** Display the current destination point codes in the database, using the  $r \text{tr } v$ -dstn command.

This is an example of the possible output.

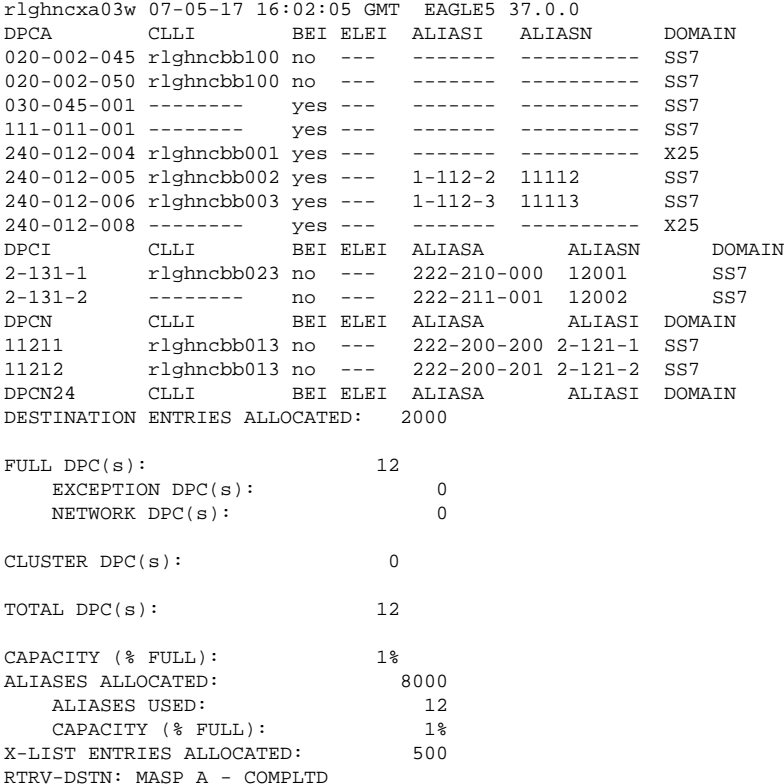

If the addition of the cluster point code will not exceed the current DPC capacity shown in the **rtrvdstn** output, go to step 2.

If the addition of the cluster point code will exceed the current DPC capacity, and the current capacity is less than 8000 (or 8500 if the **DESTINATION ENTRIES ALLOCATED** and **X-LIST ENTRIES ALLOCATED** fields are shown in the **rtrv-dstn** output), perform the [Changing the DPC Quantity](#page-52-0) procedure to change the DPC quantity. Then go to step 2.

If the addition of the cluster point code will exceed the current DPC capacity, and the current capacity is 8000 (or 8500 if the **DESTINATION ENTRIES ALLOCATED** and **X-LIST ENTRIES ALLOCATED** fields are shown in the **rtrv-dstn** output), perform the [Removing a Destination Point Code](#page-236-0) procedure to remove a DPC or perform the [Removing a Route Exception Entry](#page-610-0) procedure to remove an exception route. Then go to step 2.

**NOTE: If the rtrv-dstn output in step 1 shows any cluster point codes, and nested cluster point codes are not being configured in this procedure, skip step 2 and go to step 3.**

**NOTE: If cluster point codes are not shown in the rtrv-dstn output in step 1, but ANSI point codes are shown in step 1, skip step 2 and go to step 3.**

**2.** Display the self-identification of the EAGLE 5 ISS using the **rtrv-sid** command. This is an example of the possible output..

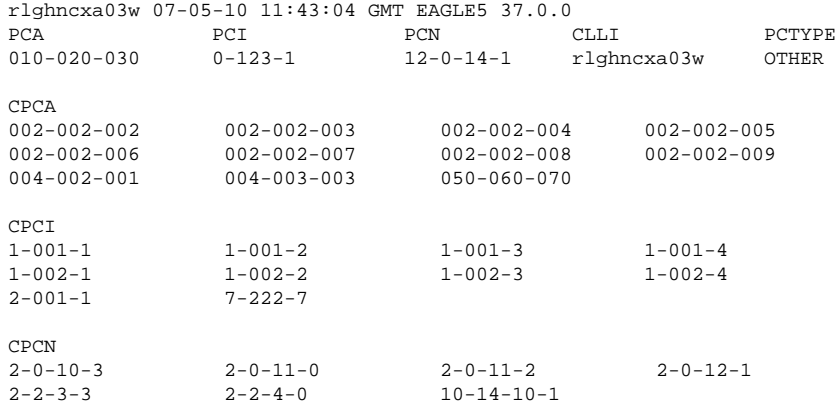

If the PCA field does not contain an entry, perform the [Changing the Self-Identification of the EAGLE 5](#page-114-0) [ISS](#page-114-0) procedure and add an ANSI point code to the self identification of the EAGLE 5 ISS.

**NOTE: If the DESTINATION ENTRIES ALLOCATED and X-LIST ENTRIES ALLOCATED fields are shown in the rtrv-dstn output in step 1, and nested cluster point codes are not being configured in this procedure, skip steps 3, 4, and 5, and go to step 6.**

**3.** Verify that the Cluster Routing and Management Diversity feature is turned on, by entering the **rtrvfeat** command. If nested cluster point codes are to be configured in the database, the nested cluster routing feature must be turned on. If the Cluster Routing and Management Diversity feature is turned on, the **CRMD** field should be set to **on**. If the nested cluster routing feature is turned on, the **NCR** field should be set to **on**. In this example, both features are off.

**NOTE: The rtrv-feat command output contains other fields that are not used by this procedure. If you wish to see all the fields displayed by the rtrv-feat command, see the rtrv-feat command description in the** *Commands Manual***.**

**4.** Turn the Cluster Routing and Management Diversity feature on by entering this command.

**NOTE:** If the Cluster Routing and Management Diversity feature is on, shown by the CRMD = on entry **in the rtrv-feat command output in step 3, skip step 4 and go to step 5.**

**chg-feat:crmd=on**

**NOTE: Once the Cluster Routing and Management Diversity feature is turned on with the chg-feat command, it cannot be turned off.**

**The Cluster Routing and Management Diversity feature must be purchased before you turn this feature on with the chg-feat command. If you are not sure if you have purchased the Cluster Routing and Management Diversity feature, contact your Tekelec Sales Representative or Account Representative.**

When this command has successfully completed, this message should appear.

```
rlghncxa03w 07-05-10 11:43:04 GMT EAGLE5 37.0.0
CHG-FEAT: MASP A - COMPLTD
```
**NOTE: If nested cluster point codes are being added to the database or the ncai parameter is be specified for the cluster point code and the nested cluster routing feature is on, shown by the NCR = on entry in the rtrv-feat command output in step 3, skip step 5 and go to step 6.**

**5.** Turn the nested cluster routing feature on by entering this command. **chg-feat:ncr=on**

**NOTE: Once the nested cluster routing feature is turned on with the chg-feat command, it cannot be turned off.**

**The nested cluster routing feature must be purchased before you turn this feature on with the chg-feat command. If you are not sure if you have purchased the nested cluster routing feature, contact your Tekelec Sales Representative or Account Representative.**

When this command has successfully completed, this message should appear.

rlghncxa03w 07-05-10 11:43:04 GMT EAGLE5 37.0.0 CHG-FEAT: MASP A - COMPLTD

**6.** Display the current destination point codes in the database, using the **rtrv-dstn** command.

This is an example of the possible output.

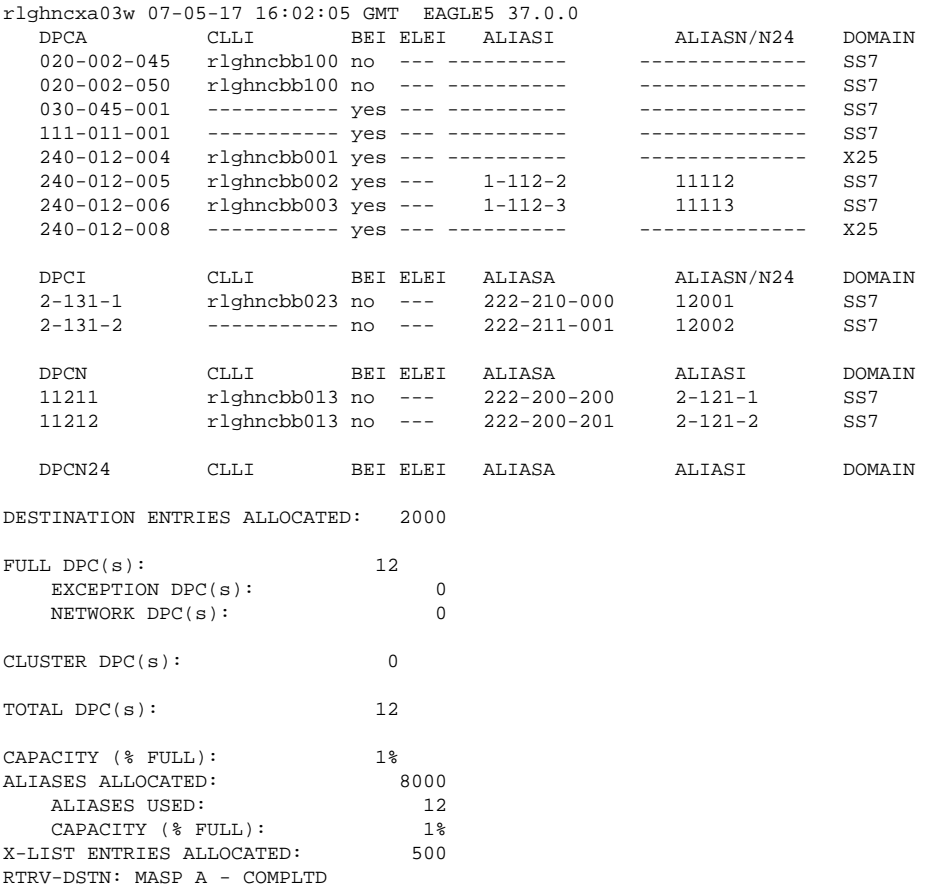

#### **NOTE: If the rtrv-dstn output does not show any DPCs that are members of the cluster point code being added in this procedure, skip steps 7 and 8, and go to step 9.**

**7.** The cluster point code cannot be added to the database if the database contains member point codes assigned to routes that are assigned to linksets whose linkset type is either A or E.

Enter the **rtrv-rte** command with one of the DPCs that is a member of the cluster point code being added in this procedure. For this example, enter these commands.

**rtrv-rte:dpca=111-011-001**

This is an example of the possible output.

rlghncxa03w 07-05-17 15:35:05 GMT EAGLE5 37.0.0 DPCA ALIASI ALIASN/N24 LSN RC APCA 111-011-001 ------- ----------- lsn2 10 111-011-001 RTX:No CLLI=-----------

#### **rtrv-rte:dpca=030-045-001**

This is an example of the possible output.

rlghncxa03w 07-05-17 15:35:05 GMT EAGLE5 37.0.0 DPCA ALIASI ALIASN/N24 LSN RC APCA 030-045-001 ------- ----------- 1sn3 10 030-045-001 RTX:No CLLI=-----------

If the DPC specified in this step is the DPC of a route, go to step 8.

If the DPC specified in this step is not the DPC of a route, repeat this step for other DPCs, shown in the **rtrv-dstn** output, that are members of the cluster point code being added in this procedure.

If all the DPCs that are members of the cluster point code being added have been displayed, and none of these DPCs are DPCs of routes, skip step 8 and go to step 9.

**8.** Enter the **rtrv-ls** command with the linkset name shown in the **rtrv-rte** output in step 7.

The linkset name is shown in the **LSN** column of the **rtrv-rte** output. For this example, enter these commands.

L3T SLT GWS GWS GWS

#### **rtrv-ls:lsn=lsn2**

This is an example of the possible output.

rlghncxa03w 07-05-17 15:35:05 GMT EAGLE5 37.0.0

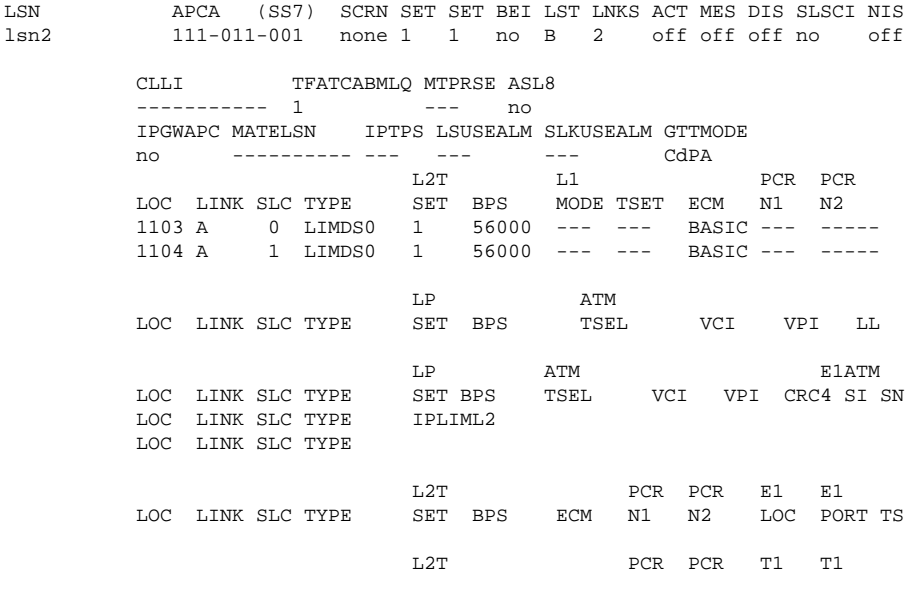

 LOC LINK SLC TYPE SET BPS ECM N1 N2 LOC PORT TS Link set table is (6 of 1024) 1% full.

#### **rtrv-ls:lsn=lsn3**

This is an example of the possible output.

rlghncxa03w 07-050-17 15:35:05 GMT EAGLE5 37.0.0

L3T SLT GWS GWS GWS GWS LSN APCA (SS7) SCRN SET SET BEI LST LNKS ACT MES DIS SLSCI NIS lsn3 030-045-001 none 1 1 no B 2 off off off no off CLLI TFATCABMLQ MTPRSE ASL8 ----------- 1 --- no IPGWAPC MATELSN IPTPS LSUSEALM SLKUSEALM GTTMODE  $-$ ---------- ---  $-$  ---L2T L1 PCR PCR LOC LINK SLC TYPE SET BPS MODE TSET ECM N1 N2 1103 B 0 LIMDS0 1 56000 --- --- BASIC --- ----- 1104 B 1 LIMDS0 1 56000 --- --- BASIC --- ----- LP ATM LOC LINK SLC TYPE SET BPS TSEL VCI VPI LL LP ATM E1ATM LOC LINK SLC TYPE SET BPS TSEL VCI VPI CRC4 SI SN LOC LINK SLC TYPE IPLIML2 LOC LINK SLC TYPE L2T PCR PCR E1 E1 LOC LINK SLC TYPE SET BPS ECM N1 N2 LOC PORT TS L2T PCR PCR T1 T1 LOC LINK SLC TYPE SET BPS ECM N1 N2 LOC PORT TS Link set table is (6 of 1024) 1% full.

If the linkset type of the linkset is either A or E, go to the [Changing an SS7 Linkset](#page-371-0) procedure and change the linkset type to B, C, or D.

If the linkset type is B, C, or D, go to step 9.

If all the DPCs that are members of the cluster point code being added have not been displayed in step 7, repeat steps 7 and 8.

If all the DPCs that are members of the cluster point code being added have been displayed, go to step 9.

**9.** Add the cluster point code to the database, by using the **ent-dstn** command.

For this example, enter these commands.

```
ent-dstn:dpca=111-011-*:clli=rlghncbb000:bei=yes:elei=yes :domain=ss7
```

```
ent-dstn:dpca=030-045-
*:clli=rlghncbb010:bei=yes:elei=yes :domain=ss7:ncai=yes
```
When these commands have successfully completed, this message should appear.

rlghncxa03w 07-05-17 15:35:05 GMT EAGLE5 37.0.0 DESTINATION ENTRIES ALLOCATED: 2000 FULL DPC(s): 12 EXCEPTION DPC(s): NETWORK DPC(s): 0 CLUSTER DPC(s): 2 TOTAL DPC(s): 14

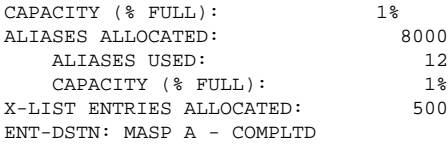

**10.** Verify the changes using the **rtrv-dstn** command and specifying the DPC that was entered in step 9.

For this example, enter these commands.

#### **rtrv-dstn:dpca=111-011-\***

This is an example of the possible output.

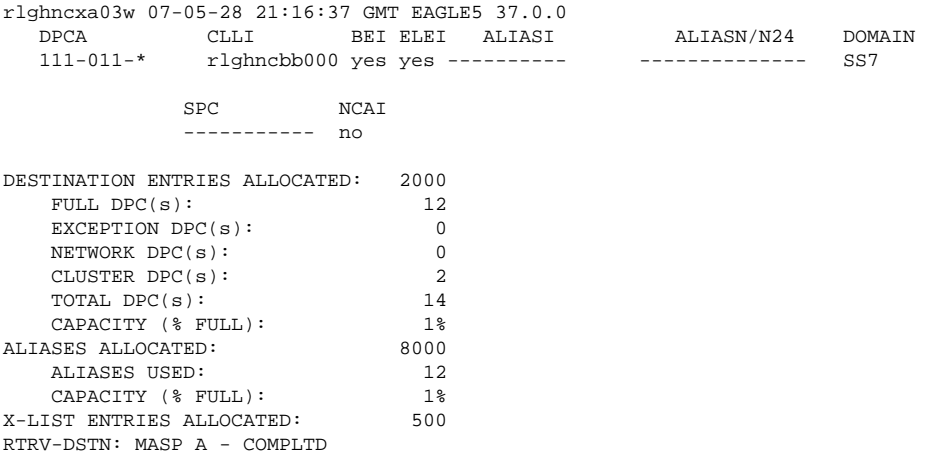

#### **rtrv-dstn:dpca=030-045-\***

This is an example of the possible output.

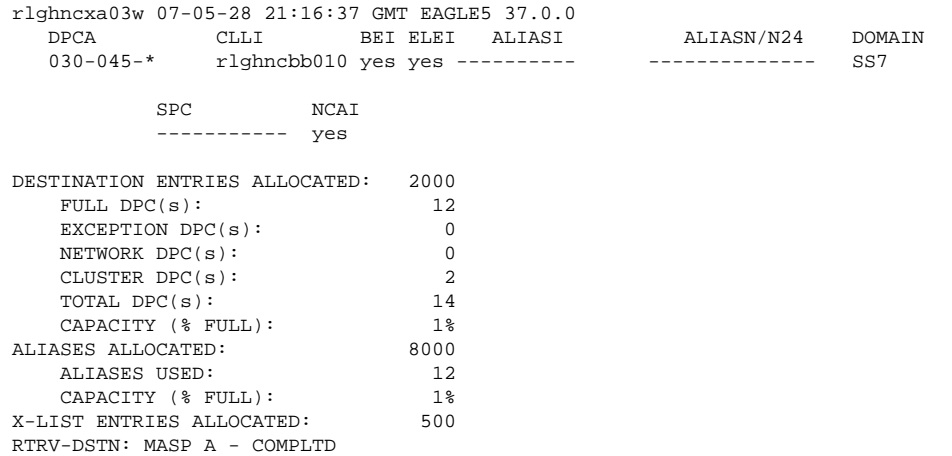

**NOTE: If you do not wish to change the exception list parameters for the Cluster Routing and Management Diversity feature, skip steps 11, 12, and 13, and go to step 14.**

**11.** The parameters for the exception list for the Cluster Routing and Management Diversity feature can be changed from the default settings by using the **chg-stpopts** command. The parameters of the **chgstpopts** command that control the exception point-code list are:

 $m$ t $px$ **lq** = the maximum number of entries the exception list (x-list) can contain

**mtpxlet** = the maximum amount of time the EAGLE 5 ISS will maintain an unreferenced exception list (x-list) entry, expressed in the format **hhmm**, where **hh** is the number of hours, and **mm** is the number of minutes.

**mtpxlot** = the exception list (x-list) occupancy threshold (in terms of percentage of space available). If this threshold is exceeded, the EAGLE 5 ISS raises a minor alarm.

**mtpdpcq** = the maximum number of destination point codes that can be configured on the EAGLE 5 ISS

**NOTE: The sum of the MTPDPCQ and MTPXLQ value's cannot exceed one of these totals depending on the features that are enabled or turned on:**

- **• 2500 if the 5000 Routes feature is not on, and 6000, 7000, or 8000 routesets are not enabled. The range of values for the mtpdpcq and mtpxlq parameters is 500 to 2000.**
- **• 5500 if the 5000 Routes feature is on, but 6000, 7000, or 8000 routesets are not enabled. The range of values for the mtpdpcq and mtpxlq parameters is 500 to 5000.**
- **• 6500 if 6000 routesets are enabled. The range of values for the mtpdpcq and mtpxlq parameters is 500 to 6000.**
- **7500 if 7000 routesets are enabled. The range of values for the mtpdpcq parameter is 500 to 7000. The range of values for the mtpxlq parameter is 500 to 6000.**
- **8500 if 8000 routesets are enabled. The range of values for the mtpdpcq parameter is 500 to 8000. The range of values for the mtpxlq parameter is 500 to 6000.**

Display the existing values for the exception list parameters, by entering the **rtrv-stpopts** command. This is an example of the possible output.

```
rlghncxa03w 07-05-17 16:02:05 GMT EAGLE5 37.0.0
STP OPTIONS
-----------------------
MTPXLQ 500
MTPXLET 0100
MTPXLOT 90%
MTPDPCQ 2000
```
**NOTE: The rtrv-stpopts command output contains other fields that are not used by this procedure. If you wish to see all the fields displayed by the rtrv-stpopts command, see the rtrv-stpopts command description in the** *Commands Manual***.**

**NOTE: If the Cluster Routing and Management Diversity was turned on in this procedure, the MTPXLQ, MTPXLET, and MTPXLOT parameters are shown with these default values:**

- **MTPXLQ** 500
- **MTPXLET** 0100
- **MTPXLOT** 90%

The **MTPDPCQ** value is not changed when the Cluster Routing and Management Diversity is turned on.

**12.** If you wish to change the exception list parameters or the **mtpdpcq** value, enter the **chg-stpopts** command.

**NOTE: If the DPC quantity or the exception list quantity is being changed in this step, both the mtpdpcq and mtpxlq parameters do have to be specified in this step unless the resulting sum of the mtpdpcq and mtpxlq parameters would exceed the totals shown in step 10. For example, the current mtpdpcq value is 4000 and the current mtpxlq value is 1500, resulting in a sum of 5500, and only the 5000**

**Routes feature is on. To change either value, both parameters must be specified and the sum of the new values cannot exceed 5500. If in this example, the current mtpdpcq value is 3000 and the current mtpxlq value is 1500, resulting in a sum of 4500, either parameter value can be changed without specifying the other parameter as long as the sum of the values does not exceed 5500.**

For this example, change the DPC quantity value to 1750, the exception list size to 750, the exception list timer to 1 hour and 30 minutes (90 minutes), and the exception list occupancy threshold to 75%. Enter this command.

**chg-stpopts:mtpdpcq=1750:mtpxlq=750:mtpxlet=0130:mtpxlot=75**

When this command has successfully completed, this message should appear.

rlghncxa03w 07-05-17 15:35:05 GMT EAGLE5 37.0.0 CHG-STPOPTS: MASP A - COMPLTD

**13.** Verify the changes using the **rtrv-stpopts** command.

This is an example of the possible output.

```
rlghncxa03w 07-05-17 16:02:05 GMT EAGLE5 37.0.0
STP OPTIONS
-----------------------
MTPXLQ 750
MTPXLET 0130
MTPXLOT 75%
MTPDPCO 1750
```
**NOTE: The rtrv-stpopts command output contains other fields that are not used by this procedure. If you wish to see all the fields displayed by the rtrv-stpopts command, see the rtrv-stpopts command description in the** *Commands Manual***.**

**14.** Back up the new changes, using the **chg-db:action=backup:dest=fixed** command.

These messages should appear; the active Maintenance and Administration Subsystem Processor (MASP) appears first.

BACKUP (FIXED) : MASP A - Backup starts on active MASP. BACKUP (FIXED) : MASP A - Backup on active MASP to fixed disk complete. BACKUP (FIXED) : MASP A - Backup starts on standby MASP. BACKUP (FIXED) : MASP A - Backup on standby MASP to fixed disk complete.

**NOTE: Before executing this procedure, make sure you have purchased the Cluster Routing and Management Diversity feature and the nested cluster routing feature. If you are not sure if you have purchased the Cluster Routing and Management Diversity feature and the nested cluster routing feature, contact your Tekelec Sales Representative or Account Representative.**

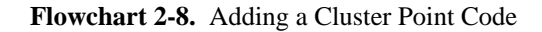

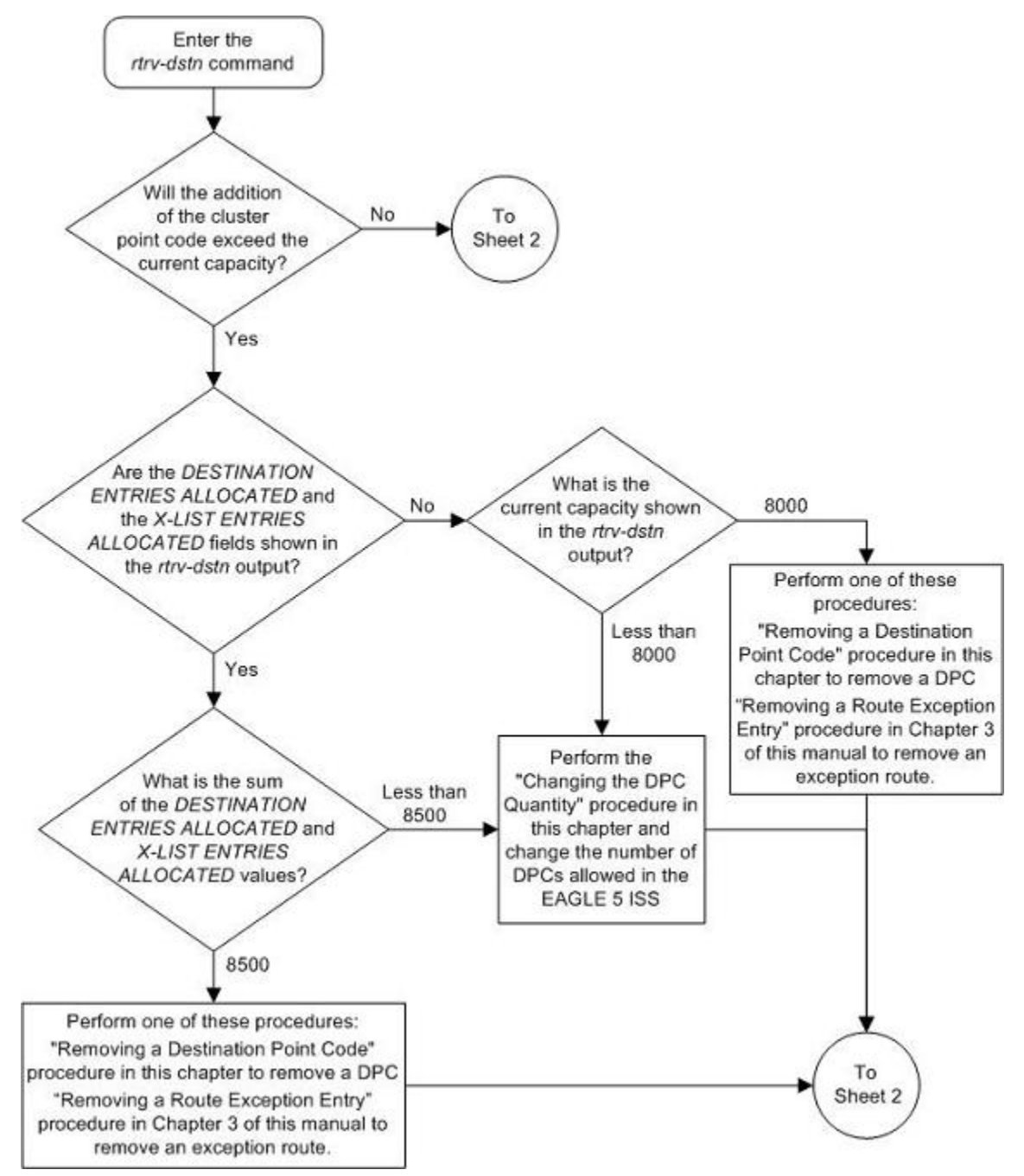
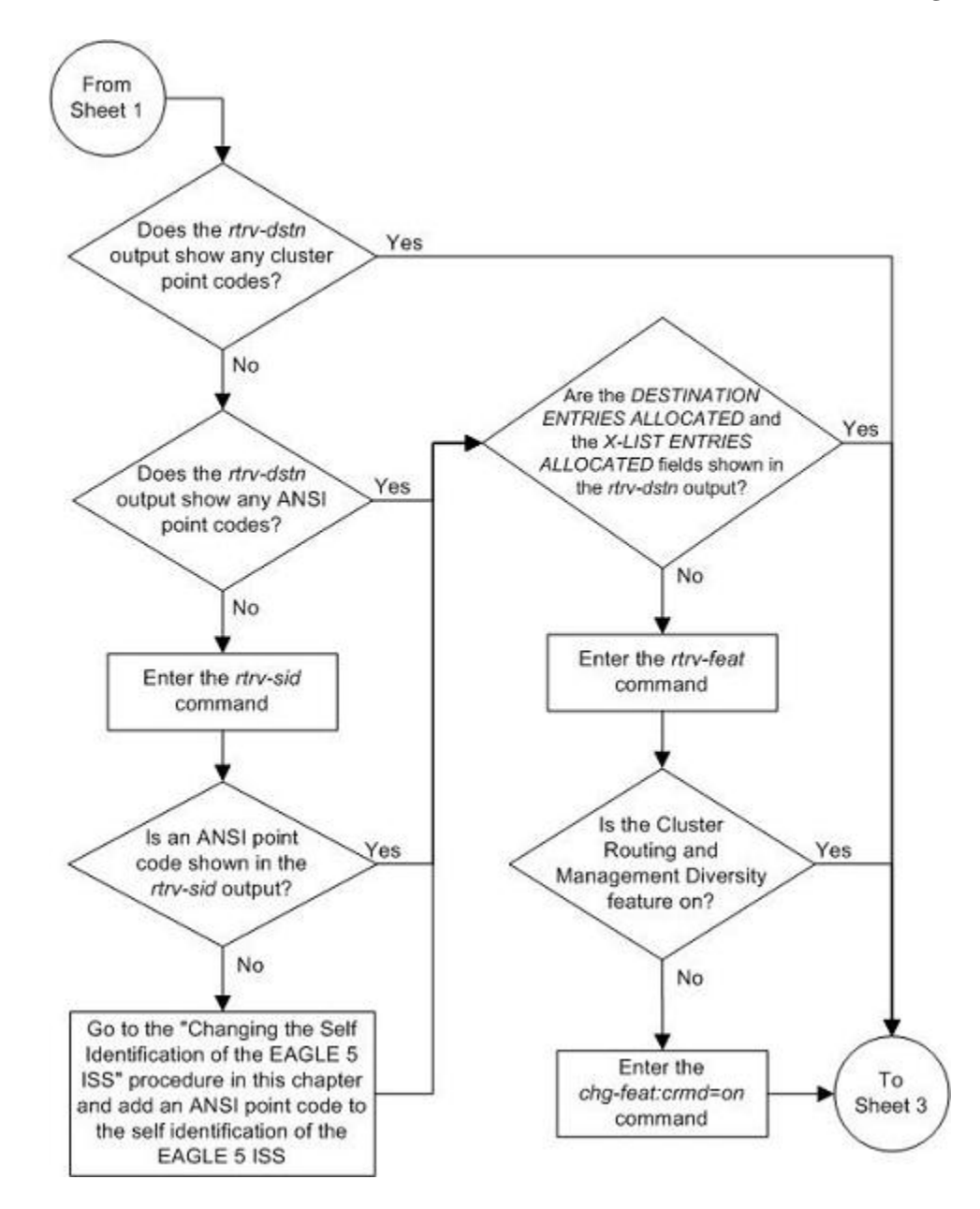

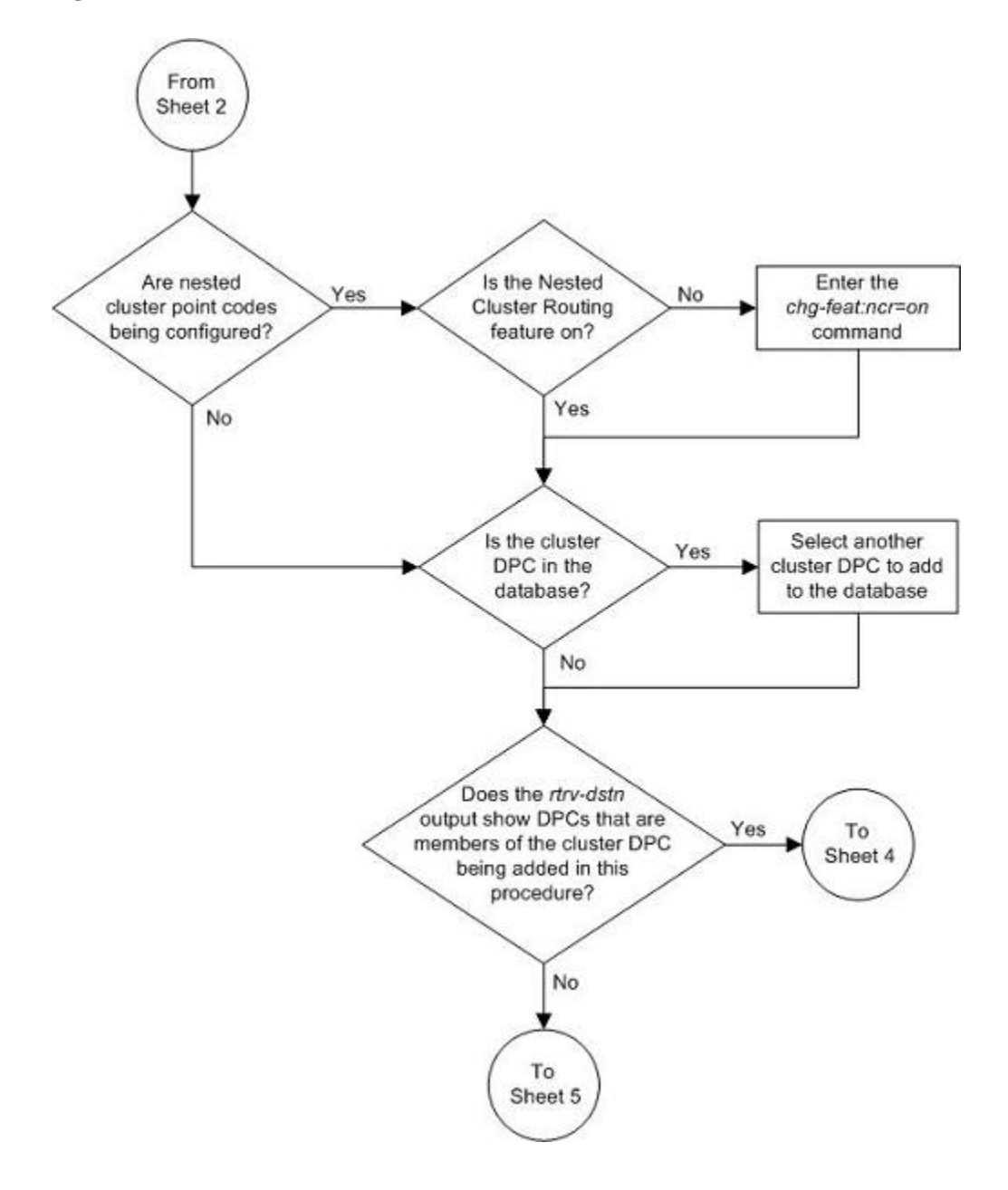

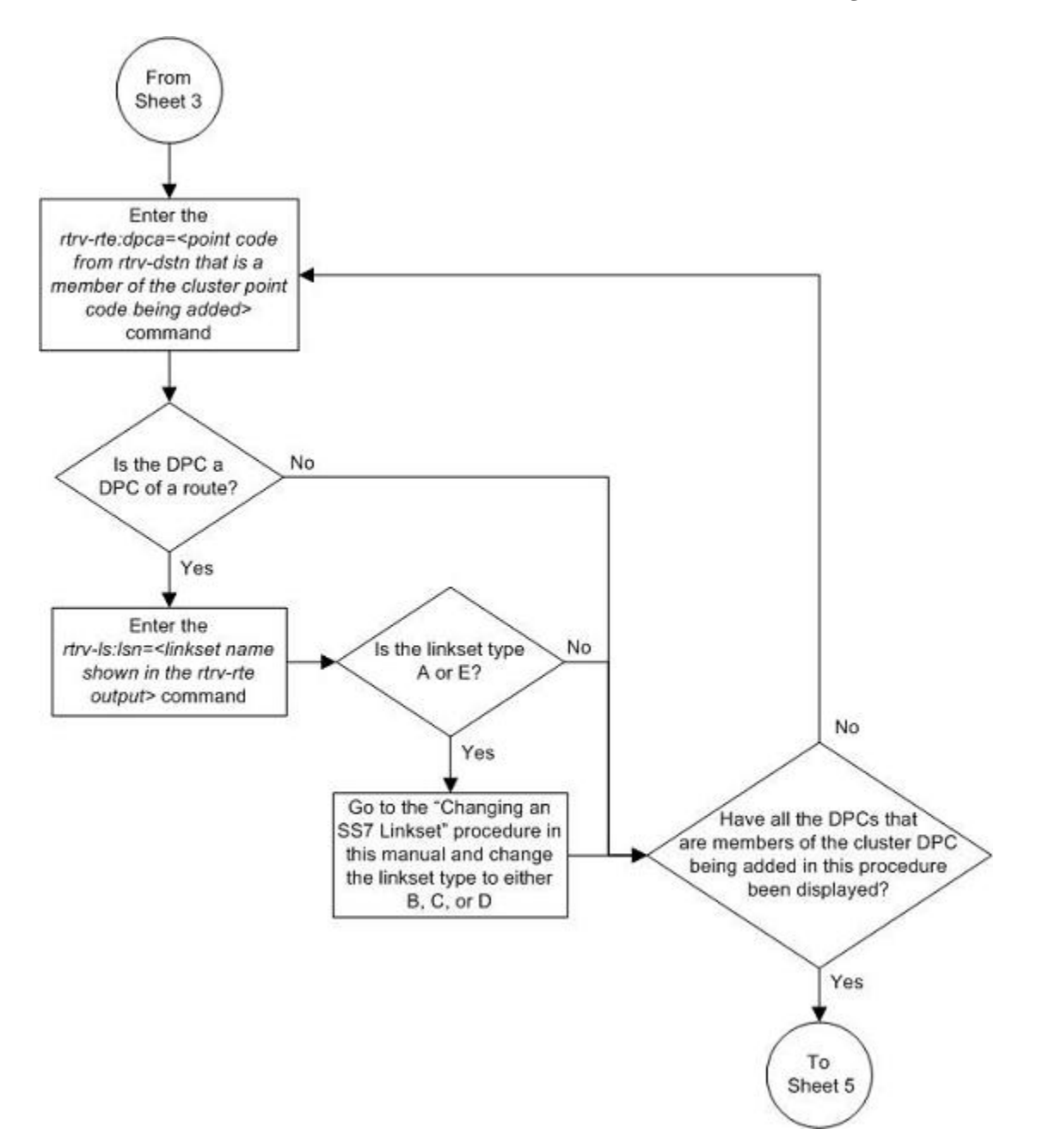

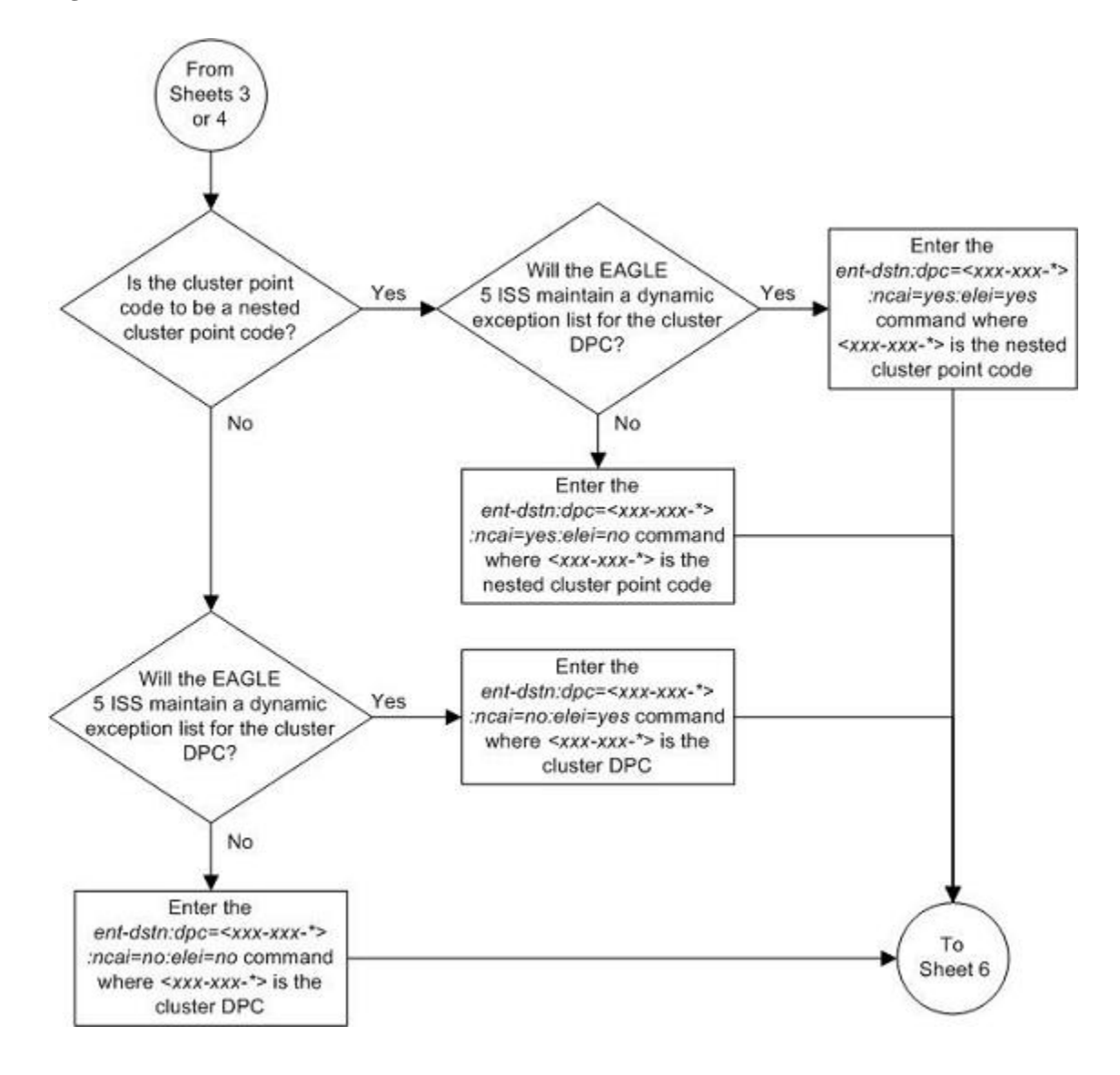

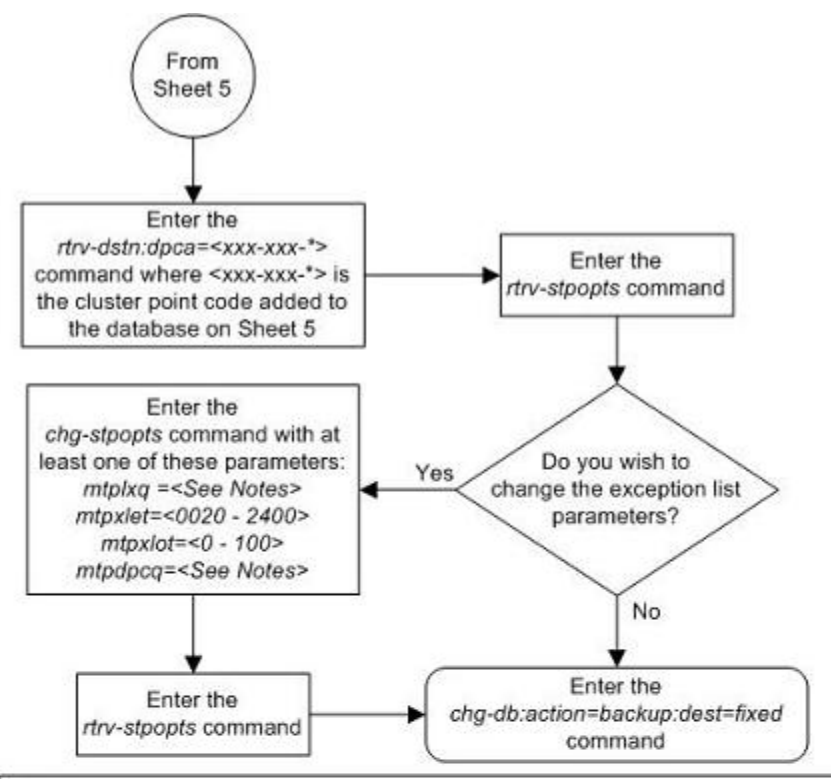

## Notes:

1. The sum of the values for the mtpdpcq and mtpxlq parameters cannot exceed these values, depending which routeset quantity has been enabled with the enable-ctrl-feat command, or turned on with the cha-feat command:

- . 5000 routes not turned on, 6000, 7000, or 8000 routesets not enabled 2500. The range of values for the mtpdpcq and mtpxlq parameters is 500 to 2000.
- . 5000 routes turned on, 6000, 7000, or 8000 routesets not enabled 5500. The range of values for the mtpdpcq and mtpxlq parameters is 500 to 5000.
- . 6000 routesets enabled 6500. The range of values for the mtpdpcq and mtpxlq parameters is 500 to 6000.
- . 7000 routesets enabled 7500. The range of values for the mtpdpcq parameter is 500 to 7000. The range of values for the mtpxlg parameter is 500 to 6000.
- . 8000 routesets enabled 8500. The range of values for the mtpdpcq parameter is 500 to 8000. The range of values for the mtpxlq parameter is 500 to 6000.

2. If the DPC quantity or the exception list quantity is being changed in this step, both the mtpdpcq and mtpxlq parameters do have to be specified in this step unless the resulting sum of the mtpdpcq and mtpxlq parameters would exceed the totals shown in Note 1.

For example, the current *mtpdpcq* value is 4000 and the current *mtpxlq* value is 1500, resulting in a sum of 5500, and only the 5000 Routes feature is on. To increase either value, both parameters must be specified and the sum of the new values cannot exceed 5500. If either value is being decreased, the other parameter can be specified as long as the sum of the values does not exceed 5500.

If in this example, the current mtpdpcq value is 3000 and the current mtpxlg value is 1500, resulting in a sum of 4500, either parameter value can be changed without specifying the other parameter as long as the sum of the values does not exceed 5500.

# **Changing the Attributes of a Cluster Point Code**

This procedure is used to change the attributes of a cluster point code in the database, using the **chg-dstn** command.

**NOTE: Cluster entries can be provisioned only as ANSI destination point codes. Cluster entries cannot be provisioned for ITU international or ITU national destination point codes, and cannot be provisioned as a proxy point code. The ANSI alias point code for an ITU international or ITU national destination point code must be a full point code. An ANSI private point code must be a full point code.**

To add a new cluster point code to the database, go to the **Adding a Cluster Point Code** procedure.

To remove a cluster point code from the database, go to the [Removing a Destination Point Code](#page-236-0) procedure.

The cluster point code to be changed must be in the database.

The **chg-dstn** command uses these parameters:

**:dpc/dpca** – The destination point code in the database being changed

**NOTE: See [Point Code Formats fo](#page-27-0)r a definition of the point code types that are used on the EAGLE 5 ISS.**

**NOTE: Alias point codes (aliasi/aliasn/aliasn24) and secondary point codes (spc/spca) cannot be specified for a cluster point code.**

**:clli** – The Common Language Location Identifier assigned to this point code

**:domain** – The network in which the destination entity or node exists X.25 or SS7

**NOTE: Specifying :domain=x25 is valid only for ANSI destinations, but cannot be specified for cluster point codes.**

**:bei** – Broadcast exception indicator that indicates whether transfer-prohibited (TFP) messages will be broadcast from this node. The **bei=yes** parameter means TFPs will not be broadcast. The **bei=no** parameter means TFPs will be broadcast.

**:ipgwapc – (ANSI networks only)** IP Gateway Adjacent Point Code indicator. Specify **ipgwapc=yes** to provide SS7 linkset definition compatibility for gateway connections to IP-SCPs. The default is **ipgwapc=no**.

**:elei** – For cluster point codes only. Specifies whether or not the EAGLE 5 ISS maintains a dynamic status exception list for each cluster route that may be used to reach the member signaling points making up the cluster. The **elei=yes** parameter means the EAGLE 5 ISS does not maintain an exception list for the cluster point code specified by the **dpc** parameter. The **elei=no** parameter means the EAGLE 5 ISS does maintain an exception list for the cluster point code specified by the **dpc** parameter.

**:ncai** – The nested-cluster-allowed indicator specifies whether or not the route to the cluster point code can be different from the route to a point code that is a member of the cluster point code. A point code is a member of a cluster point code if it has the same network identifier (NI) and network cluster (NC) values as the cluster point code. This parameter can be specified only for cluster point codes.

If the **ncai** parameter value is **yes**, the cluster point code is a nested cluster point code. Point codes that are members of this cluster point code can be assigned to routesets that are different from the routeset assigned to the cluster point code.

If the **ncai** parameter value is **no**, the cluster point code is not a nested cluster point code. Point codes that are members of this cluster point code must be assigned to the same routeset assigned to the cluster point code.

See the [Nested Cluster Routing](#page-163-0) section for more information on the nested cluster routing feature.

The value of the **clli** parameter cannot be in the DPC table and cannot match the CLLI of the EAGLE 5 ISS. Verify this by entering the **rtrv-dstn** and the **rtrv-sid** commands, shown in steps 1 and 3. If the value of the **clli** parameter matches any CLLI values in either of these outputs, choose another value for the **clli** parameter that does not match any CLLIs shown in either of these command outputs.

If a nested cluster point code is changed to a non-nested cluster point code (the value of the **ncai** parameter is changed from **yes** to **no**), any point codes that are members of this point code must be assigned to the same routeset as the cluster point code.

If an X.25 destination point code is a member of a cluster, the value of the **bei** parameter for the X.25 destination point code is not changed to the value of the **bei** parameter of the cluster, but the value of the **bei** parameter of the cluster determines the behavior of the X.25 destination point code as long as the cluster remains in the DPC table. If this cluster is removed from the DPC table, the X.25 destination behaves as it is configured with the **entdstn** command. For example, if the X.25 destination point code, 002-002-002, is a member of the cluster 002-002- \*, the **bei** parameter of the cluster is set to **yes**, and the **bei** parameter of the X.25 destination point code is set to **no,** the X.25 destination point code behaves as if the **bei** parameter is set to **yes**. If the cluster 002-002-\* is removed from the database, the **bei** parameter of the X.25 destination point code is set to **no** and the X.25 destination point code broadcasts TFP and TFA messages to adjacent nodes.

If you intend to use this X.25 destination point code with an X.25 route that has the **lc2nm** parameter set to **yes**, make sure that the **bei** parameter of the cluster containing the X.25 destination point code is set to **no**. Verify the value of the **bei** parameter of the cluster with the **rtrv-dstn** command. To change the existing value the **bei** parameter, specify the **bei** parameter with the appropriate value (**yes** or **no**) with the **chg-dstn** command in this procedure. If the **bei** parameter is not specified with the **chg-dstn** command, the value of the **bei** parameter is not changed.

The **elei** (exception list exclusion indicator) parameter can be specified only for a cluster destination point code. Cluster destination point codes and the **elei** parameter can be specified only if the Cluster Routing and Management Diversity feature is turned on. Verify this with the **rtrv-feat** command. If the Cluster Routing and Management Diversity feature is turned on, the **CRMD** field should be set to **on**. If the Cluster Routing and Management Diversity feature is not turned on, enter the **chg-feat:crmd=on** command. For more information on the Cluster Routing and Management Diversity feature, go to the [Cluster Routing and Management Diversity](#page-151-0) [\(CRMD\)](#page-151-0) section.

The **ncai** parameter can be specified only if the Nested Cluster Routing feature is on. This can be verified with the entry **NCR = on** in the **rtrv-feat** command output. If the nested cluster routing feature is not turned on, enter the **chg-feat:ncr=on** command. For more information on the nested cluster routing feature, go to the [Nested Cluster Routing](#page-163-0) section.

**NOTE: Once the Cluster Routing and Management Diversity and nested cluster routing features are turned on with the chg-feat command, they cannot be turned off.**

**The Cluster Routing and Management Diversity and nested cluster routing features must be purchased before you turn these features on with the chg-feat command. If you are not sure if you have purchased the Cluster Routing and Management Diversity and nested cluster routing features, contact your Tekelec Sales Representative or Account Representative.**

The examples in this procedure are used to change the attributes of the cluster point code 030-003-\*.

# **Canceling the RTRV-DSTN and RTRV-RTE Commands**

Because the**rtrv-dstn** and **rtrv-rte** commands used in this procedure can output information for a long period of time, the **rtrv-dstn** and **rtrv-rte** commands can be canceled and the output to the terminal stopped. There are three ways that the **rtrv-dstn** and **rtrv-rte** commands can be canceled:

- Press the **F9** function key on the keyboard at the terminal where the **rtrv-dstn** or **rtrv-rte** command was entered.
- Enter the **canc-cmd** without the **trm** parameter at the terminal where the **rtrv-dstn** or **rtrv-rte** command was entered.
- Enter the **canc-cmd:trm=<xx>**, where **<xx>** is the terminal where the **rtrv-dstn** or **rtrv-rte** command was entered, from another terminal other than the terminal where the **rtrv-dstn** or **rtrvrte** command was entered. To enter the **canc-cmd:trm=<xx>** command, the terminal must allow Security Administration commands to be entered from it and the user must be allowed to enter Security Administration commands. The terminal's permissions can be verified with the **rtrv-secu-trm** command. The user's permissions can be verified with the **rtrv-user** or **rtrv-secu-user** commands.

For more information about the **canc-cmd** command, refer to the *Commands Manual*.

**1.** Display the current destination point codes, using the rtrv-dstn command.

This is an example of the possible output.

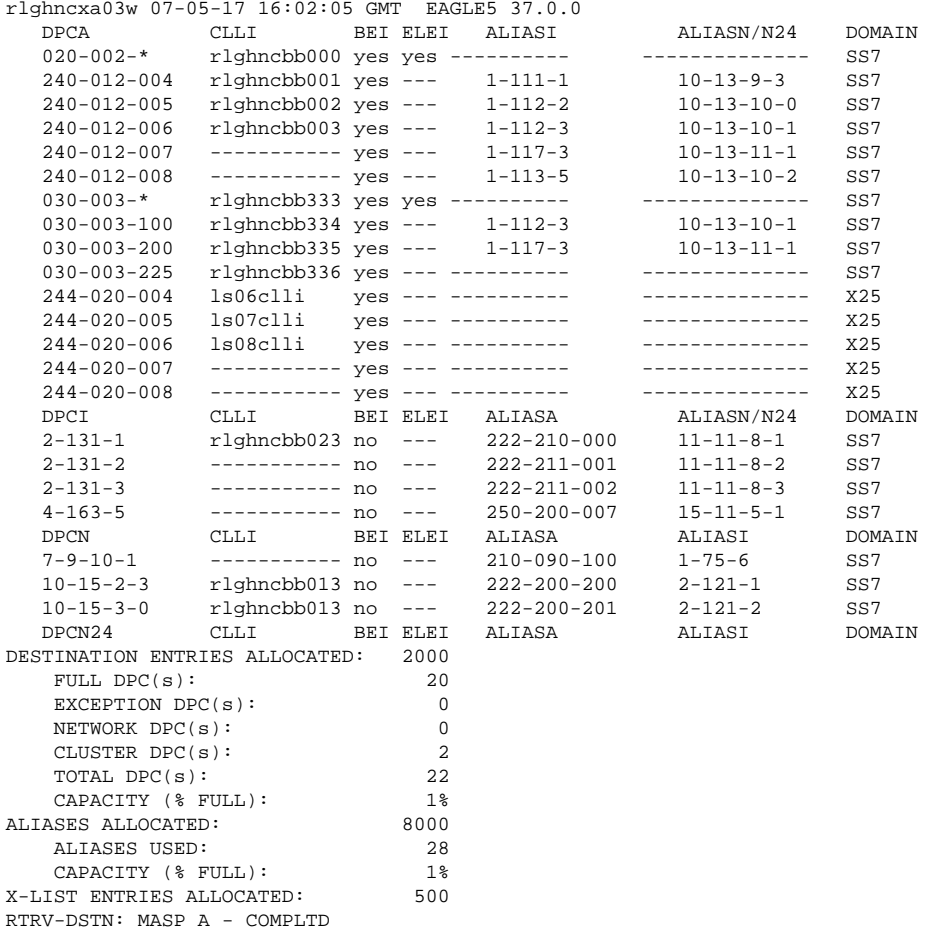

**NOTE: If the CLLI value for the cluster point code is not being changed in this procedure, skip step 2 and go to step 3.**

**2.** Display the self-identification of the EAGLE 5 ISS using the **rtrv-sid** command.

This is an example of the possible output.

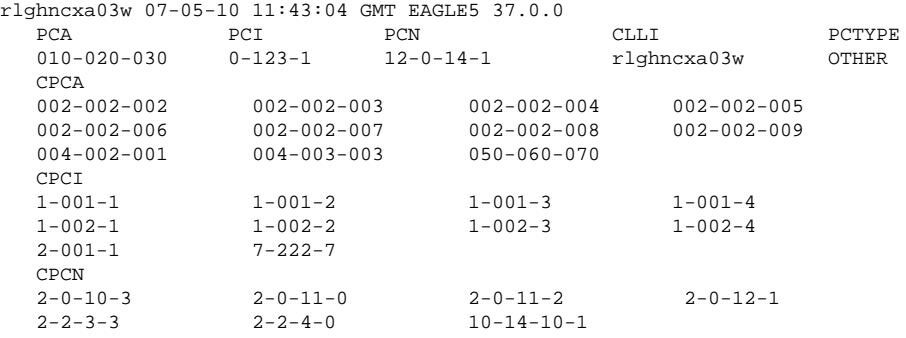

If the CLLI value for the cluster point code is being changed in this procedure, that CLLI value cannot be shown in the CLLI fields of either the **rtrv-dstn** (step 1) or the **rtrv-sid** (step 2) command outputs.

**NOTE: If the NCAI value is not being changed in this procedure, skip steps 3 through 7, and go to step 8. If the NCAI value is being changed from YES to NO in this procedure, perform steps 3, 4, and 5. If the NCAI value is being changed from NO to YES in this procedure, skip steps 3, 4, and 5, and go to step 6.**

**3.** Display the **NCAI** value that is assigned to the cluster point code being changed, by entering the **rtrvdstn** command and specifying the DPC that is being changed.

For this example, enter this command.

#### **rtrv-dstn:dpca=030-003-\***

This is an example of the possible output.

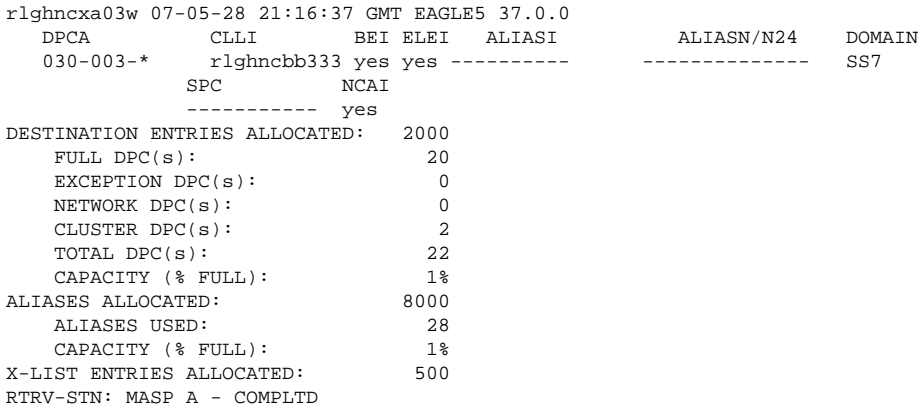

**4.** Enter the **rtrv-dstn** command with the cluster point code being changed, but with three asterisks for the network-cluster member value of the cluster point code instead of one asterisk.

For this example, enter this command.

```
rtrv-dstn:dpca=030-003-***
```
This is an example of the possible output.

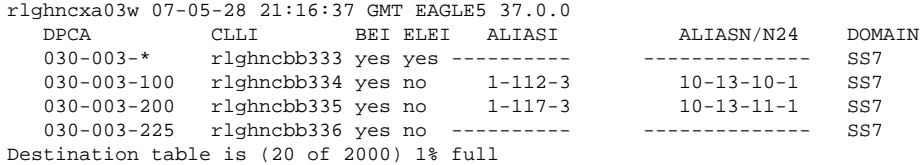

## **Changing the Attributes of a Cluster Point Code Database Administration Manual - SS7**

Alias table is (28 of 8000) 1% full RTRV-DSTN: MASP A - COMPLTD

**NOTE: If the cluster point code does not have any member point codes in the database, skip step 5 and go to step 6.**

**5.** Display the routes to the members of the cluster point code, shown in step 4, in the database using the **rtrvrte** command with the DPC values shown in step 4 for the members of the cluster point code.

For this example, enter these commands.

```
rtrv-rte:dpca=030-003-100
```
This is an example of the possible output.

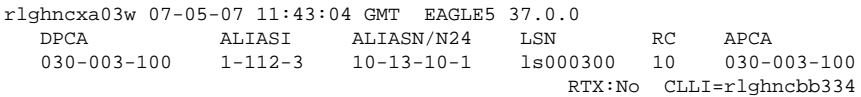

**rtrv-rte:dpca=030-003-200**

This is an example of the possible output.

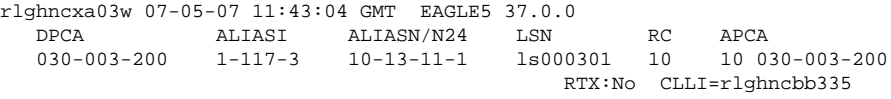

#### **rtrv-rte:dpca=030-003-225**

This is an example of the possible output.

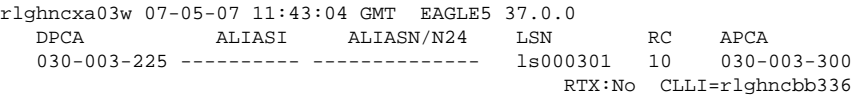

If the **NCAI** parameter is being changed from **YES** to **NO**, the routes to the point codes that are members of the cluster point code being changed must be removed from the database. Go to the [Removing a Route](#page-491-0) procedure and remove these routes from the database. For this example, the routes to point codes 030-003-100, 030-003-200, and 030-003-225 must be removed.

# **NOTE: If the NCAI parameter value is not being changed from NO to YES, skip steps 6 and 7, and go to step 8.**

**6.** Verify that the nested cluster routing feature is on with the **rtrv-feat** command.

If the nested cluster routing feature is turned on, the **NCR** field should be set to **on**. In this example, the nested cluster routing feature is off.

**NOTE: The rtrv-feat command output contains other fields that are not used by this procedure. If you wish to see all the fields displayed by the rtrv-feat command, see the rtrv-feat command description in the** *Commands Manual***.**

If the nested cluster routing feature is on, skip step 7 and go to step 8.

**7.** Turn the nested cluster routing feature on by entering this command.

**chg-feat:ncr=on**

**NOTE: Once the nested cluster routing feature is turned on with the chg-feat command, it cannot be turned off**

**The nested cluster routing feature must be purchased before you turn this feature on with the chg-feat command. If you are not sure if you have purchased the nested cluster routing features, contact your Tekelec Sales Representative or Account Representative.**

When this command has successfully completed, this message should appear.

rlghncxa03w 07-05-10 11:43:04 GMT EAGLE5 37.0.0 CHG-FEAT: MASP A - COMPLTD

**8.** Change the cluster point code, using the **chg-dstn** command, and specifying either the **ncai** or **elei** parameters, or both.

For this example, enter this command.

#### **chg-dstn:dpca=030-003-\*:clli=ls09clli:ncai=no:elei=no**

When this command has successfully completed, this message should appear.

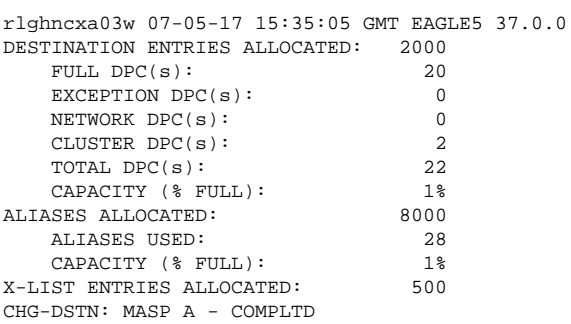

**9.** Verify the changes using the **rtrv-dstn** command, and specifying the cluster point code that was entered in step 8 with the **dpca** parameter.

For this example, enter this command.

#### **rtrv-dstn:dpca=030-003-\***

This is an example of the possible output.

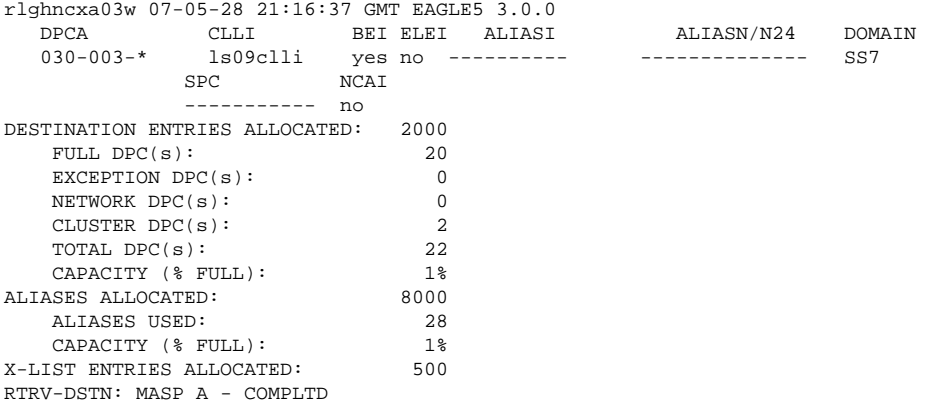

## **10.** Back up the new changes, using the **chg-db:action=backup:dest=fixed** command.

These messages should appear; the active Maintenance and Administration Subsystem Processor (MASP) appears first.

BACKUP (FIXED) : MASP A - Backup starts on active MASP.

**Changing the Attributes of a Cluster Point Code Database Administration Manual - SS7**

BACKUP (FIXED) : MASP A - Backup on active MASP to fixed disk complete. BACKUP (FIXED) : MASP A - Backup starts on standby MASP. BACKUP (FIXED) : MASP A - Backup on standby MASP to fixed disk complete.

**NOTE: Before executing this procedure, make sure you have purchased the Cluster Routing and Management Diversity feature or the nested cluster routing feature. If you are not sure if you have purchased the Cluster Routing and Management Diversity feature or the nested cluster routing feature, contact your Tekelec Sales Representative or Account Representative.**

**Flowchart 2-9.** Changing the Attributes of a Cluster Point Code

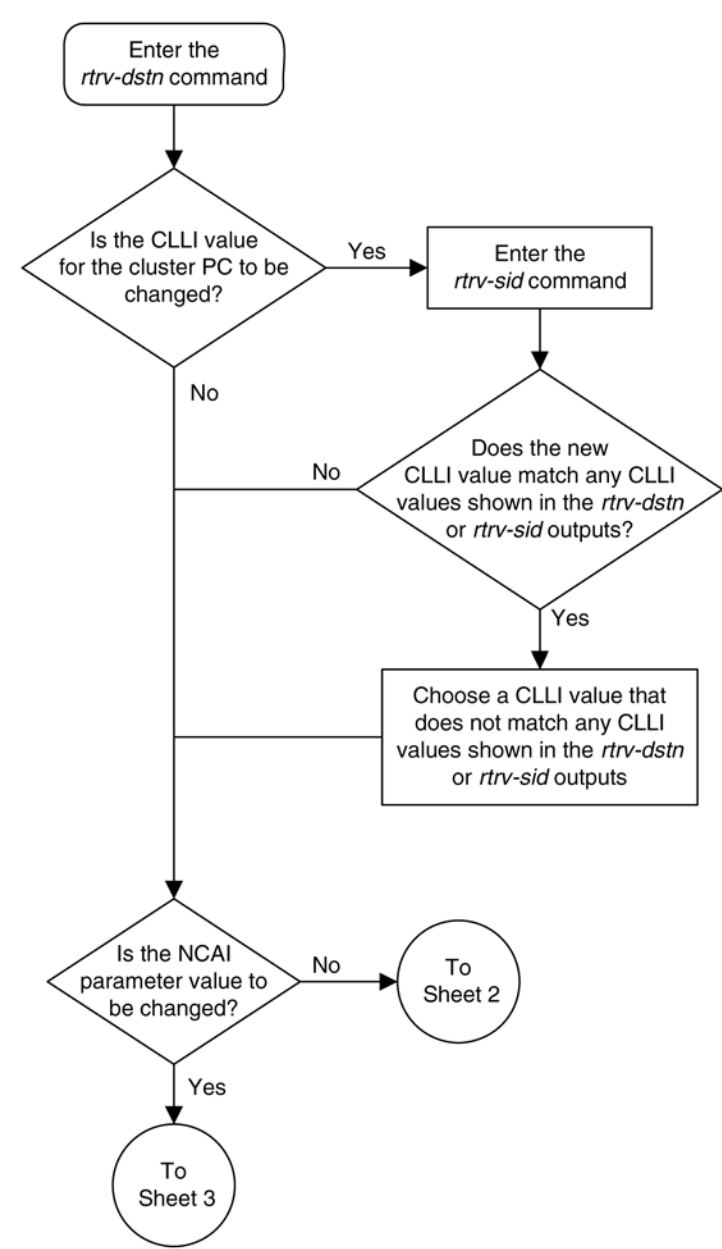

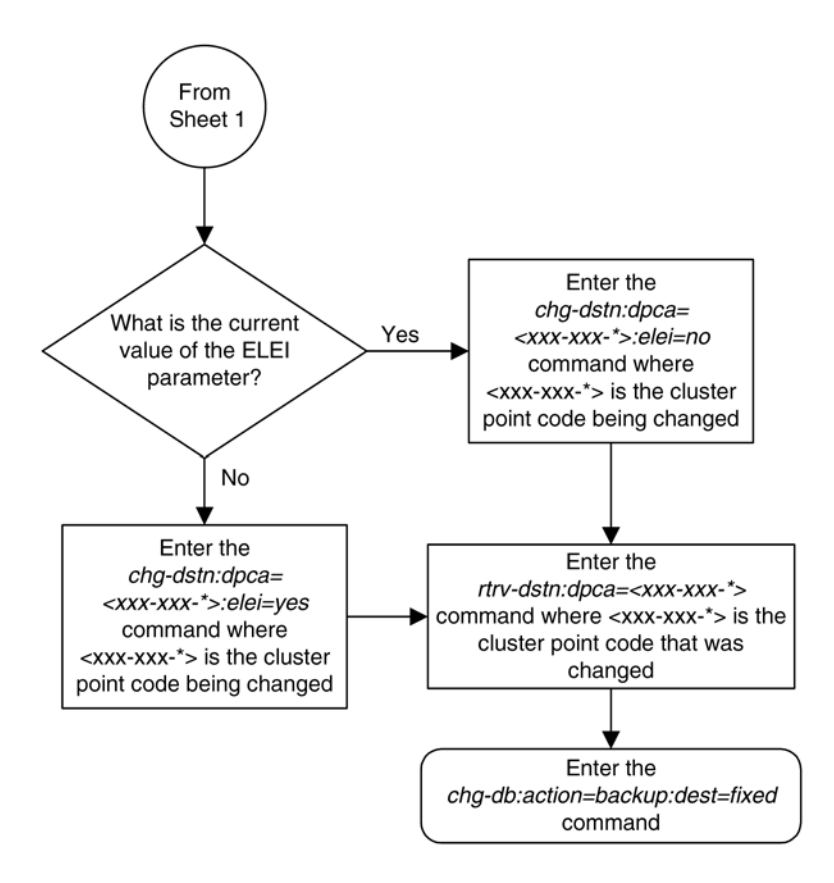

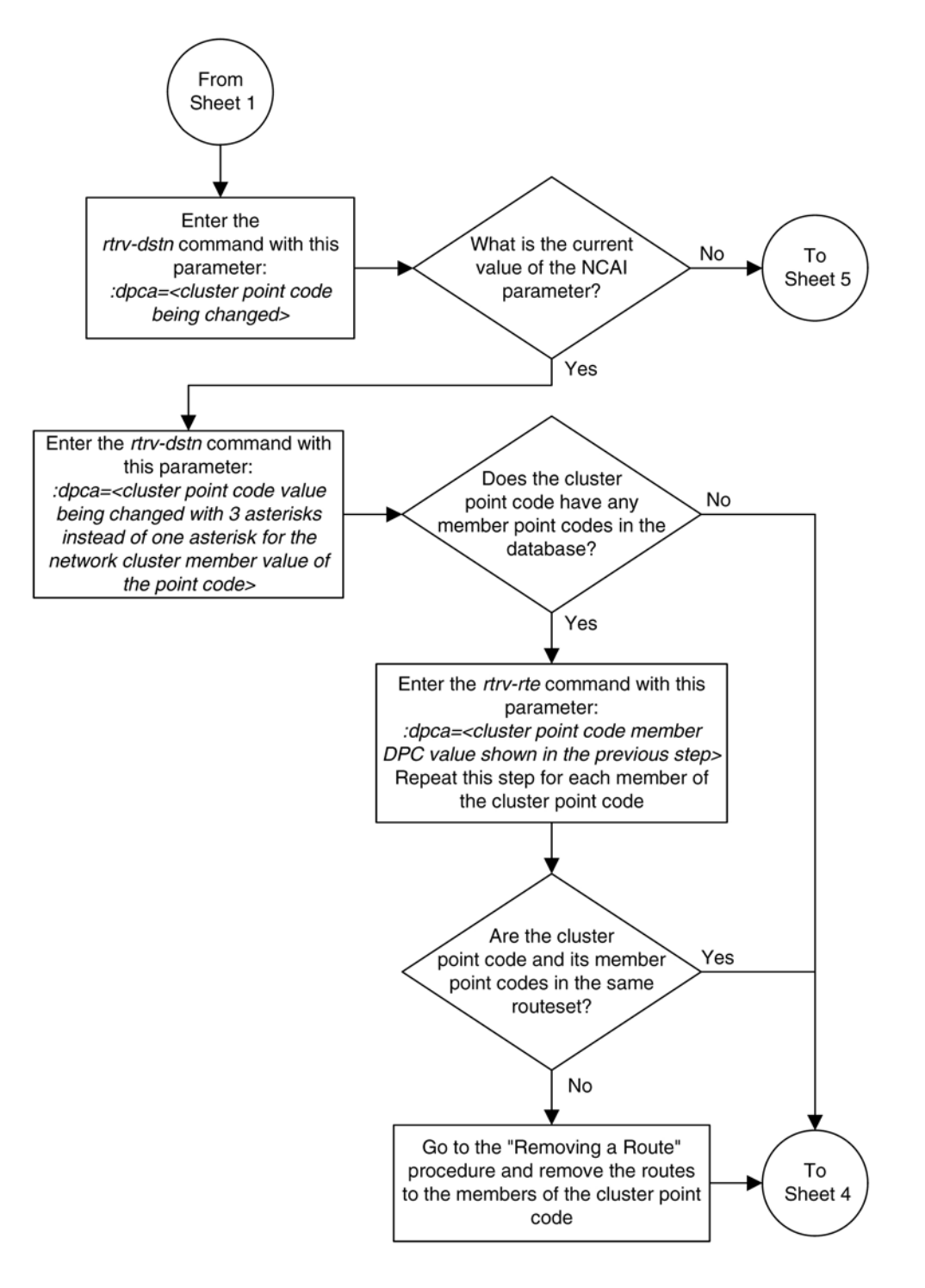

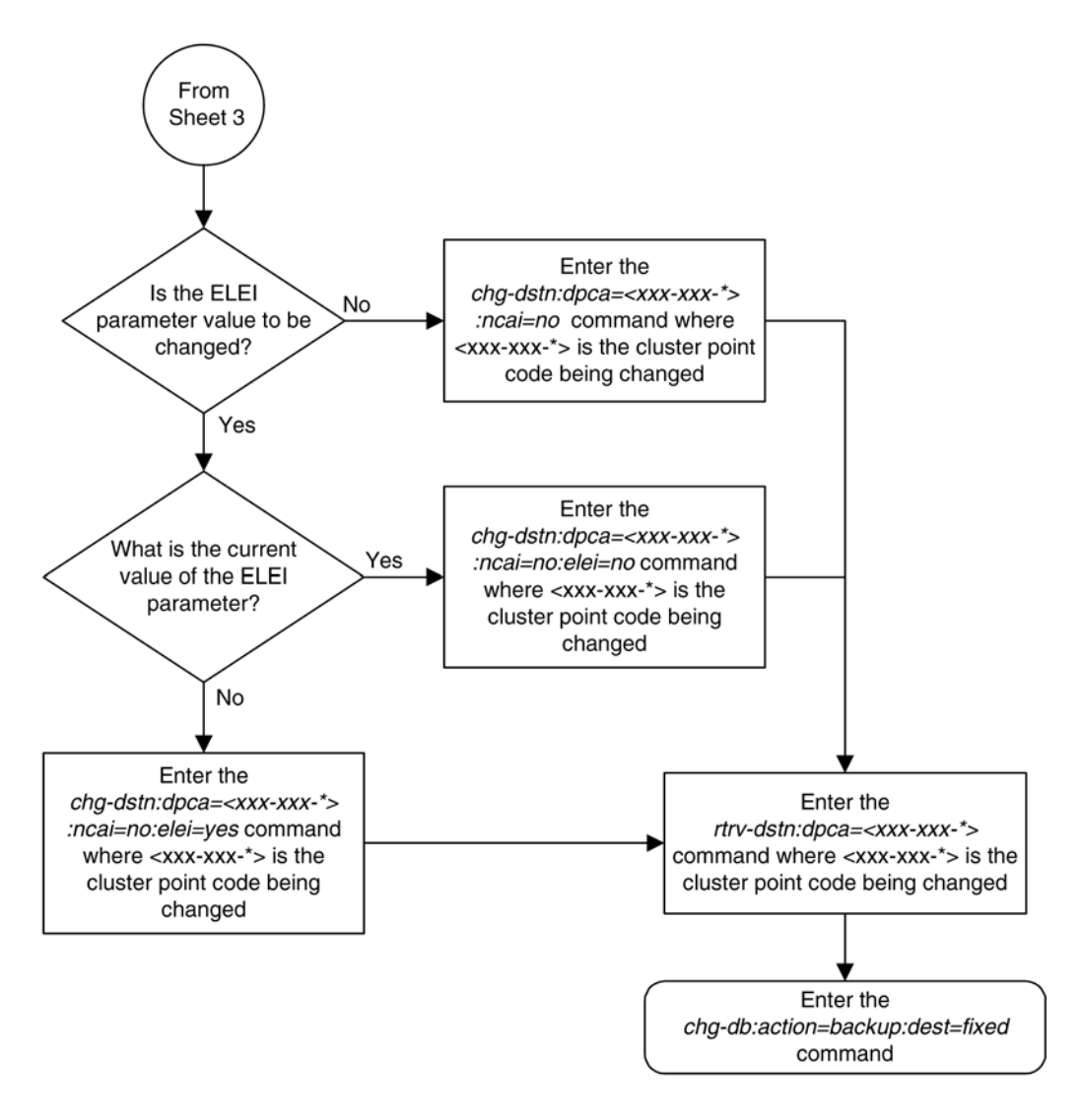

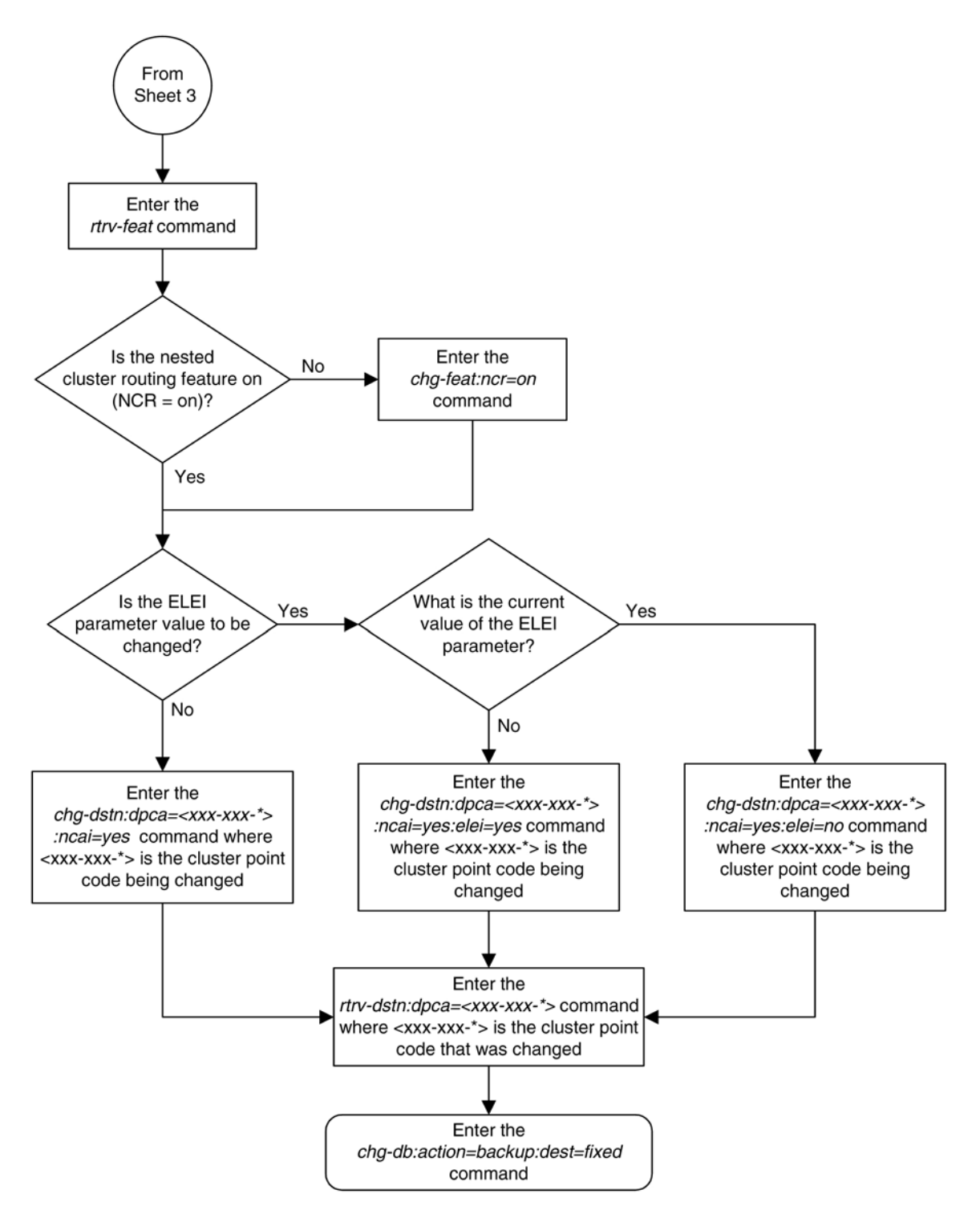

# **Network Routing**

Network routing allows the user to provision a single routeset that can used for all MSUs destined to members of that network. The advantages of network routing are:

## **Database Administration Manual - SS7 Network Routing**

- Reduces the number of entries in the route table
- Allows routing to members of a network without having to add those members to the route table

A EAGLE 5 ISS user can connect to a remote network by provisioning a single route table element. As the remote network grows, the EAGLE 5 ISS user does not have to add new route table entries for each new point code in the remote network.

# **NOTE: Network routing can be used only with ANSI point codes. A network routing point code cannot be provisioned as a proxy point code.**

# **Types of Routing Strategies Available**

The EAGLE 5 ISS currently allows a user to provision two types of routing strategies:

- Full point code routing
- Network/cluster routing (also called cluster routing)

This feature allows the user to provision a third type of routing strategy, network routing.

It is possible to provision full point code entries, cluster entries, and network entries for members of the same network. Any overlaps in the routing strategies are handled by a specific searching hierarchy.

All of these route table entries can coexist:

- $8-1-1$  A full point code entry
- $8-1-$  A cluster entry
- $8-*-*$  A network entry

The searching hierarchy tries to match against a full point code entry first, followed by a cluster entry, and finally a network entry. In the preceding example, when the EAGLE 5 ISS routes an MSU destined for 8-1-1, it uses the full point code entry; when the EAGLE 5 ISS routes an MSU destined for 8-1-2 it uses the cluster entry; and when the EAGLE 5 ISS routes an MSU destined for 8-2-2, it uses the network entry.

# **Applications**

Network routing is very useful when the destination node is very far away from the source node. The reliability of network routing increases when the destination is further away. Notice that in **[Figure 2-18](#page-197-0)** , routing from network A is more reliable to nodes in network C than to nodes in network B.

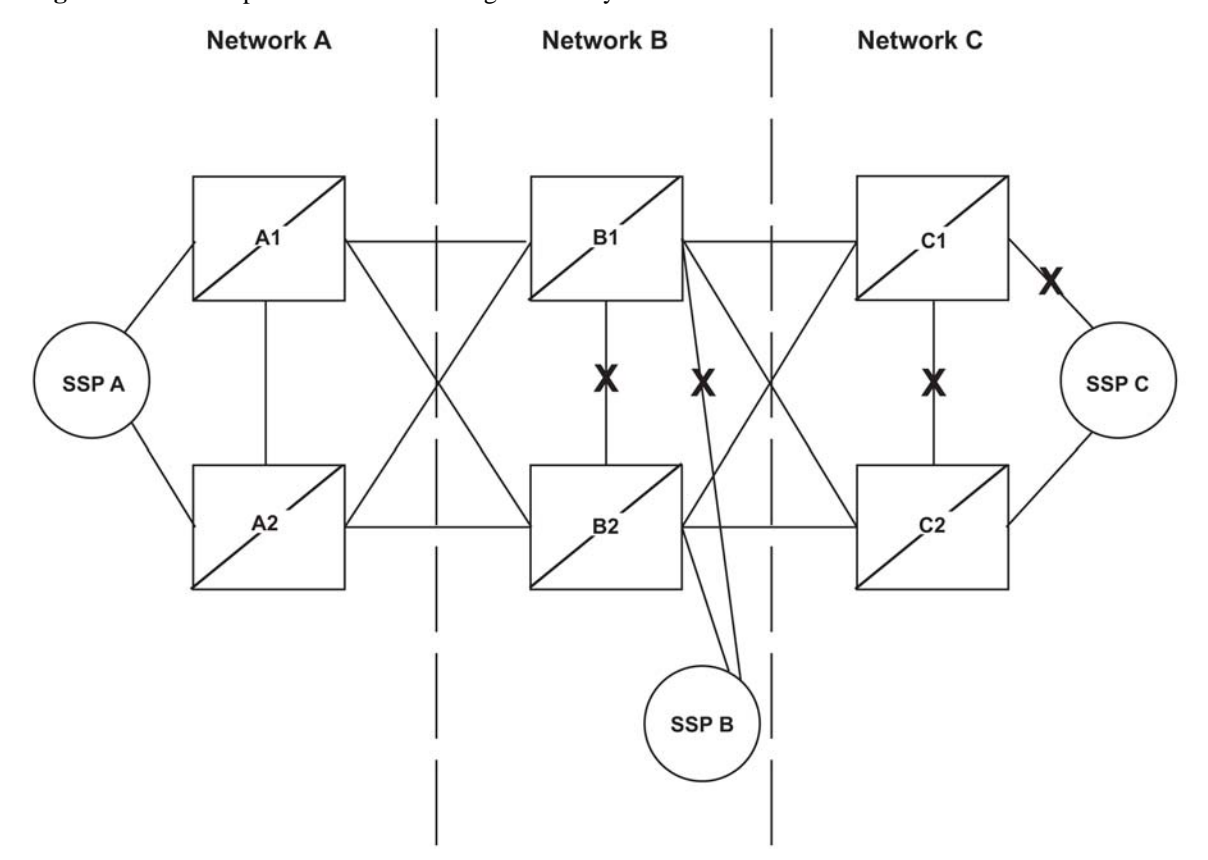

<span id="page-197-0"></span>**Figure 2-18.** Example of Network Routing Reliability

If the nodes in network A use network routing for network C, network A can still route traffic to SSP C, even if two linksets fail. In this example, one of the A-linksets to SSP C and the C-linkset between node C1 and node C2 fail. In this case, the EAGLE 5 ISS in network A continues to route half its traffic to node B1, and half to node B2. Node B1 and node B2 (which do not use network routing) route all traffic for SSP C through node C2.

If the nodes in network A use network routing for network B, traffic going to SSP B may be lost if two linksets fail. In this example, one of the A-linksets to SSP B and the C-linkset between node B1 and node B2 fail. In this case, the EAGLE 5 ISS in network A continues to route half its traffic to node B1, and half to node B2. Traffic for SSP B routed through node B1 is discarded, resulting in message loss.

# **Route Availability**

A route is one path to a destination. A routeset is a list of paths to a destination. Route availability consists of two parts:

- Local availability
- Remote availability

Remote availability is affected by TFx network management messages. Local availability is affected by linkset failures and recoveries. TFx messages do not affect point codes accessed by network route entries. Therefore, for network route entries, route availability consists of only local availability. The highest priority linkset available for traffic is used for routing MSUs, regardless of the remote availability of that route.

<span id="page-198-0"></span>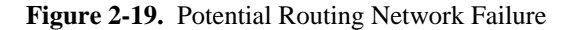

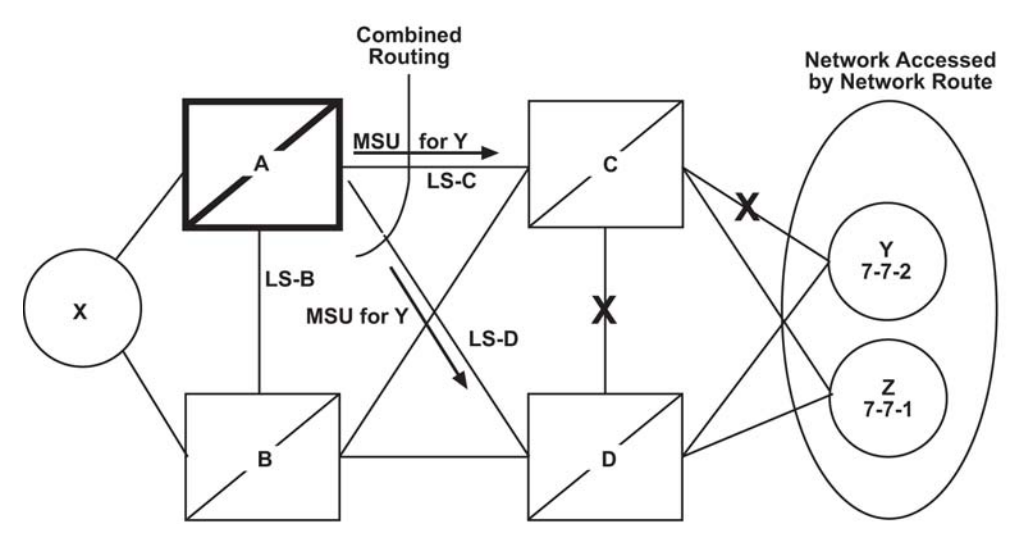

In the example in **Figure 2-19** , linksets LS-C and LS-D form a combined route to network route 7-\*-\*. Because 7-\*-\* is a network route, the EAGLE 5 ISS always considers the non-adjacent status of the routes to be allowed. In the example shown, the EAGLE 5 ISS routes traffic destined to 7-7-1 over LS-C and LS-D. The EAGLE 5 ISS ignores TFPs concerning 7-7-1 or TCPs concerning 7-7-\*.

# **Point Code Availability**

A point code that is accessed by a network route entry is considered available if there is any linkset in the routeset that is available for traffic.

# **Route Management**

# **Local Link Congestion**

This feature has no impact on the generation of TFC messages. A TFC is generated concerning point code X-Y-Z, even if X-Y-Z is routed using a network route entry.

# **Remote Congestion**

Because the EAGLE 5 ISS has global title capabilities, it is possible for the EAGLE 5 ISS to receive a TFC concerning a point code that is accessed by a network route entry. Network route entries are not affected by TFC messages.

# **Broadcast Transfer Messages**

The EAGLE 5 ISS does not broadcast TFx messages for network route entries.

# **Response Method Transfer Messages**

The EAGLE 5 ISS sends response method TFx messages for network routes as follows:

• Prohibited Network Routes

If the EAGLE 5 ISS receives an MSU that is accessed by a network route entry, and that network route is Prohibited, the EAGLE 5 ISS sends a response method TFP or TCP message, as follows:

- If there is a full point code defined in the same cluster as the MSU (for example,  $8^{-*}}$  and  $8^{-1}$ ) are defined in the EAGLE 5 ISS's routing table, and MSU is destined for 8-1-2), the EAGLE 5 ISS sends a TFP with concerned point code set to the MSU's DPC.
- Otherwise, the EAGLE 5 ISS sends a TCP with concerned point code set to the cluster of the MSU's DPC.

The EAGLE 5 ISS sends response method TCPs or TFPs at a rate of one TCP or TFP per signaling link during the level 3 T8 timer period for each network route.

For example, in **[Figure 2-19](#page-198-0)** , the network route for 7-\*-\* becomes Prohibited due to the failure of LS-B, LS-C, and LS-D. When the EAGLE 5 ISS receives an MSU from X destined for 7-7-1, the EAGLE 5 ISS sends a response method TCP concerning 7-7-\*. When the EAGLE 5 ISS receives an MSU from X destined for 7-8-2, the EAGLE 5 ISS sends a response method TCP concerning 7-8-\*.

• System Detects Danger of Circular Routing

If the EAGLE 5 ISS receives an MSU that is accessed by a network route entry, and the EAGLE 5 ISS detects danger of circular routing, the EAGLE 5 ISS sends a response method TFP or TCP message, as follows:

- If there is a full point code defined in the same cluster as the MSU (for example,  $8-**$  and  $8-1-1$  are defined in the EAGLE 5 ISS's routing table, and the MSU is destined for 8-1-2), the EAGLE 5 ISS sends a TFP with concerned point code set to the MSU's DPC.
- Otherwise, the EAGLE 5 ISS sends a TCP with concerned point code set to the cluster of the MSU's DPC.

The EAGLE 5 ISS sends response method TCPs at a rate of one TCP per signaling link during the level 3 T8 timer period for each network route.

For example, in **Figure 2-19**, all linksets are available. If the EAGLE 5 ISS receives an MSU from node C destined for 7-7-1, the EAGLE 5 ISS detects danger of circular routing, and sends a response method TCP concerning 7-7-\*. The EAGLE 5 ISS also discards the MSU.

• Restricted Network Routes

If the EAGLE 5 ISS receives an MSU that is accessed by a network route entry, and that network route is Restricted, the EAGLE 5 ISS sends a one-time response method TFR or TCR message, as follows:

If there is a full point code defined in the same cluster as the MSU (for example,  $8^{-*}}$  and  $8^{-1}$ ) are defined in the EAGLE 5 ISS's routing table, and MSU is destined for 8-1-2), the EAGLE 5 ISS sends a TFR with concerned point code set to the MSU's DPC.

— Otherwise, the EAGLE 5 ISS sends a TCR with concerned point code set to the cluster of the MSU's DPC.

For example, in **Figure 2-19**, the network route for  $7^{-*-*}$  becomes Restricted due to the failure of LS-C and LS-D. When the EAGLE 5 ISS receives an MSU from X destined for 7-7-1, the EAGLE 5 ISS sends a response method TCR concerning 7-7-\*, then routes the MSU over LS-B. When the EAGLE 5 ISS next receives an MSU from X destined for 7-8-2, the EAGLE 5 ISS does not send a response, and routes the MSU over LS-B.

# **Reception of Transfer Messages**

The EAGLE 5 ISS does not apply received transfer messages to a network route.

For example, in **Figure 2-19**, if the EAGLE 5 ISS receives a TFP concerning 7-7-1, it has no effect on the routing status of 7-\*-\*. The EAGLE 5 ISS continues to send MSUs destined to 7-\*-\*, including MSUs destined to 7-7-1, on LS-C.

As another example, if the EAGLE 5 ISS receives a TCP concerning 7-8-\*, it has no effect on the routing status of 7-\*-\*. The EAGLE 5 ISS continues to send MSUs destined to 7-\*-\*, including MSUs destined to 7-8-2, on LS-C.

# **Reception of an RSx Message**

If a routeset test (RSP or RSR) is received, a full point code reply (TFx) is generated. The responses to RSP/ RSR have been changed according to **Table 2-12** . Note that the searching hierarchy applies.

| <b>Concerned Point Code is:</b>  | <b>Result</b>                                               |  |  |  |
|----------------------------------|-------------------------------------------------------------|--|--|--|
| Found by a full point code match | No change to existing rules.                                |  |  |  |
| Found by a cluster match         | No change to existing rules.                                |  |  |  |
| Found by a network match         | Send a TFx message based on the current routeset status.    |  |  |  |
|                                  | Send a TFP if danger of circular routing.<br>٠              |  |  |  |
|                                  | Otherwise:                                                  |  |  |  |
|                                  | Send a TFA if the network route is Allowed.<br>٠            |  |  |  |
|                                  | Send a TFR if the network route is Restricted.<br>٠         |  |  |  |
|                                  | Send a TFP if the network route is Prohibited.<br>$\bullet$ |  |  |  |
| Not found                        | No change to existing rules. Send a TFP.                    |  |  |  |

**Table 2-12. Reception of an RSx Message**

# **Reception of an RCx Message**

If a routeset cluster test (RCP or RCR) is received, a cluster reply  $(TCx)$  is generated. The responses to RCP/ RCR have been changed according to **[Table 2-13](#page-201-0)** . Note that the searching hierarchy applies.

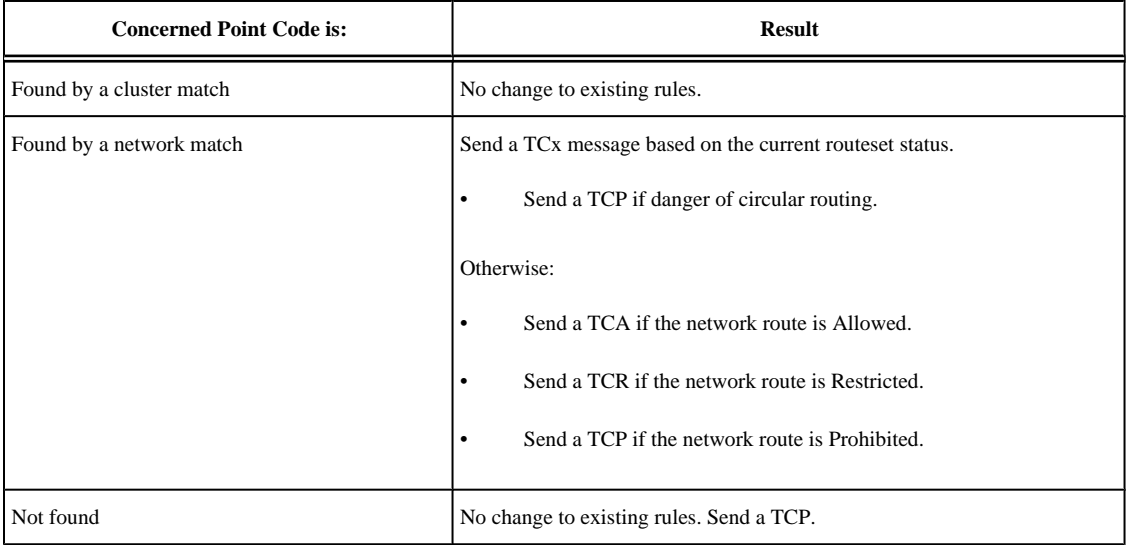

## <span id="page-201-0"></span>**Table 2-13. Reception of an RCx Message**

# **Administration**

The network routing feature must be on, before a network routing point code can be provisioned in the database. This can be verified with the entry **NRT = on** in the output of the **rtrv-feat** command. If the network routing feature is not on, **NRT = off**, it must be turned on with the **chg-feat** command using the **nrt=on** parameter. Once the network routing feature is on, the network routing point code can be provisioned in the database like any other destination point code. Routes can then be assigned to the network routing point code like any other destination point code. For more information on provisioning network routing point codes, see the Adding a Network Routing Point Code procedure.

**NOTE: Once the network routing feature is turned on using the chg-feat command, it cannot be turned off. When using the network routing feature, limited network management is provided for point codes not covered by full point code routing, cluster routing, or nested cluster routing.**

**The network routing feature must be purchased before you turn this feature on with the chg-feat command. If you are not sure if you have purchased the network routing feature, contact your Tekelec Sales Representative or Account Representative.**

# **Adding a Network Routing Point Code**

This procedure is used to add a destination point code to the database, using the **ent-dstn** command.

To change the attributes of an existing network routing point code, go to the [Changing a Destination Point Code](#page-250-0) procedure.

To remove a network routing point code from the database, go to the [Removing a Destination Point Code](#page-236-0) procedure.

The **ent-dstn** command uses these parameters:

**:dpc/dpca**– The destination point code being added to the database

**NOTE: See [Point Code Formats](#page-27-0) for a definition of the point code types that are used on the EAGLE 5 ISS. Alias point codes (aliasi/aliasn/aliasn24) and secondary point codes (spc/spca) cannot be specified for a network routing point code. An ANSI private point code must be a full point code.**

**:clli** – The Common Language Location Identifier assigned to this point code

**:domain** – The network in which the destination entity or node exists, X.25 or SS7

**NOTE: Specifying the domain=x25 parameter is not valid for network routing destination point codes.**

**:bei** – Broadcast exception indicator that indicates whether transfer-prohibited (TFP) messages will be broadcast from this node. The **bei=yes** parameter means TFPs will not be broadcast. The **bei=no** parameter means TFPs will be broadcast.

**:ipgwapc – (ANSI networks only)** IP Gateway Adjacent Point Code indicator. Specify **ipgwapc=yes** to provide SS7 linkset definition compatibility for gateway connections to IP-SCPs. The default is **ipgwapc=no**.

**:elei** – For cluster point codes only. Specifies whether or not the EAGLE 5 ISS maintains a dynamic status exception list for each cluster route that may be used to reach the member signaling points making up the cluster.

**NOTE: See the [Cluster Routing and Management Diversity \(CRMD\)](#page-151-0) section and the [Adding a Cluster](#page-168-0) [Point Code](#page-168-0) procedure for more information on the cluster routing feature and the elei parameter.**

**:ncai** – The nested-cluster-allowed indicator specifies whether or not the route to the cluster point code can be different from the route to a point code that is a member of the cluster point code.

**NOTE: See the [Nested Cluster Routing](#page-163-0) section and the [Adding a Cluster Point Code](#page-168-0) procedure for more information on the nested cluster routing feature and the ncai parameter.**

The network routing point code must be in the SS7 domain (**domain=ss7**) and can only be an ANSI point code. ITU point codes cannot be specified as network routing point codes.

The **ncai**, **spc**, **elei** , **ppc**, and **prx** parameters cannot be specified with a network routing point code.

The value of the **clli** parameter cannot be in the DPC table and cannot match the CLLI of the EAGLE 5 ISS. Verify this by entering the **rtrv-dstn** and the **rtrv-sid** commands, shown in steps 1 and 2 of the procedure that follows. If the value of the **clli** parameter matches any CLLI values in either of these outputs, choose another value for the **clli** parameter that does not match any CLLIs shown in either of these command outputs.

To enter the **dpc**/**dpca** parameter with the **ent-dstn** command, a point code must be defined in the **PCA** field of the self ID of the EAGLE 5 ISS. Verify this with the **rtrv-sid** command.

If no value is shown in the **PCA** field in the **rtrv-sid** command output, the self-identification of the EAGLE 5 ISS must be updated with an ANSI point code. Go to [Changing the Self-Identification of the EAGLE 5 ISS](#page-114-0) procedure to change the self-identification of the EAGLE 5 ISS.

**NOTE: To enter a network routing point code with the network indicator values 1 through 5, the pctype parameter value of the chg-sid command must be set to other. If you attempt to add a network routing point code with the network indicator values 1 through 5 and the pctype parameter value is ansi, the ent-dstn command will be rejected with this error message.**

E2169 Cmd Rej: Point code out of range

Destination point codes must be unique in the database.

The actual number of destination point codes that can be configured in the database is set by the **mtpdpcq** parameter of the **chg-stpopts** command, and is shown in the **MTPDPCQ** field in the **rtrv-stpopts** command output.

If the 5000 Routes feature is not on, and 6000, 7000, or 8000 routesets are not enabled, a maximum of 2000 destination point codes can be configured in the database.

If the 5000 Routes feature is on, and 6000, 7000, or 8000 routesets are not enabled, a maximum of 5000 destination point codes can be configured in the database.

If 6000 routesets are enabled, a maximum of 6000 destination point codes can be configured in the database.

If 7000 routesets are enabled, a maximum of 7000 destination point codes can be configured in the database.

If 8000 routesets are enabled, a maximum of 8000 destination point codes can be configured in the database.

# **NOTE: For more information on the destination point code quantities, go to the [Changing the DPC](#page-52-0) [Quantity](#page-52-0) procedure.**

The examples in this procedure are used to add the network routing point code **007-\*-\*** to the database.

# **Canceling the RTRV-DSTN Command**

Because the **rtrv-dstn** command used in this procedure can output information for a long period of time, the **rtrv-dstn** command can be canceled and the output to the terminal stopped. There are three ways that the **rtrv-dstn** command can be canceled:

- Press the **F9** function key on the keyboard at the terminal where the **rtrv-dstn** command was entered.
- Enter the **canc-cmd** without the **trm** parameter at the terminal where the **rtrv-dstn** command was entered.
- Enter the **canc-cmd:trm=<xx>**, where **<xx>** is the terminal where the **rtrv-dstn** command was entered, from another terminal other than the terminal where the **rtrv-dstn** command was entered. To enter the **canc-cmd:trm=<xx>** command, the terminal must allow Security Administration commands to be entered from it and the user must be allowed to enter Security Administration commands. The terminal's permissions can be verified with the **rtrv-secu-trm** command. The user's permissions can be verified with the **rtrv-user** or **rtrv-secu-user** commands.

For more information about the **canc-cmd** command, refer to the *Commands Manual*.

#### **Procedure**

**1.** Display the current destination point codes using the **rtrv-dstn** command.

This is an example of the possible output.

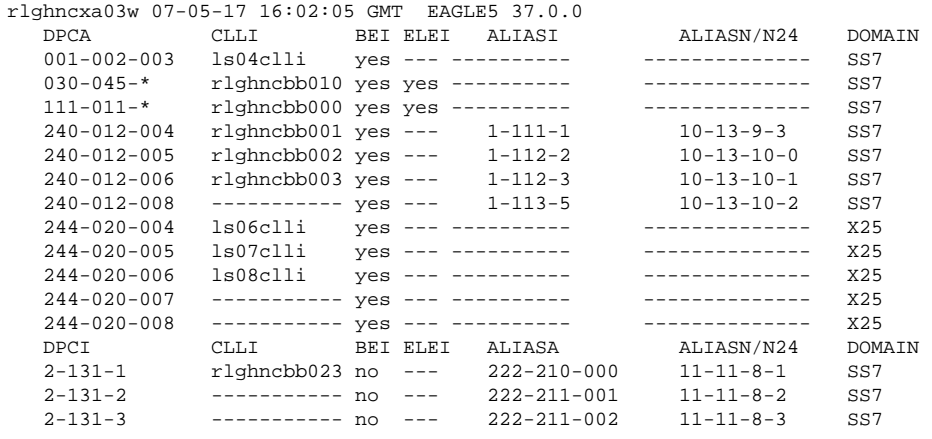

## **Database Administration Manual - SS7 Adding a Network Routing Point Code**

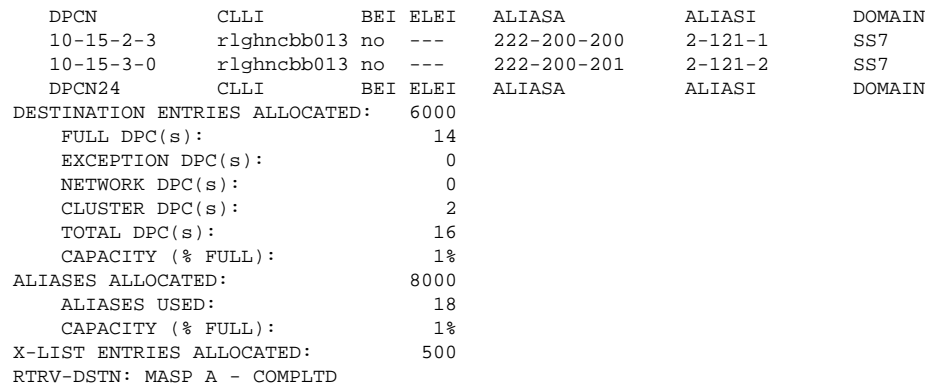

If the addition of the network routing point code will not exceed the current DPC capacity shown in the **rtrv-dstn** output, go to step 2.

If the addition of the network routing point code will exceed the current DPC capacity, and the current capacity is less than 8000 (or 8500 if the **DESTINATION ENTRIES ALLOCATED** and **X-LIST ENTRIES ALLOCATED** fields are shown in the **rtrv-dstn** output), perform the [Changing the DPC](#page-52-0) [Quantity](#page-52-0) procedure to change the DPC quantity. Then go to step 2.

If the addition of the network routing point code will exceed the current DPC capacity, and the current capacity is 8000 (or 8500 if the **DESTINATION ENTRIES ALLOCATED** and **X-LIST ENTRIES ALLOCATED** fields are shown in the **rtrv-dstn** output), perform the [Removing a Destination Point Code](#page-236-0) procedure to remove a DPC or perform the [Removing a Route Exception Entry](#page-610-0) procedure to remove an exception route. Then go to step 2.

**2.** Verify that the network routing feature is on, by entering the **rtrv-feat** command.

If the network routing feature is on, the **NRT** field should be set to **on**. For this example, the network routing feature is off.

**NOTE: The rtrv-feat command output contains other fields that are not used by this procedure. If you wish to see all the fields displayed by the rtrv-feat command, see the rtrv-feat command description in the** *Commands Manual***.**

If the network routing feature is on, skip step 3 and go to step 4.

**3.** If the network routing feature is not on, shown by the **NRT = off** entry in the **rtrv-feat** command output of step 2, turn the network routing feature on by entering this command. **chg-feat:nrt=on**

**NOTE: Once the network routing feature is turned on with the chg-feat command, it cannot be turned off.**

**The network routing feature must be purchased before you turn this feature on with the chg-feat command. If you are not sure if you have purchased the network routing feature, contact your Tekelec Sales Representative or Account Representative.**

When the **chg-feat** has successfully completed, this message should appear.

```
rlghncxa03w 07-05-07 00:57:31 GMT EAGLE5 37.0.0
CHG-FEAT: MASP A - COMPLTD
```
**NOTE:** 

- 1. If network routing point codes with the network indicator values 1 through 5 are shown in the  $r$ trv**dstn command output in step 1, skip step 4 and go to step 5.**
- **2. If you wish to enter a network routing point code with the network indicator values 1 through 5, perform step 4 to verify the pctype value.**
- **3. If ANSI point codes are not shown in the rtrv-dstn output in step 1, perform step 4 to verify that an ANSI point code is assigned to the self-identification of the EAGLE 5 ISS.**
- **4. If network routing point codes or ANSI point codes are shown in the rtrv-dstn command output in step 1, and you do not wish to enter a network routing point code with the network indicator values 1 through 5, skip step 4 and go to step 5.**
- **4.** Display the self-identification of the EAGLE 5 ISS using the **rtrv-sid** command.

This is an example of the possible output.

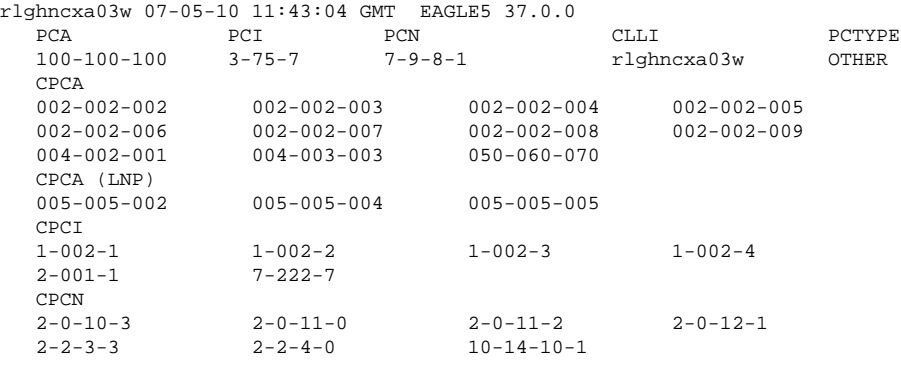

To enter an ANSI destination point code with the **ent-dstn** command, a point code must be shown in the **PCA** field of the **rtrv-sid** command output.

If the required point code is not shown in the **PCA** field of the **rtrv-sid** command output, go to the [Changing the Self-Identification of the EAGLE 5 ISS](#page-114-0) procedure and configure the required point codes.

To enter a network routing point code with the network indicator values 1 through 5, the **pctype** parameter value of the **chg-sid** command must be set to **other**. If you wish to enter a network routing point code with a network indicator value 1 through 5, and the **pctype** parameter value is **ansi**, perform the [Changing](#page-114-0) [the Self-Identification of the EAGLE 5 ISS](#page-114-0) procedure and change the **pctype** value to **other**.

**5.** Add the network routing destination point code, using the **ent-dstn** command.

For this example, enter this command.

### **ent-dstn:dpca=007-\*-\***

When this command has successfully completed, and the Cluster Routing and Management Diversity feature is turned off (shown with the **CRMD = off** entry in the **rtrv-feat** command output), this message should appear.

```
rlghncxa03w 07-05-17 15:35:05 GMT EAGLE5 37.0.0
Destination table is (17 of 2000) 1% full 
ENT-DSTN: MASP A - COMPLTD
```
If the Cluster Routing and Management Diversity feature is turned on (**CRMD = on** in the **rtrv-feat** command output), this message should appear when each command has successfully completed.

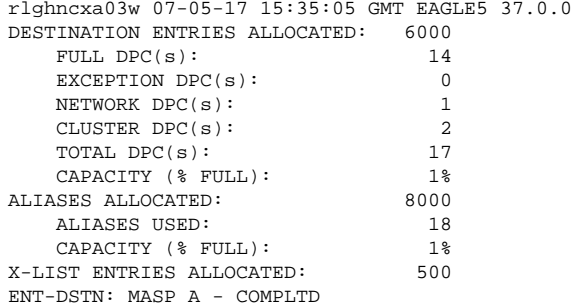

**6.** Verify the changes using the **rtrv-dstn** command, and specifying the DPC that was entered in step 5.

If an ANSI DPC was changed in step 5, use the **dpca** parameter to display the attributes of the DPC.

For this example, enter this command.

#### **rtrv-dstn:dpca=007-\*-\***

This is an example of the possible output.

```
rlghncxa03w 07-05-28 21:16:37 GMT EAGLE5 37.0.0
 DPCA CLLI BEI ELEI ALIASI ALIASN/N24 DOMAIN
 007-*-* ----------- yes --- ---------- -------------- SS7
            SPC NCAI
             ----------- no
Destination table is (14 of 2000) 1% full
Alias table is (18 of 8000) 1% full
```
**7.** Back up the new changes, using the **chg-db:action=backup:dest=fixed** command.

These messages should appear; the active Maintenance and Administration Subsystem Processor (MASP) appears first.

BACKUP (FIXED) : MASP A - Backup starts on active MASP. BACKUP (FIXED) : MASP A - Backup on active MASP to fixed disk complete. BACKUP (FIXED) : MASP A - Backup starts on standby MASP. BACKUP (FIXED) : MASP A - Backup on standby MASP to fixed disk complete.

**NOTE: Before executing this procedure, make sure you have purchased the network routing feature. If you are not sure if you have purchased the network routing feature, contact your Tekelec Sales Representative or Account Representative.**

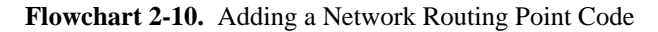

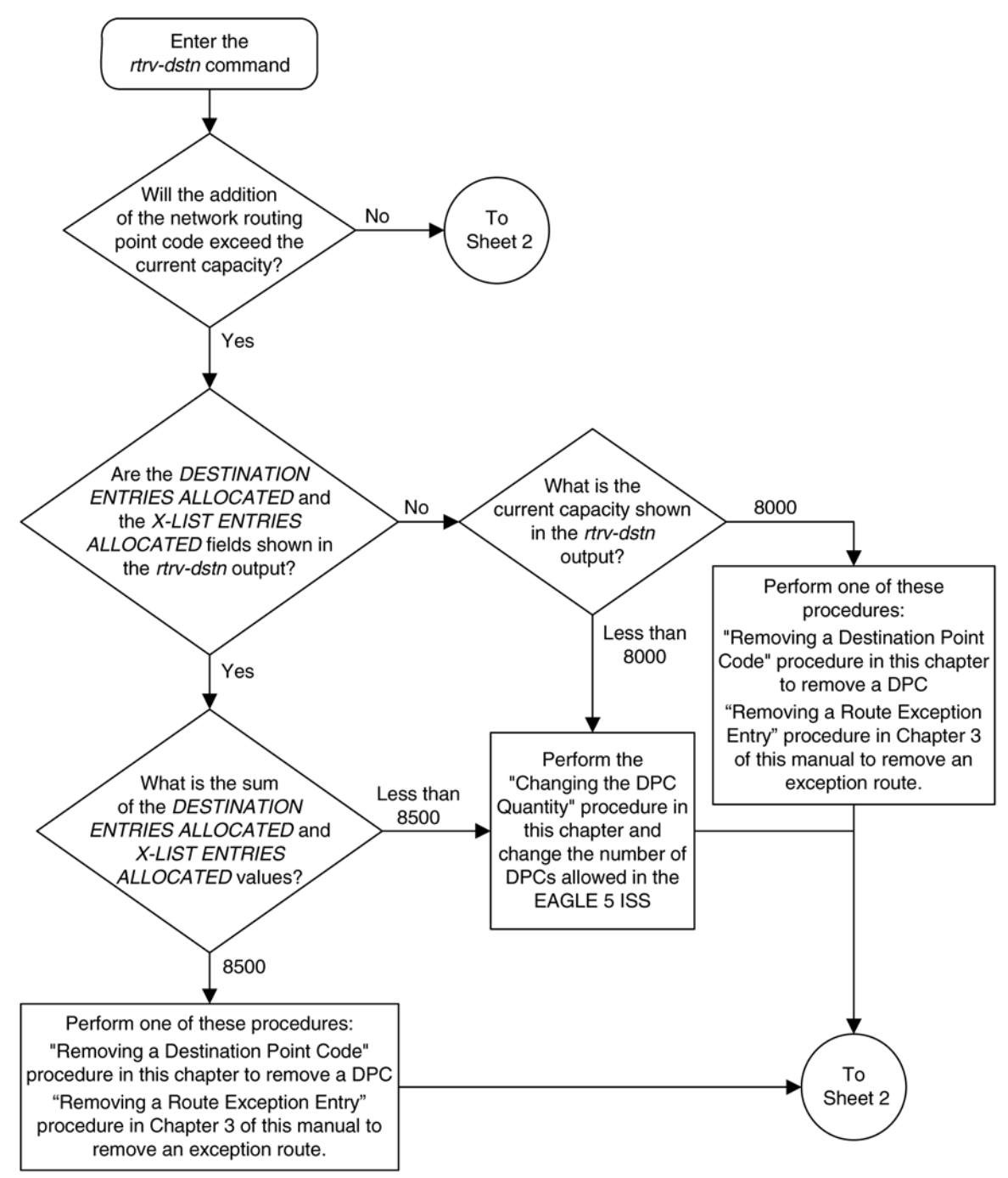

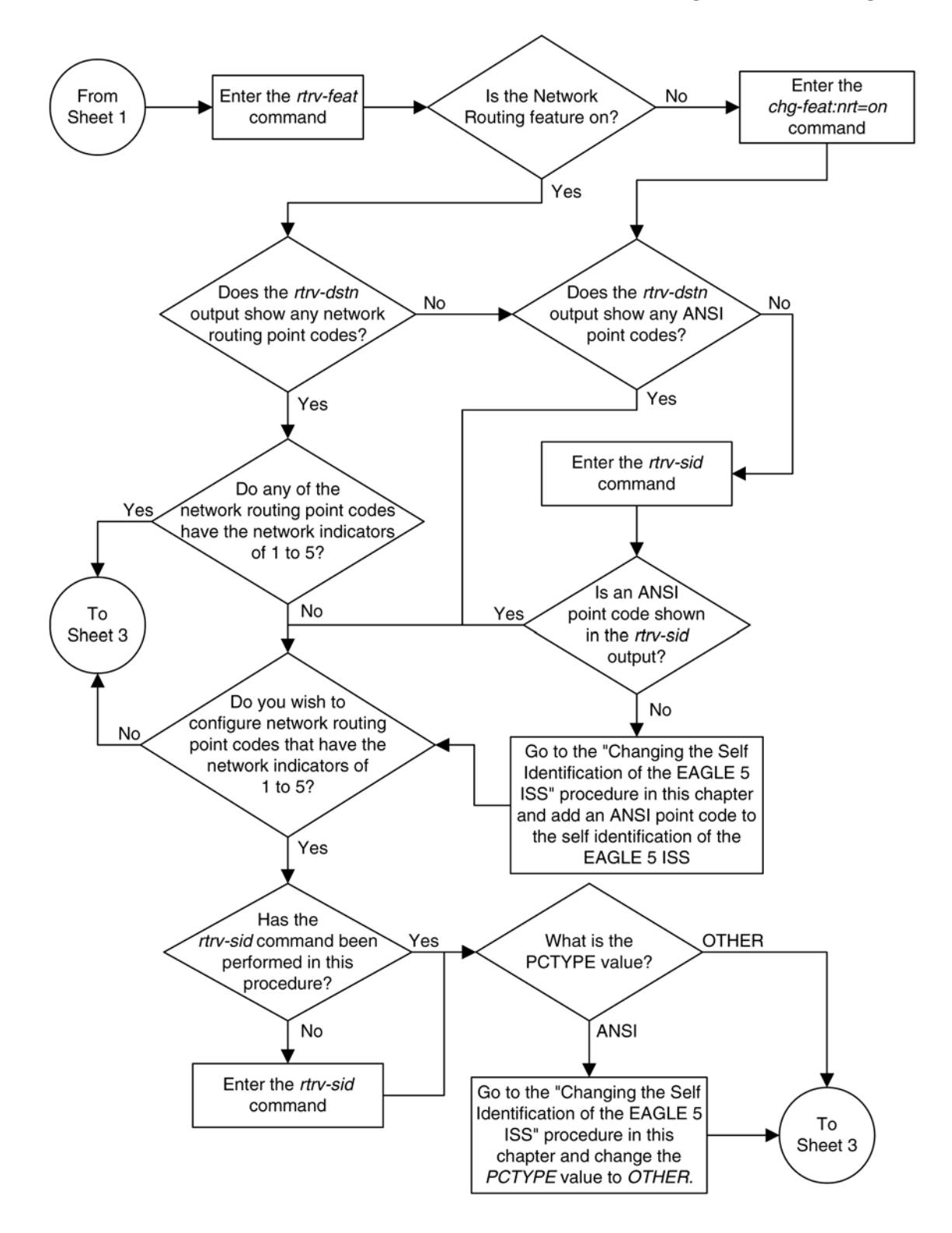

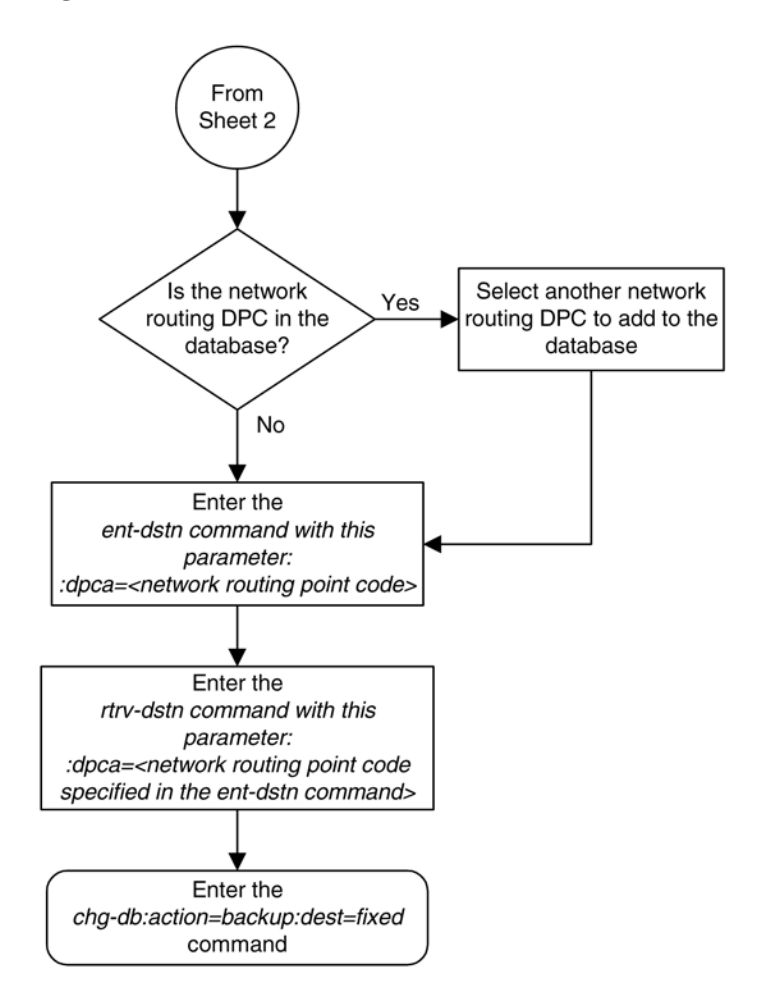

# **Adding a Destination Point Code**

This procedure is used to add a destination point code to the database, using the **ent-dstn** command.

The **ent-dstn** command uses these parameters:

**:dpc/dpca/dpci/dpcn/dpcn24** – The destination point code being added to the database

**:aliasa/aliasi/aliasn/aliasn24** – The alternate destination point code. Two optional alias addresses can be defined.

**:ppc/ppca/ppci/ppcn/ppcn24** – The proxy point code that is assigned to the destination point code.

**NOTE: If 7000 or 8000 routesets are enabled, the EAGLE 5 ISS can contain a maximum of 8000 alias point codes. If 7000 or 8000 routesets are not enabled, the EAGLE 5 ISS can contain a maximum of 12000 alias point codes.**

**NOTE: See [Point Code Formats](#page-27-0) for a definition of the point code types that are used on the EAGLE 5 ISS and for a definition of the different formats that can be used for ITU national point codes. A private point code cannot be used as an alias point code.**

**:clli** – The Common Language Location Identifier assigned to this point code

**:domain** – The network in which the destination entity or node exists, X.25 or SS7

## **NOTE: Specifying :domain=x25 is valid only for ANSI destinations.**

**:ipgwapc –** IP Gateway Adjacent Point Code indicator. Specify **ipgwapc=yes** to provide SS7 linkset definition compatibility for gateway connections to IP-SCPs. The default is **ipgwapc=no**.

**:bei** – Broadcast exception indicator that indicates whether transfer-prohibited (TFP) messages will be broadcast from this node. The **bei=yes** parameter means TFPs will not be broadcast. The **bei=no** parameter means TFPs will be broadcast.

**:spc/spca/spci/spcn/spcn24** – The secondary point code as defined by the **ent-spc** command. The secondary point code allows the EAGLE 5 ISS to use another point code in addition to the one defined by the **dpc**, **dpca**, **dpci**, **dpcn**, or **dpcn24** parameters of the **ent-dstn** command for SS7 routing purposes. See the [Multiple Point Code Support](#page-86-0) section for more information on secondary point codes. A private point code cannot be used as a secondary point code.

**:elei** – For cluster point codes only. Specifies whether or not the EAGLE 5 ISS maintains a dynamic status exception list for each cluster route that may be used to reach the member signaling points making up the cluster.

**NOTE: See the [Cluster Routing and Management Diversity \(CRMD\)](#page-151-0) section and the [Adding a Cluster](#page-168-0) [Point Code](#page-168-0) procedure for more information on the cluster routing feature and the elei parameter.**

**:ncai** – The nested-cluster-allowed indicator specifies whether or not the route to the cluster point code can be different from the route to a point code that is a member of the cluster point code.

**NOTE: See the [Nested Cluster Routing](#page-163-0) section and the [Adding a Cluster Point Code](#page-168-0) procedure for more information on the nested cluster routing feature and the ncai parameter.**

**:prx** – This parameter specified whether or not the destinartion point code isa proxy point code. This parameter has two values, **yes** or **no**. If the **prx** parameter value is **yes**, the destination point code is a proxy point code. If the **prx** parameter value is **no**, the destination point code is not a proxy point code.

The **ppc** and **prx** parameters can be specified only if a quantity of proxy point codes is enabled. Proxy point code quantities are enabled in groups of 10. The enabled quantity of proxy point codes is shown in the **rtrv-ctrlfeat** output. If no proxy point code quantity is shown in the **rtrv-ctrl-feat** output, or the proxy point code quantity needs to be increased, up to a maximum quantity of 100 proxy point codes, perform the [Changing the](#page-45-0) [Proxy Point Code Quantity](#page-45-0) procedure.

The **ppc** parameter assigns a proxy point code to a destination point code. The proxy point code value must be provisioned in the database. The destination point code must be a full point code, in the SS7 domain, and cannot be a private point code. The destination point code cannot have the **ipgwapc=yes** parameter value assigned. The destination point code and proxy point code must be the same network type. For example, if the destination point code is an ANSI point code, the proxy point code must be an ANSI point code. If the destination point code and proxy point code are 14-bit ITU-N point codes with a group code, the group code values for both the destination point code and the proxy point code must be the same. The **spc** and **ppc** parameters cannot be specified together in the same **ent-dstn** command line.

The prx parameter specifies whether or not the destination point code specified with the **ent-dstn** command is a proxy point code. The destination point code value must be a full point code, in the SS7 domain, and cannot be a private point code. The destination point code value cannot have the **ipgwapc=yes** parameter value assigned.

Secondary point codes must be in the SS7 domain and must be a full point code. A secondary point code can only be assigned to a full point code in the SS7 domain. The network type of the secondary point code must match the network type of the DPC. The secondary point code used in this procedure must be configured in the database with the **ent-spc** command. The secondary point codes are shown in the **SPCA**, **SPC-I**, **SPC-N**, and **SPC-N24** fields of the **rtrv-spc** command output. If the desired secondary point code is not shown in the output of the **rtrv-spc** command, go to the [Adding a Secondary Point Code](#page-93-0) procedure and configure the desired point code as a secondary point code.

If the **dpci**, **dpcn**, **dpcn24**, **aliasa**, **aliasi**, **aliasn**, **aliasn24**, or **spc**, **spca**, **spci**, **spcn**, or **spcn24** parameters are specified with the **ent-dstn** command, the domain of the DPC must be SS7 (**domain=ss7**).

To specify the **domain=x25** parameter with the **ent-dstn** command, the X.25 gateway feature must be turned on. Verify this with the **rtrv-feat** command. If the X.25 gateway feature is turned on, the **X25G** field should be set to **on**. If the X.25 gateway feature is not turned on, enter the **chg-feat:x25g=on** command.

# **NOTE: Once the X.25 gateway feature is turned on with the chg-feat command, it cannot be turned off.**

For provisioning of SS7IPGW ISUP-CIC routing keys, the **ipgwapc=yes** parameter and the IP Gateway ISUP routing feature must be turned on. Verify this with the **rtrv-feat** command. If the IP Gateway ISUP routing feature is turned on, the **ipisup** field should be set to **on**. If the IP Gateway ISUP routing feature is not turned on, enter the **chg-feat:ipisup=on** command.

# **NOTE 7: Once the IP Gateway ISUP routing feature is turned on with the chg-feat command, it cannot be turned off.**

# **NOTE: The SS7IPGW application applies to ANSI networks only.**

The value of the **clli** parameter cannot be in the DPC table and cannot match the CLLI of the EAGLE 5 ISS. Verify this by entering the **rtrv-dstn** and the **rtrv-sid** commands, shown in steps 1 and 5 of the procedure that follows. If the value of the **clli** parameter matches any CLLI values in either of these outputs, choose another value for the **clli** parameter that does not match any CLLIs shown in either of these command outputs.

To enter point codes of any network type (ANSI, ITU-I, 14-bit ITU-N, or 24-bit ITU-N) into the database with the **ent-dstn** command, the self ID of the EAGLE 5 ISS must be defined for these networks. Verify this with the **rtrv-sid** command.

If a point code value is shown in the **PCA** column of the **rtrv-sid** command, then ANSI point codes can be specified with the **ent-dstn** command.

If a point code value is shown in the **PCI** column of the output of the **rtrv-sid** command, then ITU-I point codes can be specified with the **ent-dstn** command. The **PCI** column of the **rtrv-sid** output can contain spare and non- spare point code values. To provision ITU-I non-spare point codes in this procedure, the **rtrvsid** output must contain an ITU-I non-spare point code in the **PCI** column. To provision ITU-I spare point codes in this procedure, the **rtrv-sid** output must contain an ITU-I spare point code in the **PCI** column.

If a point code value is shown in the **PCN** column of the output of the **rtrv-sid** command, then 14-bit ITU-N point codes can be specified with the **ent-dstn** command. The **PCN** column of the **rtrv-sid** output can contain spare and non- spare point code values. To provision 14-bit ITU-N non-spare point codes in this procedure, the **rtrv-sid** output must contain a 14-bit ITU-N non-spare point code in the **PCN** column. To provision 14-bit ITU-N spare point codes in this procedure, the **rtrv-sid** output must contain a 14-bit ITU-N spare point code in the **PCN** column.

If a point code value is shown in the **PCN24** column of the output of the **rtrv-sid** command, then 24-bit ITU-N point codes can be specified with the **ent-dstn** command.

If no values are shown in the **PCA**, **PCI**, **PCN**, or **PCN24** columns in the **rtrv-sid** command output, the selfidentification of the EAGLE 5 ISS must be updated with an ANSI point code, ITU international point code, 14 bit ITU national point code, or a 24-bit ITU national point code. Go to [Adding a Point Code to the Self-](#page-107-0)[Identification of the EAGLE 5 ISS](#page-107-0) procedure to add the necessary point codes to the self-identification of the EAGLE 5 ISS.

**NOTE: The EAGLE 5 ISS can contain 14-bit ITU national point codes or 24-bit ITU national point codes, but both at the same time.**

Private point codes cannot be specified in the self-identification of the EAGLE 5 ISS, therefore, private point codes can be added as long as the self identification of the EAGLE 5 ISS contains a point code with the same network type as the private point code being added in this procedure. The ITU National and International Spare Point Code Support feature does not have to be enabled to add a private point code. A proxy point code cannot be used as a value when speciying a private point code.

If the alias point code parameters **aliasa**, **aliasi**, **aliasn**, or **aliasn24** are specified with the **entdstn** command, the aliases must be of a different point code type than the true point code. For example, if the **dpca** parameter is specified, then only the **aliasi**, **aliasn**, or **aliasn24** parameters can be specified. The **aliasa** parameter cannot be specified. **Table 2-14** shows which alias parameters can be specified with the destination point code parameters.

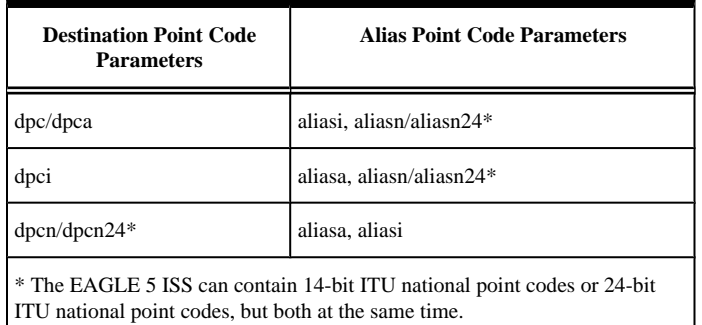

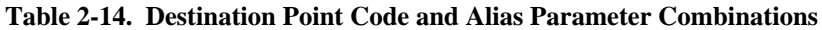

Alias point codes can only be specified for full point code entries, and must be full point codes.

ANSI alias point codes cannot be a member of a cluster point code that is already in the database. A point code is a member of a cluster point code if it has the same network identifier (NI) and network cluster (NC) values as the cluster point code.

Destination point codes and alias point codes must be unique in the database. A point code can be defined as a true destination point code, an alias point code, the self ID of the EAGLE 5 ISS, or the capability point code of the EAGLE 5 ISS. The self IDs and capability point codes of the EAGLE 5 ISS can be verified with the **rtrvsid** command.

If the X.25 destination point code is a member of a cluster, the value of the **bei** parameter for the X.25 destination point code is not changed to the value of the **bei** parameter of the cluster, but the value of the **bei** parameter of the cluster determines the behavior of the X.25 destination point code as long as the cluster remains in the DPC table. If this cluster is removed from the DPC table, the X.25 destination behaves as it is configured with the **entdstn** command. For example, if the X.25 destination point code, 002-002-002, is a member of the cluster 002-002- \*, the **bei** parameter of the cluster is set to **yes**, and the **bei** parameter of the X.25 destination point code is set to **no**, the X.25 destination point code behaves as if the **bei** parameter is set to **yes**. If the cluster 002-002-\* is removed from the database, the **bei** parameter of the X.25 destination point code is set to **no** and the X.25 destination point code broadcasts TFP and TFA messages to adjacent nodes.

If you intend to use an X.25 destination point code with an X.25 route that has the **lc2nm** parameter set to **yes**, make sure that the **bei** parameter of the cluster containing the X.25 destination point code is set to **no**. Verify the value of the **bei** parameter of the cluster with the **rtrv-dstn** command. To change the existing value the **bei** parameter, go to the **Changing a Destination Point Code** procedure.

For X.25 destination point codes or members of a cluster that have the value of the **bei** parameter set to **yes**, the default value of the **bei** parameter is **yes**. For cluster destination point codes, or members of a cluster that have the value of the **bei** parameter set to **no**, the default value of the **bei** parameter is **no**.

The **elei** (exception list exclusion indicator) parameter can be specified only for a cluster destination point code. Cluster destination point codes and the **elei** parameter can be specified only if the Cluster Routing and

Management Diversity feature is turned on. Verify this with the **rtrv-feat** command. If the Cluster Routing and Management Diversity feature is turned on, the **CRMD** field should be set to **on**. If the Cluster Routing and Management Diversity feature is not turned on, enter the **chg-feat:crmd=on** command. For more information on the [Cluster Routing and Management Diversity](#page-151-0) feature, go to the Cluster Routing and Management Diversity [\(CRMD\)](#page-151-0) section.

# **NOTE: Once the Cluster Routing and Management Diversity feature is turned on with the chg-feat command, it cannot be turned off.**

If the **PCTYPE** field of the **rtrv-sid** command output contains the entry **ANSI**, and the network value of the destination point code specified by the **ent-dstn** command is from 0 to 5, the cluster value of that point code must be from 1 to 255. If the network value of that point code is from 6 to 255, the cluster value of that point code must be from 0 to 255.

The actual number of destination point codes that can be configured in the database is set by the **mtpdpcq** parameter of the **chg-stpopts** command, and is shown in the **MTPDPCQ** field in the **rtrv-stpopts** command output.

If the 5000 Routes feature is not on, and 6000, 7000, or 8000 routesets are not enabled, a maximum of 2000 destination point codes can be configured in the database.

If the 5000 Routes feature is on, and 6000, 7000, or 8000 routesets are not enabled, a maximum of 5000 destination point codes can be configured in the database.

If 6000 routesets are enabled, a maximum of 6000 destination point codes can be configured in the database.

If 7000 routesets are enabled, a maximum of 7000 destination point codes can be configured in the database.

If 8000 routesets are enabled, a maximum of 8000 destination point codes can be configured in the database.

**NOTE: For more information on the destination point code quantities, go to the [Changing the DPC](#page-52-0) [Quantity](#page-52-0) procedure.**

If ITU-N point codes are specified with the **ent-dstn** command, the format of the point code values must match the format shown in the **NPCFMTI** field of the **rtrv-stpopts** command output. For more information, see the [14-Bit ITU National Point Code Formats](#page-33-0) section.

The examples in this procedure are used to add the point code information shown in **Table 2-15** . The format of the 14-bit ITU national point codes used in these examples is 4-4-4-2.

| Type of<br><b>Point Code</b> | <b>DPC</b>    | <b>CLLI</b> | <b>BEI</b> | <b>ALIASA</b>  | <b>ALIASI</b> | <b>ALIASN</b>     | <b>DOMAIN</b>   | <b>SPC</b>    |
|------------------------------|---------------|-------------|------------|----------------|---------------|-------------------|-----------------|---------------|
| <b>ANSI</b>                  | 240-012-007   | -------     | yes        | -------------- | $1 - 117 - 3$ | $10-13-11-1$      | SS <sub>7</sub> | 001-010-010   |
|                              | 240-012-006   |             | ---        | ------------   |               | -------           | SS <sub>7</sub> | 002-010-010   |
|                              | 200-150-100   | -------     | ---        | .              |               | -------           | X25             | --------      |
| ITU-I                        | $4 - 163 - 5$ | -------     | no         | 250-200-007    | -------       | $15 - 11 - 5 - 1$ | SS <sub>7</sub> | $2 - 254 - 6$ |
| <b>ITU-N</b>                 | $7-9-10-1-fr$ | -------     | no         | 210-090-100    | $1 - 75 - 6$  | ------            | SS <sub>7</sub> |               |
|                              | $7-9-10-1-ge$ | -------     | no         | 210-100-100    | $2 - 175 - 6$ |                   | SS <sub>7</sub> | 13-02-12-0-ge |

**Table 2-15. Sample Destination Point Code Table Configuration**

**Canceling the RTRV-DSTN Command**

Because the **rtrv-dstn** command used in this procedure can output information for a long period of time, the **rtrv-dstn** command can be canceled and the output to the terminal stopped. There are three ways that the **rtrv-dstn** command can be canceled:

- Press the **F9** function key on the keyboard at the terminal where the **rtrv-dstn** command was entered
- Enter the **canc-cmd** without the **trm** parameter at the terminal where the **rtrv-dstn** command was entered
- Enter the **canc-cmd:trm=<xx>**, where **<xx>** is the terminal where the **rtrv-dstn** command was entered, from another terminal other than the terminal where the **rtrv-dstn** command was entered. To enter the **canc-cmd:trm=<xx>** command, the terminal must allow Security Administration commands to be entered from it and the user must be allowed to enter Security Administration commands. The terminal's permissions can be verified with the **rtrv-secu-trm** command. The user's permissions can be verified with the **rtrv-user** or **rtrv-secu-user** commands.

For more information about the **canc-cmd** command, refer to the *Commands Manual*.

**1.** Display the current destination point codes, using the **rtrv-dstn** command. This is an example of the possible output.

rlghncxa03w 06-10-17 16:02:05 GMT EAGLE5 36.0.0

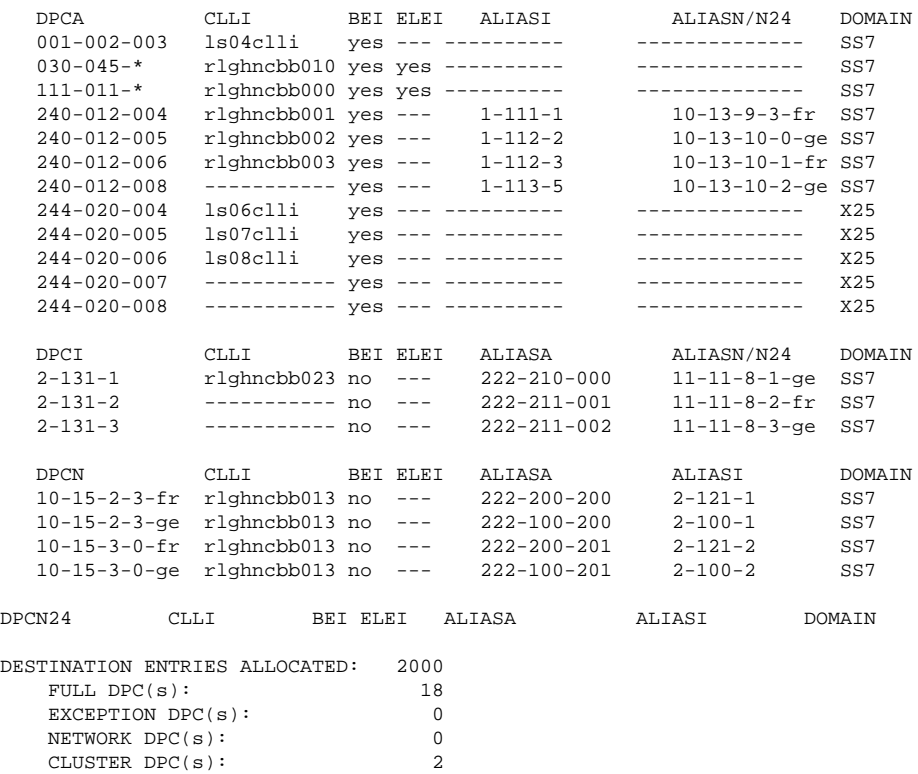

X-LIST ENTRIES ALLOCATED: RTRV-DSTN: MASP A - COMPLTD

ALIASES ALLOCATED: 8000

TOTAL DPC(s):<br>CAPACITY (% FULL): 1% CAPACITY (% FULL): 1%<br>
SES ALLOCATED: 8000

 ALIASES USED: 22 CAPACITY (% FULL): 1%<br>IST ENTRIES ALLOCATED: 500 If a quantity of proxy point codes is enabled, the number of proxy point codes that are provisioned in the database are shown at the ned of the rtrv-dstn output as shown in this example.

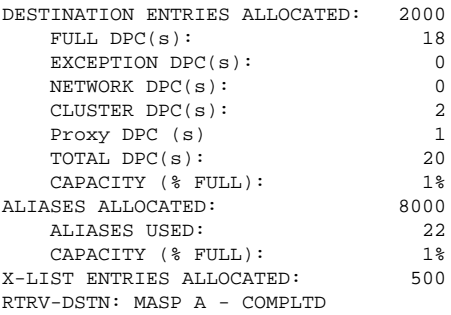

If the addition of the destination point code will not exceed the current DPC capacity shown in the **rtrvdstn** output, go to step 2. If the addition of the destination point code will exceed the current DPC capacity, and the current capacity is less than 8000 (or 8500 if the **DESTINATION ENTRIES ALLOCATED** and **X-LIST ENTRIES ALLOCATED** fields are shown in the **rtrv-dstn** output), perform the [Changing](#page-52-0) [the DPC Quantity](#page-52-0) procedure to change the DPC quantity. Then go to step 2. If the addition of the destination point code will exceed the current DPC capacity, and the current capacity is 8000 (or 8500 if the **DESTINATION ENTRIES ALLOCATED** and **X-LIST ENTRIES ALLOCATED** fields are shown in the **rtrv-dstn** output), perform the [Removing a Destination Point Code](#page-236-0) procedure to remove a DPC or perform the [Removing a Route Exception Entry](#page-610-0) procedure to remove an exception route. Then go to step 2.

**NOTE: If the rtrv-dstn command output in this step shows the type of point code being added in this procedure, ANSI (DPCA field), ITU-I or ITU-I Spare (DPCI field), 14-bit ITU-N or 14-bit ITU-N Spare (DPCN), or 24-bit ITU-N (DPCN24 field) point codes, or if the clli or spc parameters are not being used in this procedure, skip step 2 and go to step 3.**

**2.** Display the self-identification of the EAGLE 5 ISS using the **rtrv-sid** command.

This is an example of the possible output.

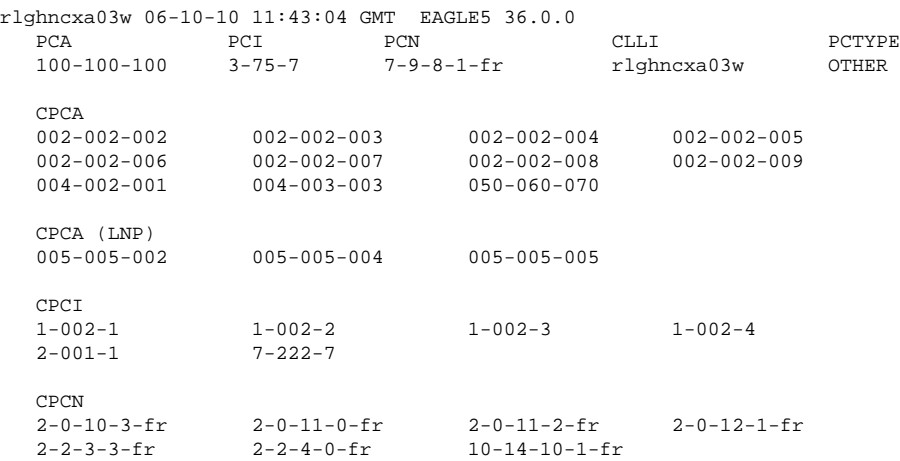

To enter an ANSI point code with the **ent-dstn** command, a ANSI point code must be shown in the **PCA** field of the **rtrv-sid** output. To enter an ITU-I non- spare point code with the **ent-dstn** command, an ITU-I non-spare point code must be shown in the **PCI** field of the **rtrv-sid** output. To enter an ITU-I spare point code with the **ent-dstn** command, an ITU-I spare point code must be shown in the **PCI** field of the **rtrv-sid** output. To enter a 14-bit ITU-N non-spare point code with the **ent-dstn** command, a 14-bit non-spare point code must be shown in the **PCN** field of the **rtrv-sid** output. To enter a 14-bit ITU-N spare point code with the **ent-dstn** command, a 14-bit ITU-N spare point code must be shown in
the **PCN** field of the **rtrv-sid** output. If 14-bit ITU-N point codes (spare or non-spare point codes) with group codes are being provisioned in this procedure, the point code value in the **PCN** field must have a group code assigned to it. To enter a 24-bit ITU-N point code with the **ent-dstn** command, a point code must be shown in the **PCN24** field of the **rtrv-sid** output. If the required point code is not shown in the **PCA**, **PCI**, **PCN**, or **PCN24** fields of the **rtrv-sid** command output, go to the [Adding a Point Code to the Self-](#page-107-0)[Identification of the EAGLE 5 ISS](#page-107-0) procedure and provision the required point codes. If 14-bit ITU-N point codes with group codes are being provisioned in this procedure, make sure the 14-bit ITU-N point code provisioned in the [Adding a Point Code to the Self-Identification of the EAGLE 5 ISS](#page-107-0) procedure procedure has a group code assigned to it.

### **NOTE: The EAGLE 5 ISS can contain 14-bit ITU national point codes or 24-bit ITU national point codes, but both at the same time.**

To assign group codes to 14-bit ITU-N point codes, the group code must be shown in the **rtrv-sid**, **rtrv-dstn**, or **rtrv-spc** outputs.

- If the group code you wish to use is not shown in the **rtrv-dstn** output (step 1) or the **rtrvsid** output in this step, perform step 3 to verify that the group code is assigned to a secondary point code.
- If the desired group code is shown in step 1 or this step, skip step 3 and go to step 4.
- If 14-bit ITU-N point codes are not being provisioned in this procedure, skip steps 3 and 4, and go to step 5.

If the **spc**, **spca**, **spci**, or **spcn** parameters are not being used in this procedure, skip step 3 and go to step 4.

**3.** Display the secondary point codes in the database with the **rtrv-spc** command.

This is an example of the possible output.

```
rlghncxa03w 06-10-17 16:02:05 GMT EAGLE5 36.0.0
SPC (Secondary Point Codes)
SPCA
      001-010-010
      002-010-010
      003-010-010
      010-100-010
SPC-I
         1 - 253 - 52 - 254 - 6 3-255-7
          4-100-1
SPC-N
         10-1-11-1-ge
         13-2-12-0-ge
         14-15-12-1-ge
SPC-N24
none
Secondary Point Code table is (11 of 40) 28% full
```
If the desired secondary point code is not shown in the **rtrv-spc** command output, go to the [Adding a](#page-93-0) [Secondary Point Code](#page-93-0) procedure and add the secondary point code to the database.

**4.** Display the existing values for the **npcfmti** parameter by entering the **rtrv-stpopts** command.

The value for the **npcfmti** parameter is shown in the **NPCFMTI** field. This is an example of the possible output.

rlghncxa03w 06-10-17 16:02:05 GMT EAGLE5 36.0.0 STP OPTIONS

-----------------------  $NPCFMTI$   $4-4-4-2$ 

**NOTE: The rtrv-stpopts command output contains other fields that are not used by this procedure. If you wish to see all the fields displayed by the rtrv-stpopts command, see the rtrv-stpopts command description in the** *Commands Manual***.**

If you wish to change the format of the 14-bit ITU national point codes, go to [14-Bit ITU National Point](#page-33-0) [Code Formats](#page-33-0) section. Changing the formats of the 14-bit ITU national point codes will change how any existing 14-bit ITU national point codes are displayed in the database.

Two types of point codes can be provisioned with this procedure, SS7 point codes and X.25 point codes.

- If the domain of the DPC is to be SS7, skip steps 5 and 6, and go to step 7.
- If the domain of the DPC is to be X25, and the **rtrv-dstn** command output in step 1 shows X.25 point codes, (the entry **X25** is in the **DOMAIN** field), skip steps 5 through 8, and go to step 9.
- If the domain of the DPC is to be X25, and X.25 point codes are not shown in the **rtrv-dstn** command output in step 1, go to step 5.
- **5.** Verify that the X.25 gateway feature is on, by entering the **rtrv-feat** command.

If the X.25 gateway feature is on, the **X25G** field should be set to **on**. For this example, the X.25 gateway feature is off.

**NOTE: The rtrv-feat command output contains other fields that are not used by this procedure. If you wish to see all the fields displayed by the rtrv-feat command, see the rtrv-feat command description in the** *Commands Manual***.**

If the X.25 gateway feature is on, skip steps 6 through 8, and go to step 9.

**6.** If the X.25 gateway feature is not on, shown by the **X25G = off** entry in the **rtrv-feat** command output in step 5, turn the X.25 gateway feature on by entering this command.

#### **chg-feat:x25g=on**

**NOTE: Once the X.25 gateway feature is turned on with the chg-feat command, it cannot be turned off.**

**NOTE:** The X.25 gateway feature must be purchased before you turn this feature on with the chg**feat command. If you are not sure if you have purchased the X.25 gateway feature, contact your Tekelec Sales Representative or Account Representative.**

When the **chg-feat** has successfully completed, this message should appear.

```
rlghncxa03w 06-10-07 00:57:31 GMT EAGLE5 36.0.0
CHG-FEAT: MASP A - COMPLTD
```
The quantity of alias point codes that can be provisioned is dependent on the quantity of DPCs that are enabled. If 7000 or 8000 routesets are enabled, the maximum number of alias point codes that can be provisioned is 8000. If enabled routeset quantity is 6000 or less, the maximum number of alias point codes that can be provisioned is 12000.

- If alias point codes are not being provisioned in this procedure, skip steps 7 and 8, and go to step 9.
- If the DPC quantity shown in the **rtrv-dstn** output in step 1 is from 6001 to 8000, indicating that 7000 or 8000 routesets are enabled, skip step 7 and go to step 8.
- If the DPC quantity shown in the **rtrv-dstn** output in step 1 is from 6000 or less, continue the procedure with step 7.

Zero entries found.

**7.** Verify that either 6000, 7000, or 8000 routesets are enabled by entering the **rtrv-ctrl-feat** command.

The following is an example of the possible output.

rlghncxa03w 06-10-28 21:15:37 GMT EAGLE5 36.0.0 The following features have been permanently enabled: Feature Name Partnum Status Quantity<br>IPGWx Signaling TPS 893012814 on 20000 IPGWx Signaling TPS 893012814 on 20000 ISUP Normalization 893000201 on ---- Command Class Management 893005801 on ---- LNP Short Message Service 893006601 on Intermed GTT Load Sharing 893006901 on ---- XGTT Table Expansion 893006101 on 4000000 XMAP Table Expansion 893007710 on 3000 Large System # Links 893005901 on 1500 893006401 on<br>893012707 on HC-MIM SLK Capacity 893012707 on 64 The following features have been temporarily enabled: Feature Name **Partnum** Status Quantity Trial Period Left Zero entries found. The following features have expired temporary keys: Feature Name **Partnum** 

**8.** The number of routesets that are enabled is shown in the **rtrv-ctrl-feat** output in step 7 with the quantity of 6000, 7000, or 8000 in the **Routesets** row.

If 6000, 7000, or 8000 routesets are not enabled, the EAGLE 5 ISS can contain a maximum or either 2000 or 5000 routesets. The routeset quantity enabled is also shown by the DPC quantity in the **rtrv-dstn** output in step 1. If the DPC quantity is from 6001 to 8000, either 7000 or 8000 routesets have been enabled. If 7000 or 8000 routesets are enabled, the EAGLE 5 ISS can contain a maximum of 8000 alias point codes. If 7000 or 8000 routesets are not enabled, the EAGLE 5 ISS can contain a maximum of 12000 alias point codes. If the alias point code being added will exceed the maximum number of alias point codes the EAGLE 5 ISS is allowed to have, other alias point codes will have to be removed before this alias point code can be added. Perform the [Changing a Destination Point Code](#page-250-0) procedure to remove alias point codes. After the alias point codes have been removed, continue the procedure with step 9 to add the destination point code with an alias point code. If you do not wish to remove other alias point codes, do not perform the [Changing a Destination Point Code](#page-250-0) procedure. Continue the procedure with step 9 to add the destination point code without an alias point code. If the alias point code being added will not exceed the maximum number of alias point codes the EAGLE 5 ISS is allowed to have, go to step 9 to add the destination point code with an alias point code.

- **9.** If the **ppc** and **prx** parameters will not be specified in this procedure, skips steps 9, 10, and 11, and go to step 12.
- **10.** If the **ppc** or **prx** parameters will be specified in this procedure, perform the **rtrv-ctrl-feat** command to verify the quantity of proxy point codes that are enabled.

# **NOTE: If the rtrv-ctrl-feat command was performed in step 7, the rtrv-ctrl-feat command does not need to be performed in this step.**

This is an example of the possible output.

rlghncxa03w 06-10-28 21:15:37 GMT EAGLE5 36.0.0 The following features have been permanently enabled:

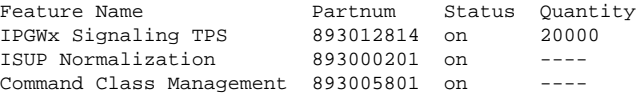

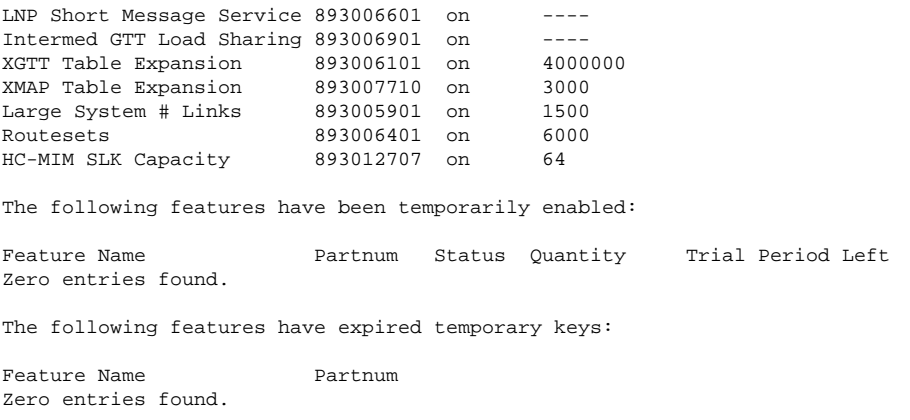

- a. If a proxy point code quantity is enabled, perform one of these actions.
	- If a new proxy point code is being provisioned, perform step 12b.
	- If an existing proxy point code is being assigned to a destination point code, perform step 11.
- b. If a proxy point code quantity is not enabled, perform the [Changing the Proxy Point Code Quantity](#page-45-0) procedure in this chapter. After the desired proxy point code quantity has been enabled, perform step 12b to add the new proxy point code, then perform step 12c to assign the new proxy point code to the destination point code.
- **11.** Display the proxy point codes in the database by entering this command.

#### **rtrv-dstn:prx=yes**

This is an example of the possible output.

rlghncxa03w 06-10-28 21:15:37 GMT EAGLE5 37.5.0

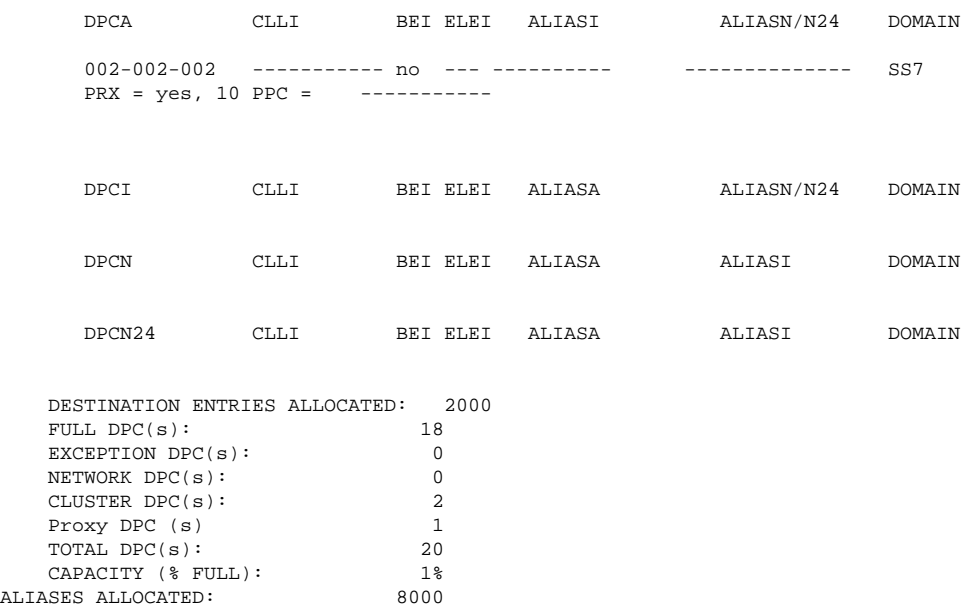

ALIASES ALLOCATED: 8000 aLIASES USED: 22 ALIASES USED: 22<br>CAPACITY (% FULL): 1% <span id="page-220-0"></span>If the desired proxy point code is shown in the rtrv-dstn output, perform step 12c and assign the proxy point code to the destination point code with the ppc parameter.

If the desired proxy point code is not shown in the rtrv-dstn output, add the proxy point code by performing step 12b with the prx=yes parameter. After the new proxy point code has been added, perform step 12c again to assign the proxy point code to the destination point code with the ppc parameter.

- **12.** Add the destination point code, using the **ent-dstn** command.
	- If proxy point codes are not being provisioned in this procedure, perform substep a.
	- If a new proxy point code is being provisioned with the prx=yes parameter, perform substep b.
	- If a proxy point code is being assigned to a destination point code, perform substep c.
	- a. Add the destination point code to the database without specifying the **prx** or **ppc** parameters. For this example, enter these commands based on the information shown in **[Table 2-15](#page-213-0)** .

```
ent-
dstn:dpca=240-012-007:bei=yes:aliasi=1-117-3:aliasn=10-13-11-1-
fr:domain=ss7:spca=001-010-010
ent-dstn:dpca=240-012-006:spca=002-010-010
ent-dstn:dpca=200-150-100:domain=x25
ent-
dstn:dpci=4-163-5:bei=no:aliasa=250-200-007 :domain=ss7:spci=2-254-
6
ent-dstn:dpcn=7-9-10-1-
fr:bei=no:aliasa=210-090-100 :aliasi=1-75-6:domain=ss7
ent-dstn:dpcn=7-9-10-1-
ge:bei=no:aliasa=210-100-100:aliasi=2-175-6:domain=ss7:spcn=13-02-
12-0-ge
```
b. To add a new proxy point code to the database, specify the ent-dstn command with the prx=yes parameter.

If the addtion of the new proxy point code will not exceed the enabled quantity shown in the rtrv-dstn output in step 1, perform this substep.

If the addtion of the new proxy point code will exceed the enabled quantity shown in the rtrv-dstn output in step 1, perform the "Changing the Proxy Point Code Quantity" procedure in this chapter to increase the proxy point code quantity. After the proxy point code quantity has been increased, perform this substep..

**NOTE: If the enabled quantity of proxy point codes is 100, no more proxy point codes can be added. The EAGLE 5 ISS can contain a maximum of 100 proxy point codes.**

For this example, enter this command.

**ent-dstn:dpca=003-003-003:prx=yes**

**NOTE: The point code being added as a proxy point code must be a full point code, in the SS7 domain, and cannot be a private point code. The point code cannot have the ipgwapc=yes parameter value assigned.**

c. To assign a proxy point code to a destination point code, specify the ent-dstn command with the ppc parameter.

For this example, enter this command.

#### **ent-dstn:dpca=004-004-004:ppca=003-003-003**

The following rules apply to assigning proxy point codes to destination point codes.

- The destination point code must be a full point code, in the SS7 domain, and cannot be a private point code.
- The destination point code cannot have the ipgwapc=yes parameter value assigned.
- The destination point code and proxy point code must be the same network type. For example, if the destination point code is an ANSI point code, the proxy point code must be an ANSI point code.
- If the destination point code and proxy point code are 14-bit ITU-N point codes with a group code, the group code values for both the destination point code and the proxy point code must be the same.

When the ent-dstn command has successfully completed, and the Cluster Routing and Management Diversity feature is turned off (shown with the **CRMD = off** entry in the **rtrv-feat** command output), and no proxy point code quantity is enabled, this message should appear.

```
rlghncxa03w 06-10-17 15:35:05 GMT EAGLE5 36.0.0
Destination table is (26 of 2000) 1% full 
Alias table is (27 of 12000) 1% full
ENT-DSTN: MASP A - COMPLTD
```
If the Cluster Routing and Management Diversity feature is turned on (**CRMD = on** in the **rtrv-feat** command output), and no proxy point code quantity is enabled, this message should appear.

```
rlghncxa03w 06-10-17 15:35:05 GMT EAGLE5 36.0.0
DESTINATION ENTRIES ALLOCATED: 2000
   FULL DPC(s): 24
   EXCEPTION DPC(s): 0
    NETWORK DPC(s): 0
   CLUSTER DPC(s): 2<br>TOTAL DPC(s): 26
   TOTAL DPC(s):CAPACITY (% FULL): 1%
ALIASES ALLOCATED: 8000 8000 8000 81 allases used: 8000 87
    ALIASES USED: 27
   CAPACITY (% FULL): 1%
X-LIST ENTRIES ALLOCATED: 500
ENT-DSTN: MASP A - COMPLTD
```
If a proxy point code quantity is enabled and and the Cluster Routing and Management Diversity feature is turned off (shown with the **CRMD = off** entry in the **rtrv-feat** command output), this message should appear.

```
rlghncxa03w 06-10-17 15:35:05 GMT EAGLE5 36.0.0
Destination table is (28 of 2000) 1% full 
Alias table is (27 of 12000) 1% full
PPC table is (2 of 10) 20% full
ENT-DSTN: MASP A - COMPLTD
```
If the Cluster Routing and Management Diversity feature is turned on (**CRMD = on** in the **rtrv-feat** command output), and a proxy point code quantity is enabled, this message should appear.

```
rlghncxa03w 06-10-17 15:35:05 GMT EAGLE5 36.0.0
DESTINATION ENTRIES ALLOCATED: 2000
   FULL DPC(s): 24
```
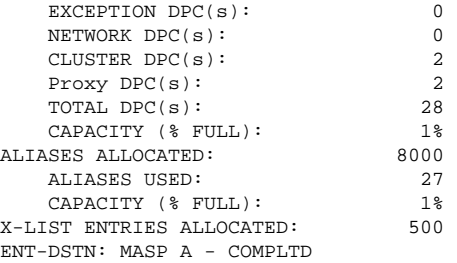

**13.** Verify the changes using the **rtrv-dstn** command with the **dpca** parameter, and specifying the DPC that was entered in **Step 12**.

For this example, enter these commands.

# **rtrv-dstn:dpca=240-012-007**

This is an example of the possible output.

rlghncxa03w 06-10-28 21:16:37 GMT EAGLE5 36.0.0

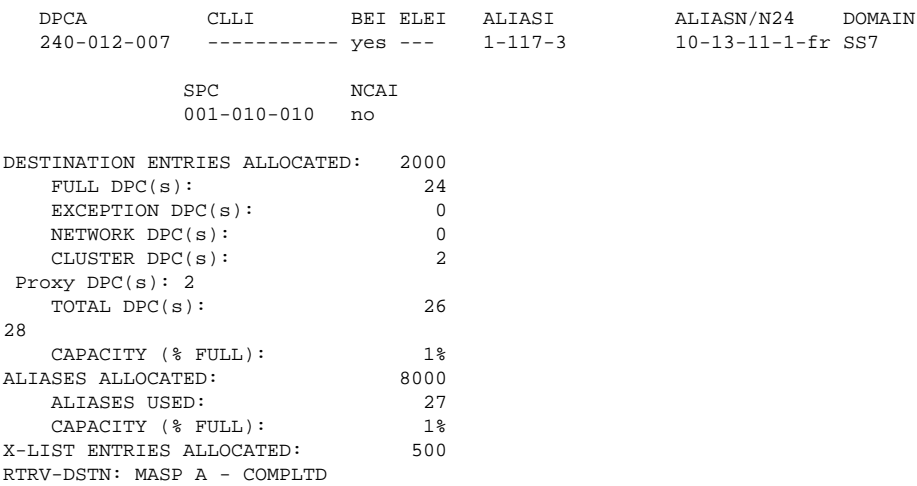

#### **rtrv-dstn:dpca=240-012-006**

This is an example of the possible output.

rlghncxa03w 06-10-28 21:16:37 GMT EAGLE5 36.0.0

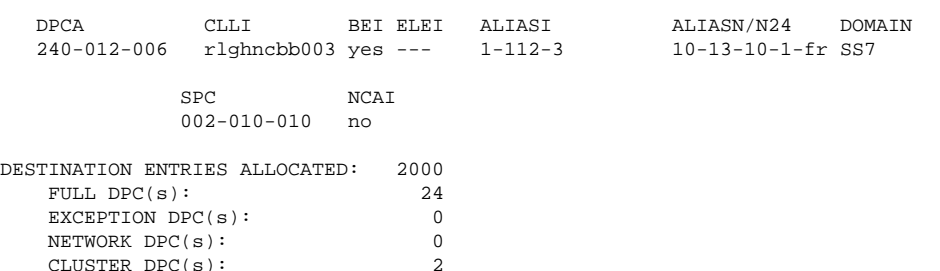

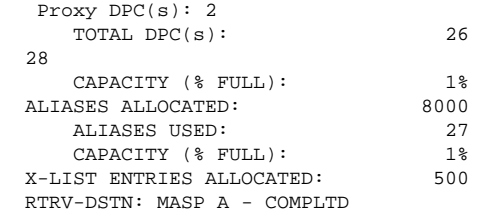

**rtrv-dstn:dpca=200-150-100**

CLUSTER DPC(s): 2

## This is an example of the possible output.

rlghncxa03w 06-10-28 21:16:37 GMT EAGLE5 36.0.0

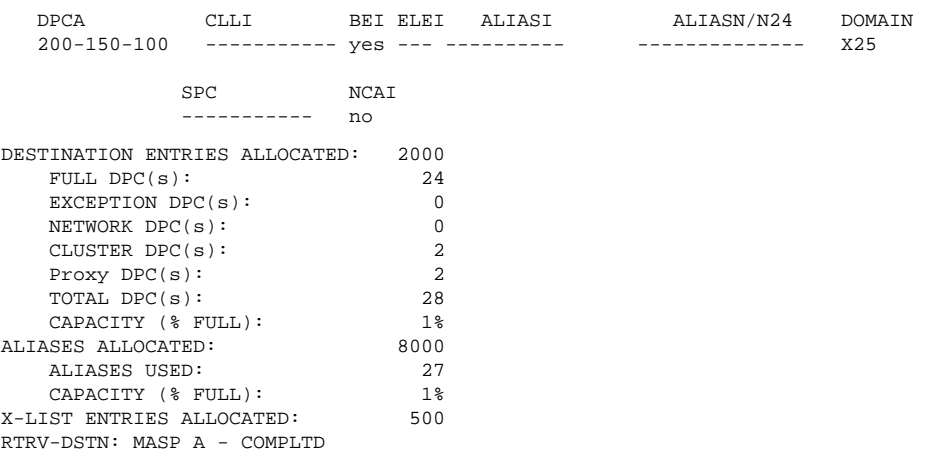

## **rtrv-dstn:dpci=4-163-5**

This is an example of the possible output.

rlghncxa03w 06-10-28 21:16:37 GMT EAGLE5 36.0.0

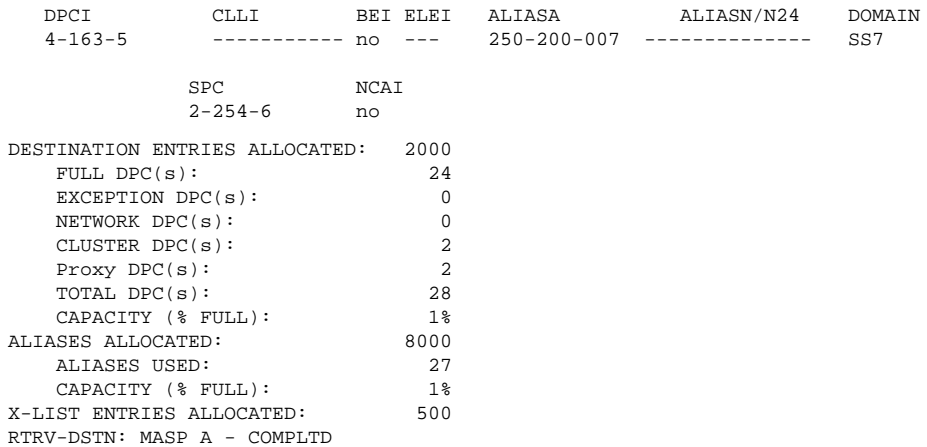

## **rtrv-dstn:dpcn=7-9-10-1-fr**

This is an example of the possible output.

rlghncxa03w 06-10-28 21:16:37 GMT EAGLE5 36.0.0

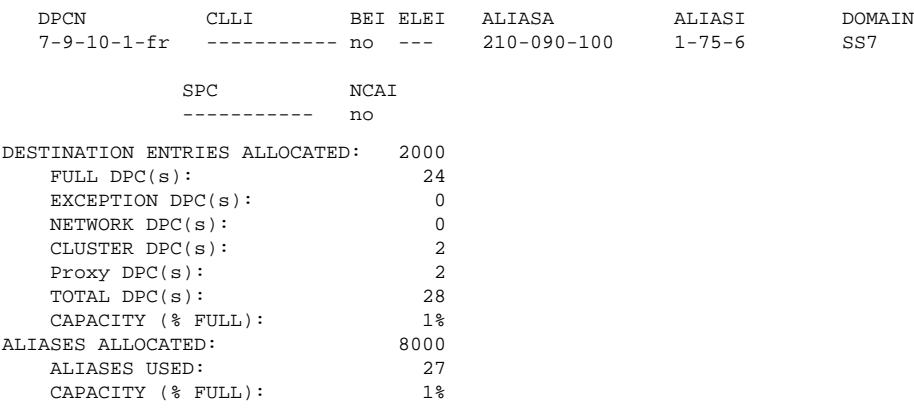

#### **Database Administration Manual - SS7 Adding a Destination Point Code**

X-LIST ENTRIES ALLOCATED: 500 RTRV-DSTN: MASP A - COMPLTD

### **rtrv-dstn:dpcn=7-9-10-1-ge**

This is an example of the possible output.

rlghncxa03w 06-10-28 21:16:37 GMT EAGLE5 36.0.0

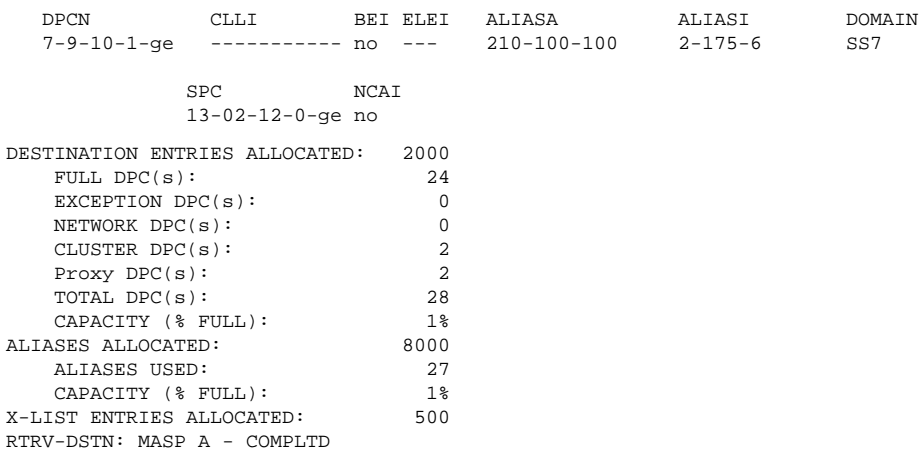

#### **rtrv-dstn:dpca=003-003-003**

This is an example of the possible output.

rlghncxa03w 06-10-28 21:16:37 GMT EAGLE5 36.0.0

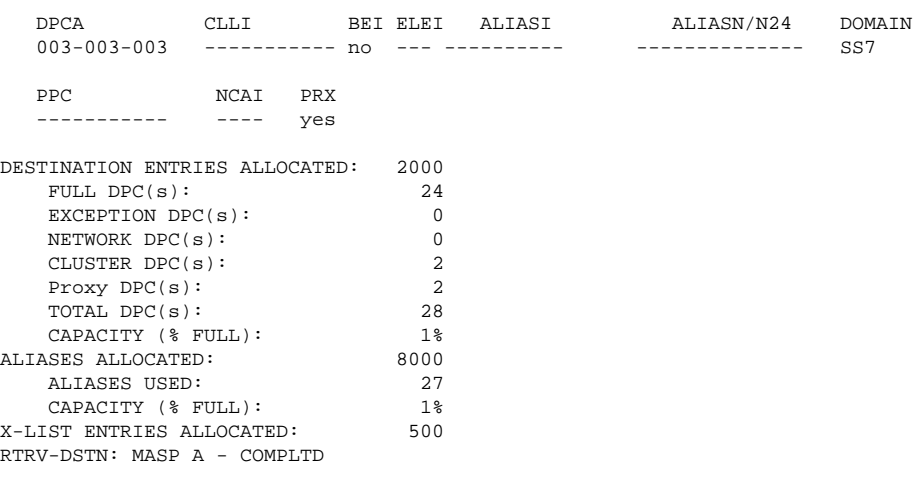

### **rtrv-dstn:dpca=004-004-004**

This is an example of the possible output.

rlghncxa03w 06-10-28 21:16:37 GMT EAGLE5 36.0.0

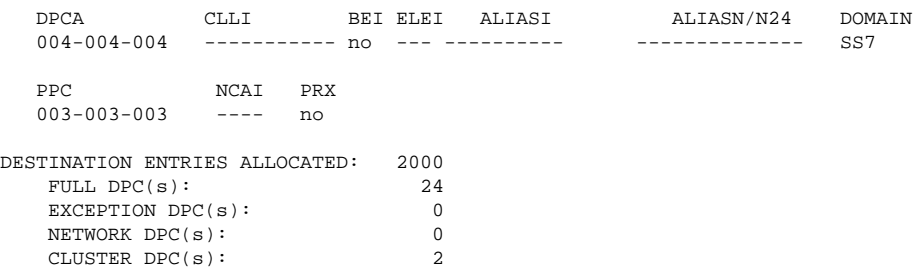

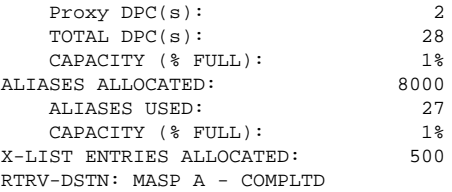

**14.** Back up the new changes, using the **chg-db:action=backup:dest=fixed** command.

These messages should appear; the active Maintenance and Administration Subsystem Processor (MASP) appears first.

BACKUP (FIXED) : MASP A - Backup starts on active MASP. BACKUP (FIXED) : MASP A - Backup on active MASP to fixed disk complete. BACKUP (FIXED) : MASP A - Backup starts on standby MASP. BACKUP (FIXED) : MASP A - Backup on standby MASP to fixed disk complete.

**NOTE: If you plan to provision X.25 point codes using this procedure, before executing this procedure, make sure you have purchased the X.25 gateway feature. If you are not sure if you have purchased the X. 25 gateway feature, contact your Tekelec Sales Representative or Account Representative.**

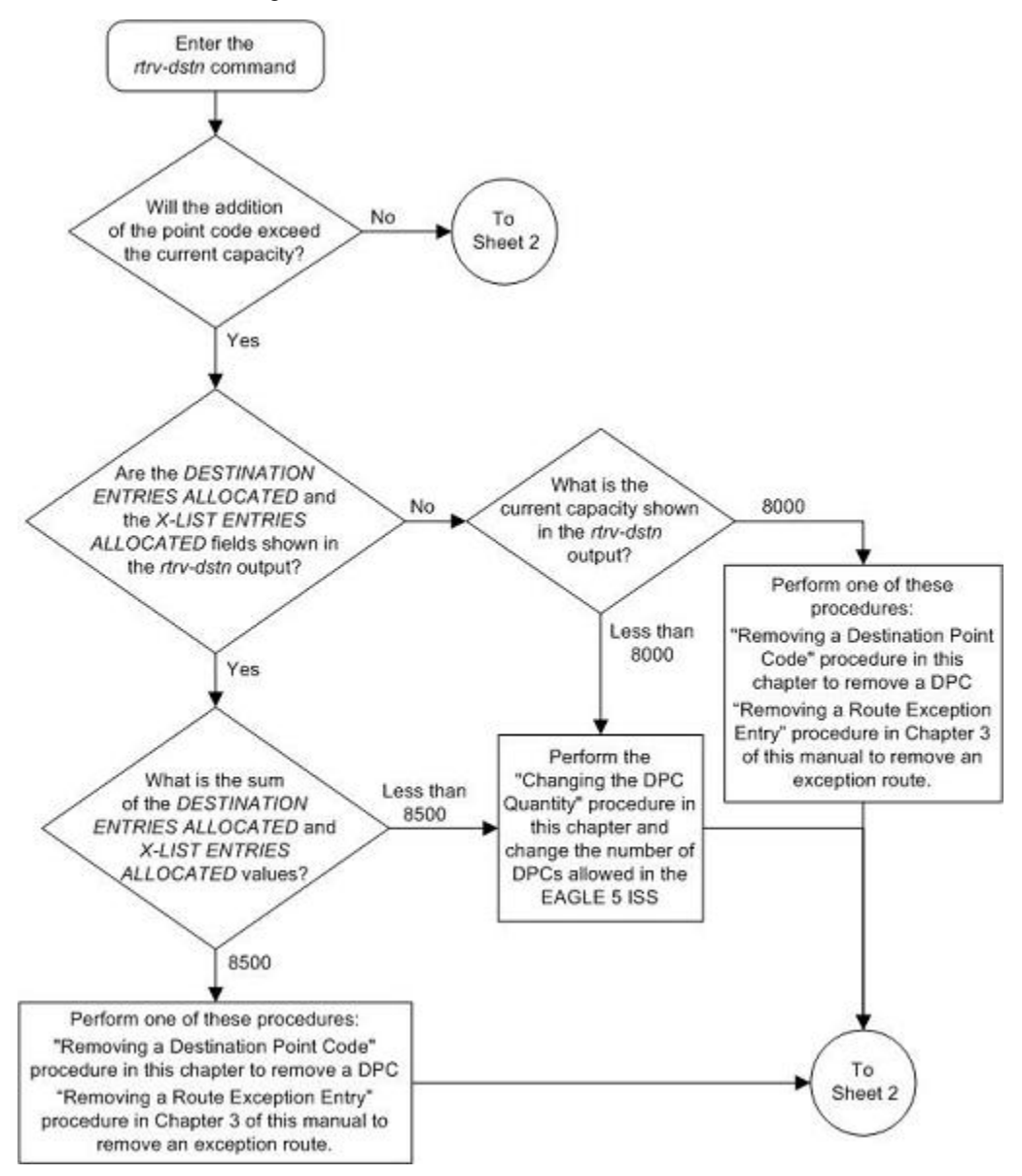

**Flowchart 2-11.** Adding a Destination Point Code

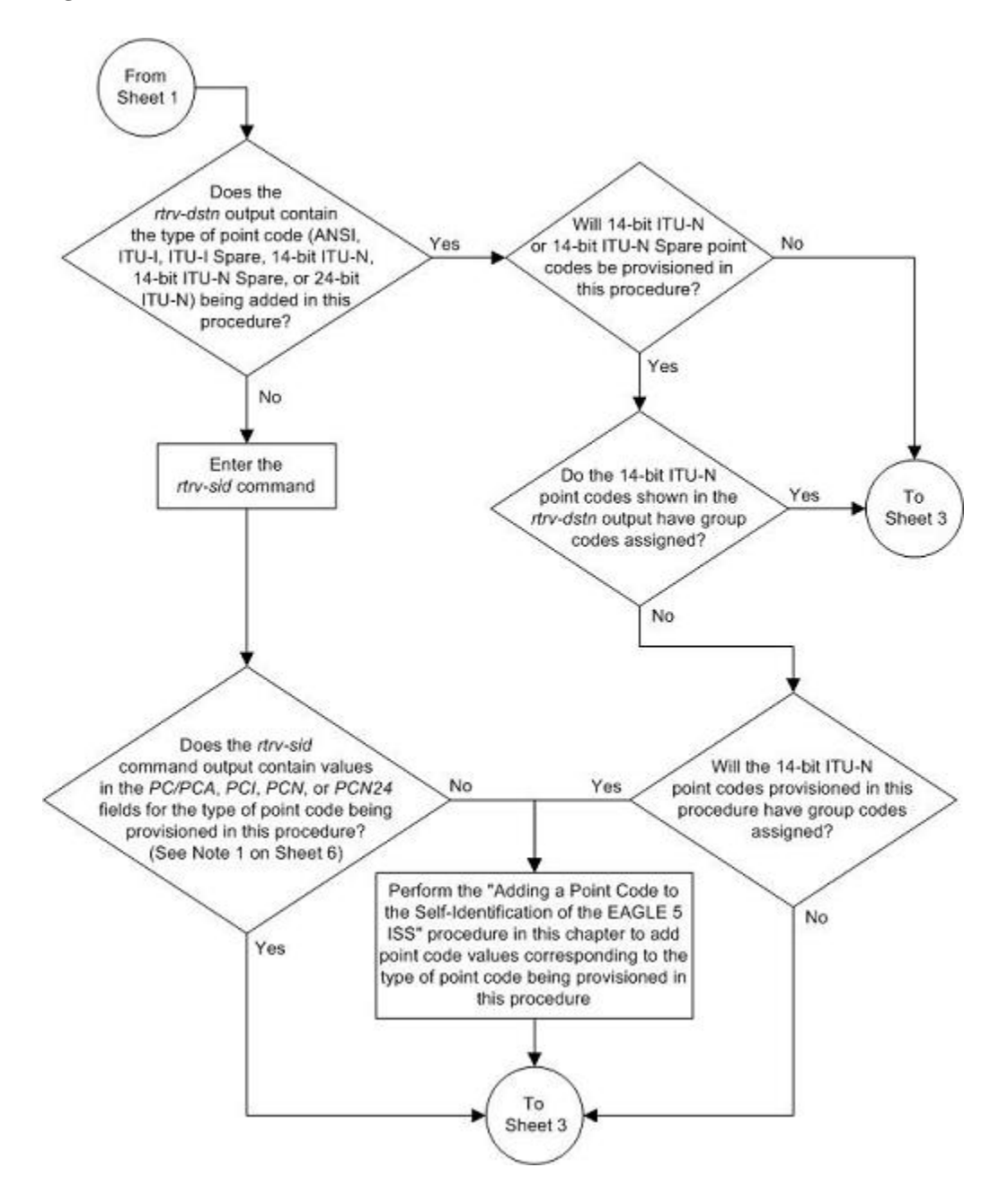

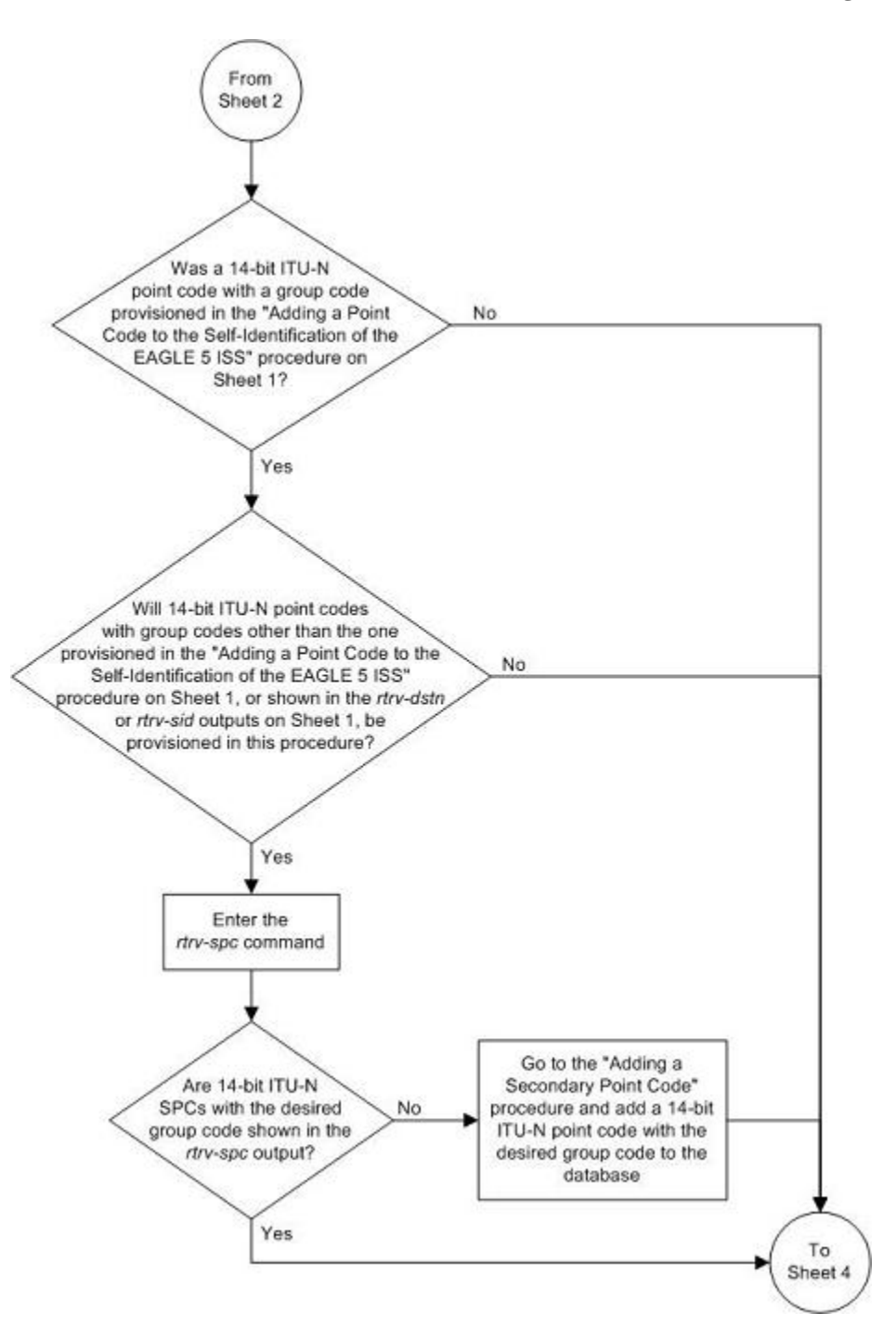

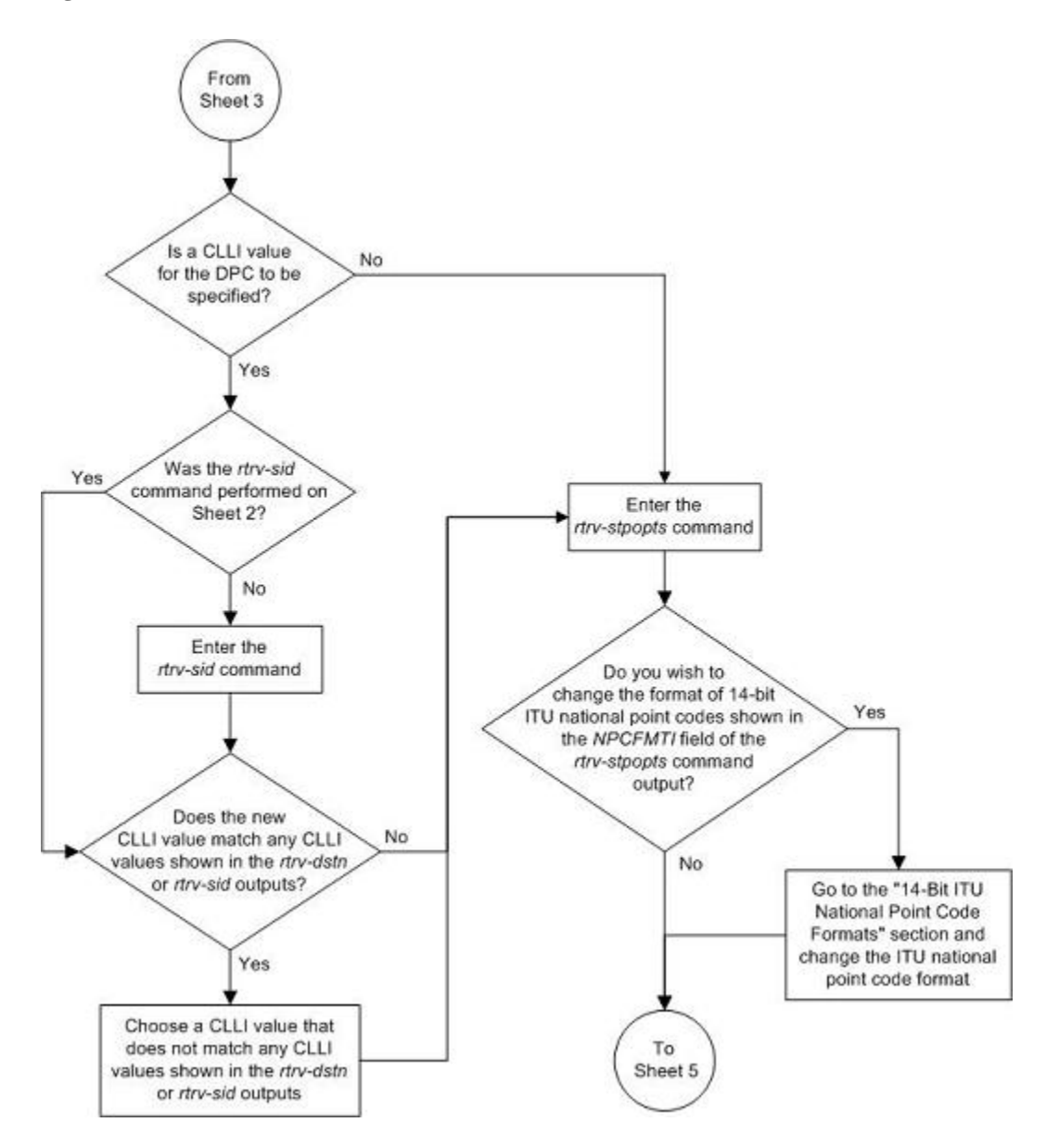

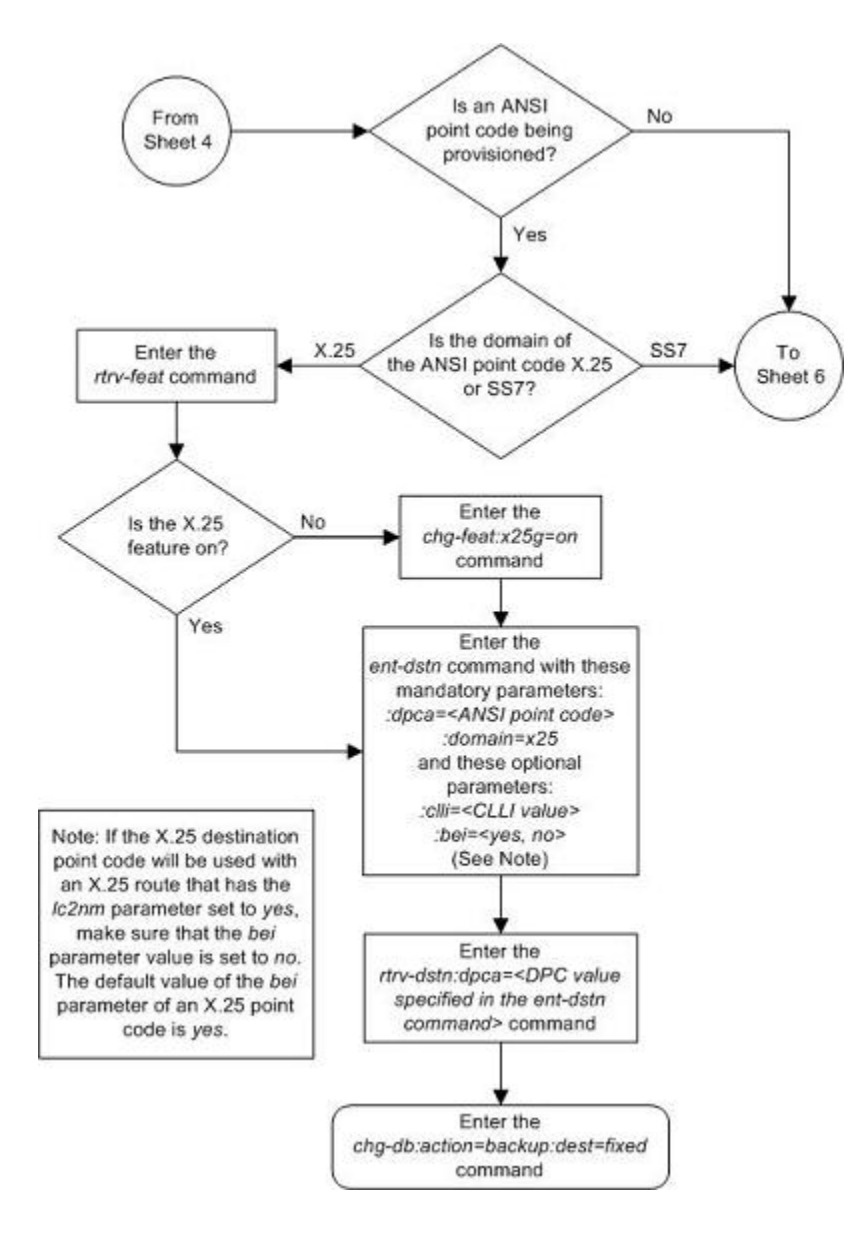

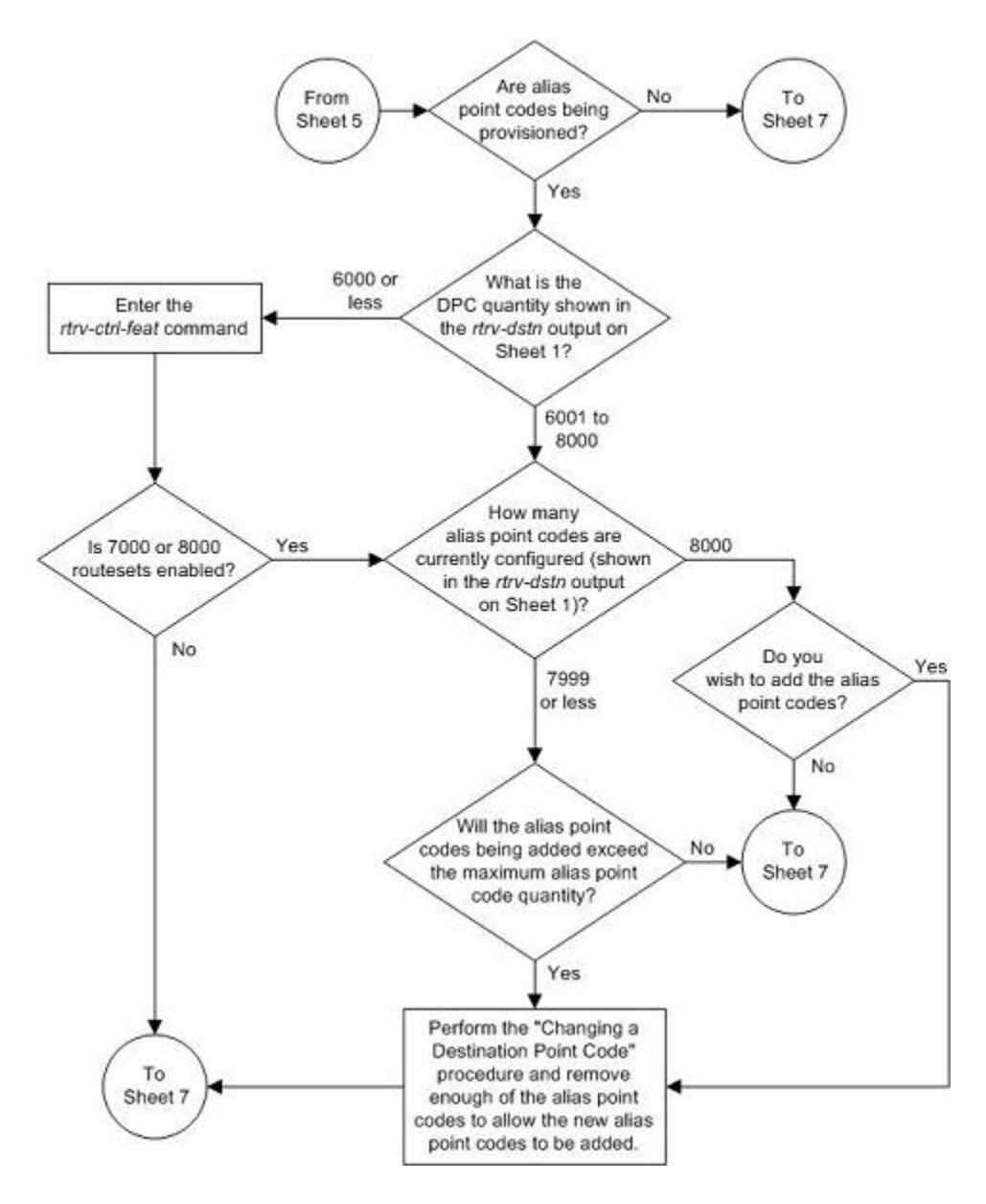

#### **Database Administration Manual - SS7 Adding a Destination Point Code**

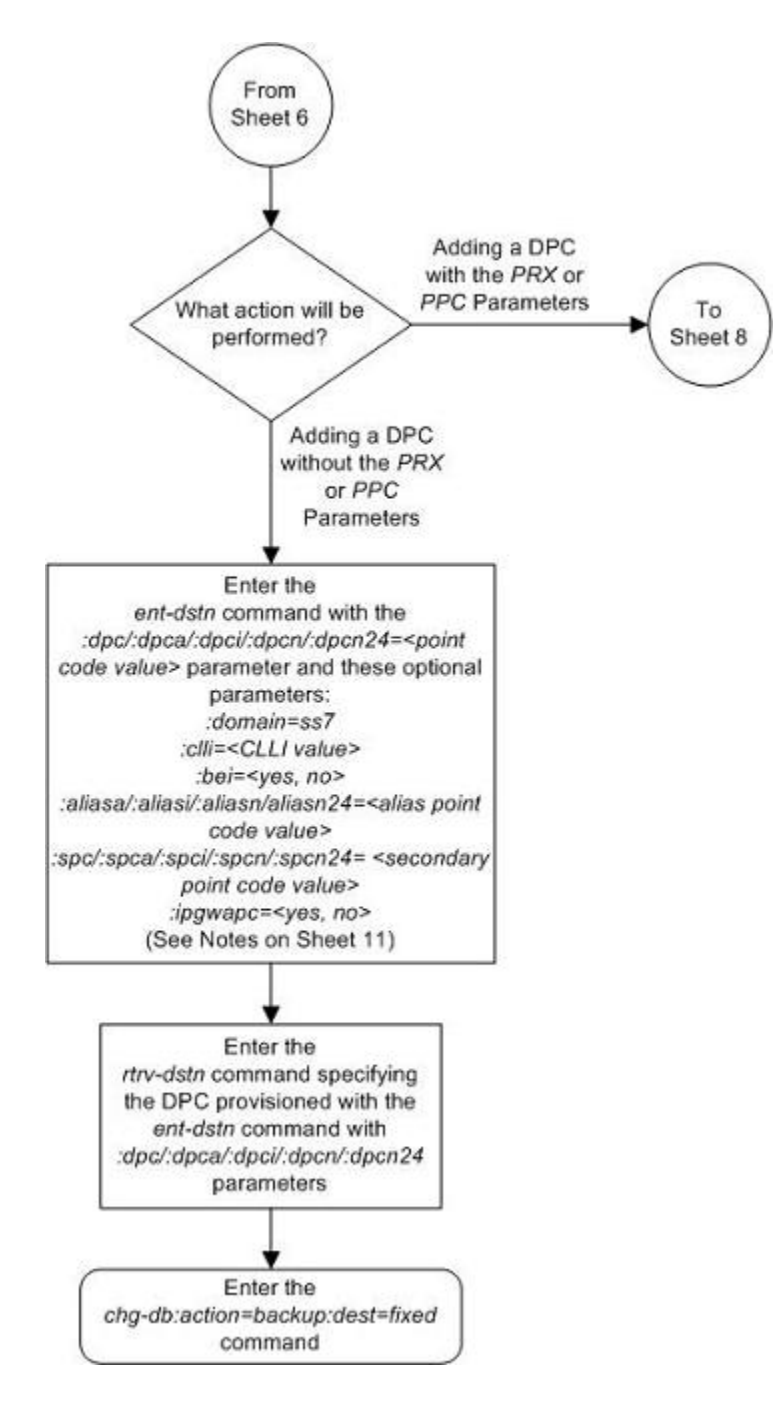

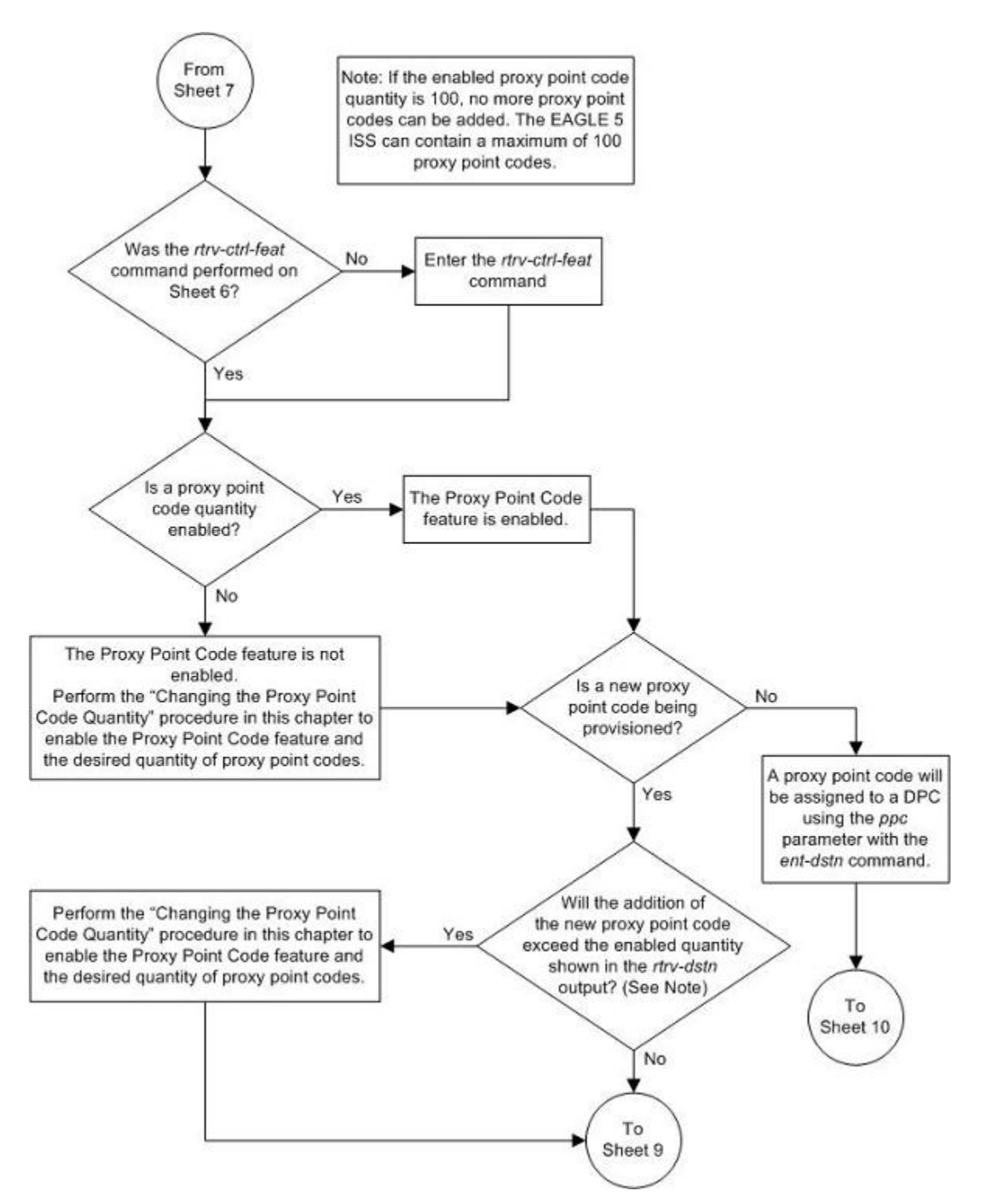

#### **Database Administration Manual - SS7 Adding a Destination Point Code**

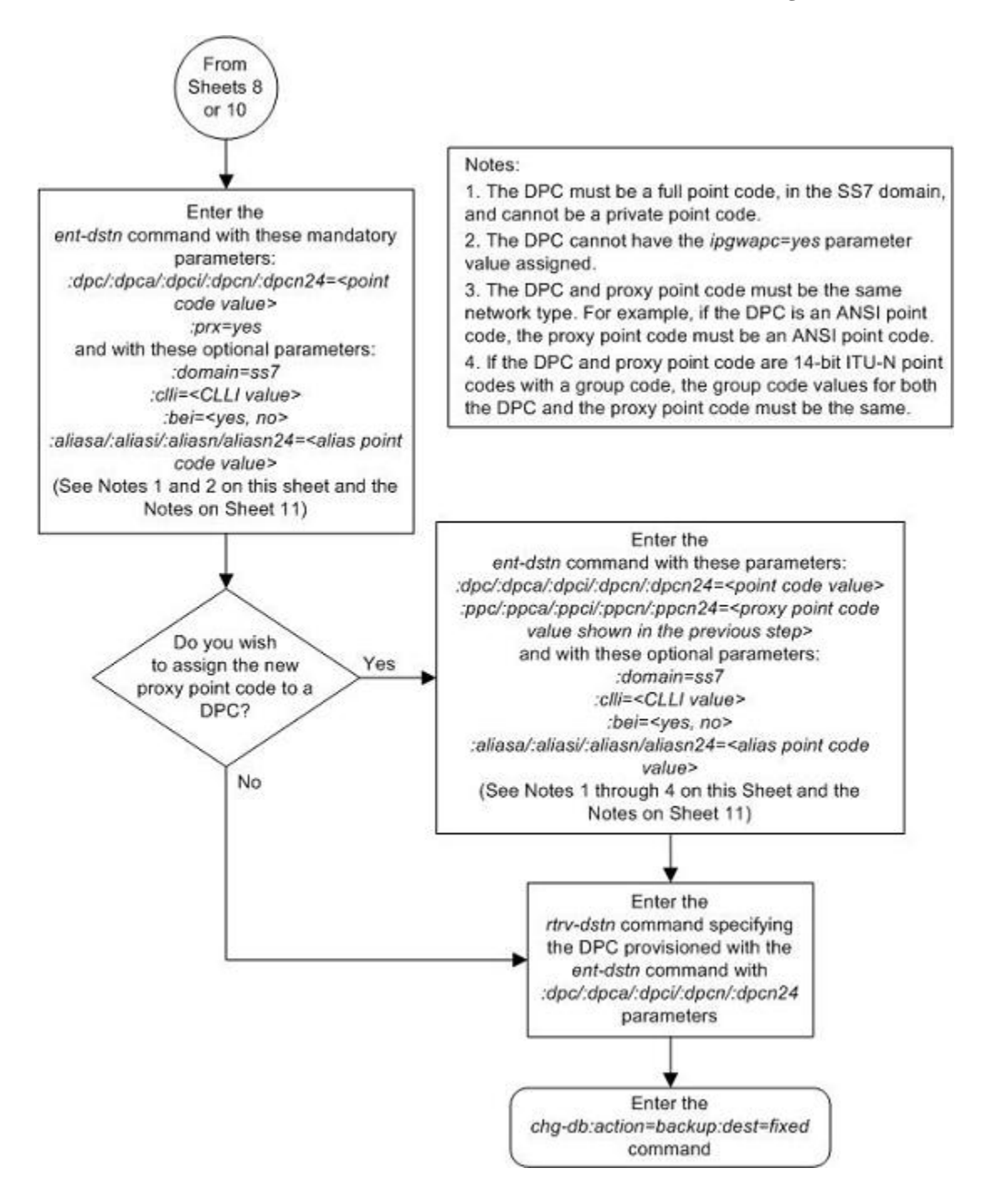

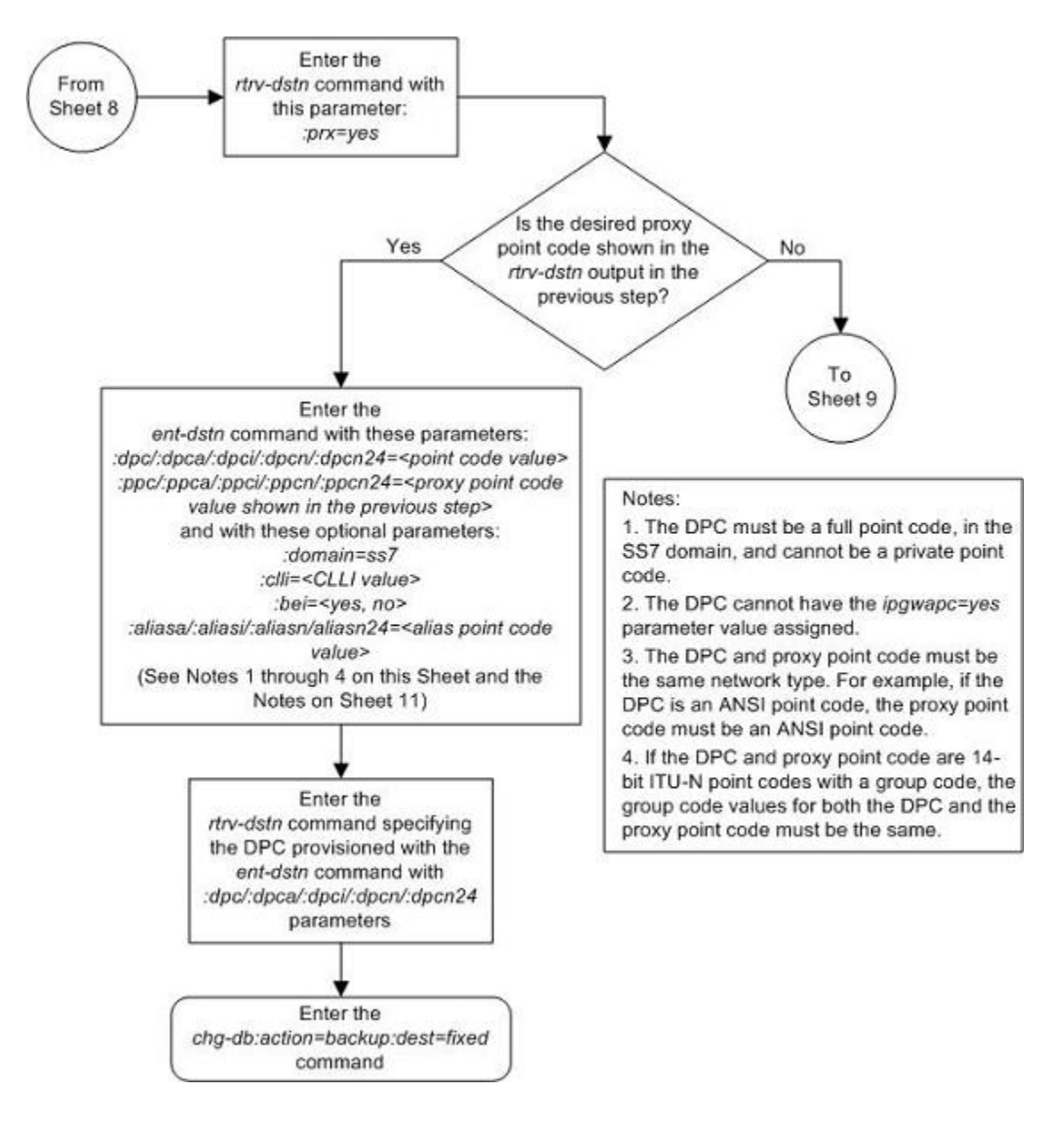

<span id="page-236-0"></span>Notes: 1. The PCI and PCN columns of the rtry-sid output can contain spare and non-spare point code values. To provision ITU-I or 14-bit ITU-N non-spare point codes in this procedure, the rtrv-sid output must contain non-spare point codes (ITU-I non-spare point code in the PCI column and 14-bit ITU-N non-spare point code in the PCN column). To provision ITU-I or 14-bit ITU-N spare point codes in this procedure, the rtrv-sid output must contain spare point codes (ITU-I spare point code in the PCI column and 14-bit ITU-N spare point code in the PCN column). 2. The :dpcl:dpcal:dpcil:dpcn/:dpcn24, :allasal:allasil:allasn/:allasn24, :spcl:spcal:spcil:spcn/:spcn24 and :ppc/:ppca/:ppci/ :ppcn/:ppcn24 parameters are used to provision either ANSI, ITU-I, 14-bit ITU-N, or 24-bit ITU-N point codes. :dpc/:dpca, :spc/:spca, :allasa, :ppc/ppca = ANSI DPC, private ANSI DPC, SPC, allas point code, proxy point code :dpci, :spci, :aliasi, :ppci = ITU-I DPC (non-spare point code, spare point code, private point code, private spare point code), SPC (non-spare or spare point code), alias point code (non-spare or spare point code), proxy point code :dpcn, :spcn, :aliasn, :ppcn = 14-bit ITU-N DPC (non-spare point code, spare point code, private point code, private spare point code), SPC (non-spare or spare point code), alias point code (non-spare or spare point code), proxy point code :dpcn24, :spcn24, :aliasn24, :ppcn24 = 24-bit ITU-N DPC, private 24-bit ITU-N DPC, SPC, alias point code, proxy point code 3. The network type of alias point codes cannot be the same as the network type of the DPC. If the DPC is ANSI, then either ITU-I or ITU-N (14-bit or 24-bit) alias point codes can be assigned. If the DPC is ITU-I, then either ANSI or ITU-N (14-bit or 24-bit) alias point codes can be assigned. If the DPC is either a 14-bit or a 24-bit ITU-N, then either ITU-I or ANSI alias point codes can be assigned. 4. The system can contain 14-bit ITU-N point codes or 24-bit ITU-N point codes, but not both at the same time. 5. The network type of an SPC must be the same as the network type of the DPC. 6. The alias point code and SPC value must be full point codes. 7. The alias point code value cannot be shown in the rtrv-dstn output. 8. The NI and NC values of an ANSI point code cannot be the same as the NI and NC values of any cluster point code shown in the rtrv-dstn output. 9. The rtrv-sid output must show values in the PCA, PCI, PCN, or PCN24 fields before a DPC of the network type corresponding to these fields can be added. 10. The DPC or CLLI value being added cannot be shown in the rtrv-sid output. 11. The DPC being added cannot be an alias point code. 12. The SPC value must be show in the rtrv-spc output. 13. If a 14-bit ITU-N DPC is being added and the ITU Duplicate Point Code feature is on, and no SPC are being assigned the DPC, the group code assigned to the DPC must be the same as the group code value shown in the PCN field of the rtrv-sid output. 14. If a 14-bit ITU-N DPC is being added and the ITU Duplicate Point Code feature is on, and an SPC is being assigned the DPC, the group code assigned to the DPC must be the same as the group code assigned to the SPC. 15. The format of 14-bit ITU-N point codes must match the format defined by the NPCFMTI value of the rtrv-stpopts output. 16. The ipgwapc parameter can be used only for ANSI DPCs that will be used to define the IP gateway APC of a linkset. 17. The default value for the domain parameter is ss7, and the default value for the bei parameter is no. 18. If 7000 or 8000 routesets are enabled, the system can contain a maximum of 8000 alias point codes. If 7000 or 8000 routesets are not enabled, the system can contain a maximum of 12000 allas point codes. The number of allas point codes is shown in the ent-dstn and rtrv-dstn outputs.

# **Removing a Destination Point Code**

This procedure is used to remove a destination point code from the database, using the **dlt-dstn** command.

The **dlt-dstn** command uses this parameter:

**:dpc/dpca/dpci/dpcn/dpcn24** – The destination point code being removed from the database

**NOTE: See [Point Code Formats](#page-27-0) for a definition of the point code types that are used on the EAGLE 5 ISS and for a definition of the different formats that can be used for ITU national point codes.**

The destination point code to be removed must exist in the database, but cannot be assigned to any routes. Enter the **rtrv-rte** command to see if the destination point code to be removed is assigned to any routes. If the destination point code is assigned to any routes, go to the [Removing a Route](#page-491-0) procedure to remove these routes.

The destination point code cannot be defined as an adjacent point code for a linkset. Enter the **rtrv-ls** to see if the destination point code to be removed is defined as an adjacent point code for a linkset. If the destination point code is defined as an adjacent point code for a linkset, go to the [Removing a Linkset Containing SS7 Signaling](#page-354-0) [Links](#page-354-0) procedure, or the "Removing a Linkset Containing X.25 Signaling Links" procedure in the *Database Administration Manual – Features*, depending on the domain of the linkset. The domain of the linkset is shown in the **DOMAIN** field of the **rtrv-ls** output.

A destination point code in the X.25 domain cannot be removed if it is referenced by an X.25 destination. Verify this with the **rtrv-x25-dstn** command. The destination point code is shown in the **SS7 DPC** field of the **rtrv-x25-dstn** command output. If the destination point code is shown in the **SS7 DPC** field of the **rtrvx25-dstn** command, go to the "Removing an X.25 Gateway Destination" procedure in the *Database Administration Manual – Features* to remove these X.25 destinations.

The destination point code cannot be in the mated relay node (MRN) table. Verify this by entering the **rtrvmrn** command, specifying the destination point code being removed from the database. If the destination point code is shown in the **rtrv-mrn** command output, remove the point code from the MRN table, by executing the Removing an MRN Group or MRN Group Entry" procedure in the *Database Administration Manual – Global Title Translation*.

The destination point code cannot be defined as an end office internal point code. Verify this by entering the **rtrv-rmt-appl** command. If the destination point code is shown in the **rtrv-rmt-appl** command output, go to the "Removing an End Node Internal Point Code" procedure in the *Database Administration Manual - IP <sup>7</sup> Secure Gateway* to remove the internal point code.

If the point code being removed in this procedure is a proxy point code, the proxy point code cannot be removed if the proxy point code is assigned to a destination point code or assigned to a linkset. Proxy point codes are shown in the **rtrv-dstn:dpc=<DPC value>** output with the entry **PRX=yes**. To verify if the proxy point code is assigned to a destination point code, enter the **rtrv-dstn** command with the **ppc** parameter equal to the proxy point code value. This will display all the destination point codes that reference the proxy point code. These destination point codes must be removed before the proxy point code can be removed.

To verify if the proxy point code is assigned to a linkset, enter the **rtrv-ls** command with the **ppc** parameter equal to the proxy point code value. This will display all the linksets that reference the proxy point code. These linksets must be removed before the proxy point code can be removed.

#### **Canceling the RTRV-DSTN and RTRV-LS Commands**

Because the **rtrv-dstn** and **rtrv-ls** commands used in this procedure can output information for a long period of time, the **rtrv-dstn** and **rtrv-ls** commands can be canceled and the output to the terminal stopped. There are three ways that the **rtrv-dstn** and **rtrv-ls** commands can be canceled:

- Press the **F9** function key on the keyboard at the terminal where the **rtrv-dstn** or **rtrv-ls** command was entered
- Enter the **canc-cmd** without the **trm** parameter at the terminal where the **rtrv-dstn** or **rtrv-ls** command was entered
- Enter the **canc-cmd:trm=<xx>**, where **<xx>** is the terminal where the **rtrv-dstn** or **rtrv-ls** command was entered, from another terminal other than the terminal where the **rtrv-dstn** or **rtrvls** command was entered. To enter the **canc-cmd:trm=<xx>** command, the terminal must allow Security Administration commands to be entered from it and the user must be allowed to enter Security

Administration commands. The terminal's permissions can be verified with the **rtrv-secu-trm** command. The user's permissions can be verified with the **rtrv-user** or **rtrv-secu-user** commands.

For more information about the **canc-cmd** command, go to the *Commands Manual*.

# **Procedure**

**1.** Display the current destination point codes, using the rtrv-dstn command.

This is an example of the possible output.

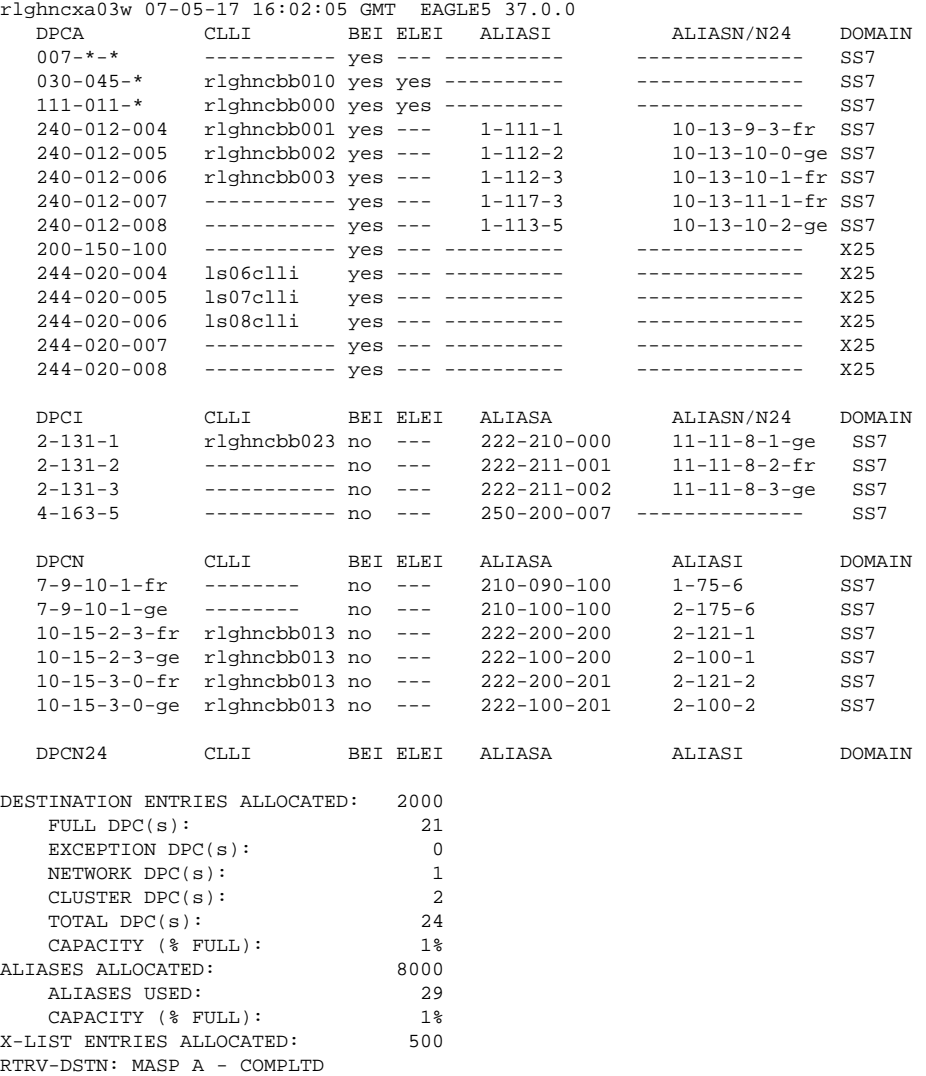

If a quantity of proxy point codes is enabled, the number of proxy point codes that are provisioned in the database are shown at the end of the r**trv-dstn** output as shown in this example.

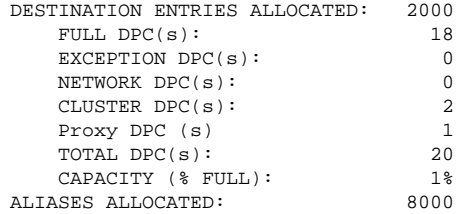

 ALIASES USED: 22 CAPACITY (% FULL): 1%<br>IST ENTRIES ALLOCATED: 500 X-LIST ENTRIES ALLOCATED: RTRV-DSTN: MASP A - COMPLTD

**2.** Verify whether or not the DPC to be removed from the database is a DPC of a route, by entering the **rtrvrte** command with the DPC that is to be removed from the database. For this example, enter these commands.

#### **rtrv-rte:dpca=240-012-007**

This is an example of the possible output.

rlghncxa03w 07-05-17 16:02:05 GMT EAGLE5 37.0.0

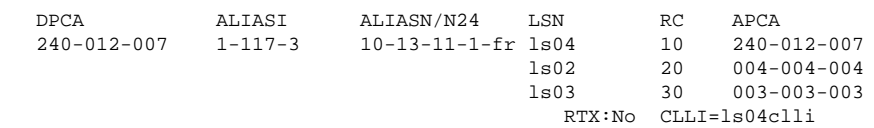

#### **rtrv-rte:dpca=244-020-005**

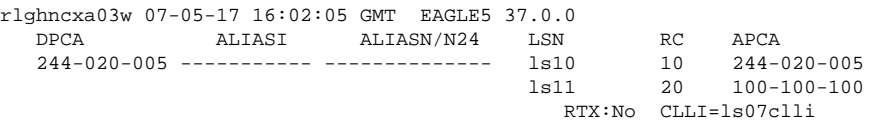

## **rtrv-rte:dpca=002-002-002**

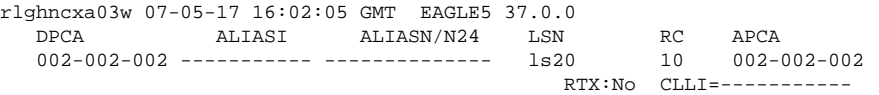

If the DPC being removed from the database is a DPC of a route, go to the [Removing a Route](#page-491-0) procedure and remove the route from the database.

**3.** Verify whether or not the DPC to be removed from the database is an APC of a linkset, by entering the **rtrv-ls** command. This is an example of the possible output.

rlghncxa03w 07-05-10 11:43:04 GMT EAGLE5 37.0.0

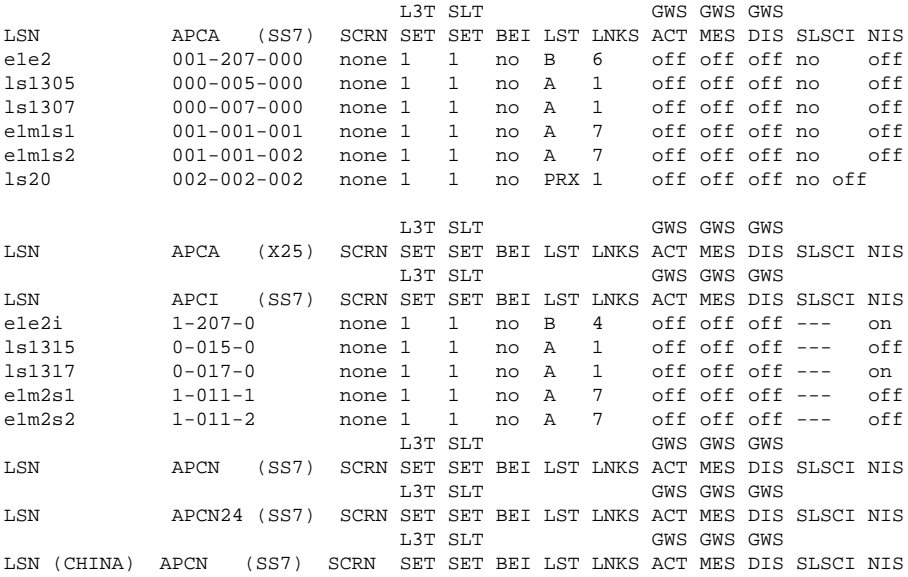

 L3T SLT GWS GWS GWS LSN (CHINA) APCN24 (SS7) SCRN SET SET BEI LST LNKS ACT MES DIS SLSCI NIS Link set table is (10 of 1024) 1% full.

If the DPC being removed from the database is an APC of an SS7 linkset, go to the [Removing a Linkset](#page-354-0) [Containing SS7 Signaling Links](#page-354-0) procedure and remove the linkset from the database.

If the DPC being removed from the database is an APC of an X.25 linkset, go to the "Removing a Linkset Containing X.25 Signaling Links" procedure in the *Database Administration Manual - Features* and remove the linkset from the database.

**4.** Verify that the IGTTLS feature is enabled, by entering the **rtrv-ctrl-feat** command with the IGTTLS part number. Enter this command.

#### **rtrv-ctrl-feat:partnum=893006901**

The following is an example of the possible output.

rlghncxa03w 07-05-28 21:15:37 GMT EAGLE5 37.0.0 The following features have been permanently enabled: Feature Name **Partnum** Status Quantity Intermed GTT Load Sharing 893006901 on ---- The following features have been temporarily enabled:<br>Feature Name Partnum Status Quantity Partnum Status Quantity Trial Period Left Zero entries found. The following features have expired temporary keys: Feature Name Partnum Zero entries found.

- If the **rtrv-ctrl-feat** output in step 4 shows that the IGTTLS feature is not enabled, skip step 5 and go to step 6.
- If the **rtrv-ctrl-feat** output in step 4 shows that the IGTTLS feature is enabled, continue the procedure with skip step 5.
- **5.** Verify whether or not the DPC is in the mated relay node table using the **rtrv-mrn** command, specifying the destination point code being removed from the database. For this example, enter this command.

#### **rtrv-mrn:pca=244-020-007**

This is an example of the possible output.

rlghncxa03w 07-05-07 00:34:31 GMT EAGLE5 37.0.0 PC RC 7-7-7 10  $8 - 1 - 1$  20 244-20-7 30  $8 - 1 - 3$  40  $8-1-4$  50 PC RC  $8 - 1 - 5$  60 8-1-6 70  $8-1-7$  80<br>8-1-8 90

 $8 - 1 - 8$ 

If the destination point code is shown in the **rtrv-mrn** command output, remove the point code from the MRN table, by executing the "Removing an MRN Group or MRN Group Entry" procedure in the *Database Administration Manual – Global Title Translation*.

**6.** Verify whether or not the DPC is defined as an end office internal point code using the **rtrv-rmtappl** command. This is an example of the possible output.

```
rlghncxa03w 07-05-28 09:12:36 GMT EAGLE5 37.0.0
IPCA SI SSN<br>003-003-003 3 100
                                 003-003-003 3 100, 110-119, 200
5 and 200 and 200 and 200 and 200 and 200 and 200 and 200 and 200 and 200 and 200 and 200 and 200 and 200 and
244-020-007 3 150, 175
IPCI SI SSN<br>3-003-3 3 5, 5
                               3\quad 5, \quad 50-100, \quad 2505 and 200 and 200 and 200 and 200 and 200 and 200 and 200 and 200 and 200 and 200 and 200 and 200 and 200 and
IPCN SI SSN
10-12-0-0-fr 3 250
5 and 200 and 200 and 200 and 200 and 200 and 200 and 200 and 200 and 200 and 200 and 200 and 200 and 200 and
IPCN24 SI SSN
```
If the destination point code is shown in the **rtrv-rmt-appl** command output, go to the "Removing an End Node Internal Point Code" procedure in the *Database Administration Manual - IP <sup>7</sup> Secure Gateway* to remove the internal point code.

- If the domain of the DPC is SS7 (shown in the **DOMAIN** field of the **rtrv-dstn** command output in step 1), skip step 7 and go to step 8.
- If the domain of the DPC is X25 (shown in the **DOMAIN** field of the **rtrv-dstn** command output in step 1), continue the procedure with step 7.
- **7.** Verify whether or not the X.25 DPC is assigned to an X.25 destination by entering the **rtrv-x25-dstn** command. This is an example of the possible output.

```
rlghncxa03w 07-05-28 21:16:37 EDT EAGLE5 37.0.0
X25 ADDR SS7 DPC SSN
11101 244-020-004 005
220525586456772 244-020-005 002
33301 244-020-006 006
423423045656767 244-020-007 112
55501 244-020-008 005
X.25 DSTN TABLE IS 1 % FULL
```
If the DPC is shown in the **rtrv-x25-dstn** output, go to the "Removing an X.25 Gateway Destination" procedure in the *Database Administration Manual - Features* and remove the X.25 destinations assigned to the X.25 DPC from the database.

- **8.** If the point code being removed in this procedure is a proxy point code, the proxy point code cannot be removed if the proxy point code is assigned to a destination point code or assigned to a linkset.Proxy point codes are shown in the **rtrv-dstn** output with the entry **PRX=yes**.
	- a. If the number of proxy point codes is not shown in **rtrv-dstn** output in step 1, there are no proxy codes in the database. Skips steps 8 through 10, and go to step 11.
	- b. If the number of proxy point codes are shown in **rtrv-dstn** output in step 1, verify whether or not the DPC being removed is a proxy point code. Display the DPC being removed in this procedure using the **rtrv-dstn** command specifying the point code being removed. For this example, enter this command.

```
rtrv-dstn:dpca=002-002-002
```
This is an example of the possible output.

rlghncxa03w 06-10-28 21:16:37 GMT EAGLE5 36.0.0

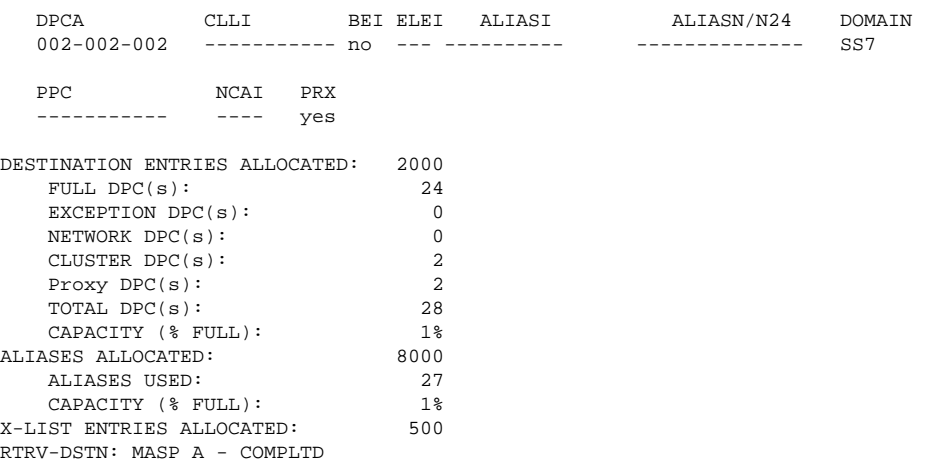

- If the DPC is a proxy point code, shown by the value **YES** in the **PRX** column, continue the procedure with step 9.
- If the DPC is not a proxy point code, skips steps 9 and 10, and go to step 11.
- **9.** Display the linksets in the database that have the proxy point code assigned to them by entering the **rtrvls** command with the **ppc** parameter. The **ppc** parameter value is the proxy point code being removed in this procedure. For this example, enter this command.

#### **rtrv-ls:ppc=002-002-002**

This is an example of the possible output.

rlghncxa03w 07-05-28 21:16:37 EDT EAGLE5 37.0.0

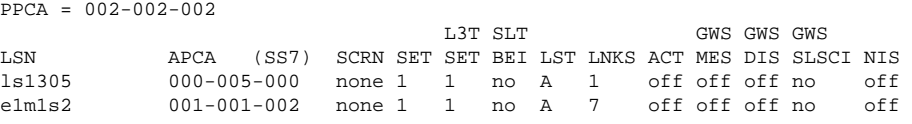

Link set table is (10 of 1024) 1% full.

The linksets displayed in this step have the proxy point code assigned to them. Perform the [Removing a](#page-354-0) [Linkset Containing SS7 Signaling Links](#page-354-0) procedure to remove these linksets. After the linksets have been removed, continue the procedure with step 10.

If no linksets are displayed in this step, then no linksets have the proxy point code assigned to them. Continue the procedure with step 10.

**10.** Display the point codes in the database that have the proxy point code assigned to them by entering the **rtrv-dstn** command with the **ppc** parameter. The **ppc** parameter value is the proxy point code being removed in this procedure. For this example, enter this command.

**rtrv-dstn :ppc=002-002-002**

This is an example of the possible output.

rlghncxa03w 07-05-28 21:16:37 EDT EAGLE5 37.0.0

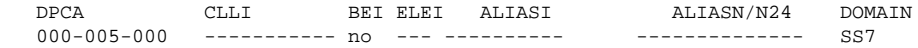

 PRX = no PPC = 002-002-002 001-001-002 ----------- no --- ---------- -------------- SS7 PRX = no PPC = 002-002-002 Destination table is (11 of 2000) 1% full Alias table is (0 of 12000) 0% full PPC table is (2 of 10) 20% full

If no point codes are displayed in this step, then no point codes have the proxy point code assigned to them. Continue the procedure with step 11.

If point codes are displayed in this step, these point codes have the proxy point code assigned to them. Remove these point codes by entering the **dlt-dstn** with the point code value shown in the **rtrvdstn** ouput.

For this example, enter these commands.

**dlt-dstn:dpca=000-005-000**

**dlt-dstn:dpca=001-001-002**

When the **dlt-dstn** command has successfully completed, and the Cluster Routing and Management Diversity feature is turned off (**CRMD = off** in the **rtrv-feat** command output), this message should appear.

```
rlghncxa03w 07-05-17 15:35:05 GMT EAGLE5 37.0.0
Destination table is (29 of 2000) 1% full 
PPC table is (2 of 10) 20% full
DLT-DSTN: MASP A - COMPLTD
```
If the Cluster Routing and Management Diversity feature is turned on (**CRMD = on** in the **rtrv-feat** command output), this is an example of the message that should appear when the **dlt-dstn** command has successfully completed.

```
rlghncxa03w 07-05-17 15:35:05 GMT EAGLE5 37.0.0
DESTINATION ENTRIES ALLOCATED: 2000 
    FULL DPC(s): 29<br>EXCEPTION DPC(s): 0
    EXCEPTION DPC(s):NETWORK DPC(s): 1<br>CLUSTER DPC(s): 2
    CLUSTER DPC(s): 2<br>Proxy DPC (s) 2
     Proxy DPC (s) 2
    TOTAL DPC(s): 34
    CAPACITY (% FULL): 1%<br>CAPACITY (% FULL): 1%<br>ASES ALLOCATED: 8000
ALIASES ALLOCATED: 8000 <br>ALIASES USED: 27
    ALIASES USED: 27<br>CAPACITY (% FULL): 1%
    CAPACITY (% FULL): 1%<br>
ST ENTRIES ALLOCATED: 500
X-LIST ENTRIES ALLOCATED:
DLT-DSTN: MASP A - COMPLTD
```
After the point codes have been removed, continue the procedure with step 11.

**11.** Remove the destination point code from the database, using the **dlt-dstn** command. For this example, enter these commands.

```
dlt-dstn:dpca=240-012-007
```

```
dlt-dstn:dpca=244-020-005
```
**dlt-dstn:dpca=002-002-002**

When the **dlt-dstn** command has successfully completed, and the Cluster Routing and Management Diversity feature is turned off (**CRMD = off** in the **rtrv-feat** command output), this message should appear.

rlghncxa03w 07-05-17 15:35:05 GMT EAGLE5 37.0.0 Destination table is (22 of 2000) 1% full DLT-DSTN: MASP A - COMPLTD

If the Cluster Routing and Management Diversity feature is turned on (**CRMD = on** in the **rtrv-feat** command output), this is an example of the message that should appear when the **dlt-dstn** command has successfully completed.

```
rlghncxa03w 07-05-17 15:35:05 GMT EAGLE5 37.0.0
DESTINATION ENTRIES ALLOCATED: 2000 
   FULL DPC(s): 19
   EXCEPTION DPC(s): 0
   NETWORK DPC(s): 1
   CLUSTER DPC(s): 2<br>TOTAL DPC(s): 22
   TOTAL DPC(s): 22<br>CAPACITY (% FULL): 1%
    CAPACITY (% FULL): 1%
ALIASES ALLOCATED: 8000 ALIASES USED: 27
 ALIASES USED: 27
CAPACITY (% FULL): 1%
X-LIST ENTRIES ALLOCATED: 500
DLT-DSTN: MASP A - COMPLTD
```
If a proxy point code quantity is enabled and and the Cluster Routing and Management Diversity feature is turned off (shown with the **CRMD = off** entry in the **rtrv-feat** command output), this message should appear.

```
rlghncxa03w 06-10-17 15:35:05 GMT EAGLE5 36.0.0
Destination table is (27 of 2000) 1% full 
Alias table is (27 of 12000) 1% full
PPC table is (1 of 10) 10% full
DLT-DSTN: MASP A - COMPLTD
```
If the Cluster Routing and Management Diversity feature is turned on (**CRMD = on** in the **rtrv-feat** command output), and a proxy point code quantity is enabled, this message should appear.

```
rlghncxa03w 06-10-17 15:35:05 GMT EAGLE5 36.0.0
DESTINATION ENTRIES ALLOCATED: 2000
   FULL DPC(s): 27
   EXCEPTION DPC(s): 0
   NETWORK DPC(s): 0
   CLUSTER DPC(s): 2<br>Proxy DPC(s): 1
    Proxy DPC(s): 1
   TOTAL DPC(s): 30
   CAPACITY (% FULL): 1%<br>ASES ALLOCATED: 2000
ALIASES ALLOCATED: 8000
   ALIASES USED: 27<br>CAPACITY (% FULL): 1%
   CAPACITY (% FULL): 1<br>
IST ENTRIES ALLOCATED: 500
X-LIST ENTRIES ALLOCATED:
ENT-DSTN: MASP A - COMPLTD
```
**12.** Verify the changes using the **rtrv-dstn** command with the DPC specified in step 11. For this example, enter these commands.

```
rtrv-dstn:dpca=240-012-007
```
**rtrv-dstn:dpca=244-020-005**

**rtrv-dstn:dpca=002-002-002**

This is an example of the possible output for both of these commands.

rlghncxa03w 07-05-17 16:02:05 GMT EAGLE5 37.0.0 DPCA CLLI BEI ELEI ALIASI ALIASN/N24 DOMAIN

No destinations meeting the requested criteria were found

Destination table is (22 of 2000) 1% full Alias table is (27 of 8000) 1% full

**13.** Back up the new changes, using the **chg-db:action=backup:dest=fixed** command. These messages should appear; the active Maintenance and Administration Subsystem Processor (MASP) appears first.

BACKUP (FIXED) : MASP A - Backup starts on active MASP. BACKUP (FIXED) : MASP A - Backup on active MASP to fixed disk complete. BACKUP (FIXED) : MASP A - Backup starts on standby MASP. BACKUP (FIXED) : MASP A - Backup on standby MASP to fixed disk complete.

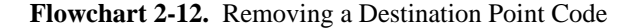

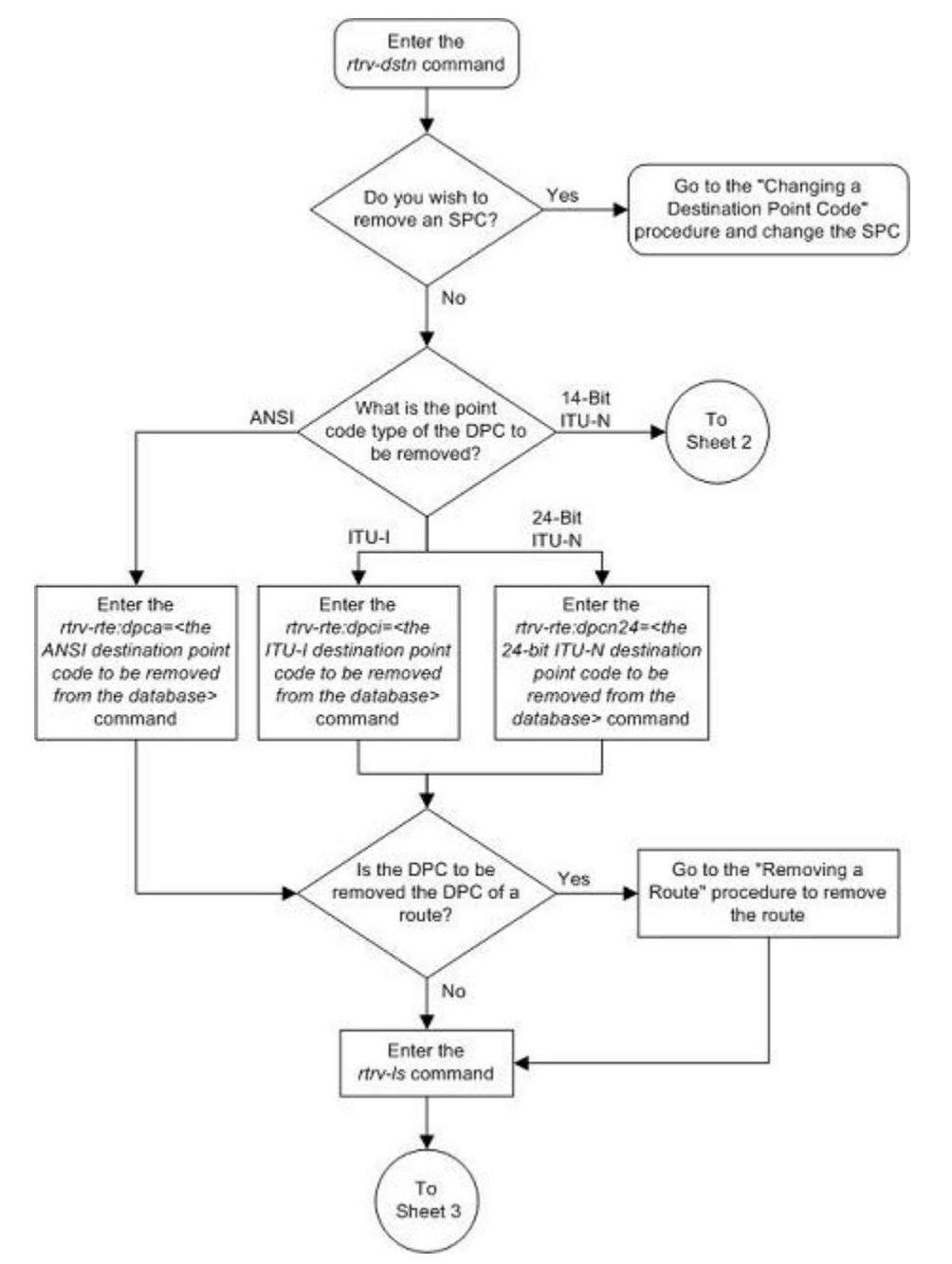

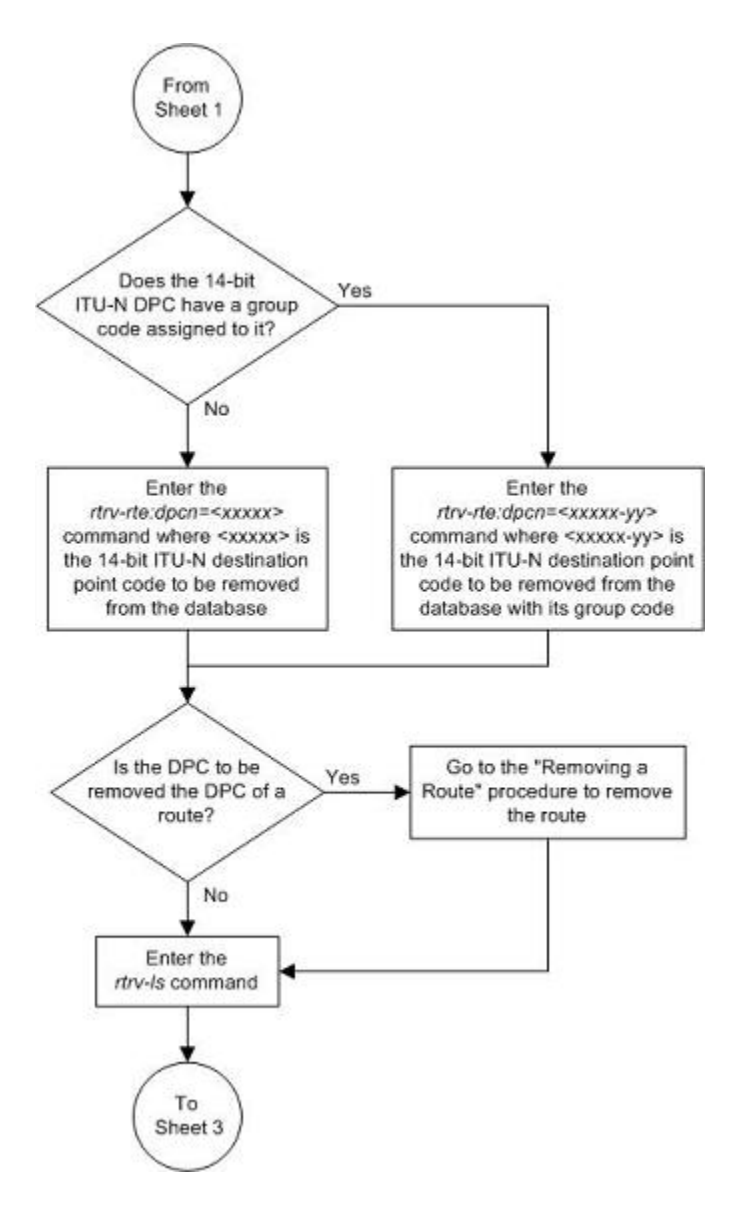

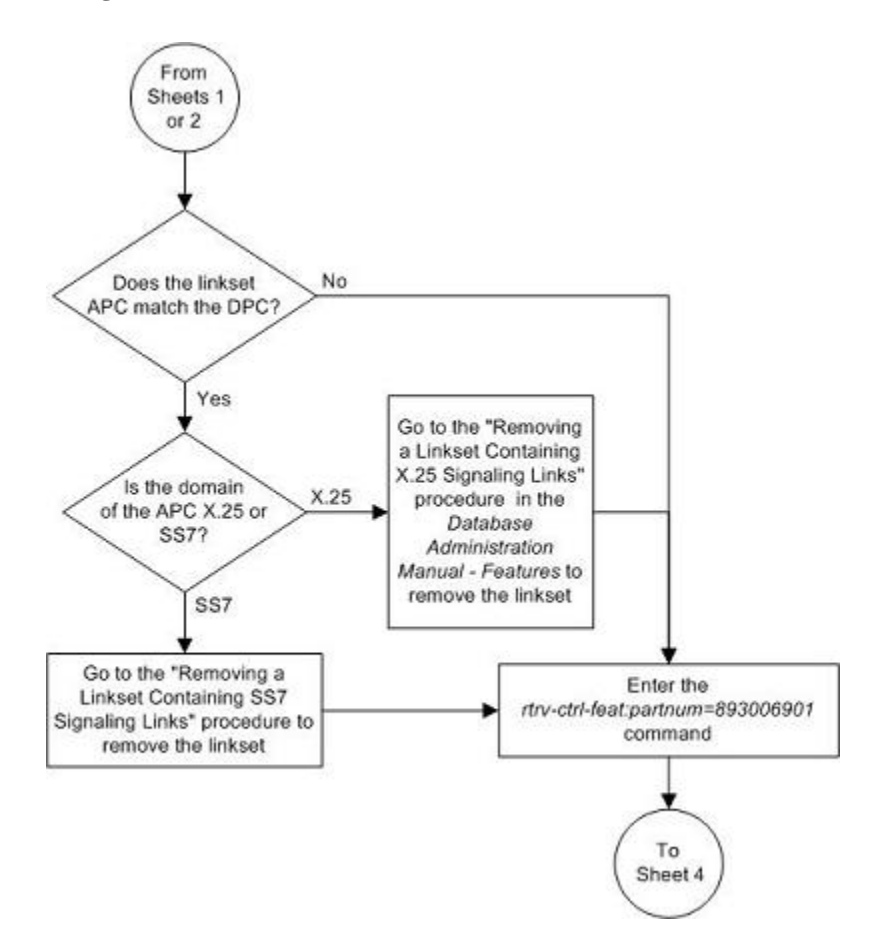

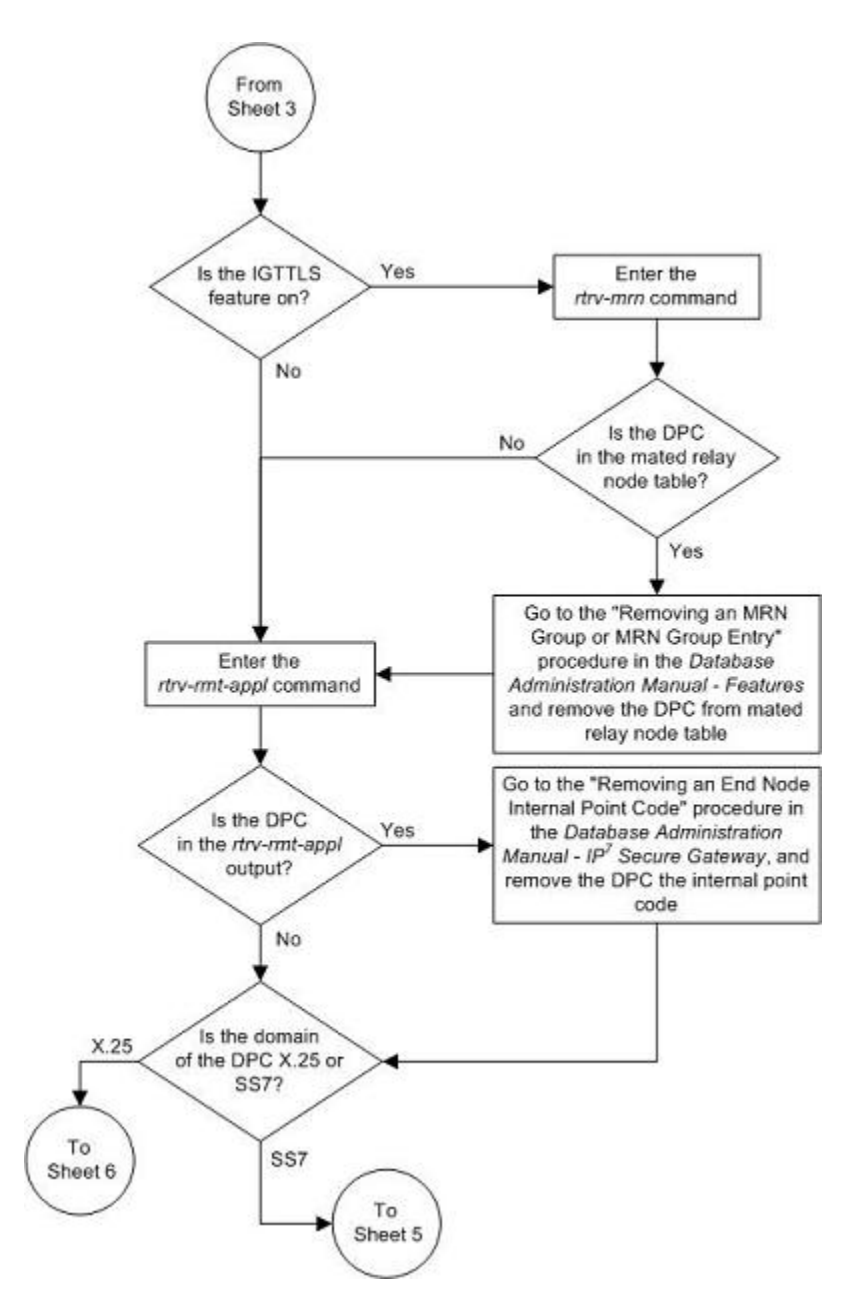

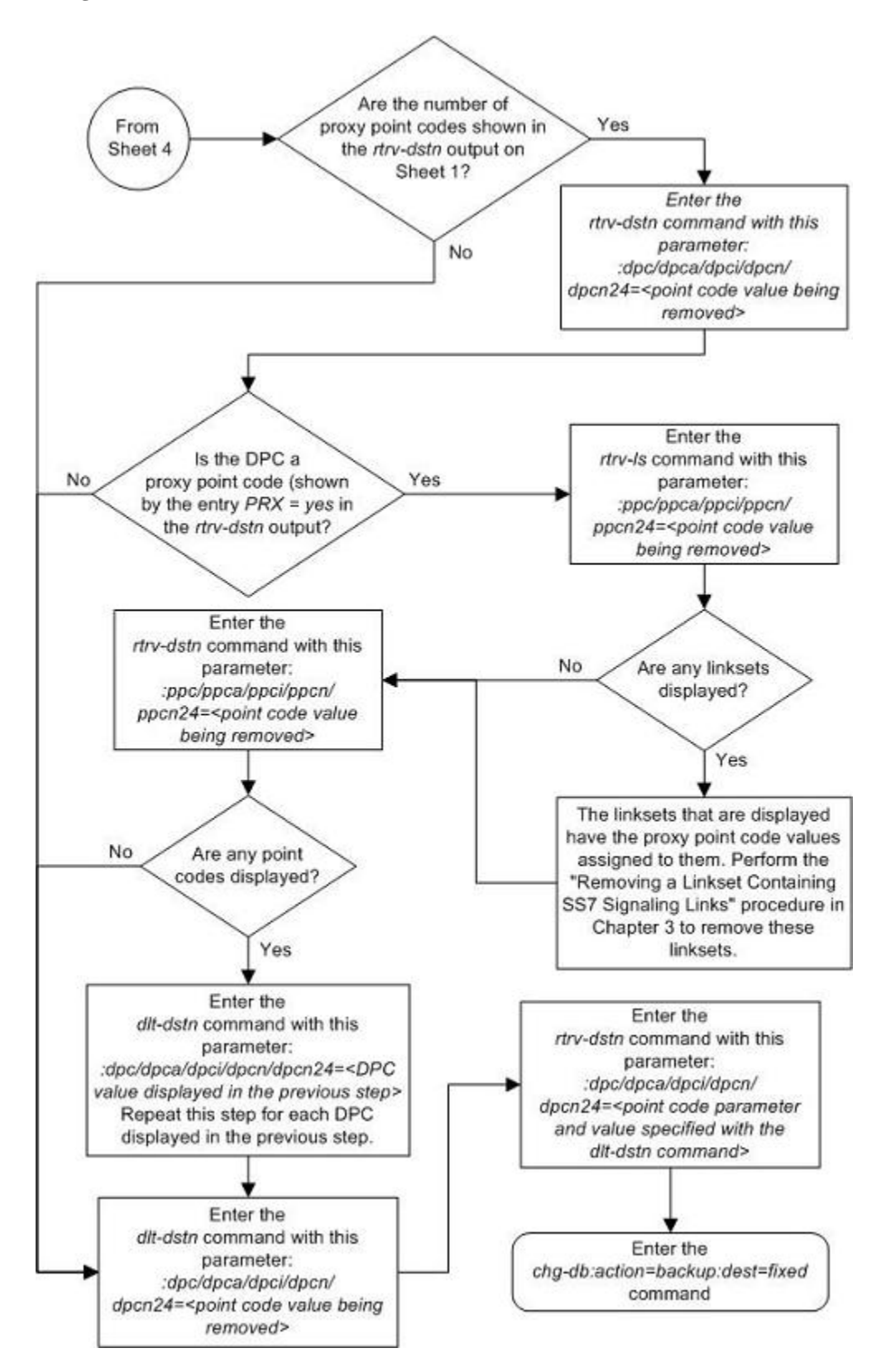

<span id="page-250-0"></span>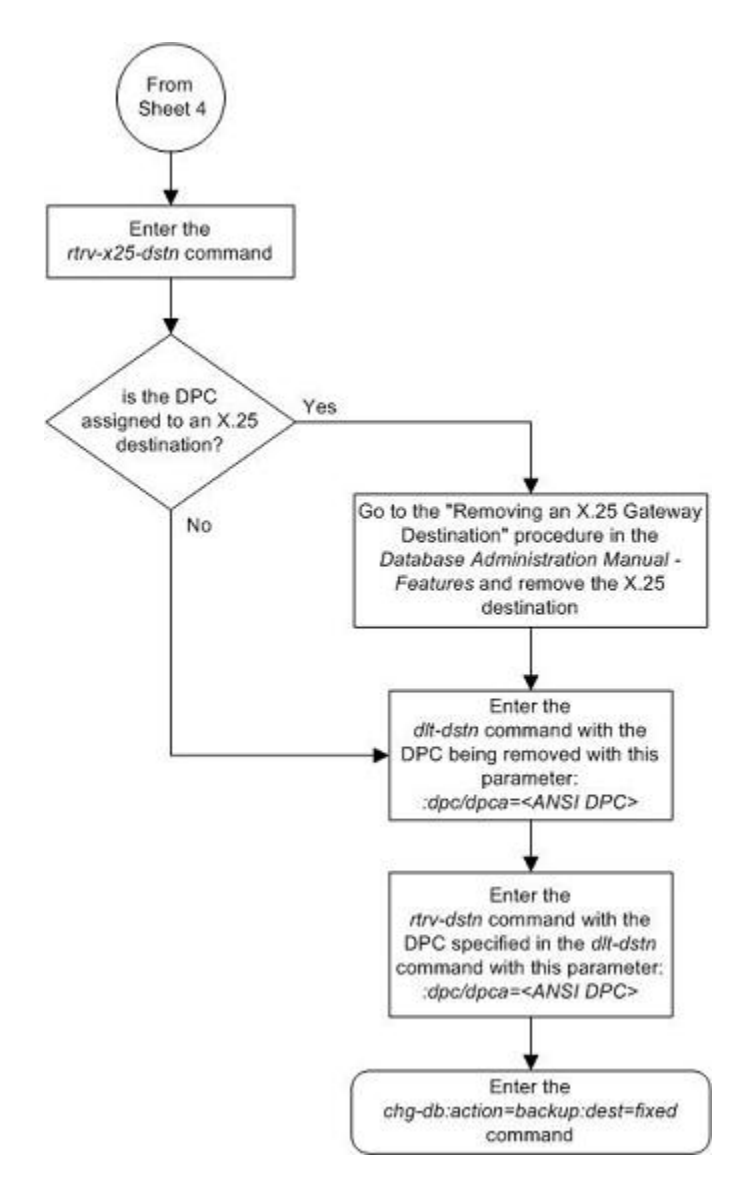

# **Changing a Destination Point Code**

This procedure is used to change the attributes of a full destination point code in the database, using the **chgdstn** command.

To change the attributes of a cluster point code, go to the [Changing the Attributes of a Cluster Point Code](#page-185-0) procedure.

This procedure cannot be used to change a true point code (**dpc**/**dpca**/**dpci**/**dpcn/dpcn24**), the domain of a destination point code, or a proxy point code value assigned to a DPC. To change a true point code, the domain of a destination point code, or a proxy point code value assigned to a DPC, the destination point code must be removed, then re-entered. Go to the [Removing a Destination Point Code](#page-236-0) procedure and remove the point code from the database. To add the new point code, go to one of these procedures:

• Cluster point code – [Adding a Cluster Point Code](#page-168-0)

- Network routing point code [Adding a Network Routing Point Code](#page-201-0)
- All other point codes – [Adding a Destination Point Code](#page-209-0)

## **NOTE: To add a proxy point code, the point code cannot be a cluster point code or a network routing point code.**

The destination point code to be changed must be in the database.

The **chg-dstn** command uses these parameters:

**:dpc/dpca/dpci/dpcn/dpcn24** – The destination point code in the database being changed

**:aliasa/aliasi/aliasn/aliasn24** – The alternate destination point code. Two optional alias addresses can be defined.

**NOTE: If 7000 or 8000 routesets are enabled, the EAGLE 5 ISS can contain a maximum of 8000 alias point codes. If 7000 or 8000 routesets are not enabled, the EAGLE 5 ISS can contain a maximum of 12000 alias point codes.**

**NOTE: See [Point Code Formats](#page-27-0) for a definition of the point code types that are used on the EAGLE 5 ISS and for a definition of the different formats that can be used for ITU national point codes. A private point code cannot be used as an alias point code.**

**:clli** – The Common Language Location Identifier assigned to this point code

**:bei** – Broadcast exception indicator that indicates whether transfer-prohibited (TFP) messages will be broadcast from this node. The **bei=yes** parameter means TFPs will not be broadcast. The **bei=no** parameter means TFPs will be broadcast.

**:spc/spca/spci/spcn/spcn24** – The secondary point code as defined by the **ent-spc** command. The secondary point code allows the EAGLE 5 ISS to use another point code in addition to the one defined by the **dpc , dpca**, **dpci**, **dpcn**, or **dpcn24** parameters of the **chg-dstn** command for SS7 routing purposes. See the [Multiple Point Code Support](#page-86-0) section for more information on secondary point codes. **A private point code cannot be used as a secondary point code.**

**:elei** – For cluster point codes only. Specifies whether or not the EAGLE 5 ISS maintains a dynamic status exception list for each cluster route that may be used to reach the member signaling points making up the cluster.

**NOTE: See the [Cluster Routing and Management Diversity \(CRMD\)](#page-151-0) section for more information on the cluster routing feature. For more information on changing the value of the elei parameter, see the [Changing the Attributes of a Cluster Point Code](#page-185-0) procedure.**

**:ncai** – The nested cluster allowed indicator specifies whether or not the route to the cluster point code can be different from the route to a point code that is a member of the cluster point code.

**NOTE: See the [Nested Cluster Routing](#page-163-0) section for more information on the nested cluster routing feature. For more information on changing the value of the ncai parameter, see the [Changing the Attributes of a](#page-185-0) [Cluster Point Code](#page-185-0) procedure.**

**:prx** – This parameter specified whether or not the destinartion point code isa proxy point code. This parameter has two values, **yes** or **no**. If the **prx** parameter value is **yes**, the destination point code is a proxy point code. If the **prx** parameter value is **no**, the destination point code is not a proxy point code. To specify the **prx=yes** parameter, the destination point code value must be a full point code, in the SS7 domain, and cannot be a private point code. The destination point code value cannot have the **ipgwapc=yes** parameter value assigned.

To specify the **prx=no** parameter, the proxy point code cannot be assigned to a destination point code or assigned to a linkset. Proxy point codes are shown in the **rtrv-dstn:dpc=<DPC being changed>** output with the entry **PRX=yes**. To verify if the proxy point code is assigned to a destination point code, enter the **rtrvdstn** command with the **ppc** parameter equal to the proxy point code value. This will display all the destination
point codes that reference the proxy point code. These destination point codes must be removed before the **prx=no** parameter can be specified..

To verify if the proxy point code is assigned to a linkset, enter the **rtrv-ls** command with the **ppc** parameter equal to the proxy point code value. This will display all the linksets that reference the proxy point code. These linksets must be removed before the proxy point code can be removed.

Secondary point codes must be in the SS7 domain and must be a full point code. A secondary point code can only be assigned to a full point code in the SS7 domain. Secondary point codes cannot be assigned to DPCs that have proxy point codes assigned to them. The same secondary point code value cannot be assigned to DPCs and to linksets The network type of the secondary point code must match the network type of the destination point code. The secondary point code used in this procedure must be configured in the database with the **ent-spc** command. The secondary point codes are shown in the **SPCA**, **SPC-I**, **SPC-N**, and **SPC-N24** fields of the **rtrv-spc** command output. If the desired secondary point code is not shown in the output of the **rtrv-spc** command, go to the [Adding a Secondary Point Code](#page-93-0) procedure and configure the desired point code as a secondary point code.

If a secondary point code is assigned to the destination point code, the group code of the 14-bit ITU-N destination point code must match the group code of the secondary point code. Otherwise, the group code of the destination point code must match the group code assigned to the EAGLE 5 ISS's true 14-bit ITU-N point code, shown in the **PCN** field of the **rtrv-sid** output.

The value **none** for the **spca**, **spci**, **spcn**, or **spcn24** parameters removes the assignment of the current secondary point code and leaves the destination point code without a secondary point code.

The value **none** for the **aliasa** (ANIS), **aliasi** (ITU-I), **aliasn** (14-bit ITU-N), or **aliasn24** (24-bit ITU-N) parameters removes that type of alias point code from the destination point code.

The value of the **clli** parameter cannot be in the destination point code table and cannot match the CLLI of the EAGLE 5 ISS. Verify this by entering the **rtrv-dstn** and the **rtrv-sid** commands, shown in steps 1 and 2 of the procedure that follows. If the value of the **clli** parameter matches any CLLI values in either of these outputs, choose another value for the **clli** parameter that does not match any CLLIs shown in either of these command outputs.

If the **dpci**, **dpcn**, **dpcn24**, **aliasa**, **aliasi**, **aliasn**, **aliasn24**, **spca**, **spci**, **spcn**, or **spcn24** parameters cannot be specified if the existing domain of the destination point code being changed is X.25 (**domain=x25)**.

To enter point codes of any network type (ANSI, ITU-I, or ITU-N - 14-bit or 24-bit) into the database with the **chg-dstn** command, the self ID of the EAGLE 5 ISS must be defined for these networks. Verify this with the **rtrv-sid** command.

If a point code value is shown in the **PCA** field of the **rtrv-sid** command, then ANSI point codes can be specified with the **chg-dstn** command.

If a point code value is shown in the **PCI** field of the output of the **rtrv-sid** command, then ITU-I point codes can be specified with the **chg-dstn** command. The **PCI** column of the **rtrv-sid** output can contain spare and non-spare point code values. To provision ITU-I non- spare point codes in this procedure, the **rtrv-sid** output must contain an ITU-I non-spare point code in the **PCI** column. To provision ITU-I spare point codes in this procedure, the **rtrv-sid** output must contain an ITU-I spare point code in the **PCI** column.

If a point code value is shown in the **PCN** field of the output of the **rtrv-sid** command, then 14-bit ITU-N point codes can be specified with the **chg-dstn** command. The **PCN** column of the **rtrv-sid** output can contain spare and non-spare point code values. To provision 14-bit ITU-N non-spare point codes in this procedure, the **rtrv-sid** output must contain a 14-bit ITU-N non-spare point code in the **PCN** column. To provision 14-bit ITU-N spare point codes in this procedure, the **rtrv-sid** output must contain a 14-bit ITU-N spare point code in the **PCN** column.

If a point code value is shown in the **PCN24** field of the output of the **rtrv-sid** command, then 24-bit ITU-N point codes can be specified with the **chg-dstn** command.

If no values are shown in the **PCA**, **PCI**, **PCN**, or **PCN24** fields in the **rtrv-sid** command output, the selfidentification of the EAGLE 5 ISS must be updated with an ANSI point code, ITU international point code or a 14-bit ITU national point code. Go to [Changing the Self-Identification of the EAGLE 5 ISS](#page-114-0) procedure to change the self-identification of the EAGLE 5 ISS.

## **NOTE: The EAGLE 5 ISS can contain 14-bit ITU national point codes or 24-bit ITU national point codes, but both at the same time.**

Private point codes cannot be specified in the self-identification of the EAGLE 5 ISS, therefore, private point codes can be added as long as the self identification of the EAGLE 5 ISS contains a point code with the same network type as the private point code being added in this procedure. The ITU National and International Spare Point Code Support feature does not have to be enabled to add a private point code.

If the alias point code parameters **aliasa**, **aliasi**, **aliasn**, or **aliasn24** are specified with the **chgdstn** command, the aliases must be of a different point code type than the true point code. For example, if the **dpca** parameter is specified, then only the **aliasi**, **aliasn**, or **aliasn24** parameters can be specified. The **aliasa** parameter cannot be specified. **Table 2-16** shows which alias parameters can be specified with the destination point code parameters. The value **none** for the alias parameters removes that point code as an alias for the specified destination point code from the database.

| <b>Destination Point Code Parameters</b>                                                                                        | <b>Alias Point Code Parameters</b> |
|----------------------------------------------------------------------------------------------------|------------------------------------|
| dpc/dpca                                                                                                    | aliasi, aliasn/aliasn24*           |
| dpci                                                                                                    | aliasa, aliasn/aliasn24*           |
| $dpcn/dpcn24*$                                                                                                    | aliasa, aliasi                     |
| * The EAGLE 5 ISS can contain 14-bit ITU national point codes or 24-bit ITU national point codes, but<br>both at the same time. |                                    |

**Table 2-16. Destination Point Code and Alias Parameter Combinations**

Alias point codes can only be specified for full point code entries and must be full point codes.

Destination point codes and alias point codes must be unique in the database. A point code cannot be defined as a true destination point code and an alias point code.

If the X.25 destination point code is a member of a cluster, the value of the **bei** parameter for the X.25 destination point code is not changed to the value of the **bei** parameter of the cluster, but the value of the **bei** parameter of the cluster determines the behavior of the X.25 destination point code as long as the cluster remains in the destination point code table. If this cluster is removed from the DPC table, the X.25 destination behaves as it is configured with the **ent-dstn** command.

For example, if the X.25 destination point code, 002-002-002, is a member of the cluster 002-002-\*, the **bei** parameter of the cluster is set to **yes**, and the **bei** parameter of the X.25 destination point code is set to **no,** the X.25 destination point code behaves as if the **bei** parameter is set to **yes**. If the cluster 002-002-\* is removed from the database, the **bei** parameter of the X.25 destination point code is set to **no** and the X.25 destination point code broadcasts TFP and TFA messages to adjacent nodes.

If you intend to use this X.25 destination point code with an X.25 route that has the **lc2nm** parameter set to **yes**, make sure that the **bei** parameter of the cluster containing the X.25 destination point code is set to **no**. Verify the value of the **bei** parameter of the cluster with the **rtrv-dstn** command. To change the existing value the **bei** parameter, specify the **bei** parameter with the appropriate value (**yes** or **no**) with the **chg-dstn**

command in this procedure. If the **bei** parameter is not specified with the **chg-dstn** command, the value of the **bei** parameter is not changed.

If either the **dpcn** or **aliasn** parameters are specified with the **chg-dstn** command, the format of the 14-bit ITU-N point code values must match the format shown in the **NPCFMTI** field of the **rtrv-stpopts** command output. For more information, see the [14-Bit ITU National Point Code Formats](#page-33-0) section.

The examples in this procedure are used to change the attributes of the destination point code 240-012-007. The format of the 14-bit ITU national point codes used in these examples is 4-4-4-2.

#### **Canceling the RTRV-DSTN Command**

Because the **rtrv-dstn** command used in this procedure can output information for a long period of time, the **rtrv-dstn** command can be canceled and the output to the terminal stopped. There are three ways that the **rtrv-dstn** command can be canceled:

- Press the **F9** function key on the keyboard at the terminal where the **rtrv-dstn** command was entered
- Enter the **canc-cmd** without the **trm** parameter at the terminal where the **rtrv-dstn** command was entered
- Enter the **canc-cmd:trm=<xx>**, where **<xx>** is the terminal where the **rtrv-dstn** command was entered, from another terminal other than the terminal where the **rtrv-dstn** command was entered. To enter the **canc-cmd:trm=<xx>** command, the terminal must allow Security Administration commands to be entered from it and the user must be allowed to enter Security Administration commands. The terminal's permissions can be verified with the **rtrv-secu-trm** command. The user's permissions can be verified with the **rtrv-user** or **rtrv-secu-user** commands.

For more information about the **canc-cmd** command, refer to the *Commands Manual*.

### **Procedure**

**1.** Display the current destination point codes, using the **rtrv-dstn** command.

This is an example of the possible output.

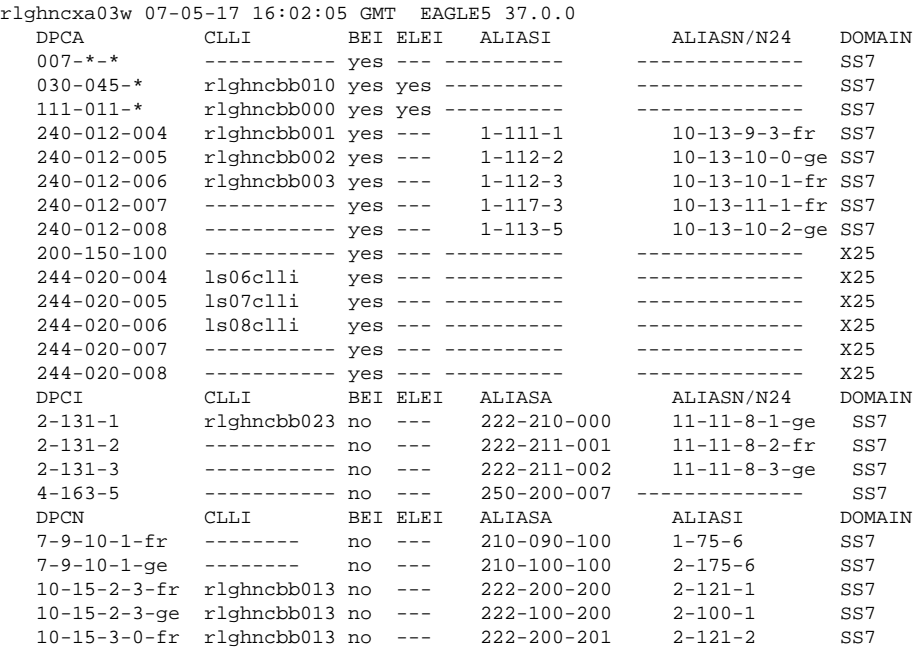

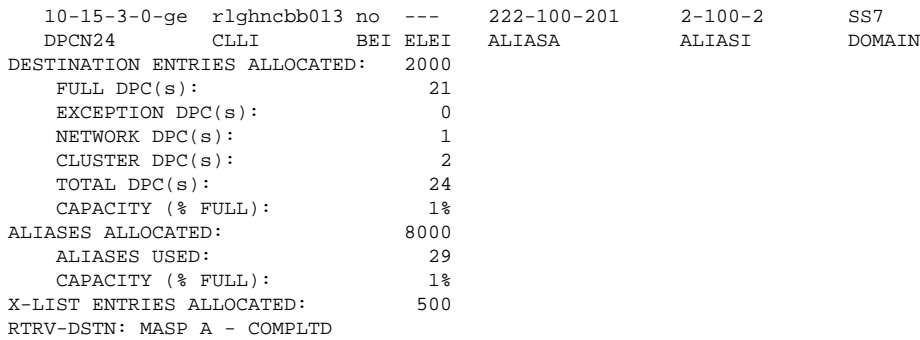

If a quantity of proxy point codes is enabled, the number of proxy point codes that are provisioned in the database are shown at the ned of the rtrv-dstn output as shown in this example.

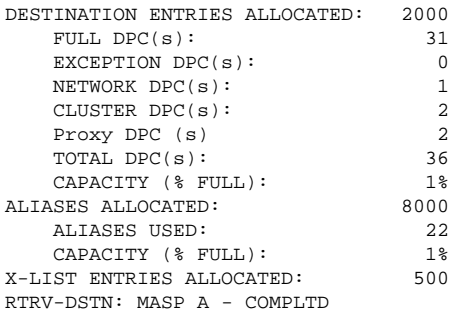

This procedure cannot be used to change a true point code (**dpc**/**dpca**/**dpci**/**dpcn/dpcn24**) or the domain of a destination point code. To change a true point code or the domain of a destination point code the destination point code must be removed, then re-entered. Go to the [Removing a Destination Point Code](#page-236-0) procedure and remove the point code from the database. To add the new point code, go to one of these procedures:

- Cluster point code – [Adding a Cluster Point Code](#page-168-0)
- Network routing point code [Adding a Network Routing Point Code](#page-201-0)
- All other point codes **Adding a Destination Point Code**

If a true point code or the domain of a destination point code is not being changed, continue the procedure with step 2.

**2.** This procedure cannot be used to change the proxy point code that is assigned to a DPC. The proxy point code that is assigned to a DPC is displayed only when the DPC is specified with the **rtrv-dstn** command in the **PPC** column of the **rtrv-dstn** output.

Verify whether or not a proxy point code is assigned to the DPC that is being changed by entering the **rtrvdstn** command with the DPC that is being changed.

### **rtrv-dstn:dpca=004-004-004**

This is an example of the possible output.

rlghncxa03w 06-10-28 21:16:37 GMT EAGLE5 36.0.0

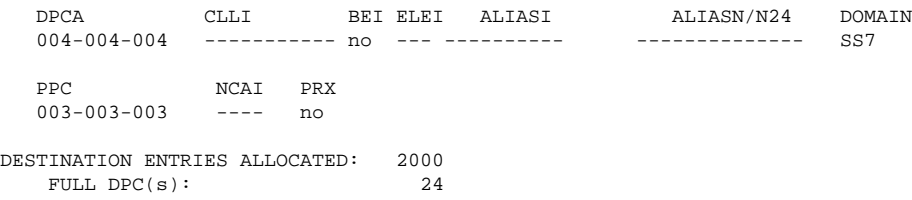

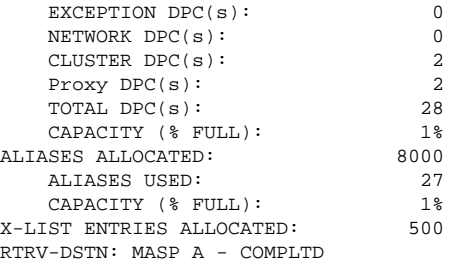

If a proxy point code is not assigned to the DPC, continue the procedure with either steps 3 or 4.

If a proxy point code is assigned to the DPC, and you do not wish to change the proxy point code assigned to the DPC, continue the procedure with either steps 3 or 4.

- If the CLLI value assigned to the destination point code is not being changed, skip step 3 and go to step 4.
- If the CLLI value assigned to the destination point code is being changed, continue this procedure with step 3.

If a proxy point code is assigned to the DPC, and you wish to change the proxy point code assigned to the DPC, the DPC must be removed, then re-entered with the new proxy point code value. Go to the [Removing](#page-236-0) [a Destination Point Code](#page-236-0) procedure and remove the point code from the database. To add the new point code, go to the [Adding a Destination Point Code](#page-209-0) procedure.

**3.** Display the EAGLE 5 ISS self-identification, using the **rtrv-sid** command.

This is an example of the possible output.

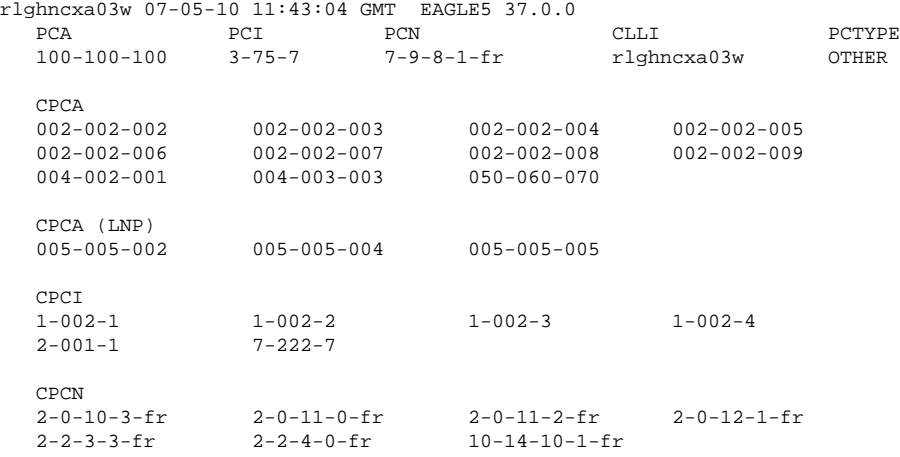

If the CLLI value for the destination point code is being changed in this procedure, that CLLI value cannot be shown in the **CLLI** fields of either the **rtrv-dstn** (step 1) or the **rtrv-sid** (step 2) command outputs.

If the point code being changed in this procedure is an X.25 point code, skip steps 4 through 21, and go to step 22.

If the secondary point code value assigned to the destination point code is not being changed, skip steps 4, 5, 6, and 7, and go to step 8.

For all other changes to the destination point code, continue the procedure with step 4.

**4.** Display all the attributes of the point code being changed, using the **rtrv-dstn** command with either the **dpca**, **dpci**, **dpcn**, or **dpcn24** parameters.

For this example, enter this command.

#### **rtrv-dstn:dpca=240-012-007**

This is an example of the possible output.

```
rlghncxa03w 07-05-28 21:16:37 GMT EAGLE5 37.0.0
 DPCA CLLI BEI ELEI ALIASI ALIASN/N24 DOMAIN
 240-012-007 ----------- yes --- 1-117-3 10-13-11-1-fr SS7
             SPC NCAI
              003-010-010 no
DESTINATION ENTRIES ALLOCATED: 2000<br>FULL DPC(s): 21
   FULL DPC(s): 21<br>
RXCFPTTON DPC(s): 0
   EXCEPTION DPC(s): 0<br>NETWORK DPC(s): 1
   NETWORK DPC(s):
   CLUSTER DPC(s): 24
   TOTAL DPC(s): 24<br>CAPACITY (% FULL): 1%
   CAPACITY (% FULL): 1%<br>
ASES ALLOCATED: 8000
ALIASES ALLOCATED: 8000 aLIASES USED: 29
 ALIASES USED: 29
CAPACITY (% FULL): 1%
X-LIST ENTRIES ALLOCATED: 500
RTRV-DSTN: MASP A - COMPLTD
```
The secondary point code being changed is shown in the **SPC** field.

If a secondary point code is shown in the **rtrv-dstn** output in this step, continue this procedure with step 5.

If a secondary point code is not shown in the **rtrv-dstn** output in this step, but is proxy point code is assigned to the DPC, Choose another DPC from the **rtrv-dstn** output in step 1 and repeat this step. A secondary point code cannot be assigned to a DPC that has a proxy point code assigned to it.

If a secondary point code and proxy point code is not shown in the **rtrv-dstn** output in this step, continue this procedure with step 5.

**5.** Display the secondary point codes in the database with the **rtrv-spc** command.

This is an example of the possible output.

```
rlghncxa03w 07-05-17 16:02:05 GMT EAGLE5 37.0.0
SPC (Secondary Point Codes)
SPCA
     001-010-010
     002-010-010
    003-010-010
    010-100-010
SPC-T 1-253-5
       2 - 254 - 6 3-255-7
         4-100-1
SPC-N 10-1-11-1-ge
        13-2-12-0-ge
        14-15-12-1-ge
SPC-N24none
Secondary Point Code table is (11 of 40) 28% full
```
If the desired secondary point code is not shown in the **rtrv-spc** output, go to the [Adding a Secondary](#page-93-0) [Point Code](#page-93-0) procedure and add the secondary point code to the database. After the secondary point code has been added, perform one of these actions:

- If an existing alias point code is not being changed in this procedure, or if a new alias point code is not being added in this procedure, skip steps 6 through 12, and go to step 13.
- If a 14-bit ITU national alias point code (**aliasn** parameter) is not being changed in this procedure, skip steps 6, 7, 8, and 9, and go to step 10.
- If a 14-bit ITU national alias point code (**aliasn** parameter) is being changed in this procedure, continue this procedure with step 8. Skip steps 6 and 7.

If the desired secondary point code is shown in the **rtrv-spc** output, continue this procedure with step 6.

**6.** Verify whether or not the Multiple Linkset to Single Adjacent PC feature is enabled and turned on by entering this command.

```
rtrv-ctrl-feat:partnum=893019701
```
This is an example of the possible output.

```
rlghncxa03w 07-05-28 21:15:37 GMT EAGLE5 37.0.0
The following features have been permanently enabled:
Feature Name Partnum Status Quantity
MLS 893019701 on ----
The following features have been temporarily enabled:
Feature Name Partnum Status Quantity Trial Period Left
Zero entries found.
The following features have expired temporary keys:
Feature Name Partnum
Zero entries found.
```
If the Multiple Linkset to Single Adjacent PC feature is not enabled or turned on, skip step 7 and go to step 8.

If the Multiple Linkset to Single Adjacent PC feature is enabled and turned on, continue the procedure with step 7.

**7.** A secondary point code cannot be added to a DPC if that secondary point code is assigned to any linksets.

Display the linksets that have the secondary point code assigned to them by entering the **rtrv-ls** command with either the **spc/spca**, **spci**, **spcn**, or **spcn24** parameters.

For this example, enter this command.

rtrv-ls:spca=010-100-010

This is an example of the possible output.

homenetwork 07-05-19 17:06:08 EST 37.5.0-58.15.20

 $SPCA = 010-100-010$  L3T SLT GWS GWS GWS LSN APCA (SS7) SCRN SET SET BEI LST LNKS ACT MES DIS SLSCI NIS lsn1 000-007-000 none 1 1 no PRX 0 off off off no off lsn2 001-001-001 none 1 1 no PRX 0 off off off no off Link set table is (11 of 1024) 1% full.

If any linksets are displayed in this step, the specified secondary point code is assigned to linksets. This secondary point code cannot be assigned to the DPC. Peform this procedure from step 4 to choose another secondary point code.

If no linksets are displayed in this step, the specified secondary point code is not assigned to linksets. This secondary point code can be assigned to the DPC. Perform one of these actions:.

- If an existing alias point code is not being changed in this procedure, or if a new alias point code is not being added in this procedure, skip steps 8 through 12, and go to step 13.
- If a 14-bit ITU national alias point code (**aliasn** parameter) is not being changed in this procedure, skip steps 8 and 9, and go to step 10.
- If a 14-bit ITU national alias point code (**aliasn** parameter) is being changed in this procedure, continue this procedure with step 8.
- **8.** Display the existing values for the **npcfmti** parameter by entering the **rtrv-stpopts** command.

The value for the **npcfmti** parameter is shown in the **NPCFMTI** field. This is an example of the possible output.

```
rlghncxa03w 07-05-17 16:02:05 GMT EAGLE5 37.0.0
STP OPTIONS
-----------------------
NPCFMTI 4-4-4-2
```
**NOTE: The rtrv-stpopts command output contains other fields that are not used by this procedure. If you wish to see all the fields displayed by the rtrv-stpopts command, see the rtrv-stpopts command description in the** *Commands Manual***.**

If you wish to change the format of the 14-bit ITU national point codes, go to the [14-Bit ITU National Point](#page-33-0) [Code Formats](#page-33-0) section. Changing the formats of the 14-bit ITU national point codes will change how all existing 14-bit ITU national point codes are displayed in the database.

If the current 14-bit ITU-N alias point code being changed does not have a group code assigned to it, skip step 9 and go to step 10.

If the group code being assigned to the new 14-bit ITU-N alias point code is shown in the **rtrv-dstn** output in step 1, skip step 9 and go to step 10.

If the group code being assigned to the new 14-bit ITU-N alias point code is not shown in the **rtrvdstn** output in step 1, continue this procedure with step 9.

**9.** The group code to be assigned to the 14-bit ITU-N alias point code must be shown in either the **rtrvsid** or **rtrv-spc** outputs.

If step 2 (**rtrv-sid** command) was performed in this procedure, and the desired group code is shown in step 2, go to step 10.

If step 2 was not performed in this procedure, enter the **rtrv-sid** command. See step 2 for an example of the output. If the desired group code is shown in the **rtrv-sid** output, go to step 10.

If the desired group code is not shown in the **rtrv-sid** output, verify the group codes in the **rtrvspc** output.

If step 5 (**rtrv-spc** command) was performed in this procedure, and the desired group code is shown in step 5, go to step 8.

If step 5 was not performed in this procedure, enter the **rtrv-spc** command. See step 5 for an example of the output.

If the desired group code is shown in the **rtrv-spc** output, go to step 10. If the desired group code is not shown in the **rtrv-spc** output, add a secondary point code with the desired group code by performing the [Adding a Point Code to the Self-Identification of the EAGLE 5 ISS](#page-107-0) procedure.

The quantity of alias point codes that can be provisioned is dependent on the quantity of DPCs that are enabled. If 7000 or 8000 routesets are enabled, the maximum number of alias point codes that can be provisioned is 8000. If enabled routeset quantity is 6000 or less, the maximum number of alias point codes that can be provisioned is 12000.

- If new alias point codes are not being added in this procedure, skip steps 10, 11, and 12, and go to step 13.
- If the DPC quantity shown in the **rtrv-dstn** output in step 1 is from 6001 to 8000, indicating that 7000 or 8000 routesets are enabled, skip step 10 and go to step 11.
- If the DPC quantity shown in the **rtrv-dstn** output in step 1 is from 6000 or less, continue the procedure with step 10.
- **10.** Verify that either 6000, 7000, or 8000 routesets are enabled by entering the **rtrv-ctrl-feat**command.

The following is an example of the possible output.

rlghncxa03w 07-05-28 21:15:37 GMT EAGLE5 37.0.0 The following features have been permanently enabled:

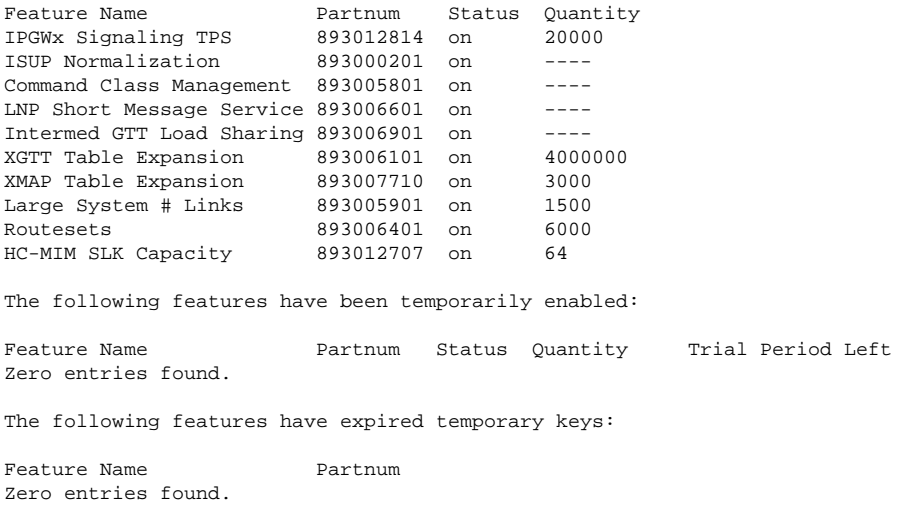

**11.** The number of routesets enabled are shown in the **rtrv-ctrl-feat** output in step 10 with the quantity of 6000, 7000, or 8000 in the **Routesets** row.

If 6000, 7000, or 8000 routesets are not enabled, the EAGLE 5 ISS can contain a maximum or either 2000 or 5000 routesets. The routeset quantity enabled is also shown by the DPC quantity in the **rtrv-dstn** output in step 1. If the DPC quantity is from 6001 to 8000, either 7000 or 8000 routesets have been enabled.

If 7000 or 8000 routesets are enabled, the EAGLE 5 ISS can contain a maximum of 8000 alias point codes. If 7000 or 8000 routesets are not enabled, the EAGLE 5 ISS can contain a maximum of 12000 alias point codes.

If the alias point code being added will exceed the maximum number of alias point codes the EAGLE 5 ISS is allowed to have, other alias point codes will have to be removed before this alias point code can be added.

To remove an alias point code, enter the **chg-dstn** command with the DPC containing the alias point code being removed, and with the value **none** for the **aliasa**/**aliasi**/**aliasn**/**aliasn24** parameter. For this example, enter this command.

**chg-dstn:dpcn=10-15-2-3-fr:aliasa=none:aliasi=none**

When this command has successfully completed, and the Cluster Routing and Management Diversity feature is turned off (**CRMD = off** in the **rtrv-feat** command output), this message should appear.

```
rlghncxa03w 07-05-17 15:35:05 GMT EAGLE5 37.0.0
Destination table is (24 of 2000) 1% full
Alias table is (29 of 8000) 1% full
CHG-DSTN: MASP A - COMPLTD
```
If the Cluster Routing and Management Diversity feature is turned on (**CRMD = on** in the **rtrv-feat** command output), this message should appear when each command has successfully completed.

```
rlghncxa03w 07-05-17 15:35:05 GMT EAGLE5 37.0.0
DESTINATION ENTRIES ALLOCATED: 2000
   FULL DPC(s): 21
   EXCEPTION DPC(s): 0
   NETWORK DPC(s): 1
    CLUSTER DPC(s): 2
   TOTAL DPC(s): 24
   CAPACITY (% FULL): 1%<br>ASES ALLOCATED: 8000
ALIASES ALLOCATED:
   ALIASES USED: 29
   CAPACITY (% FULL): 1%<br>
IST ENTRIES ALLOCATED: 500
X-LIST ENTRIES ALLOCATED:
CHG-DSTN: MASP A - COMPLTD
```
When the **chg-dstn** command has successfully completed, go to step 12 to add the new alias point code.

If you do not wish to remove other alias point codes, do not perform the **chg-dstn** command to remove the alias point code. Go to step 12 and change the destination point code without adding an alias point code.

If the alias point code being added will not exceed the maximum number of alias point codes the EAGLE 5 ISS is allowed to have, go to step 12 and change the destination point code and add the new alias point code.

If the **rtrv-dstn** command output in step 1 shows point codes of the same type as the new alias point code you wish to assign to the destination point code being changed in this procedure, skip step 12 and go to step 13.

ANSI point codes are shown in the **DPCA** and **ALIASA** fields. ITU-I or ITU-I Spare point codes are shown in the **DPCI** and **ALIASI** fields. 14-bit ITU-N or 14-bit ITU-N Spare point codes are shown in the **DPCN** and **ALIASN/24** fields. 24-bit ITU-N point codes are shown in the **DPCN24** and **ALIASN/24** fields. The EAGLE 5 ISS can contain either 14-bit ITU-N or 24-bit ITU-N point codes, but not both types of point codes at the same time.

**12.** The EAGLE 5 ISS must contain point codes with the same network type as the new alias point code being assigned to the destination point code being changed in this procedure.

For example, if the new alias point code is an ITU international point code, then ITU international point codes must be shown in the **rtrv-sid** output.

If steps 2 or 9 (**rtrv-sid** command) were performed in this procedure, and a point code of the same type as the new alias point code is shown in the **rtrv-sid** output (see step 2 for an example of the output), go to step 13.

If steps 2 or 9 were not performed in this procedure, enter the **rtrv-sid** command. See step 2 for an example of the output. If a point code of the same type as the new alias point code is shown in the **rtrvsid** output, go to step 13.

To enter an ANSI alias point code, a ANSI point code must be shown in the **PCA** field of the **rtrv-sid** output.

To enter an ITU-I non-spare alias point code, an ITU-I non- spare point code must be shown in the **PCI** field of the **rtrv-sid** output.

To enter an ITU-I spare alias point code, an ITU-I spare point code must be shown in the **PCI** field of the **rtrv-sid** output.

To enter a 14-bit ITU-N non-spare alias point code, a 14-bit non-spare point code must be shown in the **PCN** field of the **rtrv-sid** output. To enter a 14-bit ITU-N spare alias point code, a 14-bit ITU-N spare point code must be shown in the **PCN** field of the **rtrv-sid** output. If 14-bit ITU-N alias point codes (spare or non-spare point codes) with group codes are being provisioned in this procedure, the point code value in the **PCN** field must have a group code assigned to it.

To enter a 24-bit ITU-N alias point code, a 24-bit ITU-N point code must be shown in the **PCN24** field of the **rtrv-sid** output.

If a point code of the same type as the new alias point code is not shown in the **rtrv-sid** output, add a point code of the same network type as the new alias point code by performing the [Adding a Point Code to](#page-107-0) [the Self-Identification of the EAGLE 5 ISS](#page-107-0) procedure.

**13.** The point code's status as a proxy point code can be changed. Proxy point codes are shown in the **rtrvdstn** output in steps 2 or 4 with the entry **PRX=yes**.

If you do not wish to change the point code's status as a proxy point code, skip steps 11 through 21 and go to step 22.

If you wish to change the point code's status as a proxy point code, perform one of these actions.

- If the point code being changed in this procedure is not a proxy point code, the point code can be changed to a proxy point code by specifying the **prx=yes** parameter with the **chg-dstn** command. Skip this step and step 14, and perform steps 15 through 21.
- If the point code being changed in this procedure is a proxy point code, the proxy point code can be changed to a non-proxy point code by specifying the **prx=no** parameter with the **chg-dstn** command. The proxy point code cannot be chnaged if the proxy point code is assigned to a destination point code or assigned to a linkset. Perform steps 13 and 14.

Display the linksets in the database that have the proxy point code assigned to them by entering the **rtrvls** command with the **ppc/ppca/ppci/ppcn/ppcn24** parameter. The **ppc/ppca/ppci/ppcn/ ppcn24** parameter value is the proxy point code being removed in this procedure. For this example, enter this command.

#### **rtrv-ls:ppca=002-002-002**

This is an example of the possible output.

```
rlghncxa03w 07-05-28 21:16:37 EDT EAGLE5 37.0.0
```

```
PPCA = 002-002-002
```
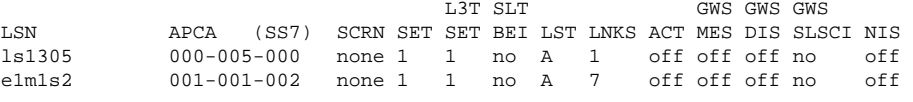

Link set table is (10 of 1024) 1% full.

The linksets displayed in this step have the proxy point code assigned to them. Perform the [Removing an](#page-447-0) [SS7 Signaling Link](#page-447-0) procedure to remove these linksets. After the linksets have been removed, continue the procedure with step 14.

If no linksets are displayed in this step, then no linksets have the proxy point code assigned to them. Continue the procedure with step 14.

**14.** Display the point codes in the database that have the proxy point code assigned to them by entering the **rtrv-dstn** command with the **ppc/ppca/ppci/ppcn/ppcn24** parameter. The **ppc/ppca/ppci/ ppcn/ppcn24** parameter value is the proxy point code being removed in this procedure. For this example, enter this command.

```
rtrv-dstn :ppca=002-002-002
```
This is an example of the possible output.

rlghncxa03w 07-05-28 21:16:37 EDT EAGLE5 37.0.0 DPCA CLLI BEI ELEI ALIASI ALIASN/N24 DOMAIN 000-005-000 ----------- no --- ---------- -------------- SS7  $PPC = 002-002-002$  001-001-002 ----------- no --- ---------- -------------- SS7  $PPC = 002-002-002$  Destination table is (11 of 2000) 1% full Alias table is (0 of 12000) 0% full PPC table is (2 of 10) 20% full

If no point codes are displayed in this step, then no point codes have the proxy point code assigned to any point codes. Skip steps 15 through 21, and continue the procedure with step 22.

If point codes are displayed in this step, these point codes have the proxy point code assigned to them. Remove these point codes by entering the **dlt-dstn** with the point code value shown in the **rtrvdstn** ouput.

For this example, enter these commands.

```
dlt-dstn:dpca=000-005-000
```
**dlt-dstn:dpca=001-001-002**

When the **dlt-dstn** command has successfully completed, and the Cluster Routing and Management Diversity feature is turned off (**CRMD = off** in the **rtrv-feat** command output), this message should appear.

```
rlghncxa03w 07-05-17 15:35:05 GMT EAGLE5 37.0.0
Destination table is (29 of 2000) 1% full 
PPC table is (2 of 10) 20% full
DLT-DSTN: MASP A - COMPLTD
```
If the Cluster Routing and Management Diversity feature is turned on (**CRMD = on** in the **rtrv-feat** command output), this is an example of the message that should appear when the **dlt-dstn** command has successfully completed.

```
rlghncxa03w 07-05-17 15:35:05 GMT EAGLE5 37.0.0
DESTINATION ENTRIES ALLOCATED: 2000 
    FULL DPC(s): 29
    EXCEPTION DPC(s): 0<br>
NETWORK DPC(s): 1
     NETWORK DPC(s): 1
    CLUSTER DPC(s): 2
    Proxy DPC (s) 2 \t\t\t\t\t\t\t\t 2 \t\t\t\t\t 2 \t\t\t\t\t 2 \t\t\t\t 34TOTAL DPC(s):
    CAPACITY (% FULL): 1%<br>ASES ALLOCATED: 8000
ALIASES ALLOCATED:
    ALIASES USED: 27
    CAPACITY (% FULL): 1%<br>IST ENTRIES ALLOCATED: 500
X-LIST ENTRIES ALLOCATED:
DLT-DSTN: MASP A - COMPLTD
```
After the point codes have been removed, skip steps 15 through 21, and continue the procedure with step 22.

- **15.** Before the non-proxy point code can be changed to a proxy point code, a proxy point code quantity must be enabled.
	- a. If the **PRX** and **PPC** fields are shown in the **rtrv-dstn** output in steps 2 or 4, a proxy point code quantity is enabled. Perform one of these actions.
		- If step 10 (rtrv-ctrl-feat command) was not performed, continue the procedure with step 16.
		- If the addtion of the new proxy point code will not exceed the enabled quantity shown in the **rtrv-ctrl-feat** output in step 10, continue the procedure with step 17.
		- If the addtion of the new proxy point code will exceed the enabled quantity shown in the **rtrvctrl-feat** output in step 10, perform the [Changing the Proxy Point Code Quantity](#page-45-0) procedure to increase the proxy point code quantity. After the proxy point code quantity has been increased, skip step 16 and continue the procedure with step 17.

**NOTE: If the enabled quantity of proxy point codes is 100, no more proxy point codes can be added. The EAGLE 5 ISS can contain a maximum of 100 proxy point codes.**

b. If the **PRX** and **PPC** fields are not shown in the **rtrv-dstn** output in step 1, a proxy point code quantity is not enabled.

Perform the [Changing the Proxy Point Code Quantity](#page-45-0) procedure. After the desired proxy point code quantity has been enabled, skip step 16 and continue the procedure with step 17.

**16.** Verify the quantity of proxy point codes that are enabled by entering the **rtrv-ctrl-feat**command.

The following is an example of the possible output.

rlghncxa03w 07-05-28 21:15:37 GMT EAGLE5 37.0.0 The following features have been permanently enabled: Feature Name Partnum Status Quantity IPGWx Signaling TPS 893012814 on 20000 ISUP Normalization 893000201 on ---- Command Class Management 893005801 on ---- LNP Short Message Service 893006601 on ----<br>Intermed CTT Load Sharing 893006901 on ----Intermed GTT Load Sharing 893006901 on ----<br>XGTT Table Expansion 893006101 on 4000000 XGTT Table Expansion 893006101 on 4000<br>XMAP Table Expansion 893007710 on 3000 XMAP Table Expansion 893007710 on 3000 Large System # Links 893005901 on 1500 893006401 on HC-MIM SLK Capacity 893012707 on 64<br>Proxy Point Code 893018701 on 10 Proxy Point Code The following features have been temporarily enabled: Feature Name Partnum Status Quantity Trial Period Left Zero entries found. The following features have expired temporary keys: Feature Name **Partnum** Zero entries found.

- If the addtion of the new proxy point code will not exceed the enabled quantity shown in the **rtrvctrl-feat** output, continue the procedure with step 17.
- If the addtion of the new proxy point code will exceed the enabled quantity shown in the **rtrv-ctrlfeat** output, perform the "Changing the Proxy Point Code Quantity" procedure in this chapter to

increase the proxy point code quantity. After the proxy point code quantity has been increased, continue the procedure with step 17.

**NOTE: If the enabled quantity of proxy point codes is 100, no more proxy point codes can be added. The EAGLE 5 ISS can contain a maximum of 100 proxy point codes.**

- **17.** The point code cannot be changed to a proxy point code if the point code has any of these attributes:
	- The point code is a private point code.
	- The point code is either a cluster point code or a network routing point code.

These attributes are displayed in the **rtrv-dstn** output in step 1.

If the point code does not have any of the attributes listed in this step, the point code can be changed to a proxy point code. Continue this procedure with step 18.

If the point code contains any of the attributes listed in this step, the point code cannot be changed to a proxy point code. Choose another point code from the **rtrv-dstn** output in step 1 and perform this procedure from step 4.

**18.** The point code cannot be changed to a proxy point code if the point code is the adjacent point code of a linkset whose **ipgwapc** value is **yes**.

If the Multiple Linkset to Single Adjacent PC feature is enabled or turned on, shown in the rtrv-ctrl-feat outputs in steps 6, 10, or 16, the ipgwapc value can be displayed by entering the rtrv-ls command with the adjacent point code of the linkset that is also the DPC being changed in this procedure. Continue the procedure with step 19.

If the Multiple Linkset to Single Adjacent PC feature is not enabled or turned on, skip step 19 and go to step 20.

**19.** Display the linkset whose APC is the DPC being changed by entering the **rtrv-ls** command with the **apc/apca/apci/apcn/apcn24** parameter. The **apc/apca/apci/apcn/apcn24** parameter value is the DPC that is being changed in this procedure.

For this example, enter this command.

#### **rtrv-ls:apca=240-012-007**

This is an example of the possible output.

rlghncxa03w 07-05-28 21:16:37 EDT EAGLE5 37.0.0 APCA = 240-012-007 L3T SLT GWS GWS GWS LSN APCA (SS7) SCRN SET SET BEI LST LNKS ACT MES DIS SLSCI NIS lsn10 240-012-007 none 1 1 no A 1 off off off no off

Link set table is (10 of 1024) 1% full.

After this step has been performed, skip step 20 and go to step 21.

**20.** Display the linksets in the database by entering the **rtrv-ls** command. This is an example of the possible output.

rlghncxa03w 07-05-10 11:43:04 GMT EAGLE5 37.0.0

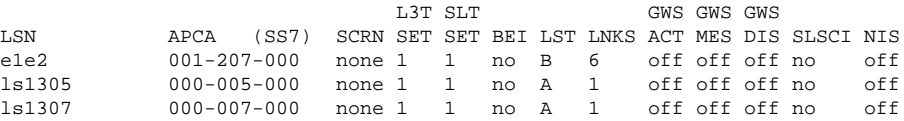

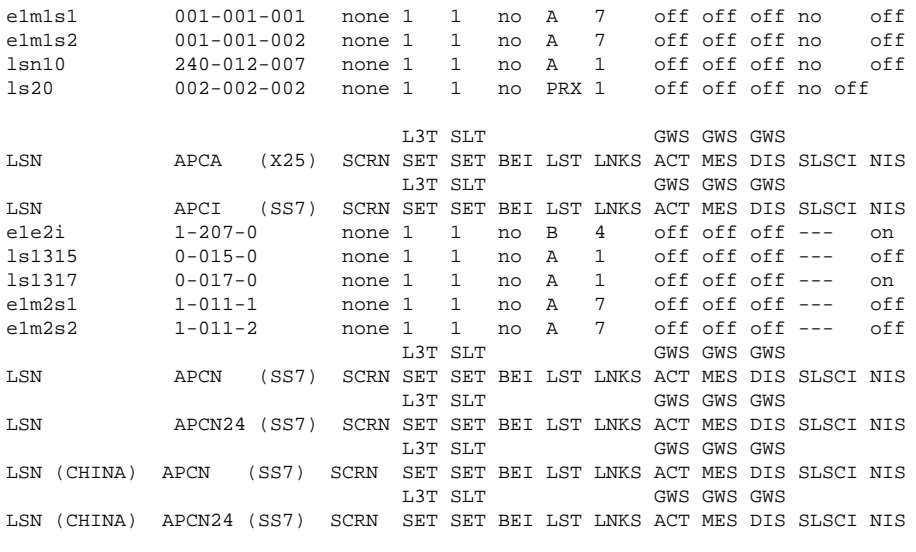

Link set table is (10 of 1024) 1% full.

**21.** Display the attributes of the linkset shown in either steps 19 or 20 whose APC is the DPC being changed by entering the **rtrv-ls** command with the **lsn** parameter.

For this example, enter this command.

### **rtrv-ls:lsn=lsn10**

This is an example of the possible output.

rlghncxa03w 07-05-28 21:16:37 EDT EAGLE5 37.0.0

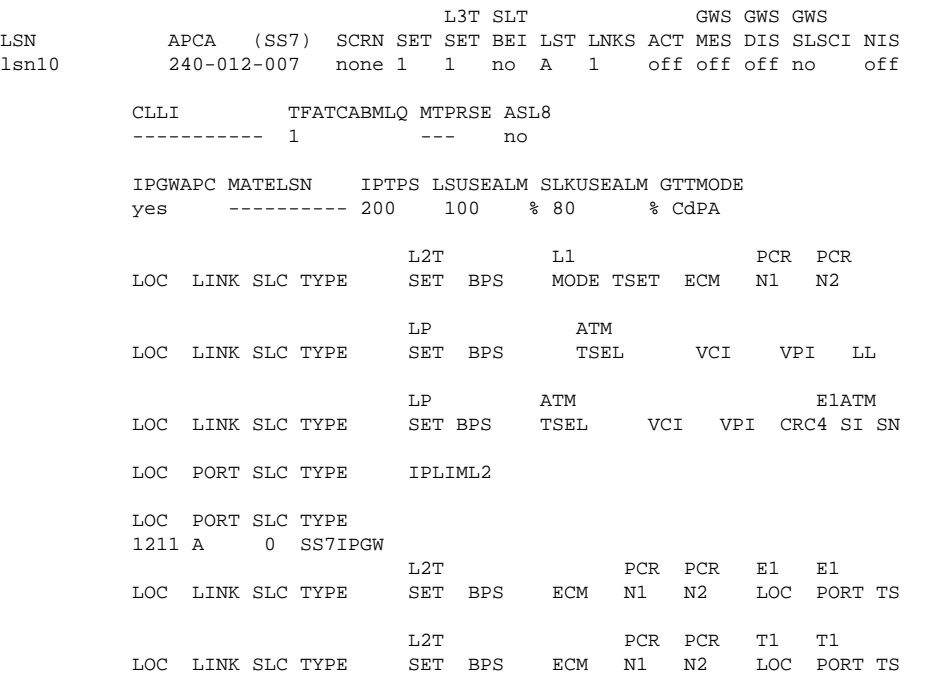

Link set table is (10 of 1024) 1% full.

The point code cannot be changed to a proxy point code if the point code is the adjacent point code of an IPGWx linkset (a linkset that whose **ipgwapc** parameter value is **yes**). If the **ipgwapc** value of the linkset displayed in this step is **no**, continue this procedure with step 22.

<span id="page-267-0"></span>If the **ipgwapc** value of the linkset displayed in this step is **yes**, the point code cannot be changed to a proxy point code. Choose another point code from the **rtrv-dstn** output in step 1 and perform this procedure from step 4.

**22.** Change the destination point code, using the **chg-dstn** command.

For this example, enter this command.

```
chg-
dstn:dpca=240-012-007:clli=ls09clli:bei=no:aliasi=2-66-1 :aliasn=0-10-1
3-3-fr:spca=003-010-010
```
If the point code is being changed to a proxy point code, the **prx=yes** parameter must be specified. The point code cannot be a private point code, cannot have the **ipgwapc=yes** parameter assigned, and cannot be a cluster or network routing point code.

If the point code is being changed from a proxy point code to a non-proxy point code, the **prx=no** parameter must be specified. The proxy point code cannot be assigned to a linkset or to other destination point codes.

An SPC cannot be assigned to a destination point code if the SPC is assigned to a linkset.

If the destination point code being changed is an X.25 destination point code, only the **bei** and **clli** parameters can be specified with the **chg-dstn** command.

If the **aliasn** parameter is specified with the **chg-dstn** command, make sure that the format of the ITU national alias point code matches the format shown in the **NPCFMTI** field of the **rtrv-stpopts** command output shown in step 5.

When this command has successfully completed, and the Cluster Routing and Management Diversity feature is turned off (**CRMD = off** in the **rtrv-feat** command output), and no proxy point code quantity is enabled, this message should appear.

```
rlghncxa03w 07-05-17 15:35:05 GMT EAGLE5 37.0.0
Destination table is (24 of 2000) 1% full
Alias table is (29 of 8000) 1% full
CHG-DSTN: MASP A - COMPLTD
```
If the Cluster Routing and Management Diversity feature is turned on (**CRMD = on** in the **rtrv-feat** command output), and no proxy point code quantity is enabled, this message should appear when each command has successfully completed.

```
rlghncxa03w 07-05-17 15:35:05 GMT EAGLE5 37.0.0
DESTINATION ENTRIES ALLOCATED: 2000
  FULL DPC(s): 21
   EXCEPTION DPC(s): 0<br>NETWORK DPC(s): 1NETWORK DPC(s): 1<br>CLUSTER DPC(s): 2
    CLUSTER DPC(s): 2
  TOTAL DPC(s): 24
  CAPACITY (% FULL): 1%
ALIASES ALLOCATED: 8000
   ALIASES USED: 29
  CAPACITY (% FULL): 1%
X-LIST ENTRIES ALLOCATED: 500
CHG-DSTN: MASP A - COMPLTD
```
If a proxy point code quantity is enabled and and the Cluster Routing and Management Diversity feature is turned off (shown with the **CRMD = off** entry in the **rtrv-feat** command output), this message should appear.

rlghncxa03w 06-10-17 15:35:05 GMT EAGLE5 36.0.0 Destination table is (24 of 2000) 1% full

Alias table is (29 of 12000) 1% full PPC table is (2 of 10) 20% full ENT-DSTN: MASP A - COMPLTD

If the Cluster Routing and Management Diversity feature is turned on (**CRMD = on** in the **rtrv-feat** command output), and a proxy point code quantity is enabled, this message should appear.

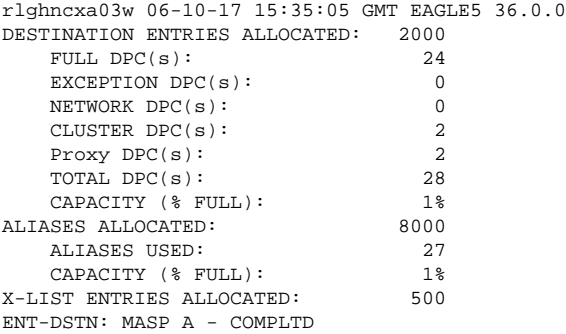

- **23.** Verify the changes using the **rtrv-dstn** command, and specifying the destination point code that was entered in Step 22.
	- a. If an ANSI destination point code was changed in [Step 22 ,](#page-267-0) use the **dpca** parameter to display the attributes of the destination point code.
	- b. If an ITU international destination point code was changed in [Step 22](#page-267-0) , use the **dpci** parameter to display the attributes of the destination point code.
	- c. If a 14-bit ITU national destination point code was changed in [Step 22](#page-267-0) , use the **dpcn** parameter to display the attributes of the destination point code.
	- d. If a 24-bit ITU national destination point code was changed in [Step 22](#page-267-0) , use the **dpcn24** parameter to display the attributes of the destination point code.

For this example, enter this command.

#### **rtrv-dstn:dpca=240-012-007**

This is an example of the possible output.

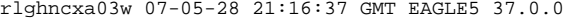

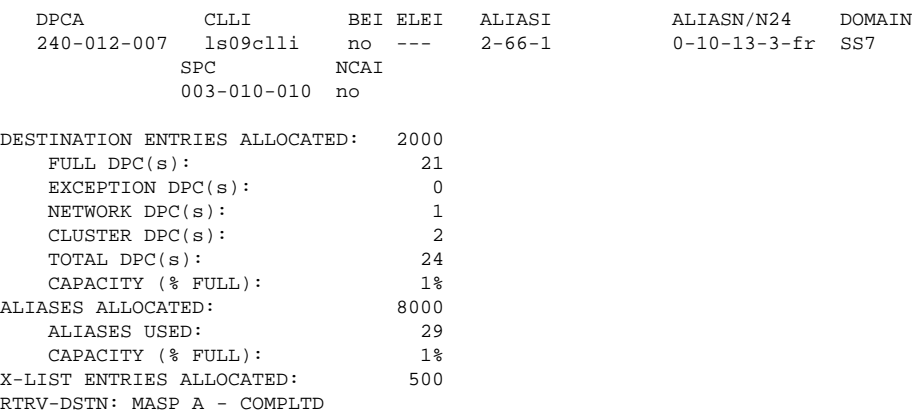

**24.** Back up the new changes, using the **chg-db:action=backup:dest=fixed** command.

These messages should appear; the active Maintenance and Administration Subsystem Processor (MASP) appears first.

BACKUP (FIXED) : MASP A - Backup starts on active MASP. BACKUP (FIXED) : MASP A - Backup on active MASP to fixed disk complete. BACKUP (FIXED) : MASP A - Backup starts on standby MASP. BACKUP (FIXED) : MASP A - Backup on standby MASP to fixed disk complete.

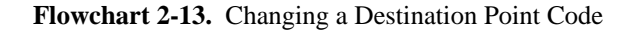

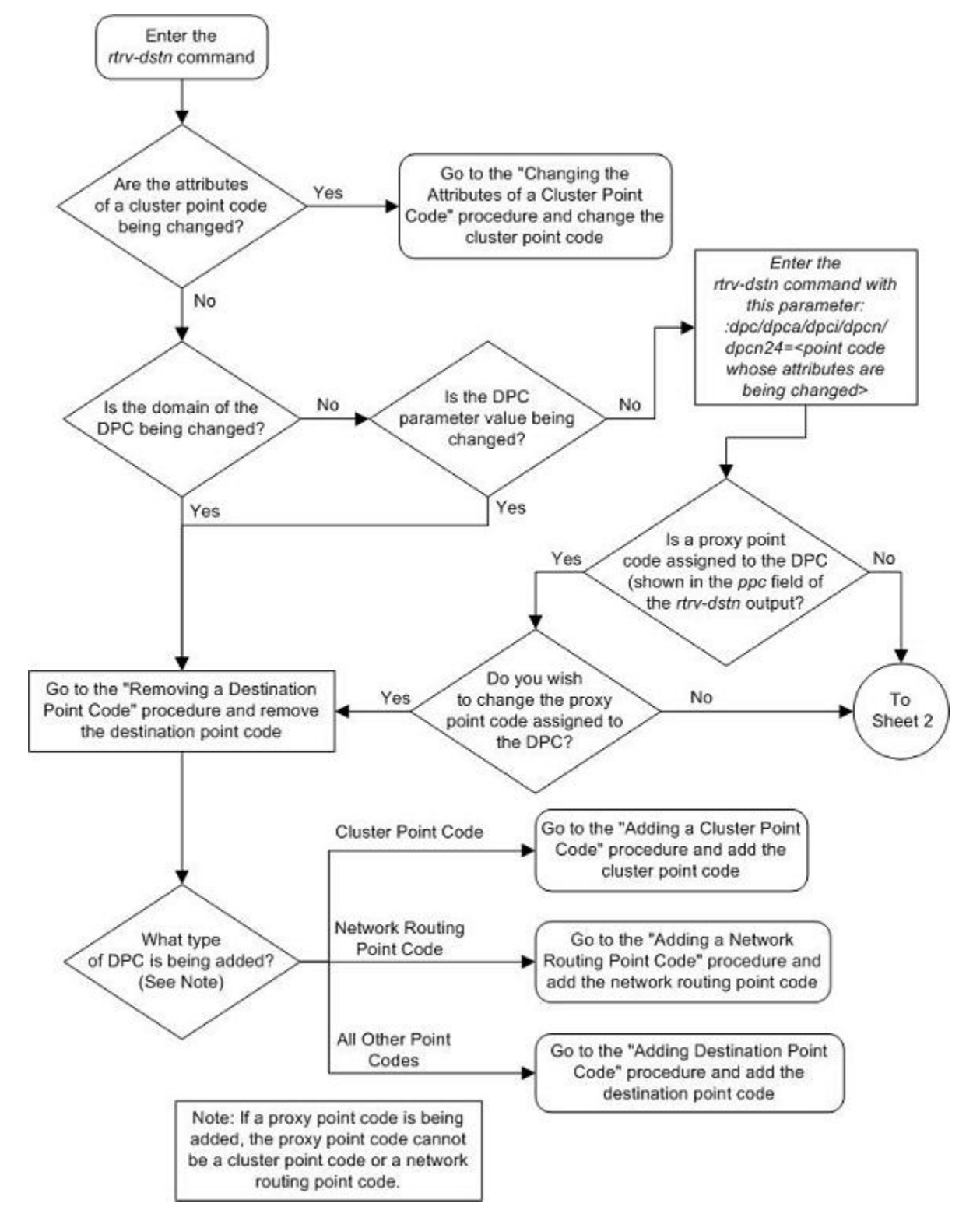

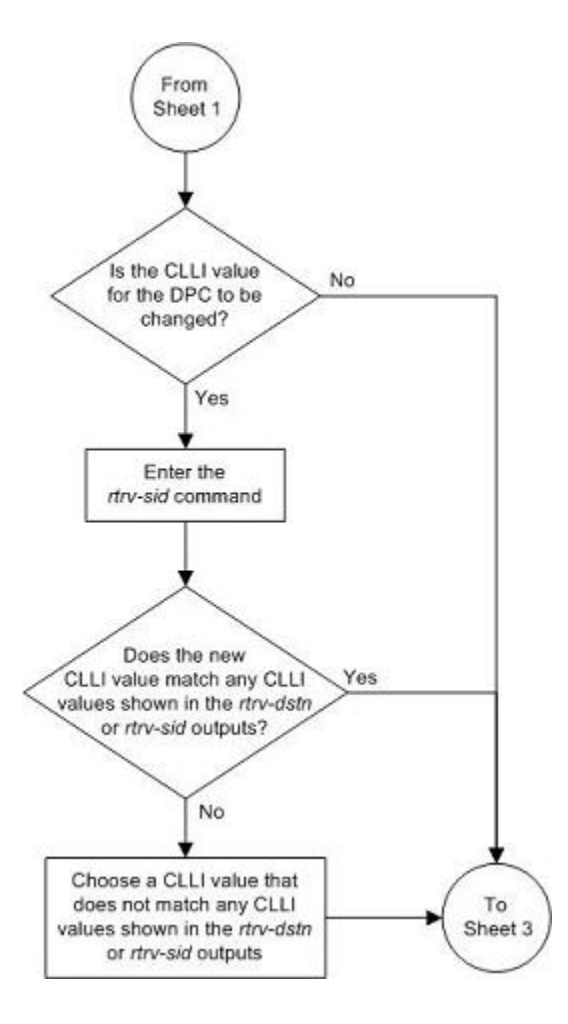

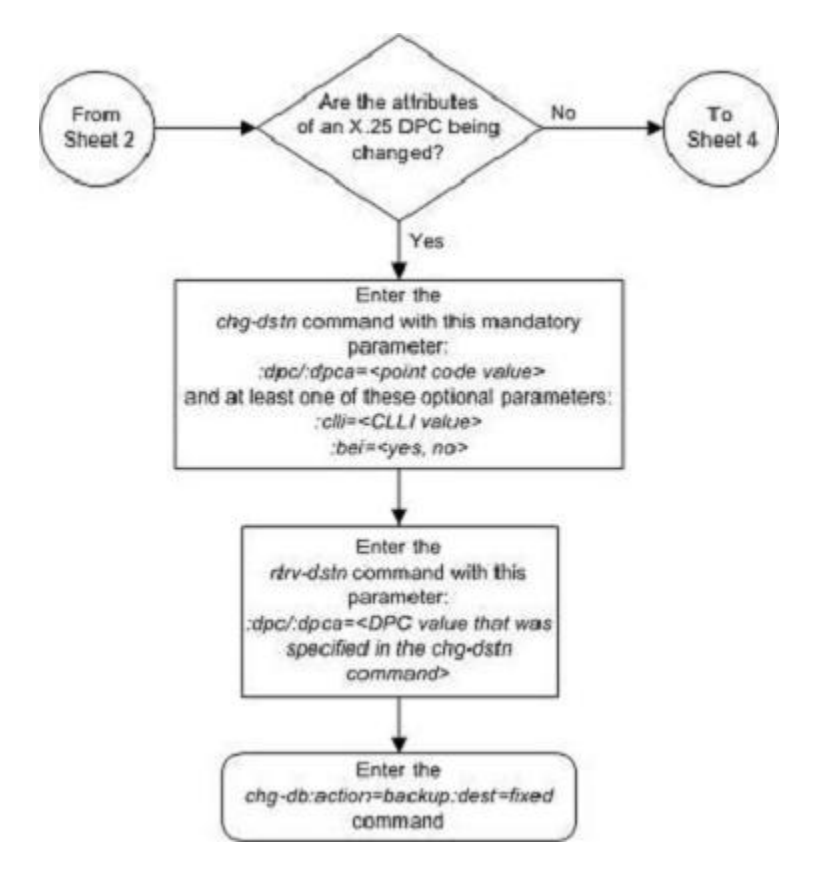

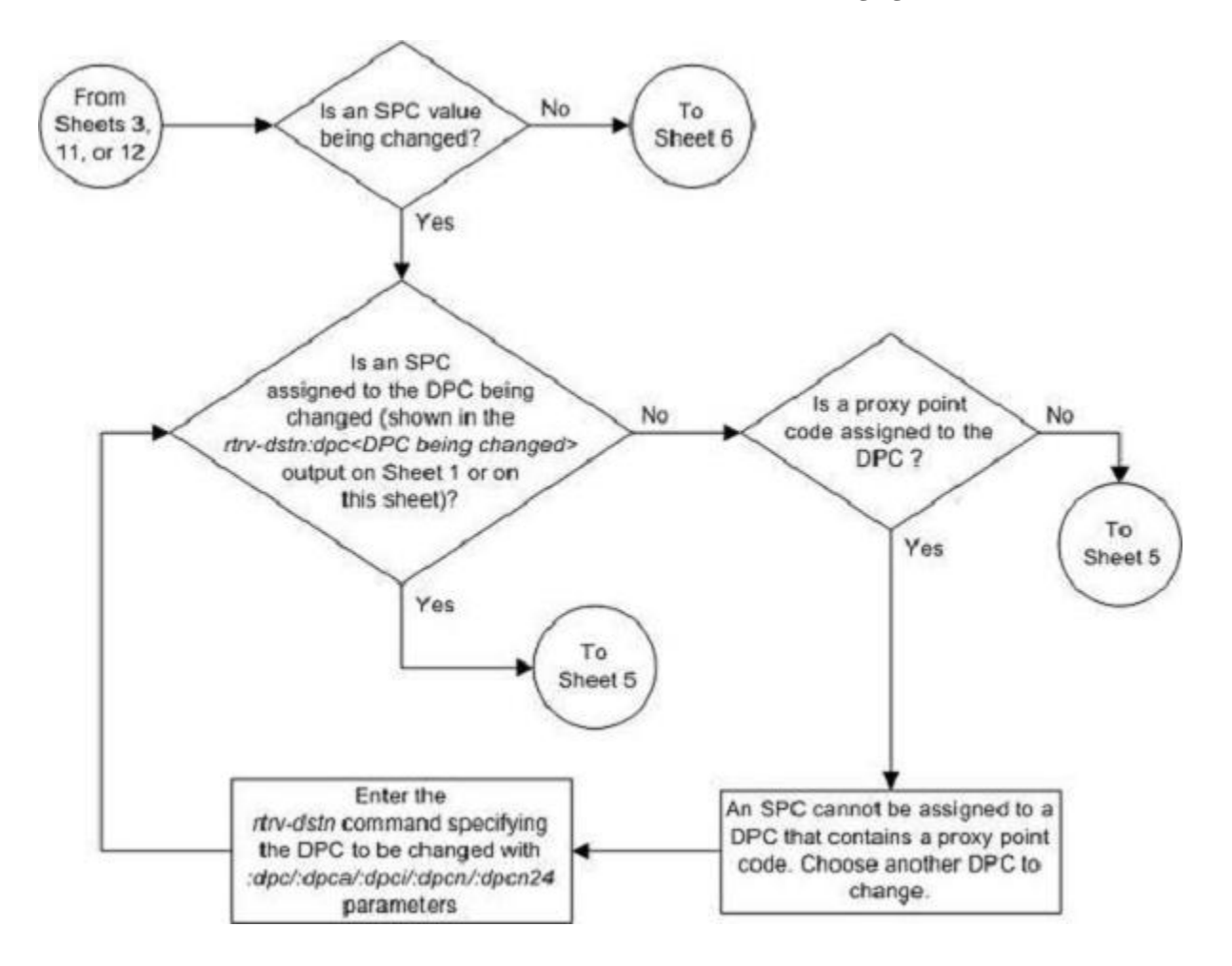

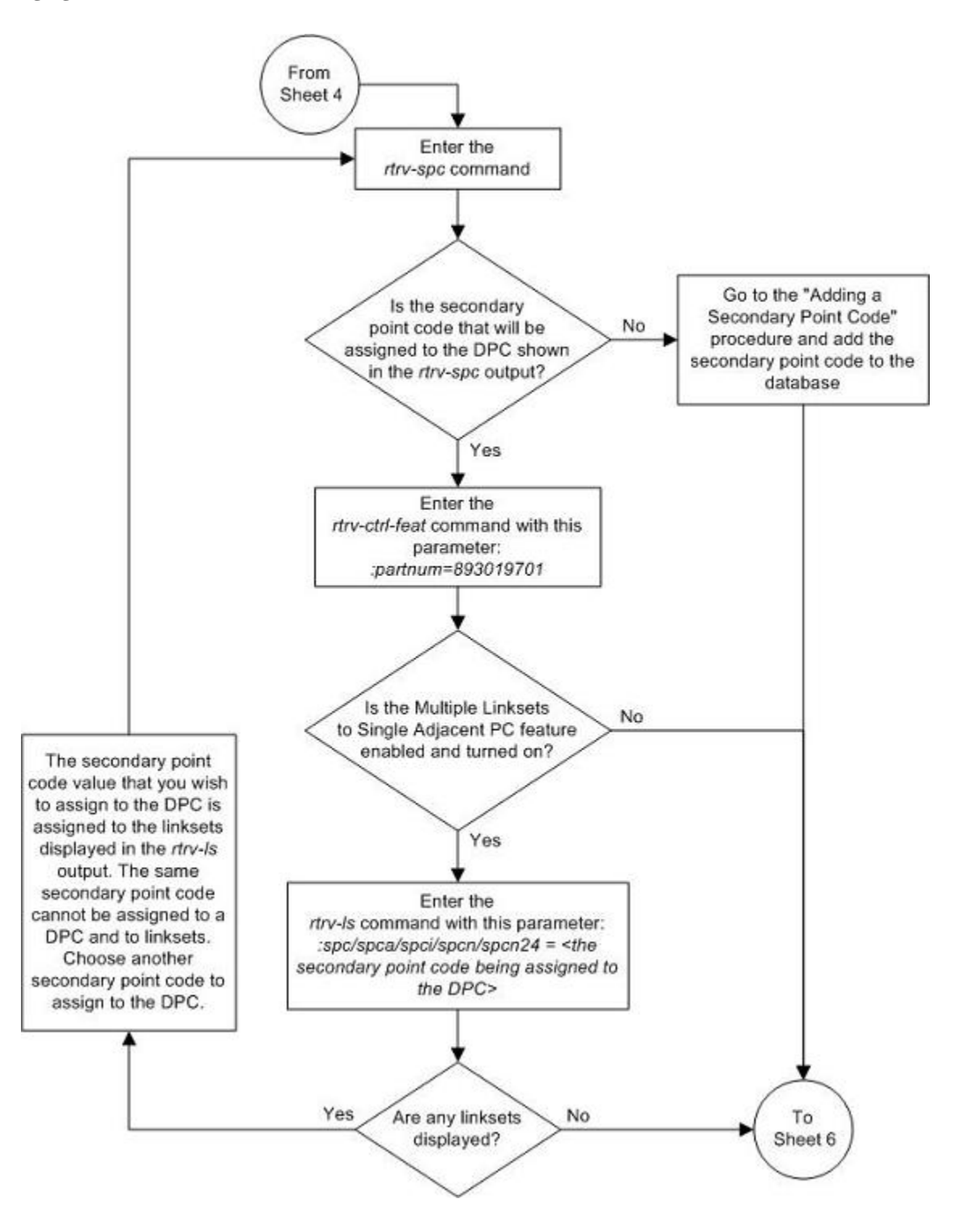

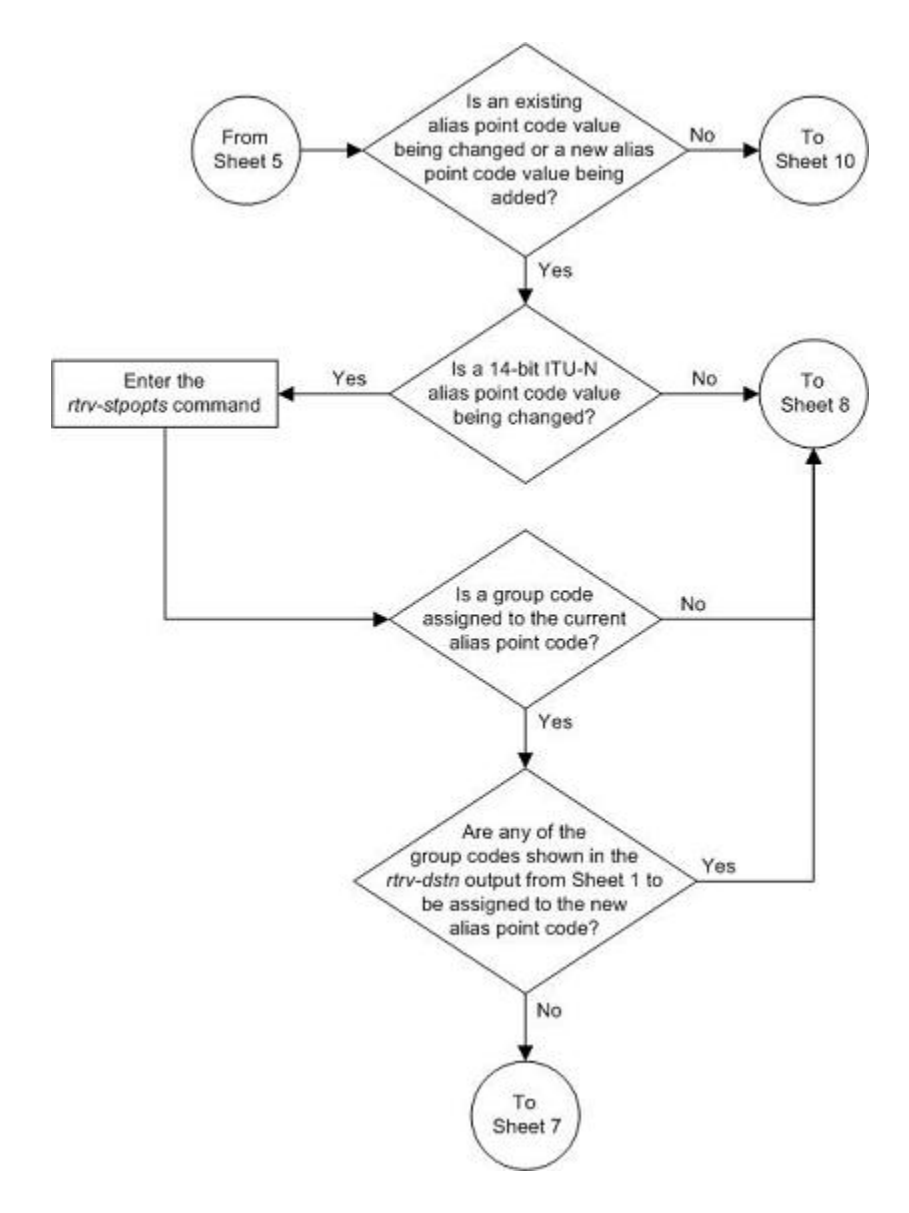

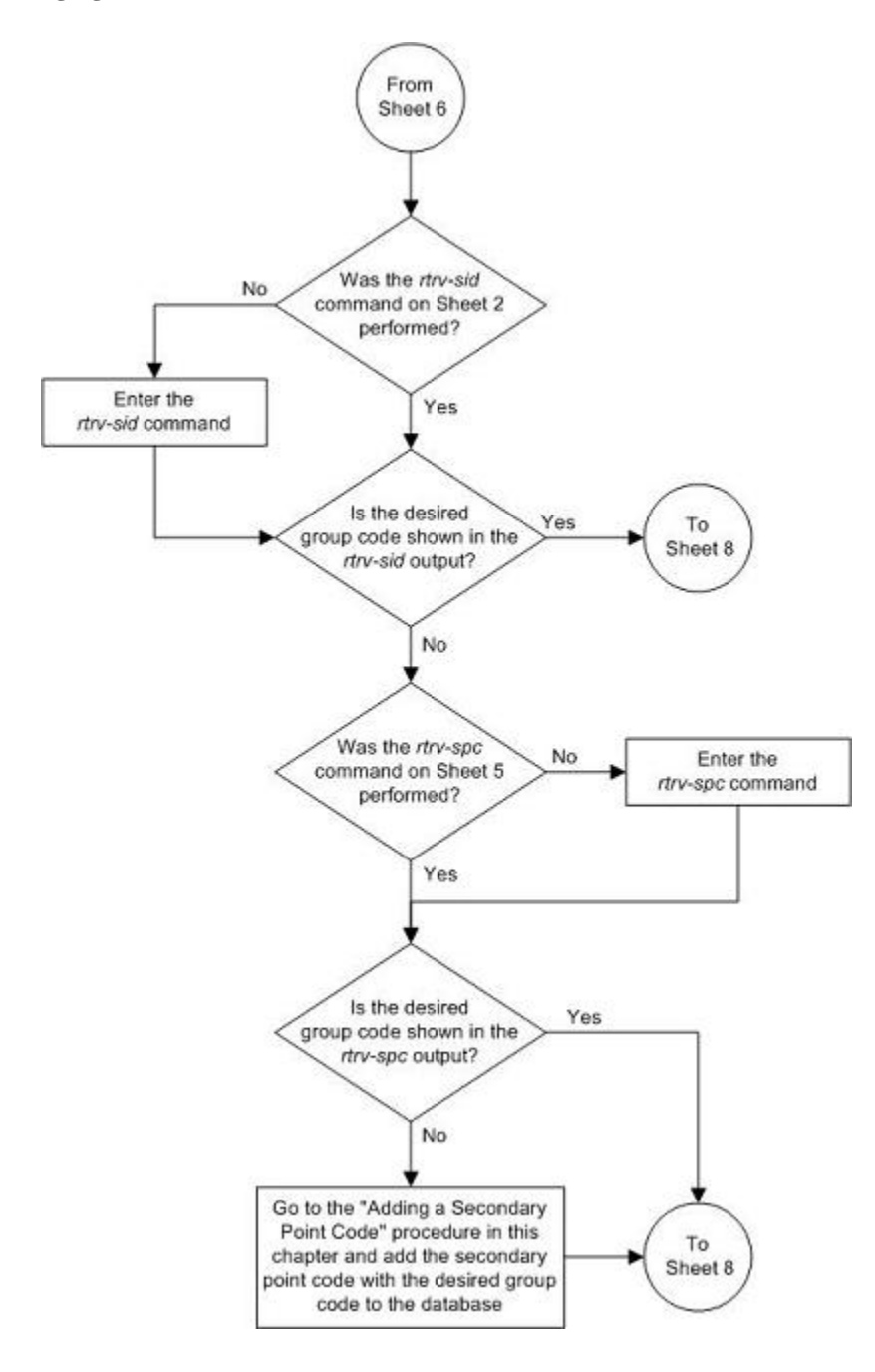

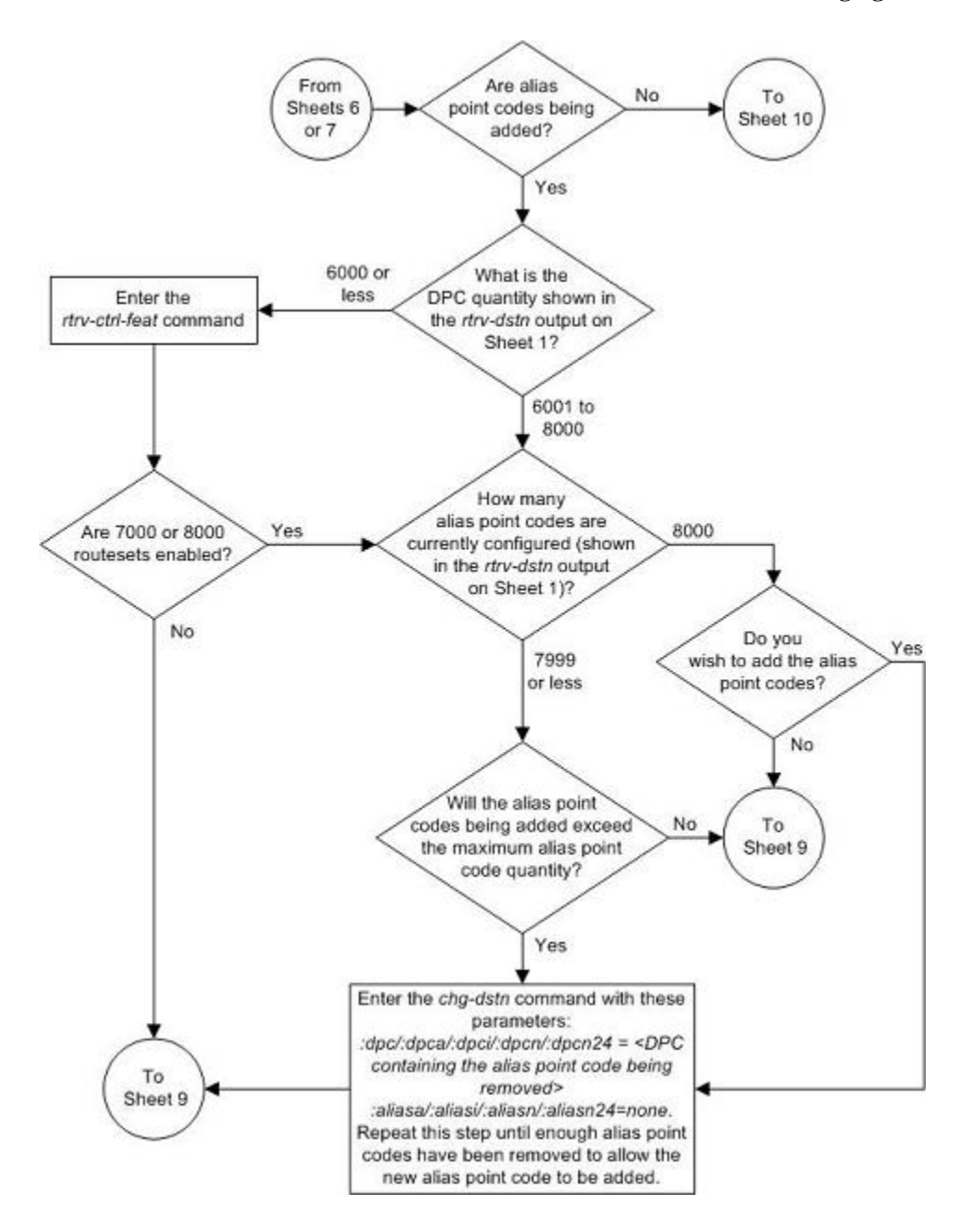

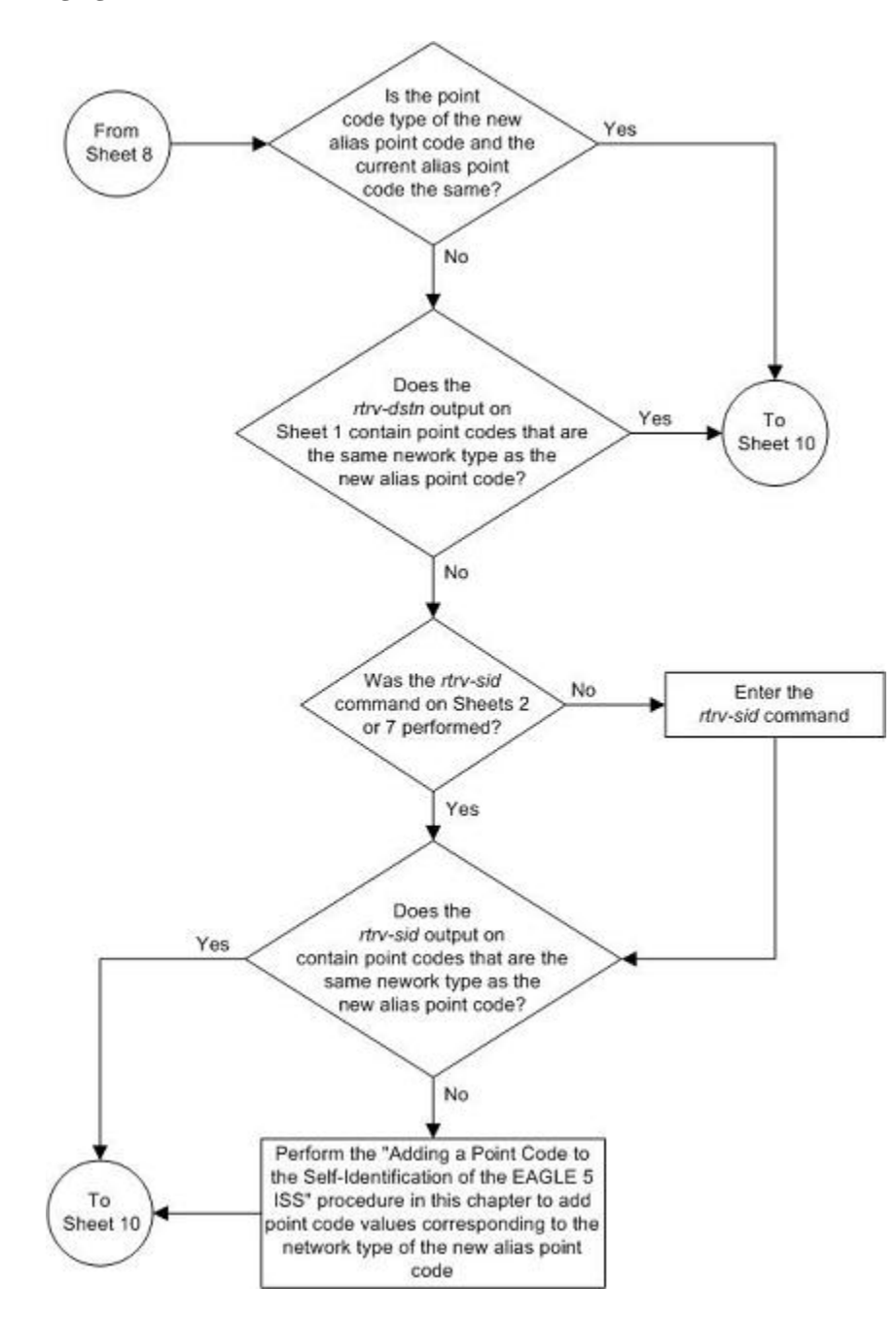

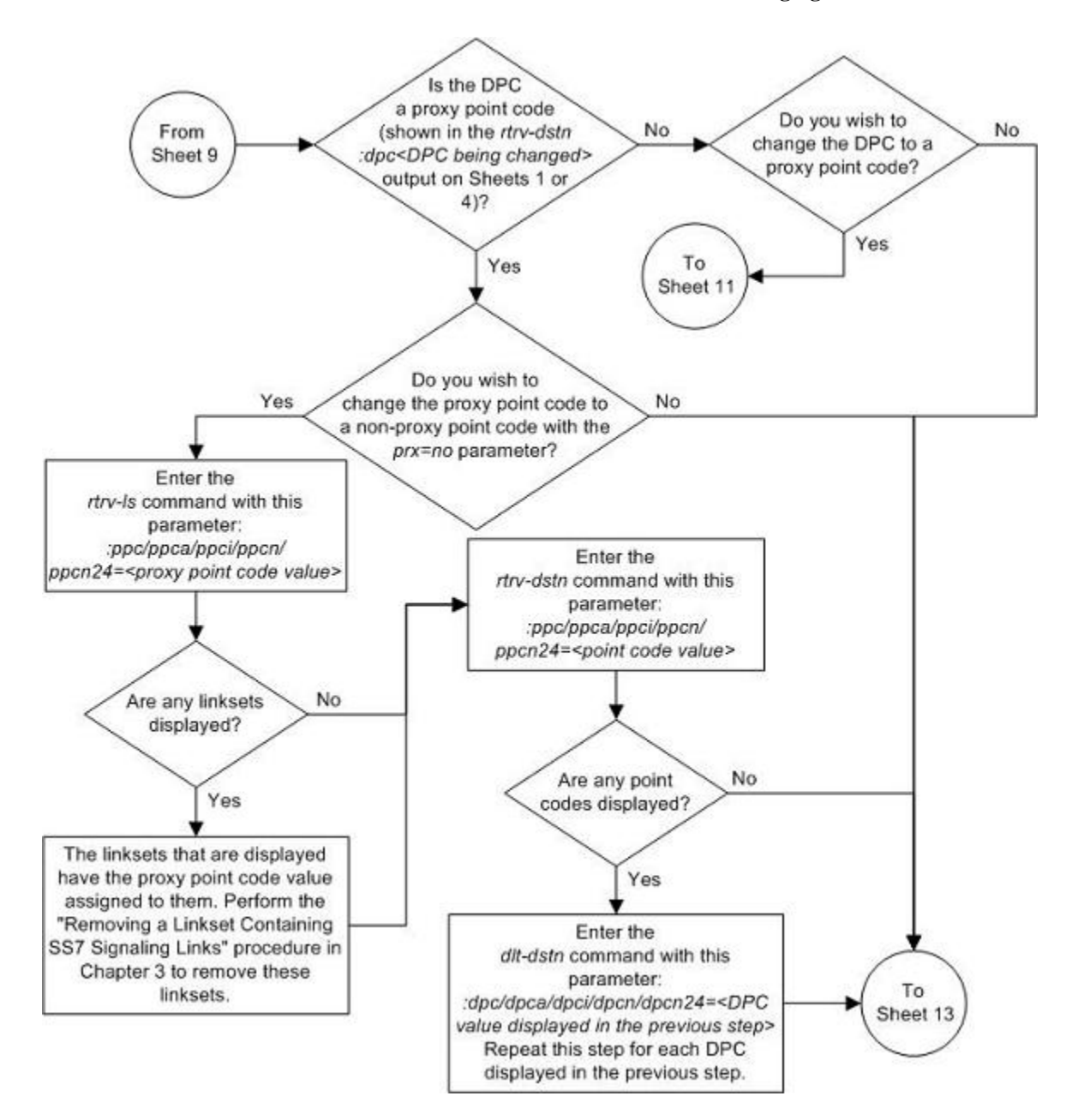

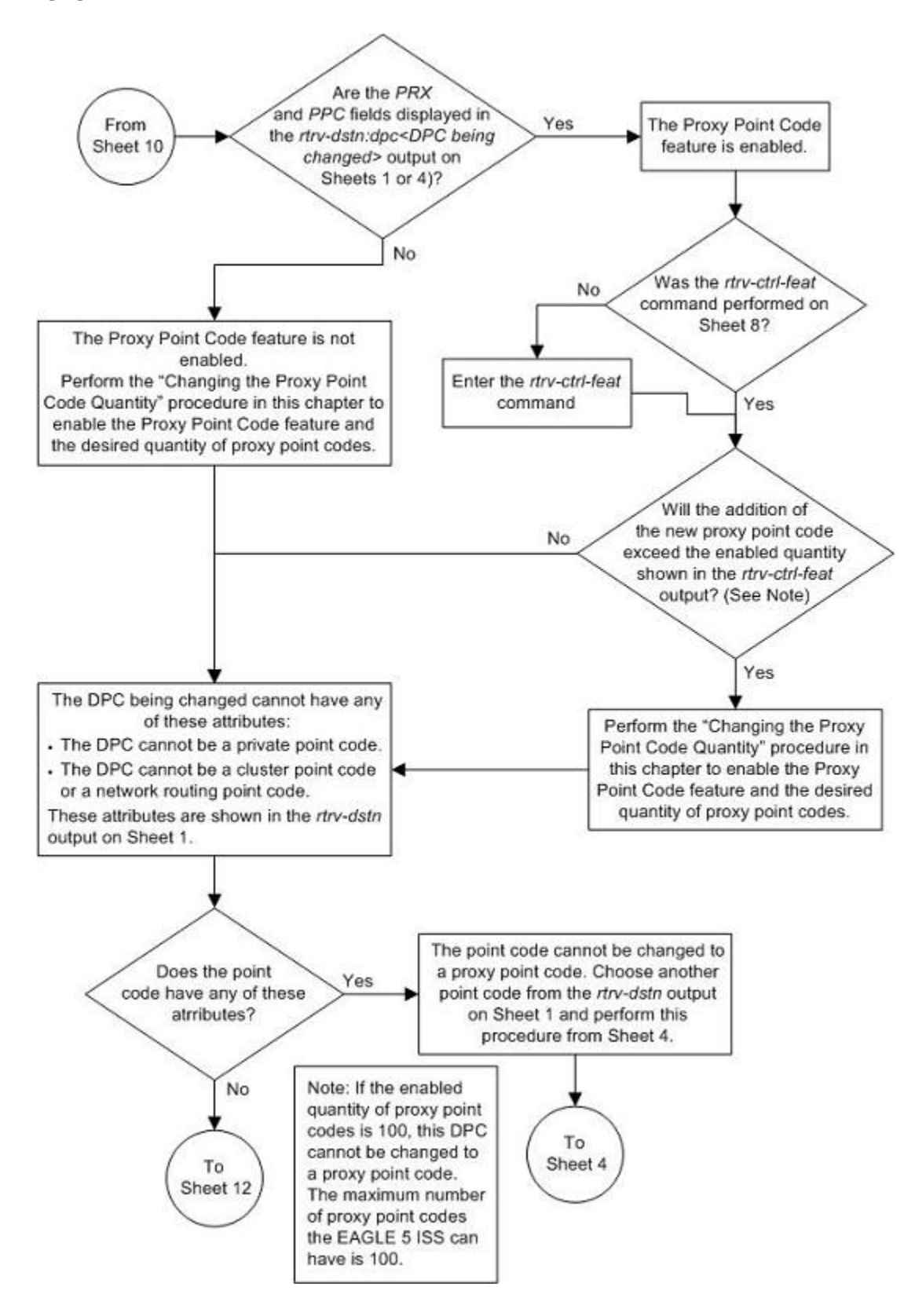

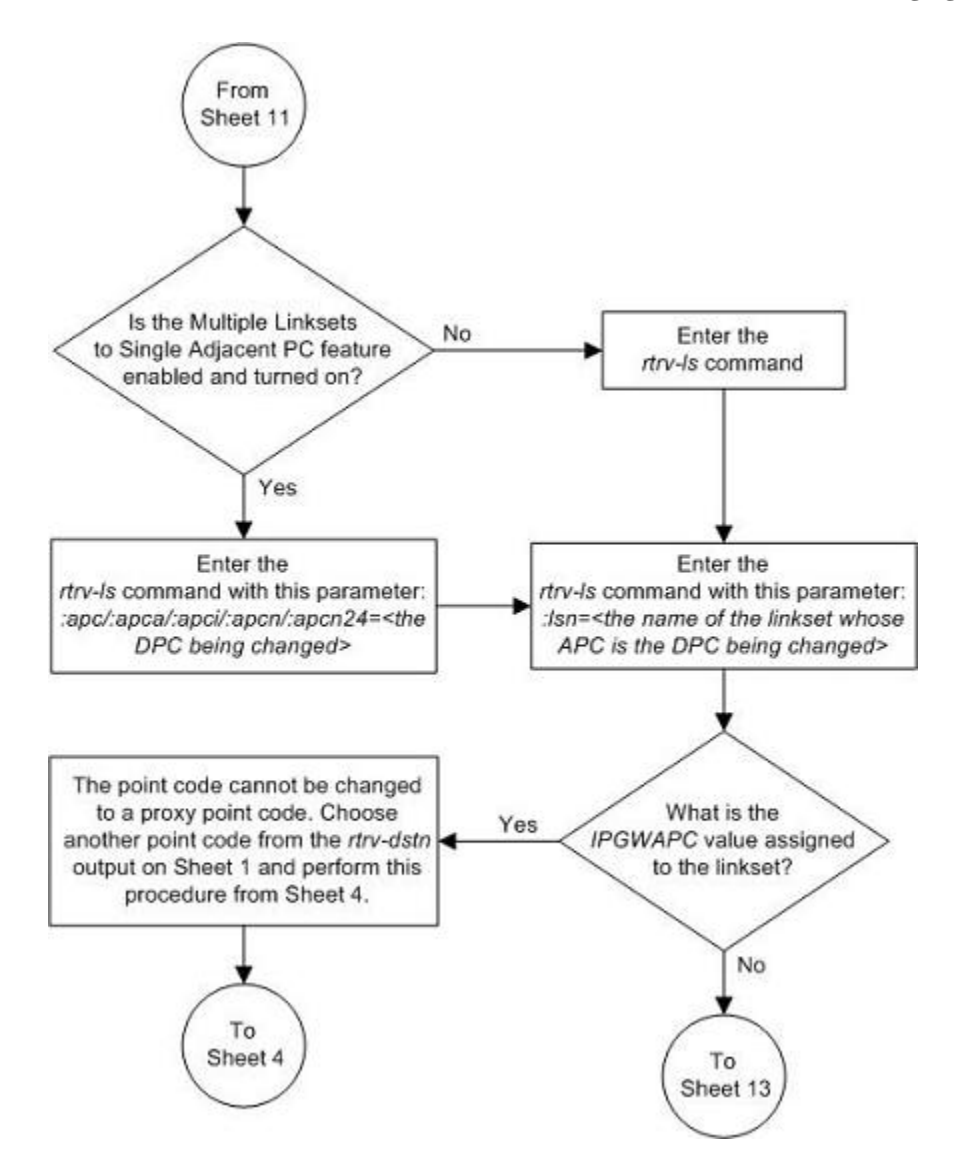

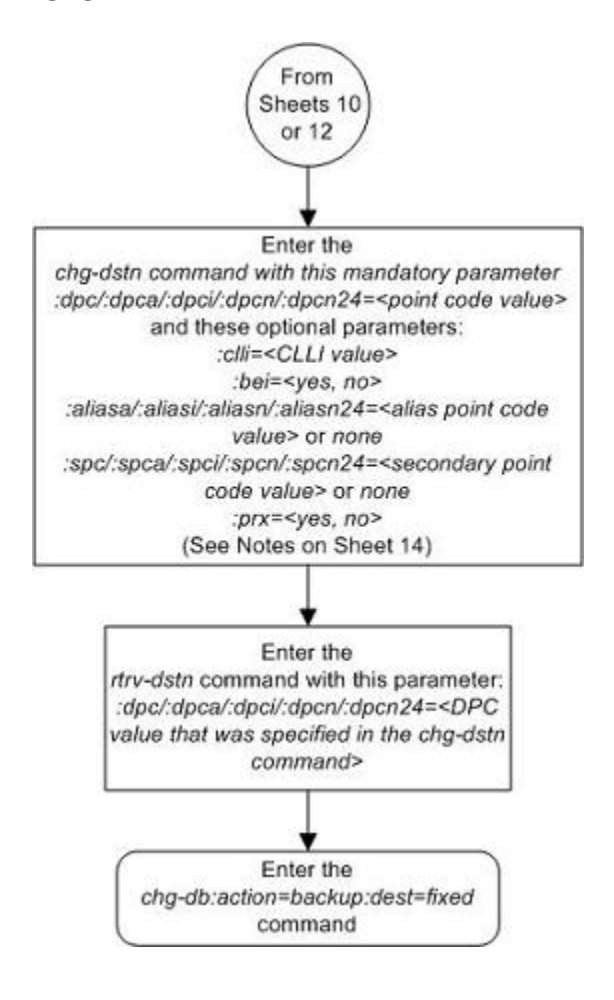

Notes:

- 1. One or more optional parameters must be specified
- 2. The values for parameters not specified with the chg-dstn command will not be changed.
- 3. The :dpc/:dpcal:dpcil:dpcnl:dpcn24, :aliasal:aliasil:aliasnl:aliasn24, and :spcl:spcal:spcil:spcnl:spcn24 parameters are used to provision either ANSI, ITU-I, 14-bit ITU-N, or 24-bit ITU-N point codes.
	- :dpc/:dpca, :spc/:spca, :aliasa = ANSI DPC, private ANSI DPC, SPC, alias point code

:dpci, :spci, :aliasi = ITU-I DPC (non-spare point code, spare point code, private point code, private spare point code). SPC (non-spare or spare point code), alias point code (non-spare or spare point code).

:dpcn. :spcn. :aliasn = 14-bit ITU-N DPC (non-spare point code, spare point code, private point code, private spare point code), SPC (non-spare or spare point code), alias point code (non-spare or spare point code)

:dpcn24, :spcn24, :aliasn24 = 24-bit ITU-N DPC, private 24-bit ITU-N DPC, SPC, alias point code

4. The network type of alias point codes cannot be the same as the network type of the DPC.

If the DPC is ANSI, then either ITU-I or ITU-N (14-bit or 24-bit) alias point codes can be assigned.

If the DPC is ITU-I, then either ANSI or ITU-N (14-bit or 24-bit) alias point codes can be assigned.

If the DPC is either a 14-bit or a 24-bit ITU-N, then either ITU-I or ANSI alias point codes can be assigned.

5. The EAGLE 5 ISS can contain 14-bit ITU-N point codes or 24-bit ITU-N point codes, but not both at the same time

6. The value none for the :aliasal:aliasil:aliasn, and :spcl:spcal:spcil:spcn parameters removes the alias point code or SPC from the DPC.

7. The network type of an SPC must be the same as the network type of the DPC.

8. The alias point code and SPC value must be full point codes.

9. The alias point code value cannot be shown in the rtrv-dstn output.

10. The NI and NC values of an ANSI point code cannot be the same as the NI and NC values of any cluster point code shown in the rtrv-dstn output.

11. The rtrv-sid output must show values in the PCA, PCI, PCN, or PCN24 fields before a DPC of the network type corresponding these fields can be added.

12. The CLLI value being added cannot be shown in the rtrv-sid output.

13. The SPC value must be show in the rtrv-spc output.

14. If a 14-bit ITU-N DPC is being added and the ITU Duplicate Point Code feature is on, and no SPC is being assigned the DPC, the group code assigned to the DPC must be the same as the group code value shown in the PCN field of the rtrv-sid output.

15. If a 14-bit ITU-N DPC is being added and the ITU Duplicate Point Code feature is on, and an SPC is being assigned the DPC, the group code assigned to the DPC must be the same as the group code assigned to the SPC.

16. The format of 14-bit ITU-N point codes must match the format defined by the NPCFMTI value of the rtrv-stpopts output.

17. If 7000 or 8000 routesets are enabled, the EAGLE 5 ISS can have a maximum of 8000 alias point codes. If 7000 or 8000 routesets are not enabled, the EAGLE 5 ISS can have a maximum of 12000 alias point codes.

18. To change a DPC to a proxy point code with the prx=yes parameter, the DPC cannot be a private point code and the DPC cannot be a cluster point code or a network routing point code. The DPC cannot APC of a linkset whose ipgwapc parameter value is yes.

19. To change a proxy point code to a non-proxy point code with the prx=no parameter, the proxy point code cannot be assigned to any linksets or DPCs.

20. An SPC cannot be assigned to a DPC that has a proxy point code assigned to it.

## **Changing the Group Code Assigned to a 14-Bit ITU National Point Code**

This procedure is used to change the group code that is assigned to a 14-bit ITU national point code. The 14-bit ITU national point code to be changed must be in the database.

To change a group code assigned to a ITU national point code, a duplicate point code with the new group code must be configured in the database with a route, linkset, and signaling link to the new destination. Then the 14-bit ITU national point code with the old group code with its route can be removed from the database.

The **chg-dstn** command cannot be used to change the group code assigned to 14-bit ITU national point codes.

The examples in this procedure are used to remove the group code assigned to ITU national destination point code **7-9-10-1-aa to 7-9-10-1-de**. The format of the 14-bit ITU national point codes used in these examples is 4-4-4-2.

#### **Canceling the RTRV-DSTN and RTRV-RTE Commands**

Because the **rtrv-dstn** and **rtrv-rte** commands used in this procedure can output information for a long period of time, the **rtrv-dstn** and **rtrv-rte** commands can be canceled and the output to the terminal stopped. There are three ways that the **rtrv-dstn** and **rtrv-rte** commands can be canceled:

- Press the **F9** function key on the keyboard at the terminal where the **rtrv-dstn** or **rtrv-rte** command was entered
- Enter the **canc-cmd** without the **trm** parameter at the terminal where the **rtrv-dstn** or **rtrv-rte** command was entered
- Enter the **canc-cmd:trm=<xx>**, where **<xx>** is the terminal where the **rtrv-dstn** or **rtrv-rte** command was entered, from another terminal other than the terminal where the **rtrv-dstn** or **rtrvrte** command was entered. To enter the **canc-cmd:trm=<xx>** command, the terminal must allow Security Administration commands to be entered from it and the user must be allowed to enter Security Administration commands. The terminal's permissions can be verified with the **rtrv-secu-trm** command. The user's permissions can be verified with the **rtrv-user** or **rtrv-secu-user** commands.

For more information about the **canc-cmd** command, refer to the *Commands Manual*.

#### **Procedure**

**1.** Display all the attributes of the 14-bit ITU national point code whose group code is being changed, using the **rtrv-dstn** command with the **dpcn** parameter.

For this example, enter this command.

#### **rtrv-dstn:dpcn=7-9-10-1-aa**

This is an example of the possible output.

rlghncxa03w 07-05-28 21:16:37 GMT EAGLE5 37.0.0 DPCN CLLI BEI ELEI ALIASA ALIASI DOMAIN 7-9-10-1-aa ----------- no --- 210-090-100 1-75-6 SS7 SPC NCAI 13-2-12-0-aa no Destination table is (17 of 2000) 1% full

Alias table is (8 of 8000) 1% full RTRV-DSTN: MASP A - COMPLTD

**2.** Display the route configuration of the 14-bit ITU national point code specified in step 1, by entering the **rtrv-rte** command with the **dpcn** parameter.

For this example, enter this command.

```
rtrv-rte:dpcn=7-9-10-1-aa
```
This is an example of the possible output.

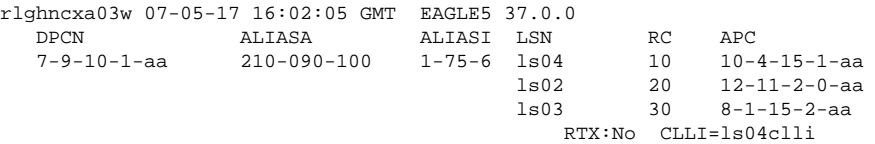

**3.** Go to the [Removing a Destination Point Code](#page-236-0) procedure and add the duplicate ITU national point code with the new group code.

For this example, the new point code is **7-9-10-1-de**.

**4.** Go to the [Removing a Destination Point Code](#page-236-0) procedure and remove the 14-bit ITU national point code with the old group code, specified is steps 1 and 2.

This procedure will also remove the route to the point code with the old group code, the linkset used by this route, and the signaling links in that linkset. Record the configuration of the signaling links in the linkset. This information will be used to restore these signaling links in step 6.

## **NOTE:** If the DPC specified in step 2 is not the adjacent point code of a linkset, shown in the APCN field of **the rtrv-rte output, skip steps 5 and 6 and go to substep b of step 7.**

- **5.** Go to the [Adding an SS7 Linkset](#page-300-0) procedure and add a new linkset to the database containing the 14-bit ITU national point code with the new group code specified in step 3 as the APC of the linkset.
- **6.** Go to the [Adding an SS7 Signaling Link](#page-434-0) procedure and add the signaling links that were removed by the [Removing a Destination Point Code](#page-236-0) procedure in step 4 and specifying the linkset name of the linkset that was added in step 5.
- **7.** If the DPC specified in step 2 is the adjacent point code of a linkset and a new linkset was created in step 5, then go to substep **a**.. If the DPC specified in step 2 is not the adjacent point code of a linkset, then go to substep **b**. Do not perform substeps **a** and **b**.
	- a. Perform one of the "Adding a Route" procedures in Chapter 3 and add the route to the 14-bit ITU national point code with the new group code specifying the name of the linkset created in step 5 and the 14-bit ITU national point code with the new group code from step 3.
	- b. Perform one of the "Adding a Route" procedures in Chapter 3 and add the route to the 14-bit ITU national point code with the new group code specifying the 14-bit ITU national point code with the new group code from step 3.
- **8.** Back up the new changes, using the **chg-db:action=backup:dest=fixed** command.

These messages should appear; the active Maintenance and Administration Subsystem Processor (MASP) appears first.

BACKUP (FIXED) : MASP A - Backup starts on active MASP. BACKUP (FIXED) : MASP A - Backup on active MASP to fixed disk complete. BACKUP (FIXED) : MASP A - Backup starts on standby MASP. BACKUP (FIXED) : MASP A - Backup on standby MASP to fixed disk complete.

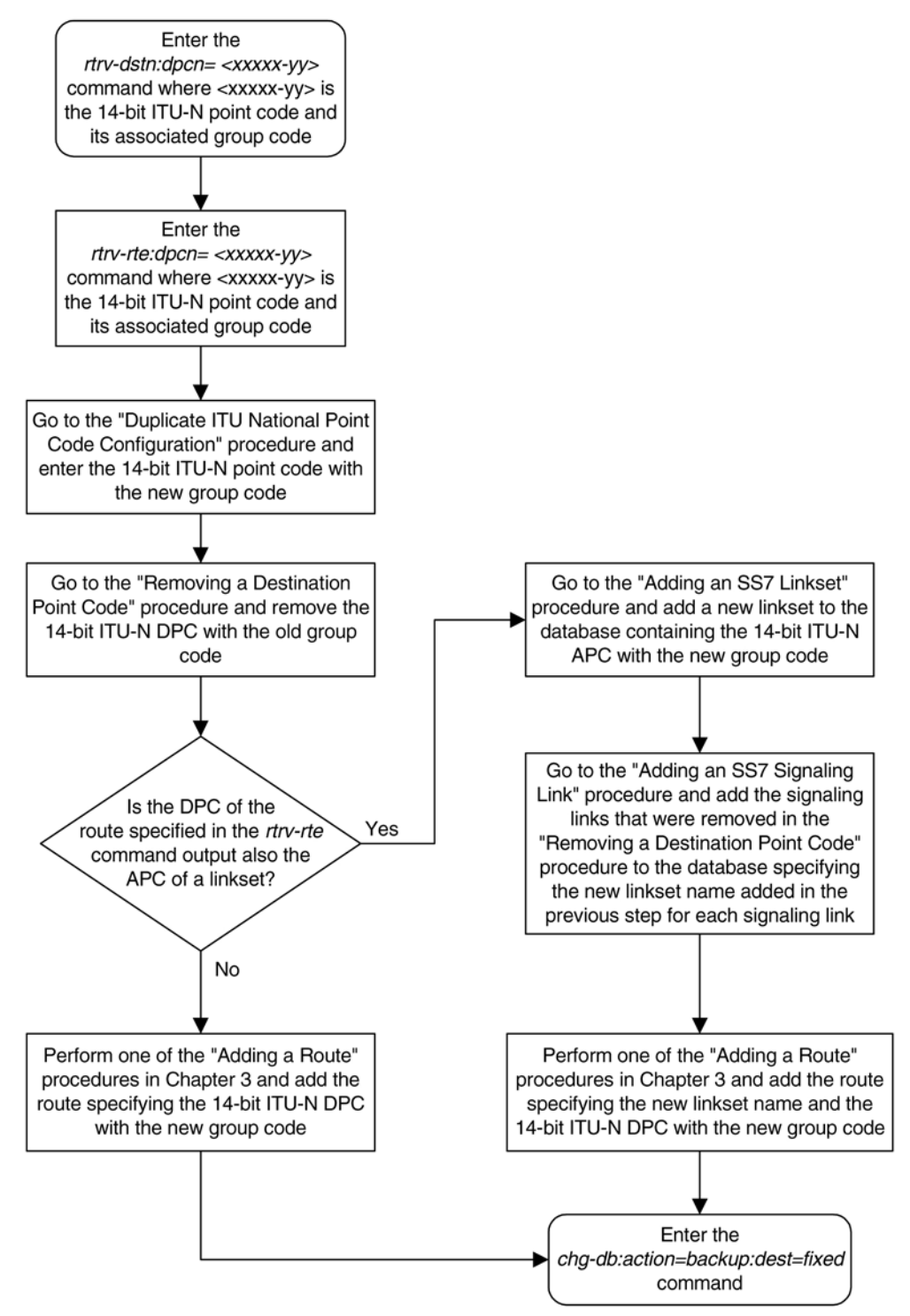

**Flowchart 2-14.** Changing the Group Code Assigned to a 14-Bit ITU National Point Code

# **SS7 Configuration**

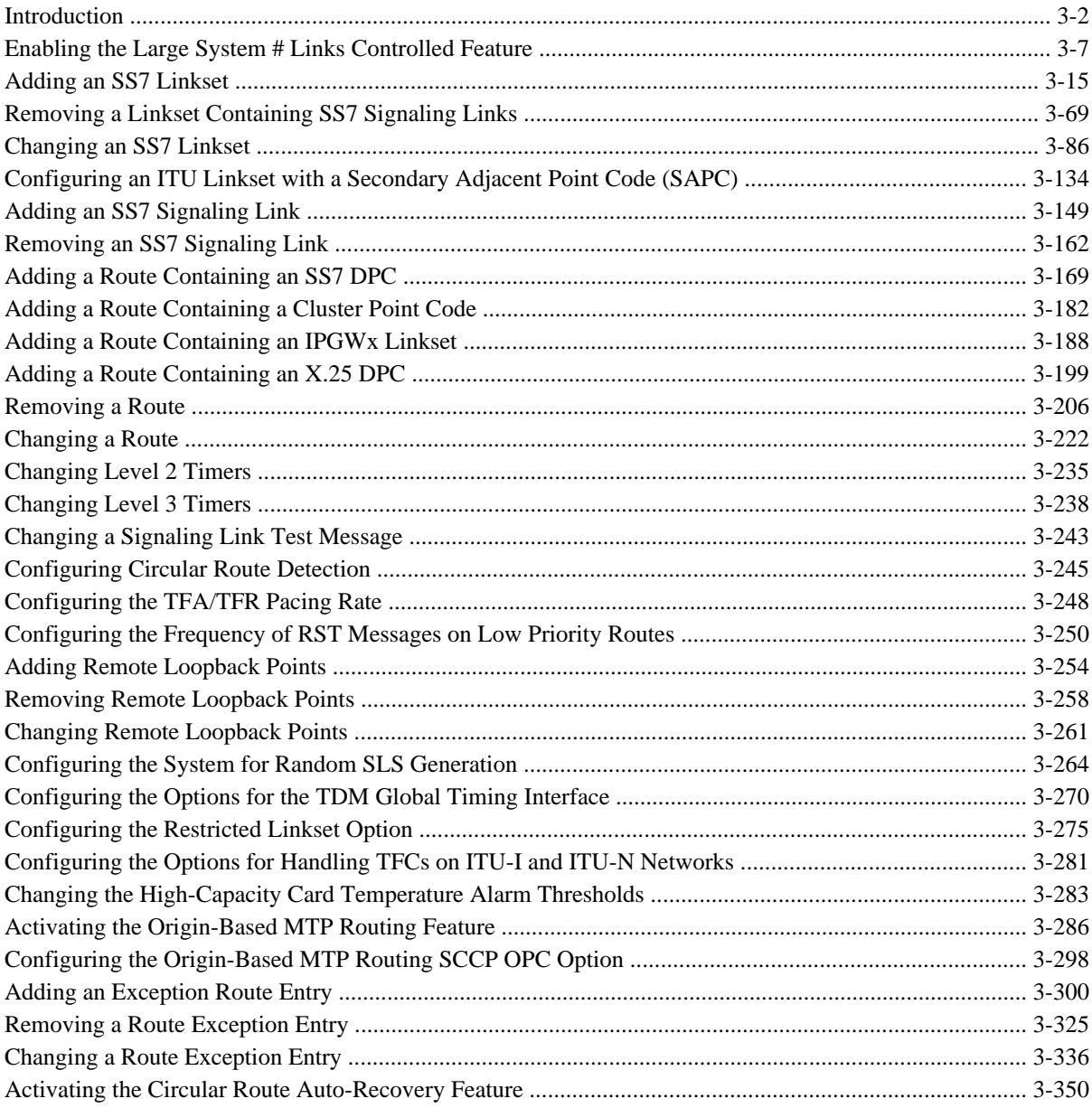

<span id="page-287-0"></span>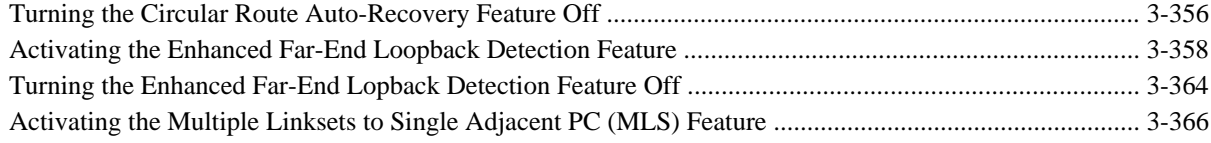

## **Introduction**

This chapter contains the procedures necessary to configure the EAGLE 5 ISS to support the SS7 network. These items are configured to support the SS7 network.

- Linksets, including linksets for these features:
	- MTP restart
	- 5-Bit to 8-Bit SLS conversion
	- ITU SLS enhancement
	- Configuring the option for determining how the EAGLE 5 ISS routes messages over restricted linksets and routes - the restricted linkset option.
	- Configuring the options for determining how the EAGLE 5 ISS handles TFC messages from ITU-I and ITU-N networks.
- Signaling links
- Routes
- Level 2 timers
- Level 3 timers
- Signaling link test messages
- The rate that TFA and TFP messages are sent
- Circular route detection
- The frequency that signaling-route-set-test (RST) messages are sent for lower priority routes
- Remote loopback points for the link fault sectionalization feature
- Options for the TDM Global Timing Interface
- Changing the high-capacity card temperature alarm thresholds.

**Figure 3-1** shows the relationships of the database elements that are configured in these procedures.
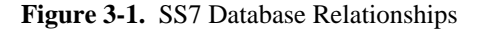

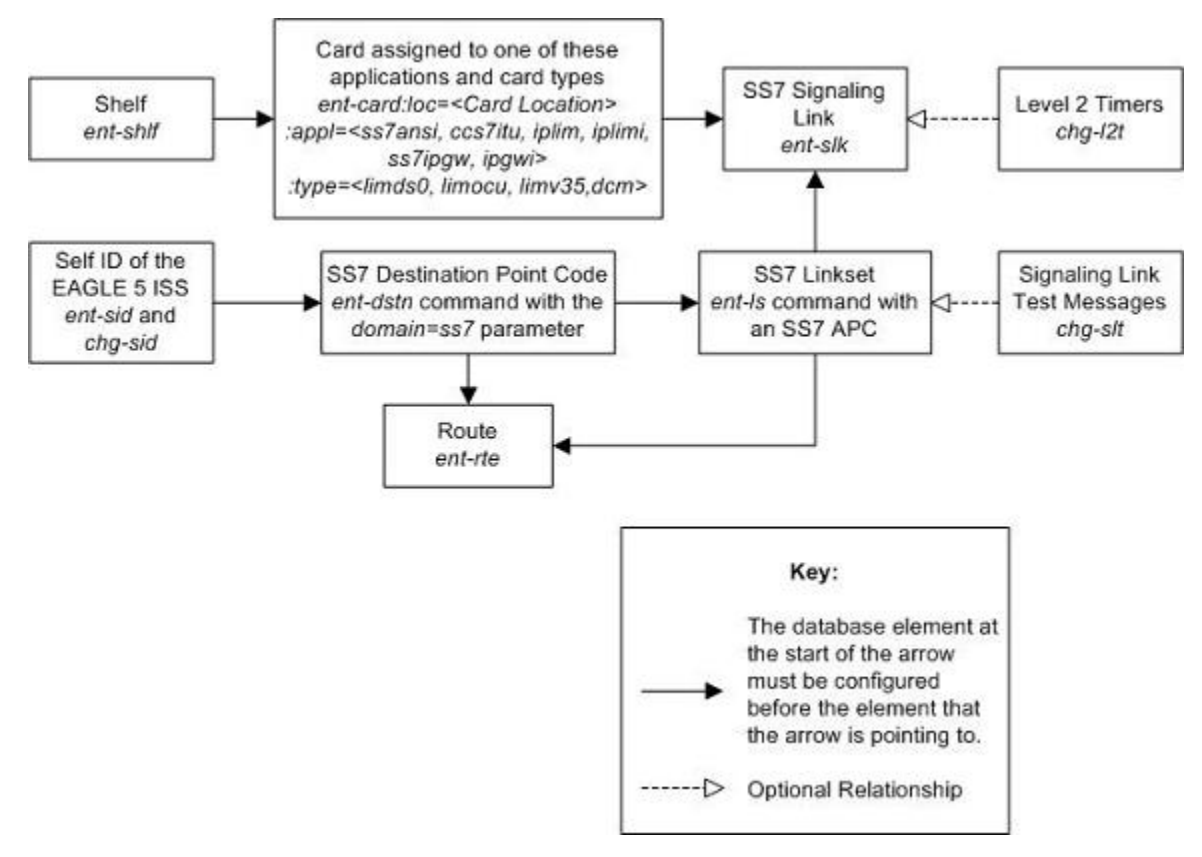

The procedures shown in this chapter use a variety of commands. If more information on these commands is needed, go to the *Commands Manual* to find the required information.

In addition to the items discussed in this section, other entities must be configured in the database to support the SS7 network. The entities that are required for the particular SS7 entity are listed with the particular procedure. They are also shown here to give an overview of what is required to configure the EAGLE 5 ISS to support the SS7 network. These entities (shown in **Figure 3-1** ) must also be configured in the order that they are shown.

- 1. Make sure that the required shelf is in the database with the **rtrv-shlf** command. If it is not in the database, go to the Adding a Shelf procedure in the *Database Administration Manual - System Management* and add it with the **ent-shlf** command.
- 2. Make sure the cards that the SS7 signaling links will be assigned to are in the database with the **rtrvcard** command. These cards must be LIMs or DCMs. The LIMs must have either the **limds0**, **limocu**, or **limv35** card type and either the **ss7ansi**, or **ccs7itu** application assigned to them. The DCMs must have the card type **dcm** and either the **iplim**, **iplimi**, **ss7ipgw**, or **ipgwi** application assigned to it. **Table 3-1** shows the application type(s) valid for LIM and DCM signaling card types and the signaling link assignment. The **ss7ansi**, **iplim**, and **ss7ipgw** applications are used for signaling links assigned to linksets with ANSI adjacent point codes (APCs). The **ccs7itu**, **iplimi**, and **ipgwi** applications are used for signaling links assigned to linksets with ITU APCs (ITU international or ITU national point codes - 14-bit or 24-bit ITU-N point codes). The **iplim**, **iplimi**, **ss7ipgw**, and **ipgwi** applications are used for SS7-IP connectivity.

<span id="page-289-0"></span>

| <b>Application Type</b> | <b>LIMDS0</b><br><b>Card Type</b> | <b>LIMOCU</b><br><b>Card Type</b> | <b>LIMV35</b><br><b>Card Type</b> | <b>DCM</b><br>Card<br><b>Type</b> | <b>Signaling Link Assignment</b>              |
|-------------------------|-----------------------------------|-----------------------------------|-----------------------------------|-----------------------------------|-----------------------------------------------|
| ccs7itu                 | X                                 | X                                 | X                                 |                                   | to linksets with ITU adjacent<br>point codes  |
| ss7ansi                 | X                                 | X                                 | X                                 |                                   | to linksets with ANSI adjacent<br>point codes |
| iplim                   |                                   |                                   |                                   | X                                 | to TCP/IP ANSI adjacent point<br>codes        |
| iplimi                  |                                   |                                   |                                   | X                                 | to TCP/IP ITU adjacent point<br>codes         |
| ss7ipgw                 |                                   |                                   |                                   | X                                 | to TCP/IP ANSI adjacent point<br>codes        |
| ipgwi                   |                                   |                                   |                                   | $\mathbf{X}$                      | to TCP/IP ITU adjacent point<br>codes         |

**Table 3-1. SS7 Signaling Link Card Types and Applications**

If these cards are not in the database, add them with the **ent-card** command, specifying a card type and an application. To add a LIM card, go to the Adding an SS7 LIM procedure in the *Database Administration Manual - System Management*. To add a DCM card for SS7-IP connectivity, go to the "Adding an IP Card" procedure in the *Database Administration Manual - IP <sup>7</sup> Secure Gateway*.

3. The SS7 network configuration for the EAGLE 5 ISS requires linksets and routes. These entities use point codes and these point codes must be defined in the database. When nodes in different networks wish to communicate, each node must have either a true point code (TPC) or an alternate point code for each of the two network types involved. For example, if node1 in an ANSI network wishes to communicate with node2 in an ITU-N network, node1 must have an ANSI TPC and an ITU-N alternate point code; and node2 must have an ITU-N TPC and an ANSI alternate point code. For internetwork communication, the MTP3 routing label is converted. Conversions that fail, result in discarded MSUs with appropriate MRN outputs to the user terminals, for example, MRN 1091: RPT\_ MRN\_UNKNOWN\_DPC. Verify that the necessary point codes are in the database with the **rtrv-dstn** command. If they are not in

the database, go to the [Adding a Destination Point Code](#page-209-0) procedure and add them with the **ent-dstn** command. The point codes must be assigned to the SS7 domain.

4. The linksets that will contain the SS7 signaling links must be in the database. A linkset is a group of links that terminate into the same adjacent point code. All links in the linkset can transport compatible MSU formats. The network type of the adjacent point code assigned to the linkset determines the network type of the linkset. These linksets must be assigned an adjacent point code (APC) that is in the SS7 domain. Verify this with the **rtrv-ls** command. If the APC is in the SS7 domain, the entry **SS7** is shown in the **DOMAIN** field of the output. Mated nodes are connected through C links. Since each destination is only reachable by linksets that match that destinations network type, mated nodes require a C-link linkset for each network the node is connected to. For nodes with three true point codes (TPCs), there needs to be a C linkset to transport ANSI formatted MSUs, a C linkset to transport ITU-N formatted MSUs, and a C linkset to transport ITU-I formatted MSUs. A TPC uniquely identifies the node in the network. If the necessary linksets are not in the database, go to the [Adding an SS7 Linkset](#page-300-0) procedure and add them with the **ent-ls** command. Specify an APC that is in the database and in the SS7 domain added in step 3. The APC of the linkset must be a true point code and not an alias point code. The **apc** parameter must be of the same type as the DPC chosen in step 3.

#### **Database Administration Manual - SS7 Introduction**

5. The SS7 signaling links must be in the database. Verify this with the **rtrv-slk** command. The SS7 signaling links are assigned to linksets in the SS7 domain from step 4. SS7 signaling links are assigned to LIMs with the **ss7ansi** or **ccs7itu** application or to DCMs with the **iplim**, **iplimi**, **ss7ipgw**, or **ipgwi** application from step 2. If the LIM's application is **ss7ansi**, then the linkset's APC must be an ANSI APC. If the LIM's application is **ccs7itu**, then the linkset's APC can be either an ITU international APC or an ITU national APC (either a 14-bit or 24-bit ITU-N point codes). If the DCM's application is **iplim** or **ss7ipgw**, then the linkset's APC must be an ANSI APC. If the DCM's application is **iplimi** or **ipgwi**, then the linkset's APC can be either an ITU international APC or an ITU national APC.

If the necessary SS7 signaling links are not in the database, go to the [Adding an SS7 Signaling Link](#page-434-0) procedure and add them with the **ent-slk** command.

- 6. When SS7 signaling links for IP cards with card type **iplim**, **iplimi**, **ss7ipgw**, and **ipgwi** are added to the database, there are parameters that control the behavior of the signaling links that are not configured with the **ent-slk** command. The configuration of these values are described in the *Database Administration Manual - IP <sup>7</sup> Secure Gateway*.
- 7. The linksets must be assigned to a route. These linksets must contain APCs in the SS7 domain. The DPCs of these routes must be in the database and in the SS7 domain. Verify this with the **rtrv-rte** command. If the necessary routes are not in the database, go to one of these procedures and add the routes to the database with the **ent-rte** command, specifying a point code in the SS7 domain, from step 3, and a linkset with an SS7 APC, from step 4.
	- [Adding a Route Containing an SS7 DPC](#page-454-0)
	- [Adding a Route Containing a Cluster Point Code](#page-467-0)
	- [Adding a Route Containing an IPGWx Linkset](#page-473-0)
	- [Adding a Route Containing an X.25 DPC](#page-484-0)

By using the **iplim**, **iplimi**, **ss7ipgw**, and **ipgwi** applications, the entire EAGLE 5 ISS will be able to communicate via TCP/IP to the rest of the SS7 network elements. When properly configured, the EAGLE 5 ISS will be able to convert between any of the ANSI, ITU-N, and ITU-I networks, switch traffic between these networks, and perform network management for each of these networks.

**Figure 3-2** shows an example of a complex network with ANSI, ITU-I, and ITU-N nodes.

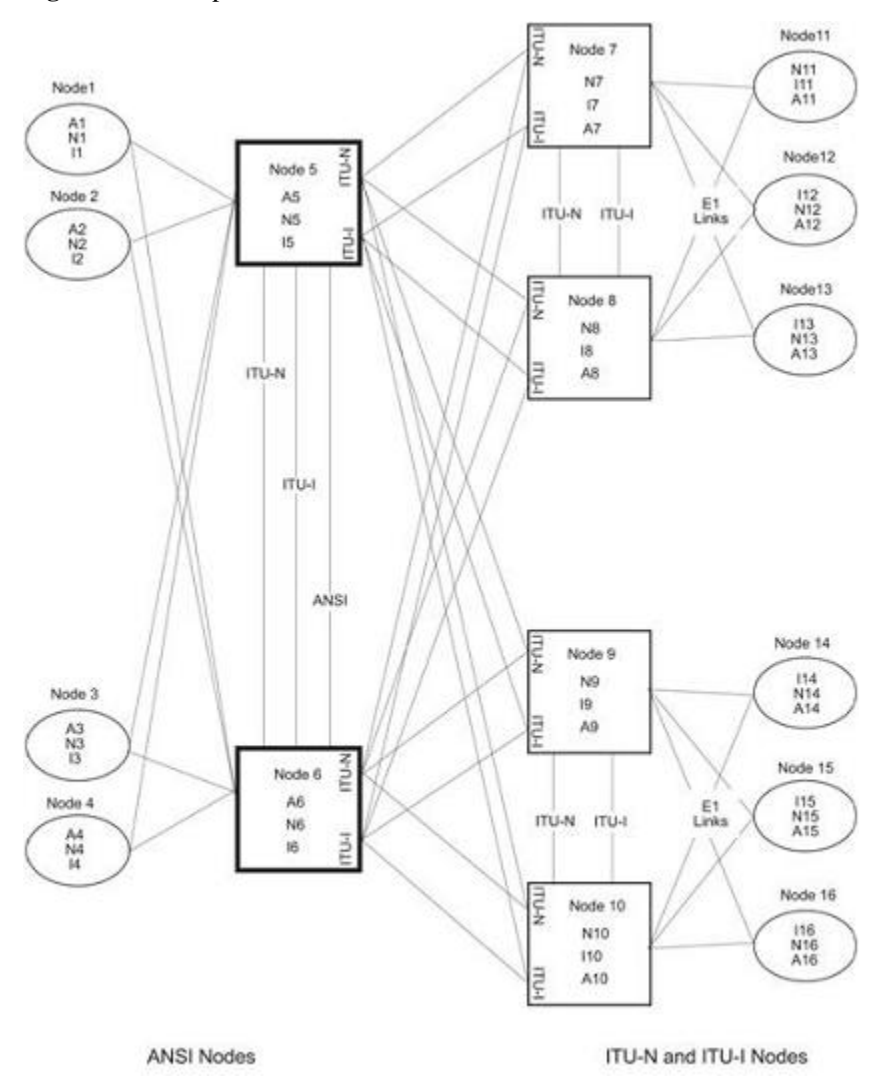

<span id="page-291-0"></span>**Figure 3-2.** Complex Network with ANSI, ITU-I, and ITU-N Nodes

**[Figure 3-3](#page-292-0)** shows a typical SS7 network configuration and is used in this chapter for example configurations. **[Table 3-6](#page-315-0)** , **[Table 3-11](#page-438-0)** show the database information that must be configured to establish this network.

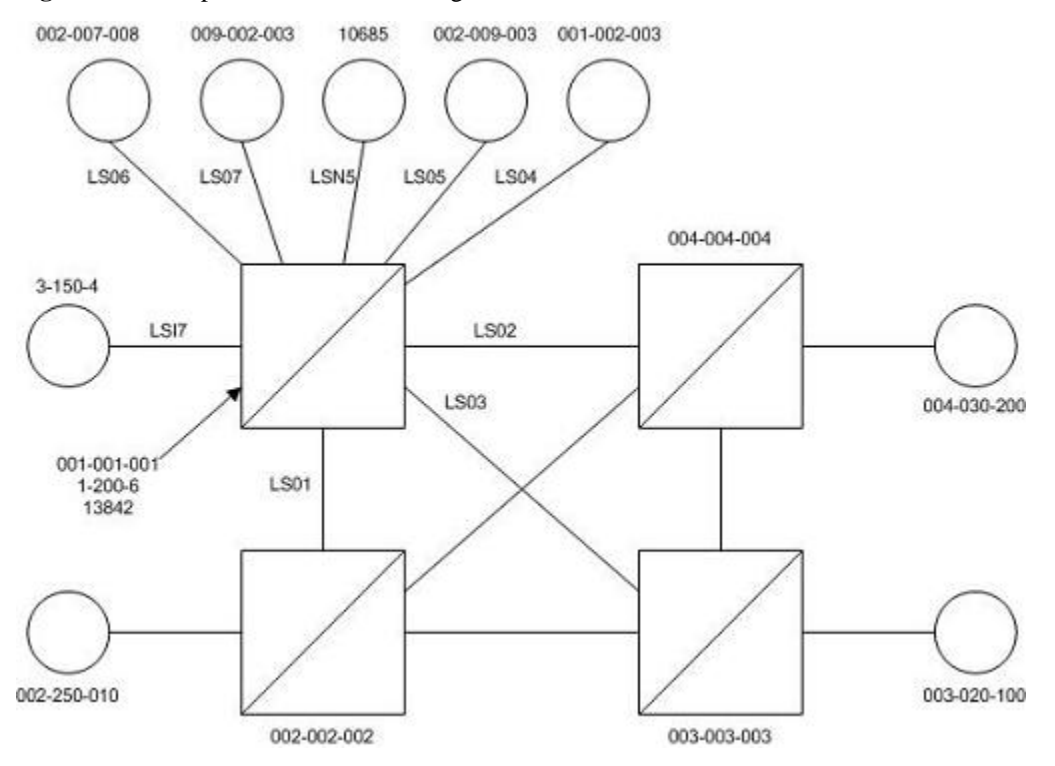

<span id="page-292-0"></span>**Figure 3-3.** Sample SS7 Network Configuration

## **Enabling the Large System # Links Controlled Feature**

This procedure is used to enable the Large System # Links controlled feature using the feature's part number and a feature access key.

The feature access key for the Large System # Links controlled feature is based on the feature's part number and the serial number of the EAGLE 5 ISS, making the feature access key site-specific.

This feature allows the EAGLE 5 ISS to contain a maximum of either 1500 or 2000 signaling links.

The **enable-ctrl-feat** command enables the controlled feature by inputting the controlled feature's access key and the controlled feature's part number with these parameters:

**:fak – The** feature access key generated by Tekelec's feature access key generator, and supplied to you when you purchase or temporarily try a controlled feature. The feature access key contains 13 alphanumeric characters and is not case sensitive.

**:partnum** – The Tekelec-issued part number associated with the signaling link quantity being enabled:

- 893005901 for the 1500 signaling link quantity
- 893005910 for the 2000 signaling link quantity.

The **enable-ctrl-feat** command requires that the database contain a valid serial number for the EAGLE 5 ISS, and that this serial number is locked. This can be verified with the **rtrv-serial-num** command. The EAGLE 5 ISS is shipped with a serial number in the database, but the serial number is not locked. The serial number can be changed, if necessary, and locked once the EAGLE 5 ISS is on-site, by using the **ent-serialnum** command. The **ent-serial-num** command uses these parameters.

<span id="page-293-0"></span>**:serial – The serial number assigned to the EAGLE 5 ISS. The serial number is not case sensitive**.

**:lock** – Specifies whether or not the serial number is locked. This parameter has only one value, **yes**, which locks the serial number. Once the serial number is locked, it cannot be changed.

**NOTE: To enter and lock the EAGLE 5 ISS's serial number, the ent-serial-num command must be entered twice, once to add the correct serial number to the database with the serial parameter, then again with the serial and the lock=yes parameters to lock the serial number. You should verify that the serial number in the database is correct before locking the serial number. The serial number can be found on a label affixed to the control shelf (shelf 1100).**

This feature cannot be temporarily enabled (with the temporary feature access key).

Once this feature is enabled with the **enable-ctrl-feat** command, the feature is also activated. The **chgctrl-feat** command is not necessary to activate the feature.

This feature cannot be disabled with the **chg-ctrl-feat** command and the **status=off** parameter.

Hardware Supported for Signaling Link Quantities Greater than 1500

The following hardware and applications are the only signaling link hardware and applications supported for an EAGLE 5 ISS containing more than 1500 signaling links.

- E1/T1 MIM running the **ccs7itu** application.
- HC-MIM running the **ccs7itu** application.
- E5-E1T1 card running the **ccs7itu** application.
- Single-slot EDCM running either the **iplimi** or **ipgwi** applications.
- E5-ENET card running either the **iplimi** or **ipgwi** applications.
- E1-ATM card running the **atmitu** application.

To increase the signaling link quantity to more than 1500 signaling links, HIPR cards must be installed into card locations 9 and 10 in each shelf in the EAGLE 5 ISS. Enter the **rept-stat-gpl:gpl=hipr** command to verify whether or not HIPR cards are installed in the EAGLE 5 ISS shelves.

#### **Procedure**

**1.** Display the status of the Large System # Links controlled feature by entering the **rtrv-ctrl-feat** command.

The following is an example of the possible output.

rlghncxa03w 06-10-28 21:15:37 GMT EAGLE5 36.0.0 The following features have been permanently enabled:

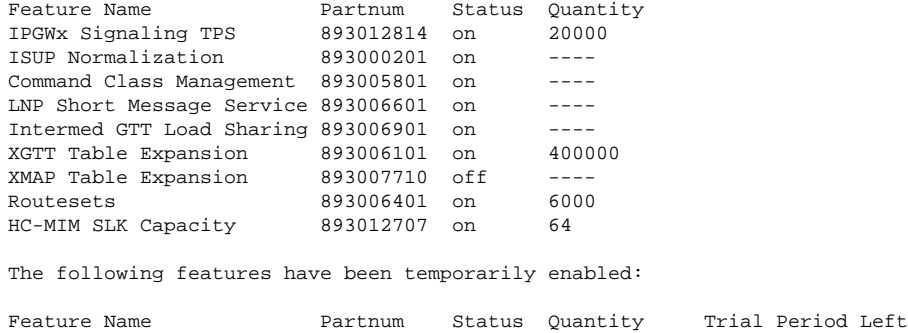

Zero entries found.

The following features have expired temporary keys:

Feature Name **Partnum** Zero entries found.

If the **rtrv-ctrl-feat** output shows that the controlled feature is enabled for the desired quantity or for a quantity that is greater than the desired quantity, no further action is necessary. This procedure does not need to be performed.

**NOTE: If the rtrv-ctrl-feat output in step 1 shows any controlled features, or if the Large System # Links controlled feature is enabled for a quantity that is less than the desired quantity, skip steps 2 through 5, and go to step 6.**

**2.** Display the serial number in the database with the **rtrv-serial-num** command.

This is an example of the possible output.

rlghncxa03w 06-10-28 21:15:37 GMT EAGLE5 36.0.0 System serial number = nt00001231 System serial number is not locked. rlghncxa03w 06-10-28 21:15:37 GMT EAGLE5 36.0.0 Command Completed

**NOTE: If the serial number is correct and locked, skip steps 3, 4, and 5, and go to step 6. If the serial number is correct but not locked, skip steps 3 and 4, and go to step 5. If the serial number is not correct, but is locked, this feature cannot be enabled and the remainder of this procedure cannot be performed. Contact the Customer Care Center to get an incorrect and locked serial number changed. Refer to [Customer Care](#page-18-0) [Center](#page-18-0) for the contact information. The serial number can be found on a label affixed to the control shelf (shelf 1100).**

**3.** Enter the correct serial number into the database using the **ent-serial-num** command with the **serial** parameter.

For this example, enter this command.

```
ent-serial-num:serial=<EAGLE 5 ISS's correct serial number>
```
When this command has successfully completed, the following message should appear.

```
rlghncxa03w 06-10-28 21:15:37 GMT EAGLE5 36.0.0
ENT-SERIAL-NUM: MASP A - COMPLTD
```
**4.** Verify that the serial number entered into step 3 was entered correctly using the **rtrv-serial-num** command.

This is an example of the possible output.

```
rlghncxa03w 06-10-28 21:15:37 GMT EAGLE5 36.0.0
System serial number = nt00001231
System serial number is not locked.
rlghncxa03w 06-10-28 21:15:37 GMT EAGLE5 36.0.0
Command Completed
```
If the serial number was not entered correctly, repeat steps 3 and 4 and re-enter the correct serial number.

**5.** Lock the serial number in the database by entering the **ent-serial-num** command with the serial number shown in step 2, if the serial number shown in step 2 is correct, or with the serial number shown in step 4, if the serial number was changed in step 3, and with the **lock=yes** parameter.

For this example, enter this command.

#### **ent-serial-num:serial=<EAGLE 5 ISS's serial number>:lock=yes**

When this command has successfully completed, the following message should appear.

rlghncxa03w 06-10-28 21:15:37 GMT EAGLE5 36.0.0 ENT-SERIAL-NUM: MASP A - COMPLTD

**6.** Verify that HIPR cards are installed in card locations 9 and 10 in each shelf of the EAGLE 5 ISS.

#### **NOTE: If the 2000 signaling link quantity is not being enabled in this procedure, skip step 6 and go to step 7.**

Enter this command.

#### **rept-stat-gpl:gpl=hipr**

This is an example of the possible output.

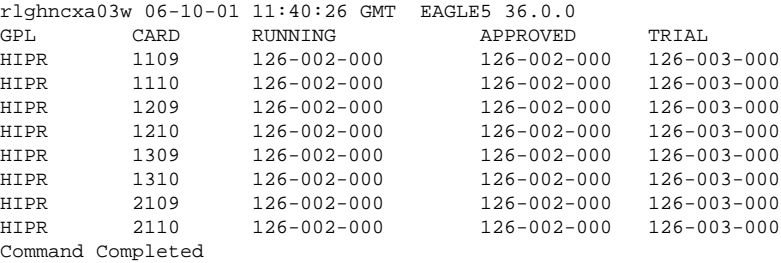

If HIPR cards are installed in each the shelf in the EAGLE 5 ISS, go to step 7.

If HIPR cards are not installed on each shelf in the EAGLE 5 ISS, go to the *Installation Manual - EAGLE 5 ISS* and install the HIPR cards. Once the HIPR cards have been installed, go to step 7.

**NOTE: Before the 2000 signaling link quantity is enabled, make sure the EAGLE 5 ISS is configured with the signaling link hardware shown in ["Hardware Supported for Signaling Link Quantities Greater than](#page-293-0) [1500" section](#page-293-0) .**

**If signaling hardware other than the hardware shown in ["Hardware Supported for Signaling Link](#page-293-0) [Quantities Greater than 1500" section](#page-293-0) is installed and provisioned, contact the Customer Care Center before enabling the 2000 signaling link quantity. Refer to ["Customer Care Center"](#page-18-1) for the contact information.**

**7.** Enable the Large System # Links controlled feature for the desired quantity with the **enable-ctrlfeat** command specifying the part number corresponding to the new quantity of signaling links and the feature access key.

To increase the number of signaling links the EAGLE 5 ISS can contain to 1500, enter this command.

#### **enable-ctrl-feat:partnum=893005901:fak=<feature access key>**

To increase the number of signaling links the EAGLE 5 ISS can contain to 2000, enter this command.

#### **enable-ctrl-feat:partnum=893005910:fak=<feature access key>**

**NOTE: A temporary feature access key cannot be specified to enable this feature.**

**NOTE: The values for the feature access key (the fak parameter) are provided by Tekelec. If you do not have the feature access key for the feature you wish to enable, contact your Tekelec Sales Representative or Account Representative.**

When the **enable-crtl-feat** command has successfully completed, this message should appear.

rlghncxa03w 06-10-28 21:15:37 GMT EAGLE5 36.0.0 ENABLE-CTRL-FEAT: MASP B - COMPLTD

**8.** Verify the changes by entering the **rtrv-ctrl-feat**command with the part number specified in step 7.

If the 1500 signaling link quantity was enabled in step 7, enter this command.

```
rtrv-ctrl-feat:partnum=893005901
```
The following is an example of the possible output.

rlghncxa03w 06-10-28 21:15:37 GMT EAGLE5 36.0.0 The following features have been permanently enabled: Feature Name Partnum Status Quantity<br>
Large System # Links 893005901 on 1500 Large System # Links 893005901 on 1500 The following features have been temporarily enabled: Feature Name Partnum Status Quantity Trial Period Left Zero entries found. The following features have expired temporary keys: Feature Name Partnum Zero entries found.

If the 2000 signaling link quantity was enabled in step 7, enter this command.

#### **rtrv-ctrl-feat:partnum=893005910**

The following is an example of the possible output.

rlghncxa03w 06-10-28 21:15:37 GMT EAGLE5 36.0.0 The following features have been permanently enabled: Feature Name Partnum Status Quantity Large System # Links The following features have been temporarily enabled: Feature Name Partnum Status Quantity Trial Period Left Zero entries found. The following features have expired temporary keys: Feature Name **Partnum** 

Zero entries found.

**9.** Back up the new changes using the **chg-db:action=backup:dest=fixed** command.

These messages should appear, the active Maintenance and Administration Subsystem Processor (MASP) appears first.

BACKUP (FIXED) : MASP A - Backup starts on active MASP. BACKUP (FIXED) : MASP A - Backup on active MASP to fixed disk complete. BACKUP (FIXED) : MASP A - Backup starts on standby MASP. BACKUP (FIXED) : MASP A - Backup on standby MASP to fixed disk complete.

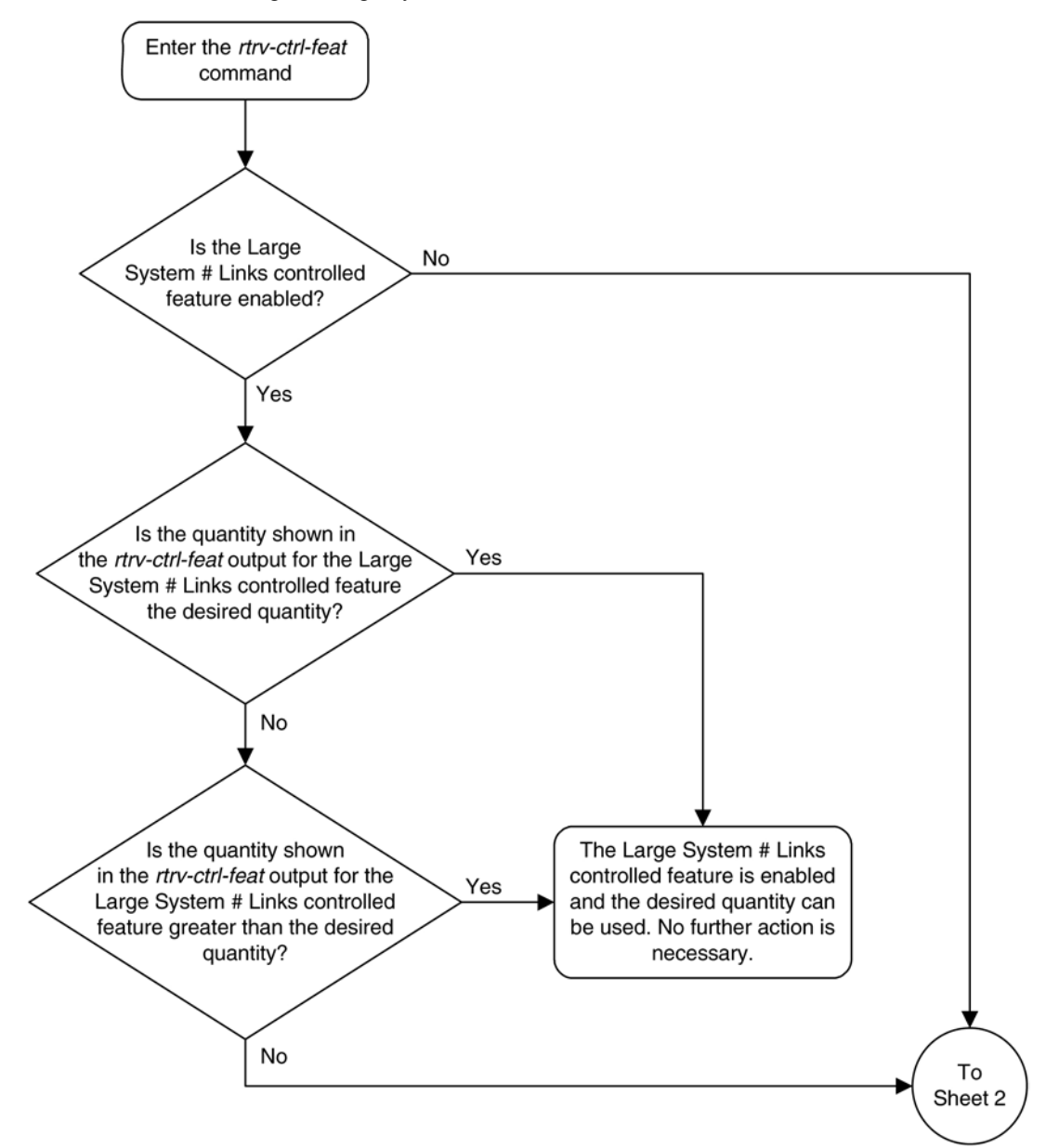

**Flowchart 3-1.** Enabling the Large System # Links Controlled Feature

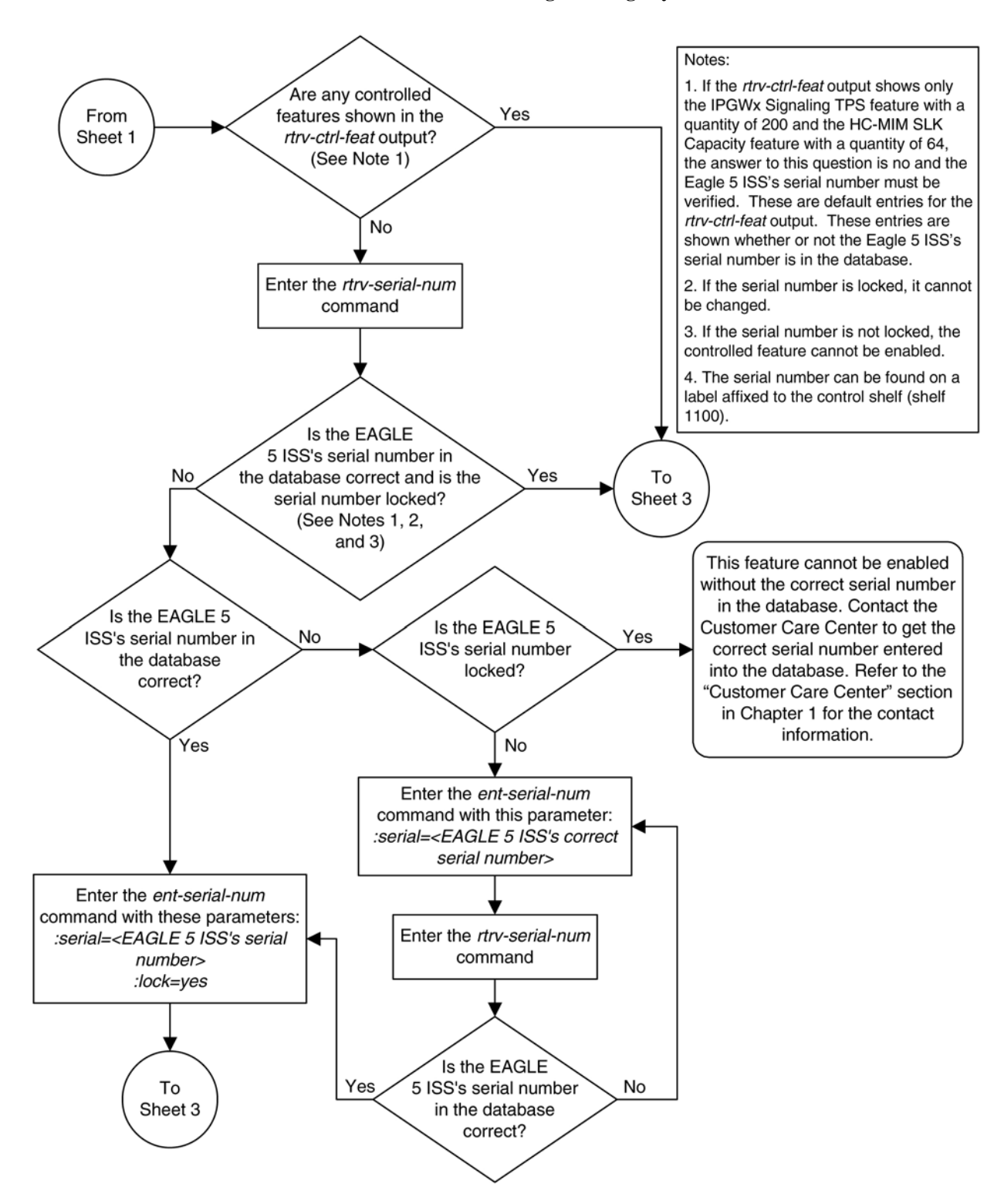

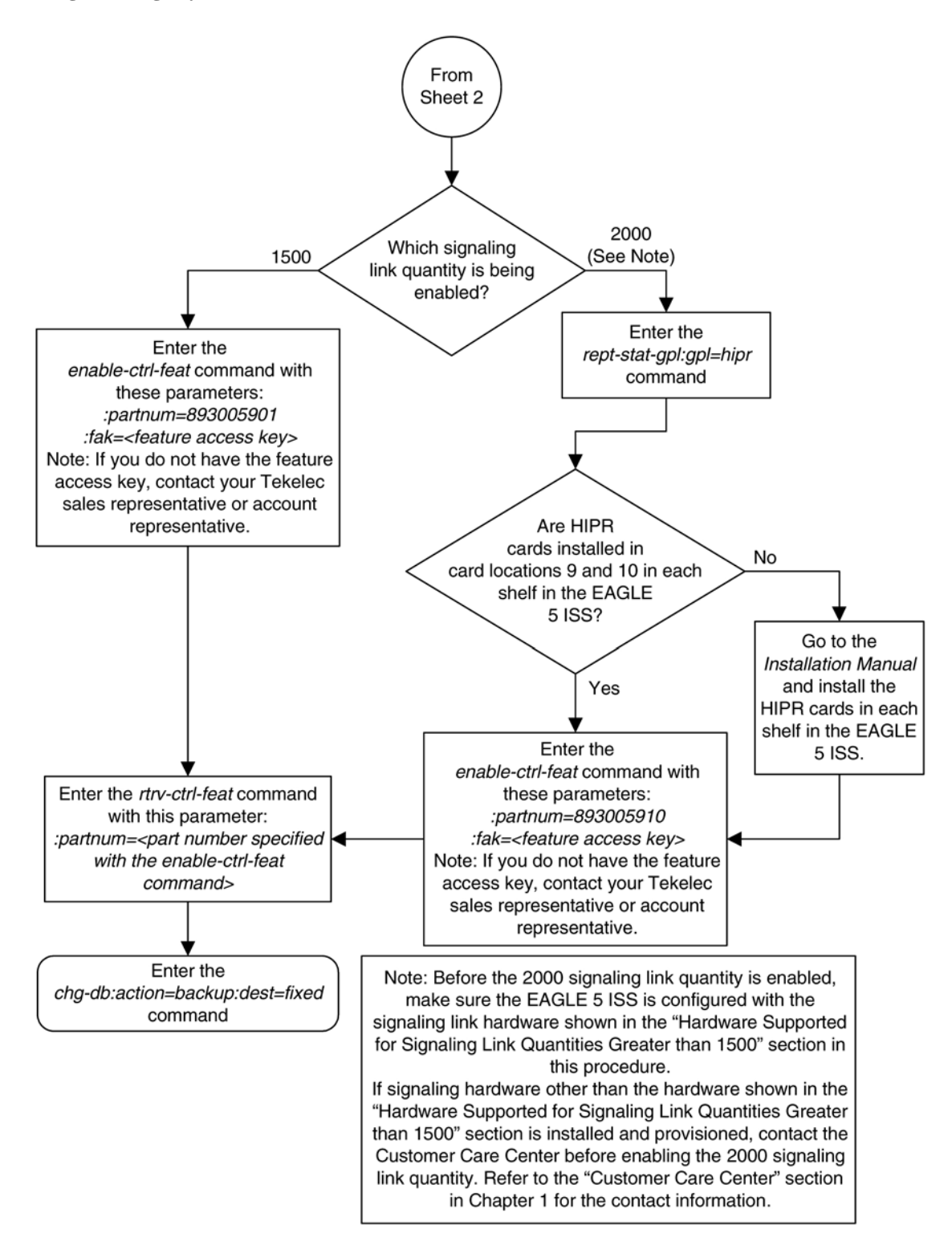

# <span id="page-300-0"></span>**Adding an SS7 Linkset**

This procedure is used to add SS7 linksets to the EAGLE 5 ISS using the **ent-ls** command without the **gsmscrn**, **ipgwapc**, **iptps**, **lsusealm**, and **slkusealm**, parameters of the **ent-ls** command.

The **gsmscrn** parameter is used for the GSM MAP Screening feature. To add an SS7 linkset for the GSM MAP Screening feature, perform the "Configuring a Linkset for the GSM MAP Screening Feature," in Chapter 5, "GSM MAP Screening Configuration," in the *Database Administration Manual - Features*.

The **iptps**, **lsusealm**, **slkusealm**, **matelsn**, and **action** parameters are used to configure IPGWx linksets. To configure IPGWx linksets, perform one of these procedures in the *Database Administration Manual - IP <sup>7</sup> Secure Gateway*.

- "Configuring an IPGWx Linkset"
- "Configuring a Mate IPGWx Linkset"

To add X.25 linksets, perform the "Adding an X.25 Linkset" procedure in the *Database Administration Manual – Features*.

The **ent-ls** command uses these parameters.

**:lsn** – The name of the linkset. The linkset name can contain up to 10 characters, with the first character being a letter. However, the SEAS interface supports only eight characters. If this linkset is displayed on the SEAS interface and the linkset name contains more than eight characters, only the first eight characters in the linkset name are shown. If this linkset name contains more than eight characters, and is specified with the linkset commands on the SEAS interface, only the first eight characters can be specified.

**:apc/apca/apci/apcn/apcn24** – Adjacent point code – the point code identifying the node that is next to the EAGLE 5 ISS. The adjacent point code can be one of the following types of point codes:

:**apc**/**apca** – ANSI point code

:**apci** – ITU-I point code, ITU-I spare point code

:**apcn** – 14-bit ITU-N point code, 14-bit ITU-N spare point code

:**apcn24** – 24-bit ITU-N point code

**:ppc/ppca/ppci/ppcn/ppcn24** – Proxy point code used for proxy linksets. Proxy point codes can be used only if a quantity of proxy point codes (shown in the **rtrv-ctrl-feat** output) is enabled. The proxy point code can be one of the following types of point codes:

:**ppc**/**ppca** – ANSI point code

:**ppci** – ITU-I point code, ITU-I spare point code

:**ppcn** – 14-bit ITU-N point code, 14-bit ITU-N spare point code

:**ppcn24** – 24-bit ITU-N point code

**:spc/spca/spci/spcn/spcn24** – Secondary point code used for multiple linksets that have the same APC. Secondary point codes can be used only if the Multiple Linksets to Single Adjacent PC feature is enabled and turned on (shown in the **rtrv-ctrl-feat** output. The secondary point code can be one of the following types of point codes:

:**spc**/**spca** – ANSI point code

:**spci** – ITU-I point code, ITU-I spare point code

:**spcn** – 14-bit ITU-N point code, 14-bit ITU-N spare point code

:**spcn24** – 24-bit ITU-N point code

**NOTE: See [Point Code Formats](#page-27-0) for a definition of the point code types that are used on the EAGLE 5 ISS and for a definition of the different formats that can be used for ITU national point codes. Private point codes can be assigned only to IPGWx linksets. The procedures for configuring IPGWx linksets are in the** *Database Administration Manual - IP <sup>7</sup> Secure Gateway***.**

**:apcntype** – Specifies whether or not the linkset containing either a 14-bit ITU-N adjacent point code or a 24 bit ITU-N adjacent point code is being used in China (**apcntype=itunchina**) or in countries other than China (**apcntype=itun**). Signaling links in linksets with the **apcntype=itunchina** parameter are handled according to the specifications in *YD/N 068-1997, Technical Specification of National No.7 Signaling System - Message Transfer Part (MTP)*. Signaling links in linksets with the **apcntype=itun** parameter are handled according to the specifications in *ITU-T Q.2210 (07/96), Switching and Signaling, Broadband ISDN- Signaling Network Protocols*. The default value for the **apcntype** parameter is **itun**.

Linksets shown in section of the **rtrv-ls** output with the **LSN (CHINA)** column (and with either the **APCN** or **APCN24** column) have the **acpntype=itunchina** parameter assigned to them.

Linksets shown in section of the **rtrv-ls** output with the **LSN** column (and with either the **APCN** or **APCN24** column) have the **acpntype=itun** parameter assigned to them.

**:lst** – The linkset type of the specified linkset

**:clli** – The Common Language Location Identifier assigned to this point code. The value of the **clli** parameter is only displayed in the **rtrv-ls** command output when a specific linkset is being displayed with the **rtrvls:lsn=<linkset name>** command.

**:sltset** – The signaling link test message record to be associated with the linkset.

**:l3tset** – The level 3 timer set table. This parameter identifies which level three timer set is to be assigned to this linkset.

**:scrn** – The name of the screenset to be assigned to this linkset if gateway screening is to be used.

**:gwsa** – Gateway screening action determines whether gateway screening (GWS) is on or off for the specified link set.

**:gwsm** – Gateway screening messaging is used to turn on or off the display of messages generated for each screened message. When an MSU is rejected by gateway screening, a message is output to alert personnel of the event.

**:gwsd** – Gateway screening MSU discard is used to turn on or off the discarding of MSUs that bypass the gateway screening function due to load shedding. Also use this parameter with the redirect function; MSUs that cannot be screened are discarded if you specify **gwsd=on**.

**:bei** – The broadcast exception indicator. This parameter indicates whether TFP (transfer prohibited) messages are allowed to be broadcast on the linkset. The **yes** parameter means TFPs are not broadcast. The **no** parameter means TFPs are broadcast.

**:nis** – specifies whether the National Spare for Network Indicator feature is on or off for the specific linkset. This feature allows the linkset to use the national spare value (3) for the network indicator code field in the service information octet (SIO) of the MSU for ANSI linksets and ITU national linksets (linksets containing either 14-bit ITU-N point codes or 24-bit ITU-N point codes). This parameter cannot be specified for ITU international linksets. The default value for the **nis** parameter is **off**.

For MSUs on incoming linksets, only those MSUs having the network indicator code values shown in **[Table 3-2](#page-302-0)** are allowed into the EAGLE 5 ISS.

<span id="page-302-0"></span>For MSUs on outgoing linksets, the network indicator code value in the MSU is changed to either the national network indicator code value (2) or the national spare network indicator code value (3). If the **nis** parameter is set to **off**, the network indicator code value is set to 2.

These actions are summarized in **Table 3-2** .

The actions described for this parameter apply only if the ITU National and International Spare Point Code Support feature is not enabled.

If the ITU National and International Spare Point Code Support feature is enabled, the **nis** parameter value is ignored for ITU-I and 14-bit ITU-N linksets. All the network indicator values are permitted on ITU-I and ITU-N linksets, and the network indicator value for transmission is based on the International/National and Spare/Non-Spare status of the DPC of the message.

Having the ITU National and International Spare Point Code Support feature enabled has no effect on ANSI and 24-bit ITU-N linksets. The **nis** parameter value determines which incoming network indicator spare bit values to permit, and what network indicator spare bit value should be transmitted.

| <b>Linkset Type</b>                     | <b>Feature Disabled</b>                                                                                                    | <b>Feature Enabled</b>                                                                                                    |  |  |  |
|-----------------------------------------|----------------------------------------------------------------------------------------------------|----------------------------------------------------------------------------------------------------|--|--|--|
| Incoming ANSI Linkset                   | MSUs containing the national network indicator<br>code (2) are allowed into the EAGLE 5 ISS.                                                                                    | MSUs containing these network indicator code values are<br>allowed into the EAGLE 5 ISS.<br>• National Network Indicator Code (2)<br>• National Spare Network Indicator Code (3)                                              |  |  |  |
| <b>Outgoing ANSI Linkset</b>            | The network indicator code value in the MSU is<br>set to the national network indicator code (2).                                                                               | The network indicator code value in the MSU is set to the<br>national spare network indicator code (3).                                                                                                    |  |  |  |
| Incoming ITU National<br>Linkset        | MSUs containing these network indicator code<br>values are allowed into the EAGLE 5 ISS.<br>• International Network Indicator Code (0)<br>• National Network Indicator Code (2) | MSUs containing these network indicator code values are<br>allowed into the EAGLE 5 ISS.<br>• International Network Indicator Code (0)<br>• National Network Indictor Code (2)<br>• National Spare Network Indicator Code (3) |  |  |  |
| <b>Outgoing ITU National</b><br>Linkset | The network indicator code value in the MSU is<br>set to the national network indicator code (2).                                                                               | The network indicator code value in the MSU is set to the<br>national spare network indicator code (3).                                                                                                    |  |  |  |

**Table 3-2. Actions of the National Spare for Network Indicator Feature**

**:itutfr** – specifies whether or not ITU TFR (transfer restricted) procedures are being used on the linkset. This parameter applies only to linksets with ITU national adjacent point codes (linksets containing either 14-bit ITU-N point codes or 24-bit ITU-N point codes) and can be specified only for linksets with ITU national adjacent point codes. TFR procedures are used to redirect traffic away from a node that is having problems routing traffic to a destination. When a node determines that a destination is restricted, the node sends a TFR message informing the adjacent nodes about the destination's status. When a destination is restricted, the node should not be used to route messages to the destination even though it still has limited capability to do so. The values for this parameter are either **on** (ITU TFR procedures are enabled) or **off** (ITU TFR procedures are disabled).

**:mtprse** – shows if the node adjacent to the EAGLE 5 ISS is equipped with the MTP restart capability. The **mtprse=yes** parameter can only be specified if the MTP restart feature is turned on for ANSI linksets (**MTPRS = on** in the **rtrv-feat** command output), or if the ITU MTP restart is on for ITU linksets (**ITUMTPRS=on** in the **rtrv-feat** command output). If the MTP restart feature is not turned on, or the APC of the linkset is in the X25 domain, the value of the **mtprse** parameter defaults to **no**. The value of the **mtprse** parameter value is not dependent on the value of the **mtprsi** parameter (the MTP restart indicator) in the **chg-stpopts**

command. The value of the **mtprse** parameter is only displayed in the **rtrv-ls** command output when a specific linkset is being displayed with the **rtrv-ls:lsn=<linkset name>** command.

### **NOTE: For more information on the mtprse parameter and MTP restart, see the "MTP Restart" section.**

**:slsci** – indicates whether the 5-bit to 8-bit SLS conversion feature is used to select signaling links for outgoing messages on the specified link set. If the **slsci=yes** parameter is specified, the EAGLE 5 ISS replaces any 5 bit SLS values contained in received messages with a random 8-bit value before they are used by the EAGLE 5 ISS to select the outgoing signaling link in that linkset. The 5-bit to 8-bit SLS conversion is also controlled by the **slscnv** parameter of the **chg-stpopts** command. The **slscnv** parameter of the **chg-stpopts** command has three values: **on**, **off**, and **perls**.

The **slsci** parameter can only be specified for linksets with ANSI SS7 adjacent point codes.

**:asl8** – shows if the node adjacent to the EAGLE 5 ISS is sending MSUs with 8-bit SLSs. If the **asl8=yes** parameter is specified with the **lst=a** parameter (a linkset containing access signaling links), this indicates that the originator of the MSUs is generating 8-bit SLSs. For other linkset types, the **asl8=yes** parameter indicates that the adjacent node is converting 5-bit SLSs to 8-bit SLSs. The SLS in MSUs received by the EAGLE 5 ISS on a linkset that has the **asl8=yes** parameter assigned to it will not be converted. These MSUs are assumed to contain 8-bit SLSs. If the **asl8=no** parameter is specified for the linkset, the SLS will be converted to an 8-bit SLS. The **asl8** parameter can only be specified for linksets with ANSI SS7 adjacent point codes. The value of the **asl8** parameter is only displayed in the **rtrv-ls** command output when a specific linkset is being displayed with the **rtrv-ls:lsn=<linkset name>** command.

**NOTE: For more information on the slsci and asl8 parameters and 5-bit to 8-bit conversion, see the "5-Bit to 8-Bit SLS Conversion" section.**

**:slsrsb** – selects which bit (1 - 4) of the SLS field to use as the least significant bit for signaling link selection in the link set for all ITU messages.

**:slsocbit** – selects which bit (5 - 16) of the SLS field to use as the most significant bit for signaling link selection in the link set for all ITU messages.

### **NOTE: For more information on the slsrsb and slsocbit parameters and ITU SLS enhancement, see the "ITU SLS Enhancement" section.**

**:multgc** – specifies whether multiple group codes (for 14-bit ITU-N point codes) are supported for the linkset. When this parameter value is **yes**, secondary adjacent point codes whose group codes are different from the adjacent point code of the linkset can be assigned to the linkset. If the parameter value is **no**, the group code of the secondary adjacent point code must be the same as the group code of the linkset's adjacent point code. For more information on secondary adjacent point codes, go to the [Configuring an ITU Linkset with a Secondary](#page-419-0) [Adjacent Point Code \(SAPC\)](#page-419-0) procedure.

This parameter only applies to linksets whose adjacent point codes are either ITU international point codes or ITU national point codes. All the signaling links in this linkset must be assigned to cards running the IPLIMI application. For more information on assigning signaling links to cards running the IPLIMI application, go to the "Adding an IP Signaling Link" procedure in the *Database Administration Manual - IP <sup>7</sup> Secure Gateway*.

The ITU duplicate point code feature must be on before this parameter can be specified. Verify this with the **rtrvfeat** command. If the ITU duplicate point code feature is turned on, the **ITUDUPPC** field should be set to **on**. If the ITU duplicate point code feature is not turned on, enter the **chg-feat:ituduppc=on** command.

**NOTE 5: Once the ITU duplicate point code feature is turned on with the chg-feat command, it cannot be turned off.**

**NOTE: The ITU duplicate point code feature must be purchased before you turn the feature on with the chg-feat command. If you are not sure if you have purchased the ITU duplicate point code feature, contact your Tekelec Sales Representative or Account Representative.**

**:gttmode** – The GTT mode assigned to the linkset when performing global title translation on the specified linkset. The values for this parameter are:

- **sysdflt** the value of the **dfltgttmode** parameter shown in the **rtrv-sccpopts** command output.
- **cd** CdPA GTT only
- **cg** CgPA GTT only
- **acdcd** Advanced CdPA GTT, CdPA GTT
- **acdcgcd** Advanced CdPA GTT, CgPA GTT, CdPA GTT
- **acdcdcg** Advanced CdPA GTT, CdPA GTT, CgPA GTT
- **cgacdcd** CgPA GTT, Advanced CdPA GTT, CdPA GTT
- **cgcd** CgPA GTT, CdPA GTT
- **cdcg** CdPA GTT, CgPA GTT

The default value for this parameter is **sysdflt**.

For more information on using the **gttmode** parameter, see the Origin-Based SCCP Routing Feature section in the *Database Administration Manual - Global Title Translation* .

**:randsls** – The random SLS value assigned to the linkset. This parameter is used to apply random SLS generation for the specified linkset.

The **randsls** parameter has three values:

- **off** Random SLS generation is not applied to the specified linkset.
- **class0** Random SLS generation is applied to only Class 0 SCCP messages.
- **all** Random SLS generation is applied to both Class 0 and Class 1 SCCP messages.

For more information about random SLS generation on a specific linkset, see the "Per-Linkset Random SLS" section.

The linkset also contains the **tfatcabmlq** parameter, whose value is shown in the **rtrv-ls:lsn=<linkset name>** command. The **tfatcabmlq** parameter exists only in the **chg-ls** command and not the **ent-ls** command, because no links are assigned to the linkset when the linkset is first created with the **ent-ls** command. The default value for the **tfatcabmlq** parameter ( **tfatcabmlq=0**) is entered for the linkset, and shown in the **rtrv-ls** output as 1, when a new linkset is added to the database.

The EAGLE 5 ISS can contain 1024 linksets, with a maximum of 255 of these linksets being gateway linksets. A gateway linkset is a linkset that contains routes to a different network.

The linkset to be added cannot be in the database. This can be verified in step 1 of this procedure.

The adjacent point code (APC) must be defined in the database, must be in the SS7 domain and cannot match the point code or capability point code of the EAGLE 5 ISS. This can be verified in steps 2 and 3 of this procedure. The domain of the point code is shown in the **DOMAIN** field in the output of the **rtrv-dstn** command (step 3). The point code of the EAGLE 5 ISS is shown in the **PCA**, **PCN**, **PCN24**, or **PCI** fields and the capability point code of the EAGLE 5 ISS are shown in the **CPCA**, **CPCN**, **CPCN24**, or **CPCI** fields in the output of the **rtrv-**

**sid** command (step 2). The adjacent point code must be a full point code and cannot be a cluster point code or a network routing point code.

If the APC is not in the destination point code table, go to the [Adding a Destination Point Code](#page-209-0) procedure and add the APC to the destination point code table.

An X.25 APC cannot be referenced by an X.25 route that has the logical channel to network management function turned on (**lc2nm=yes**). Use the **rtrv-x25-dstn** command to verify which point codes are assigned to each X.25 address. Use the **rtrv-x25-rte** to verify which X.25 address is assigned to each X.25 route and to verify which X.25 route has the logical channel to network management function turned on, shown by the entry **yes** in the **LC2NM** field.

The **ent-ls** command has a parameter, **gwsd**, that can allow the discarding of messages that should have gone through the gateway screening process, but did not. The **gwsd** parameter is only intended to be used with the Database Transport Access (DTA) feature. If you are not using the DTA feature, the **gwsd** parameter should not be specified or should be set to no (**gwsd=no**).

The **gwsa**, **gwsm**, and **gwsd** parameters can only be specified if the **scrn** parameter is specified. If the **scrn** parameter is specified, the gateway screening screen set name specified by this parameter must also be defined as a gateway screening screen set entity. This can be verified with the **rtrv-scrset** command.

**CAUTION: When Gateway Screening is in the screen test mode, as defined by the linkset parameters gwsa=off and gwsm=on, the gateway screening action in the gateway screening stop action set specified by the actname parameter of the gateway screening screen set at the end of the gateway screening process will be performed.**

If the domain of the linkset's APC is in the X.25 domain, the **bei=yes** parameter must be specified, or the **bei** parameter must be omitted.

To help manage congestion on signaling links, the EAGLE 5 ISS starts the level 3 T31 timer whenever a signaling link goes into congestion level 1 or congestion level 2. The congestion level that is associated with the level 3 T31 timer is set using the **chg-stpopts** command with the **mtpt31ctl** parameter and is displayed with the **MTPT31CTL** field in the **rtrv-stpopts** command output. When the level 3 timer T31 and the **chgstpopts** command are first introduced to the EAGLE 5 ISS, the system default value for the **mtpt31ctl** parameter of the **chg-stpopts** command is 1, for congestion level 1, and the system default value for the level 3 T31 timer is 60 seconds. To change the value of the level 3 T31 timer, go to the [Changing Level 3 Timers](#page-523-0) procedure. To change value of the **mtpt31ctl** parameter, enter the either **chg-stpopts:mtpt31ctl=1** or the **chg-stpopts:mtpt31ctl=2** command, depending on the current value of the **mtpt31ctl** parameter.

To help prevent the signaling link in the linkset from oscillating in out of service, the EAGLE 5 ISS starts the level 3 T32 timer. When the EAGLE 5 ISS begins restoring an out of service signaling link, the EAGLE 5 ISS starts the level 3 T32 timer. If the signaling link fails to get back into service before the level 3 T32 expires, the EAGLE 5 ISS does not attempt to continue to bring the signaling link into service until the level 3 T32 timer expires. Once the level 3 T32 timer expires, the EAGLE 5 ISS attempts to restore the signaling link into service. When the level 3 timer T32 is first introduced to the EAGLE 5 ISS, the default value for the level 3 T32 timer is 60 seconds. To change the value of the level 3 T32 timer, go to the [Changing Level 3 Timers](#page-523-0) procedure.

The word **SEAS** cannot be used as a value for the **scrn** parameter of the **ent-ls** command. The word **SEAS** is used in the **rtrv-ls** command output, in the **SCRN** field, to show gateway linksets created on the SEAS interface. A gateway linkset combines the functions of a gateway screening screen set and an SS7 linkset specifying the **gwsa=on** and **scrn** parameters. Like a EAGLE 5 ISS gateway screening screen set, a gateway linkset defines the screening references that are to be used to screen the messages on the linkset. It also defines the linkset whose messages are to be screened. A gateway linkset can only be configured from a SEAS terminal and not from a EAGLE 5 ISS terminal.

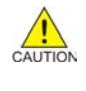

If the **clli** parameter is specified with the **ent-ls** command, the value of the **clli** parameter must match the CLLI value of the adjacent point code of the linkset. The CLLI value of the adjacent point code is shown in the **CLLI** field of the **rtrv-dstn** command.

If the **randsls** parameter of the **chg-stpopts** command is set to either **all** or **class0**, a maximum of 16 links continues to be supported in a single linkset to a destination. However, it is now possible to have up to 32 links in a combined linkset to a destination, with a maximum of 16 links per linkset. The 32 links is a change from the current EAGLE 5 ISS maximum of only 16 links per combined linkset, which is due to ITU protocol restrictions. If more than 16 links are used in a combined linkset, the operator needs to be aware that a maximum of 16 links can be used by non-Random SLS traffic over the linkset. The non-Random SLS traffic continues to operate under the rules of the ITU protocol. For more information on the Random SLS Generation feature, go to the [Configuring](#page-549-0) [the System for Random SLS Generation](#page-549-0) procedure.

To provision a proxy linkset, a proxy point code must be assigned to the APC of the linkset, a proxy point code must be assigned to the linkset with the **ppc/ppca/ppci/ppcn/ppcn24** parameter, and the linkset type must be **prx**. A quantity of proxy point codes mustbe enabled with the **enable-ctrl-feat** command before a proxy point code and a proxy linkset can be provisioned. The first time a proxy linkset is provisioned, the proxy point code that is assigned to the linkset must be the same proxy point code that is assigned to the APC of the proxy linkset. A maximum of 10 linksets can be provisioned using the same proxy point code. For more information on proxy point codes, refer to the "Proxy Point Codes" section in Chapter 2 of this manual.

To provision more than one linkset with the same APC, the Multiple Linksets to Single Adjacent PC feature must be enabled and turned on. The database can contain a maximum of six linksets that have the same APC. If the linkset is not a proxy linkset (linkset types A, B, C, D, or E), a secondary point code (shown in the **rtrv-spc** output) must be specified with the linkset. The network type and format of the secondary point code must be the same as the APC of the linkset. Secondary point codes can also be assigned to the APC of the linkset when the point code is provisioned in the database with the **ent-dstn** or **chg-dstn** commands. The secondary point code that is assigned to the linkset with the **spc/spca/spci/spcn/spcn24** parameter cannot be the same secondary point code that is assigned to the APC of the linkset .

If the linkset is a proxy linkset (linkset type PRX), a proxy point code (shown in the **rtrv-dstn** output) must be specified with the linkset. The proxy point code is assigned to the linkset with the **ppc/ppca/ppci/ppcn/ ppcn24** parameter. The network type and format of the proxy point code must be the same as the APC of the linkset. If proxy linksets are provisioned, the database must contain one proxy linkset with a proxy point code assigned to the APC of the linkset and the same proxy point code must be assigned to the linkset. The proxy point code that is assigned to the other proxy linksets using this APC cannot be the same as the proxy point code that is assigned to the APC of the linkset.

#### **MTP Restart**

If the MTP restart feature is turned on, the alignment of all ANSI signaling links is delayed until all the LIMs containing ANSI signaling links are in service. This allows the EAGLE 5 ISS to be restored to network service in an orderly fashion and allows all the LIMs containing ANSI signaling links to participate in the MTP restart process. The amount of time that the alignment of the signaling links is delayed is dependent on the number of LIMs and DCMs in the EAGLE 5 ISS and is shown in **[Table 3-3](#page-307-0)** . **[Table 3-3](#page-307-0)** shows and example of MTP signaling link alignment delay for LIMs.

**NOTE: The MTP restart feature cannot be used on linksets containing IP signaling links with the ipliml2=m3ua parameter. The MTP restart feature can be used on linksets containing non-IP signaling links or IP signaling links with either the ipliml2=saaltali or ipliml2=m2pa parameter.**

| <b>Number of LIMs Containing</b><br><b>Signaling Links</b> | <b>Signaling Link Alignment</b><br><b>Delay</b> |
|------------------------------------------------------------|-------------------------------------------------|
| 1 to $64$                                                  | 62 seconds                                      |
| 64 to 127                                                  | 97 seconds                                      |
| 128 to 191                                                 | 132 seconds                                     |
| 192 or more                                                | 167 seconds                                     |

<span id="page-307-0"></span>**Table 3-3. MTP Restart Signaling Link Alignment Delay**

If the ANSI MTP restart feature is on (**MTPRS = on** in the **rtrv-feat** command output), the **mtprsi** parameter is set to **yes**, and at least one ANSI linkset has the **mtprse** parameter set to **yes**, the EAGLE 5 ISS starts these level 3 timers; T22, T23, T24, T25, T26, T28, T29, and T30 to control the behavior of the MTP restart feature. These timers control when the TRA and TRW network management messages are sent to the nodes adjacent to the EAGLE 5 ISS when the EAGLE 5 ISS is going through the MTP restart process. When these timers are first introduced to the EAGLE 5 ISS, the system default values for these timers are:

- T22 10 seconds
- T23 10 seconds
- $T24 10$  seconds
- T25 30 seconds
- $\cdot$  T26 12 seconds
- T28 3 seconds
- $\cdot$  T29 60 seconds
- T30 30 seconds.

To change the values of these timers, go to the [Changing Level 3 Timers](#page-523-0) procedure.

If the ITU MTP restart feature is on (**ITUMTPRS = on** in the **rtrv-feat** command output), the **mtprsi** parameter is set to **yes**, and at least one ITU linkset has the **mtprse** parameter set to **yes**, the EAGLE 5 ISS starts these level 3 timers; IT18, IT19, IT20, and IT21 to control the behavior of the ITU MTP restart feature. These timers control when the TRA and TRW network management messages are sent to the nodes adjacent to the EAGLE 5 ISS when the EAGLE 5 ISS is going through the MTP restart process. When these timers are first introduced to the EAGLE 5 ISS, the default values for these timers are:

- IT18 50 seconds
- IT19 67 seconds
- IT20 59 seconds
- $\cdot$  IT21 63 seconds.

To change the values of these timers, go to the [Changing Level 3 Timers](#page-523-0) procedure.

If both the ANSI and ITU MTP restart features are on, the **mtprsi** parameter is set to **yes**, and at least one ANSI and ITU linkset has the **mtprse** parameter set to **yes**, the EAGLE 5 ISS starts the level 3 timers for both the ANSI and ITU MTP restart features to control the behavior of both the ANSI and ITU MTP restart features.

#### **5-Bit to 8-Bit SLS Conversion**

<span id="page-308-0"></span>5-Bit to 8-Bit SLS conversion is performed based on the values assigned to the **slsci** and **asl8** parameters for the linkset and the **slscnv** parameter of the **chg-stpopts** command.

#### **NOTE: The slsci and asl8 parameters can be specified only for linksets containing ANSI adjacent point codes.**

The **slsci** parameter indicates whether the 5-bit to 8-bit SLS conversion feature is used to select signaling links for outgoing messages on the specified link set. If the **slsci=yes** parameter is specified, the EAGLE 5 ISS replaces any 5-bit SLS values contained in received messages with a random 8-bit value before they are used by the EAGLE 5 ISS to select the outgoing signaling link in that linkset. The 5-bit to 8-bit SLS conversion is also controlled by the **slscnv** parameter of the **chg-stpopts** command. The **slscnv** parameter of the **chgstpopts** command has three values: **on**, **off**, and **perls**.

The **asl8** parameter shows if the node adjacent to the EAGLE 5 ISS is sending MSUs with 8-bit SLSs. If the **asl8=yes** parameter is specified with the **lst=a** parameter (a linkset containing access signaling links), this indicates that the originator of the MSUs is generating 8-bit SLSs. For other linkset types, the **asl8=yes** parameter indicates that the adjacent node is converting 5-bit SLSs to 8-bit SLSs. The SLS in MSUs received by the EAGLE 5 ISS on a linkset that has the **asl8=yes** parameter assigned to it will not be converted. These MSUs are assumed to contain 8-bit SLSs. If the **asl8=no** parameter is specified for the linkset, the SLS will be converted to an 8-bit SLS. The value of the **asl8** parameter is only displayed in the **rtrv-ls** command output when a specific linkset is being displayed with the  $rtrv-ls:lsn= name> command.$ 

The interaction between the **slsci** and **asl8** parameters of the **ent-ls** command and the **slscnv** parameter of the **chg-stpopts** command is shown in **Table 3-4** .

| <b>CHG-STPOPTS</b><br><b>SLSCNV Parameter</b><br><b>Value</b> | <b>Outgoing Linkset</b><br><b>SLSCI</b> Parameter<br><b>Value</b> | <b>Incoming Linkset</b><br><b>ASL8 Parameter Value</b> | <b>Result</b>                                                                                                    |
|---------------------------------------------------------------|-------------------------------------------------------------------|--------------------------------------------------------|----------------------------------------------------------------------------------------------------|
| ON                                                            | Not Applicable                                                    | <b>YES</b>                                             | The adjacent node is sending 8-bit SLSs. No SLS<br>conversion is performed on MSUs received on this<br>linkset.    |
| ON                                                            | Not Applicable                                                    | N <sub>O</sub>                                         | The adjacent node is not sending 8-bit SLSs. 5-bit to<br>8-bit SLS conversion on MSUs received on this<br>linkset. |
| <b>OFF</b>                                                    | Not Applicable                                                    | <b>YES</b>                                             | The adjacent node is sending 8-bit SLSs. No SLS<br>conversion is performed on any linksets.                        |
| <b>OFF</b>                                                    | Not Applicable                                                    | NO.                                                    | The adjacent node is not sending 8-bit SLSs. 5-bit to<br>8-bit SLS conversion is not performed on all linksets.    |
| PERLS*                                                        | <b>YES</b>                                                        | <b>YES</b>                                             | The adjacent node is sending 8-bit SLSs. No SLS<br>conversion is performed.                                        |
| PERLS*                                                        | <b>YES</b>                                                        | N <sub>O</sub>                                         | The adjacent node is not sending 8-bit SLSs. 5-bit to<br>8-bit SLS conversion is performed.                        |
| PERLS*                                                        | N <sub>O</sub>                                                    | <b>YES</b>                                             | The adjacent node is sending 8-bit SLSs. No SLS<br>conversion is performed.                                        |
| PERLS*                                                        | N <sub>O</sub>                                                    | N <sub>O</sub>                                         | The adjacent node is not sending 8-bit SLSs. 5-bit to<br>8-bit SLS conversion is not performed.                    |

**Table 3-4. Signaling Link Selector (SLS) Conversion (ANSI Linksets Only)**

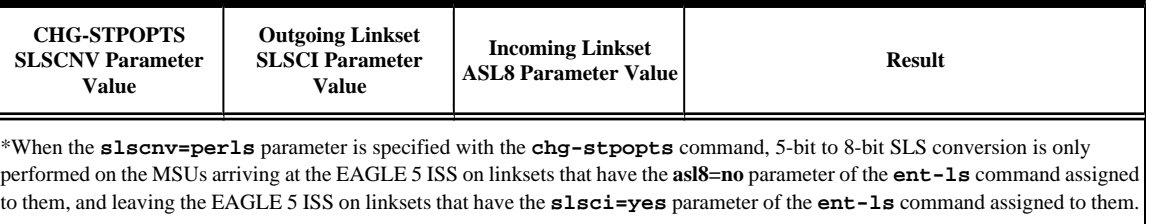

The **slscnv** parameter of the **chg-stpopts** command has three values: **on**, **off**, and **perls**.

- **slscnv=on** 5-bit to 8-bit conversion is performed on all linksets in the EAGLE 5 ISS, regardless of what the value of the **slsci** parameter of the **ent-ls** or **chg-ls** command is for the specific linkset. If the **asl8=yes** parameter of either the **ent-ls** or **chg-ls** commands is assigned to the linkset, no SLS conversion is performed.
- **slscnv=off** 5-bit to 8-bit conversion is not performed on the linksets in the EAGLE 5 ISS, regardless of what the value of the **slsci** parameter of the **ent-ls** or **chg-ls** command is for the specific linkset.
- **slscnv=perls** 5-bit to 8-bit SLS conversion is only performed on the MSUs arriving at the EAGLE 5 ISS on linksets that have the **asl8=no** parameter assigned to them, and leaving the EAGLE 5 ISS on linksets that have the **slsci=yes** parameter assigned to them. The **asl8** and **slsci** parameters are configured with either the **ent-ls** or **chg-ls** commands.

When a 5-bit ANSI SLS is converted to an 8-bit ANSI SLS, the three most significant bits of the SLS are set using a function of originating point code and incoming signaling link. This ensures that MSUs with the same originating point code, SLS, and incoming signaling link will always have the same SLS after the conversion, guaranteeing that the MSUs arrive at the destination in the same sequence that they were sent.

5-bit to 8-bit SLS conversion is performed under these conditions.

- The incoming linkset is an ANSI linkset, a linkset containing an ANSI adjacent point code.
- The **asl8=no** parameter of the **ent-ls** or **chg-ls** command is assigned to the incoming linkset.
- The outgoing linkset is an ANSI linkset.
- The **slscnv=on** parameter of the **chg-stpopts** command is specified
- The **slscnv=perls** parameter of the **chg-stpopts** command is specified and **slsci=yes** parameter of the **ent-ls** or **chg-ls** command assigned to the outgoing linkset.
- The three most significant bits of the SLS in the MSU are zero.

All ANSI MSUs originating from the EAGLE 5 ISS have an 8-bit SLS.

The EAGLE 5 ISS also converts ANSI SLSs to ITU SLSs, and ITU SLSs to ANSI SLSs.

When an ITU SLS is converted to an ANSI SLS, the ITU SLS is always converted to an ANSI 5-bit SLS. If the MSU containing the converted SLS is rerouted because of a link outage, the SLS may be converted from a 5-bit SLS to an 8-bit SLS.

When an ANSI SLS is converted to an ITU SLS, the ANSI SLS is always converted to an ITU 4-bit SLS.

The EAGLE 5 ISS does not convert a 4-bit ITU SLS to an 8-bit ANSI SLS.

The 5-bit to 8-bit SLS conversion takes place during the routing process, after the linkset is selected, but before the signaling link is selected. The ITU to ANSI SLS conversion takes place during the ANSI to ITU MSU conversion and after the outgoing signaling link is chosen.

#### **ITU SLS Enhancement**

The ITU SLS Enhancement gives customers the ability to modify the method the EAGLE 5 ISS distributes traffic across SS7 links.

The EAGLE 5 ISS uses the least significant bit of the SLS to load share between linksets of a combined linkset. ITU ISUP messages use a SLS that is obtained from the lower 4 bits of the CIC field representing the circuit being used. **Table 3-4** shows the ITU ISUP routing label with the CIC field.

| 16 |                         |              |                              |  |  | 15 14 13 12 11 10 9 |  |  |                             |                         |                      |  |  |  |  | <b>Bit Location</b> |
|----|-------------------------|--------------|------------------------------|--|--|---------------------|--|--|-----------------------------|-------------------------|----------------------|--|--|--|--|---------------------|
|    | <b>DPC</b>              |              |                              |  |  |                     |  |  |                             |                         | Routing Label word 1 |  |  |  |  |                     |
|    | SLS (CIC)<br><b>OPC</b> |              |                              |  |  |                     |  |  | <b>Routing Label word 2</b> |                         |                      |  |  |  |  |                     |
|    |                         | <b>Spare</b> | "Other" CIC bits (bits 5-16) |  |  |                     |  |  |                             | <b>ISUP CIC (cont.)</b> |                      |  |  |  |  |                     |

**Figure 3-4.** ITU ISUP Routing Label with CIC

CIC selection can be determined based on an odd or even method where a SSP uses either all odd CICs, or all even CICs, to help prevent "glaring" (that is, 2 SSPs attempting to seize the same trunk at the same time). This causes the least significant bit of the SLS to be fixed. If the least significant bit is fixed, inadequate load sharing occurs for the SS7 network. This situation can also occur within a single linkset (international), since the EAGLE 5 ISS also uses the lower 4 bits of the SLS (containing a fixed least significant bit) to select a link within a linkset.

This enhancement provides the user two options for addressing the problem:

- Bit Rotation The customer can have the EAGLE 5 ISS rotate the 4 bits of the SLS, thus changing the least significant bit of the SLS. If selected, this option is applied to all ITU messages. This option is set with the **slsrsb** parameter of either the **ent-ls** or **chg-ls** commands. More information on this option can be found in the "Bit Rotation" section.
- Use of Other CIC Bit The user can have the EAGLE 5 ISS derive the SLS from the bits 2 through 4 of the CIC to serve as the three lower bits of SLS, and one other bit of the CIC to serve as the most significant bit of the SLS. If selected, this option is only applied to ITU ISUP messages. This option is set with the **slsocbit** parameter of either the **ent-ls** or **chg-ls** commands. More information on this option can be found in the "Use of the Other CIC Bit" section.

Before the Use of the Other CIC Bit option can be set, the Other CIC Bit Used feature must be turned on with the **chg-feat** command and the **slsocb=on** parameter. This can be verified with the **SLSOCB = on** entry of the **rtrv-feat** command output.

The **slsrsb** and **slsocbit** parameters can only be specified for linksets that contain either an ITU international or ITU national adjacent point code (either a 14-bit or 24-bit ITU-N adjacent point code).

The value of the **slsrsb** and **slsocbit** parameters are only displayed in the **rtrv-ls** command output when a specific linkset is being displayed with the **rtrv-ls:lsn=<linkset name>** command.

**NOTE: If the randsls parameter of the chg-stpopts command, a system-wide option, is set to either all or class0, the EAGLE 5 ISS uses the Random SLS Generation feature to perform load sharing between ITU linksets. The slsrsb parameter value is ignored. However, the ent-ls and chg-ls commands allow the slsrsb parameter value to be specified. For more information on the Random SLS Generation feature, go to the [Configuring the System for Random SLS Generation](#page-549-0) procedure.**

Only the link selection algorithm is modified by this feature, not the actual SLS field of the message (that is, the SLS value received by the EAGLE 5 ISS is the SLS value sent by the EAGLE 5 ISS).

#### **Bit Rotation**

To alleviate the situation of the EAGLE 5 ISS selecting the same linkset of a combined linkset, the customer can apply the bit rotation option. Bit rotation can be used, on a per linkset basis, to ensure the EAGLE 5 ISS does not use the static least significant bit (always 0 or always 1) in the received SLS for linkset selection.

When defining a link set using the **ent-ls** or **chg-ls** commands, the customer will be able to select which bit (1-4) of the SLS field to use as the least significant bit for link set selection. This rotation only affects the 4 bits of the SLS during linkset selection, as follows:

- If bit 4 is selected, bit locations  $4 \times 3 \times 1$  will be rotated to  $3 \times 2 \times 4$ . For example: $SLS = 0110$  becomes Rotated  $SLS = 1100$   $SLS = 1011$  becomes Rotated  $SLS = 0111$
- If bit 3 is selected, bit locations 4 3 2 1 will be rotated to 2 1 4 3. For example:  $SLS = 0110$  becomes Rotated  $SLS = 1001$   $SLS = 1011$  becomes Rotated  $SLS = 1110$
- If bit 2 selected, bit locations 4 3 2 1 will be rotated to 1 4 3 2. For example:  $SLS = 0110$  becomes Rotated  $SLS = 0011$   $SLS = 1011$  becomes Rotated  $SLS = 1101$
- If bit 1 is selected, no rotation is performed, since bit 1 is the existing least significant bit. Bit 1 is the default value.

**Figure 3-5** shows an example of bit rotation.

**Figure 3-5.** Example of Bit Rotation

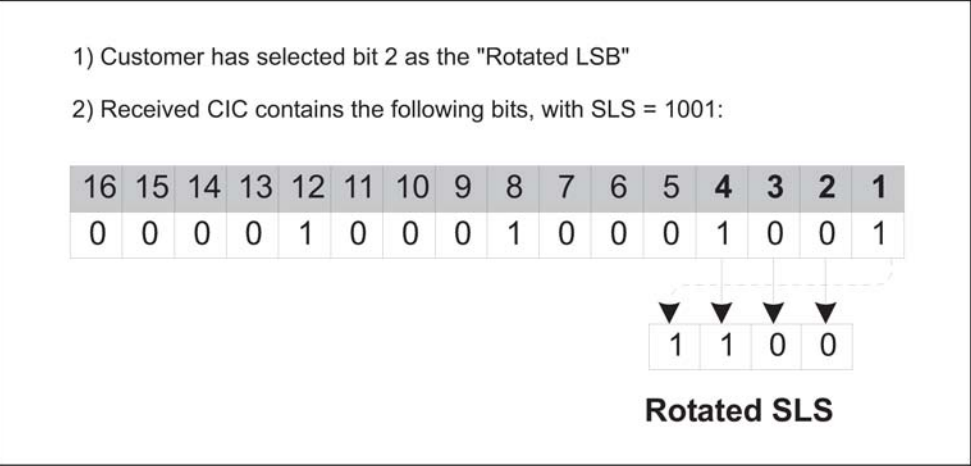

After the SLS is rotated, the existing algorithm for selecting a linkset and signaling link is performed, and the message is sent out the selected link. Note that the SLS is modified only for the link selection algorithm, and is not modified in the outgoing message.

Use of bit rotation alone does not guarantee an even distribution of ITU-ISUP messages across all links within a linkset. The EAGLE 5 ISS uses all 4 bits of the SLS to determine the actual link to route messages. Since the static bit is simply rotated within the SLS, all possible values of the SLS field will still not be realized. A second option, Use of the Other CIC Bit, must be applied to guarantee even distribution across all links within the linkset.

#### **Use of the Other CIC Bit**

The Use of the Other CIC Bit option can be applied by the customer to alleviate the problem of the EAGLE 5 ISS not load sharing between all links within a linkset. When defining a linkset with the **chg-ls** or **ent-ls** command, the user can specify whether the Use of the Other CIC Bit option is to be used during link selection. If the option is to be used, the customer can also specify which bit (bits 5 through 16 of CIC) is to be used as the "other CIC bit".

#### **Database Administration Manual - SS7 Adding an SS7 Linkset**

During link selection, the specified bit acts as the most significant bit of the new SLS, and bits 2 through 4 of the received CIC become the least significant bits of the new SLS.

**Figure 3-6** shows how the new SLS field is generated using the "other CIC bit."

**Figure 3-6.** SLS creation Using "Other CIC Bit"

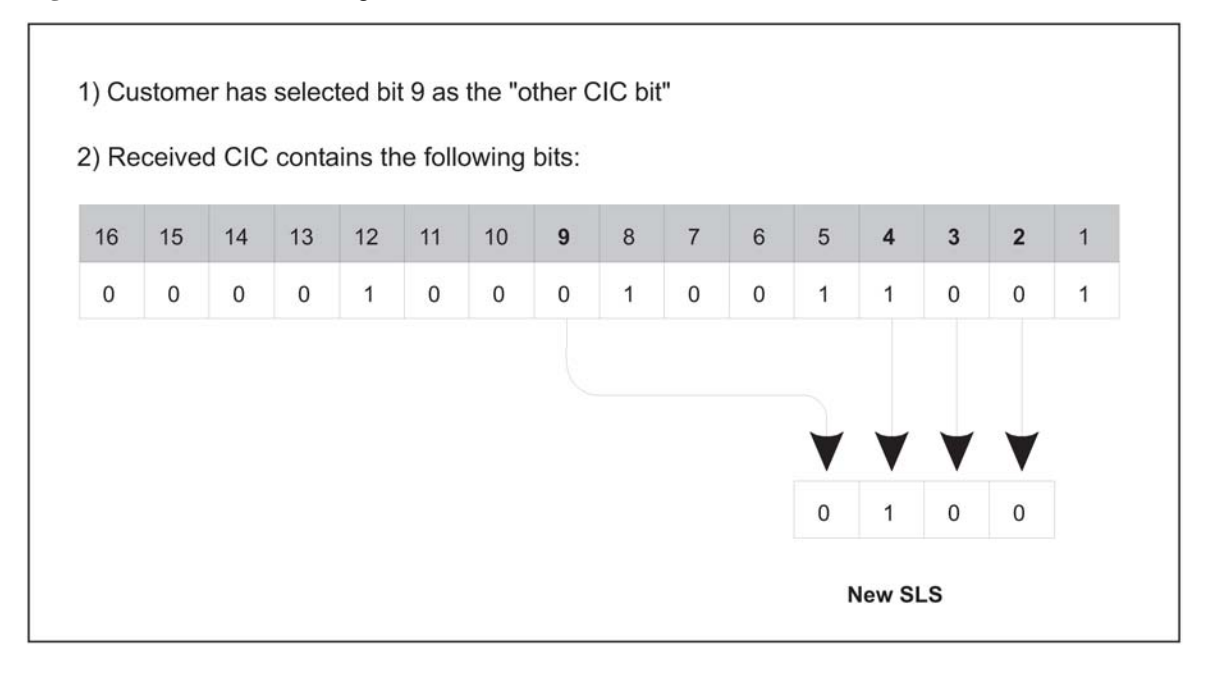

After the SLS is generated using the "other CIC bit", the existing algorithm for selecting a linkset and signaling link is performed, and the message is sent out from the selected link. Note that the SLS is modified only for the link selection algorithm, and is not modified in the outgoing message.

#### **Combining the Bit Rotation and Use of the Other CIC Bit Options**

Both the bit rotation option and the Other CIC Bit options can be applied to provide an even distribution of ITU-ISUP messages sent by the EAGLE 5 ISS. If the customer has activated the options for a given linkset, the SLS field is processed in the following order.

- 1. The SLS is modified using the other CIC bit option.
- 2. The modified SLS is modified again using the bit rotation option.
- 3. The modified SLS is used by the existing linkset and link selection algorithms to select a link
- 4. The ISUP message is sent out the link containing the original, unmodified SLS field.

#### **ITU TFR Procedures**

#### **Receiving TFR Messages**

If ITU TFR procedures have been enabled for the linkset and a TFR message is received on that linkset, the EAGLE 5 ISS marks the route to the destination as restricted and performs controlled rerouting of the messages that are destined for the destination specified in the TFR message.

If ITU TFR procedures have not been enabled for the linkset and a TFR message is received on that linkset, the TFR message is converted to a TFA (transfer allowed) message and traffic is routed to the destination specified in the TFR message. When this condition is present and a TFR is received on this linkset, UIM 1233 is displayed showing that a TFR was received on a linkset that does not support the TFR procedure.

When a TFR message is received for a route that is already prohibited, and no alternative route exists, the traffic to the concerned node is restarted towards the signaling point from which the TFR message was received.

#### **Invalid TFR messages**

The TFR message is ignored under any of these conditions:

- The TFR message is not from an adjacent point code.
- The point code specified in the TFR message is being sent from that same point code.
- The TFR message is from an unknown destination.
- The TFR message is from an adjacent point code, but the adjacent point code is not the route for concerned point code.
- If the route to the concerned point code is already restricted.
- The route to concerned point code not found or is unavailable.

#### **Sending TFR Messages**

The EAGLE 5 ISS must send a TFR message containing the affected point code (restricted destination) to all accessible adjacent nodes, whose linkset has the TFR procedure enabled, when the following conditions are in effect:

- When long term failure occurs on the ITU-N linkset (primary) used to route messages to the affected point code. Long term failure occurs when all links of a linkset remain unavailable for more than the amount of time specified by level 3 timer T11.
- While waiting for "long term failure" to be determined, if congestion (or "danger of congestion") is detected on an alternate linkset used to route messages to the affected point code, then TFRs are sent immediately without waiting for level 3 timer T11 to expire. For example: level 3 timer T11 is set to 30 seconds, the links of the linkset to the adjacent node fail and MSUs are now sent out the alternate linkset. Within 10 seconds of the failure, congestion is detected on the alternate linkset, so TFR messages are sent to each adjacent point code (if linkset has ITUTFR procedures enabled) for each destination (affected point code) routed through that node.
- When an adjacent node becomes accessible by an alternate route, the EAGLE 5 ISS sends a TFR for each destination that is restricted to the node.
- During restarts, TFRs are broadcast to all accessible adjacent nodes for each restricted destination.

Unlike the ANSI network, the ITU national network does not use response method TFR messages. The ITU national network only uses broadcast method TFR messages that are sent to all adjacent nodes under the conditions described above.

#### **NOTE: In ANSI networks, response method TFRs are sent to adjacent nodes in response to a MSU, when that node continues to send MSUs after a broadcast method TFR has already been sent.**

The EAGLE 5 ISS maintains the status (allowed, restricted, or prohibited) for all destinations. **Table 3-5** shows the type of message sent when a destination transitions from one status to another.

| <b>Status Transition</b> | <b>ITU TFR Procedures Enabled</b> | <b>TTU TFR Procedures Disabled</b> |
|--------------------------|-----------------------------------|------------------------------------|
| Prohibited to Restricted | ΓFR                               | <b>TFA</b>                         |
| Allowed to Restricted    | "FR                               | None                               |

**Table 3-5. Route Management Messages Sent on Status Transition**

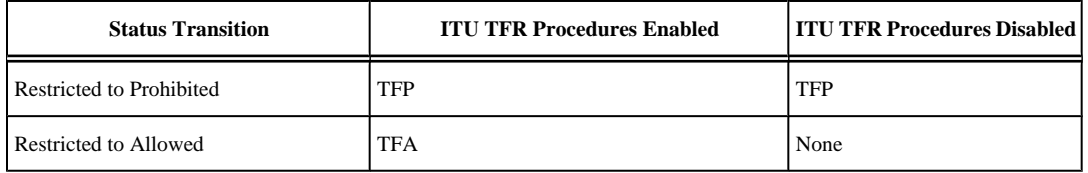

#### **Per-Linkset Random SLS**

To achieve load balancing of outgoing traffic on ITU linksets, linksets that have either an ITU-I, 14-bit ITU-N, or 24-bit ITU-N adjacent point code assigned, the EAGLE 5 ISS currently uses the Random SLS option to generate a new SLS (signaling link selector) value. The randomly generated SLS value is used to select an outgoing signaling link and linkset. Random SLS generation applies to either Class 0 SCCP messages or to both Class 0 and Class 1 SCCP messages. The Random SLS option is configured using the **randsls** parameter of the **chg-stpopts** command. See the [Configuring the System for Random SLS Generation](#page-549-0) procedure for more information on configuring the Random SLS option.

This method of selecting outgoing signaling links and linksets is applied system-wide to all ITU linksets. This may cause problems for some end nodes that may have specific requirements for handling incoming SCCP messages, such as sequencing of Class 1 SCCP messages.

The Per-Linkset Random SLS feature provides the ability to apply Random SLS generation to ITU SCCP messages on specific ITU linksets. The **randsls** parameter of either the **ent-ls** or **chg-ls** command applies this feature to the linkset. The **randsls** parameter has three values:

- **off** Random SLS generation is not applied to the specified linkset.
- **class0** Random SLS generation is applied to only Class 0 SCCP messages.
- **all** Random SLS generation is applied to both Class 0 and Class 1 SCCP messages.

The **randsls** parameter is optional. If the **randsls** parameter is not specified when adding a linkset with the **ent-ls** command, the value of the **randsls** parameter is **off**. If the **randsls** parameter is not specified when changing a linkset with the **chg-ls** command, the value of the **randsls** parameter is not changed.

The value of the **randsls** parameter assigned to the linkset is displayed in the **RANDSLS** column of the **rtrvls** command output. The **RANDSLS** column is displayed only when a specific linkset is being displayed with the **rtrv-ls:lsn=<linkset name>** command. All linksets having a particular **randsls** value can be displayed by entering the **rtrv-ls** command with the **randsls** parameter with one of these values:

- **off** Displays the linksets where random SLS generation is disabled.
- **class0** Displays the linksets where random SLS generation for Class 0 SCCP traffic is enabled.
- **all** Displays the linksets where random SLS generation for Class 0 and Class 1 SCCP traffic is enabled.

For random SLS generation to be performed on a specific linkset, the **randsls** parameter value for that linkset must be set to either **class0** or **all**. The system-wide random SLS STP option **randsls** must be set to **perls** using the **chg-stpopts** command with the **randsls=perls** parameter. See the [Configuring the](#page-549-0) [System for Random SLS Generation](#page-549-0) procedure for more information on configuring the system-wide Random SLS option.

It is recommended that when configuring **randsls** values on two linksets that are in a combined linkset that the **randsls** values for these linksets are the same. If these values are not the same, undesired SLS distribution of the traffic on these linksets may result.

#### **Canceling the RTRV-LS and RTRV-DSTN Commands**

<span id="page-315-0"></span>Because the **rtrv-ls** and **rtrv-dstn** commands used in this procedure can output information for a long period of time, the **rtrv-ls** and **rtrv-dstn** commands can be canceled and the output to the terminal stopped. There are three ways that the **rtrv-ls** and **rtrv-dstn** commands can be canceled.

- Press the **F9** function key on the keyboard at the terminal where the **rtrv-ls** or **rtrv-dstn** commands were entered.
- Enter the **canc-cmd** without the **trm** parameter at the terminal where the **rtrv-ls** or **rtrv-dstn** commands were entered.
- Enter the **canc-cmd:trm=<xx>**, where **<xx>** is the terminal where the **rtrv-ls** or **rtrv-dstn** commands were entered, from another terminal other that the terminal where the **rtrv-ls** or **rtrvdstn** commands were entered. To enter the **canc-cmd:trm=<xx>** command, the terminal must allow Security Administration commands to be entered from it and the user must be allowed to enter Security Administration commands. The terminal's permissions can be verified with the **rtrv-secu-trm** command. The user's permissions can be verified with the **rtrv-user** or **rtrv-secu-user** commands.

For more information about the **canc-cmd** command, go to the *Commands Manual*.

#### **Sample Linkset Configuration**

The examples used in this procedure are based on the example network shown in **[Figure 3-3](#page-292-0)** and **Table 3-6** .

| Linkset<br><b>Names</b> | <b>Linkset APC</b> | <b>LST</b>   | <b>CLLI</b> | <b>SLTSET</b>  | <b>BEI</b> | <b>IPGWAPC</b> | <b>APCNTYPE</b>  |
|-------------------------|--------------------|--------------|-------------|----------------|------------|----------------|------------------|
| 1s05                    | 002-002-003        | $\mathbf{a}$ | N/A         | 1              | no         | no             | N/A              |
| 1s06                    | 002-007-008        | a            | N/A         | $\overline{4}$ | yes        | no             | N/A              |
| 1s07                    | 009-002-003        | a            | N/A         | $\mathbf{1}$   | no         | no             | N/A              |
| atmansi0                | 179-100-087        | a            | $\rm N/A$   | 16             | yes        | $\mathbf{no}$  | N/A              |
| atmansi1                | 200-050-176        | a            | rlghnccc001 | 9              | no         | no             | N/A              |
| $1\mathrm{si}7$         | $3-150-4$          | $\mathbf{a}$ | N/A         | 2<br>N/A       |            | N/A            | N/A              |
| $\text{ln}5$            | 10685              | a            | N/A         | $\sqrt{2}$     | N/A        | N/A            | <b>ITUN</b>      |
| lsn6                    | 12543              | a            | N/A         | 3              | N/A        | N/A            | <b>ITUNCHINA</b> |
| <b>Linkset Names</b>    | <b>SCRN</b>        | <b>GWSA</b>  | <b>GWSD</b> | <b>GWSM</b>    | <b>NIS</b> | <b>ITUTFR</b>  |                  |
| 1s05                    | scr2               | on           | on          | off            | off        | N/A            |                  |
| 1s06                    | scr4               | on           | off         | off            | on         | N/A            |                  |
| $1s07$                  | scr2               | on           | on          | off            | off        | N/A            |                  |
| atmansi0                | scr2               | on           | off         | off            | off        | N/A            |                  |
| atmansi1                | scr1               | on           | off         | off            | off        | N/A            |                  |
| $1\mathrm{si}7$         | scr1               | on           | off         | N/A            | N/A        | N/A            |                  |
| $1\text{sn}5$           | scr3               | on           | off         | N/A            | N/A        | yes            |                  |

**Table 3-6. Linkset Configuration Table**

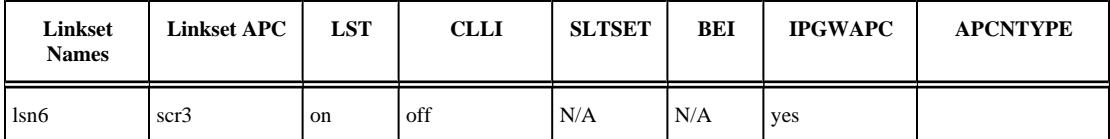

**1.** Display the current linkset configuration using the **rtrv-ls** command.

This is an example of the possible output.

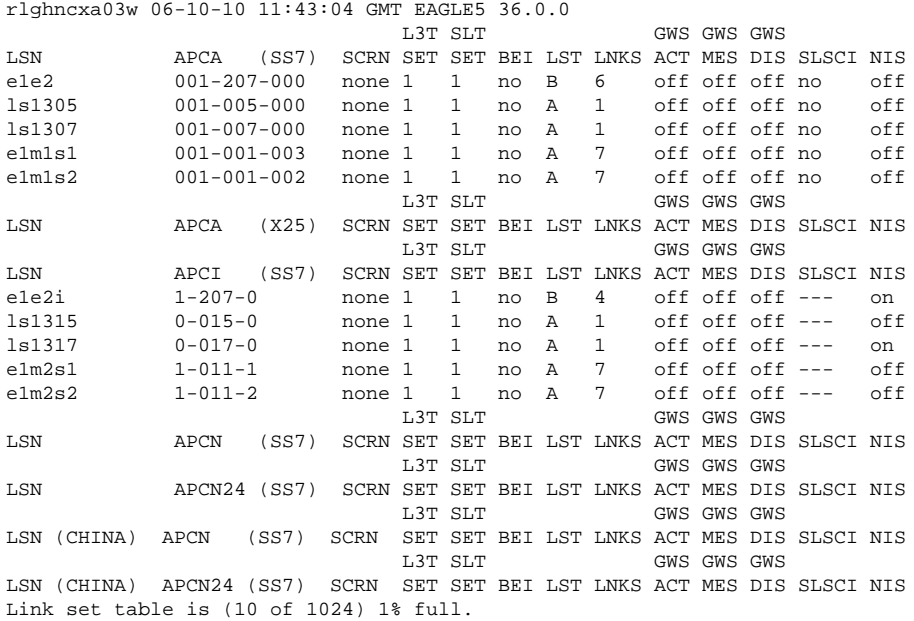

#### **2.** Display the point code and capability point code of the EAGLE 5 ISS by using the **rtrv-sid** command.

This is an example of the possible output.

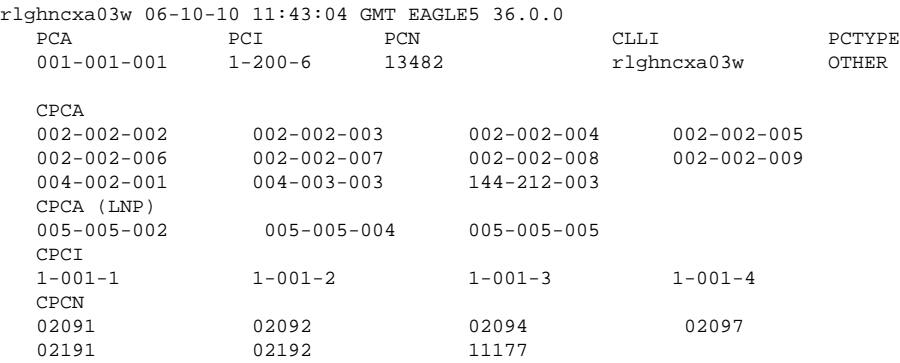

**3.** Display the point codes in the destination point code table by using the **rtrv-dstn** command.

This is an example of the possible output.

```
rlghncxa03w 06-10-10 11:43:04 GMT EAGLE5 36.0.0
 DPCA CLLI BEI ELEI<br>ALIASI ALIASN/N24 DOMAII
              ALIASN/N24 DOMAIN
 001-002-003 ls04clli yes --- ---------- -------------- SS7
 002-002-100 ls01clli no --- --------- -------------- SS7
   002-007-008 ls06clli yes --- --------- -------------- SS7
   002-009-003 -------- no --- --------- -------------- SS7
   002-250-010 -------- no --- --------- -------------- SS7
```
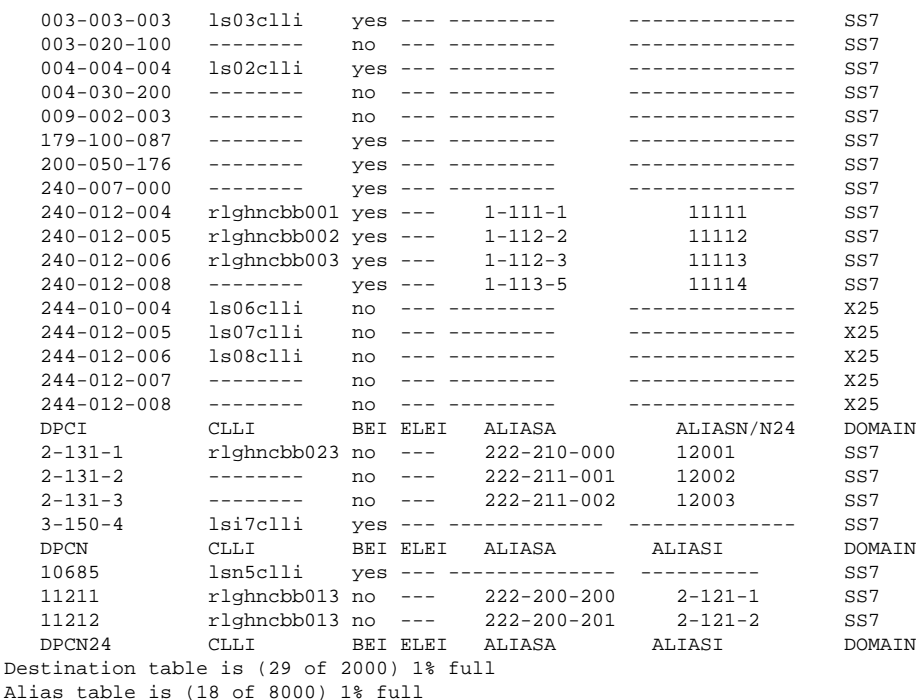

If the adjacent point code is not shown in the **rtrv-dstn** command output, go to the [Adding a Destination](#page-209-0) [Point Code](#page-209-0) procedure and add the adjacent point code to the destination point code table. After the adjacent point code has been added, skip step 4 and go to step 5.

If the adjacent point code is shown in the **rtrv-dstn** command output, continue the procedure with step 4.

**4.** The APC of the linkset cannot be the DPC of any exception route.

Verify that the adjacent point code of the linkset is not the DPC of any exception route by entering the **rtrv-rtx** command with the **dpc**/**dpca**/**dpci**/**dpcn**/**dpcn24** parameter. The **dpc**/**dpca**/**dpci**/ **dpcn**/**dpcn24** parameter value is the adjacent point code value that will be specified for the linkset. For this example, enter this command.**rtrv-rtx:dpca=002-009-009**This is an example of the possible output.

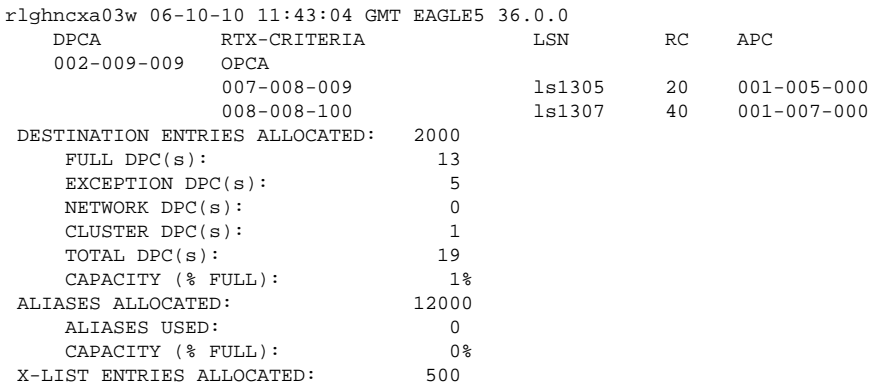

For this example, **rtrv-rtx** command is entered with the following **dpc**/**dpca**/**dpci**/**dpcn**/**dpcn24** parameter values:

• **dpca=002-007-008**

#### **Database Administration Manual - SS7 Adding an SS7 Linkset**

- **dpca=009-002-002**
- **dpca=179-100-087**
- **dpca=200-050-176**
- **dpci=3-150-4**
- **dpcn=10685**
- **dpcn=12543**

In this example, these point codes are not the DPC of a route exception table entry. If the adjacent point code of the linkset is not the DPC of a route exception table entry, no entries are displayed in the **rtrv-rtx** output, but a summary of the point code quanties is displayed, as shown in the following output example.

```
rlghncxa03w 06-10-10 11:43:04 GMT EAGLE5 36.0.0
    DESTINATION ENTRIES ALLOCATED: 2000
       FULL DPC(s): 15
       EXCEPTION DPC(s): 5
       NETWORK DPC(s): 0
       CLUSTER DPC(s): 1<br>TOTAL DPC(s): 21
       TOTAL DPC(s):CAPACITY (% FULL): 1%<br>ASES ALLOCATED: 12000
   ALIASES ALLOCATED:
        ALIASES USED: 0
       CAPACITY (% FULL): 0%<br>
CST ENTRIES ALLOCATED: 500
   X-LIST ENTRIES ALLOCATED:
```
If the point code specified in this step is shown in the **DPCA** column in this step, the point code value cannot be used as an adjacent point code unless one of two actions are taken:

- Choose another adjacent point code value and repeat steps 2, 3, and 4.
- Remove all the entries displayed in this step by performing the [Removing a Route Exception Entry](#page-610-0) procedure.

**NOTE: If the linkset being added to the database will not have a gateway screening screen set assigned to it, or if the screen set that you wish to assign to the linkset is assigned to other linksets (shown in the SCRN field of the rtrv-ls command output in step 1), skip step 5 and go to step 6.**

**5.** Verify that the gateway screening screen set that is to be assigned to the linkset is in the database by entering the **rtrv-scrset** command.

This is an example of the possible output.

```
rlghncxa03w 06-10-28 16:37:05 GMT EAGLE5 36.0.0
ENTIRE GWS DATABASE IS 1% FULL
CDPA + AFTPC TABLES ARE 1% FULL
THERE ARE 243 SCREEN SETS AVAILABLE
THE FOLLOWING ARE OVER 80% FULL:
SCRN NSFI NSR/ACT FULL RULES TABLES DESTFLD
SCRN NSFI NSR/ACT FULL RULES TABLES DESTFLD
fld1 OPC fld2 1% 5 4 NO
gws1 OPC gws4 1% 9 7 NO<br>gws2 BLKOPC gws5 1% 5 4 NO
gws2 BLKOPC gws5 1% 5 4 NO
1s01 SIO 1s02 1% 3 3 YES<br>scr1 OPC opc1 1% 37 10 YES
                      \begin{array}{r} 1\frac{1}{6} \\ 2\frac{1}{6} \\ 75 \\ 22 \end{array}scr2 OPC opc2 2% 75 22 YES<br>scr3 OPC opc3 2% 75 22 YES
scr3 OPC opc3 2% 75 22
scr4 OPC opc1 51% 2075 22 NO
scr5 OPC opc1 51% 2075 22 YES<br>scr6 OPC opc1 51% 2075 22 NO
            opc1 51% 2075<br>opc1 51% 2075
ss28 OPC opc1 51% 2075 22 YES
wrd1 SIO iec 1% 6 5 YES
```
If you wish to examine the contents of a particular screen set, enter the **rtrv-scrset:scrn=<screen set name>** command specifying a screen set name shown in the **SCRN** field of either the **rtrvscrset** command executed in this step or the **rtrv-ls** command executed in step 1.

For this example, enter the **rtrv-scrset: scrn=scr1** command This is an example of the possible output.**rtrv-scrset:scrn=scr1**

```
rlghncxa03w 06-10-14 16:39:04 GMT EAGLE5 36.0.0
SCRN NSFI NSR/ACT RULES DESTFLD
scr1 OPC opc1 3 Y<br>BLKDPC bkd2 2
    BLKDPC bkd2
    CGPA cgp1 3<br>TT tt1 3
           tt1TT tt2 3
     TT tt3 4
      CDPA cdp1 3
     CDPA cdp2 3<br>CDPA cdp3 4
      CDPA cdp3 4
     AFTPC end1 9
```
The output of this command shows the screens that make up the screen set. These screens can be examined by entering the gateway screening retrieve command corresponding the to the value in the **NSFI** field and specifying the screening reference name shown in the **NSR/ACT** field. For this example, enter these commands to examine the screens in the screen set.

```
rtrv-scr-opc:sr=opc1
```
**rtrv-scr-blkdpc:sr=bkd2**

**rtrv-scr-cgpa:sr=cgp1**

**rtrv-scr-tt:sr=tt1**

**rtrv-scr-tt:sr=tt2**

**rtrv-scr-tt:sr=tt3**

**rtrv-scr-cdpa:sr=cdp1**

**rtrv-scr-cdpa:sr=cdp2**

**rtrv-scr-cdpa:sr=cdp3**

#### **rtrv-scr-aftpc:sr=end1**

If the screen set that you wish to assign to the linkset is not in the database, go to the :Adding a Screen Set" procedure in the *Database Administration Manual - Gateway Screening* and add the screen set to the database.

#### **NOTE: If the mtprse parameter is not being assigned to the linkset, skip steps 6 through 11, and go to step 12.**

**6.** If you wish to use either the ANSI MTP restart feature or the ITU MTP restart feature, enter the **rtrvfeat** command to verify that either of these features are on.

The entry **MTPRS = on** in the **rtrv-feat** command output shows that the ANSI MTP restart feature is on. The entry **ITUMTPRS = on** in the **rtrv-feat** command output shows that the ITU MTP restart feature is on. In this example, both features are off.

**NOTE: The rtrv-feat command output contains other fields that are not used by this procedure. If you wish to see all the fields displayed by the rtrv-feat command, see the rtrv-feat command description in the** *Commands Manual***.**

If both the ANSI and ITU MTP restart feature are on, skip steps 7 and 8 and go to step 9.

**NOTE: If you are not going to turn the ANSI MTP restart feature on, or if the output of the rtrvfeat command in step 5 shows that the ANSI MTP restart feature is on (shown by the MPTRS = on entry), skip step 7 and go to step 8.**

**7.** Turn the ANSI MTP restart feature on by entering this command.

**chg-feat:mtprs=on**

**NOTE: Once the ANSI MTP restart feature is turned on with the chg-feat command, it cannot be turned off.**

**The ANSI MTP restart feature must be purchased before you turn the feature on with the chg-feat command. If you are not sure if you have purchased the ANSI MTP restart feature, contact your Tekelec Sales Representative or Account Representative.**

When this command has successfully completed, this message should appear.

```
rlghncxa03w 06-10-10 11:43:04 GMT EAGLE5 36.0.0
CHG-FEAT: MASP A - COMPLTD
```
**NOTE: If you are not going to turn the ITU MTP restart feature on, or if the output of the rtrv-feat command in step 6 shows that the ITU MTP restart feature is on (shown by the ITUMPTRS = on entry), skip step 8 and go to step 9.**

**8.** Turn the ITU MTP restart feature on by entering this command.

**chg-feat:itumtprs=on**

**NOTE: Once the ITU MTP restart feature is turned on with the chg-feat command, it cannot be turned off.**

**The ITU MTP restart feature must be purchased before you turn the feature on with the chg-feat command. If you are not sure if you have purchased the ITU MTP restart feature, contact your Tekelec Sales Representative or Account Representative.**

When this command has successfully completed, this message should appear.

```
rlghncxa03w 06-10-10 11:43:04 GMT EAGLE5 36.0.0
CHG-FEAT: MASP A - COMPLTD
```
**9.** Enter the **rtrv-stpopts** command to display the value of the **mtprsi** and **mtprsit** parameters of the **chg-stpopts** command.

The **mptrsi** parameter either enables (**mtprsi=yes**) or disables (**mtprsi=no**) the MTP restart process on the EAGLE 5 ISS. The **mtprsit** parameter (the MTP restart isolation timer) specifies the minimum amount of time that the EAGLE 5 ISS is isolated before the MTP restart process is started. The value of the **mtprsit** parameter is from 2 to 900 seconds, with a system default value of 5 seconds. The value of the **mtprsi** parameter is shown in the **MTPRSI** field of the **rtrv-stpopts** command output. The value of the **mtprsit** parameter is shown in the **MTPRSIT** field of the **rtrv-stpopts** command output, and is shown in milliseconds. This is an example of the possible output.

```
rlghncxa03w 06-10-17 16:02:05 GMT EAGLE5 36.0.0
STP OPTIONS
-----------------------
MTPRSI no
MTPRSIT 5000
```
**NOTE: The rtrv-stpopts command output contains other fields that are not used by this procedure. If you wish to see all the fields displayed by the rtrv-stpopts command, see the rtrv-stpopts command description in the** *Commands Manual***.**

To change the value of the **MTPRSI** or the **MTPRSIT** fields, go to step 10. Otherwise, skip steps 10 and 11 and go to step 12.

**10.** Enable the MTP restart process on the EAGLE 5 ISS by changing the value of the **MTPRSI** field of the **rtrv-stpopts** command output.

Enter the **chg-stpopts** command with the **mtprsi** parameter.**chg-stpopts:mtprsi=yes**If you wish to change the value of the MTP restart isolation timer, enter **chg-stpopts** command with the **mtprsit** parameter.**chg-stpopts:mtprsit=7500**If you wish to change the value of the MTP restart isolation timer and enable the MTP restart process, enter **chg-stpopts** command with both the **mtprsi=yes** and **mtprsit** parameters.**chg-stpopts:mtprsi=yes:mtprsit=7500**For this example, the MTP restart process is enabled and the value of the MTP restart isolation timer is changed. When the **chg-stpopts** command has successfully completed, this message should appear.

```
rlghncxa03w 06-10-07 00:22:57 GMT EAGLE5 36.0.0
CHG-STPOPTS: MASP A - COMPLTD
```
**11.** Verify the changes using the **rtrv-stpopts** command.

This is an example of the possible output.

```
rlghncxa03w 06-10-17 16:02:05 GMT EAGLE5 36.0.0
STP OPTIONS
-----------------------
MTPRSI yes
MTPRSIT 7500
```
**NOTE: The rtrv-stpopts command output contains other fields that are not used by this procedure. If you wish to see all the fields displayed by the rtrv-stpopts command, see the rtrv-stpopts command description in the** *Commands Manual***.**

**NOTE: If the slsci and asl8 parameters are not being assigned to the linkset, skip steps 12 through 14, and go to step 15. The slsci and asl8 parameters can be specified only for linksets with ANSI APCs.**

**NOTE: If the rtrv-stpopts command was performed in step 9 or this step, skip step 12 and go to step 13.**

**12.** Display the existing value for the **slscnv** parameter by entering the **rtrv-stpopts** command.

The value for the **slscnv** parameter is shown in the **SLSCNV** field. This is an example of the possible output.

```
rlghncxa03w 06-10-17 16:02:05 GMT EAGLE5 36.0.0
STP OPTIONS
-----------------------
SLSCNV on
```
**NOTE: The rtrv-stpopts command output contains other fields that are not used by this procedure. If you wish to see all the fields displayed by the rtrv-stpopts command, see the rtrv-stpopts command description in the** *Commands Manual***.**

**NOTE: If the slscnv parameter is not being changed, skip step 13 and step 14, and go to step 15.**

**13.** Change the **slscnv** parameter value using the **chg-stpopts** command.

For this example, the value of the **slscnv** parameter is being changed from **on** to **perls**. Enter this command.**chg-stpopts:slscnv=perls**When this command has successfully completed, this message should appear.

```
rlghncxa03w 06-10-07 00:22:57 GMT EAGLE5 36.0.0
CHG-STPOPTS: MASP A - COMPLTD
```
**14.** Verify the changes using the **rtrv-stpopts** command.

This is an example of the possible output.

```
rlghncxa03w 06-10-17 16:02:05 GMT EAGLE5 36.0.0
STP OPTIONS
-----------------------
SLSCNV perls
```
**NOTE: The rtrv-stpopts command output contains other fields that are not used by this procedure. If you wish to see all the fields displayed by the rtrv-stpopts command, see the rtrv-stpopts command description in the** *Commands Manual***.**

**NOTE: If the slsocbit parameter is not being assigned to the linkset, skip steps 15 and 16, and go to step 17. The slsocbit parameter can be specified only for linksets with either ITU-I or ITU-N APCs (either 14-bit or 24-bit ITU-N APCs).**

**NOTE: If the rtrv-feat command was performed in step 6, skip step 15 and go to step 16.**

**15.** To use the **slsocbit** parameter with either the **ent-ls** command, the Use of the Other CIC Bit feature must be on.

Enter the **rtrv-feat** command to verify that either of this feature is on. The entry **SLSOCB = on** in the **rtrv-feat** command output shows that this feature is on. In this example, the Use of the Other CIC Bit feature is off.

**NOTE: The rtrv-feat command output contains other fields that are not used by this procedure. If you wish to see all the fields displayed by the rtrv-feat command, see the rtrv-feat command description in the** *Commands Manual***.**

**NOTE: If the Use of the Other CIC Bit feature is on (SLSOCB = on), skip step 16 and go to step 17.**

**16.** Turn the Use of the Other CIC Bit feature is on feature on by entering this command.

**chg-feat:slsocb=on**

**NOTE: Once the Use of the Other CIC Bit feature is turned on with the chg-feat command, it cannot be turned off.**

**The Use of the Other CIC Bit feature must be purchased before you turn the feature on with the chgfeat command. If you are not sure if you have purchased the Use of the Other CIC Bit feature, contact your Tekelec Sales Representative or Account Representative.**

When this command has successfully completed, this message should appear.

```
rlghncxa03w 06-10-10 11:43:04 GMT EAGLE5 36.0.0
CHG-FEAT: MASP A - COMPLTD
```
**NOTE: If the multgc=yes parameter is not being assigned to the linkset, skip steps 17 and 18, and go to step 19. The multgc=yes parameter can be specified only for linksets with either ITU-I or 14-bit ITU-N APCs, and linksets that will contain signaling links running the IPLIMI applications.**

**NOTE: If the rtrv-feat command was performed in steps 6 or 15, skip step 17 and go to step 18.**

**17.** To specify the **multgc=yes** parameter with the **ent-ls** command, the ITU Duplicate Point Code feature must be on.

For the ITU Duplicate Point Code feature to be on, the Multiple Point Code feature must be on. Enter the **rtrv-feat** command to verify that either of these features are on. The entry **MPC = on** in the **rtrv-**

**feat** command output shows that the Multiple Point Code feature is on. The entry **ITUDUPPC = on** in the **rtrv-feat** command output shows that the ITU Duplicate Point Code feature is on. In this example, both features are off.

**NOTE: The rtrv-feat command output contains other fields that are not used by this procedure. If you wish to see all the fields displayed by the rtrv-feat command, see the rtrv-feat command description in the** *Commands Manual***.**

**NOTE: If the ITU Duplicate Point Code feature is on (ITUDUPPC = on), skip step 18 and go to step 19.**

**18.** Turn the ITU Duplicate Point Code feature on, and the Multiple Point Code feature if necessary, by entering one of these commands.

To turn the ITU Duplicate Point Code feature on only. **chg-feat:ituduppc=on**To turn both the ITU Duplicate Point Code and Multiple Point Code features on.**chg-feat:mpc=on:ituduppc=on**

**NOTE: Once the ITU Duplicate Point Code and Multiple Point Code features are turned on with the chgfeat command, they cannot be turned off.**

**The ITU Duplicate Point Code and Multiple Point Code features must be purchased before you turn either of these features on with the chg-feat command. If you are not sure if you have purchased these features, contact your Tekelec Sales Representative or Account Representative.**

When this command has successfully completed, this message should appear.

```
rlghncxa03w 06-10-10 11:43:04 GMT EAGLE5 36.0.0
CHG-FEAT: MASP A - COMPLTD
```
**NOTE: If the gttmode parameter is not being specified for the linkset, skip step 19 and go to step 20.**

**NOTE: If the gttmode parameter is being specified for the linkset with either the sysdflt or cd values, skip step 19 and go to step 20.**

**19.** The **gttmode** parameter can be specified with the values **acdcd**, **cgacdcd**, **acdcgcd**, **acdcdcg**, **cgcd**, **cdcg**, or **cg** only if the Origin-Based SCCP Routing feature is enabled.

Enter the **rtrv-ctrl-feat** command with the part number of the Origin-Based SCCP Routing feature to verify whether or not the Origin-Based SCCP Routing feature is enabled. Enter this command**rtrvctrl-feat:partnum=893014301**This is an example of the possible output.

rlghncxa03w 06-10-10 11:43:04 GMT EAGLE5 36.0.0 The following features have been permanently enabled: Feature Name **Partnum** Status Quantity Origin Based SCCP Routing 893014301 on ---- The following features have been temporarily enabled: Feature Name **Partnum** Status Quantity Trial Period Left Zero entries found. The following features have expired temporary keys: Feature Name **Partnum** Zero entries found.

If the Origin-Based SCCP routing feature is enabled, go to step 20. If the Origin-Based SCCP routing feature is not enabled, perform the "Activating the Origin-Based SCCP Routing Feature" procedure in the *Database Administration Manual - Global Title Translation* to enabled the Origin-Based SCCP Routing feature. After the Origin-Based SCCP Routing feature is enabled, go to step 20.

**NOTE: If the randsls parameter is not being assigned to the linkset, skip steps 20 through 22, and go to step 23. The randsls parameter can be specified only for linksets with ITU APCs.**
**NOTE: If the rtrv-stpopts command was performed in steps 9 and 11 or 12 and 14, skip step 20 and go to step 21.**

**20.** Enter the **rtrv-stpopts** command to display the value of the **randsls** parameter of the **chgstpopts** command.

The **randsls** parameter implements the Random SLS feature with one of these parameters:

- a. **class0** Applies the Random SLS feature to Class 0 ITU SCCP messages and associated service.
- b. **all** Applies the Random SLS feature to both Class 0 and Class 1 ITU SCCP messages
- c. **off** Turns off the Random SLS feature.
- d. **perls** Applies the Random SLS feature on a specific linkset instead of applying the Random SLS feature system-wide.

This is an example of the possible output.

```
rlghncxa03w 06-10-17 16:02:05 GMT EAGLE5 36.0.0
STP OPTIONS
-----------------------
RANDSLS all
```
**NOTE: The rtrv-stpopts command output contains other fields that are not used by this procedure. If you wish to see all the fields displayed by the rtrv-stpopts command, see the rtrv-stpopts command description in the** *Commands Manual***.**

For random SLS generation to be performed on a specific linkset, the **randsls** parameter value must be set to **perls**. To change the **RANDSLS** value, go to step 21. Otherwise, skip steps 21 and 22 and go to step 23.

**21.** Change the **RANDSLS** value by entering this command.

**chg-stpopts:randsls=perls**When the **chg-stpopts** command has successfully completed, this message should appear.

```
rlghncxa03w 06-10-07 00:22:57 GMT EAGLE5 36.0.0
CHG-STPOPTS: MASP A - COMPLTD
```
**22.** Verify the changes using the **rtrv-stpopts** command.

This is an example of the possible output.

```
rlghncxa03w 06-10-17 16:02:05 GMT EAGLE5 36.0.0
STP OPTIONS
-----------------------
RANDSLS perls
```
**NOTE: The rtrv-stpopts command output contains other fields that are not used by this procedure. If you wish to see all the fields displayed by the rtrv-stpopts command, see the rtrv-stpopts command description in the** *Commands Manual***.**

If the APC of the linkset is not being assigned to more than one linkset and a proxy linkset is being provisioned in this procedure, skip steps 23 through 28, and go to step 29.

If the APC of the linkset is not being assigned to more than one linkset, and a proxy linkset is not being provisioned in this procedure, skip steps 23 through 32, and go to step 33.

If the APC of the linkset is being assigned to more than one linkset, and multiple linksets with the same APC are shown in the **rtrv-ls** output in step 1, skip step 23 and go to step 24.

If the APC of the linkset is being assigned to more than one linkset, and multiple linksets with the same APC are not shown in the **rtrv-ls** output in step 1, continue the procedure with step 23.

**23.** Verify whether or not the Multiple Linksets to Single Adjacent PC feature is enabled and turned on by entering this command.

```
rtrv-ctrl-feat:partnum=893017901
```
This is an example of the possible output.

rlghncxa03w 07-08-21 15:48:20 EST 37.0.0 The following features have been permanently enabled:

Feature Name Partnum Status Quantity Multiple Linkset to APC 893019701 on

The following features have been temporarily enabled:

Feature Name **Partnum** Status Quantity Trial Period Left Zero entries found.

The following features have expired temporary keys:

Feature Name **Partnum** Zero entries found.

If the Mutiple Linksets to Single Adjacent PC feature is not enabled or turned on, perform the "Activating the Multiple Linksets to Single Adjacent PC (MLS) Feature" procedure in this chapter to enable and turn on this feature. After this feature has been enabled and turned on, continue the procedure with step 24.

If the Mutiple Linksets to Single Adjacent PC feature is enabled and turned on, continue the procedure with step 24.

**24.** Display the linksets that contain the APC for the new linkset by entering the **rtrv-ls** command with the APC of the linkset. For this example, enter this command.

### **rtrv-ls:apca=001-001-002**

This is an example of the possible output.

```
rlghncxa03w 07-08-22 08:09:26 EST 37.0.0
APCA = 001-001-002
 L3T SLT GWS GWS GWS
         SPCA SCRN SET SET BEI LST LNKS ACT MES DIS SLSCI NIS
e1m1s2 020-020-021 none 1 1 no A 7 off off off no off
```
Link set table is (10 of 1024) 1% full.

The maximum number of linksets that can use the same APC is six. If six linksets are shown in this step, the specified APC cannot be used in this procedure. Select another APC from the **rtrv-ls** output in step 1 and repeat this step.

If one to five linksets are shown in this step and the linksets are proxy linksets (**lst=prx**), skip steps 25 and 26, and go to step 27.

If one to five linksets are shown in this step and the linksets are not proxy linksets, continue the procedure with step 25.

**25.** To use an APC for more than one linkset, a secondary point code must be assigned to the linkset. The secondary point code that will be assigned to the new linkset cannot be assigned to any of the linksets shown in step 24.

The secondary point code that will be assigned to the linkset cannot be assigned to the APC of this linkset. Verify this by entering the **rtrv-dstn** command with the APC of the linkset shown in step 24. For this example, enter this command.

## **rtrv-dstn:dpca=001-001-002**

This is an example of the possible output.

```
rlghncxa03w 07-08-22 08:09:26 EST 37.0.0
```
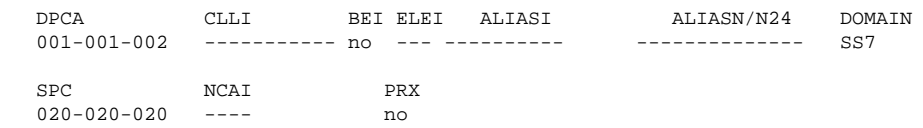

Destination table is (37 of 2000) 2% full Alias table is (0 of 12000) 0% full PPC table is (13 of 20) 65% full

If a secondary point code is shown in this step, this secondary point code cannot be assigned to the new linkset.

Continue the procedure with step 26.

**26.** Display the secondary point codes by entering the **rtrv-spc** command. This is an example of the possible output.

```
rlghncxa03w 07-08-22 09:39:30 EST 37.0.0
SPC (Secondary Point Codes)
SPCA
      020-020-020
      020-020-021
      021-021-021
      022-022-022
      026-026-026
      026-026-027
      026-026-028
      026-026-029
      200-010-000
SPC-I
none
SPC-N
         00002
SPC-N24
none
Secondary Point Code table is (10 of 40) 25% full.
```
If the desired secondary point code is shown in this step, skip steps 27 through 32, and go to step 33.

If the desired secondary point code is not shown in this step, perform the [Adding a Secondary Point Code](#page-93-0) procedure to add the desired secondary point code. The network type of the new secondary point code must be the same as the APC of the linkset. After the secondary point code has been added, skip steps 27 through 32, and go to step 33.

**27.** To use an APC for more than one proxy linkset, a proxy point code must be assigned to the linkset. The proxy point code that will be assigned to the new linkset cannot be assigned to any of the linksets shown in step 24.

The proxy point code that will be assigned to the linkset must be in the database. Verify the proxy point codes in the database by entering the **rtrv-dstn:prx=yes** command.

This is an example of the possible output.

```
rlghncxa03w 07-08-22 08:09:26 EST 37.0.0
PRX = yes
   DPCA CLLI BEI ELEI ALIASI ALIASN/N24 DOMAIN
   002-002-002 ----------- no --- ---------- -------------- SS7
   006-006-006 ----------- no --- ---------- -------------- SS7
 050-050-050 ----------- no --- ---------- -------------- SS7
 100-100-100 ----------- no --- ---------- -------------- SS7
   100-100-101 ----------- no --- ---------- -------------- SS7
   100-100-102 ----------- no --- ---------- -------------- SS7
   100-100-103 ----------- no --- ---------- -------------- SS7
   100-100-104 ----------- no --- ---------- -------------- SS7
   200-001-001 ----------- no --- ---------- -------------- SS7
   200-001-002 ----------- no --- ---------- -------------- SS7
   DPCI CLLI BEI ELEI ALIASA ALIASN/N24 DOMAIN
   2-003-4 ----------- no --- -------------- -------------- SS7
   DPCN CLLI BEI ELEI ALIASA ALIASI DOMAIN
   00003 ----------- no --- -------------- ---------- SS7
   00004 ----------- no --- -------------- ---------- SS7
   DPCN24 CLLI BEI ELEI ALIASA ALIASI DOMAIN
Destination table is (37 of 2000) 2% full
Alias table is (0 of 12000) 0% full
```
PPC table is (13 of 20) 65% full

If the desired proxy point code is not shown in this step, perform the [Adding a Destination Point Code](#page-209-0) procedure to add the desired proxy point code. The network type of the new proxy point code must be the same as the APC of the linkset. After the proxy point code has been added, skip steps 28 through 32, and go to step 33.

If the desired proxy point code is shown in this step, continue the procedure with step 28.

**28.** A proxy point code can be assigned to a maximum of 10 linksets. Verify how many linksets are using the proxy point code by entering the **rtrv-dstn** command with the proxy point code shown in step 27. For this example, enter this command.

### **rtrv-dstn:dpca=002-002-002**

This is an example of the possible output.

rlghncxa03w 07-08-22 10:08:11 EST 37.0.0

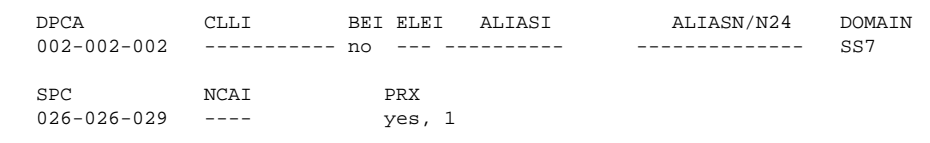

Destination table is (37 of 2000) 2% full Alias table is (0 of 12000) 0% full PPC table is (13 of 20) 65% full

The number of linksets using the proxy point code is the number shown in the **PRX** column. If 10 linksets are using the proxy point code, this proxy point code cannot be assigned to any other linkset. Repeat steps 27 and 28.

If the number of linksets using the proxy point code is from 0 to 9, skip steps 29 through 32, and go to step 33.

**29.** To provision a proxy linkset, a linkset whose linkset type is **PRX**, a quantity of proxy point codes must be enabled. Verify whether or not a quantity of proxy point codes is enabled by enterning the **rtrv-ctrlfeat** command.

**NOTE: If proxy linksets are shown in the rtrv-ls output in step 1, then a quantity of proxy point codes has been enabled. If proxy linksets are shown in the rtrv-ls output in step 1, this step does not have to be performed. Continue the procedure with step 30.**

This is an example of the possible output.

rlghncxa03w 07-08-22 10:58:06 EST 37.0.0 The following features have been permanently enabled:

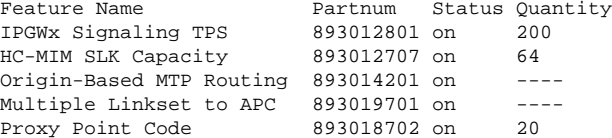

The following features have been temporarily enabled:

Feature Name **Partnum** Status Quantity Trial Period Left Zero entries found.

The following features have expired temporary keys:

Feature Name **Partnum** Zero entries found.

If a quantity of proxy point codes is enabled, contunue the procedure with step 30.

If a quantity of proxy point codes is not enabled, perform the [Changing the Proxy Point Code Quantity](#page-45-0) procedure to enable a quantity of proxy point codes. After the quantity of proxy point codes is enabled, perform the perform the [Adding a Destination Point Code](#page-209-0) procedure to add the desired proxy point code to the database, then assign the proxy point code to the destination point code that will be the APC of the proxy linkset. After the [Adding a Destination Point Code](#page-209-0) procedure has been performed, skip steps 30 through 32, and go to step 33.

**30.** The APC of a proxy linkset must be a destination point code that contains a proxy point code. Verify the proxy point codes in the database by entering the **rtrv-dstn:prx=yes** command.

This is an example of the possible output.

```
rlghncxa03w 07-08-22 08:09:26 EST 37.0.0
PRX = yes
   DPCA CLLI BEI ELEI ALIASI ALIASN/N24 DOMAIN
 002-002-002 ----------- no --- ---------- -------------- SS7
 006-006-006 ----------- no --- ---------- -------------- SS7
   050-050-050 ----------- no --- ---------- -------------- SS7
   100-100-100 ----------- no --- ---------- -------------- SS7
   100-100-101 ----------- no --- ---------- -------------- SS7
   100-100-102 ----------- no --- ---------- -------------- SS7
   100-100-103 ----------- no --- ---------- -------------- SS7
 100-100-104 ----------- no --- ---------- -------------- SS7
 200-001-001 ----------- no --- ---------- -------------- SS7
   200-001-002 ----------- no --- ---------- -------------- SS7
   DPCI CLLI BEI ELEI ALIASA ALIASN/N24 DOMAIN
              2-003-4 ----------- no --- -------------- -------------- SS7
```
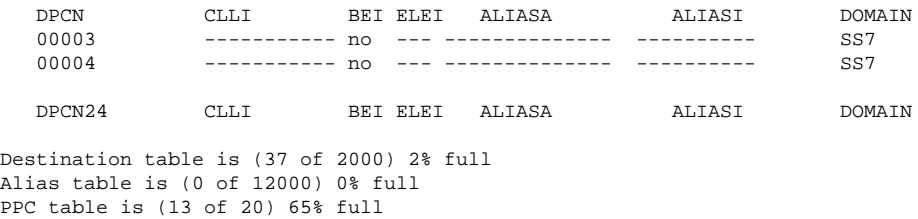

**31.** Display the attributes of the proxy point that will be added to the proxy linkset by entering the **rtrvdstn** command with a proxy point code shown in step 30. For this example, enter this command.

#### **rtrv-dstn:ppca=002-002-002**

This is an example of the possible output.

rlghncxa03w 07-08-22 13:57:23 EST 37.0.0 PPCA = 002-002-002 DPCA CLLI BEI ELEI ALIASI ALIASN/N24 DOMAIN 004-004-004 ----------- no --- ----------- --- SS7 004-004-004 ----------- no --- ---------- -------------- SS7 Destination table is (37 of 2000) 2% full Alias table is (0 of 12000) 0% full PPC table is (13 of 20) 65% full

If destination point codes are displayed in this step, continue the procedure with step 32.

If destination are not shown in this step, then the proxy point code is not assigned to any destination point codes. Perform the [Adding a Destination Point Code](#page-209-0) procedure to assign the proxy point code to a destination point code. The network type of the proxy point code must be the same as the APC of the linkset. After the proxy point code has been assigned to a destination point code, skip step 32 and go to step 33.

**32.** A proxy point code can be assigned to a maximum of 10 linksets. Verify how many linksets are using the proxy point code by entering the **rtrv-dstn** command with the proxy point code shown in step 31. For this example, enter this command.

#### **rtrv-dstn:dpca=002-002-002**

This is an example of the possible output.

rlghncxa03w 07-08-22 10:08:11 EST 37.0.0

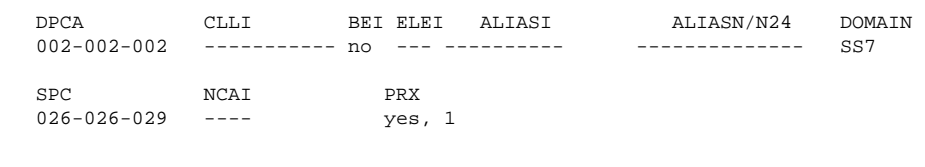

Destination table is (37 of 2000) 2% full Alias table is (0 of 12000) 0% full PPC table is (13 of 20) 65% full

The number of linksets using the proxy point code is the number shown in the **PRX** column. If 10 linksets are using the proxy point code, this proxy point code cannot be assigned to any other linkset. Repeat steps 31 and 32.

If the number of linksets using the proxy point code is from 0 to 9, continue the procedure with step 33.

**33.** Using the outputs from steps 1 through 32, **[Table 3-2](#page-302-0)** , and **[Table 3-6](#page-315-0)** as a guide, add the new linkset to the database using the **ent-ls** command.

The new linkset must meet these conditions.

- The new linkset cannot already be in the database the linkset configuration is shown in the output of step 1.
- The APC of the new linkset must be in the destination point code table, but cannot be either the EAGLE 5 ISS's point code or the EAGLE 5 ISS's capability point code – shown in the outputs of steps 2 and 3.
- If a gateway screening screen set is assigned to the linkset, the gateway screening screen set must be in the database – shown in the output of step 4.
- The **gwsa**, **gwsm**, and **gwsd** parameters can be specified only if the **scrn** parameter is specified.

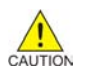

**CAUTION: When Gateway Screening is in the screen test mode, as defined by the linkset parameters gwsa=off and gwsm=on, the gateway screening action in the gateway screening stop action set specified by the actname parameter of the gateway screening screen set at the end of the gateway screening process will be performed.**

- The **gwsd=on** parameter can be specified only with the **gwsa=on** parameter.
- See **[Table 3-4](#page-308-0)** for the combinations of the **asl8** and **slsci** parameters, and the **slscnv** STP option, and the results that these combinations produce. The **asl8** and **slsci** parameters can be specified only for linksets with ANSI APCs.
- The **nis=on** parameter cannot be specified for linksets with ITU-I adjacent point codes.
- The **multgc=yes** parameter can be specified only for linksets with either ITU-I or 14-bit ITU-N APCs, and for linksets that will contain signaling links running the IPLIMI application.
- The **itutfr=on** parameter can be specified only for linksets with ITU-N APCs (either 14-bit or 24 bit ITU-N APCs).
- Private point codes cannot be used as an adjacent point code in this procedure. Private point codes can be assigned only to IPGWx linksets. The procedures for configuring IPGWx linksets is in the *Database Administration Manual - IP <sup>7</sup> Secure Gateway*.
- The **apcntype** parameter can be used only with 14-bit ITU-N or 24-bit ITU-N adjacent point codes.
- It is recommended that when configuring **randsls** values on two linksets that are in a combined linkset that the **randsls** values for these linksets are the same. If these values are not the same, undesired SLS distribution of the traffic on these linksets may result.
- The **randsls** parameter can be used only for linksets with ITU adjacent point codes.
- The **spc/spca/spci/spcn/spcn24** parameter can be specified only if the Multiple Linksets to Single PC feature is enabled and turned on.
- The **ppc/ppca/ppci/ppcn/ppcn24** parameter can be specified only if a proxy point code quantity is enabled.
- The **spc/spca/spci/spcn/spcn24** parameter or the **ppc/ppca/ppci/ppcn/ppcn24** parameter can be specified for a specific linkset. The linkset cannot contain values for both parameters.
- If the linkset type for the linkset is **prx**, the first time that the APC for this linkset is specified, a proxy point code must be assigned to the APC of the linkset and that proxy point code must be specified for the linkset.

For this example, enter these commands.

# **entls:lsn=ls05:apca=002-009-009:lst=a:scrn=scr2:gwsa=on :gwsm=off:gwsd=on: bei=no:sltset=1:nis=off entls:lsn=ls06:apca=002-007-008:lst=a:scrn=scr4:gwsa=on :gwsm=off:gwsd=off :bei=yes:sltset=4:nis=on entls:lsn=ls07:apca=009-002-002:lst=a:scrn=scr2:gwsa=on :gwsm=off:gwsd=on: bei=no:sltset=1:nis=off:gttmode=cg entls:lsn=atmansi0:apca=179-100-087:lst=a:scrn=scr2:gwsa=on :gwsm=off:gwsd =off:bei=yes:sltset=16:nis=off entls:lsn=atmansi1:apca=200-050-176:lst=a:scrn=scr1:gwsa=on :gwsd=off:clli =rlghnccc001:bei=no:sltset=9:nis=off entls:lsn=lsi7:apci=3-150-4:lst=a:scrn=scr1:gwsa=on:gwsd=off:sltset=2:gtt mode=acdcgcd:randsls=all entls:lsn=lsn5:apcn=10685:lst=a:scrn=scr3:gwsa=on :gwsd=off:sltset=2:itutf r=on**

# **entls:lsn=lsn6:apcn=12543:lst=a:scrn=scr3:gwsa=on :gwsd=off:sltset=3:itutf r=on:apcntype=itunchina:randsls=class0**

To provision a proxy linkset for this example, enter this command.

# **ent-ls:lsn=lsnpxy1:apca=004-004-004:lst=prx::ppca=002-002-002**

To provision a linkset with an existing APC that is not a proxy linkset, for this example enter this command.

# **ent-ls:lsn=lsnmls1:apca=001-001-002:lst=a:spca=021-021-021**

To provision a linkset with an existing APC that is a proxy linkset, for this example enter this command.

# **ent-ls:lsn=lsnmls2:apca=001-001-002:lst=prx::ppca=002-002-002**

When each of these commands have successfully completed, this message should appear.

```
rlghncxa03w 06-10-17 16:23:21 GMT EAGLE5 36.0.0
Link set table is ( 19 of 1024) 2% full
ENT-LS: MASP A - COMPLTD
```
**34.** Verify the changes using the **rtrv-ls** command specifying the linkset name specified in step 33 with the **lsn** parameter.

For this example, enter these commands.

### **rtrv-ls:lsn=ls05**

This is an example of the possible output.

rlghncxa03w 06-10-17 11:43:04 GMT EAGLE5 36.0.0

L3T SLT GWS GWS GWS GWS LSN APCA (SS7) SCRN SET SET BEI LST LNKS ACT MES DIS SLSCI NIS ls05 002-009-003 scr2 1 1 no a 0 on off on no off CLLI TFATCABMLQ MTPRSE ASL8 ----------- 1 no no IPGWAPC MATELSN IPTPS LSUSEALM SLKUSEALM GTTMODE no ---------- --- --- --- --- CdPA<br>L2T L1 L2T L1 PCR PCR LOC LINK SLC TYPE SET BPS MODE TSET ECM N1 N2 LP ATM LOC LINK SLC TYPE SET BPS TSEL VCI VPI LL LP ATM E1ATM LOC LINK SLC TYPE SET BPS TSEL VCI VPI CRC4 SI SN LOC LINK SLC TYPE IPLIML2<br>LOC LINK SLC TYPE LINK SLC TYPE L2T PCR PCR E1 E1  $\begin{tabular}{lllllllll} \texttt{LOC} & \texttt{LINK} & \texttt{SLC} & \texttt{YPE} & \texttt{SET} & \texttt{BPS} \\ & & & \texttt{L2T} & \end{tabular}$  L2T PCR PCR T1 T1 LOC LINK SLC TYPE Link set table is ( 20 of 1024) 2% full

#### **rtrv-ls:lsn=ls06**

This is an example of the possible output.

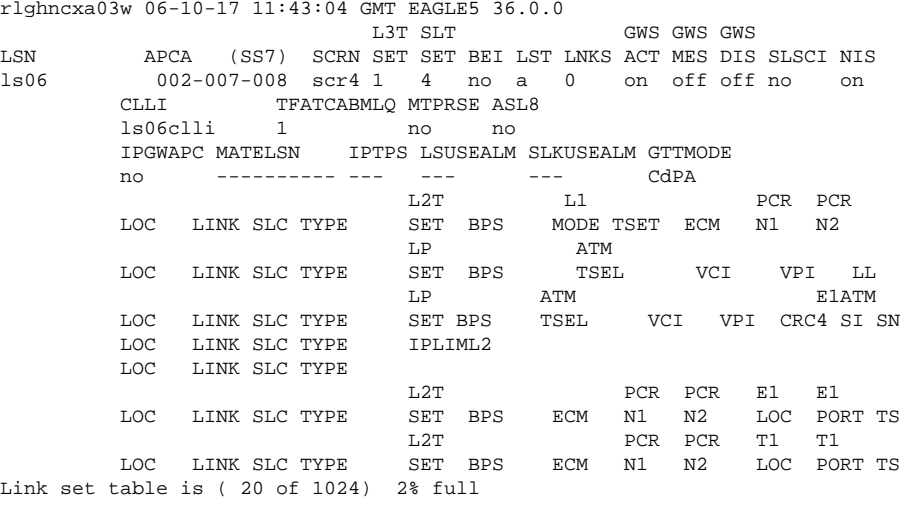

# **rtrv-ls:lsn=ls07**

This is an example of the possible output.

rlghncxa03w 06-10-17 11:43:04 GMT EAGLE5 36.0.0 GWS GWS GWS LSN APCA (SS7) SCRN SET SET BEI LST LNKS ACT MES DIS SLSCI NIS<br>
1s07 009-002-003 scr2 1 1 no a 0 on off on no off 009-002-003 scr2 1 1 no a 0 on off on no off CLLI TFATCABMLQ MTPRSE ASL8 ls06clli 1 no no IPGWAPC MATELSN IPTPS LSUSEALM SLKUSEALM GTTMODE no ---------- --- --- --- CgPA L2T L1 PCR PCR  $\begin{tabular}{lllllllllll} \text{LOC} & \text{LINK} & \text{SLC} & \text{YYPE} & \text{SET} & \text{BPS} & \text{MODE} & \text{TSET} & \text{ECM} & \text{N1} & \text{N2} \\ & & & \text{LP} & \text{ATM} & \end{tabular}$  LP ATM LOC LINK SLC TYPE SET BPS TSEL VCI VPI LL LP ATM E1ATM<br>LOC LINK SLC TYPE SET BPS TSEL VCI VPI CRC4 SI TSEL VCI VPI CRC4 SI SN LOC LINK SLC TYPE IPLIML2 LOC LINK SLC TYPE L2T PCR PCR E1 E1 LOC LINK SLC TYPE SET BPS ECM N1 N2 LOC PORT TO THE LIT TI PCR PCR T1

 LOC LINK SLC TYPE SET BPS ECM N1 N2 LOC PORT TS Link set table is ( 20 of 1024) 2% full

#### **rtrv-ls:lsn=atmansi0**

This is an example of the possible output.

rlghncxa03w 06-10-17 11:43:04 GMT EAGLE5 36.0.0 L3T SLT GWS GWS GWS LSN APCA (SS7) SCRN SET SET BEI LST LNKS ACT MES DIS SLSCI NIS<br>atmansi0 179-100-087 scr2 1 16 yes a 0 on off off no off 179-100-087 scr2 1 16 yes a 0 on off off no off CLLI TFATCABMLQ MTPRSE ASL8 ls06clli 1 no no IPGWAPC MATELSN IPTPS LSUSEALM SLKUSEALM GTTMODE no ---------- --- --- --- --- CdPA<br>L2T L1 L2T L1 PCR PCR LOC LINK SLC TYPE SET BPS MODE TSET ECM N1 N2 LP ATM LOC LINK SLC TYPE SET BPS TSEL VCI VPI LL LP ATM E1ATM LOC LINK SLC TYPE SET BPS TSEL VCI VPI CRC4 SI SN LOC LINK SLC TYPE IPLIML2 LOC LINK SLC TYPE L2T PCR PCR E1 E1 LOC LINK SLC TYPE SET BPS ECM N1 N2 LOC PORT TS L2T PCR PCR T1 T1 LOC LINK SLC TYPE SET BPS ECM N1 N2 LOC PORT TS Link set table is ( 20 of 1024) 2% full

### **rtrv-ls:lsn=atmansi1**

This is an example of the possible output.

rlghncxa03w 06-10-17 11:43:04 GMT EAGLE5 36.0.0 L3T SLT GWS GWS GWS LSN APCA (SS7) SCRN SET SET BEI LST LNKS ACT MES DIS SLSCI NIS atmansi1 200-050-176 scr1 1 9 no a 0 on off off no off TFATCABMLQ MTPRSE ASL8 rlghnccc001 1 no no IPGWAPC MATELSN IPTPS LSUSEALM SLKUSEALM GTTMODE no ---------- --- --- --- CdPA L2T L1 PCR PCR LOC LINK SLC TYPE SET BPS MODE TSET ECM N1 N2 LP ATM LOC LINK SLC TYPE SET BPS TSEL VCI VPI LL LP ATM E1ATM LOC LINK SLC TYPE SET BPS TSEL VCI VPI CRC4 SI SN LOC LINK SLC TYPE IPLIML2 LOC LINK SLC TYPE L2T PCR PCR E1 E1 LOC LINK SLC TYPE SET BPS ECM N1 N2 LOC PORT TS L2T PCR PCR T1 T1 LOC LINK SLC TYPE SET BPS ECM N1 N2 LOC PORT TS Link set table is ( 20 of 1024) 2% full

## **rtrv-ls:lsn=lsi7**

This is an example of the possible output.

rlghncxa03w 06-10-17 11:43:04 GMT EAGLE5 36.0.0 L3T SLT GWS GWS GWS LSN APCI (SS7) SCRN SET SET BEI LST LNKS ACT MES DIS SLSCI NIS lsi7 3-150-4 scr1 1 2 no a 0 on off off no off CLLI TFATCABMLQ MTPRSE ASL8 SLSOCBIT SLSRSB ITUTFR ----------- 1 no --- none 1 off RANDSLS all IPGWAPC MATELSN IPTPS LSUSEALM SLKUSEALM GTTMODE no ---------- --- --- --- AdvCdPA,CgPA,CdPA

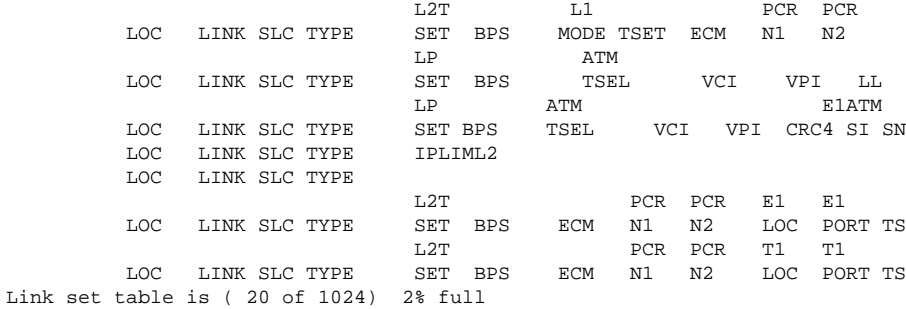

# **rtrv-ls:lsn=lsn5**

This is an example of the possible output.

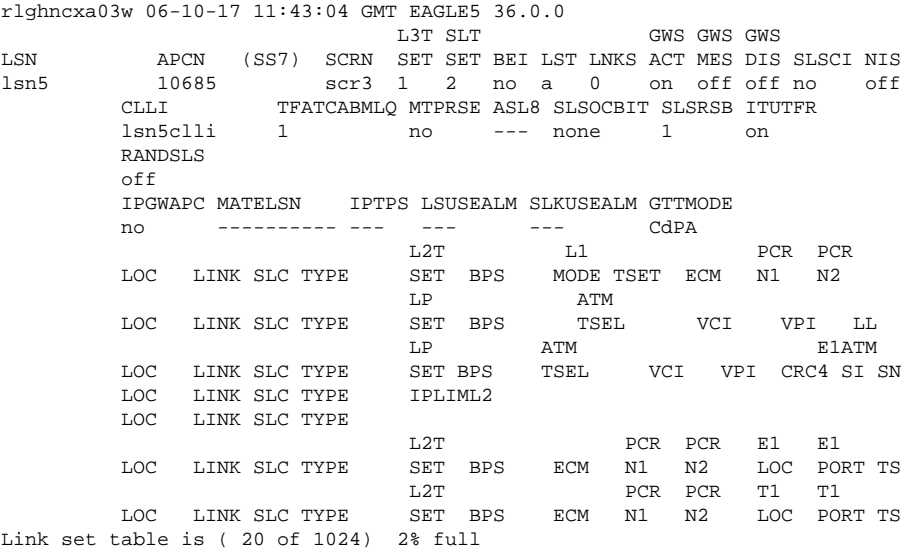

# **rtrv-ls:lsn=lsn6**

This is an example of the possible output.

rlghncxa03w 06-10-17 11:43:04 GMT EAGLE5 36.0.0 L3T SLT GWS GWS GWS GWS LSN (CHINA) APCN (SS7) SCRN SET SET BEI LST LNKS ACT MES DIS SLSCI NIS lsn6 12543 scr3 1 3 no A 0 on off off --- off CLLI TFATCABMLQ MTPRSE ASL8 SLSOCBIT SLSRSB ITUTFR ----------- 1 no --- none 1 on RANDSLS off IPGWAPC MATELSN IPTPS LSUSEALM SLKUSEALM GTTMODE no ---------- --- --- --- CdPA L2T L1 PCR PCR LOC LINK SLC TYPE SET BPS MODE TSET ECM N1 N2 LP ATM LOC LINK SLC TYPE SET BPS TSEL VCI VPI LL LP ATM E1ATM LOC LINK SLC TYPE SET BPS TSEL VCI VPI CRC4 SI SN LOC LINK SLC TYPE IPLIML2 LOC LINK SLC TYPE L2T PCR PCR E1 E1 LOC LINK SLC TYPE SET BPS ECM N1 N2 LOC PORT TS L2T PCR PCR T1 T1 LOC LINK SLC TYPE SET BPS ECM N1 N2 LOC PORT TS Link set table is ( 20 of 1024) 2% full

If a proxy linkset was provisioned in step 33, for this example, enter this command. **rtrvls:lsn=lsnpxy1**

# This is an example of the possible output.

rlghncxa03w 07-08-14 09:24:36 EST 37.0.0

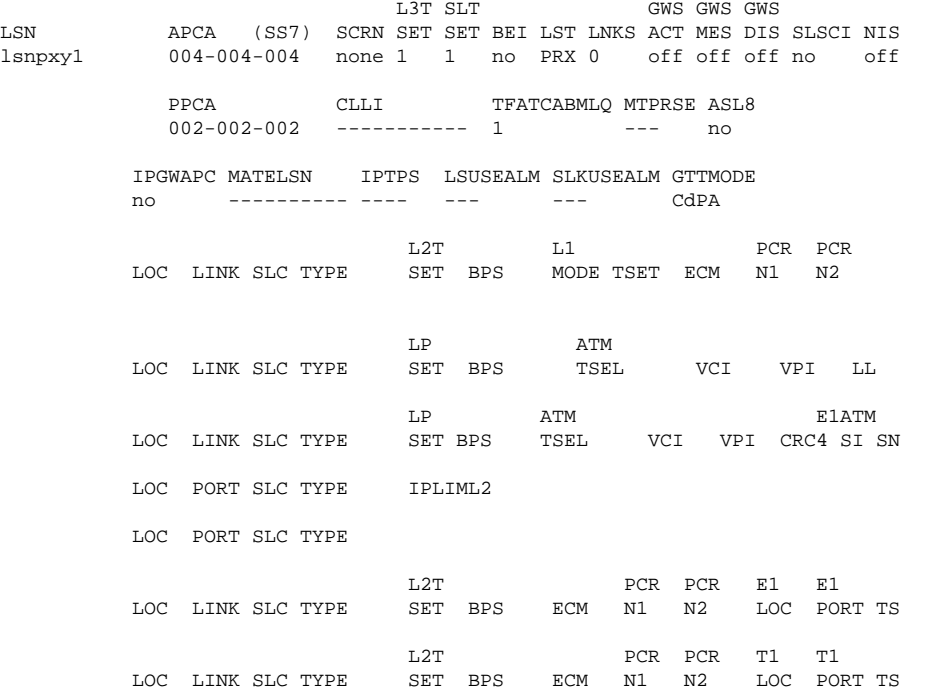

Link set table is (9 of 1024) 1% full.

If linkset was provisioned in step 33 with an existing APC that is not a proxy linkset, for this example enter this command. **rtrv-ls:lsn=lsnmls1**

# This is an example of the possible output.

rlghncxa03w 07-08-14 09:24:36 EST 37.0.0

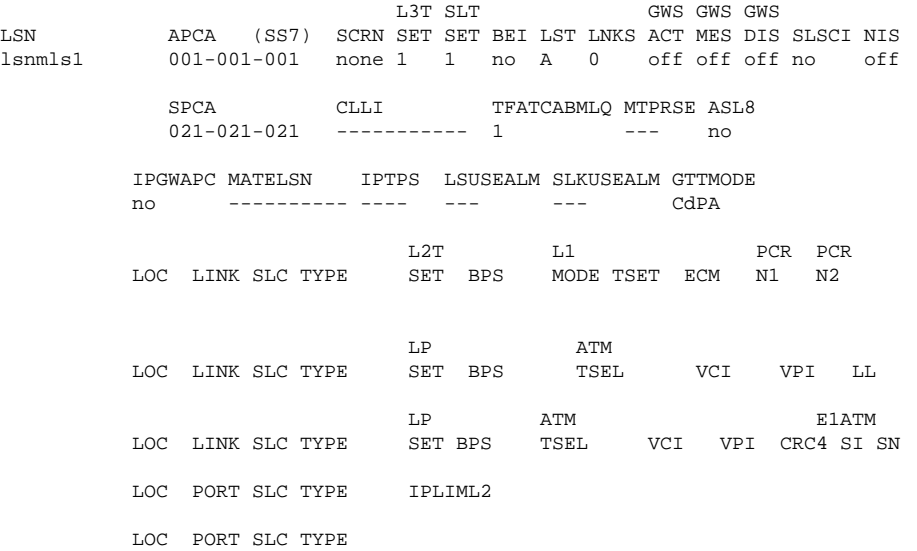

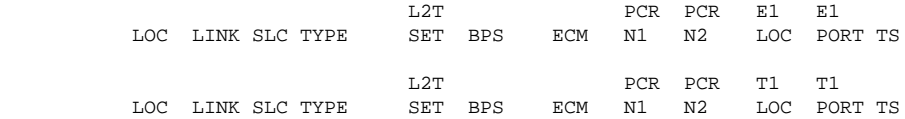

Link set table is (9 of 1024) 1% full.

If linkset was provisioned in step 33 with an existing APC that is a proxy linkset, for this example enter this command. **rtrv-ls:lsn=lsnmls2**

This is an example of the possible output.

rlghncxa03w 07-08-14 09:24:36 EST 37.0.0

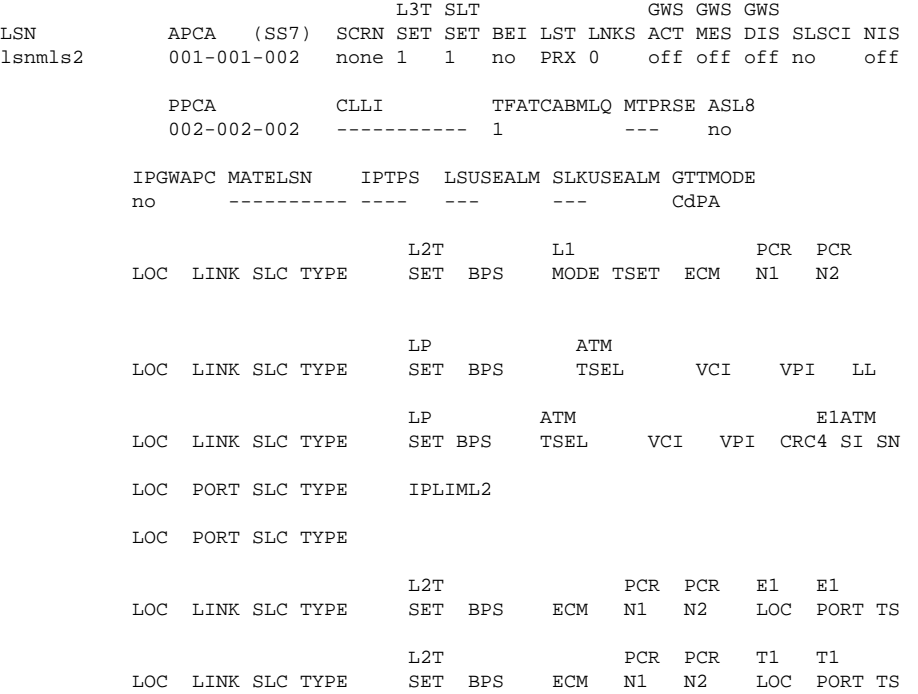

Link set table is (9 of 1024) 1% full.

# **35.** Back up the new changes using the **chg-db:action=backup:dest=fixed** command.

These messages should appear, the active Maintenance and Administration Subsystem Processor (MASP) appears first.

BACKUP (FIXED) : MASP A - Backup starts on active MASP. BACKUP (FIXED) : MASP A - Backup on active MASP to fixed disk complete. BACKUP (FIXED) : MASP A - Backup starts on standby MASP. BACKUP (FIXED) : MASP A - Backup on standby MASP to fixed disk complete.

# **Flowchart 3-2.** Adding an SS7 Linkset

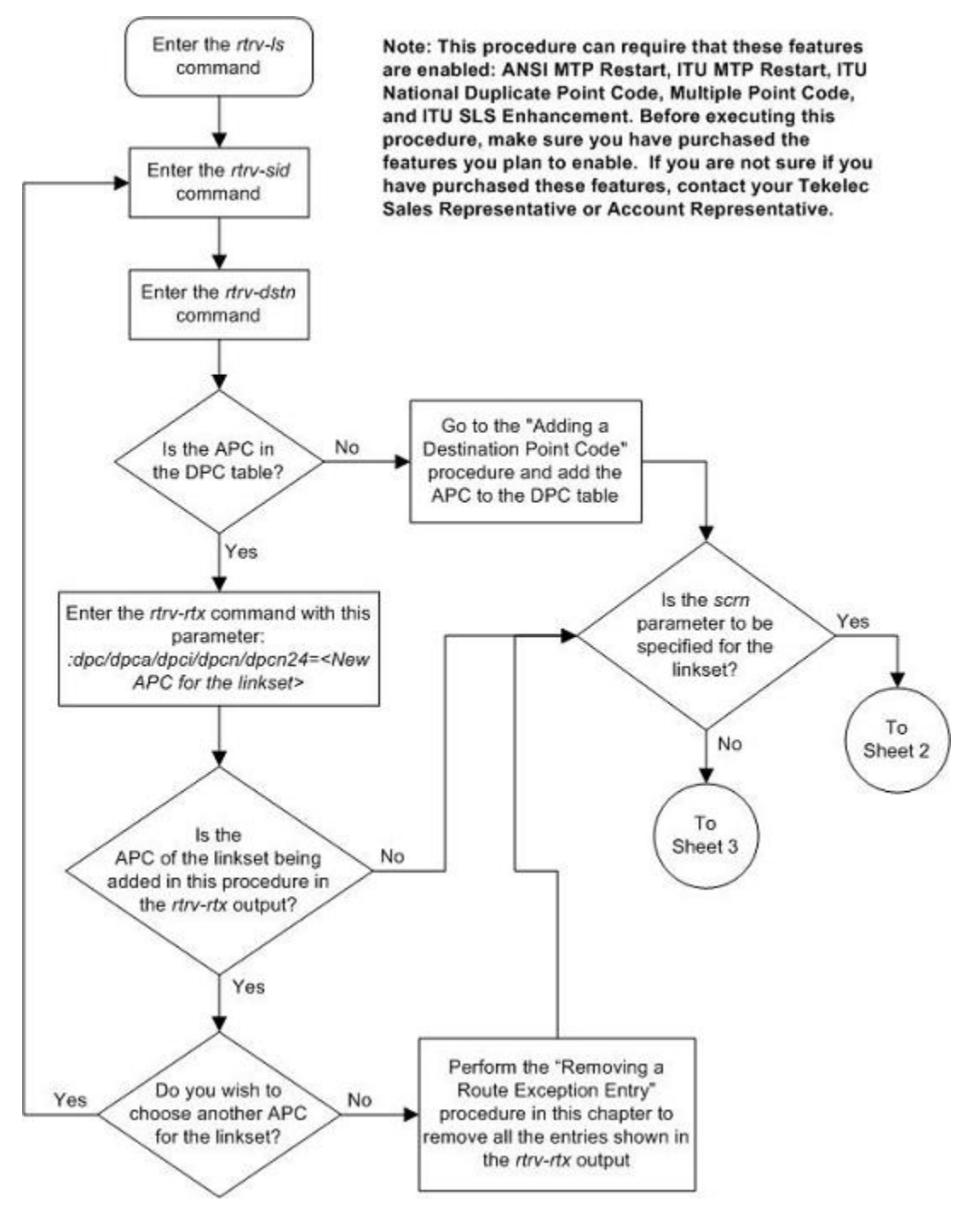

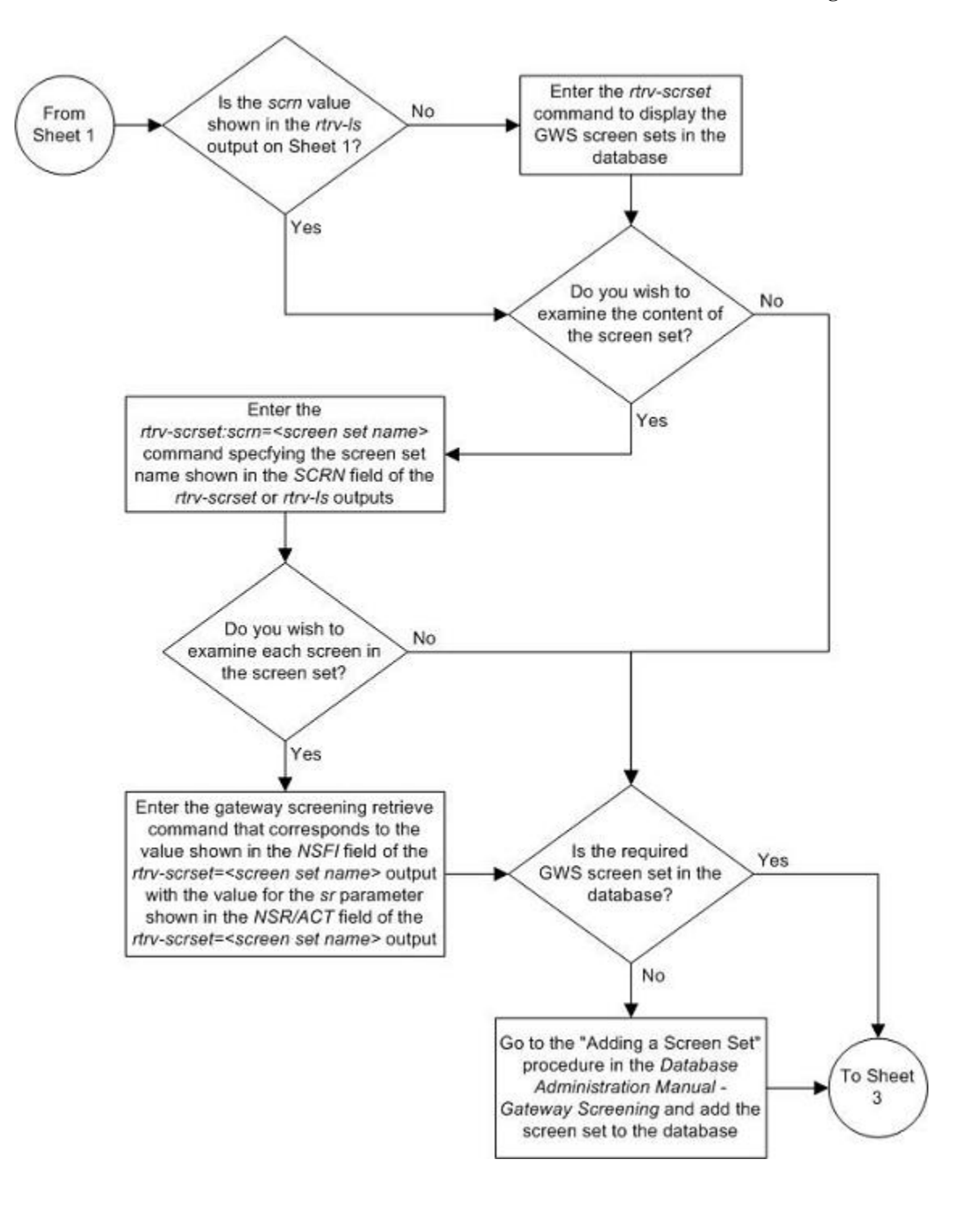

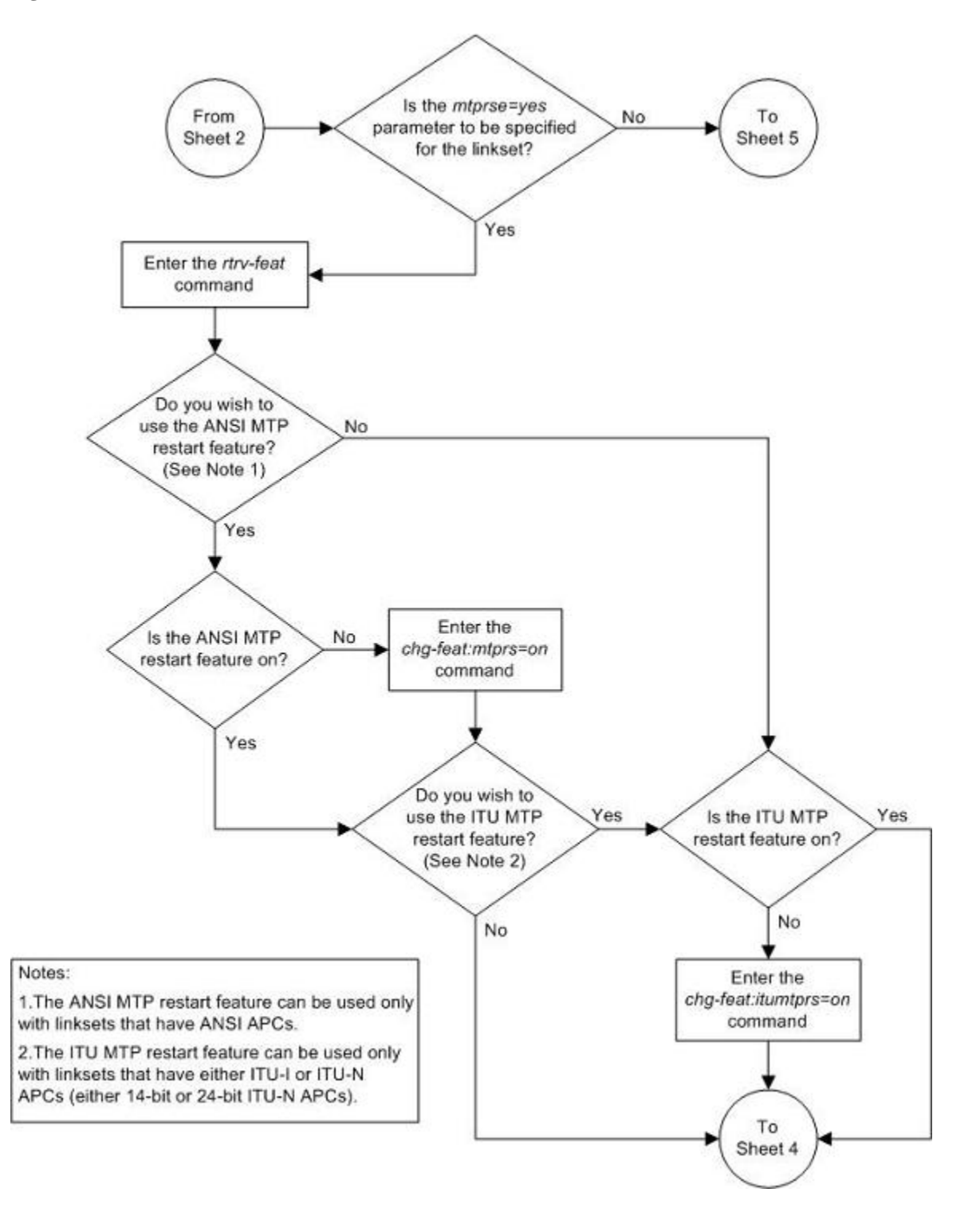

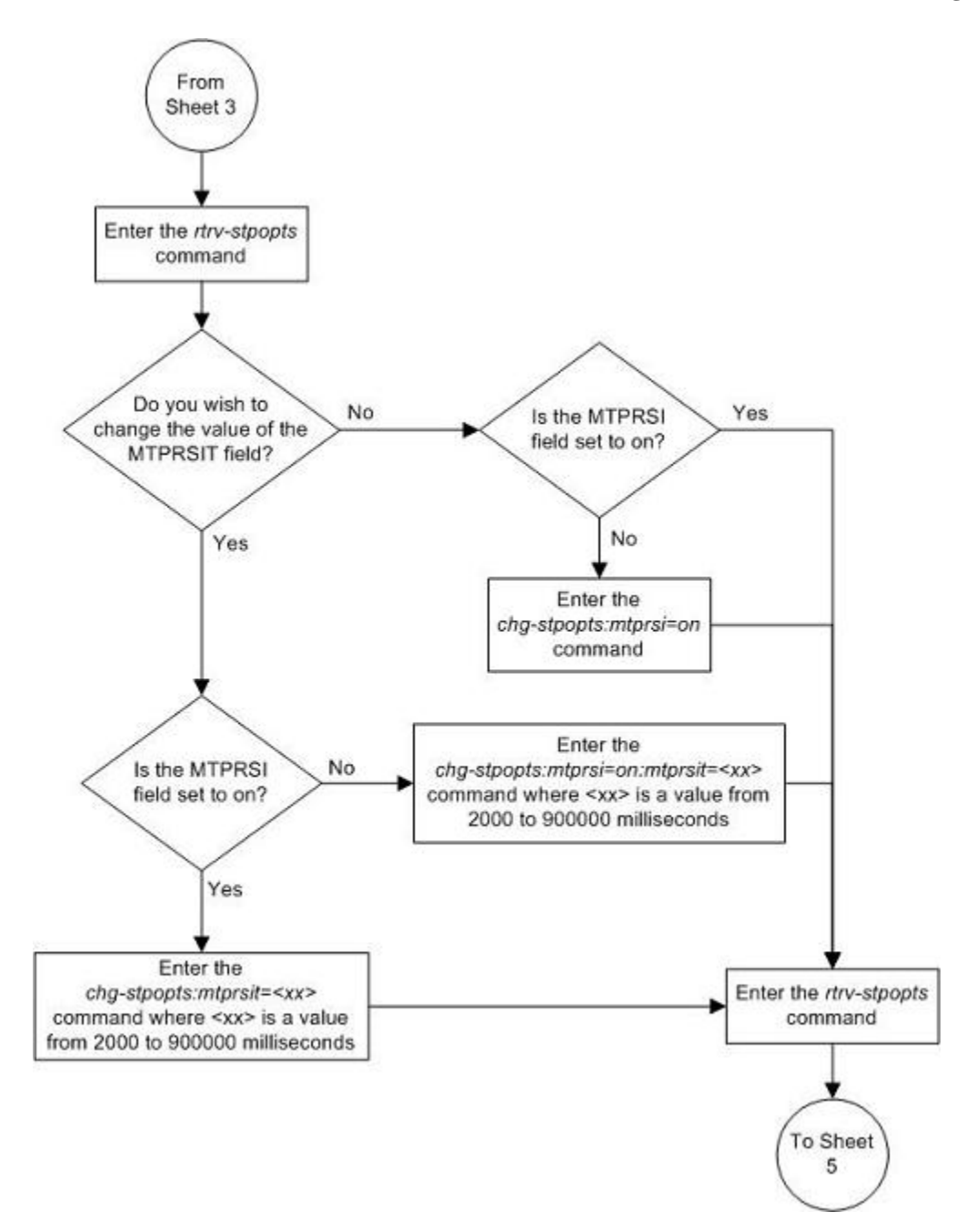

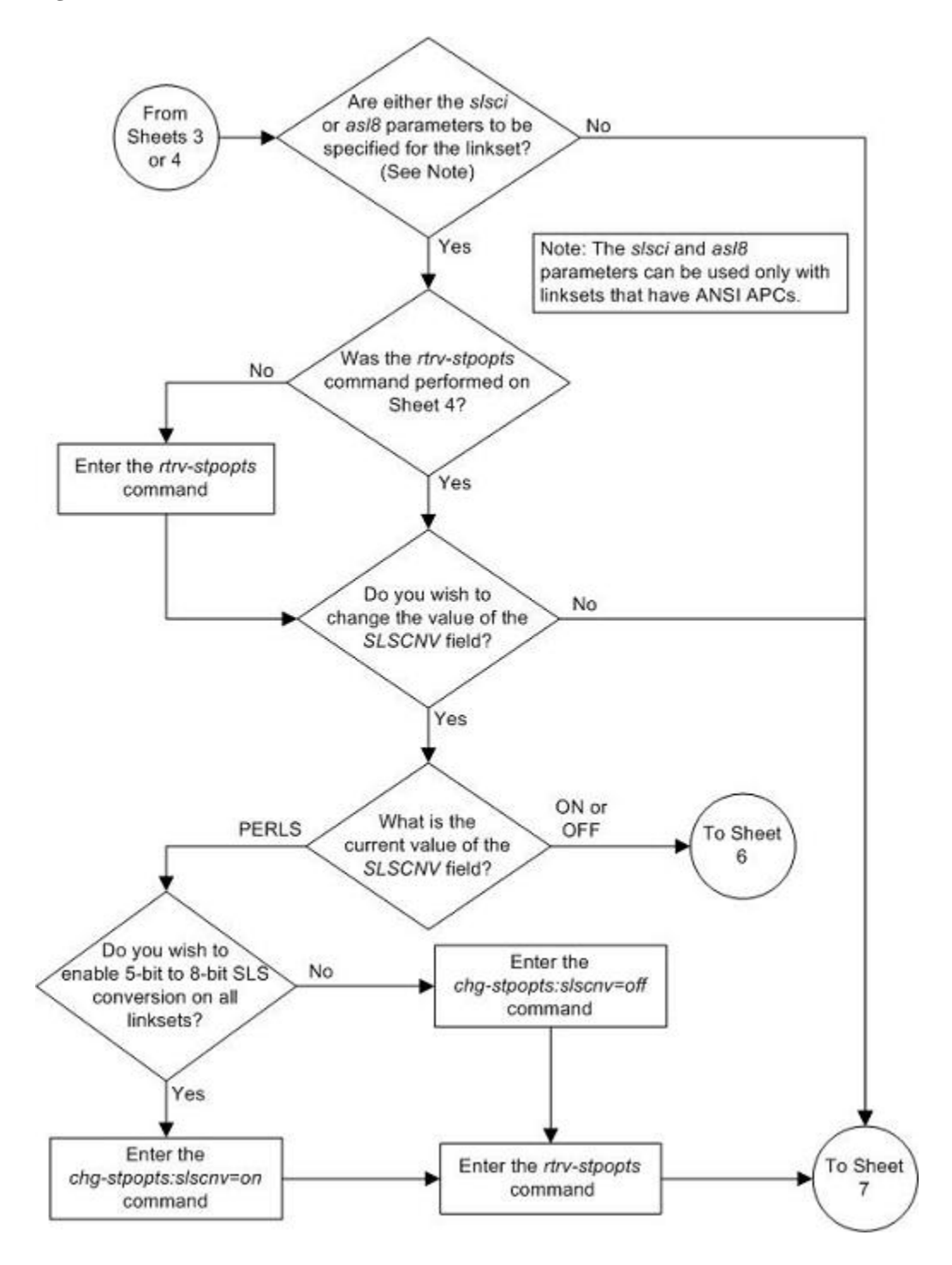

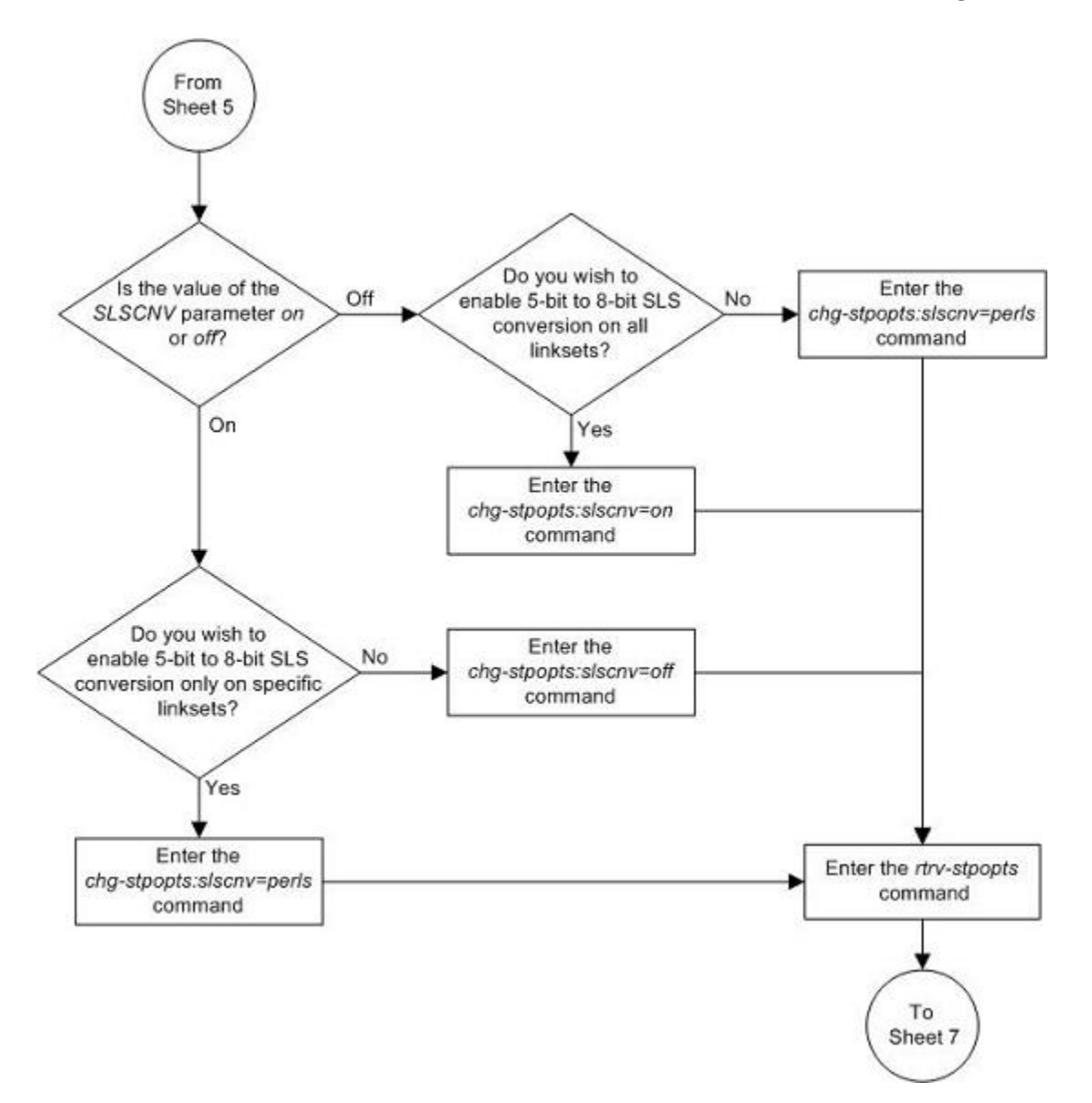

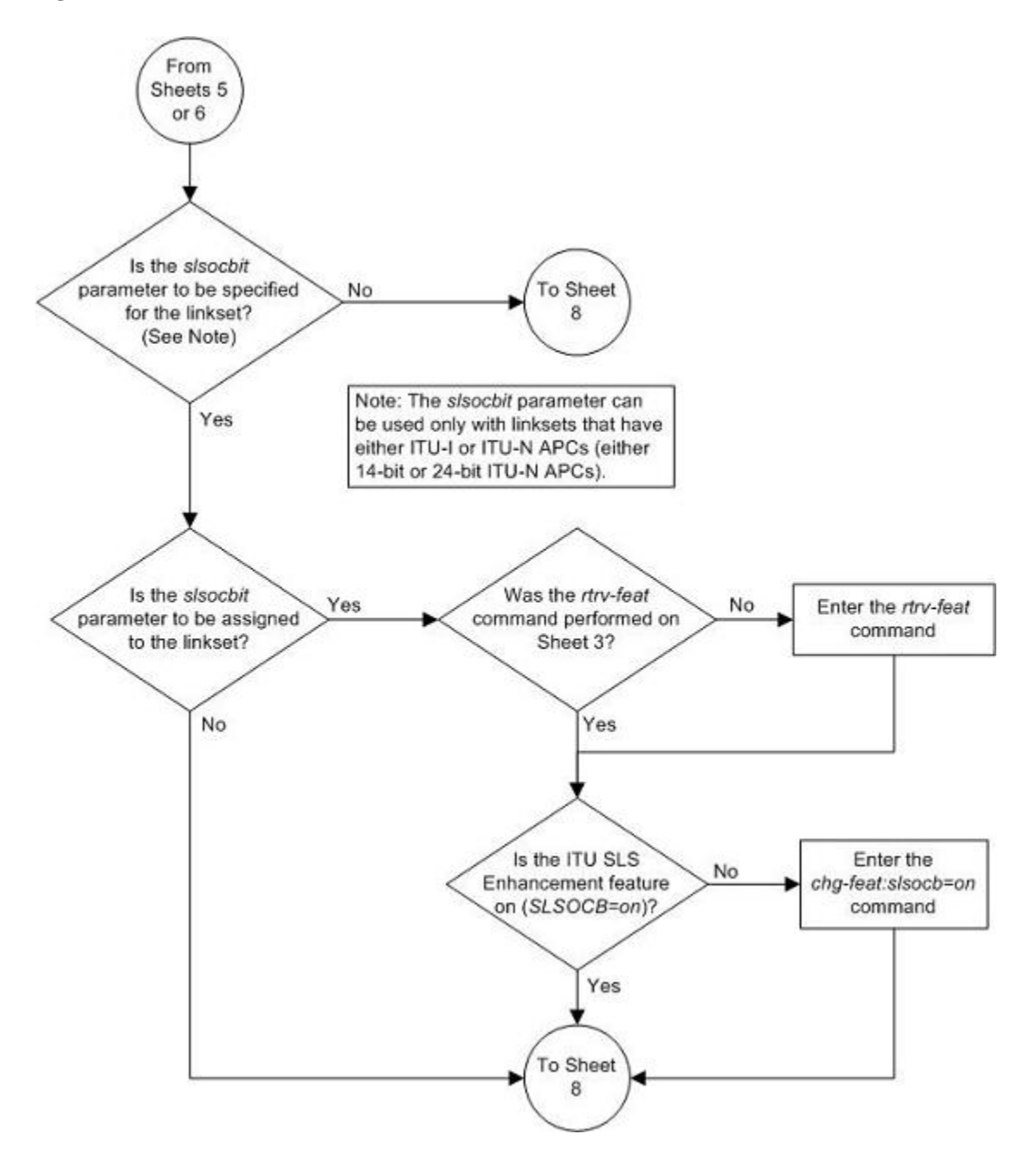

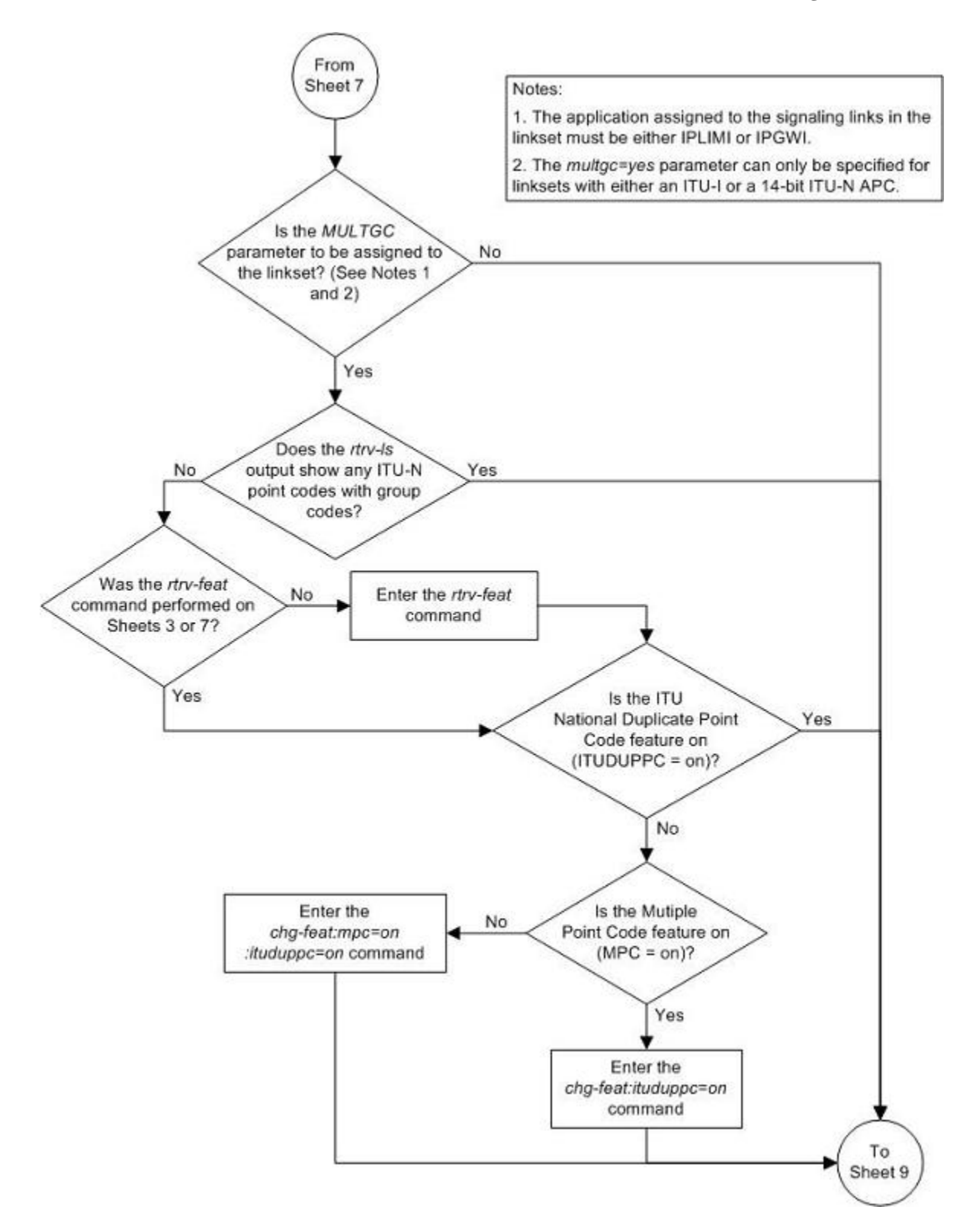

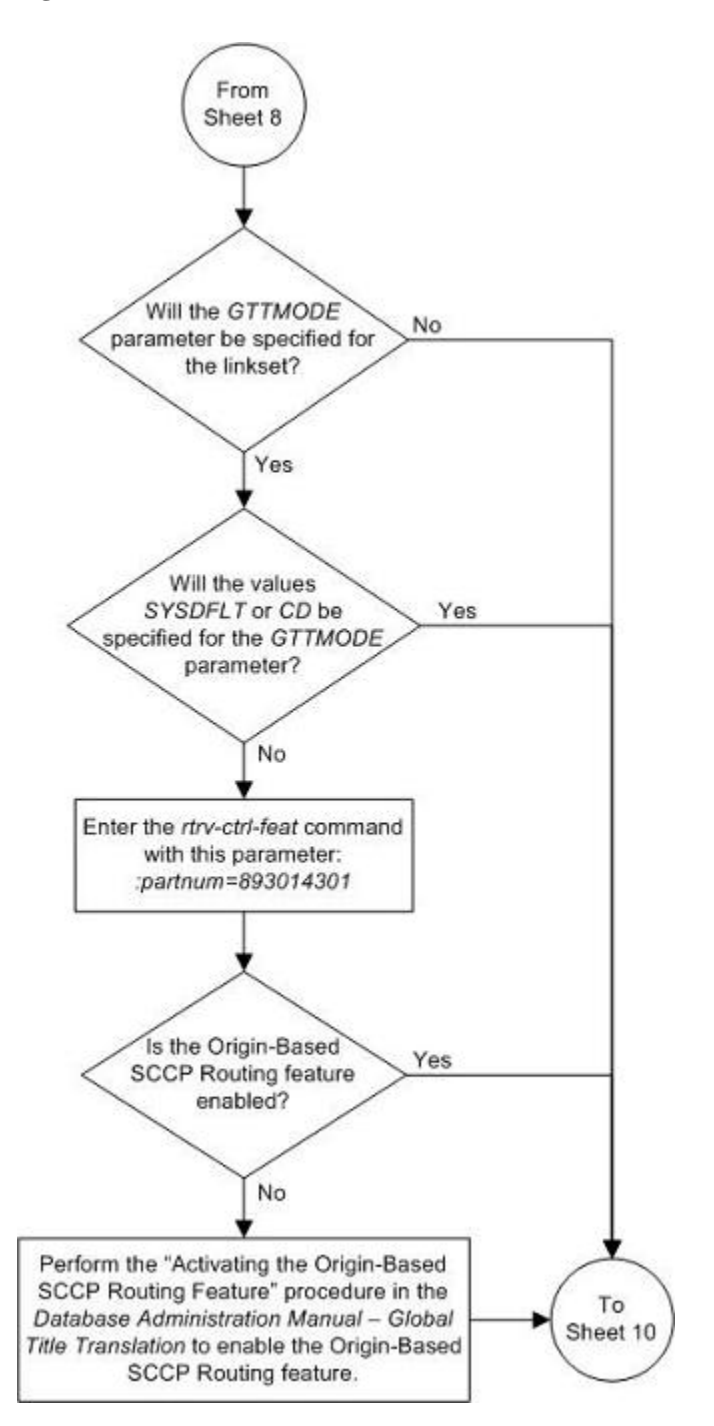

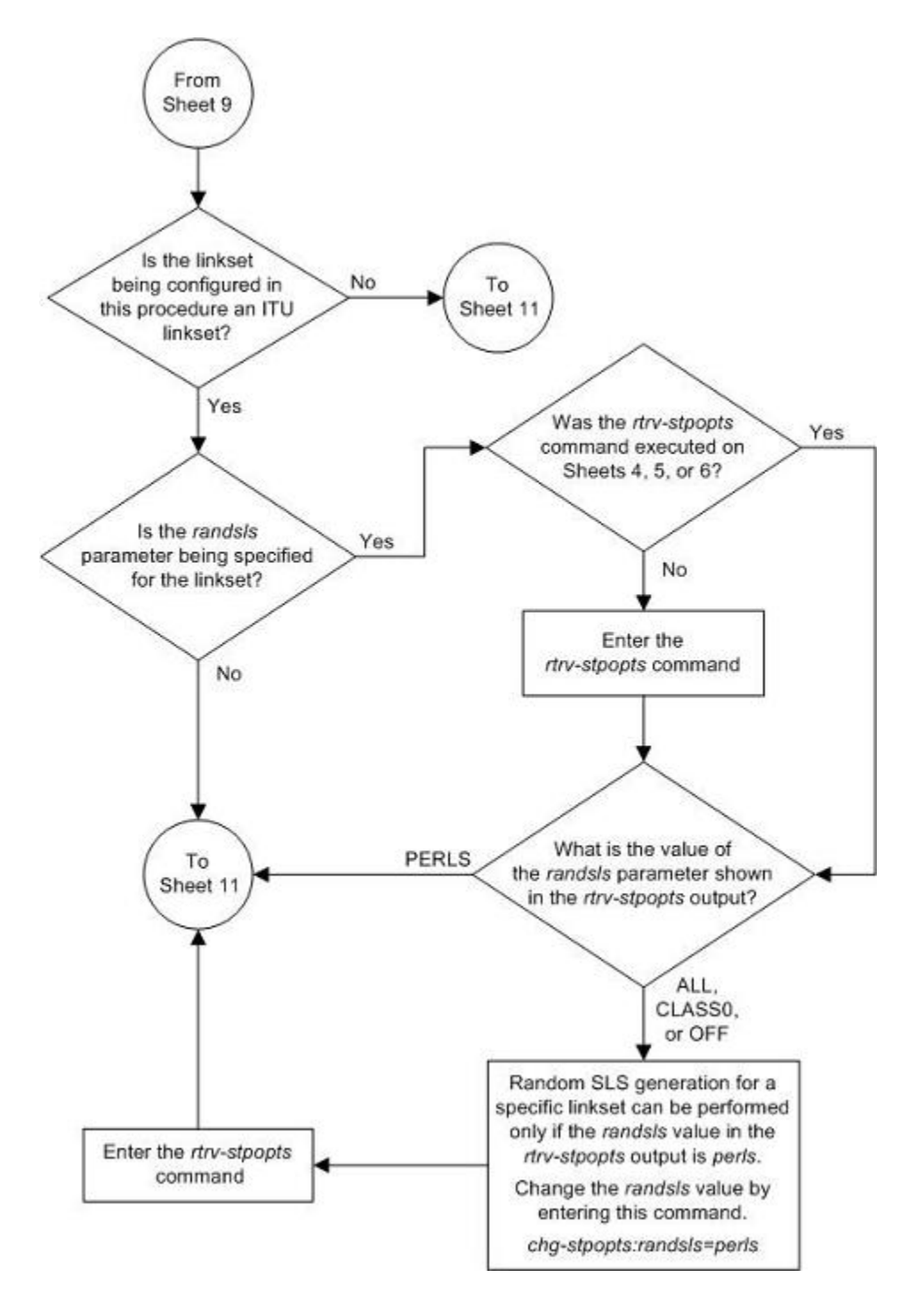

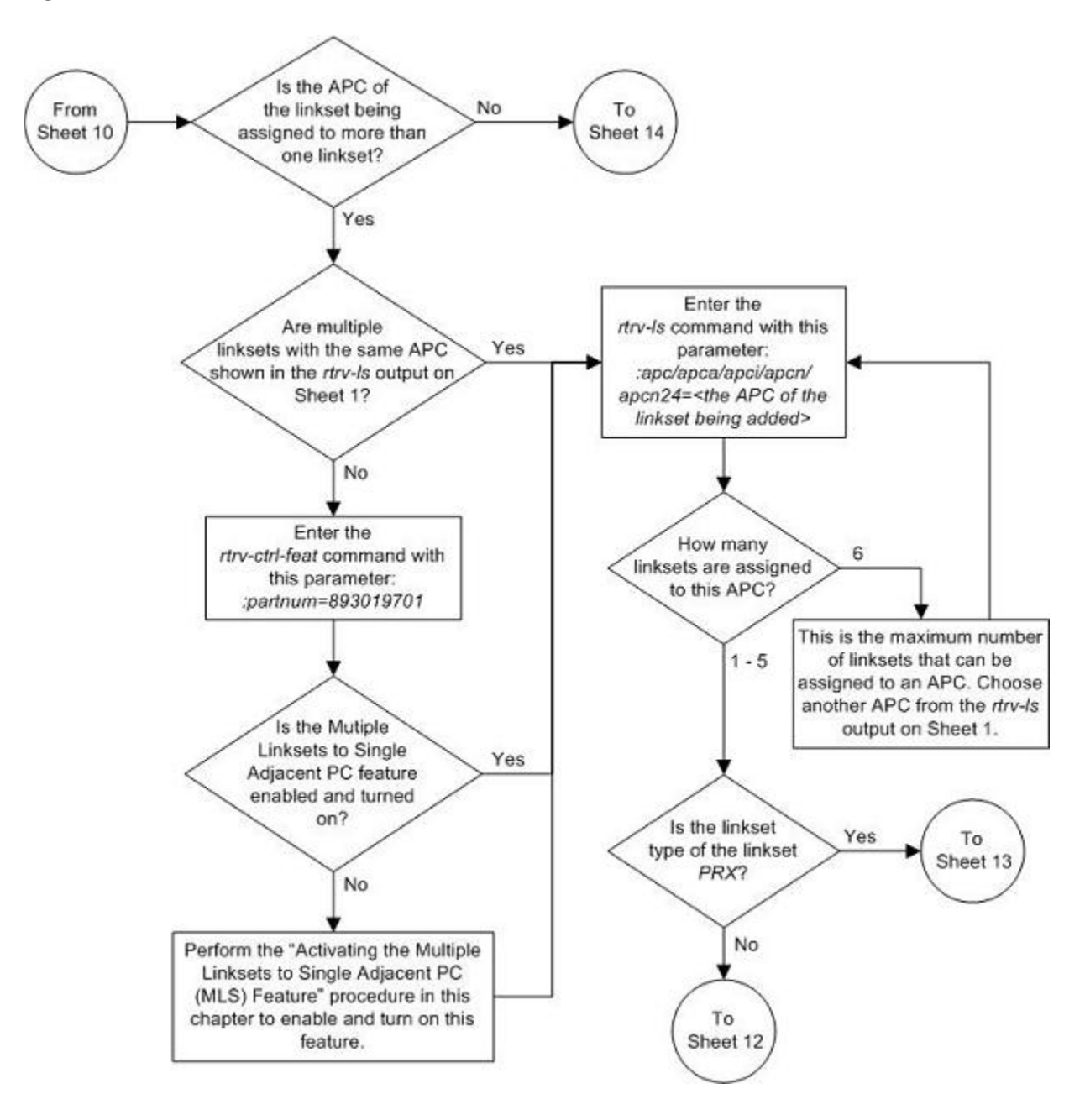

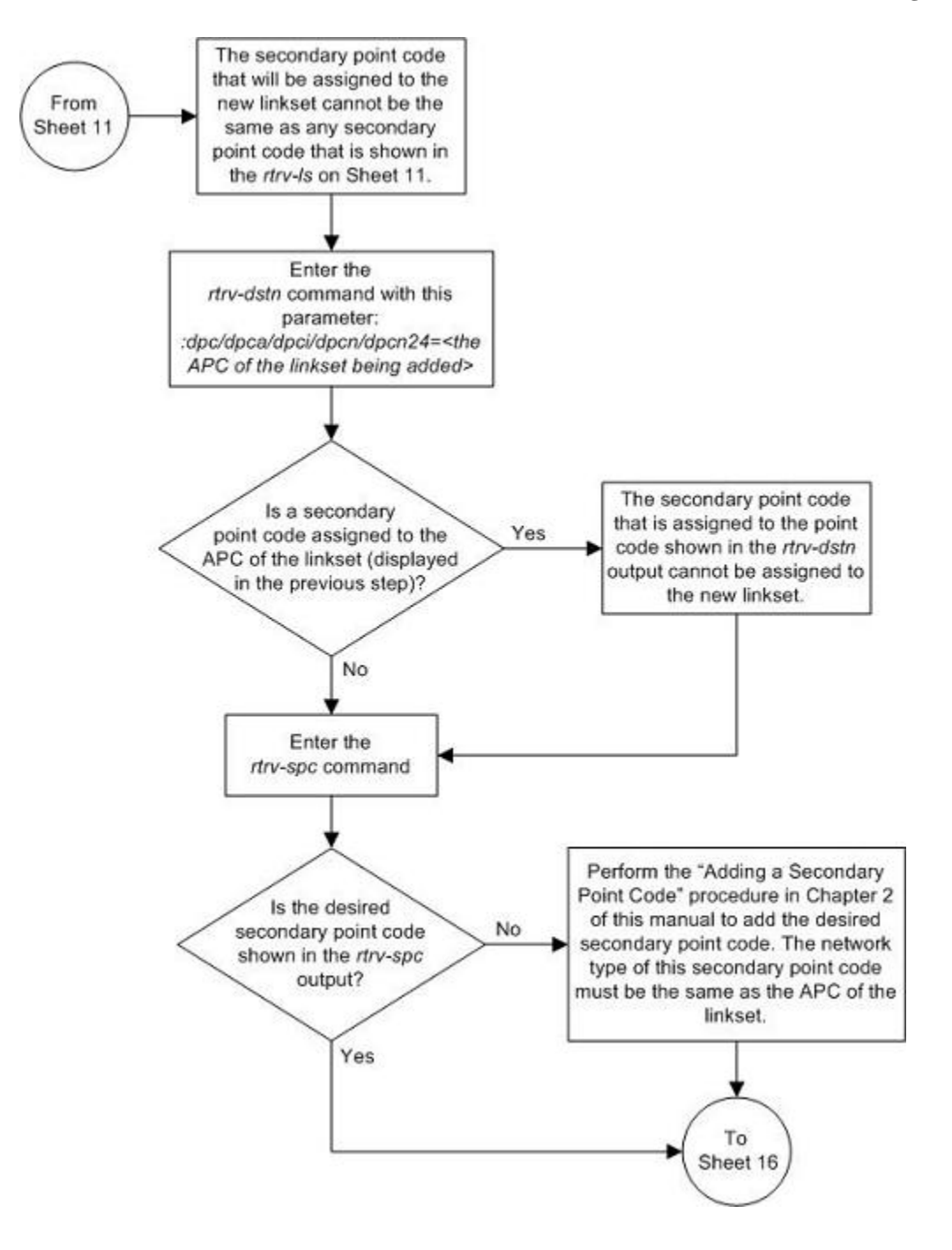

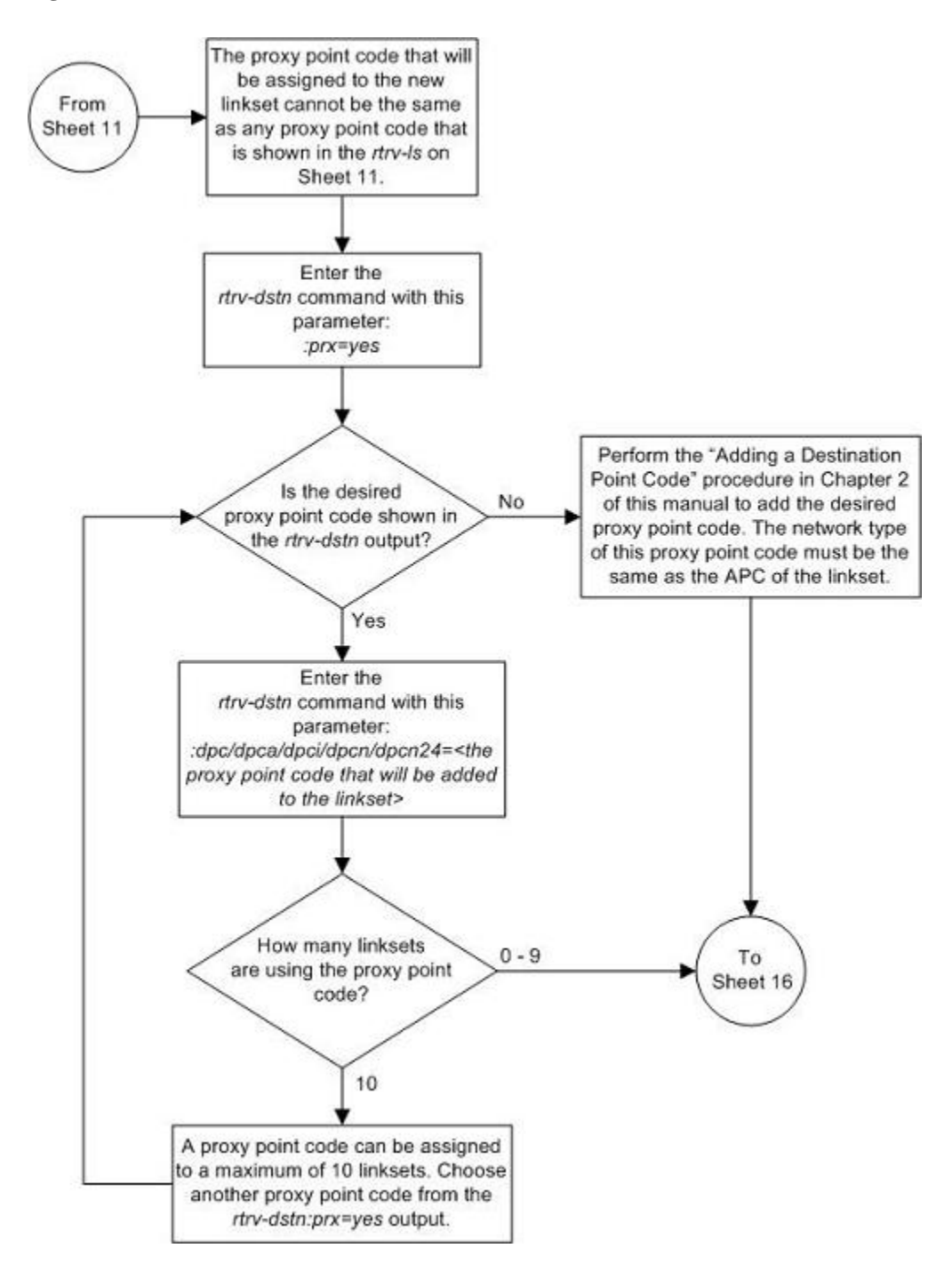

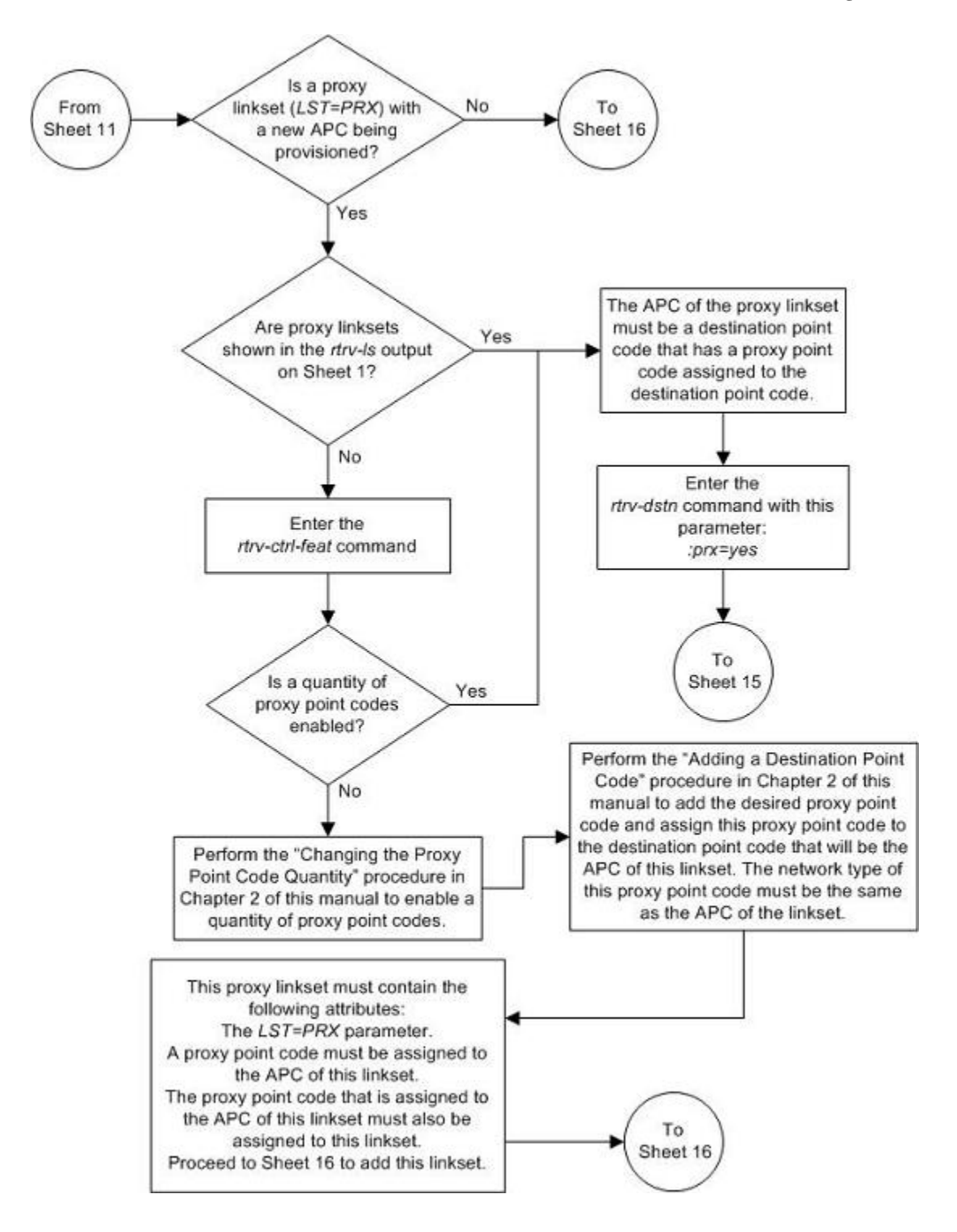

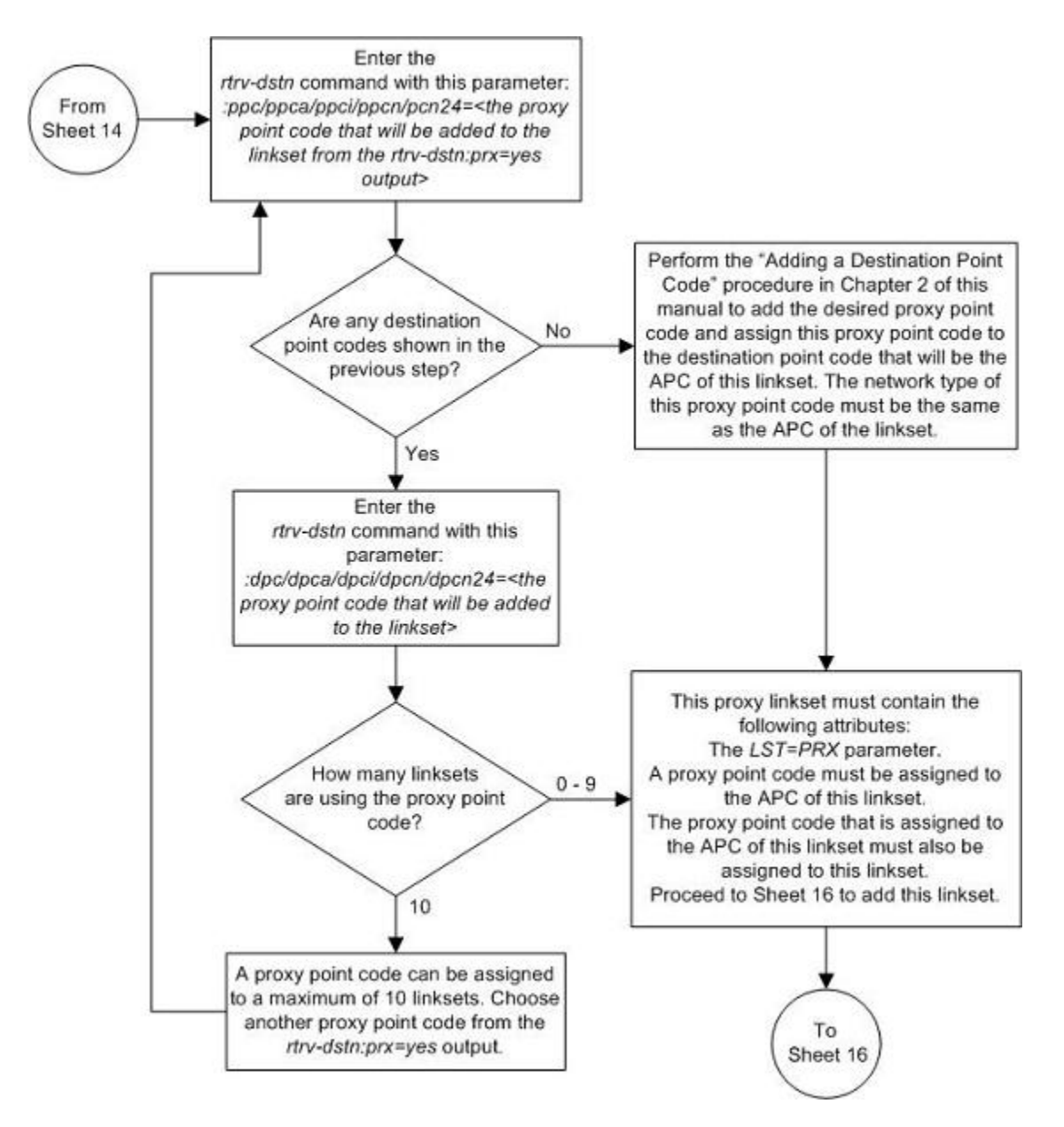

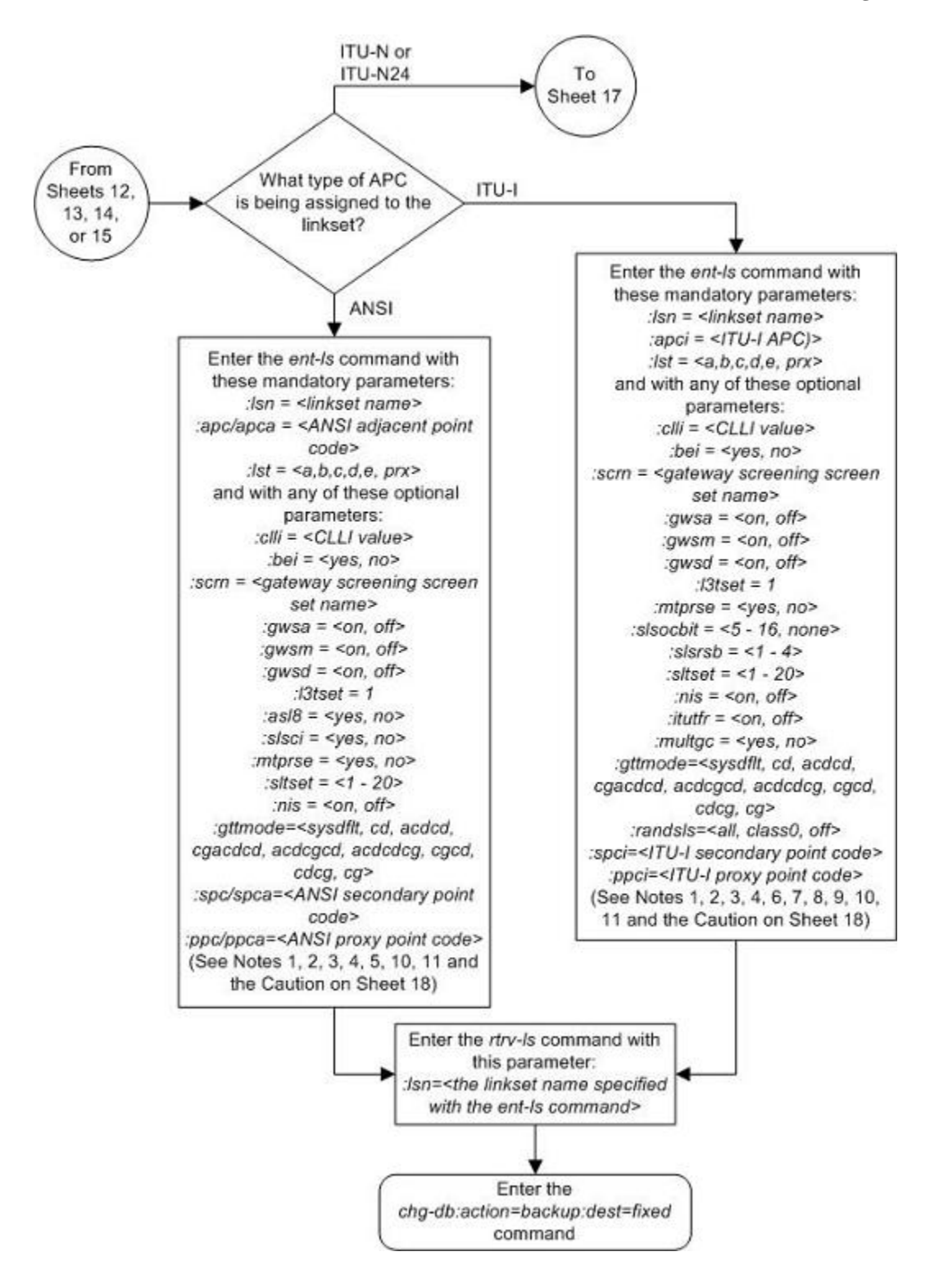

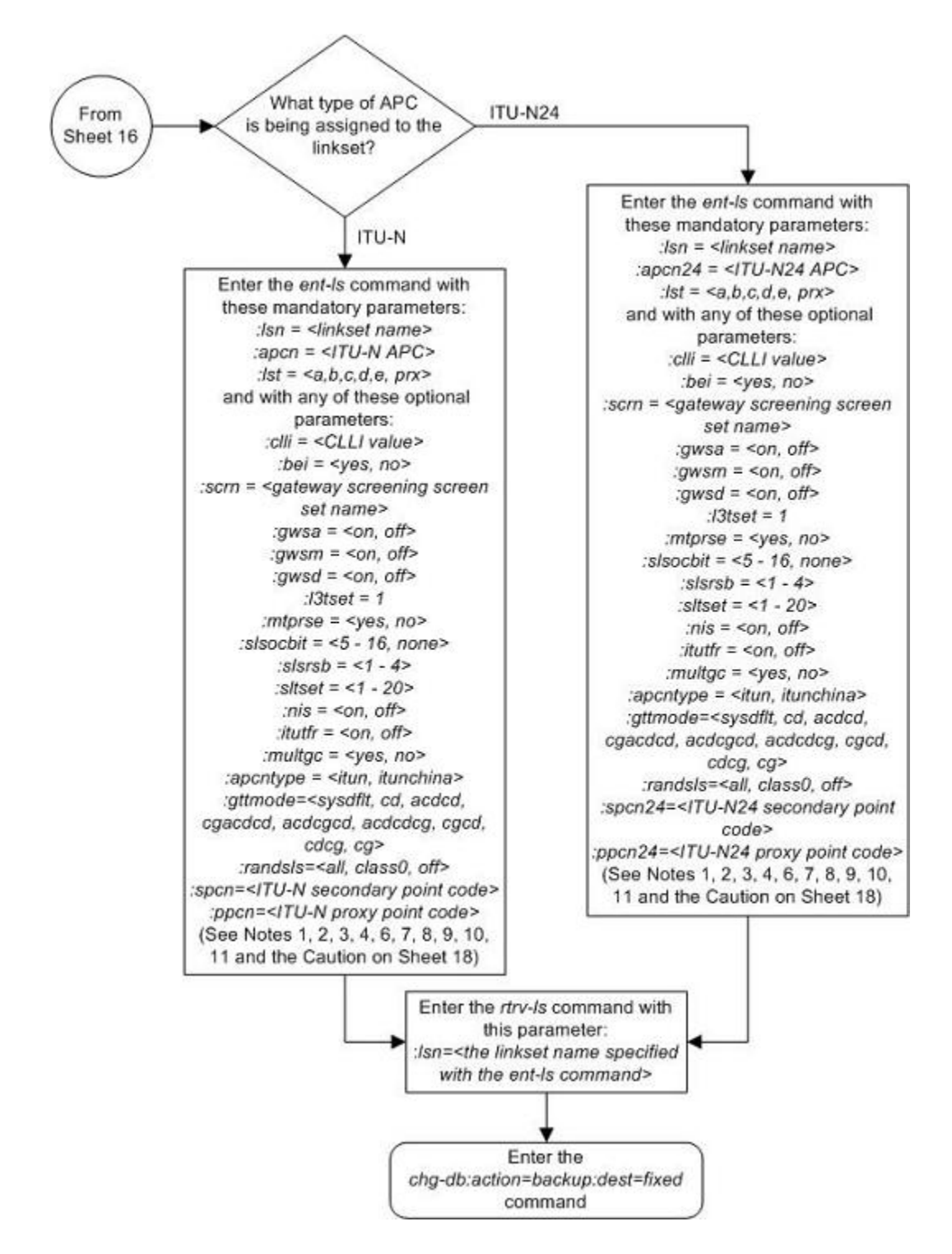

# Notes:

performed.

1. The adjacent point code must be a full point code, cannot be an alias point code, and must be shown in the rtrv-dstn output. Private point codes cannot be used as an adjacent point code in this procedure. Private point codes can be assigned only to IPGWx linksets. The procedures for configuring IPGWx linksets are in the Database Administration Manual - IP<sup>7</sup> Secure Gateway. 2. The adjacent point code cannot be shown in the rtrv-sid output as the system's point code or any capability point codes. 3. The gwsa, gwsm, and gwsd parameters can be specified only if the scrn parameter is specified. 4. The gwsd=on parameter can be specified only with the gwsa=on parameter. 5. See the Signaling Link Selector (SLS) Conversion (ANSI Linksets Only) table in this procedure for the combinations of the asl8 and slsci parameters, and the slscnv STP option, and the results that these combinations produce. 6. The nis=on parameter cannot be specified for linksets with ITU-I adjacent point codes. 7. The multac=yes parameter can be specified only if the linkset being added will contain signaling links assigned to the IPLIMI application, and only for linksets with ITU-I or 14-bit ITU-N APCs. 8. The *itutfr=on* parameter can be specified only for linksets with ITU-N adjacent point codes (either 14-bit or 24-bit ITU-N APCs). 9. It is recommended that when configuring randsls values on two linksets that are in a combined linkset that the rands/s values for these linksets are the same. If these values are not the same, undesired SLS distribution of the traffic on these linksets may result. 10. A linkset may not contain both secondary point codes (spc/spca/spci/spcn/ spcn24) and proxy point codes (ppc/ppca/ppci/ppcn/ppcn24). 11. A proxy linkset (LST=PRX) must contain a proxy point code. The adjacent point code of a proxy linkset must contain a proxy point code. Caution: When Gateway Screening is in the screen test mode, as defined by the

linkset parameters gwsa=off and gwsm=on, the gateway screening action in the gateway screening stop action set specified by the actname parameter of the gateway screening screen set at the end of the gateway screening process will be

# **Removing a Linkset Containing SS7 Signaling Links**

This procedure is used to remove a linkset containing SS7 signaling links from the database using the **dlt-ls** command. To remove linkset with X.25 signaling links, go to the "Removing a Linkset Containing X.25 Signaling Links" procedure in the *Database Administration Manual – Features*.

The **dlt-ls** command has only one parameter, **lsn**, which is the name of the linkset to be removed from the database.

The linkset to be removed must exist in the database.

To remove a linkset, all links associated with the linkset must be removed.

The linkset to be removed cannot be referenced by a routeset.

To remove an IPGWx linkset, a linkset containing signaling links assigned to cards running either the SS7IPGW or IPGWI applications, the IPGWx linkset cannot be the mate of another IPGWx linkset.

A proxy linkset whose APC is assigned to more than one proxy linkset cannot be removed if the linkset contains the proxy point code (shown in the **PPCA/PPCI/PPCN/PPCN24** field in the **rtrv-ls:apc/apca/apci/**

**apcn/apcn24=<APC of the linkset>** output) that is also assigned to the APC of the linkset. The proxy point code assigned to the APC of the linkset is shown in the **rtrv-dstn:dpc/dpca/dpci/dpcn/ dpcn24=<APC of the linkset>** output. The linksets that do not contain the proxy point code that is assigned to the APC of the linkset must be removed before the linkset containing proxy point code that is assigned to the APC of the linkset can be removed.

# **Canceling the RTRV-LS Command**

Because the **rtrv-ls** command used in this procedure can output information for a long period of time, the **rtrv-ls** command can be canceled and the output to the terminal stopped. There are three ways that the **rtrvls** command can be canceled.

- Press the **F9** function key on the keyboard at the terminal where the **rtrv-ls** command was entered.
- Enter the **canc-cmd** without the **trm** parameter at the terminal where the **rtrv-ls** command was entered.
- Enter the **canc-cmd:trm=<xx>**, where **<xx>** is the terminal where the **rtrv-ls** command was entered, from another terminal other that the terminal where the **rtrv-ls** command was entered. To enter the **canc-cmd:trm=<xx>** command, the terminal must allow Security Administration commands to be entered from it and the user must be allowed to enter Security Administration commands. The terminal's permissions can be verified with the **rtrv-secu-trm** command. The user's permissions can be verified with the **rtrv-user** or **rtrv-secu-user** commands.

For more information about the **canc-cmd** command, go to the *Commands Manual*.

# **Procedure**

**1.** Display the current linkset configuration using the **rtrv-ls** command. This is an example of the possible output.

rlghncxa03w 07-05-10 11:43:04 GMT EAGLE5 37.0.0

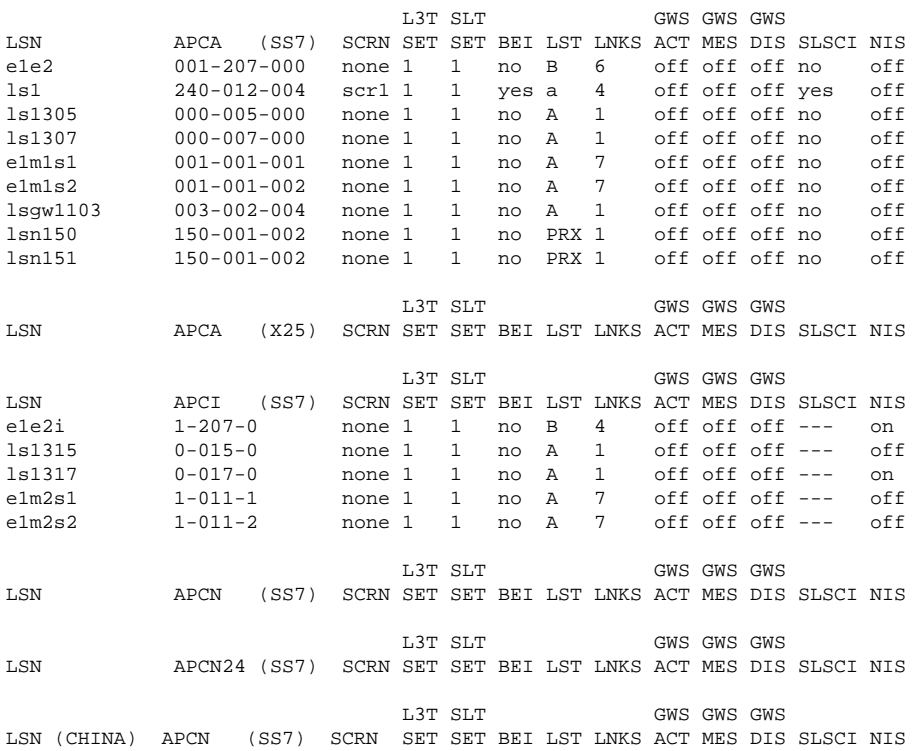

L3T SLT GWS GWS GWS GWS LSN (CHINA) APCN24 (SS7) SCRN SET SET BEI LST LNKS ACT MES DIS SLSCI NIS Link set table is (14 of 1024) 1% full.

If the linkset being removed is a proxy linkset (**LST=PRX**), and more than one linkset is shown in the **rtrvls** output that contains the APC of the linkset being removed, continue the procedure with step 2.

If the linkset being removed is not a proxy linkset, or is a proxy linkset whose APC is not used by more than one linkset, skip steps 2 and 3 and go to step 4.

**2.** Display the linksets that contain the APC of the linkset being removed by entering the **rtrv-ls** command with the APC of the linkset. For this example, enter this command.

## **rtrv-ls:apca=150-001-002**

This is an example of the possible output.

```
rlghncxa03w 07-08-23 11:09:57 EST 37.0.0
APCA = 150-001-002
L3T SLT GWS GWS GWS GWS GWS GWS GWS GWS GWS GENERAL SCRN SET SET BEI LST LNKS ACT MES DIS
                         SCRN SET SET BEI LST LNKS ACT MES DIS SLSCI NIS
lsn150 150-001-001 none 1 1 no PRX 1 off off off no off
lsn151 150-001-004 none 1 1 no PRX 1 off off off no off
```
Link set table is (14 of 1024) 1% full.

**3.** Display the attributes of the APC of the linkset being removed by entering the **rtrv-dstn** command with the APC of the linkset. For this example, enter this command.

#### **rtrv-dstn:dpca=150-001-002**

This is an example of the possible output.

tekelecstp 07-08-15 09:22:39 EST 37.0.0

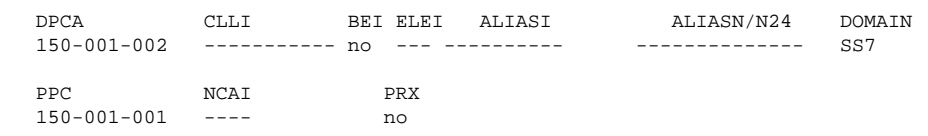

Destination table is (14 of 2000) 1% full Alias table is (0 of 12000) 0% full PPC table is (2 of 10) 20% full

A proxy linkset whose APC is assigned to more than one proxy linkset cannot be removed if the linkset contains the proxy point code (shown in the **PPCA/PPCI/PPCN/PPCN24** field in step 2) that is also assigned to the APC of the linkset (shown in step 3 ). The linksets that do not contain the proxy point code that is assigned to the APC of the linkset must be removed before the linkset containing proxy point code that is assigned to the APC of the linkset can be removed.

**4.** Display the signaling links in that linkset being removed using the **rtrv-ls** command, specifying the linkset name of the linkset you wish to remove from the database. For this example, enter these commands.

**rtrv-ls:lsn=ls1**

This is an example of the possible output.

rlghncxa03w 07-05-17 11:43:04 GMT EAGLE5 37.0.0 L3T SLT GWS GWS GWS LSN APCA (SS7) SCRN SET SET BEI LST LNKS ACT MES DIS SLSCI NIS

# **Removing a Linkset Containing SS7 Signaling Links Database Administration Manual - SS7**

ls1 240-012-004 scr1 1 1 yes a 4 off off off yes off

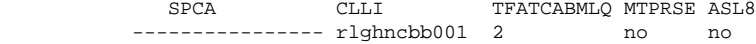

 IPGWAPC MATELSN IPTPS LSUSEALM SLKUSEALM GTTMODE no ---------- --- --- --- CdPA

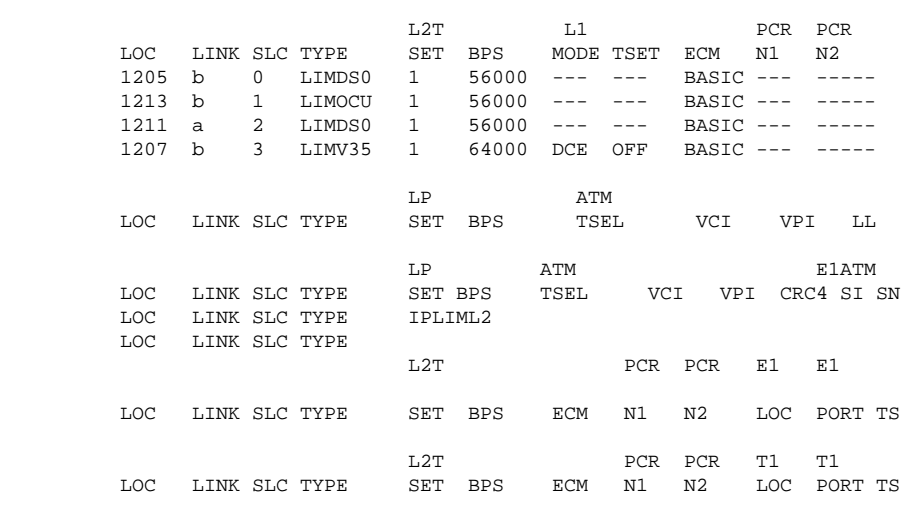

Link set table is ( 14 of 1024) 1% full

#### **rtrv-ls:lsn=lsgw1103**

This is an example of the possible output.

rlghncxa03w 07-05-17 11:43:04 GMT EAGLE5 37.0.0

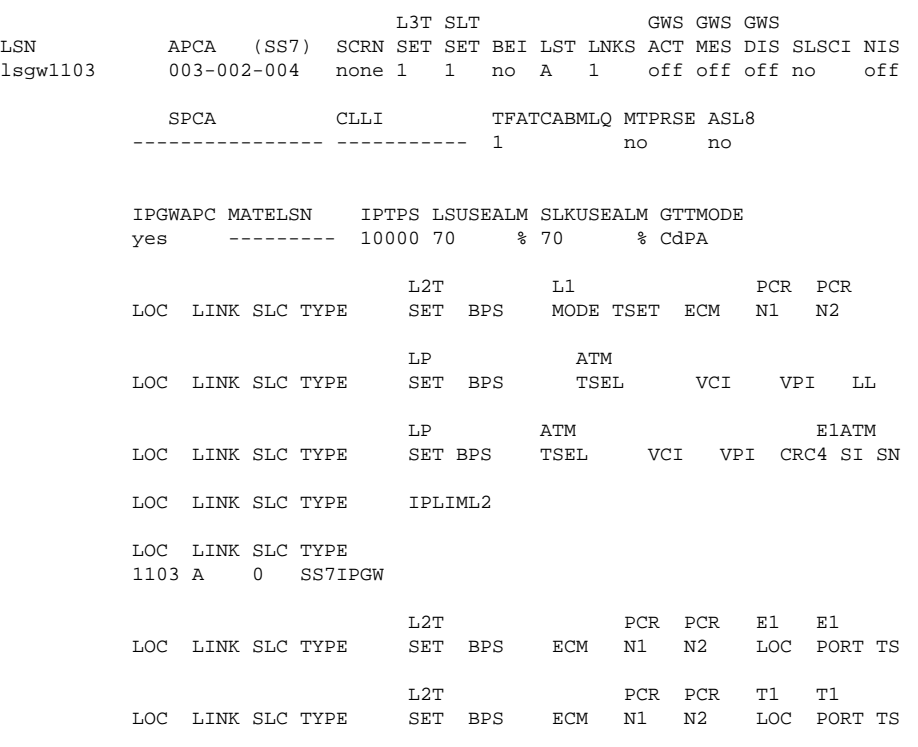

Link set table is ( 14 of 1024) 1% full

#### **rtrv-ls:lsn=lsn151**

This is an example of the possible output.

rlghncxa03w 07-08-23 13:10:34 EST 37.0.0

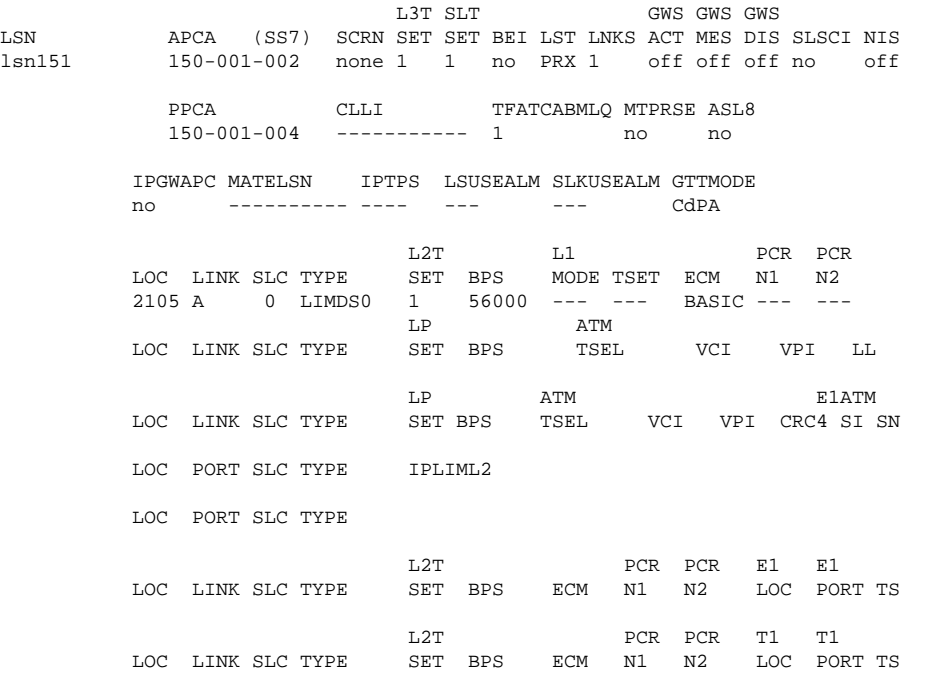

Link set table is (14 of 1024) 1% full.

**5.** Display the routes in the database by using the **rtrv-rte** command, specifying the name of the linkset you wish to remove. For this example, enter these commands.

## **rtrv-rte:lsn=ls1**

This is an example of the possible output.

```
rlghncxa03w 07-05-10 11:43:04 GMT EAGLE5 37.0.0
LSN DPC 
RC<br>lsl
             240 - 012 - 004 10
```
# **rtrv-rte:lsn=lsgw1103**

This is an example of the possible output.

```
rlghncxa03w 07-05-10 11:43:04 GMT EAGLE5 37.0.0
               _{\rm DPC}RC<br>lsgw1103
               003-002-004 10
```
#### **rtrv-rte:lsn=lsn151**

This is an example of the possible output.

```
rlghncxa03w 07-05-10 11:43:04 GMT EAGLE5 37.0.0<br>DPC
                DPCRC<br>1sn151
              lsn151 150-001-002 10
```
If any routes reference the linkset to be removed, remove these routes by performing the [Removing a Route](#page-491-0) procedure.

**6.** Deactivate the signaling links in the linkset using the **dact-slk** command. For this example, enter these commands.

```
dact-slk:loc=1205:link=b
dact-slk:loc=1207:link=b
dact-slk:loc=1211:link=a
dact-slk:loc=1213:link=b
dact-slk:loc=1103:link=a
dact-slk:loc=2105:link=a
```
When each of these commands have successfully completed, this message should appear.

rlghncxa03w 07-05-07 08:41:12 GMT EAGLE5 37.0.0 Deactivate Link message sent to card

**7.** Verify that the linkset is out-of-service maintenance disabled (OOS-MT-DSBLD) using the **rept-statls** command, specifying the linkset name. For this example, enter these commands.

# **rept-stat-ls:lsn=ls1**

This is an example of the possible output.

```
rlghncxa03w 07-05-23 13:35:08 GMT EAGLE5 37.0.0
LSN APCA PST SST AST
ls1 240-012-004 OOS-MT-DSBLD Prohibit -----
  SPCA = ----------------
 ALARM STATUS = No Alarms
  SCRSET = scr1
 GWSA = ---GWSM = ---GWSD = ---SLC SLK SST SLC SLK SST
 0 1205,B Unavail 8 ----,- UEQ
 1 1213,B Unavail 9 ----,- UEQ
  2 1211,A Unavail 10 ----,- UEQ
  3 1207,B Unavail 11 ----,- UEQ
 4 ----,- UEQ 12 ----,- UEQ<br>5 ----,- UEQ 13 ----,- UEQ
 5 ----,- UEQ 13 ----,- UEQ
 6 ----,- UEQ 14 ----,- UEQ
  7 ----,- UEQ 15 ----,- UEQ
```
Command Completed.

#### **rept-stat-ls:lsn=lsgw1103**

This is an example of the possible output.

```
rlghncxa03w 07-05-23 13:35:08 GMT EAGLE5 37.0.0
LSN APCA PST SST AST<br>1sgw1103 003-002-004 00S-MT-DSBLD Prohibit ---
             lsgw1103 003-002-004 OOS-MT-DSBLD Prohibit -----
   SPCA = ----------------
  AIARM STATUS = No Alarms
  \begin{array}{rcl} \text{SCRSET} & = & \text{scr1} \\ \text{GWSA} & = & --- \end{array}= ---GWSM = ---G\texttt{WSD} = --- -<br>S\texttt{LC} \quad S\texttt{LK}SLC SLK SST SLC SLK SST
 0 1103,A Unavail 8 ----,- UEQ
 1 ----,- UEQ 9 ----,- UEQ
```
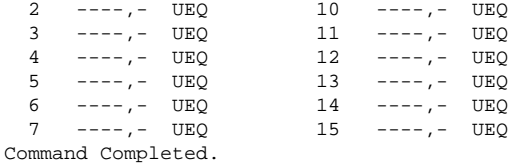

### **rept-stat-ls:lsn=lsn151**

This is an example of the possible output.

```
rlghncxa03w 07-05-23 13:35:08 GMT EAGLE5 37.0.0
LSN APCA PST SST AST
lsn151 150-001-002 OOS-MT-DSBLD Prohibit -----
 PPCA = 150-001-004
 ALARM STATUS = No Alarms
 SCRSET = ---GWSA = ---GWSM = ---GWSD = ----<br>SLC SLK SST
SLC SLK SST SLC SLK SST
 0 2105,A Unavail 8 ----,- UEQ
 1 ----,- UEQ 9 ----,- UEQ
 2 ----,- UEQ 10 ----,- UEQ
 3 ----,- UEQ 11 ----,- UEQ
 4 ----,- UEQ 12 ----,- UEQ
 5 ----,- UEQ 13 ----,- UEQ
 6 ----,- UEQ 14 ----,- UEQ
 7 ----,- UEQ 15 ----,- UEQ
Command Completed.
```
**8.** If any signaling links in the linkset are the last signaling link on a card, the card must be placed out of service before that signaling link can be removed. Verify this by entering the **rtrv-slk** command and specifying each of the card locations shown in the output of step 4. Do not specify the **link** parameter. For this example, enter these commands.

### **rtrv-slk:loc=1205**

This is an example of the possible output.

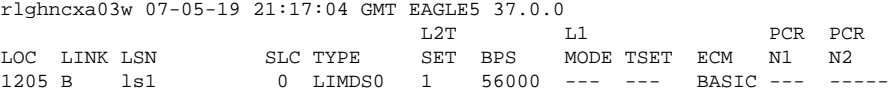

### **rtrv-slk:loc=1207**

This is an example of the possible output.

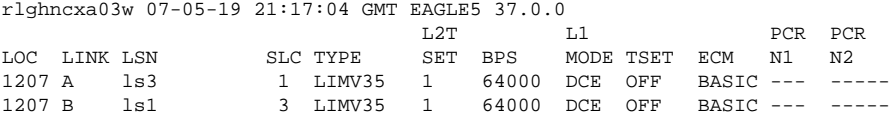

## **rtrv-slk:loc=1211**

This is an example of the possible output.

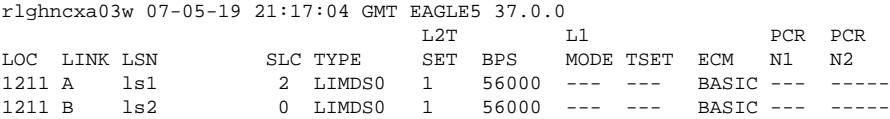

**rtrv-slk:loc=1213**

This is an example of the possible output.

rlghncxa03w 07-05-19 21:17:04 GMT EAGLE5 37.0.0

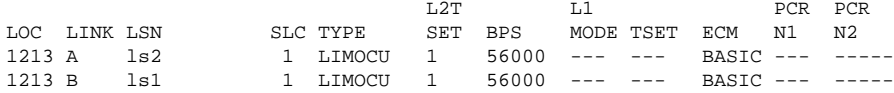

### **rtrv-slk:loc=1103**

This is an example of the possible output.

```
rlghncxa03w 07-05-19 21:17:04 GMT EAGLE5 37.0.0
LOC LINK LSN SLC TYPE
1103 A lsn1 0 SS7IPGW
```
### **rtrv-slk:loc=2105**

This is an example of the possible output.

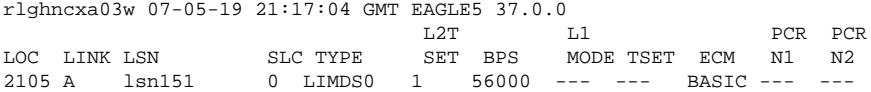

**9.** If the output of step 8 shows that any of the signaling links in the specified linkset are the last signaling links on the card, place that card out of service by using the **rmv-card** command, specifying the card location to be taken out of service. For this example, enter these commands.

### **rmv-card:loc=1205**

When this command has successfully completed, this message should appear.

rlghncxa03w 07-05-07 11:11:28 GMT EAGLE5 37.0.0 Card has been inhibited.

### **rmv-card:loc=1103**

When this command has successfully completed, this message should appear.

```
rlghncxa03w 07-05-07 11:11:28 GMT EAGLE5 37.0.0
Card has been inhibited.
```
### **rmv-card:loc=2105**

When this command has successfully completed, this message should appear.

rlghncxa03w 07-05-07 11:11:28 GMT EAGLE5 37.0.0 Card has been inhibited.

**10.** Remove all links in the linkset using the **dlt-slk** command. For this example, enter these commands.

**dlt-slk:loc=1205:link=b dlt-slk:loc=1207:link=b dlt-slk:loc=1211:link=a dlt-slk:loc=1213:link=b dlt-slk:loc=1103:link=a dlt-slk:loc=2105:link=a** When each of these commands have successfully completed, this message should appear.

rlghncxa03w 07-05-07 08:41:17 GMT EAGLE5 37.0.0 DLT-SLK: MASP A - COMPLTD

**NOTE: If the signaling links removed in this step were not assigned to either the SS7IPGW or IPGWI applications, skip steps 11, 12, and 13, and go to step 14.**

**11.** Display the IPGWx linksets by entering the **rept-stat-iptps** command.

This is an example of the possible output.

```
rlghncxa03w 07-05-10 11:43:04 GMT EAGLE5 37.0.0
IP TPS USAGE REPORT
```
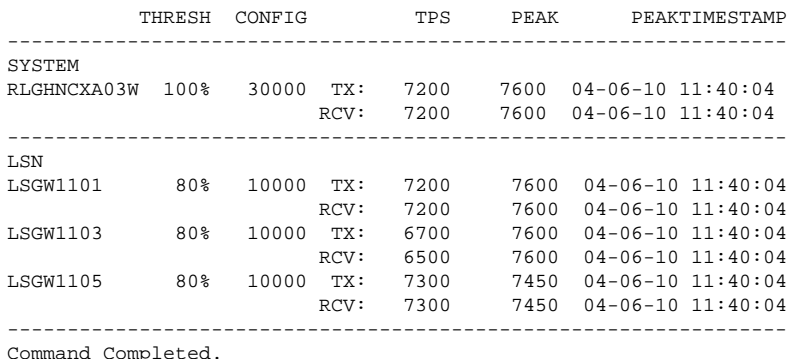

**12.** Enter the **rtrv-ls** command with one of the linkset names shown in step 11. This is to verify if the linkset being removed in this procedure is a mate to another IPGWx linkset.

Repeat this step until all the linksets in step 11 have been displayed, or a linkset is found that has the linkset being removed as a mate. For this example, enter this command.

# **rtrv-ls:lsn=lsgw1105**

This is an example of the possible output.

rlghncxa03w 07-05-17 11:43:04 GMT EAGLE5 37.0.0

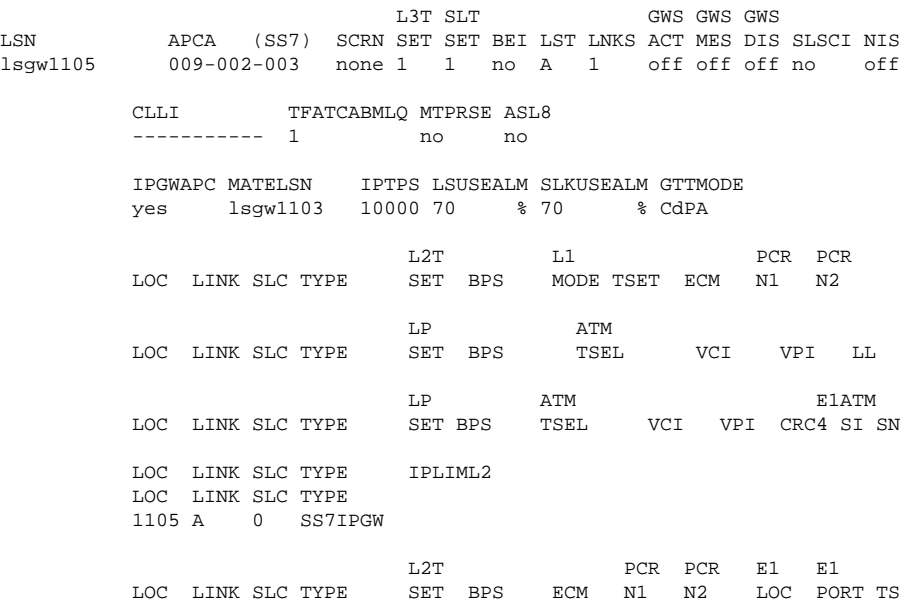

L2T PCR PCR T1 T1 LOC LINK SLC TYPE SET BPS ECM N1 N2 LOC PORT TS

Link set table is ( 14 of 1024) 1% full

**NOTE: If the rtrv-ls output in this step shows that the linkset being removed is not the mate of another IPGWx linkset, skip step 13 and go to step 14.**

**13.** Remove the mate linkset assignment shown in step 12 by performing the "Configuring a Mate IPGWx Linkset" procedure in the *Database Administration Manual - IP <sup>7</sup> Secure Gateway* using these parameters:

**:lsn** = the name of the linkset shown in the **LSN** field in step 12

**:matelsn** = the name of the linkset shown in the **MATELSN** field in step 12

### **:action=delete**

**14.** Display any entires in the route exception table whose linkset name is the name of the linkset being removed in this procedure. Enter the **rtrv-rtx** command with the **lsn** parameter. For this example, enter this command.

Remove all the entries displayed in this step by performing the [Removing a Route Exception Entry](#page-610-0) procedure.

# **rtrv-rtx:lsn=ls1**

This is an example of the possible output.

rlghncxa03w 07-05-10 11:43:04 GMT EAGLE5 37.0.0

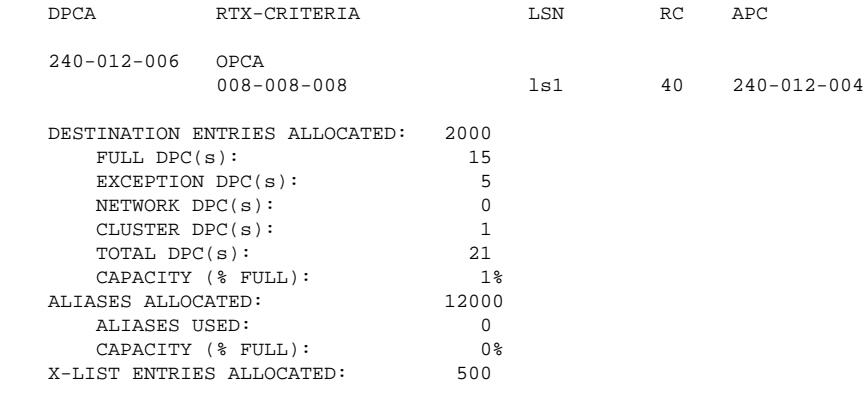

### **rtrv-rtx:lsn=lsgw1103**

This is an example of the possible output.

rlghncxa03w 07-05-10 11:43:04 GMT EAGLE5 37.0.0

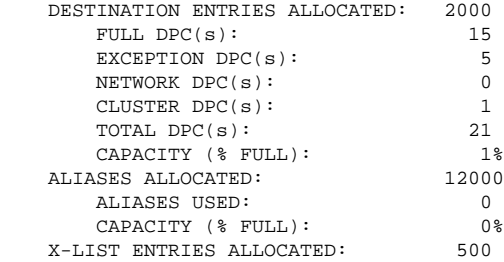

# **rtrv-rtx:lsn=lsn151**

This is an example of the possible output.

rlghncxa03w 07-05-10 11:43:04 GMT EAGLE5 37.0.0

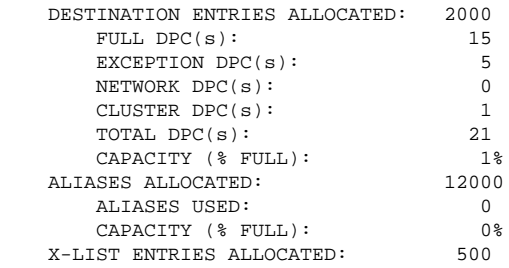

If the linkset being removed in this procedure is not assigned to a route exception table entry, no entries are displayed in the **rtrv-rtx** output, but a summary of the point code quanties is displayed.

If the name of the linkset being removed in this procedure shown in the **LSN** column in this step, perform one of these procedures:

- Change the name of the linkset in the entries displayed in this step by performing the [Changing a](#page-621-0) [Route Exception Entry](#page-621-0) procedure.
- Remove all the entries displayed in this step by performing the [Removing a Route Exception Entry](#page-610-0) procedure.
- **15.** Remove the linkset using the **dlt-ls** command. For this example, enter these commands.

```
dlt-ls:lsn=ls1
```
**dlt-ls:lsn=lsgw1103**

**dlt-ls:lsn=lsn151**

When each of these commands have successfully completed, this message should appear.

```
rlghncxa03w 07-05-17 16:03:12 GMT EAGLE5 37.0.0
Link set table is ( 23 of 1024) 2% full
DLT-LS: PSM A - COMPLTD
```
**16.** Verify the changes using the **rtrv-ls** command with the linkset name used in step 15.

For this example, enter these commands.

```
rtrv-ls:lsn=lsn1
```
**rtrv-ls:lsn=lsgw1103**

```
rtrv-ls:lsn=lsn151
```
If the removal of the linkset was successful, the following message is displayed.

E2346 Cmd Rej: Linkset not defined

Continue the procedure with step 17 if the linkset that was removed in step 15 has any of these attrubutes:

- The linkset was not a proxy linkset.
- The linkset was a proxy linkset whose APC was assigned to only the proxy linkset that was removed in step 15.
- The linkset was a proxy linkset and:
	- The APC of this linkset is assigned to more than one linkset.
	- The linkset did not contain the proxy point code that was assigned to the APC of the linkset.
	- The linkset that contains the proxy point code that is assigned to the APC of the linkset will not be removed from the database.

If you wish to remove the proxy linkset that contains the proxy point code that is also assigned to the APC of the linkset, and the database contains other linksets that are assigned to this APC, these other linksets must be removed before the proxy linkset that contains the proxy point code that is also assigned to the APC of the linkset can be removed. Repeat this procedure from step 2 to remove these linksets. After these linksets have been removed, perform this procedure again from step 2 to remove the proxy linkset that contains the proxy point code that is also assigned to the APC of the linkset.

**17.** Back up the new changes using the **chg-db:action=backup:dest=fixed** command. These messages should appear, the active Maintenance and Administration Subsystem Processor (MASP) appears first.

BACKUP (FIXED) : MASP A - Backup starts on active MASP. BACKUP (FIXED) : MASP A - Backup on active MASP to fixed disk complete. BACKUP (FIXED) : MASP A - Backup starts on standby MASP. BACKUP (FIXED) : MASP A - Backup on standby MASP to fixed disk complete.

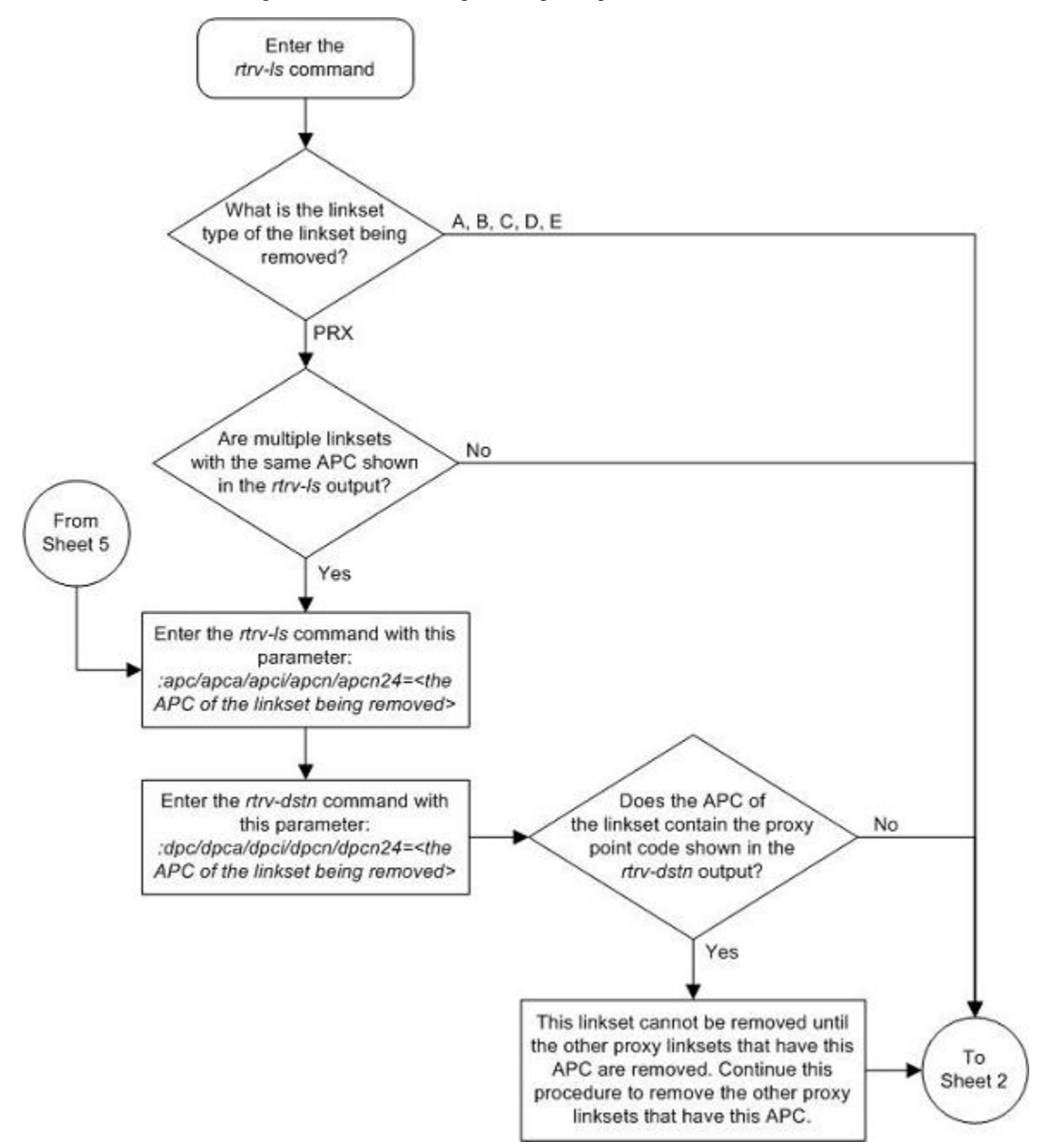

**Flowchart 3-3.** Removing a Linkset Containing SS7 Signaling Links

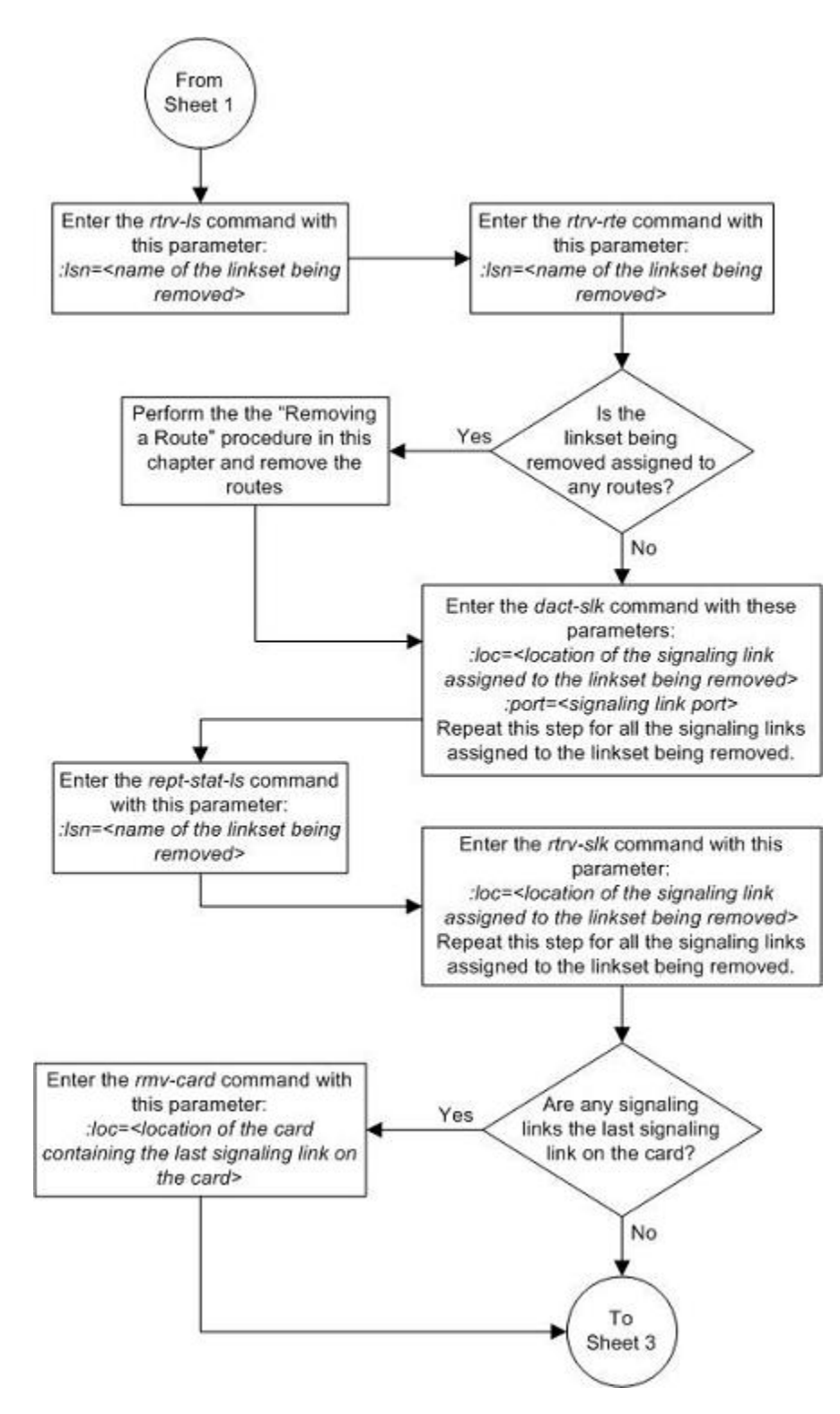

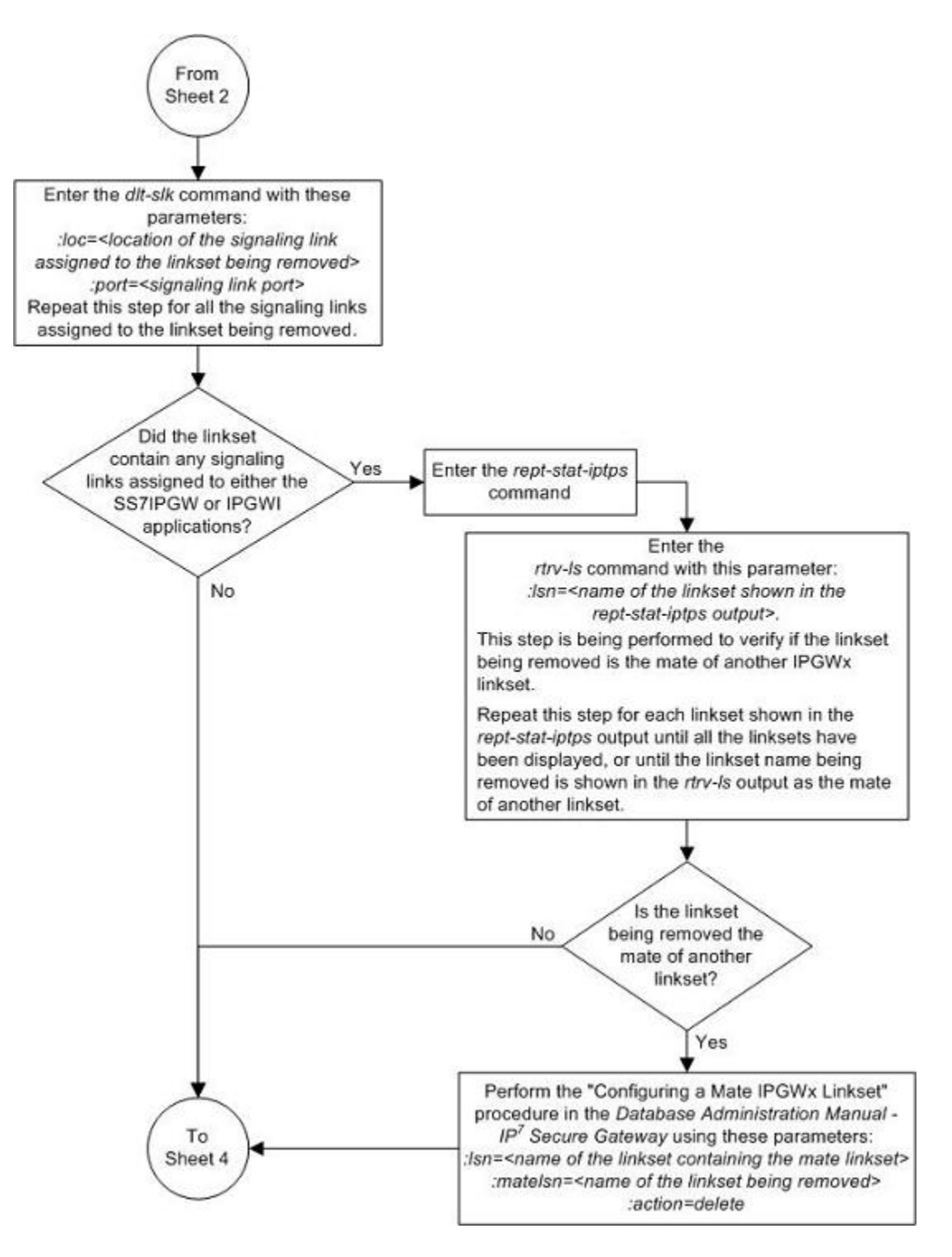

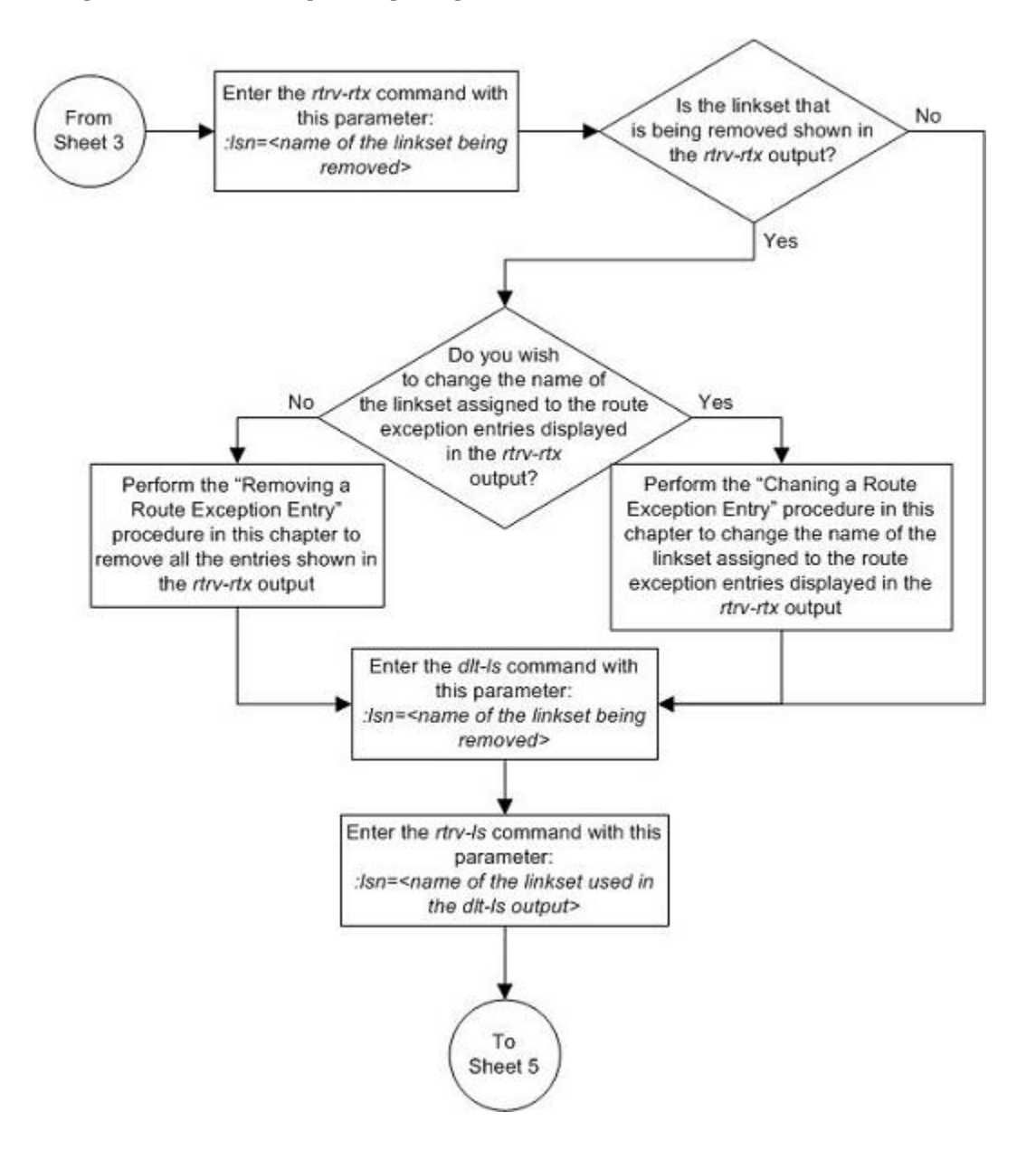

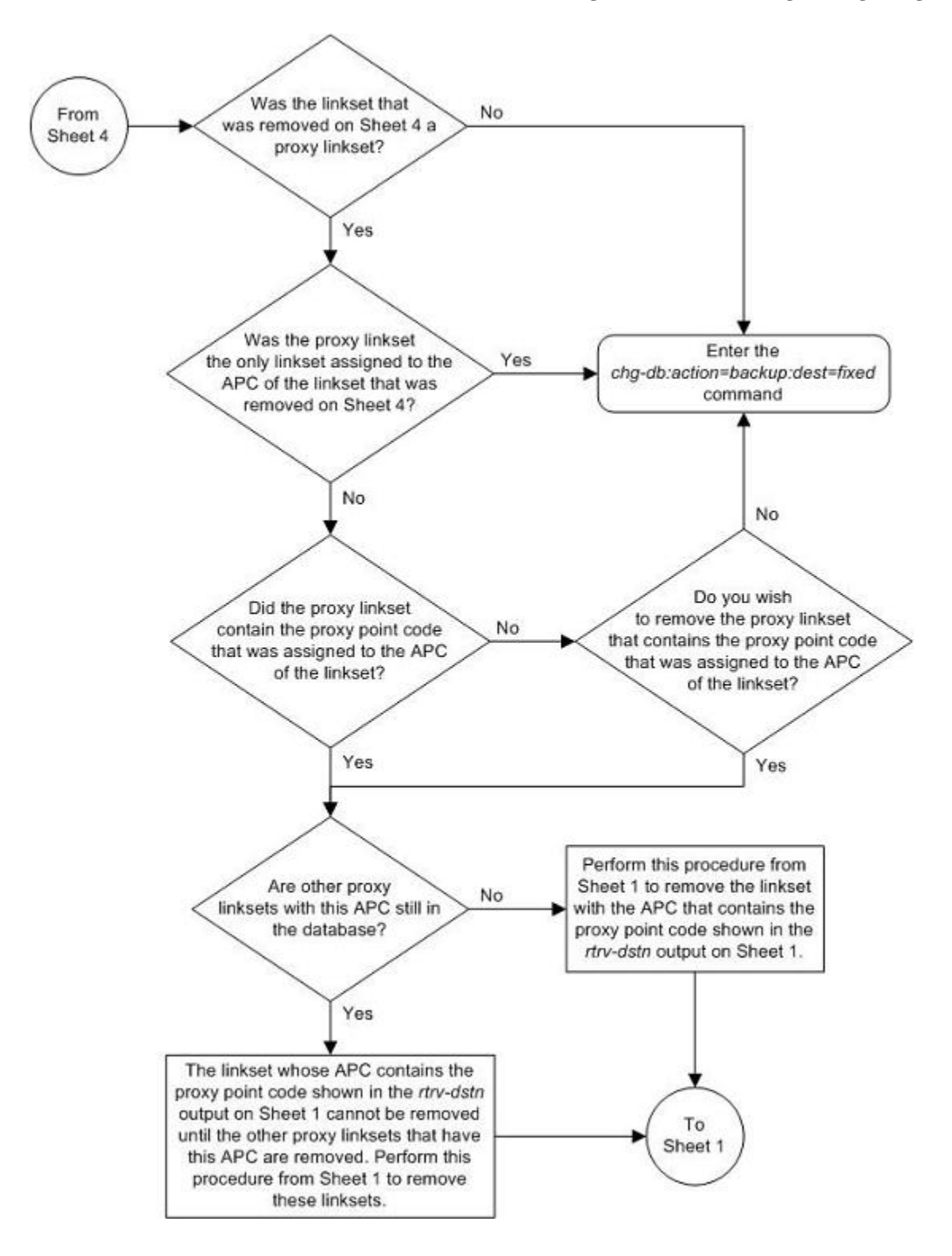

# **Changing an SS7 Linkset**

This procedure is used to change the definition of linksets that contain SS7 signaling links using the **chg-ls** command without the **gsmscrn**, **sapci**, **sapcn**, **sapcn24**, **iptps**, **lsusealm**, **slkusealm**, **matelsn**, and **action** parameters of the **chg-ls** command.

The **gsmscrn** parameter is used for the GSM MAP Screening feature. To configure an SS7 linkset for the GSM MAP Screening feature, perform the "Configuring a Linkset for the GSM MAP Screening Feature," in Chapter 5, "GSM MAP Screening Configuration," in the *Database Administration Manual - Features*.

The **sapci**, **sapcn**, **sapcn24**, and **action** parameters are used for configuring secondary adjacent point codes for ITU linksets. For more information on these parameters, see the [Configuring an ITU Linkset with a Secondary](#page-419-0) [Adjacent Point Code \(SAPC\)](#page-419-0) procedure.

The **iptps**, **lsusealm**, **slkusealm**, **matelsn**, and **action** parameters are used to configure IPGWx linksets. To configure IPGWx linksets, perform one of these procedures in the *Database Administration Manual - IP <sup>7</sup> Secure Gateway*.

- "Configuring an IPGWx Linkset"
- "Configuring a Mate IPGWx Linkset"

To change X.25 linksets, perform the "Changing an X.25 Linkset" procedure in the *Database Administration Manual – Features*.

The **chg-ls** command uses these parameters.

**:lsn** – The name of the linkset

**:nlsn** – The new name of the linkset

The linkset name can contain up to 10 characters, with the first character being a letter. However, the SEAS interface supports only eight characters. If this linkset is displayed on the SEAS interface and the linkset name contains more than eight characters, only the first eight characters in the linkset name are shown. If this linkset name contains more than eight characters, and is specified with the linkset commands on the SEAS interface, only the first eight characters can be specified.

**:apc/apca/apci/apcn/apcn24 –** Adjacent point code – the point code identifying the node that is next to the EAGLE 5 ISS. The adjacent point code can be one of the following types of point codes:

:**apc**/**apca** – ANSI point code

:**apci** – ITU-I point code, ITU-I spare point code

:**apcn** – 14-bit ITU-N point code, 14-bit ITU-N spare point code

:**apcn24** – 24-bit ITU-N point code

**:spc/spca/spci/spcn/spcn24** – Secondary point code used for multiple linksets that have the same APC, or the value **none**. If the value **none** is specified, the existing secondary point code that is assigned to the linkset is removed. Secondary point codes can be used only if the Multiple Linksets to Single Adjacent PC feature is enabled and turned on (shown in the **rtrv-ctrl-feat** output. The secondary point code can be one of the following types of point codes:

:**spc**/**spca** – ANSI point code

:**spci** – ITU-I point code, ITU-I spare point code

:**spcn** – 14-bit ITU-N point code, 14-bit ITU-N spare point code

:**spcn24** – 24-bit ITU-N point code

**NOTE: See [Point Code Formats](#page-27-0) for a definition of the point code types that are used on the EAGLE 5 ISS and for a definition of the different formats that can be used for ITU national point codes. Private point codes can be assigned only to IPGWx linksets. The procedures for configuring IPGWx linksets are in the** *Database Administration Manual - IP <sup>7</sup> Secure Gateway***.**

**:apcntype** – Specifies whether or not the linkset containing either a 14-bit ITU-N adjacent point code or a 24 bit ITU-N adjacent point code is being used in China (**apcntype=itunchina**) or in countries other than China (**apcntype=itun**). Signaling links in linksets with the **apcntype=itunchina** parameter are handled according to the specifications in *YD/N 068-1997, Technical Specification of National No.7 Signaling System - Message Transfer Part (MTP)*. Signaling links in linksets with the **apcntype=itun** parameter are handled according to the specifications in *ITU-T Q.2210 (07/96), Switching and Signaling, Broadband ISDN- Signaling Network Protocols*. The default value for the **apcntype** parameter is **itun**.

Linksets shown in section of the **rtrv-ls** output with the **LSN (CHINA)** column (and with either the **APCN** or **APCN24** column) have the **acpntype=itunchina** parameter assigned to them.

Linksets shown in section of the **rtrv-ls** output with the **LSN** column (and with either the **APCN** or **APCN24** column) have the **acpntype=itun** parameter assigned to them.

**:lst** – The linkset type of the specified linkset

**:clli** – The Common Language Location Identifier assigned to this point code. The value of the **clli** parameter is only displayed in the **rtrv-ls** command output when a specific linkset is being displayed with the **rtrvls:lsn=<linkset name>** command.

**:sltset** – The signaling link test message record to be associated with the linkset.

**:l3tset** – The level 3 timer set table. This parameter identifies which level three timer set is to be assigned to this linkset. Currently, only one is supported.

**:scrn** – The name of the screenset to be assigned to this linkset if gateway screening is to be used.

**:gwsa** – Gateway screening action determines whether gateway screening (GWS) is on or off for the specified link set.

**:gwsm** – Gateway screening messaging is used to turn on or off the display of messages generated for each screened message. When an MSU is rejected by gateway screening, a message is output to alert personnel of the event.

**:gwsd** – Gateway screening MSU discard is used to turn on or off the discarding of MSUs that bypass the gateway screening function due to load shedding. Also use this parameter with the redirect function; MSUs that cannot be screened are discarded if you specify **gwsd=on**.

**:bei** – The broadcast exception indicator. This parameter indicates whether TFP (transfer prohibited) messages are allowed to be broadcast on the linkset. The **yes** parameter means TFPs are not broadcast. The **no** parameter means TFPs are broadcast.

:**tfatcabmlq** – the TFA/TCA broadcast minimum link quantity shows the minimum number of signaling links in the given link set (or in the combined link set in which it resides) that must be available for traffic. When the number of signaling links in the specified linkset is equal to or greater than the value of the **tfatcabmlq** parameter, the status of the routes that use the specified linkset is set to allowed and can carry traffic. Otherwise, these routes are restricted. The value of the **tfatcabmlq** parameter cannot exceed the total number of signaling links contained in the linkset. The system default value for the **tfatcabmlq** parameter is 0.

The value of the **tfatcabmlq** parameter is only displayed in the **rtrv-ls** command output when a specific linkset is being displayed with the **rtrv-ls:lsn=<linkset name>** command.

The **tfatcabmlq** parameter exists only in the **chg-ls** command and not the **ent-ls** command, because no links are assigned to the linkset when the linkset is first created with the **ent-ls** command. The default value for the **tfatcabmlq** parameter ( **tfatcabmlq=0**) is entered for the linkset, and shown in the **rtrv-ls** output as 1, when a new linkset is added to the database.

When the **tfatcabmlq** parameter value is 0, the EAGLE 5 ISS broadcasts TFAs/TCAs only when 1/2 of the links in the linkset (or in the combined link set in which it resides) become available. The **tfatcabmlq** parameter value displayed in the **rtrv-ls** output is 1/2 of the number of signaling links contained in the linkset, or 1 when the linkset contains 0 to 3 signaling links. As signaling links are added or removed from the linkset, the **tfatcabmlq** parameter value will be changed automatically.

When the **lst=c** parameter is specified, or when the current (unchanged) **LST** value is **C**, the **tfatcabmlq** parameter cannot be specified unless the **LSRESTRICT** SS7 option is **on**. The state of the **LSRESTRICT** SS7 option is shown in the **rtrv-ss7opts** output.

**:nis** – specifies whether the National Spare for Network Indicator feature is on or off for the specific linkset. This feature allows the linkset to use the national spare value (3) for the network indicator code field in the service information octet (SIO) of the MSU for ANSI linksets and ITU national linksets (linksets containing either 14-bit ITU-N point codes or 24-bit ITU-N point codes). This parameter cannot be specified for ITU international linksets. The default value for the **nis** parameter is **off**.

For MSUs on incoming linksets, only those MSUs having the network indicator code values shown in **Table 3-7** are allowed into the EAGLE 5 ISS.

For MSUs on outgoing linksets, the network indicator code value in the MSU is changed to either the national network indicator code value (2) or the national spare network indicator code value (3). If the **nis** parameter is set to **off**, the network indicator code value is set to 2.

These actions are summarized in **Table 3-7** .

The actions described for this parameter apply only if the ITU National and International Spare Point Code Support feature is not enabled.

If the ITU National and International Spare Point Code Support feature is enabled, the **nis** parameter value is ignored for ITU-I and 14-bit ITU-N linksets. All the network indicator values are permitted on ITU-I and ITU-N linksets, and the network indicator value for transmission is based on the International/National and Spare/Non-Spare status of the DPC of the message.

Having the ITU National and International Spare Point Code Support feature enabled has no effect on ANSI and 24-bit ITU-N linksets. The **nis** parameter value determines which incoming network indicator spare bit values to permit, and what network indicator spare bit value should be transmitted.

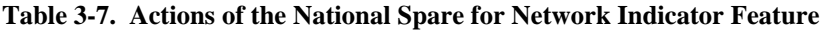

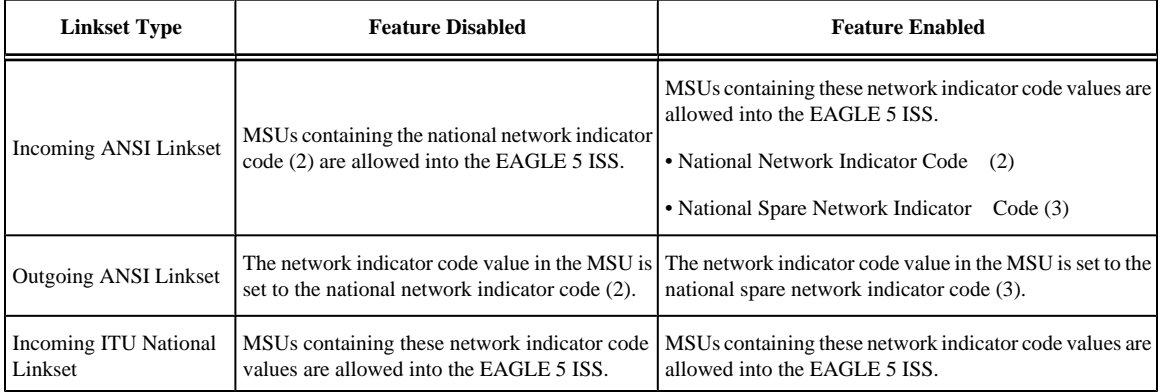

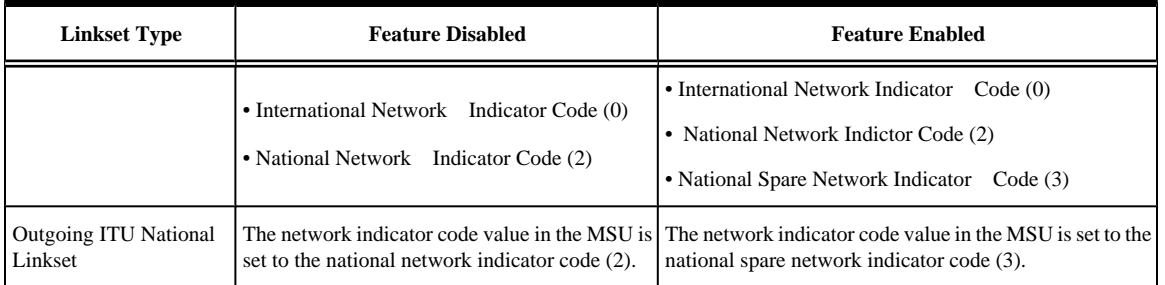

**:itutfr** – specifies whether or not ITU TFR (transfer restricted) procedures are being used on the linkset. This parameter applies only to linksets with ITU national adjacent point codes (linksets containing either 14-bit ITU-N point codes or 24-bit ITU-N point codes) and can be specified only for linksets with ITU national adjacent point codes. TFR procedures are used to redirect traffic away from a node that is having problems routing traffic to a destination. When a node determines that a destination is restricted, the node sends a TFR message informing the adjacent nodes about the destination's status. When a destination is restricted, the node should not be used to route messages to the destination even though it still has limited capability to do so. The values for this parameter are either on (ITU TFR procedures are enabled) or off (ITU TFR procedures are disabled).

# **NOTE: For more information on the itutfr parameter and ITU TFR procedures, see the "ITU TFR Procedures" section of the [Adding an SS7 Linkset](#page-300-0) procedure.**

**:mtprse** – shows if the node adjacent to the EAGLE 5 ISS is equipped with the MTP restart capability. The **mtprse=yes** parameter can only be specified if the MTP restart feature is turned on for ANSI linksets (**MTPRS = on** in the **rtrv-feat** command output), or if the ITU MTP restart is on for ITU linksets (**ITUMTPRS=on** in the **rtrv-feat** command output). If the MTP restart feature is not turned on, or the APC of the linkset is in the X25 domain, the value of the **mtprse** parameter defaults to **no**. The value of the **mtprse** parameter value is not dependent on the value of the **mtprsi** parameter (the MTP restart indicator) in the **chg-stpopts** command. The value of the **mtprse** parameter is only displayed in the **rtrv-ls** command output when a specific linkset is being displayed with the **rtrv-ls:lsn=<linkset name>** command.

# **NOTE: For more information on the mtprse parameter and MTP restart, see the "MTP Restart" section of the [Adding an SS7 Linkset](#page-300-0) procedure.**

**:slsci** – indicates whether the 5-bit to 8-bit SLS conversion feature is used to select signaling links for outgoing messages on the specified link set. If the **slsci=yes** parameter is specified, the EAGLE 5 ISS replaces any 5 bit SLS values contained in received messages with a random 8-bit value before they are used by the EAGLE 5 ISS to select the outgoing signaling link in that linkset. The 5-bit to 8-bit SLS conversion is also controlled by the **slscnv** parameter of the **chg-stpopts** command. The **slscnv** parameter of the **chg-stpopts** command has three values: **on**, **off**, and **perls**.

The **slsci** parameter can only be specified for linksets with ANSI SS7 adjacent point codes.

**:asl8** – shows if the node adjacent to the EAGLE 5 ISS is sending MSUs with 8-bit SLSs. If the **asl8=yes** parameter is specified with the **lst=a** parameter (a linkset containing access signaling links), this indicates that the originator of the MSUs is generating 8-bit SLSs. For other linkset types, the **asl8=yes** parameter indicates that the adjacent node is converting 5-bit SLSs to 8-bit SLSs. The SLS in MSUs received by the EAGLE 5 ISS on a linkset that has the **asl8=yes** parameter assigned to it will not be converted. These MSUs are assumed to contain 8-bit SLSs. If the **asl8=no** parameter is specified for the linkset, the SLS will be converted to an 8-bit SLS. The **asl8** parameter can only be specified for linksets with ANSI SS7 adjacent point codes. The value of the **asl8** parameter is only displayed in the **rtrv-ls** command output when a specific linkset is being displayed with the **rtrv-ls:lsn=<linkset name>** command.

**NOTE: For more information on the slsci and asl8 parameters and 5-bit to 8-bit conversion, see the "5-Bit to 8-Bit SLS Conversion" section of the [Adding an SS7 Linkset](#page-300-0) procedure.**

**:slsrsb** – selects which bit (1 - 4) of the SLS field to use as the least significant bit for signaling link selection in the link set for all ITU messages.

**:slsocbit** – selects which bit (5 - 16) of the SLS field to use as the most significant bit for signaling link selection in the link set for all ITU messages.

# **NOTE: For more information on the slsrsb and slsocbit parameters and ITU SLS enhancement, see the "ITU SLS Enhancement" section of the [Adding an SS7 Linkset](#page-300-0) procedure.**

**:multgc** – specifies whether multiple group codes are supported for the linkset. When this parameter value is **yes**, secondary adjacent point codes whose group codes are different from the adjacent point code of the linkset can be assigned to the linkset. If the parameter value is **no**, the group code of the secondary adjacent point code must be the same as the group code of the linkset's adjacent point code. For more information on secondary adjacent point codes, go to the [Configuring an ITU Linkset with a Secondary Adjacent Point Code \(SAPC\)](#page-419-0) procedure.

This parameter only applies to linksets whose adjacent point codes are either ITU international point codes or 14 bit ITU national point codes. All the signaling links in this linkset must be assigned to cards running the IPLIMI application. For more information on assigning signaling links to cards running the IPLIMI application, go to the "Adding an IP Signaling Link" procedure in the *Database Administration Manual - IP <sup>7</sup> Secure Gateway*.

The ITU duplicate point code feature must be on before this parameter can be specified. Verify this with the **rtrvfeat** command. If the ITU duplicate point code feature is turned on, the **ITUDUPPC** field should be set to **on**. If the ITU duplicate point code feature is not turned on, enter the **chg-feat:ituduppc=on** command.

# **NOTE: Once the ITU duplicate point code feature is turned on with the chg-feat command, it cannot be turned off.**

**The ITU duplicate point code feature must be purchased before you turn the feature on with the chgfeat command. If you are not sure if you have purchased the ITU duplicate point code feature, contact your Tekelec Sales Representative or Account Representative.**

**:gttmode** – The GTT mode assigned to the linkset when performing global title translation on the specified linkset. The values for this parameter are:

- **sysdflt** the value of the **dfltgttmode** parameter shown in the **rtrv-sccpopts** command output.
- **cd** CdPA GTT only
- **cg** CgPA GTT only
- **acdcd** Advanced CdPA GTT, CdPA GTT
- **acdcgcd** Advanced CdPA GTT, CgPA GTT, CdPA GTT
- **acdcdcg** Advanced CdPA GTT, CdPA GTT, CgPA GTT
- **cgacdcd** CgPA GTT, Advanced CdPA GTT, CdPA GTT
- **cgcd** CgPA GTT, CdPA GTT
- **cdcg** CdPA GTT, CgPA GTT

For more information on using the **gttmode** parameter, see the Origin-Based SCCP Routing Feature section in the *Database Administration Manual - Global Title Translation* .

**:randsls** – The random SLS value assigned to the linkset. This parameter is used to apply random SLS generation for the specified linkset.

The **randsls** parameter has three values:

- **off** Random SLS generation is not applied to the specified linkset.
- **class0** Random SLS generation is applied to only Class 0 SCCP messages.
- **all** Random SLS generation is applied to both Class 0 and Class 1 SCCP messages.

For more information about random SLS generation on a specific linkset, see the "Per-Linkset Random SLS" section of the [Adding an SS7 Linkset](#page-300-0) procedure.

The EAGLE 5 ISS can contain 1024 linksets, with a maximum of 255 of these linksets being gateway linksets. A gateway linkset is a linkset that contains routes to a different network.

The linkset to be changed must exist in the database.

If the adjacent point code (APC) is changed, the new APC must be in the destination point code table and must be defined as a true point code in the destination point code table and cannot be an alias point code. The domain and point code type of the new APC must be the same as the APC being changed. For example, if the current adjacent point code is an ITU-I point code, the new adjacent point code must be an ITU-I point code. The new APC of the linkset cannot match the self ID of the EAGLE 5 ISS. The new APC must be a full point code and cannot be a cluster point code or a network routing point code.

Linksets containing E1 ATM signaling links or IPLIM SAALTALI signaling links cannot contain 24-bit ITU-N APCs or SAPCs. E1 ATM signaling links are identified by the value **LIME1ATM** in the **TYPE** column of the **rtrv-ls:lsn=<linkset name>** output. IPLIM SAALTALI signaling links are identified by the value **SAALTALI** in the **IPLIML2** column of the **rtrv-ls:lsn=<linkset name>** output.

The signaling link configuration of the linkset can be verified by entering the **rtrv-ls:lsn=<linkset name>** command specifying the linkset name as shown in step 3.

Use the **rtrv-dstn** command to verify that the new APC is in the destination point code table and to verify the domain of the new APC. If the new APC is not shown in the **rtrv-dstn** command output, go to the [Adding a](#page-209-0) [Destination Point Code](#page-209-0) procedure and add the APC to the destination point code table.

To change the APC of a linkset, all signaling links in the linkset must be in the OOS-MT-DSBLD state.

The domain of the linkset's APC cannot be changed using the **chg-ls** command. For example, if the current domain of the APC is SS7, the new APC must also be in the SS7 domain. To change the domain of the linkset's APC, the linkset must be removed from the database using the **dlt-ls** command and re-entered with the new APC in the different domain using the **ent-ls** command. To remove the SS7 linkset, go to the [Removing an](#page-447-0) [SS7 Signaling Link](#page-447-0) procedure. To add the SS7 linkset, go to the [Adding an SS7 Linkset](#page-300-0) procedure. To add an X.25 linkset, go to the "Adding an X.25 Linkset" procedure in the *Database Administration Manual – Features*.

The **gwsa**, **gwsm**, and **gwsd** parameters can only be specified if the **scrn** parameter is defined. Enter the **rtrvls** command to verify that the **scrn** parameter is defined for the specified linkset. If the **scrn** parameter is defined, a gateway screening screen set name is shown in the **SCRN** field of the output. This gateway screening screen set name must also be defined as a gateway screening screen set entity. This can be verified with the **rtrvscrset** command.

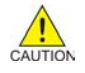

**CAUTION: When Gateway Screening is in the screen test mode, as defined by the linkset parameters gwsa=off and gwsm=on, the gateway screening action in the gateway screening stop action set specified by the actname parameter of the gateway screening screen set at the end of the gateway screening process will be performed.**

The **chg-ls** command has a parameter, **gwsd**, that can allow the discarding of messages that should have gone through the gateway screening process, but could not. The **gwsd** parameter is only intended to be used with the database transport access (DTA) feature. If you are not using the DTA feature, the **gwsd** parameter should not be specified or should be set to no (**gwsd=no**).

If the **gwsa=off** parameter is specified, then the **gwsd=off** parameter must be specified.

To help manage congestion on signaling links, the EAGLE 5 ISS starts the level 3 T31 timer whenever a signaling link goes into congestion level 1 or congestion level 2. The congestion level that is associated with the level 3 T31 timer is set using the **chg-stpopts** command with the **mtpt31ctl** parameter and is displayed with the **MTPT31CTL** field in the **rtrv-stpopts** command output. When the level 3 timer T31 and the **chgstpopts** command are first introduced to the EAGLE 5 ISS, the system default value for the **mtpt31ctl** parameter of the **chg-stpopts** command is 1, for congestion level 1, and the system default value for the level 3 T31 timer is 60 seconds. To change the value of the level 3 T31 timer, go to the [Changing Level 3 Timers](#page-523-0) procedure. To change value of the **mtpt31ctl** parameter, enter the either **chg-stpopts:mtpt31ctl=1** or the **chg-stpopts:mtpt31ctl=2** command, depending on the current value of the **mtpt31ctl** parameter.

To help prevent the signaling link in the linkset from oscillating in out of service, the EAGLE 5 ISS starts the level 3 T32 timer. When the EAGLE 5 ISS begins restoring an out of service signaling link, the EAGLE 5 ISS starts the level 3 T32 timer. If the signaling link fails to get back into service before the level 3 T32 expires, the EAGLE 5 ISS does not attempt to continue to bring the signaling link into service until the level 3 T32 timer expires. Once the level 3 T32 timer expires, the EAGLE 5 ISS attempts to restore the signaling link into service. When the level 3 timer T32 is first introduced to the EAGLE 5 ISS, the system default value for the level 3 T32 timer is 60 seconds. To change the value of the level 3 T32 timer, go to the [Changing Level 3 Timers](#page-523-0) procedure.

The word **SEAS** cannot be used as a value for the **scrn** parameter of the **chg-ls** command. The word **SEAS** is used in the **rtrv-ls** command output, in the **SCRN** field, to show gateway linksets created on the SEAS interface. A gateway linkset combines the functions of a gateway screening screen set and an SS7 linkset specifying the **gwsa=on** and **scrn** parameters. Like an EAGLE 5 ISS gateway screening screen set, a gateway linkset defines the screening references that are to be used to screen the messages on the linkset. It also defines the linkset whose messages are to be screened. A gateway linkset can only be configured from a SEAS terminal and not from an EAGLE 5 ISS terminal.

If the **clli** parameter is specified with the **chg-ls** command, the value of the **clli** parameter must match the CLLI value of the adjacent point code of the linkset. The CLLI value of the adjacent point code is shown in the **CLLI** field of the **rtrv-dstn** command.

The **clli** parameter can only be specified with the **apc** or **apca** parameters.

If the **randsls** parameter of the **chg-stpopts** command is set to either **all** or **class0**, a maximum of 16 links continues to be supported in a single linkset to a destination. However, it is now possible to have up to 32 links in a combined linkset to a destination, with a maximum of 16 links per linkset. The 32 links is a change from the current EAGLE 5 ISS maximum of only 16 links per combined linkset, which is due to ITU protocol restrictions. If more than 16 links are used in a combined linkset, the operator needs to be aware that a maximum of 16 links can be used by non-Random SLS traffic over the linkset. The non-Random SLS traffic continues to operate under the rules of the ITU protocol. For more information on the Random SLS Generation feature, go to the [Configuring](#page-549-0) [the System for Random SLS Generation](#page-549-0) procedure.

To provision more than one linkset with the same APC, the Multiple Linksets to Single Adjacent PC feature must be enabled and turned on. The database can contain a maximum of six linksets that have the same APC. If the linkset is not a proxy linkset (linkset types A, B, C, D, or E), a secondary point code (shown in the **rtrv-spc** output) must be specified with the linkset. The network type and format of the secondary point code must be the same as the APC of the linkset. Secondary point codes can also be assigned to the APC of the linkset when the point code is provisioned in the database with the **ent-dstn** or **chg-dstn** commands. The secondary point codes that are assigned to the linksets that have the same APC must be unique for each linkset and cannot be the same as the secondary point code that is assigned to the APC of the linksets.

The secondary point code that is assigned to a linkset can be removed from the linkset by specifying the value **none** for the **spc/spca/spci/spcn/spcn24** parameter. A secondary point code can be removed from only one of the linksets in a group of linksets that have the same APC.

If the linkset is a proxy linkset (linkset type PRX), the APC and linkset type of the linkset cannot be changed. A secondary point code and a secondary adajacent point code cannot be specified for a proxy linkset.

### **Sample Linkset Configuration**

In this procedure, the examples are used to change the definition of linksets **ls04** and **lsn5**. The attributes of linkset 1s04 that are changed in this example are the APC, the gateway screening screen set name, to turn on the gateway screening association with linkset **ls04**. The ITUTFR procedure parameter for linkset **lsn5** are changed from **off** to **on**. For any optional parameters not specified with the **chg-ls** command, the values for those parameters are not changed.

# **Canceling the RTRV-LS and RTRV-DSTN Commands**

Because the **rtrv-ls** and **rtrv-dstn** commands used in this procedure can output information for a long period of time, the **rtrv-ls** and **rtrv-dstn** commands can be canceled and the output to the terminal stopped. There are three ways that the **rtrv-ls** and **rtrv-dstn** commands can be canceled.

- Press the **F9** function key on the keyboard at the terminal where the **rtrv-ls** or **rtrv-dstn** commands were entered.
- Enter the **canc-cmd** without the **trm** parameter at the terminal where the **rtrv-ls** or **rtrv-dstn** commands were entered.
- Enter the **canc-cmd:trm=<xx>**, where **<xx>** is the terminal where the **rtrv-ls** or **rtrv-dstn** commands were entered, from another terminal other that the terminal where the **rtrv-ls** or **rtrvdstn** commands were entered. To enter the **canc-cmd:trm=<xx>** command, the terminal must allow Security Administration commands to be entered from it and the user must be allowed to enter Security Administration commands. The terminal's permissions can be verified with the **rtrv-secu-trm** command. The user's permissions can be verified with the **rtrv-user** or **rtrv-secu-user** commands.

For more information about the **canc-cmd** command, go to the *Commands Manual*.

# **Procedure**

**1.** Display the current linkset configuration using the **rtrv-ls** command.

This is an example of the possible output.

rlghncxa03w 06-10-10 11:43:04 GMT EAGLE5 36.0.0

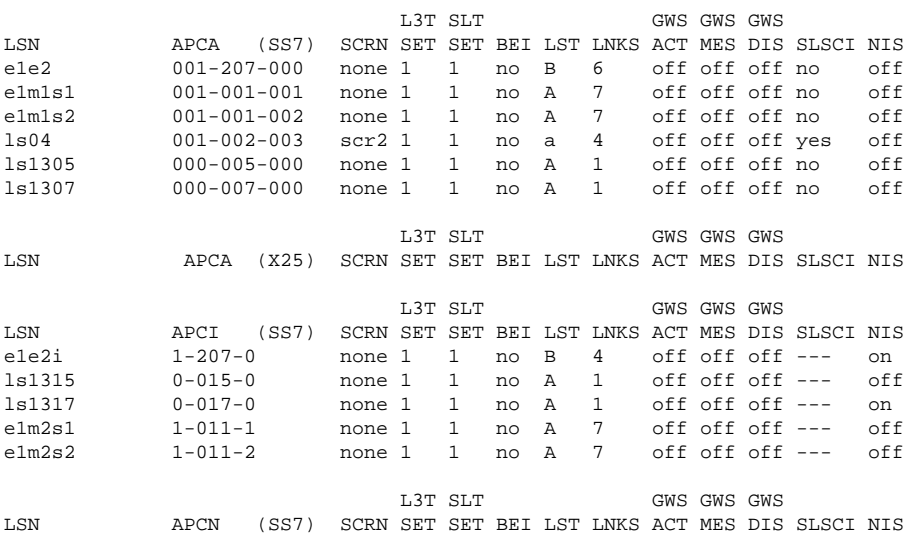

lsn5 11520 scr3 1 1 no a 3 on off off --- on lsn6 11211 scr3 1 1 no a 3 on off off --- on L3T SLT GWS GWS GWS LSN APCN24 (SS7) SCRN SET SET BEI LST LNKS ACT MES DIS SLSCI NIS L3T SLT GWS GWS GWS LSN (CHINA) APCN (SS7) SCRN SET SET BEI LST LNKS ACT MES DIS SLSCI NIS L3T SLT GWS GWS GWS LSN (CHINA) APCN24 (SS7) SCRN SET SET BEI LST LNKS ACT MES DIS SLSCI NIS Link set table is (10 of 1024) 1% full.

The APC and linkset type for a proxy linkset (**LST=PRX**) cannot be changed. A secondary point code and a secondary adjacent point code cannot be specified for a proxy linkset. If the attributes of a proxy linkset (**LST=PRX**) are being changed, skip steps 2 through 13, and go to step 14.

If you wish to change the APC of a linkset to an APC that is assigned to another linkset and multiple linksets with the same APC are shown in the **rtrv-ls** output, skip step 2 and go to step 3. If multiple linksets with the same APC are not shown in the **rtrv-ls** output, continue the procedure with step 2.

If you wish to change the secondary point code that is assigned to a linkset and multiple linksets with the same APC are shown in the **rtrv-ls** output, skip step 2 and go to step 3. If multiple linksets with the same APC are not shown in the **rtrv-ls** output, continue the procedure with step 2.

If you wish to change the APC of a linkset to an APC that is not assigned to another linkset or do not wish to change the secondary point code that is assigned to a linkset, output, skip steps 2 through 10 and go to step 11.

If neither the APC of the linkset nor the secondary point code that is assigned to the linkset is being changed, skip steps 2 through 13, and go to step 14.

**2.** Verify whether or not the Multiple Linksets to Single Adjacent PC feature is enabled and turned on by entering this command.

### **rtrv-ctrl-feat:partnum=893017901**

This is an example of the possible output.

rlghncxa03w 07-08-21 15:48:20 EST 37.0.0 The following features have been permanently enabled: Feature Name **Partnum** Status Quantity Multiple Linkset to APC 893019701 on ---- The following features have been temporarily enabled: Feature Name **Partnum** Status Quantity Trial Period Left Zero entries found. The following features have expired temporary keys: Feature Name **Partnum** Zero entries found.

If the Mutiple Linksets to Single Adjacent PC feature is not enabled or turned on, perform the [Activating](#page-651-0) [the Multiple Linksets to Single Adjacent PC \(MLS\) Feature](#page-651-0) procedure to enable and turn on this feature. After this feature has been enabled and turned on, and the APC of the linkset is being changed, continue the procedure with step 3. If only the secondary point code that is assigned to the linkset is being changed, skip step 3 and go to step 4.

If the Mutiple Linksets to Single Adjacent PC feature is enabled and turned on, and the APC of the linkset is being changed, continue the procedure with step 3. If only the secondary point code that is assigned to the linkset is being changed, skip step 3 and go to step 4.

**3.** A maximum of six linksets can be assigned to an APC. Verify the number of linksets that are assigned to the new APC of the linkset that is being changed by entering the **rtrv-ls** command with the new APC of the linkset. For this example, enter this command.

# **rtrv-ls:apca=002-002-002**

This is an example of the possible output.

```
tekelecstp 07-08-22 08:09:26 EST 37.0.0
APCA = 002-002-002L3T SLT GWS GWS GWS GWS
LSN SPCA SCRN SET SET BEI LST LNKS ACT MES DIS SLSCI NIS
lsn2 001-001-002 none 1 1 no A 2 off off off no off
lsn40 020-020-021 none 1 1 no A 2 off off off no off
lsn41 021-021-021 none 1 1 no A 2 off off off no off
lsn42 022-022-022 none 1 1 no A 3 off off off no off
```
Link set table is (29 of 1024) 3% full.

If six linksets are shown in this step, choose another APC for the linkset from the **rtrv-ls** output and repeat this step.

If one to five linksets are shown in this step, continue this procedure with step 4.

**4.** Display the linkset that is being changed by entering the **rtrv-ls** command with the name of the linkset. For this example, enter this command.

### **rtrv-ls:lsn=ls04**

This is an example of the possible output.

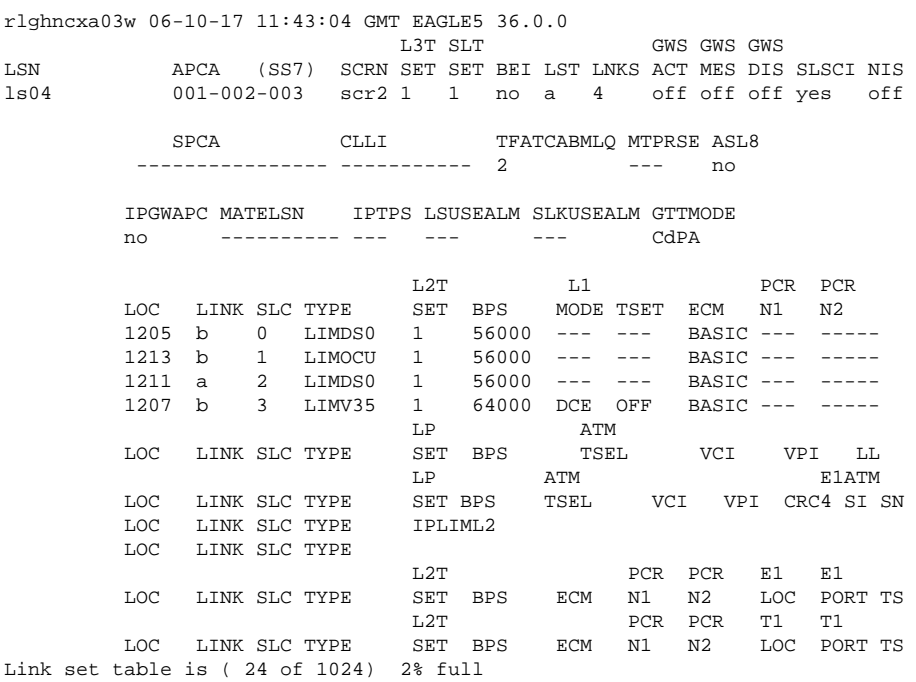

To use the APC displayed in step 3, the secondary point code assigned to the linkset shown in this step cannot be shown in step 3, unless the secondary point code that is assigned to the linkset shown in this step is changed. If you wish to change the secondary point code assigned to linkset shown in this step, skip step 5 and go to step 6.

If you do not wish to change the secondary point code assigned to linkset shown in this step, choose another APC for the linkset from the **rtrv-ls** output in step 1 and repeat this procedure from step 2.

If the secondary point code assigned to the linkset shown in this step is not shown in step 3, continue the procedure with step 5.

**5.** Display the new APC of the linkset by entering the **rtrv-dstn** command with the new APC of the linkset specified in step 3. For this example, enter this command.

# **rtrv-dstn:dpca=002-002-002**

This is an example of the possible output.

tekelecstp 07-08-22 09:31:42 EST 37.0.0

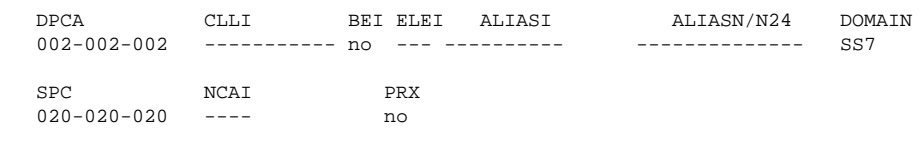

```
Destination table is (37 of 2000) 2% full
Alias table is (0 of 12000) 0% full
PPC table is (13 of 20) 65% full
```
To use the APC displayed in this step, the secondary point code assigned to the linkset shown in step 4 cannot be shown in this step, unless the secondary point code that is assigned to the linkset shown in this step is changed. If you wish to change the secondary point code assigned to the linkset shown in this step, continue the procedure with step 6.

If you do not wish to change the secondary point code assigned to the linkset shown in this step, choose another APC for the linkset from the **rtrv-ls** output in step 1 and repeat this procedure from step 2.

If the secondary point code assigned to the linkset shown in step 4 is not shown in this step, the new APC for the linkset can be used. However, the secondary point code that is assigned to the linkset can also be changed. If you wish to change the secondary point code and the APC, go to step 6. If you only wish to change the APC of the linkset, skip steps 6 though 12 and go to step 13.

**6.** To change the secondary point code that is assigned to the linkset, verify the secondary point code by displaying the linkset that is being changed by entering the **rtrv-ls** command with the name of the linkset. For this example, enter this command.

# **NOTE: If step 4 was performed, this step does need to be performed.**

### **rtrv-ls:lsn=ls04**

This is an example of the possible output.

rlghncxa03w 06-10-17 11:43:04 GMT EAGLE5 36.0.0 L3T SLT GWS GWS GWS LSN APCA (SS7) SCRN SET SET BEI LST LNKS ACT MES DIS SLSCI NIS<br>1s04 001-002-003 scr2 1 1 no a 4 off off off ves off ls04 001-002-003 scr2 1 1 no a 4 off off off yes off SPCA CLLI TFATCABMLQ MTPRSE ASL8 ---------------- ----------- 2 --- no IPGWAPC MATELSN IPTPS LSUSEALM SLKUSEALM GTTMODE

no ---------- --- --- --- CdPA

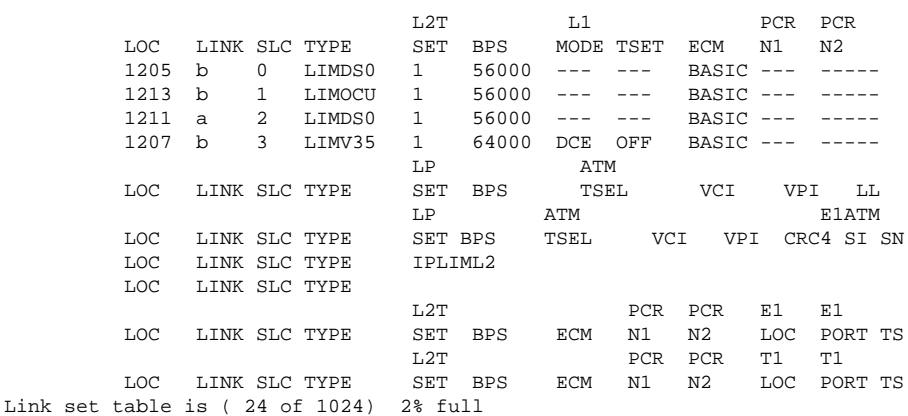

If a secondary point code is not assigned to the linkset, skip step 7 and go to step 8.

If a secondary point code is assigned to the linkset, the secondary point code can be changed to another secondary point code value or can be removed from the linkset. If you wish to change the secondary point code to another secondary point code value, skip step 7 and go to step 8. If you wish to remove the secondary point code value from the linkset, continue the procedure with step 7.

**7.** Only one linkset can be assigned to an APC that does not have a secondary point code. Verify the secondary point codes of the linksets that are assigned to the APC specified in step 6 by entering the **rtrv-ls** command with the APC of the linkset specified in step 6. For this example, enter this command.

### **rtrv-ls:apca=001-002-003**

This is an example of the possible output.

tekelecstp 07-08-22 08:09:26 EST 37.0.0 APCA = 001-002-003 L3T SLT GWS GWS GWS LSN SPCA SCRN SET SET BEI LST LNKS ACT MES DIS SLSCI NIS ls04 ---------------- scr2 1 1 no a 4 off off off yes off

Link set table is (29 of 1024) 3% full.

If one linkset is shown in this step that does not have a secondary point code, then no secondary point codes can be removed from any of the linksets shown in this step. The secondary point code value can be changed to another secondary point code value. If you wish to change the secondary point code value to another secondary point code value, continue the procedure with step 8.

If all the linksets shown in this step have a secondary point code, then the secondary point code from one of these linksets can be removed. If the APC of the linkset is also being changed, steps 3 through 5 were performed, skip steps 8 though 12, and go to step 13. If the APC of the linkset is not being changed, skip steps 8 though 13, and go to step 14.

**8.** Display the secondary point codes by entering the **rtrv-spc** command. This is an example of the possible output.

```
rlghncxa03w 07-08-22 09:39:30 EST 37.0.0
SPC (Secondary Point Codes)
SPCA
      020-020-020
     020-020-021
     021-021-021
      022-022-022
      026-026-026
      026-026-027
```

```
 026-026-028
      026-026-029
      200-010-000
SPC-I
none
SPC-N 00002
SPC-N24
none
Secondary Point Code table is (10 of 40) 25% full.
```
If the desired secondary point code is shown in this step, continue the procedure with step 9.

If the desired secondary point code is not shown in this step, perform the [Adding a Secondary Point Code](#page-93-0) procedure to add the desired secondary point code. The network type of the new secondary point code must be the same as the APC of the linkset. If the APC of the linkset is being changed, after the secondary point code has been added, skip steps 9 through 12, and go to step 13. If the APC of the linkset is not being changed, after the secondary point code has been added, skip steps 9 through 13, and go to step 14.

**9.** Verify the secondary point codes of the linksets that are assigned to the APC specified in step 6 by entering the **rtrv-ls** command with the APC of the linkset specified in step 6. For this example, enter this command.

### **rtrv-ls:apca=001-002-003**

This is an example of the possible output.

tekelecstp 07-08-22 08:09:26 EST 37.0.0 APCA = 001-002-003 L3T SLT GWS GWS GWS GWS GWS GWS GWS GWS GENERE SERING SPCA SCRN SET SET BEI LST LNKS ACT MES DIS SPCA SCRN SET SET BEI LST LNKS ACT MES DIS SLSCI NIS ls04 ---------------- scr2 1 1 no a 4 off off off yes off

Link set table is (29 of 1024) 3% full.

**10.** Display the APC of the linkset by entering the **rtrv-dstn** command with the APC of the linkset specified in step 9. For this example, enter this command.

### **rtrv-dstn:dpca=001-002-003**

This is an example of the possible output.

```
tekelecstp 07-08-22 09:31:42 EST 37.0.0
```
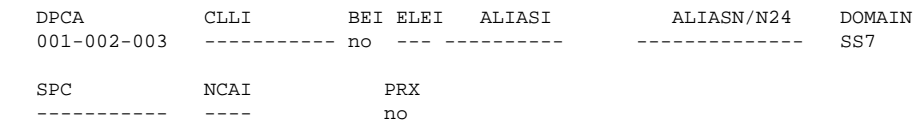

Destination table is (37 of 2000) 2% full Alias table is (0 of 12000) 0% full PPC table is (13 of 20) 65% full

The new secondary point code that will be assigned to the linkset cannot be shown in the **rtrv-ls** output in step 9 or in the **rtrv-dstn** output in this step. If the new secondary point code is not shown in steps 8 and 9, and the APC of the linkset is being changed, skip steps 9 through 12, and go to step 13. If the APC of the linkset is not being changed, and the new secondary point code is not shown in steps 8 and 9, skip steps 9 through 13, and go to step 14.

If the new secondary point code is shown in the **rtrv-ls** output in step 9 or in the **rtrv-dstn** output in this step, this secondary point code value cannot be used. Repeat this procedure from step 8 and choose another secondary point code value.

**11.** Display the point code and capability point code of the EAGLE 5 ISS by using the **rtrv-sid** command.

This is an example of the possible output.

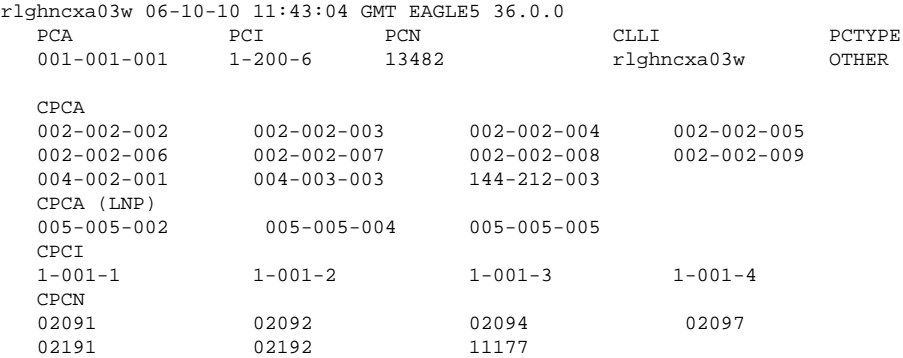

**12.** Display the point codes in the destination point code table by using the **rtrv-dstn** command.

This is an example of the possible output.

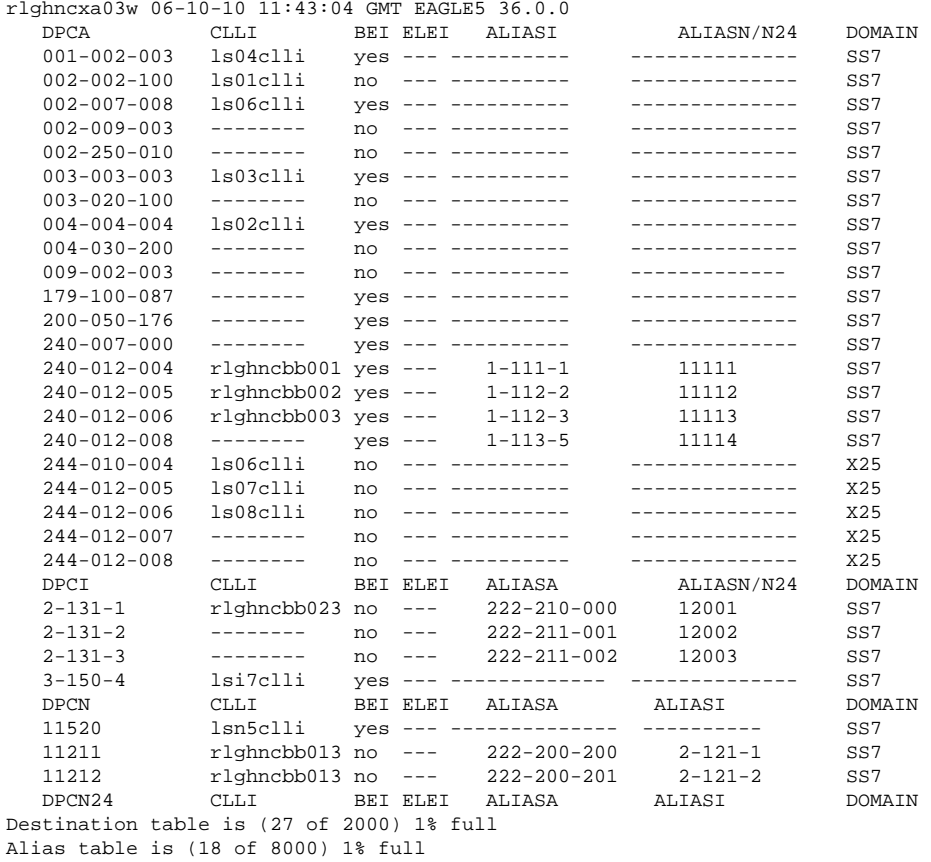

If the adjacent point code is not shown in the **rtrv-dstn** command output, go to the [Adding a Destination](#page-209-0) [Point Code](#page-209-0) procedure and add the adjacent point code to the destination point code table. After the adjacent point code has been added, skip step 13 and go to step 14.

If the adjacent point code is shown in the **rtrv-dstn** output, continue the procedure with step 13.

**13.** The new APC of the linkset cannot be the DPC of any exception route.

Verify that the new adjacent point code of the linkset is not the DPC of any exception route by entering the **rtrv-rtx** command with the **dpc/dpca/dpci/dpcn/ dpcn24** parameter. The **dpc**/**dpca**/**dpci**/ **dpcn**/**dpcn24** parameter value is the adjacent point code value that will be specified for the linkset. For this example,

enter this command.

# **rtrv-rtx:dpca=240-070-000**

This is an example of the possible output.

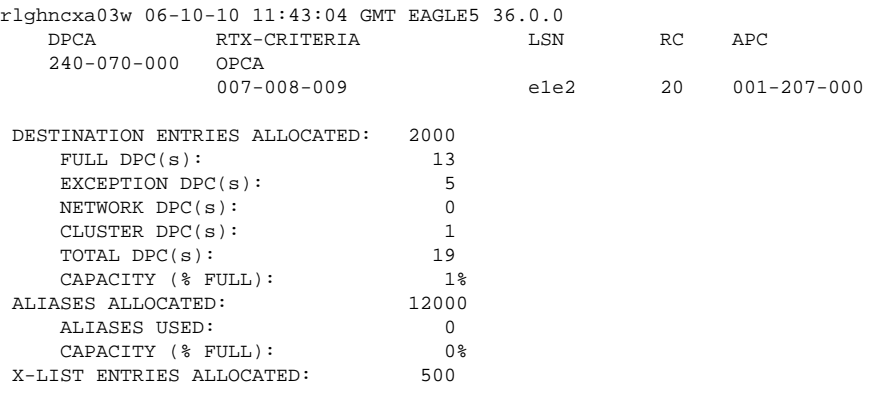

# **rtrv-rtx:dpcn=10685**

This is an example of the possible output.

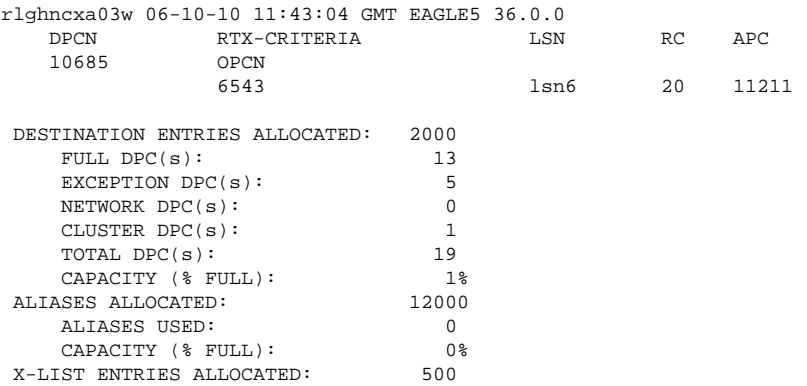

If the adjacent point code of the linkset is not the DPC of a route exception table entry, no entries are displayed in the **rtrv-rtx** output, but a summary of the point code quanties is displayed, as shown in the following output example.

rlghncxa03w 06-10-10 11:43:04 GMT EAGLE5 36.0.0

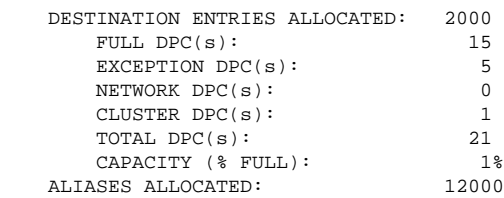

 ALIASES USED: 0 CAPACITY (% FULL): 0%<br>
ST ENTRIES ALLOCATED: 500 X-LIST ENTRIES ALLOCATED:

If the point code specified in this step is shown in the **DPCA** column in this step, the point code value cannot be used as an adjacent point code unless one of two actions are taken:

- Choose another adjacent point code value and repeat steps 11, 12, and 13.
- Remove all the entries displayed in this step by performing the [Removing a Route Exception Entry](#page-610-0) procedure. After the route exception entires have been removed, continue the procedure with 14.
- **14.** Verify that the gateway screening screen set that is to be assigned to the linkset is in the database by entering the **rtrv-scrset** command.

**NOTE: If the screen set assigned to the linkset is not being changed, or if the screen set that you wish to assign to the linkset is assigned to other linksets (shown in the SCRN field of the rtrv-ls command output in step 1), skip this step and go to step 15.**

This is an example of the possible output.

rlghncxa03w 06-10-28 16:37:05 GMT EAGLE5 36.0.0 ENTIRE GWS DATABASE IS 1% FULL CDPA + AFTPC TABLES ARE 1% FULL THERE ARE 243 SCREEN SETS AVAILABLE THE FOLLOWING ARE OVER 80% FULL: SCRN NSFI NSR/ACT FULL RULES TABLES DESTFLD SCRN NSFI NSR/ACT FULL RULES TABLES DESTFLD fld1 OPC fld2 1% 5 4 NO gws1 OPC gws4 1% 9 7 NO gws2 BLKOPC gws5 1% 5 4 NO 1801 SIO 1802 1% 3 3 YES<br>18 37 10 YES scr1 OPC opc1 1% 37 10 YES<br>scr2 OPC opc2 2% 75 22 YES scr2 OPC opc2 2% 75 22 YES<br>scr3 OPC opc3 2% 75 22 YES scr3 OPC opc3 2% 75 22 scr4 OPC opc1 51% 2075 22 NO scr5 OPC opc1 51% 2075 22 YES scr6 OPC opc1 51% 2075 22 NO ss28 OPC opc1 51% 2075 22 YES wrd1 SIO iec  $1\textdegree$  6 5

If you wish to examine the contents of a particular screen set, enter the **rtrv-scrset:scrn=<screen set name>** command specifying a screen set name shown in the **SCRN** field of either the **rtrvscrset** command executed in this step or the **rtrv-ls** command executed in step 1. for this example, enter the **rtrv-scrset:scrn=scr1** command This is an example of the possible output.

### **rtrv-scrset:scrn=scr1**

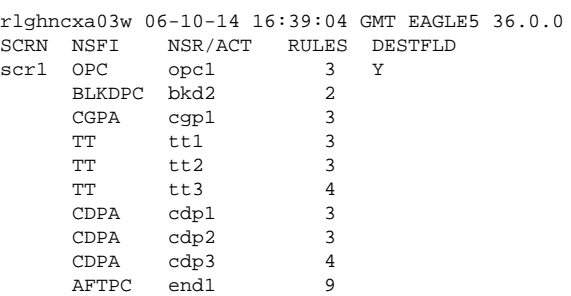

The output of this command shows the screens that make up the screen set. These screens can be examined by entering the gateway screening retrieve command corresponding the to the value in the **NSFI** field and

specifying the screening reference name shown in the **NSR/ACT** field. For this example, you enter these commands to examine the screens in the screen set.

```
rtrv-scr-opc:sr=opc1
rtrv-scr-blkdpc:sr=bkd2
rtrv-scr-cgpa:sr=cgp1
rtrv-scr-tt:sr=tt1
rtrv-scr-tt:sr=tt2
rtrv-scr-tt:sr=tt3
rtrv-scr-cdpa:sr=cdp1
rtrv-scr-cdpa:sr=cdp2
rtrv-scr-cdpa:sr=cdp3
rtrv-scr-aftpc:sr=end1
```
If the screen set that you wish to assign to the linkset is not in the database, go to the "Adding a Screen Set" procedure in the *Database Administration Manual - Gateway Screening* and add the screen set to the database.

# **NOTE: If the linkset being changed does not have a screen set assigned to it (the SCRN value for the linkset is NONE), skip this step 15 and go to step 16.**

**15.** Remove the current screen set assigned to this linkset by entering the **chg-ls** command with the **scrn=none** parameter.

For this example, enter this command.

# **chg-ls:lsn=ls04:scrn=none**

When this command has successfully completed, this message should appear.

```
rlghncxa03w 06-10-07 08:38:45 GMT EAGLE5 36.0.0
Link set table is ( 24 of 1024) 2% full
CHG-LS: MASP A - COMPLTD
```
**16.** Display the current linkset configuration of the linkset to be changed using the **rtrv-ls** command with the linkset name.

For this example, enter these commands.

# **rtrv-ls:lsn=ls04**

This is an example of the possible output.

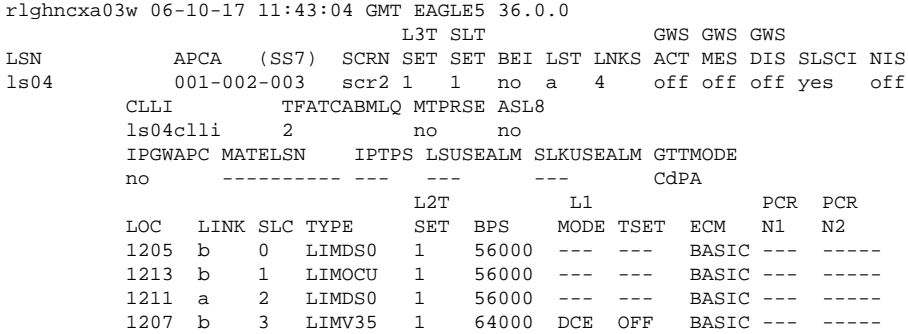

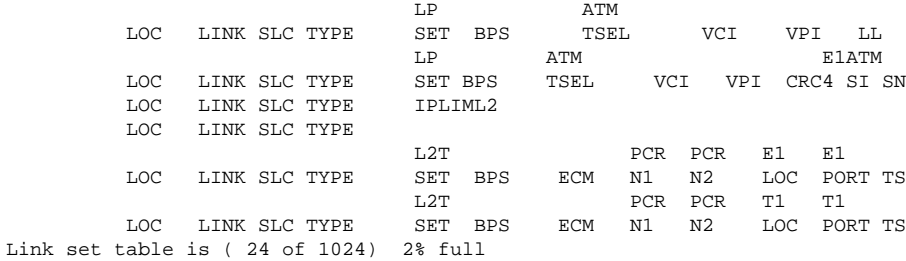

# **rtrv-ls:lsn=lsn5**

This is an example of the possible output.

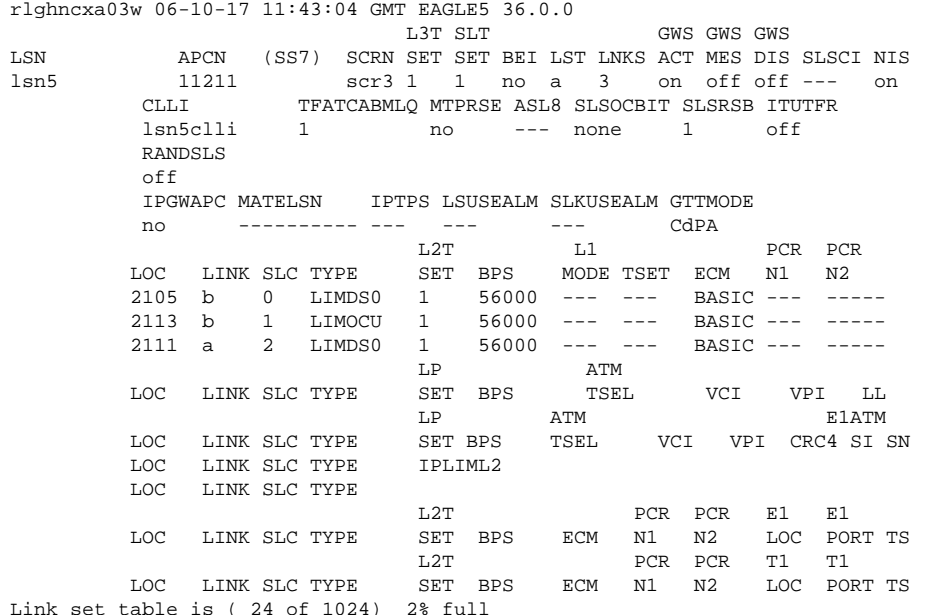

**NOTE: If the mtprse=yes parameter is not being specified for the linkset, skip steps 178 through 22, and go to step 23.**

**17.** If you wish to use either the ANSI MTP restart feature or the ITU MTP restart feature, enter the **rtrvfeat** command to verify that either of these features are on.

The entry **MTPRS = on**in the **rtrv-feat**command output shows that the ANSI MTPrestart feature is on. The entry **ITUMTPRS = on**in the **rtrv-feat**command output shows that the ITU MTPrestart feature is on. In this example, both features are off.

**NOTE: The rtrv-feat command output contains other fields that are not used by this procedure. If you wish to see all the fields displayed by the rtrv-feat command, see the rtrv-feat command description in the** *Commands Manual***.**

If both the ANSI and ITU MTP restart feature are on, skip steps 18 and 19 and go to step 20.

NOTE: If you are not going to turn the ANSI MTP restart feature on, or if the output of the  $r$ trv**feat command in this step shows that the ANSI MTP restart feature is on (shown by the MPTRS = on entry), skip step 18and go to step 19.**

**18.** Turn the ANSI MTP restart feature on by entering this command.

**chg-feat:mtprs=on**

# **NOTE: Once the ANSI MTP restart feature is turned on with the chg-feat command, it cannot be turned off.**

The ANSI MTPrestart feature must be purchased before you turn the feature on with the **chgfeat**command. If you are not sure if you have purchased the ANSI MTPrestart feature, contact your Tekelec Sales Representative or Account Representative.

When this command has successfully completed, this message should appear.

```
rlghncxa03w 06-10-10 11:43:04 GMT EAGLE5 36.0.0
CHG-FEAT: MASP A - COMPLTD
```
**NOTE: If you are not going to turn the ITU MTP restart feature on, or if the output of the rtrv-feat command in step 17 shows that the ITU MTP restart feature is on (shown by the ITUMPTRS = on entry), skip this step 19 and go to step 20.**

**19.** Turn the ITU MTP restart feature on by entering this command.

**chg-feat:itumtprs=on**

**NOTE: Once the ITU MTP restart feature is turned on with the chg-feat command, it cannot be turned off.**

**The ITU MTP restart feature must be purchased before you turn the feature on with the chg-feat command. If you are not sure if you have purchased the ITU MTP restart feature, contact your Tekelec Sales Representative or Account Representative.**

When this command has successfully completed, this message should appear.

```
rlghncxa03w 06-10-10 11:43:04 GMT EAGLE5 36.0.0
CHG-FEAT: MASP A - COMPLTD
```
**20.** Enter the **rtrv-stpopts** command to display the value of the **mtprsi** and **mtprsit** parameters of the **chg-stpopts** command.

The **mptrsi** parameter either enables (**mtprsi=yes**) or disables (**mtprsi=no**) the MTP restart process on the EAGLE 5 ISS.

The **mtprsit** parameter (the MTP restart isolation timer) specifies the minimum amount of time that the EAGLE 5 ISS is isolated before the MTP restart process is started. The value of the **mtprsit** parameter is from 2 to 900 seconds, with a system default value of 5 seconds.

The value of the **mtprsi** parameter is shown in the **MTPRSI** field of the **rtrv-stpopts** command output. The value of the **mtprsit** parameter is shown in the **MTPRSIT** field of the **rtrv-stpopts** command output, and is shown in milliseconds.

This is an example of the possible output.

```
rlghncxa03w 06-10-17 16:02:05 GMT EAGLE5 36.0.0
STP OPTIONS
-----------------------
MTPRSI no<br>
MTPRSIT 5000
MTPRSIT
```
**NOTE: The rtrv-stpopts command output contains other fields that are not used by this procedure. If you wish to see all the fields displayed by the rtrv-stpopts command, see the rtrv-stpopts command description in the** *Commands Manual***.**

# **Database Administration Manual - SS7 Changing an SS7 Linkset**

.

To change the value of the **MTPRSI** or the **MTPRSIT** fields, go to step 21. Otherwise, skip steps 21and 22, and go to step 23.

**21.** Enable the MTP restart process on the EAGLE 5 ISS by changing the value of the **MTPRSI** field of the **rtrv-stpopts** command output.

Enter the **chg-stpopts**command with the **mtprsi**parameter

**chg-stpopts:mtprsi=yes**

If you wish to change the value of the MTP restart isolation timer, enter **chg-stpopts** command with the **mtprsit** parameter.

**chg-stpopts:mtprsit=7500**

If you wish to change the value of the MTP restart isolation timer and enable the MTP restart process, enter **chg-stpopts** command with both the **mtprsi=yes** and **mtprsit** parameters.

```
chg-stpopts:mtprsi=yes:mtprsit=7500
```
For this example, the MTP restart process is enabled and the value of the MTP restart isolation timer is changed.

When the **chg-stpopts** command has successfully completed, this message should appear.

```
rlghncxa03w 06-10-07 00:22:57 GMT EAGLE5 36.0.0
CHG-STPOPTS: MASP A - COMPLTD
```
**22.** Verify the changes using the **rtrv-stpopts** command.

This is an example of the possible output.

```
rlghncxa03w 06-10-17 16:02:05 GMT EAGLE5 36.0.0
STP OPTIONS
-----------------------
MTPRSI yes<br>MTPRSIT 7500
MTPRSIT 7500
```
**NOTE: The rtrv-stpopts command output contains other fields that are not used by this procedure. If you wish to see all the fields displayed by the rtrv-stpopts command, see the rtrv-stpopts command description in the** *Commands Manual***.**

If the **slsci** or **asl8** parameters are not being specified for the linkset, skip steps 23 through 25, and go to step 26. The **slsci** and **asl8** parameters can be specified only for linksets with ANSI APCs.

If the **rtrv-stpopts** command was performed in steps 20 and 22, skip step 23 and go to step 25.

**23.** Display the existing value for the **slscnv** parameter by entering the **rtrv-stpopts** command.

The value for the **slscnv**parameter is shown in the **SLSCNV**field. This is an example of the possible output.

```
rlghncxa03w 06-10-17 16:02:05 GMT EAGLE5 36.0.0
STP OPTIONS
-----------------------
SLSCNV on
```
**NOTE: The rtrv-stpopts command output contains other fields that are not used by this procedure. If you wish to see all the fields displayed by the rtrv-stpopts command, see the rtrv-stpopts command description in the** *Commands Manual***.**

**24.** Change the **slscnv** parameter.

For this example, the value of the **slscnv** parameter is being changed from **on** to **perls**. Enter this command.

# **chg-stpopts:slscnv=perls**

When this command has successfully completed, this message should appear.

rlghncxa03w 06-10-07 00:22:57 GMT EAGLE5 36.0.0 CHG-STPOPTS: MASP A - COMPLTD

**25.** Verify the changes using the **rtrv-stpopts** command.

This is an example of the possible output.

```
rlghncxa03w 06-10-17 16:02:05 GMT EAGLE5 36.0.0
STP OPTIONS
-----------------------
SLSCNV perls
```
**NOTE: The rtrv-stpopts command output contains other fields that are not used by this procedure. If you wish to see all the fields displayed by the rtrv-stpopts command, see the rtrv-stpopts command description in the** *Commands Manual***.**

If the **slsocbit** parameter is not being specified for the linkset, skip steps 26 and 27, and go to step 28. The **slsocbit** parameter can be specified only for linksets with either ITU-I or ITU-N APCs (either 14 bit or 24-bit ITU-N APCs).

If the **rtrv-feat** command was performed in step 17, skip step 26and go to step 27.

**26.** To use the **slsocbit** parameter with either the **chg-ls** command, the Use of the Other CIC Bit feature must be on.

Enter the **rtrv-feat**command to verify that either of this feature is on. The entry **SLSOCB = on**in the **rtrv-feat**command output shows that this feature is on. In this example, the Use of the Other CICBit feature is off

**NOTE: The rtrv-feat command output contains other fields that are not used by this procedure. If you wish to see all the fields displayed by the rtrv-feat command, see the rtrv-feat command description in the** *Commands Manual***.**

If the Use of the Other CIC Bit feature is on (**SLSOCB = on**), skip step 27 and go to step 28.

**27.** Turn the Use of the Other CIC Bit feature is on feature on by entering this command.

# **chg-feat:slsocb=on**

**NOTE: Once the Use of the Other CIC Bit feature is turned on with the chg-feat command, it cannot be turned off.**

**The Use of the Other CIC Bit feature must be purchased before you turn the feature on with the chgfeat command. If you are not sure if you have purchased the Use of the Other CIC Bit feature, contact your Tekelec Sales Representative or Account Representative.**

When this command has successfully completed, this message should appear.

rlghncxa03w 06-10-10 11:43:04 GMT EAGLE5 36.0.0 CHG-FEAT: MASP A - COMPLTD

If the **multgc** parameter is not being specified for the linkset, skip steps 28, 29, 30, and 31, and go to step 32. If the **multgc** parameter value is being changed to **no**, skip steps 28, and 29, and go to step 30. The

**multgc** parameter can be specified only for linksets with either ITU-I or 14-bit ITU-N APCs, and linksets that contain signaling links running the IPLIMI application.

If the **rtrv-feat** command was performed in steps 17 or 26, skip step 28 and go to step 29.

**28.** To specify the **multgc=yes** parameter with the **chg-ls** command, the ITU Duplicate Point Code feature must be on.

For the ITUDuplicate Point Codefeature to be on, the Multiple Point Codefeature must be on. Enter the **rtrv-feat**command to verify that either of these features are on. The entry **MPC = on**in the **rtrvfeat**command output shows that the Multiple Point Codefeature is on. The entry **ITUDUPPC = on**in the **rtrv-feat**command output shows that the ITUDuplicate Point Codefeature is on. In this example, both features are off.

**NOTE: The rtrv-feat command output contains other fields that are not used by this procedure. If you wish to see all the fields displayed by the rtrv-feat command, see the rtrv-feat command description in the** *Commands Manua***l.**

If the ITU Duplicate Point Code feature is on (**ITUDUPPC = on**), skip step 29 and go to step 30.

- **29.** Turn the ITU Duplicate Point Code feature on, and the Multiple Point Code feature if necessary, by entering one of these commands.
	- To turn the ITU Duplicate Point Code feature on only.

**chg-feat:ituduppc=on**

• To turn both the ITU Duplicate Point Code and Multiple Point Code features on.

**chg-feat:mpc=on:ituduppc=on**

**NOTE: Once the ITU Duplicate Point Code and Multiple Point Code features are turned on with the chgfeat command, they cannot be turned off.**

**The ITU Duplicate Point Code and Multiple Point Code features must be purchased before you turn either of these features on with the chg-feat command. If you are not sure if you have purchased these features, contact your Tekelec Sales Representative or Account Representative.**

When this command has successfully completed, this message should appear.

rlghncxa03w 06-10-10 11:43:04 GMT EAGLE5 36.0.0 CHG-FEAT: MASP A - COMPLTD

If the **multgc** parameter value is not being changed, or is being changed to **yes**, skip steps 30 and 3122, and go to step 32.

**30.** If the **multgc** parameter value is changed to **no**, the linkset can contain only one secondary adjacent point code.

An ITU international linkset can contain only one 14-bit ITU national secondary adjacent point code. If the ITU international linkset contains more than one 14-bit ITU national secondary adjacent point code, all but one of these 14-bit ITU national secondary adjacent point codes must be removed from the linkset. An ITU national linkset can contain only one ITU international secondary adjacent point code. All 14-bit ITU-N secondary adjacent point codes must be removed from the linkset. All routes to these secondary adjacent point codes must be removed from the database before the secondary adjacent point codes can be removed.

Display the routes using the secondary adjacent point code being removed from the linkset with the **rtrvrte** command, specifying the secondary adjacent point code being removed as the value of the **dpc** parameter.

For this example, enter these commands.

# **rtrv-rte:dpcn=11213-de**

This is an example of the possible output.

rlghncxa03w 06-10-07 11:43:04 GMT EAGLE5 36.0.0 DPCN ALIASA ALIASI LSN RC APC 11213-de --------------- ---------- lsn3 10 11213-de RTX:No CLLI=-----------

### **rtrv-rte:dpcn=12114-fr**

This is an example of the possible output.

rlghncxa03w 06-10-07 11:43:04 GMT EAGLE5 36.0.0 DPCN ALIASA ALIASI LSN RC APC 12114-fr --------------- ---------- lsn3 10 12114-fr RTX:No CLLI=-----------

### **rtrv-rte:dpcn=12115-uk**

This is an example of the possible output.

rlghncxa03w 06-10-07 11:43:04 GMT EAGLE5 36.0.0 DPCN ALIASA ALIASI LSN RC APC 12115-uk --------------- ---------- lsn3 10 12115-uk RTX:No CLLI=-----------

If the secondary adjacent point code is assigned to a route, that route must be removed from the database. Go to the **Removing a Route** procedure to remove the route from the database.

**31.** Remove the secondary adjacent point codes specified in step 30 from the linkset with the **chg-ls** command with the **sapcn** and the **action=delete** parameters.

For this example, enter these commands.

```
chg-ls:lsn=lsn3:sapcn=11213-de:action=delete
```

```
chg-ls:lsn=lsn3:sapcn=12114-fr:action=delete
```

```
chg-ls:lsn=lsn3:sapcn=12115-uk:action=delete
```
When the **chg-ls** command has successfully completed, this message should appear.

```
rlghncxa03w 06-10-17 16:23:21 GMT EAGLE5 36.0.0
Link set table is ( 13 of 255) 5% full
CHG-LS: MASP A - COMPLTD
```
If the linkset type of the linkset (shown in the **LST** column in the **rtrv-ls** output) is **C**, or will be changed to **C** in this procedure, the linkset's **tfatcabmlq** parameter value can be changed only if the **LSRESTRICT** SS7 option is **ON**. If the linkset's **tfatcabmlq** parameter value is not being changed, or if the linkset type will be changed to or will remain (if unchanged) A, B, D, or E, skip steps 32 and 33, and go to step 34.

**NOTE: The linkset type of a proxy linkset (LST=PRX) cannot be changed. If the linkset is a proxy linkset, skips steps 32 and 33, and go to step 34.**

**32.** Display the existing value for the **lsrestrict** parameter by entering the **rtrv-ss7opts** command.

This is an example of the possible output.

rlghncxa03w 06-10-17 16:02:05 GMT EAGLE5 36.0.0 SS7 OPTIONS ----------------------- LSRESTRICT off

**NOTE: The rtrv-ss7opts command output contains other fields that are not used by this procedure. If you wish to see all the fields displayed by the rtrv-ss7opts command, see the rtrv-ss7opts command description in the** *Commands Manual***.**

If the **lsrestrict** parameter value shown in step 32 is **on**, skip step 33and go to step 34.

**33.** Change the value of the **lsrestrict** parameter to **on** by entering this command.

### **chg-ss7opts:lsrestrict=on**

When this command has successfully completed, this message should appear.

```
rlghncxa03w 06-10-07 00:22:57 GMT EAGLE5 36.0.0
CHG-SS7OPTS: MASP A - COMPLTD
```
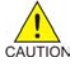

**CAUTION: Turning the lsrestrict option on changes the way the EAGLE 5 ISS routes messages by using the state of the route along with the cost of the route to determine the preferred route to use. With this option on, the preferred route is not the absolute lowest cost available route in the routeset. A route is considered available if its status is either Allowed or Restricted. If the state of the absolute lowest cost route in the routeset is Restricted, the preferred route is the lowest cost route in the routeset whose status is Allowed. Make sure that you wish to have the EAGLE 5 ISS route messages in this manner before turning the lsrestrict option on.**

If the **gttmode** parameter is not being specified for the linkset, skip step 34 and go to step 35.

If the **gttmode** parameter is being specified for the linkset with either the **sysdflt** or **cd** values, skip step 34 and go to step 3526.

**34.** The **gttmode** parameter can be specified with the values **acdcd**, **cgacdcd**, **acdcgcd**, **acdcdcg**, **cgcd**, **cdcg**, or **cg** only if the Origin-Based SCCP Routing feature is enabled.

Enter the **rtrv-ctrl-feat**command with the part number of the Origin-Based SCCPRouting feature to verify whether or not the Origin-Based SCCPRouting feature is enabled. Enter this command

**rtrv-ctrl-feat:partnum=893014301**

This is an example of the possible output.

rlghncxa03w 06-10-10 11:43:04 GMT EAGLE5 36.0.0 The following features have been permanently enabled: Feature Name **Partnum** Status Quantity Origin Based SCCP Routing 893014301 on The following features have been temporarily enabled: Feature Name **Partnum** Status Quantity Trial Period Left Zero entries found. The following features have expired temporary keys: Feature Name **Partnum** Zero entries found.

If the Origin-Based SCCP routing feature is enabled, go to step 35.

If the Origin-Based SCCP routing feature is not enabled, perform the "Activating the Origin-Based SCCP Routing Feature" procedure in the *Database Administration Manual - Global Title Translation* to enabled

the Origin-Based SCCP Routing feature. After the Origin-Based SCCP Routing feature is enabled, go to step 35.

**NOTE: If the randsls parameter is not being changed, skip steps 35 through 37, and go to step 38. The randsls parameter can be specified only for linksets with ITU APCs.**

**NOTE: If the rtrv-stpopts command was performed in steps 2011 and 22 or 2314 and 25, skip step 35 and go to step 36.**

**35.** Enter the **rtrv-stpopts** command to display the value of the **randsls** parameter of the **chgstpopts** command.

The **randsls** parameter implements the Random SLS feature with one of these parameters:

- **class0** Applies the Random SLS feature to Class 0 ITU SCCP messages and associated service.
- **all** Applies the Random SLS feature to both Class 0 and Class 1 ITU SCCP messages.
- **off** Turns off the Random SLS feature.
- **perls** Applies the Random SLS feature on a specific linkset instead of applying the Random SLS feature system-wide.

This is an example of the possible output

```
rlghncxa03w 06-10-17 16:02:05 GMT EAGLE5 36.0.0
STP OPTIONS
----------------------<br>RANDSLS all
RANDSLS
```
**NOTE: The rtrv-stpopts command output contains other fields that are not used by this procedure. If you wish to see all the fields displayed by the rtrv-stpopts command, see the rtrv-stpopts command description in the** *Commands Manual***.**

For random SLS generation to be performed on a specific linkset, the **randsls** parameter value must be set to **perls**.

To change the **RANDSLS** value, go to step 36. Otherwise, skip steps 36 and 37 and go to step 38.

**36.** Change the **RANDSLS** value by entering this command.

### **chg-stpopts:randsls=perls**

When the **chg-stpopts** command has successfully completed, this message should appear.

rlghncxa03w 06-10-07 00:22:57 GMT EAGLE5 36.0.0 CHG-STPOPTS: MASP A - COMPLTD

**37.** Verify the changes using the **rtrv-stpopts** command.

This is an example of the possible output.

```
rlghncxa03w 06-10-17 16:02:05 GMT EAGLE5 36.0.0
STP OPTIONS
-----------------------
RANDSLS perls
```
**NOTE: The rtrv-stpopts command output contains other fields that are not used by this procedure. If you wish to see all the fields displayed by the rtrv-stpopts command, see the rtrv-stpopts command description in the** *Commands Manual***.**

If the linkset that is being changed is an ITU linkset, skip step 38and go to step 39.
If the linkset that is being changed is an ANSI linkset, and the linkset type of the ANSI linkset is not being changed, skip step 38 and go to step 3930.

**38.** If the linkset type of the linkset is being changed, and the linkset is assigned to a route whose DPC is a cluster point code or a network routing point code, the new linkset type must be either B, C, or D. Display the routes that the linkset is assigned to by entering the **rtrv-rte** command with the lsn parameter and the name of the linkset that is being changed.

For this example, enter this command.

#### **rtrv-rte:lsn=ls04**

This is an example of the possible output.

```
tekelecstp 07-05-01 19:58:14 EST 37.0.0<br>
LSN DPC RC
            DPC RC
ls04 003-003-* 1
             003-003-004 1
             003-003-006 1
             003-003-007 1
```
**39.** Deactivate the signaling links in the linkset using the **dact-slk** command.

For this example, enter these commands.

```
dact-slk:loc=1205:link=b
```

```
dact-slk:loc=1207:link=b
```

```
dact-slk:loc=1211:link=a
```

```
dact-slk:loc=1213:link=b
```
**dact-slk:loc=2105:link=b**

```
dact-slk:loc=2111:link=a
```
**dact-slk:loc=2113:link=b**

When each of these commands have successfully completed, this message should appear.

rlghncxa03w 06-10-07 08:41:12 GMT EAGLE5 36.0.0 Deactivate Link message sent to card

- **40.** Change the linkset configuration using the **chg-ls** command and following these rules:
	- The linkset being changed must be in the database the linkset configuration is shown in the output of step 1.
	- The new APC of the linkset must be in the destination point code table, but cannot be either the EAGLE 5 ISS's point code or the EAGLE 5 ISS's capability point code – shown in the outputs of steps 11 and 12.
	- If a gateway screening screen set is specified for the linkset, the gateway screening screen set must be in the database – shown in the output of step 13.
	- The **gwsa**, **gwsm**, and **gwsd** parameters can be specified only if the **scrn** parameter is specified.

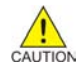

**CAUTION: When Gateway Screening is in the screen test mode, as defined by the linkset parameters gwsa=off and gwsm=on, the gateway screening action in the gateway screening stop action set specified by the actname parameter of the gateway screening screen set at the end of the gateway screening process will be performed.**

- The **gwsd=on** parameter can be specified only with the **gwsa=on** parameter.
- See **[Table 3-4](#page-308-0)** for the combinations of the **asl8** and **slsci** parameters, and the **slscnv** STP option, and the results that these combinations produce. The **asl8** and **slsci** parameters can be specified only for linksets with ANSI APCs.
- The **nis=on** parameter cannot be specified for linksets with ITU-I adjacent point codes.
- The **mtprse=yes** parameter cannot be specified if the linkset contain signaling links with the **ipliml2** parameter assigned.
- The **multgc=yes** parameter can be specified only for linksets with either ITU-I or 14-bit ITU-N APCs, and linksets that contain signaling links running the IPLIMI application.
- The **itutfr=on** parameter can be specified only for linksets with ITU-N APCs (either 14-bit or 24 bit ITU-N APCs).
- If the **lst=c** parameter is specified, or if the current (unchanged) **LST** value is **C**, the **tfatcabmlq** parameter cannot be specified unless the **LSRESTRICT** SS7 option is **on**.
- The value of the **tfatcabmlq** parameter cannot exceed the number of signaling links assigned to the linkset.
- The **apcntype** parameter can be used only with 14-bit ITU-N or 24-bit ITU-N adjacent point codes.
- It is recommended that when configuring **randsls** values on two linksets that are in a combined linkset that the **randsls** values for these linksets are the same. If these values are not the same, undesired SLS distribution of the traffic on these linksets may result.
- The **randsls** parameter can be used only for linksets with ITU adjacent point codes.
- If the linkset type of the linkset is being changed, and the linkset is assigned to a route whose DPC is a cluster point code or a network routing point code, shown in step 38, the new linkset must be either B, C, or D.
- If the linkset is a proxy linkset (**LST=PRX**), the adjacent point code and linkset type of the linkset cannot be changed. A secondary point code and secondary adjacent point code cannot be specified for a proxy linkset.
- The Multiple Linksets to Single Adjacent PC feature must be enabled and turned on to specify the **spc/spca/spci/spcn/spcn24** parameter. The secondary point code specified by this parameter must be shown in the **rtrv-spc** output, and cannot be assigned to other linksets with the same adjcent point code or assigned to the adjacent point code.
- A secondary point code can be removed from a linkset only if all the linksets assigned to the adjacent point code contain secondary point codes.

For this example, enter these commands.

## **chg-ls:lsn=ls04:apca=240-070-000:scrn=scr7:gwsa=on:nis=on**

#### **chg-ls:lsn=lsn5:apcn=10685:itutfr=on:randsls=class0**

When each of these commands has successfully completed, this message should appear.

```
rlghncxa03w 06-10-07 08:38:45 GMT EAGLE5 36.0.0
Link set table is ( 24 of 1024) 2% full
CHG-LS: MASP A - COMPLTD
```
# **Database Administration Manual - SS7 Changing an SS7 Linkset**

**41.** Verify the changes using the **rtrv-ls**command, specifying the linkset name that was changed in step 40.

For this example, enter this command.

#### **rtrv-ls:lsn=ls04**

This is an example of the possible output.

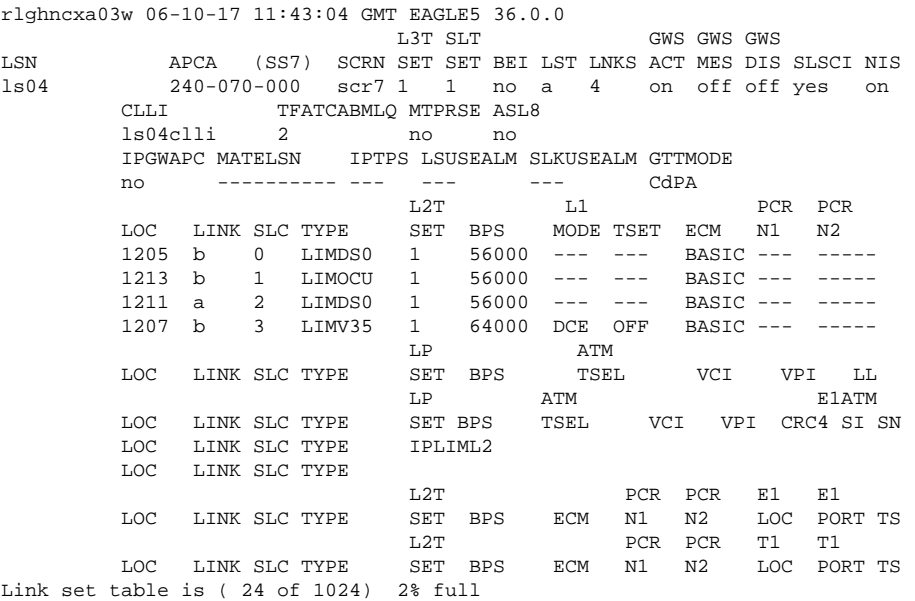

## **rtrv-ls:lsn=lsn5**

This is an example of the possible output.

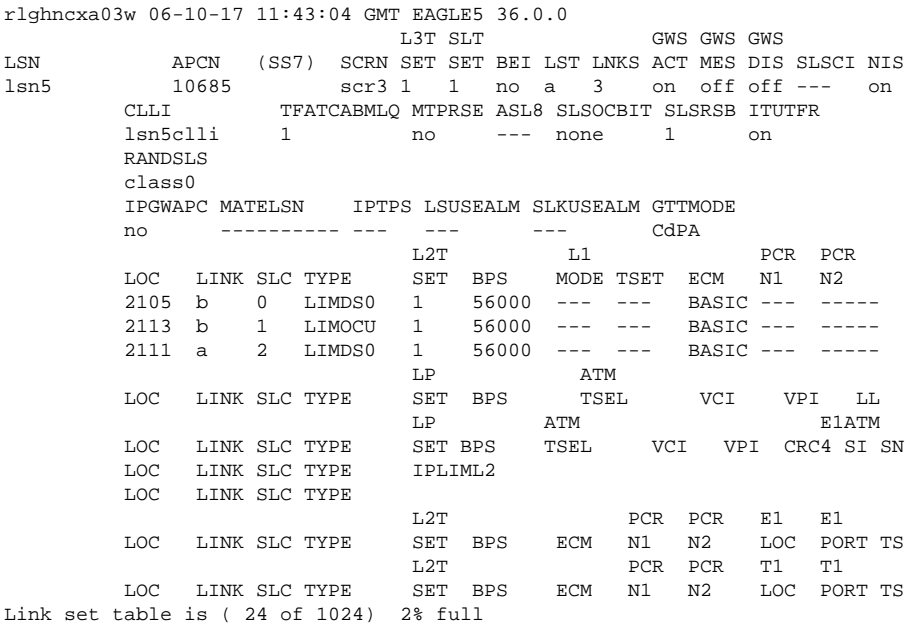

**42.** Activate the signaling links that were deactivated in step 39 using the **act-slk** command.

For this example, enter these commands.

```
act-slk:loc=1205:link=b
act-slk:loc=1207:link=b
act-slk:loc=1211:link=a
act-slk:loc=1213:link=b
act-slk:loc=2105:link=b
act-slk:loc=2111:link=a
act-slk:loc=2113:link=b
```
When each of these commands have successfully completed, this message should appear.

rlghncxa03w 06-10-07 08:41:12 GMT EAGLE5 36.0.0 Activate Link message sent to card

**43.** Back up the new changes using the **chg-db:action=backup:dest=fixed** command.

These messages should appear, the active Maintenance and Administration Subsystem Processor (MASP) appears first.

```
BACKUP (FIXED) : MASP A - Backup starts on active MASP.
BACKUP (FIXED) : MASP A - Backup on active MASP to fixed disk complete.
BACKUP (FIXED) : MASP A - Backup starts on standby MASP.
BACKUP (FIXED) : MASP A - Backup on standby MASP to fixed disk complete.
```
**Flowchart 3-4.** Changing an SS7 Linkset

**NOTE: This procedure can require that these features are enabled: ANSI MTP Restart, ITU MTP Restart, ITU National Duplicate Point Code, Multiple Point Code, and ITU SLS Enhancement. Before executing this procedure, make sure you have purchased the features you plan to enable. If you are not sure if you have purchased these features, contact your Tekelec Sales Representative or Account Representative.**

## **Database Administration Manual - SS7 Changing an SS7 Linkset**

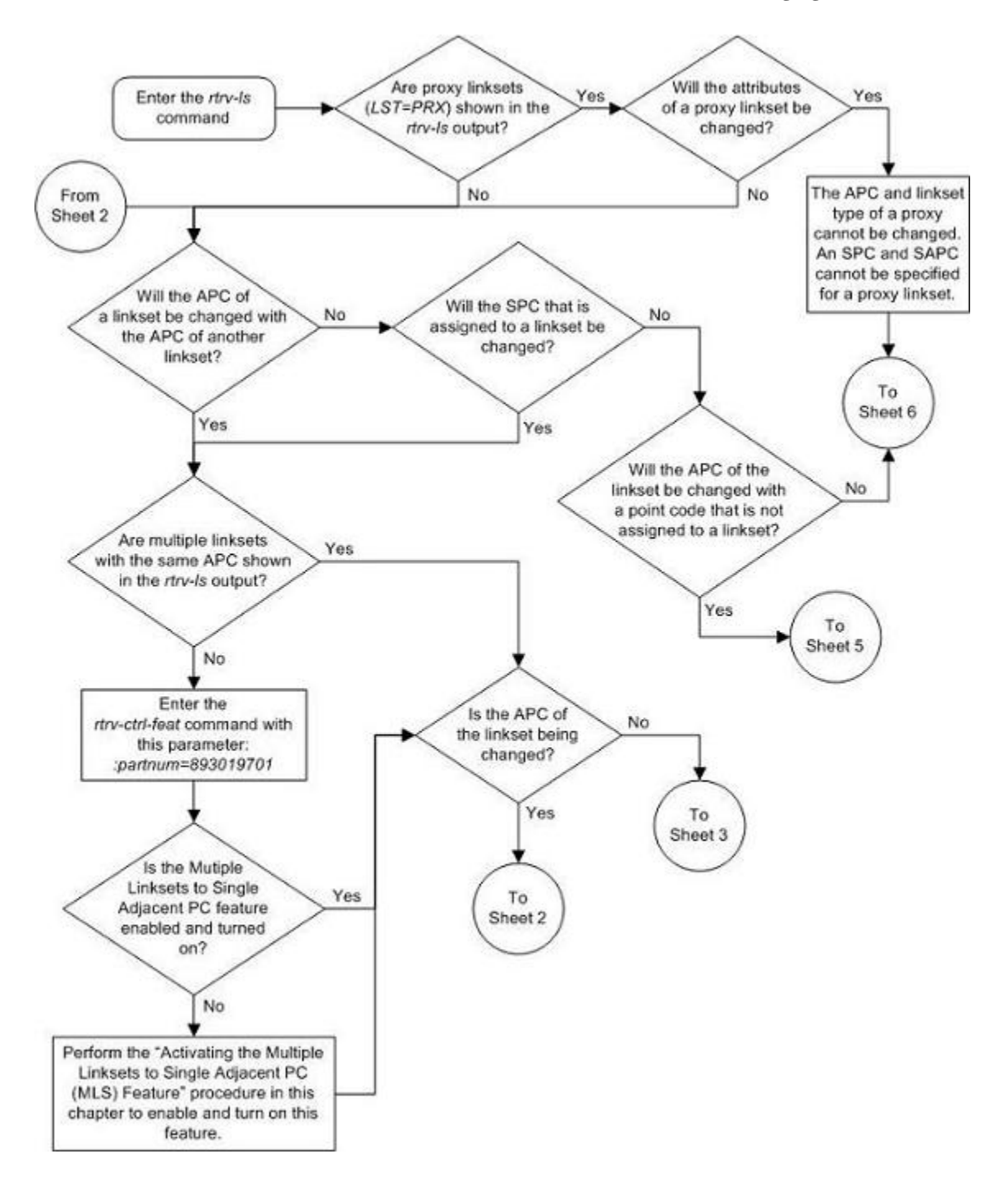

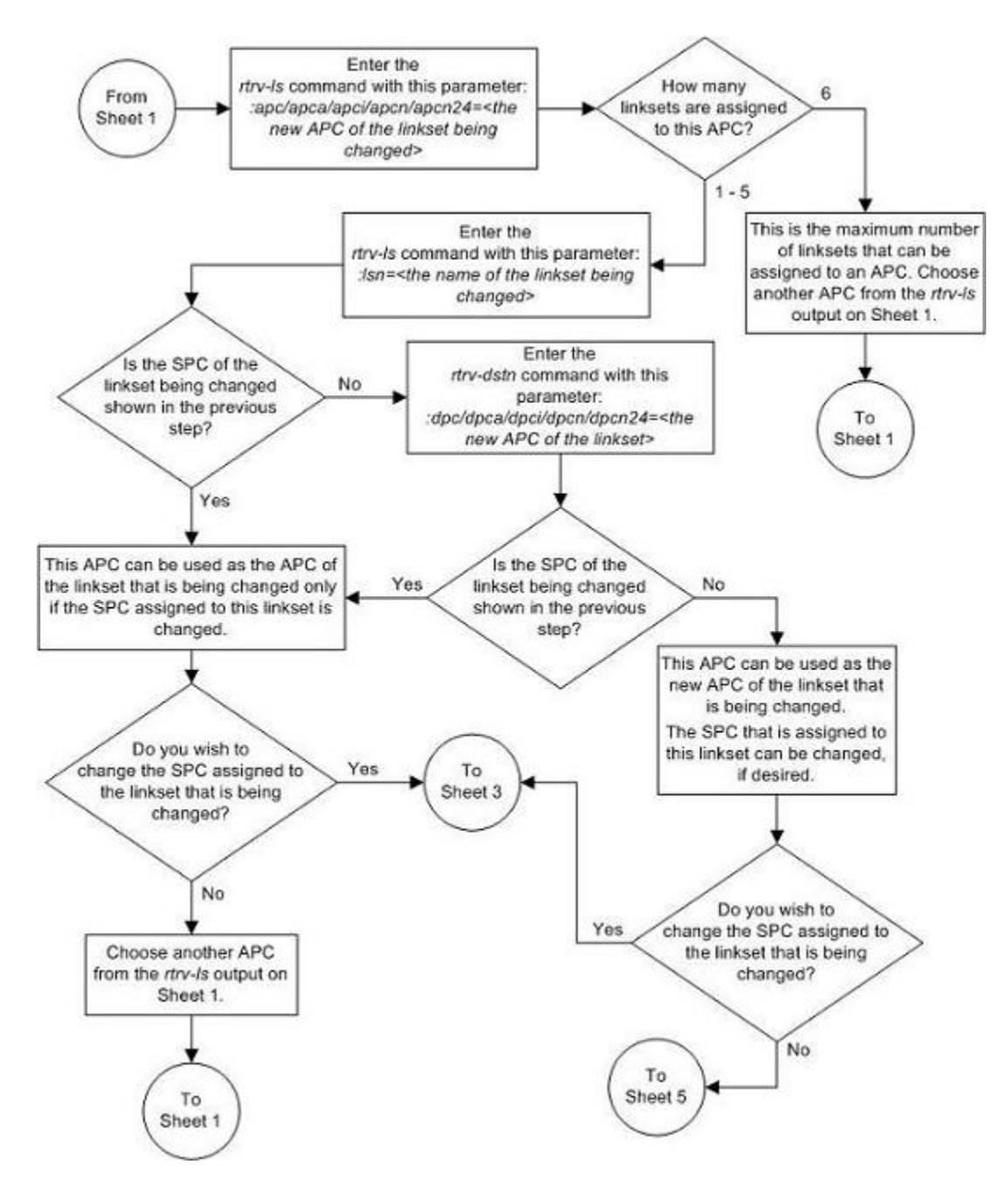

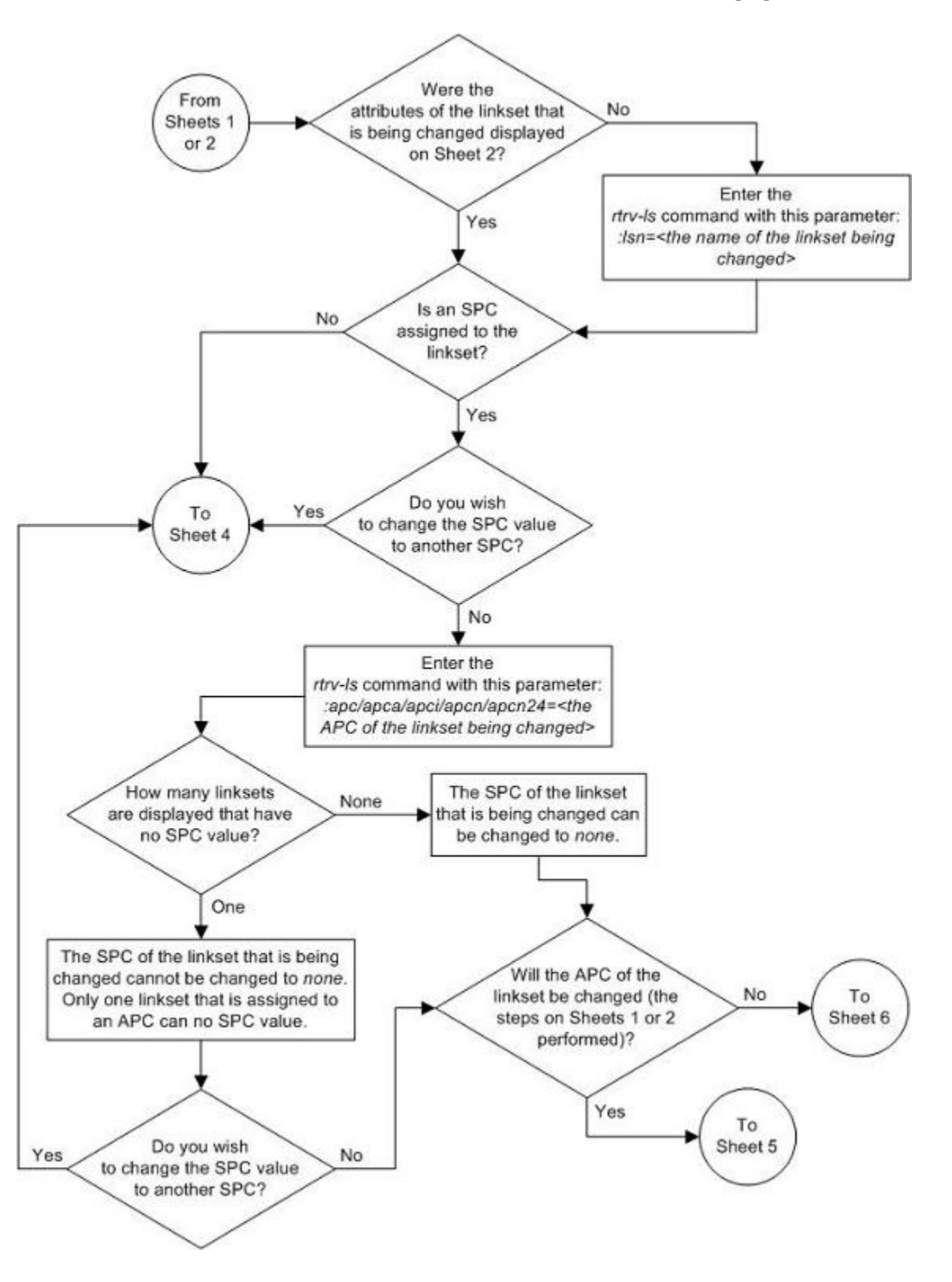

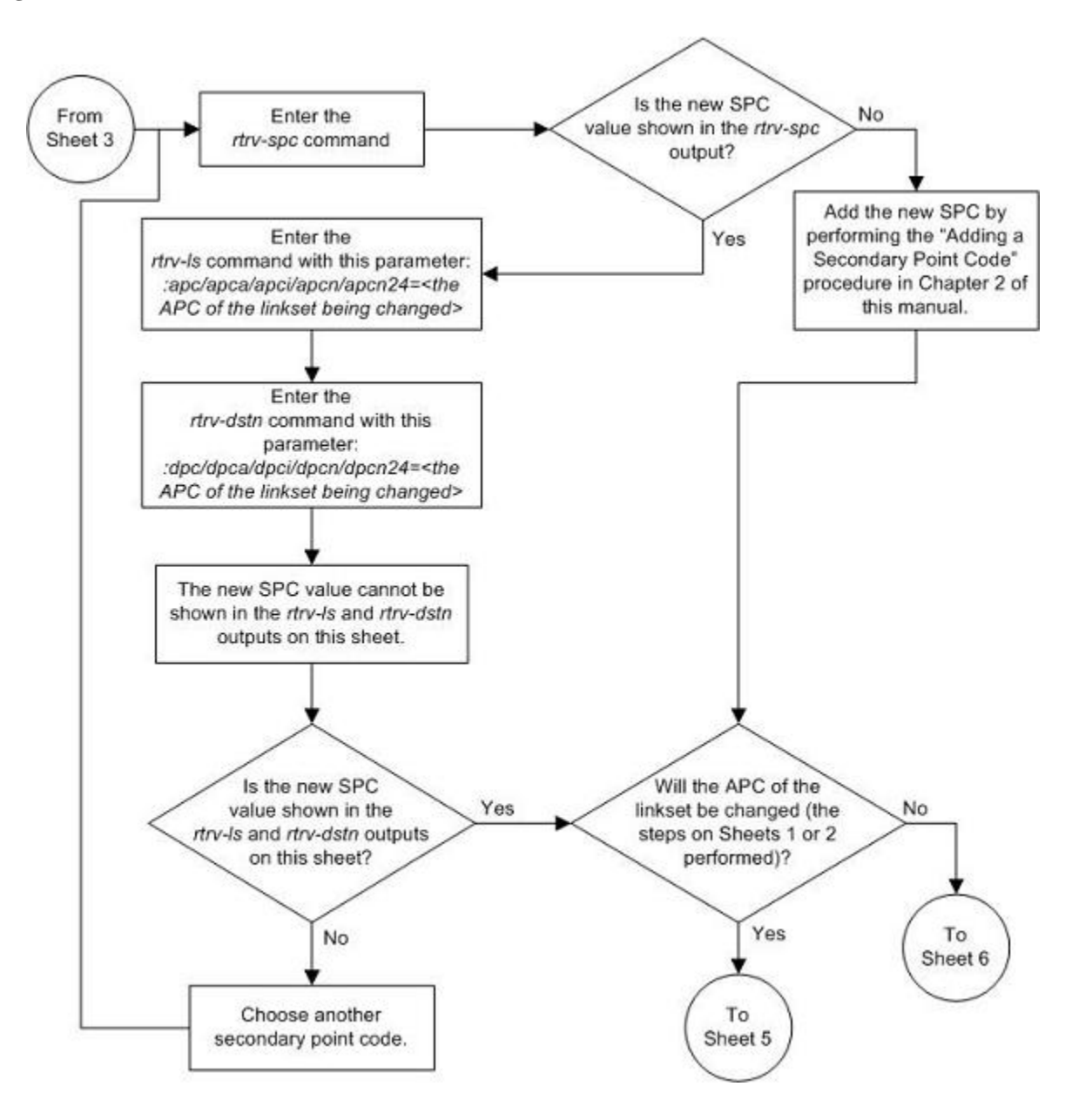

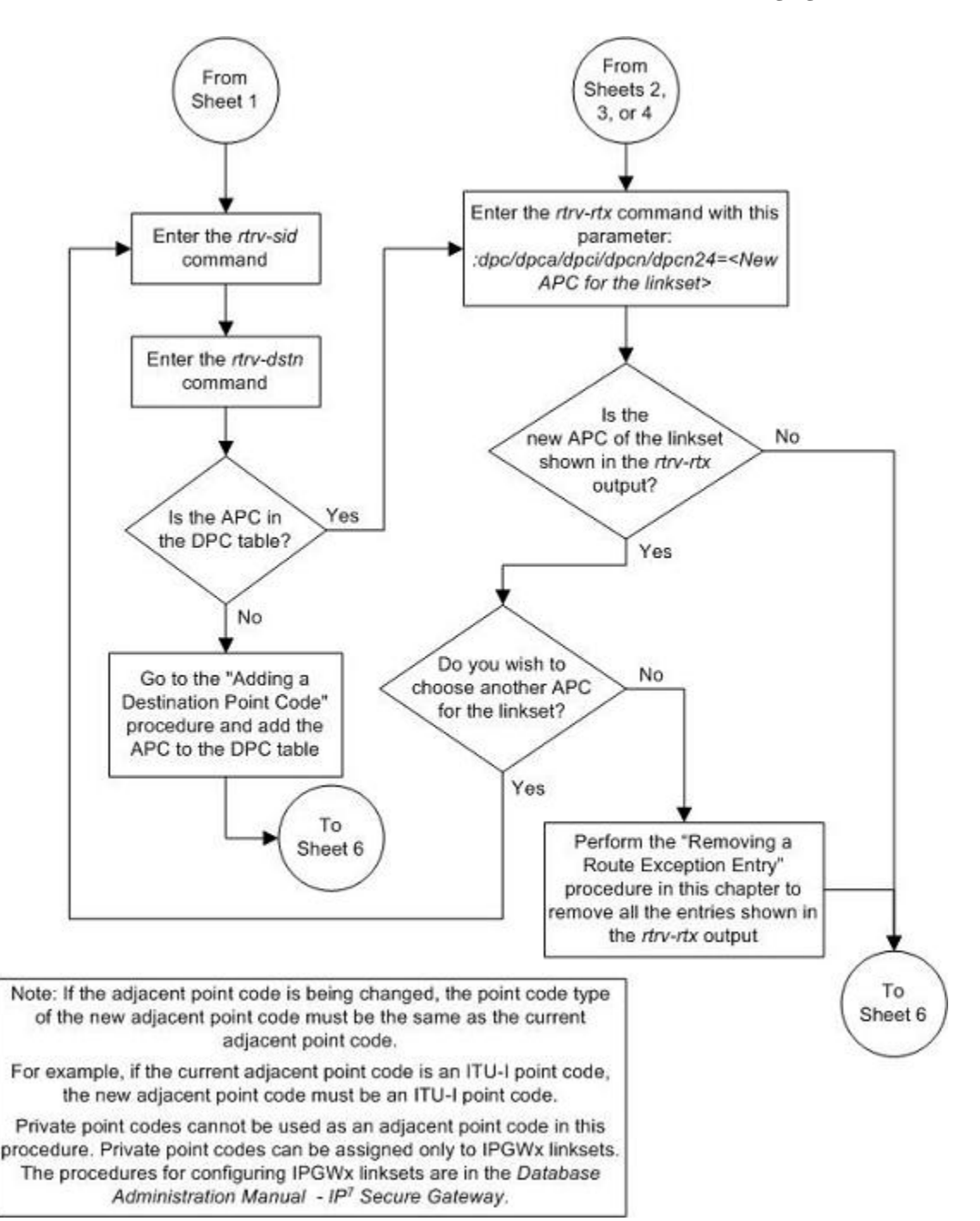

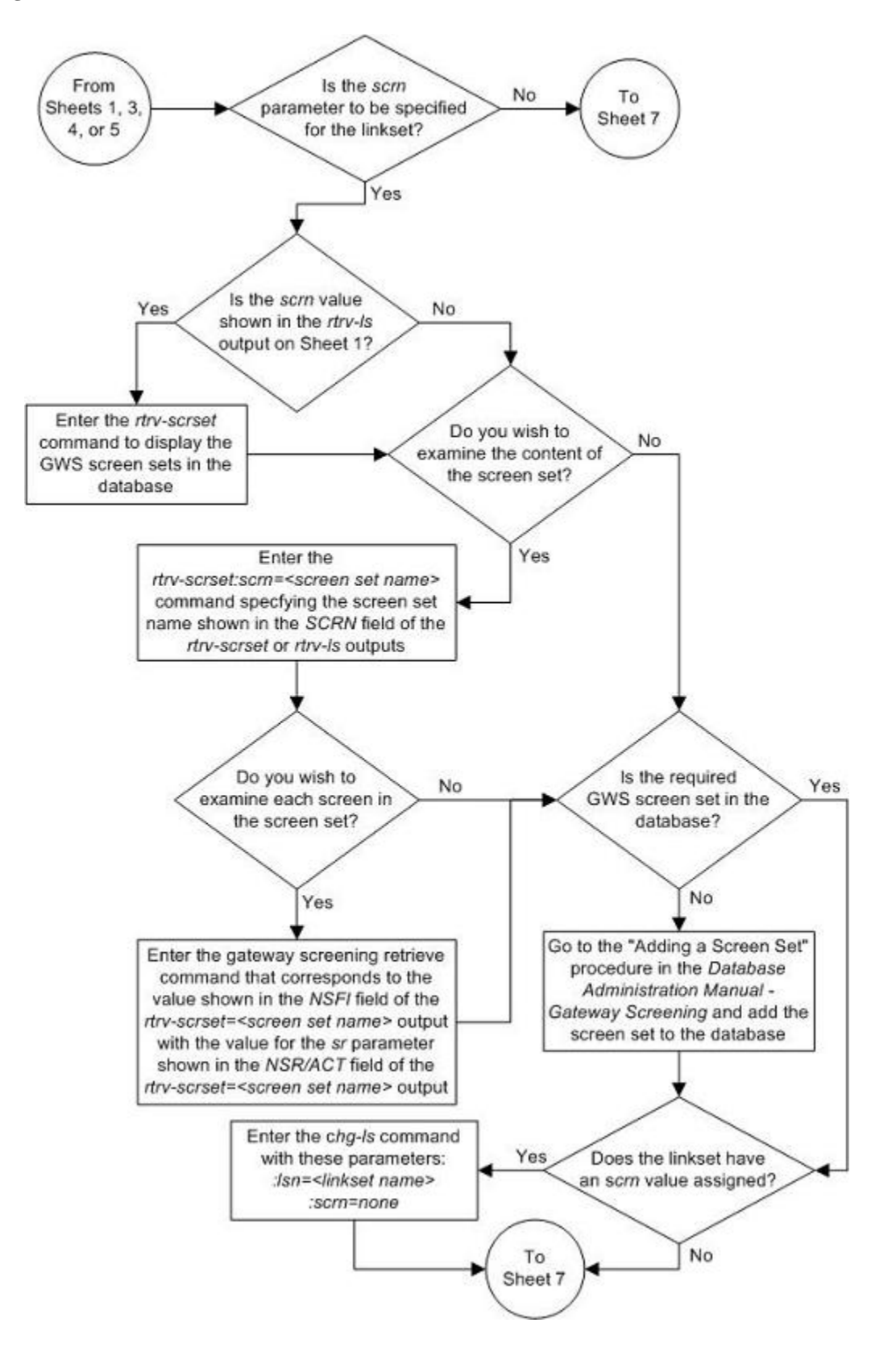

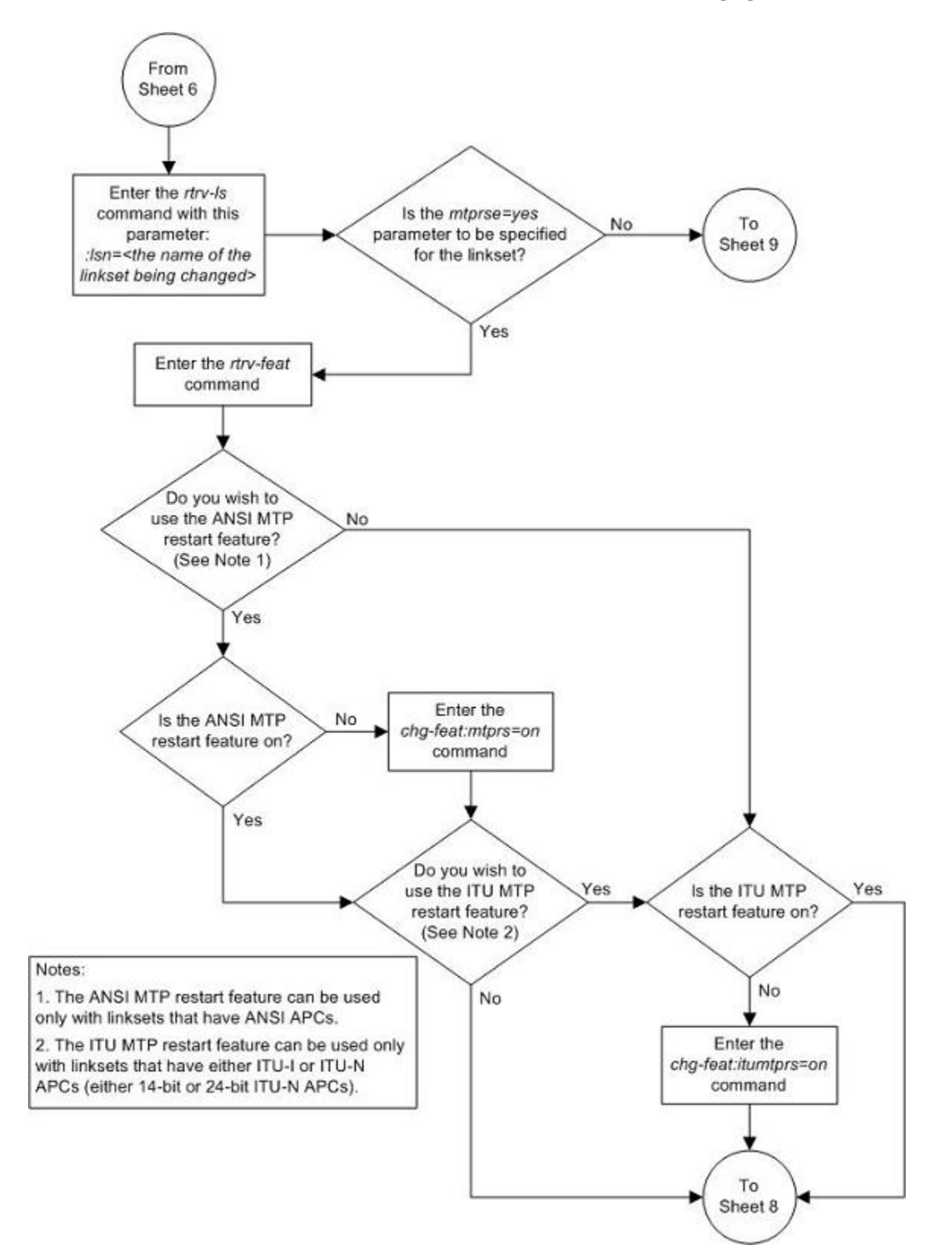

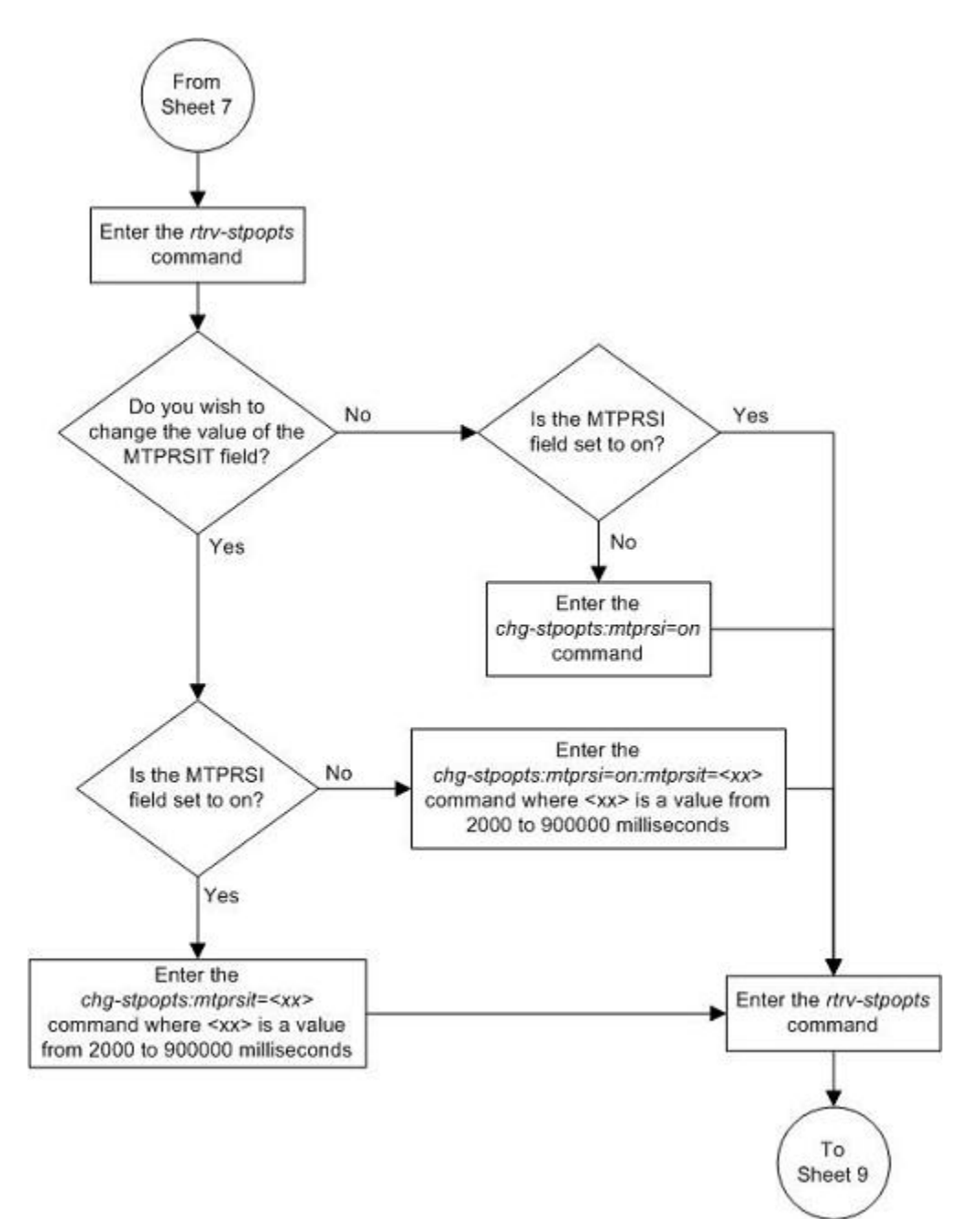

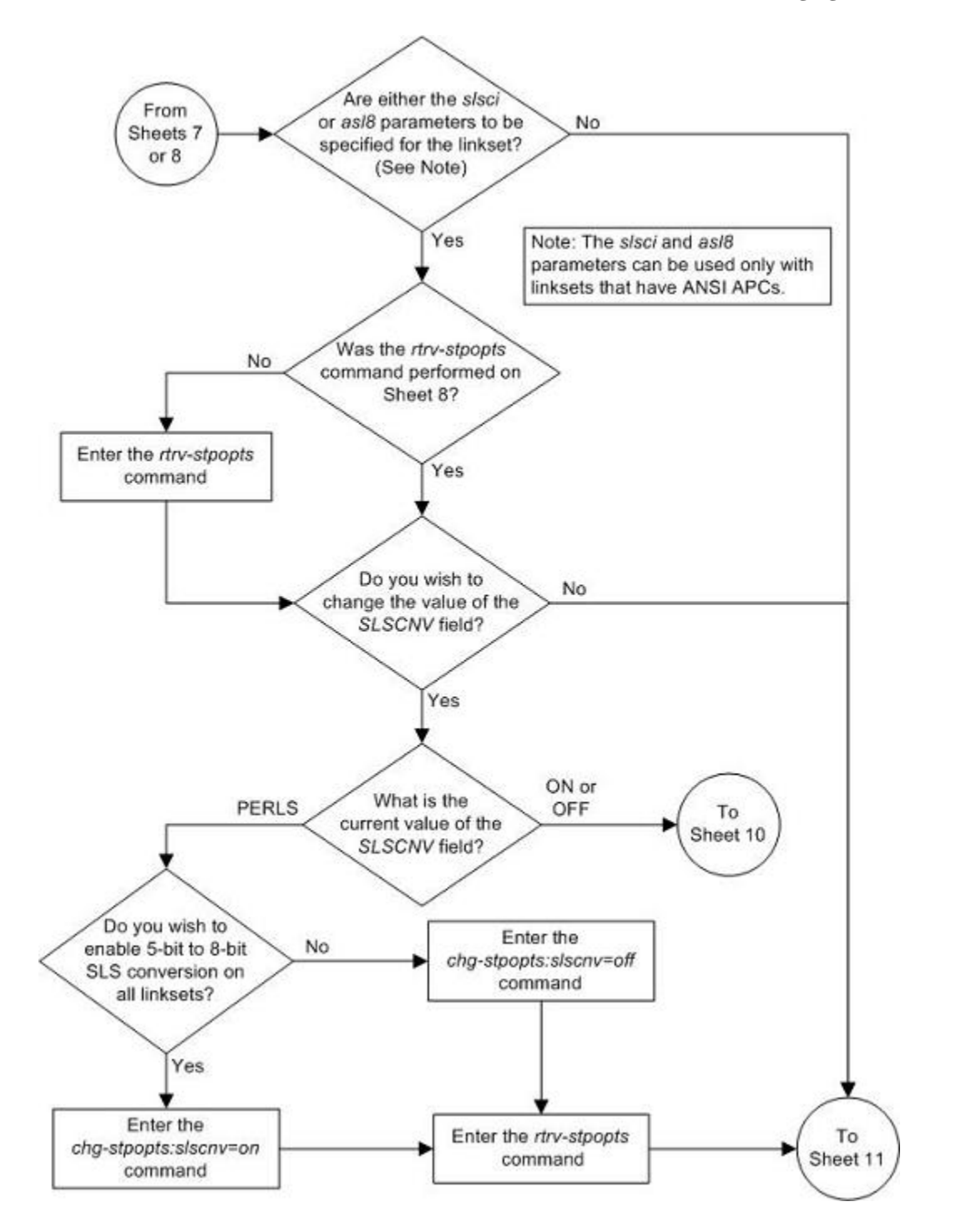

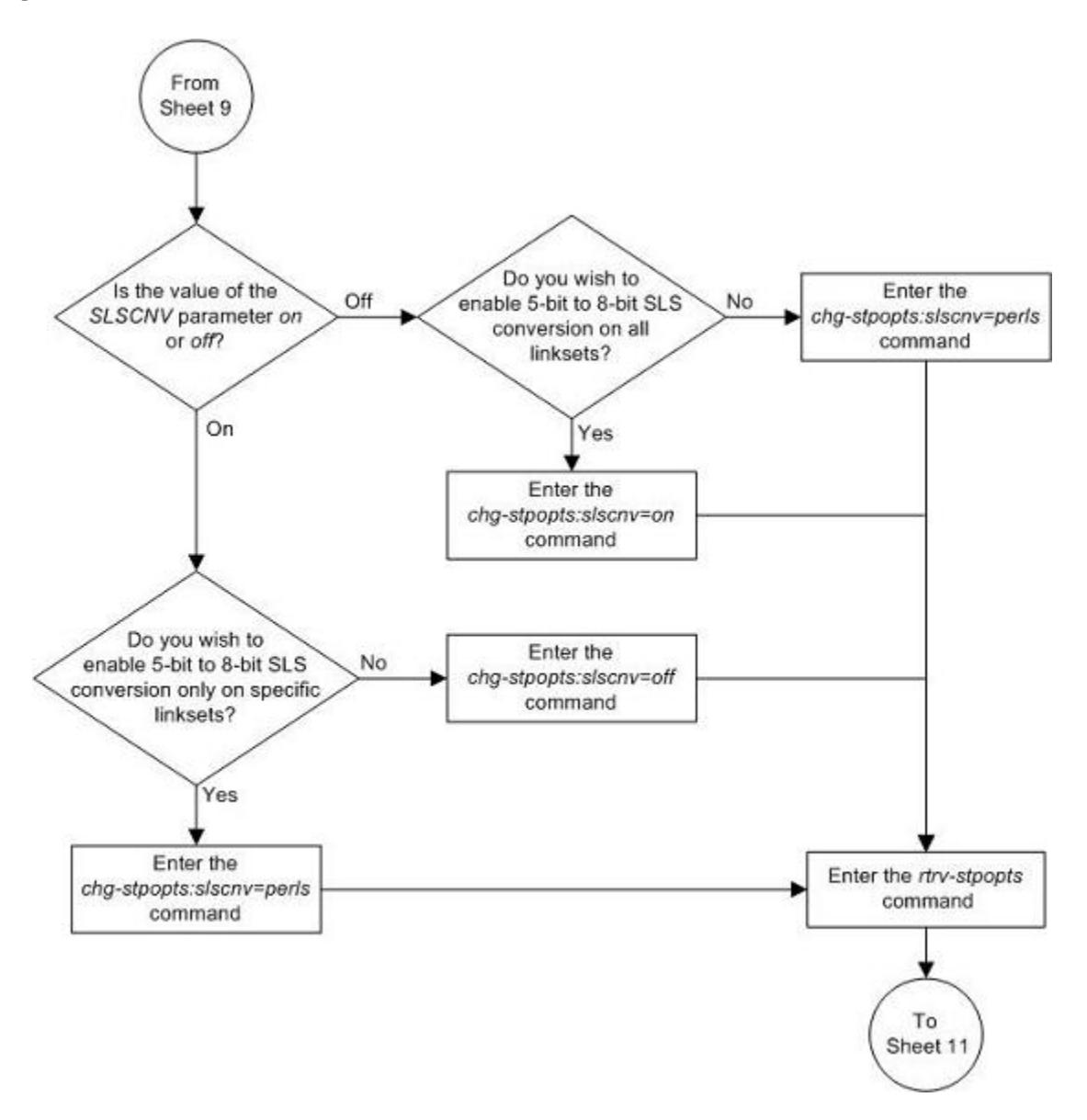

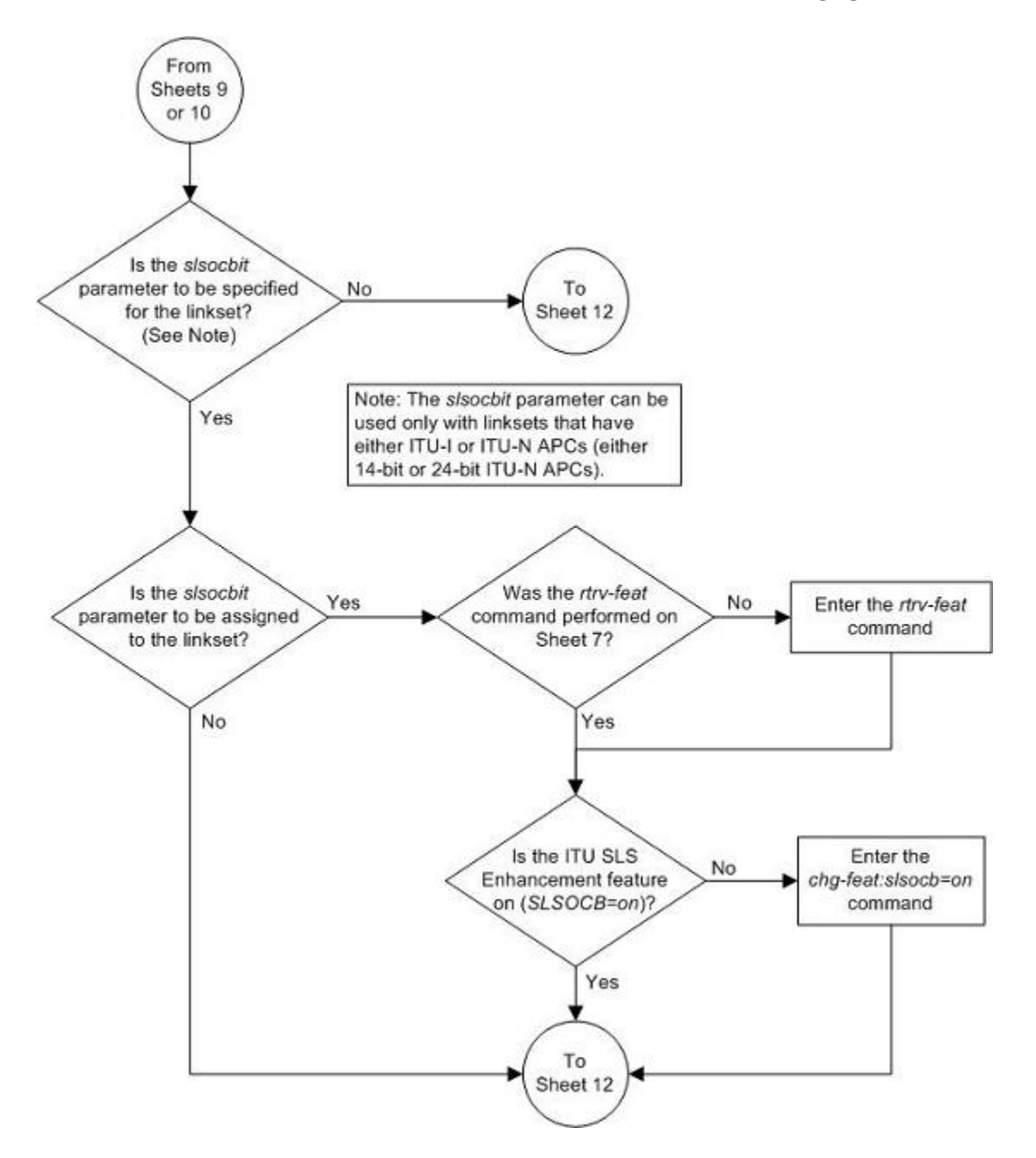

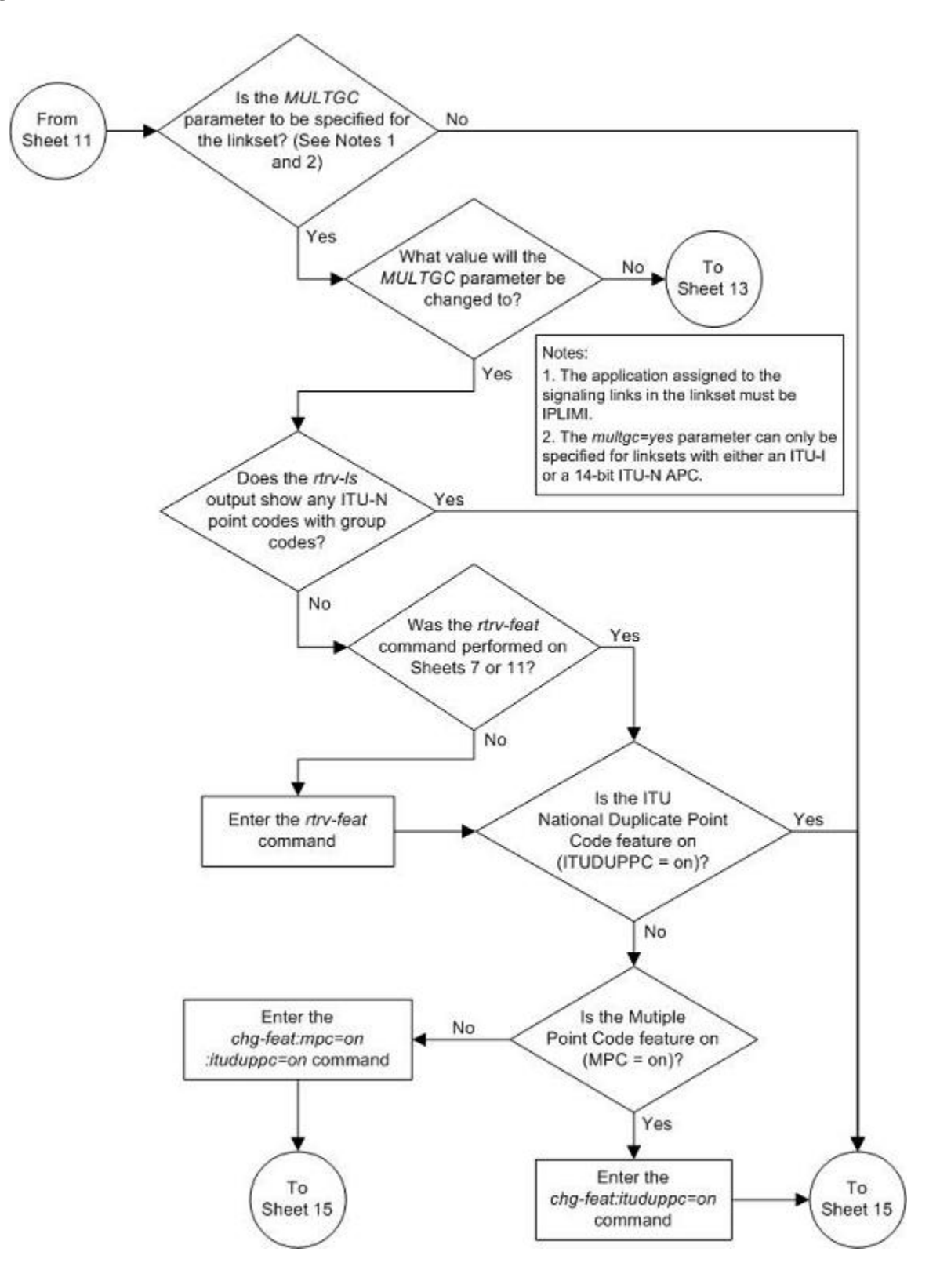

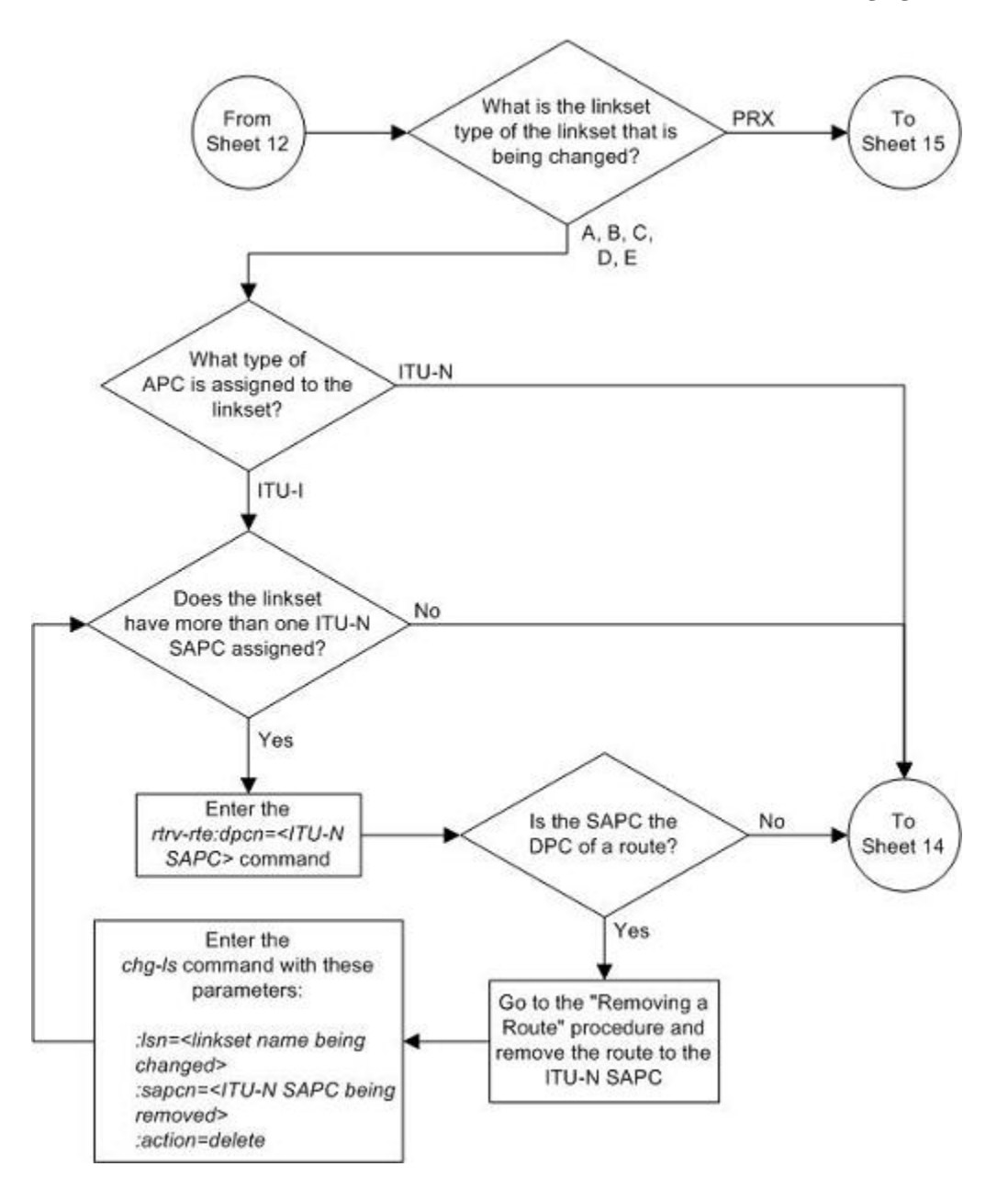

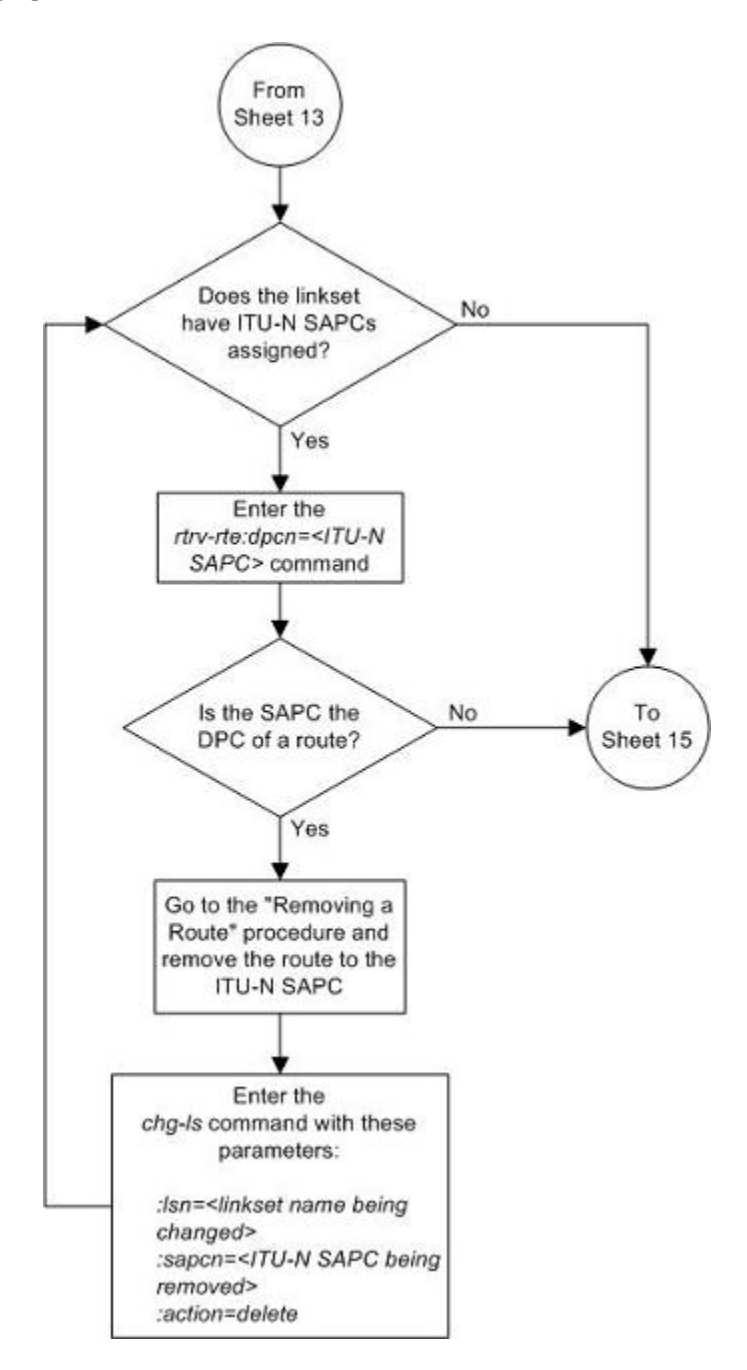

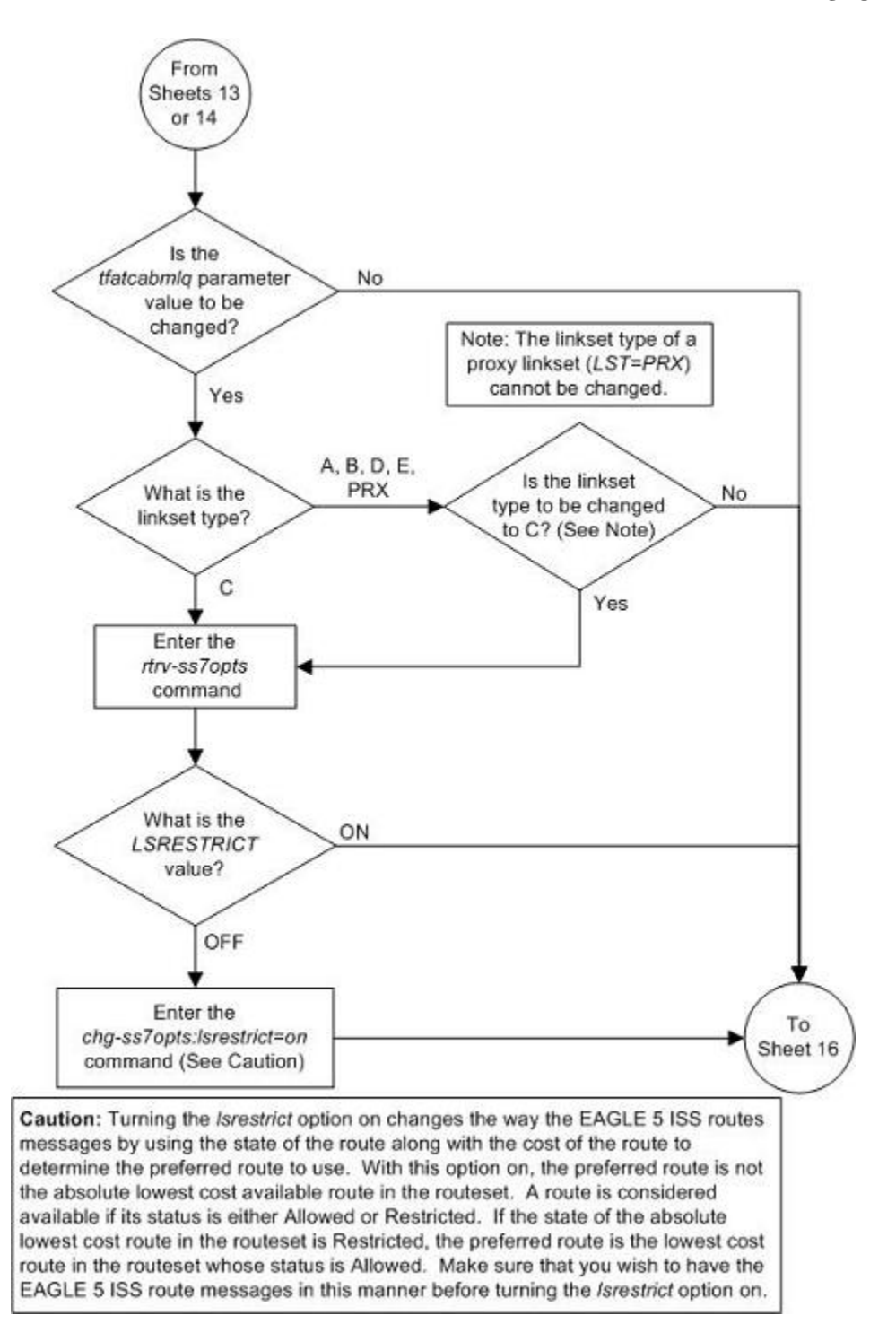

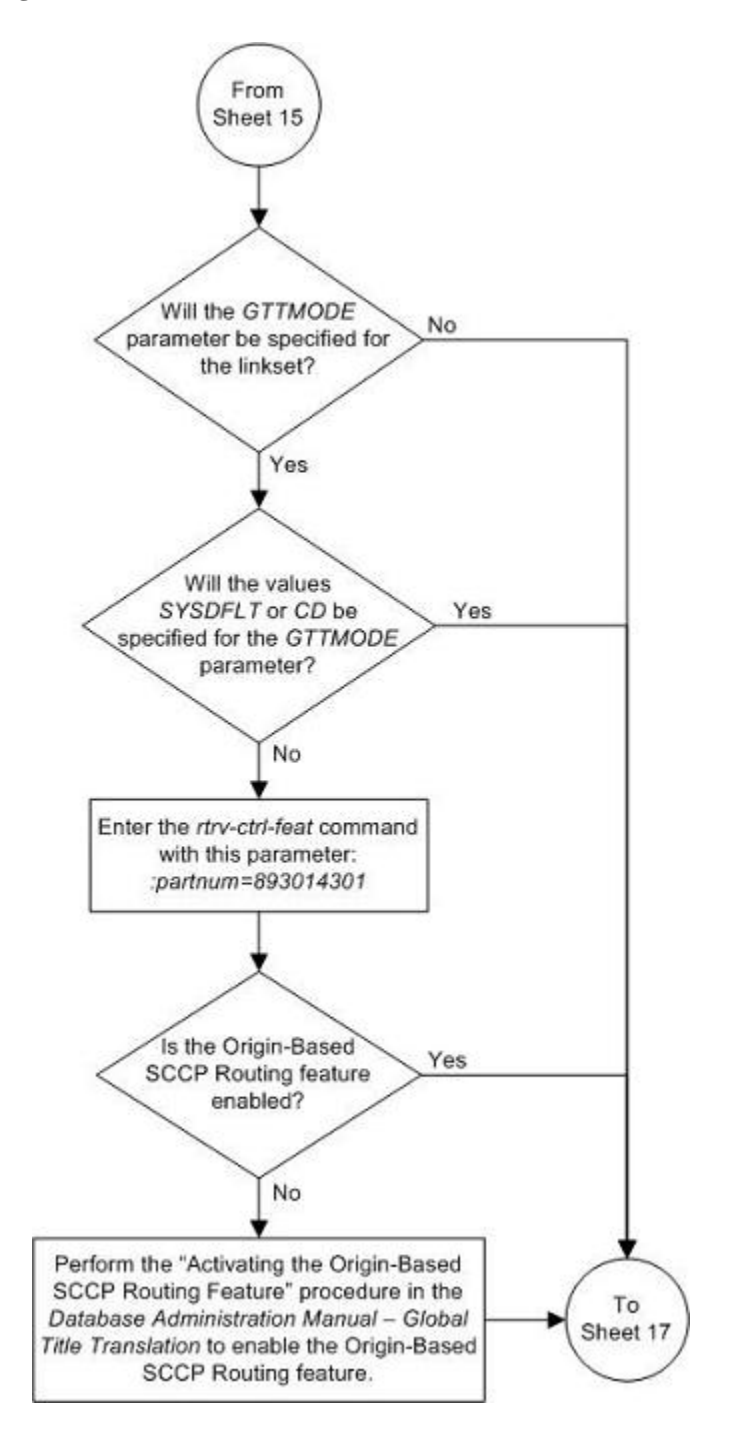

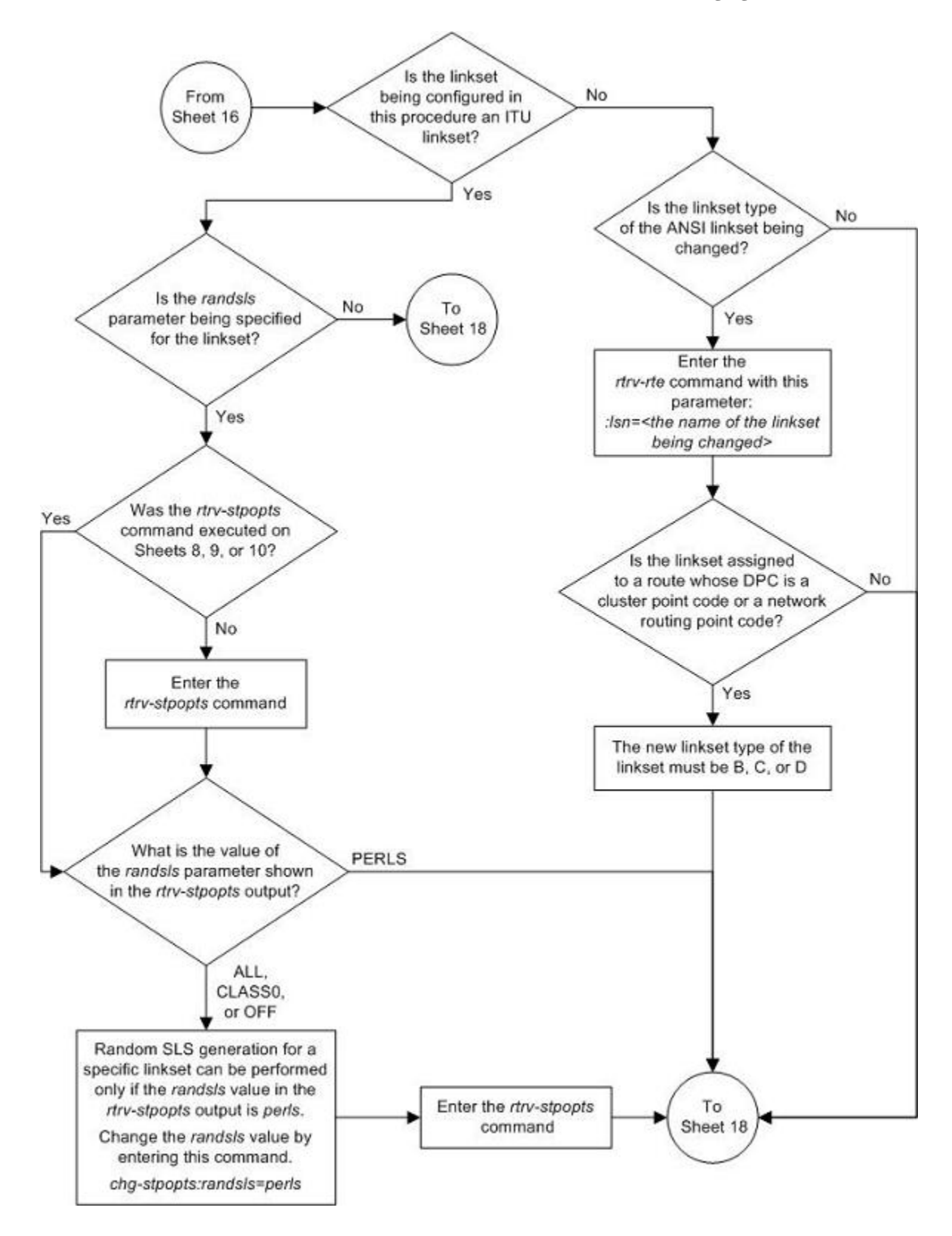

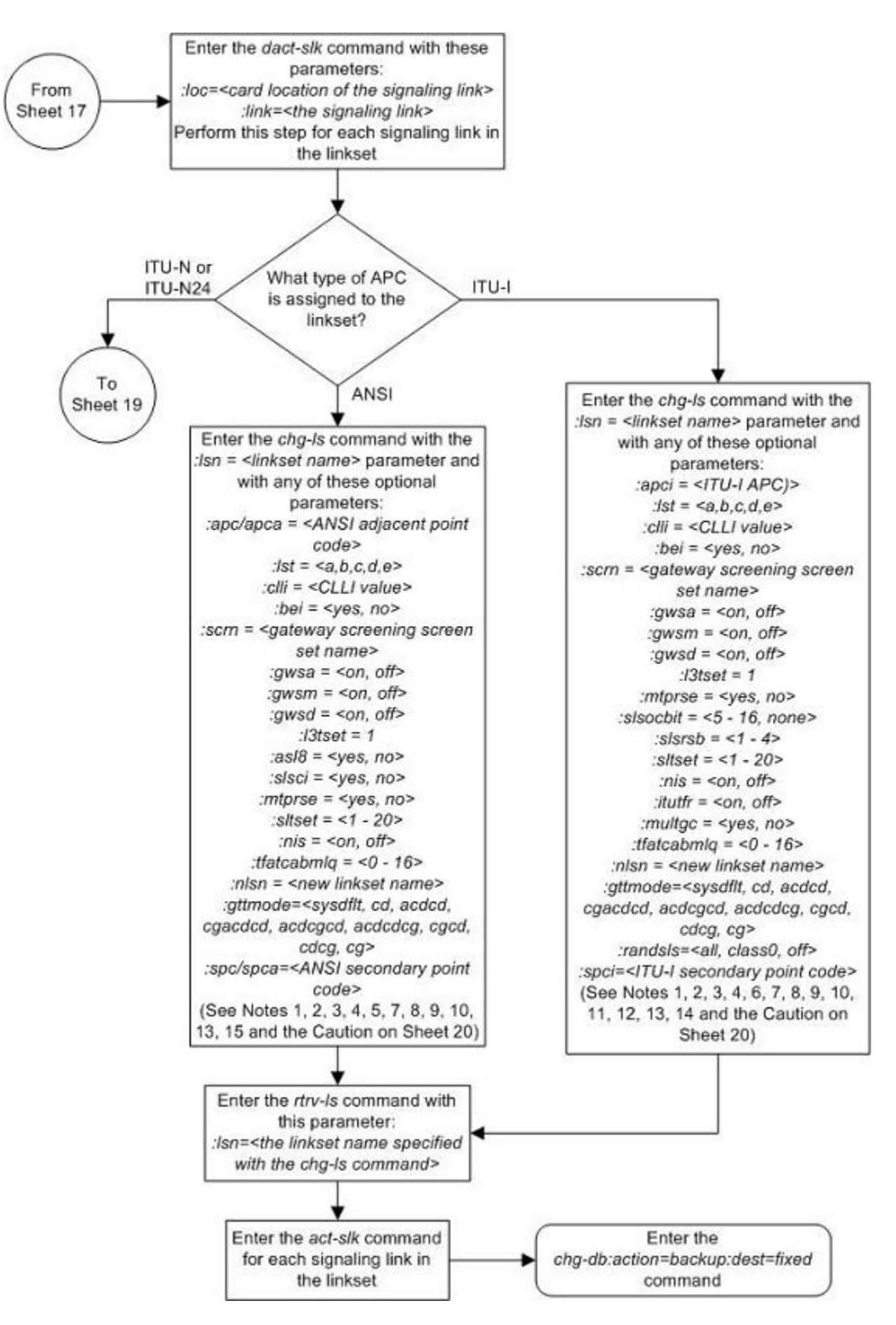

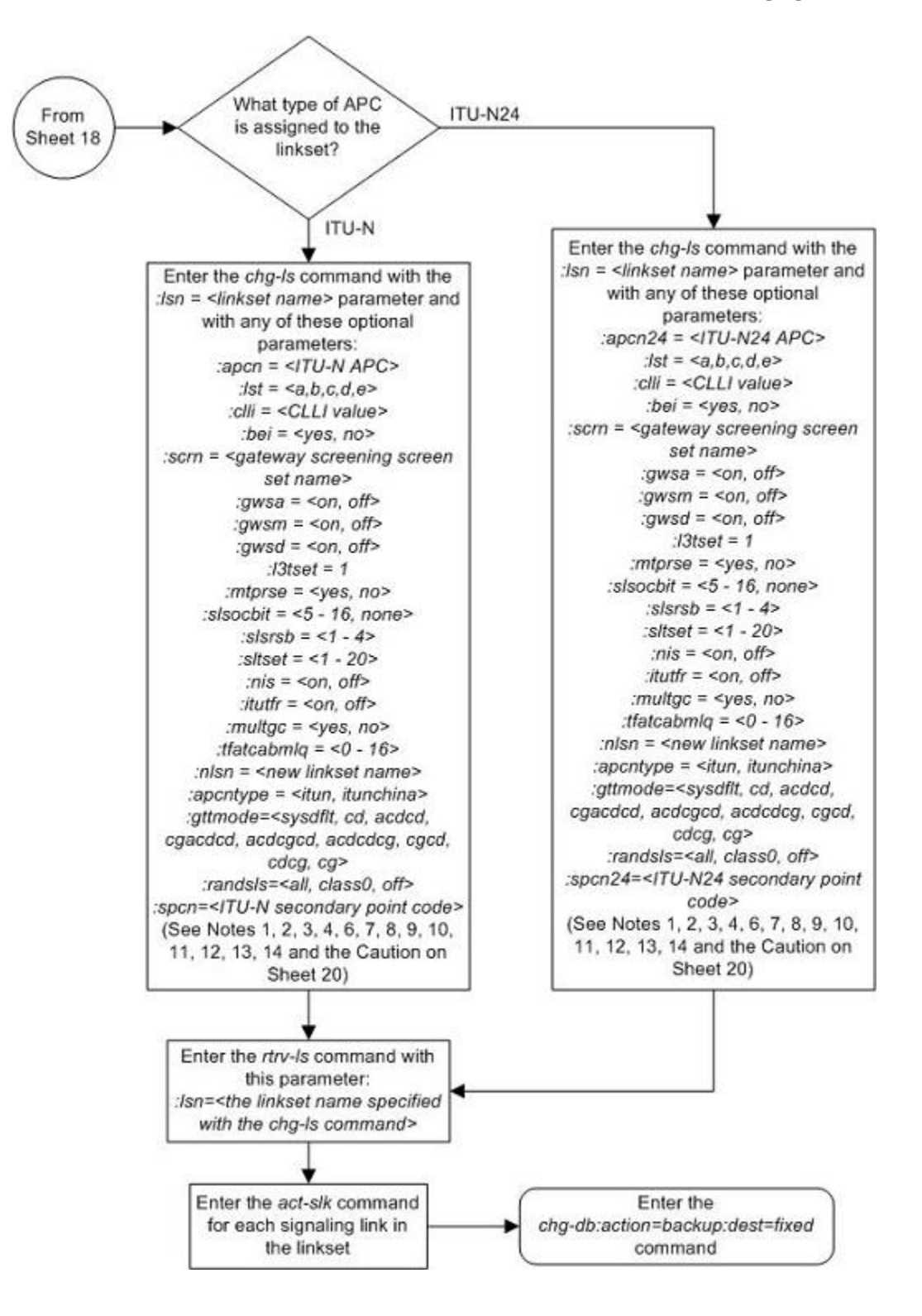

## Notes:

1. The adjacent point code must be a full point code, cannot be an alias point code, and must be shown in the rtrv-dstn output. Private point codes cannot be used as an adjacent point code in this procedure. Private point codes can be assigned only to IPGWx linksets. The procedures for configuring IPGWx linksets are in the Database Administration Manual - IP7 Secure Gateway.

2. The adjacent point code cannot be shown in the rtrv-sid output as the system's point code or any capability point codes.

3. The gwsa, gwsm, and gwsd parameters can be specified only if the scm parameter is specified or if a screen set name is already assigned to the linkset.

4. The gwsd=on parameter can be specified only with the gwsa=on parameter or if the current value of the gwsa parameter is on.

5. See the Signaling Link Selector (SLS) Conversion (ANSI Linksets Only) table in the Adding an SS7 Linkset procedure for the combinations of the as/8 and s/sci parameters, and the s/scnv STP option. and the results that these combinations produce.

6. The nis=on parameter cannot be specified for linksets with ITU-I adjacent point codes.

7. If the linkset contains signaling links with the *iplim2=m3ua* signaling link parameter, the *mtprse=ves* parameter cannot be specified.

8. If the Ist=c parameter is specified, or if the current (unchanged) Ist value for the linkset is c, the tfatcabmlg parameter cannot be specified unless the LSRESTRICT value shown in the rtrv-ss7opts output is on.

9. The value of the *tfatcabmlg* parameter cannot exceed the number of signaling links assigned to the linkset.

10. The multac=yes parameter can be specified only if the signaling links in the linkset are assigned to the IPLIMI application, and only for linksets with ITU-I or 14-bit ITU-N APCs.

11. The itutfr=on parameter can be specified only for linksets with ITU-N adjacent point codes (either 14-bit or 24-bit ITU-N APCs).

12. Linksets containing E1 ATM signaling links or IPLIM SAALTALI signaling links cannot contain 24-bit ITU-N APCs or SAPCs. E1 ATM signaling links are identified by the value LIMEIATM in the TYPE column of the rtrv-Is:Isn=<Iinkset name> output. IPLIM SAALTALI signaling links are identified by the value SAALTALI in the IPLIML2 column of the rtrv-Is:Isn=<Iinkset name> output.

13. If the adjacent point code is being changed, the point code type of the new adjacent point code must be the same as the current adjacent point code. For example, if the current adjacent point code is an ITU-I point code, the new adjacent point code must be an ITU-I point code.

14. It is recommended that when configuring rands/s values on two linksets that are in a combined linkset that the randsls values for these linksets are the same. If these values are not the same, undesired SLS distribution of the traffic on these linksets may result.

15. If the linkset type of the ANSI linkset is being changed, and the linkset is assigned to a route whose DPC is a cluster point code or a network routing point code, the new linkset type must be either **B. C. or D.** 

Caution: When Gateway Screening is in the screen test mode, as defined by the linkset parameters gwsa=off and gwsm=on, the gateway screening action in the gateway screening stop action set specified by the actname parameter of the gateway screening screen set at the end of the gateway screening process will be performed.

# **Configuring an ITU Linkset with a Secondary Adjacent Point Code (SAPC)**

This procedure is used to configure a secondary adjacent point code for SS7 ITU linksets using the **lsn**, **sapci**, **sapcn**, **sapcn24**, and **action** parameters of the **chg-ls** command. Only these parameters can be specified in this procedure. The **chg-ls** command contains other parameters. These parameters are explained in more detail in the [Changing an SS7 Linkset](#page-371-0) procedure and in these procedures in the *Database Administration Manual - IP <sup>7</sup> Secure Gateway*.

- "Configuring an IPGWx Linkset"
- "Configuring a Mate IPGWx Linkset"

## **NOTE: A secondary adjacent point code cannot be assigned to a proxy linkset. A proxy linkset is a linkset whose linkset type is PRX.**

The secondary adjacent point code is used to enhance the network management in the ITU international and ITU national nodes when messages from different countries to be routed over the same linkset.

The **lsn** parameter specifies the name of the linkset being changed.

The **sapci** parameter specifies the ITU international secondary adjacent point code.

The **sapcn** parameter specifies a 14-bit ITU national secondary adjacent point code.

The **sapcn24** parameter specifies a 24-bit ITU national secondary adjacent point code.

The **action** parameter specifies whether the secondary adjacent point code (**sacpi**, **sapcn**, or **sapcn24**) is being added (**action=add**) to the linkset or removed (**action=delete**) from the linkset.

While the **multgc** parameter is not specified with the **chg-ls** command in this procedure, in addition to specifying whether or not multiple group codes are supported for the linkset, its value does help determine how secondary adjacent point codes are configured in the linkset.

When this parameter value is **yes**, and the APC of the linkset is a 14-bit ITU national point code, the linkset can contain one 14-bit ITU national secondary adjacent point code for each group code in the EAGLE 5 ISS, and one ITU international secondary adjacent point code. If the APC of the linkset is ITU international, the linkset can contain either one 14-bit ITU national secondary adjacent point code for each group code in the EAGLE 5 ISS, or only one 24-bit ITU national secondary adjacent point code, but no ITU international secondary adjacent point codes.

If the APC of the linkset is a 24-bit ITU national point code, the linkset contains only one ITU international secondary adjacent point code.

If the **multgc** parameter value is **no**, the linkset can contain only one secondary adjacent point code. An ITU international linkset can contain either a 14-bit ITU-N point code or a 24-bit ITU-N point code. An ITU national linkset, a linkset containing either a 14-bit APC or a 24-bit APC, can contain only an ITU international secondary adjacent point code.

The secondary adjacent point codes must be defined in the destination point code table and can be assigned only to linksets with ITU international or ITU national adjacent point codes, except linksets containing E1 ATM or IPLIM SAALTALI signaling links cannot contain 24-bit ITU national secondary adjacent point codes. Secondary adjacent point codes can be non-spare, spare, private, or private spare point codes. Private and private spare point codes can be specified only for IPGWI linksets (linksets containing IPGWI signaling links).

The secondary adjacent point code parameters (**sacpi**, **sapcn**, or **sapcn24**) and the **action** parameter must be specified together.

You cannot delete an SAPC with the **action** parameter when routes exist for its SS7 domain.

The values of the **multgc**, **sapci**, **sapcn**, and **sapcn24** parameters are only displayed in the **rtrv-ls** command output when a specific linkset is being displayed with the **rtrv-ls:lsn=<linkset name>** command.

This examples used in this procedure are based on the information shown in **[Table 3-8](#page-421-0)** .

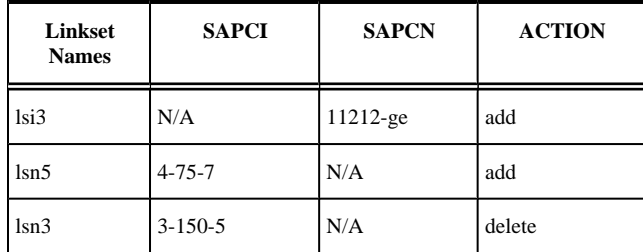

## <span id="page-421-0"></span>**Table 3-8. Secondary Adjacent Point Code Configuration Table**

## **Canceling the RTRV-LS and RTRV-DSTN Commands**

Because the **rtrv-ls** and **rtrv-dstn** commands used in this procedure can output information for a long period of time, the **rtrv-ls** and **rtrv-dstn** commands can be canceled and the output to the terminal stopped. There are three ways that the **rtrv-ls** and **rtrv-dstn** commands can be canceled.

- Press the **F9** function key on the keyboard at the terminal where the **rtrv-ls** or **rtrv-dstn** commands were entered.
- Enter the **canc-cmd** without the **trm** parameter at the terminal where the **rtrv-ls** or **rtrv-dstn** commands were entered.
- Enter the **canc-cmd:trm=<xx>**, where **<xx>** is the terminal where the **rtrv-ls** or **rtrv-dstn** commands were entered, from another terminal other that the terminal where the **rtrv-ls** or **rtrvdstn** commands were entered. To enter the **canc-cmd:trm=<xx>** command, the terminal must allow Security Administration commands to be entered from it and the user must be allowed to enter Security Administration commands. The terminal's permissions can be verified with the **rtrv-secu-trm** command. The user's permissions can be verified with the **rtrv-user** or **rtrv-secu-user** commands.

For more information about the **canc-cmd** command, go to the *Commands Manual*.

## **Procedure**

**1.** Display the current linkset configuration using the **rtrv-ls** command.

This is an example of the possible output.

```
rlghncxa03w 06-10-10 11:43:04 GMT EAGLE5 36.0.0
```
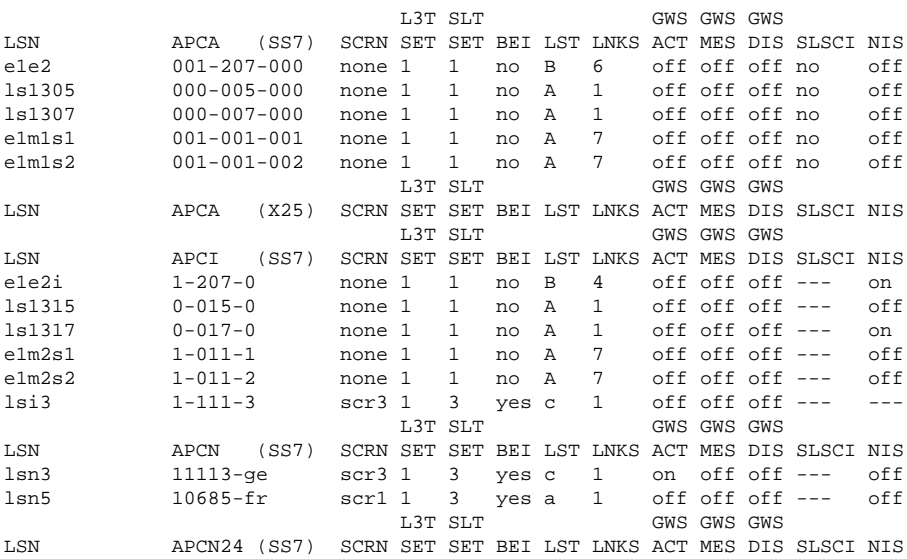

 L3T SLT GWS GWS GWS LSN (CHINA) APCN (SS7) SCRN SET SET BEI LST LNKS ACT MES DIS SLSCI NIS L3T SLT GWS GWS GWS LSN (CHINA) APCN24 (SS7) SCRN SET SET BEI LST LNKS ACT MES DIS SLSCI NIS Link set table is (10 of 1024) 1% full.

**NOTE: A secondary adjacent point code cannot be assigned to a proxy linkset. A proxy linkset is a linkset whose linkset type is PRX. Choose a linkset whose linkset type is not PRX and go to step 2.**

**2.** Display the current linkset configuration of the linkset to be changed using the **rtrv-ls** command with the linkset name.

For this example, enter this command.

#### **rtrv-ls:lsn=lsi3**

This is an example of the possible output.

rlghncxa03w 06-10-17 11:43:04 GMT EAGLE5 36.0.0 L3T SLT GWS GWS GWS LSN APCI (SS7) SCRN SET SET BEI LST LNKS ACT MES DIS SLSCI NIS  $1 - 111 - 3$  scr3 1 3 yes c 1 off off  $-$ -- CLLI TFATCABMLQ MTPRSE ASL8 SLSOCBIT SLSRSB MULTGC ----------- 1 no --- none 7 yes ITUTFR RANDSLS<br>off all  $off$  IPGWAPC MATELSN IPTPS LSUSEALM SLKUSEALM GTTMODE yes ---------- 100 100 % 80 % CdPA L2T L1 PCR PCR  $\begin{tabular}{lllllllllll} \texttt{LOC} & \texttt{LINK} & \texttt{SLC} & \texttt{YPE} & \texttt{SET} & \texttt{BPS} & \texttt{MODE} & \texttt{TEST} & \texttt{ECM} & \texttt{N1} & \texttt{N2} \\ & & & & \texttt{LP} & \texttt{ATM} & \end{tabular}$  LP ATM LOC LINK SLC TYPE SET BPS TSEL VCI VPI LL LP ATM E1ATM LP ATM E1ATM LOC LINK SLC TYPE SET BPS TSEL VCI VPI CRC4 SI SN LOC LINK SLC TYPE IPLIML2 LOC LINK SLC TYPE 1317 A 0 IPGWI L2T PCR PCR E1 E1 LOC LINK SLC TYPE SET BPS ECM N1 N2 LOC PORT TS PCR PCR T1 T1<br>ECM N1 N2 LOC PORT TS LOC LINK SLC TYPE SET BPS SAPCN 11211-uk Link set table is ( 13 of 255) 5% full

#### **rtrv-ls:lsn=lsn3**

This is an example of the possible output.

rlghncxa03w 06-10-17 11:43:04 GMT EAGLE5 36.0.0 L3T SLT GWS GWS GWS LSN APCN (SS7) SCRN SET SET BEI LST LNKS ACT MES DIS SLSCI NIS lsn3 11113-ge scr3 1 3 yes c 1 on off off --- off CLLI TFATCABMLQ MTPRSE ASL8 SLSOCBIT SLSRSB MULTGC ----------- 1 no --- none 7 yes ITUTFR RANDSLS off off IPGWAPC MATELSN IPTPS LSUSEALM SLKUSEALM GTTMODE no ---------- --- --- --- CdPA L2T L1 PCR PCR LOC LINK SLC TYPE SET BPS MODE TSET ECM N1 N2 LP ATM LOC LINK SLC TYPE SET BPS TSEL VCI VPI LL LP ATM E1ATM LOC LINK SLC TYPE SET BPS TSEL VCI VPI CRC4 SI SN LOC LINK SLC TYPE IPLIML2 LOC LINK SLC TYPE 1301 A 0 IPLIMI M2PA LOC LINK SLC TYPE

 L2T PCR PCR E1 E1 LOC LINK SLC TYPE SET BPS ECM N1 N2 LOC PORT TS PCR PCR T1 T1 LOC LINK SLC TYPE SET BPS ECM N1 N2 LOC PORT TS SAPCI  $3 - 150 - 5$  SAPCN 11213-de Link set table is ( 13 of 255) 5% full

#### **rtrv-ls:lsn=lsn5**

This is an example of the possible output.

rlghncxa03w 06-10-17 11:43:04 GMT EAGLE5 36.0.0 GWS GWS GWS LSN APCN (SS7) SCRN SET SET BEI LST LNKS ACT MES DIS SLSCI NIS lsn5 10685-fr scr1 1 3 yes a 1 off off off --- off CLLI TFATCABMLQ MTPRSE ASL8 SLSOCBIT SLSRSB MULTGC ----------- 1 no --- none 7 no ITUTFR RANDSLS off off IPGWAPC MATELSN IPTPS LSUSEALM SLKUSEALM GTTMODE no ---------- --- --- --- --- CdPA<br>
---------- --- --- L1 L2T L1 PCR PCR  $\begin{tabular}{lllllllllllll} \textsc{LOC} & \textsc{LINK} & \textsc{SLC} & \textsc{YPE} & \textsc{SET} & \textsc{BPS} & \textsc{MODE} & \textsc{TSET} & \textsc{ECM} & \textsc{NI} & \textsc{N2} \\ & & & \textsc{LP} & \textsc{ATM} & \end{tabular}$  LP ATM LOC LINK SLC TYPE SET BPS TSEL VCI VPI LL LP ATM LOC LINK SLC TYPE SET BPS TSEL VCI VPI CRC4 SI SN LOC LINK SLC TYPE IPLIML2 1201 A 0 IPLIMI M2PA LOC LINK SLC TYPE L2T PCR PCR E1 E1 LOC LINK SLC TYPE SET BPS ECM N1 N2 LOC PORT TS L2T PCR PCR T1 T1 LOC LINK SLC TYPE SET BPS ECM N1 N2 LOC PORT TS Link set table is ( 13 of 255) 5% full

If 24-bit ITU-N secondary adjacent point codes are being added to the linkset, and the linkset specified in this step contains E1 ATM or IPLIM SAALTALI signaling links, choose another linkset from step 1 and repeat this step. Linksets containing E1 ATM or IPLIM SAALTALI signaling links cannot have 24-bit ITU-N secondary adjacent point codes.

**NOTE: If you are not adding any secondary adjacent point codes to the linkset, skip steps 3 and 4, and go to step 5.**

**3.** Display the point code and capability point code of the EAGLE 5 ISS by using the **rtrv-sid** command.

This is an example of the possible output.

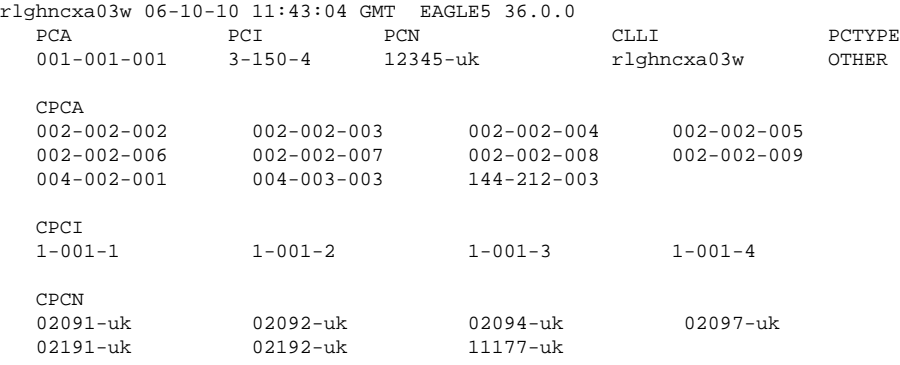

**4.** Display the point codes in the destination point code table by using the **rtrv-dstn** command.

This is an example of the possible output.

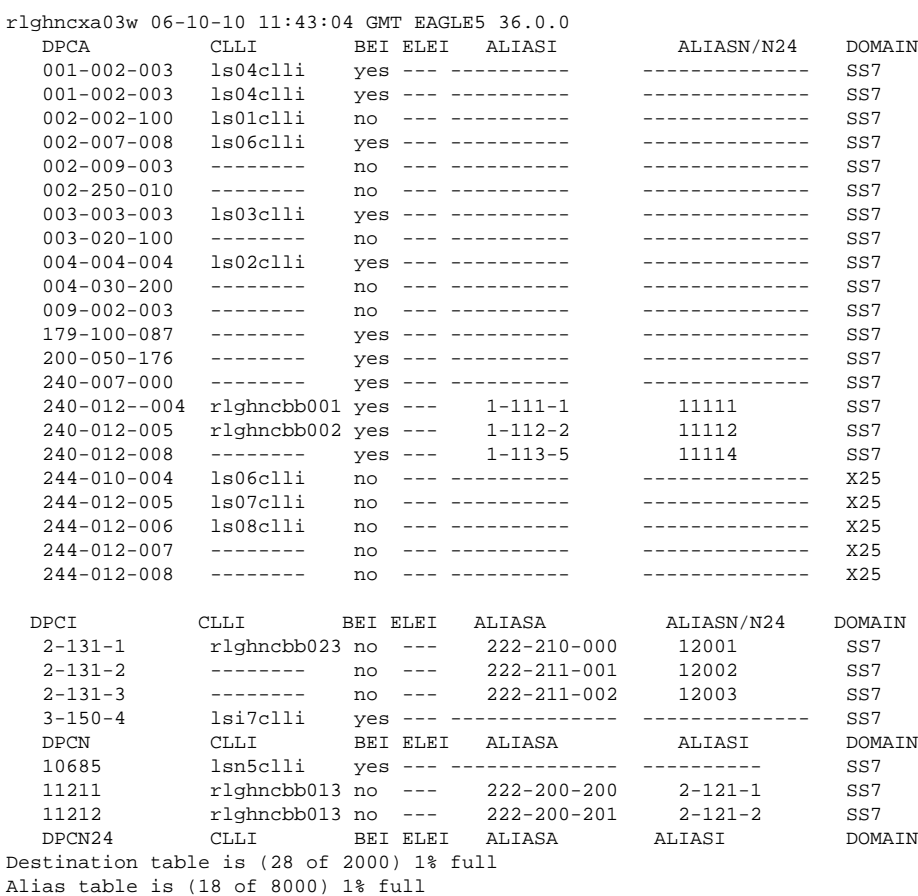

If a secondary adjacent point code is being added to the linkset, and the secondary adjacent point code is not shown in the **rtrv-dstn** command output, go to the [Adding a Destination Point Code](#page-209-0) procedure procedures and add the secondary adjacent point code to the destination point code table.

## **NOTE: If a secondary adjacent point code is being added, and a new point code was added in step 4, skip step 5 and go to step 6.**

**5.** Display the routes using the secondary adjacent point code being added to the linkset or being removed from the linkset with the **rtrv-rte** command, specifying the secondary adjacent point code as the value of the **dpc** parameter.

For this example, enter this command.

#### **rtrv-rte:dpci=3-150-5**

This is an example of the possible output.

rlghncxa03w 06-10-07 11:43:04 GMT EAGLE5 36.0.0 DPCI ALIASN/N24 ALIASA LSN RC APC 3-150-5 -------------- -------------- lsn3 10 3-150-5 RTX:No CLLI=-----------

If the secondary adjacent point code is not the DPC of a route, the point code entry is displayed in the **rtrvrte** output, but the LSN, RC, and APC columns contain dashes, as shown in the following output example. rlghncxa03w 06-10-10 11:43:04 GMT EAGLE5 36.0.0 DPCI ALIASN/N24 ALIASA LSN RC APC 3-150-5 -------------- -------------- ---------- -- ----------- RTX:No CLLI=-----------

If the point code specified in this step is shown in the **DPCA**/**DPCI**/**DPCN**/ **DPCN24** columns in this step, and the secondary adjacent point code is being added to the linkset, the point code value cannot be used as a secondary adjacent point code unless one of two actions are taken:

- Choose another secondary adjacent point code value and repeat steps 3, 4, and 5.
- Remove all the entries displayed in this step by performing the [Removing a Route](#page-491-0) procedure.

If the point code specified in this step is shown in the **DPCA**/**DPCI**/**DPCN**/ **DPCN24** columns in this step, and the secondary adjacent point code is removed from the linkset, the routes shown in this step must be removed from the database. Perform the [Removing a Route](#page-491-0) procedure to remove the routes from the database.

## **NOTE: If you are adding only ITU-I or 24-bit ITU-N secondary adjacent point codes, skip step 6 and go to step 7.**

**6.** Display the secondary point codes in the destination point code table to verify any group codes that are assigned to 14-bit ITU-N secondary point codes in the database by using the **rtrv-spc** command.

This is an example of the possible output.

```
rlghncxa03w 06-10-17 16:02:05 GMT EAGLE5 36.0.0
SPC (Secondary Point Codes)
SPCA
      001-010-010
      002-010-010
      003-010-010
      010-100-010
SPC-T 1-253-5
         2 - 254 - 6 3-255-7
          4-100-1
SPC-N 5175-de
         6744-uk
         7673-ge
         7673-fr
SPC-N24Secondary Point Code table is (12 of 40) 30% full
```
- **7.** Perform one of these steps to configure the linkset with a secondary adjacent point code.
	- a. To add the secondary adjacent point code to the linkset, enter the **chg-ls** command with these parameters.

**:lsn=**<linkset name being changed>

**:action=add**

**:sapci=**<ITU-I secondary adjacent point code being added>

or

**:sapcn**=<14-bit ITU-N secondary adjacent point code being added

or

**:sapcn24=**<24-bit ITU-N secondary adjacent point code being added>

If the value of the **multgc** parameter is **yes**, and the APC of the linkset is a 14-bit ITU national point code, the linkset can contain one 14-bit ITU national secondary adjacent point code for each group code in the EAGLE 5 ISS, and one ITU international secondary adjacent point code. If the APC of the linkset is an ITU international point code, the linkset can contain either one 14-bit ITU national secondary adjacent point code for each group code in the EAGLE 5 ISS, or one 24-bit ITU national secondary adjacent point code, but no ITU international secondary adjacent point codes. If the APC of the linkset is a 24-bit ITU national point code, the linkset contains only one ITU international secondary adjacent point code. The output of the **rtrv-dstn** command in step 4 and the **rtrvspc** command in step 5 shows the group codes in the database.

If the value of the **multgc** parameter is **no**, the linkset can contain only one secondary adjacent point code. An ITU international linkset can contain either a 14-bit ITU-N point code or a 24-bit ITU-N point code. An ITU national linkset, a linkset containing either a 14-bit APC or a 24-bit APC, can contain only an ITU international secondary adjacent point code.

Secondary adjacent point codes can be non-spare, spare, private, or private spare point codes. Private and private spare point codes can be specified only for IPGWI linksets (linksets containing IPGWI signaling links).

b. To remove the secondary adjacent point code from the linkset, enter the **chg-ls** command with these parameters.

**:lsn=**<linkset name being changed>

```
:action=delete
```
**:sapci=**<ITU-I secondary adjacent point code being removed>

or

**:sapcn**=<14-bit ITU-N secondary adjacent point code being added>

or

**:sapcn24=**<24-bit ITU-N secondary adjacent point code being added>

c. If only one secondary adjacent point code can be assigned to the linkset, and that secondary adjacent point code is being replaced, perform step **b** to remove the existing secondary adjacent point code, then perform step **a** to add the new secondary adjacent point code.

For this example, enter these commands.

```
chg-ls:lsn=lsi3:sapcn=11212-ge:action=add
```

```
chg-ls:lsn=lsn3:sapci=4-75-7:action=add
```
**chg-ls:lsn=lsn5:sapci=3-150-5:action=delete**

When the **chg-ls** command has successfully completed, this message should appear.

```
rlghncxa03w 06-10-17 16:23:21 GMT EAGLE5 36.0.0
Link set table is ( 13 of 255) 5% full
CHG-LS: MASP A - COMPLTD
```
**8.** Verify the changes using the **rtrv-ls** command specifying the linkset name specified in step 7 with the **lsn** parameter.

For this example, enter these commands.

**rtrv-ls:lsn=lsi3**

This is an example of the possible output.

rlghncxa03w 06-10-17 11:43:04 GMT EAGLE5 36.0.0 L3T SLT GWS GWS GWS LSN APCI (SS7) SCRN SET SET BEI LST LNKS ACT MES DIS SLSCI NIS lsi3 1-111-3 scr3 1 3 yes c 1 off off off --- --- CLLI TFATCABMLQ MTPRSE ASL8 SLSOCBIT SLSRSB MULTGC<br>----------- 1 no --- none 7 ves no --- none 7 yes ITUTFR RANDSLS off all IPGWAPC MATELSN IPTPS LSUSEALM SLKUSEALM GTTMODE yes ---------- 100 100 % 80 % CdPA L2T L1 PCR PCR  $\begin{tabular}{lllllllllllll} \textsc{LOC} & \textsc{LINK} & \textsc{SLC} & \textsc{TYPE} & \textsc{SET} & \textsc{BPS} & \textsc{MODE} & \textsc{TEST} & \textsc{ECM} & \textsc{NI} & \textsc{N2} \\ & & & \textsc{LP} & \textsc{ATM} & \end{tabular}$  LP ATM LOC LINK SLC TYPE SET BPS TSEL VCI VPI LL LP ATM E1ATM LOC LINK SLC TYPE SET BPS TSEL VCI VPI CRC4 SI SN LOC LINK SLC TYPE IPLIML2 LOC LINK SLC TYPE IPLIML2 LOC LINK SLC TYPE 1317 A 0 IPGWI L2T PCR PCR E1 E1 LOC LINK SLC TYPE SET BPS ECM N1 N2 LOC PORT TS L2T PCR PCR T1 T1 LOC LINK SLC TYPE SET BPS ECM N1 N2 LOC PORT TS SAPCN 11211-uk 11212-ge Link set table is ( 13 of 255) 5% full

#### **rtrv-ls:lsn=lsn3**

This is an example of the possible output.

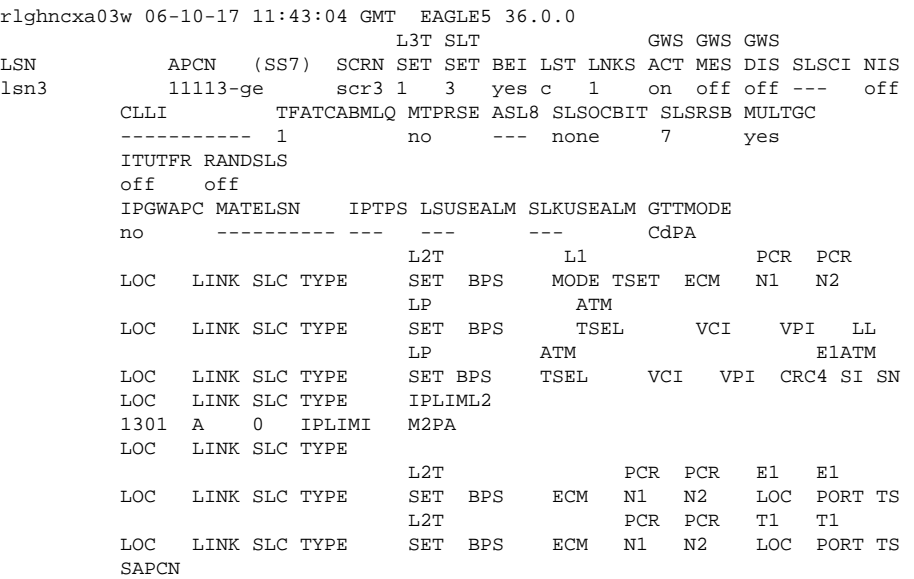

 11213-de Link set table is ( 13 of 255) 5% full

#### **rtrv-ls:lsn=lsn5**

This is an example of the possible output.

rlghncxa03w 06-10-17 11:43:04 GMT EAGLE5 36.0.0 L3T SLT GWS GWS GWS GWS LSN APCN (SS7) SCRN SET SET BEI LST LNKS ACT MES DIS SLSCI NIS lsn5 10685-fr scr1 1 3 yes a 1 off off off --- off CLLI TFATCABMLQ MTPRSE ASL8 SLSOCBIT SLSRSB MULTGC ----------- 1 no --- none 7 no ITUTFR RANDSLS off off IPGWAPC MATELSN IPTPS LSUSEALM SLKUSEALM GTTMODE no ---------- --- --- --- CdPA L2T L1 PCR PCR LOC LINK SLC TYPE SET BPS MODE TSET ECM N1 N2 LP ATM LOC LINK SLC TYPE SET BPS TSEL VCI VPI LL LP ATM E1ATM LOC LINK SLC TYPE SET BPS TSEL VCI VPI CRC4 SI SN LOC LINK SLC TYPE IPLIML2 1201 A 0 IPLIMI M2PA LOC LINK SLC TYPE L2T PCR PCR E1 E1 LOC LINK SLC TYPE SET BPS ECM N1 N2 LOC PORT TS L2T PCR PCR T1 T1 LOC LINK SLC TYPE SET BPS ECM  $N1$   $N2$ SAPCI  $4 - 75 - 7$ Link set table is ( 13 of 255) 5% full

#### **9.** Back up the new changes using the **chg-db:action=backup:dest=fixed** command.

These messages should appear, the active Maintenance and Administration Subsystem Processor (MASP) appears first.

BACKUP (FIXED) : MASP A - Backup starts on active MASP. BACKUP (FIXED) : MASP A - Backup on active MASP to fixed disk complete. BACKUP (FIXED) : MASP A - Backup starts on standby MASP. BACKUP (FIXED) : MASP A - Backup on standby MASP to fixed disk complete.

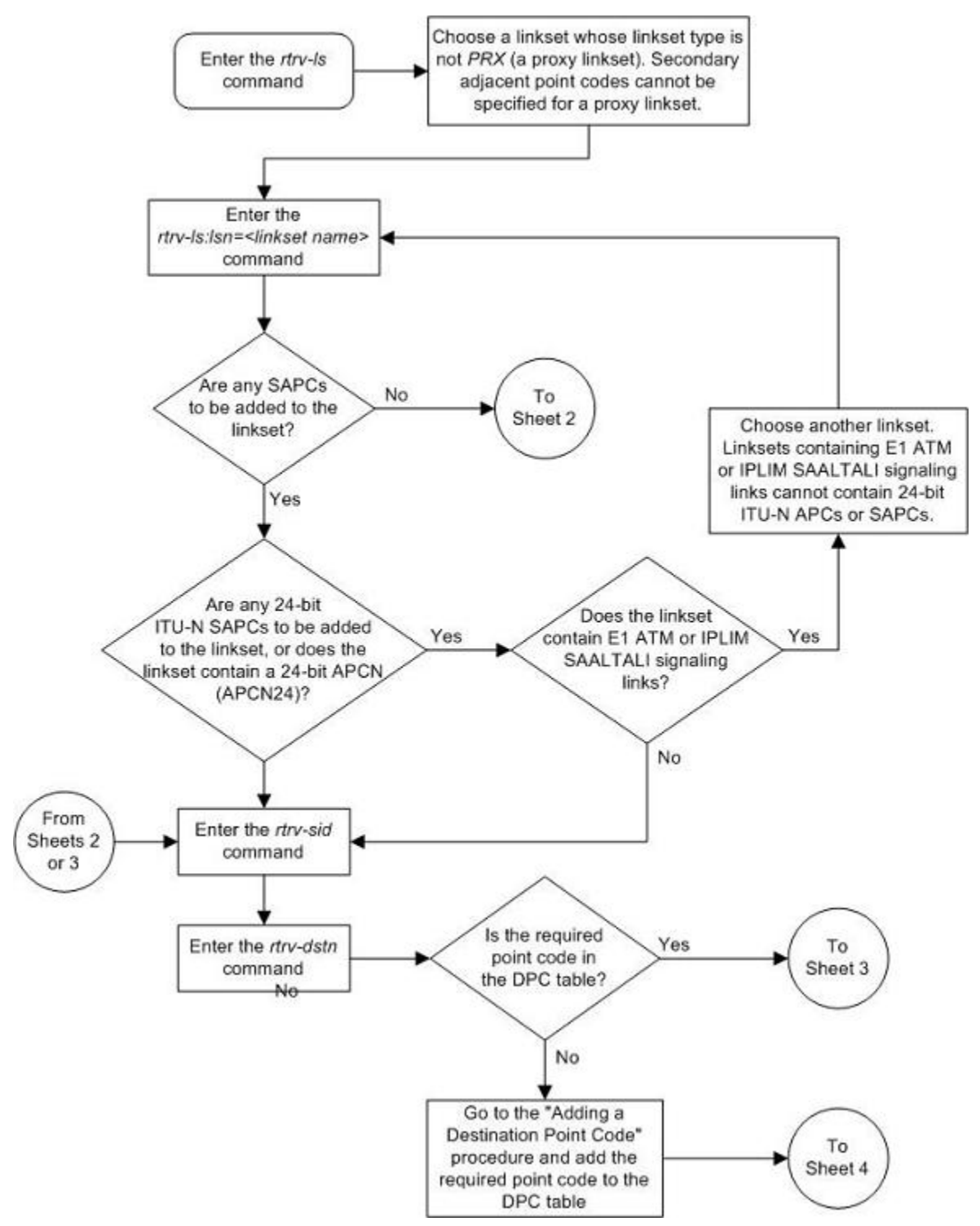

**Flowchart 3-5.** Configuring an ITU Linkset with a Secondary Adjacent Point Code (SAPC)

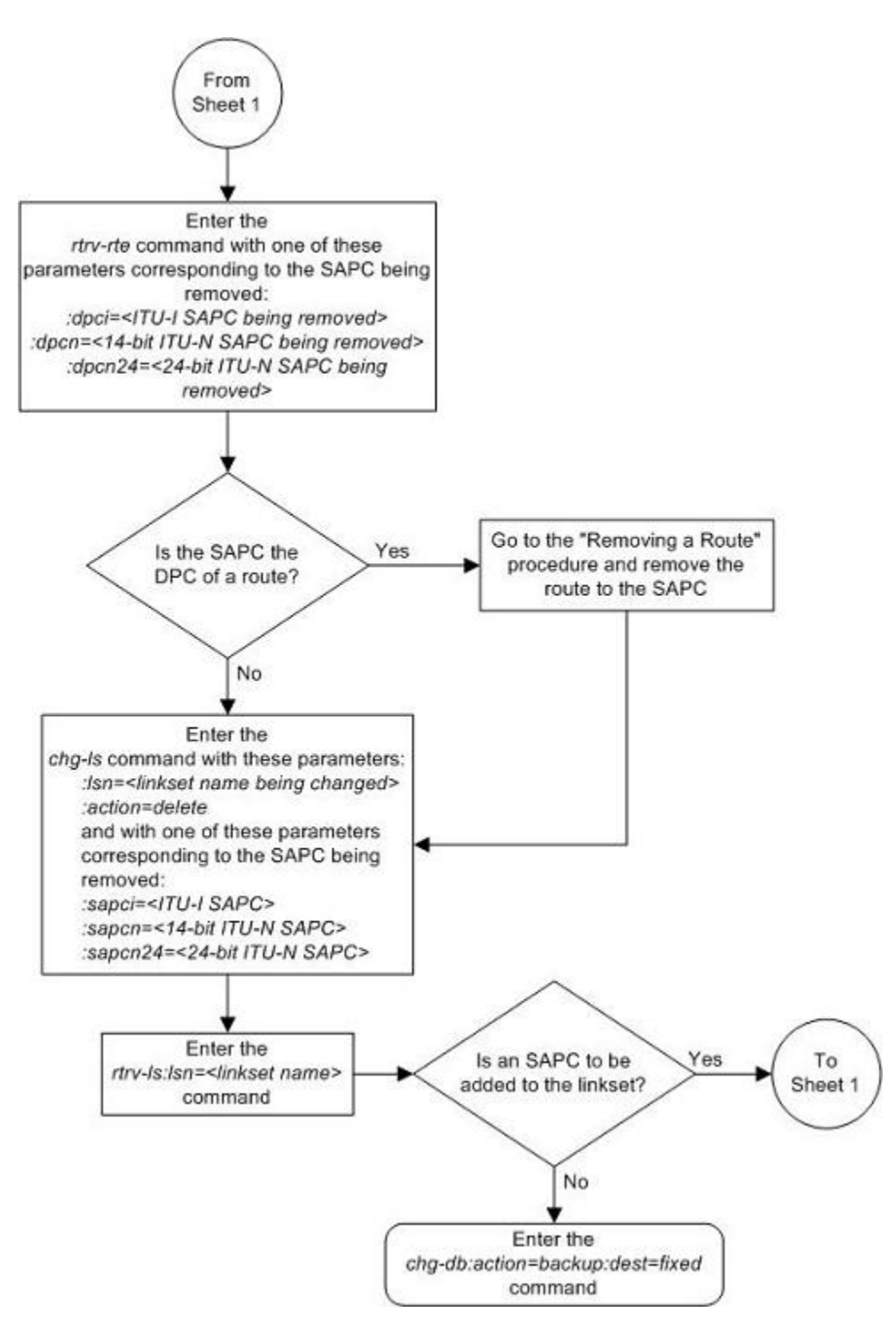

# **Configuring an ITU Linkset with a Secondary Adjacent Point Code (SAPC)**

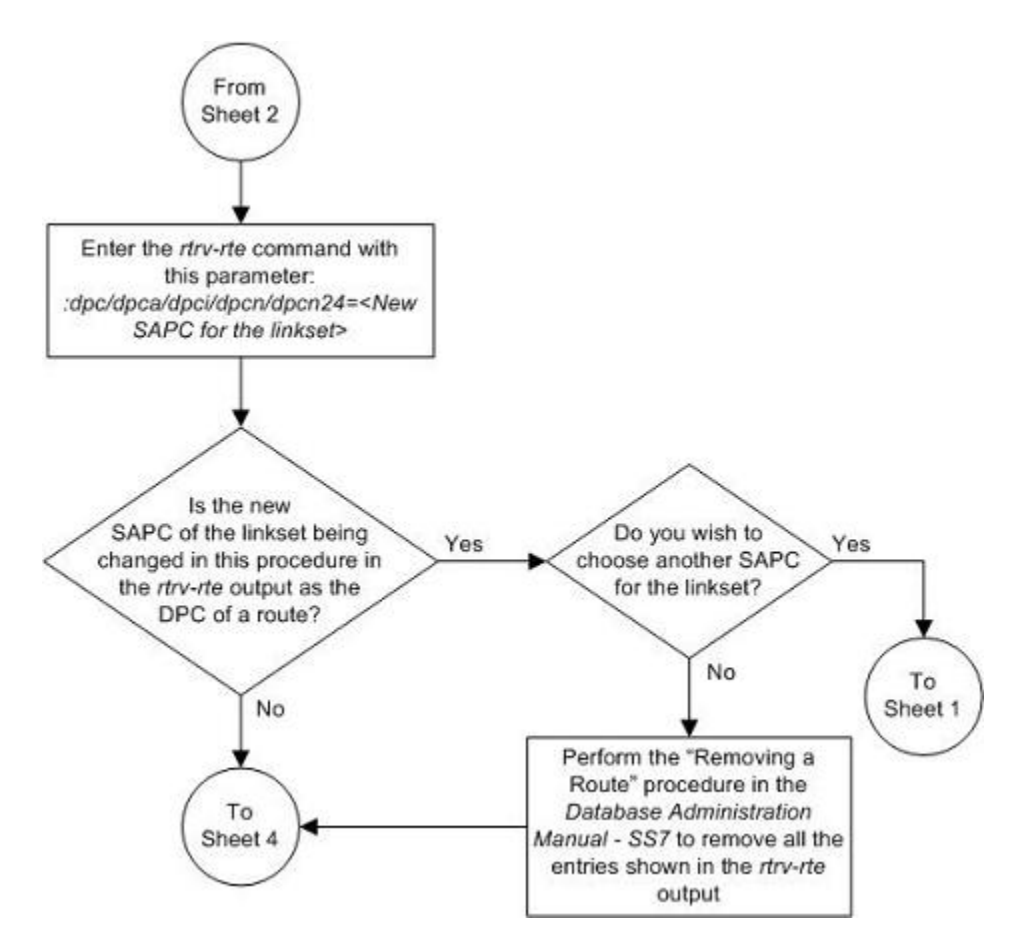
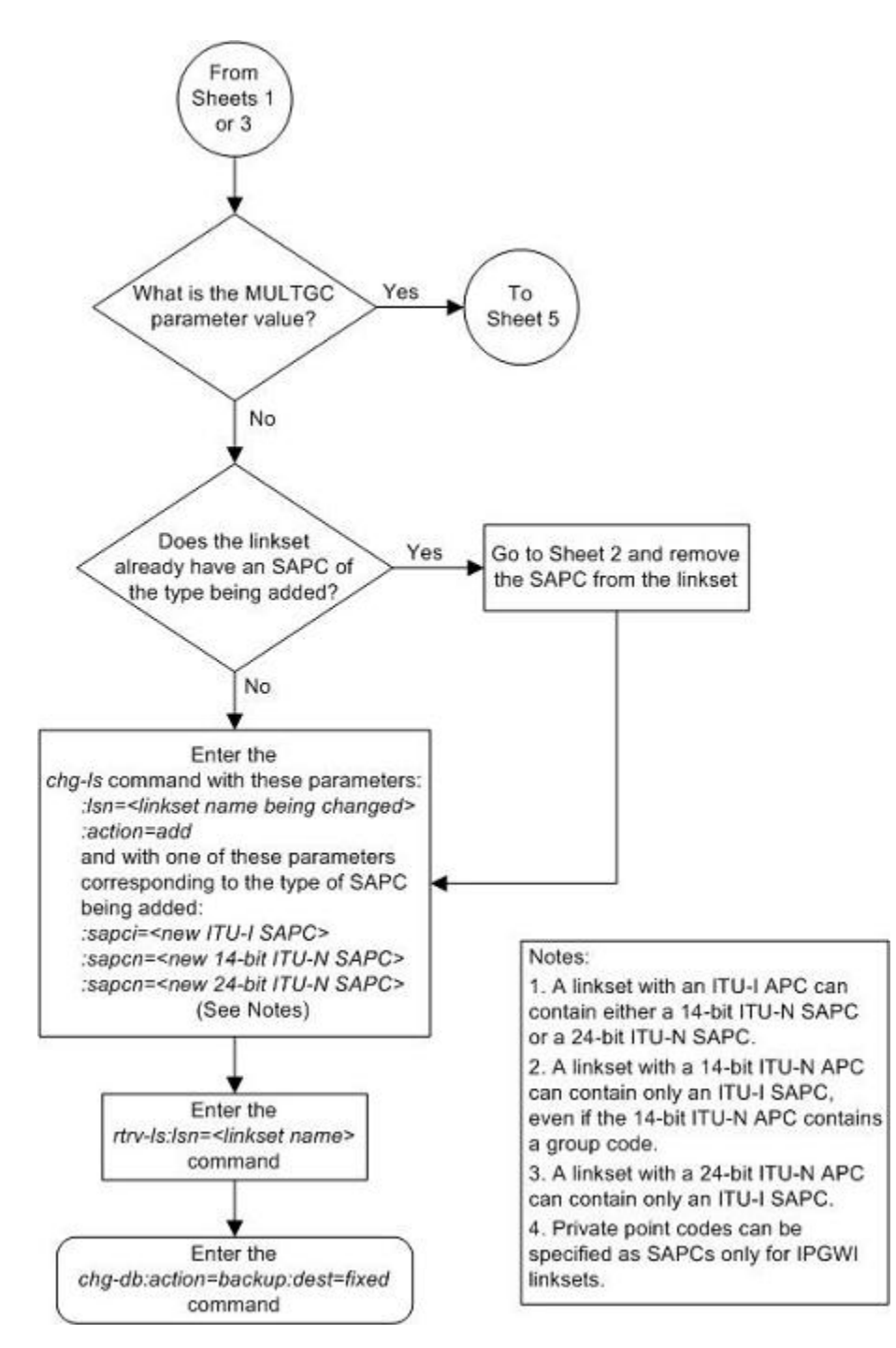

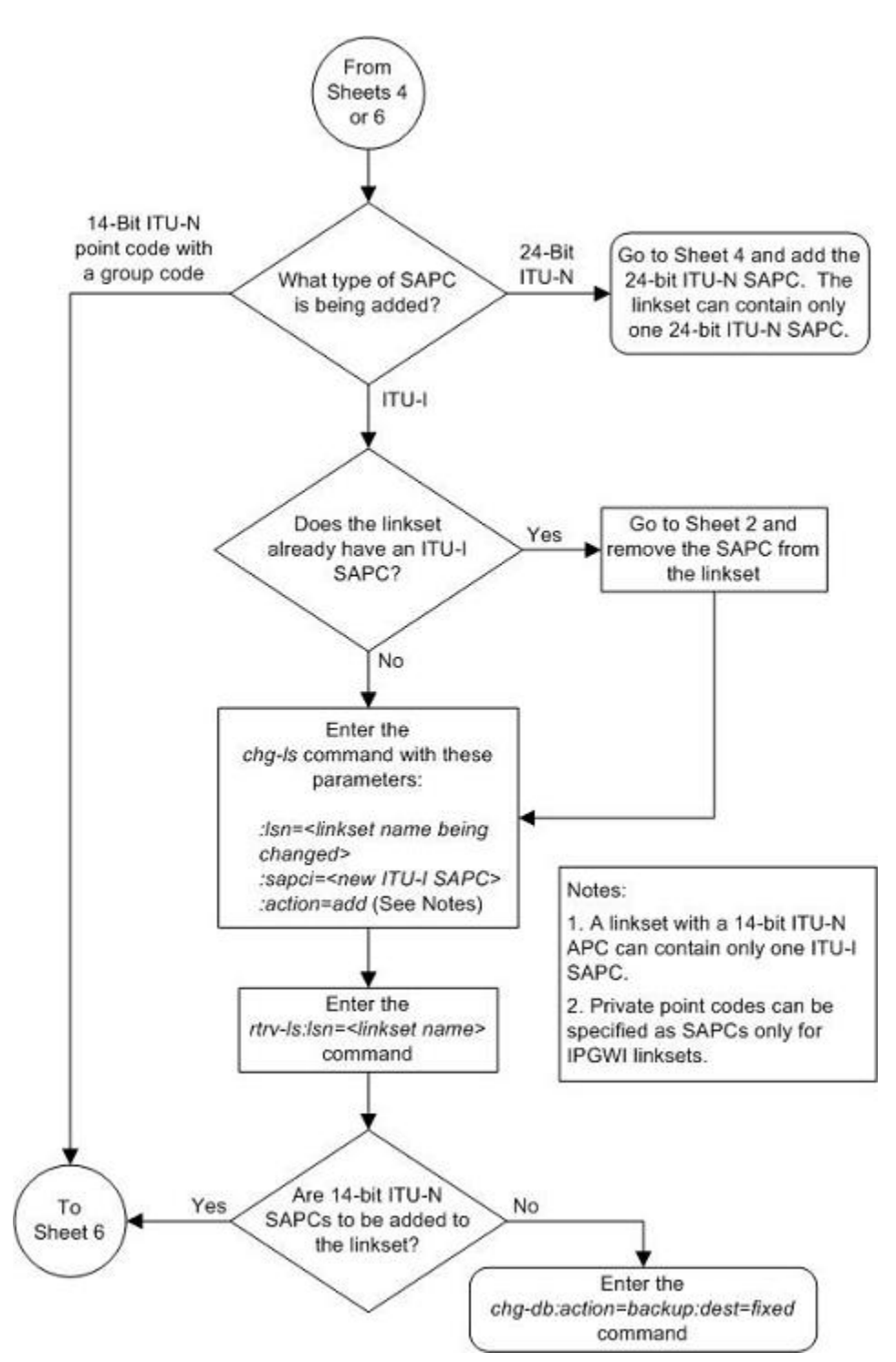

<span id="page-434-0"></span>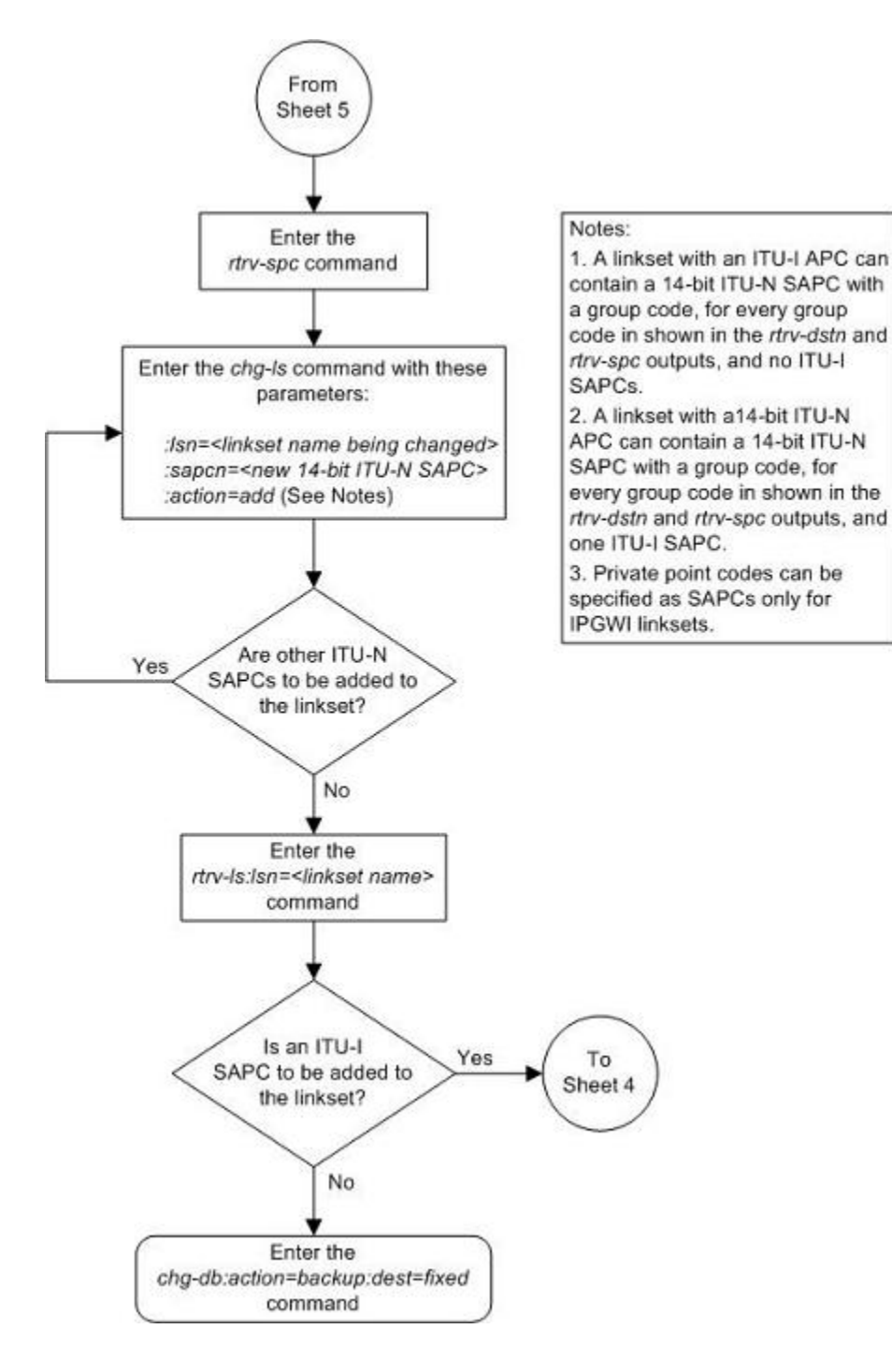

# **Adding an SS7 Signaling Link**

This procedure is used to add an SS7 low-speed signaling link to the database using the **ent-slk** command. To add other types of signaling links to the database, go to one of these procedures:

An E1 signaling link, perform the [Adding an E1 Signaling Link](#page-724-0) procedure.

- <span id="page-435-0"></span>• A T1 signaling link, perform the **Adding a T1 Signaling Link** procedure.
- An ATM high-speed signaling link (ANSI or E1), perform the [Adding an ATM High-Speed Signaling Link](#page-828-0) procedure.
- An IP signaling link, go to the "Adding an IP Signaling Link" procedure in the *Database Administration Manual - IP <sup>7</sup> Secure Gateway*.
- An X.25 signaling link, go to the "Adding an X.25 Signaling Link procedure in the *Database Administration Manual – Features*.

The **ent-slk** command uses these parameters.

**:loc** – The card location of the LIM that the SS7 signaling link will be assigned to. The cards specified by this parameter are LIM-DS0, LIMOCU, LIMV.35.

**:link** – The signaling link on the card specified in the **loc** parameter.

**:lsn** – The name of the linkset that will contain the signaling link.

**:slc** – The signaling link code. The SLC must be unique within the linkset. It must be the same at both the EAGLE 5 ISS location and the distant node.

**:l2tset** – The level 2 timer set table. A signaling link may be assigned to any of the thirty tables. The type of linkset the signaling link is assigned to and the LIM's application determines the value of the **l2tset** parameter. The level 2 timer set tables are defined in the [Changing Level 2 Timers](#page-520-0) procedure. **Table 3-9** shows the **l2tset** parameter values.

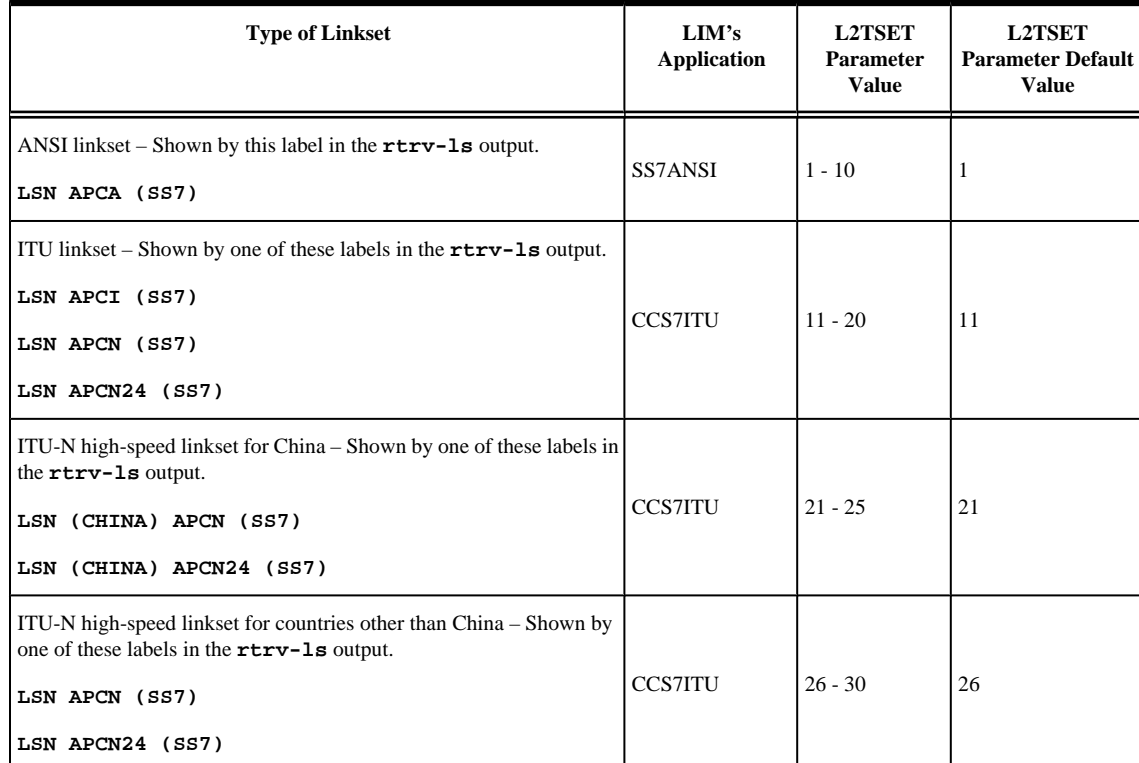

### **Table 3-9. L2TSET Parameter Values**

**:l1mode** – The mode of operation used to select the link clocking source at layer 1. One end of a V.35 link must be DTE and the other end must be DCE.

**:bps** – The transmission rate for the link in bits per second.

**:tset** – Transmitter signal element timing

**:ecm** – Error correction method

**:pcrn1** – The threshold of the number of MSUs available for retransmission. If the error correction method being used is PCR **(:ecm=pcr**), and this threshold is reached, no new MSUs or FISUs are sent. The retransmission cycle is continued up to the last MSU entered into the retransmission buffer in the order in which they were originally transmitted.

**:pcrn2** – The threshold of the number of MSU octets available for retransmission. If the error correction method being used is PCR (**:ecm=pcr**), and this threshold is reached, no new MSUs or FISUs are sent. The retransmission cycle is continued up to the last MSU entered into the retransmission buffer in the order in which they were originally transmitted.

The **ent-slk** command also contains these parameters, **lpset**, **atmtsel**, **vci**, **vpi**, **ll**, **e1atmcrc4**, **e1atmsi**, **e1atmsn**, **ts**, **e1port**, **e1loc**, **t1port**, **t1loc**, and **ipliml2**. These parameters are used only for configuring ATM high-speed, E1, T1, and IP signaling links and are not used in this procedure. For more information on configuring E1 signaling links, go to the [Adding an E1 Signaling Link](#page-724-0) procedure. For more information on configuring T1 signaling links, go to the [Adding a T1 Signaling Link](#page-784-0) procedure. For more information on configuring an ATM high-speed signaling link (ANSI or E1), go to the [Adding an ATM High-](#page-828-0)[Speed Signaling Link](#page-828-0) procedure. For more information on configuring an IP signaling link go to either the "Adding an IPLIMx Signaling Link" or the "Adding an IPGWx Signaling Link" procedures in the *Database Administration Manual - IP <sup>7</sup> Secure Gateway*.

These items must be configured in the database before an SS7 signaling link can be added:

- Shelf see "Adding a Shelf in the *Database Administration Manual System Management*
- Card see "Adding an SS7 LIM" in the *Database Administration Manual System Management*
- Destination Point Code see [Adding a Destination Point Code](#page-209-0)
- Linkset Adding an SS7 Linkset.

Verify that the link has been physically installed (all cable connections have been made).

To configure the EAGLE 5 ISS to perform circular routing detection test on the signaling links, perform the [Configuring Circular Route Detection](#page-530-0) procedure.

# **NOTE: Circular route detection is not supported in ITU networks.**

To provision a EAGLE 5 ISS with more than 700 signaling links, the EAGLE 5 ISS must have certain levels of hardware installed. See the [Requirements for EAGLE 5 ISSs Containing more than 700 Signaling Links](#page-850-0) section for more information on these hardware requirements.

The EAGLE 5 ISS can contain a mixture of low-speed, E1, T1, ATM high-speed, and IP signaling links. The [Determining the Number of High-Speed and Low-Speed Signaling Links](#page-850-0) section describes how to determine the quantities of the different types of signaling links the EAGLE 5 ISS can have.

# **SS7 Signaling Link Parameter Combinations**

**[Table 3-10](#page-437-0)** shows the two types of SS7 signaling links that can be provisioned in the database with the **entslk** command in this procedure, and the parameters and values that can be used to provision each type of SS7 signaling link.

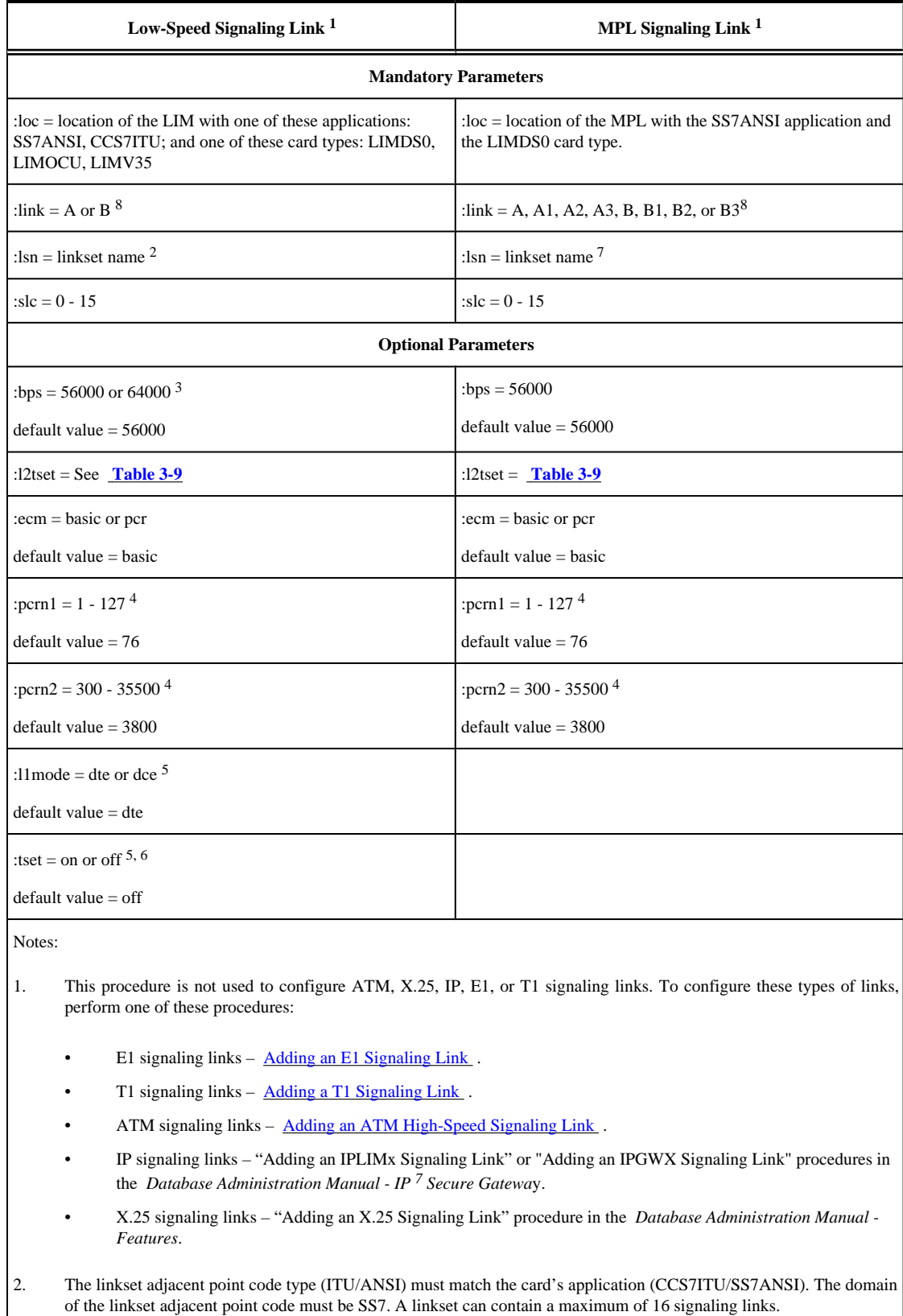

# <span id="page-437-0"></span>**Table 3-10. SS7 Signaling Link Parameter Combinations**

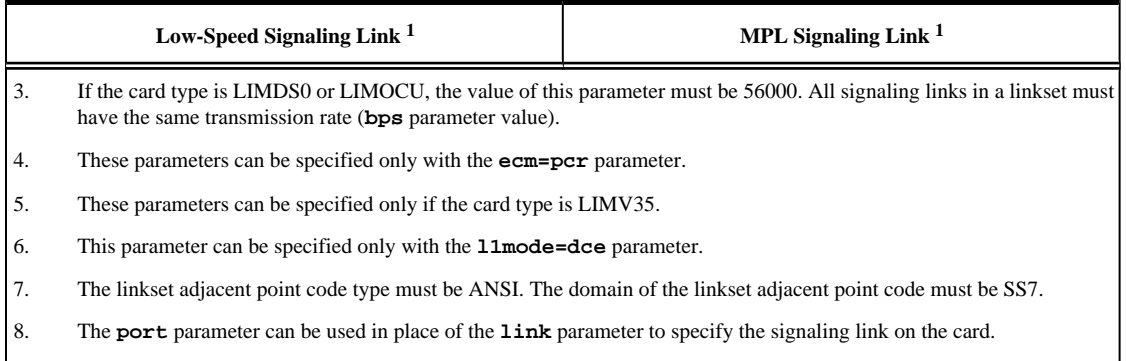

# **Example Signaling Link Configuration**

.

This examples used in this procedure are based on the example network shown in **[Figure 3-3](#page-292-0)** and **Table 3-11**

| <b>SLK</b> |              | <b>LSN</b>  | <b>SLC</b>       | <b>TYPE</b> | L2TSET                      | <b>BPS</b>  |
|------------|--------------|-------------|------------------|-------------|-----------------------------|-------------|
| 1201       | A            | <b>LS01</b> | $\overline{0}$   | LIMDS0      | $\mathbf{1}$                | -----       |
| 1204       | B            | <b>LS01</b> | $\mathbf{1}$     | LIMDS0      | 1                           | -----       |
| 1202       | $\, {\bf B}$ | LS02        | $\boldsymbol{0}$ | LIMV35      | $\overline{c}$              | 64000       |
| 1206       | A            | LS02        | $\mathbf{1}$     | LIMV35      | $\overline{c}$              | 64000       |
| 1203       | А            | <b>LS03</b> | $\boldsymbol{0}$ | LIMDS0      | 3                           | -----       |
| 1208       | $\, {\bf B}$ | LS03        | $\mathbf{1}$     | LIMDS0      | 3                           | -----       |
| 1212       | A            | <b>LS04</b> | $\mathbf{1}$     | LIMV35      | $\overline{4}$              | 64000       |
| 1213       | $\, {\bf B}$ | <b>LS05</b> | $\boldsymbol{0}$ | LIMDS0      | 5                           | $- - - - -$ |
| 1215       | A            | <b>LS05</b> | $\mathbf{1}$     | LIMDS0      | 5                           | -----       |
| 1301       | B            | LS06        | $\boldsymbol{0}$ | LIMV35      | 6                           | 56000       |
| 1304       | $\, {\bf B}$ | <b>LS06</b> | 1                | LIMV35      | 6                           | 56000       |
| 1308       | A            | <b>LS06</b> | $\sqrt{2}$       | LIMV35      | 6                           | 56000       |
| 1311       | A            | <b>LS01</b> | $\sqrt{2}$       | LIMDS0      | $\mathbf{1}$                | ----        |
| 1311       | A1           | <b>LS05</b> | $\mathfrak{2}$   | LIMDS0      | 5                           | $---$       |
| 1311       | $\, {\bf B}$ | LS03        | $\sqrt{2}$       | LIMDS0      | $\ensuremath{\mathfrak{Z}}$ | ----        |
| 1311       | B1           | <b>LS07</b> | $\mathbf{1}$     | LIMDS0      | $\overline{7}$              | ----        |
| 1313       | A            | <b>LS07</b> | $\overline{0}$   | LIMDS0      | $\overline{7}$              | -----       |
| 1315       | A            | LSN5        | $\boldsymbol{0}$ | LIMV35      | 11                          | 64000       |
| 1317       | A            | LSI7        | $\boldsymbol{0}$ | LIMV35      | 11                          | 64000       |

**Table 3-11. Low-Speed Signaling Link Configuration Table**

**Canceling the REPT-STAT-SLK and RTRV-SLK Commands**

Because the **rept-stat-slk** and **rtrv-slk** commands used in this procedure can output information for a long period of time, the **rept-stat-slk** and **rtrv-slk** commands can be canceled and the output to the terminal stopped. There are three ways that the **rept-stat-slk** and **rtrv-slk** commands can be canceled.

- Press the **F9** function key on the keyboard at the terminal where the **rept-stat-slk** or **rtrv-slk** commands were entered.
- Enter the **canc-cmd** without the **trm** parameter at the terminal where the **rept-stat-slk** or **rtrvslk** commands were entered.
- Enter the **canc-cmd:trm=<xx>**, where **<xx>** is the terminal where the **rept-stat-slk** or **rtrvslk** commands were entered, from another terminal other that the terminal where the **rept-stat-slk** or **rtrv-slk** commands was entered. To enter the **canc-cmd:trm=<xx>** command, the terminal must allow Security Administration commands to be entered from it and the user must be allowed to enter Security Administration commands. The terminal's permissions can be verified with the **rtrv-secu-trm** command. The user's permissions can be verified with the **rtrv-user** or **rtrv-secu-user** commands.

For more information about the **canc-cmd** command, go to the *Commands Manual*.

# **Procedure**

**1.** Display the current signaling link configuration using the **rtrv-slk** command. This is an example of the possible output.

rlghncxa03w 06-10-19 21:16:37 GMT EAGLE5 36.0.0

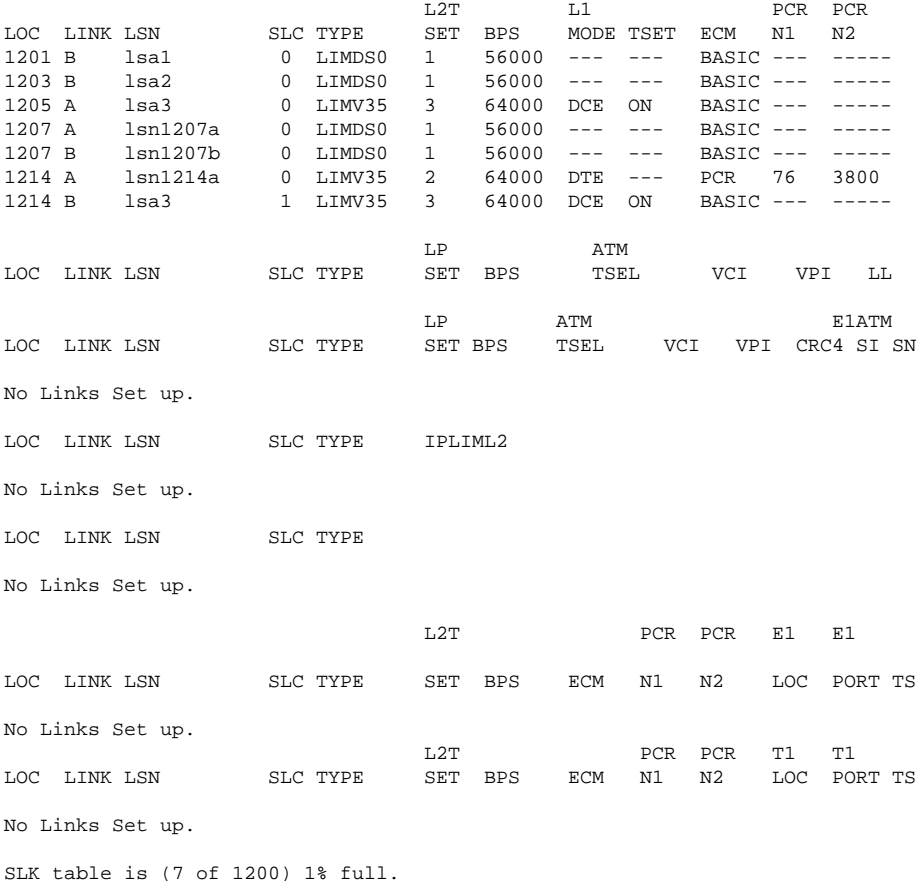

If the **rtrv-slk** output shows that the maximum number of signaling links is 2000, go to step 2.

If the **rtrv-slk** output shows that the maximum number of signaling links is 1200, and the signaling link being added increases the number beyond 1200, perform the [Enabling the Large System # Links Controlled](#page-292-0) [Feature](#page-292-0) procedure and enable the Large System # Links controlled feature for either 1500 signaling links or 2000 signaling links. Then go to step 2.

If the **rtrv-slk** output shows that the maximum number of signaling links is 1500, and the signaling link being added increases the number beyond 1500, perform the [Enabling the Large System # Links Controlled](#page-292-0) [Feature](#page-292-0) procedure and enable the Large System # Links controlled feature for 2000 signaling links. Then go to step 2.

If the addition of the new signaling link will not exceed the maximum number of signaling links, go to step 2.

**2.** Display the cards in the database using the**rtrv-card** command. This is an example of the possible output.

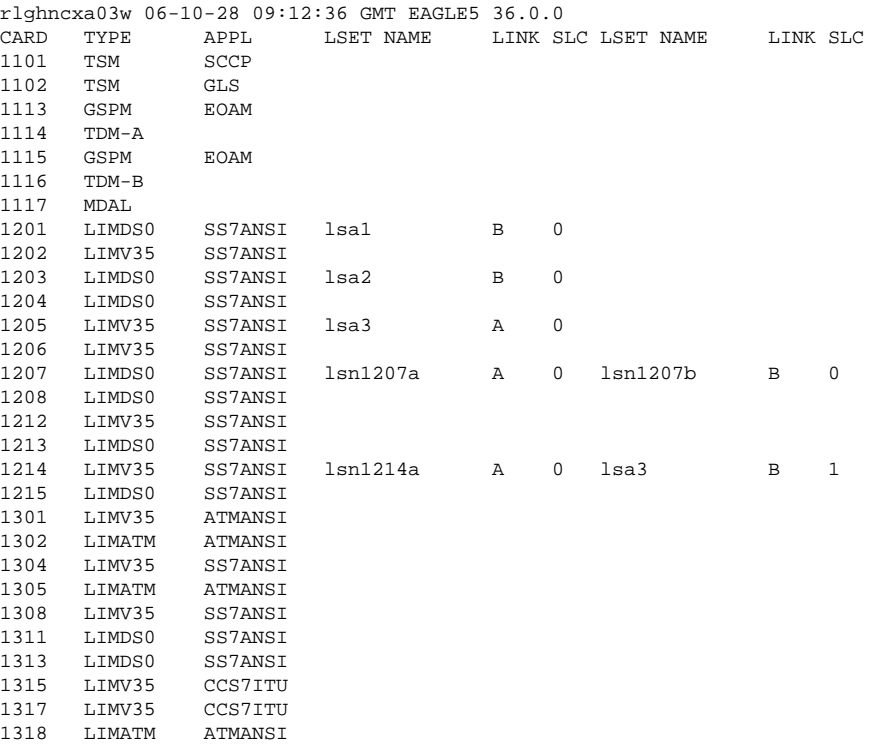

If the required card is not in the database, go to the "Adding an SS7 LIM" procedure in the *Database Administration Manual - System Management* and add the card to the database.

**3.** Display the current linkset configuration using the **rtrv-ls** command. This is an example of the possible output.

rlghncxa03w 06-10-10 11:43:04 GMT EAGLE5 36.0.0

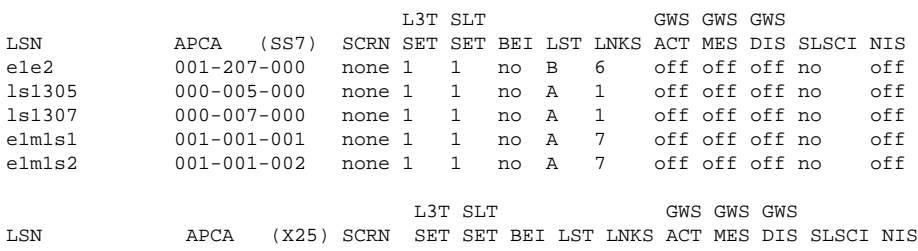

L3T SLT GWS GWS GWS GWS LSN APCI (SS7) SCRN SET SET BEI LST LNKS ACT MES DIS SLSCI NIS e1e2i 1-207-0 none 1 1 no B 4 off off off --- on ls1315 0-015-0 none 1 1 no A 1 off off off --- off ls1317 0-017-0 none 1 1 no A 1 off off off --- on e1m2s1 1-011-1 none 1 1 no A 7 off off off --- off e1m2s2 1-011-2 none 1 1 no A 7 off off off --- off L3T SLT GWS GWS GWS GWS LSN APCN (SS7) SCRN SET SET BEI LST LNKS ACT MES DIS SLSCI NIS L3T SLT GWS GWS GWS LSN APCN24 (SS7) SCRN SET SET BEI LST LNKS ACT MES DIS SLSCI NIS L3T SLT GWS GWS GWS LSN (CHINA) APCN (SS7) SCRN SET SET BEI LST LNKS ACT MES DIS SLSCI NIS L3T SLT GWS GWS GWS LSN (CHINA) APCN24 (SS7) SCRN SET SET BEI LST LNKS ACT MES DIS SLSCI NIS Link set table is (10 of 1024) 1% full.

If the required linkset is not in the database, go to the [Adding an SS7 Linkset](#page-300-0) procedure and add the linkset to the database.

**4.** Add the signaling link to the database using the **ent-slk** command. Use **[Table 3-10](#page-437-0)** as a guide for the parameters that can be specified with the **ent-slk** command. For this example, enter these commands.

```
ent-slk:loc=1201:link=a:lsn=ls01:slc=0:l2tset=1
```

```
ent-slk:loc=1202:link=b:lsn=ls02:slc=0:l2tset=2:bps=64000
```

```
ent-slk:loc=1203:link=a:lsn=ls03:slc=0:l2tset=3
```
**ent-slk:loc=1204:link=b:lsn=ls01:slc=1:l2tset=1**

**ent-slk:loc=1206:link=a:lsn=ls02:slc=1:l2tset=2:bps=64000**

```
ent-slk:loc=1208:link=b:lsn=ls03:slc=1:l2tset=3
```
**ent-slk:loc=1212:link=a:lsn=ls04:slc=1:l2tset=4:bps=64000**

```
ent-slk:loc=1213:link=b:lsn=ls05:slc=0:l2tset=5
```
**ent-slk:loc=1215:link=a:lsn=ls05:slc=1:l2tset=5**

**ent-slk:loc=1301:link=b:lsn=ls06:slc=0:l2tset=6:bps=56000**

**ent-slk:loc=1304:link=b:lsn=ls06:slc=1:l2tset=6:bps=56000**

**ent-slk:loc=1308:link=a:lsn=ls06:slc=2:l2tset=6:bps=56000**

**ent-slk:loc=1313:link=a:lsn=ls07:slc=0:l2tset=7**

**ent-slk:loc=1311:link=a:lsn=ls01:slc=2:l2tset=1**

**ent-slk:loc=1311:link=a1:lsn=ls05:slc=2:l2tset=5**

**ent-slk:loc=1311:link=b:lsn=ls03:slc=2:l2tset=3**

**ent-slk:loc=1311:link=b1:lsn=ls07:slc=1:l2tset=7**

```
ent-slk:loc=1315:link=a:lsn=lsn5:slc=0:l2tset=11:bps=64000
```
**ent-slk:loc=1317:link=a:lsn=lsi7:slc=0:l2tset=11:bps=64000**

When each of these commands have successfully completed, this message should appear.

rlghncxa03w 06-10-07 08:29:03 GMT EAGLE5 36.0.0 ENT-SLK: MASP A - COMPLTD

### **5.** Verify the changes using the **rtrv-slk** command. This is an example of the possible output.

rlghncxa03w 06-10-19 21:16:37 GMT EAGLE5 36.0.0 L2T L1 PCR PCR LOC LINK LSN SLC TYPE SET BPS MODE TSET ECM N1 N2<br>1201 A 1s01 0 LIMDS0 1 56000 --- --- BASIC --- ---1201 A 1s01 0 LIMDS0 1 56000 --- --- BASIC --- -----<br>1201 B 1sa1 0 LIMDS0 1 56000 --- --- BASIC --- -----1201 B lsa1 0 LIMDS0 1 56000 --- --- BASIC --- ----- 1202 B ls02 0 LIMV35 2 64000 DTE --- BASIC --- ----- 1203 A 1s03 0 LIMDS0 3 56000 --- --- BASIC --- -----<br>1203 B 1sa2 0 LIMDS0 1 56000 --- --- BASIC --- -----0 LIMDS0 1 56000 --- ---<br>1 LIMDS0 1 56000 --- ---1204 B ls01 1 LIMDS0 1 56000 --- --- BASIC --- ----- 1205 A 1sa3 0 LIMV35 4 64000 DCE ON BASIC ---<br>1206 A 1s02 1 LIMV35 2 64000 DTE --- BASIC ---1206 A ls02 1 LIMV35 2 64000 DTE --- BASIC --- ----- 1207 A 1sn1207a 0 LIMDS0 1 56000 --- --- BASIC --- -----<br>1207 B 1sn1207b 0 LIMDS0 1 56000 --- --- BASIC --- -----1207 B lsn1207b 0 LIMDS0 1 56000 --- --- BASIC --- ----- 1208 B ls03 1 LIMDS0 3 56000 --- --- BASIC --- ----- 1212 A 1s04 0 LIMV35 4 64000 DTE --- BASIC --- -----<br>1213 B 1s05 0 LIMDS0 5 56000 --- --- BASIC --- ----1213 B ls05 0 LIMDS0 5 56000 --- --- BASIC --- ----- 1214 A lsn1214a 0 LIMV35 2 64000 DTE --- PCR 76 3800 1214 12214 B lsa3 1221 LIMV35 4 64000 DCE ON BASIC 1215 A ls05 1 LIMDS0 5 56000 --- --- BASIC --- ----- 1301 B 1s06 0 LIMV35 6 56000 DTE --- BASIC ---<br>1304 B 1s06 1 LIMV35 6 56000 DTE --- BASIC ---1304 B ls06 1 LIMV35 6 56000 DTE --- BASIC --- ----- 1308 A ls06 2 LIMV35 6 56000 DTE --- BASIC --- ----- 1311 A 1s01 2 LIMDS0 1 56000 --- --- BASIC --- -----<br>1311 A1 1s05 2 LIMDS0 5 56000 --- --- BASIC --- -----1311 A1 ls05 2 LIMDS0 5 56000 --- --- BASIC --- ----- 2 LIMDS0 3<br>1 LIMDS0 7 1311 B1 ls07 1 LIMDS0 7 56000 --- --- BASIC --- ----- 1313 A 1s07 0 LIMDS0 7 56000 --- --- BASIC ---<br>1315 A 1sn5 0 LIMV35 11 64000 DTE OFF BASIC ---1315 A lsn5 0 LIMV35 11 64000 DTE OFF BASIC --- ----- 1317 A lsi7 0 LIMV35 11 64000 DTE OFF BASIC --- ----- LP ATM LOC LINK LSN SLC TYPE SET BPS TSEL VCI VPI LL No Links Set up. LP ATM E1ATM LOC LINK LSN SLC TYPE SET BPS TSEL VCI VPI CRC4 SI SN No Links Set up. LOC LINK LSN SLC TYPE IPLIML2 No Links Set up. LOC LINK LSN SLC TYPE No Links Set up. L2T PCR PCR E1 E1 LOC LINK LSN SLC TYPE SET BPS ECM N1 N2 LOC PORT TS No Links Set up. L2T PCR PCR T1 T1 LOC LINK LSN SLC TYPE SET BPS ECM N1 N2 LOC PORT TS No Links Set up. SLK table is (31 of 1500) 3% full.

**6.** If any cards contain the first signaling link on a card, those cards must be brought into service with the **rstcard** command, specifying the location of the card. For this example, enter these commands.

```
rst-card:loc=1202
rst-card:loc=1204
rst-card:loc=1206
rst-card:loc=1208
rst-card:loc=1212
rst-card:loc=1213
rst-card:loc=1215
rst-card:loc=1301
rst-card:loc=1304
rst-card:loc=1308
rst-card:loc=1311
rst-card:loc=1313
rst-card:loc=1315
rst-card:loc=1317
```
When each of these commands have successfully completed, this message should appear.

rlghncxa03w 06-10-23 13:05:05 GMT EAGLE5 36.0.0 Card has been allowed.

**7.** Activate all signaling links on the cards using the **act-slk** command, specifying the card location and signaling link specified in step 5. For this example, enter these commands.

```
act-slk:loc=1201:link=b
act-slk:loc=1202:link=b
act-slk:loc=1203:link=a
act-slk:loc=1203:link=b
act-slk:loc=1204:link=b
act-slk:loc=1206:link=a
act-slk:loc=1208:link=b
act-slk:loc=1212:link=a
act-slk:loc=1213:link=b
act-slk:loc=1215:link=a
act-slk:loc=1301:link=b
act-slk:loc=1304:link=b
act-slk:loc=1308:link=a
```
**act-slk:loc=1201:link=a**

**act-slk:loc=1311:link=a act-slk:loc=1311:link=a1 act-slk:loc=1311:link=b act-slk:loc=1311:link=b1 act-slk:loc=1313:link=a act-slk:loc=1315:link=a act-slk:loc=1317:link=a**

When each of these commands have successfully completed, this message should appear.

rlghncxa03w 06-10-07 08:31:24 GMT EAGLE5 36.0.0 Activate Link message sent to card

**8.** Check the status of the signaling links added in step 8 using the **rept-stat-slk** command. The state of each signaling link should be in service normal (IS-NR) after the link has completed alignment (shown in the **PST** field). This is an example of the possible output.

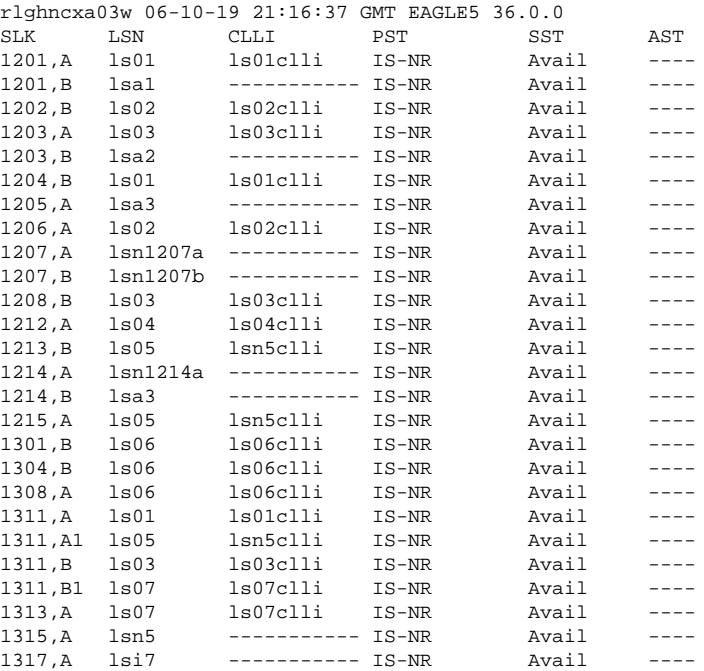

**9.** Back up the new changes using the **chg-db:action=backup:dest=fixed** command. These messages should appear, the active Maintenance and Administration Subsystem Processor (MASP) appears first.

BACKUP (FIXED) : MASP A - Backup starts on active MASP. BACKUP (FIXED) : MASP A - Backup on active MASP to fixed disk complete. BACKUP (FIXED) : MASP A - Backup starts on standby MASP. BACKUP (FIXED) : MASP A - Backup on standby MASP to fixed disk complete. **Flowchart 3-6.** Adding an SS7 Signaling Link

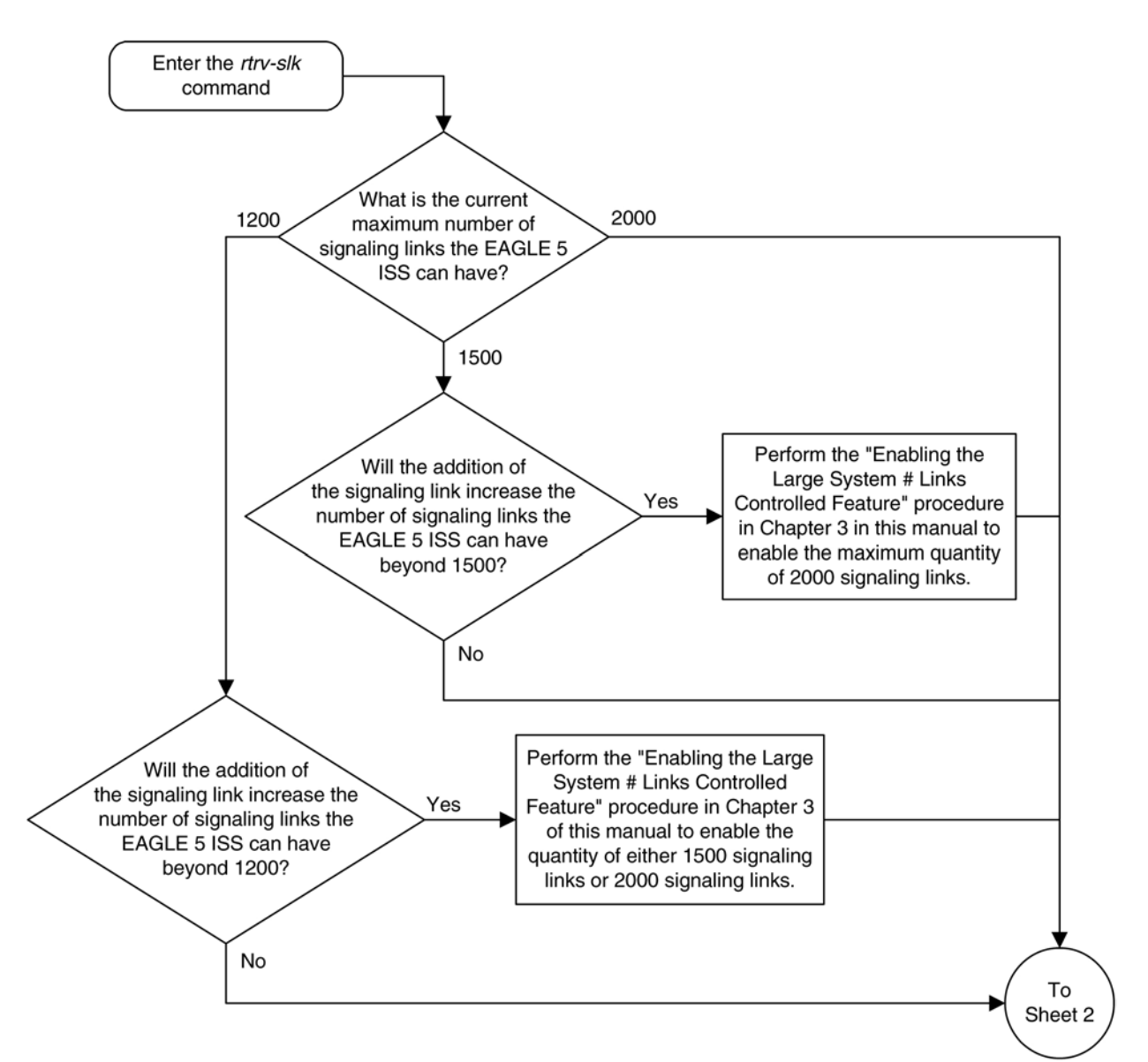

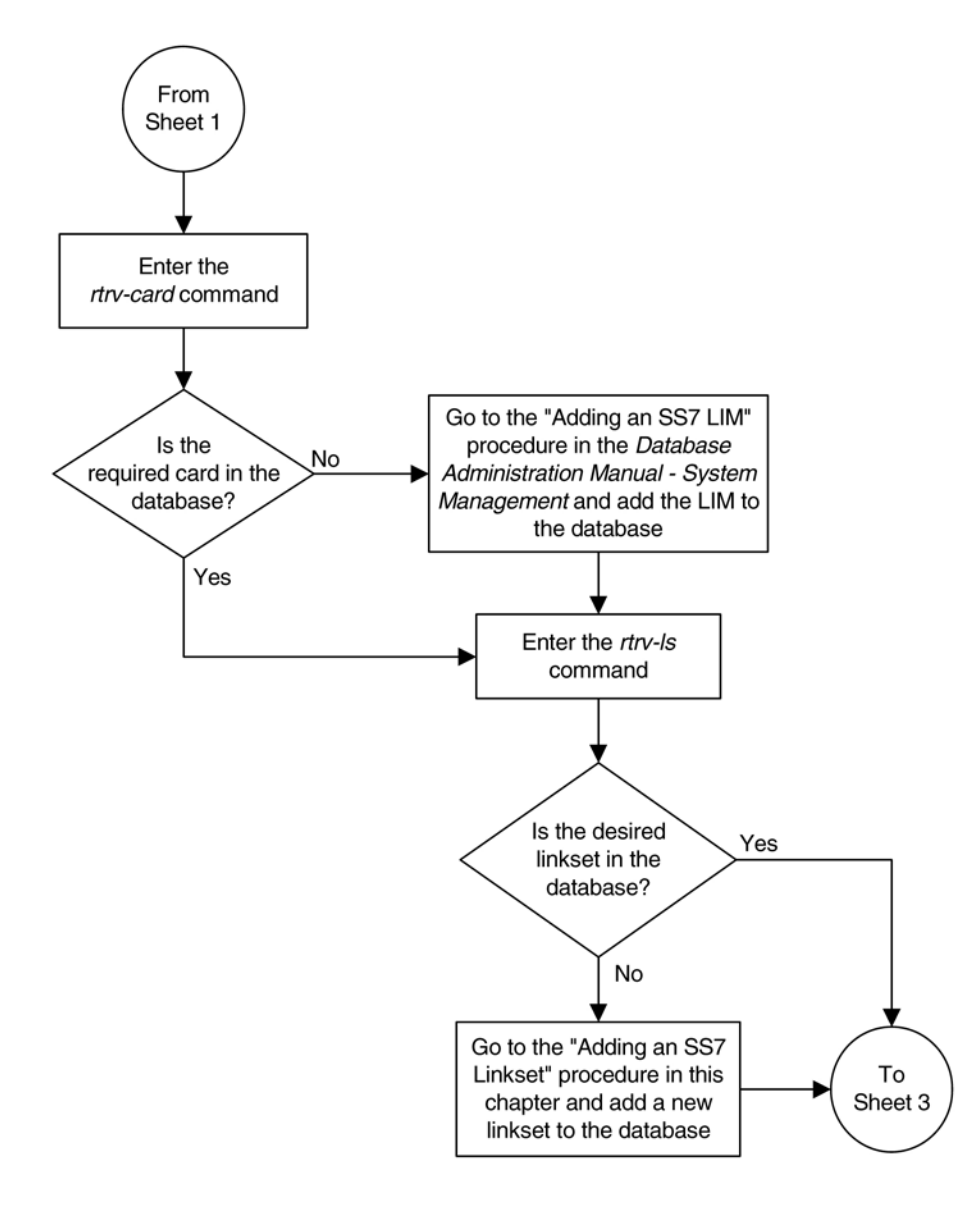

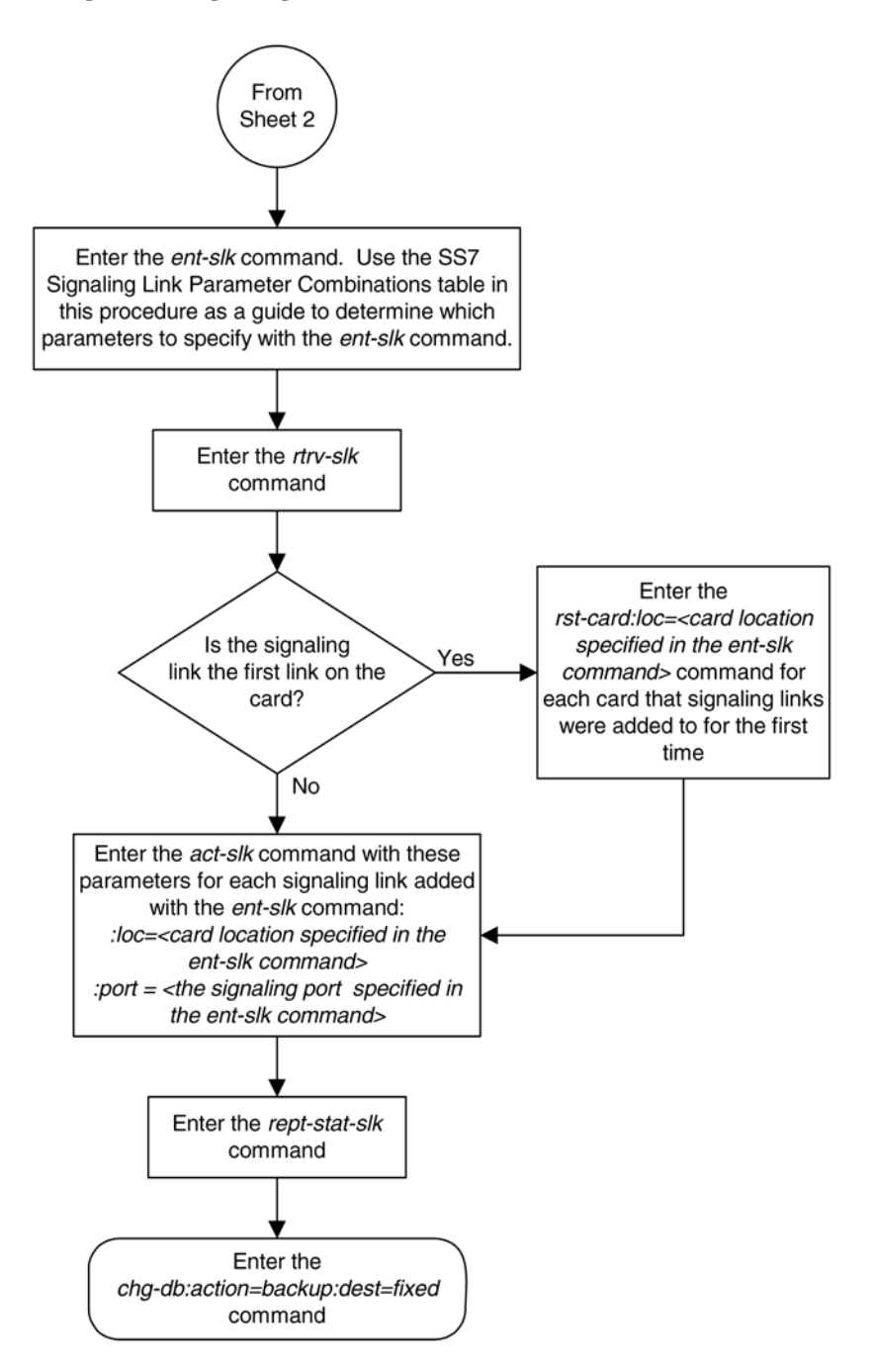

# **Removing an SS7 Signaling Link**

This procedure is used to remove an SS7 low-speed, ATM, E1, E1 high-speed, or T1 signaling link from the database using the **dlt-slk** command. To remove other types of signaling links from the database, go to one of these procedures:

• An IP signaling link, go to the "Removing an IP Signaling Link" procedure in the *Database Administration Manual – IP <sup>7</sup> Secure Gateway*.

# **Database Administration Manual - SS7 Removing an SS7 Signaling Link**

• An X.25 signaling link, go to the Removing an X.25 Signaling Link procedure in the *Database Administration Manual – Features*.

The link to be removed must exist in the database. This can be verified in step 1.

The **dlt-slk** command uses these parameters.

**:loc** – The card location of the LIM that the SS7 signaling link is assigned to.

**:link –** The signaling link on the card specified in the **loc** parameter.

**:force –** This parameter must be used to remove the last link in a linkset without having to remove all of the routes that referenced the linkset.

The **tfatcabmlq** parameter (TFA/TCA Broadcast Minimum Link Quantity), assigned to linksets, shows the minimum number of links in the given linkset (or in the combined link set in which it resides) that must be available for traffic. When the number of signaling links in the specified linkset is equal to or greater than the value of the **tfatcabmlq** parameter, the status of the routes that use the specified linkset is set to allowed and can carry traffic. Otherwise, these routes are restricted. The value of the **tfatcabmlq** parameter cannot exceed the total number of signaling links contained in the linkset.

The **dlt-slk** command makes sure that the number of signaling links assigned to a linkset is greater than or equal to the value of the **tfatcabmlq** parameter. If the number of signaling links associated with a linkset drops below the value of the **tfatcabmlq** parameter for that linkset, the **tfatcabmlq** value for that linkset is automatically decremented. The value of the **tfatcabmlq** parameter for a specified linkset can be verified using the **rtrv-ls:lsn=<linkset name>** command specifying the name of the linkset. The **tfatcabmlq** parameter value is shown in the **tfatcabmlq** field of the **rtrv-ls** command output.

The signaling link cannot be removed from the database if link fault sectionalization (LFS) tests are being performed on it. This can be verified using the **rept-stat-lfs** command.

# **Canceling the RTRV-SLK Command**

Because the **rtrv-slk** command used in this procedure can output information for a long period of time, the **rtrv-slk** command can be canceled and the output to the terminal stopped. There are three ways that the **rtrvslk** command can be canceled.

- Press the **F9** function key on the keyboard at the terminal where the **rtrv-slk** command was entered.
- Enter the **canc-cmd** without the **trm** parameter at the terminal where the **rtrv-slk** command was entered.
- Enter the **canc-cmd:trm=<xx>**, where **<xx>** is the terminal where the **rtrv-slk** command was entered, from another terminal other that the terminal where the **rtrv-slk** command was entered. To enter the **canc-cmd:trm=<xx>** command, the terminal must allow Security Administration commands to be entered from it and the user must be allowed to enter Security Administration commands. The terminal's permissions can be verified with the **rtrv-secu-trm** command. The user's permissions can be verified with the **rtrv-user** or **rtrv-secu-user** commands.

For more information about the **canc-cmd** command, go to the *Commands Manual*.

# **Procedure**

**<sup>1.</sup>** Display the current link configuration using the **rtrv-slk** command. This is an example of the possible output.

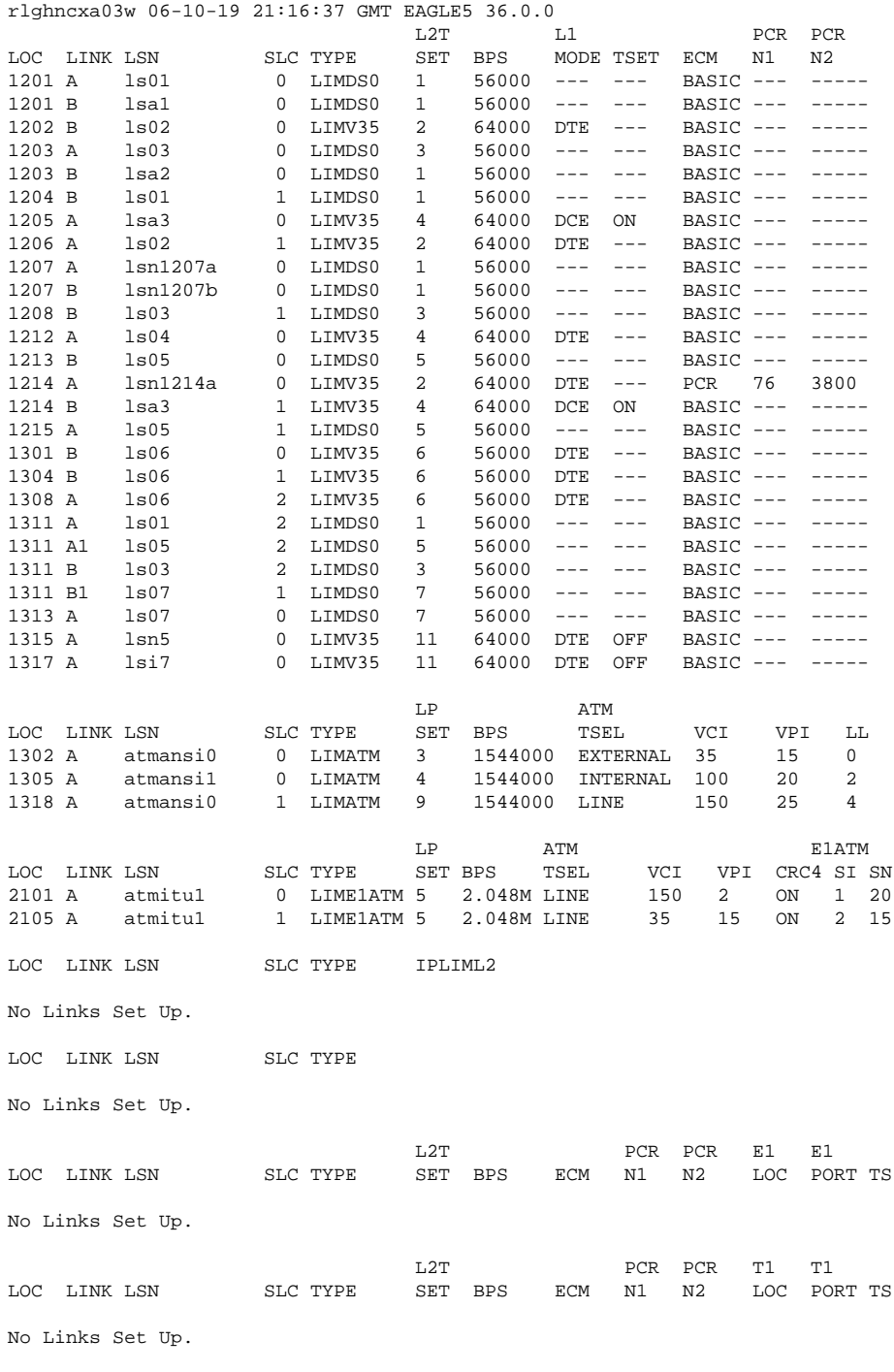

SLK table is (31 of 1200) 3% full

**2.** Enter the **rept-stat-lfs** command to verify whether or not a link fault sectionalization test is being performed on the signaling link to be removed from the database. This is an example of the possible output.

rlghncxa03w 06-10-07 08:41:12 GMT EAGLE5 36.0.0 SLK LBP PATTERN MAX-ERRORS BIT\_ERRORS MAX-TIME TEST-TIME 1201,A 5 B0247 56 30 01:00:00 00:00:50 1202,A 3 B511 56 27 01:00:00 00:01:05 1203,A 1 OCTET 56 12 01:00:00 00:02:07

### **Database Administration Manual - SS7 Removing an SS7 Signaling Link**

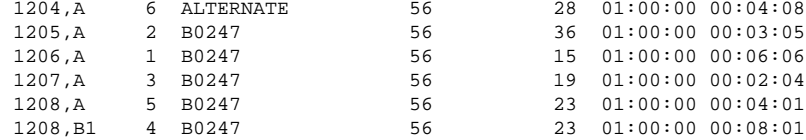

# **NOTE: If the rept-stat-lfs command output in step 2 shows that no LFS tests are being performed on the signaling link to be removed from the database, skip step 3 and go to step 4.**

**3.** Deactivate the LFS test being performed on the signaling link using the **dact-lbp** command, specifying the location signaling link being removed.

For this example, enter this command.

### **dact-lbp:loc=1212:link=a**

When this command has successfully completed, this message should appear.

```
rlghncxa03w 06-10-07 08:41:12 GMT EAGLE5 36.0.0
LOC = 1212 LINK = A
```
CLEAR STATUS = PASS, loop-back was cleared.

**4.** Deactivate the link to be removed using the **dact-slk** command, using the output from step 1 to obtain the card location and signaling link information of the signaling link to be removed.

For this example, enter this command.

```
dact-slk:loc=1212:link=a
```
When this command has successfully completed, this message should appear.

rlghncxa03w 06-10-07 08:41:12 GMT EAGLE5 36.0.0 Deactivate Link message sent to card

**5.** Verify that the link is out of service - maintenance disabled (OOS-MT-DSBLD) using the **rept-statslk** command with the card location and signaling link.

For this example, enter this command.

```
rept-stat-slk:loc=1212:link=a
```
This is an example of the possible output.

```
rlghncxa03w 06-10-23 13:06:25 GMT EAGLE5 36.0.0<br>SLK LSN CLLI PST SST<br>1212 8 1004 1004 1005 1100
SLK LSN CLLI PST SST AST
1212,A ls04 ls04clli OOS-MT Unavail ----
 ALARM STATUS = * 0235 REPT-LNK-MGTINH: local inhibited UNAVAIL REASON = LI
 UNAVAIL REASON = LI
```
**6.** If the signaling link to be removed is the last signaling link on a card, the card must be inhibited before the signaling link is removed. Before entering the **dlt-slk** command, enter the **rmv-card** command and specify the location of the card to be inhibited. The card location is shown in the output of **rept-statslk** command executed in step 5. If the signaling link to be removed is not the last signaling link on the card, go to step 7.

In the example used for this procedure, the signaling link is the last signaling link on the card and must be inhibited. Enter this command.

**rmv-card:loc=1212**

When this command has successfully completed, this message should appear.

rlghncxa03w 06-10-07 08:41:12 GMT EAGLE5 36.0.0 Card has been inhibited.

**7.** Remove the signaling link from the EAGLE 5 ISS using the **dlt-slk** command. If there is only one signaling link in the linkset, the **force=yes** parameter must be specified to remove the signaling link.

In the example used in this procedure, the signaling link is the last signaling link in the linkset. Enter this command.

# **dlt-slk:loc=1212:link=a:force=yes**

When this command has successfully completed, this message should appear.

rlghncxa03w 06-10-07 08:41:17 GMT EAGLE5 36.0.0 DLT-SLK: MASP A - COMPLTD

**8.** Verify the changes using the **rtrv-slk** command. This is an example of the possible output.

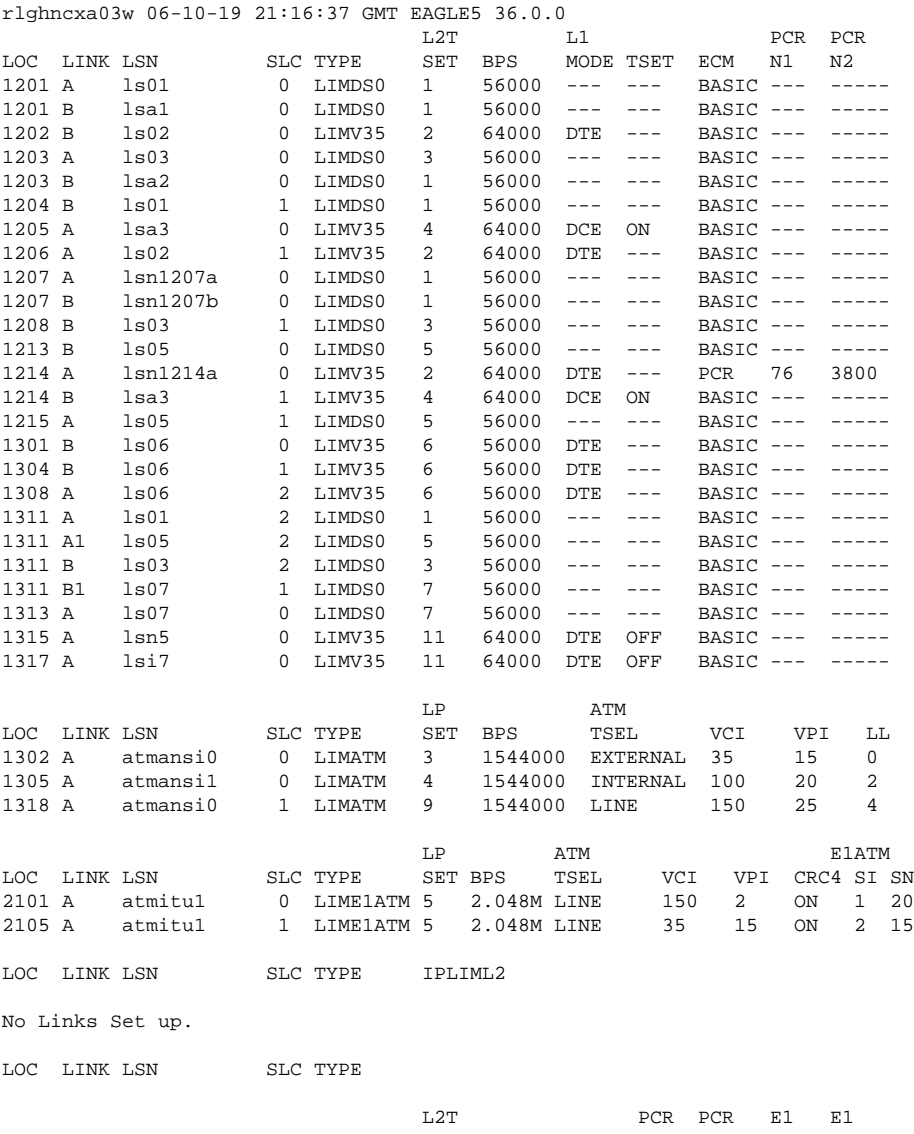

LOC LINK LSN SLC TYPE SET BPS ECM N1 N2 LOC PORT TS No Links Set up. L2T PCR PCR T1 T1 LOC LINK LSN SLC TYPE SET BPS ECM N1 N2 LOC PORT TS No Links Set up. SLK table is (31 of 1200) 3% full

**9.** Back up the new changes using the **chg-db:action=backup:dest=fixed** command. These messages should appear, the active Maintenance and Administration Subsystem Processor (MASP) appears first.

```
BACKUP (FIXED) : MASP A - Backup starts on active MASP.
BACKUP (FIXED) : MASP A - Backup on active MASP to fixed disk complete.
BACKUP (FIXED) : MASP A - Backup starts on standby MASP.
BACKUP (FIXED) : MASP A - Backup on standby MASP to fixed disk complete.
```
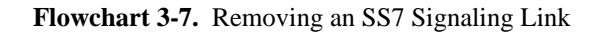

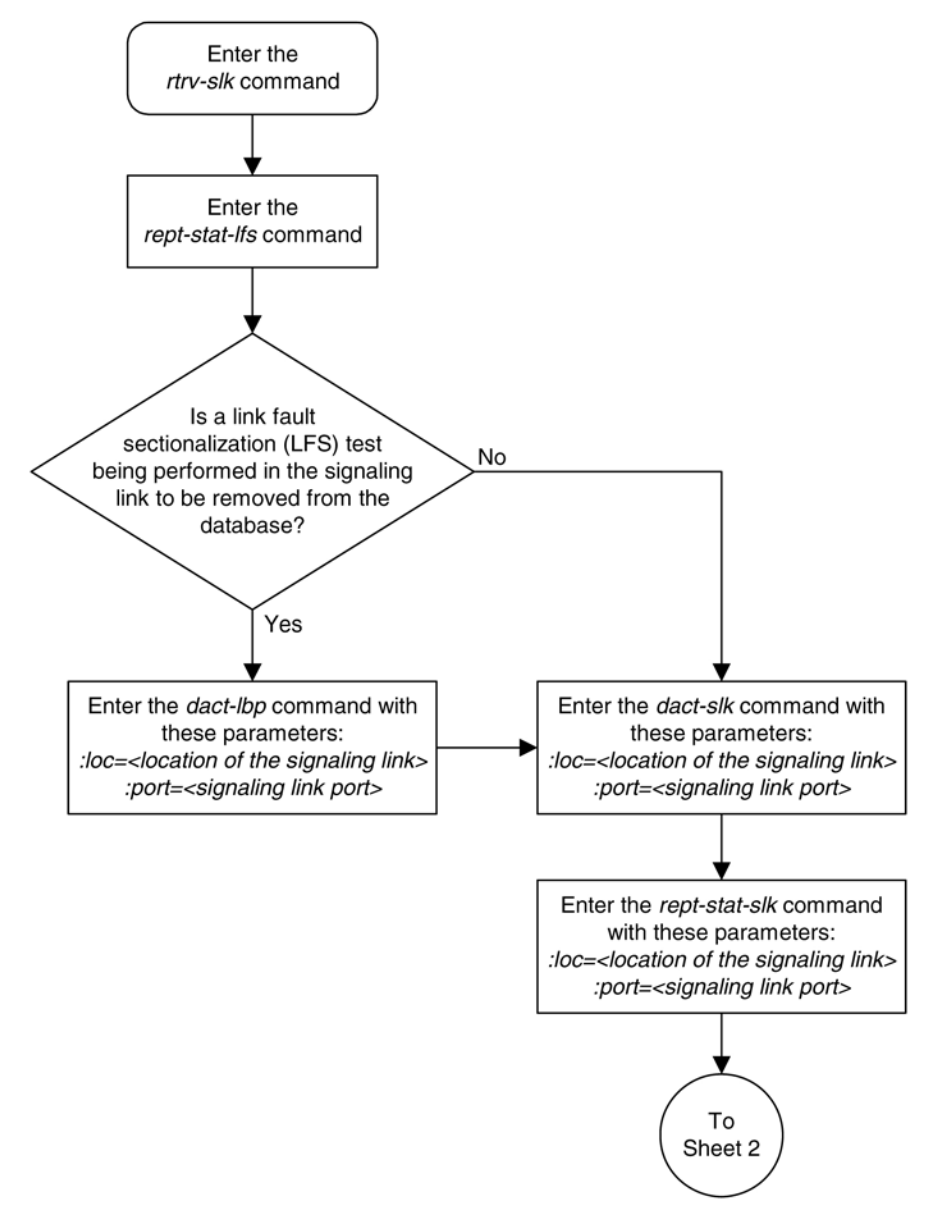

<span id="page-454-0"></span>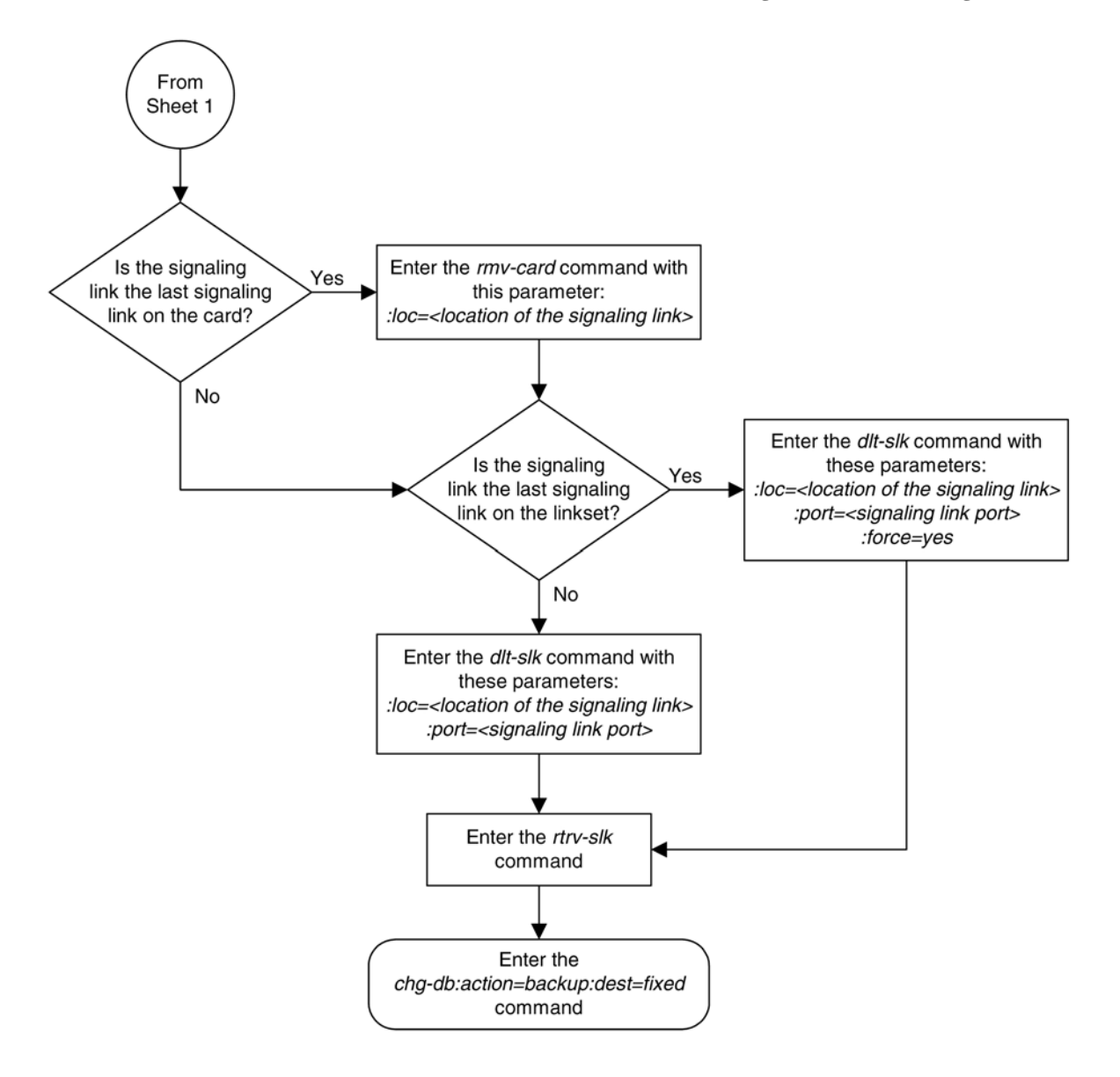

# **Adding a Route Containing an SS7 DPC**

This procedure is used to add a route containing an SS7 DPC to the database using the **ent-rte** command. The routes configured in this procedure do not contain cluster point codes or X.25 point codes as DPCs, or IPGWx linksets. These routes are configured in these procedures:

- [Adding a Route Containing a Cluster Point Code](#page-467-0)
- [Adding a Route Containing an IPGWx Linkset](#page-473-0)
- [Adding a Route Containing an X.25 DPC](#page-484-0) .

The **ent-rte** command uses these parameters.

**:dpc/dpca/dpci/dpcn/dpcn24 – The** destination point code of the node that the traffic is being sent to.

**NOTE: See [Point Code Formats](#page-27-0) for a definition of the point code types that are used on the EAGLE 5 ISS and for a definition of the different formats that can be used for ITU national point codes.**

**:lsn** – The name of the linkset that will carry the traffic to the node specified by the destination point code.

**:rc –** The relative cost (priority) for this route.

**:force –** This parameter allows a route to be added to the database even if the linkset to be assigned to the route does not have any signaling links in it.

These items must be configured in the database before a route can be added in this procedure:

- Destination point code (DPC) see one of these procedures depending on the type of point code required:
	- For a Network Routing DPC Adding a Network Routing Point Code.
	- For all other DPCs – [Adding a Destination Point Code](#page-209-0)
- Linkset see [Adding an SS7 Linkset](#page-300-0)
- Link see Adding an SS7 Signaling Link.

The linkset assigned to this route must have an adjacent point code (APC) in the SS7 domain. The domain of the DPC is shown in the **DOMAIN** field in the output of the **rtrv-dstn** command.

The DPC of the route must be of the same format as the APC of the linkset being added to the route. That is, routes containing ANSI DPCs must have linksets with ANSI APCs; routes containing ITU-I DPCs must have linksets with ITU-I APCs; routes containing 14-bit ITU-N DPCs must have linksets with 14-bit ITU-N APCs; routes containing 24-bit ITU-N DPCs must have linksets with 24-bit ITU-N APCs. The DPC of the route must be defined as a true point code in the **rtrv-dstn** output. Alias point codes and secondary point codes cannot be used. True point codes are shown in the output of the **rtrv-dstn** command in the **DPCA**, **DPCI**, **DPCN**, or **DPCN24** fields. Private point codes cannot be used as the DPC of a route in this procedure. Routes that have private point codes as the DPC of a route can contain only IPGWx linksets. Perform the **Adding a Route Containing an IPGWx** [Linkset](#page-473-0) procedure to add routes containing IPGWx linksets.

The DPC of the route is the destination point code to be reached by the route and is shown in the output of the **rtrv-rte** command in the **DPCA**, **DPCI**, **DPCN**, or **DPCN24** fields.

The **APCA**, **APCI**, **APCN**, and **APCN24** fields in the output of the **rtrv-rte** command show the point code of the node that is directly adjacent to the node in the route.

A linkset can only be entered once as a route for each DPC.

A maximum of six routes can be defined for each DPC.

A maximum of two linksets can be assigned the same cost. The cost of the route is defined by the **rc** parameter of the **ent-rte** command and is shown in the **RC** field in the output of the **rtrv-rte** command.

The **force=yes** parameter must be specified if the specified linkset has no signaling links assigned to it. Otherwise, each linkset must have at least one signaling link assigned to it.

The ANSI DPC (DPC/DPCA) of the route can use either a full point code or a network routing point code. ITU DPCs (DPCI, DPCN, and DPCN24) must use full point codes. For more information on network routing point codes, go to the [Network Routing](#page-195-0) section.

If the DPC of the route is a network routing point code, only linksets, specified with either the lsn or nlsn parameters, whose linkset type is either B, C, or D can be assigned to the route. The linkset type is shown in the LST field of the rtrv-ls command output. If the linkset type of the desired linkset is either A, E, or PRX, one of three actions must be taken.

- Choose another linkset with the linkset type B, C, or D.
- Change the linkset type of an existing linkset go to the [Changing an SS7 Linkset](#page-371-0) procedure.
- Add a new linkset to the database with the necessary signaling links and the linkset type B, C, or D.
	- 1. Perform the [Adding an SS7 Linkset](#page-300-0) procedure to add the linkset.
	- 2. If the necessary signaling links are not in the database, go to the [Adding an SS7 Signaling Link](#page-434-0) procedure and add the signaling links to the database.

If the DPC of the route is a member of a cluster point code, and the nested cluster allowed indicator (**ncai** parameter of either the **ent-dstn** or **chg-dstn** command) is set to no, then the route to the DPC must be the same as the route to the cluster point code. If the nested cluster allowed indicator is set to yes, the route to the member of the cluster does not have to be the same as the route to the cluster point code. For more information, see the [Nested](#page-163-0) [Cluster Routing](#page-163-0) section.

For routes containing 14-bit ITU National DPCs with group codes, if the linkset assigned to the route has the **MULTGC** value set to **yes**, then 14-bit ITU National DPCs with group codes that are different from the linkset APC group code can be assigned to the route. If the **MULTGC** value is set to **no**, then only 14-bit ITU National DPCs with group codes that are the same as the linkset APC group code can be assigned to the route.

When a new route is being added and the DPC of that route contains a proxy point code, the first route assigned to this DPC must be a linkset whose linkset type is **PRX** and must have a proxy point code assigned to the linkset. The proxy point code that is assigned to the linkset must be the proxy point code that is assigned to the DPC of the route. After this route has been added, other routes can be added to this DPC. The linksets for these routes can contain proxy point codes, but do not have to contain proxy point codes.

# **Canceling the RTRV-LS, RTRV-DSTN, and RTRV-RTE Commands**

Because the **rtrv-ls**, **rtrv-dstn**, and **rtrv-rte** commands used in this procedure can output information for a long period of time, the **rtrv-ls**, **rtrv-dstn**, and **rtrv-rte** commands can be canceled and the output to the terminal stopped. There are three ways that the **rtrv-ls**, **rtrv-dstn**, and **rtrv-rte** commands can be canceled.

- Press the **F9** function key on the keyboard at the terminal where the **rtrv-ls**, **rtrv-dstn**, or **rtrvrte** commands were entered.
- Enter the **canc-cmd** without the **trm** parameter at the terminal where the **rtrv-ls**, **rtrv-dstn**, or **rtrv-rte** commands were entered.
- Enter the **canc-cmd:trm=<xx>**, where **<xx>** is the terminal where the **rtrv-ls**, **rtrv-dstn**, or **rtrv-rte** commands were entered, from another terminal other that the terminal where the **rtrv-ls**, **rtrv-dstn**, or **rtrv-rte** commands were entered. To enter the **canc-cmd:trm=<xx>** command, the terminal must allow Security Administration commands to be entered from it and the user must be allowed to enter Security Administration commands. The terminal's permissions can be verified with the **rtrvsecu-trm** command. The user's permissions can be verified with the **rtrv-user** or **rtrv-secuuser** commands.

For more information about the **canc-cmd** command, go to the *Commands Manual*.

# **Procedure**

**1.** Display the current route configuration using the **rtrv-rte** command. This is an example of the possible output.

rlghncxa03w 06-10-07 11:43:04 GMT EAGLE5 36.0.0

### **Adding a Route Containing an SS7 DPC Database Administration Manual - SS7**

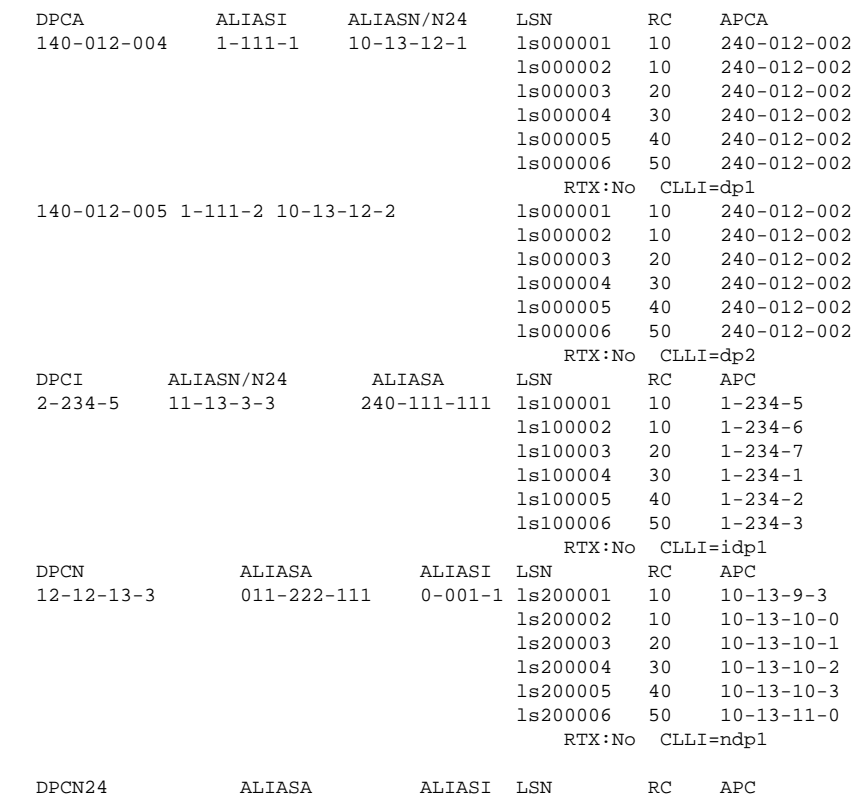

If the destination point code of the route being added in this procedure is not shown in the **rtrv-rte** output, go to one of these procedures in Chapter 2 and add the destination point code of the route to the destination point code table.

- For a Network Routing DPC – [Adding a Network Routing Point Code .](#page-201-0)
- For all other DPCs – [Adding a Destination Point Code .](#page-209-0) If a proxy point code was not assigned to the new DPC that was added, skip steps 2 through 4, and go to step 5. If a proxy point code was assigned to the new DPC that was added, continue this procedure with step 2.

If the DPC that you wish to add the route to contains six routes, no more routes can be added to this DPC. A DPC of a route can contain a maximum of six routes. Choose another DPC to add the routes to.

If the DPC of the route is a network routing point code, or if the DPC already has at least one route assigned to it, skip steps 2 through 4, and go to step 5.

If the DPC of the route is not a network routing point code, continue the procedure with step 2.

**2.** The first route to a DPC that contains a proxy point code must be a linkset whose linkset type is **PRX**. This linkset must contain the proxy point code that is assigned to the DPC of the route..

Verify if the DPC of the route contains a proxy point code by entering the **rtrv-dstn** command with the DPC of the route. For this example, enter this command.

### **rtrv-dstn:dpca=003-003-003**

This is an example of the possible output.

rlghncxa03w 07-08-15 09:22:39 EST 37.0.0

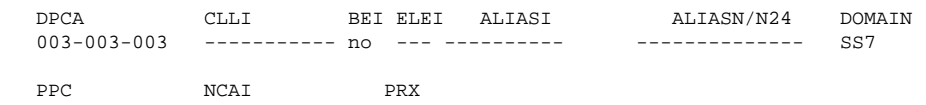

010-010-010 ---- no

Destination table is (14 of 2000) 1% full Alias table is (0 of 12000) 0% full PPC table is (2 of 10) 20% full

If a proxy point code is not shown in this step, skip steps 3 and 4, and go to step 5.

If a proxy point code is shown in this step, continue this procedure with step 3.

**3.** Display the linksets that contain the proxy point code that is assigned to the DPC of the route by entering the **rtrv-ls** command with the proxy point code. For this example, enter this command.

#### **rtrv-ls:ppca=010-010-010**

This is an example of the possible output.

```
rlghncxa03w 07-08-15 09:50:20 EST 37.0.0
PPCA = 010-010-010
 L3T SLT GWS GWS GWS
          LSN APCA (SS7) SCRN SET SET BEI LST LNKS ACT MES DIS SLSCI NIS
lsn3 003-003-003 none 1 1 no PRX 2 off off off no off
lsn5 012-012-012 none 1 1 no PRX 2 off off off no off
         015-015-015 none 1 1 no PRX 2
```
Link set table is (11 of 1024) 1% full.

The linkset that is being assigned to the DPC of the route must be shown in this step. The APC of this linkset must be the same as the DPC of the route. If this linkset is not shown in this step, perform the [Adding an](#page-300-0) [SS7 Linkset](#page-300-0) procedure in this chapter to add a linkset that contains these attributes.

- The APC of the linkset must be the same as the DPC of the route.
- The linkset type must be **PRX**.
- The proxy point code that is assigned to the DPC of the route must be assigned to the linkset.

After the linkset has been added, continue the procedure with step 4.

If a linkset is shown in this step whose APC is the same as the DPC of the route, continue the procedure with step 4.

**4.** Add the route containing the proxy linkset (the linkset type is PRX) using the **ent-rte** command. For this example, enter this command.

### **ent-rte:dpca=003-003-003:lsn=lsn3:rc=10**

When this command has successfully completed, this message should appear.

```
rlghncxa03w 06-10-07 08:28:30 GMT EAGLE5 36.0.0
ENT-RTE: MASP A - COMPLTD
```
Other routes can be added to this DPC. If you wish to add more routes, continue the procedure with step 5.

If you do not wish to add more routes to this DPC, skip steps 5 through 8, and go to step 9.

**5.** Display the **ncai** parameter value assigned to the cluster point code using the **rtrv-dstn** command and specifying the cluster point code. If the **ncai** parameter value is **no**, then the route to the DPC must be the same as the route to the cluster point code. If the **ncai** parameter value is **yes**, the route to the member of the cluster does not have to be the same as the route to the cluster point code. The **ncai** value is shown in the **NCAI** field of the **rtrv-dstn** output. For this example, enter this command.

### **rtrv-dstn:dpca=111-011-\***

This is an example of the possible output.

rlghncxa03w 06-10-28 21:16:37 GMT EAGLE5 36.0.0 DPCA CLLI BEI ELEI ALIASI ALIASN/N24 DOMAIN 111-011-\* rlghncbb000 yes yes ---------- -------------- SS7 SPC NCAI ----------- yes Destination table is (12 of 2000) 1% full Alias table is (18 of 8000) 1% full

If the **ncai** parameter value of the cluster point code is **no**, and you wish to change the **ncai** parameter value to **yes**, perform the [Changing the Attributes of a Cluster Point Code](#page-185-0) procedure. If the **ncai** parameter value of the cluster point code is **no**, and you do not wish to change the **ncai** parameter value to **yes**, add a new DPC for the route by performing either the [Adding a Destination Point Code](#page-209-0) procedure or the [Adding a Network Routing Point Code](#page-201-0) procedure.

**6.** Verify that the required linkset for the route is in the database by displaying the linksets in the database with the **rtrv-ls** command.

This is an example of the possible output.

rlghncxa03w 06-10-10 11:43:04 GMT EAGLE5 36.0.0

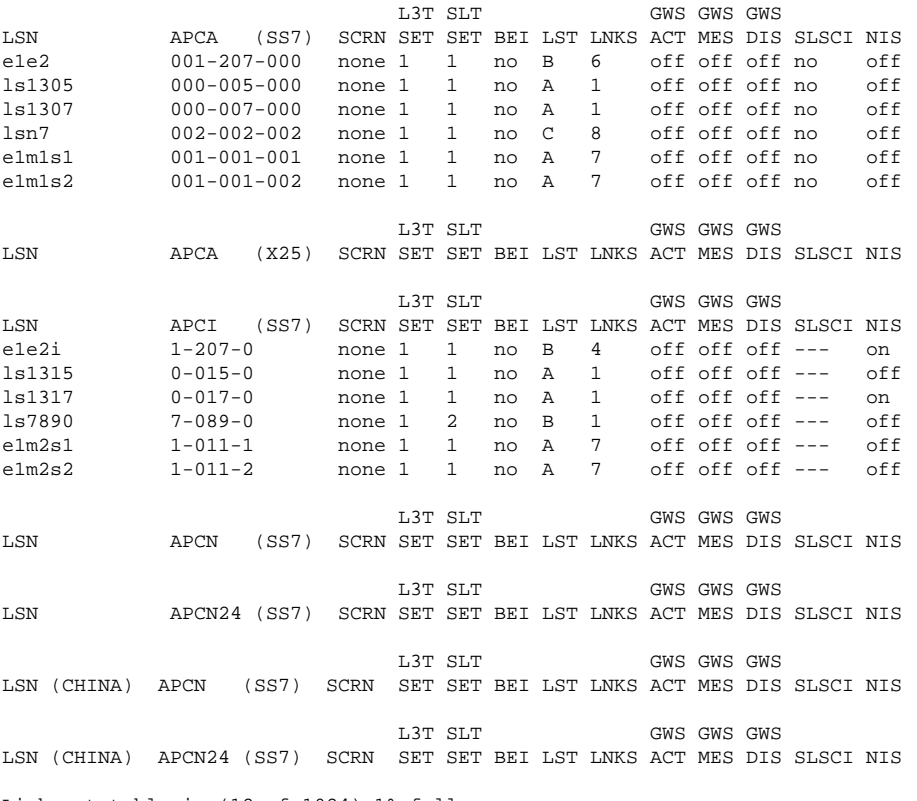

Link set table is (12 of 1024) 1% full.

If the required linkset is not in the database, perform the [Adding an SS7 Linkset](#page-300-0) procedure and add the linkset to the database with the **ipgwapc=no** parameter value. The APC of the linkset cannot be a private point code. Skip step 7 and go to step 8.

**7.** Display each linkset being assigned to the route to verify the **multgc** and **ipgwapc** parameter values with the **rtrv-ls** command, specifying the name of the linkset that will be assigned to the route.

If the **multgc** linkset parameter value is **yes**, then 14-bit ITU National DPCs with group codes that are different from the linkset APC group code can be assigned to the route. If the **multgc** value is set to **no**, then only 14-bit ITU National DPCs with group codes that are the same as the linkset APC group code can be assigned to the route. The **multgc** value is shown in the **MULTGC** field of the **rtrv-ls** output. Linksets that have the **ipgwapc=yes** parameter value are assigned to routes using the [Adding a Route Containing](#page-473-0) [an IPGWx Linkset](#page-473-0) procedure. If the linkset displayed in this step contains the **ipgwapc=yes** parameter, repeat this step with another linkset shown in step 6. If all the linksets have been displayed, and the **ipgwapc** value for all the linksets is **yes**, add the desired linkset by performing the [Adding an SS7 Linkset](#page-300-0) procedure with the **ipgwapc=no** parameter value. The APC of the linkset cannot be a private point code.

For this example, enter the following commands.

### **rtrv-ls:lsn=lsn7**

This is an example of the possible output.

rlghncxa03w 06-10-17 11:43:04 GMT EAGLE5 36.0.0

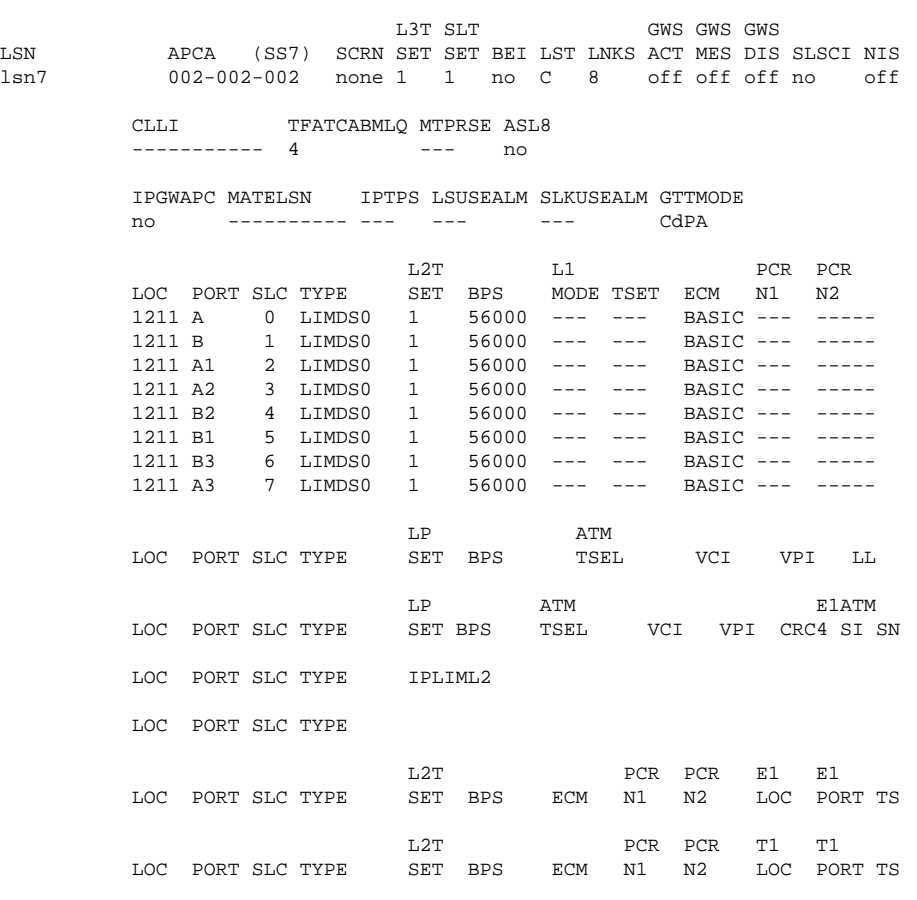

Link set table is (12 of 1024) 1% full.

### **rtrv-ls:lsn=ls7890**

rlghncxa03w 06-10-17 11:43:04 GMT EAGLE5 36.0.0

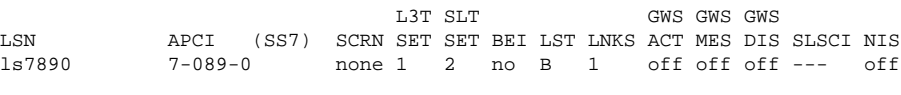

CLLI TFATCABMLQ MTPRSE ASL8 SLSOCBIT SLSRSB MULTGC

### **Adding a Route Containing an SS7 DPC Database Administration Manual - SS7**

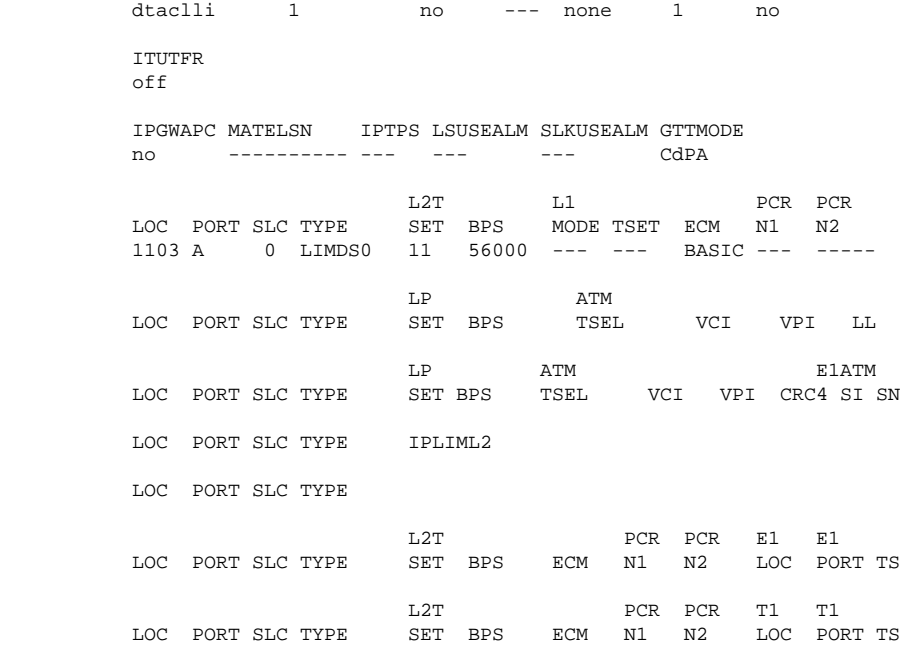

Link set table is (12 of 1024) 1% full.

**8.** Add the route using the **ent-rte** command. For this example, enter these commands.

```
ent-rte:dpca=002-002-200:lsn=lsn7:rc=10
```

```
ent-rte:dpci=7-089-0:lsn=ls7890:rc=20
```
**ent-rte:dpca=003-003-003:lsn=lsn7:rc=20**

When each of these commands have successfully completed, this message should appear.

rlghncxa03w 06-10-07 08:28:30 GMT EAGLE5 36.0.0 ENT-RTE: MASP A - COMPLTD

**9.** Verify the changes using the **rtrv-rte** command, specifying the destination point code of the route.

For this example, enter these commands.

# **rtrv-rte:dpca=002-002-200**

This is an example of the possible output.

rlghncxa03w 06-10-07 11:43:04 GMT EAGLE5 36.0.0

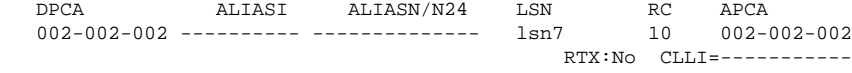

### **rtrv-rte:dpci=7-089-0:lsn=ls7890:rc=20**

This is an example of the possible output.

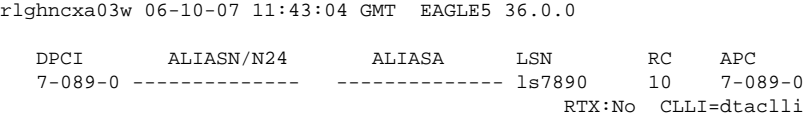

**rtrv-rte:dpca=003-003-003**

This is an example of the possible output.

rlghncxa03w 06-10-07 11:43:04 GMT EAGLE5 36.0.0 DPCA ALIASI ALIASN/N24 LSN RC APCA 003-003-003 ---------- -------------- lsn3 10 003-003-003  $\ln 7$  20 002-002-002 RTX:No CLLI=-----------

**10.** Back up the new changes using the **chg-db:action=backup:dest=fixed** command.

These messages should appear, the active Maintenance and Administration Subsystem Processor (MASP) appears first.

BACKUP (FIXED) : MASP A - Backup starts on active MASP. BACKUP (FIXED) : MASP A - Backup on active MASP to fixed disk complete. BACKUP (FIXED) : MASP A - Backup starts on standby MASP. BACKUP (FIXED) : MASP A - Backup on standby MASP to fixed disk complete. **Flowchart 3-8.** Adding a Route Containing an SS7 DPC

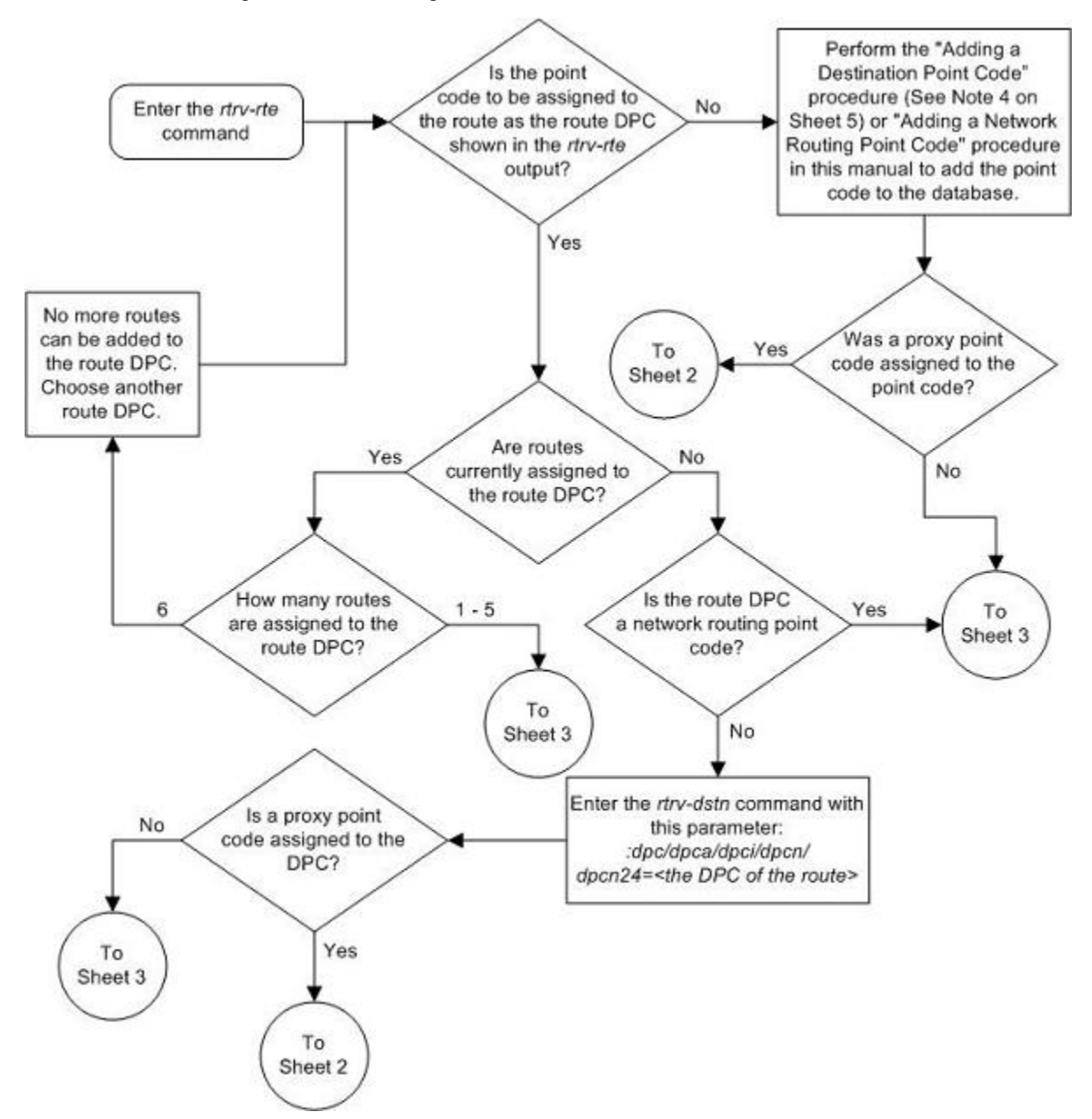

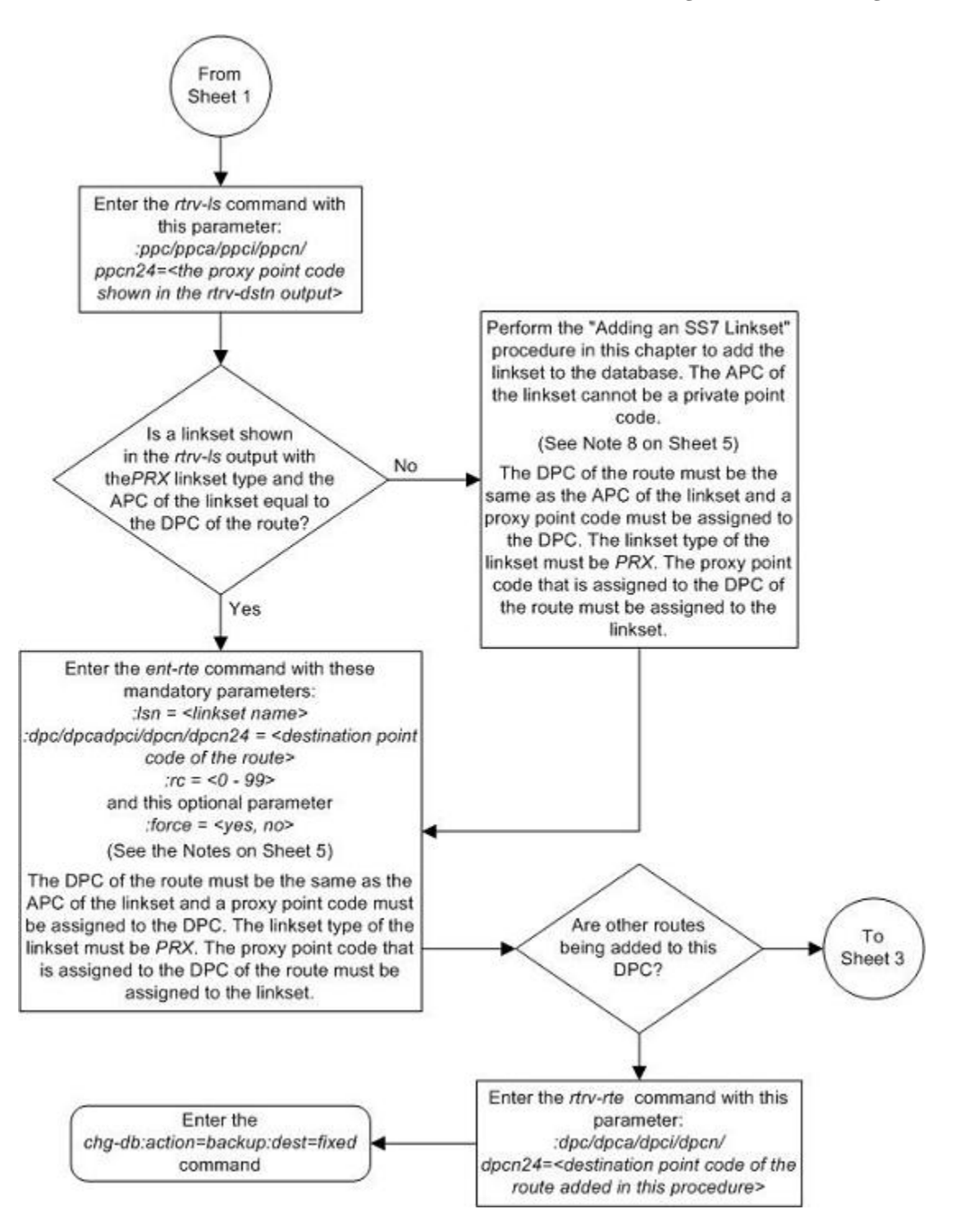

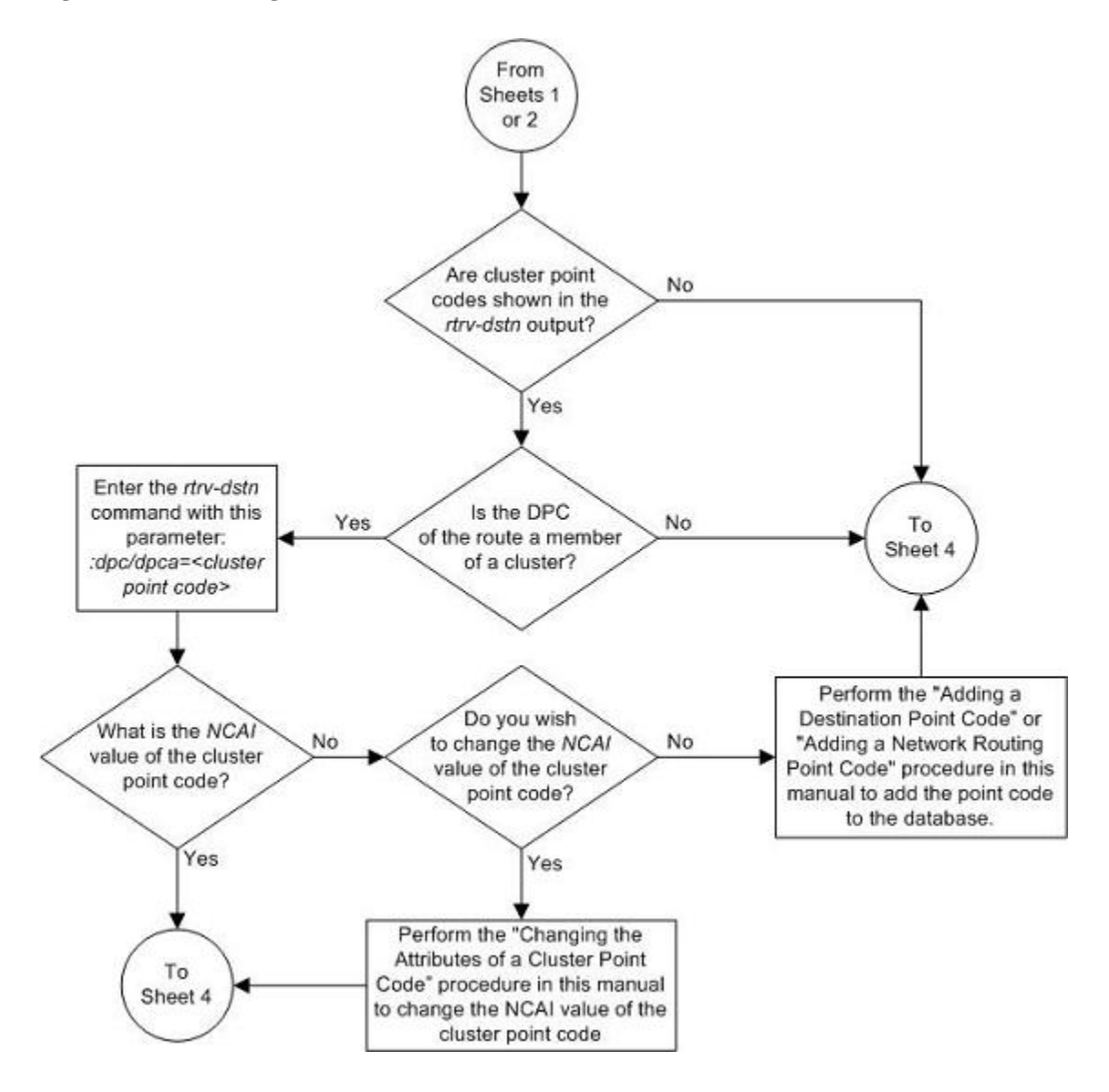

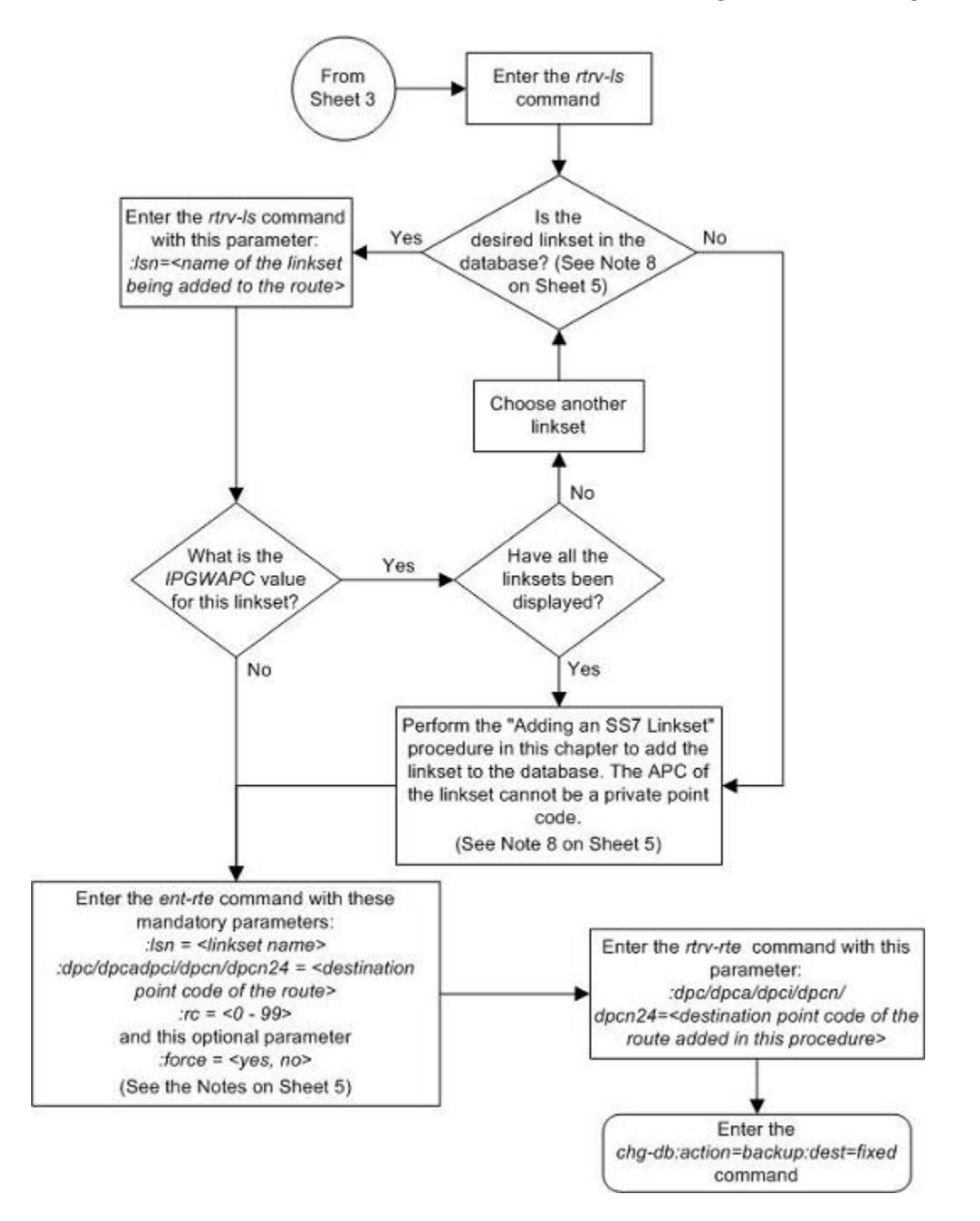

<span id="page-467-0"></span>Notes:

1. The force=ves parameter must be specified if the linkset being assigned to the route has no signaling links assigned to it. Otherwise, each linkset must have at least one signaling link assigned to it.

2. A route can contain a maximum of six linksets.

3. A maximum of two linksets can be assigned the same rc parameter value.

4. If the DPC of the route is a member of a cluster point code, and the nested cluster allowed indicator (ncai parameter of either the ent-dstn or chg-dstn command) is set to no, then the route to the DPC must be the same as the route to the cluster point code. If the nested cluster allowed indicator is set to yes, the route to the member of the cluster does not have to be the same as the route to the cluster point code.

5. For routes containing 14-bit ITU National DPCs with group codes, if the linkset assigned to the route has the MULTGC value set to yes, then 14-bit ITU National DPCs with group codes that are different from the linkset APC group code can be assigned to the route. If the MULTGC value is set to no, then only 14-bit ITU National DPCs with group codes that are the same as the linkset APC group code can be assigned to the route.

6. The DPC of the route must be of the same format as the APC of the linkset being added to the route. That is, routes containing ANSI DPCs must have linksets with ANSI APCs; routes containing ITU-I DPCs must have linksets with ITU-I APCs: routes containing 14-bit ITU-N DPCs must have linksets with 14-bit ITU-N APCs; routes containing 24-bit ITU-N DPCs must have linksets with 24-bit ITU-N APCs. The DPC of the route must be defined as a true point code in the rtrv-dstn output. Alias point codes and secondary point codes cannot be used. True point codes are shown in the output of the rtrv-dstn command in the DPCA, DPCI, DPCN, or DPCN24 fields.

7. Private point codes can be specified as the DPC of a route only if the linkset assigned to the route is an IPGWx linkset (a linkset that has the ipgwapc=yes parameter assigned to it).

8. If the DPC of the route is a network routing point code, the link set type of the linkset assigned to the route must be either B, C, or D.

# **Adding a Route Containing a Cluster Point Code**

This procedure is used to add a route to the database containing a cluster point code as the DPC of the route using the **ent-rte** command. Routes that do not contain a cluster point code as the DPC of the route are configured in these procedures:

- [Adding a Route Containing an SS7 DPC](#page-454-0)
- [Adding a Route Containing an IPGWx Linkset](#page-473-0)
- [Adding a Route Containing an X.25 DPC](#page-484-0) .

The **ent-rte** command uses these parameters.

**:dpc/dpca** – The destination point code (cluster point code) of the node that the traffic is being sent to.

**NOTE: See [Point Code Formats](#page-27-0) for a definition of the point code types that are used on the EAGLE 5 ISS.**

**:lsn** – The name of the linkset that will carry the traffic to the node specified by the destination point code.

**:rc –** The relative cost (priority) for this route.

**:force –** This parameter allows a route to be added to the database even if the linkset to be assigned to the route does not have any signaling links in it.

These items must be configured in the database before a route can be added:
- Destination point code (DPC) see [Adding a Cluster Point Code](#page-168-0)
- Linkset [Adding an SS7 Linkset](#page-300-0)
- Link [Adding an SS7 Signaling Link](#page-434-0)

The linkset assigned to this route must have an adjacent point code (APC) in the SS7 domain. The domain of the DPC is shown in the **DOMAIN** field in the output of the **rtrv-dstn** command.

The DPC of the route must be of the same format as the APC of the linkset being added to the route. That is, routes containing ANSI DPCs must have linksets with ANSI APCs; routes containing ITU-I DPCs must have linksets with ITU-I APCs; routes containing 14-bit ITU-N DPCs must have linksets with 14-bit ITU-N APCs; routes containing 24-bit ITU-N DPCs must have linksets with 24-bit ITU-N APCs. The DPC of the route must be defined as a true point code in the **rtrv-dstn** output. Alias point codes and secondary point codes cannot be used. True point codes are shown in the output of the **rtrv-dstn** command in the **DPCA**, **DPCI**, **DPCN**, or **DPCN24** fields. Private point codes cannot be used as the DPC of a route in this procedure. Routes that have private point codes as the DPC of a route can contain only IPGWx linksets. Perform the [Adding a Route Containing an IPGWx](#page-473-0) [Linkset](#page-473-0) procedure to add routes containing IPGWx linksets.

The DPC of the route is the destination point code to be reached by the route and is shown in the output of the **rtrv-rte** command in the **DPCA**, **DPCI**, **DPCN**, or **DPCN24** fields.

The **APCA**, **APCI**, **APCN**, and **APCN24** fields in the output of the **rtrv-rte** command show the point code of the node that is directly adjacent to the node in the route.

A linkset can only be entered once as a route for each DPC.

A maximum of six routes can be defined for each DPC.

A maximum of two linksets can be assigned the same cost. The cost of the route is defined by the **rc** parameter of the **ent-rte** command and is shown in the **RC** field in the output of the **rtrv-rte** command.

The **force=yes** parameter must be specified if the specified linkset has no signaling links assigned to it. Otherwise, each linkset must have at least one signaling link assigned to it.

If the DPC of the route is a cluster point code, only linksets whose linkset type is either B, C, or D can be assigned to the route. The linkset type is shown in the **LST** field of the **rtrv-ls** command output. If the linkset type of the desired linkset is either A, E, or PRX, one of three actions must be taken.

- Choose another linkset with the linkset type B, C, or D.
- Change the linkset type of an existing linkset go to the [Changing an SS7 Linkset](#page-371-0) procedure.
- Add a new linkset to the database with the necessary signaling links and the linkset type B, C, or D.
	- 1. Go to the [Adding an SS7 Linkset](#page-300-0) procedure to add the linkset.
	- 2. If the necessary signaling links are not in the database, go to the [Adding an SS7 Signaling Link](#page-434-0) procedure and add the signaling links to the database.

# **Canceling the RTRV-LS, RTRV-DSTN, and RTRV-RTE Commands**

Because the **rtrv-ls , rtrv-dstn ,** and **rtrv-rte** commands used in this procedure can output information for a long period of time, the **rtrv-ls , rtrv-dstn ,** and **rtrv-rte** commands can be canceled and the output to the terminal stopped. There are three ways that the **rtrv-ls , rtrv-dstn ,** and **rtrv-rte** commands can be canceled.

- Press the **F9** function key on the keyboard at the terminal where the **rtrv-ls , rtrv-dstn ,** or **rtrvrte** commands were entered.
- Enter the **canc-cmd** without the **trm** parameter at the terminal where the **rtrv-ls , rtrv-dstn ,** or **rtrv-rte** commands were entered.
- Enter the **canc-cmd:trm=<xx>**, where **<xx>** is the terminal where the **rtrv-ls , rtrv-dstn ,** or **rtrv-rte** commands were entered, from another terminal other that the terminal where the **rtrv-ls , rtrv-dstn ,** or **rtrv-rte** commands were entered. To enter the **canc-cmd:trm=<xx>** command, the terminal must allow Security Administration commands to be entered from it and the user must be allowed to enter Security Administration commands. The terminal's permissions can be verified with the **rtrvsecu-trm** command. The user's permissions can be verified with the **rtrv-user** or **rtrv-secuuser** commands.

For more information about the **canc-cmd** command, go to the *Commands Manual*.

# **Procedure**

**1.** Display the current route configuration using the **rtrv-rte** command.

This is an example of the possible output.

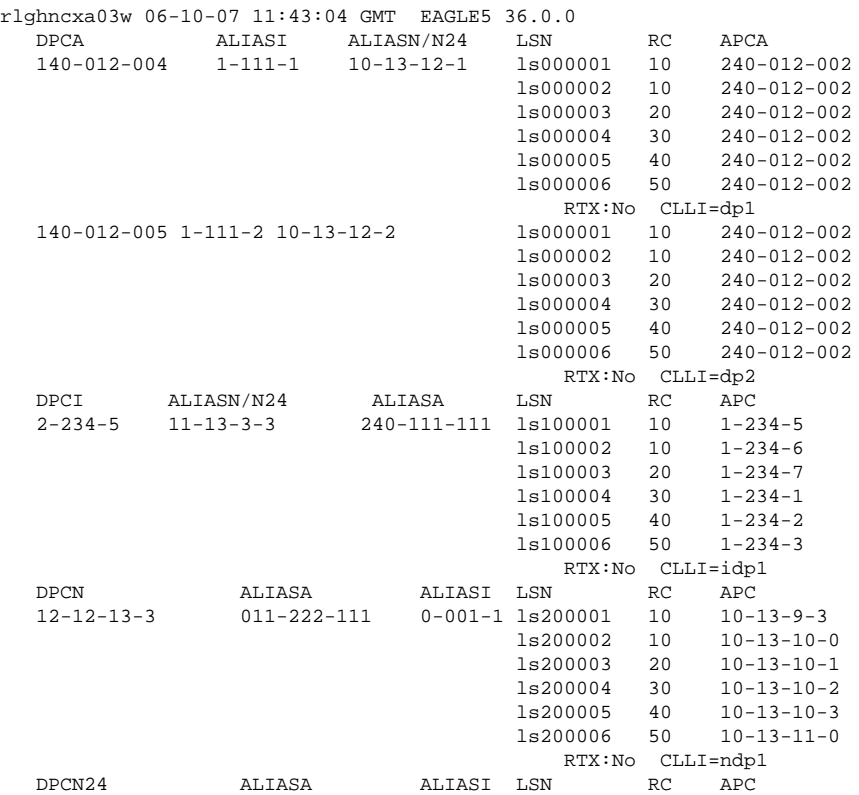

If the cluster point code of the route being added in this procedure is not shown in the **rtrv-rte** output, perform the [Adding a Cluster Point Code](#page-168-0) procedure and add the cluster point code. Skip step 2 and go to step 3.

**2.** Display the **ncai** parameter value assigned to the cluster point code using the **rtrv-dstn** command and specifying the cluster point code. If the **ncai** parameter value is **no**, then the route to the DPC must be the same as the route to the cluster point code. If the **ncai** parameter value is **yes**, the route to the member of the cluster does not have to be the same as the route to the cluster point code. The **ncai** value is shown in the **NCAI** field of the **rtrv-dstn** output. For this example, enter this command.

**rtrv-dstn:dpca=111-011-\***

This is an example of the possible output.

```
rlghncxa03w 06-10-28 21:16:37 GMT EAGLE5 36.0.0<br>
CLLI BEI ELEI ALIASI
   DPCA CLLI BEI ELEI ALIASI ALIASN/N24 DOMAIN<br>111-011-* rlghncbb000 yes yes ---------- --------------- SS7
                 rlghncbb000 yes yes ---------- ----------------
                SPC NCAI
                  ----------- yes
Destination table is (12 of 2000) 1% full
Alias table is (18 of 8000) 1% full
```
**3.** Verify that the required linkset for the route is in the database by displaying the linksets in the database with the **rtrv-ls** command.

This is an example of the possible output.

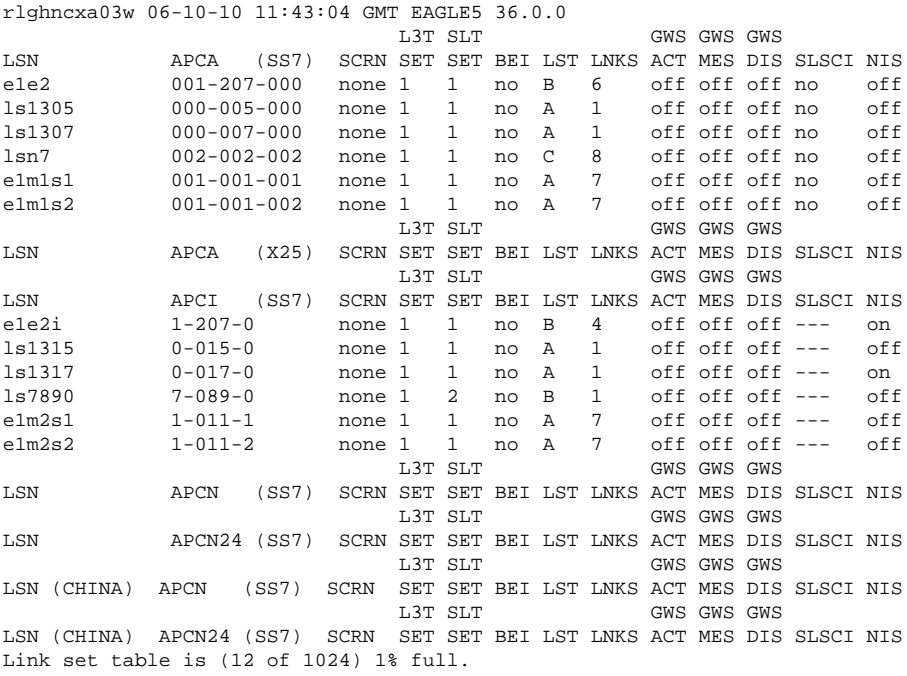

The route containing a cluster point code can have only linksets with the linkset types B, C, or D assigned to it. If the required linkset is not in the database, perform the [Adding an SS7 Linkset](#page-300-0) procedure and add the linkset to the database with the **ipgwapc=no** parameter value and with the linkset types B, C, or D. The APC of the linkset cannot be a private point code. Skip step 4 and go to step 5.

**4.** Display each linkset being assigned to the route to verify the **ipgwapc** parameter values with the **rtrvls** command, specifying the name of the linkset that will be assigned to the route.

The **ipgwapc** linkset parameter value is **yes**, the DPC of the route cannot be a cluster point code. The **ipgwapc** value is shown in the **IPGWAPC** field of the **rtrv-ls** output.

If the linkset displayed in this step contains the **ipgwapc=yes** parameter, repeat this step with another linkset shown in step 3. If all the linksets have been displayed, and the **ipgwapc** value for all the linksets is **yes**, add the desired linkset by performing the [Adding an SS7 Linkset](#page-300-0) procedure with the

**ipgwapc=no** parameter value and with the linkset types B, C, or D. The APC of the linkset cannot be a private point code.

For this example, enter the following command.

#### **rtrv-ls:lsn=lsn7**

This is an example of the possible output.

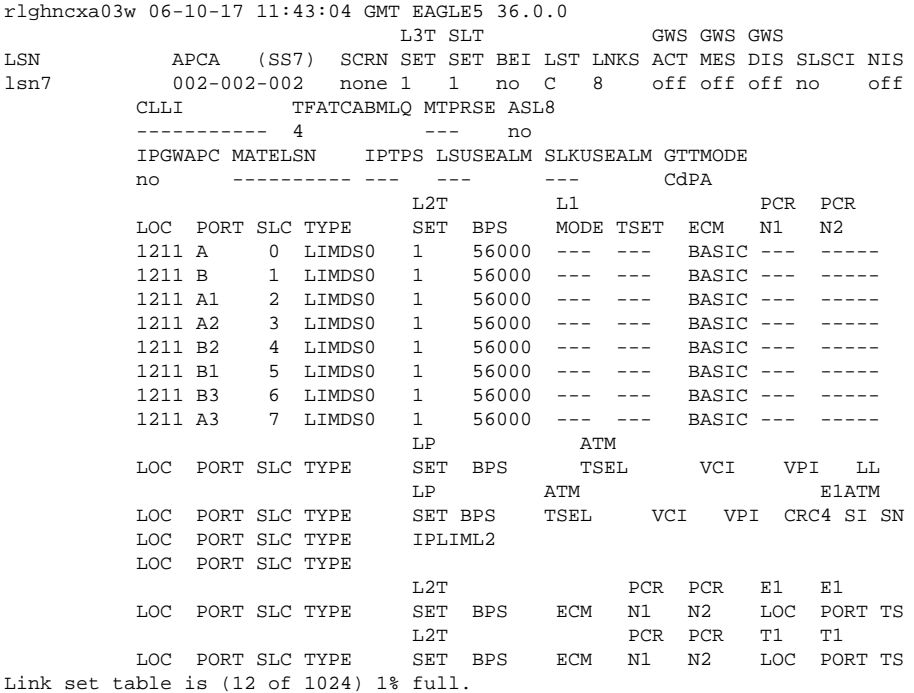

**5.** Add the route using the **ent-rte** command specifying the cluster point code as the DPC of the route.

For this example, enter this command.

# **ent-rte:dpca=111-011-\*:lsn=lsn7:rc=10**

When this command has successfully completed, this message should appear.

rlghncxa03w 06-10-07 08:28:30 GMT EAGLE5 36.0.0 ENT-RTE: MASP A - COMPLTD

**6.** Verify the changes using the **rtrv-rte** command, specifying the destination point code of the route.

For this example, enter these commands.

```
rtrv-rte:dpca=111-011-*
```
This is an example of the possible output.

rlghncxa03w 06-10-07 11:43:04 GMT EAGLE5 36.0.0 ghncxa03w 06-10-07 11.43.04 dii madamu 50.000.<br>DPCA ALIASI ALIASN/N24 LSN ----- RC APCA RTX:No CLLI=-----------

**7.** Back up the new changes using the **chg-db:action=backup:dest=fixed** command.

These messages should appear, the active Maintenance and Administration Subsystem Processor (MASP) appears first.

BACKUP (FIXED) : MASP A - Backup starts on active MASP. BACKUP (FIXED) : MASP A - Backup on active MASP to fixed disk complete. BACKUP (FIXED) : MASP A - Backup starts on standby MASP. BACKUP (FIXED) : MASP A - Backup on standby MASP to fixed disk complete.

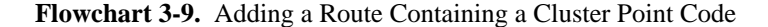

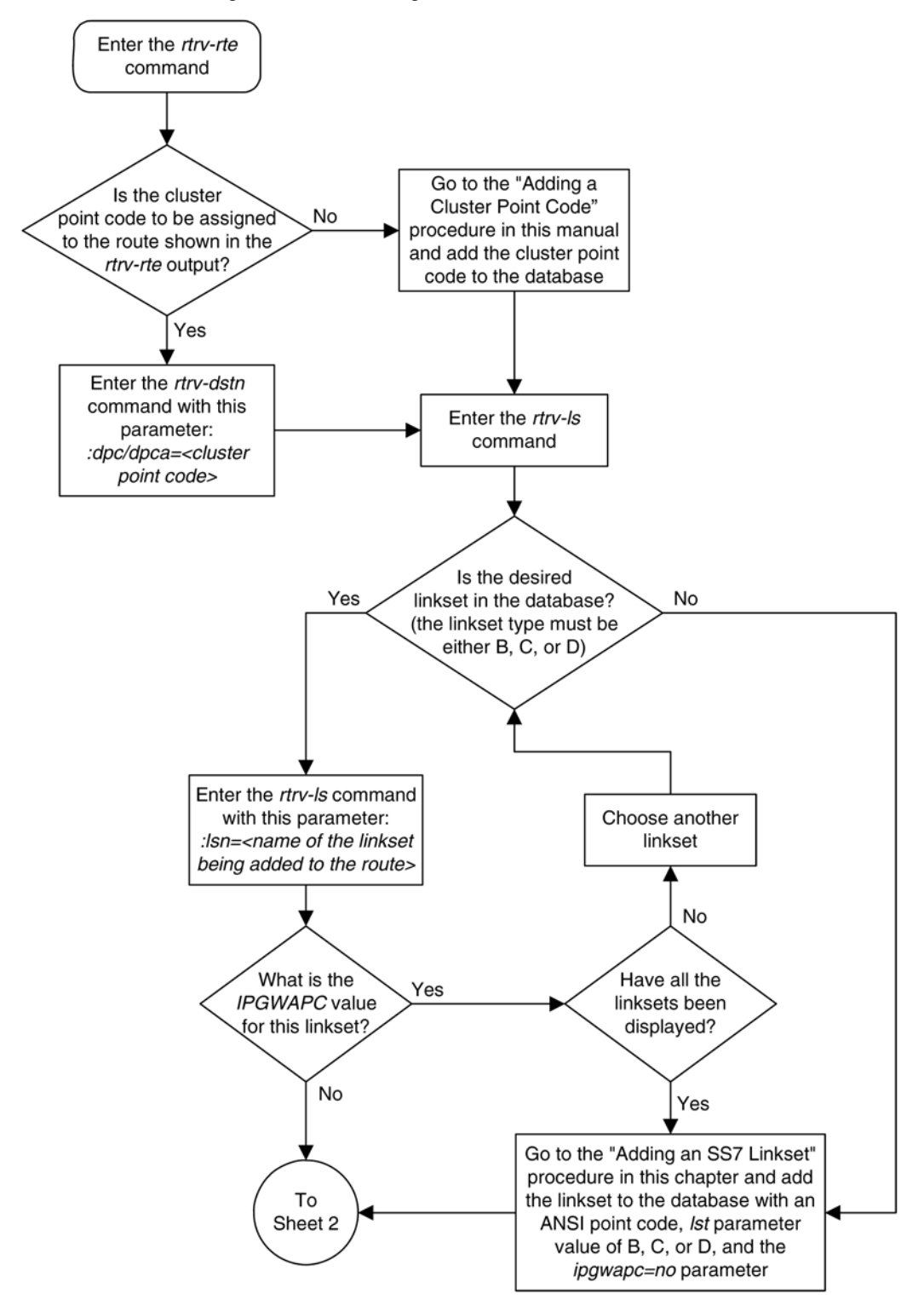

<span id="page-473-0"></span>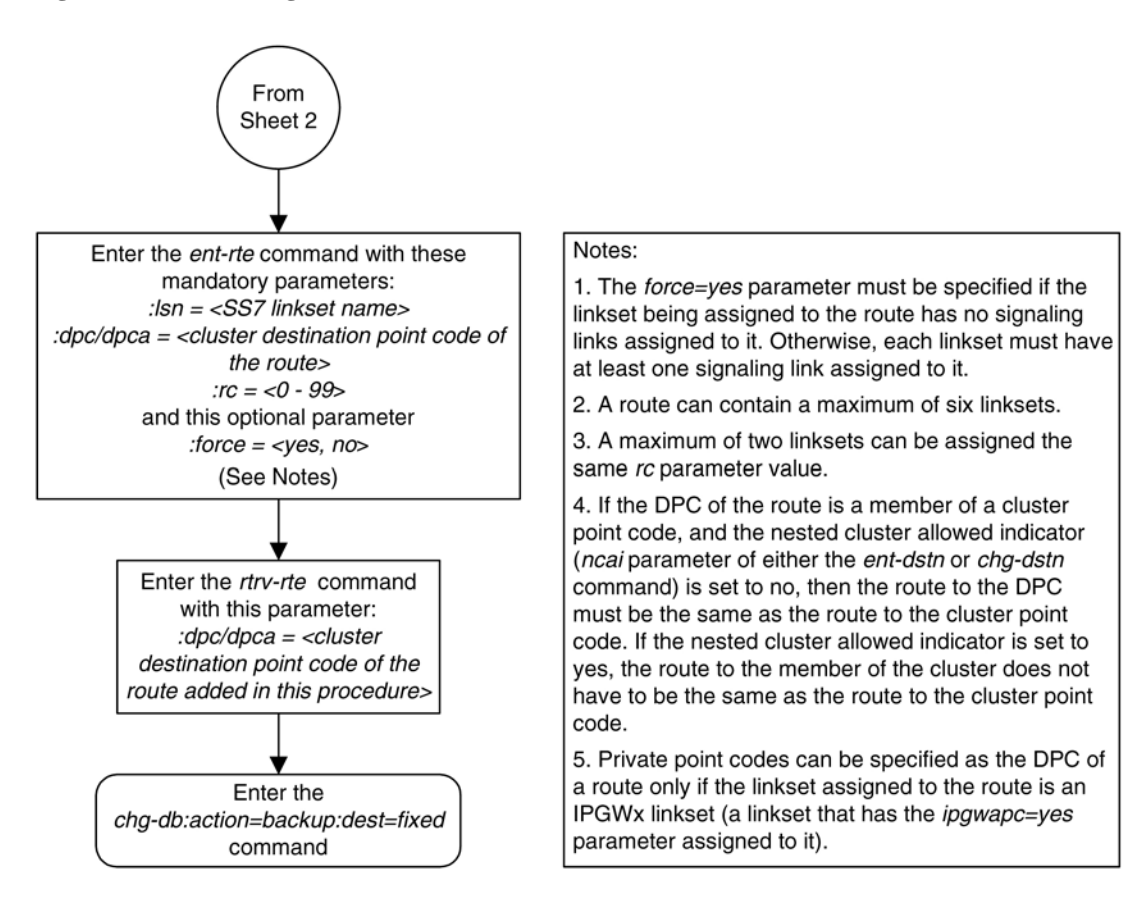

# **Adding a Route Containing an IPGWx Linkset**

This procedure is used to add a route to the database containing an IPGWx linkset using the **ent-rte** command. Routes that do not contain IPGWx linksets are configured in these procedures:

- [Adding a Route Containing an SS7 DPC](#page-454-0)
- [Adding a Route Containing a Cluster Point Code](#page-467-0)
- [Adding a Route Containing an X.25 DPC](#page-484-0) .

The **ent-rte** command uses these parameters.

**:dpc/dpca/dpci/dpcn/dpcn24** – The destination point code of the node that the traffic is being sent to.

**NOTE: See [Point Code Formats](#page-27-0) for a definition of the point code types that are used on the EAGLE 5 ISS and for a definition of the different formats that can be used for ITU national point codes.**

**:lsn** – The name of the linkset that will carry the traffic to the node specified by the destination point code.

**:rc –** The relative cost (priority) for this route.

**:force –** This parameter allows a route to be added to the database even if the linkset to be assigned to the route does not have any signaling links in it.

These items must be configured in the database before a route can be added:

- Destination point code (DPC) see Adding a Destination Point Code. The DPC of the route can be a private point code, but does not have to be.
- Linkset see the "Configuring an IPGWx Linkset" procedure in the *Database Administration Manual - IP <sup>7</sup> Secure Gateway*.
- Link see the "Adding an IP Signaling Link" procedure in the *Database Administration Manual IP <sup>7</sup> Secure Gateway*.

The linkset assigned to this route must have an adjacent point code (APC) in the SS7 domain and must contain the **ipgwapc=yes** parameter value. The domain of the DPC is shown in the **DOMAIN** field in the output of the **rtrv-dstn** command. The **ipgwapc** parameter value is shown in the output of the **rtrvls:lsn=<linkset name>** command.

The DPC of the route must be the APC of the linkset, or the SAPC assigned to the linkset. The DPC of the route must be of the same format as the APC of the linkset being added to the route. That is, a routes containing ANSI DPC must have a linkset with an ANSI APC; a route containing an ITU-I DPC must have a linkset with an ITU-I APC; a route containing a 14-bit ITU-N DPC must have a linkset with a 14-bit ITU-N APC; a route containing a 24-bit ITU-N DPC must have a linkset with a 24-bit ITU-N APC. The DPC of the route must be defined as a true point code in the **rtrv-dstn** output. Cluster point codes, network routing point codes, alias point codes, and secondary point codes cannot be used. True point codes are shown in the output of the **rtrv-dstn** command in the **DPCA**, **DPCI**, **DPCN**, or **DPCN24** fields. The DPC of the route cannot be a proxy point code. A proxy point code or secondary point code cannot be assigned to the DPC of the route. A secondary point code cannot be assigned to the linkset.

For a linkset with an ITU APC, if that linkset has an SAPC assigned to it, the SAPC of that linkset can be specified as the DPC of the route. The format of the SAPC can be different from the APC of the linkset. For example, an IPGWx linkset has an ITU-I APC and an ITU-N SAPC is assigned to the linkset. The DPC of the route can be either the ITU-I APC of the linkset or the ITU-N SAPC assigned to the linkset.

The DPC of the route is the destination point code to be reached by the route and is shown in the output of the **rtrv-rte** command in the **DPCA**, **DPCI**, **DPCN**, or **DPCN24** fields.

The **APCA**, **APCI**, **APCN**, and **APCN24** fields in the output of the **rtrv-rte** command show the point code of the node that is directly adjacent to the node in the route.

The route containing an IPGWx linkset can contain only one linkset.

The **force=yes** parameter must be specified if the specified linkset has no signaling links assigned to it. Otherwise, each linkset must have at least one signaling link assigned to it.

If the DPC of the route is a member of a cluster point code, and the nested cluster allowed indicator (**ncai** parameter of either the **ent-dstn** or **chg-dstn** command) is set to no, then the route to the DPC must be the same as the route to the cluster point code. If the nested cluster allowed indicator is set to yes, the route to the member of the cluster does not have to be the same as the route to the cluster point code. For more information, see the [Nested](#page-163-0) [Cluster Routing](#page-163-0) section.

For routes containing 14-bit ITU National DPCs with group codes, if the linkset assigned to the route has the **MULTGC** value set to **yes**, then 14-bit ITU National DPCs with group codes that are different from the linkset APC group code can be assigned to the route. If the **MULTGC** value is set to **no**, then only 14-bit ITU National DPCs with group codes that are the same as the linkset APC group code can be assigned to the route.

# **Canceling the RTRV-LS, RTRV-DSTN, and RTRV-RTE Commands**

Because the **rtrv-ls**, **rtrv-dstn**, and **rtrv-rte** commands used in this procedure can output information for a long period of time, the **rtrv-ls**, **rtrv-dstn**, and **rtrv-rte** commands can be canceled and the output

to the terminal stopped. There are three ways that the **rtrv-ls**, **rtrv-dstn**, and **rtrv-rte** commands can be canceled.

- Press the **F9** function key on the keyboard at the terminal where the **rtrv-ls**, **rtrv-dstn**, or **rtrvrte** commands were entered.
- Enter the **canc-cmd** without the **trm** parameter at the terminal where the **rtrv-ls**, **rtrv-dstn**, or **rtrv-rte** commands were entered.
- Enter the **canc-cmd:trm=<xx>**, where **<xx>** is the terminal where the **rtrv-ls**, **rtrv-dstn**, or **rtrv-rte** commands were entered, from another terminal other that the terminal where the **rtrv-ls**, **rtrv-dstn**, or **rtrv-rte** commands were entered. To enter the **canc-cmd:trm=<xx>** command, the terminal must allow Security Administration commands to be entered from it and the user must be allowed to enter Security Administration commands. The terminal's permissions can be verified with the **rtrvsecu-trm** command. The user's permissions can be verified with the **rtrv-user** or **rtrv-secuuser** commands.

For more information about the **canc-cmd** command, go to the *Commands Manual*.

### **Procedure**

**1.** Display the current route configuration using the **rtrv-rte** command.

This is an example of the possible output.

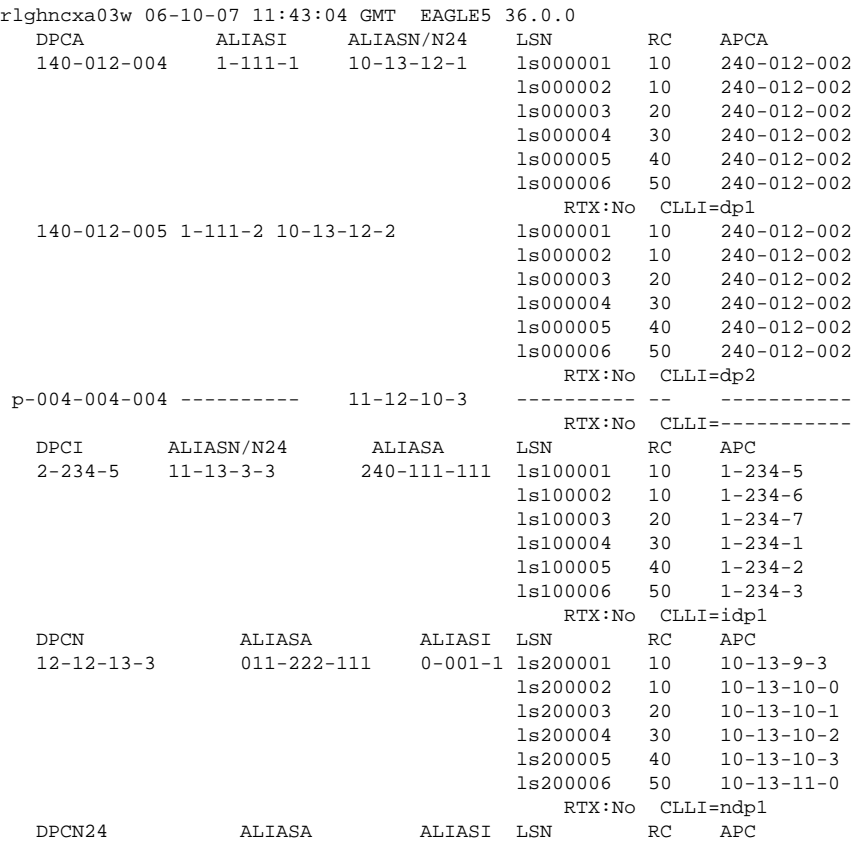

If the destination point code of the route being added in this procedure is not shown in the **rtrv-rte** output, perform the [Adding a Destination Point Code](#page-209-0) procedure and add the destination point code of the route to the destination point code table. This point code can be a private point code, but does not have to be a

private point code. The DPC of the route cannot be a proxy point code. A proxy point code or secondary point code cannot be assigned to the DPC of the route.After the point code is added, skip step 2 and go to step 3.

If the point code that will be assigned to the route is shown in the **rtrv-rte** output, but has a route assigned to it, that point code cannot be used as the DPC of the route being added in this procedure. Choose another point code and repeat this step.

If the **RC**, **LSN**, and **APC** columns in the **rtrv-rte** output contain dashes for the given point code, a route is not assigned to the point code.

If the point code that will be assigned to the route is shown in the **rtrv-rte** output, but does not have a route assigned to it, continue the procedure with step 2.

# **NOTE: If cluster point codes are not shown in step 1, or if the DPC of the route being added is not a member of the cluster point code, skip step 3 and go to step 4.**

**2.** Enter the **rtrv-dstn** command with the DPC of the route. For this example, enter this command.

#### **rtrv-dstn:dpca=004-004-004**

This is an example of the possible output.

rlghncxa03w 06-10-28 21:16:37 GMT EAGLE5 36.0.0

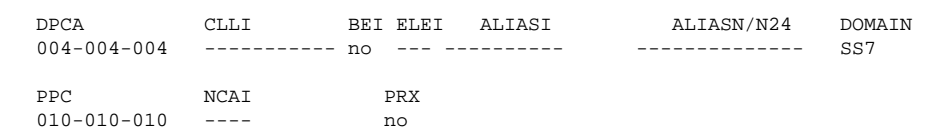

Destination table is (14 of 2000) 1% full Alias table is (0 of 12000) 0% full PPC table is (2 of 10) 20% full

The DPC of the route cannot be a proxy point code. A proxy point code or secondary point code cannot be assigned to the DPC of the route. If any of these conditions are shown in the rtrv-dstn output, either choose another point code shown in step 1 and repeat this procedure, or perform the [Adding a Destination Point](#page-209-0) [Code](#page-209-0) procedure and add the destination point code of the route to the destination point code table. This point code can be a private point code, but does not have to be a private point code. The DPC of the route cannot be a proxy point code. A proxy point code or secondary point code cannot be assigned to the DPC of the route.

# **NOTE: If cluster point codes are not shown in step 1, or if the DPC of the route being added is not a member of the cluster point code, skip step 3 and go to step 4.**

**3.** Display the **ncai** parameter value assigned to the cluster point code using the **rtrv-dstn** command and specifying the cluster point code.

If the **ncai** parameter value is **no**, then the route to the DPC must be the same as the route to the cluster point code. If the **ncai** parameter value is **yes**, the route to the member of the cluster does not have to be the same as the route to the cluster point code. The **ncai** value is shown in the **NCAI** field of the **rtrvdstn** output. For this example, enter this command.

#### **rtrv-dstn:dpca=111-011-\***

This is an example of the possible output.

rlghncxa03w 06-10-28 21:16:37 GMT EAGLE5 36.0.0 CLLI BEI ELEI ALIASI ALIASN/N24 DOMAIN

111-011-\* rlghncbb000 yes yes ---------- ---------------- SS7 SPC NCAI ----------- yes Destination table is (12 of 2000) 1% full Alias table is (18 of 8000) 1% full

If the **ncai** parameter value of the cluster point code is **no**, and you wish to change the **ncai** parameter value to **yes**, perform the [Changing the Attributes of a Cluster Point Code](#page-185-0) procedure. If the **ncai** parameter value of the cluster point code is **no**, and you do not wish to change the **ncai** parameter value to **yes**, add a new DPC for the route by performing the [Adding a Destination Point Code](#page-209-0) procedure. The DPC of the route cannot be a proxy point code. A proxy point code or secondary point code cannot be assigned to the DPC of the route.

**4.** Verify that the required linkset for the route is in the database by displaying the linksets in the database with the **rtrv-ls** command. This is an example of the possible output.

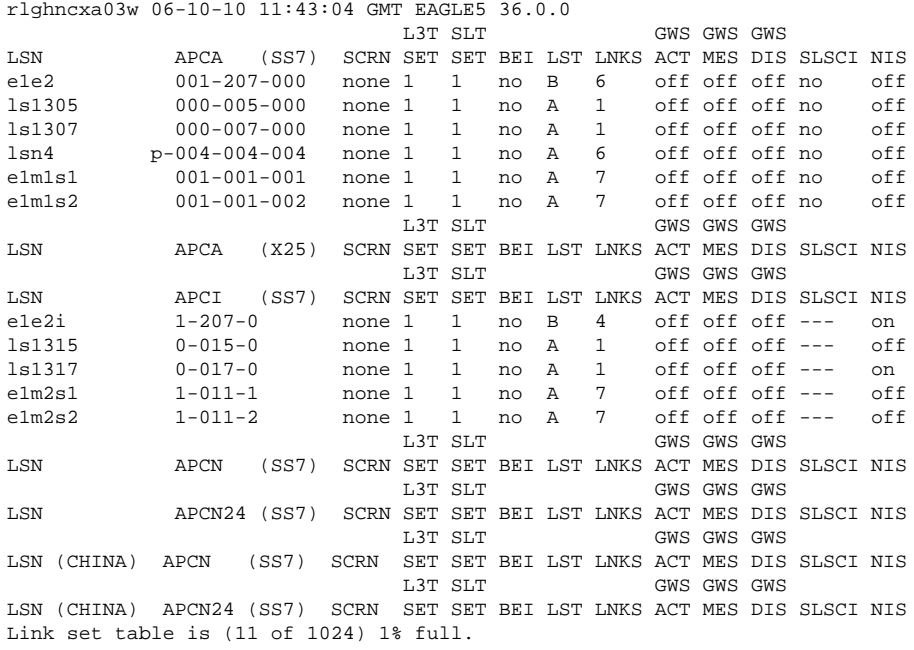

If the point code chosen in step 1 is not shown as the APC of a linkset, perform the "Configuring an IPGWx Linkset" procedure in the *Database Administration Manual - IP <sup>7</sup> Secure Gateway* and add the IPGWx linkset to the database. After the IPGWx linkset has been added, skip steps 5 and 6, and go to step 7.

If the point code chosen in step 1 is shown as the APC of a linkset, continue the procedure with step 5.

**5.** Display each linkset being assigned to the route to verify the **multgc** and **ipgwapc** parameter values with the **rtrv-ls** command, specifying the name of the linkset that will be assigned to the route.

If the **multgc** linkset parameter value is **yes**, then 14-bit ITU National DPCs with group codes that are different from the linkset APC group code can be assigned to the route. If the **multgc** value is set to **no**, then only 14-bit ITU National DPCs with group codes that are the same as the linkset APC group code can be assigned to the route. The **multgc** value is shown in the **MULTGC** field of the **rtrv-ls** output.

If the **ipgwapc** parameter value for the linkset is **yes**, continue the procedure with step 6.

If the **ipgwapc** parameter value for the linkset is **no**, the linkset and point code cannot be assigned to the route. Either select another point code and repeat this procedure from step 1, or add the desired linkset by perform the "Configuring an IPGWx Linkset" procedure in the *Database Administration Manual - IP <sup>7</sup>*

*Secure Gateway* and add the IPGWx linkset to the database. After the IPGWx linkset has been added, skip step 6 and go to step 7.

For this example, enter the following commands.

# **rtrv-ls:lsn=lsn4**

This is an example of the possible output.

rlghncxa03w 06-10-11 11:06:27 GMT EAGLE5 36.0.0 L3T SLT GWS GWS GWS LSN APCA (SS7) SCRN SET SET BEI LST LNKS ACT MES DIS SLSCI NIS lsn4 p-004-004-004 none 1 1 no A 6 off off off no off CLLI TFATCABMLQ MTPRSE ASL8 ----------- 3 no no IPGWAPC MATELSN IPTPS LSUSEALM SLKUSEALM GTTMODE yes ---------- 100 100 % 80 % CdPA L2T L1 PCR PCR LOC PORT SLC TYPE SET BPS MODE TSET ECM N1 N2 LP ATM LOC PORT SLC TYPE SET BPS TSEL VCI VPI LL LP ATM E1ATM LOC PORT SLC TYPE SET BPS TSEL VCI VPI CRC4 SI SN LOC PORT SLC TYPE IPLIML2 LOC PORT SLC TYPE 1107 A 0 SS7IPGW 1205 A 1 SS7IPGW<br>1305 A 2 SS7IPGW 2 SS7IPGW 1303 A 3 SS7IPGW 1307 A 4 SS7IPGW 1311 A 5 SS7IPGW L2T PCR PCR E1 E1 LOC PORT SLC TYPE SET BPS ECM N1 N2 LOC PORT TS L2T PCR PCR T1 T1 LOC PORT SLC TYPE SET BPS ECM N1 N2 LOC PORT TS Link set table is (16 of 1024) 1% full.

**6.** Only one linkset can be assigned to a route containing an IPGWx linkset.

Verify that the linkset that will be assigned to the route is not assigned to any existing routes. Enter the **rtrv-rte** command with the name of the linkset that you wish to assign to the route. For this example, enter this command.

#### **rtrv-rte:lsn=lsn4**

If the linkset is not assigned to a route, no entries are displayed in the **rtrv-rte** output as shown in the following output example.

rlghncxa03w 06-10-11 11:06:27 GMT EAGLE5 36.0.0 LSN DPC RC

If the linkset is assigned to a route, add the desired linkset by perform the "Configuring an IPGWx

Linkset" procedure in the *Database Administration Manual - IP <sup>7</sup> Secure Gateway* and add the IPGWx linkset to the database. After the IPGWx linkset has been added, continue the procedure with step 7. If the linkset is not assigned to a route, continue the procedure with step 7.

**7.** Add the route using the **ent-rte** command with the IPGWx linkset.

See **[Flowchart 3-](#page-480-0)10** (Sheet 4) for the rules that apply to adding a route containing an IPGWx linkset. For this example, enter this command.

```
ent-rte:dpca=p-004-004-004:lsn=lsn4:rc=10
```
When this command has successfully completed, this message should appear.

rlghncxa03w 06-10-07 08:28:30 GMT EAGLE5 36.0.0 ENT-RTE: MASP A - COMPLTD

**8.** Verify the changes using the **rtrv-rte** command, specifying the destination point code of the route.

For this example, enter this command.

**rtrv-rte:dpca=p-004-004-004**

This is an example of the possible output.

```
rlghncxa03w 06-10-07 11:43:04 GMT EAGLE5 36.0.0
 DPCA ALIASI ALIASN/N24 LSN RC APCA
p-004-004-004 ---------- 11-12-10-3 lsn4 10 p-004-004-004
                                  RTX:No CLLI=-----------
```
**9.** Back up the new changes using the **chg-db:action=backup:dest=fixed** command.

These messages should appear, the active Maintenance and Administration Subsystem Processor (MASP) appears first.

BACKUP (FIXED) : MASP A - Backup starts on active MASP. BACKUP (FIXED) : MASP A - Backup on active MASP to fixed disk complete. BACKUP (FIXED) : MASP A - Backup starts on standby MASP. BACKUP (FIXED) : MASP A - Backup on standby MASP to fixed disk complete.

<span id="page-480-0"></span>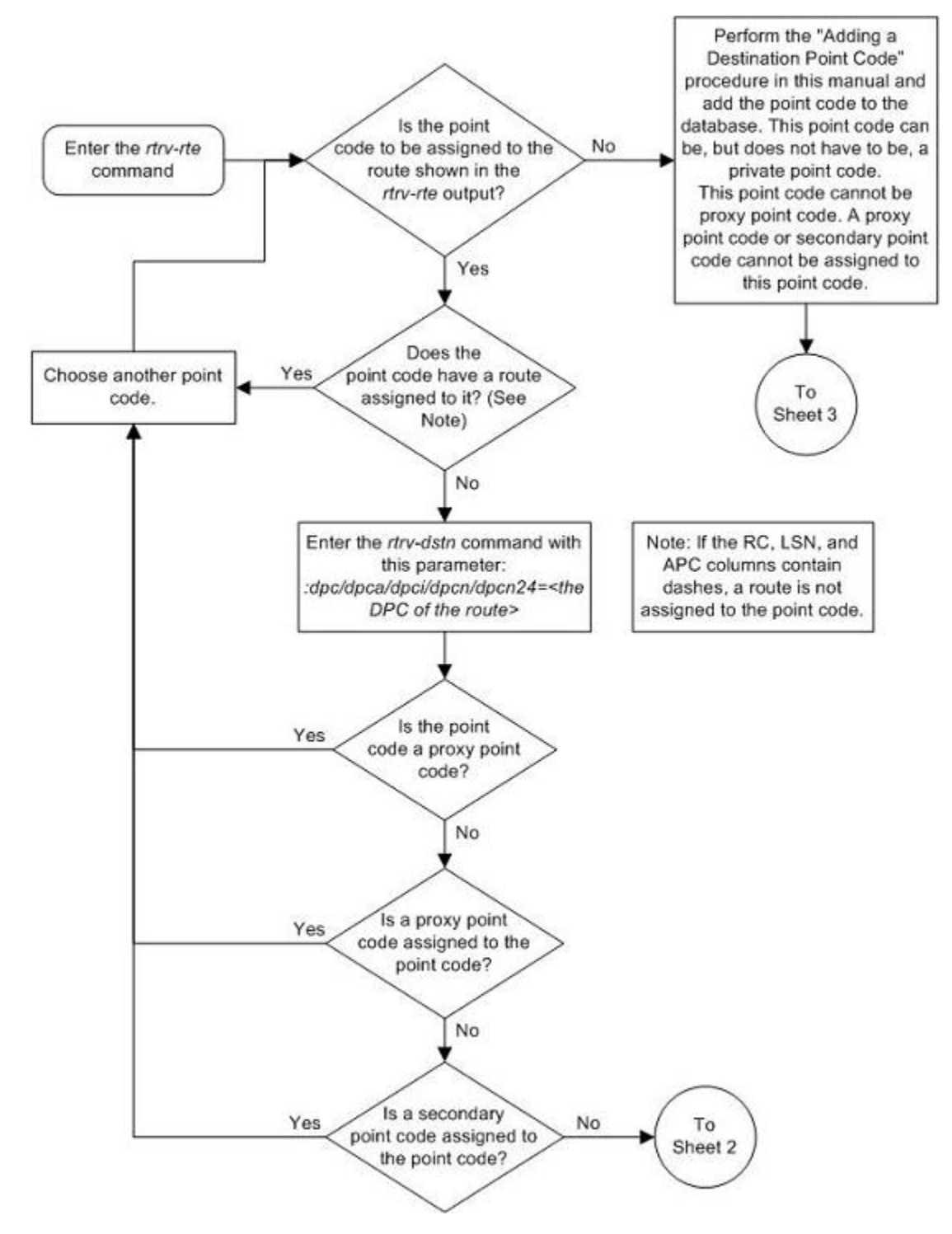

**Flowchart 3-10.** Adding a Route Containing an IPGWx Linkset

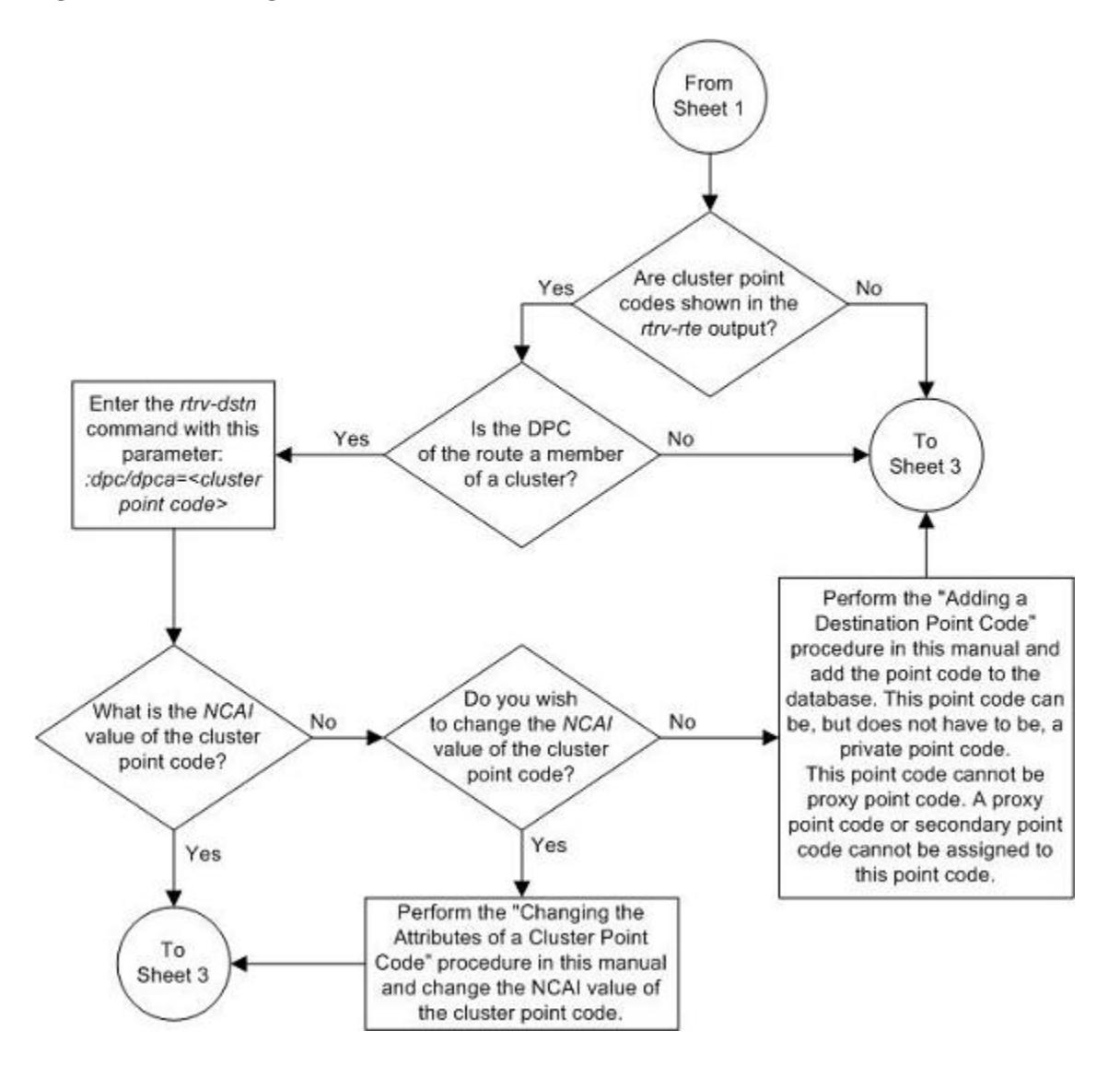

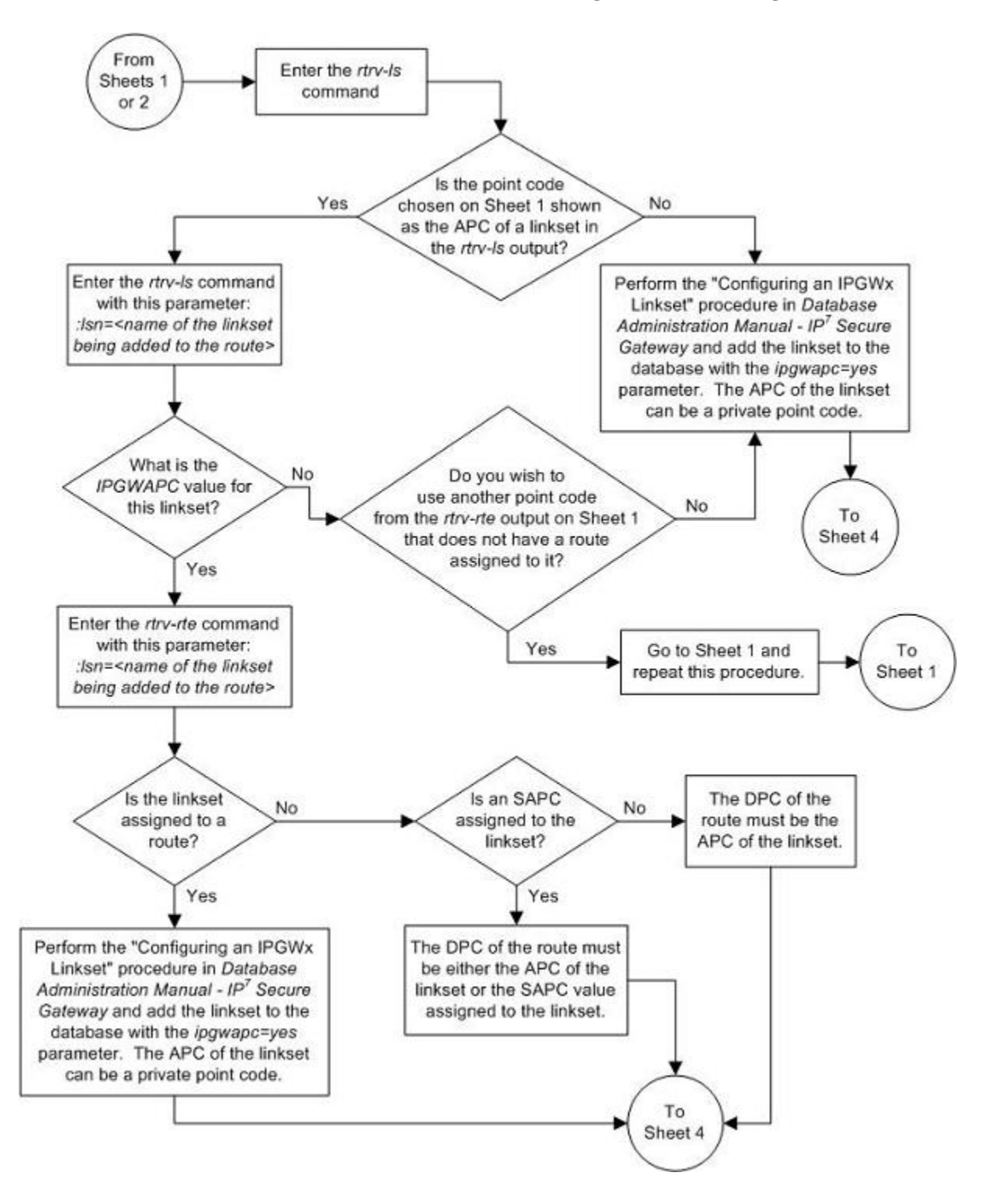

# **Adding a Route Containing an IPGWx Linkset Database Administration Manual - SS7**

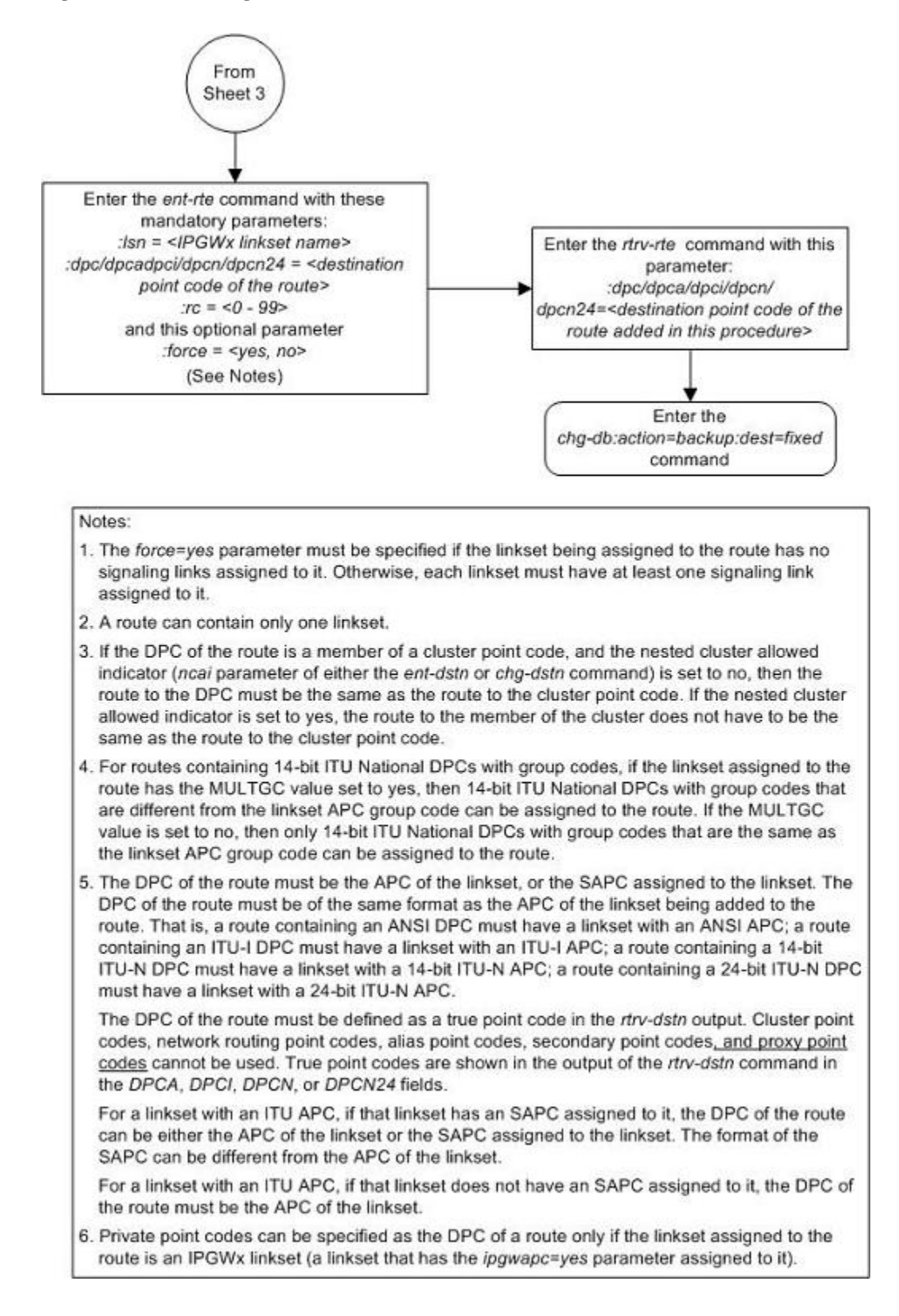

# <span id="page-484-0"></span>**Adding a Route Containing an X.25 DPC**

This procedure is used to add a route to the database containing an X.25 point code as the DPC of the route using the **ent-rte** command. Routes that do not contain an X.25 point code as the DPC of the route are configured in these procedures:

- [Adding a Route Containing an SS7 DPC](#page-454-0)
- [Adding a Route Containing a Cluster Point Code](#page-467-0)
- [Adding a Route Containing an IPGWx Linkset .](#page-473-0)

The **ent-rte** command uses these parameters.

**:dpc/dpca** – The X.25 destination point code of the node that the traffic is being sent to.

**NOTE: See [Point Code Formats](#page-27-0) for a definition of the point code types that are used on the EAGLE 5 ISS.**

**:lsn** – The name of the linkset that will carry the traffic to the node specified by the destination point code.

**:rc –** The relative cost (priority) for this route.

**:force –** This parameter allows a route to be added to the database even if the linkset to be assigned to the route does not have any signaling links in it.

These items must be configured in the database before a route can be added:

- X.25 Destination point code (DPC) see [Adding a Destination Point Code .](#page-209-0)
- X.25 Linkset see "Adding an X.25 Linkset" procedure in the *Database Administration Manual – Features*.
- X.25 Signaling Link see "Adding an X.25 Signaling Link" procedure in the *Database Administration Manual – Features*.
- X.25 destination (if an X.25 route is to be added) see the Adding an X.25 Gateway Destination procedure in the *Database Administration Manual – Features*.

The linkset assigned to this route must have an APC in the X.25 domain. The domain of the DPC is shown in the **DOMAIN** field in the output of the **rtrv-dstn** command.

If the destination of a route (**DPC**/**DPCA**) is in the X.25 domain, no routes to that destination can be assigned the same cost value (**RC**) in the same routeset. If two routes in a routeset were assigned the same cost value, this creates a combined linkset and combined linksets to DPCs in the X.25 domain are not allowed.

The DPC of the route is the destination point code to be reached by the route and is shown in the output of the **rtrv-rte** command in the **DPCA** field.

A linkset can only be entered once as a route for each DPC.

A maximum of six routes can be defined for each DPC.

The **force=yes** parameter must be specified if the specified linkset has no signaling links assigned to it. Otherwise, each linkset must have at least one signaling link assigned to it.

If the route is assigned a DPC that is in the X.25 domain, then that DPC must be assigned to at least one X.25 destination.

If the DPC of the route is a member of a cluster point code, and the nested cluster allowed indicator (**ncai** parameter of either the **ent-dstn** or **chg-dstn** command) is set to no, then the route to the DPC must be the same as the

# **Adding a Route Containing an X.25 DPC Database Administration Manual - SS7**

route to the cluster point code. If the nested cluster allowed indicator is set to yes, the route to the member of the cluster does not have to be the same as the route to the cluster point code. For more information, see the [Nested](#page-163-0) [Cluster Routing](#page-163-0) section.

#### **Canceling the RTRV-LS, RTRV-DSTN, and RTRV-RTE Commands**

Because the **rtrv-ls**, **rtrv-dstn**, and **rtrv-rte** commands used in this procedure can output information for a long period of time, the **rtrv-ls**, **rtrv-dstn**, and **rtrv-rte** commands can be canceled and the output to the terminal stopped. There are three ways that the **rtrv-ls**, **rtrv-dstn**, and **rtrv-rte** commands can be canceled.

- Press the **F9** function key on the keyboard at the terminal where the **rtrv-ls**, **rtrv-dstn**, or **rtrvrte** commands were entered.
- Enter the **canc-cmd** without the **trm** parameter at the terminal where the **rtrv-ls**, **rtrv-dstn**, or **rtrv-rte** commands were entered.
- Enter the **canc-cmd:trm=<xx>**, where **<xx>** is the terminal where the **rtrv-ls**, **rtrv-dstn**, or **rtrv-rte** commands were entered, from another terminal other that the terminal where the **rtrv-ls**, **rtrv-dstn**, or **rtrv-rte** commands were entered. To enter the **canc-cmd:trm=<xx>** command, the terminal must allow Security Administration commands to be entered from it and the user must be allowed to enter Security Administration commands. The terminal's permissions can be verified with the **rtrvsecu-trm** command. The user's permissions can be verified with the **rtrv-user** or **rtrv-secuuser** commands.

For more information about the **canc-cmd** command, go to the *Commands Manual*.

# **Procedure**

**1.** Display the current route configuration using the **rtrv-rte** command. This is an example of the possible output.

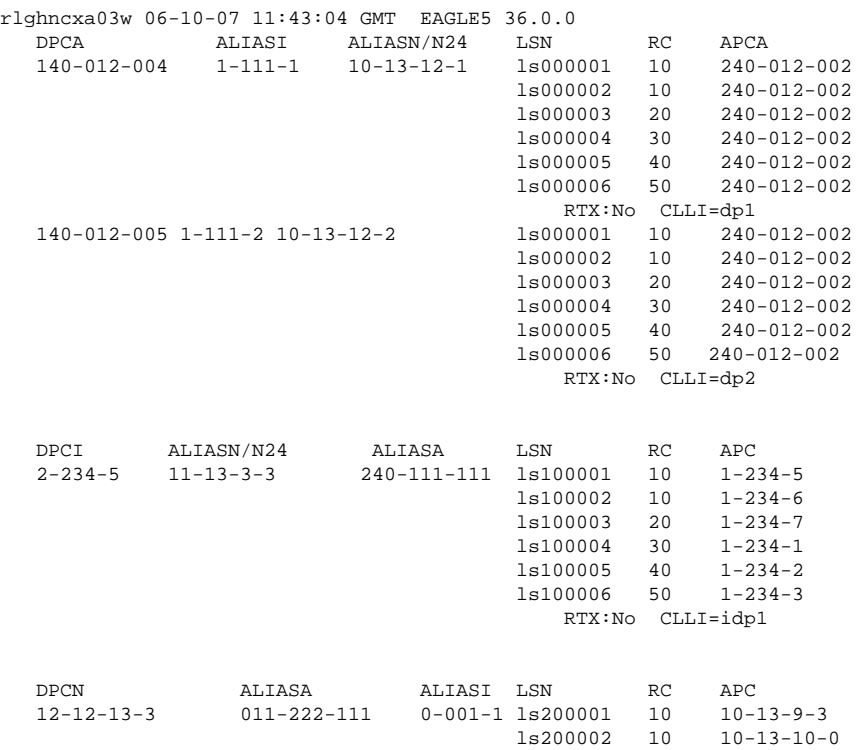

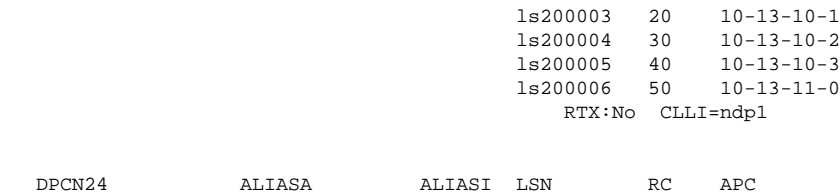

**2.** Verify that the destination point code of the route is in the destination point code table by using the **rtrvdstn** command. This is an example of the possible output.

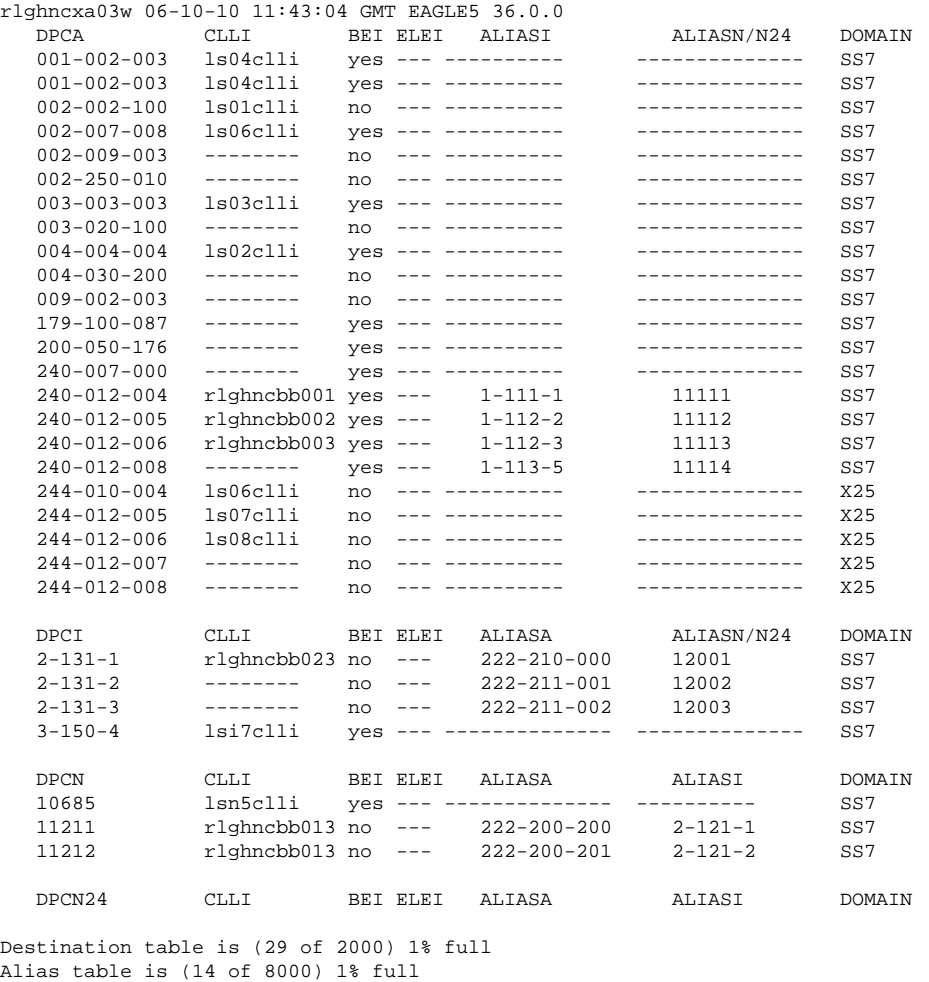

If the X.25 destination point code of the route being added in this procedure is not shown in the **rtrv-**dstn output, perform the [Adding a Destination Point Code](#page-209-0) procedure to add the X.25 destination point code to the database.

# **NOTE: If cluster point codes are not shown in steps 1 and 2, or if the DPC of the route being added is not a member of the cluster point code, skip this step and go to step 4.**

**3.** Display the **ncai** parameter value assigned to the cluster point code using the **rtrv-dstn** command and specifying the cluster point code.

If the **ncai** parameter value is **no**, then the route to the DPC must be the same as the route to the cluster point code. If the **ncai** parameter value is **yes**, the route to the member of the cluster does not have to be the same as the route to the cluster point code. The **ncai** value is shown in the **NCAI** field of the **rtrvdstn** output. For this example, enter this command.

#### **rtrv-dstn:dpca=111-011-\***

This is an example of the possible output.

```
rlghncxa03w 06-10-28 21:16:37 GMT EAGLE5 36.0.0
 DPCA CLLI BEI ELEI ALIASI ALIASN/N24 DOMAIN
 111-011-* rlghncbb000 yes yes ---------- -------------- SS7
SPC NCAI
 ----------- yes
Destination table is (12 of 2000) 1% full
Alias table is (18 of 8000) 1% full
```
If the **ncai** parameter value of the cluster point code is **no**, and you wish to change the **ncai** parameter value to **yes**, perform the [Changing the Attributes of a Cluster Point Code](#page-185-0) procedure. If the **ncai** parameter value of the cluster point code is **no**, and you do not wish to change the **ncai** parameter value to **yes**, add a new DPC for the route by performing either the [Adding a Destination Point Code](#page-209-0) procedure or the [Adding a Network Routing Point Code](#page-201-0) procedure.

**4.** Verify that the required linkset for the route is in the database by displaying the linksets in the database with the **rtrv-ls** command. This is an example of the possible output.

rlghncxa03w 06-10-10 11:43:04 GMT EAGLE5 36.0.0

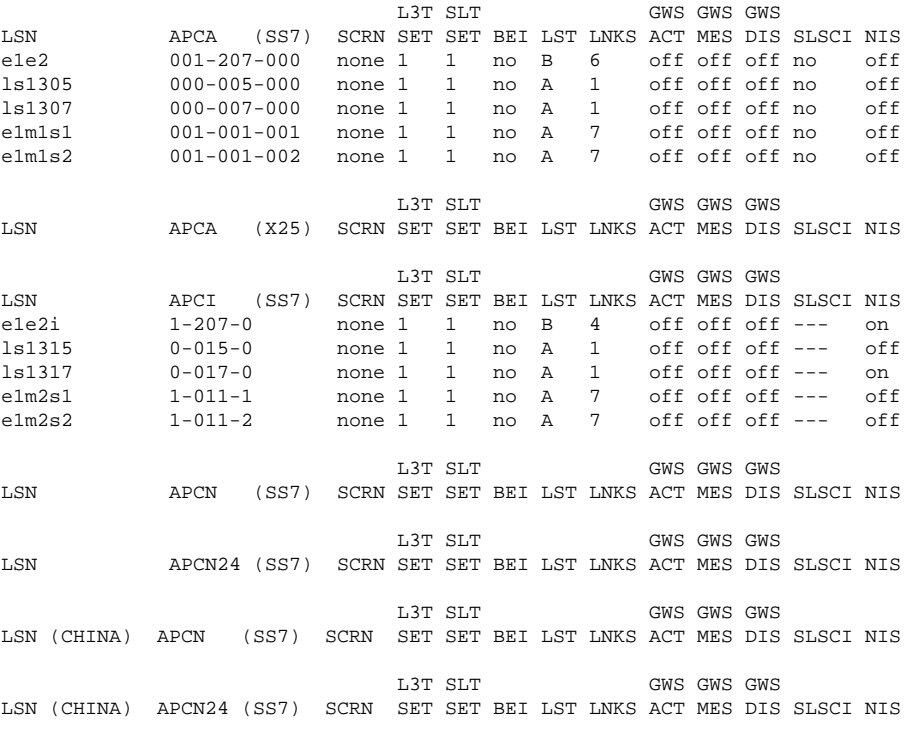

Link set table is (10 of 1024) 1% full.

If the required linkset is not in the database, perform the Adding an X.25 Linkset procedure in the *Database Administration Manual - Features* and add the linkset to the database.

**5.** Add the route using the **ent-rte** command specifying the X.25 DPC. For this example, enter this command.

### **ent-rte:dpca=p-004-004-004:lsn=lsn4:rc=10**

When this command has successfully completed, this message should appear.

rlghncxa03w 06-10-07 08:28:30 GMT EAGLE5 36.0.0 ENT-RTE: MASP A - COMPLTD

**6.** Verify the changes using the **rtrv-rte** command, specifying the destination point code of the route. For this example, enter this command.

```
rtrv-rte:dpca=p-004-004-004
```
This is an example of the possible output.

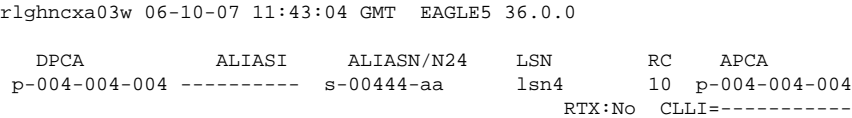

**7.** Back up the new changes using the **chg-db:action=backup:dest=fixed** command.

These messages should appear, the active Maintenance and Administration Subsystem Processor (MASP) appears first.

BACKUP (FIXED) : MASP A - Backup starts on active MASP. BACKUP (FIXED) : MASP A - Backup on active MASP to fixed disk complete. BACKUP (FIXED) : MASP A - Backup starts on standby MASP. BACKUP (FIXED) : MASP A - Backup on standby MASP to fixed disk complete. **Flowchart 3-11.** Adding a Route Containing an X.25 DPC

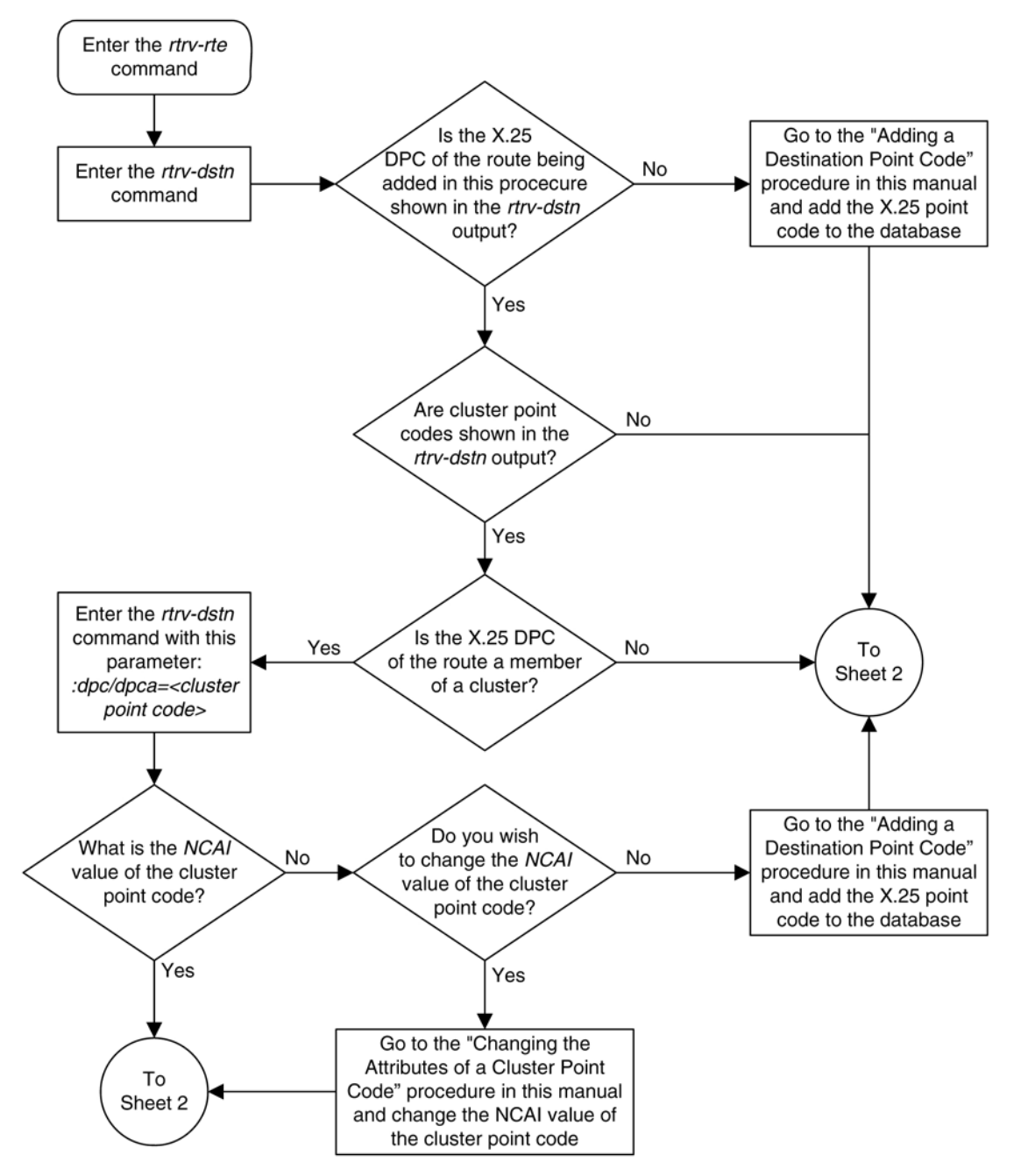

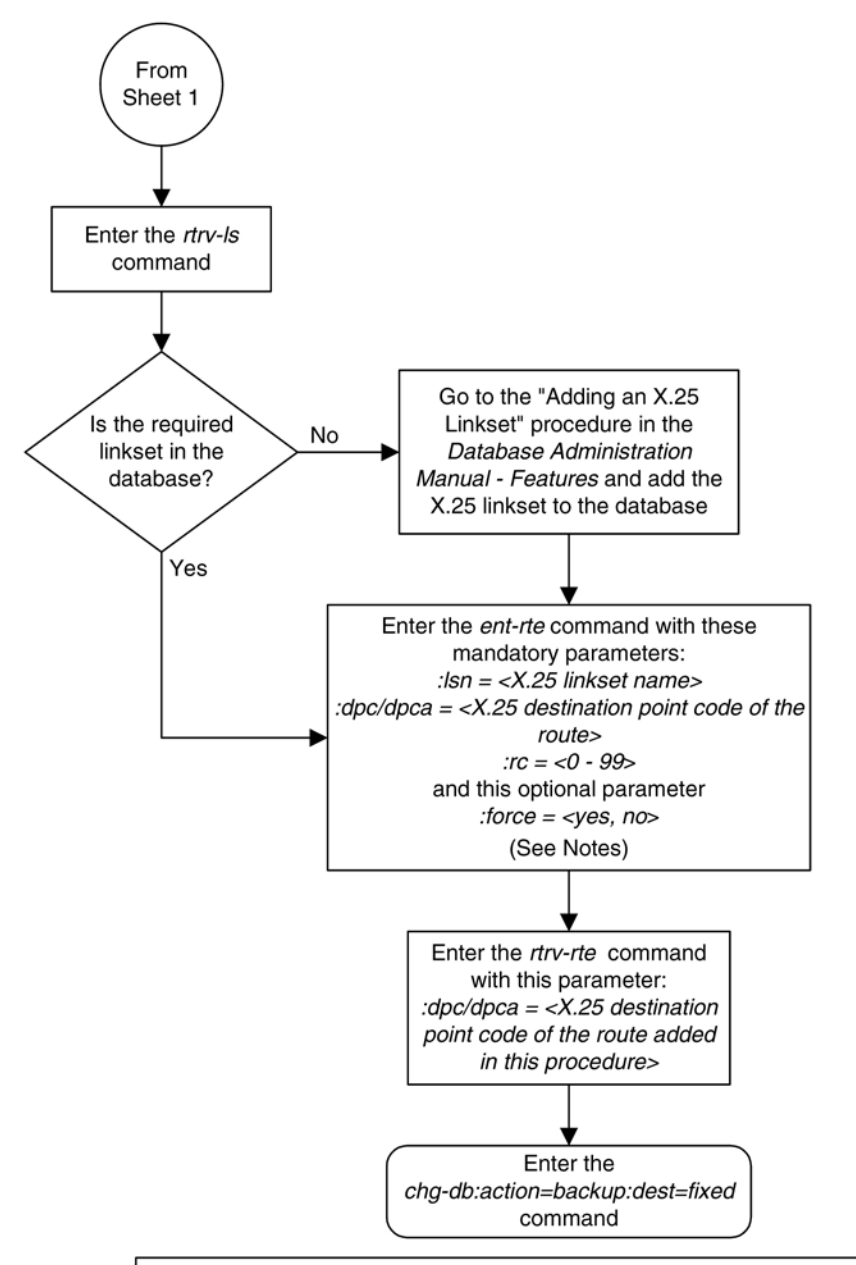

# Notes:

1. The force=yes parameter must be specified if the linkset being assigned to the route has no signaling links assigned to it. Otherwise, each linkset must have at least one signaling link assigned to it.

2. A route can contain a maximum of six linksets.

3. The rc parameter values for all X.25 linksets assigned to this route cannot be equal.

4. Private point codes can be specified as the DPC of a route only if the linkset assigned to the route is an IPGWx linkset (a linkset that has the ipgwapc=yes parameter assigned to it).

# **Removing a Route**

This procedure is used to remove a route from the database using the **dlt-rte** command.

The **dlt-rte** command uses these parameters.

**:dpc/dpca/dpci/dpcn/dpcn24** – The destination point code of the node that the traffic is bound for.

**NOTE: See [Point Code Formats](#page-27-0) for a definition of the point code types that are used on the EAGLE 5 ISS and for a definition of the different formats that can be used for ITU national point codes.**

**:lsn** – The name of the linkset that carries the traffic bound for the node specified by the destination point code.

**:all** – Are all routes associated with the DPC to be removed

The route to be removed must exist in the database. This can be verified in step 1.

The last route to a DPC cannot be removed if it is reference by a mated application or concerned signaling point code group. If this condition exists, the command to remove the route from the database is rejected. Before removing the last route to a DPC from the database, enter the **rtrv-cspc** and **rtrv-map** commands to verify if the DPC to the route being removed from the database is referenced by either mated applications or concerned signaling point code groups. If **rtrv-cspc** command output shows a reference to the DPC of the route being removed by this procedure (in the **PCA**, **PCI**, **PCN**, or **PCN24** fields), perform the Removing Concerned Signaling Point Codes procedure in the *Database Administration Manual – Features*. If the **rtrv-map** command output shows a reference to the DPC of the route being removed by this procedure (shown in the **PCA**, **PCI**, **PCN**, or **PCN24** fields), perform the Removing a Mated Application procedure in the *Database Administration Manual – Features*.

The last route to a DPC cannot be removed from the database if it is referenced by an X.25 route. Use the **rtrvx25-dstn** command to verify which point codes (the **SS7 DPC** field) are assigned to each X.25 address (the **X25 ADDR** field). Use the **rtrv-x25-rte** to verify which X.25 address is assigned to each X.25 route (shown in the **X25 ADDR** or **SS7 ADDR** fields). If an X.25 route is referencing the destination of the route to be removed from the database, perform the Removing an X.25 Route procedure in the *Database Administration Manual – Features*.

The last route to a DPC cannot be removed if it is referenced by a route exception table entry. Use the **rtrvrtx** command with the DPC value to display the route exception entries that reference the DPC of the route being removed. If route exception table entries reference the DPC of the route being removed, perform the [Removing](#page-610-0) [a Route Exception Entry](#page-610-0) procedure to remove the route exception table entries that reference the DPC of the route being removed.

The last route to a destination (Route DPC) cannot be removed if that route is referenced by the gateway screening redirect function's DPC parameter. Use the **rtrv-gws-redirect** command to verify the DPC used for the gateway screening redirect function. If the gateway screening redirect function is referencing the destination of the route to be removed from the database, change the gateway screening redirect function's DPC with the Changing the Gateway Screening Redirect Parameters procedures in the *Database Administration Manual – Features*. The gateway screening redirect function can also be disabled by using the Disabling the Gateway Screening Redirect Function procedure in the *Database Administration Manual – Features*.

Either the **lsn** or **all=yes** parameters must be specified with the **dlt-rte** command. If the **all=no** parameter is specified, the **lsn** parameter must be specified. If the **lsn** parameter is specified, the linkset must be defined in the database as a route to the specified route DPC. The linkset name is shown in the **LSN** field of the **rtrvrte** command output.

The route assigned to a full point code DPC cannot be removed from the database if that DPC is a member of a cluster point code in the database if the network cluster allowed indicator (**ncai** parameter of either the **entdstn** or **chg-dstn** command) is set to no. If the nested cluster allowed indicator is set to yes, the route to the

# **Database Administration Manual - SS7 Removing a Route**

full point code DPC that is a member of a cluster point code can be removed from the database, but the route to the cluster point code will not be removed from the database, even if the cluster point code and the full point code are assigned to the same route. When the route to the member of the cluster point code is removed from the database, the member of the cluster point code assumes all the attributes of the cluster point code and will use the same routes that are assigned to the cluster point code.

If a route assigned to a cluster point code is removed from the database, all routes to any members of that cluster are also removed from the database if the network cluster allowed indicator is set to no. If the nested cluster allowed indicator is set to yes, the route to the cluster point code can be removed from the database, but any routes to any point codes that are members of the cluster point code remain in the database, even if the cluster point code and its members are assigned to the same route. For more information, see the "Nested Cluster Routing" section.

The destination point code of the route being removed from the database cannot be in the mated relay node (MRN) table. Verify this by entering the **rtrv-mrn** command, specifying the destination point code of the route being removed from the database. If the destination point code of the route is shown in the **rtrv-mrn** command output, remove the point code from the MRN table, by executing the Removing an MRN Group or MRN Group Entry procedure in the *Database Administration Manual – Features*.

If the APC of the linkset assigned to the route being removed is the same as the DPC of the route, this route cannot be removed if a proxy point code is assigned to the DPC of the route, and the linkset assigned to this route contains these attributes:

- The LST=PRX parameter value
- The proxy point code that is assigned to the DPC of the route is also assigned to the linkset.

If the DPC of the route contains a proxy point code and the linkset contains contains the value **PRX** for the linkset type (**LST**) and the proxy point code value asssigned to the route DPC, and there are other routes assigned to this DPC, the other routes to this DPC must be removed before this route can be removed with the **dlt-rte** command.

The examples in this procedure are used to remove all routes to DPC **003-003-003** from the database.

# **Canceling the RTRV-RTE Command**

Because the **rtrv-rte** command used in this procedure can output information for a long period of time, the **rtrv-rte** command can be canceled and the output to the terminal stopped. There are three ways that the **rtrvrte** command can be canceled.

- Press the **F9** function key on the keyboard at the terminal where the **rtrv-rte** command was entered.
- Enter the **canc-cmd** without the **trm** parameter at the terminal where the **rtrv-rte** command was entered.
- Enter the **canc-cmd:trm=<xx>**, where **<xx>** is the terminal where the **rtrv-rte** command was entered, from another terminal other that the terminal where the **rtrv-rte** command was entered. To enter the **canc-cmd:trm=<xx>** command, the terminal must allow Security Administration commands to be entered from it and the user must be allowed to enter Security Administration commands. The terminal's permissions can be verified with the **rtrv-secu-trm** command. The user's permissions can be verified with the **rtrv-user** or **rtrv-secu-user** commands.

For more information about the **canc-cmd** command, go to the *Commands Manual*.

**1.** Display the current route configuration using the **rtrv-rte** command. This is an example of the possible output.

rlghncxa03w 06-10-07 11:43:04 GMT EAGLE5 36.0.0

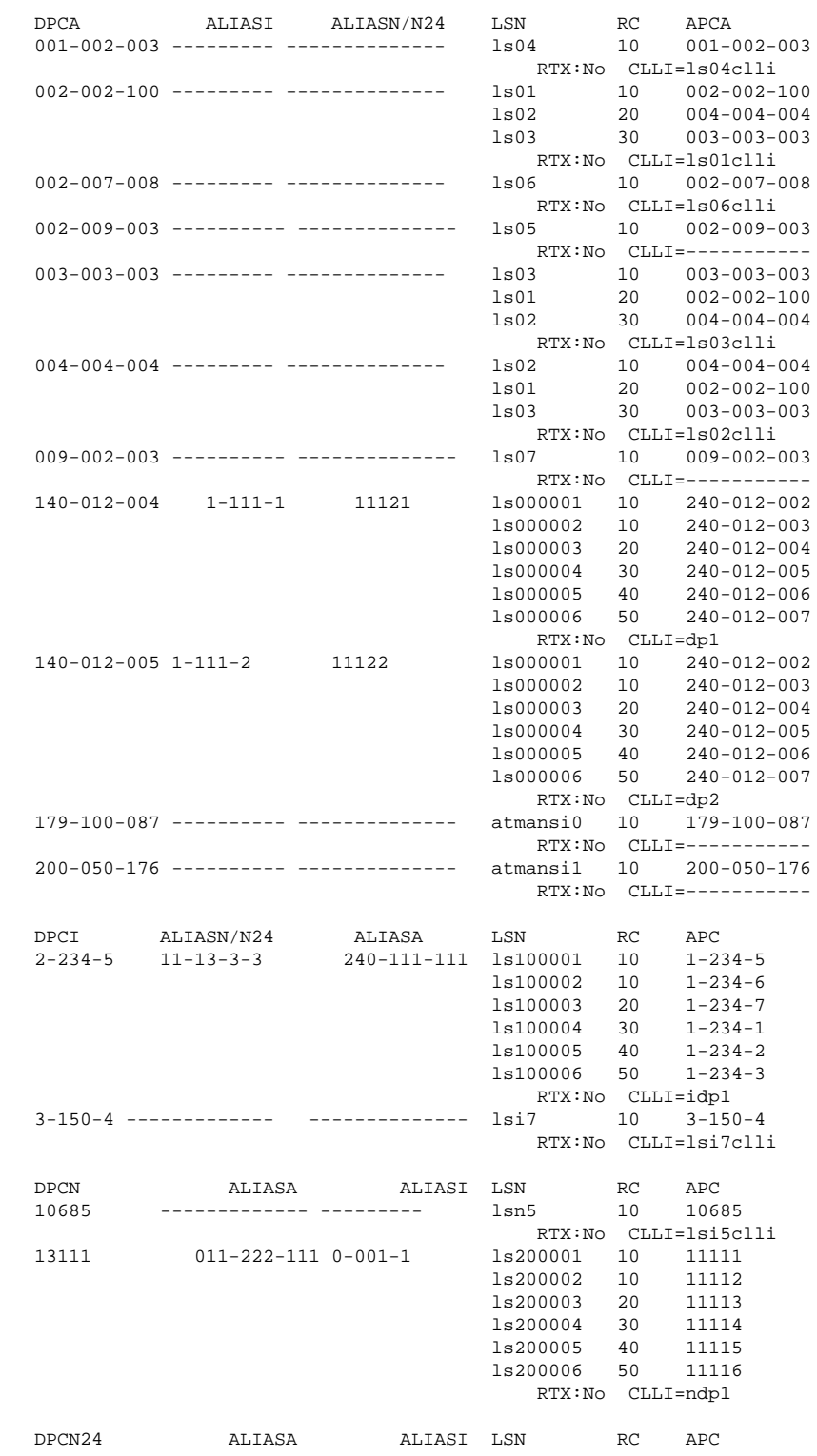

**2.** Verify that the GTT feature is on, by entering the **rtrv-feat** command. If the GTT feature is on, the **GTT** field should be set to **on**.

**NOTE: The rtrv-feat command output contains other fields that are not used by this procedure. If you wish to see all the fields displayed by the rtrv-feat command, see the rtrv-feat command description in the Commands Manual.**

**NOTE: If the GTT feature is off, skip steps 3 through 9, and go to step 10.**

**3.** Display the mated applications in the database, using the **rtrv-map** command and the DPC of the route being removed from the database. For this example, enter this command.

```
rtrv-map:pca=003-003-003
```
This is an example of the possible output.

rlghncxa03w 06-10-07 00:34:31 GMT EAGLE5 36.0.0 MAP TABLE IS 1 % FULL (5 of 1024) PCA Mate PCA SSN RC MULT SRM MRC GRP NAME SSO 003-003-003 252 10 SOL --- --- GRP01 OFF

If the DPC of the route is shown in the **rtrv-map** command output (in the **PCA**, **PCI**, **PCN**, **PCN24**, **MPCA**, **MPCI**, **MCPN**, or **MPCN24** fields), go to the Removing a Mated Application procedure in the *Database Administration Manual - Global Title Translation,* and remove the remove the point code from the mated application that references the DPC of the route.

**4.** Display the group names in the database using the **rtrv-cspc** command.

This is an example of the possible output.

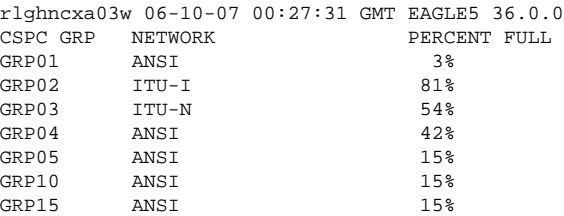

**5.** Display the point codes in the CSPC group shown in step 4, in the **GRP NAME** field, using the **rtrvcspc** command with the CSPC group name whose point codes are the same network type as the DPC of the route being removed.

Repeat this step until all CSPC groups with the same network type as the DPC of the route have been displayed. For this example, enter this command.

#### **rtrv-cspc:grp=grp01**

This is an example of the possible output.

```
rlghncxa03w 06-10-07 00:28:31 GMT EAGLE5 36.0.0
\begin{array}{lll} \texttt{CSPC} & \texttt{GRP} & \texttt{PC} & \texttt{TYPE} \\ \texttt{GRP01} & 003\texttt{-}003\texttt{-}003 & \texttt{A} & \end{array}003 - 003 - 003 A
                              009-009-009 A
```
If the DPC of the route is in the CSPC group, go to the Removing Concerned Signaling Point Codes procedure in the *Database Administration Manual - Global Title Translation* and remove the point code from the CSPC group that references the DPC of the route.

**6.** Display the status of the Intermediate GTT Load Sharing (IGTTLS) controlled feature by entering this command.

```
rtrv-ctrl-feat:partnum=893006901
```
The following is an example of the possible output.

rlghncxa03w 06-10-28 21:15:37 GMT EAGLE5 36.0.0 The following features have been permanently enabled: Feature Name **Partnum** Status Quantity INTERMED GTT LOAD SHARING 893006901 off ---- The following features have been temporarily enabled: Feature Name Partnum Status Quantity Trial Period Left Zero entries found. The following features have expired temporary keys: Feature Name **Partnum** Zero entries found.

### **NOTE: If the IGTTLS feature is not enabled, skip steps 7 and 8, and go to step 9.**

**7.** Display the mated relay node (MRN) groups in the database, using the **rtrv-mrn** command. This is an example of the possible output.

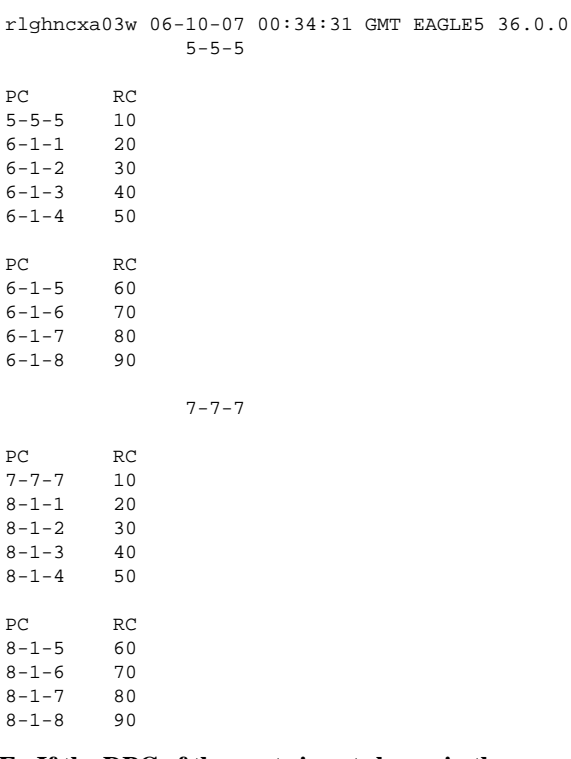

# **NOTE: If the DPC of the route is not shown in the rtrv-mrn output in step 8, skip this step and go to step 9.**

**8.** Go to the Removing an MRN Group or MRN Group Entry procedure in the *Database Administration Manual - Global Title Translation,* and remove the remove the point code from the MRN group that references the DPC of the route.

# **NOTE: If the RTX=no value is assigned to the route being removed in this procedure, skip step 9 and go to step 10.**

**9.** Display the route exception table entries referencing the DPC of the route by entering the **rtrv-rtx** command with the DPC of the route being removed in this procedure. For this example, enter this command.

#### **rtrv-rtx:dpca=003-003-003**

rlghncxa03w 06-10-07 00:34:31 GMT EAGLE5 36.0.0

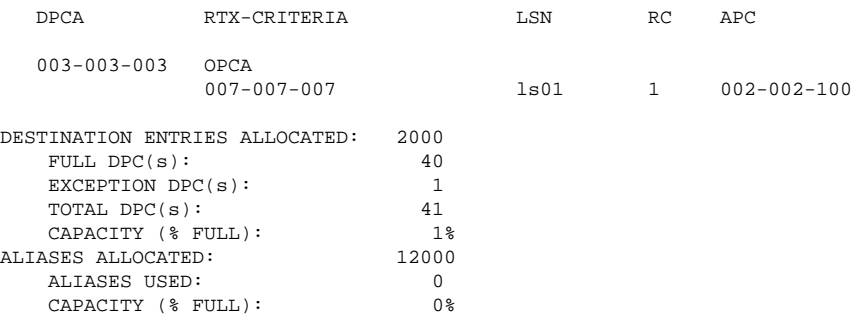

If the DPC of the route being removed in this procedure is shown in the **rtrv-rtx** output, perform the [Removing a Route Exception Entry](#page-610-0) procedure and remove all the route exception table entries shown in this step.

# **NOTE: If the X.25 feature is off, or the DPC of the route is an ITU-I or ITU-N point code, skip steps 10 and 11, and go to step 12.**

**10.** Verify whether or not the DPC of the route is assigned to an X.25 destination by entering the **rtrv-x25 dstn** command. This is an example of the possible output.

```
rlghncxa03w 06-10-28 21:16:37 EDT EAGLE5 36.0.0
X25 ADDR SS7 DPC SSN
11101 244-020-004 005
220525586456772 244-020-005 002
              33301 244-020-006 006
423423045656767 244-020-007 112
55501 244-020-008 005
X.25 DSTN TABLE IS 1 % FULL
```
If the X.25 DPC is assigned to an X.25 destination, go to step 11. Otherwise skip step 11, and go to step 12.

**11.** Verify whether or not the X.25 destination is assigned to an X.25 route by entering the **rtrv-x25-rte** command. This is an example of the possible output.

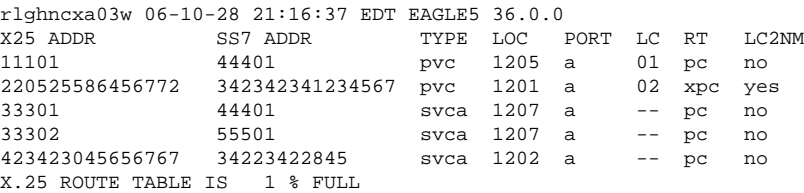

If the **rtrv-x25-rte** command output shows X.25 routes using the X.25 destinations assigned to the DPC of the route being removed from the database, go to the Removing an X.25 Route procedure in the *Database Administration Manual - Features* to remove the X.25 routes that are using the X.25 destinations assigned to the DPC of the route.

After the X.25 routes have been removed from the database, or if no X.25 routes are using the X.25 destinations assigned to the X.25 DPC, go to the Removing an X.25 Gateway Destination procedure in the *Database Administration Manual - Features* and remove the X.25 destinations assigned to the DPC from the database.

**12.** Verify whether or not the DPC of the route is referenced by the gateway screening redirect function by entering the **rtrv-gws-redirect** command.

The following is an example of the possible output.

rlghncxa03w 06-10-07 00:17:31 GMT EAGLE5 36.0.0 ENABLED DPC RI SSN TT GTA<br>on 003-003-003 GT 15 225 9105551212 on 003-003-003 GT 15 225

If the DPC of the route is shown in the **DPC** field, go to the Changing the Gateway Screening Redirect Parameters procedure in the *Database Administration Manual - Features* and change the gateway screening redirect function's DPC.

**NOTE: If all the routes to the DPC will be removed with the dlt-rte command's all=yes parameter, or the route contains only one linkset, skip steps 13, 14, and 15, and go to step 16.**

- **13.** If the APC of the linkset assigned to the route being removed is the same as the DPC of the route, this route cannot be removed if a proxy point code is assigned to the DPC of the route, and the linkset assigned to this route contains these attributes:
	- The LST=PRX parameter value
	- The proxy point code that is assigned to the DPC of the route is also assigned to the linkset.

A quantity of proxy point codes must be enabled for a proxy point code to be assigned to the DPC of theroute and to the linkset, and for the linkset type to be PRX (LST=PRX). Enter this command to verify whether or not a proxy point code quantity is enabled.

```
rtrv-ctrl-feat:partnum=893018701
```
The following is an example of the possible output.

rlghncxa03w 06-10-28 21:15:37 GMT EAGLE5 36.0.0 The following features have been permanently enabled: Feature Name Partnum Status Quantity Proxy Point Code The following features have been temporarily enabled: Feature Name Partnum Status Quantity Trial Period Left Zero entries found. The following features have expired temporary keys: Feature Name **Partnum** 

Zero entries found.

If a proxy point code quantity is not enabled, skip steps 14 and 15, and go to step 16.

If a proxy point code quantity is enabled, continue the procedure with step 14.

**14.** Verify if a proxy point code is assigned to the DPC of the route. Enter the **rtrv-dstn** command with the DPC of the route. For this example, enter this command.

#### **rtrv-dstn:dpca=003-003-003**

The following is an example of the possible output.

rlghncxa03w 07-08-14 09:13:33 EST 37.0.0

DPCA CLLI BEI ELEI ALIASI ALIASN/N24 DOMAIN 003-003-003 rlghncbb334 no --- 1-112-3 10-13-10-1 SS7 003-003-003 rlghncbb334 no --- PPC NCAI PRX 010-010-010 ---- no

Destination table is (13 of 2000) 1% full Alias table is (0 of 12000) 0% full PPC table is (2 of 10) 20% full

If a proxy point code is not assigned to the DPC of the route, skip step 15 and go to step 16.

If a proxy point code is assigned to the DPC of the route, continue the procedure with step 15.

**15.** Verify the attributes of the linkset assigned to the route being removed by entering the **rtrv-ls** command with the name of the linkset. For this example, enter this command.

### **rtrv-ls:lsn=ls03**

The following is an example of the possible output.

rlghncxa03w 07-08-14 09:24:36 EST 37.0.0

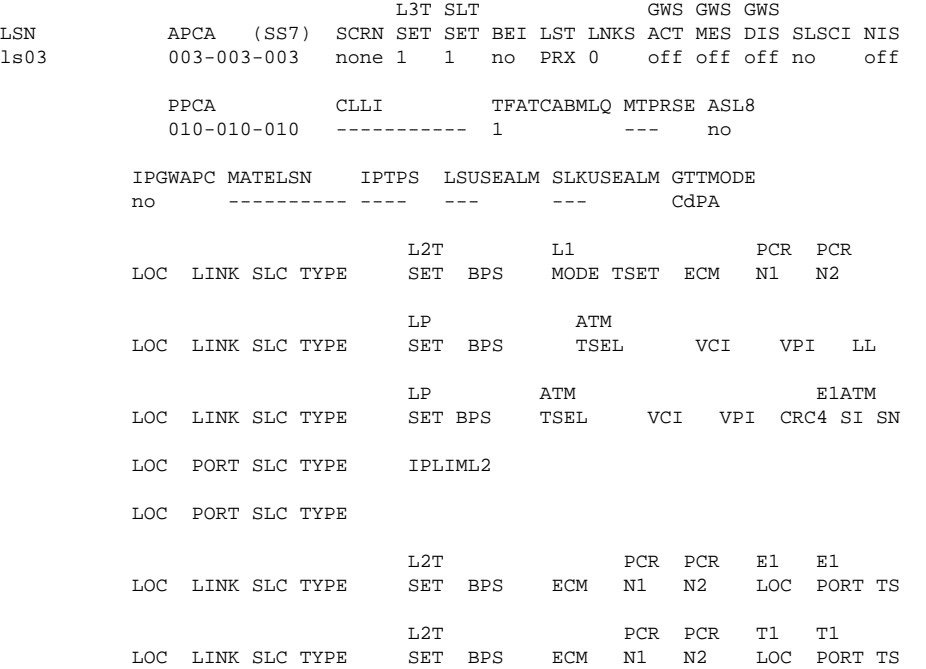

Link set table is (9 of 1024) 1% full.

If the linkset contains contains the value PRX for the linkset type (LST) and the proxy point code value shown in step 14, the other routes to this DPC must be removed before this route can be removed in step 18.

Whether or not the linkset contains the PRX linkset type and the proxy point code value shown in step 14, continue the procedure with step 16.

### **NOTE: If the DPC of the route is not an ANSI point code, skip steps 16 and 17, and go to step 18.**

**16.** Verify whether or not the DPC of the route is a member of a cluster point code by entering the **rtrvdstn** command with the value of the **dpca** parameter containing the network and cluster values of the DPC of the route, and three asterisks (\*\*\*) for the network-cluster member value of the point code. For this example, enter this command.

#### **rtrv-dstn:dpca=003-003-\*\*\***

This is an example of the possible output.

rlghncxa03w 06-10-17 16:00:32 GMT EAGLE5 36.0.0

```
 DPCA CLLI BEI ELEI ALIASI ALIASN/N24 DOMAIN
               rlghncbb333 yes no ---------- ---------------- SS<br>rlghncbb334 no --- 1-112-3 10-13-10-1 SS7
  003-003-003 rlghncbb334 no ---
 003-003-200 rlghncbb335 no --- 1-117-3 10-13-11-1 SS7
003-003-225 rlghncbb336 no --- ---------- ----------------- SS7
            SPC NCAI
               ----------- no
Destination table is (11 of 2000) 1% full
Alias table is (6 of 8000) 1% full
PPC table is (2 of 10) 20% full
```
If the DPC of the route is not a member of a cluster point code, go to step 18.

If the DPC of the route is a member of a cluster point code, go to step 17.

**17.** Display the attributes of the cluster point code by entering the **rtrv-dstn** command with the cluster point code value. For this example, enter this command.

#### **rtrv-dstn:dpca=003-003-\***

This is an example of the possible output.

```
rlghncxa03w 06-10-28 21:16:37 GMT EAGLE5 36.0.0
 DPCA CLLI BEI ELEI ALIASI ALIASN/N24 DOMAIN
 003-003-* rlghncbb333 yes no ---------- -------------- SS7
            SPC NCAI
             ----------- no
Destination table is (11 of 2000) 1% full
Alias table is (6 of 8000) 1% full
```
If the value of the **NCAI** field is **yes**, go to step 18.

If the value of the **NCAI** field is **no**, the route to the DPC (if the DPC is not a cluster point code) cannot be removed. To remove the route to this DPC, go to the [Changing the Attributes of a Cluster Point Code](#page-185-0) procedure and change the **NCAI** field value of the cluster point code to **yes**.

**18.** Remove the routes from the database using the **dlt-rte** command. For this example, enter this command.

#### **dlt-rte:dpca=003-003-003:all=yes**

A specific route to a DPC can be removed from the database. To do this, specify the **lsn** parameter instead of the **all** parameter and the linkset name of the route you wish to remove. For this example, enter this command.

### **dlt-rte:dpca=003-003-003:lsn=ls03**

If the linkset contains contains the value **PRX** for the linkset type (**LST**) (shown in step 15) and the proxy point code value shown in step 14, the other routes to this DPC must be removed before this route can be removed in this step. For this example, enter the **dlt-rte** command with the **lsn** parameter to remove the linksets ls01 and ls02 from route DPC 003-003-003, before removing linkset ls03. For this example, enter these commands.

```
dlt-rte:dpca=003-003-003:lsn=ls01
```

```
dlt-rte:dpca=003-003-003:lsn=ls02
```
#### **dlt-rte:dpca=003-003-003:lsn=ls03**

If the **NCAI** field value in step 17 is no, and was not changed, enter the **dlt-rte** command specifying the cluster point code as the value of the **dpca** parameter. For this example, enter this command.

# **dlt-rte:dpca=003-003-\*:all=yes**

When either of these commands have successfully completed, this message should appear.

```
rlghncxa03w 06-10-07 08:45:54 GMT EAGLE5 36.0.0
DLT-RTE: MASP A - COMPLTD
```
**19.** Verify the changes using the **rtrv-rte** command, specifying the destination point code of the route. For this example, enter this command.

**rtrv-rte:dpc=003-003-003**

If all routes to the DPC were removed in step 18, this is an example of the possible output.

rlghncxa03w 06-10-10 11:43:04 GMT EAGLE5 36.0.0 DPCA ALIASI ALIASN/N24 LSN RC APCA 003-003-003 ---------- -------------- ---------- -- ----------- RTX:No CLLI=ls03clli

If a specific route to the DPC was removed in step 18, this is an example of the possible output.

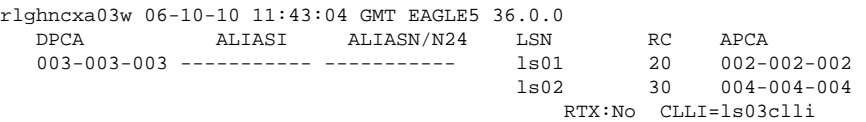

**20.** Back up the new changes using the **chg-db:action=backup:dest=fixed** command. These messages should appear, the active Maintenance and Administration Subsystem Processor (MASP) appears first.

BACKUP (FIXED) : MASP A - Backup starts on active MASP. BACKUP (FIXED) : MASP A - Backup on active MASP to fixed disk complete. BACKUP (FIXED) : MASP A - Backup starts on standby MASP. BACKUP (FIXED) : MASP A - Backup on standby MASP to fixed disk complete.

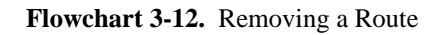

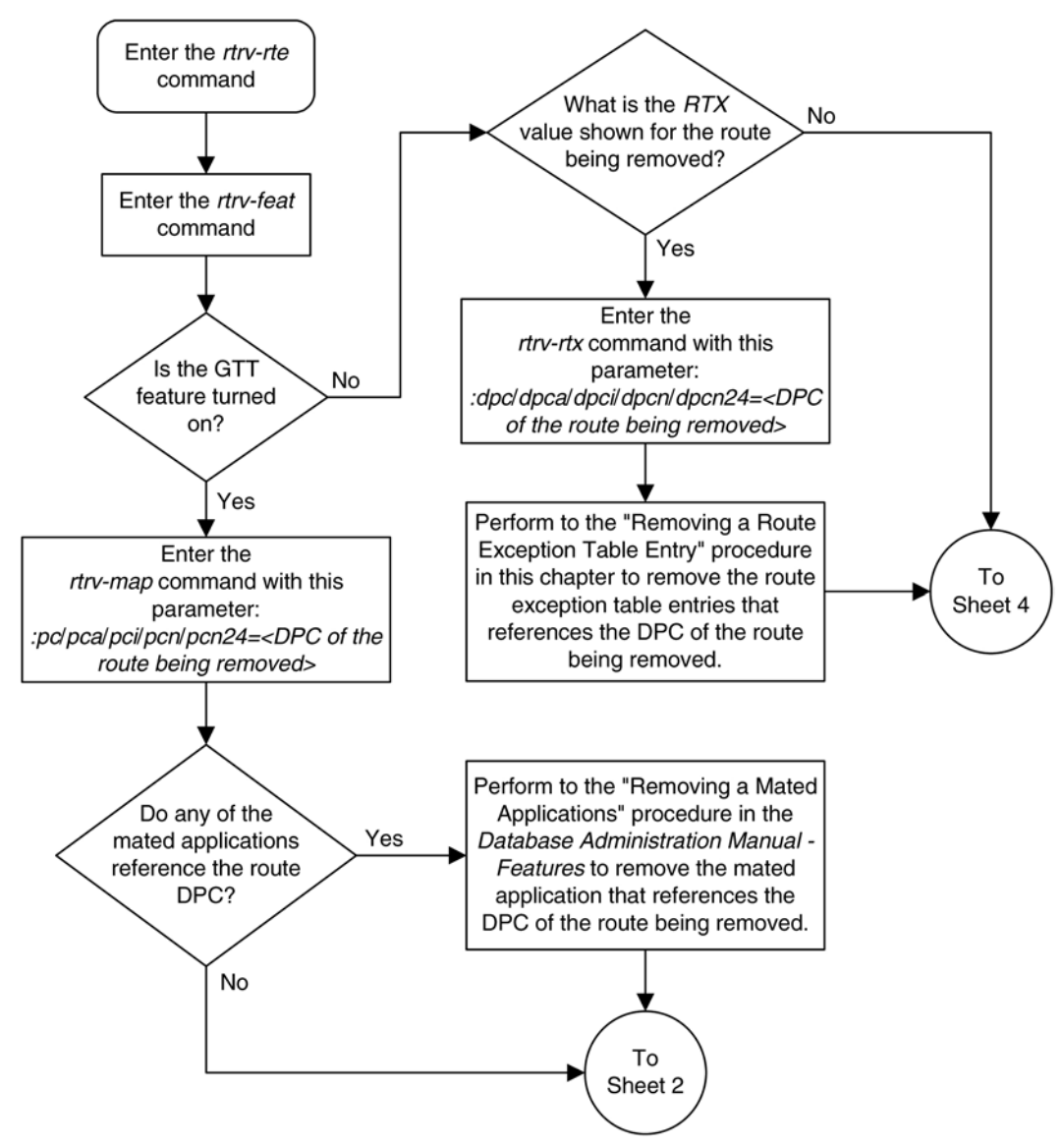

# **Database Administration Manual - SS7 Removing a Route**

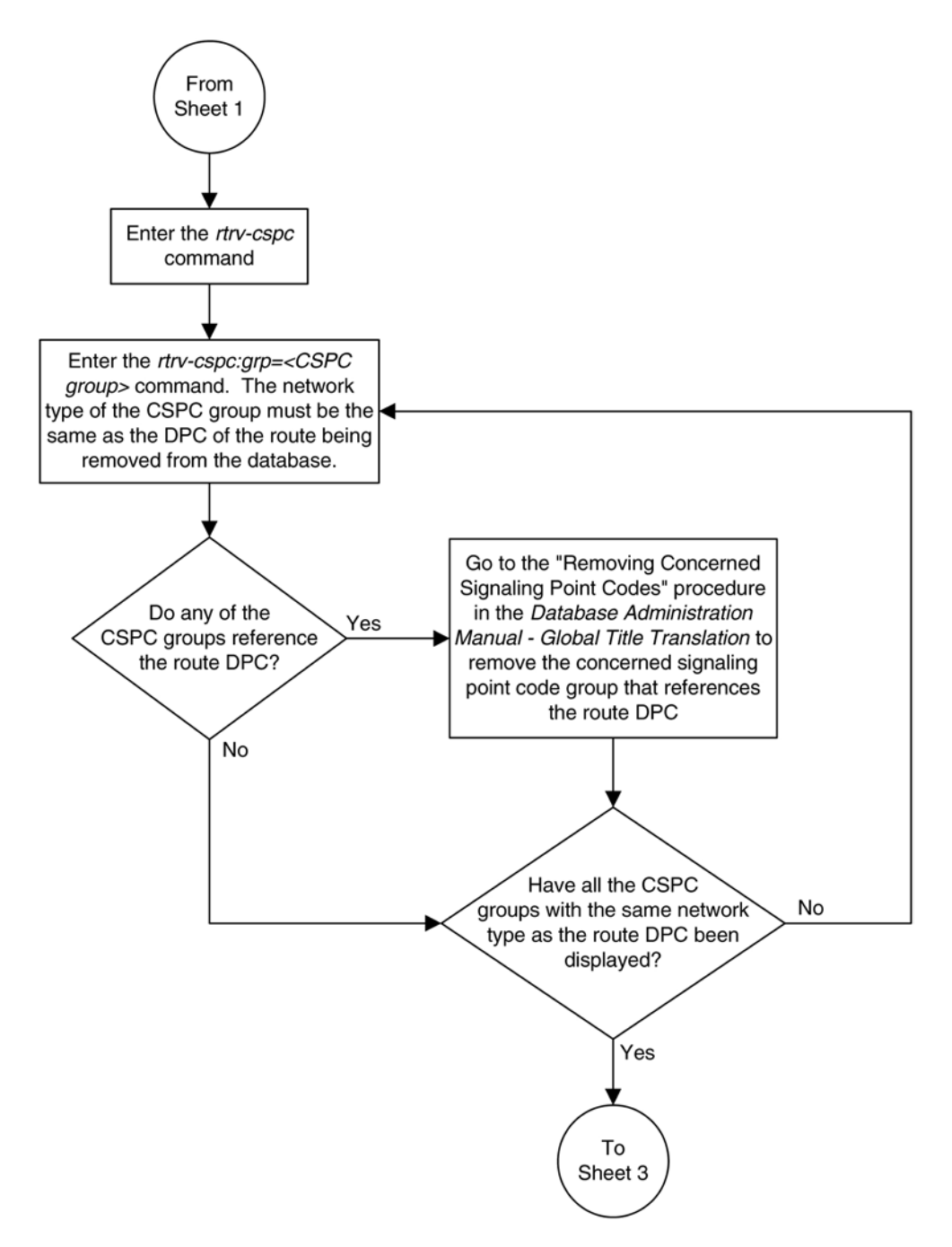

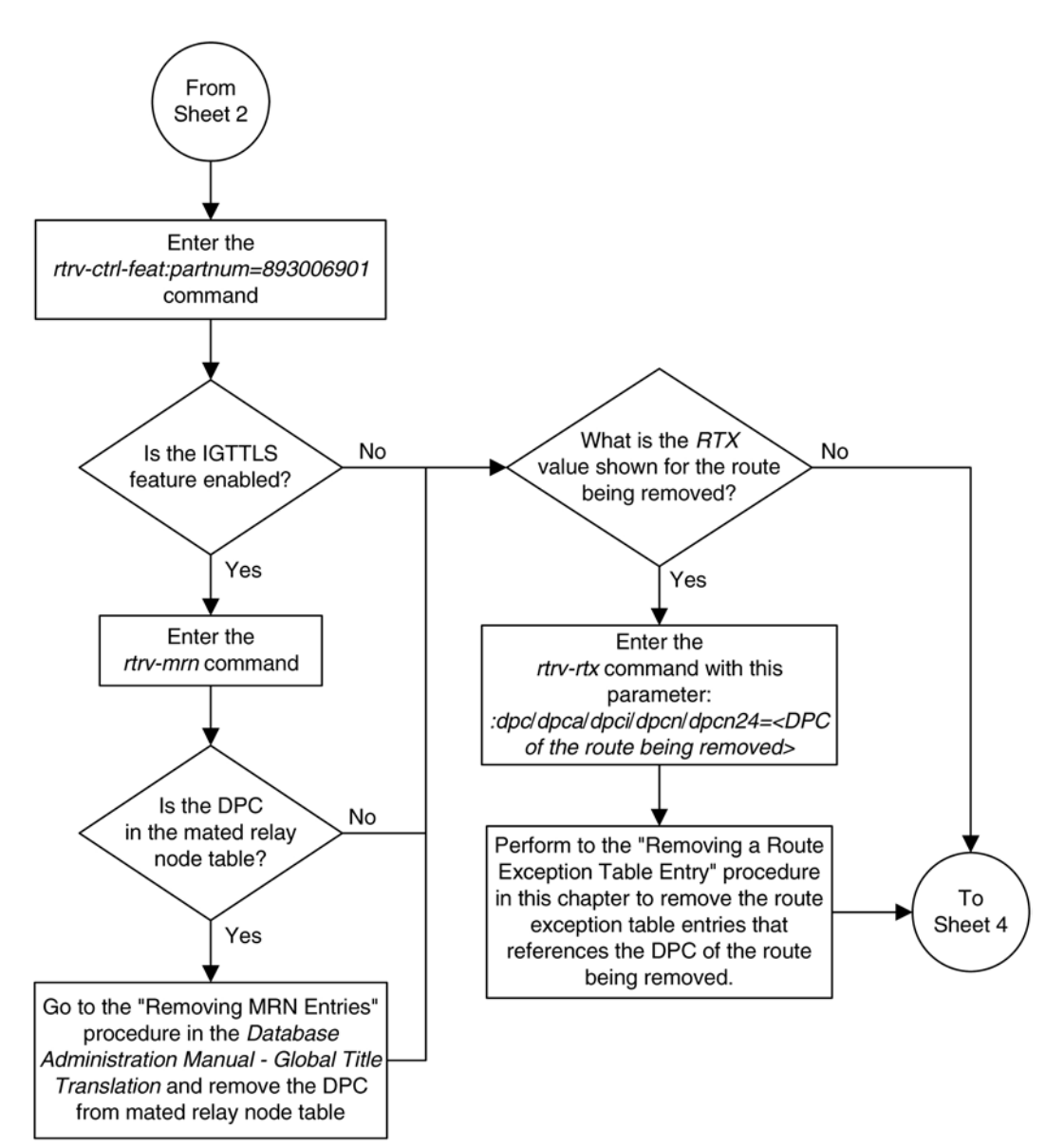
### **Database Administration Manual - SS7 Removing a Route**

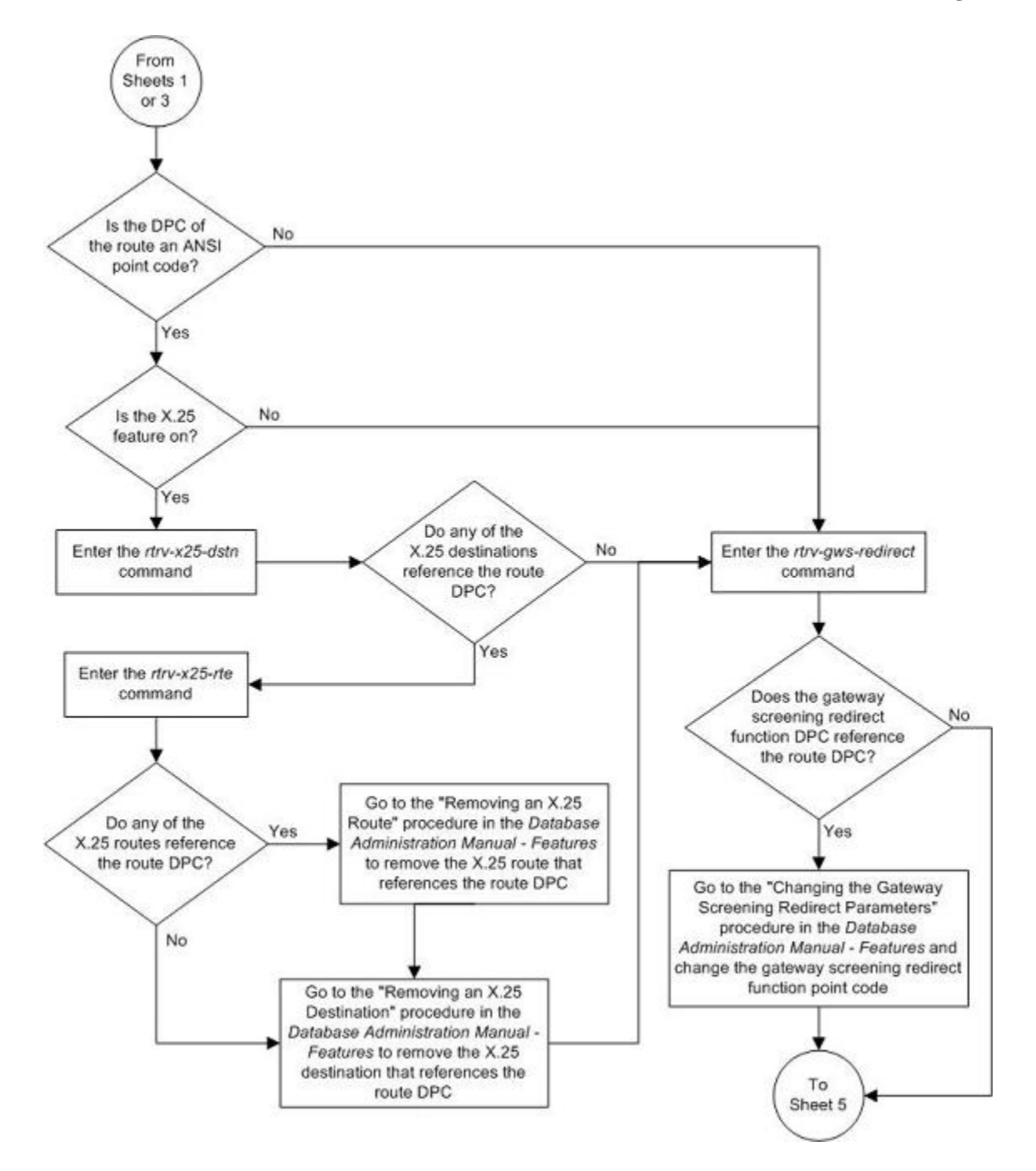

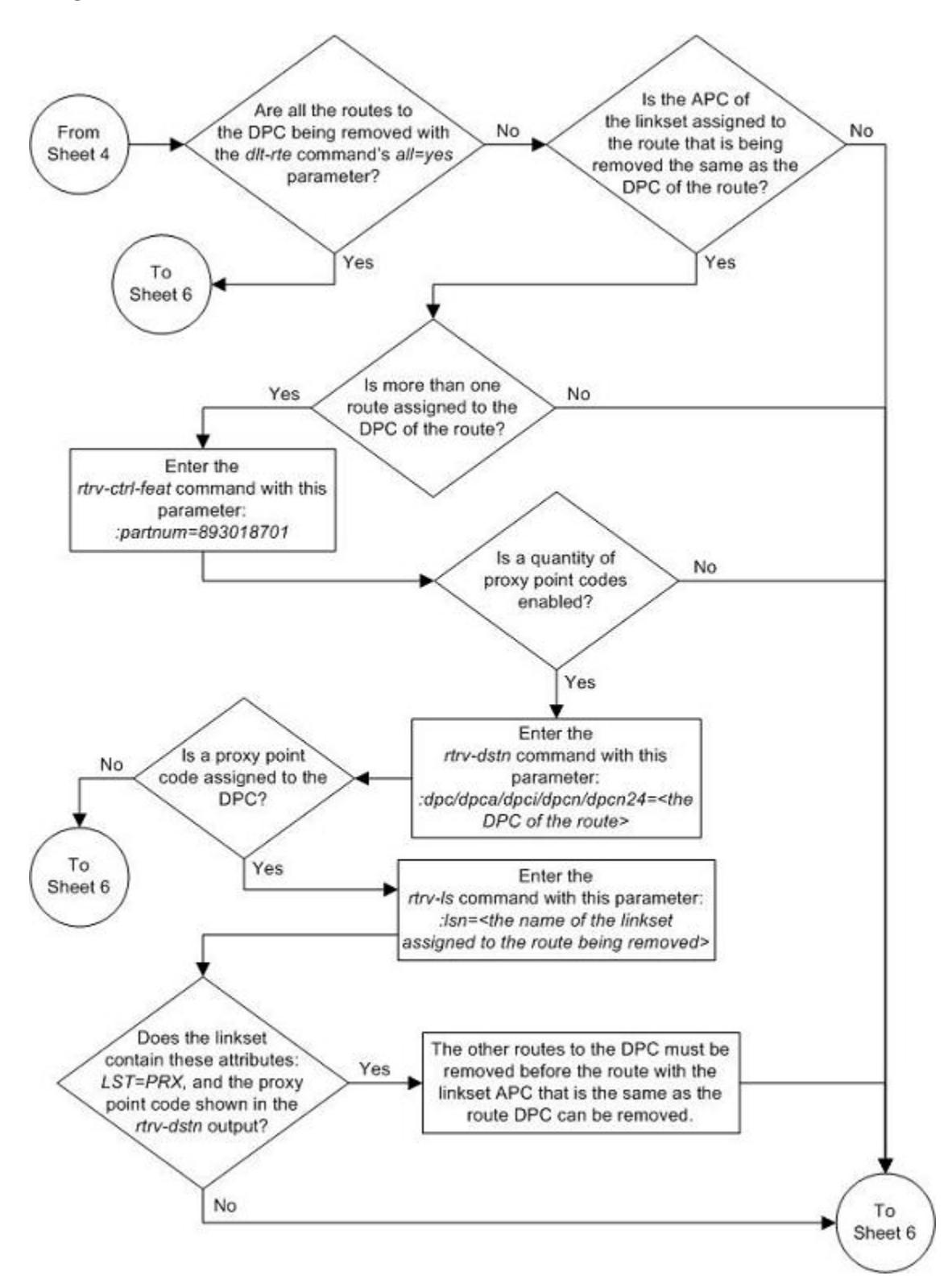

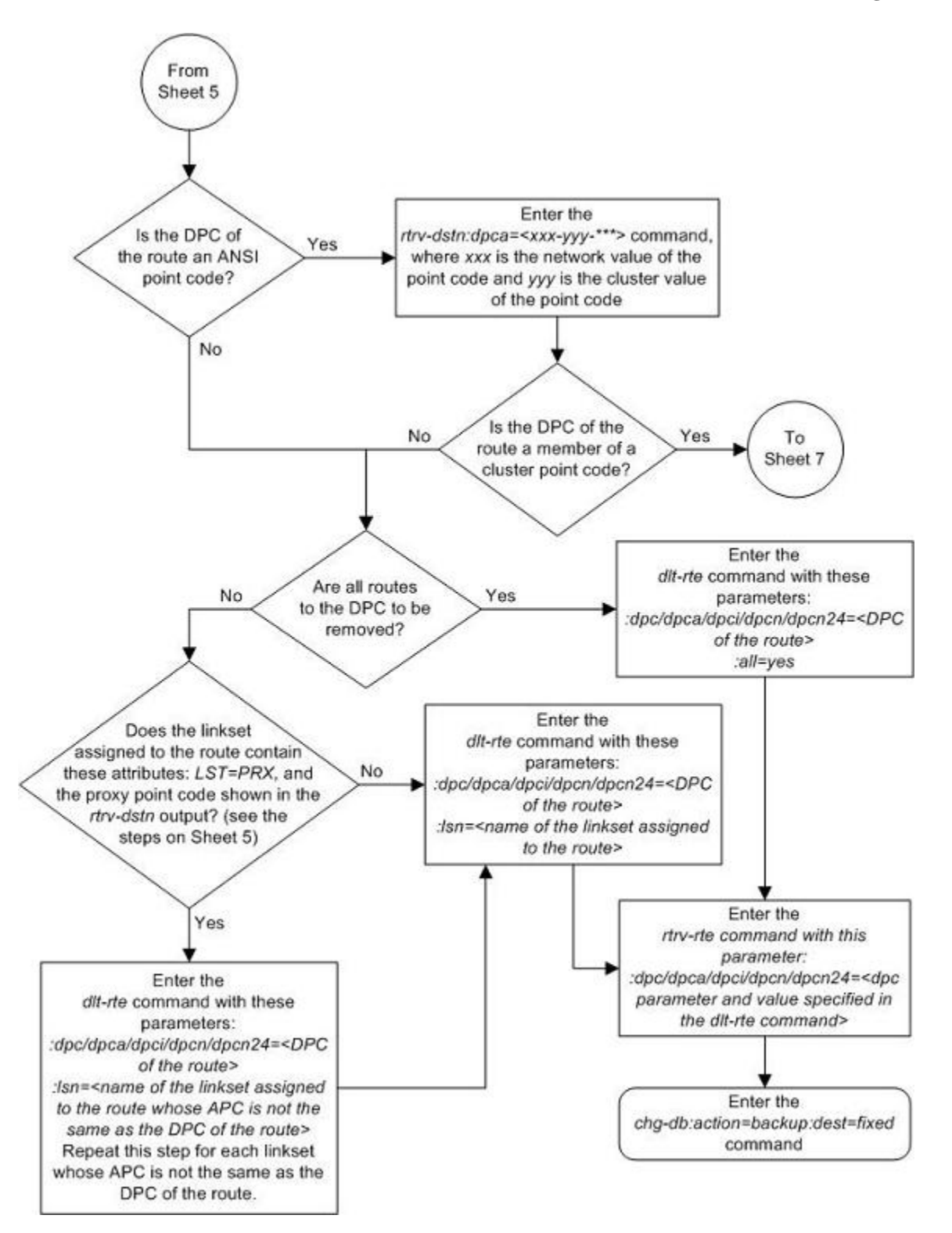

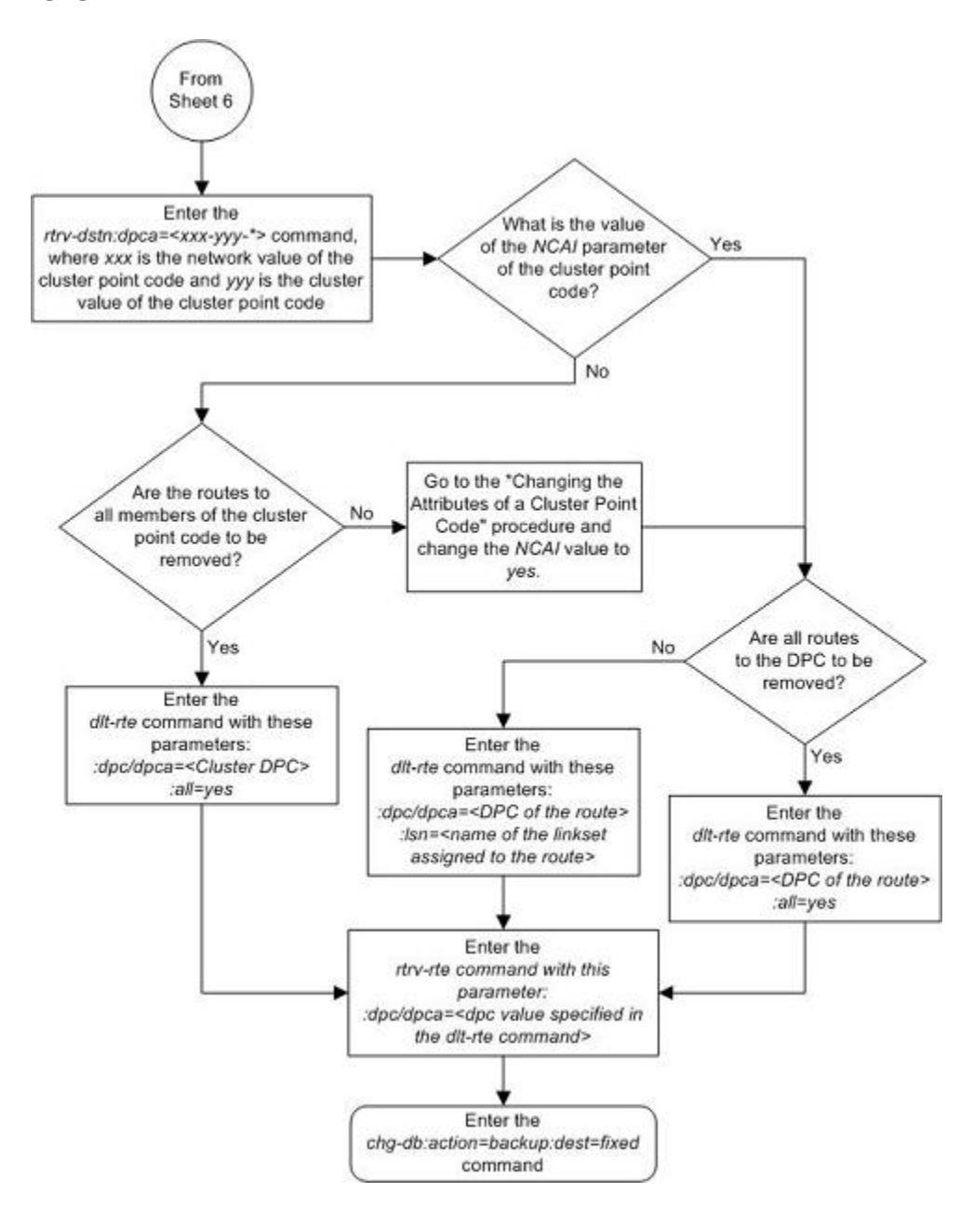

# **Changing a Route**

This procedure is used to change the relative cost of a route or the linkset assigned to a route in the database using the **chg-rte** command.

The **chg-rte** command uses these parameters.

**:dpc/dpca/dpci/dpcn/dpcn24** – The destination point code of the node that the traffic is bound for.

**NOTE: See [Point Code Formats](#page-27-0) for a definition of the point code types that are used on the EAGLE 5 ISS and for a definition of the different formats that can be used for ITU national point codes.**

**:lsn** – The name of the linkset that is currently assigned to the route.

**:rc** – The relative cost (priority) for this route.

**:nlsn** – The name of the new linkset that will carry the traffic bound for the node specified by the destination point code.

The route to be changed must exist in the database. This can be verified in step 1.

If the DPC of the route being changed is a private point code, or if the **ipgwapc** parameter of the linkset assigned to the route is **yes**, the route is an IPGWx route (a route that contains an IPGWx linkset). The IPGWx route can contain only one linkset. The DPC of an IPGWx route must either be the APC of the IPGWx linkset or the SAPC assigned to the IPGWx linkset. The DPC of the route cannot be changed. The SAPC can be assigned to only one linkset. As a result, the linkset assigned to the IPGWx route cannot be changed. Only the **rc** parameter value assigned to the route can be changed.

The examples in this procedure are used to change the relative cost assigned to the linkset **ls01** for the route to DPC **003-003-003** in the database to change the name of linkset **ls01** to **lsa2**.

## **Changing Routes Other than IPGWx Routes**

A maximum of two linksets can be assigned the same cost. The cost of the route is defined by the **rc** parameter of the **chg-rte** command and is shown in the **RC** field in the output of the **rtrv-rte** command.

The ANSI DPC (DPC/DPCA) of the route can use either a full point code, a cluster point code, or a network routing point code. ITU DPCs (DPCI and DPCN - 14-bit or 24-bit DPCNs) must use full point codes. For more information on full and cluster point codes, go to the [Cluster Routing and Management Diversity \(CRMD\)](#page-151-0) section. For more information on network routing point codes, go to the [Network Routing](#page-195-0) section.

The DPC of the route must be of the same format as the APC of the linkset being added to the route. That is, routes containing ANSI DPCs must have linksets with ANSI APCs; routes containing ITU-I DPCs must have linksets with ITU-I APCs; routes containing 14-bit ITU-N DPCs must have linksets with 14-bit ITU-N APCs; routes containing 24-bit ITU-N DPCs must have linksets with 24-bit ITU-N APCs. The DPC of the route must be defined as a true point code in the **rtrv-dstn** output. Alias point codes and secondary point codes cannot be used. True point codes are shown in the output of the **rtrv-dstn** command in the **DPCA**, **DPCI**, **DPCN**, or **DPCN24** fields.

Either the **nlsn** or **rc** parameters, or both, must be specified with the **chg-rte** command. If neither of these parameters are specified, the command is rejected.

The linkset specified by the **nlsn** parameter must be in the database and must contain at least one signaling link. This can be verified with the **rtrv-ls** command and specifying the name of the linkset with the **lsn** parameter.

If the DPC of the route is a cluster point code or a network routing point code, only linksets, specified with either the **lsn** or **nlsn** parameters, whose linkset type is either B, C, or D can be assigned to the route. The linkset type is shown in the **LST** field of the **rtrv-ls** command output. If the linkset type of the desired linkset is either A, E, or PRX, one of three actions must be taken.

- Choose another linkset with the linkset type B, C, or D.
- Change the linkset type of an existing linkset go to the [Changing an SS7 Linkset](#page-371-0) procedure.
- Add a new linkset to the database with the necessary signaling links and the linkset type B, C, or D.
	- 1. Perform the [Adding an SS7 Linkset](#page-300-0) procedure to add the linkset.
	- 2. If the necessary signaling links are not in the database, go to the [Adding an SS7 Signaling Link](#page-434-0) procedure and add the signaling links to the database.

If the DPC of the route is a member of a cluster point code, and the nested cluster allowed indicator (**ncai** parameter of either the **ent-dstn** or **chg-dstn** command) is set to **no**, then all destinations in the cluster have the same route as the cluster point code, with the same attributes as the route to the cluster point code. If the nested cluster

allowed indicator is set to **yes**, then the routes to the members of the cluster point code, and the attributes of these routes, can be different from the route to the cluster point code. For more information, see the [Nested Cluster](#page-163-0) [Routing](#page-163-0) section.

If the APC of the linkset assigned to the route and the DPC of the route are the same, the name of the linkset cannot be changed in this procedure if the linkset and the DPC of the route contain these attributes.

- The DPC of the route contains a proxy point code.
- The linkset type of the linkset is PRX (a proxy linkset) and the proxy point code that is assigned to the DPC of the route is also assigned to the linkset.

These attributes can be verified by entering the rtrv-dstn command with the DPC of the route and the rtrv-ls command with the linkset name assigned to the route. If these attrubutes are present and you wish to change the name of the linkset, perform the "Removing a Route" procedure in this chapter to remove the linkset from the DPC of the route. To remove a proxy linkset from the DPC of the route, all the linksets assigned to the DPC must be removed. After the linksets have been removed from the DPC, Add the new linkset to the DPC of the route by performing the "Adding a Route Containing an SS7 DPC" procedure in this chapter.

# **Canceling the RTRV-LS and RTRV-RTE Commands**

Because the **rtrv-ls** and **rtrv-rte** commands used in this procedure can output information for a long period of time, the **rtrv-ls** and **rtrv-rte** commands can be canceled and the output to the terminal stopped. There are three ways that the **rtrv-ls** and **rtrv-rte** commands can be canceled.

- Press the **F9** function key on the keyboard at the terminal where the **rtrv-ls** or **rtrv-rte** commands were entered.
- Enter the **canc-cmd** without the **trm** parameter at the terminal where the **rtrv-ls** or **rtrv-rte** commands were entered.
- Enter the **canc-cmd:trm=<xx>**, where **<xx>** is the terminal where the **rtrv-ls** or **rtrv-rte** commands were entered, from another terminal other that the terminal where the **rtrv-ls** or **rtrvrte** commands were entered. To enter the **canc-cmd:trm=<xx>** command, the terminal must allow Security Administration commands to be entered from it and the user must be allowed to enter Security Administration commands. The terminal's permissions can be verified with the **rtrv-secu-trm** command. The user's permissions can be verified with the **rtrv-user** or **rtrv-secu-user** commands.

For more information about the **canc-cmd** command, go to the *Commands Manual*.

# **Procedure**

**1.** Display the current route configuration using the **rtrv-rte** command.

This is an example of the possible output.

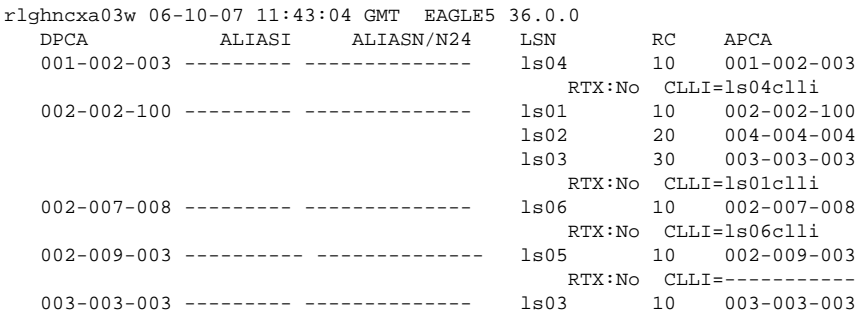

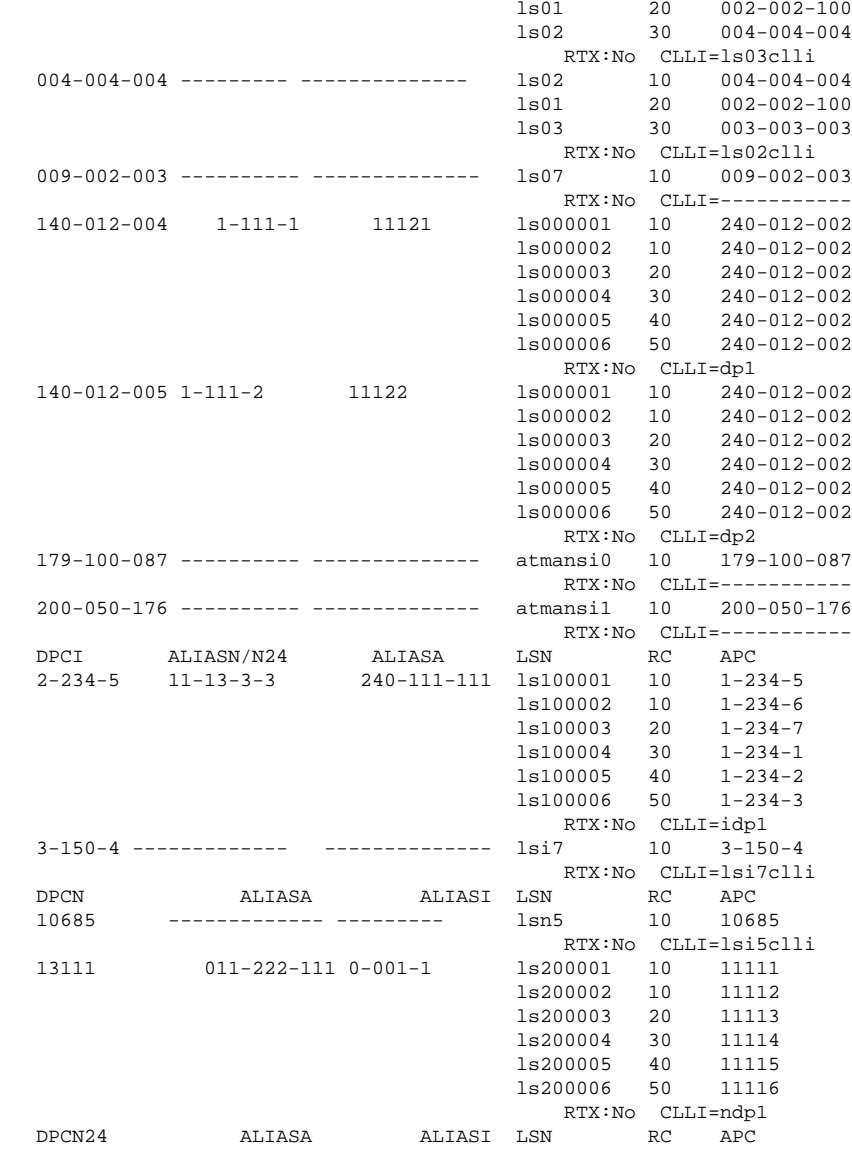

If the DPC of the route being changed is a private point code, the route is an IPGWx route (a route that contains an IPGWx linkset). The DPC of an IPGWx route must either be the APC of the IPGWx linkset or the SAPC assigned to the IPGWx linkset. The DPC of the route cannot be changed. The SAPC can be assigned to only one linkset. As a result, the linkset assigned to the IPGWx route cannot be changed. Only the **rc** parameter value assigned to the route can be changed. If you wish to change the **rc** parameter value, skip steps 2 through 8, and go to step 9.

If you do not wish to change the **rc** parameter value, this procedure cannot be performed.

If the DPC of the route being changed is not a private point code, and the route contains two or more linksets, and only the **rc** parameter values of the routes are being changed, skip steps 2 through 8, and go to step 9.

If the DPC of the route being changed is not a private point code, the route contains two or more linksets, the linkset names assigned to the route are being changed, and the APC of the linkset and the DPC of the route are the same, skip step 2 and go to step 3.

If the DPC of the route being changed is not a private point code, the route contains two or more linksets, the linkset names assigned to the route are being changed, and the APC of the linkset and the DPC of the route are not the same, skip steps 2, 3, and 4, and go to step 5.

If the DPC of the route being changed is not a private point code, and the route contain only one linkset, continue the procedure with step 2 to verify the **ipgwapc** value assigned to the linkset.

**2.** Display the linkset assigned to the route by entering the **rtrv-ls** command with the name of the linkset.

For this example, enter this command.

### **rtrv-ls:lsn=ls04**

This is an example of the possible output.

rlghncxa03w 06-10-17 11:43:04 GMT EAGLE5 36.0.0 L3T SLT GWS GWS GWS LSN APCA (SS7) SCRN SET SET BEI LST LNKS ACT MES DIS SLSCI NIS ls04 001-002-003 none 1 1 no A 1 off off off --- on TFATCABMLQ MTPRSE ASL8 ls04clli 1 no IPGWAPC MATELSN IPTPS LSUSEALM SLKUSEALM GTTMODE<br>yes --------- 100 100 % 80 % CdPA yes --------- 100 100 % 80 Later the contract of the contract of the contract of the contract of the contract of the contract of the contract of the contract of the contract of the contract of the contract of the contract of the contract of the cont LOC LINK SLC TYPE SET BPS MODE TSET ECM N1 N2 LP ATM LOC LINK SLC TYPE SET BPS TSEL VCI VPI LL LP ATM E1ATM LOC LINK SLC TYPE SET BPS TSEL VCI VPI CRC4 SI SN LOC LINK SLC TYPE IPLIML2 LOC LINK SLC TYPE 1303 A 0 SS7IPGW L2T PCR PCR E1 E1 LOC LINK SLC TYPE SET BPS ECM N1 N2 LOC PORT TS L2T PCR PCR T1 T1 LOC LINK SLC TYPE SET BPS ECM N1 N2 LOC PORT TS Link set table is (10 of 1024) 1% full.

If the **ipgwapc** parameter value of the linkset is **yes**, the route is an IPGWx route (a route that contains an IPGWx linkset). The DPC of an IPGWx route must either be the APC of the IPGWx linkset or the SAPC assigned to the IPGWx linkset. The DPC of the route cannot be changed. The SAPC can be assigned to only one linkset. As a result, the linkset assigned to the IPGWx route cannot be changed. Only the **rc** parameter value assigned to the route can be changed. If you wish to change the **rc** parameter value, skip steps 3 through 8, and go to step 9.

If you do not wish to change the **rc** parameter value, this procedure cannot be performed.

If the **ipgwapc** parameter value of the linkset is **no**, and the linkset name assigned to the route is being changed, continue the procedure with step 3. If only the **rc** parameter value of the route is being changed, skip steps 3 through 8, and go to step 9.

If the APC of the linkset and the DPC of the route are the same, continue the procedure with step 3.

If the APC of the linkset and the DPC of the route are not the same, skip steps 3 and 4, and go to step 5.

**3.** Display the attributes of the linkset whose DPC is the same as the DPC of the route by entering the **rtrvls** command with the name of the linkset. For this example, enter this command.

### **rtrv-ls:lsn=ls02**

This is an example of the possible output.

tekelecstp 07-08-14 09:24:36 EST 37.0.0-58.24.0

L3T SLT GWS GWS GWS

### **Database Administration Manual - SS7 Changing a Route**

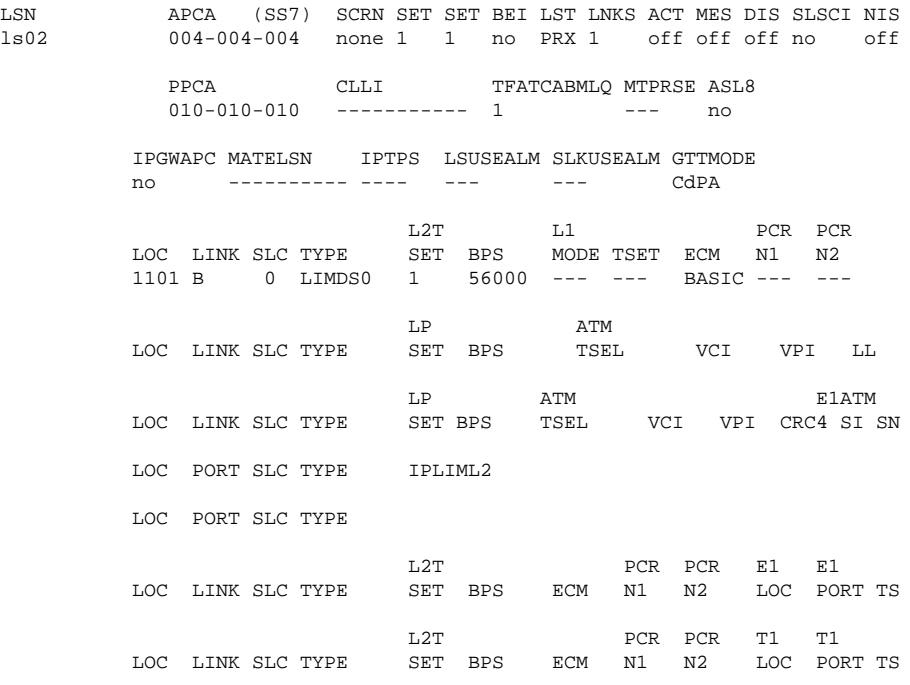

Link set table is (9 of 1024) 1% full.

If the linkset type is PRX, continue the procedure with step 4.

If the linkset type is not PRX, skip step 4 and go to step 5.

**4.** Display the DPC of the route by entering the rtr-dstn command with the DPC of the route. For this example, enter this command.

### **rtrv-dstn:dpca=004-004-004**

This is an example of the possible output.

tekelecstp 07-08-15 09:22:39 EST 37.0.0

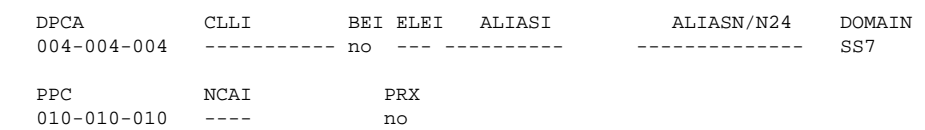

Destination table is (14 of 2000) 1% full Alias table is (0 of 12000) 0% full PPC table is (2 of 10) 20% full

If the linkset shown in step 3 does not contain the proxy point code shown in this step, continue the procedure with step 5.

If the linkset shown in step 3 contains the proxy point code shown in this step, the linkset name cannot be changed in this procedure. If you wish to change the linkset name, perform the "Removing a Route" procedure in this chapter to remove the linkset from the DPC of the route. To remove a proxy linkset from the DPC of the route, all the linksets assigned to the DPC must be removed. After the linksets have been removed from the DPC, Add the new linkset to the DPC of the route by performing the "Adding a Route Containing an SS7 DPC" procedure in this chapter. However, the **RC** value for this linkset can be changed. If you wish to change the **RC** value for this linkset, skip steps 5 through 8, and go to step 9.

### **5.** Display the linksets in the database with the **rtrv-ls** command.

This is an example of the possible output.

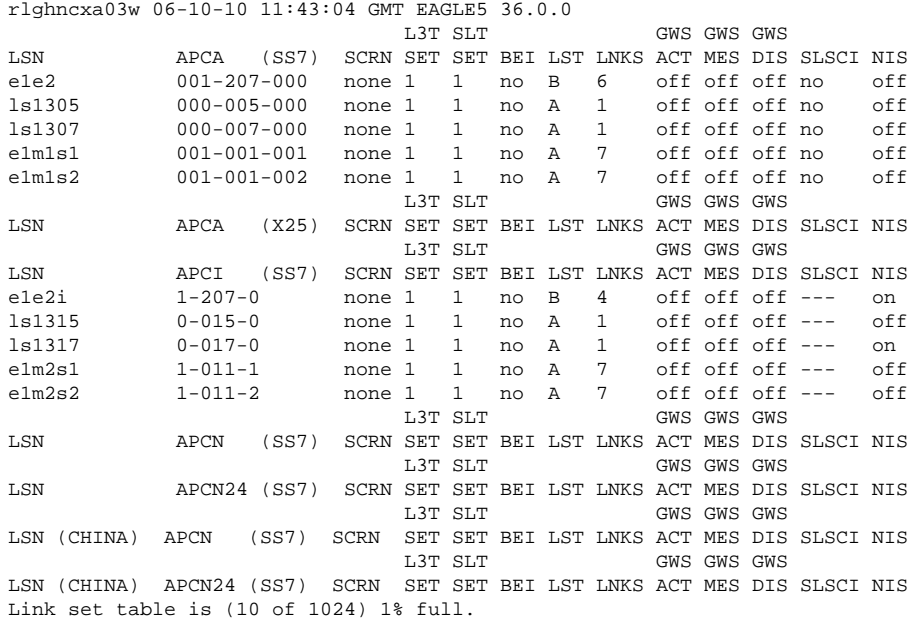

If the new linkset to be added to the route is shown in the **rtrv-ls** output, skip step 6 and go to step 7.

If the new linkset to be added to the route is not shown in the **rtrv-ls** output, and the DPC of the route is not an ANSI point code, add the new linkset by performing the [Adding an SS7 Linkset](#page-300-0) procedure. After the linkset has been added, go to step 7.

If the new linkset to be added to the route is not shown in the **rtrv-ls** output, and the DPC of the route is an ANSI point code, skip step 6.

**6.** The ANSI DPC of the route can be either an SS7 or X.25 point code. Verify the domain of the ANSI DPC (SS7 or X.25) by entering the **rtrv-dstn** command with the DPC of the route. For this example, enter this command.

### **rtrv-dstn:dpca=003-003-003**

This is an example of the possible output.

rlghncxa03w 06-10-28 21:16:37 GMT EAGLE5 36.0.0 CLLI BEI ELEI ALIASI ALIASN/N24 DOMAIN<br>------------ ves no ---------- --------------- SS7 003-003-003 ----------- yes no ----------- ---------------SPC NCAI ----------- no Destination table is (12 of 2000) 1% full Alias table is (6 of 8000) 1% full

If the domain of the point code is SS7, add the new linkset by performing the [Adding an SS7 Linkset](#page-300-0) procedure.

If the domain of the point code is X.25, add the new linkset by performing the "Adding an X.25 Linkset" procedure in the *Database Administration Manual - Features*.

### **NOTE: If the DPC of the route is not a cluster point code, skip step 7 and go to step 8.**

**7.** Display the **ncai** parameter value assigned to the cluster point code using the **rtrv-dstn** command and specifying the cluster point code.

If the **ncai** parameter value is **no**, then the route to the DPC must be the same as the route to the cluster point code. If the **ncai** parameter value is **yes**, the route to the member of the cluster does not have to be the same as the route to the cluster point code. The **ncai** value is shown in the **NCAI** field of the **rtrvdstn** output. For this example, enter this command.

#### **rtrv-dstn:dpca=111-011-\***

This is an example of the possible output.

```
rlghncxa03w 06-10-28 21:16:37 GMT EAGLE5 36.0.0
   DPCA CLLI BEI ELEI ALIASI ALIASN/N24 DOMAIN
   111-011-* rlghncbb000 yes yes ---------- -------------- SS7
           SPC NCAI
             ----------- yes
Destination table is (12 of 2000) 1% full
Alias table is (6 of 8000) 1% full
```
### **NOTE: If the DPC of the route is not a cluster point code or a 14-bit ITU-N point code with group codes, skip step 8 and go to step 8.**

**8.** Display each linkset being assigned to the route to verify the **multgc** parameter value with the **rtrvls** command, specifying the name of the linkset that will be assigned to the route.

If the **multgc** linkset parameter value is **yes**, then 14-bit ITU National DPCs with group codes that are different from the linkset APC group code can be assigned to the route. If the **multgc** value is set to **no**, then only 14-bit ITU National DPCs with group codes that are the same as the linkset APC group code can be assigned to the route. The **multgc** value is shown in the **MULTGC** field of the **rtrv-ls** output.

For this example, enter the following command.

### **rtrv-ls:lsn=e1e2i**

This is an example of the possible output.

```
rlghncxa03w 06-10-10 11:43:04 GMT EAGLE5 36.0.0
                       L3T SLT GWS GWS GWS
LSN APCI (SS7) SCRN SET SET BEI LST LNKS ACT MES DIS SLSCI NIS
e1e2i 1-202-0 none 1 1 no B 10 off off off --- on<br>
CLLI CLLIT TRATCARMLO MTPRSE ASL8 SLSOCBIT SLSRSB MULTGC
              TFATCABMLQ MTPRSE ASL8 SLSOCBIT SLSRSB MULTGC
        ----------- 5 no --- none 1 no
       ITUTFR
       off
       IPGWAPC MATELSN IPTPS LSUSEALM SLKUSEALM GTTMODE
       no ---------- --- --- --- CdPA
L2T L1 PCR PCR
       LOC LINK SLC TYPE SET BPS MODE TSET ECM N1 N2
 LP ATM
 LOC LINK SLC TYPE SET BPS TSEL VCI VPI LL
 LP ATM E1ATM
 LOC LINK SLC TYPE SET BPS TSEL VCI VPI CRC4 SI SN
       LOC LINK SLC TYPE IPLIML2
       1311 A 0 IPLIMI SAALTALI
 1313 A 1 IPLIMI SAALTALI
 1311 B 2 IPLIMI SAALTALI
       1313 B 3 IPLIMI SAALTALI
       LOC LINK SLC TYPE
       L2T PCR PCR E1 E1
                      SET BPS ECM N1 N2
       L2T PCR PCR T1 T1
                              ECM N1 N2 LOC PORT TS
      SAPCN
       03664
   Link set table is (10 of 1024) 1% full.
```
**9.** Change the route configuration in the database using the **chg-rte** command.

For this example, enter this command.

```
chg-rte:dpca=003-003-003:lsn=ls01:rc=50:nlsn=lsa2
```
When this command has successfully completed, this message should appear.

rlghncxa03w 06-10-07 08:45:54 GMT EAGLE5 36.0.0 CHG-RTE: MASP A - COMPLTD

**10.** Verify the changes using the **rtrv-rte** command, specifying the destination point code of the route.

For this example, enter this command.

**rtrv-rte:dpca=003-003-003**

This is an example of the possible output.

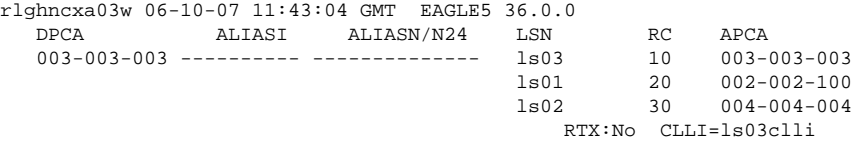

**11.** Back up the new changes using the **chg-db:action=backup:dest=fixed** command.

These messages should appear, the active Maintenance and Administration Subsystem Processor (MASP) appears first.

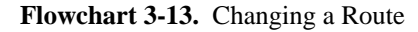

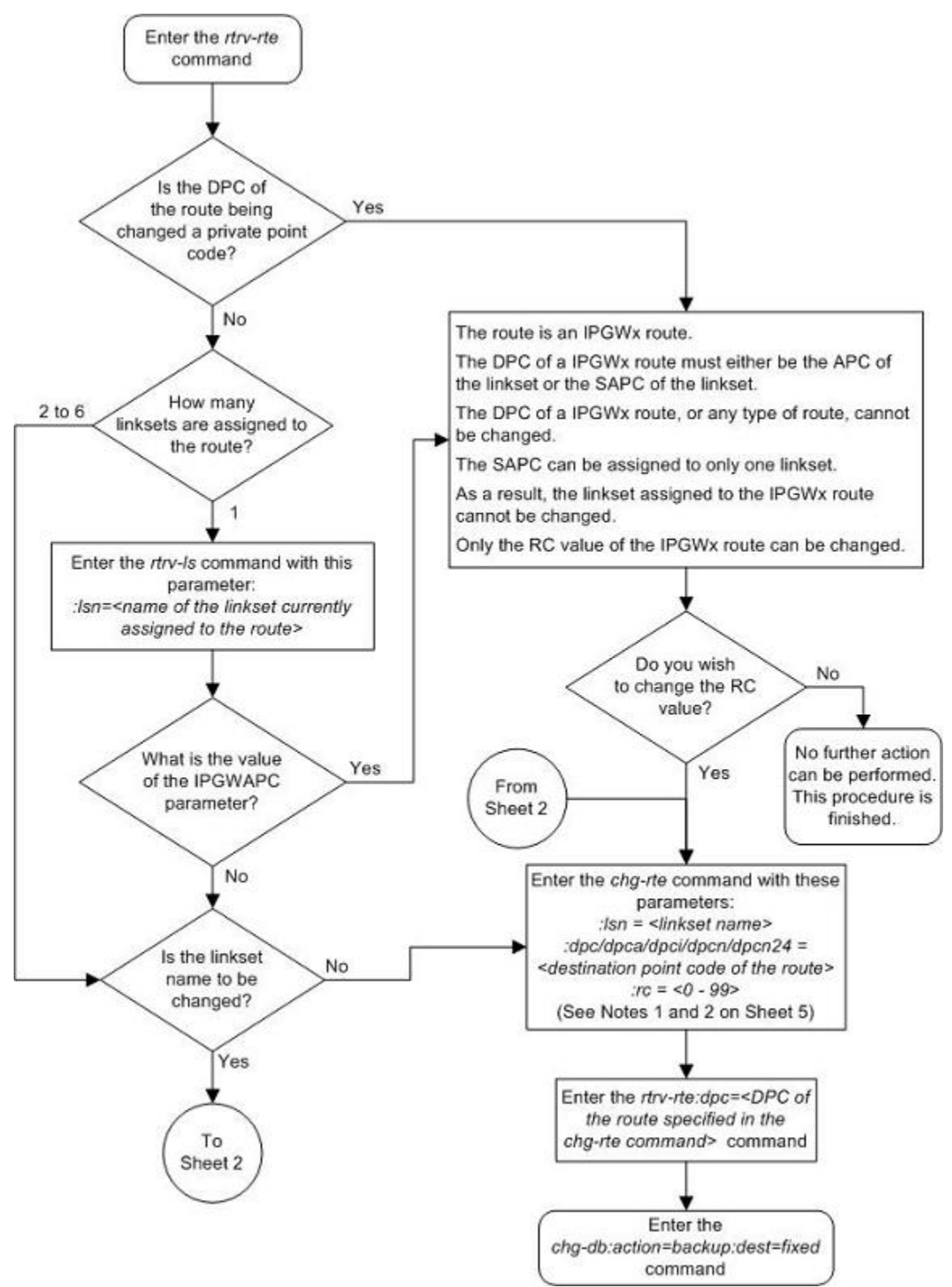

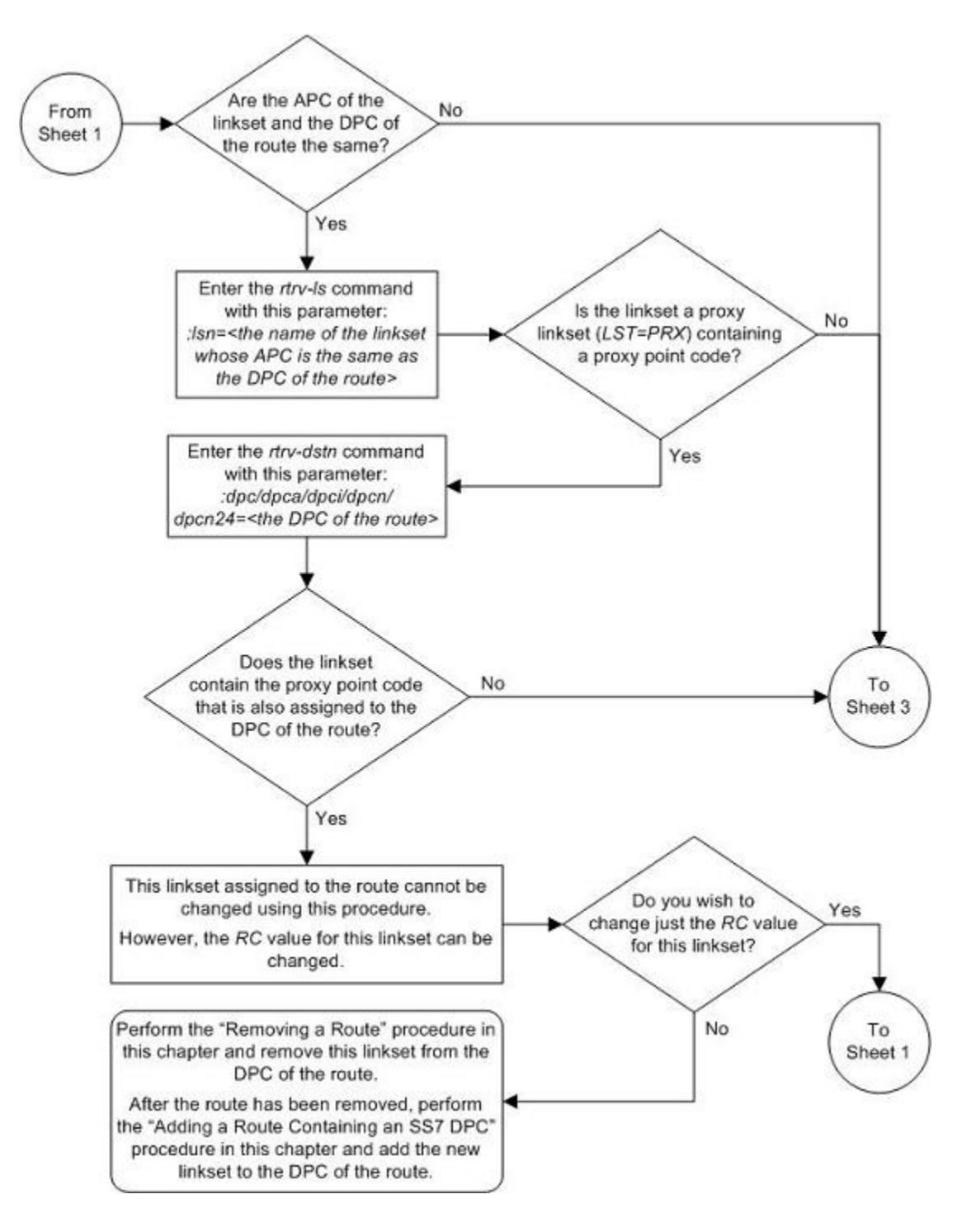

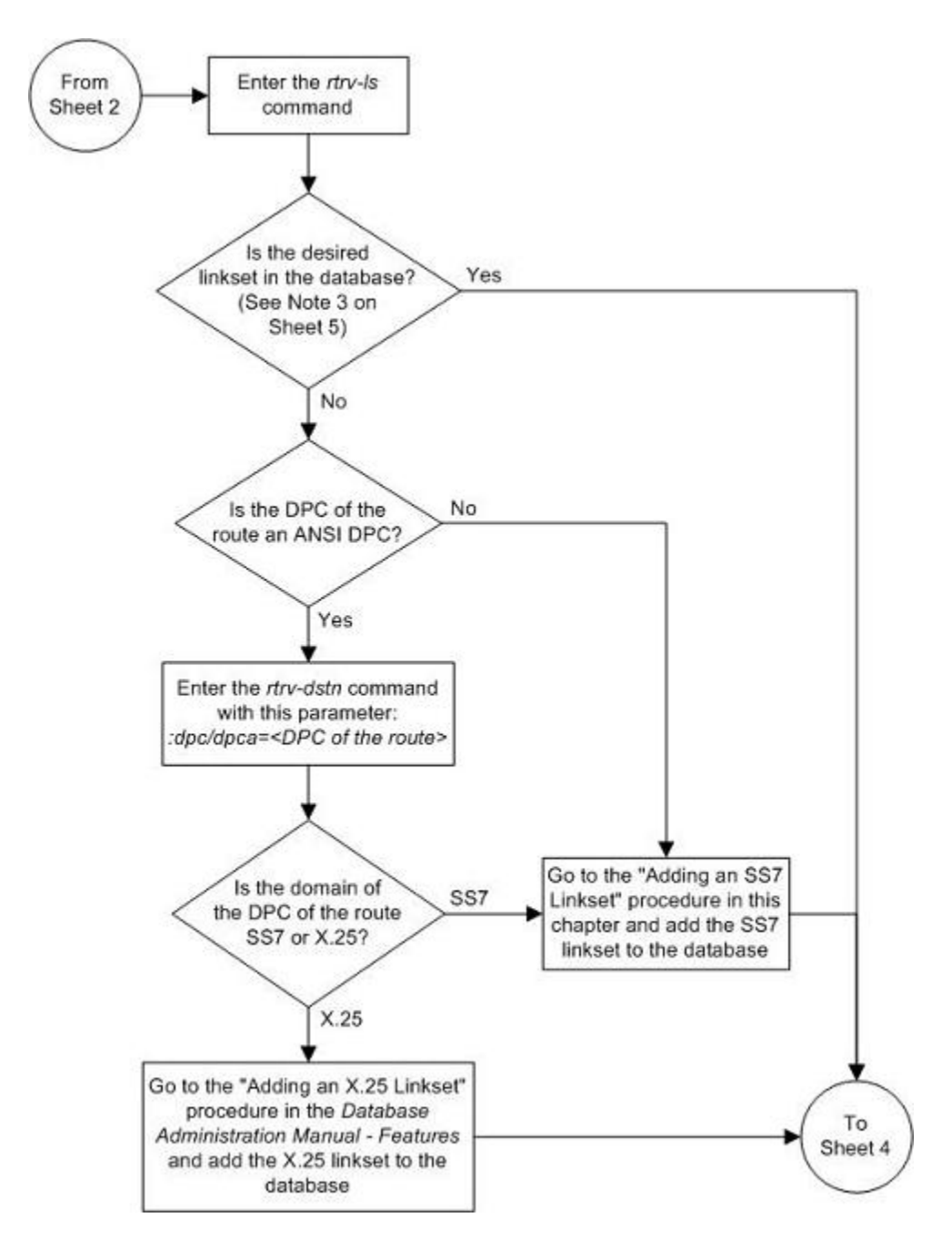

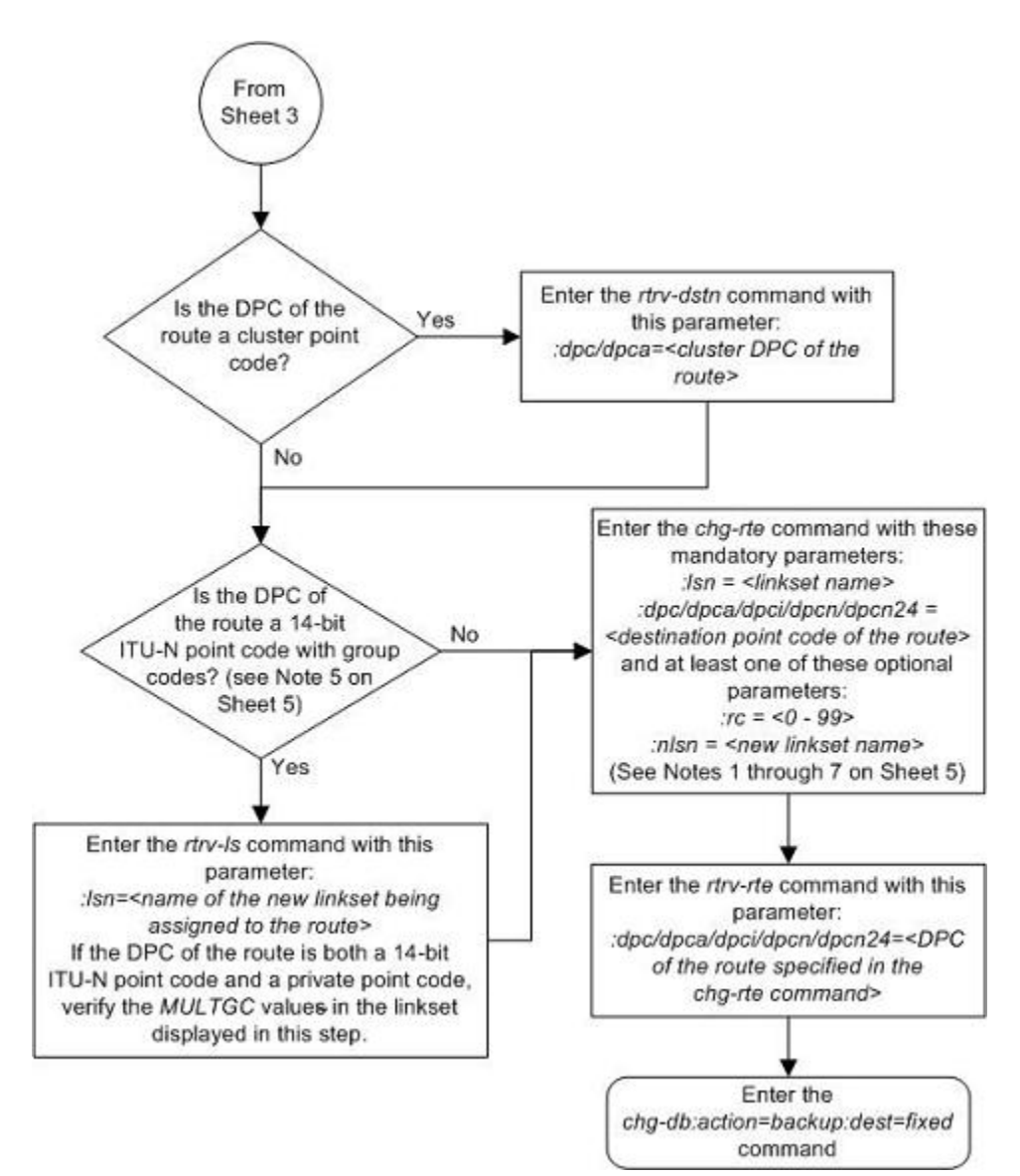

Notes:

1. For an SS7 route, other than an IPGWx route, a maximum of two linksets can be assigned the same rc parameter value. An IPGWx route can contain only one linkset, and only the rc parameter value for an IPGWx route can be changed.

2. For an X.25 route, the rc parameter values for all linksets cannot be equal.

3. If the DPC of the route is a cluster point code or a network routing point code, the link set type of the linkset assigned to the route must be either B, C, or D.

4. If the DPC of the route is a member of a cluster point code, and the nested cluster allowed indicator (ncal parameter of either the ent-dstn or chg-dstn command) is set to no, then the route to the DPC must be the same as the route to the cluster point code. If the nested cluster allowed indicator is set to yes, the route to the member of the cluster does not have to be the same as the route to the cluster point code.

5. For routes containing 14-bit ITU National DPCs with group codes, if the linkset assigned to the route has the MULTGC value set to yes, then the group code of the linkset's APC can be different from the group code of the route's DPC. If the MULTGC value is set to no, then the group code of the linkset's APC must be the same as the group code of the route's DPC.

6. If the DPC of the route is a cluster point code, the linksets that will be assigned to the route, with the nisn parameter, cannot specify the ipgwapc=yes parameter.

7. The DPC of the route must be of the same format as the APC of the linkset being added to the route. That is, routes containing ANSI DPCs must have linksets with ANSI APCs; routes containing ITU-I DPCs must have linksets with ITU-I APCs; routes containing 14-bit ITU-N DPCs must have linksets with 14-bit ITU-N APCs; routes containing 24-bit ITU-N DPCs must have linksets with 24-bit ITU-N APCs.

# **Changing Level 2 Timers**

This procedure is used to change the values of a level 2 timer set using the **chg-l2t** command.

The **l2tset** parameter specifies the level 2 timer set that is being changed. The EAGLE 5 ISS contains 30 level 2 timer sets that signaling links can be assigned to. Level 2 timer sets are assigned to different types of signaling links as shown in **Table 3-12** .

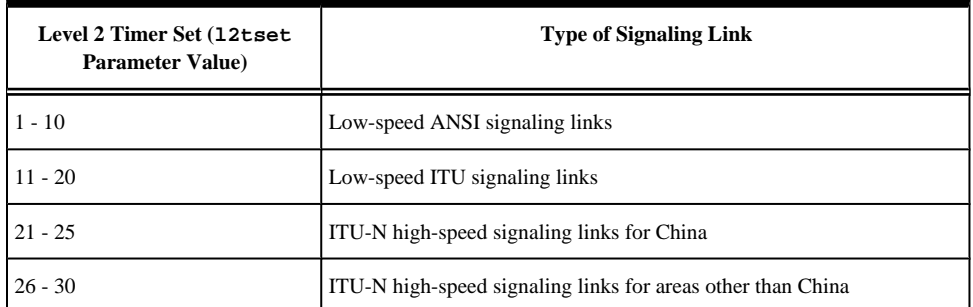

## **Table 3-12. Level 2 Timer Sets**

Each level 2 timer set contains seven timers. **Table 3-13** defines the timers and their values.

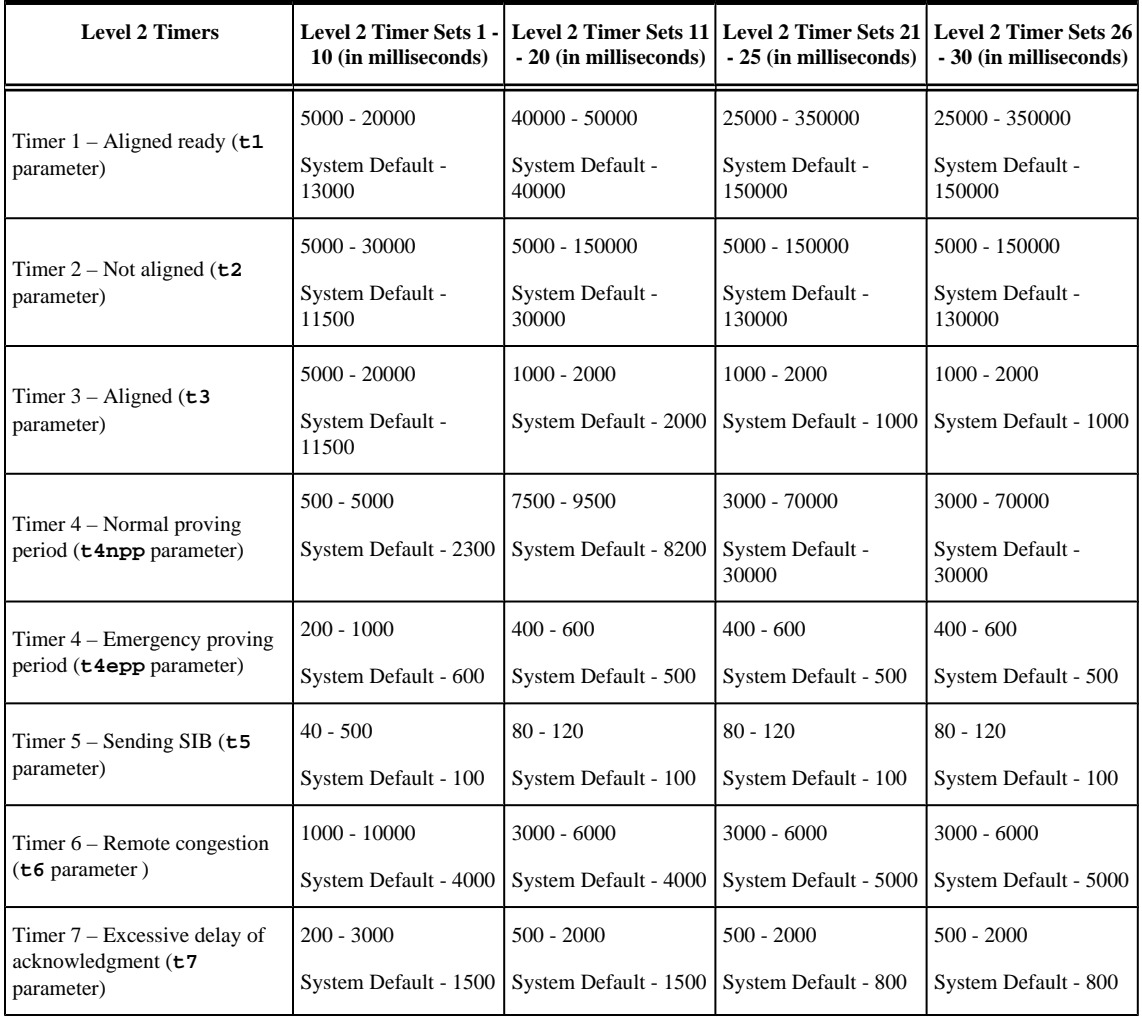

# <span id="page-521-0"></span>**Table 3-13. Level 2 Timer Values**

The examples in this procedure are used to change the values of the level 2 timer set number 2.

# **Procedure**

**1.** Display the values of the level 2 timer set you wish to change.

Use the **rtrv-l2t** command, specifying the level 2 timer set to be changed. For this example, enter this command.

### **rtrv-l2t:l2tset=2**

**NOTE: Timer sets are individual sets of timer configurations; each link is assigned one of these timer sets. This allows different links to have different level 2 timer settings. This is an example of the possible output. rlghncxa03w 06-10-07 08:39:46 GMT EAGLE5 36.0.0 L2T TIMERS (IN SECONDS) L2TSET T1 T2 T3 T4NPP T4EPP T5 T6 T7 2 10.0 20.0 20.0 5.0 1.00 0.50 10.0 3.0**

**2.** Change the values of the level 2 timer in this set using the **chg-l2t** command.

Refer to **Table 3-13** for the values that can be used with the **chg-l2t** command. For this example, the values of the level 2 timer set number 2 that are being changed are T2 and T6. To change these two values, enter this command.

```
chg-l2t:l2tset=2:t2=15000:t6=5000
```
When this command has successfully completed, this message should appear.

rlghncxa03w 06-10-07 08:39:36 GMT EAGLE5 36.0.0 CHG-L2T: MASP A - COMPLTD

**3.** Verify the changes using the **rtrv-l2t** command, specifying the level 2 timer set that has been changed.

For this example, enter this command.

### **rtrv-l2t:l2tset=2**

This is an example of the possible output.

```
rlghncxa03w 06-10-07 08:39:46 GMT EAGLE5 36.0.0
L2T TIMERS (IN SECONDS)
L2TSET T1 T2 T3 T4NPP T4EPP T5 T6 T7
2 10.0 15.0 20.0 5.0 1.00 0.50 5.0 3.0
```
**4.** Back up the new changes using the **chg-db:action=backup:dest=fixed** command.

These messages should appear, the active Maintenance and Administration Subsystem Processor (MASP) appears first.

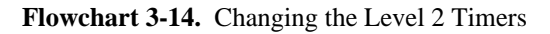

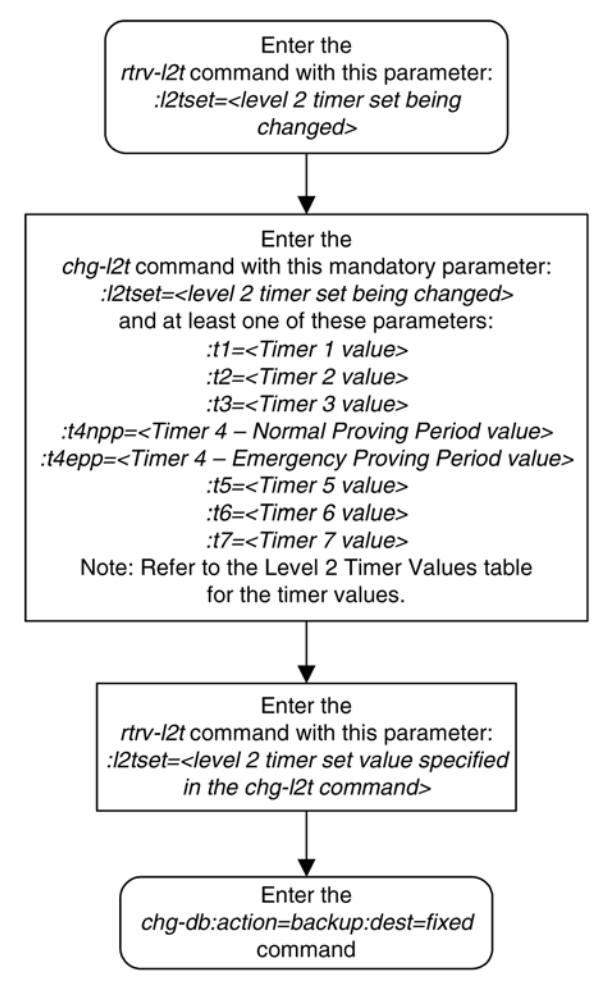

# **Changing Level 3 Timers**

This procedure is used to change the values of the level 3 timers using the **chg-l3t** command. The level 3 timers apply to both ANSI and ITU linksets, except as noted for the specific timer.

# **NOTE: Only one level 3 timer set exists.**

The level 3 timers are defined as follows:

**:t1** – Timer 1 – Delay to avoid message mis-sequencing on changeover. Values - 100-2000 milliseconds; system default value - 800 milliseconds.

**:t2** – Timer 2 – Waiting for changeover acknowledgment. Values - 100-3000 milliseconds; system default value - 1400 milliseconds.

**:t3** – Timer 3 – Time controlled diversion – delay to avoid mis-sequencing on changeback. Values - 100 - 2000 milliseconds; system default value - 800 milliseconds.

**:t4** – Timer 4 – Waiting for changeback acknowledgment (1st attempt). Values - 100-2000 milliseconds; system default value - 800 milliseconds.

**:t5** – Timer 5 – Waiting for changeback acknowledgment (2nd attempt). Values - 100-2000 milliseconds; system default value - 800 milliseconds.

**:t6** – Timer 6 – Delay to avoid message mis-sequencing on controlled rerouting. Values - 100-2000 milliseconds; system default values - 800 milliseconds.

**:t7** – Timer 7 – Waiting for signaling data link connection acknowledgment. Values - 100-3000 milliseconds; system default value - 1000 milliseconds.

**:t8** – Timer 8 – Transfer-prohibited (TFP) inhibited timer (transient solution). Values - 500-2000 milliseconds; system default value - 800 milliseconds.

**:t10** – Timer 10 – Waiting to repeat signaling-route-set-test (SRST) message. Values - 20000-90000 milliseconds; system default value - 30000 milliseconds.

**:t11** – Timer 11 – Transfer-restricted timer. Values - 1000-90000 milliseconds; system default - 30000 milliseconds.

**:t12** – Timer 12 – Waiting for uninhibit acknowledgment. Values - 100-2000 milliseconds; system default value - 800 milliseconds.

**:t13** – Timer 13 – Waiting for force uninhibit. Values - 100-2000 milliseconds; system default value - 800 milliseconds.

**:t14** – Timer 14 – Waiting for inhibition acknowledgment. Values - 200-4000 milliseconds; system default value - 2000 milliseconds.

**:t15** – Timer 15 – Waiting to repeat signaling route set congestion test (RSCT). Values - 200-4000 milliseconds; system default value - 3000 milliseconds.

**:t16** – Timer 16 – Waiting for route set congestion (RSC) status update. Values - 200-3000 milliseconds; system default value - 1400 milliseconds.

**:t17** – Timer 17 – Delay to avoid oscillation of initial alignment failure and link restart. Values - 500-2000 milliseconds; system default value - 800 milliseconds.

**:t18** – Timer 18 – ANSI linksets – Repeat TFR once by response method. Values - 2000-20000 milliseconds; system default value - 10000 milliseconds.

**:it18** – Timer 18 – ITU linksets – Timer within a signaling point whose MTP restarts to supervise the receipt of routing information and activation of the link and linkset. Values - 19000-50000 milliseconds; system default value - 50000 milliseconds.

**:t19** – Timer 19 – ANSI linksets – Failed link craft referral timer. Values - 30000-600000 milliseconds; system default value - 480000 milliseconds.

**:it19** – Timer 19 – ITU linksets – Supervision timer during MTP restart to avoid ping of TFP, TFR1, and TRA messages. Values - 67000-69000 milliseconds; system default value - 67000 milliseconds.

**:t20** – Timer 20 – ANSI linksets – Waiting to repeat local inhibit test. The value of the **t20** parameter overwrites the value of the **it22** parameter. Values - 90000-120000 milliseconds; system default value - 90000 milliseconds.

**:it20** – Timer 20 – ITU linksets – Overall MTP restart timer at the signaling point whose MTP restarts. Values - 59000-61000 milliseconds; system default value - 59000 milliseconds.

**:it20** – Timer 20 – ITU linksets – Waiting to repeat local inhibit test (**it22** parameter). Values - 59000-61000 milliseconds; system default value - 59000 milliseconds.

**:t21** – Timer 21 – ANSI linksets – Waiting to repeat remote inhibit test. The value of the **t21** parameter overwrites the value of the **it23** parameter. Values - 90000-120000 milliseconds; system default value - 90000 milliseconds.

**:it21** – Timer 21 – ITU linksets – Overall MTP restart timer at a signaling point adjacent to one whose MTP restarts. Values - 63000-65000 milliseconds; system default value - 63000 milliseconds.

**:t22** – Timer 22 – ANSI linksets – the amount of time the restarting node waits for the signaling links to become available. This parameter is used when the MTP restart feature is turned on. Values - 10000-60000 milliseconds; system default value - 10000 milliseconds.

**:it22** – Timer 22 – ITU linksets – Waiting to repeat local inhibit test. The value of the **it22** parameter overwrites the value of the **t20** parameter. Values - 180000-360000 milliseconds; system default value - 90000 milliseconds.

**:t23** – Timer 23 – ANSI linksets – the amount of time the restarting node waits to receive the TRA message. This parameter is used when the MTP restart feature is turned on. Values - 9000-100000 milliseconds; system default value - 10000 milliseconds.

**:it23** – Timer 23 – ITU linksets – Waiting to repeat remote inhibit test. The value of the **i t23** parameter overwrites the value of the **t21** parameter. Values - 180000-360000 milliseconds; system default value - 90000 milliseconds.

**:t24** – Timer 24 – ANSI linksets – the amount of time the restarting node waits to broadcast all TRA messages. This parameter is used when the MTP restart feature is turned on. Values - 9000-60000 milliseconds; system default value - 10000 milliseconds.

**:t25** – Timer 25 – ANSI linksets – the amount of time the adjacent node waits for the TRA message. This parameter is used when the MTP restart feature is turned on. Values - 30000-35000 milliseconds; system default value - 30000 milliseconds.

**:t26** – Timer 26 – ANSI linksets – the amount of time the restarting node waits to repeat the TRW message. This parameter is used when the MTP restart feature is turned on. Values - 12000-15000 milliseconds; system default value - 12000 milliseconds.

**:t28** – Timer 28 – ANSI linksets – the amount of time the adjacent node waits for the TRW message. This parameter is used when the MTP restart feature is turned on. Values - 3000-35000 milliseconds; system default value - 3000 milliseconds.

**:t29** – Timer 29 – ANSI linksets – this timer is started when a TRA message is sent in response to an unexpected TRA/TRW message or when the MTP restart process has completed. Any TRA/TRW messages received while the T29 timer is running are ignored. This parameter is used when the MTP restart feature is turned on. Values - 60000-65000 milliseconds; system default value - 60000 milliseconds.

**:t30** – Timer 30 – ANSI linksets – the amount of time between sending TFPs/TFRs in response to an unexpected TRA/TRW message. This parameter is used when the MTP restart feature is turned on. Values - 30000-35000 milliseconds; system default values - 30000 milliseconds.

**:t31** – Timer 31 – ANSI linksets – False link congestion detection timer. Values - 10000-120000 milliseconds; system default value - 60000 milliseconds.

**:t32** –Timer 32 – ANSI linksets – Link oscillation timer - Procedure A. Values - 60000-120000 milliseconds; system default values - 60000 milliseconds.

# **NOTE: The timer values can be entered as milliseconds or seconds.**

It is possible that a problem on a signaling link can cause one signaling link in a linkset to go into congestion, even though the traffic on the linkset is not high enough to cause congestion. For example, if a link has a large number of retransmissions, the throughput of the signaling link could drop enough to cause congestion on that signaling link. To help prevent this from happening, the EAGLE 5 ISS starts the level 3 T31 timer whenever a signaling link goes into congestion. If the signaling link remains in the same congestion state until the level 3 T31 timer expires, the signaling link is removed from service. The signaling link becomes unaligned, then the alignment procedure is started.

The congestion level that starts the level 3 T31 timer can be set to either congestion level 1 or congestion level 2 using the **chg-stpopts** command with the **mtpt31ctl** parameter. This congestion level can be verified with the **rtrv-stpopts** command and is shown in the **MTPT31CTL** field. The level 3 T31 timer is started when the signaling link reaches this congestion level or a higher level. An increase in congestion level or abatement to a lower congestion level restarts the timer. When the congestion level goes below the congestion level configured in the **chg-stpopts** command, the level 3 T31 timer is stopped. If the level 3 T31 timer expires and the signaling link's congestion level has not changed, the signaling link is restarted.

For example, if the level 3 T31 timer is set at 60 seconds and a signaling link goes into congestion level 1, the level 3 T31 timer is started. If, after 45 seconds, the signaling link's congestion increases to level 2, the timer is restarted to 60 seconds. If the signaling link remains at congestion level 2 for 60 seconds, the signaling link is taken out of service and it becomes unaligned. Then the alignment procedure is started, and the EAGLE 5 ISS attempts to realign the signaling link. The level 3 T31 timer can only be assigned to ANSISS7 linksets and signaling links.

The level 3 T32 timer helps to prevent a signaling link from oscillating in and out of service. When the EAGLE 5 ISS begins restoring an out of service signaling link, the EAGLE 5 ISS starts the level 3 T32 timer. If the signaling link fails to get back into service before the level 3 T32 expires, the EAGLE 5 ISS does not attempt to continue to bring the signaling link into service until the level 3 T32 timer expires. Once the level 3 T32 timer expires, the EAGLE 5 ISS attempts to restore the signaling link into service.

The level 3 T32 timer is only started after a signaling link fails, not when a signaling link is manually deactivated. When a signaling link is manually taken out of service using the **dact-slk** command, the level 3 T32 timer is stopped, if it is running. When the signaling link is brought back into service using the **act-slk** command, the level 3 T32 timer is not started. The level 3 T32 timer is not started when a new signaling link is first aligned. The level 3 T32 timer can only be assigned to ANSI SS7 linksets and signaling links.

The **l3tset** parameter specifies the level 3 timer set. For any level 3 timer parameters not specified with the **chg-l3t** command, the values for those parameters are not changed.

### **Procedure**

**1.** Display the values for the level 3 timer set using the **rtrv-l3t** command.

This is an example of the possible output.

```
rlghncxa03w 06-10-17 16:03:12 GMT EAGLE5 36.0.0
LEVEL 3 TIMERS (IN SECONDS)
 L3TSET T1 T2 T3 T4 T5 T6 T7
 1 2.0 3.0 2.0 2.0 2.0 2.0 3.0
 T8 T9 T10 T11 T12 T13 T14
 2.0 -- 90.0 90.0 2.0 2.0 4.0
 T15 T16 T17 T18 IT18 T19 IT19
 4.0 3.0 2.0 20.0 19.0 600.0 67.0
     T20/IT22 IT20 T21/IT23 IT21 T22 T23 T24
     120.0 59.0 120.0 63.0 10.0 10.0 10.0
 T25 T26 T27 T28 T29 T30 T31
 30.0 12.0 -- 3.0 60.0 30.0 60.0
      T32
      60.0
```
**2.** Change the values of the level 3 timer set using the **chg-l3t** command.

For this example, the level 3 timer values that are being changed are T10, T11, T19, T20, and T21. To change these timer values, enter this command.

**chg-l3t:l3tset=1:t10=40.0:t11=50.0:t19=480.0:t20=100.0 :t21=100.0**

When this command has successfully completed, this message should appear.

rlghncxa03w 06-10-07 08:41:51 GMT EAGLE5 36.0.0 CHG-L3T: MASP A - COMPLTD

**3.** Verify the changes using the **rtrv-l3t** command.

This is an example of the possible output.

```
rlghncxa03w 06-10-17 16:03:12 GMT EAGLE5 36.0.0
LEVEL 3 TIMERS (IN SECONDS)
 L3TSET T1 T2 T3 T4 T5 T6 T7
    1 2.0 3.0 2.0 2.0 2.0 2.0 3.0<br>T8 T9 T10 T11 T12 T13 T14
         T8 T9 T10 T11 T12 T13 T14<br>
2.0 -- 40.0 50.0 2.0 2.0 4.0
               -- 40.0 50.0 2.0 2.0 4.0<br>T16 T17 T18 IT18 T19 IT1!
         1.0<br>T15 T16 T17 T18 IT18 T19 IT19<br>4.0 3.0 2.0 20.0 19.0 480.0 67.0
                       19.0 20.0 19.0 480.0 67.0<br>121/IT23 IT21 T22 T23 T24<br>100.0 63.0 10.0 10.0 10.0
 T20/IT22 IT20 T21/IT23 IT21 T22 T23 T24
 100.0 59.0 100.0 63.0 10.0 10.0 10.0
          T25 T26 T27 T28 T29 T30 T31
         30.0 12.0 -- 3.0 60.0 30.0 60.0
          T32
         60.0
```
**4.** Back up the new changes using the **chg-db:action=backup:dest=fixed** command.

These messages should appear, the active Maintenance and Administration Subsystem Processor (MASP) appears first.

```
BACKUP (FIXED) : MASP A - Backup starts on active MASP.
BACKUP (FIXED) : MASP A - Backup on active MASP to fixed disk complete.
BACKUP (FIXED) : MASP A - Backup starts on standby MASP.
BACKUP (FIXED) : MASP A - Backup on standby MASP to fixed disk complete.
```
### **Flowchart 3-15.** Changing the Level 3 Timers

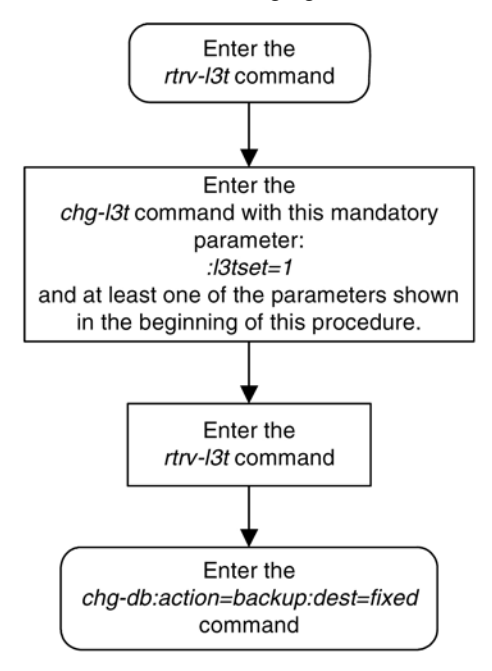

# **Changing a Signaling Link Test Message**

This procedure is used to change an SLTM (signaling link test message) using the **chg-slt** command.

The **chg-slt** command uses these parameters.

- **:sltset** The signaling link test message record number in the SLTM table.
- **:t1** The T1 timer for repeating the SLTM after a failure
- **:t2** The T2 timer for the SLTM period

**:enabled** – Enables the signaling link test message.

**:mode** – The SLTM mode to be used when sending test messages.

**:pattern** – The test pattern to be sent with a signaling link test message.

## **Procedure**

**1.** Display the SLTM record to be changed using the **rtrv-slt** command.

This is an example of the possible output.

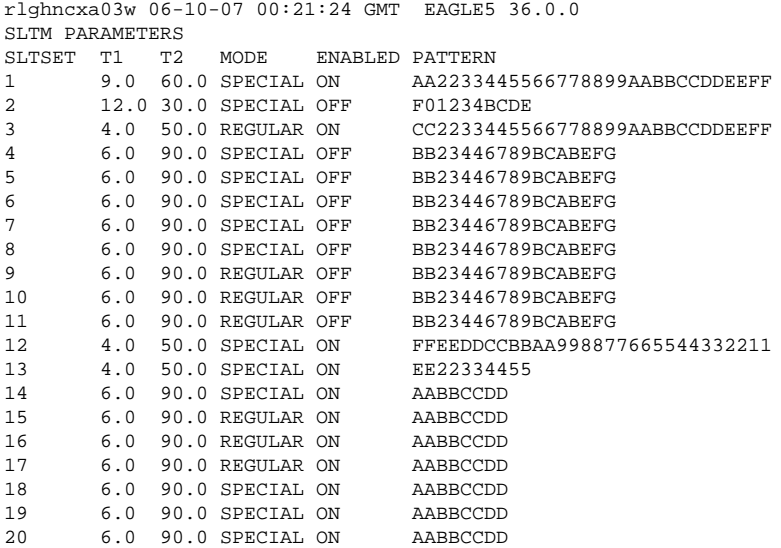

**2.** Change the SLTM record using the **chg-slt** command.

For this example, signaling link test message 2 is being changed to these values:

 $T1 = 10.0$ 

 $T2 = 50.0$ 

MODE = REGULAR

 $ENABLED = ON$ 

PATTERN = AB987654321

To make these changes, enter this command.

**chgslt:sltset=2:t1=10.0:t2=50.0:mode=regular:enabled=on :pattern=ab9876543 21**

When this command has successfully completed, this message should appear.

rlghncxa03w 06-10-07 00:22:57 GMT EAGLE5 36.0.0 CHG-SLT: MASP A - COMPLTD

**3.** Verify the changes using the **rtrv-slt** command, specifying the SLTM record.

This is an example of the possible output.

```
rlghncxa03w 06-10-07 00:23:35 GMT EAGLE5 36.0.0
SLTM PARAMETERS
SLTSET T1 T2 MODE ENABLED PATTERN<br>2 10.0 50.0 REGULAR ON AB98765
         2 10.0 50.0 REGULAR ON AB987654321
```
**4.** Back up the new changes using the **chg-db:action=backup:dest=fixed** command.

These messages should appear, the active Maintenance and Administration Subsystem Processor (MASP) appears first.

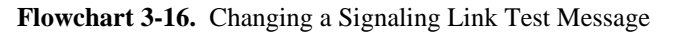

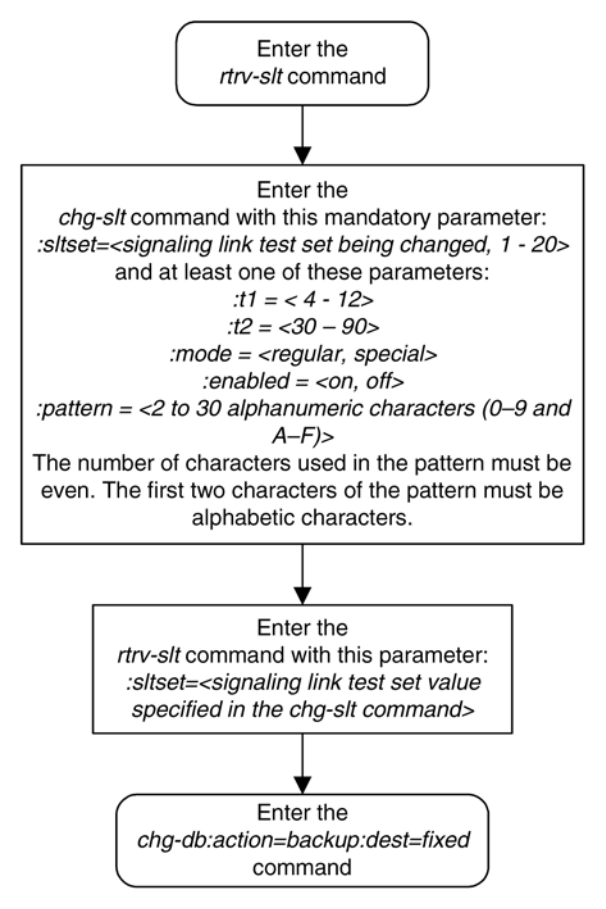

# **Configuring Circular Route Detection**

**NOTE: Circular route detection is not supported in ITU networks.**

This procedure is used to configure the EAGLE 5 ISS to detect circular routing with the **chg-stpopts** command. The **chg-stpopts** command uses these parameters to detect circular routing in the EAGLE 5 ISS.

**:mtplti** – is the circular routing detection test feature is on or off?

**:mtpltctdpcq** – the number of DPCs that the circular route test message is sent to.

**:mtpltst** – the duration of the circular route test detection procedures, in milliseconds (the MTPLTST timer).

These parameters are optional. For any parameters not specified with the **chg-stpopts** command, the values for these parameters are not changed.

When the **chg-stpopts** command is first introduced to the EAGLE 5 ISS, the default values for these parameters are: **mtplti=yes**, **mtpltctdpcq=3**, and **mtpltst=10000**.

For this example, the circular route detection procedures remain enabled, the number of most frequently occurring DPCs is changed from 3 to 6, and the duration of the circular route detection procedures is changed from 10000 milliseconds to 18000 milliseconds.

The EAGLE 5 ISS automatically tests for circular routing when congestion occurs on an ANSI signaling link. The circular route detection test cannot be performed for ITU or X25 signaling links. If the routing data is configured incorrectly, or is corrupted, MSUs could be routed in an endless circular route. The incorrect routing data could be on the EAGLE 5 ISS or at a remote node. With the addition of cluster routing and E links, the danger of circular routing is greater.

The EAGLE 5 ISS starts the test when a signaling link reaches onset congestion threshold 1. The EAGLE 5 ISS only runs the test for one signaling link per linkset. If a second signaling link in the same linkset goes into congestion, the EAGLE 5 ISS does not start a new test. Each time the signaling link's congestion level increases, the test is restarted. The LIM that contains the congested signaling link determines which DPCs have the most MSUs transmitted on the signaling link. The LIM then transmits a circular routing test message to the DPCs that have sent the most MSUs. The number of DPCs that the circular route test message is sent to is from 3 to 10. A circular routing test message is a routeset congestion test message with priority of 3.

If any LIM receives one of the test messages before the MTPLTST timer expires, the EAGLE 5 ISS performs these actions.

- Marks the destination as prohibited due to circular routing.
- Broadcasts TFPs for the destination
- Reports that circular routing was detected for the destination.
- Raises a critical alarm.

The destination remains prohibited until it is manually allowed using the **rst-dstn** (reset destination) command.

If the destination is a cluster point code entry in the routing table, then an exception list (x-list) entry is created for the destination. If the cluster has the exception list exclusion indicator set to yes (meaning do not create x-lists for that cluster), then an x-list is not created, an UAM is generated, and a critical alarm is raised for the cluster. The critical alarm can be cleared by entering the **rst-dstn** command for the cluster.

If an x-list entry needs to be created, but the provisioned number of x-lists are already used, extra buffer space, equal to 100 entries in the routing table, is used to create the x-list. If this extra buffer space is also full, no x-list is created, a UAM is generated, and a critical alarm is raised for the cluster.

When a point code is prohibited due to circular routing, the EAGLE 5 ISS ignores TFx/TCx management messages for that point code. The EAGLE 5 ISS does not send routeset test messages for the point code. The EAGLE 5 ISS discards any MSUs received for the point code and sends response method TFPs or TCPs.

When EAGLE 5 ISS detects circular routing for a destination, it sets the circular routing flag for the destination in the routing table. The **rst-dstn** command clears this flag. Once the circular routing flag is cleared, the status of the destination depends on what type of entry is used.

- If the destination is a member of a cluster for which EAGLE 5 ISS performs full point code routing only, all routes to the destination are marked as allowed and the destination's status is allowed. The EAGLE 5 ISS broadcasts TFAs for the destination.
- If the destination has a full point code entry in the routing table, and there is also an entry for the point code's cluster, then each route used by the point code that is also used by the cluster entry assumes the status of the route for the cluster entry. Each route used by the point code that is not used by the cluster assumes the status of the cluster's route set. The EAGLE 5 ISS then determines the point codes route set status and broadcasts TFA/TFR if the point code becomes allowed or restricted.

If the **rst-dstn** command is entered for an x-list entry with the circular routing flag set, the x-list entry is deleted. The point code's status becomes the same as the cluster entry's status.

If Circular Route Auto-Recovery is enabled and turned on, and circular routing because of far-end loopback is detected, the status of the destination marked as prohibited is automatically cleared. Refer to the link procedure for more information.

### **Procedure**

**1.** Display the existing values for the circular route test parameters by entering the **rtrv-stpopts** command.

The value for the circular route test parameters is shown in the **MTPLTI**, **MTPLTCTDPCQ**, **MTPLTST** fields. This is an example of the possible output.

```
rlghncxa03w 06-10-17 16:02:05 GMT EAGLE5 36.0.0
STP OPTIONS
-----------------------
           MTPLTI yes
MTPLTCTDPCQ 3<br>
MTPLTST 10000
MTPLTST 10000
```
**NOTE: The rtrv-stpopts command output contains other fields that are not used by this procedure. If you wish to see all the fields displayed by the rtrv-stpopts command, see the rtrv-stpopts command description in the** *Commands Manual***.**

**2.** Change the circular routing detection parameters.

For this example, enter this command.

### **chg-stpopts:mtpltctdpcq=6:mtpltst=18000**

When this command has successfully completed, this message should appear.

rlghncxa03w 06-10-07 00:22:57 GMT EAGLE5 36.0.0 CHG-STPOPTS: MASP A - COMPLTD

**3.** Verify the changes using the **rtrv-stpopts** command.

This is an example of the possible output.

```
rlghncxa03w 06-10-17 16:02:05 GMT EAGLE5 36.0.0
STP OPTIONS
-----------------------
MTPLTI yes
MTPLTCTDPCQ 6<br>
MTPLTST 18000
MTPLTST 18000
```
**NOTE: The rtrv-stpopts command output contains other fields that are not used by this procedure. If you wish to see all the fields displayed by the rtrv-stpopts command, see the rtrv-stpopts command description in the** *Commands Manual***.**

**4.** Back up the new changes using the **chg-db:action=backup:dest=fixed** command.

These messages should appear, the active Maintenance and Administration Subsystem Processor (MASP) appears first.

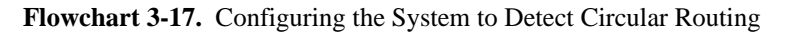

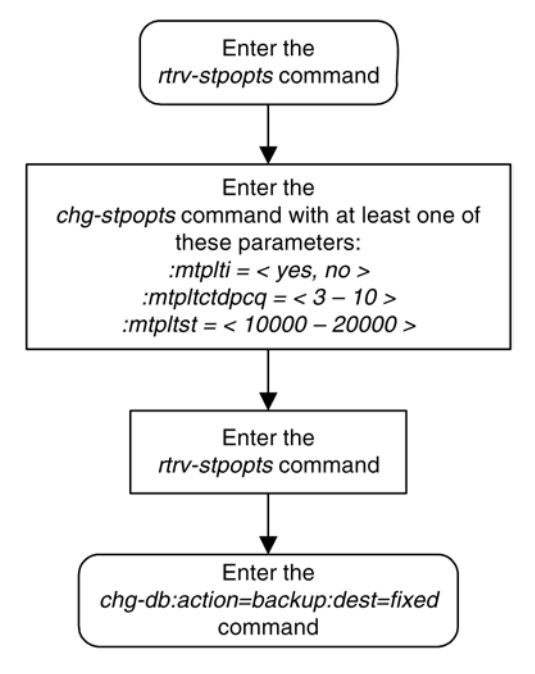

# **Configuring the TFA/TFR Pacing Rate**

# **NOTE: The pacing rate feature is not supported in ITU networks.**

This procedure is used to configure the rate that the EAGLE 5 ISS sends the TFR and TFA messages, or the pacing rate. The pacing rate is configured with the **tfatfrpr** parameter of the **chg-stpopts** command. The value of the **tfatfrpr** parameter is from 0 to 1 second and can be set in 0.1 second intervals. When the **chgstpopts** command is first introduced to the EAGLE 5 ISS, the default value for the **tfatfrpr** parameter is 1 second. A value of 0 for the **tfatfrpr** parameter indicates that the pacing should stop. The pacing of TFR/ TCR is stopped and all remaining TFR/TCR are broadcast at once if the current alternate route used to route traffic to the affected point code is in danger of congestion. The value of the **tfatfrpr** parameter in the **chgstpopts** command is entered and displayed in the **rtrv-stpopts** command output in milliseconds.

These parameters of the **chg-stpopts** command are optional. For any parameters not specified with the **chgstpopts** command, the values for these parameters are not changed.

For this example, the TFA/TFR pacing rate is changed from 1 second to 0.5 seconds (1000 milliseconds to 500 milliseconds).

When the status of the route is changed to allowed (when the route was restricted) or restricted (when the route was prohibited), a burst of rerouted traffic can occur on that route, thus congesting the route. To help keep this from happening, the EAGLE 5 ISS can control the rate that it broadcasts TFR and TFA messages to adjacent signaling points. This can regulate the amount of traffic the adjacent signaling points can send to the EAGLE 5 ISS when the route becomes allowed or restricted.

The TFA/TCA and TFR/TCR messages for each affected point code are sent in groups of 20%. For each time period defined by the pacing rate, a group of 20% of the messages that are to be sent to the adjacent signaling points are broadcast to those signaling points.

This feature applies only to ANSI signaling links. The pacing is not done towards ITU networks.

If the destination becomes inaccessible or accessible before all of the TFR/TCR messages are broadcasted, then the remaining TFR/TCR messages are not sent.

TFA/TFC messages for multiple affected destinations are sent in parallel.

The broadcast of TFA/TFR messages sent about X.25 pseudo point codes is controlled by this feature.

#### **Procedure**

**1.** Display the existing values for the TFA/TFR pacing rate parameter by entering the **rtrv-stpopts** command. The value for the TFA/TFR pacing rate parameter is shown in the **TFATFRPR** field, and is shown in milliseconds. This is an example of the possible output.

```
rlghncxa03w 06-10-17 16:02:05 GMT EAGLE5 36.0.0
STP OPTIONS
-----------------------
TFATFRPR
```
**NOTE: The rtrv-stpopts command output contains other fields that are not used by this procedure. If you wish to see all the fields displayed by the rtrv-stpopts command, see the rtrv-stpopts command description in the** *Commands Manual***.**

**2.** Change the TFA/TFR pacing rate parameter. For this example, enter this command.

#### **chg-stpopts:tfatfrpr=500**

When this command has successfully completed, this message should appear.

```
rlghncxa03w 06-10-07 00:22:57 GMT EAGLE5 36.0.0
CHG-STPOPTS: MASP A - COMPLTD
```
**3.** Verify the changes using the **rtrv-stpopts** command. This is an example of the possible output.

```
rlghncxa03w 06-10-17 16:02:05 GMT EAGLE5 36.0.0
STP OPTIONS
-----------------------
TFATFRPR 500
```
**NOTE: The rtrv-stpopts command output contains other fields that are not used by this procedure. If you wish to see all the fields displayed by the rtrv-stpopts command, see the rtrv-stpopts command description in the** *Commands Manual***.**

**4.** Back up the new changes using the **chg-db:action=backup:dest=fixed** command. These messages should appear, the active Maintenance and Administration Subsystem Processor (MASP) appears first.

**Flowchart 3-18.** Configuring the TFA/TFR Pacing Rate

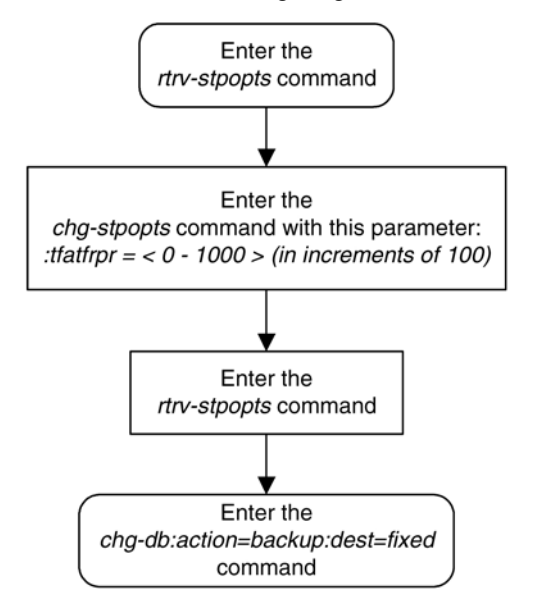

# **Configuring the Frequency of RST Messages on Low Priority Routes**

This procedure is used to configure the frequency that signaling-route-set-test messages are sent for routes of lower priority than the current route. The frequency is configured with the **mtplprst** and **mtpt10alt** parameters of the **chg-stpopts** command.

**:mtplprst** – turns on or off the routeset test message for lower priority routes capability. The values for this parameter is **yes** or **no**. The default value for this parameter is **yes**.

**:mtpt10alt** – the timer to control the frequency that the routeset test messages are sent. The values for this parameter are from 20000 to 10,000,000 milliseconds (20 - 10,000 seconds). The default value for this parameter is equal to the value of the level 3 T10 timer. The value of the level 3 T10 timer is shown in the **T10** field of the **rtrv-l3t** command output.

The value of the **mtpt10alt** parameter must be equal to or greater than the value of the level 3 T10 timer.

When the **mtplprst=no** parameter is specified with the **chg-stpopts** command, the EAGLE 5 ISS does not send routeset test messages for the lower priority routes. When the **mtplprst=yes** parameter is specified, the EAGLE 5 ISS sends routeset test messages at intervals specified by the value of the **mtpt10alt** parameter.

If the Origin-Based MTP Routing feature is enabled and turned on, the **mtplprst** parameter value cannot be changed to **no**. The status of the Origin-Based MTP Routing feature is shown in the **rtrv-ctrl-feat** command output.

These parameters of the **chg-stpopts** command are optional. For any parameters not specified with the **chgstpopts** command, the values for these parameters are not changed.

For this example, the sending the signaling-route-set-test messages for the low priority routes is turned on, and the frequency of sending these messages is changed from 20 seconds to 120 seconds (20,000 milliseconds to 120,000 milliseconds).

### **Procedure**

**1.** Display the existing values for the **mtplprst** and **mtpt10alt** parameters by entering the **rtrvstpopts** command.

The value for the **mtplprst** and **mtpt10alt** parameters is shown in the **MTPLPRST** and **MTPT10ALT** fields, and the value of the **mtpt10alt** parameter is shown in milliseconds. This is an example of the possible output.

```
rlghncxa03w 06-10-17 16:02:05 GMT EAGLE5 36.0.0
STP OPTIONS
-----------------------
MTPLPRST no
MTPT10ALT 30000
```
**NOTE: The rtrv-stpopts command output contains other fields that are not used by this procedure. If you wish to see all the fields displayed by the rtrv-stpopts command, see the rtrv-stpopts command description in the** *Commands Manual***.**

**NOTE: If the mtplprst parameter value is not being changed in this procedure, or if the mtplprst parameter value is being changed from no to yes, skip step 2 and go to step 3.**

**2.** Display the status of the Origin-Based MTP Routing feature by entering this command.

```
rtrv-ctrl-feat:partnum=893014201
```
This is an example of the possible output.

rlghncxa03w 06-10-28 21:15:37 GMT EAGLE5 36.0.0 The following features have been permanently enabled: Feature Name **Partnum** Status Quantity MTP Origin-Based Routing 893014201 off ----The following features have been temporarily enabled: Feature Name **Partnum** Status Quantity Trial Period Left Zero entries found. The following features have expired temporary keys: Feature Name **Partnum** Zero entries found.

If the Origin-Based MTP Routing feature is enabled and turned on, shown with entry **on** in the **Status** column, the **mtplprst** parameter value cannot be changed to **no**.

**3.** Display the values for the level 3 timer set using the **rtrv-l3t** command.

The values of the level 3 timers are shown in seconds. This is an example of the possible output.

```
rlghncxa03w 06-10-17 16:03:12 GMT EAGLE5 36.0.0
LEVEL 3 TIMERS (IN SECONDS)
L3TSET T1 T2 T3 T4 T5 T6 T7
 1 2.0 3.0 2.0 2.0 2.0 2.0 3.0
 T8 T9 T10 T11 T12 T13 T14
 2.0 -- 90.0 90.0 2.0 2.0 4.0
 T15 T16 T17 T18 IT18 T19 IT19
       4.0 3.0 2.0 20.0 19.0 600.0 67.0
     T20/IT22 IT20 T21/IT23 IT21 T22 T23 T24
     120.0 59.0 120.0 63.0 10.0 10.0 10.0
```
 T25 T26 T27 T28 T29 T30 T31 30.0 12.0 -- 3.0 60.0 30.0 60.0 T32 60.0

**4.** Change the **mtplprst** and **mtpt10alt** parameters.

For this example, enter this command.

### **chg-stpopts:mtplprst=yes:mtpt10alt=120000**

When this command has successfully completed, this message should appear.

rlghncxa03w 06-10-07 00:22:57 GMT EAGLE5 36.0.0 CHG-STPOPTS: MASP A - COMPLTD

**5.** Verify the changes using the **rtrv-stpopts** command.

This is an example of the possible output.

```
rlghncxa03w 06-10-17 16:02:05 GMT EAGLE5 36.0.0
STP OPTIONS
-----------------------
MTPLPRST yes
MTPT10ALT 120000
```
**NOTE: The rtrv-stpopts command output contains other fields that are not used by this procedure. If you wish to see all the fields displayed by the rtrv-stpopts command, see the rtrv-stpopts command description in the** *Commands Manual***.**

**6.** Back up the new changes using the **chg-db:action=backup:dest=fixed** command.

These messages should appear, the active Maintenance and Administration Subsystem Processor (MASP) appears first.

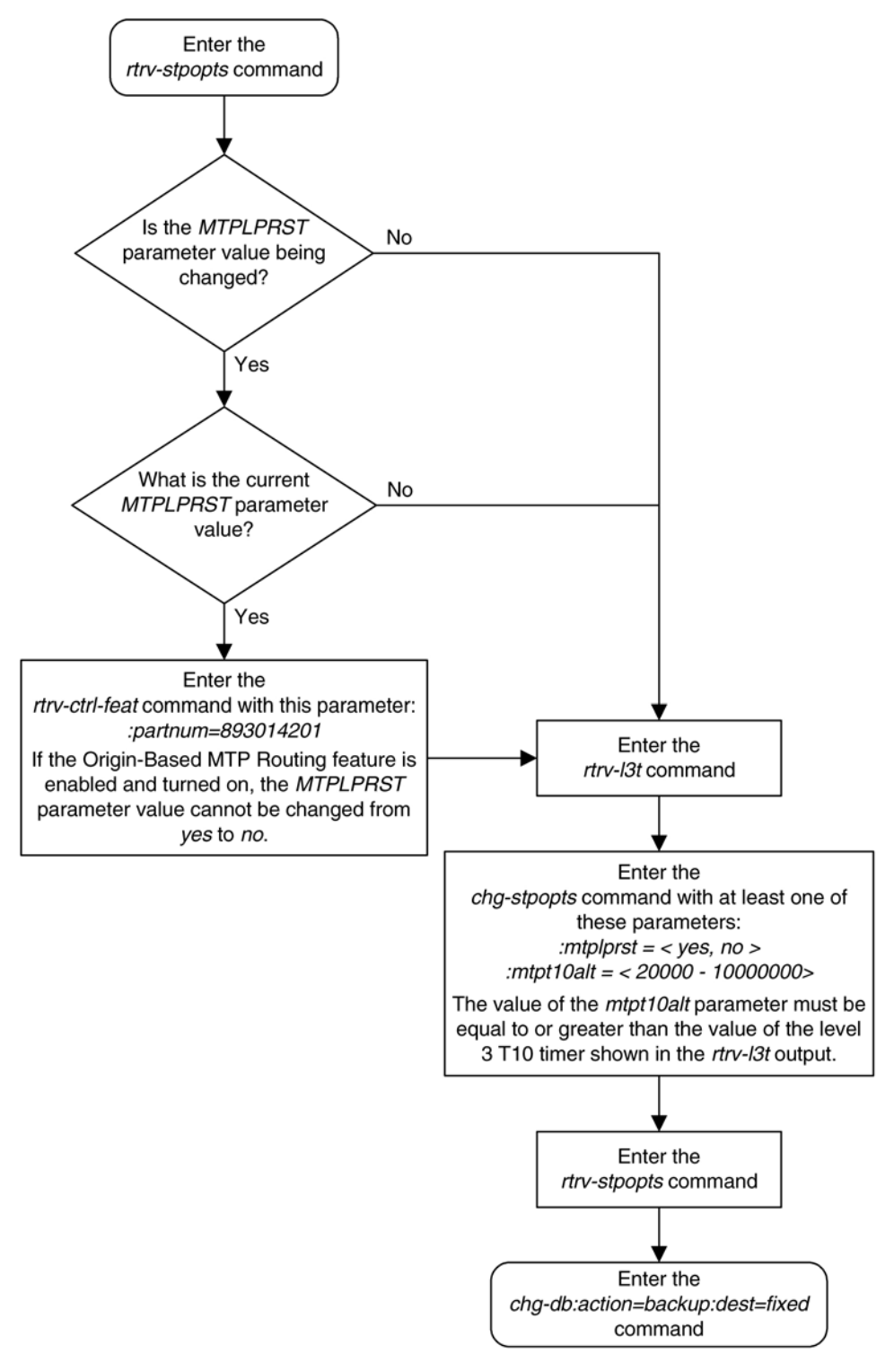

**Flowchart 3-19.** Configuring the Frequency of RST Messages on Low Priority Routes

# **Adding Remote Loopback Points**

This procedure is used to add remote loopback points to be used by the link fault sectionalization feature to the database, using the **ent-lbp** command. The **ent-lbp** command uses these parameters.

:**loc** – The card location of the signaling link to be tested.

:**link** – The signaling link on the card specified in the **loc** parameter to be tested.

:**lbp** – Identifies the far-end loopback point that lies along a SS7 signaling link path between the EAGLE 5 ISS up to and including the target device.

:**clli** – The CLLI code or other mnemonic identifier used to describe the specified loopback point.

:**rle** – The remote link element to be looped back for testing.

:**rep** – The number of link elements of the same type, not including the target device, that lies between the EAGLE 5 ISS and the link element to be tested.

:**lfst** – The type of link fault sectionalization loopback test to be performed.

To add remote loopback points to the database, the link fault sectionalization feature must be turned on.

The DS0 and network element interface (NEI) link elements do not support non-latching loopbacks

If the remote link element to be tested is a network element interface (NEI), the value of the **rep** parameter must be zero.

The **rep** parameter can only be specified for a link fault sectionalization latching loopback test

The signaling link being tested can be assigned to one of these card types as defined by the **type** parameter of the **ent-card** command:

- **limds0** (multi-port LIM P/N 870-2061-XX or LIM-AINF card P/N 870-1488-XX)
- **limt1** (E1/T1 MIM P/N 870-2198-XX, HC MIM P/N 870-2671-XX, or E5-E1T1 P/N 870-1873- XX)
- **limch** (E1/T1 MIM configured as a T1 channel card P/N 870-2198-XX)

Any signaling link can be selected for testing, as long as the signaling link being tested is equipped. The LIMs must be assigned to either the **ss7ansi** or **ccs7itu** application. Use the **rtrv-card** command to verify the card type and the application.

The specified loopback point cannot already be in the database.

The loopback point ID value cannot exceed a previously defined network element interface loopback point value.

Only one network element interface loopback point can be defined for each SS7 signaling link.

A network element interface (NEI) loopback point must be defined as the terminating SS7 signaling link component.

The value specified for the **rep** parameter must be greater than the value of the **rep** parameter assigned to the previous loopback point and less than any **rep** parameter values for any subsequent loopback points, if any are defined. For example, the signaling link on card 1215, link B, has 5 loopback points defined (see the **rtrvlbp** command output in step 2). The value of the **rep** parameter used for loopback point 5 must be greater that
the **rep** parameter value used for loopback point 3, and less than the **rep** parameter value used for loopback point 7.

The link fault sectionalization feature must be turned on. Verify this by entering the **rtrv-feat** command. If the link fault sectionalization feature is off, shown by the entry **LFS = off** in the output of the **rtrv-feat** command, it can be turned on by entering the **chg-feat:lfs=on** command.

**NOTE: Once the link fault sectionalization feature is turned on with the chg-feat command, it cannot be turned off.**

**The link fault sectionalization feature must be purchased before you turn the feature on with the chgfeat command. If you are not sure if you have purchased the link fault sectionalization feature, contact your Tekelec Sales Representative or Account Representative.**

Refer to Appendix A of the *Commands Manual* for a summary of loopback testing commands and functions.

The examples used in this procedure are based on the example network shown in **[Figure 3-3](#page-292-0)** and **Table 3-14**

| <b>SLK LOC</b> | <b>SLK LINK</b> | <b>LBP</b> | <b>RLE</b>      | <b>REP</b> | <b>LFST</b> |
|----------------|-----------------|------------|-----------------|------------|-------------|
| 1204           | B               |            | D <sub>S0</sub> |            | <b>LLT</b>  |
|                |                 | O          | D <sub>S0</sub> |            | <b>LLT</b>  |
|                |                 |            | <b>NEI</b>      |            | <b>LLT</b>  |

**Table 3-14. Loopback Point Configuration Table**

### **Canceling the RTRV-SLK Command**

Because the **rtrv-slk** command used in this procedure can output information for a long period of time, the **rtrv-slk** command can be canceled and the output to the terminal stopped. There are three ways that the **rtrvslk** command can be canceled.

- Press the **F9** function key on the keyboard at the terminal where the **rtrv-slk** command was entered.
- Enter the **canc-cmd** without the **trm** parameter at the terminal where the **rtrv-slk** command was entered.
- Enter the **canc-cmd:trm=<xx>**, where **<xx>** is the terminal where the **rtrv-slk** command was entered, from another terminal other that the terminal where the **rtrv-slk** command was entered. To enter the **canc-cmd:trm=<xx>** command, the terminal must allow Security Administration commands to be entered from it and the user must be allowed to enter Security Administration commands. The terminal's permissions can be verified with the **rtrv-secu-trm** command. The user's permissions can be verified with the **rtrv-user** or **rtrv-secu-user** commands.

For more information about the **canc-cmd** command, go to the *Commands Manual*.

### **Procedure**

.

**1.** Display the signaling links in the database by entering the **rtrv-slk** command.

This is an example of the possible output.

rlghncxa03w 06-10-19 21:16:37 GMT EAGLE5 36.0.0 L2T L1 PCR PCR LOC LINK LSN SLC TYPE SET BPS MODE TSET ECM N1 N2

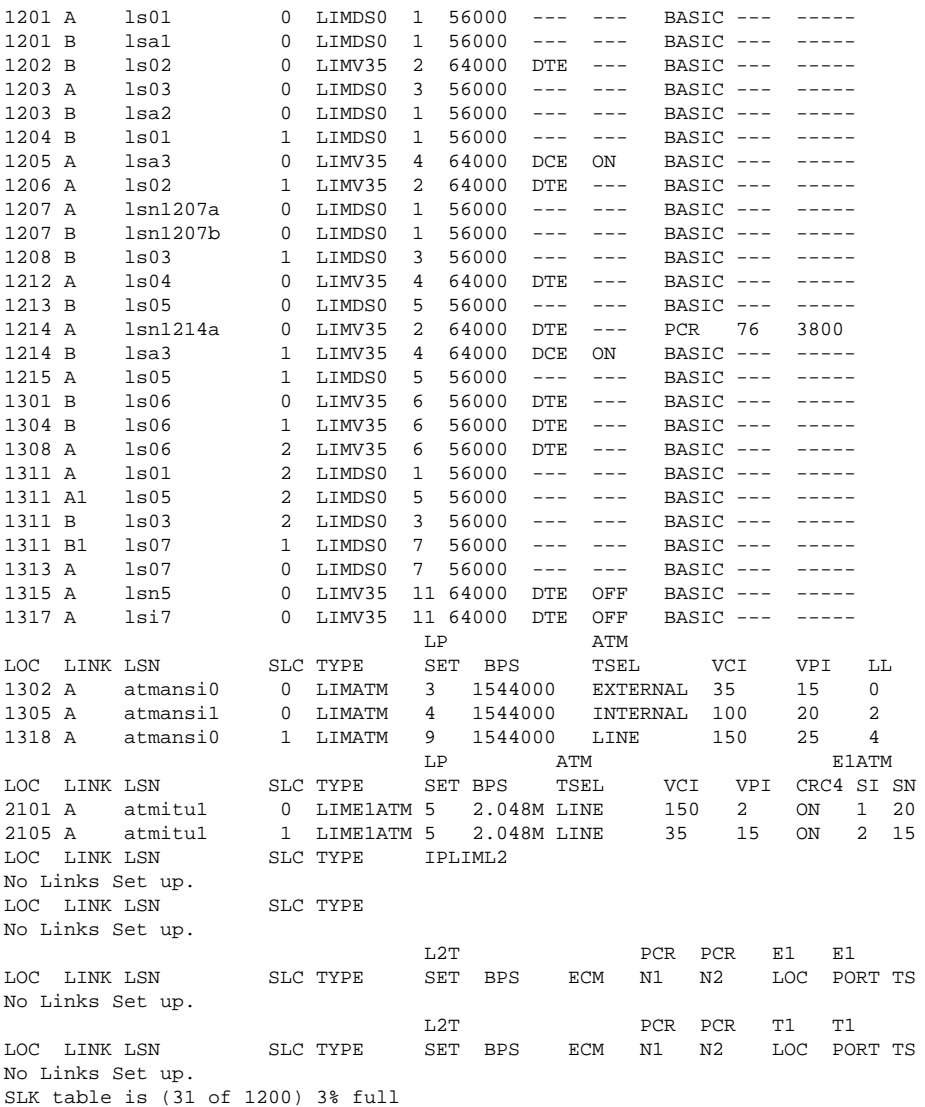

### **2.** Display the existing loopback point values by entering the **rtrv-lbp** command.

This is an example of the possible output.

rlghncxa03w 06-10-17 16:02:05 GMT EAGLE5 36.0.0 LOC LINK LBP RLE REP CLLI LFST 1201 A 1 DS0 0 ------------------------ LLT 7 OCU 0 ------------------------ NLT 9 NEI 0 ------------------------ LLT 1203 B 1203 B 2 DS0 0 ------------------------ LLT 3 DS0 4 ------------------------ LLT 4 NEI 0 ------------------------ LLT 1207 B 1 DS0 0 ------------------------ LLT 6 NEI 0 ------------------------ LLT 1215 A 1 DS0 0 --------------------------- LLT<br>3 DS0 4 ------------------------------- LLT 3 DS0 4 ------------------------ LLT 5 DS0 5 ------------------------ LLT 7 DS0 8 ------------------------ LLT 0 -------------------------- LLT

**3.** Add the loopback point to the database, using the **ent-lbp** command.

For this example, enter these commands.

```
ent-lbp:loc=1204:link=b:lbp=3:rle=ds0:rep=0:lfst=llt
ent-lbp:loc=1204:link=b:lbp=6:rle=ds0:rep=4:lfst=llt
ent-lbp:loc=1204:link=b:lbp=9:rle=nei:rep=0:lfst=llt
```
When each of these commands have completed, this message should appear.

rlghncxa03w 06-10-07 00:22:57 GMT EAGLE5 36.0.0 ENT-LBP: MASP A - COMPLTD

**4.** Verify the changes using the **rtrv-lbp** command.

This is an example of the possible output.

rlghncxa03w 06-10-17 16:02:05 GMT EAGLE5 36.0.0 LOC LINK LBP RLE REP CLLI LFST 0 -------------------------- LLT 7 OCU 0 ------------------------ NLT 9 NEI 0 ------------------------ LLT 1203 B 2 DS0 0 ------------------------ LLT 3 DS0 4 ------------------------ LLT 4 NEI 0 ------------------------ LLT 1204 B 3 DS0 0 ------------------------- LLT 6 DS0 4 ------------------------ LLT 9 NEI 0 ------------------------ LLT 1 DS0 0 -------------------------- LLT 6 NEI 0 ------------------------ LLT 1215 A 1 DS0 0 -------------------------- LLT<br>3 DS0 4 --------------------------- LLT 3 DS0 4 ------------------------ LLT 5 DS0 5 ------------------------ LLT 7 DS0 8 -------------------------- LLT<br>9 NEI 0 ------------------------- LLT NET 0 -------------------------- LLT

**5.** Back up the new changes using the **chg-db:action=backup:dest=fixed** command.

These messages should appear, the active Maintenance and Administration Subsystem Processor (MASP) appears first.

BACKUP (FIXED) : MASP A - Backup starts on active MASP. BACKUP (FIXED) : MASP A - Backup on active MASP to fixed disk complete. BACKUP (FIXED) : MASP A - Backup starts on standby MASP. BACKUP (FIXED) : MASP A - Backup on standby MASP to fixed disk complete.

**NOTE: Before executing this procedure, make sure you have purchased the link fault sectionalization feature. If you are not sure if you have purchased the link fault sectionalization feature, contact your Tekelec Sales Representative or Account Representative.**

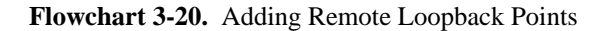

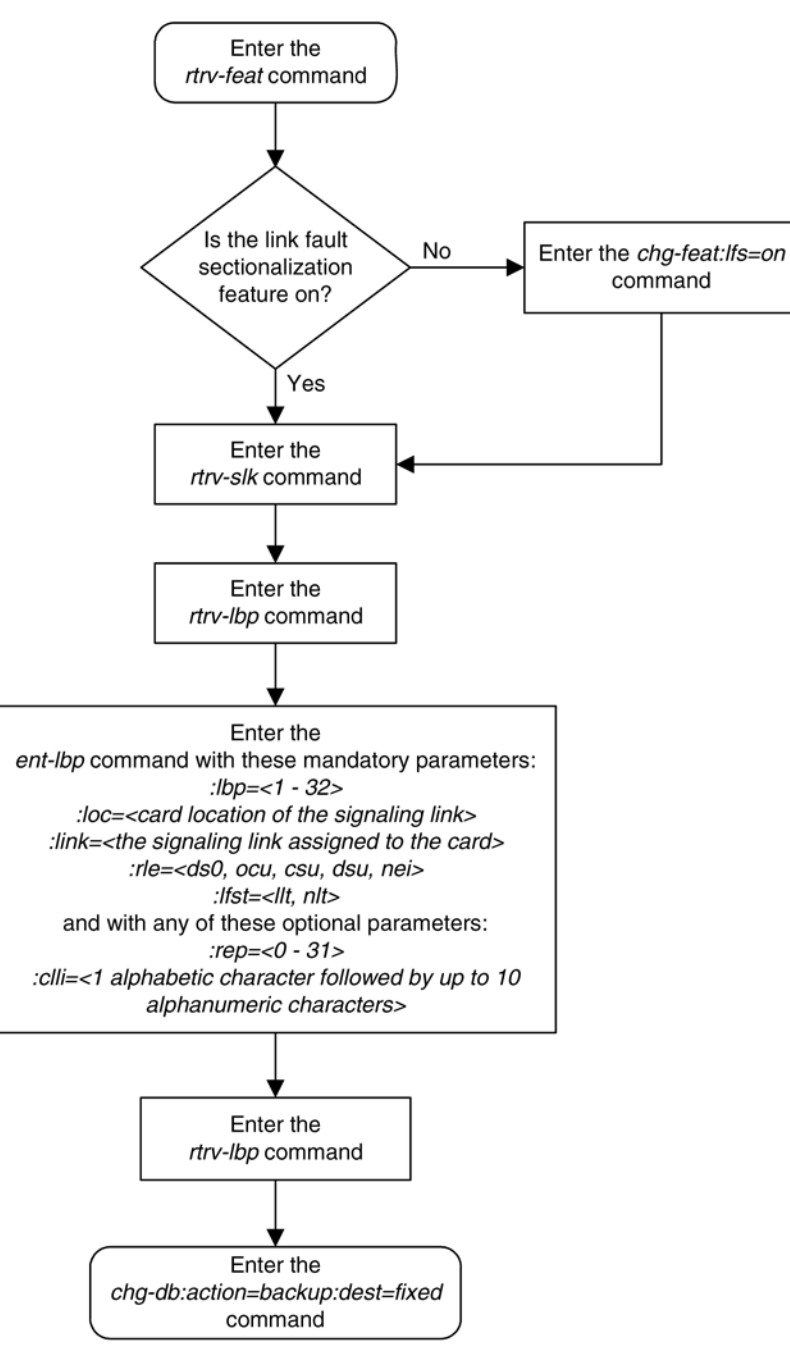

## **Removing Remote Loopback Points**

This procedure is used to remove remote loopback points used by the link fault sectionalization feature from the database, using the **dlt-lbp** command. The **dlt-lbp** command uses these parameters.

:**loc** – The card location of the signaling link to be tested.

:**link** – The signaling link on the card specified in the **loc** parameter.

:**lbp** – Identifies the far-end loopback point that lies along a SS7 signaling link path between the EAGLE 5 ISS up to and including the target device.

:**all** – Are all loopback points for the specified signaling link to be removed

The specified loopback point must be in the database.

Either the **lbp** or **all** parameters must be specified, but not both.

This examples used in this procedure are used to remove the remote loopback point 5 on the signaling link assigned to card 1215, link B.

## **Procedure**

**1.** Display the existing loopback point values by entering the **rtrv-lbp** command. This is an example of the possible output.

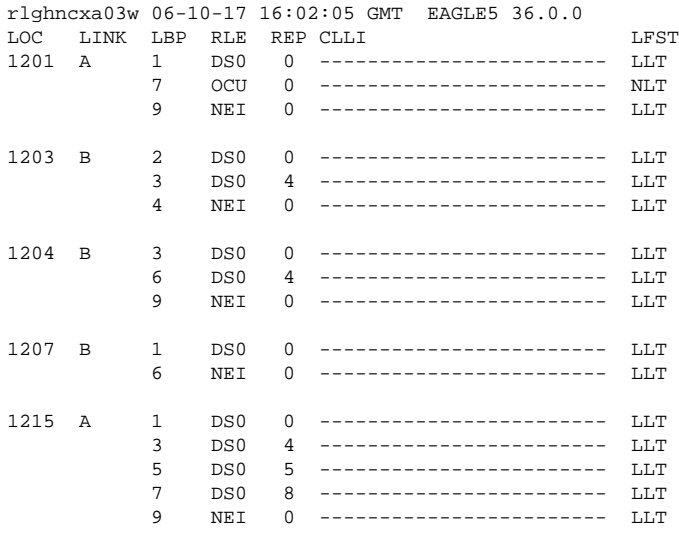

**2.** Remove the loopback point from the database, using the **dlt-lbp** command. For this example, enter this command.

#### **dlt-lbp:loc=1215:link=b:lbp=5**

If all the loopback points on the signaling link are to be removed from the database, enter this command.

#### **dlt-lbp:loc=1215:link=b:all=yes**

When the command has completed, this message should appear.

rlghncxa03w 06-10-07 00:22:57 GMT EAGLE5 36.0.0 DLT-LBP: MASP A - COMPLTD

**3.** Verify the changes using the **rtrv-lbp** command. This is an example of the possible output.

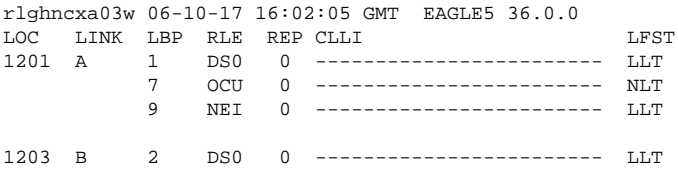

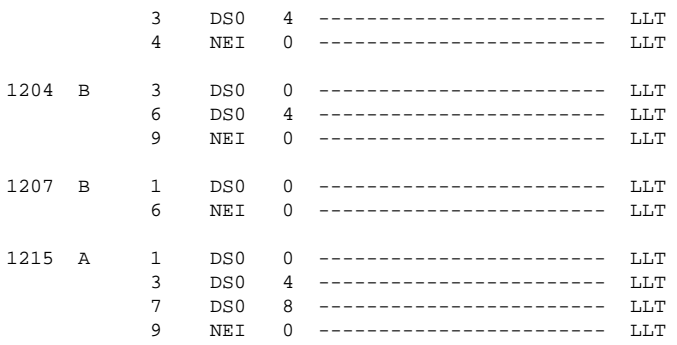

If the **all=yes** parameter was specified in step 2, this is an example of the possible output.

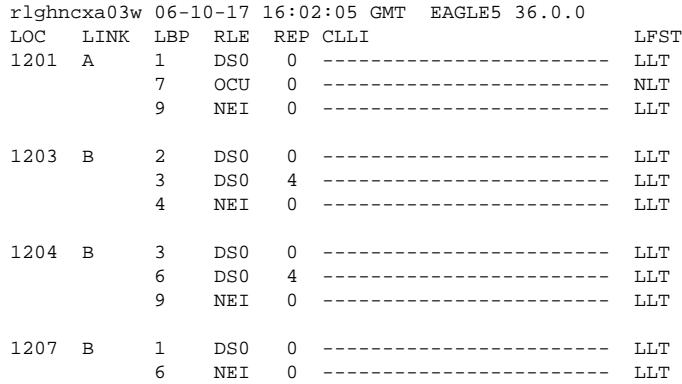

**4.** Back up the new changes using the **chg-db:action=backup:dest=fixed** command. These messages should appear, the active Maintenance and Administration Subsystem Processor (MASP) appears first.

BACKUP (FIXED) : MASP A - Backup starts on active MASP. BACKUP (FIXED) : MASP A - Backup on active MASP to fixed disk complete. BACKUP (FIXED) : MASP A - Backup starts on standby MASP. BACKUP (FIXED) : MASP A - Backup on standby MASP to fixed disk complete.

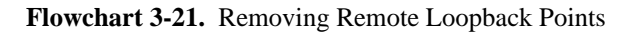

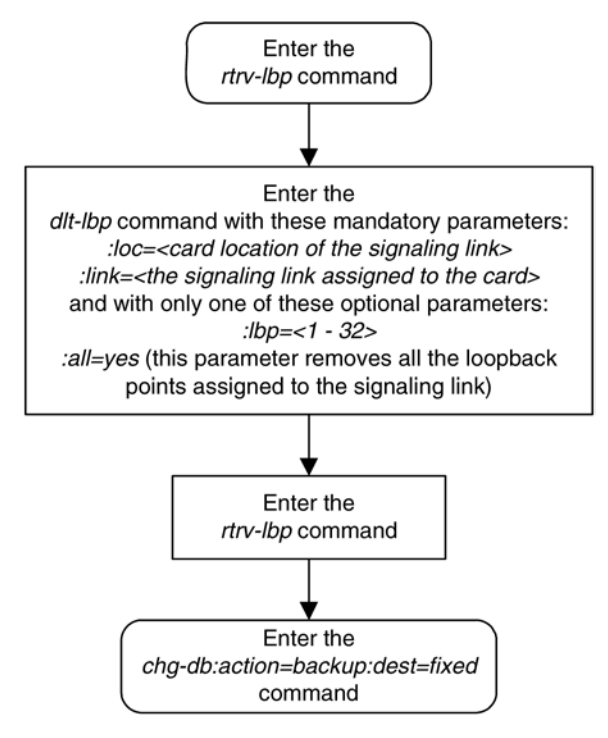

# **Changing Remote Loopback Points**

This procedure is used to change the values of the remote loopback points to be used by the link fault sectionalization feature in the database, using the **chg-lbp** command. The **chg-lbp** command uses these parameters.

:**loc** – The card location of the signaling link to be tested.

:**link** – The signaling link on the card specified in the **loc** parameter.

:**lbp** – Identifies the far-end loopback point that lies along a SS7 signaling link path between the EAGLE 5 ISS up to and including the target device.

:**clli** – The CLLI code or other mnemonic identifier used to describe the specified loopback point.

:**rle** – The remote link element to be looped back for testing.

:**rep** – The number of link elements of the same type, not including the target device, that lies between the EAGLE 5 ISS and the link element to be tested.

:**lfst** – The type of link fault sectionalization loopback test to be performed.

The DS0 and network element interface (NEI) link elements do not support non-latching loopbacks

If the remote link element to be tested is a network element interface (NEI), the value of the **rep** parameter must be zero.

The **rep** parameter can only be specified for a link fault sectionalization latching loopback test

The specified loopback point must be in the database.

The loopback point ID value cannot exceed a previously defined network element interface loopback point value.

Only one network element interface loopback point can be defined for each SS7 signaling link.

A network element interface (NEI) loopback point must be defined as the terminating SS7 signaling link component.

The value specified for the **rep** parameter must be greater than the value of the **rep** parameter assigned to the previous loopback point and less than any **rep** parameter values for any subsequent loopback points, if any are defined. For example, the signaling link on card 1215, link B, has 5 loopback points defined (see the **rtrvlbp** command output in step 1). The value of the **rep** parameter used for loopback point 5 must be greater that the **rep** parameter value used for loopback point 3, and less than the **rep** parameter value used for loopback point 7.

Refer to Appendix A of the *Commands Manual* for a summary of loopback testing commands and functions.

The examples used in this procedure are based on the example network shown in **[Figure 3-3](#page-292-0)** and are used to change the values of the **rep** and **rle** parameters (**rep=4**, **rle=ds0**) for loopback point 6 on the signaling link assigned to card 1204, link B, to a repetition count of 10 (**rep=10**) and the RLE to CSU (**rle=csu**).

### **Procedure**

**1.** Display the existing loopback point values by entering the **rtrv-lbp** command.

This is an example of the possible output.

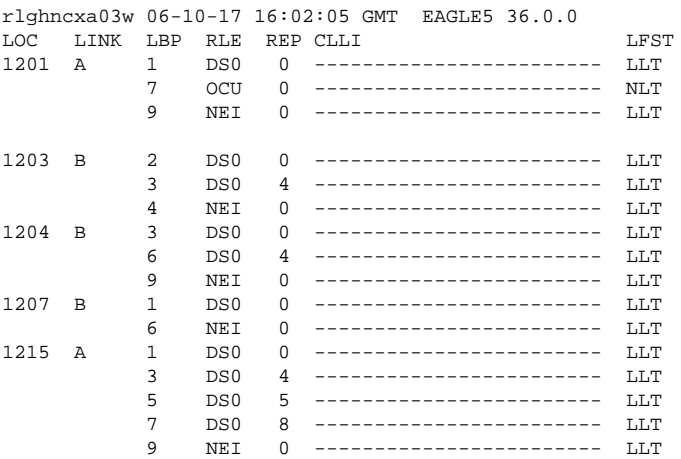

**2.** Change the loopback point values in the database, using the **chg-lbp** command.

For this example, enter this command.

### **chg-lbp:loc=1204:link=b:lbp=6:rle=csu:rep=10**

When the command has completed, this message should appear.

rlghncxa03w 06-10-07 00:22:57 GMT EAGLE5 36.0.0 CHG-LBP: MASP A - COMPLTD

**3.** Verify the changes using the **rtrv-lbp** command.

This is an example of the possible output.

rlghncxa03w 06-10-17 16:02:05 GMT EAGLE5 36.0.0 LOC LINK LBP RLE REP CLLI LFST

### **Database Administration Manual - SS7 Changing Remote Loopback Points**

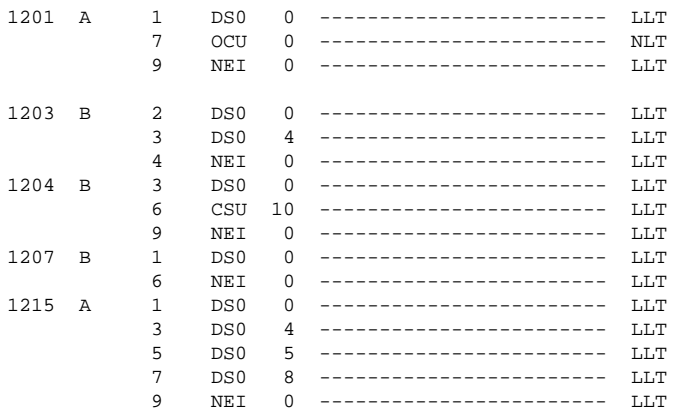

**4.** Back up the new changes using the **chg-db:action=backup:dest=fixed** command.

These messages should appear, the active Maintenance and Administration Subsystem Processor (MASP) appears first.

BACKUP (FIXED) : MASP A - Backup starts on active MASP. BACKUP (FIXED) : MASP A - Backup on active MASP to fixed disk complete. BACKUP (FIXED) : MASP A - Backup starts on standby MASP. BACKUP (FIXED) : MASP A - Backup on standby MASP to fixed disk complete.

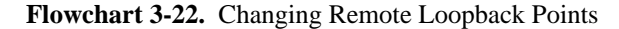

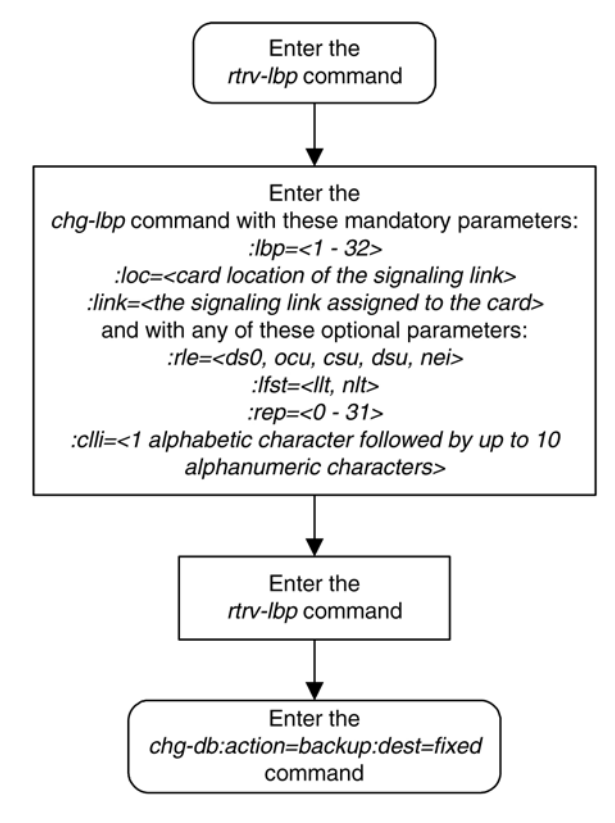

## **Configuring the System for Random SLS Generation**

The Random SLS Generation feature can alleviate problems of the EAGLE 5 ISS not load-sharing between all links within a linkset.

The ITU protocol uses a 4 bit Signaling Link Selection (SLS) field with no modification of SLS values by intermediate nodes and a one-to-one mapping of SLS values to signaling links. These rules can be overly restrictive in situations where they are not necessary.

The feature allows the user to have the EAGLE 5 ISS ignore the incoming SLS value and randomly generate a new 8-bit SLS value to select an outgoing linkset and a link. The original 4-bit SLS value is not changed and is still contained in the outgoing message. The newly generated SLS is used for link selection only. Messages destined for a particular destination are randomly distributed across all the links to that destination using an internally generated random 8-bit SLS. This means that this feature does not follow the ITU protocol requiring that all messages with the same SLS value must use the same signaling link. Also, correct sequencing of Class 1 messages is not guaranteed. Random SLS generation applies to all Class 0 and Class 1 SCCP messages. Random SLS generation is not required to support ISUP messages.

This feature is implemented with one of these values for the **randsls** parameter of the **chg-stpopts** command.

- **class0** Applies the Random SLS feature to Class 0 ITU SCCP messages and associated service. For example, Random SLS Generation would apply to Class 0 UDT, XUDT, and UDTS, XUDTS messages. Class 1 messages would still use the standard ITU method for link selection.
- **all** Applies the Random SLS feature to all ITU SCCP messages
- **off** Turns off the Random SLS feature.
- **perls** Applies the Random SLS feature on a specific linkset instead of applying the Random SLS feature system-wide. For more information about random SLS generation on a specific linkset, see the "Per-Linkset Random SLS" section of the **Adding an SS7 Linkset** procedure.

**CAUTION: If the randsls parameter value of the chg-stpopts command is all, thus activating the Random SLS feature for Class 1 ITU SCCP messages, and the value of the class1seq parameter of the chg-sccpopts command is on, there is no guarantee that UDT/XUDT ITU Class 1 messages are delivered to the remote node in the order in which they were received. To ensure that Class 1 UDT/XUDT ITU messages are delivered to the remote node in the order in which they were received, the randsls parameter value should be set to either off or class0 if the value of the class1seq parameter of the chgsccpopts command is on.**

The settings for this feature are independent of the ITU SLS Enhancement feature settings for individual linksets. These settings are defined by the **slsocbit** (Use of the Other CICBIT capability) and **slsrsb** (SLS Bit Rotation capability) parameters of the **ent-ls** and **chg-ls** commands. The **randsls** parameter, however, overrides the **slsrsb** parameter for SCCP messages. These parameters are described in greater detail in the *Commands Manual* and in the "ITU SLS Enhancement" section of the [Adding an SS7 Linkset](#page-300-0) "ITUSLS Enhancement" procedure. Note that the **ent-ls** or **chg-ls** commands do not prevent the user from provisioning the **slsrsb** parameter.

With the implementation of this feature, a maximum of 16 links continues to be supported in a single linkset to a destination. However, it is now possible to have up to 32 links in a combined linkset to a destination, with a maximum of 16 links per linkset. The 32 links is a change from the current EAGLE 5 ISS maximum of only 16 links per combined linkset, which is due to ITU protocol restrictions. If more than 16 links are used in a combined linkset, the operator needs to be aware that a maximum of 16 links can be used by non-Random SLS traffic over the linkset. The non-Random SLS traffic continues to operate under the rules of the ITU protocol.

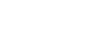

<span id="page-550-0"></span>**Figure 3-7** shows an example of a combined linkset from node A to nodes B and C, with 8 links per linkset. Since 8 bits allows for values 0-255 (decimal), the figure shows how these values are internally mapped to the links of the combined linkset. For ease of reading, not all values are shown.

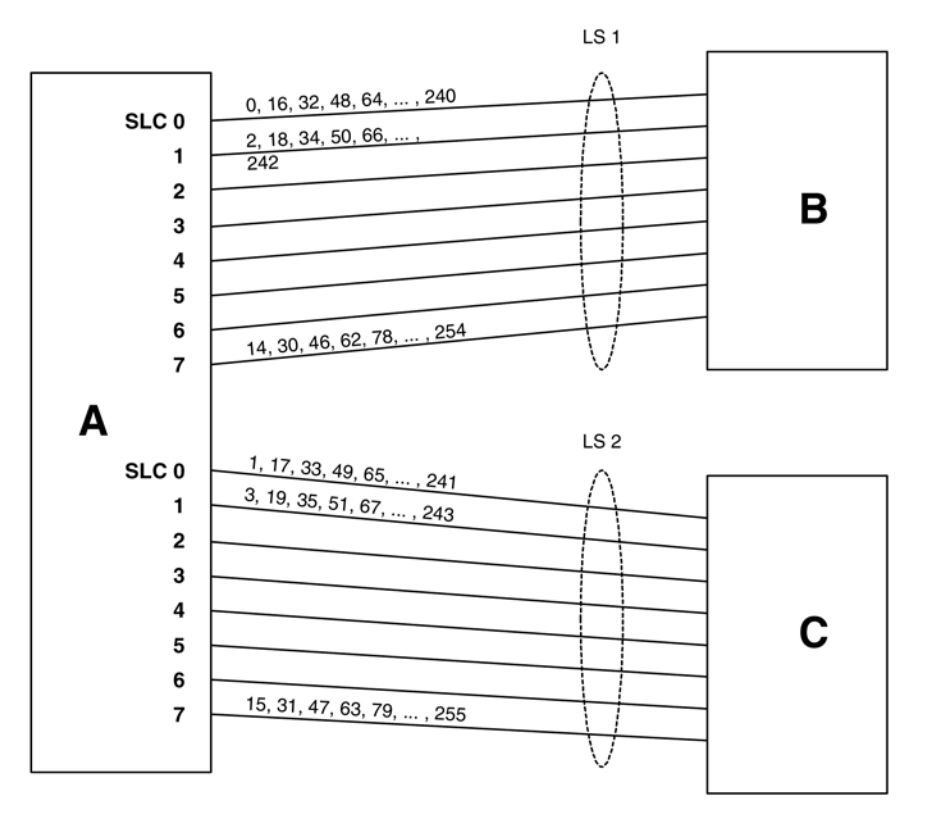

**Figure 3-7.** Random SLS Mapping to a Combined Linkset

**Figure 3-8** shows the mapping for a 4-link single linkset between nodes D and E. When an MSU is to be transmitted, a random 8 bit SLS is generated internally and a link is selected according to this predetermined mapping.

**Figure 3-8.** Random SLS Mapping to a Single Linkset

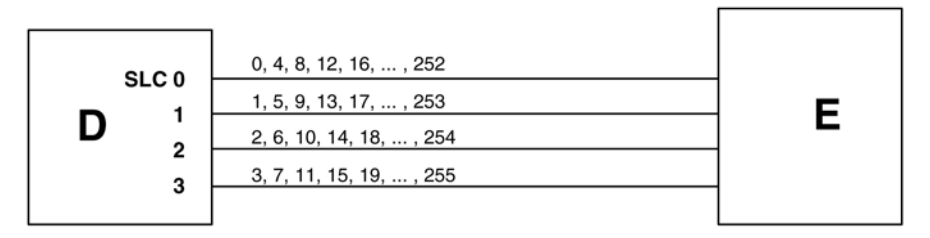

The 4 bit SLS in the outgoing message is equal to the SLS that the EAGLE 5 ISS received. There is no change to the SLS value in the SS7 message.

In a non-failure condition, the process for mapping the internally generated SLS values to SLC (Signaling Link Code) values for specific links is as follows:

1. A "random" 8-bit SLS value is generated. In reality, a single table of 256 unique SLS values, initially generated in random order, exists in the EAGLE 5 ISS. A counter is maintained for each linkset in the EAGLE 5 ISS that causes the linkset to cycle through the random values in the table as messages are routed

out on that linkset. For a combined linkset, the counter for the first linkset in the EAGLE 5 ISS's linkset table is used.

- 2. For a combined linkset, the first bit is used to select the linkset and then is ignored when selecting the SLC. For a single linkset, the first bit is used when selecting the SLC. In all cases, the fifth bit is ignored when selecting the SLC. This is due to internal ANSI-based processing in the EAGLE 5 ISS.
- 3. The changed SLS value (with fifth and possibly also first bits ignored) is then divided by the number of links in the linkset (not a combined linkset) and the remainder gives the SLC value. For example, in **[Figure 3-7](#page-550-0)** , the SLS value 78 is mapped to SLC 7 in linkset LS1 as follows:
	- a. The binary equivalent for decimal number 78 is 01001110.
	- b. The fifth bit is ignored leaving the binary number 0101110.
	- c. The least significant bit is used to select linkset LS1 and is then ignored, leaving the binary number 010111.
	- d. The decimal equivalent of the binary number 010111 is 23. When the number 23 is divided by the number of links in the linkset, in this example, eight, a remainder of seven remains, thus SLC 7 on linkset LS1 is chosen for the outgoing message.

In the example shown in **[Figure 3-8](#page-550-0)** , the SLS value 78 is mapped to SLC 2 in LS1 (the only linkset) as follows:

- a. The binary equivalent for decimal number 78 is 01001110.
- b. The fifth bit is ignored leaving the binary number 0101110.
- c. The decimal equivalent of the binary number 0101110 is 46. When the number 46 is divided by the number of links in the linkset, in this example, four, a remainder of two remains, thus SLC 2 on linkset LS1 is chosen for the outgoing message.

**Table 3-15** shows the mapping for a combined linkset with 16 links in each linkset. This table is discussed in more detail in the next section.

## **Link failure scenarios**

In any situation where a link is failed, SLS values that were mapped to that link are remapped to other links of the linkset or combined linkset. This is done in the reverse order that the SLS values were originally mapped to links, of course skipping the failed link. Subsequent link failures will have their SLS values, along with SLS values from the prior failures, remapped in the same way. The odd/even mapping rule for combined linksets does not apply to the remapped SLS values under failure conditions. This is to continue to achieve the best possible load balance across all links. No MSUs should be discarded in any case.

For example, **[Table 3-15](#page-552-0)** shows how the internal 8-bit SLS values are distributed for a combined linkset with 16 links per linkset. It also shows what happens when one or two of the links fail. As this example shows, the SLS values that are identical after the fifth bit is dropped (for example, 0 and 16, 192 and 208, etc.) are remapped to the same link. This is why in this example the 8 different SLS values from the first failed link are remapped to only 4 links and not 8.

| Linkset/<br><b>SLC</b> | <b>Normal SLS Mapping</b>     | <b>SLS Mapping for Single Link</b><br><b>Failure</b> | <b>SLS Mapping for Dual Link Failure</b> |
|------------------------|-------------------------------|------------------------------------------------------|------------------------------------------|
| LS1/0                  | 0 16 64 80 128 144 192 208    | Failed                                               | Failed                                   |
| LS1/1                  | 2 18 66 82 130 146 194 210    | Same as Normal SLS Mapping                           | Same as Normal SLS Mapping               |
| LS1/7                  | 14 30 78 94 142 158 206 222   | Same as Normal SLS Mapping                           | Same as Normal SLS Mapping               |
| LS1/8                  | 32 48 96 112 160 176 224 240  | Same as Normal SLS Mapping                           | Same as Normal SLS Mapping               |
| LS1/9                  | 34 50 98 114 162 178 226 242  | Same as Normal SLS Mapping                           | Same as Normal SLS Mapping               |
| LS1/12                 | 40 56 104 120 168 184 232 248 | Same as Normal SLS Mapping                           | 40 56  248 225 241                       |
| LS1/13                 | 42 58 106 122 170 186 234 250 | Same as Normal SLS Mapping                           | 42 58  250 161 177                       |
| LS1/14                 | 44 60 108 124 172 188 236 252 | 44 60  252 192 208                                   | 44 60  252 97 113                        |
| LS1/15                 | 46 62 110 126 174 190 238 254 | 46622546480                                          | 46 62  254 33 49                         |
| LS2/0                  | 1 17 65 81 129 145 193 208    | Same as Normal SLS Mapping                           | Same as Normal SLS Mapping               |
| LS2/7                  | 15 31 79 95 143 159 207 223   | Same as Normal SLS Mapping                           | Same as Normal SLS Mapping               |
| LS2/8                  | 33 49 97 113 161 177 225 241  | Same as Normal SLS Mapping                           | Failed                                   |
| LS2/12                 | 41 57 105 121 169 185 233 249 | Same as Normal SLS Mapping                           | 41 57  249 192 208                       |
| LS2/13                 | 43 59 107 123 171 187 235 251 | Same as Normal SLS Mapping                           | 43 59  251 128 144                       |
| LS2/14                 | 45 61 109 125 173 189 237 253 | 45 61  253 128 144                                   | 45 61  253 64 80                         |
| LS2/15                 | 47 63 111 127 175 191 239 255 | 4763255016                                           | 4763255016                               |

<span id="page-552-0"></span>**Table 3-15. Failure Scenarios for a 32-Link Combined Linkset**

Because of the large number of internal SLS values being remapped across the relatively small number of links, traffic is essentially evenly distributed across the remaining links. This is true in all cases, regardless of the original number of links or the number of failed links.

### **Procedure**

**1.** Display the existing values for the **randsls** parameter by entering the **rtrv-stpopts** command. The value for the **randsls** parameter is shown in the **RANDSLS** field. This is an example of the possible output.

```
rlghncxa03w 06-10-17 16:02:05 GMT EAGLE5 36.0.0
STP OPTIONS
-----------------------
                class0
```
**NOTE: The rtrv-stpopts command output contains other fields that are not used by this procedure. If you wish to see all the fields displayed by the rtrv-stpopts command, see the rtrv-stpopts command description in the** *Commands Manual***.**

**NOTE: If the randsls=all parameter will not be specified with the chg-stpopts command, skip steps 2 and 3, and go to step 4.**

**2.** Verify the value of the **class1seq** parameter of the **chg-sccpopts** command by entering the **rtrvsccpopts** command. This is an example of the possible output.

rlghncxa03w 06-10-17 16:02:05 GMT EAGLE5 36.0.0 SCCP OPTIONS --------------------------- CLASS1SEQ on

If the value of the **class1seq** parameter is **on**, the **randsls=all** parameter of the **chg-stpopts** command should not be used. The **class1seq=on** parameter allows UDT/XUDT Class 1 ITU messages to be delivered to the remote node in the order that they were received. Using the **randsls=all** parameter with the **class1seq=on** parameter does not guarantee that UDT/XUDT Class1 ITU messages are delivered to the remote node in the order that they were received.

If you wish to continue delivering UDT/XUDT Class 1 ITU messages to the remote node in the order that they were received, or if the value of the **class1seq** parameter of the **chg-sccpopts** command is **off**, skip step 3 and go to step 4.

If you do not wish to continue delivering UDT/XUDT Class 1 ITU messages to the remote node in the order that they were received, go to step 3.

**3.** Change the value of the **class1seq** parameter of the **chg-sccpopts** command by entering this command.

#### **chg-sccpopts:class1seq=off**

When this command has successfully completed, this message should appear.

```
rlghncxa03w 06-10-07 00:22:57 GMT EAGLE5 36.0.0
CHG-STPOPTS: MASP A - COMPLTD
```
**4.** Change the **randsls** parameter value. For this example, enter this command.

#### **chg-stpopts:randsls=all**

When this command has successfully completed, this message should appear.

```
rlghncxa03w 06-10-07 00:22:57 GMT EAGLE5 36.0.0
CHG-STPOPTS: MASP A - COMPLTD
```
**5.** Verify the changes using the **rtrv-stpopts** command. This is an example of the possible output.

```
rlghncxa03w 06-10-17 16:02:05 GMT EAGLE5 36.0.0
STP OPTIONS
-----------------------
RANDSLS all
```
**NOTE: The rtrv-stpopts command output contains other fields that are not used by this procedure. If you wish to see all the fields displayed by the rtrv-stpopts command, see the rtrv-stpopts command description in the** *Commands Manual***.**

**6.** Back up the new changes using the **chg-db:action=backup:dest=fixed** command. These messages should appear, the active Maintenance and Administration Subsystem Processor (MASP) appears first.

BACKUP (FIXED) : MASP A - Backup starts on active MASP. BACKUP (FIXED) : MASP A - Backup on active MASP to fixed disk complete. BACKUP (FIXED) : MASP A - Backup starts on standby MASP. BACKUP (FIXED) : MASP A - Backup on standby MASP to fixed disk complete.

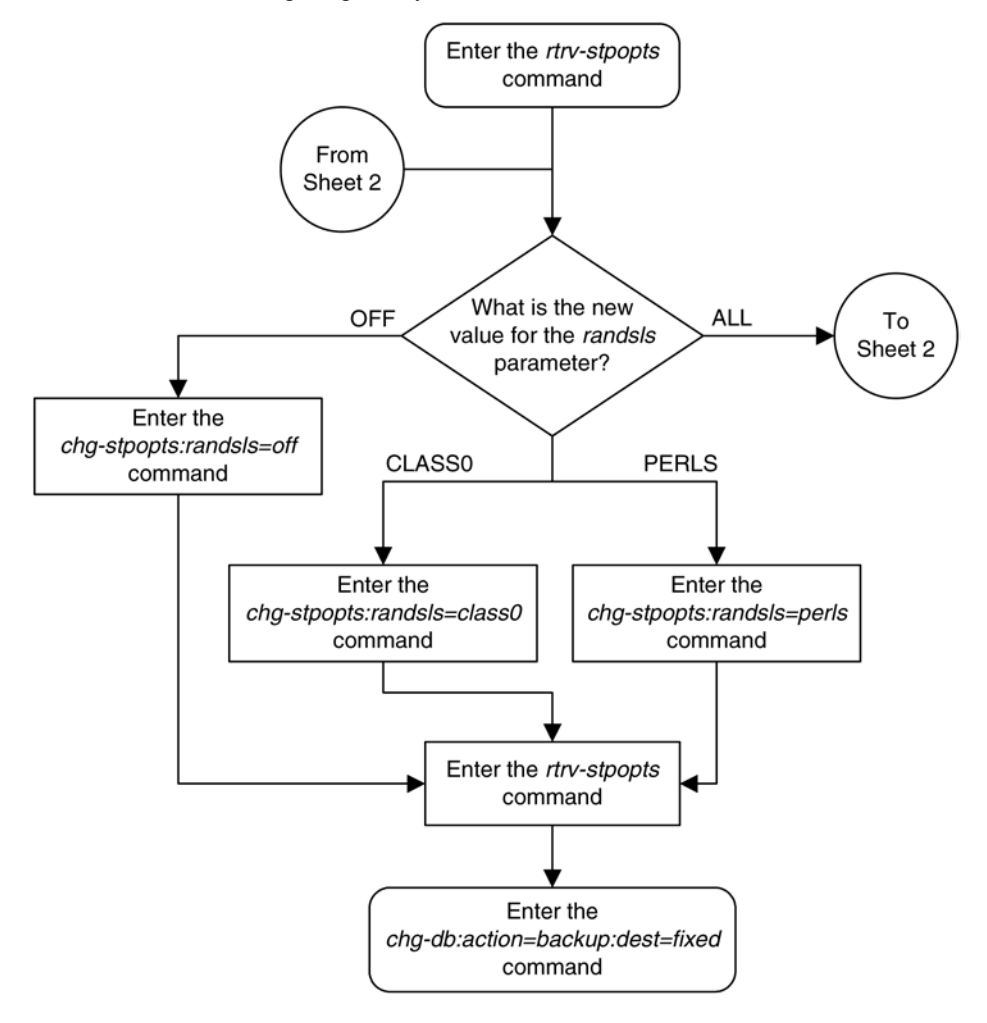

**Flowchart 3-23.** Configuring the System for Random SLS Generation

## **Configuring the Options for the TDM Global Timing Interface**

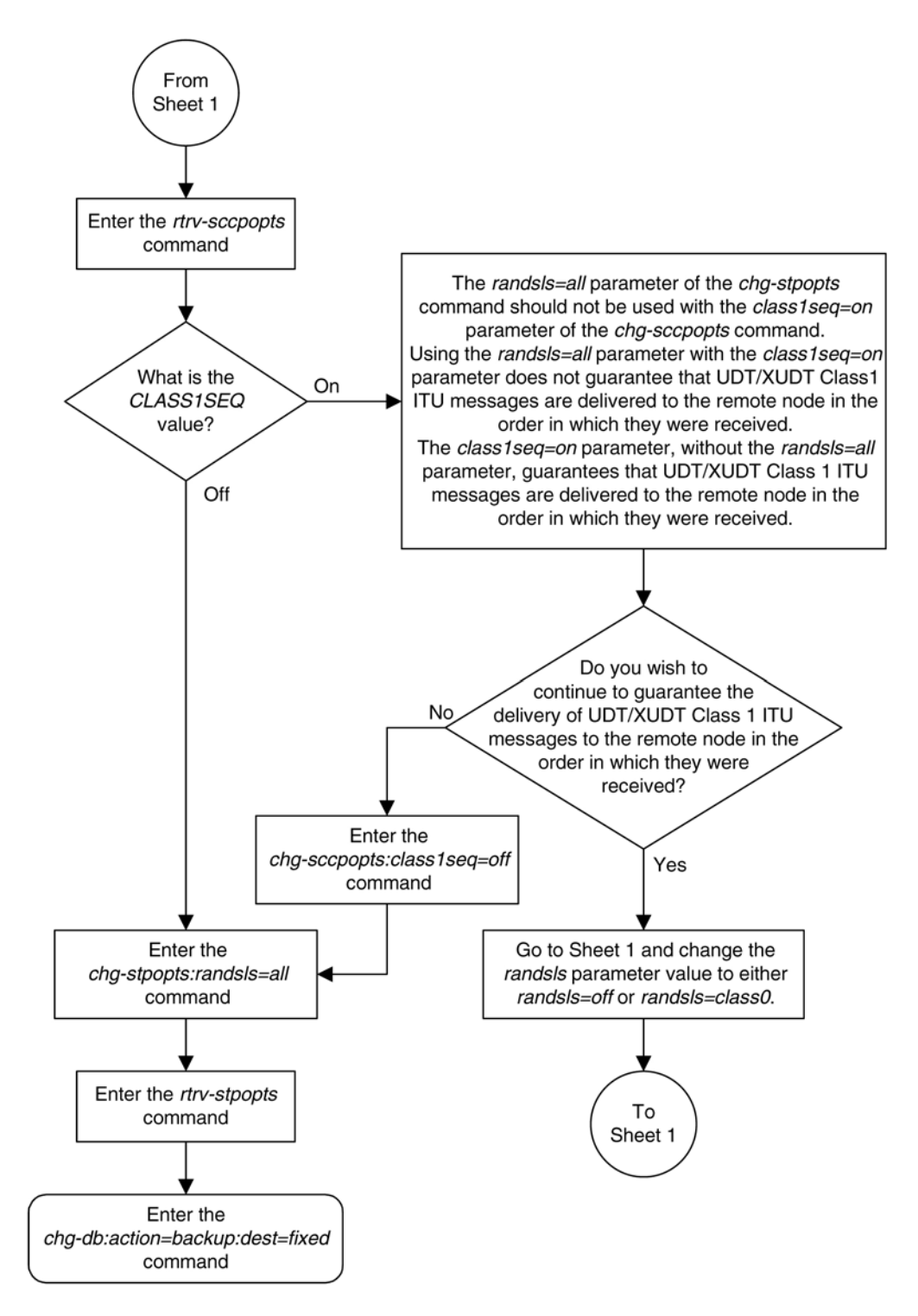

# **Configuring the Options for the TDM Global Timing Interface**

This procedure is used to configure the options for the TDM Global Timing Interface using the **hsclksrc** and **hsclkll** parameters of the **chg-stpopts** command and the following parameters.

**:hsclksrc** – the source of the high-speed master clock.

- **rs422** T1 (1544 KHz) or E1 (2048 KHz) RS-422 clock interface
- **t1framed** T1 framed clocking as defined in *ANSI T1.101, Synchronization Interface Standard, 1999*.
- **t1unframed** T1 unframed clocking as defined in *ANSI T1.102, Digital Hierarchy Electrical Signals, 1987*.
- **e1framed** E1 framed clocking as defined in section 9 of *ITU-T Recommendation G.703, Physical/ Electrical Characteristics of Hierarchical Digital Interfaces, October 1998*.
- **e1unframed** E1 unframed clocking as defined in section 13 of *ITU-T Recommendation G.703, Physical/ Electrical Characteristics of Hierarchical Digital Interfaces, October 1998*.

**:hsclkll** – sets the gain of the LIU (line interface unit) of the TDM when the **hsclksrc** parameter value is either **t1unframed**, **t1unframed**, **e1framed**, or **e1unframed**.

- **longhaul** high gain for the LIU
- **shorthaul** low gain for the LIU

**CAUTION: Changing these options changes the external master clock source for all E1, T1, ANSI ATM, or E1 ATM high-speed signaling links using external timing.**

**:force** - allows the **hsclksrc** parameter to be changed if the status of the high-speed clocks is valid. The **force** parameter must be specified when the EAGLE 5 ISS contains valid high-speed clocks. The **force** parameter can be specified only if the **hsclksrc** parameter is specified. The **force** parameter has only one value - **yes**. The status of the high-speed clocks is shown by the **rept-stat-clk** command.

When the EAGLE 5 ISS is delivered to the user, the values of the **hsclksrc** and **hsclkll** parameters are set to these values:

- **hsclksrc rs422**
- **hsclkll longhaul**

Either of these values can be changed only if the part number of both TDMs in card locations 1114 and 1116 is 870-0774-15 or later. If the part numbers of the TDMs are not correct, the TDMs with the incorrect part numbers must be replaced with TDM part number 870-0774-15 or later.

## **CAUTION: Contact the Customer Care Center, Refer to [Customer Care Center](#page-18-0) for the contact information, before replacing the TDMs.**

If the EAGLE 5 ISS does not contain LIMDS0 cards, but contains TDM part numbers 870-0774-15 or later, the clock source for the TSC (Time Slot Counter) synchronization feature used by the Integrated Sentinel can be generated from the high-speed master clock source. An external BITS clock is not required.

If an external BITS clock is connected to a EAGLE 5 ISS without LIMDS0 cards, but with TDM part numbers 870-0774-15 or later, the external BITS clock is used as the clock source for the TSC (Time Slot Counter) synchronization feature. If the external BITS clock fails, the clock source for the TSC synchronization feature is generated from the high-speed master clock source.

If LIMDS0 cards are present in the EAGLE 5 ISS, the external BITS clock is required for timing of the DS0 signaling links and for TSC (Time Slot Counter) synchronization used by the Integrated Sentinel. If the EAGLE 5 ISS also contains TDM part numbers 870-0774-15 or later along with the LIMDS0 cards, this procedure can be used to select the source of the high-speed master clock for the high-speed links using external timing. The highspeed master clock source cannot be used to generate the clock source for any low-speed links and for the TSC (Time Slot Counter) synchronization feature.

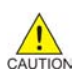

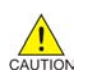

## **Procedure**

**1.** Display the existing values for the **hsclksrc** and **hsclkll** parameters by entering the **rtrvstpopts** command.

The value for the **hsclksrc** and **hsclkll** parameters is shown in the **HSCLKSRC** and **HSCLKLL** fields. This is an example of the possible output.

rlghncxa03w 06-10-17 16:02:05 GMT EAGLE5 36.0.0 STP OPTIONS ----------------------- HSCLKSRC RS422 HSCLKLL LONGHAUL

**NOTE: The rtrv-stpopts command output contains other fields that are not used by this procedure. If you wish to see all the fields displayed by the rtrv-stpopts command, see the rtrv-stpopts command description in the** *Commands Manual***.**

**2.** Visually verify the part numbers of the TDMs in card location 1114 and 1116.

**NOTE: If either the HSCLKSRC or HSCLKLL values in step 1 are not the system default values for these parameters (HSCLKSRC - RS422, HSCLKLL - LONGHAUL), skip step 2 and go to step 3.**

To change these options, the part number of both TDMs must be 870-0774-15 or later. If the part number of one or both TDMs is not 870-0774-15 or later, the TDM with the incorrect part number must be replaced with TDMs with the correct part number.

**CAUTION: Contact the Customer Care Center, refer to [Customer Care Center](#page-18-0) for the contact information, before replacing the TDMs.**

**3.** Verify the status of the high-speed clocks by entering the **rept-stat-clk** command.

**This is an example of the possible output.**

```
rlghncxa03w 06-10-01 11:34:04 GMT EAGLE5 36.0.0
CARD LOC = 1114 (Standby ) CARD LOC = 1116 (Active )
PRIMARY BITS = Active PRIMARY BITS = Active<br>SECONDARY BITS = Idle SECONDARY BITS = Idle<br>HS DEMARY GIT
SECONDARY BITS = Idle SECONDARY BITS = Idle
HS PRIMARY CLK = Active HS PRIMARY CLK = Active
\begin{tabular}{lllllll} \bf \texttt{HS} & \texttt{SECONDARY CLK} & = \texttt{Idle} & \texttt{HS} & \texttt{SECONDARY CLK} & = \texttt{Idle} \\ \bf \texttt{HS CLK} & \texttt{TYPE} & = \texttt{RS422} & \texttt{HS CLK} & \texttt{TYPE} & = \texttt{RS423} \\ \end{tabular}HS CLK TYPE = RS422 HS CLK TYPE = RS422
HS CLK LINELEN = LONGHAUL HS CLK LINELEN = LONGHAUL
                                 PST SST AST
SYSTEM CLOCK S-NR Active -----<br>ALARM STATUS = No Alarms.
                 = No Alarms.
# Cards using CLK A = 009 # Cards with bad CLK A = 000
# Cards using CLK B = 000 # Cards with bad CLK B = 000
# Cards using CLK I = 000
PST SST AST
HS SYSTEM CLOCK IS-NR Active -----
ALARM STATUS = No Alarms.
# Cards using HS CLK A = 002 # Cards with bad HS CLK A = 000
# Cards using HS CLK B = 000 # Cards with bad HS CLK B = 000
# Cards using HS CLK I = 000
Command Completed.
```
If the **rept-stat-clk** output does not show any high-speed clocks (**HS SYSTEM CLOCK**, **HS PRIMARY CLK**, **HS SECONDARY CLK**, **HS CLK TYPE**, and **HS CLK LINELEN** fields), the EAGLE 5 ISS does not contain any cards that are capable of using high-speed master timing.

**4.** Change either the **hsclksrc** or **hsclkll** parameter values, or both parameter values.

For this example, enter this command.

**chg-stpopts:hsclksrc=t1unframed:hsclkll=shorthaul:force=yes**

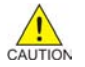

Note: If the **rept-stat-clk** output in step 3 shows valid high-speed clocks, and the **hsclksrc** parameter is specified with the **chg-stpopts** command, the **force=yes** parameter must be specified with the **chg-stpopts** command.

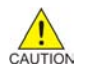

**CAUTION: Changing these options changes the external master clock source for all E1, T1, ANSI ATM, or E1 ATM high-speed signaling links using external timing.**

When this command has successfully completed, this message should appear.

```
rlghncxa03w 06-10-07 00:22:57 GMT EAGLE5 36.0.0
CHG-STPOPTS: MASP A - COMPLTD
```
**5.** Verify the changes using the **rtrv-stpopts** command.

This is an example of the possible output.

```
rlghncxa03w 06-10-17 16:02:05 GMT EAGLE5 36.0.0
STP OPTIONS
------------------------<br>HSCLKSRC              TIUNFRAMED
             TIUNFRAMED
HSCLKLL SHORTHAUL
```
**NOTE: The rtrv-stpopts command output contains other fields that are not used by this procedure. If you wish to see all the fields displayed by the rtrv-stpopts command, see the rtrv-stpopts command description in the Commands Manual.**

**6.** Back up the new changes using the **chg-db:action=backup:dest=fixed** command.

These messages should appear, the active Maintenance and Administration Subsystem Processor (MASP) appears first.

BACKUP (FIXED) : MASP A - Backup starts on active MASP. BACKUP (FIXED) : MASP A - Backup on active MASP to fixed disk complete. BACKUP (FIXED) : MASP A - Backup starts on standby MASP. BACKUP (FIXED) : MASP A - Backup on standby MASP to fixed disk complete.

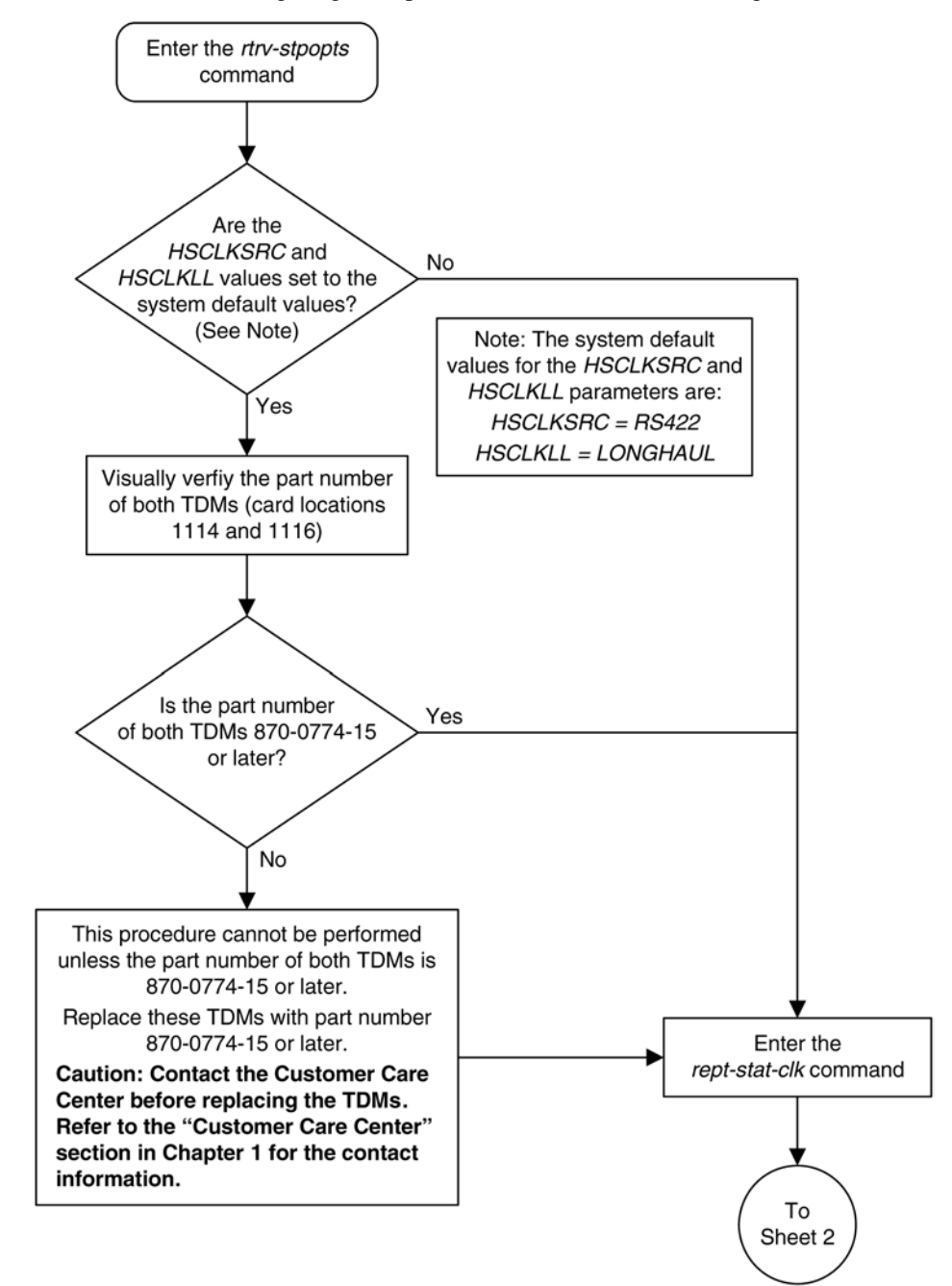

**Flowchart 3-24.** Configuring the Options for the TDM Global Timing Interface

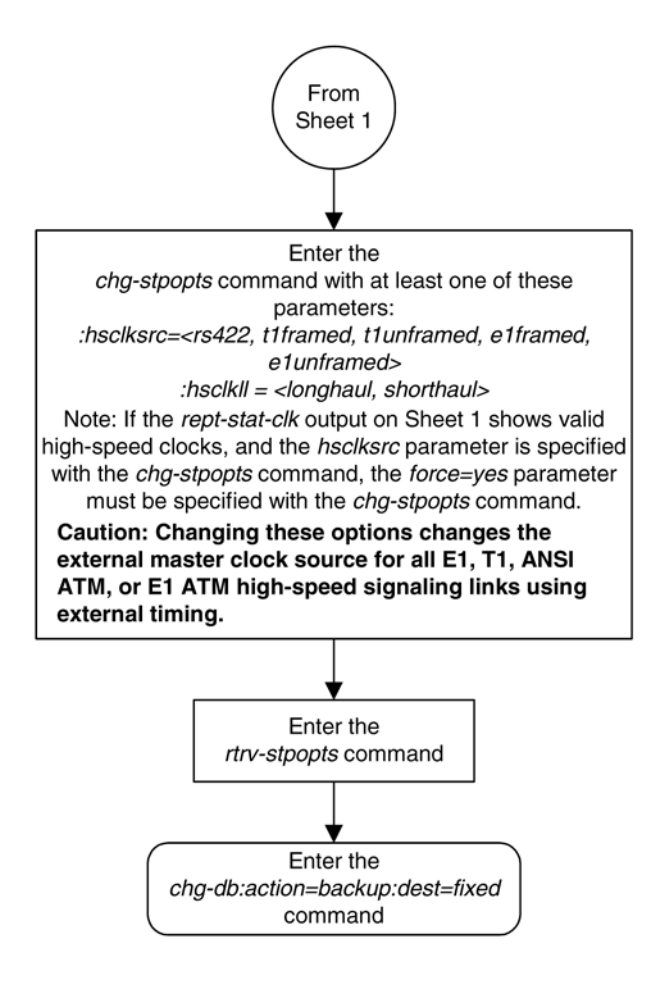

## **Configuring the Restricted Linkset Option**

This procedure is used to configure the restricted linkset option using the **chg-ss7opts** command with the **lsrestrict** parameter. The **lsrestrict** parameter has two values:

- **on** enables the **lsrestrict** option
- **off** disables the **lsrestrict** option.

When a large linkset (a linkset containing more than three links) first becomes available, there may not be enough available links to carry the normal amount of traffic on the linkset. The EAGLE 5 ISS sends response method TFA/TFRs when the number of links within a linkset, specified by the **tfatcabmlq** parameter for that linkset, are active and available to carry traffic. This was designed to prevent congestion on the newly available linksets. Internally in the EAGLE 5 ISS, if a single link within a lower cost route is active, the EAGLE 5 ISS attempts to route traffic over the lower cost route. If no traffic or small amounts of traffic are arriving due to the issuance of a TFR, then no congestion should occur.

However, this behavior applies only to traffic destined for remote nodes and not to traffic destined for the EAGLE 5 ISS itself. Typically, messages that are global title routed are destined for the EAGLE 5 ISS's true, secondary or capability point code. The existing congestion prevention mechanism does not prevent traffic destined for EAGLE 5 ISS to be controlled by the linkset's **tfatcabmlq** parameter. This is because TFx messages have an affected point code field that is the far end destination point code and not the EAGLE 5 ISS's point code, so

traffic destined for EAGLE 5 ISS continues to arrive for the restricted destination. It is not feasible to place EAGLE 5 ISS's point code in the affected destination field as this would affect all traffic destined for EAGLE 5 ISS and not just traffic over a specific route.

With the **lsrestrict=off** option, the EAGLE 5 ISS continues to route traffic in this manner.

The **lsrestrict=on** option enhances the EAGLE 5 ISS's existing behavior of the linkset's **tfatcabmlq** parameter and allow the state of the route combined with the cost value of the route to determine the preferred route to use.

Turning the **lsrestrict** option on changes the way the EAGLE 5 ISS routes messages by using the state of the route along with the cost of the route to determine the preferred route to use. With this option on, the preferred route is not the absolute lowest cost available route in the routeset. A route is considered available if its status is either Allowed or Restricted. If the state of the absolute lowest cost route in the routeset is Restricted, the preferred route is the lowest cost route in the routeset whose status is Allowed. Make sure that you wish to have the EAGLE 5 ISS route messages in this manner before turning the **lsrestrict** option on.

In previous releases, a C linkset's **tfatcabmlq** parameter is not configurable and set to 1 (the linkset is allowed when the first link is available). This is because the C linkset is designed for message trafficking between the mate STP's and would allow these messages to be transferred as soon as the first link in the C linkset was available. The **lsrestrict=on** option allows the **tfatcabmlq** parameter value for a C linkset to be from 0 to 16, just as any other linkset.

With the **lsrestrict=off** option, the **tfatcabmlq** parameter value for a C linkset is set to 1 and cannot be changed.

When a linkset that was previously prohibited becomes restricted (that is, the number of links that became available is less than the required number of links as specified by the linkset's **tfatcabmlq** parameter) the following events occur when the **lsrestrict** option is **on**:

- 1. The EAGLE 5 ISS does not broadcast TFAs.
- 2. Point codes that were previously prohibited and use the linkset as a lower cost route are marked restricted. The EAGLE 5 ISS continues to broadcast TFRs.
- 3. Point codes that were previously restricted and use the linkset as a least cost route remain restricted. The EAGLE 5 ISS does not broadcast any TFx message. For these point codes, RSRT will respond to RSP messages with a TFR, and will not respond to RSR messages.
- 4. The EAGLE 5 ISS marks the linkset as restricted.
- 5. If a higher cost route is available, the EAGLE 5 ISS routes the traffic over the higher cost route.

Once the required number of links are available for the linkset, the following events occur when the **lsrestrict** option is **on**:

- 1. The EAGLE 5 ISS marks the previously prohibited/restricted point codes as allowed that use the linkset as a lower cost route (unless the point code's nonadjacent status is prohibited).
- 2. The EAGLE 5 ISS does not broadcast TFAs for the newly allowed point codes, but responds to RSR/RSP messages with a TFA.
- 3. The EAGLE 5 ISS marks the linkset as allowed. The appropriate changeback procedures are performed and traffic is processed normally.

## **Canceling the RTRV-LS Command**

Because the **rtrv-ls** command used in this procedure can output information for a long period of time, the **rtrv-ls** command can be canceled and the output to the terminal stopped. There are three ways that the **rtrvls** command can be canceled.

- Press the **F9** function key on the keyboard at the terminal where the **rtrv-ls** command was entered.
- Enter the **canc-cmd** without the **trm** parameter at the terminal where the **rtrv-ls** command was entered.
- Enter the **canc-cmd:trm=<xx>**, where **<xx>** is the terminal where the **rtrv-ls** command was entered, from another terminal other that the terminal where the **rtrv-ls** command was entered. To enter the **canc-cmd:trm=<xx>** command, the terminal must allow Security Administration commands to be entered from it and the user must be allowed to enter Security Administration commands. The terminal's permissions can be verified with the **rtrv-secu-trm** command. The user's permissions can be verified with the **rtrv-user** or **rtrv-secu-user** commands.

For more information about the **canc-cmd** command, go to the *Commands Manual*.

#### **Procedure**

**1.** Display the existing value for the **lsrestrict** parameter by entering the **rtrv-ss7opts** command. This is an example of the possible output.

```
rlghncxa03w 06-10-17 16:02:05 GMT EAGLE5 36.0.0
SS7 OPTIONS
           -----------------------
```
LSRESTRICT off

**NOTE: The rtrv-ss7opts command output contains other fields that are not used by this procedure. If you wish to see all the fields displayed by the rtrv-ss7opts command, see the rtrv-ss7opts command description in the** *Commands Manual***.**

**NOTE: If the lsrestrict parameter value in step 1 is off, skip steps 2 and 3, and go to step 4.**

**2.** Display the linksets in the database by entering the **rtrv-ls** command. This is an example of the possible output.

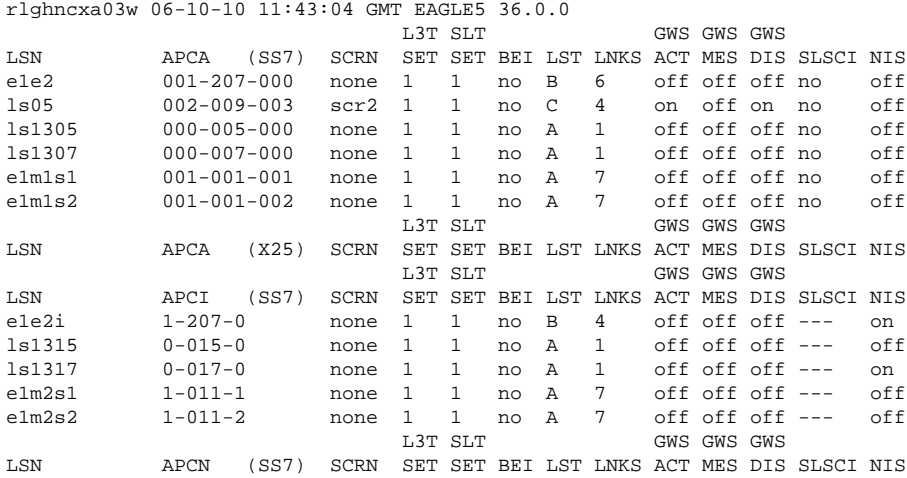

 L3T SLT GWS GWS GWS LSN APCN24 (SS7) SCRN SET SET BEI LST LNKS ACT MES DIS SLSCI NIS L3T SLT GWS GWS GWS LSN (CHINA) APCN (SS7) SCRN SET SET BEI LST LNKS ACT MES DIS SLSCI NIS $$\tt L3T$  SLT  $$\tt GWS$$  GWS GWS  $$\tt GWS$$ GWS GWS GWS LSN (CHINA) APCN24 (SS7) SCRN SET SET BEI LST LNKS ACT MES DIS SLSCI NIS Link set table is (11 of 1024) 1% full.

**NOTE: If there are no C linksets (linksets with the value C in the LST column) shown in the rtrv-ls output in step 2, skip step 3 and go to step 4.**

**3.** Change the **tfatcabmlq** parameter value for one of the C linksets shown in step 2 to 0 using the **chgls** command. For this example, enter this command.

#### **chg-ls:lsn=ls05:tfatcabmlq=0**

When this command has successfully completed, this message should appear.

```
rlghncxa03w 06-10-07 08:38:45 GMT EAGLE5 36.0.0
Link set table is ( 11 of 1024) 1% full
CHG-LS: MASP A - COMPLTD
```
After the **chg-ls** command has been performed, repeat step 3 with the name of another C linkset shown in step 2.

When all the C linksets have been changed, go to step 4.

**NOTE: When the tfatcabmlq parameter is set to 0, its value in the rtrv-ls:lsn=<linkset name> output is shown as 1/2 of the number of signaling links contained in the linkset.**

**4.** Change the value of the **lsrestrict** parameter.

If the current value of the **lsrestrict** parameter is off, enter this command.

#### **chg-ss7opts:lsrestrict=on**

If the current value of the **lsrestrict** parameter is on, enter this command.

#### **chg-ss7opts:lsrestrict=off**

When this command has successfully completed, this message should appear.

```
rlghncxa03w 06-10-07 00:22:57 GMT EAGLE5 36.0.0
CHG-SS7OPTS: MASP A - COMPLTD
```
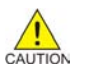

**CAUTION: Turning the lsrestrict option on changes the way the EAGLE 5 ISS routes messages by using the state of the route along with the cost of the route to determine the preferred route to use. With this option on, the preferred route is not the absolute lowest cost available route in the routeset. A route is considered available if its status is either Allowed or Restricted. If the state of the absolute lowest cost route in the routeset is Restricted, the preferred route is the lowest cost route in the routeset whose status is Allowed. Make sure that you wish to have the EAGLE 5 ISS route messages in this manner before turning the lsrestrict option on.**

**5.** Verify the changes using the **rtrv-ss7opts** command. This is an example of the possible output.

```
rlghncxa03w 06-10-17 16:02:05 GMT EAGLE5 36.0.0
SS7 OPTIONS
-----------------------
LSRESTRICT on
```
**NOTE: The rtrv-ss7opts command output contains other fields that are not used by this procedure. If you wish to see all the fields displayed by the rtrv-ss7opts command, see the rtrv-ss7opts command description in the** *Commands Manual***.**

**6.** Back up the new changes using the **chg-db:action=backup:dest=fixed** command. These messages should appear, the active Maintenance and Administration Subsystem Processor (MASP) appears first.

BACKUP (FIXED) : MASP A - Backup starts on active MASP. BACKUP (FIXED) : MASP A - Backup on active MASP to fixed disk complete. BACKUP (FIXED) : MASP A - Backup starts on standby MASP. BACKUP (FIXED) : MASP A - Backup on standby MASP to fixed disk complete.

**Flowchart 3-25.** Configuring the Restricted Linkset Option

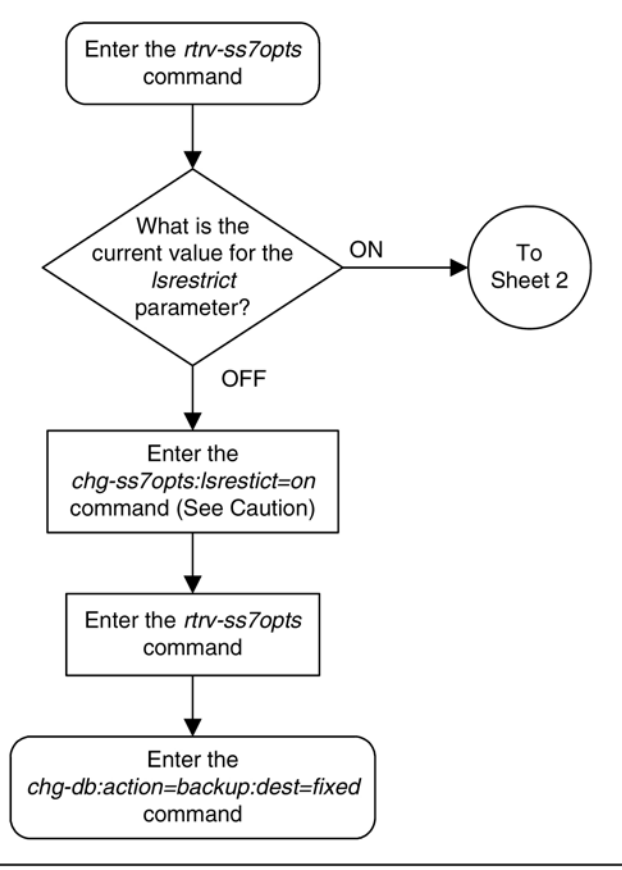

Caution: Turning the Isrestrict option on changes the way the EAGLE 5 ISS routes messages by using the state of the route along with the cost of the route to determine the preferred route to use. With this option on, the preferred route is not the absolute lowest cost available route in the routeset. A route is considered available if its status is either Allowed or Restricted. If the state of the absolute lowest cost route in the routeset is Restricted, the preferred route is the lowest cost route in the routeset whose status is Allowed. Make sure that you wish to have the EAGLE 5 ISS route messages in this manner before turning the Isrestrict option on.

## **Configuring the Restricted Linkset Option Database Administration Manual - SS7**

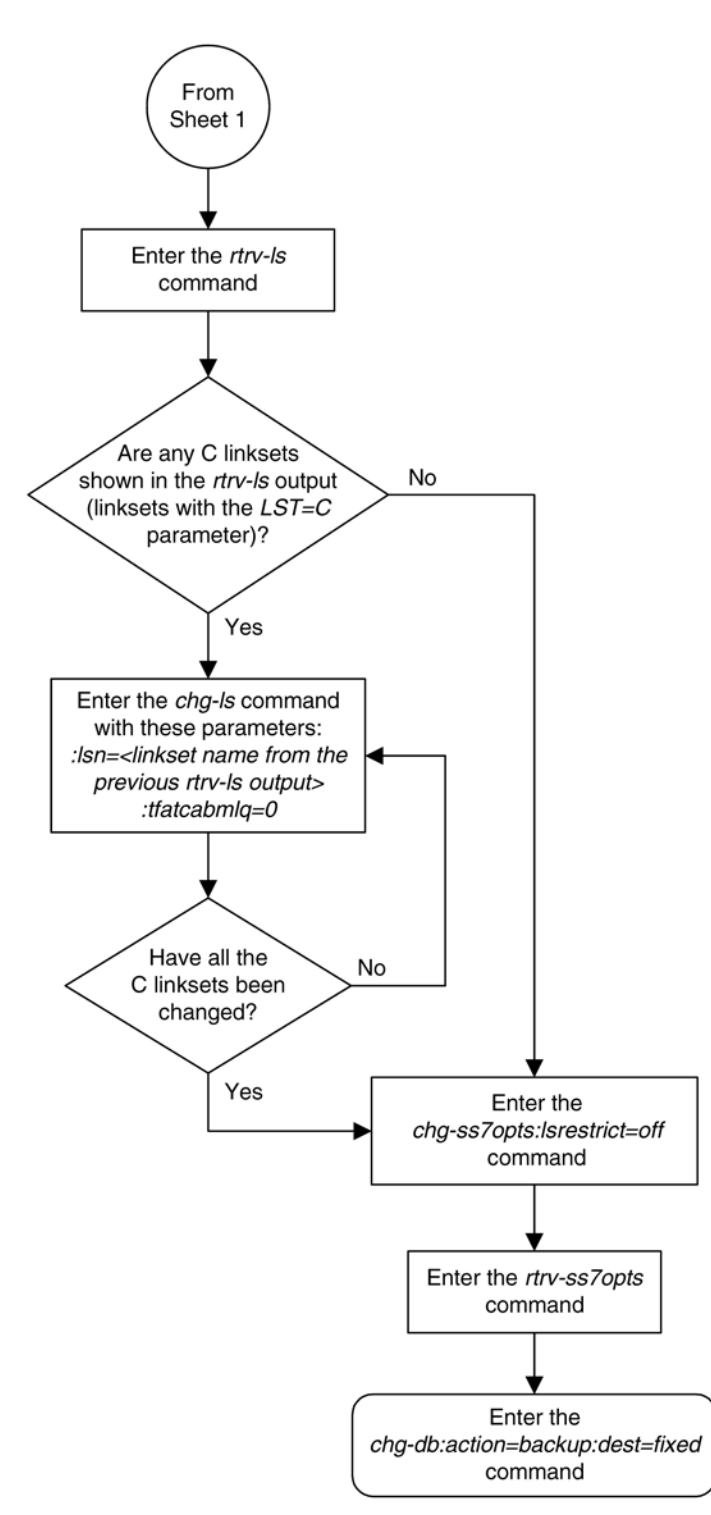

# **Configuring the Options for Handling TFCs on ITU-I and ITU-N Networks**

This procedure is used to configure the options for handling TFCs on ITU-I and ITU-N networks using the **chgss7opts** command with these two parameters:

**:discardtfci** – This parameter specifies that the EAGLE 5 ISS discards TFC traffic received from an ITU-I network (**discardtfci=on**), or does not discard TFC traffic received from an ITU-I network (**discardtfci=off**). The system default value for this parameter is **off**.

**:discardtfcn** – This parameter specifies that the EAGLE 5 ISS discards TFC traffic received from an ITU-N network (**discardtfcn=on**), or does not discard TFC traffic received from an ITU-N network (**discardtfcn=off**). The system default value for this parameter is **off**.

## **Procedure**

**1.** Display the existing values for the **discardtfci** and **discardtfcn** parameters by entering the **rtrv-ss7opts** command.

This is an example of the possible output.

```
rlghncxa03w 06-10-17 16:02:05 GMT EAGLE5 36.0.0
SS7 OPTIONS
-----------------------
DISCARDTFCI off
DISCARDTFCN off
```
**NOTE: The rtrv-ss7opts command output contains other fields that are not used by this procedure. If you wish to see all the fields displayed by the rtrv-ss7opts command, see the rtrv-ss7opts command description in the** *Commands Manual***.**

**2.** Change the value of the **discardtfci** and **discardtfcn** parameters.

The values of these parameters is either **on** or **off**. The value specified in this step cannot be the same as the value shown in step 1.

If you wish to change the value of the **discardtfci** parameter, specify the **discardtfci** parameter with the **chg-ss7opts** command. For this example, enter this command.

#### **chg-ss7opts:discardtfci=on**

If you wish to change the value of the **discardtfcn** parameter, specify the **discardtfcn** parameter with the **chg-ss7opts** command. For this example, enter this command.

### **chg-ss7opts:discardtfcn=on**

If you wish to change the value of both the **discardtfci** and **discardtfcn** parameters, specify the **discardtfci** and **discardtfcn** parameters with the **chg-ss7opts** command. For this example, enter this command.

## **chg-ss7opts:discardtfci=on:discardtfcn=on**

When this command has successfully completed, this message should appear.

rlghncxa03w 06-10-07 00:22:57 GMT EAGLE5 36.0.0 CHG-SS7OPTS: MASP A - COMPLTD

**3.** Verify the changes using the **rtrv-ss7opts** command.

This is an example of the possible output.

rlghncxa03w 06-10-17 16:02:05 GMT EAGLE5 36.0.0 SS7 OPTIONS ----------------------- DISCARDTFCI on DISCARDTFCN on

**NOTE: The rtrv-ss7opts command output contains other fields that are not used by this procedure. If you wish to see all the fields displayed by the rtrv-ss7opts command, see the rtrv-ss7opts command description in the** *Commands Manual***.**

**4.** Back up the new changes using the **chg-db:action=backup:dest=fixed** command.

These messages should appear, the active Maintenance and Administration Subsystem Processor (MASP) appears first.

BACKUP (FIXED) : MASP A - Backup starts on active MASP. BACKUP (FIXED) : MASP A - Backup on active MASP to fixed disk complete. BACKUP (FIXED) : MASP A - Backup starts on standby MASP. BACKUP (FIXED) : MASP A - Backup on standby MASP to fixed disk complete.

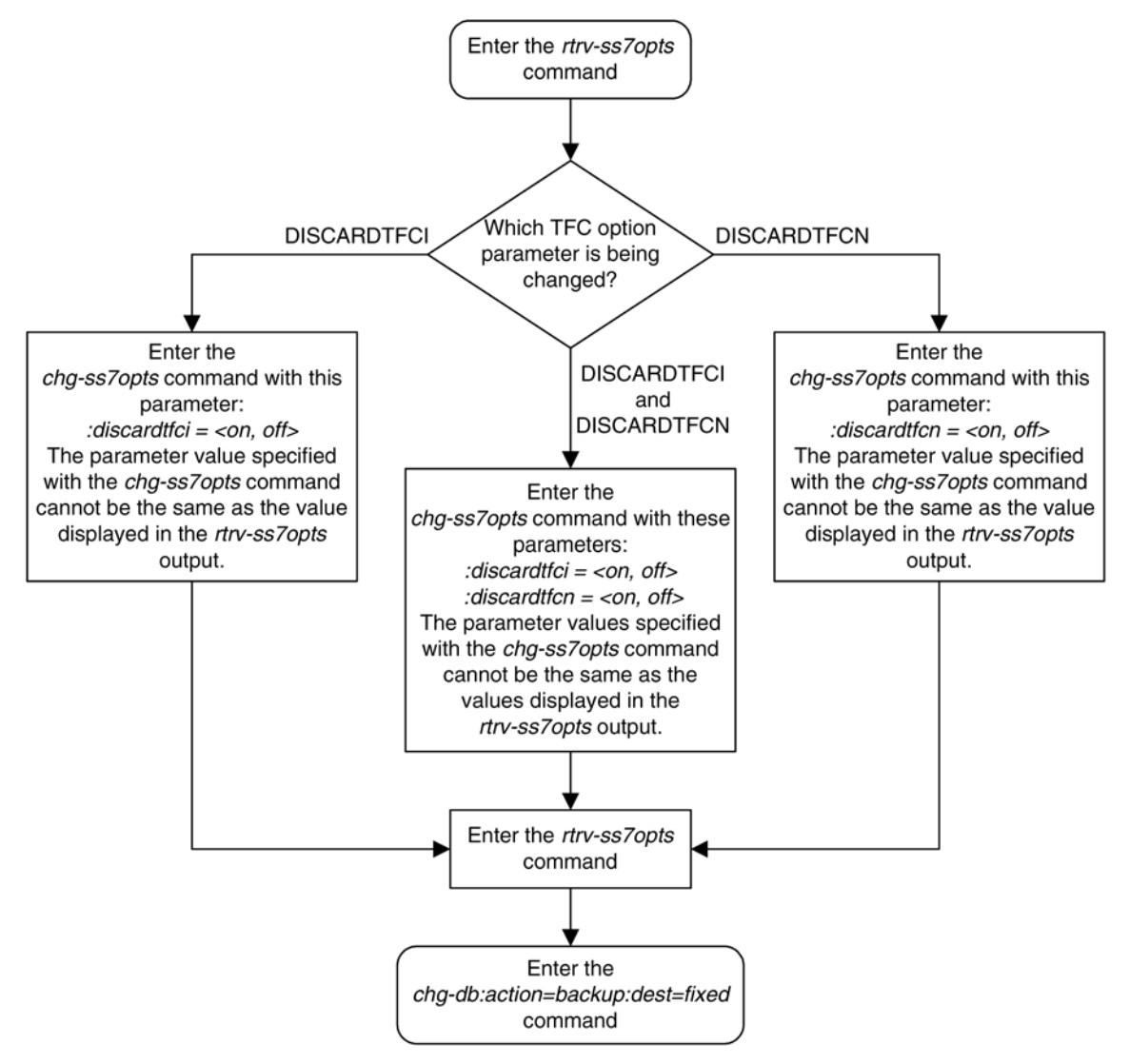

## **Flowchart 3-26.** Configuring the Options for Handling TFCs on ITU-I and ITU-N Networks

## **Changing the High-Capacity Card Temperature Alarm Thresholds**

This procedure is used to change the temperature alarm thresholds for high-capacity cards (shown in **[Table 3-16](#page-569-0)** ) using the **chg-th-alm** command and these parameters.

**:thermallv1** – The temperature threshold, specified as a percentage of the card's thermal shutdown temperature, at which major alarm UAM 0078 is generated. UAM 0078 is generated to alert the user that corrective action needs to be performed to prevent the high-capacity cards from overheating. If the high-capacity card is an E5-SLAN, E5-STC, or E5-SM4G card, the state of the card is changed to IS-ANR (in service-abnormal). If the high-capacity card is an HC MIM, E5-E1T1 card, or E5-ENET card, or E5-IPSM card, the state of the card is not changed. The values for this parameter are 73 to 92. The system default value for this parameter is 92.

<span id="page-569-0"></span>**:thermallv2** – The temperature threshold, specified as a percentage of the card's maximum operating temperature, at which critical alarm UAM 0077 is generated. When this threshold is reached, the high-capacity cards shed their traffic load, accept no more traffic, and the state of the cards is changed to IS-ANR (in serviceabnormal). The values for this parameter are 74 to 100. The system default value for this parameter is 100.

For more information on UAM 0078 and UAM 077, go to go to the *Maintenance Manual*.

**Table 3-16** shows the maximum thermal operating limit of temperaturs of these cards at selected threshold levels.

| <b>High-Capacity</b>                                                                               | <b>High-Capacity Card Temperatures at Selected Threshold Levels</b> |                   |                  |                   |                   |                   |
|----------------------------------------------------------------------------------------------------|---------------------------------------------------------------------|-------------------|------------------|-------------------|-------------------|-------------------|
| <b>Temperature at the Maximum</b><br>Card<br><b>Thermal Operating Limit</b><br>$(thermalv2=100\%)$ |                                                                     | 95%               | 90%              | 85%               | 80%               | 75%               |
| HC-MIM                                                                                             | $82^{\circ}$ C                                                      | $77.9^\circ$ C    | $73.8^{\circ}$ C | $69.7^{\circ}$ C  | $65.6^{\circ}$ C  | $61.5^{\circ}$ C  |
|                                                                                                    | $179.6^\circ$ F                                                     | $172.2^\circ$ F   | $164.8^\circ$ F  | $157.5^{\circ}$ F | $150.1^\circ$ F   | $147.2^\circ$ F   |
| E5-ENET                                                                                            | $95^{\circ}$ C                                                      | 90.25 $\degree$ C | 85.5°C           | $80.75^{\circ}$ C | $76^{\circ}$ C    | $71.25^{\circ}$ C |
| E5-E1T1                                                                                            | $203^\circ$ F                                                       | $194.5^{\circ}$ F | $185.9^\circ$ F  | $177.4^\circ$ F   | $168.8^{\circ}$ F | $160.3^\circ$ F   |
| E5-STC                                                                                             |                                                                     |                   |                  |                   |                   |                   |
| E5-SLAN                                                                                            |                                                                     |                   |                  |                   |                   |                   |
| E5-IPSM                                                                                            |                                                                     |                   |                  |                   |                   |                   |
| $E5-SM4G$                                                                                          | $90^{\circ}$ C                                                      | $85.5^{\circ}$ C  | $81^{\circ}$ C   | $76.5^{\circ}$ C  | $72^{\circ}$ C    | 67.5 °C           |
|                                                                                                    | $194^\circ$ F                                                       | $185.9^\circ$ F   | $177.8^\circ$ F  | $169.7^\circ$ F   | $161.6^\circ$ F   | $153.5^{\circ}F$  |

**Table 3-16. High Capacity Thermal Limits**

The **chg-th-alm** command contains other optional parameters. These parameters are not shown here because they are not necessary to provision the high-capacity card temperature alarm thresholds. These parameters are explained in more detail in the *Commands Manual*.

## **Procedure**

**1.** Display the current high-capacity card temperature alarm thresholds in the database by entering the **rtrvth-alm command.**

This is an example of the possible output.

rlghncxa03w 06-10-28 09:12:36 GMT EAGLE5 36.0.0 Thermal Alarm Level 1: Thermal Alarm Level 2: 100% RTRV-TH-ALM: MASP A - COMPLTD.

**NOTE: The rtrv-th-alm command output contains other fields that are not used in this procedure. If you wish to see all the fields displayed by the rtrv-th-alm command, see the rtrv-th-alm command description in the** *Commands Manual***.**

**2.** Change the temperature alarm thresholds by entering the **chg-th-alm** command with at least one of the temperature alarm threshold parameters.

The **thermallv2** parameter value shown in the **rtrv-th-alm** output after the **chg-th-alm** command has been executed must be greater than the **thermallv1** parameter value shown in the **rtrv-th-alm** output.

If a temperature alarm threshold parameter is not specified with the **chg-th-alm** command, that parameter value will not be changed. The system default values for the temperature alarm threshold parameters are:

- **:thermallv1 = 92**
- **:thermallv2 = 100**

For this example, enter this command.

#### **chg-th-alm:thermallv1=74:thermallv2=80**

When this command has successfully completed, this message should appear.

rlghncxa03w 06-10-28 09:12:36 GMT EAGLE5 36.0.0 CHG-TH-ALM: MASP A - COMPLTD

**3.** Verify the changes using the **rtrv-th-alm** command.

This is an example of the possible output.

rlghncxa03w 06-10-28 09:12:36 GMT EAGLE5 36.0.0<br>Thermal Alarm Level 1: 70% Thermal Alarm Level 1: 70%<br>Thermal Alarm Level 2: 80% Thermal Alarm Level 2: RTRV-TH-ALM: MASP A - COMPLTD.

**NOTE: The rtrv-th-alm command output contains other fields that are not used in this procedure. If you wish to see all the fields displayed by the rtrv-th-alm command, see the rtrv-th-alm command description in the** *Commands Manual***.**

**4.** Backup the new changes using the **chg-db:action=backup:dest=fixed** *command*.

These messages should appear, the active Maintenance and Administration Subsystem Processor (MASP) appears first.

BACKUP (FIXED) : MASP A - Backup starts on active MASP. BACKUP (FIXED) : MASP A - Backup on active MASP to fixed disk complete. BACKUP (FIXED) : MASP A - Backup starts on standby MASP. BACKUP (FIXED) : MASP A - Backup on standby MASP to fixed disk complete.

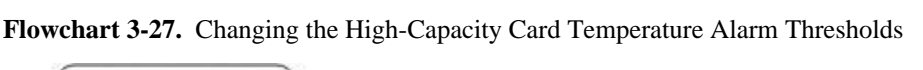

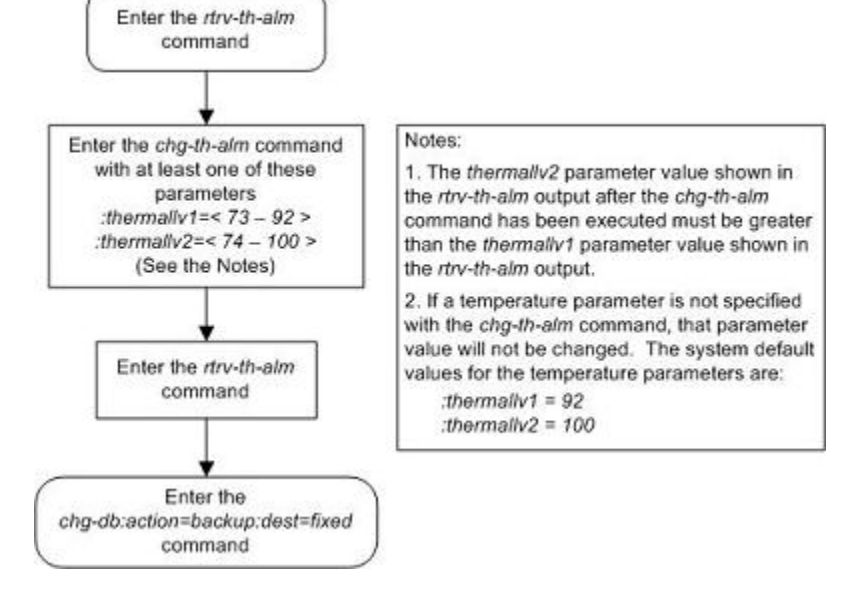

## **Activating the Origin-Based MTP Routing Feature**

This procedure is used to enable and turn on the Origin-Based MTP Routing feature using the feature's part number and a feature access key.

The feature access key for the Origin-Based MTP Routing feature is based on the feature's part number and the serial number of the EAGLE 5 ISS, making the feature access key site-specific.

The **enable-ctrl-feat** command enables the feature by inputting the feature's access key and the feature's part number with these parameters:

**:fak** – The feature access key provided by Tekelec.

**:partnum** – The Tekelec-issued part number of the Origin-Based MTP Routing feature, 893014201.

Once this feature is enabled, it is permanently enabled. This feature cannot be enabled with a temporary feature access key.

The **enable-ctrl-feat** command requires that the database contain a valid serial number for the EAGLE 5 ISS, and that this serial number is locked. This can be verified with the **rtrv-serial-num** command. The EAGLE 5 ISS is shipped with a serial number in the database, but the serial number is not locked. The serial number can be changed, if necessary, and locked once the EAGLE 5 ISS is on-site, with the **ent-serialnum** command. The **ent-serial-num** command uses these parameters.

**:serial** – The serial number assigned to the EAGLE 5 ISS. The serial number is not case sensitive.

**:lock** – Specifies whether or not the serial number is locked. This parameter has only one value, **yes**, which locks the serial number. Once the serial number is locked, it cannot be changed.

**NOTE: To enter and lock the EAGLE 5 ISS's serial number, the ent-serial-num command must be entered twice, once to add the correct serial number to the database with the serial parameter, then again with the serial and the lock=yes parameters to lock the serial number. You should verify that the serial number in the database is correct before locking the serial number. The serial number can be found on a label affixed to the control shelf (shelf 1100).**

The **chg-ctrl-feat** command uses these parameters:

**:partnum** – The Tekelec-issued part number of the Origin-Based MTP Routing feature, 893014201.

**:status=on** – used to turn the Origin-Based MTP Routing feature on.

The status of the controlled features in the EAGLE 5 ISS is shown with the **rtrv-ctrl-feat** command.

To turn the Origin-Based MTP Routing feature on with the **chg-ctrl-feat** command, the STP option **MTPLPRST** must be set to **yes**. This can be verified by performing the **rtrv-stpopts** command. Perform the [Configuring the Frequency of RST Messages on Low Priority Routes](#page-535-0) procedure to change the **MTPLPRST** option value, if necessary.

The Origin-Based MTP Routing feature will operate only with specific hardware installed in the EAGLE 5 ISS. If any of the hardware shown in **[Table 3-17](#page-572-0)** is installed in the EAGLE 5 ISS, the Origin-Based MTP Routing feature cannot be turned on with the **chg-ctrl-feat** command.

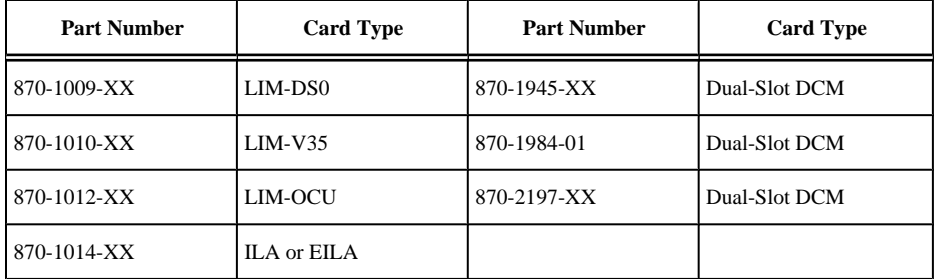

<span id="page-572-0"></span>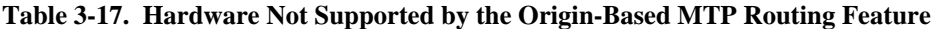

The hardware shown in **Table 3-17** must be replaced with the hardware shown in **Table 3-18** , depending on the feature configuration of the EAGLE 5 ISS, before the Origin-Based MTP Routing feature can be turned on with the **chg-ctrl-feat** command.

**CAUTION: Contact the Customer Care Center before replacing any cards. Refer to [Customer Care Center](#page-18-0) for the contact information.**

| <b>Part Number</b> | <b>Card Type</b> | <b>Part Number</b> | <b>Card Type</b> |
|--------------------|------------------|--------------------|------------------|
| 870-1293-XX        | LIM-ATM          | 870-2212-XX        | E5-ENET          |
| 870-1873-XX        | $E5-E1T1$        | 870-2372-XX        | Single-Slot EDCM |
| 870-2061-XX        | MPL or MPLT      | 870-2455-XX        | E1 ATM           |
| 870-2198-XX        | $E1/T1$ MIM      | 870-2508-XX        | Single-Slot EDCM |

**Table 3-18. Hardware Supported by the Origin-Based MTP Routing Feature**

The Origin-Based MTP Routing feature can be turned on with the **chg-ctrl-feat** command after the correct hardware has been installed in the EAGLE 5 ISS.

The hardware configuration of the EAGLE 5 ISS can be displayed by entering the **rtrv-stp** command. The output of the **rtrv-stp** command shows the card lcoation, part number, and card type of each card installed in the EAGLE 5 ISS. for more information about the **rtrv-stp** command, go to the *Commands Manual*.

Once the Origin-Based MTP Routing feature is enabled and turned on, provisioning for the Origin-Based MTP Routing feature can be performed. Perform these procedures to provision the Origin-Based MTP Routing feature.

- [Configuring the Origin-Based MTP Routing SCCP OPC Option](#page-583-0)
- **[Adding an Exception Route Entry](#page-585-0)**

### **Origin-Based MTP Routing Feature**

Origin-Based MTP Routing provides greater flexibility and control over the EAGLE 5 ISS routing mechanisms by enabling the user to selectively route traffic to the same destination through different networks depending on various classes of exception routes. The classes of exception routes are shown in the following list.

- 1. DPC and OPC an exception route using the DPC (destination point code) and OPC (originating point code) in the message to determine how the message will be routed.
- 2. DPC and the originating linkset an exception route using the DPC and the name of the linkset carrying incoming traffic to the EAGLE 5 ISS to determine how the message will be routed.
- 3. DPC and CIC an exception route using the DPC and CIC (circuit identification code) in the message to determine how the message will be routed.
- 4. DPC and SI an exception route using the DPC and SI (service indicator) value in the message to determine how the message will be routed.
- 5. DPC an exception route using only the DPC in the message to determine how the message will be routed.

The DPC of a route coupled with an exception route class and exception route criteria creates a new destination for the route and also creates an additional entry in the EAGLE 5 ISS's routing table. The number of entries in the EAGLE 5 ISS's routing table is the number of DPCs provisioned with the **ent-dstn** command plus the number of exception route entries provisioned with the **ent-rtx** command.

The number of entries in the EAGLE 5 ISS's routing table cannot exceed the number of DPCs allocated in the routing table, shown in the **DESTINATION ENTRIES ALLOCATED:** row of the **rtrv-rtx** and **rtrvdstn** output. The EAGLE 5 ISS can contain a maximum of 8000 entries in the routing table. The total number of entries provisioned in the routing table is shown in the **TOTAL DPC(s):** row of the **rtrv-dstn** or **rtrvrtx** output.

All other properties of a routeset apply to exception routesets with respect to provisioning (routes and route costs) and alarming with the exception of network management, which is discussed in the "Network Management and Exception Routes" section.

## **Exception Route Processing Order and Route Costs**

The processing order of exception routes is pre-defined. The exception class list in the "Network Management and Exception Routes" section also shows the order that the classes of exception routes are processed.

If a particular route has two exception routes, a DPC and OPC and a DPC and CIC exception route, the DPC and OPC exception route is used first since it is processed before the DPC and CIC exception route.

To determine the priority of exception routes, a relative cost value is assigned to each exception route. The relative cost values are used only within an exception route class. The DPC of the exception route contains multiple entries exception route class value, for example multiple entries with the same DPC and OPC value. The relative cost value determines the order in which the exception routes with the same DPC and OPC values are used to route the messages.

For example, DPC A contains the following exception routes:

- $OPC = B$ :  $RC=20$ :  $LSN=LSB$
- $OPC = B$ :  $RC=20$ :  $LSN=LSC$
- $OPC = B$ :  $RC = 30$ :  $LSN = LSD$
- $SI = 3$ : RC=10: LSN=LS3

When an SCCP message is received from Node B, the exception route mechanism splits traffic matching exception routes OPC = B between the linksets LSB and LSC, treating it as a combined linkset, since both entries have the same relative cost value. When both linksets LSB and LSC are not available, traffic is switched to linkset LSD. Even through the SI=3 exception route has a lower relative cost value than the other exception routes for DPC A, the SI=3 exception route is used to route the messages only when the linksets LSB, LSC, and LSD are not available.

## **CIC Handling**

Exception routes can be provisioned based on a single CIC value or a range of CIC values in an ISUP message. The only value used by this feature for all CIC triggers will be the CIC value placed after the routing label and not any CIC value placed within the mandatory fixed, variable or optional parts of the message. **[Figure 3-9](#page-574-0)** shows the location of this value within the message.

## <span id="page-574-0"></span>**Figure 3-9.** ISDN User Part Message Parts

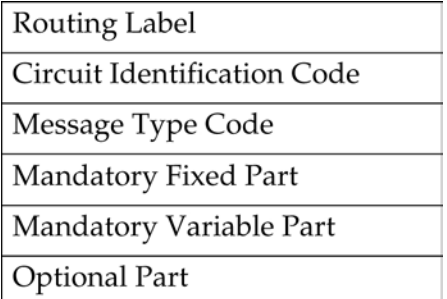

Since this feature will not consider any CIC value placed within the mandatory fixed, variable or optional part, messages within ISUP that are applied over a range of circuits (GRS, CGB, CGU, etc.) may be mishandled. Because of this, the user must consider how maintenance is handled before CIC ranging is used in order to ensure that circuit maintenance is performed properly.

For example, if a GRS is sent where the CIC field is 5 and the range field is 10, this implies that circuits 5 to 15 should be reset. If an exception route is provisioned for CIC 5, it would take the path (if available) provisioned since the CIC value in the message matches the one that is provisioned. However, if the exception route provisioned is 6, the CGU will not take the path provisioned even though 6 is within the range specified by the GRS message.

## **Network Management and Exception Routes**

The Origin-Based MTP Routing operates on an end-to-end scheme, and not a point-to-point scheme. As a result, adjacent point codes cannot have exception routes. Correct network handing is critical for the EAGLE 5 ISS and other routing mechanisms to operate properly. Imposing exception routes over adjacent point codes introduces a large element of risk since elements of the network may receive point code and link events late, impacting routing to those and other destinations.

When considering the impact that exception routing could have on the network, the following restrictions are in place to ensure network sanity:

- 1. Adjacent point codes cannot not have exception routes.
- 2. Exception routes do not factor into the status of a destination. A destination's status is defined only by the standard routes entered.
- 3. If all the DPC-based routes to a destination are unavailable, then the status of the destination is listed as prohibited even if there are exception routes available.
- 4. Preventative and broadcast TFx or TCx are not sent based on the status of exception routes. If an exception route is unavailable, the next exception route is chosen ending with the standard provisioned routes.

## **Congestion Handling and Origin-Based Routing**

Since the only identifying characteristic of a TFC message is the capability point code (CPC), the EAGLE 5 ISS is unable to determine if the node or the route used to reach that destination is congested. Normally, the EAGLE 5 ISS would list the destination as congested since there was only one routeset to that destination.

With the Origin-Based MTP Routing feature, there is no longer only one routeset to a destination, but many. However, due to the inexact nature of the TFC, the EAGLE 5 ISS is still unable to determine if an exception route, a normal route, or the node itself that is congested. Thus, once a TFC is received regarding a node within exception routes provisioned against it, the EAGLE 5 ISS lists all routesets to that destination as congested.

To ensure that the EAGLE 5 ISS has the correct congestion status of the destination, the EAGLE 5 ISS sends an RCT regarding that destination over each impacted route and not just the normal route. This ensures that the

destination does not "bounce" in and out of congestion. The EAGLE 5 ISS starts level 3 timer T15 at the beginning of the broadcast and level 3 timer T16 at the completion.

If the EAGLE 5 ISS receives a TFC regarding that destination in response to the poll, the EAGLE 5 ISS maintains the congestion level against it, even if it was received over a linkset which is part of an exception routeset and not the normal routeset. This is because the EAGLE 5 ISS can not rely on the incoming linkset of the TFC to identify the route that is congested since the adjacent nodes routing provisioning may be different the EAGLE 5 ISS.

## **Circular Route Detection and Origin-Based Routing**

Normally, if the EAGLE 5 ISS detects that traffic originated from a route is to be sent back over the same route, it changes the status of the DPC to prohibited so that the linkset does not enter into congestion and potentially impact other valid routes. However, with Origin-Based MTP Routing, this can occur since there are some situations where this is the desired action. In order to reduce the impact to the true route of the DPC, the EAGLE 5 ISS prohibits only the impacted route to a destination, and not the destination itself.

This ensures that only the exception route provisioned in this manner is impacted if circular routing is detected and allow all other remaining traffic to reach the DPC.

However, since this is an abnormal routing condition, the EAGLE 5 ISS requires the use of the **force=yes** parameter when entering an exception route where the ILSN and the LSN parameters values are the same

If circular routing is detected on an exception route, enter the **rst-dstn** command to clear this condition.

## **Gateway Nodes and Exception Routes**

Exception routes can be provisioned across networks, where the OPC and DPC do not exist within the same network type (ANSI, ITU-I or ITU-N). However, exception routes can be provisioned only through using full point code values, not alias or cluster point code values. This allows the user to understand which exception routes apply without trying to remember what aliases are provisioned for specific point codes.

Because of MTP conversion restrictions it is necessary that each OPC that is used within a gateway exception routeset must have an alias point code entry in the destination table for the network that the DPC of the exception route resides in. If the alias point code is not present, then the EAGLE 5 ISS is not able to route messages across networks.

## **SCCP Handling**

With SCCP messaging, there are three possible OPC values that may be used; the OPC originally in the routing header, the EAGLE 5 ISS true point code, and the CGPA OPC (determined by whether the CGPA portion of the message is route-on-dpcssn or route-on-gt). To provide the option on which criteria to use, Origin-Based MTP Routing provides an SCCP option (MOBRSCCPOPC) which has three values:

- **mtp** The original OPC in the message is used as the OPC value to use for routing the SCCP message.
- **sccp** If the CGPA portion of the message is route-on-dpcssn, the point code in the CGPA portion of the message, if the CGPA portion of the message is route-on-dpcssn, is used as the OPC value to use for routing the SCCP message. If the CGPA portion of the message is route-on-gt, the MTP option, the original OPC in the message, is used as the OPC value to use for routing the SCCP message.
- **tpc** The EAGLE 5 ISS's true point code is used as the OPC value to use for routing the SCCP message.

The MOBRSCCPOPC option is provisioned with the **chg-sccpopts** command.

If traffic truly originates from the EAGLE 5 ISS (for example, a UDTS), then the **ilsn** parameter of an exception route is not used in evaluating which exception route to use, if any. This is because the traffic was generated by the EAGLE 5 ISS and did not enter through any linkset.

## **Procedure**
**1.** Display the controlled features in the database by entering the **rtrv-ctrl-feat** command.

This is an example of the possible output.

rlghncxa03w 06-10-28 11:43:04 GMT EAGLE5 36.0.0 The following features have been permanently enabled: Feature Name **Partnum** Status Quantity IPGWx Signaling TPS 893012810 on 12000 SCCP Conversion 893012001 on ---- EIR 893012301 on ---- GSM Map Screening (GMS) 893013201 on ---- HC-MIM SLK Capacity 893012707 on 64 The following features have been temporarily enabled: Feature Name **Partnum** Status Quantity Trial Period Left Zero entries found. The following features have expired temporary keys: Feature Name **Partnum** Zero entries found.

If the Origin-Based MTP Routing feature is enabled, the entry **MTP Origin-Based Routing** is shown in the permanently enabled section of the **rtrv-ctrl-feat** output. If the status of the Origin-Based MTP Routing feature is on, no further action can be performed.

If the Origin-Based MTP Routing feature is not enabled, or is enabled but not turned on, go to step 2.

**2.** Display the hardware configuration of the EAGLE 5 ISS by entering the **rtrv-stp** command.

The following is an example of the possible output.

rlghncxa03w 06-10-28 11:43:04 GMT EAGLE5 36.0.0

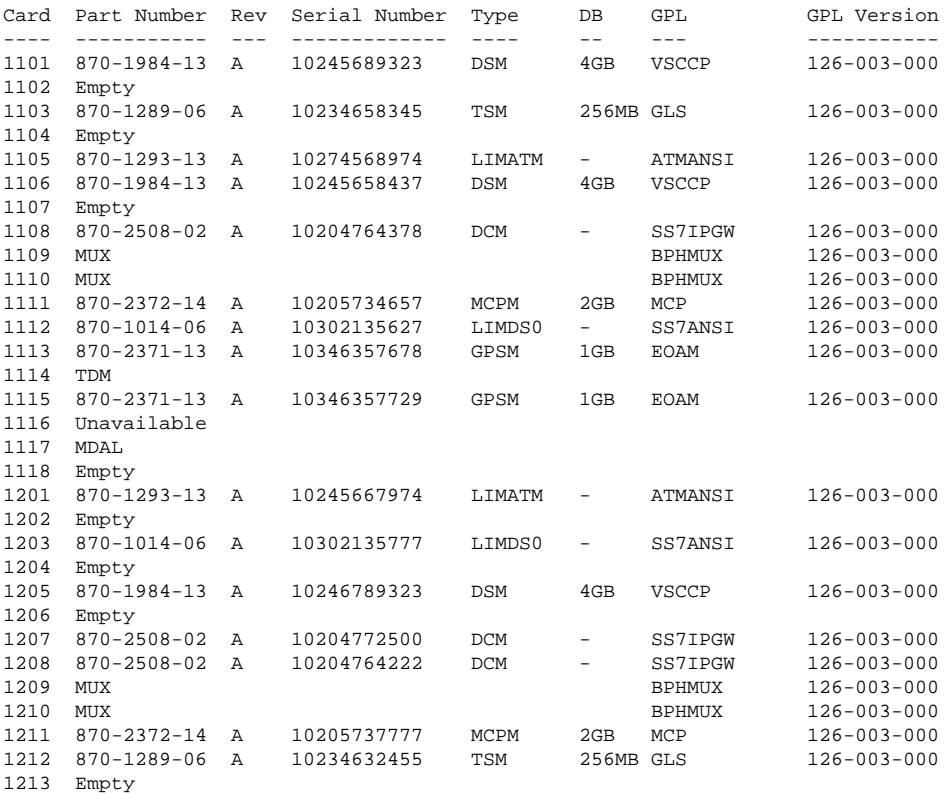

#### **Activating the Origin-Based MTP Routing Feature Database Administration Manual - SS7**

```
1214 Auto-Inhibit IPSM IPS
1215 870-2372-14 A 10205736734 MCPM 2GB MCP 126-003-000 
1216 870-1014-06 A 10302135655
1217 Empty
1218 Empty
.
.
.
6118 870-1293-13 A 10444135655 LIMATM - ATMANSI 126-003-000 
Command Completed.
```
The Origin-Based MTP Routing feature will operate only with specific hardware installed in the EAGLE 5 ISS. If any of the hardware shown in **[Table 3-17](#page-572-0)** is shown in the **rtrv-stp** output, the Origin-Based MTP Routing feature cannot be turned on with the **chg-ctrl-feat** command.

Replace any of the hardware shown in the **rtrv-stp** output and in **[Table 3-17](#page-572-0)** with the hardware shown in **[Table 3-18](#page-572-0)** , depending on the feature configuration of the EAGLE 5 ISS.

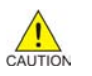

**CAUTION: Contact the Customer Care Center before replacing any cards. Refer to [Customer Care Center](#page-18-0) for the contact information.**

**3.** Display the existing value for the **mtplprst** parameter by entering the **rtrv-stpopts** command. The value for the **mtplprst** parameter is shown in the **MTPLPRST** field.

This is an example of the possible output.

```
rlghncxa03w 06-10-17 16:02:05 GMT EAGLE5 36.0.0
STP OPTIONS
-----------------------
MTPLPRST no
```
**NOTE: The rtrv-stpopts command output contains other fields that are not used by this procedure. If you wish to see all the fields displayed by the rtrv-stpopts command, see the rtrv-stpopts command description in the** *Commands Manual***.**

To turn the Origin-Based MTP Routing feature on with the **chg-ctrl-feat** command, the STP option **MTPLPRST** must be set to **yes**. If the **MTPLPRST** value is **no**, perform the [Configuring the Frequency of](#page-535-0) [RST Messages on Low Priority Routes](#page-535-0) procedure to change the **MTPLPRST** option value to **yes**. If the Origin-Based MTP Routing feature is enabled but not turned on (shown by the entry **off** in the **Status** column), skip steps 4 through 8, and go to step 9.

**NOTE: If the rtrv-ctrl-feat output in step 1 shows any controlled features, skip steps 4 through 7, and go to step 8. If the rtrv-ctrl-feat output shows only the IPGWx Signaling TPS feature with a quantity of 200 and the HC-MIM SLK Capacity feature with a quantity of 64, steps 4 through 7 must be performed.**

**4.** Display the serial number in the database with the **rtrv-serial-num** command.

This is an example of the possible output.

```
rlghncxa03w 06-10-28 21:15:37 GMT EAGLE5 36.0.0
System serial number = nt00001231
System serial number is not locked, yet.
```
**NOTE: If the serial number is correct and locked, skip steps 5, 6, and 7, and go to step 8. If the serial number is correct but not locked, skip steps 5 and 6, and go to step 7. If the serial number is not correct, but is locked, this feature cannot be enabled and the remainder of this procedure cannot be performed. Contact the Customer Care Center to get an incorrect and locked serial number changed. Refer to [Customer Care](#page-18-0)** **[Center](#page-18-0) for the contact information. The serial number can be found on a label affixed to the control shelf (shelf 1100).**

**5.** Enter the correct serial number into the database using the **ent-serial-num** command with the **serial** parameter.

For this example, enter this command.

**ent-serial-num:serial=<EAGLE 5 ISS's correct serial number>**

When this command has successfully completed, the following message should appear.

rlghncxa03w 06-10-28 21:15:37 GMT EAGLE5 36.0.0 ENT-SERIAL-NUM: MASP A - COMPLTD

**6.** Verify that the serial number entered into step 5 was entered correctly using the **rtrv-serial-num** command.

This is an example of the possible output.

rlghncxa03w 06-10-28 21:15:37 GMT EAGLE5 36.0.0 System serial number = nt00001231

System serial number is not locked, yet.

If the serial number was not entered correctly, repeat steps 3 and 4 and re-enter the correct serial number.

**7.** Lock the serial number in the database by entering the **ent-serial-num** command with the serial number shown in step 4, if the serial number shown in step 4 is correct, or with the serial number shown in step 6, if the serial number was changed in step 5, and with the **lock=yes** parameter.

For this example, enter this command.

**ent-serial-num:serial=<EAGLE 5 ISS's serial number>:lock=yes**

When this command has successfully completed, the following message should appear.

rlghncxa03w 06-10-28 21:15:37 GMT EAGLE5 36.0.0 ENT-SERIAL-NUM: MASP A - COMPLTD

**8.** Enable the Origin-Based MTP Routing feature by entering the **enable-ctrl-feat** command.

For this example, enter this command.

**enable-ctrl-feat:partnum=893014201:fak=<Origin-Based MTP Routing feature access key>**

**NOTE: The values for the feature access key (the fak parameter) are provided by Tekelec. If you do not have the feature access key for the Origin-Based MTP Routing feature, contact your Tekelec Sales Representative or Account Representative.**

When the **enable-crtl-feat** command has successfully completed, this message should appear.

rlghncxa03w 06-10-28 21:15:37 GMT EAGLE5 36.0.0 ENABLE-CTRL-FEAT: MASP A - COMPLTD

**9.** Turn the Origin-Based MTP Routing feature on by entering the **chg-ctrl-feat** command with the part number used in step 8 and the **status=on** parameter.

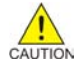

**CAUTION: Once the Origin-Based MTP Routing feature is turned on, it cannot be turned off.**

For this example, enter this command.

#### **chg-ctrl-feat:partnum=893014201:status=on**

When this command has successfully completed, the following message should appear.

rlghncxa03w 06-10-28 21:15:37 GMT EAGLE5 36.0.0 CHG-CTRL-FEAT: MASP A - COMPLTD

**10.** Verify the changes by entering this command.

#### **rtrv-ctrl-feat:partnum=893014201**

This is an example of the possible output.

rlghncxa03w 06-10-28 21:15:37 GMT EAGLE5 36.0.0 The following features have been permanently enabled: Feature Name **Partnum** Status Quantity MTP Origin-Based Routing 893014201 on The following features have been temporarily enabled: Feature Name Partnum Status Quantity Trial Period Left Zero entries found. The following features have expired temporary keys: Feature Name **Partnum** Zero entries found.

**11.** Back up the new changes, using the **chg-db:action=backup:dest=fixed** command.

These messages should appear; the active Maintenance and Administration Subsystem Processor (MASP) appears first.

BACKUP (FIXED): MASP A - Backup starts on active MASP. BACKUP (FIXED): MASP A - Backup on active MASP to fixed disk complete. BACKUP (FIXED): MASP A - Backup starts on standby MASP. BACKUP (FIXED): MASP A - Backup on standby MASP to fixed disk complete. **Flowchart 3-28.** Activating the Origin-Based MTP Routing Feature

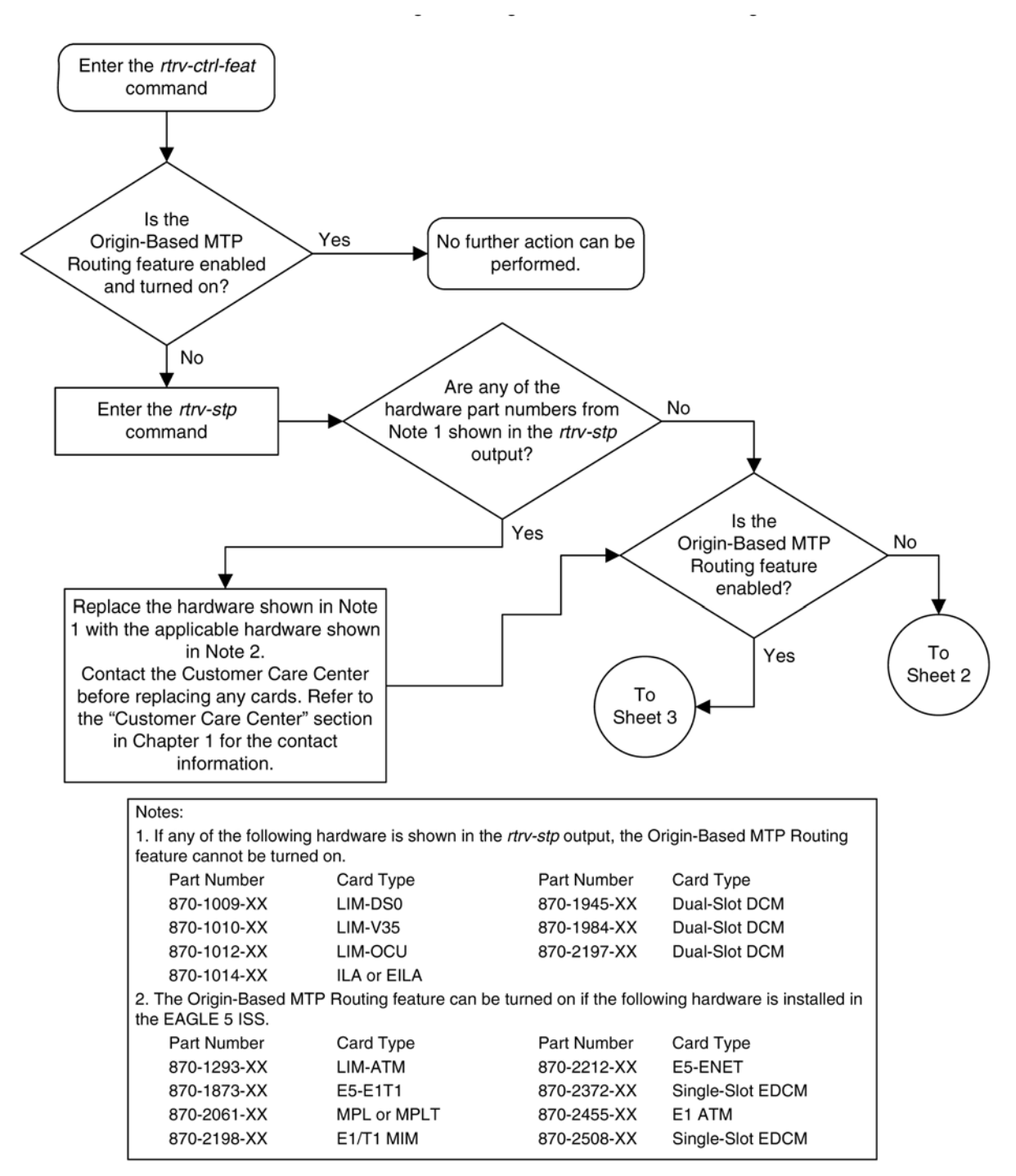

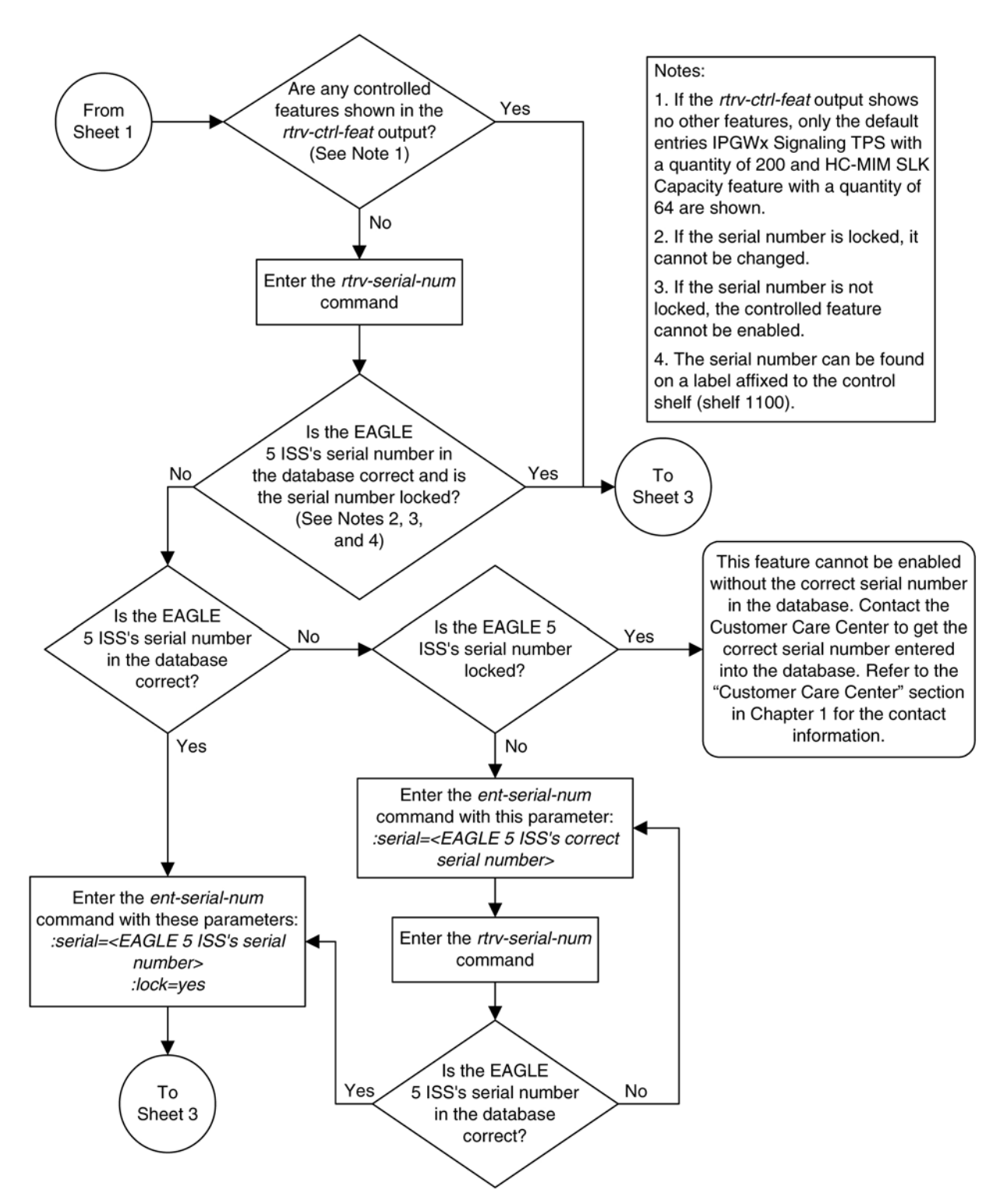

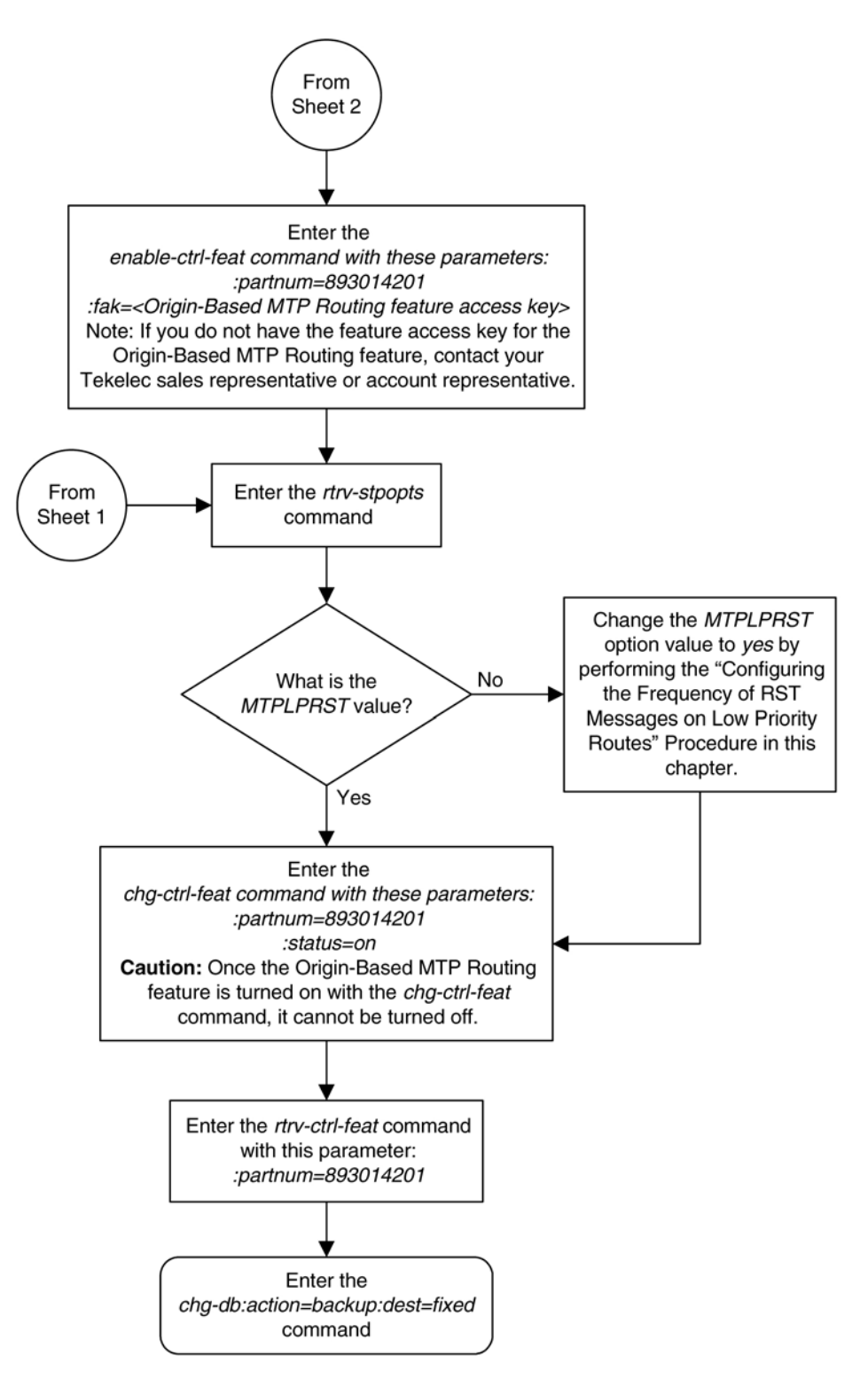

# **Configuring the Origin-Based MTP Routing SCCP OPC Option**

This procedure is used to configure the option that determines which of the three OPC values can be used to route SCCP messages for the Origin-Based MTP Routing feature. The option is configured with the **mobrsccpopc** parameter of the **chg-sccpopts** command. The **mobrsccpopc** parameter has three values:

**mtp** – The original OPC in the message is used as the OPC value to use for routing the SCCP message.

**sccp** – If the CGPA portion of the message is route-on-dpcssn, the point code in the CGPA portion of the message, if the CGPA portion of the message is route-on-dpcssn, is used as the OPC value to use for routing the SCCP message. If the CGPA portion of the message is route-on-gt, the MTP option, the original OPC in the message, is used as the OPC value to use for routing the SCCP message.

**tpc** – The EAGLE 5 ISS's true point code is used as the OPC value to use for routing the SCCP message.

If traffic originated from the Eagle, (for example, a UDTS message) then the incoming linkset name (**ilsn** parameter) of the exception route is not used in evaluating which exception route to use, if any. This is because since the traffic was generated by the Eagle it did not enter through any linkset.

The current value of the **mobrsccpopc** parameter is shown in the **MOBRSCCPOPC** field in the **rtrvsccpopts** command output.

The **mobrsccpopc** parameter can be specified with the **chg-sccpopts** command, and the **MOBRSCCPOPC** field in the **rtrv-sccpopts** command output is displayed only if the Origin-Based MTP Routing feature is enabled and turned on. If the **MOBRSCCPOPC** field is not shown in the **rtrv-sccpopts** command output, perform the [Activating the Origin-Based MTP Routing Feature](#page-571-0) procedure to enable and turn on the Origin-Based MTP Routing feature.

# **Procedure**

**1.** Display the existing value for the **mobrsccpopc** parameter by entering the **rtrvsccpopts** command.

If the Origin-Based MTP Routing feature is not enabled and turned on, this is an example of the possible output.

rlghncxa03w 06-10-17 16:02:05 GMT EAGLE5 36.0.0 SCCP OPTIONS ------------------------------- CLASS1SEQ off<br>
DFLTGTTMODE COPA DFLTGTTMODE

If the Origin-Based MTP Routing feature is enabled and turned on, this is an example of the possible output.

```
rlghncxa03w 06-10-17 16:02:05 GMT EAGLE5 36.0.0
SCCP OPTIONS
-------------------------------
CLASS1SEQ off<br>
DFLTGTTMODE CdPA
DFLTGTTMODE C<br/>dPA CdPA CdPA NORR SCCPOPC
MOBRSCCPOPC
```
**NOTE: The rtrv-sccpopts command output contains other fields that are not used by this procedure. If you wish to see all the fields displayed by the rtrv-sccpopts command, see the rtrv-sccpopts command description in the** *Commands Manual***.**

If the **MOBRSCCPOPC** field is not shown in the **rtrv-sccpopts** command output, perform the [Activating](#page-571-0) [the Origin-Based MTP Routing Feature](#page-571-0) procedure to enable and turn on the Origin-Based MTP Routing feature.

**2.** Change the **mobrsccpopc** parameter value.

The value of the **mobrsccpopc** parameter must be different from the value shown in the **rtrvsccpopts** output in step 1.

If you wish to use original OPC in the message is used as the OPC value to use for routing the SCCP message, enter this command.

#### **chg-sccpopts:mobrsccpopc=mtp**

If you wish to use the point code in the CGPA portion of the message is used as the OPC value to use for routing the SCCP message (when the CGPA portion of the message is route-on-dpcssn), enter this command.

#### **chg-sccpopts:mobrsccpopc=sccp**

If you wish to use the EAGLE 5 ISS's true point code is used as the OPC value to use for routing the SCCP message, enter this command.

### **chg-sccpopts:mobrsccpopc=tpc**

```
rlghncxa03w 06-10-07 00:22:57 GMT EAGLE5 36.0.0
CHG-STPOPTS: MASP A - COMPLTD
```
**3.** Verify the changes using the **rtrv-sccpopts** command.

This is an example of the possible output.

```
rlghncxa03w 06-10-17 16:02:05 GMT EAGLE5 36.0.0
SCCP OPTIONS
-------------------------------
CLASS1SEQ off
DFLTGTTMODE CdPA
MOBRSCCPOPC MTP
```
**NOTE: The rtrv-sccpopts command output contains other fields that are not used by this procedure. If you wish to see all the fields displayed by the rtrv-sccpopts command, see the rtrv-sccpopts command description in the** *Commands Manual***.**

**4.** Back up the new changes using the **chg-db:action=backup:dest=fixed** command.

These messages should appear, the active Maintenance and Administration Subsystem Processor (MASP) appears first.

BACKUP (FIXED) : MASP A - Backup starts on active MASP. BACKUP (FIXED) : MASP A - Backup on active MASP to fixed disk complete. BACKUP (FIXED) : MASP A - Backup starts on standby MASP. BACKUP (FIXED) : MASP A - Backup on standby MASP to fixed disk complete.

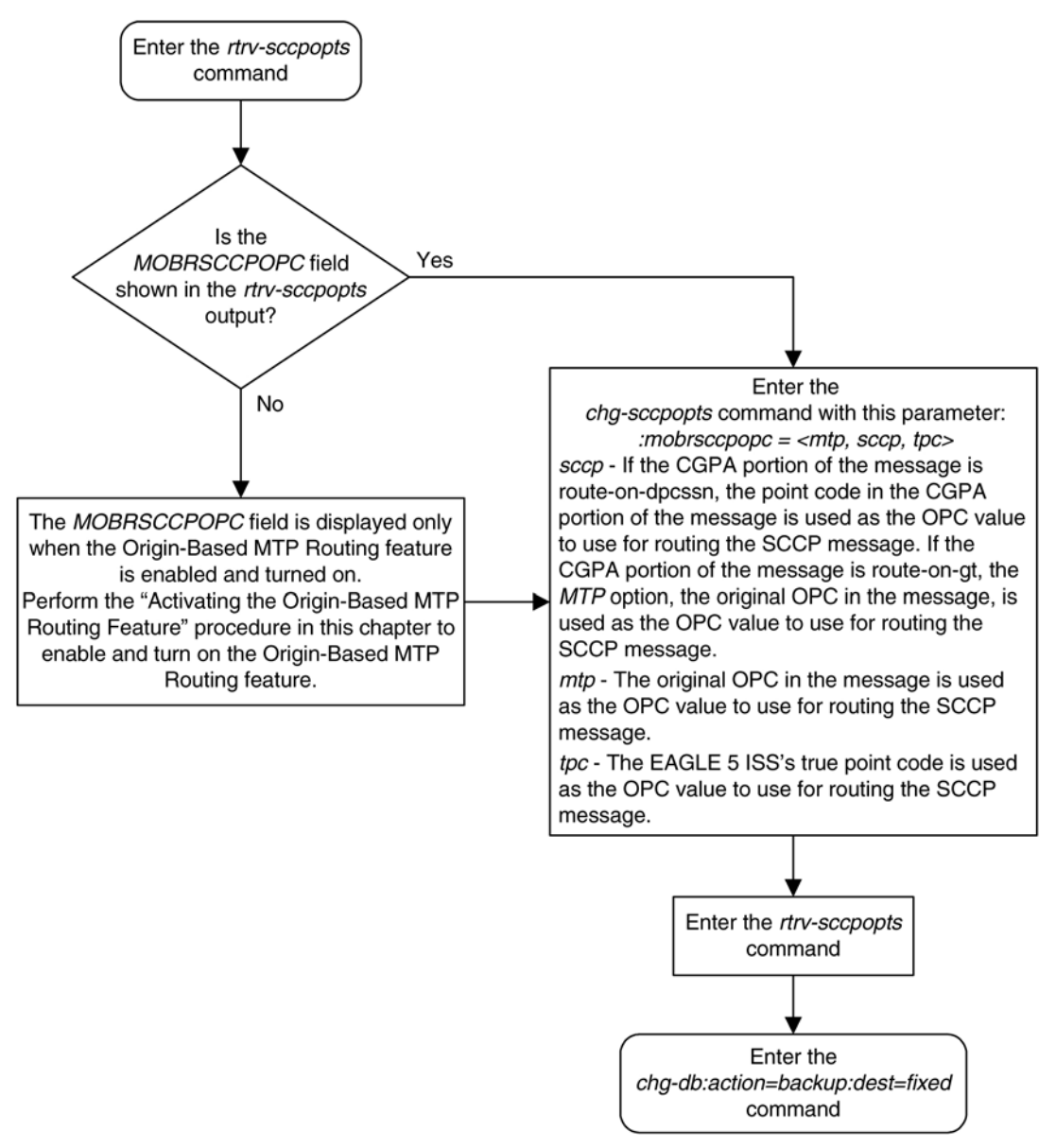

# **Flowchart 3-29.** Configuring the Origin-Based MTP Routing SCCP OPC Option

# **Adding an Exception Route Entry**

This procedure is used to add an exception route to the database using the **ent-rtx** command. The **ent-rtx** command uses these parameters.

**:dpc**/**dpca**/**dpci**/**dpcn**/**dpcn24** – The destination point code of the node that the traffic is being sent to.

**:opc**/**opca**/**opci**/**opcn**/**opcn24** – The originating point code of the node sending traffic to the EAGLE 5 ISS.

**NOTE: See [Point Code Formats](#page-27-0) for a definition of the point code types that are used on the EAGLE 5 ISS and for a definition of the different formats that can be used for ITU national point codes.**

**:ilsn** – The name of the linkset carrying incoming traffic to the EAGLE 5 ISS.

**:lsn** – The name of the linkset that will carry the traffic to the node specified by the destination point code.

**:si** – The service indicator value that will be assigned to the exception route. The value of the **si** parameter is 3 to 15.

**:cic** – The circuit identification code (CIC) value that will be assigned to an exception route containing a single CIC entry or the CIC value that begins a range of CICs that will be assigned to the exception route. The value of the **cic** parameter is 0 to 16383.

**:ecic** – The circuit identification code value that ends the range of CICs that will be assigned to the exception route. The value of the **ecic** parameter is 0 to 16383.

**:rc** – The relative cost value (priority) that will be assigned to the exception route. The value of the **rc** parameter is 0 to 99.

**:force** – This parameter allows an exception route to be added to the database even if the **ilsn** parameter value is the same as the **lsn** parameter value. This parameter has only one value, **yes**.

The combinations of these parameters that can be used with the **ent-rtx** command are shown in **[Table 3-19](#page-594-0)** .

To add an exception route to the database, the Origin-Based MTP Routing feature must be enabled and turned on. If error message E4584 is displayed after the **rtrv-rtx** command is executed, the Origin-Based MTP Routing feature is not enabled or turned on.

E4584 Cmd Rej: MTP Origin Based Routing Feature must be ON

If the Origin-Based MTP Routing feature is not enabled or turned on, perform the [Activating the Origin-Based](#page-571-0) [MTP Routing Feature](#page-571-0) procedure to enable, if required, and turn on the Origin-Based MTP Routing feature.

The DPC value assigned to the exception route must be assigned to a route. If the required route is not shown in the **rtrv-rte** output, perform on of these procedures to add the required route.

- [Adding a Route Containing an SS7 DPC](#page-454-0)
- [Adding a Route Containing a Cluster Point Code](#page-467-0)
- [Adding a Route Containing an IPGWx Linkset](#page-473-0)
- [Adding a Route Containing an X.25 DPC](#page-484-0)

The names of the linksets required specified for the **lsn** and **ilsn** parameters must be provisioned in the database. This can be verified by entering the **rtrv-ls** command. If the required linkset is not in the database, perform one of these procedures to add the linkset.

- [Adding an SS7 Linkset](#page-300-0)
- "Adding an X.25 Linkset" procedure in the *Database Administration Manual Features*
- "Configuring an IPGWx Linkset" procedure in the *Database Administration Manual IP*<sup>7</sup> Secure *Gateway*.

The linkset must be added according to the rules shown in the "Adding Linksets for Exception Routes" section.

#### **Adding Linksets for Exception Routes**

The linkset must be added according to the following rules:

- The DPC value cannot be the adjacent point code of a linkset.
- If the **dpc** value of the exception route entry is an ANSI point code, the adjacent point code of the **lsn** value must be an ANSI point code.
- If the **dpc** value of the exception route entry is an ITU-I point code, the adjacent point code of the **lsn** value must be an ITU-I point code. If the linkset contains an SAPC (secondary adjacent point code), the adjacent point code of the **lsn** value can be either an ITU-N or ITU-N24 point code if the **sapc** value is an ITU-I point code. If the adjacent point code of the **lsn** value is an ITU-N point code with a group code, when the exception route is added, the group code of the adjacent point code of the linkset does not have to be the same as the group code of the **opcn** value. If an ITU-N linkset is specified for the **ilsn** parameter, the group code of the adjacent point code of the **ilsn** value does not have to match the group code of the adjacent point code of the **lsn** value.
- If the **dpc** value of the exception route entry is an ITU-N point code, the adjacent point code of the **lsn** value must be an ITU-N point code.
	- If the **dpc** value of the exception route entry is an ITU-N point code with no group code assigned to the ITU-N point code, the adjacent point code of the **lsn** value can be an ITU-I point code if the **sapc** (secondary adjacent point code) value is an ITU-N point code.
	- If the **dpc** value of the exception route entry is an ITU-N point code with a group code, the adjacent point code of the **lsn** value can be an ITU-I point code if the **sapc** value is an ITU-N point code. When the exception route is added, the group code of the **dpcn** value and the **opcn** value must be the same. The group code of the adjacent point code of the **lsn** value and the **ilsn** value must be the same. The group code of the **dpcn** value must be the same as the group code of either the adjacent point code of the **lsn** value or the **sapc** (secondary adjacent point code) assigned to the **lsn** value.
- If the **dpc** value of the exception route entry is an ITU-N24 point code, the adjacent point code of the **lsn** value must be an ITU-N24 point code. If the linkset contains an SAPC (secondary adjacent point code), the adjacent point code of the **lsn** value can be an ITU-I point code if the **sapc** value is an ITU-N24 point code.

The SAPC values assigned to the linksets can be verified by entering the **rtrv-ls:lsn=<linkset name>** command.

## **Procedure**

**1.** Display the exception routes in the database by entering the **rtrv-rtx** command.

This is an example of the possible output.

rlghncxa03w 06-10-07 11:43:04 GMT EAGLE5 36.0.0

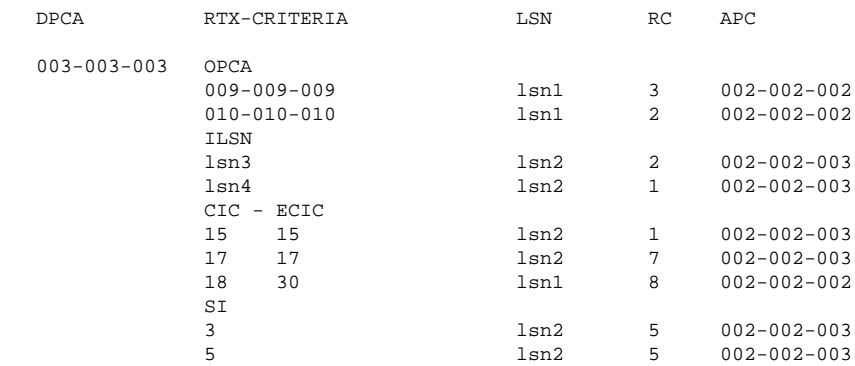

### **Database Administration Manual - SS7 Adding an Exception Route Entry**

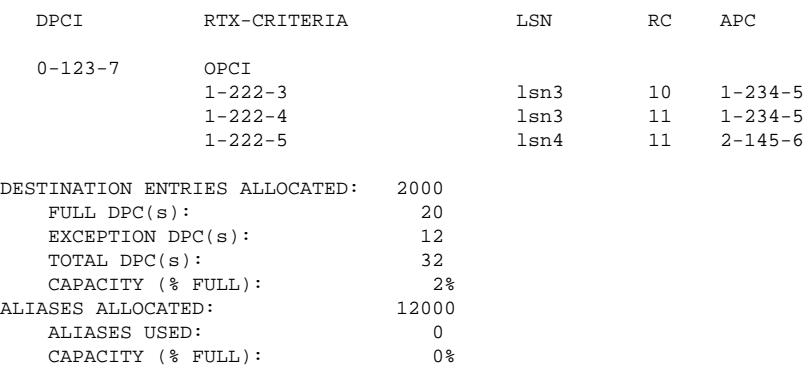

If the **rtrv-rtx** output contains any entries, the Origin-Based MTP Routing feature is enabled. Skip step 2 and go to step 3.

If error message E4584 is displayed after the **rtrv-rtx** command is executed, the Origin-Based MTP Routing feature is not turned on.

E4584 Cmd Rej: MTP Origin Based Routing Feature must be ON

If error message E4584 is displayed, perform the [Activating the Origin-Based MTP Routing Feature](#page-571-0) procedure to enable, if required, and turn on the Origin-Based MTP Routing feature. After the Origin-Based MTP Routing feature is turned on, go to step 2.

**2.** Display the number of DPCs currently in the database and the number of DPCs that EAGLE 5 ISS can contain by entering the **rtrv-dstn** command with the **msar=only** parameter.

This is an example of the possible output.

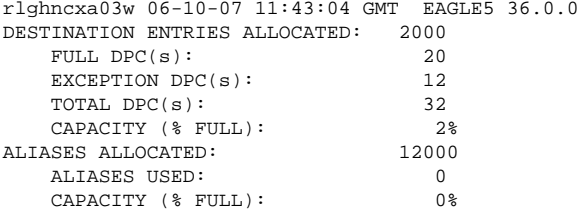

**3.** The number of entries in the EAGLE 5 ISS routing table consists of the number of DPCs provisioned by the **ent-dstn** command and the number of exception routes provisioned by **ent-rtx** command.

The number of entries in the EAGLE 5 ISS's routing table cannot exceed the number of DPCs allocated in the routing table, shown in the **DESTINATION ENTRIES ALLOCATED:** row of the **rtrv-rtx** and **rtrv-dstn** output. The EAGLE 5 ISS can contain a maximum of 8000 entries in the routing table. The total number of entries provisioned in the routing table is shown in the **TOTAL DPC(s):** row of the **rtrvdstn** or **rtrv-rtx** output. If adding the new exception route entry would exceed the number of DPCs allocated in the routing table, perform one of these actions:

- Increase the number of DPCs allocated in the routing table by performing the [Changing the DPC](#page-52-0) [Quantity](#page-52-0) procedure.
- Remove enough entries from the routing table to allow the addition of the new exception routes by performing either the [Removing a Destination Point Code](#page-236-0) procedure or the [Removing a Route](#page-610-0) [Exception Entry](#page-610-0) procedure.

After either these actions are performed, go to step 4.

**NOTE: If adding the new exception route entry would exceed the number of DPCs allocated in the routing table and neither of these actions are performed, this procedure cannot be performed. If the number of DPCs provisioned in the routing table is 8000, the only action that can be performed that would allow the addition of new exception routes is to remove existing entries from the routing table.**

If adding the new exception route entry would not exceed the number of DPCs allocated in the routing table, go to step 4.

**4.** Display the routes in the database by entering the **rtrv-rte** command.

**NOTE: The DPC of an exception route entry can contain only a maximum of two entries with the same RC value and with either the same OPC value, the same ILSN value, the same range of CIC values, or the same SI value. The LSN value for each entry must be different. The DPC of an exception route entry can contain only one entry with a single CIC value.**

**Each DPC can contain a maximum of six entries with either the same OPC value, the same ILSN value, the same CIC value, the same range of CIC values, or the same SI value. The LSN value for each entry must be different.**

**If the new exception route entry will be added to an existing DPC shown in the rtrv-rtx output, skip step 4 and go to step 5.**

This is an example of the possible output.

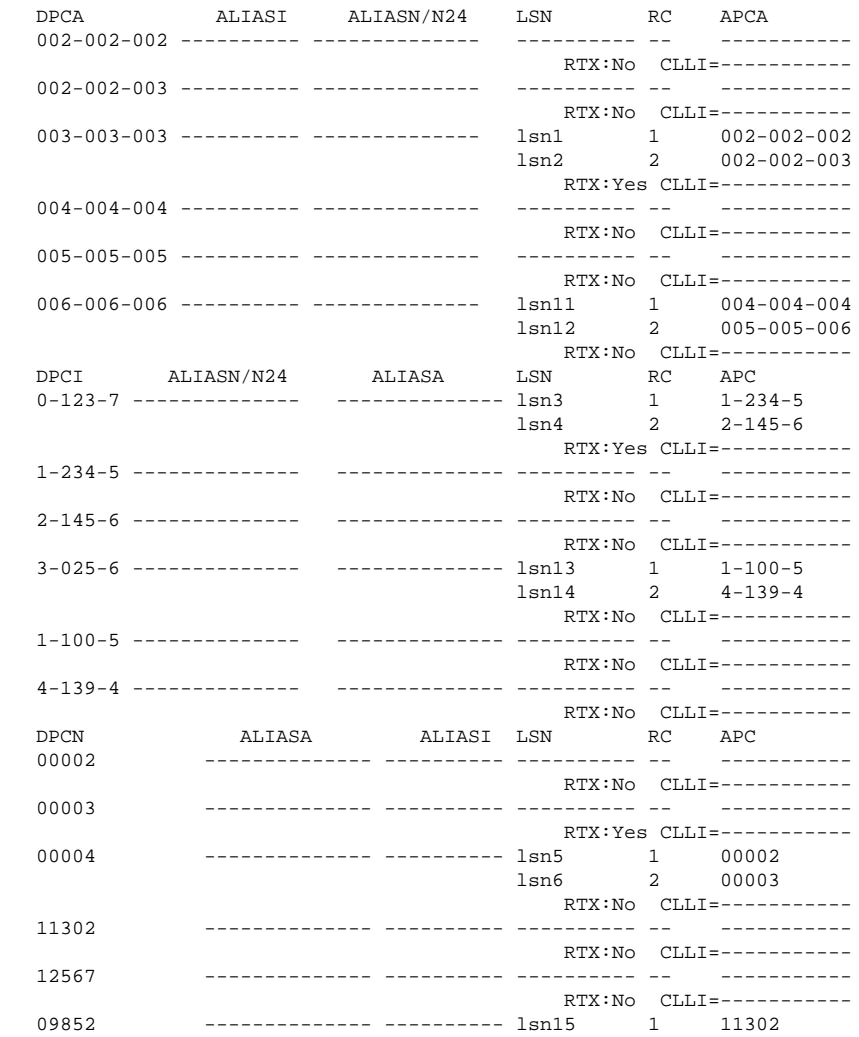

 $lsn16$  2 12567 PENSA PERISSA PERISSA PERISSA PERISSA PERISSA PERISSA PERISSA PERISSA PERISSA PERISSA PERISSA PERISSA PERISSA<br>PERISSA PERISSA PERISSA PERISSA PERISSA PERISSA PERISSA PERISSA PERISSA PERISSA PERISSA PERISSA PERISSA PERISS ALIASI LSN

The DPC value assigned to the exception route must be assigned to a route. If the required route is not shown in the **rtrv-rte** output, perform on of these procedures to add the required route.

- [Adding a Route Containing an SS7 DPC](#page-454-0)
- [Adding a Route Containing a Cluster Point Code](#page-467-0)
- [Adding a Route Containing an IPGWx Linkset](#page-473-0)
- [Adding a Route Containing an X.25 DPC](#page-484-0) .
- **5.** Display the linksets in the database by entering the **rtrv-ls** command.

This is an example of the possible output.

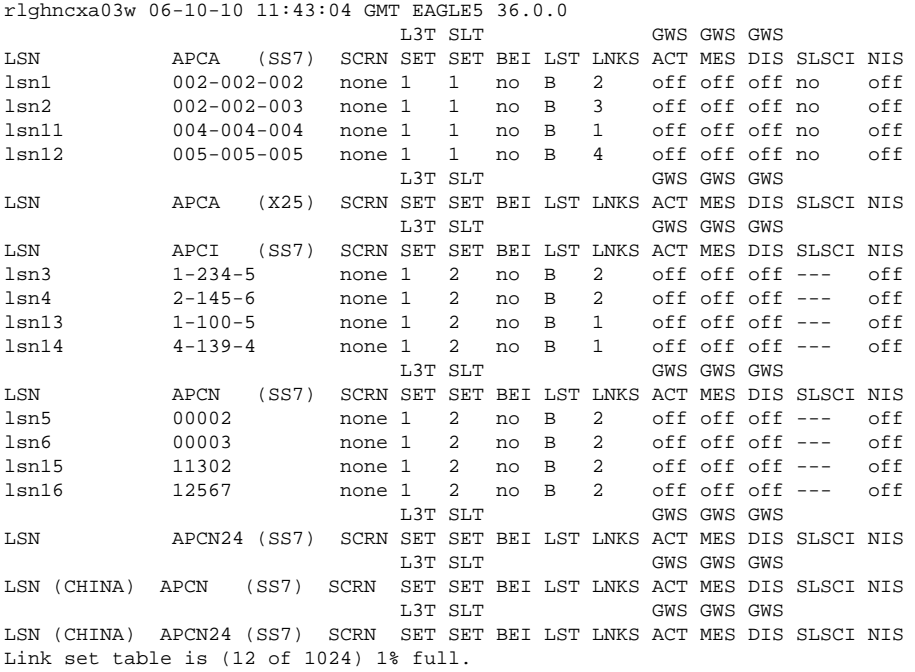

If the required linkset is not in the database, perform one of these procedures to add the linkset.

- [Adding an SS7 Linkset](#page-300-0)
- "Adding an X.25 Linkset" procedure in the *Database Administration Manual Features*
- "Configuring an IPGWx Linkset" procedure in the *Database Administration Manual IP*<sup>7</sup> Secure *Gateway*.

The linkset must be added according to the rules shown in the "Adding Linksets for Exception Routes" section.

# **NOTE: If the DPC exception route entry is an ANSI DPC, the adjacent point code of the lsn value must be an ANSI point code. If the DPC exception route entry is an ANSI DPC, skip step 6 and go to step 7.**

**6.** Display the linkset that will be assigned to the exception route entry by entering the **rtrv-ls** command with the name of the linkset.

For this example, enter these commands.

#### **rtrv-ls:lsn=lsn13**

This is an example of the possible output.

```
rlghncxa03w 06-10-17 11:43:04 GMT EAGLE5 36.0.0
L3T SLT GWS GWS GWS GWS
LSN APCI (SS7) SCRN SET SET BEI LST LNKS ACT MES DIS SLSCI NIS
lsn13 1-100-5 none 1 2 no B 1 off off off --- off
        CLLI TFATCABMLQ MTPRSE ASL8 SLSOCBIT SLSRSB MULTGC
        ----------- 1 no --- none 7 no
        ITUTFR RANDSLS
        off 
all
        IPGWAPC MATELSN IPTPS LSUSEALM SLKUSEALM GTTMODE
 no ---------- --- --- --- CdPA
L2T L1 PCR PCR
      LOC LINK SLC TYPE SET BPS MODE TSET ECM N1 N2<br>LP ATM
 LP ATM
 LOC LINK SLC TYPE SET BPS TSEL VCI VPI LL
 LP ATM E1ATM
 LOC LINK SLC TYPE SET BPS TSEL VCI VPI CRC4 SI SN
      LOC LINK SLC TYPE SET BPS<br>LOC LINK SLC TYPE IPLIML2
       1301 A 0 IPLIMI M2PA
       LOC LINK SLC TYPE
                     L2T PCR PCR E1 E1
       LOC LINK SLC TYPE SET BPS ECM N1 N2 LOC PORT TS
L2T PCR PCR T1 T1
 LOC LINK SLC TYPE SET BPS ECM N1 N2 LOC PORT TS
       SAPCN
       11211
Link set table is (12 of 1024) 1% full.
```
#### **rtrv-ls:lsn=lsn16**

This is an example of the possible output.

rlghncxa03w 06-10-17 11:43:04 GMT EAGLE5 36.0.0 L3T SLT GWS GWS GWS LSN APCI (SS7) SCRN SET SET BEI LST LNKS ACT MES DIS SLSCI NIS lsn16 12567 none 1 2 no B 2 off off off --- off CLLI TFATCABMLQ MTPRSE ASL8 SLSOCBIT SLSRSB MULTGC ----------- 1 no --- none 7 no ITUTFR RANDSLS off all IPGWAPC MATELSN IPTPS LSUSEALM SLKUSEALM GTTMODE no ---------- --- --- --- CdPA L2T L1 PCR PCR LOC LINK SLC TYPE SET BPS MODE TSET ECM N1 N2 LP ATM LOC LINK SLC TYPE SET BPS TSEL VCI VPI LL LP ATM E1ATM LOC LINK SLC TYPE SET BPS TSEL VCI VPI CRC4 SI SN LOC LINK SLC TYPE IPLIML2 1301 A 0 IPLIMI M2PA LOC LINK SLC TYPE L2T PCR PCR E1 E1 LOC LINK SLC TYPE SET BPS ECM N1 N2 LOC PORT TS L2T PCR PCR T1 T1 LOC LINK SLC TYPE SET BPS ECM N1 N2 LOC PORT TS SAPCI 5-067-1 Link set table is (12 of 1024) 1% full.

If the linkset does not meet the criteria shown in the "Adding Linksets for Exception Routes" section, either choose another linkset from the **rtrv-ls** output in step 5 and repeat step 6, or add a new linkset by performing one of these procedures:

### **Database Administration Manual - SS7 Adding an Exception Route Entry**

- [Adding an SS7 Linkset](#page-300-0)
- "Configuring an IPGWx Linkset" procedure in the *Database Administration Manual IP*<sup>7</sup> Secure *Gateway*.

The linkset must be added according to the rules shown in the "Adding Linksets for Exception Routes" section. After this step is performed, skip steps 7 through 12, and go to step 13.

# **NOTE: If cluster point codes are displayed in the rtrv-rtx or rtrv-rte outputs, skip this step and to step 8.**

**7.** Display the DPCs in the database by entering the **rtrv-dstn** command.

This is an example of the possible output.

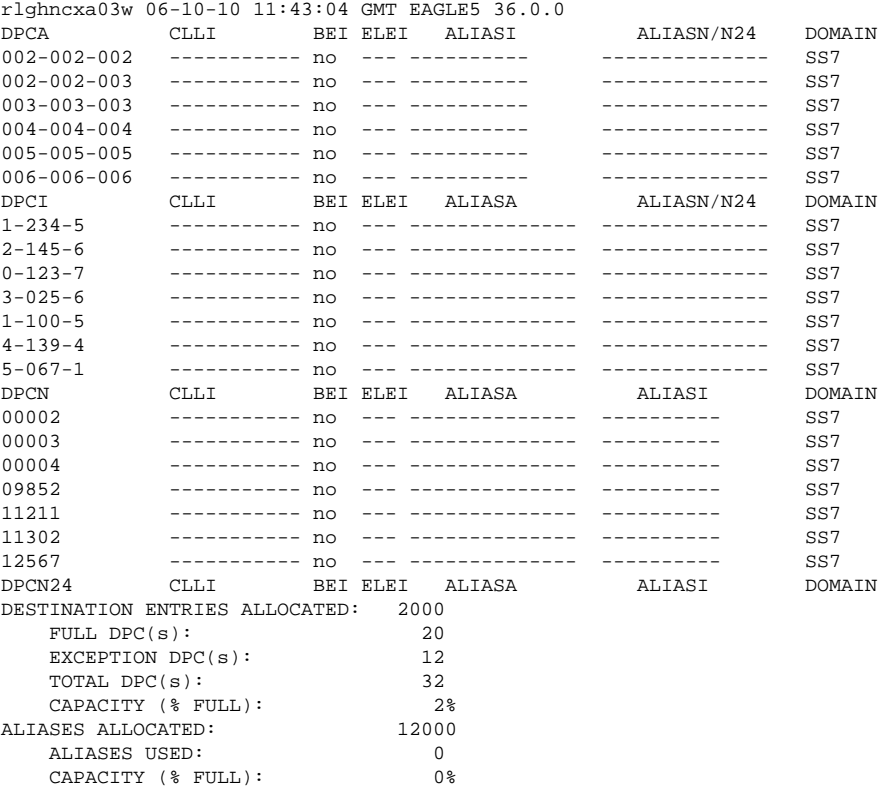

If a cluster point code is not shown in the **rtrv-dstn** output, skip step 8 through 11, and go to step 12.

If a cluster point code is shown in the **rtrv-dstn** output, and the DPC of the exception route is not a member of a cluster point code, skip step 8 through 11, and go to step 12.

If a cluster point code is shown in the **rtrv-dstn** output, and the DPC of the exception route is a member of a cluster point code, go to step 8.

**8.** Display the cluster point code by entering the **rtrv-dstn** command with the cluster point code.

For this example, enter this command.

### **rtrv-dstn:dpca=010-010-\***

This is an example of the possible output.

rlghncxa03w 06-10-10 11:43:04 GMT EAGLE5 36.0.0

 DPCA CLLI BEI ELEI ALIASI ALIASN/N24 DOMAIN 010-010-\* ----------- no no ---------- -------------- SS7 SPC NCAI yes Destination table is (33 of 2000) 1% full Alias table is (0 of 12000) 0% full

The DPC of an exception route cannot be a member of a cluster point code unless the **NCAI** value of the cluster point code is **yes**. If the **NCAI** value of the cluster point code is **yes**, skip step 9 through 11, and go to step 12.

If the **NCAI** value of the cluster point code is **no**, go to step 9.

**9.** Verify that the NCR (Nested Cluster Routing) feature is on by enterin the **rtrv-feat** command.

The entry **NCR = on** in the **rtrv-feat** command output shows that the NCR feature is on.

**NOTE: The rtrv-feat command output contains other fields that are not used by this procedure. If you wish to see all the fields displayed by the rtrv-feat command, see the rtrv-feat command description in the** *Commands Manual***.**

If the NCR feature is on, skip step 10 and go to step 11.

If the NCR feature is off, go to step 10.

**10.** Turn the NCR feature on by entering this command.

**chg-feat:ncr=on**

**NOTE: Once the NCR feature is turned on with the chg-feat command, it cannot be turned off.**

**The NCR feature must be purchased before you turn the feature on with the chg-feat command. If you are not sure if you have purchased the NCR feature, contact your Tekelec Sales Representative or Account Representative.**

When this command has successfully completed, this message should appear.

```
rlghncxa03w 06-10-10 11:43:04 GMT EAGLE5 36.0.0
CHG-FEAT: MASP A - COMPLTD
```
**11.** Change the **NCAI** value for the cluster point code from no to yes by entering the **chg-dstn** command with the cluster point code and the **ncai=yes** parameter. For this example, enter this command.

**chg-dstn:dpca=010-010-\*:ncai=yes**

When this command has successfully completed, this message should appear.

```
rlghncxa03w 06-10-17 15:35:05 GMT EAGLE5 36.0.0
DESTINATION ENTRIES ALLOCATED: 2000
   FULL DPC(s): 20
   EXCEPTION DPC(s): 12
   NETWORK DPC(s): 0<br>
OUTLISTER DPC(s): 1
   CLUSTER DPC(s): 1<br>TOTAL DPC(s): 33
   TOTAL DPC(s):CAPACITY (% FULL): 1%<br>SES ALLOCATED: 12000
ALIASES ALLOCATED:
    ALIASES USED: 0
   CAPACITY (% FULL): 0%<br>IST ENTRIES ALLOCATED: 500
X-LIST ENTRIES ALLOCATED:
CHG-DSTN: MASP A - COMPLTD
```
# <span id="page-594-0"></span>**NOTE: If the opc/opca parameter will not be specified with the ent-rtx command, skip step 12 and go to step 13.**

**12.** The **opc**/**opca** value of the exception route can be specified with the network cluster and network cluster member values of the point code as asterisks (\*).

If the network cluster and network cluster member values of the **opc**/**opca** value will not be specified as asterisks, skip this step and to step 13.

If the network cluster and network cluster member values of the **opc**/**opca** value will be specified as asterisks, and the network indicator value of the **opc**/**opca** value is 6 or greater, skip this step and to step 13.

If the network cluster and network cluster member values of the **opc**/**opca** value will be specified as asterisks, and the network indicator value of the **opc**/**opca** value will be 1 through 5, the **PCTYPE** value shown in the **rtrv-sid** output must be **OTHER**. Enter the **rtrv-sid** command to verify the **PCTYPE** value.

This is an example of the possible output.

rlghncxa03w 06-10-10 11:43:04 GMT EAGLE5 36.0.0

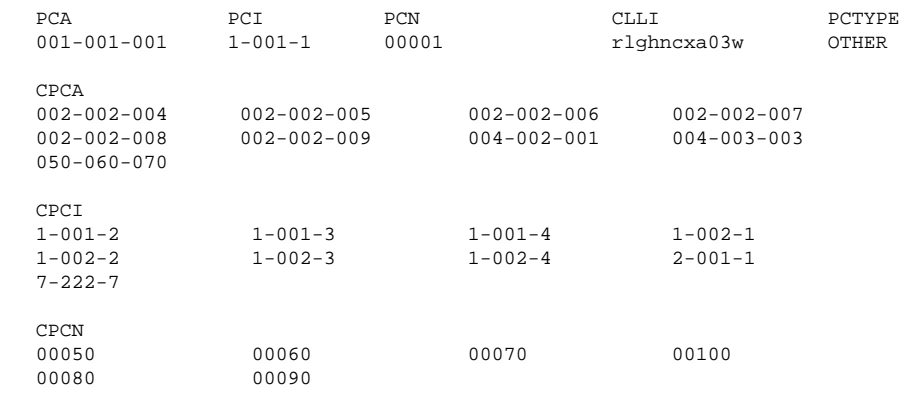

If the **PCTYPE** value shown in the **rtrv-sid** output is **OTHER**, go to step 13.

If the **PCTYPE** value shown in the **rtrv-sid** output is **ANSI**, Change the **PCTYPE** value of the selfidentification of the EAGLE 5 ISS to **OTHER** by performing the [Changing the Self-Identification of the](#page-114-0) [EAGLE 5 ISS](#page-114-0) procedure. After the **PCTYPE** value is changed, go to step 13.

**13.** Add the exception route entry by entering the **ent-rtx** command and specfying the parameter combinations shown in **Table 3-19** for the exception route criteria being assigned to the exception route.

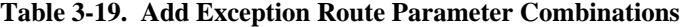

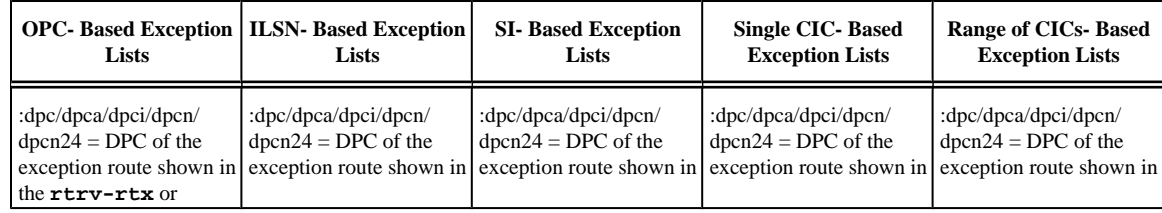

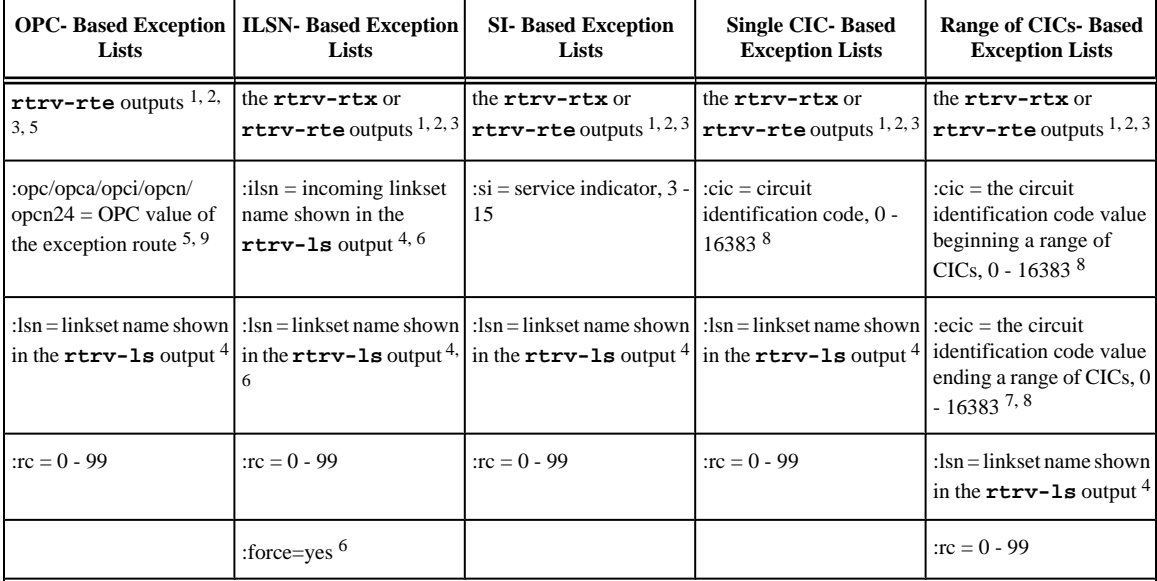

Notes:

1. The DPC of an exception route entry can contain only a maximum of two entries with the same RC value and with either the same OPC value, the same ILSN value, the same SI value, the same CIC value, or range of CIC values. The LSN value for each entry must be different.

2. Each DPC can contain a maximum of six entries with either the same OPC value, the same ILSN value, the same SI value, or the same range of CIC values. The LSN value for each entry must be different. The DPC of a route exception entry can contain only one entry with a single CIC value.

4. The linksets specified in this step must meet the criteria shown in the "Adding Linksets for Exception Routes" section.

5. The DPC value cannot be the same as the OPC value.

6. The **force=yes** parameter must be used if the LSN and ILSN values are the same.

7. The **ecic** parameter value must be greater than the **cic** parameter value.

8. The range of CIC values cannot overlap an existing range of CIC values. A single CIC value cannot be within a range of CIC values provisioned for another exception route entry. The **cic** or **ecic** values cannot be the same as any single CIC values provisioned for another exception route entry.

9. Asterisks can be used as the values for the network cluster and network cluster member portions of an ANSI point code value for the **opc**/**opca** parameter. For example, the **opc**/**opca** value could be 004-004-\* or 007-\*-\*. An **opc**/**opca** value containing all asterisks (\*-\*-\*) is not allowed.

For this example, enter these commands.

```
ent-rtx:dpca=006-006-006:opca=125-150-175:lsn=lsn11:rc=10
ent-rtx:dpca=006-006-006:opci=2-103-1:lsn=lsn11:rc=20
ent-rtx:dpca=006-006-006:ilsn=lsn12:lsn=lsn11:rc=11
ent-rtx:dpca=006-006-006:ilsn=lsn13:lsn=lsn11:rc=12
ent-rtx:dpca=006-006-006:si=5:lsn=lsn12:rc=10
ent-rtx:dpca=006-006-006:cic=250:lsn=lsn12:rc=15
ent-rtx:dpca=006-006-006:cic=300:ecic=500:lsn=lsn12:rc=25
ent-rtx:dpci=3-025-6:opca=135-102-089:lsn=lsn13:rc=10
ent-rtx:dpci=3-025-6:opci=4-054-0:lsn=lsn13:rc=15
```

```
ent-rtx:dpci=3-025-6:opcn=00503:lsn=lsn13:rc=45
ent-rtx:dpci=3-025-6:ilsn=lsn2:lsn=lsn14:rc=20
ent-rtx:dpci=3-025-6:ilsn=lsn4:lsn=lsn13:rc=25
ent-rtx:dpci=3-025-6:ilsn=lsn16:lsn=lsn16:rc=50:force=yes
ent-rtx:dpci=3-025-6:si=3:lsn=lsn13:rc=30
ent-rtx:dpci=3-025-6:cic=100:lsn=lsn14:rc=35
ent-rtx:dpci=3-025-6:cic=50:ecic=75:lsn=lsn13:rc=40
ent-rtx:dpcn=09852:opca=127-063-048:lsn=lsn15:rc=10
ent-rtx:dpcn=09852:opci=3-037-1:lsn=lsn16:rc=15
ent-rtx:dpcn=09852:opcn=00409:lsn=lsn13:rc=20
ent-rtx:dpcn=09852:ilsn=lsn13:lsn=lsn15:rc=25
ent-rtx:dpcn=09852:ilsn=lsn4:lsn=lsn16:rc=30
ent-rtx:dpcn=09852:si=4:lsn=lsn15:rc=35
ent-rtx:dpcn=09852:cic=1000:lsn=lsn16:rc=40
ent-rtx:dpcn=09852:cic=2000:ecic=3000:lsn=lsn15:rc=45
```
When each of these commands have successfully completed, this message should appear.

```
rlghncxa03w 06-10-07 08:28:30 GMT EAGLE5 36.0.0
ENT-RTX: MASP A - COMPLTD
```
- **14.** Verify the changes using the **rtrv-rtx** command, specifying these parameters depending on the exception route criteria specified in step 13.
	- If the **opc**/**opca**/**opci**/**opcn**/**opcn24** parameter was specified in step 13 enter these parameters and values specified in step 13 with the **rtrv-rtx** command – **dpc**/**dpca**/**dpci**/**dpcn**/**dpcn24**, **opc**/**opca**/**opci**/**opcn**/**opcn24**, and **lsn**.
	- If the **ilsn** parameter was specified in step 13 enter these parameters and values specified in step 13 with the **rtrv-rtx** command – **dpc**/**dpca**/**dpci**/**dpcn**/**dpcn24**, **ilsn**, and **lsn**.
	- If the **si** parameter was specified in step 13 enter these parameters and values specified in step 13 with the **rtrv-rtx** command – **dpc**/**dpca**/**dpci**/**dpcn**/**dpcn24**, **si**, and **lsn**.
	- If only the **cic** parameter was specified in step 13 enter these parameters and values specified in step 13 with the **rtrv-rtx** command – **dpc**/**dpca**/**dpci**/**dpcn**/**dpcn24**, **cic**, and **lsn**.
	- If the **cic** and **ecic** parameters were specified in step 13 enter these parameters and values specified in step 13 with the **rtrv-rtx** command – **dpc**/**dpca**/**dpci**/**dpcn**/**dpcn24**, **cic**, **ecic**, and **lsn**.

For this example, enter these commands.

```
rtrv-rtx:dpca=006-006-006:opca=125-150-175:lsn=lsn11
```

```
rlghncxa03w 06-10-07 08:28:30 GMT EAGLE5 36.0.0
```
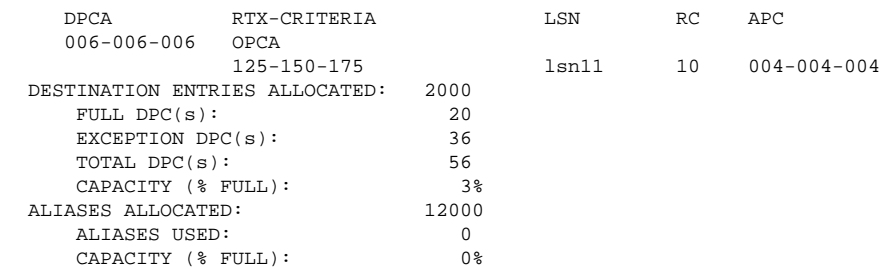

# **rtrv-rtx:dpca=006-006-006:opci=2-103-1:lsn=lsn11**

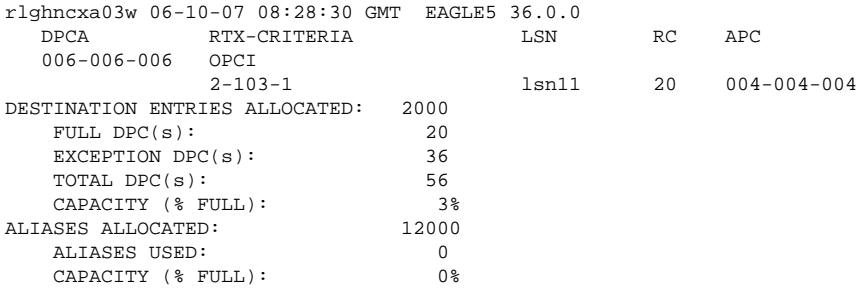

# **rtrv-rtx:dpca=006-006-006:ilsn=lsn12:lsn=lsn11**

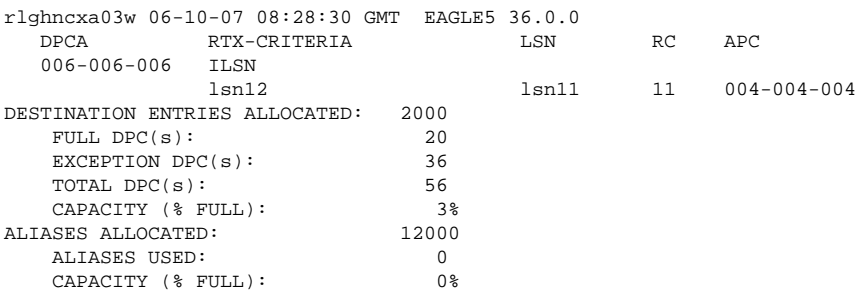

## **rtrv-rtx:dpca=006-006-006:ilsn=lsn13:lsn=lsn11**

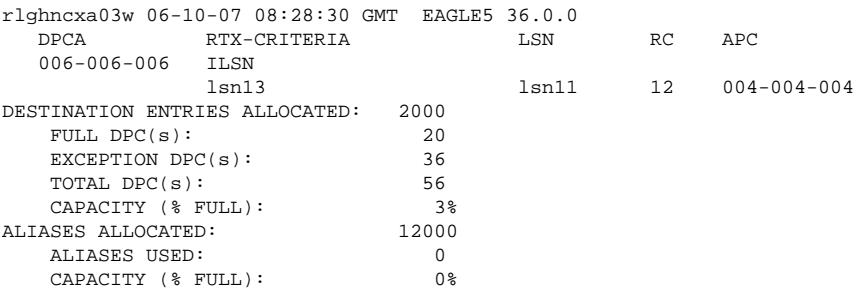

### **rtrv-rtx:dpca=006-006-006:si=5:lsn=lsn12**

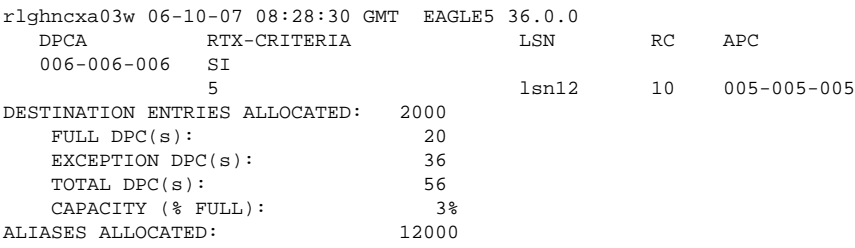

# **Database Administration Manual - SS7 Adding an Exception Route Entry**

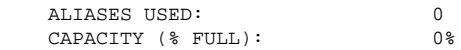

### **rtrv-rtx:dpca=006-006-006:cic=250:lsn=lsn12**

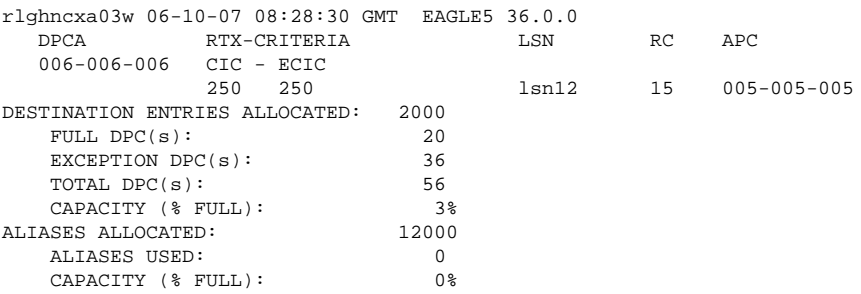

### **rtrv-rtx:dpca=006-006-006:cic=300:ecic=500:lsn=lsn12**

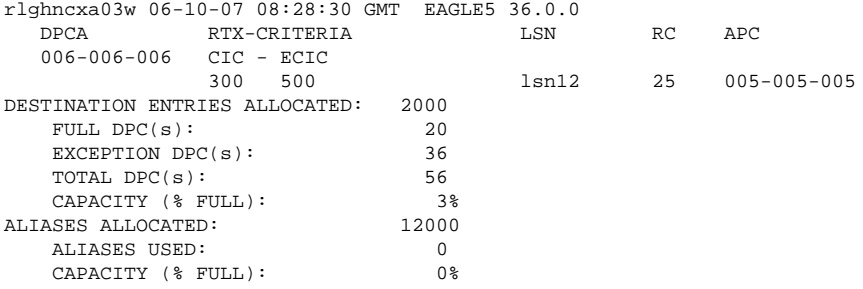

#### **rtrv-rtx:dpci=3-025-6:opca=135-102-089:lsn=lsn13**

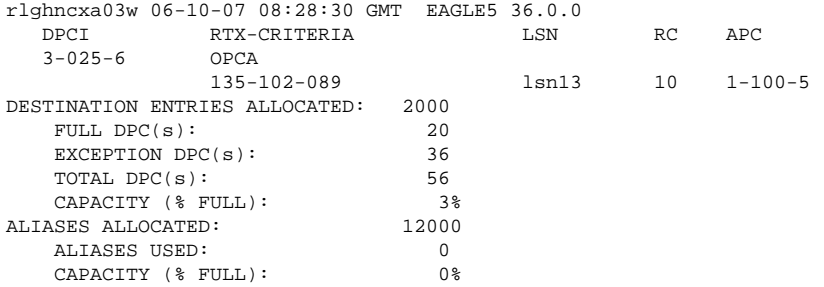

#### **rtrv-rtx:dpci=3-025-6:opci=4-054-0:lsn=lsn13**

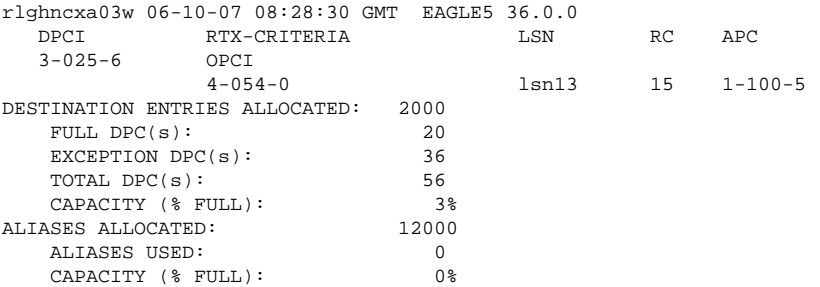

#### **rtrv-rtx:dpci=3-025-6:opcn=00503:lsn=lsn13**

rlghncxa03w 06-10-07 08:28:30 GMT EAGLE5 36.0.0 DPCI RTX-CRITERIA LSN RC APC 3-025-6 OPCN

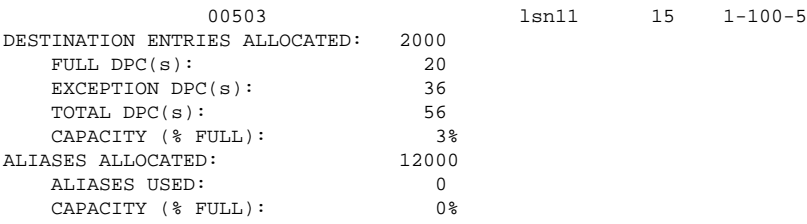

# **rtrv-rtx:dpci=3-025-6:ilsn=lsn2:lsn=lsn14**

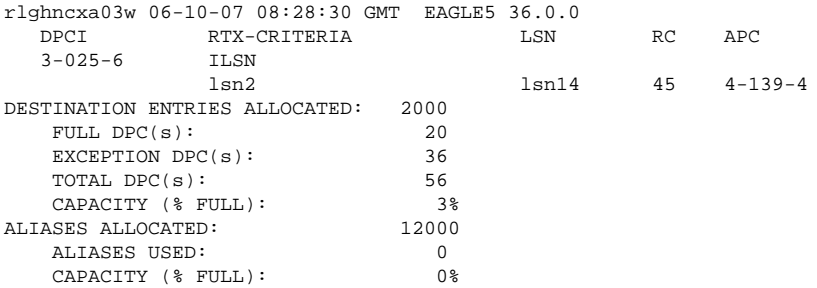

## **rtrv-rtx:dpci=3-025-6:ilsn=lsn4:lsn=lsn13**

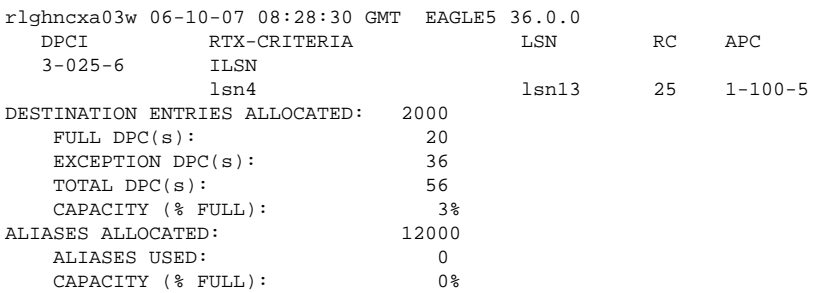

# **rtrv-rtx:dpci=3-025-6:ilsn=lsn16:lsn=lsn16**

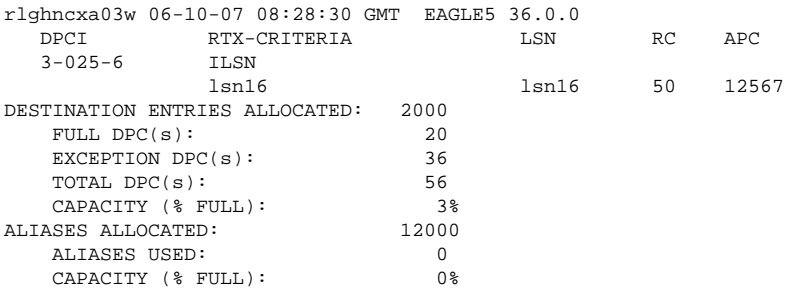

# **rtrv-rtx:dpci=3-025-6:si=3:lsn=lsn13**

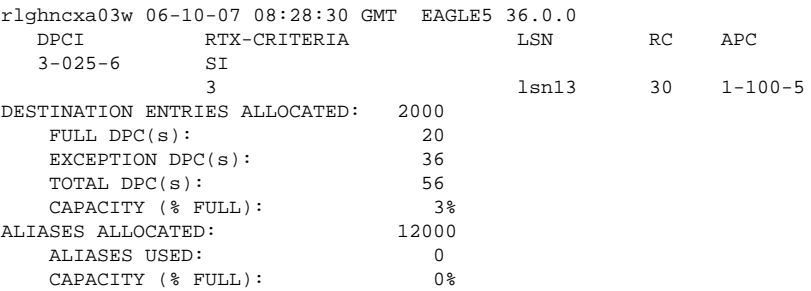

### **rtrv-rtx:dpci=3-025-6:cic=100:lsn=lsn14**

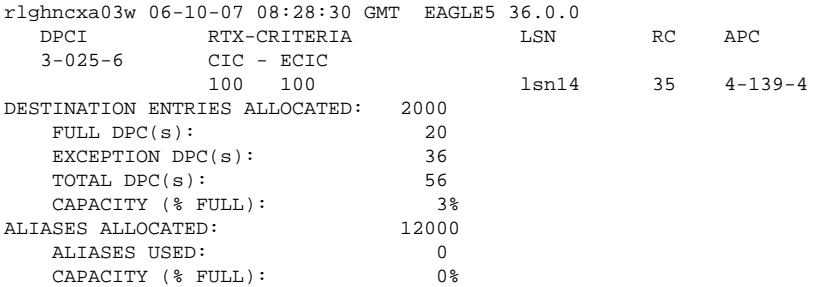

# **rtrv-rtx:dpci=3-025-6:cic=50:ecic=75:lsn=lsn13**

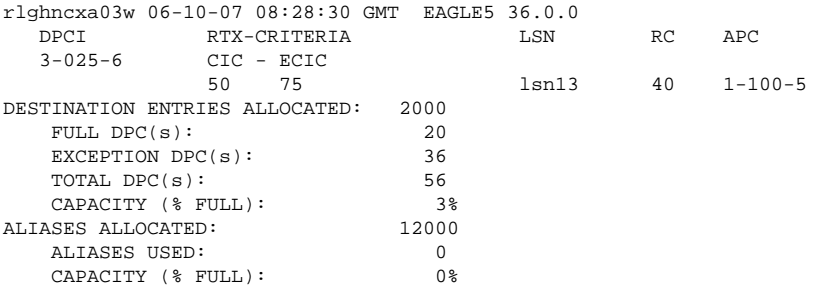

# **rtrv-rtx:dpcn=09852:opca=127-063-048:lsn=lsn15**

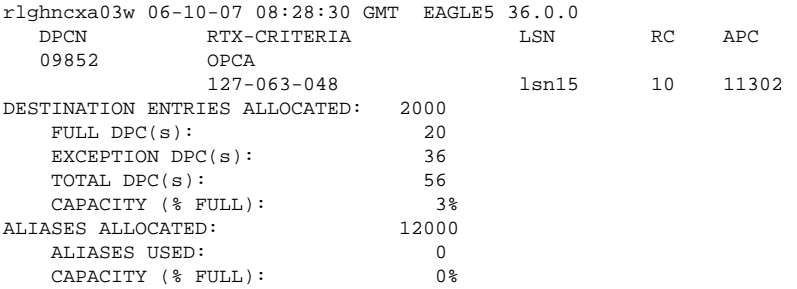

# **rtrv-rtx:dpcn=09852:opci=3-037-1:lsn=lsn16**

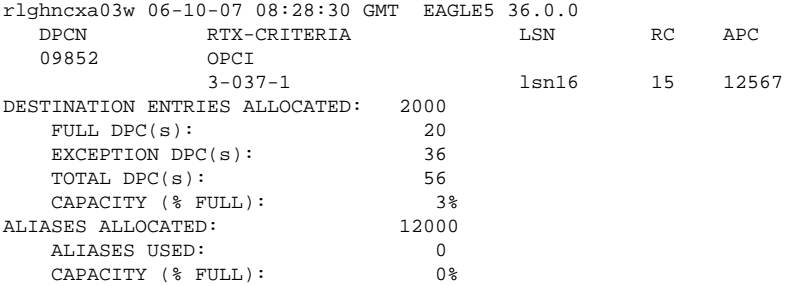

## **rtrv-rtx:dpcn=09852:opcn=00409:lsn=lsn13**

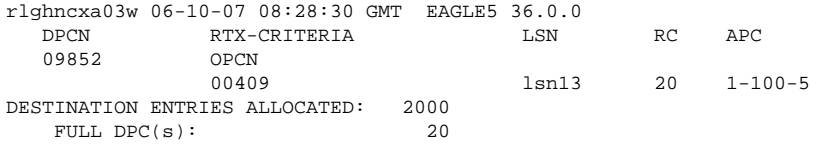

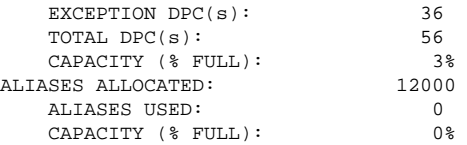

# **rtrv-rtx:dpcn=09852:ilsn=lsn13:lsn=lsn15**

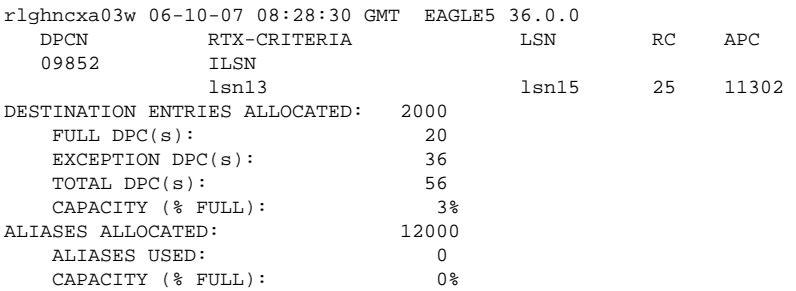

# **rtrv-rtx:dpcn=09852:ilsn=lsn4:lsn=lsn16**

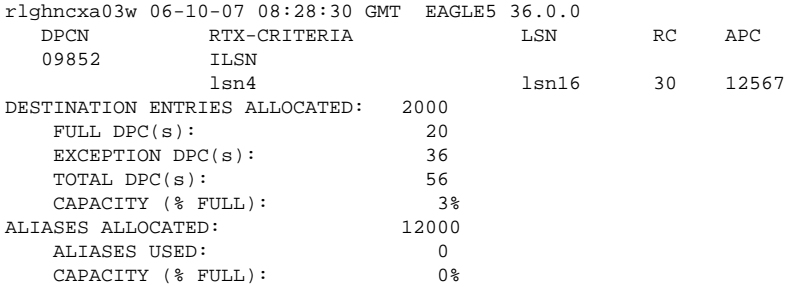

# **rtrv-rtx:dpcn=09852:si=4:lsn=lsn15**

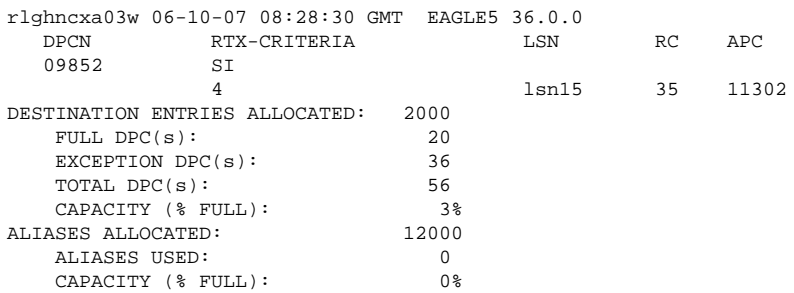

# **rtrv-rtx:dpcn=09852:cic=1000:lsn=lsn16**

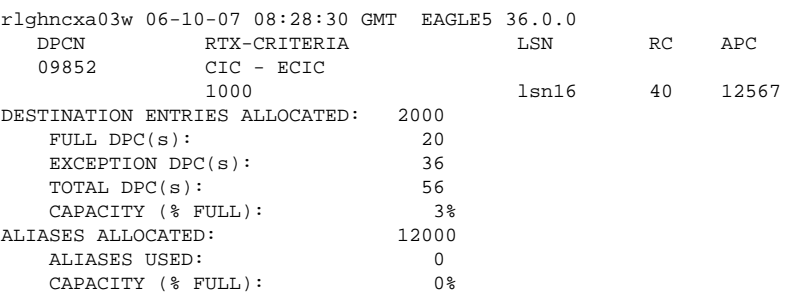

# **rtrv-rtx:dpcn=09852:cic=2000:ecic=3000:lsn=lsn15**

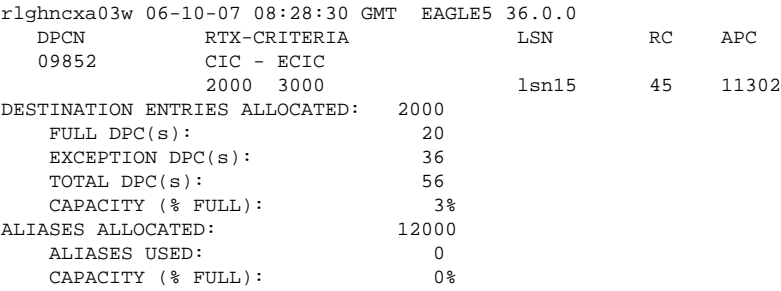

**15.** Back up the new changes using the **chg-db:action=backup:dest=fixed** command.

These messages should appear, the active Maintenance and Administration Subsystem Processor (MASP) appears first.

BACKUP (FIXED) : MASP A - Backup starts on active MASP. BACKUP (FIXED) : MASP A - Backup on active MASP to fixed disk complete. BACKUP (FIXED) : MASP A - Backup starts on standby MASP. BACKUP (FIXED) : MASP A - Backup on standby MASP to fixed disk complete. **Flowchart 3-30.** Adding an Exception Route Entry

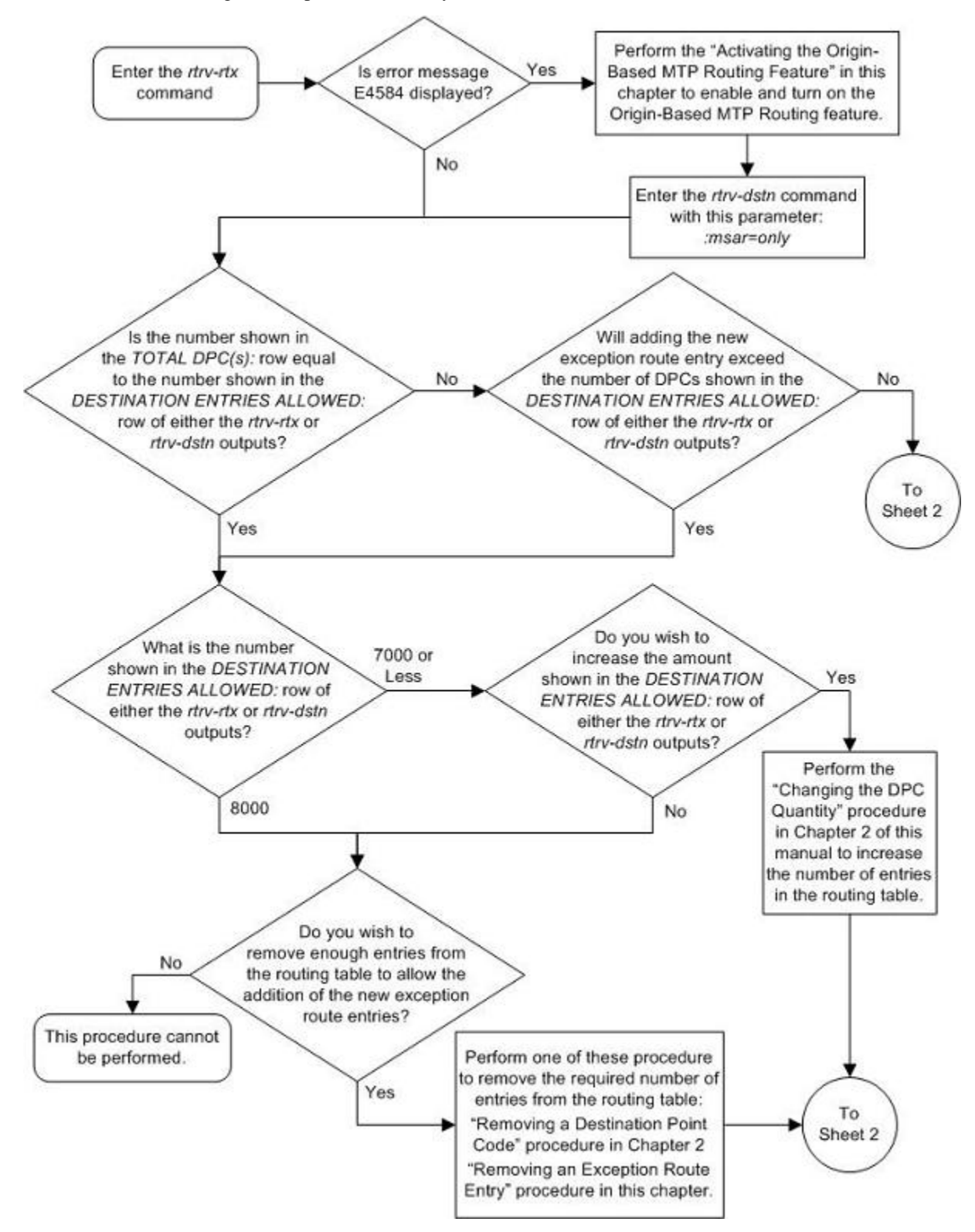

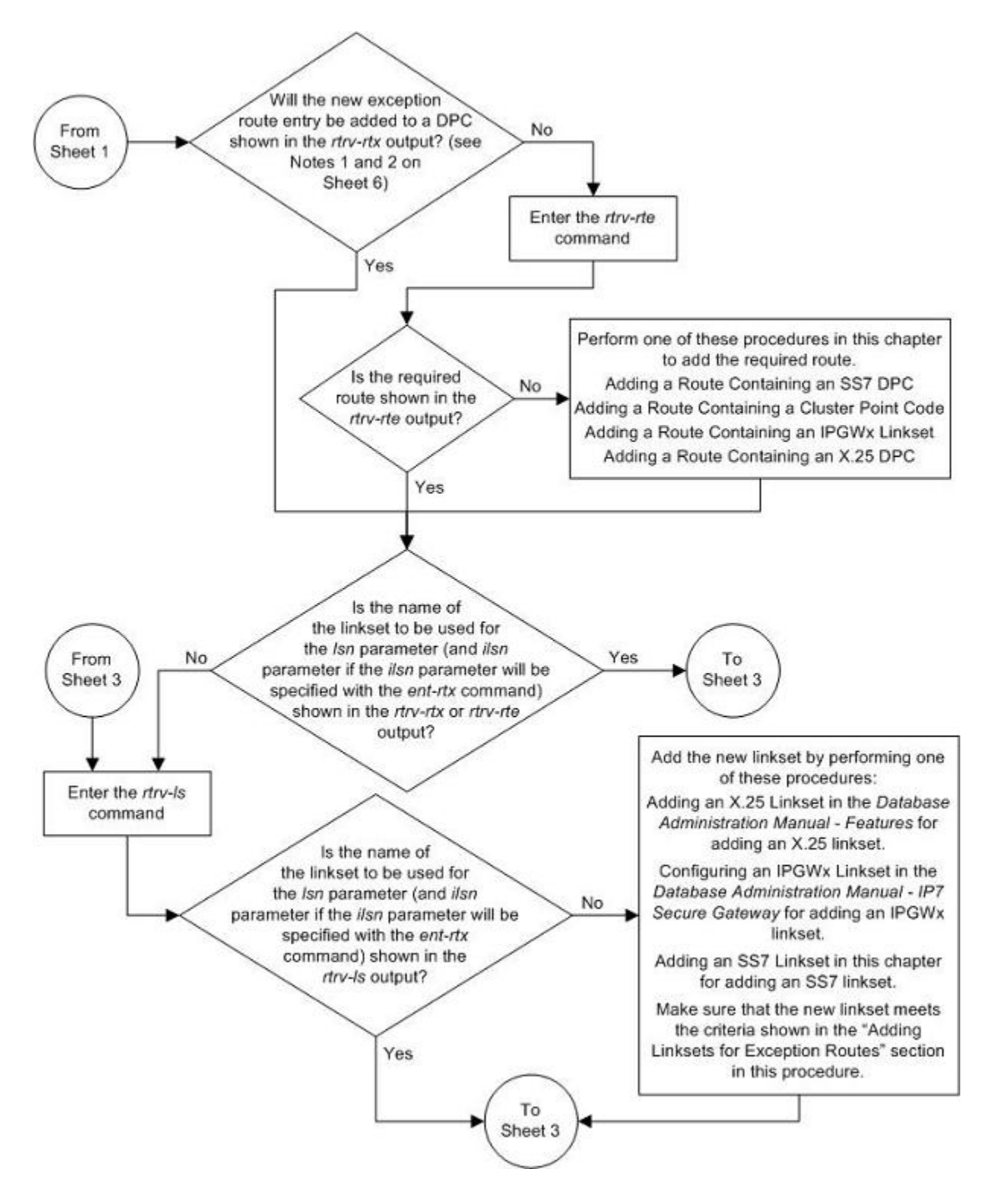

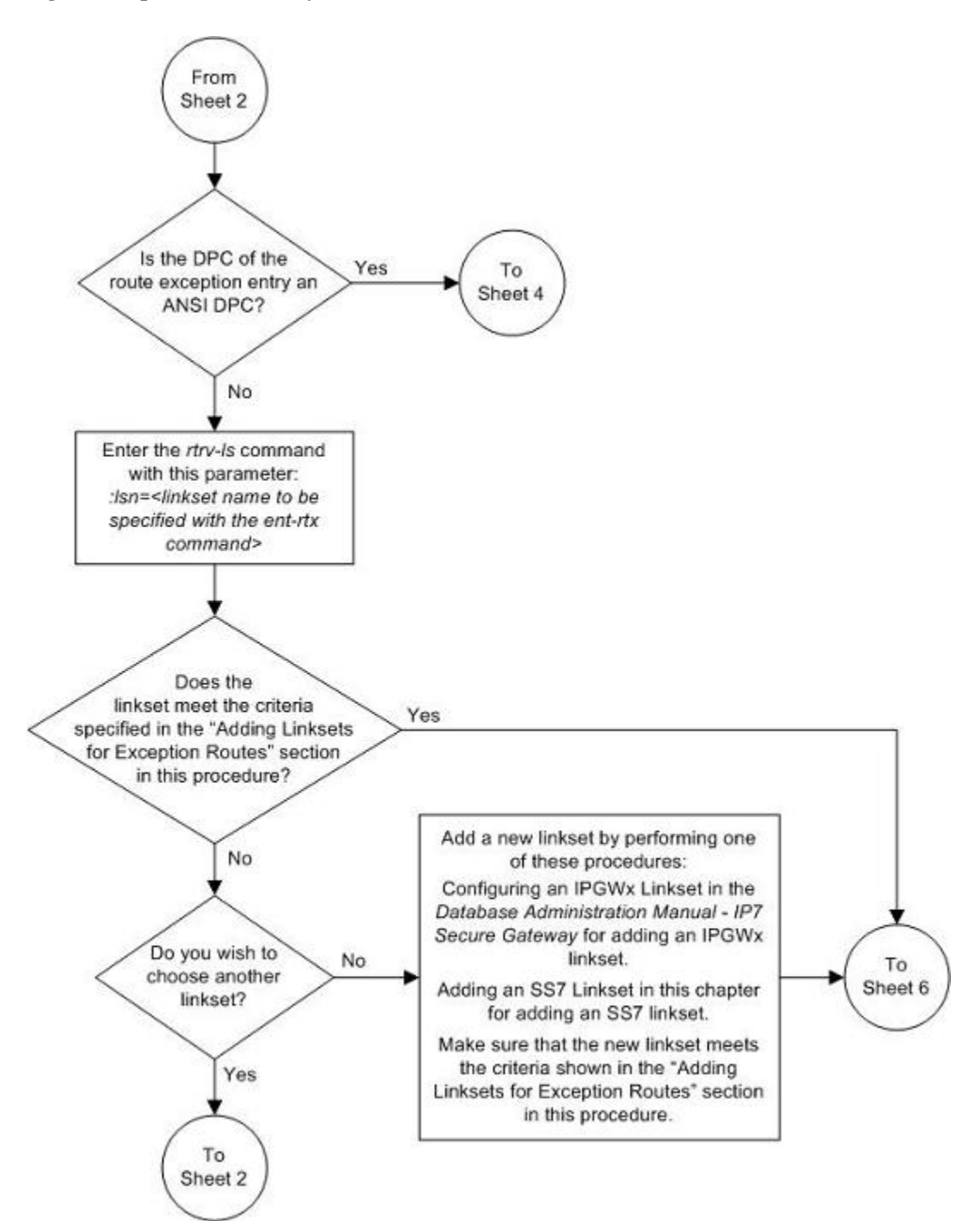

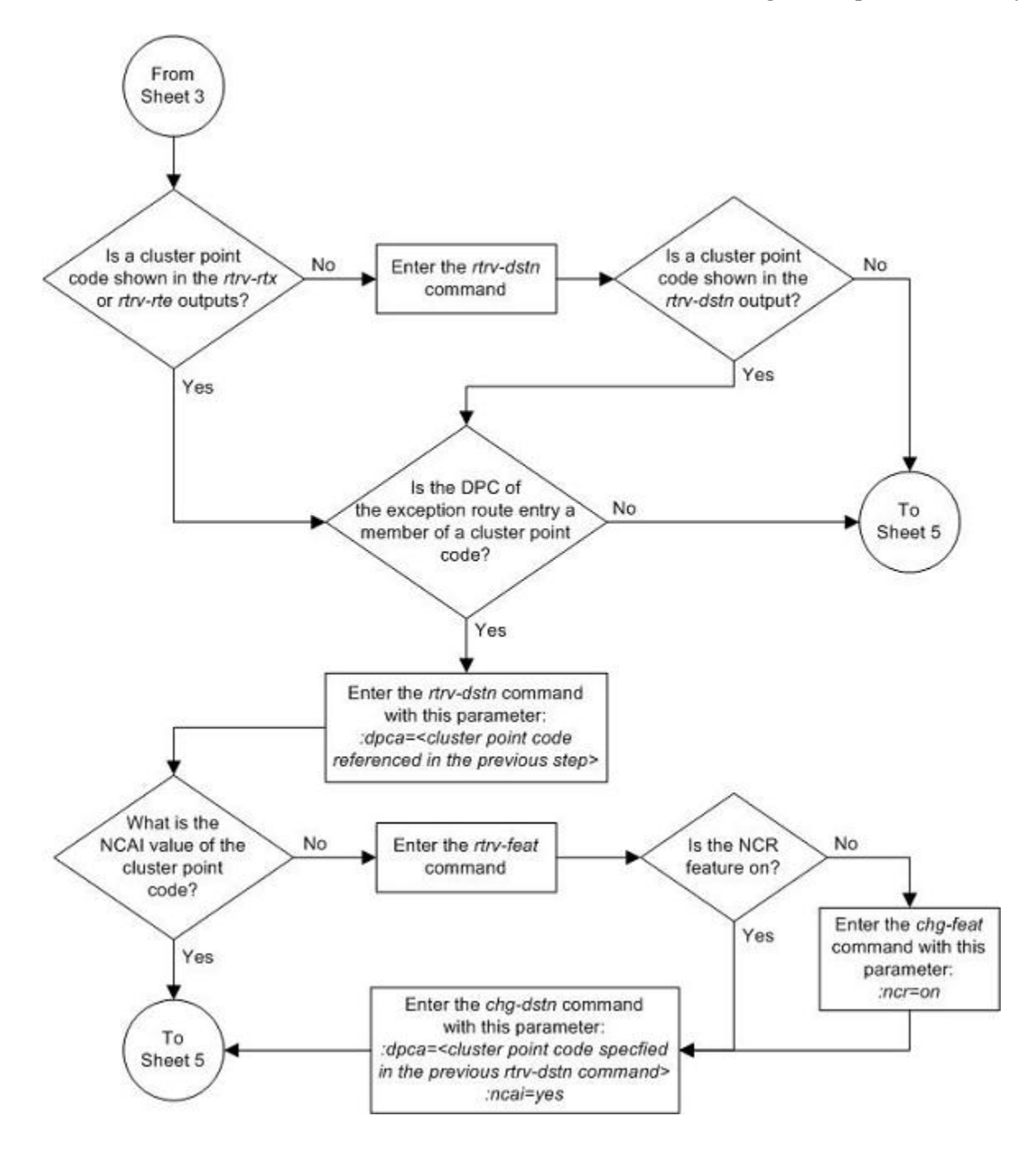

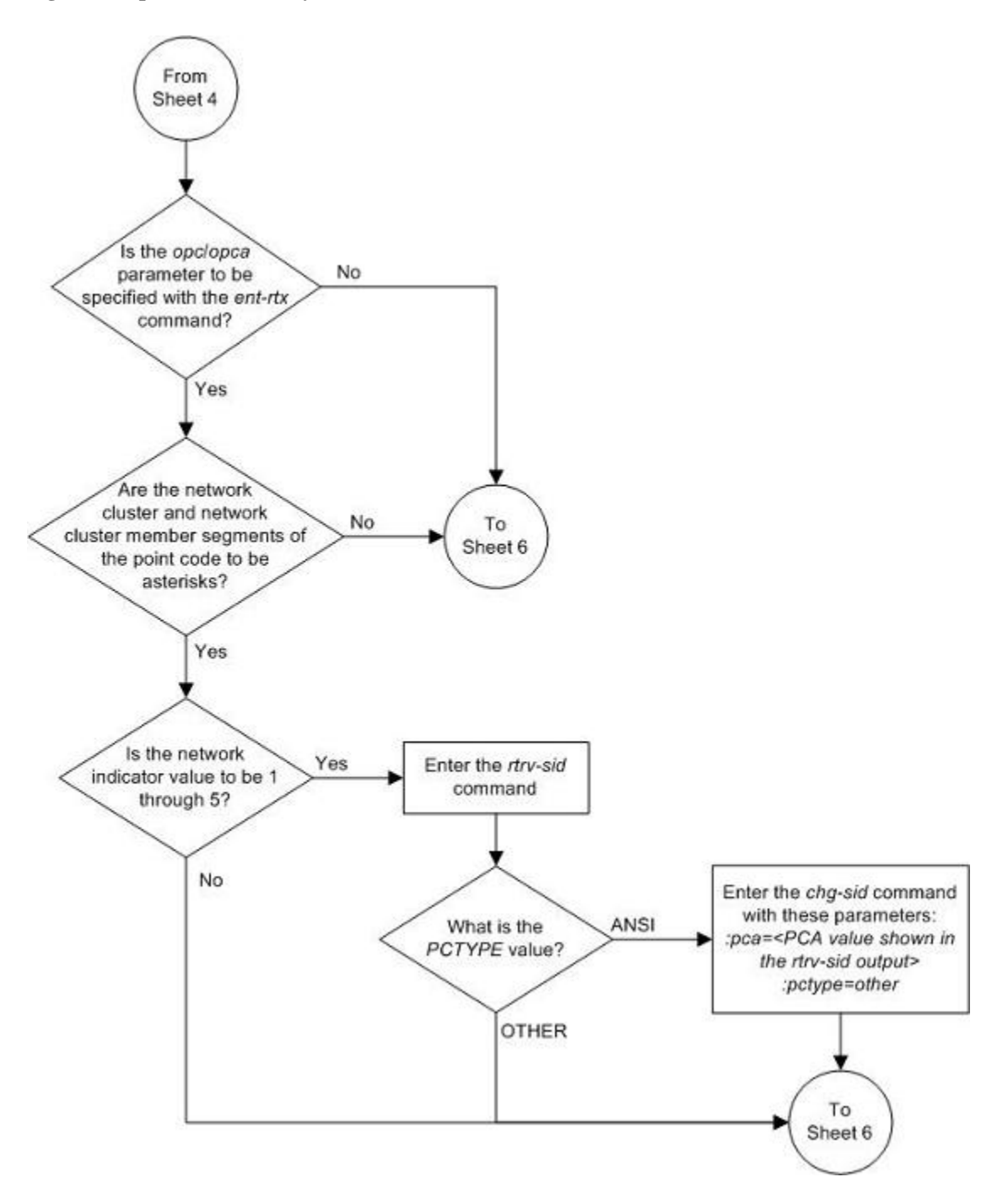

### **Database Administration Manual - SS7 Adding an Exception Route Entry**

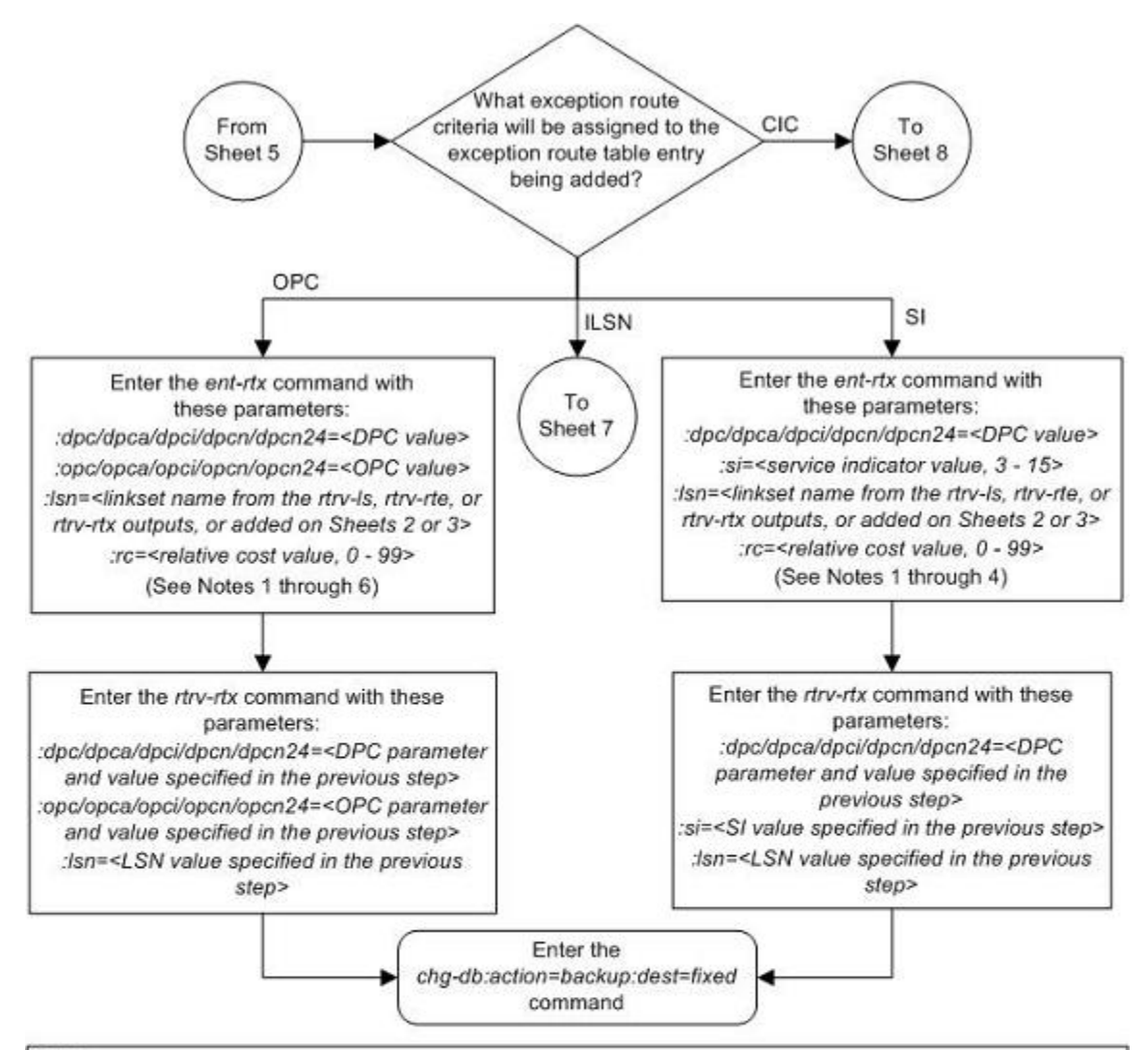

Notes:

1. The DPC of an exception route entry can contain only a maximum of two entries with the same RC value and with either the same OPC value or the same SI value. The LSN value for each entry must be different.

2. Each DPC can contain a maximum of six entries with either the same OPC value or the same SI value. The LSN value for each entry must be different.

3. The DPC value cannot be the adjacent point code of a linkset.

4. The linksets specified in this step must meet the criteria shown in the "Adding Linksets for Exception Routes" section

in this procedure.

5. The DPC value cannot be the same as the OPC value.

6. Asterisks can be used as the values for the network cluster and network cluster member portions of an ANSI point code value for the opclopca parameter. For example, the opclopca value could be 004-004-\* or 007-\*-\*. An opclopca value containing all asterisks (\*-\*-\*) is not allowed.

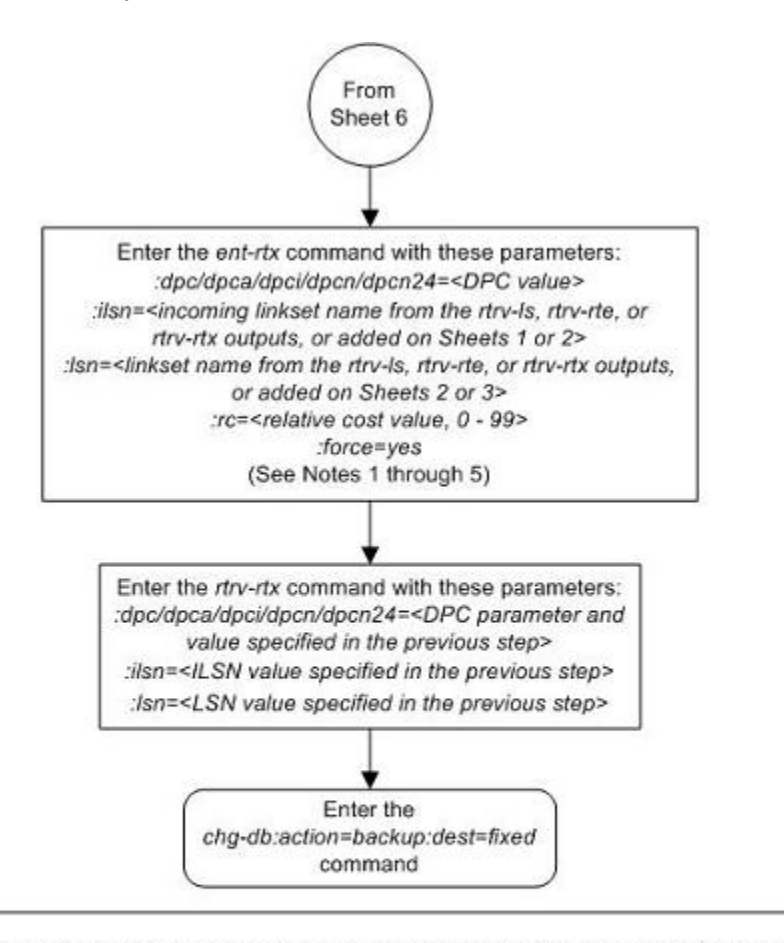

Notes:

1. The DPC of a route exception entry can contain only a maximum of two entries with the same RC value and the same ILSN value. The LSN value for each entry must be different.

2. Each DPC can contain a maximum of six entries with the same ILSN value. The LSN value for each entry must be different.

3. The DPC value cannot be the adjacent point code of a linkset.

4. The linksets specified in this step must meet the criteria shown in the "Adding Linksets for Exception Routes" section in this procedure.

5. The force=yes parameter can be used, and must be used, only if the LSN and ILSN values are the same.

<span id="page-610-0"></span>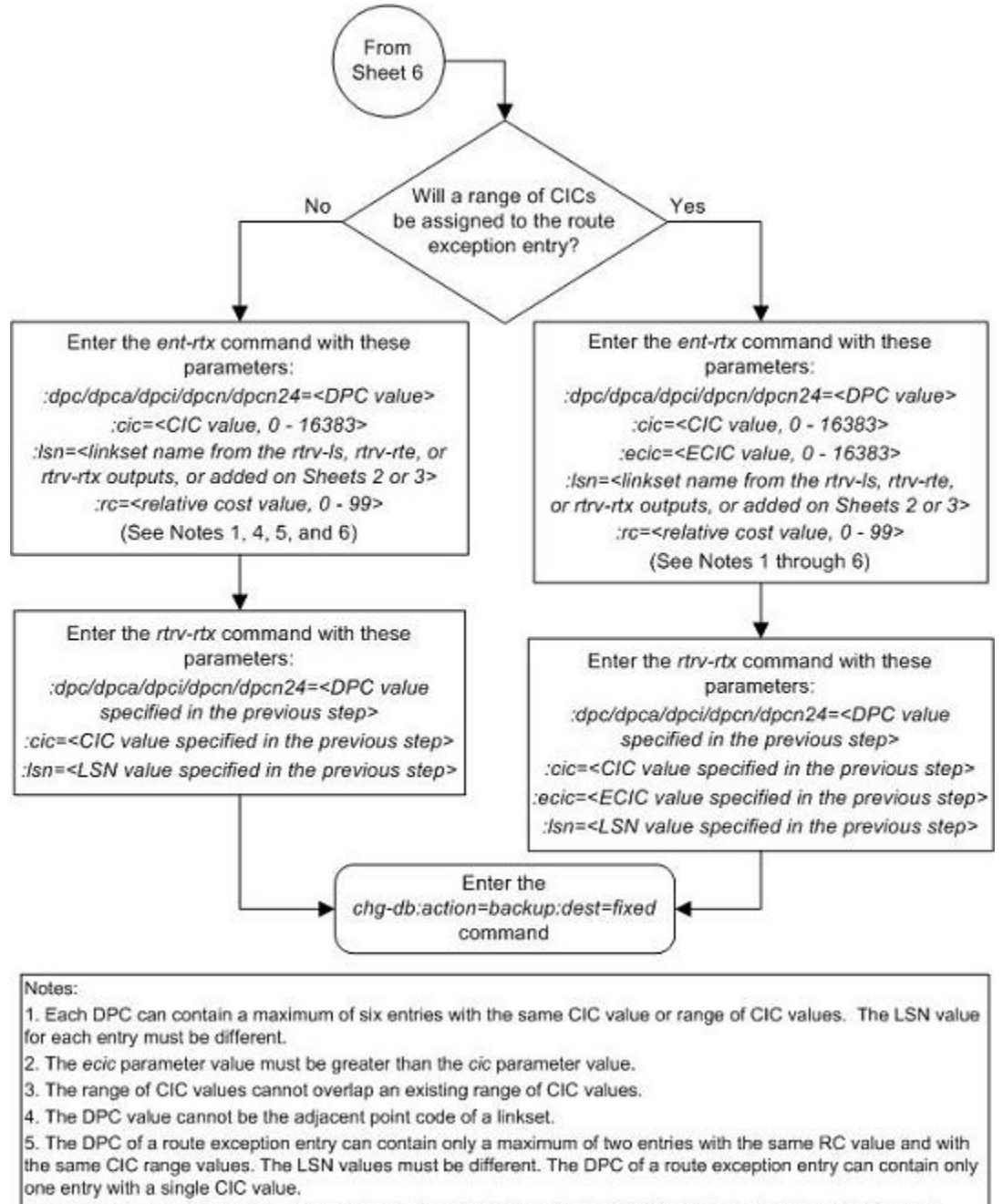

6. The linksets specified in this step must meet the criteria shown in the "Adding Linksets for Exception Routes" section in this procedure.

# **Removing a Route Exception Entry**

This procedure is used to remove an exception route from the database using the **dlt-rtx** command. The **dltrtx** command uses these parameters.

**:dpc**/**dpca**/**dpci**/**dpcn**/**dpcn24** – The destination point code of the node that the traffic is being sent to.

**:opc**/**opca**/**opci**/**opcn**/**opcn24** – The originating point code of the node sending traffic to the EAGLE 5 ISS.

**:ilsn** – The name of the linkset carrying incoming traffic to the EAGLE 5 ISS.

**:lsn** – The name of the linkset carrying the traffic to the node specified by the destination point code.

**:si** – The service indicator value assigned to the exception route.

**:cic** – The circuit identification code value assigned to an exception route containing a single CIC entry or the CIC value that begins a range of CICs assigned to the exception route.

**:ecic** – The circuit identification code value that ends the range of CICs assigned to the exception route.

**:all** – This parameter, along with the **force=yes** parameter, allows all the exception routes containing the exception route criteria, OPC, ILSN, SI, CIC, CIC and ECIC, to be removed from the database. This parameter has only one value, **yes**.

**:force** – This parameter, along with the **all=yes** parameter, allows all the exception routes containing the exception route criteria, OPC, ILSN, SI, CIC, CIC and ECIC, to be removed from the database. This parameter has only one value, **yes**.

The values of all the parameters specified for the **dlt-rtx** command, except the **all=yes** and **force=yes** parameters, must be shown in the **rtrv-rtx** output and must be assigned to the specified **dpc**/**dpca**/**dpci**/ **dpcn**/**dpcn24** value.

The combinations of these parameters that can be used with the **dlt-rtx** command are shown in **[Table 3-20](#page-613-0)** .

### **Procedure**

**1.** Display the exception routes in the database by entering the **rtrv-rtx** command. This is an example of the possible output.

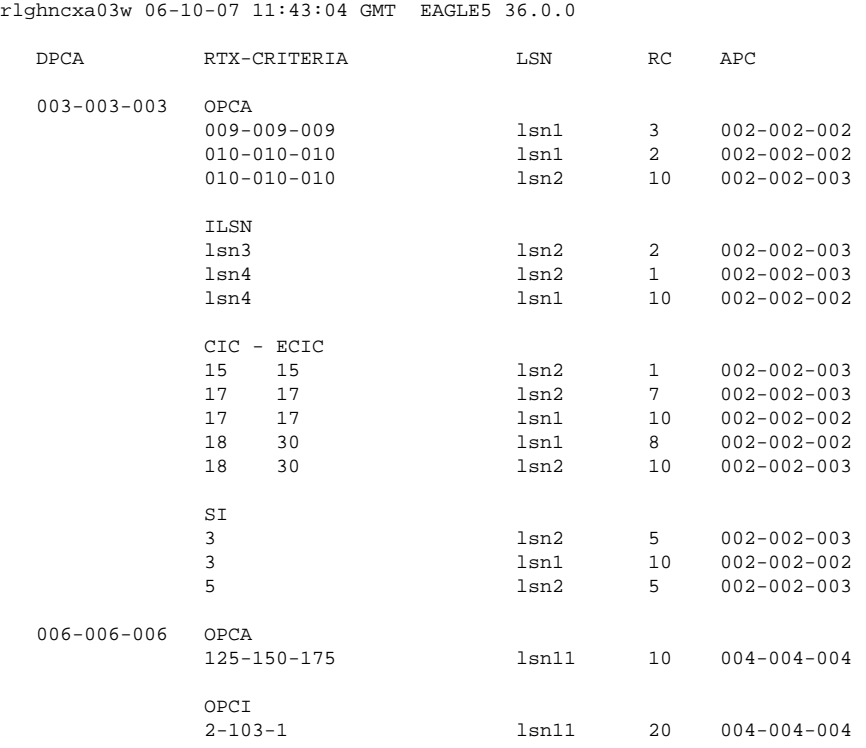
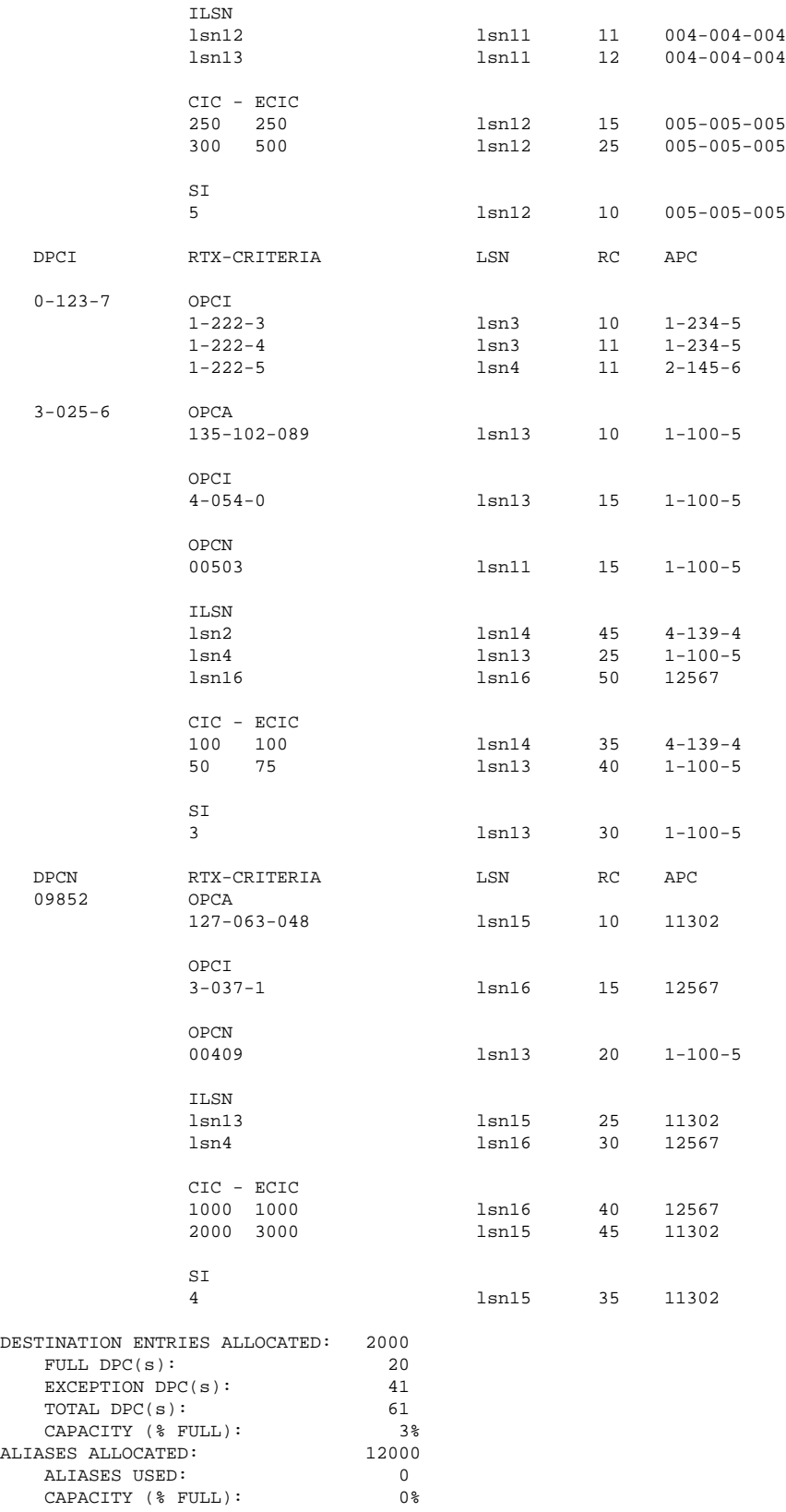

**2.** Remove the exception route entry by entering the **dlt-rtx** command and specfying the parameter combinations shown in **Table 3-20** for the exception route criteria being assigned to the exception route.

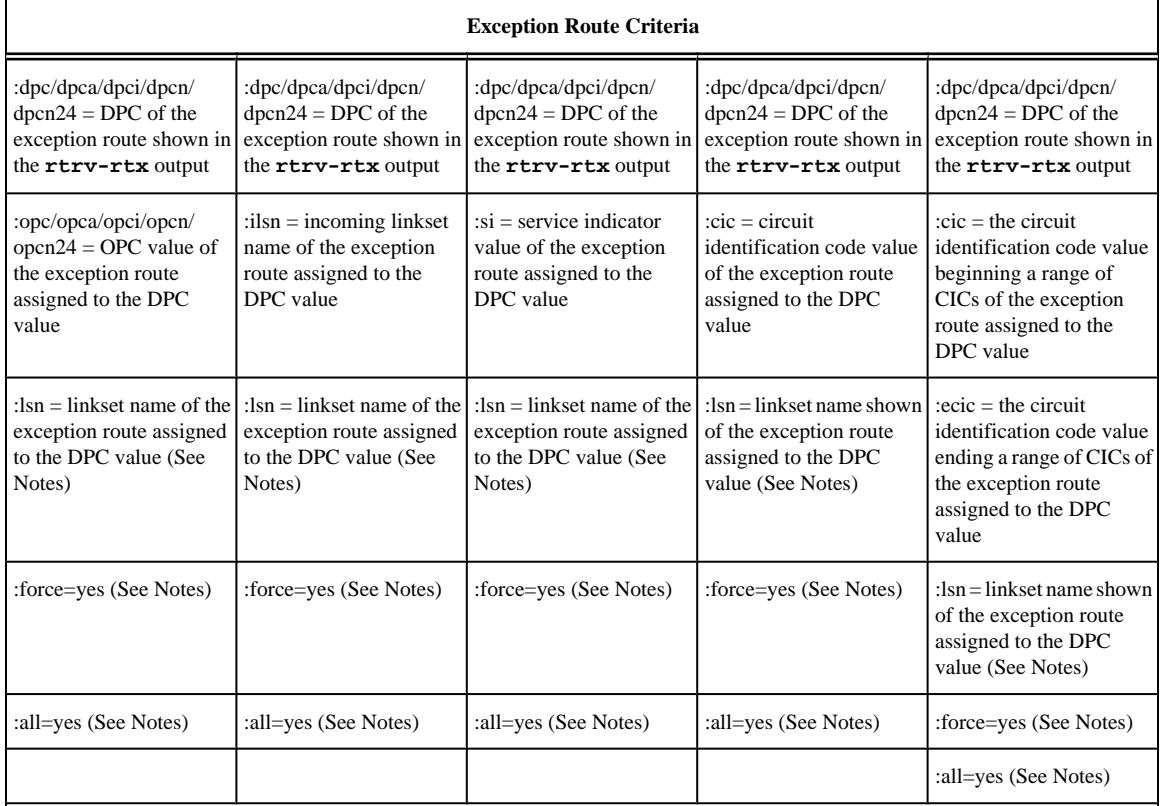

# **Table 3-20. Remove Exception Route Parameter Combinations**

Note:

1. The **all=yes** and **force=yes** parameter cannot be specified with the **lsn** parameter. If the **all=yes** parameter is specified, the **force=yes** parameter must be specified.

2. If the exception route entry being removed contains only one entry for the specified exception route criteria, the **all=yes** and **force=yes** parameters can be specified, but do not have to be specified. If the **all=yes** and **force=yes** parameters are not specified, the **lsn** parameter must be specified.

For this example, enter these commands to remove a single entry for a specific exception route criteria.

**dlt-rtx:dpca=003-003-003:opca=010-010-010:lsn=lsn1**

**dlt-rtx:dpca=003-003-003:ilsn=lsn4:lsn=lsn2**

**dlt-rtx:dpca=003-003-003:cic=17:lsn=lsn2**

**dlt-rtx:dpca=003-003-003:cic=18:ecic=30:lsn=lsn2**

**dlt-rtx:dpca=003-003-003:si=3:lsn=lsn1**

To remove all the entries for a specific exception route criteria, for this example enter these commands.

**dlt-rtx:dpca=003-003-003:opca=010-010-010:all=yes:force=yes**

**dlt-rtx:dpca=003-003-003:ilsn=lsn4:all=yes:force=yes**

**dlt-rtx:dpca=003-003-003:cic=17:all=yes:force=yes**

**dlt-rtx:dpca=003-003-003:cic=18:ecic=30:all=yes:force=yes**

#### **dlt-rtx:dpca=003-003-003:si=3:all=yes:force=yes**

When each of these commands have successfully completed, this message should appear.

```
rlghncxa03w 06-10-07 08:28:30 GMT EAGLE5 36.0.0
DLT-RTX: MASP A - COMPLTD
```
- **3.** Verify the changes using the **rtrv-rtx** command, specifying these parameters depending on the parameters specified in step 2.
	- If the ilsnand lsnparameters were specified in step 2 enter these parameters and values specified in step 2 with the rtrv-rtxcommand – dpc/dpca/dpci/dpcn/dpcn24, ilsn, and lsn. If the siand lsnparameters were specified in step 2 - enter these parameters and values specified in step 2 with the rtrv-rtxcommand – dpc/dpca/dpci/dpcn/dpcn24, si, and lsn.
	- If only the cicand lsnparameters were specified in step 2 enter these parameters and values specified in step 2 with the rtrv-rtxcommand – dpc/dpca/dpci/dpcn/dpcn24, cic, and lsn.
	- If the cicand ecicand lsnparameters were specified in step 2 enter these parameters and values specified in step 2 with the rtrv-rtxcommand – dpc/dpca/dpci/dpcn/dpcn24, cic, ecic, and lsn.
	- If the opc/opca/opci/opcn/opcn24, all=yes, and force=yesparameters were specified in step 2 enter these parameters and values specified in step 2 with the rtrv-rtxcommand – dpc/dpca/dpci/dpcn/ dpcn24and opc/opca/opci/opcn/opcn24.
	- If the ilsn, all=yes, and force=yesparameters were specified in step 2 enter these parameters and values specified in step 2 with the rtrv-rtxcommand – dpc/dpca/dpci/dpcn/dpcn24and ilsn.
	- If the si, all=yes, and force=yesparameters were specified in step 2 enter these parameters and values specified in step 2 with the rtrv-rtxcommand – dpc/dpca/dpci/dpcn/dpcn24and si.
	- If only the cic, all=yes, and force=yesparameters were specified in step 2 enter these parameters and values specified in step 2 with the rtrv-rtxcommand – dpc/dpca/dpci/dpcn/dpcn24and cic.
	- If the cic, ecic, all=yes, and force=yesparameters were specified in step 2 enter these parameters and values specified in step 2 with the rtrv-rtxcommand – dpc/dpca/dpci/dpcn/dpcn24, cic, and ecic.

For this example, if a single entry for the specified exception route criteria was removed in step 2, enter these commands.

#### **rtrv-rtx:dpca=003-003-003:opca=010-010-010:lsn=lsn1**

rlghncxa03w 06-10-07 08:28:30 GMT EAGLE5 36.0.0 DESTINATION ENTRIES ALLOCATED: 2000  $FULL$  DPC(s): 20<br> $FXCFPTTON$  DPC(s): 31 EXCEPTION  $DPC(s):$ TOTAL DPC(s): 51 CAPACITY (% FULL): 3% ALIASES ALLOCATED: 12000 ALIASES USED: 0 CAPACITY (% FULL): 0%

# **rtrv-rtx:dpca=003-003-003:ilsn=lsn4:lsn=lsn2**

rlghncxa03w 06-10-07 08:28:30 GMT EAGLE5 36.0.0

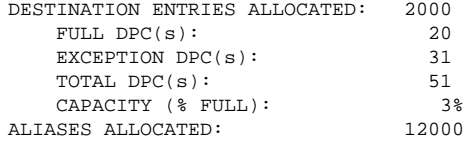

ALIASES USED: 0<br>CAPACITY (% FULL): 0% CAPACITY (% FULL): 0%

## **rtrv-rtx:dpca=003-003-003:cic=17:lsn=lsn2**

rlghncxa03w 06-10-07 08:28:30 GMT EAGLE5 36.0.0

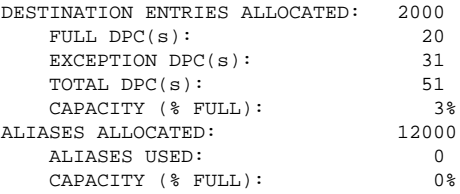

# **rtrv-rtx:dpca=003-003-003:cic=18:ecic=30:lsn=lsn2**

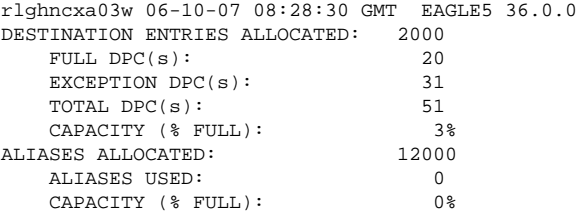

# **rtrv-rtx:dpca=003-003-003:si=3:lsn=lsn1**

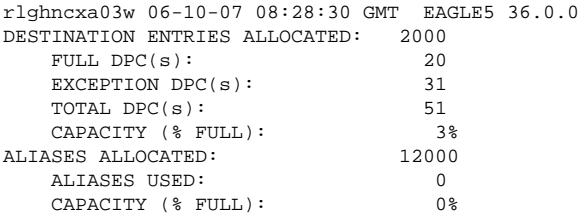

For this example, if multiple entries for a specific exception route criteria were removed in step 2, enter these commands.

# **rtrv-rtx:dpca=003-003-003:opca=010-010-010**

rlghncxa03w 06-10-07 08:28:30 GMT EAGLE5 36.0.0

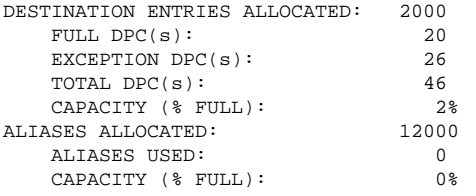

### **rtrv-rtx:dpca=003-003-003:ilsn=lsn4**

rlghncxa03w 06-10-07 08:28:30 GMT EAGLE5 36.0.0

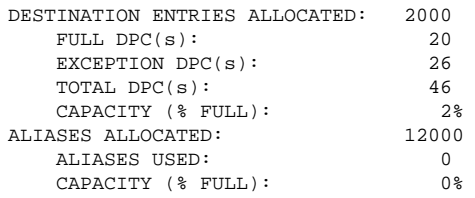

#### **rtrv-rtx:dpca=003-003-003:cic=17**

rlghncxa03w 06-10-07 08:28:30 GMT EAGLE5 36.0.0

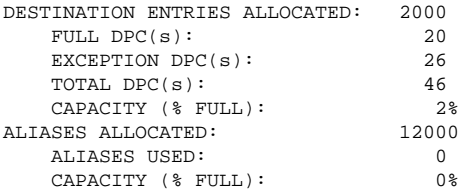

#### **rtrv-rtx:dpca=003-003-003:cic=18:ecic=30**

rlghncxa03w 06-10-07 08:28:30 GMT EAGLE5 36.0.0

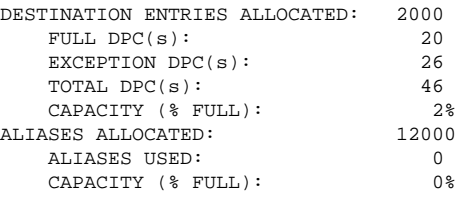

# **rtrv-rtx:dpca=003-003-003:si=3**

rlghncxa03w 06-10-07 08:28:30 GMT EAGLE5 36.0.0

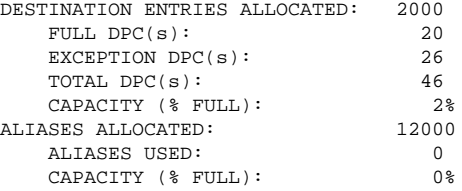

**4.** Back up the new changes using the **chg-db:action=backup:dest=fixed** command. These messages should appear, the active Maintenance and Administration Subsystem Processor (MASP) appears first.

BACKUP (FIXED) : MASP A - Backup starts on active MASP. BACKUP (FIXED) : MASP A - Backup on active MASP to fixed disk complete. BACKUP (FIXED) : MASP A - Backup starts on standby MASP. BACKUP (FIXED) : MASP A - Backup on standby MASP to fixed disk complete. **Flowchart 3-31.** Removing a Route Exception Entry

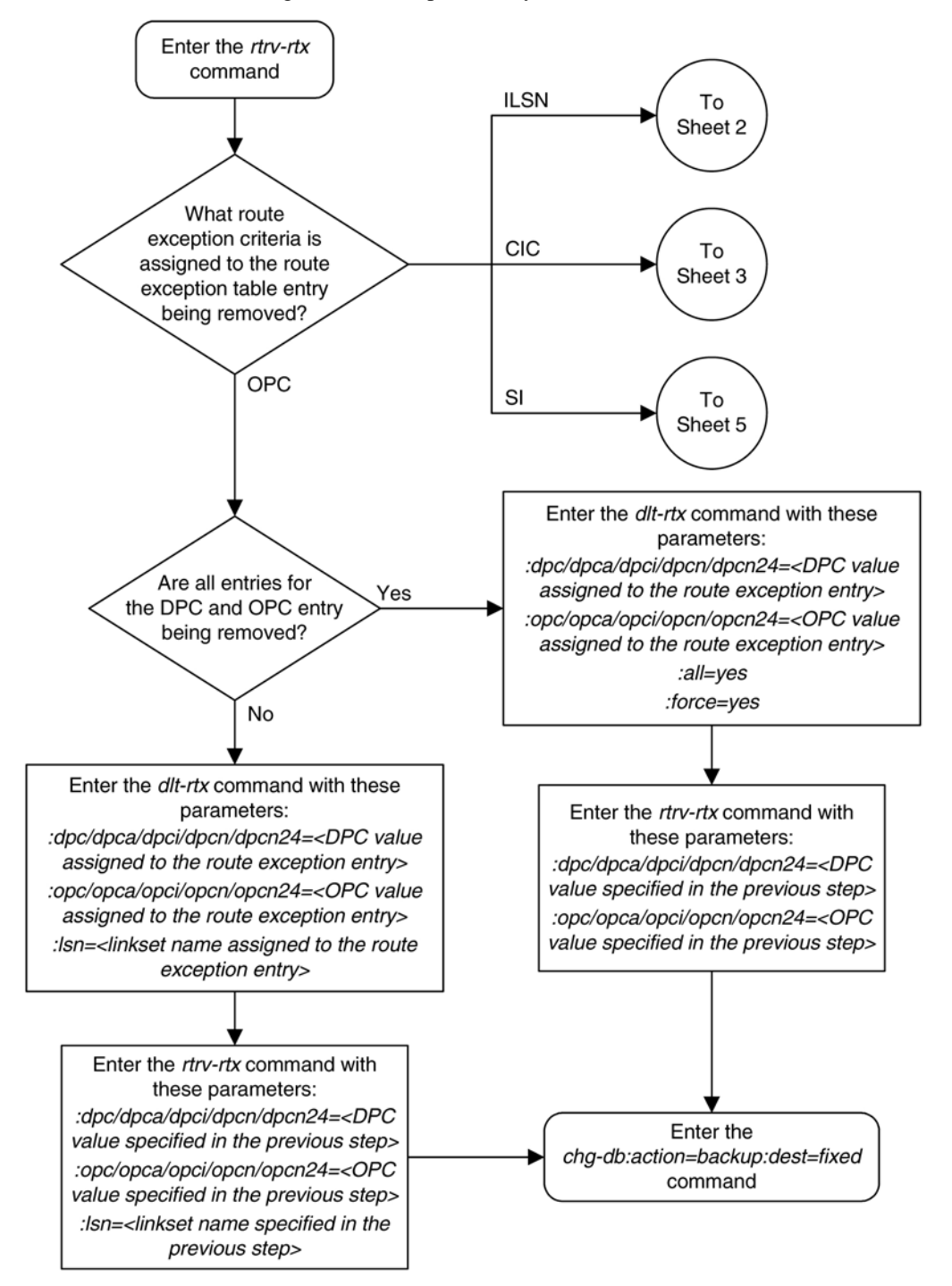

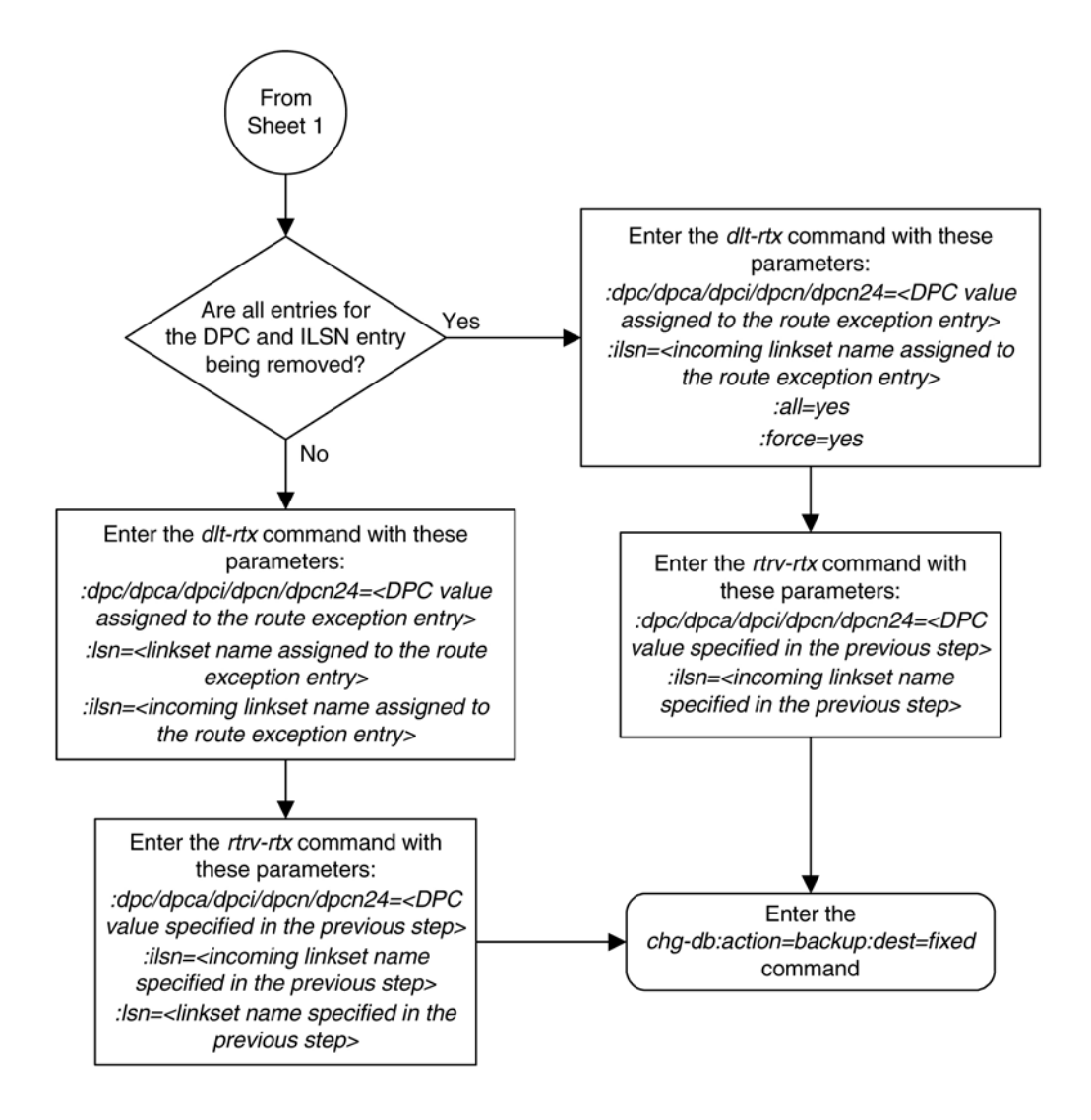

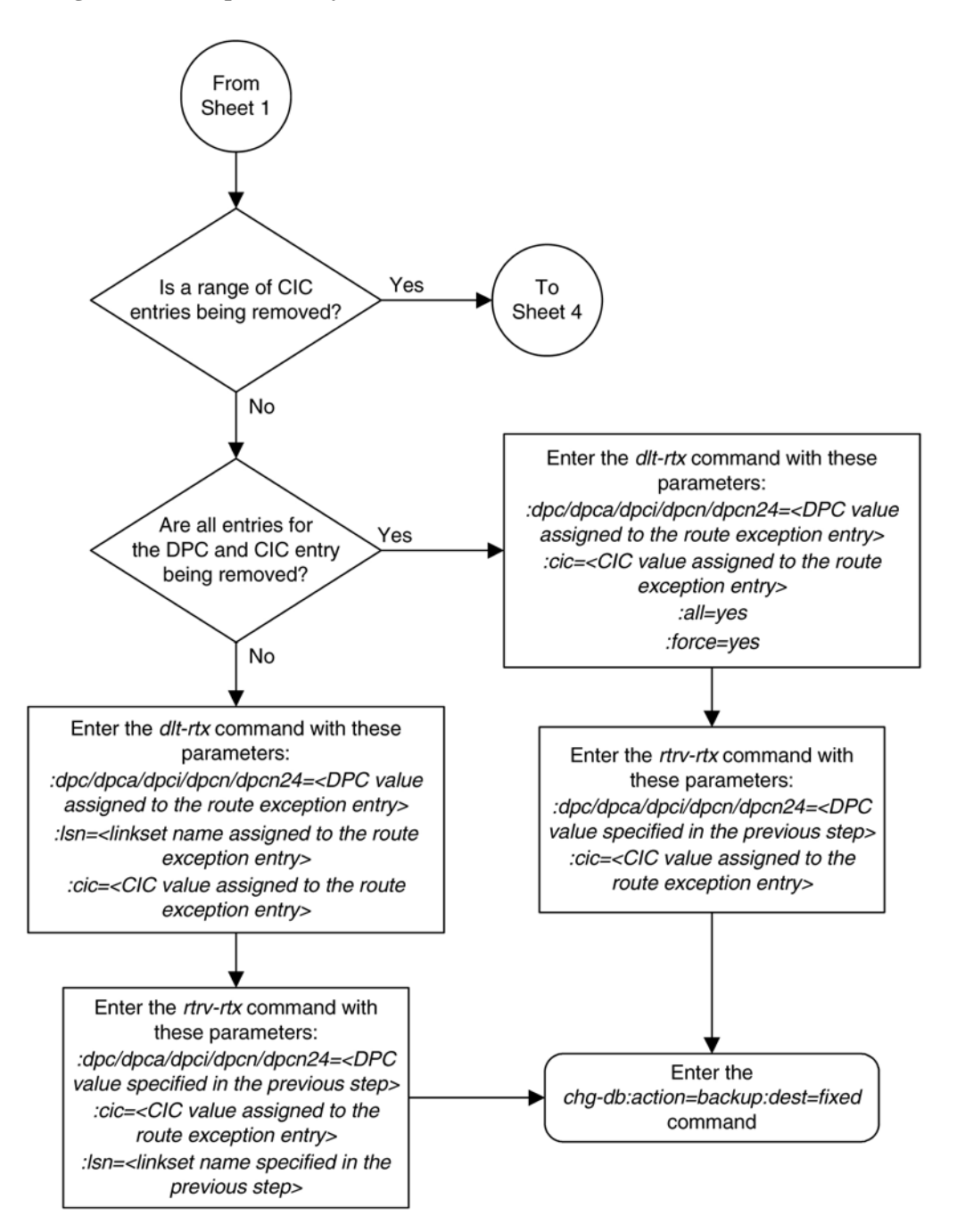

# **Database Administration Manual - SS7 Removing a Route Exception Entry**

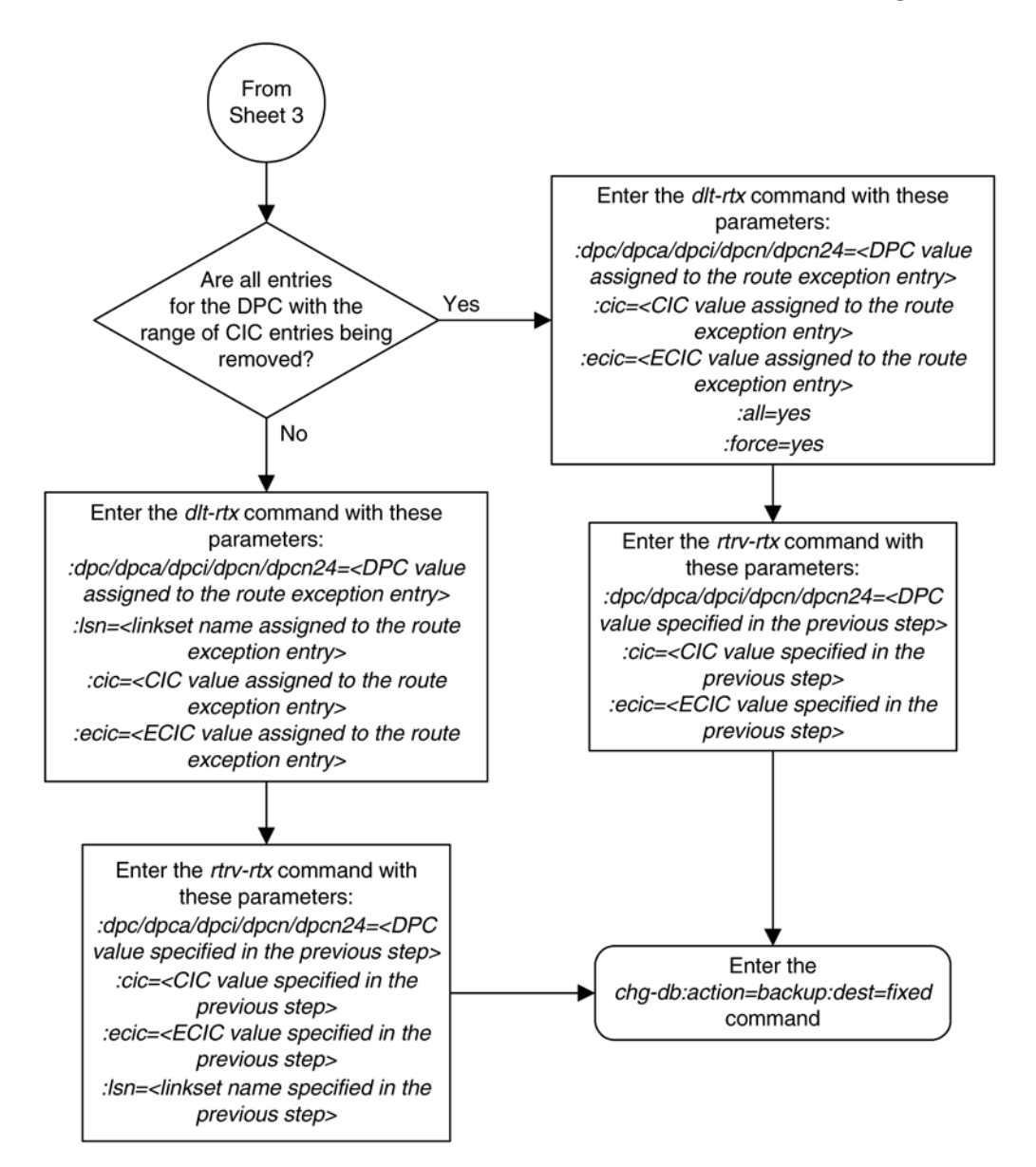

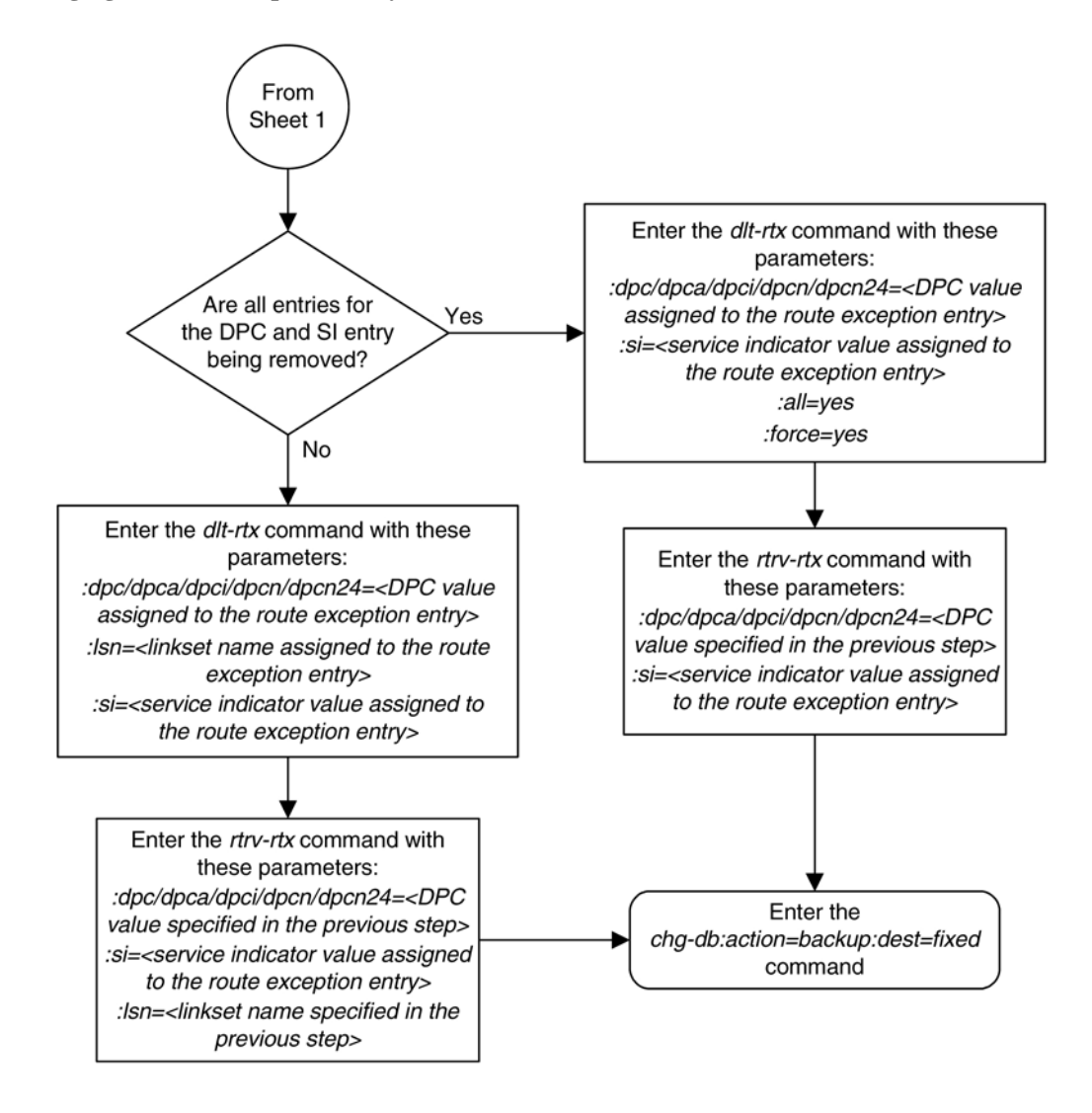

# **Changing a Route Exception Entry**

This procedure is used to change the attributes of an exception route in the database using the **chg-rtx** command. The attributes of the exception route that can be changed are the linkset (**lsn** parameter) and the relative cost (**rc** parameter) of the exception route.

The **chg-rtx** command uses these parameters.

**:dpc**/**dpca**/**dpci**/**dpcn**/**dpcn24** – The destination point code of the node that the traffic is being sent to.

**:opc**/**opca**/**opci**/**opcn**/**opcn24** – The originating point code of the node sending traffic to the EAGLE 5 ISS.

**:ilsn** – The name of the linkset carrying incoming traffic to the EAGLE 5 ISS.

**:lsn** – The name of the linkset that carries the traffic to the node specified by the destination point code.

**:si** – The service indicator value assigned to the exception route.

# **Database Administration Manual - SS7 Changing a Route Exception Entry**

**:cic** – The circuit identification code value assigned to an exception route containing a single CIC entry or the CIC value that begins a range of CICs assigned to the exception route.

**:ecic** – The circuit identification code value that ends the range of CICs assigned to the exception route.

**:rc** – The new relative cost value (priority) that will be assigned to the exception route. The value of the **rc** parameter is 0 to 99.

**:nlsn** – The name of the new linkset that will carry the traffic to the node specified by the destination point code.

**:force** – This parameter allows the exception route to be changed even if the **ilsn** parameter value is the same as the **nlsn** parameter value. This parameter has only one value, **yes**.

The values of all the parameters specified for the **chg-rtx** command, except the **rc**, **nlsn**, and **force=yes** parameters, must be shown in the **rtrv-rtx** output and must be assigned to the specified **dpc**/**dpca**/**dpci**/ **dpcn**/**dpcn24** value.

The combinations of these parameters that can be used with the **chg-rtx** command are shown in **[Table 3-21](#page-626-0)** .

The names of the linksets required specified for the **nlsn** parameter must be provisioned in the database. This can be verified by entering the **rtrv-ls** command. If the required linkset is not in the database, perform one of these procedures to add the linkset.

- [Adding an SS7 Linkset](#page-300-0)
- "Adding an X.25 Linkset" procedure in the *Database Administration Manual Features*
- "Configuring an IPGWx Linkset" procedure in the *Database Administration Manual IP*<sup>7</sup> Secure *Gateway*.

The linkset must be added according to the rules shown in the "Adding Linksets for Exception Routes" section.

# **Adding Linksets for Exception Routes**

The linkset must be added according to the following rules:

- The adjacent point code of the new linkset cannot be the same as the **dpc** value of the exception route being changed.
- If the **dpc** value of the exception route entry is an ANSI point code, the adjacent point code of the new linkset must be an ANSI point code.
- If the **dpc** value of the exception route entry is an ITU-I point code, the adjacent point code of the new linkset must be an ITU-I point code. If the linkset contains an SAPC (secondary adjacent point code), the adjacent point code of the new linkset can be either an ITU-N or ITU-N24 point code if the **sapc** value is an ITU-I point code.
- If the adjacent point code of the **nlsn** value is an ITU-N point code with a group code, when the exception route is changed, the group code of the adjacent point code of the new linkset does not have to be the same as the group code of the **opcn** value. If an ITU-N linkset is specified for the **ilsn** parameter, the group code of the adjacent point code of the **ilsn** value does not have to match the group code of the adjacent point code of the **nlsn** value.
- If the **dpc** value of the exception route entry is an ITU-N point code, the adjacent point code of the **nlsn** value must be an ITU-N point code.
	- If the **dpc** value of the exception route entry is an ITU-N point code with no group code assigned to the ITU-N point code, the adjacent point code of the **nlsn** value can be an ITU-I point code if the **sapc** (secondary adjacent point code) value is an ITU-N point code.
- If the **dpc** value of the exception route entry is an ITU-N point code with a group code, the adjacent point code of the **nlsn** value can be an ITU-I point code if the **sapc** value is an ITU-N point code. When the exception route is changed, the group code of the adjacent point code of the **nlsn** value and the **ilsn** value must be the same. The group code of the **dpcn** value must be the same as the group code of either the adjacent point code of the **nlsn** value or the **sapc** (secondary adjacent point code) assigned to the **nlsn** value.
- If the **dpc** value of the exception route entry is an ITU-N24 point code, the adjacent point code of the **lsn** value must be an ITU-N24 point code. If the linkset contains an SAPC (secondary adjacent point code), the adjacent point code of the **lsn** value can be an ITU-I point code if the **sapc** value is an ITU-N24 point code.

The SAPC values assigned to the linksets can be verified by entering the **rtrv-ls:lsn=<linkset name>** command.

# **Procedure**

**1.** Display the exception routes in the database by entering the **rtrv-rtx** command.

This is an example of the possible output.

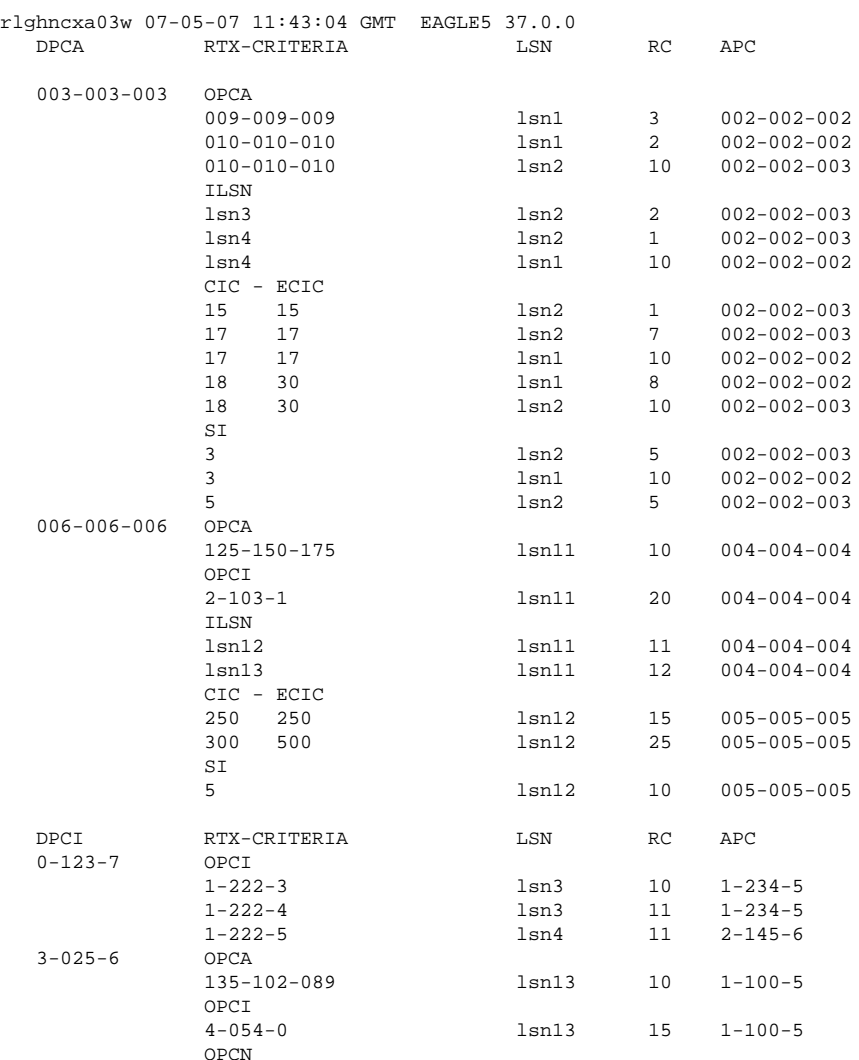

## **Database Administration Manual - SS7 Changing a Route Exception Entry**

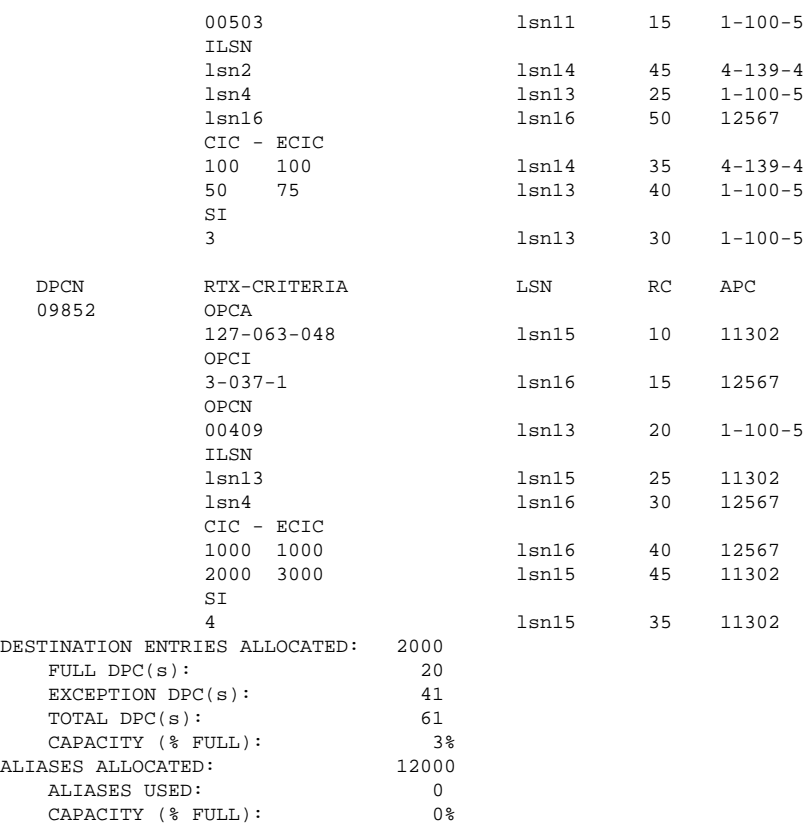

The DPC of an exception route entry can contain only a maximum of two entries with the same RC value and with either the same OPC value, the same ILSN value, the same range of CIC values, or the same SI value. The LSN value for each entry must be different. The DPC of an exception route entry can contain only one entry with a single CIC value.

- If only the relative cost of the exception route (**rc** parameter) is being changed, skip steps 2 and 3, and go to step 4.
- If the name of the linkset that will be specified for the **lsn** parameter is shown in the **rtrv-rtx** output, skip step 2 and go to step 3.
- **2.** Display the linksets in the database by entering the **rtrv-ls** command.

This is an example of the possible output.

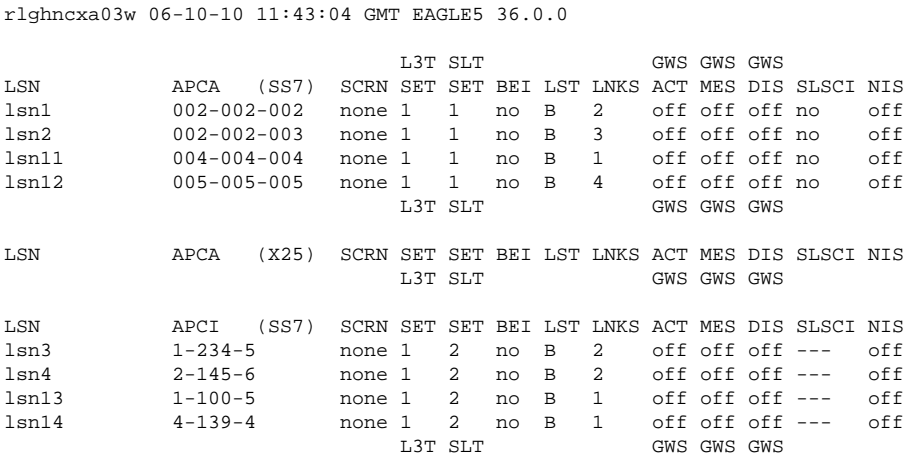

LSN APCN (SS7) SCRN SET SET BEI LST LNKS ACT MES DIS SLSCI NIS lsn5 00002 none 1 2 no B 2 off off off --- off 00002 none 1 2 no B 2 off off --- off lsn6 00003 none 1 2 no B 2 off off off --- off lsn15 11302 none 1 2 no B 2 off off off --- off lsn16 12567 none 1 2 no B 2 off off off --- off L3T SLT GWS GWS GWS LSN APCN24 (SS7) SCRN SET SET BEI LST LNKS ACT MES DIS SLSCI NIS L3T SLT GWS GWS GWS LSN (CHINA) APCN (SS7) SCRN SET SET BEI LST LNKS ACT MES DIS SLSCI NIS $$\tt L3T$  SLT  $$\tt GWS$$  GWS GWS GWS  $$\tt CMS$$ GWS GWS GWS LSN (CHINA) APCN24 (SS7) SCRN SET SET BEI LST LNKS ACT MES DIS SLSCI NIS Link set table is (12 of 1024) 1% full.

If the required linkset is not in the database, (see the "Adding Linksets for Exception Routes" section), perform one of these procedures to add the linkset.

- [Adding an SS7 Linkset](#page-300-0)
- "Adding an X.25 Linkset" procedure in the *Database Administration Manual Features*
- "Configuring an IPGWxLinkset" procedure in the *Database Administration Manual IP*<sup>7</sup> Secure *Gateway*.

The linkset must be added according to the rules shown in the "Adding Linksets for Exception Routes" section. After the new linkset has been added, skip step 3 and go to step 4.

# **NOTE: If the DPC exception route entry is an ANSI DPC, the adjacent point code of the lsn value must be an ANSI point code. If the DPC exception route entry is an ANSI DPC, skip step 3 and go to step 4.**

**3.** Display the linkset that will be assigned to the exception route entry by entering the **rtrv-ls** command with the name of the linkset.

For this example, enter these commands.

#### **rtrv-ls:lsn=lsn13**

This is an example of the possible output.

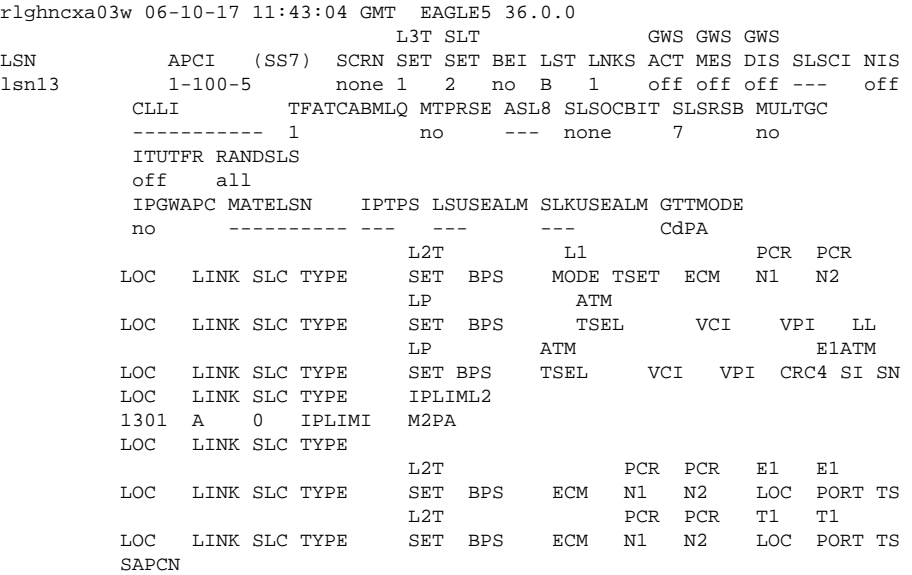

<span id="page-626-0"></span> 11211 Link set table is (12 of 1024) 1% full.

### **rtrv-ls:lsn=lsn16**

This is an example of the possible output.

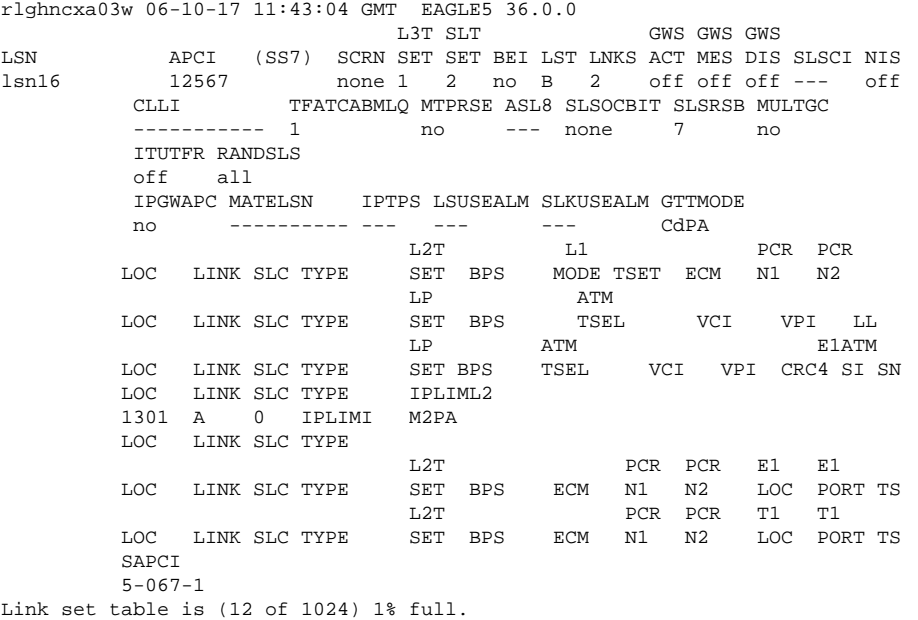

If the linkset does not meet the criteria shown in the "Adding Linksets for Exception Routes" section, either choose another linkset with an ITU-I, ITU-N, or ITU-N24 adjacent point code from the **rtrv-ls** output in step 2 and repeat step 3, or add a new linkset by performing one of these procedures:

- [Adding an SS7 Linkset](#page-300-0)
- "Configuring an IPGWxLinkset" procedure in the *Database Administration Manual IP*<sup>7</sup> Secure *Gateway*.

The linkset must be added according to the rules shown in the "Adding Linksets for Exception Routes" section.

**4.** Change the exception route entry by entering the **chg-rtx** command and specfying the parameter combinations shown in **Table 3-21** for the exception route criteria being assigned to the exception route.

**Table 3-21. Change Exception Route Parameter Combinations**

|                                                                                                    | <b>Exception Route Criteria</b>                                                                     |                                                                                                    |                                                                                                   |                                                                                                    |  |
|----------------------------------------------------------------------------------------------------|----------------------------------------------------------------------------------------------------|----------------------------------------------------------------------------------------------------|---------------------------------------------------------------------------------------------------|----------------------------------------------------------------------------------------------------|--|
| : $dpc/dpca/dpci/dpcn/$<br>$\text{dpcn24} = \text{DPC of the}$<br>exception route being<br>changed $1$                | :dpc/dpca/dpci/dpcn/<br>$\text{dpcn24} = \text{DPC of the}$<br>exception route being<br>changed $1$ | :dpc/dpca/dpci/dpcn/<br>$\text{dpcn24} = \text{DPC of the}$<br>exception route being<br>changed $1$ | :dpc/dpca/dpci/dpcn/<br>$\Delta$ = DPC of the<br>exception route being<br>changed $1$             | :dpc/dpca/dpci/dpcn/<br>$\text{dpcn24} = \text{DPC of the}$<br>exception route being<br>changed $1$                        |  |
| :opc/opca/opci/opcn/<br>opcn24 = OPC value of<br>the exception route being $\vert$ route being changed $3$<br>changed | $:$ ilsn = incoming linkset<br>name of the exception                                                | $:si =$ service indicator<br>value of the exception<br>route being changed                          | $\text{c}$ icic = circuit<br>identification code value<br>of the exception route<br>being changed | $:$ cic = the circuit<br>identification code value<br>beginning a range of<br>CICs of the exception<br>route being changed |  |

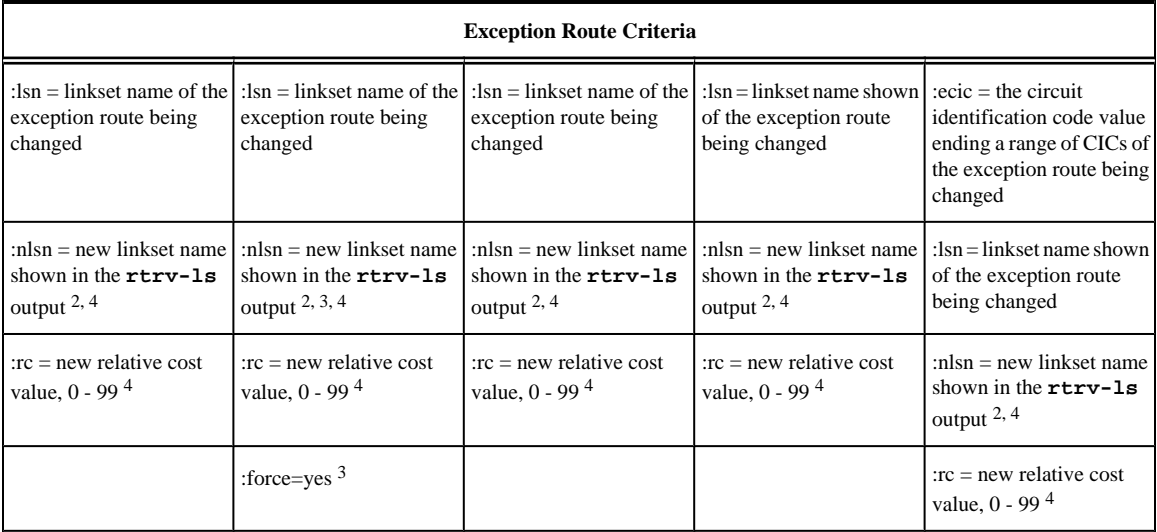

Notes:

1. The DPC of an exception route entry can contain only a maximum of two entries with the same RC value and with either the same OPC value, the same ILSN value, the same SI value, the same CIC value, or range of CIC values. The LSN value for each entry must be different.

2. The new linkset specified in this step must meet the criteria shown in the "Adding Linksets for Exception Routes" section.

3. The **force=yes** parameter must be used if the LSN and ILSN values are the same.

4. The **nlsn** or **rc** parameters, or both parameters, must be specified with the **chg-rtx** command.

For this example, enter these commands.

**chg-rtx:dpca=003-003-003:opca=009-009-009:lsn=lsn1:nlsn=lsn2 :rc=20**

```
chg-rtx:dpci=0-123-7:ilsn=lsn4:lsn=13:nlsn=lsn16
```
**chg-rtx:dpci=0-123-7:cic=50:ecic=75:lsn=lsn13:rc=20**

```
chg-rtx:dpcn=09852:cic=1000:lsn=lsn16:rc=45
```

```
chg-rtx:dpcn=09852:si=4:lsn=lsn15:nlsn=lsn16:rc=50
```
### **chg-rtx:dpcn=09852:ilsn=lsn13:nlsn=lsn13:force=yes**

When each of these commands have successfully completed, this message should appear.

rlghncxa03w 06-10-07 08:28:30 GMT EAGLE5 36.0.0 ENT-RTX: MASP A - COMPLTD

# **NOTE: If the linkset name was changed in step 4, the lsn value for the rtrv-rtx command must be the nlsn value specified in step 4.**

- **5.** Verify the changes using the **rtrv-rtx** command, specifying these parameters depending on the exception route criteria specified in step 4.
	- If the **opc/opca/opci/opcn/opcn24** parameter was specified in step 4 enter these parameters and values specified in step 4 with the **rtrv-rtx** command – **dpc/dpca/dpci/dpcn/ dpcn24**, **opc/opca/opci/opcn/opcn24**, and **lsn**.
	- If the **ilsn** parameter was specified in step 4 enter these parameters and values specified in step 4 with the **rtrv-rtx** command – **dpc/dpca/dpci/dpcn/dpcn24**, **ilsn**, and **lsn**.
- If the **si** parameter was specified in step 4 enter these parameters and values specified in step 4 with the **rtrv-rtx** command – **dpc/dpca/dpci/dpcn/dpcn24**, **si**, and **lsn**.
- If only the **cic** parameter was specified in step 4 enter these parameters and values specified in step 4 with the **rtrv-rtx** command – **dpc/dpca/dpci/dpcn/dpcn24**, **cic**, and **lsn**.
- If the **cic** and **ecic** parameters were specified in step 4 enter these parameters and values specified in step 4 with the **rtrv-rtx** command – **dpc/dpca/dpci/dpcn/dpcn24**, **cic**, **ecic**, and **lsn**.

For this example, enter these commands.

# **rtrv-rtx:dpca=003-003-003:opca=009-009-009:lsn=lsn2**

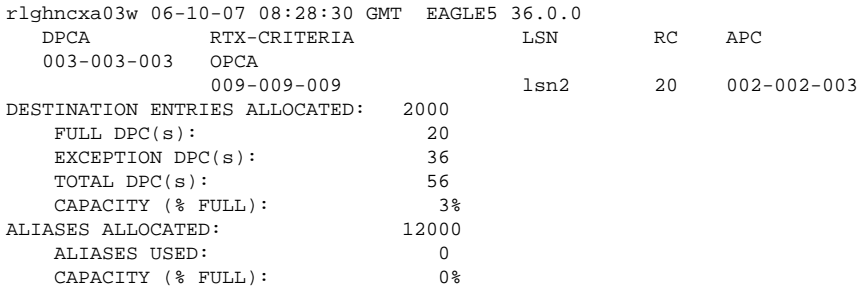

## **rtrv-rtx:dpci=3-025-6:ilsn=lsn4:lsn=lsn16**

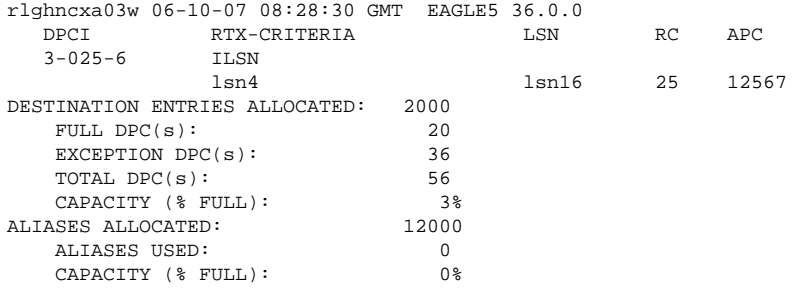

#### **rtrv-rtx:dpci=3-025-6:cic=50:ecic=75:lsn=lsn13**

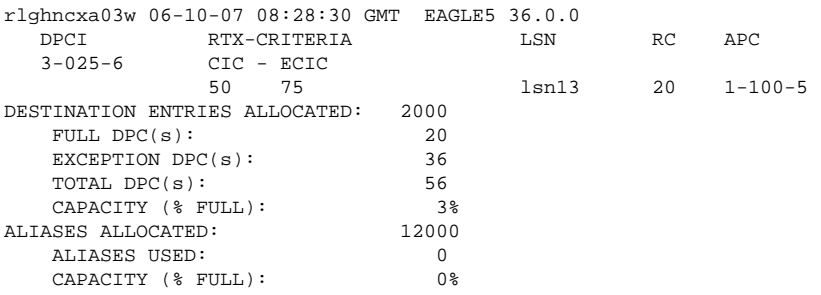

# **rtrv-rtx:dpcn=09852:ilsn=lsn13:lsn=13**

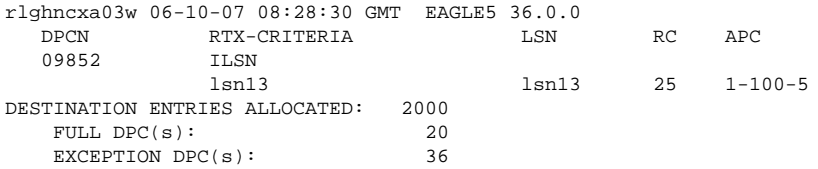

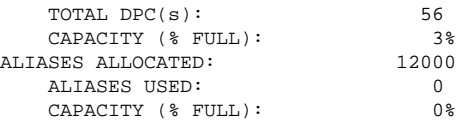

#### **rtrv-rtx:dpcn=09852:si=4:lsn=lsn16**

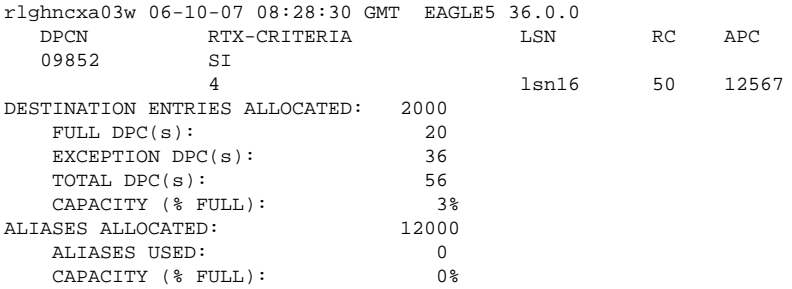

## **rtrv-rtx:dpcn=09852:cic=1000:lsn=lsn16**

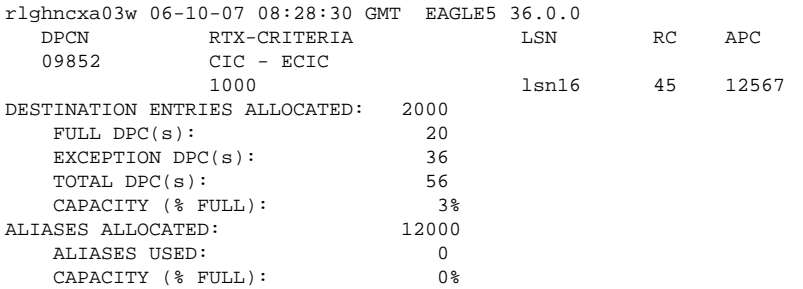

# **6.** Back up the new changes using the **chg-db:action=backup:dest=fixed** command.

These messages should appear, the active Maintenance and Administration Subsystem Processor (MASP) appears first.

BACKUP (FIXED) : MASP A - Backup starts on active MASP. BACKUP (FIXED) : MASP A - Backup on active MASP to fixed disk complete. BACKUP (FIXED) : MASP A - Backup starts on standby MASP. BACKUP (FIXED) : MASP A - Backup on standby MASP to fixed disk complete. **Flowchart 3-32.** Changing a Route Exception Entry

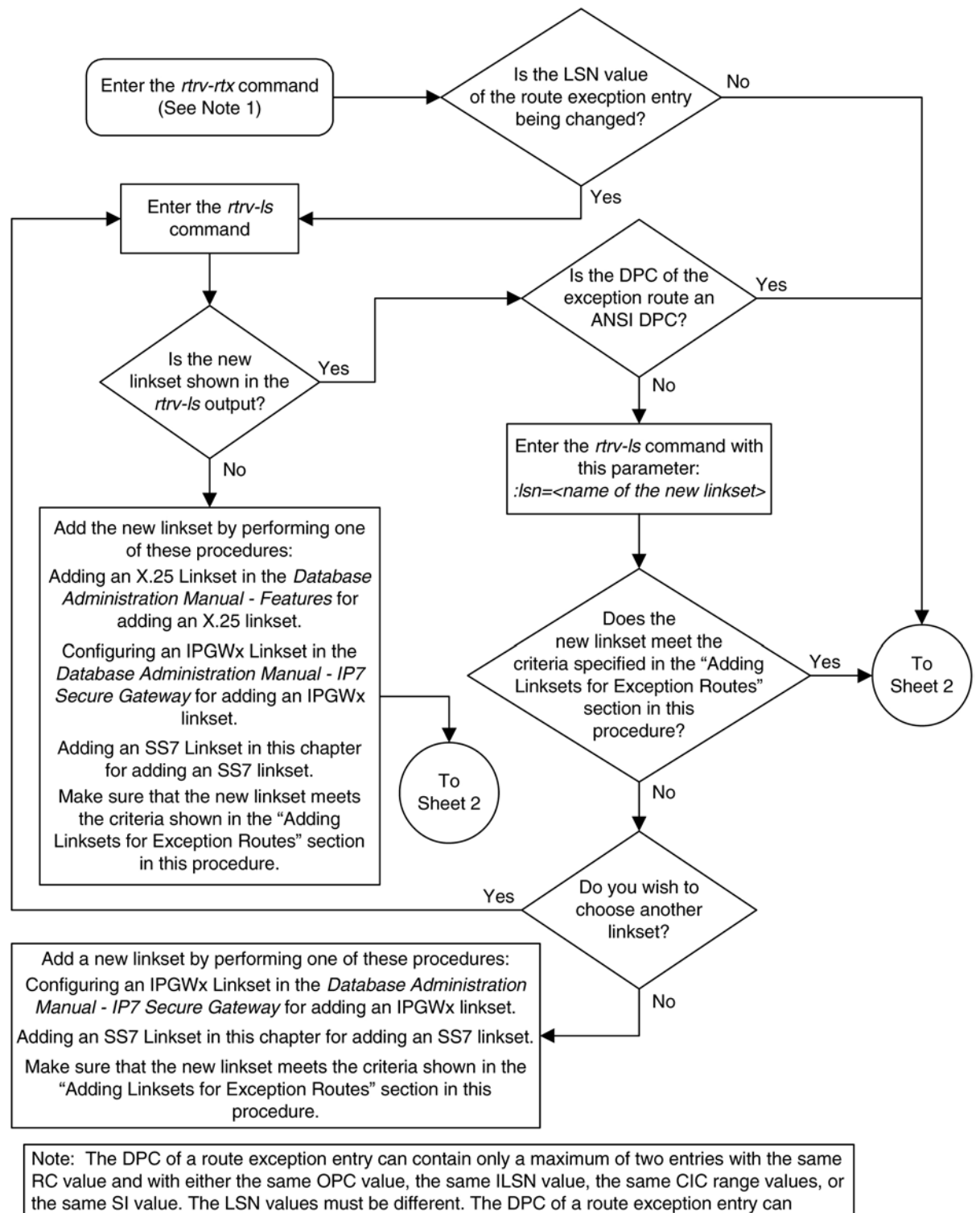

contain only one entry with a single CIC value.

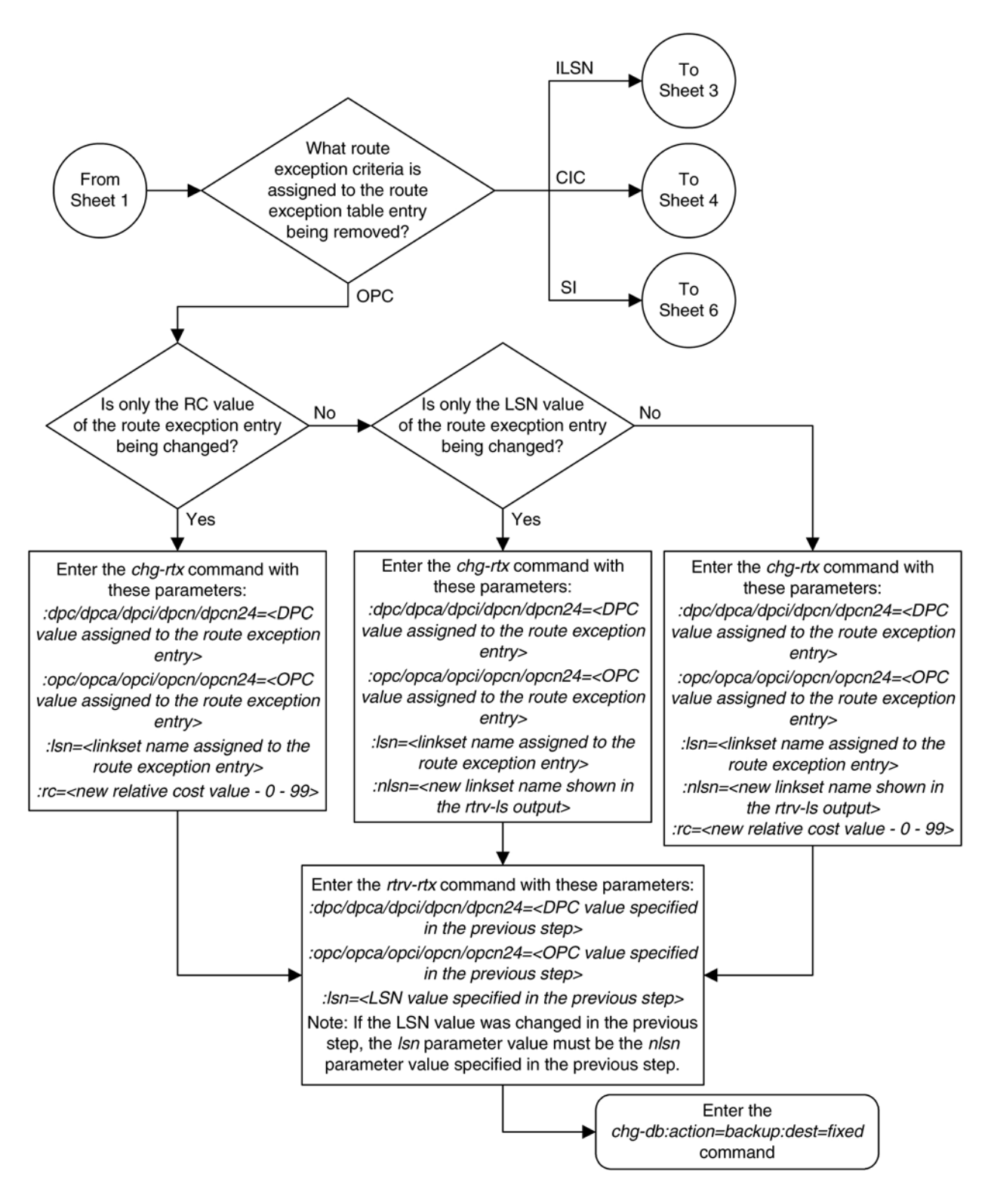

# **Database Administration Manual - SS7 Changing a Route Exception Entry**

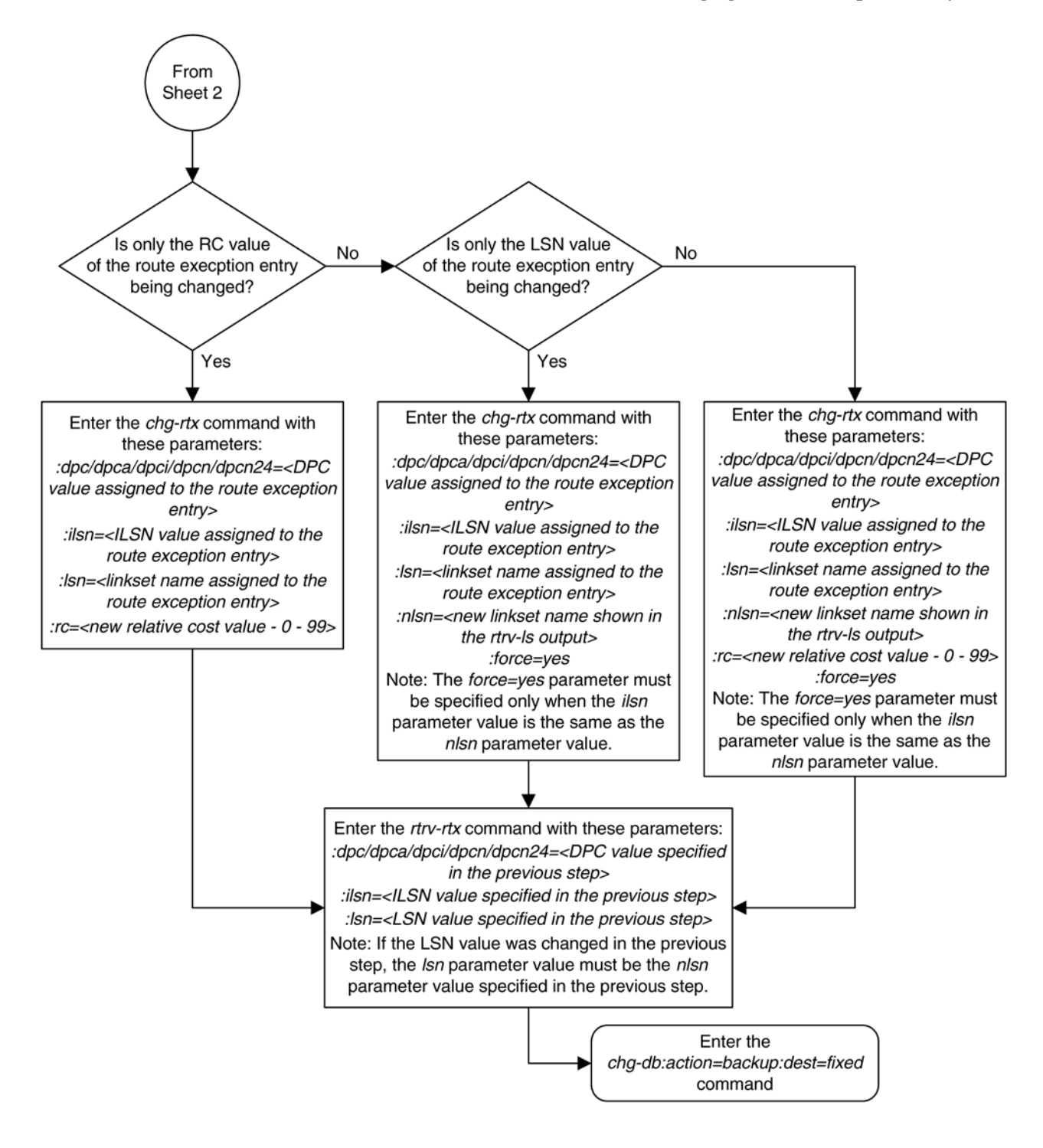

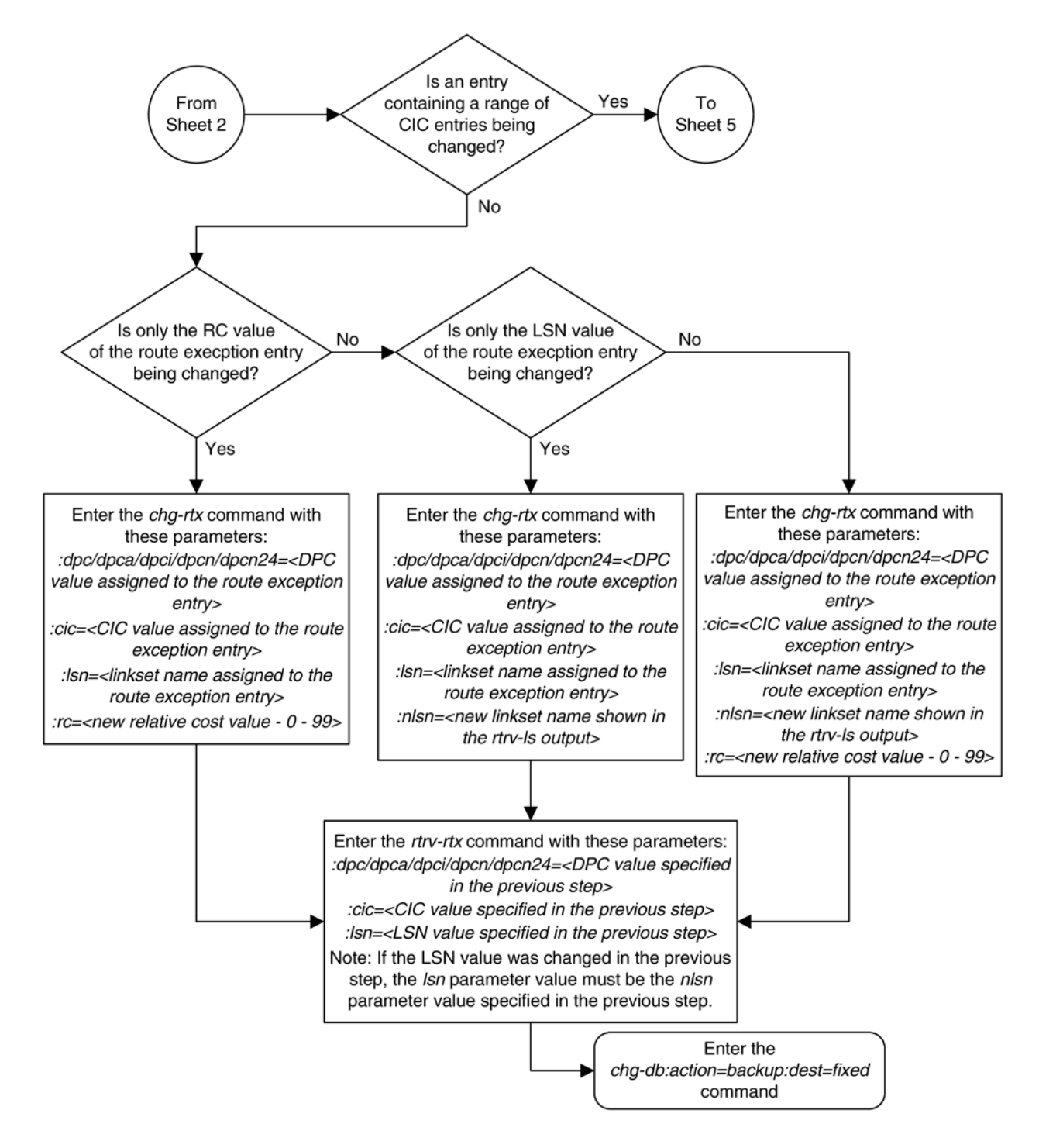

## **Database Administration Manual - SS7 Changing a Route Exception Entry**

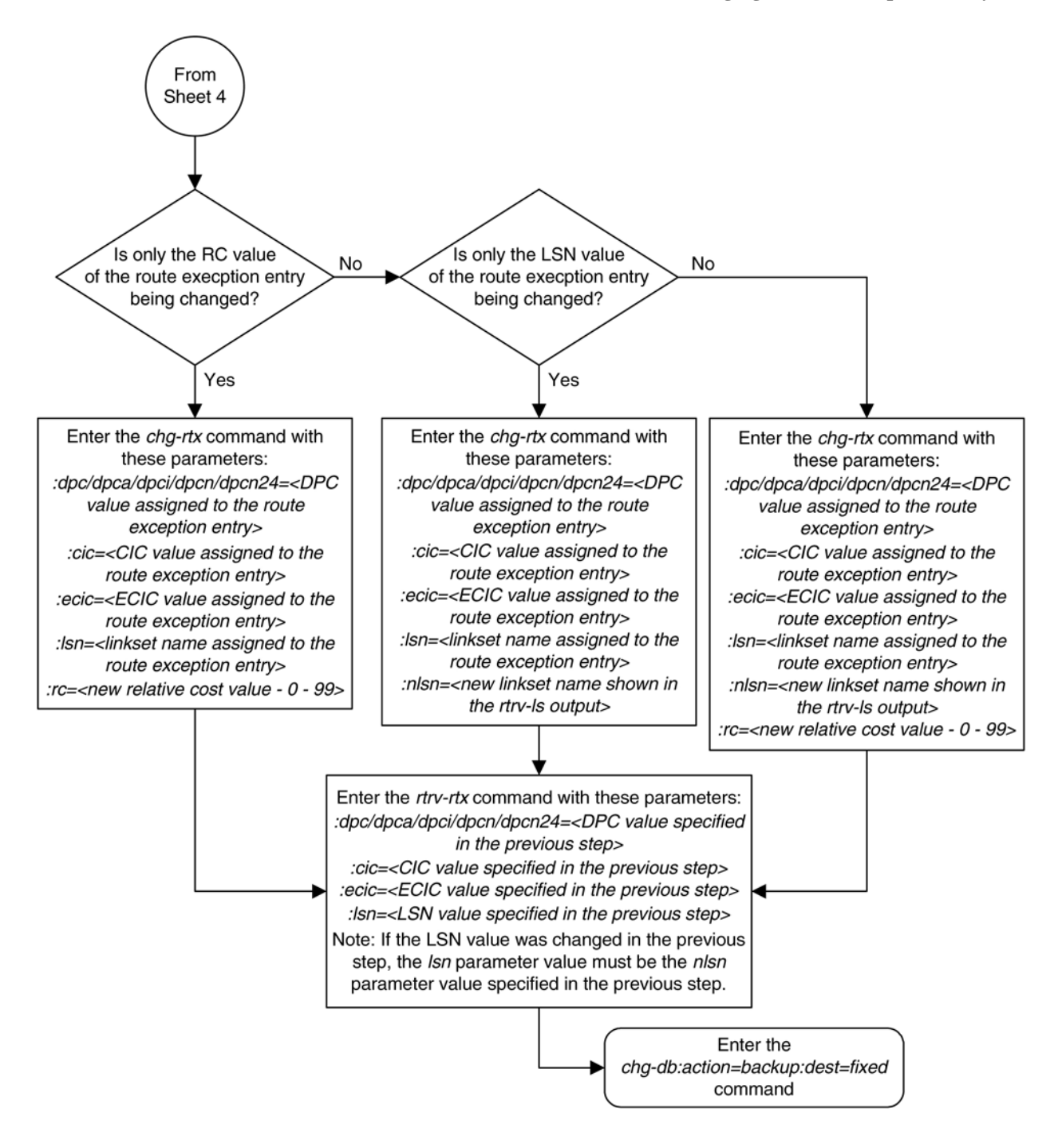

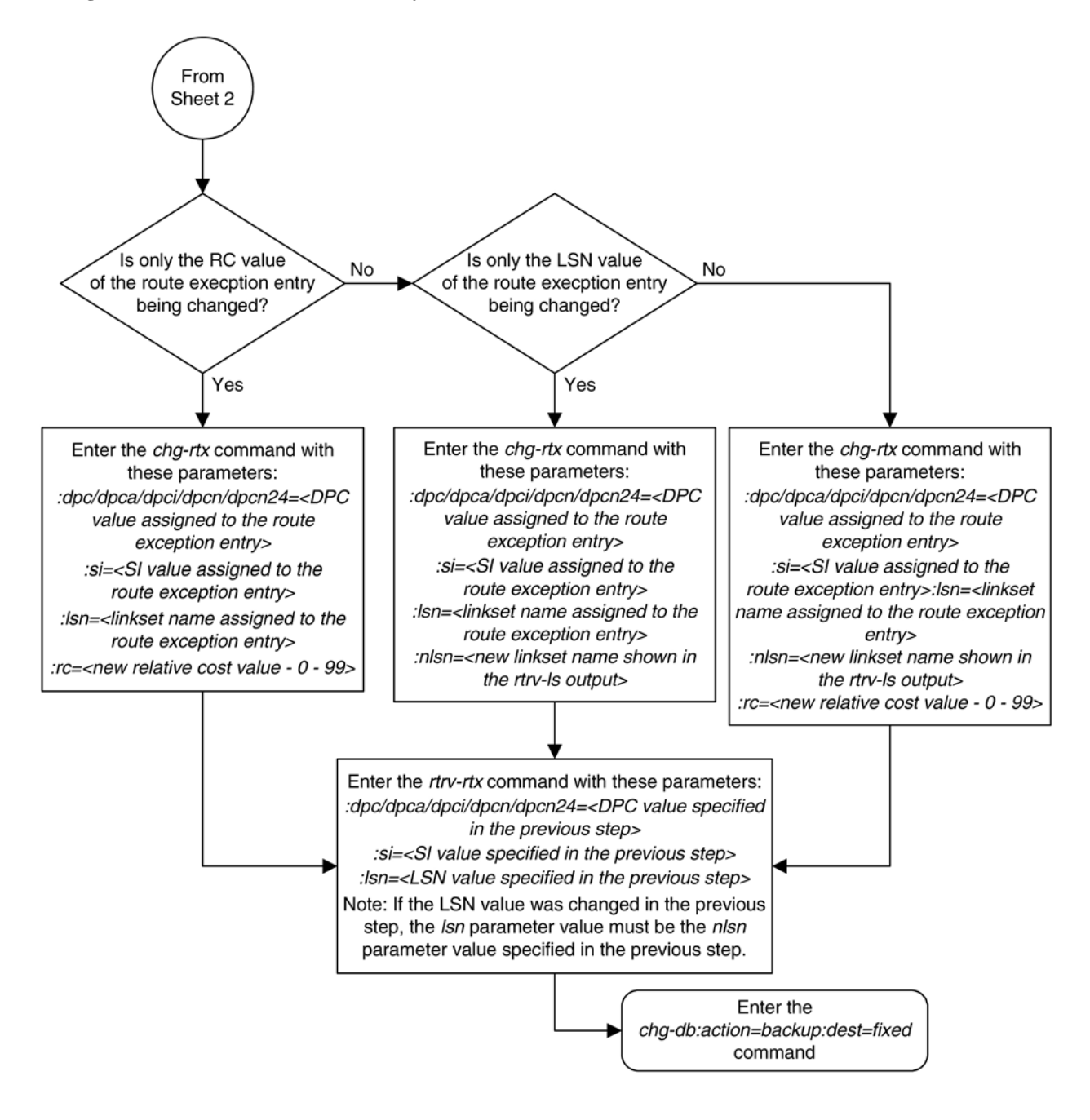

# **Activating the Circular Route Auto-Recovery Feature**

This procedure is used to enable and turn on the Circular Route Auto-Recovery feature using the feature's part number and a feature access key.

The feature access key for the Circular Route Auto-Recovery feature is based on the features part number and the serial number of the EAGLE 5 ISS, making the feature access key site-specific.

The **enable-ctrl-feat** command enables the feature by inputting the features access key and the features part number with these parameters:

**:fak** – The feature access key provided by Tekelec.

**:partnum** – The Tekelec-issued part number of the Circular Route Auto-Recovery feature, 893017601.

Once this feature is enabled, it is permanently enabled. This feature cannot be enabled with a temporary feature access key.

The **enable-ctrl-feat** command requires a valid serial number for the EAGLE 5 ISS to be configured in the database, and that this serial number is locked. This can be verified with the **rtrv-serial-num** command. The EAGLE 5 ISS is shipped with a serial number in the database, but the serial number is not locked. The serial number can be changed, if necessary, and locked once the EAGLE 5 ISS is on-site, by using the **ent-serialnum** command. The **ent-serial-num** command uses these parameters.

**:serial – The serial number assigned to the EAGLE 5 ISS. The serial number is not case sensitive**.

**:lock** – Specifies whether or not the serial number is locked. This parameter has only one value, **yes**, which locks the serial number. Once the serial number is locked, it cannot be changed.

**NOTE: To enter and lock the EAGLE 5 ISS's serial number, the ent-serial-num command must be entered twice, once to add the correct serial number to the database with the serial parameter, then again with the serial and the lock=yes parameters to lock the serial number. You should verify that the serial number in the database is correct before locking the serial number. The serial number can be found on a label affixed to the control shelf (shelf 1100).**

The **chg-ctrl-feat** command uses these parameters:

**:partnum** – The Tekelec-issued part number of the Circular Route Auto-Recovery feature, 893017601.

**:status=on** – used to turn the Circular Route Auto-Recovery feature on.

The status of the Circular Route Auto-Recovery feature is shown with the **rtrv-ctrl-feat** command.

Once the Circular Route Auto-Recovery feature has been turned on, it can be turned off. For more information on turning off the Circular Route Auto-Recovery feature, go to the [Turning the Circular Route Auto-Recovery Feature](#page-641-0) [Off](#page-641-0) procedure.

Once the Circular Route Auto-Recovery feature has been turned on, it automatically clears CRD when Far End Loopback is detected.

#### **Procedure**

**1.** Display the controlled features in the database by entering the **rtrv-ctrl-feat** command. This is an example of the possible output.

```
rlghncxa03w 07-03-28 11:43:04 GMT EAGLE5 35.6.0
The following features have been permanently enabled:
```
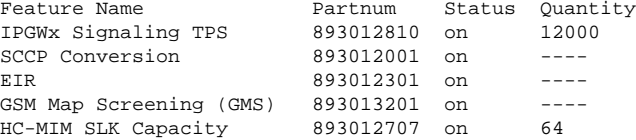

The following features have been temporarily enabled:

Feature Name **Partnum** Status Quantity Trial Period Left Zero entries found.

The following features have expired temporary keys:

Feature Name **Partnum** Zero entries found.

If the Circular Route Auto-Recovery feature is enabled, the entry **Circ Route Auto-Recovery** is shown in the permanently enabled section of the **rtrv-ctrl-feat** output. If the status of the Circular Route Auto-Recovery feature is on, no further action can be performed. .

If the Circular Route Auto-Recovery feature is enabled but not turned on, skips steps 2 through 6 and go to step 7.

If the Circular Route Auto-Recovery feature is not enabled, go to step 2.

**NOTE: NOTE: If the rtrv-ctrl-feat output in step 1 shows any controlled features, skip steps 2 through 5, and go to step 6. If the rtrv-ctrl-feat output shows only the IPGWx Signaling TPS feature with a quantity of 200 and the HC-MIM SLK Capacity feature with a quantity of 64, steps 2 through 5 must be performed.**

**2.** Display the serial number in the database with the **rtrv-serial-num** command.

This is an example of the possible output.

```
rlghncxa03w 07-05-28 21:15:37 GMT EAGLE5 37.0.0
System serial number = nt00001231
System serial number is not locked.
rlghncxa03w 07-10-28 21:15:37 GMT EAGLE5 37.0.0
Command Completed
```
**NOTE: If the serial number is correct and locked, skip steps 4, 5, and 6, and go to step 7. If the serial number is correct but not locked, skip steps 4 and 5, and go to step 6. If the serial number is not correct, but is locked, 6000, 7000, or 8000 routesets cannot be enabled and the remainder of this procedure cannot be performed. Contact the Customer Care Center to get an incorrect and locked serial number changed. Refer to [Customer](#page-18-0) [Care Center](#page-18-0) for the contact information. The serial number can be found on a label affixed to the control shelf (shelf 1100).**

**3.** Enter the correct serial number into the database using the **ent-serial-num** command with the **serial** parameter.

For this example, enter this command.

```
ent-serial-num:serial=<EAGLE 5 ISS's correct serial number>
```
When this command has successfully completed, the following message should appear.

rlghncxa03w 07-05-28 21:15:37 GMT EAGLE5 37.0.0 ENT-SERIAL-NUM: MASP A - COMPLTD

**4.** Verify that the serial number entered into step 3 was entered correctly using the **rtrv-serial-num** command.

This is an example of the possible output.

rlghncxa03w 07-05-28 21:15:37 GMT EAGLE5 37.0.0 System serial number = nt00001231 System serial number is not locked. rlghncxa03w 07-05-28 21:15:37 GMT EAGLE5 37.0.0 Command Completed

If the serial number was not entered correctly, repeat steps 3 and 4 and re-enter the correct serial number.

**5.** Lock the serial number in the database by entering the **ent-serial-num** command with the serial number shown in step 2, if the serial number shown in step 2 is correct, or with the serial number shown in step 4, if the serial number was changed in step 3, and with the **lock=yes** parameter.

For this example, enter this command.

```
ent-serial-num:serial=<EAGLE 5 ISS's serial number>:lock=yes
```
When this command has successfully completed, the following message should appear.

```
rlghncxa03w 07-05-28 21:15:37 GMT EAGLE5 37.0.0
ENT-SERIAL-NUM: MASP A - COMPLTD
```
**6.** Enable the Circular Route Auto-Recovery feature by entering the **enable-ctrl-feat** command. For this example, enter this command.

**enable-ctrl-feat:partnum=893017603:fak= <Circular Route Auto-Recovery feature access key>**

**NOTE: The values for the feature access key (the fak parameter) are provided by Tekelec. If you do not have the feature access key for the routeset quantity you wish to enable, contact your Tekelec Sales Representative or Account Representative.**

When the **enable-ctrl-feat** command has successfully completed, this message should appear.

rlghncxa03w 07-05-28 21:15:37 GMT EAGLE5 37.0.0 ENABLE-CTRL-FEAT: MASP B - COMPLTD

**7.** Turn the Circular Route Auto-Recovery feature on by entering the **chg-ctrl-feat** command with the part number used in step 6 and the **status=on** parameter.

For this example, enter this command.

**chg-ctrl-feat:partnum=893017601:status=on**

When this command has successfully completed, the following message should appear.

rlghncxa03w 07-03-28 21:15:37 GMT EAGLE5 35.6.0 CHG-CTRL-FEAT: MASP A - COMPLTD

**8.** Verify the changes by entering this command.

#### **rtrv-ctrl-feat:partnum=893017601**

The following is an example of the possible output.

rlghncxa03w 07-05-28 21:15:37 GMT EAGLE5 37.0.0 The following features have been permanently enabled: Feature Name **Partnum** Status Quantity Circ Route Auto-Recovery 893017601 on ----The following features have been temporarily enabled: Feature Name **Partnum** Status Quantity Trial Period Left Zero entries found. The following features have expired temporary keys: Feature Name **Partnum** Zero entries found.

**9.** Back up the new changes, using the **chg-db:action=backup:dest=fixed** command.

These messages should appear; the active Maintenance and Administration Subsystem Processor (MASP) appears first.

BACKUP (FIXED): MASP A - Backup starts on active MASP. BACKUP (FIXED): MASP A - Backup on active MASP to fixed disk complete. BACKUP (FIXED): MASP A - Backup starts on standby MASP. BACKUP (FIXED): MASP A - Backup on standby MASP to fixed disk complete.

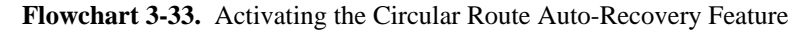

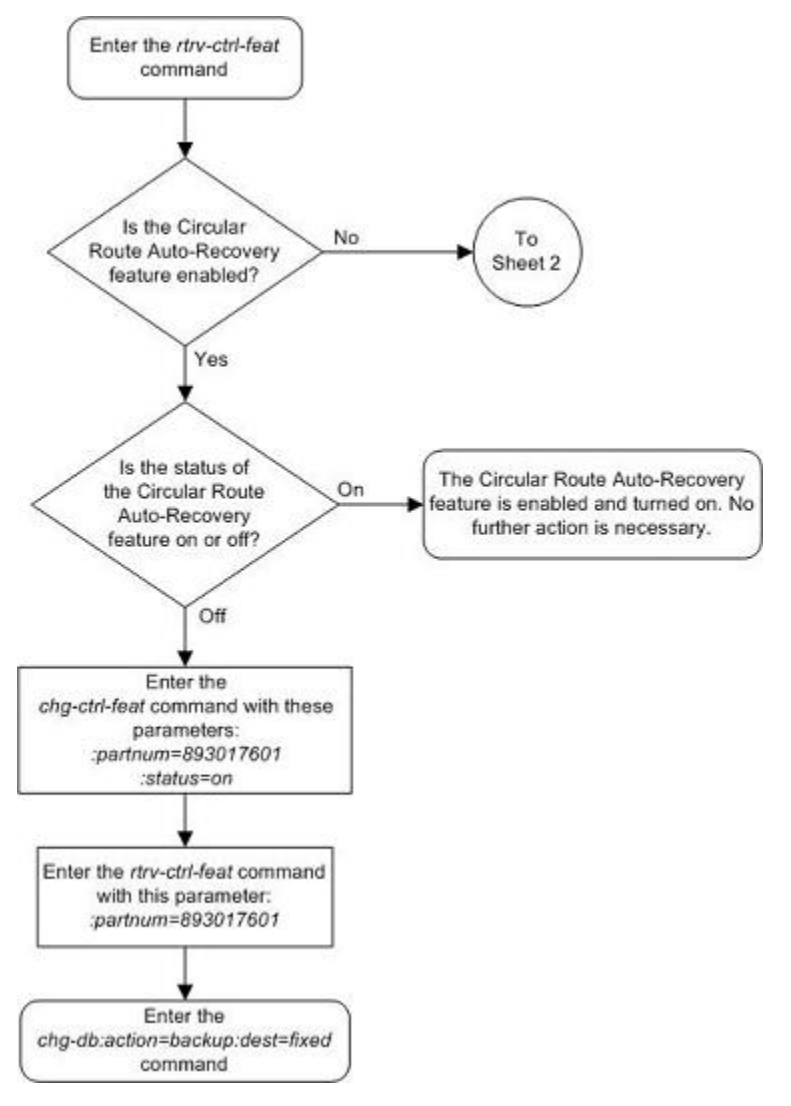

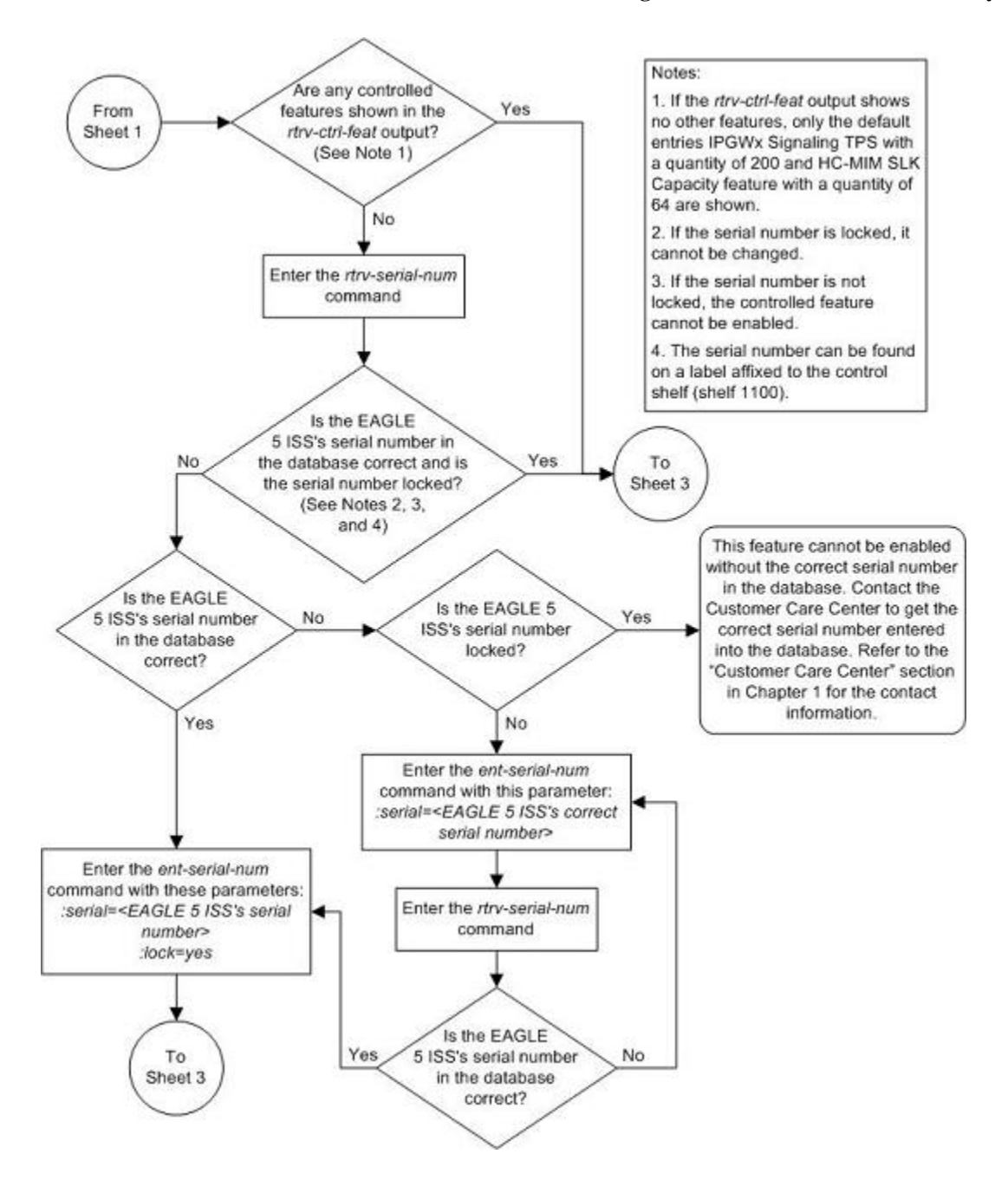

<span id="page-641-0"></span>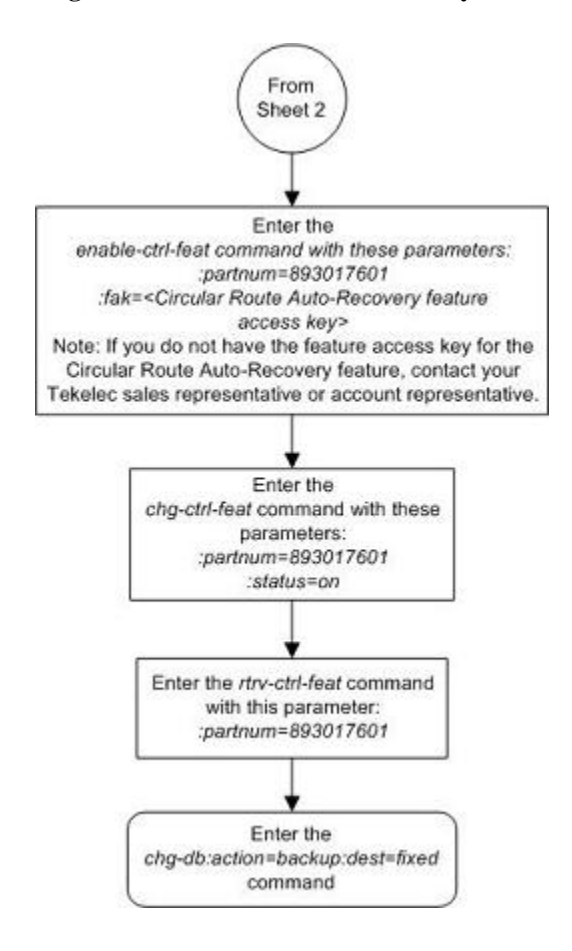

# **Turning the Circular Route Auto-Recovery Feature Off**

This procedure is used to turn off the Circular Route Auto-Recovery feature using the chg-ctrl-feat command.

The **chg-ctrl-feat** command uses these parameters:

**:partnum** – The Tekelec-issued part number of the Circular Route Auto-Recovery feature, 893017601.

**:status=off** – used to turn off the Circular Route Auto-Recovery feature.

The status of the Circular Route Auto-Recovery feature must be **on** and is shown with the **rtrv-ctrl-feat** command.

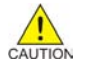

**CAUTION: Circular Route Auto-Recovery will not be performed if the Circular Route Auto-Recovery feature is turned off.**

### **Procedure**

**1.** Display the status of the Circular Route Auto-Recovery feature by entering the **rtrv-ctrlfeat:partnum=893017601** command. The following is an example of the possible output.

rlghncxa03w 07-03-28 11:43:04 GMT EAGLE5 35.6.0 The following features have been permanently enabled: Feature Name **Partnum** Status Quantity

Circ Route Auto-Recovery 893017601 on

The following features have been temporarily enabled:

Feature Name Partnum Status Quantity Trial Period Left Zero entries found. The following features have expired temporary keys: Feature Name **Partnum** Zero entries found.

If the status of the Circular Route Auto-Recovery feature is off, or if the Circular Route Auto-Recovery feature is not enabled, this procedure cannot be performed.

**2.** Turn off the Circular Route Auto-Recovery feature by entering the **chg-ctrl-feat** command with the **status=off** parameter.

For this example, enter this command.

## **chg-ctrl-feat:partnum=893017601:status=off**

When this command has successfully completed, the following message should appear.

rlghncxa03w 07-03-28 21:15:37 GMT EAGLE5 35.6.0 CHG-CTRL-FEAT: MASP A - COMPLTD

**3.** Verify that the Circular Route Auto-Recovery feature has been turned off by using the **rtrv-ctrlfeat:partnum=893017601** command. The following is an example of the possible output.

rlghncxa03w 07-05-28 21:15:37 GMT EAGLE5 37.0.0 The following features have been permanently enabled:

Feature Name **Partnum** Status Quantity Circ Route Auto-Recovery 893017601 off ----

The following features have been temporarily enabled:

Feature Name **Partnum** Status Quantity Trial Period Left Zero entries found.

The following features have expired temporary keys:

Feature Name **Partnum** Zero entries found.

**4.** Back up the new changes, using the **chg-db:action=backup:dest=fixed** command.

These messages should appear; the active Maintenance and Administration Subsystem Processor (MASP) appears first.

BACKUP (FIXED): MASP A - Backup starts on active MASP. BACKUP (FIXED): MASP A - Backup on active MASP to fixed disk complete. BACKUP (FIXED): MASP A - Backup starts on standby MASP. BACKUP (FIXED): MASP A - Backup on standby MASP to fixed disk complete.

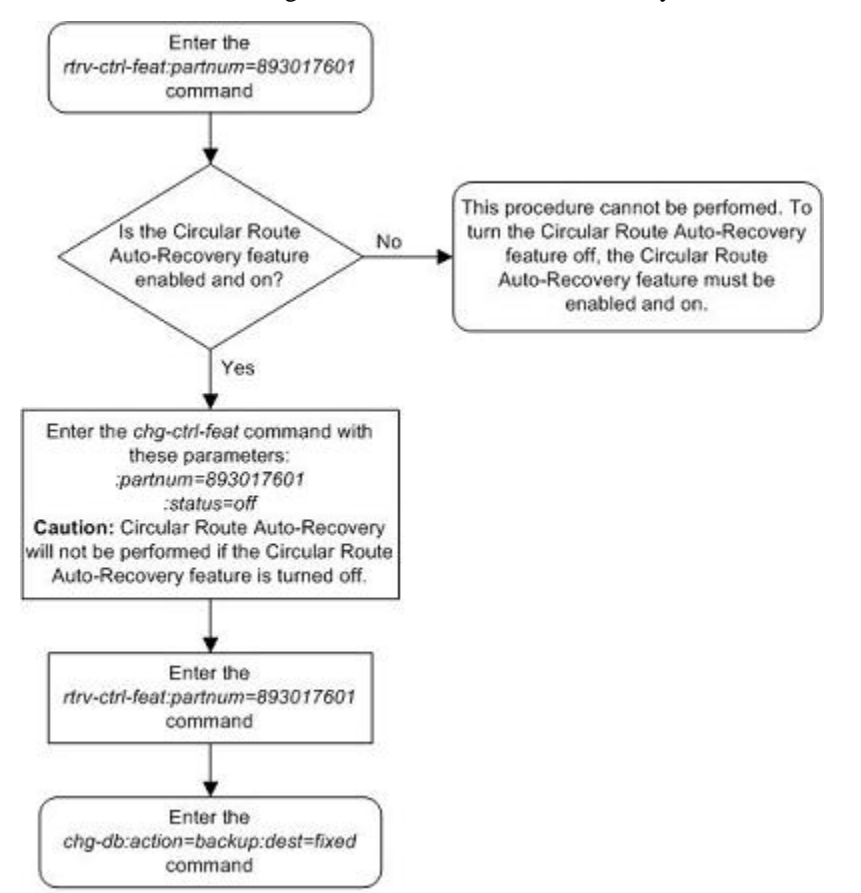

**Flowchart 3-34.** Turning the Circular Route Auto-Recovery Feature Off

# **Activating the Enhanced Far-End Loopback Detection Feature**

This procedure is used to enable and turn on the Enhanced Far-End Loopback Detection feature using the feature's part number and a feature access key.

The feature access key for the Enhanced Far-End Loopback Detection feature is based on the features part number and the serial number of the EAGLE 5 ISS, making the feature access key site-specific.

The **enable-ctrl-feat** command enables the feature by inputting the features access key and the features part number with these parameters:

**:fak** – The feature access key provided by Tekelec.

**:partnum** – The Tekelec-issued part number of the Enhanced Far-End Loopback Detection feature, 893017601.

Once this feature is enabled, it is permanently enabled. This feature cannot be enabled with a temporary feature access key.

The **enable-ctrl-feat** command requires a valid serial number for the EAGLE 5 ISS to be configured in the database, and that this serial number is locked. This can be verified with the **rtrv-serial-num** command. The EAGLE 5 ISS is shipped with a serial number in the database, but the serial number is not locked. The serial

number can be changed, if necessary, and locked once the EAGLE 5 ISS is on-site, by using the **ent-serialnum** command. The **ent-serial-num** command uses these parameters.

**:serial – The serial number assigned to the EAGLE 5 ISS. The serial number is not case sensitive**.

**:lock** – Specifies whether or not the serial number is locked. This parameter has only one value, **yes**, which locks the serial number. Once the serial number is locked, it cannot be changed.

**NOTE: To enter and lock the EAGLE 5 ISS's serial number, the ent-serial-num command must be entered twice, once to add the correct serial number to the database with the serial parameter, then again with the serial and the lock=yes parameters to lock the serial number. You should verify that the serial number in the database is correct before locking the serial number. The serial number can be found on a label affixed to the control shelf (shelf 1100).**

The **chg-ctrl-feat** command uses these parameters:

**:partnum** – The Tekelec-issued part number of the Circular Route Auto-Recovery feature, 893018101.

**:status=on** – used to turn the Enhanced Far-End Loopback Detection feature on.

The status of the Enhanced Far-End Loopback Detection feature is shown with the **rtrv-ctrl-feat** command.

Once the Enhanced Far-End Loopback Detection feature has been turned on, it can be turned off. For more information on turning off the Enhanced Far-End Loopback Detection feature, go to the [Turning the Enhanced](#page-649-0) [Far-End Lopback Detection Feature Off](#page-649-0) procedure.

Once the Enhanced Far-End Loopback Detection feature has been turned on, it significantly decreases the time required to take a link out of service. Whenever a trigger event occurs that indicates that Far-End Loopback may have occurred, the EAGLE 5 ISS will send an SLTM within 250 milliseconds after the trigger event has occurred. Normal processing of this SLTM will take the link out of service if the same SLTM is received at the OPC. The Enhanced Far-End Loopback feature will fail the link as quickly as possible. This rapid failure will prevent the EAGLE 5 ISS from marking DPCs as CRD-prohibited.

# **Procedure**

**1.** Display the controlled features in the database by entering the **rtrv-ctrl-feat** command. This is an example of the possible output.

rlghncxa03w 07-03-28 11:43:04 GMT EAGLE5 35.6.0 The following features have been permanently enabled:

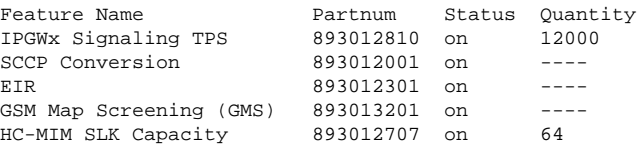

The following features have been temporarily enabled:

Feature Name **Partnum** Status Quantity Trial Period Left Zero entries found.

The following features have expired temporary keys:

Feature Name **Partnum** Zero entries found.

If the Enhanced Far-End Loopback Detection feature is enabled, the entry **Enhanced Far-End Loopback** is shown in the permanently enabled section of the **rtrv-ctrl-feat** output. If the status of the Enhanced Far-End Loopback Detection feature is on, no further action can be performed. .

If the Enhanced Far-End Loopback Detection feature is enabled but not turned on, skips steps 2 through 6 and go to step 7.

If the Enhanced Far-End Loopback Detection feature is not enabled, go to step 2.

**NOTE: If the rtrv-ctrl-feat output in step 1 shows any controlled features, skip steps 2 through 5, and go to step 6. If the rtrv-ctrl-feat output shows only the IPGWx Signaling TPS feature with a quantity of 200 and the HC-MIM SLK Capacity feature with a quantity of 64, steps 2 through 5 must be performed.**

**2.** Display the serial number in the database with the **rtrv-serial-num** command.

This is an example of the possible output.

```
rlghncxa03w 07-05-28 21:15:37 GMT EAGLE5 37.0.0
System serial number = nt00001231
System serial number is not locked.
rlghncxa03w 07-10-28 21:15:37 GMT EAGLE5 37.0.0
Command Completed
```
**NOTE: If the serial number is correct and locked, skip steps 4, 5, and 6, and go to step 7. If the serial number is correct but not locked, skip steps 4 and 5, and go to step 6. If the serial number is not correct, but is locked, 6000, 7000, or 8000 routesets cannot be enabled and the remainder of this procedure cannot be performed. Contact the Customer Care Center to get an incorrect and locked serial number changed. Refer to [Customer](#page-18-0) [Care Center](#page-18-0) for the contact information. The serial number can be found on a label affixed to the control shelf (shelf 1100).**

**3.** Enter the correct serial number into the database using the **ent-serial-num** command with the **serial** parameter.

For this example, enter this command.

```
ent-serial-num:serial=<EAGLE 5 ISS's correct serial number>
```
When this command has successfully completed, the following message should appear.

rlghncxa03w 07-05-28 21:15:37 GMT EAGLE5 37.0.0 ENT-SERIAL-NUM: MASP A - COMPLTD

**4.** Verify that the serial number entered into step 3 was entered correctly using the **rtrv-serial-num** command.

This is an example of the possible output.

```
rlghncxa03w 07-05-28 21:15:37 GMT EAGLE5 37.0.0
System serial number = nt00001231
System serial number is not locked.
rlghncxa03w 07-05-28 21:15:37 GMT EAGLE5 37.0.0
Command Completed
```
If the serial number was not entered correctly, repeat steps 3 and 4 and re-enter the correct serial number.

**5.** Lock the serial number in the database by entering the **ent-serial-num** command with the serial number shown in step 2, if the serial number shown in step 2 is correct, or with the serial number shown in step 4, if the serial number was changed in step 3, and with the **lock=yes** parameter.

For this example, enter this command.

# **ent-serial-num:serial=<EAGLE 5 ISS's serial number>:lock=yes**

When this command has successfully completed, the following message should appear.

rlghncxa03w 07-05-28 21:15:37 GMT EAGLE5 37.0.0 ENT-SERIAL-NUM: MASP A - COMPLTD

**6.** Enable the Enhanced Far-End Loopback Detection feature by entering the **enable-ctrl-feat** command. For this example, enter this command.

**enable-ctrl-feat:partnum=893018103:fak= <Enhanced Far-End Loopback Detection feature access key>**

**NOTE: The values for the feature access key (the fak parameter) are provided by Tekelec. If you do not have the feature access key for the routeset quantity you wish to enable, contact your Tekelec Sales Representative or Account Representative.**

When the **enable-ctrl-feat** command has successfully completed, this message should appear.

rlghncxa03w 07-05-28 21:15:37 GMT EAGLE5 37.0.0 ENABLE-CTRL-FEAT: MASP B - COMPLTD

**7.** Turn the Enhanced Far-End Loopback Detection feature on by entering the **chg-ctrl-feat** command with the part number used in step 6 and the **status=on** parameter.

For this example, enter this command.

#### **chg-ctrl-feat:partnum=893018101:status=on**

When this command has successfully completed, the following message should appear.

rlghncxa03w 07-03-28 21:15:37 GMT EAGLE5 35.6.0 CHG-CTRL-FEAT: MASP A - COMPLTD

**8.** Verify the changes by entering this command.

### **rtrv-ctrl-feat:partnum=893018101**

The following is an example of the possible output.

rlghncxa03w 07-05-28 21:15:37 GMT EAGLE5 37.0.0 The following features have been permanently enabled: Feature Name **Partnum** Status Quantity Enhanced Far-End Loopback 893018101 on The following features have been temporarily enabled: Feature Name Partnum Status Quantity Trial Period Left Zero entries found. The following features have expired temporary keys: Feature Name **Partnum** Zero entries found.

**9.** Back up the new changes, using the **chg-db:action=backup:dest=fixed** command.

These messages should appear; the active Maintenance and Administration Subsystem Processor (MASP) appears first.

BACKUP (FIXED): MASP A - Backup starts on active MASP.

**Activating the Enhanced Far-End Loopback Detection Feature**

> BACKUP (FIXED): MASP A - Backup on active MASP to fixed disk complete. BACKUP (FIXED): MASP A - Backup starts on standby MASP. BACKUP (FIXED): MASP A - Backup on standby MASP to fixed disk complete.

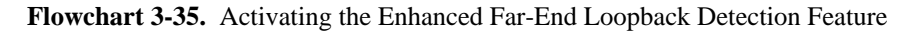

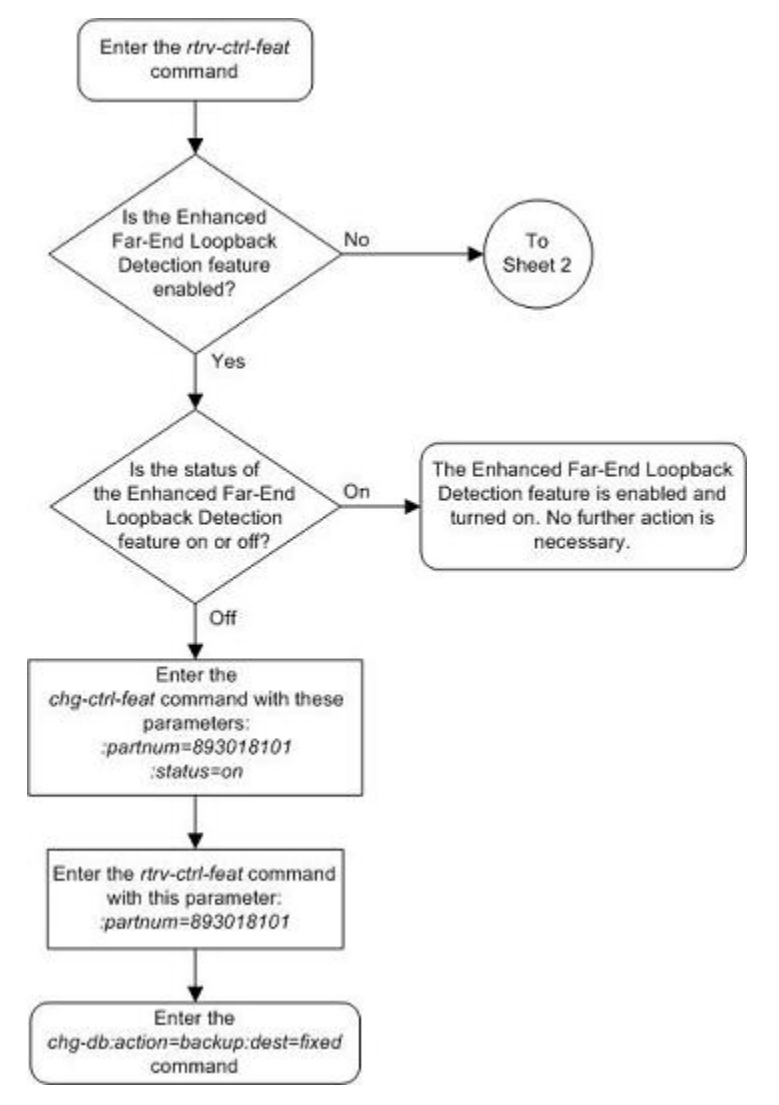
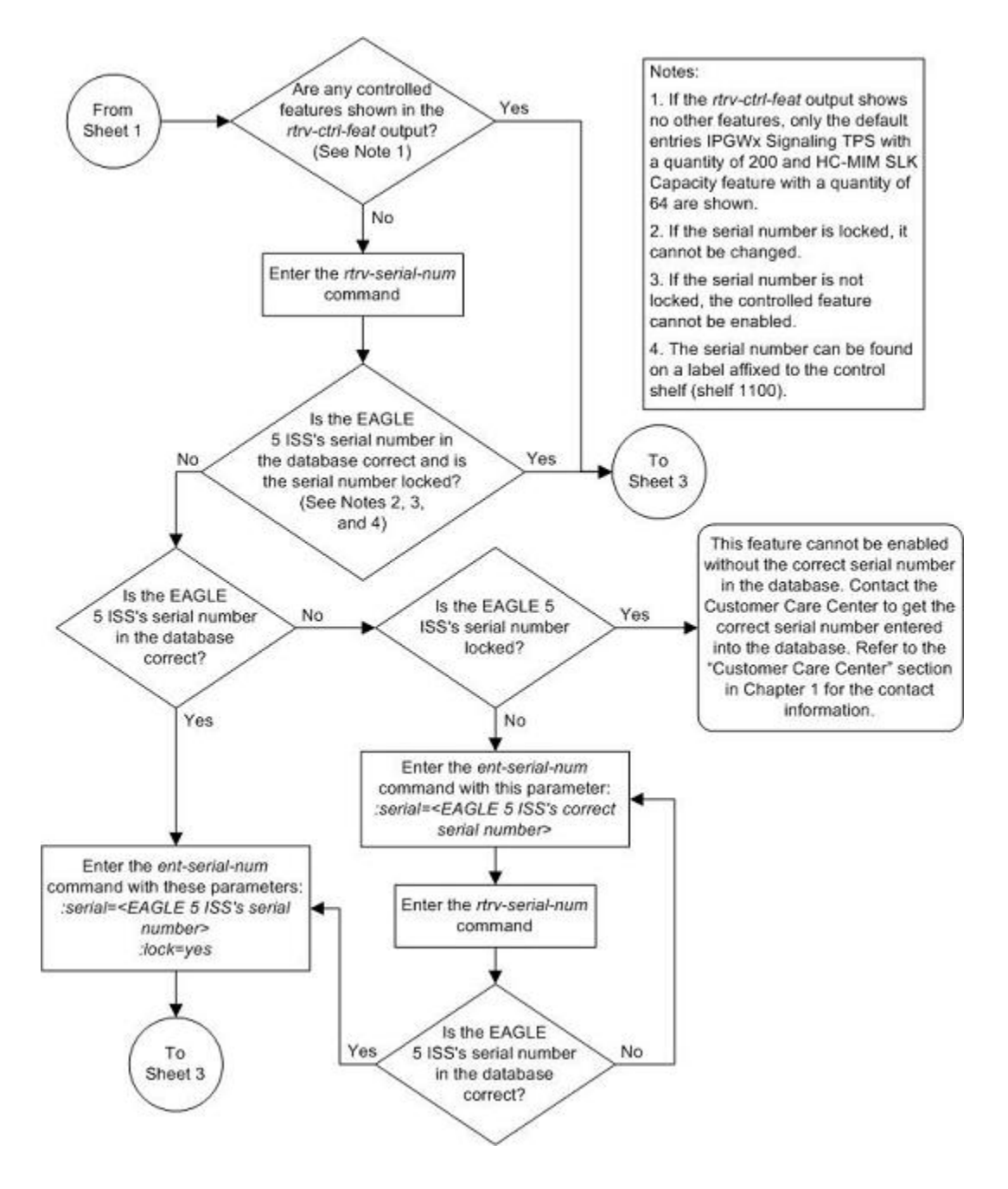

## **Turning the Enhanced Far-End Lopback Detection Feature Off**

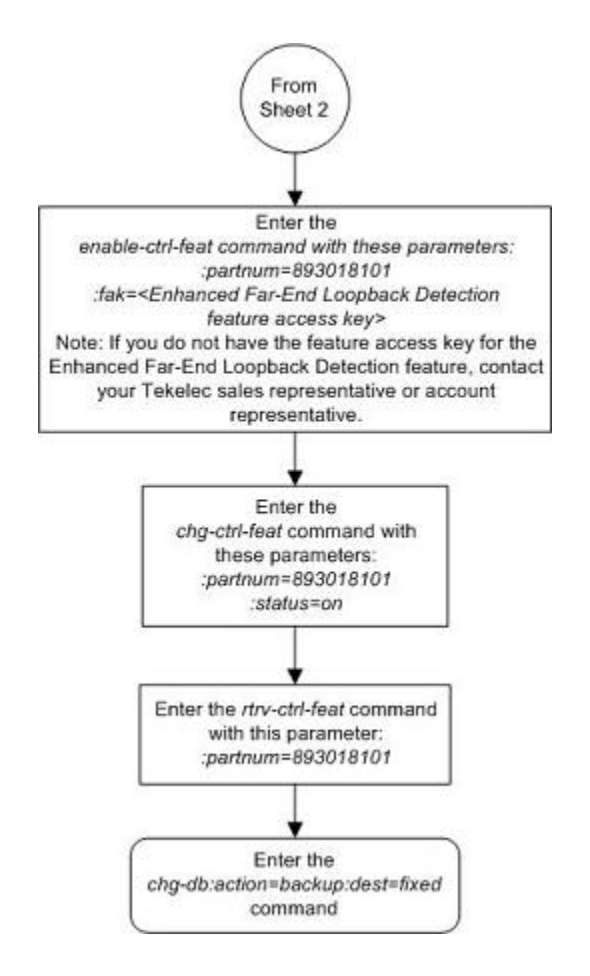

# **Turning the Enhanced Far-End Lopback Detection Feature Off**

This procedure is used to turn off the Enhanced Far-End Lopback Detection feature using the chg-ctrl-feat command.

The **chg-ctrl-feat** command uses these parameters:

**:partnum** – The Tekelec-issued part number of the Enhanced Far-End Lopback Detection feature, 893018101.

**:status=off** – used to turn off the Enhanced Far-End Lopback Detection feature.

The status of the Enhanced Far-End Lopback Detection feature must be **on** and is shown with the **rtrv-ctrlfeat** command.

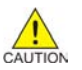

**CAUTION: Enhanced Far-End Lopback Detection will not be performed if the Enhanced Far-End Lopback Detection feature is turned off.**

## **Procedure**

**1.** Display the status of the Enhanced Far-End Lopback Detection feature by entering the **rtrv-ctrlfeat:partnum=893018101** command. The following is an example of the possible output.

rlghncxa03w 07-03-28 11:43:04 GMT EAGLE5 35.6.0 The following features have been permanently enabled:

Feature Name **Partnum** Status Quantity Enhanced Far-End Loopback 893018101 on The following features have been temporarily enabled: Feature Name **Partnum** Status Quantity Trial Period Left Zero entries found. The following features have expired temporary keys:

Feature Name **Partnum** Zero entries found.

If the status of the Enhanced Far-End Lopback Detection feature is off, or if the Enhanced Far-End Lopback Detection feature is not enabled, this procedure cannot be performed.

**2.** Turn off the Enhanced Far-End Lopback Detection feature by entering the **chg-ctrl-feat** command with the **status=off** parameter.

For this example, enter this command.

#### **chg-ctrl-feat:partnum=893018101:status=off**

When this command has successfully completed, the following message should appear.

rlghncxa03w 07-03-28 21:15:37 GMT EAGLE5 35.6.0 CHG-CTRL-FEAT: MASP A - COMPLTD

**3.** Verify that the Enhanced Far-End Lopback Detection feature has been turned off by using the **rtrv-ctrlfeat:partnum=893018101** command. The following is an example of the possible output.

rlghncxa03w 07-05-28 21:15:37 GMT EAGLE5 37.0.0 The following features have been permanently enabled: Feature Name **Partnum** Status Quantity Enhanced Far-End Loopback 893018101 on The following features have been temporarily enabled: Feature Name Partnum Status Quantity Trial Period Left Zero entries found. The following features have expired temporary keys: Feature Name **Partnum** Zero entries found.

**4.** Back up the new changes, using the **chg-db:action=backup:dest=fixed** command.

These messages should appear; the active Maintenance and Administration Subsystem Processor (MASP) appears first.

BACKUP (FIXED): MASP A - Backup starts on active MASP. BACKUP (FIXED): MASP A - Backup on active MASP to fixed disk complete. BACKUP (FIXED): MASP A - Backup starts on standby MASP. BACKUP (FIXED): MASP A - Backup on standby MASP to fixed disk complete.

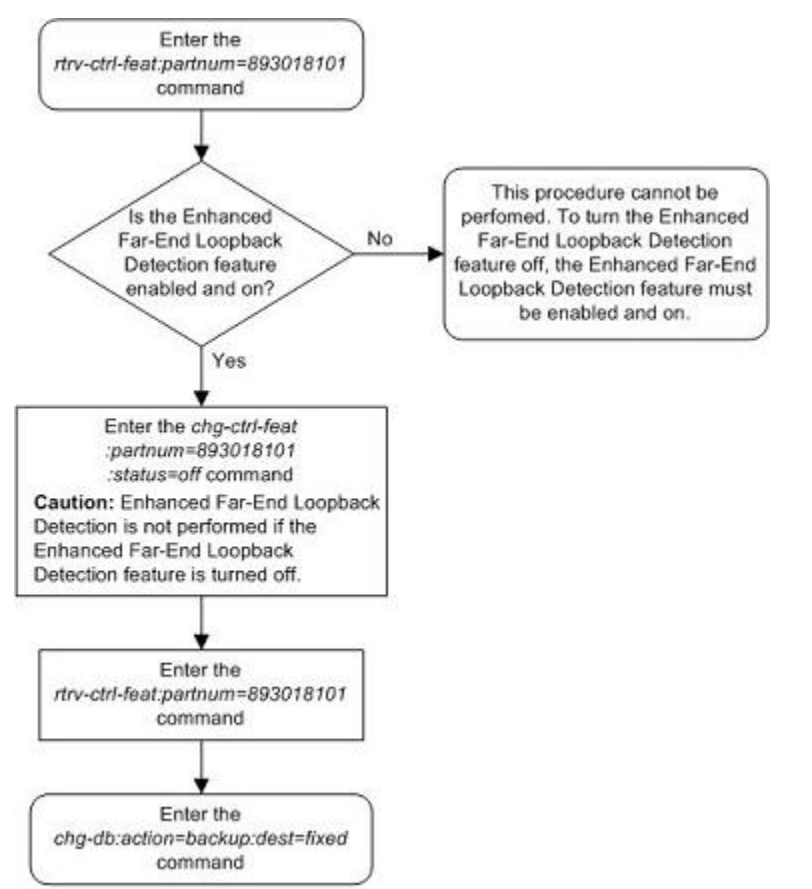

# **Flowchart 3-36.** Turning the Enhanced Far-End Lopback Detection Feature Off

# **Activating the Multiple Linksets to Single Adjacent PC (MLS) Feature**

This procedure is used to enable and turn on the Multiple Linksets to Single Adjacent PC (MLS) feature with the **enable-ctrl-feat** and **chg-ctrl-feat** commands.

The **enable-ctrl-feat** command enables the Multiple Linksets to Single Adjacent PC (MLS) feature by specifying the part number and feature access key for this feature with these parameters:

**:fak** – The feature access key supplied by Tekelec. The feature access key contains 13 alphanumeric characters and is not case sensitive. If you do not have the feature access key for the proxy point code quantity you wish to enable, contact your Tekelec Sales Representative or Account Representative.

**:partnum** – The Tekelec-issued part number for the Multiple Linksets to Single Adjacent PC (MLS), 893019701.

The **enable-ctrl-feat** command requires a valid serial number for the EAGLE 5 ISS to be configured in the database, and that this serial number is locked. This can be verified with the **rtrv-serial-num** command. The EAGLE 5 ISS is shipped with a serial number in the database, but the serial number is not locked. The serial number can be changed, if necessary, and locked once the EAGLE 5 ISS is on-site, by using the **ent-serialnum** command. The **ent-serial-num** command uses these parameters.

**:serial** – The serial number assigned to the EAGLE 5 ISS. The serial number is not case sensitive.

**:lock** – Specifies whether or not the serial number is locked. This parameter has only one value, **yes**, which locks the serial number. Once the serial number is locked, it cannot be changed.

**NOTE: To enter and lock the EAGLE 5 ISS's serial number, the ent-serial-num command must be entered twice, once to add the correct serial number to the database with the serial parameter, then again with the serial and the lock=yes parameters to lock the serial number. You should verify that the serial number in the database is correct before locking the serial number. The serial number can be found on a label affixed to the control shelf (shelf 1100).**

To enable the Multiple Linksets to Single Adjacent PC (MLS) feature, the Multiple Point Code feature must be turned on using the **chg-feat** command. The **rtrv-feat** command shows whether or not the Multiple Point Code feature is turned on.

**NOTE: Once the Multiple Point Code feature is turned on with the chg-feat command, it cannot be turned off.**

**The Multiple Point Code feature must be purchased before you turn this feature on with the chg-feat command. If you are not sure if you have purchased the Multiple Point Code feature, contact your Tekelec Sales Representative or Account Representative.**

To enable the Multiple Linksets to Single Adjacent PC (MLS) feature, the following hardware cannot be provisioned or installed in the EAGLE 5 ISS.

- LIMDS0 part number 870-1009-XX
- LIMOCU part number 870-1012-XX
- LIMV.35 part number 870-1010-XX
- ILA and EILA part number 870-1014-XX
- LIM-E1 part number 870-1379-XX
- Dual-Slot DCM part numbers 870-1984-XX and 870-2197-XX.

If any of these cards are provisioned or installed in the EAGLE 5 ISS, these cards must be replaced before a proxy point code quantity can be enabled. Contact the Customer Care Center before replacing any cards in the EAGLE 5 ISS. Refer to [Customer Care Center](#page-18-0) for the contact information.

The **chg-ctrl-feat** command uses these parameters:

**:partnum** – The Tekelec-issued part number of the Multiple Linksets to Single Adjacent PC (MLS) feature, 893019701.

**:status=on** – used to turn the Multiple Linksets to Single Adjacent PC (MLS) feature on.

The status of this feature in the EAGLE 5 ISS is shown with the **rtrv-ctrl-feat** command.

After this feature is enabled and turned on, an adjacent point code can be assigned to a maximum of six linksets.

### **Procedure**

**1.** Display the features that are enabled by entering the **rtrv-ctrl-feat**command.

The following is an example of the possible output.

```
rlghncxa03w 07-05-28 21:15:37 GMT EAGLE5 37.0.0
The following features have been permanently enabled:
```
### **Activating the Multiple Linksets to Single Adjacent PC (MLS) Feature**

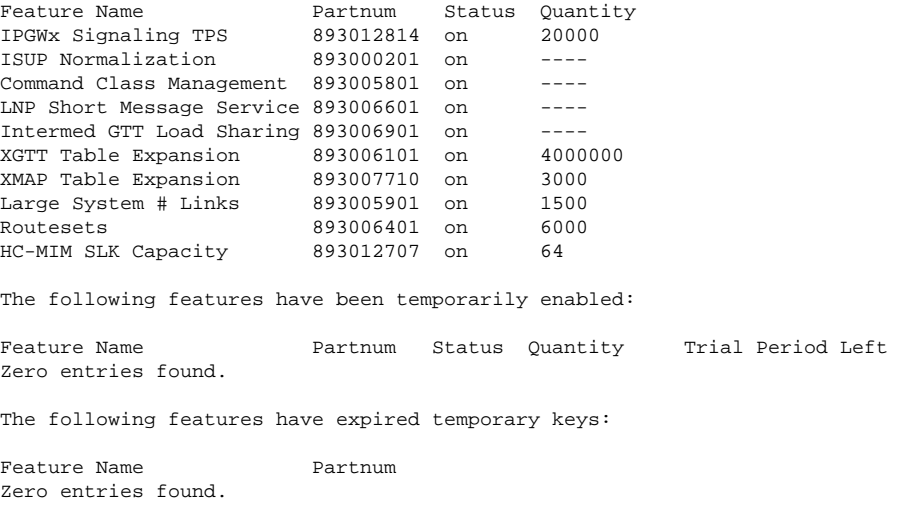

If the Multiple Linksets to Single Adjacent PC (MLS) feature is enabled and turned on, the entry **MLS** is shown in the permanently enabled section of the **rtrv-ctrl-feat** output. If the status of the Origin-Based MTP Routing feature is on, no further action can be performed.

If the Multiple Linksets to Single Adjacent PC (MLS) feature is enabled but not turned on, skip steps 2 through 9, and go to step 10.

If the Multiple Linksets to Single Adjacent PC (MLS) feature is not enabled, go to step 2.

**2.** Enter the **rtrv-feat** command and verify that the Multiple Point Code feature is turned on.

If the Mutiple Point Code feature is on, the **MPC = on** entry appears in the output.

## **NOTE: The rtrv-feat command output contains other fields that are not used by this procedure. If you wish to see all the fields displayed by the rtrv-feat command, see the rtrv-feat command description in the** *Commands Manual***.**

If the Mutiple Point Code feature is not on, go to step 3.

If the Mutiple Point Code feature is on, skip step 3 and go to step 4.

**3.** Turn the Multiple Point Code feature on by entering this command.

**chg-feat:mpc=on**

**NOTE: Once the Multiple Point Code feature is turned on with the chg-feat command, it cannot be turned off.**

**The Multiple Point Code feature must be purchased before you turn this feature on with the chg-feat command. If you are not sure if you have purchased the Multiple Point Code feature, contact your Tekelec Sales Representative or Account Representative.**

When the **chg-feat** has successfully completed, this message appears.

```
rlghncxa03w 07-05-28 11:43:04 GMT EAGLE5 37.0.0
CHG-FEAT: MASP A - COMPLTD
```
**4.** Display the part numbers of the cards provisioned and installed in the EAGLE 5 ISS by entering the **rtrvstp** command. This is an example of the possible output.

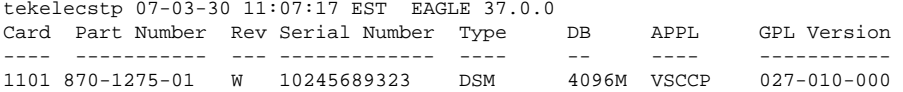

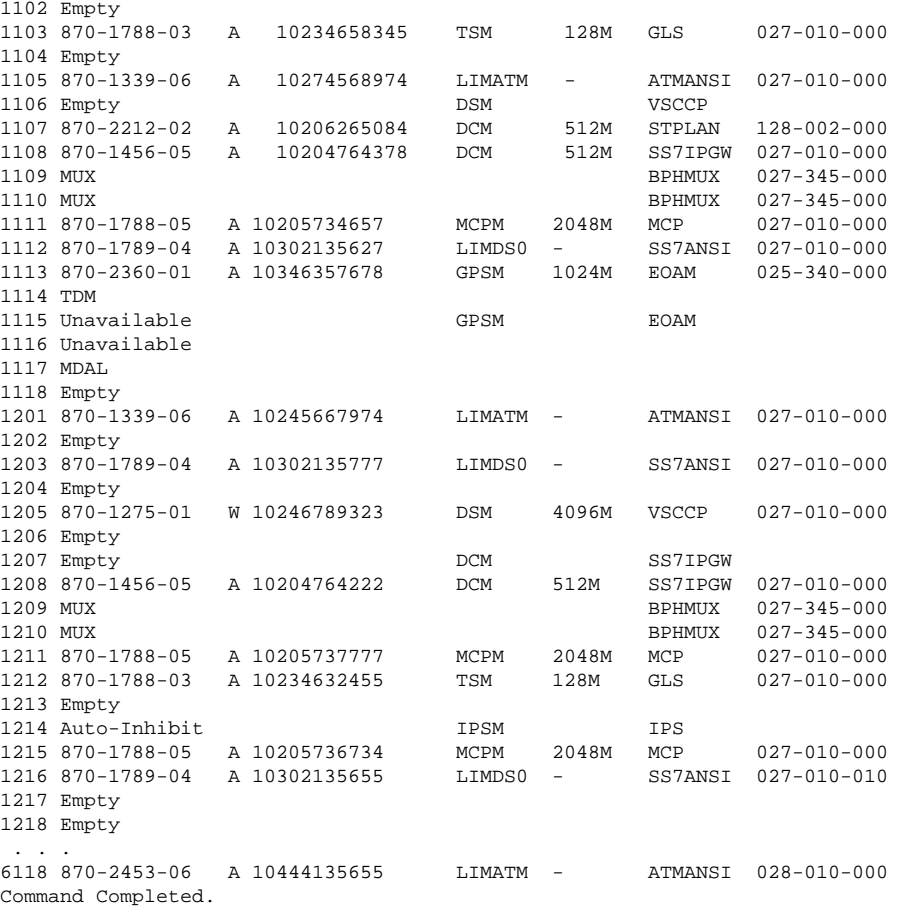

To enable the Multiple Linksets to Single Adjacent PC (MLS) feature, the following hardware cannot be provisioned or installed in the EAGLE 5 ISS.

- LIMDS0 part number 870-1009-XX
- LIMOCU part number 870-1012-XX
- LIMV.35 part number 870-1010-XX
- ILA and EILA part number 870-1014-XX
- LIM-E1 part number 870-1379-XX
- Dual-Slot DCM part numbers 870-1984-XX and 870-2197-XX.

If any of these cards are provisioned or installed in the EAGLE 5 ISS, these cards must be replaced before the Multiple Linksets to Single Adjacent PC (MLS) feature can be enabled. Contact the Customer Care Center before replacing any cards in the EAGLE 5 ISS. Refer to [Customer Care Center](#page-18-0) for the contact information.

If the **rtrv-ctrl-feat** output in step 1 shows any controlled features, skip steps 5 through 8, and go to step 9. If the **rtrv-ctrl-feat** output shows only the IPGWx Signaling TPS feature with a quantity of 200 and the HC-MIM SLK Capacity feature with a quantity of 64, steps 5 through 8 must be performed.

**5.** Display the serial number in the database with the **rtrv-serial-num** command.

This is an example of the possible output.

rlghncxa03w 07-05-28 21:15:37 GMT EAGLE5 37.0.0

**Activating the Multiple Linksets to Single Adjacent PC (MLS) Feature**

> System serial number = nt00001231 System serial number is not locked, yet.

**NOTE: If the serial number is correct and locked, skip steps 4, 5, and 6, and go to step 7. If the serial number is correct but not locked, skip steps 4 and 5, and go to step 6. If the serial number is not correct, but is locked, 6000, 7000, or 8000 routesets cannot be enabled and the remainder of this procedure cannot be performed. Contact the Customer Care Center to get an incorrect and locked serial number changed. Refer to [Customer](#page-18-0) [Care Center](#page-18-0) for the contact information. The serial number can be found on a label affixed to the control shelf (shelf 1100).**

**6.** Enter the correct serial number into the database using the **ent-serial-num** command with the **serial** parameter.

For this example, enter this command.

```
ent-serial-num:serial=<EAGLE 5 ISS's correct serial number>
```
When this command has successfully completed, the following message should appear.

rlghncxa03w 07-05-28 21:15:37 GMT EAGLE5 37.0.0 ENT-SERIAL-NUM: MASP A - COMPLTD

**7.** Verify that the serial number entered into step 6 was entered correctly using the **rtrv-serial-num** command.

This is an example of the possible output.

```
rlghncxa03w 07-05-28 21:15:37 GMT EAGLE5 37.0.0
System serial number = nt00001231
```
System serial number is not locked, yet.

If the serial number was not entered correctly, repeat steps 6 and 7 and re-enter the correct serial number.

**8.** Lock the serial number in the database by entering the **ent-serial-num** command with the serial number shown in step 3, if the serial number shown in step 3 is correct, or with the serial number shown in step 5, if the serial number was changed in step 4, and with the **lock=yes** parameter.

For this example, enter this command.

```
ent-serial-num:serial=<EAGLE 5 ISS's serial number>:lock=yes
```
When this command has successfully completed, the following message should appear.

rlghncxa03w 07-05-28 21:15:37 GMT EAGLE5 37.0.0 ENT-SERIAL-NUM: MASP A - COMPLTD

**9.** Enable the Multiple Linksets to Single Adjacent PC (MLS) feature with the **enable-ctrl-feat** command specifying the part number for the proxy point code quantity and the feature access key.

For this example, enter this command.

```
enable-ctrl-feat:partnum=893019701:fak=<Multiple Linksets to Single
Adjacent PC (MLS) feature access key>
```
**NOTE: A temporary feature access key cannot be specified to enable the routeset quantity.**

**NOTE: The values for the feature access key (the fak parameter) are provided by Tekelec. If you do not have the feature access key for the routeset quantity you wish to enable, contact your Tekelec Sales Representative or Account Representative.**

When the **enable-ctrl-feat** command has successfully completed, this message should appear.

rlghncxa03w 07-05-28 21:15:37 GMT EAGLE5 37.0.0 ENABLE-CTRL-FEAT: MASP B - COMPLTD

**10.** Turn the Multiple Linksets to Single Adjacent PC (MLS) feature on by entering the **chg-ctrl-feat** command with the part number used in step 9 and the **status=on** parameter.

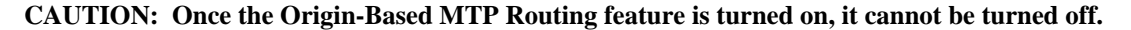

For this example, enter this command.

#### **chg-ctrl-feat:partnum=893019701:status=on**

When this command has successfully completed, the following message should appear.

rlghncxa03w 06-10-28 21:15:37 GMT EAGLE5 36.0.0 CHG-CTRL-FEAT: MASP A - COMPLTD

**11.** Verify the changes by entering the **rtrv-ctrl-feat**command with the routeset quantity part number specified in step 10.

For this example, enter this command.

#### **rtrv-ctrl-feat:partnum=893019701**

The following is an example of the possible output.

rlghncxa03w 07-05-28 21:15:37 GMT EAGLE5 37.0.0 The following features have been permanently enabled: Feature Name **Partnum** Status Quantity

The following features have been temporarily enabled:

Multiple Linkset to APC 893019701 on ----

Feature Name Partnum Status Quantity Trial Period Left Zero entries found.

The following features have expired temporary keys:

Feature Name **Partnum** Zero entries found.

#### **12.** Back up the new changes, using the **chg-db:action=backup:dest=fixed** command.

These messages should appear; the active Maintenance and Administration Subsystem Processor (MASP) appears first.

BACKUP (FIXED): MASP A - Backup starts on active MASP. BACKUP (FIXED): MASP A - Backup on active MASP to fixed disk complete. BACKUP (FIXED): MASP A - Backup starts on standby MASP. BACKUP (FIXED): MASP A - Backup on standby MASP to fixed disk complete.

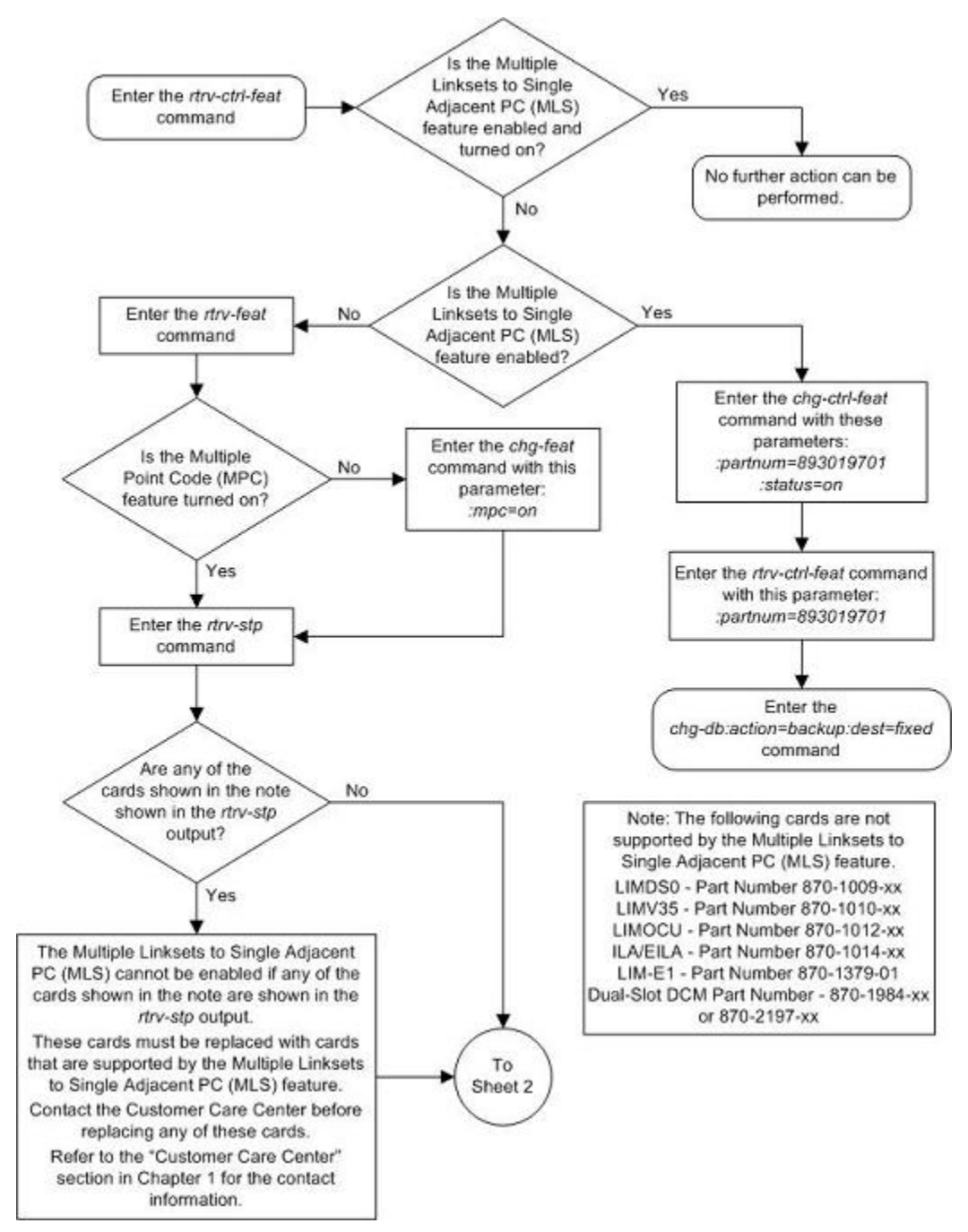

**Flowchart 3-37.** Activating the Multiple Linksets to Single Adjacent PC (MLS) Feature

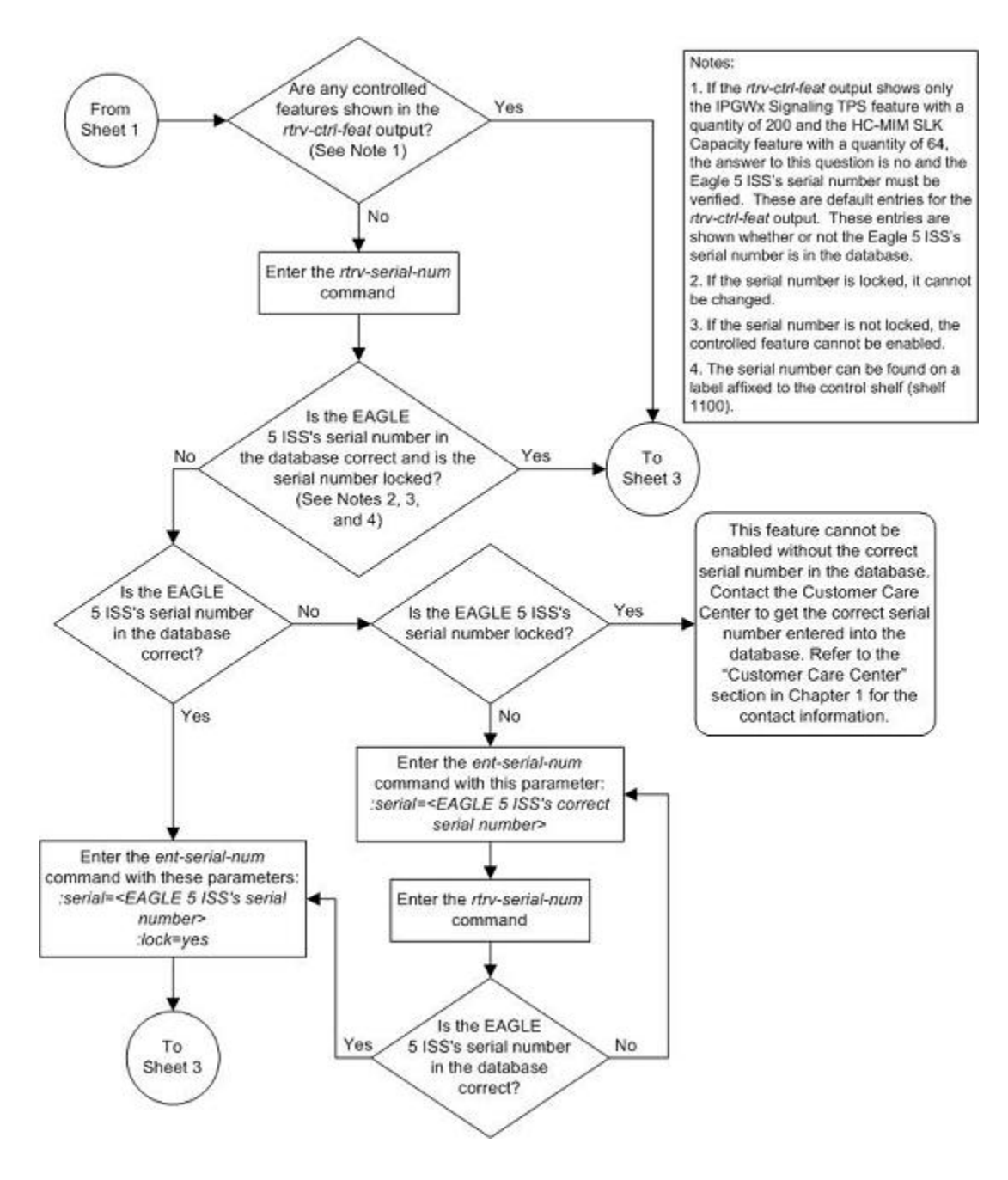

## **Activating the Multiple Linksets to Single Adjacent PC (MLS) Feature**

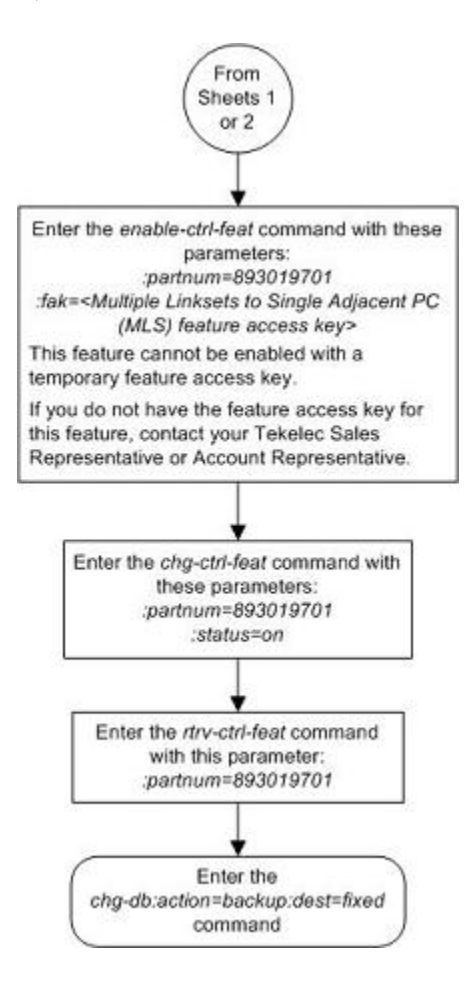

# **E1** Interface

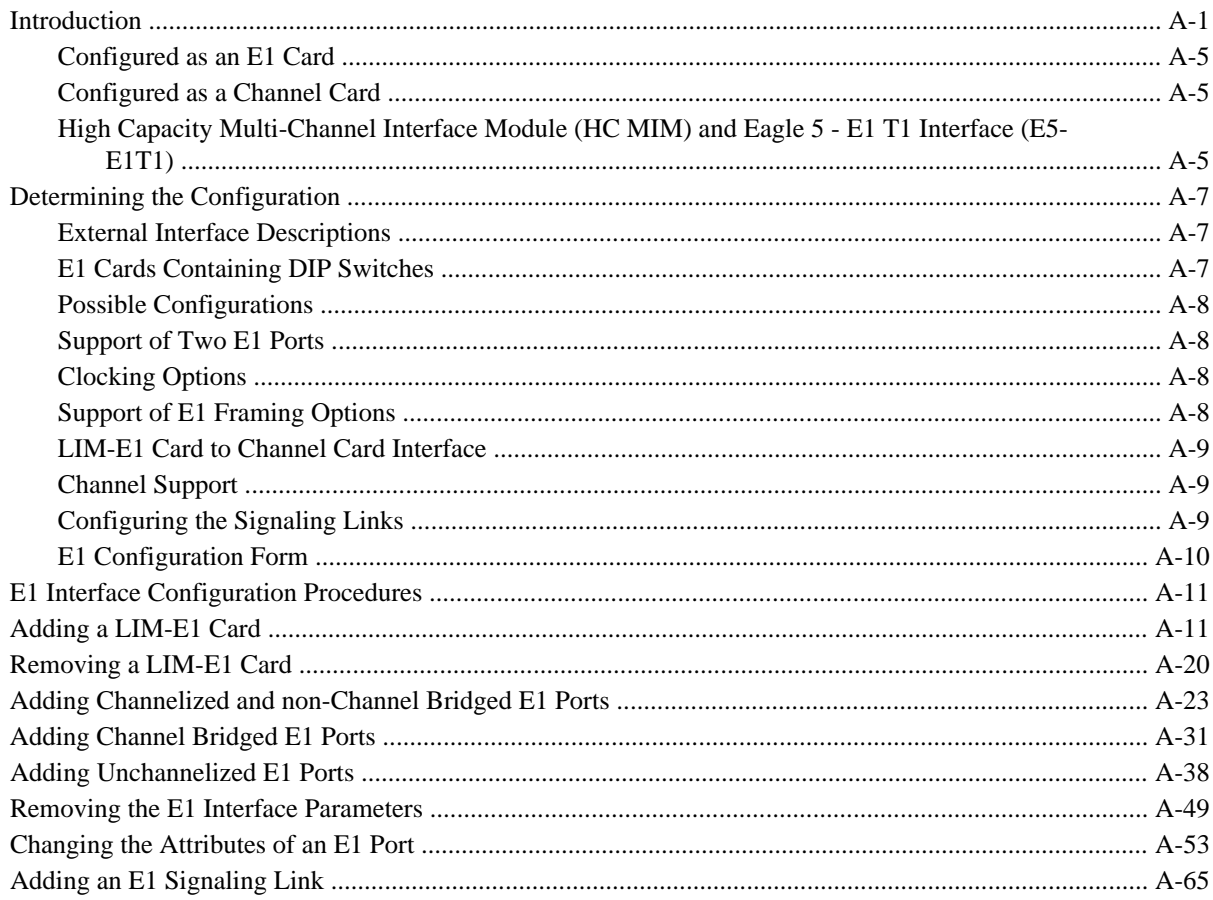

# **Introduction**

The E1 interface terminates or distributes E1 facility signals for the purpose of processing the SS7 signaling links carried by the E1 carrier. The E1 interface can be either a LIM-E1 card, an E1/T1 MIM card, or an HC MIM, or an E5-E1T1 card as shown in Figure A-1, Figure A-2, and Figure A-3. The E1/T1 MIM, or HC MIM, or E5-E1T1 card can also be used as a T1 interface. This appendix describes how an E1 interface is configured

<span id="page-661-0"></span>using either the LIM-E1 card, the E1/T1 MIM card, or HC MIM, or E5-E1T1 card. The T1 interface configuration is described in [Appendix B T1 Interface](#page-746-0) .

**NOTE: The procedures in this appendix are used only to configure E1 signaling links on the LIM-E1 card, E1/T1 MIM card, HC MIM, or E5-E1T1 card. To configure an E1 high-speed signaling link (on the LIME1ATM card), go to the [Adding an ATM High-Speed Signaling Link](#page-828-0) procedure.**

The LIM-E1 card contains only two signaling links. The E1/T1 MIM card contains up to eight signaling links and allows the EAGLE 5 ISS to contain more than 500 signaling links.

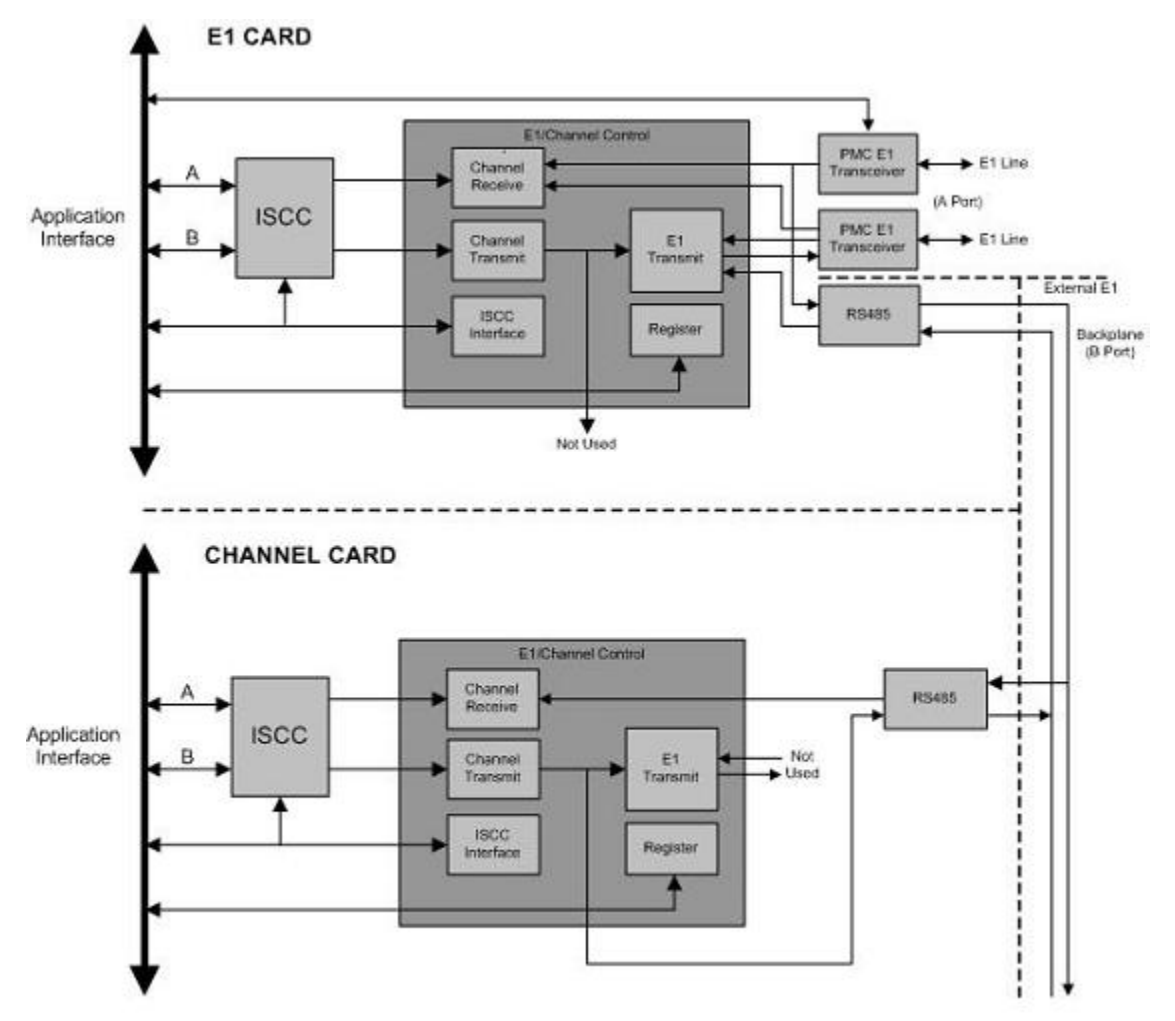

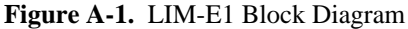

<span id="page-662-0"></span>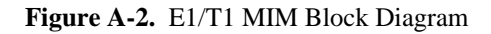

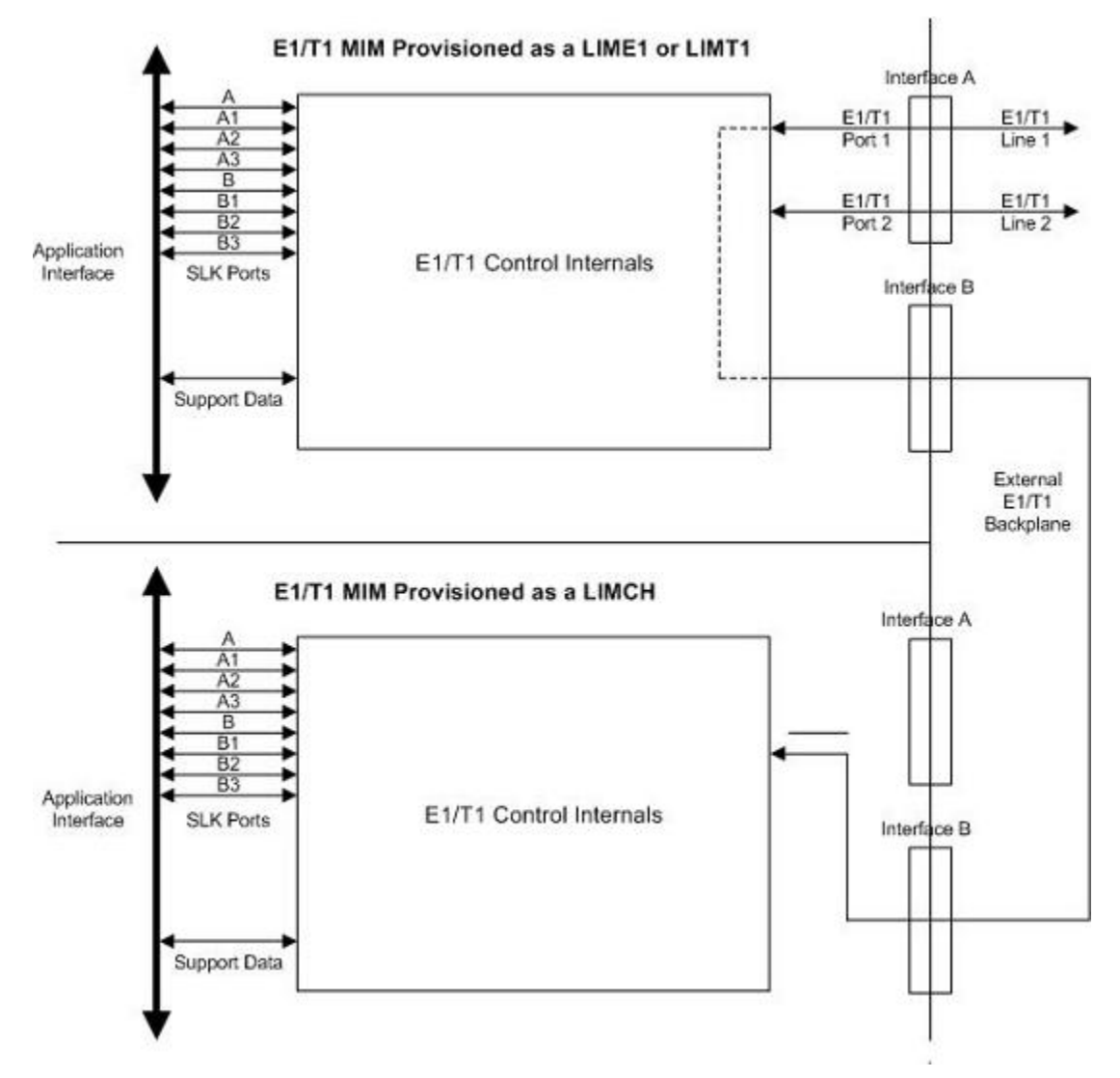

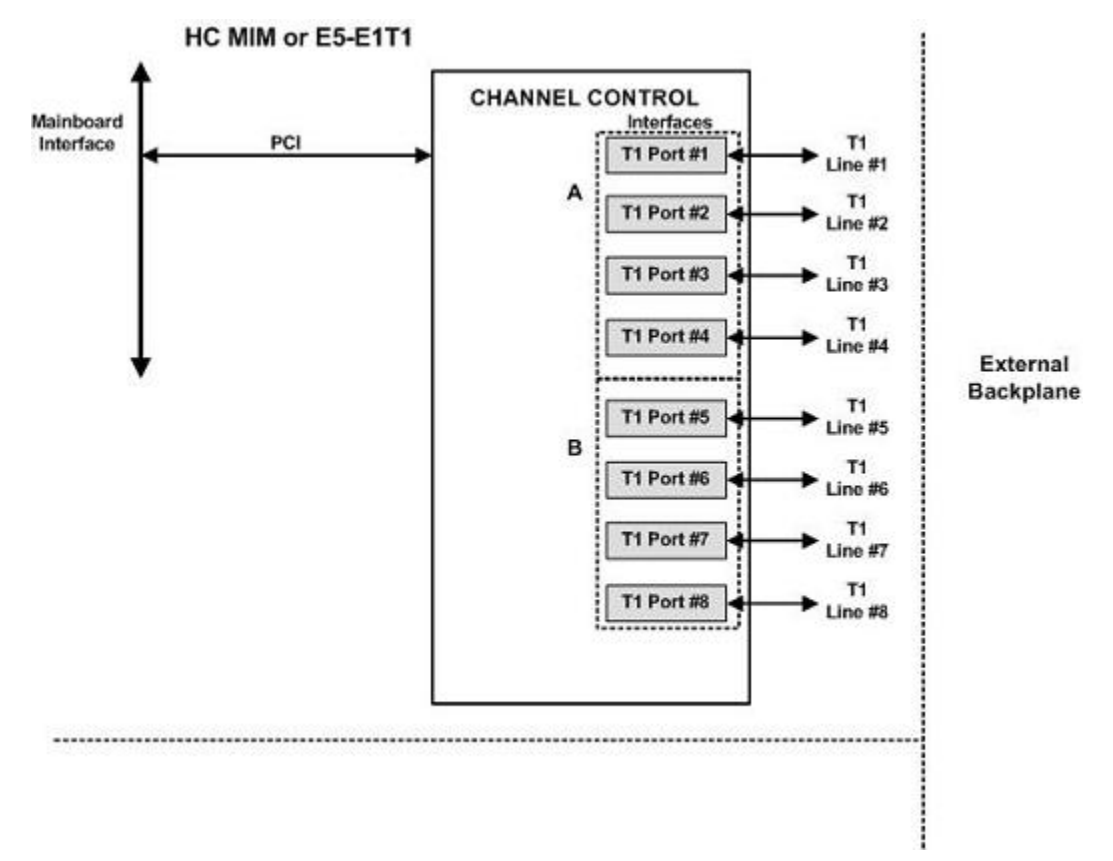

<span id="page-663-0"></span>**Figure A-3.** HC MIM or E5-E1T1Block Diagram

Table A-1 **provides** an overview of the functions of the E1 card and the channel card.

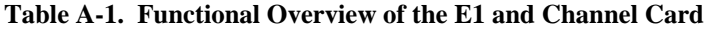

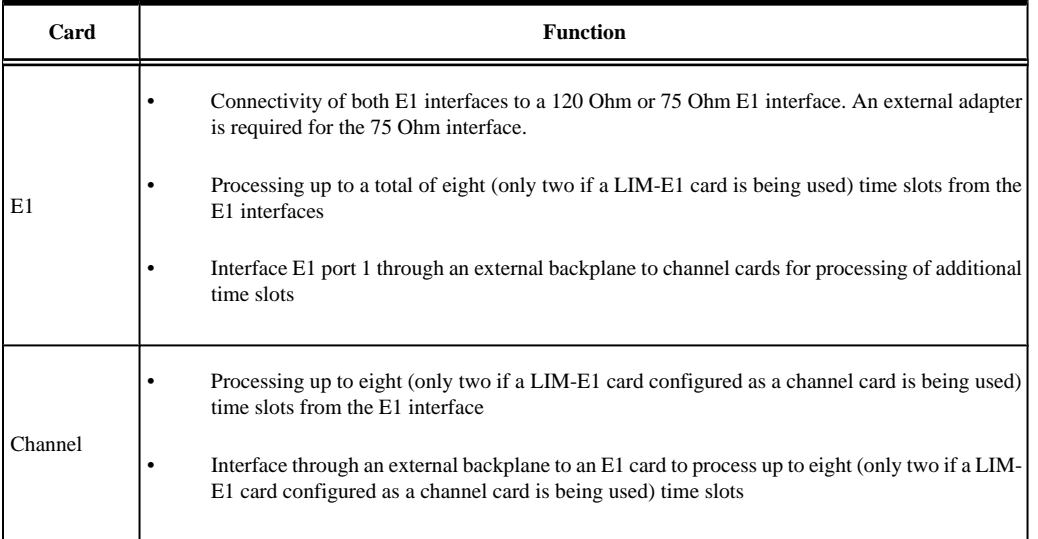

# <span id="page-664-0"></span>**Configured as an E1 Card**

Configured as an E1 card, two separate and independent E1 inputs can be terminated on an E1 card. If a LIM-E1 card is being used, one or two bi-directional channels are extracted from the E1 inputs and processed as SS7 signaling links. If an E1/T1 MIM is being used, one to eight bi-directional channels are extracted from the E1 inputs and processed as SS7 signaling links. Implemented as E1 Link Interface Modules, up to thirty two separate and independent E1 inputs can be terminated in an Extension Shelf. The LIME1 card can support signaling links transmitting at either 56 kbps or 64 kbps.

# **Configured as a Channel Card**

In an Extension shelf equipped with an E1 cabling backplane, an E1 card terminates one or two E1 inputs and connects the E1 port 1 input to one of eight available busses on the E1 cabling backplane. Channel cards also connected to the E1 cabling backplane are able to extract any eight (or two if a LIM-E1 card configured as a channel card is being used) signaling channels from the same E1 port 1 input. In this manner, up to 31 E1 channels can be used for signaling - the 32<sup>nd</sup> channel is reserved for E1 synchronization. The LIME1 card can support signaling links transmitting at either 56 kbps or 64 kbps.

**NOTE: An HC MIM or E5-E1T1 card cannot be used as a channel card.**

# **High Capacity Multi-Channel Interface Module (HC MIM) and Eagle 5 - E1 T1 Interface (E5-E1T1)**

The High Capacity Multi-Channel Interface Module (HC MIM) and Eagle 5 - E1 T1 Interface (E5-E1T1) provides access to eight E1 ports residing on backplane connectors A and B. Each data stream consists of 31 E1 DS0 signaling links assigned in a time-division multiplex manner. Each channel occupies a unique timeslot in the data stream and can be selected as a local signaling link on the interface card. A maximum of 64 E1 signaling links can be assigned to an HC MIM. A maximum of 32 E1 signaling links can be assigned to an E5-E1T1 card.

To support the processing of signaling channels that are intermixed on trunks with voice or data channels, the HC MIM and E5-E1T1 card allows E1 ports to be channel bridged. This allows better utilization of E1 bandwidth without dedicating entire trunks to signaling.

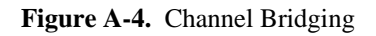

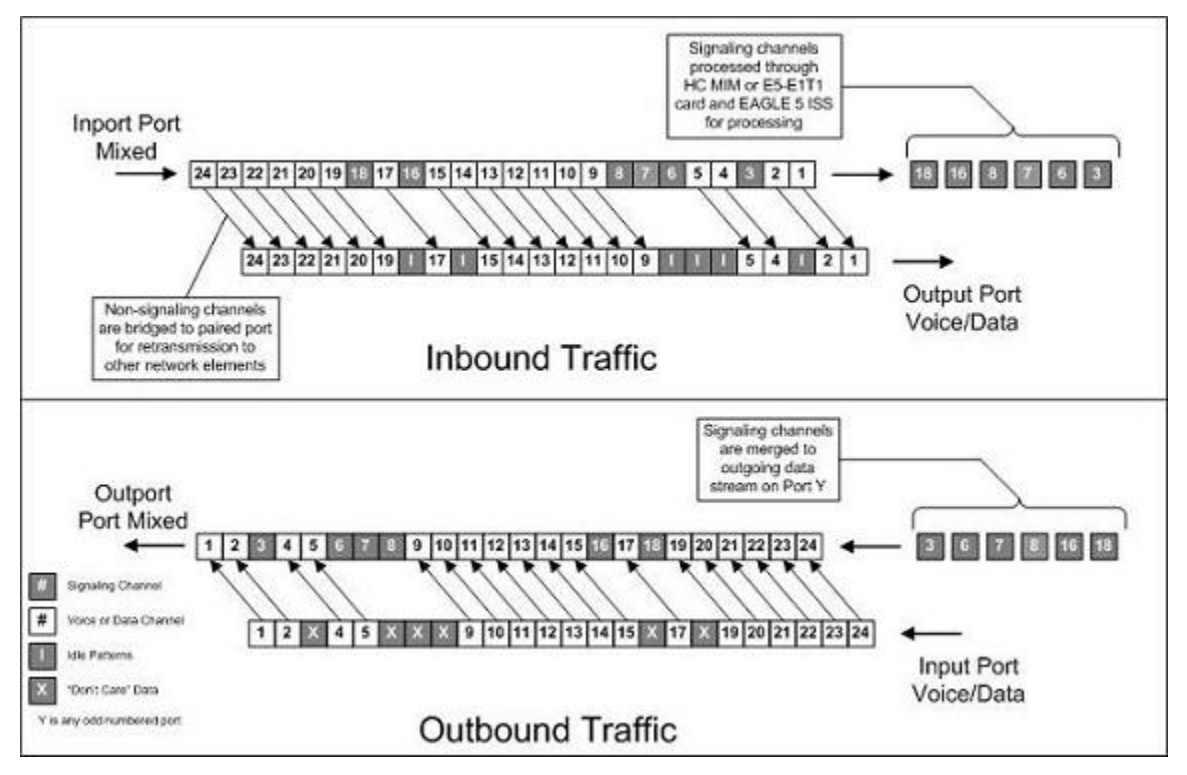

Channel bridging is implemented by pairing odd and even E1 ports. The E1 port selected for channel bridging is the odd numbered port (1, 3, 5, 7). When the E1 port is selected for channel bridging, it is paired with its adjacent even numbered port (2, 4, 6, 8) as shown in **Table A-2** .

| Master) | Odd Numbered E1 Port (Bridging   Even Numbered E1 Port Bridged to the<br>Odd Numbered E1 Port (Bridging Slave) |
|---------|----------------------------------------------------------------------------------------------------|
|         |                                                                                                    |
|         |                                                                                                    |
|         |                                                                                                    |
|         |                                                                                                    |

**Table A-2. Channel Bridging E1 Port Pairing**

By pairing E1 ports, the adjacent even numbered E1 port could be used to allow data received on the bridging master (odd) E1 port to reach downstream network elements. This interface is a bi-directional interface so data is also able to enter the bridging slave (even) E1 port and leave the EAGLE 5 ISS through the bridging master (odd) E1 port. There is a 1 to 1 correspondence between the timeslots on the bridging master and slave E1 ports.

In order to use channel bridging without facility errors, both E1 ports (bridging master and slave) must be synchronous (timed off the same clock source). This may be accomplished in one of the following ways:

The bridging master E1 port and the bridging slave E1 port use timing recovered from each other (using the **e1tsel=recovered** parameter with either the **ent-e1** or **chg-e1** command). When provisioning channel bridged E1 port, only the bridging master E1 port is provisioned with the **ent-e1** or **chg-e1**

### <span id="page-666-0"></span>**Database Administration Manual - SS7 Determining the Configuration**

command. The bridging slave E1 port is automatically provisioned with the same attributes as the bridging master E1 port.

• Both the bridging master and slave E1 ports are using an external clock source (using the **e1tsel=external** parameter when provisioning the channel bridged E1 port with either the **ent-e1** or **chg-e1** command).

Any other methods used for timing could cause problems on the E1 trunk and are not be supported.

Idle patterns on the shadow channels, that is, the timeslots located on the bridging slave E1 port that have been not been dropped from the bridging master E1 port, are provided by the EAGLE 5 ISS. All other idle timeslots that are not dropped by the EAGLE 5 ISS must contain an idle pattern provided by the remote network elements connected to both E1 ports (bridging master and slave). Without these patterns on the idle timeslots, instability of the E1 signaling link may occur.

Provisioning of signaling links on the bridging slave E1 port is not allowed while the bridging master E1 port is channel bridged.

# **Determining the Configuration**

# **External Interface Descriptions**

The E1 Interface Backplane provides a method for extending individual E1 channels from the E1-configured cards to any channel-configured cards in use. Note the following issues regarding the E1 backplane:

- Only one E1-configured card may be plugged into each bus on the backplane.
- When installing non-E1 cards on the shelf equipped with the E1 interface backplane, ensure that none of the slots to be used are cabled to the E1 interface backplane. If a non-E1 card is installed in a slot that is connected to the E1 backplane, all E1 cards on that bus may fail.
- Only one E1 card may be connected (via the B port) to each bus of the E1 cabling backplane, and all SS7 links derived from any particular E1 must be processed on the same shelf on which the incoming E1 is terminated.
- Due to cable congestion, Tekelec does not recommend use of the E1 cabling backplane on the control shelf.
- If the control shelf is used, a maximum of 20 E1 interfaces can be utilized in the control shelf.

The E1 backplane is impedance-controlled for 120 Ohms and is designed for use with RS-485 transmission characteristics.

Descriptions of the E1 hardware and the procedures for installing the E1 hardware are contained in the *Hardware Manual - EAGLE 5 ISS* and *Installation Manual - EAGLE 5 ISS* .

# **E1 Cards Containing DIP Switches**

The EAGLE 5 ISS can contain E1 cards with DIP switches. These switches were used in previous releases to configure the E1 parameters that are now configured by these commands:

- <span id="page-667-0"></span>• **ent-e1** – Adding E1 interface parameter information
- **chg-e1** Changing E1 interface parameter information
- **ent-slk** Adding a signaling link.

In this release, these switches are not used and the settings on these switches are ignored by the EAGLE 5 ISS.

For more information on the **ent-e1**, **chg-e1**, and **ent-slk** commands, go to the *Commands Manual*, or see these procedures in this appendix:

- [Adding Channelized and non-Channel Bridged E1 Ports](#page-682-0)
- [Changing the Attributes of an E1 Port](#page-712-0)
- [Adding an E1 Signaling Link .](#page-724-0)

The procedure for removing an E1 signaling link is the same as removing an SS7 signaling link, so to remove an E1 signaling link from the database, go to the [Removing an SS7 Signaling Link](#page-447-0) procedure.

# **Possible Configurations**

The E1 backplane was designed to allow the maximum number of possible customer setups. It allows the customer to choose between several levels of diversity and convenience. Configurations depend on the number of cards configured as E1 cards versus the number of cards configured as channel cards. The level of diversity required by the customer also affects the configuration requirements. Note that all signals labelled "E1 input" may be one or two E1 ports depending on the cable used.

# **Support of Two E1 Ports**

The E1 card will support two E1 ports, which are independently configurable. On an E1 card, E1 port 1 will support channel cards. The second port of that E1 card will only support up to a maximum of eight (two for a LIM-E1 card) time slots and will not support channel cards.

# **Clocking Options**

Each E1 interface must independently operate in one of two clocking modes. When configured as a channel card, an E1 card is required for the channel card's clocking source.

- Slave Timing The default receive clock on the LIM-E1 card will be used as the source of the transmit clock.
- Master Timing The transmit clock of the LIM-E1 card will originate on this board. The oscillator on the board provides the clock source. *Note the oscillator is less accurate than the network clock*.

The Master Timing feature allows an E1 signaling link to take its high-speed clock reference directly from an external high-speed master clock source.

# **Support of E1 Framing Options**

The E1 interfaces will independently support the following E1 framing options. Selection of these options will be made by the **crc4** and **cas** parameters of either the **ent-e1** or **chg-e1** commands.

- <span id="page-668-0"></span>• Clear Channel Signaling (CCS)
- Channel Associated Signaling (CAS)
- Cyclic Redundancy Check (CRC4)

The following provide for zero bit suppression: HDB-3 (High Density Bipolar encoding of order 3).

On any given E1 card, CCS and CAS are mutually exclusive and cannot be used together. However, CRC4 may be added to either CCS or CAS.

# **LIM-E1 Card to Channel Card Interface**

Whether the E1/channel card is operating as an E1 card or a channel card, the card will map any eight channels (only 2 channels when the LIM-E1/channel card is being used) from the E1 interfaces to an HDLC controller (ports A, B, A1, B1, A2, B2, A3, B3 for the E1/T1 MIM card, or ports A and B for the LIM-E1 card). These channels could be dropped either both from E1 port 1 or one from E1 port 1 and the other from E1 port 2. When the E1/ channel card is configured as an E1 card, it will support the external E1 cabling backplane interface from E1 port 1 *(E1 port 2 will not have this capability)* to additional E1/channel cards, within the same shelf, configured as channel cards. Idle time slots not assigned to an E1 card or a channel card will be filled with a one's pattern.

# **Channel Support**

The E1/channel card will independently support either 56 kbps or 64 kbps on any channel.

# **Configuring the Signaling Links**

The main consideration for the provisioning of E1s is to determine the number of E1s existing in the network and the equipment needed for grooming into the EAGLE 5 ISS. To utilize the flexibility of the E1 interface feature, you may want to determine the minimum number of E1 cards needed to process the total number of SS7 links and then consider diversity for reliability reasons.

Use the following points as guidelines when considering diversity for E1:

- If possible, no two E1s containing links from a common link set should be on the same  $E1/dual$  port channel card.
- If possible, no two E1s containing links from a common link set should be on adjacent E1/dual port channel cards where they are powered from the same fuse position.
- If possible, no two E1s containing links from a common link set should be terminated on the same shelf because of the shelf clock cabling, and is only an issue if using master clocking sync to the network
- If possible, no two links in a link set should arrive at the EAGLE 5 ISS on the same E1.
- If possible, for link sets containing more than two links, you should minimize the number of links in that link set on any given E1.
- Customers may also wish to mix the LIM V.35 or LIM OCU in any shelf as needed for site requirements.

As an example, consider a network to be groomed into the EAGLE 5 ISS consisting of 30 E1s with a total number of 100 links where the largest link set size is 8. The most efficient way to provision the EAGLE 5 ISS would be

<span id="page-669-0"></span>to have four extension shelves equipped with the E1 cabling backplane, one E1 card, and 12 channel cards per shelf. Utilizing one B bus on each shelf, 25 signaling links would be terminated on each shelf for a total of 100. *This is also the minimum number of E1 cards required for this example.*

With the same example but using the third and fifth bullets above as a consideration, the EAGLE 5 ISS would be provisioned with eight extension shelves equipped with the E1 cabling backplane. Four of the shelves would be equipped with one E1 card and six channel cards, and the other four shelves would be equipped with one E1 card and five channel cards. *Since the largest link set size is eight, a total of eight E1 cards is required.* Utilizing one B bus on each shelf, 13 signaling links would be terminated on each shelf with six channel cards, and 12 signaling links would be terminated on each shelf with five channel cards.

# **NOTE: When retrieving link information from the database, the links for an E1 or channel card is not displayed until after the card is allowed.**

# **E1 Configuration Form**

Use the form provided below to record your E1 configuration. An example of the required input is shown in italics under each column heading.

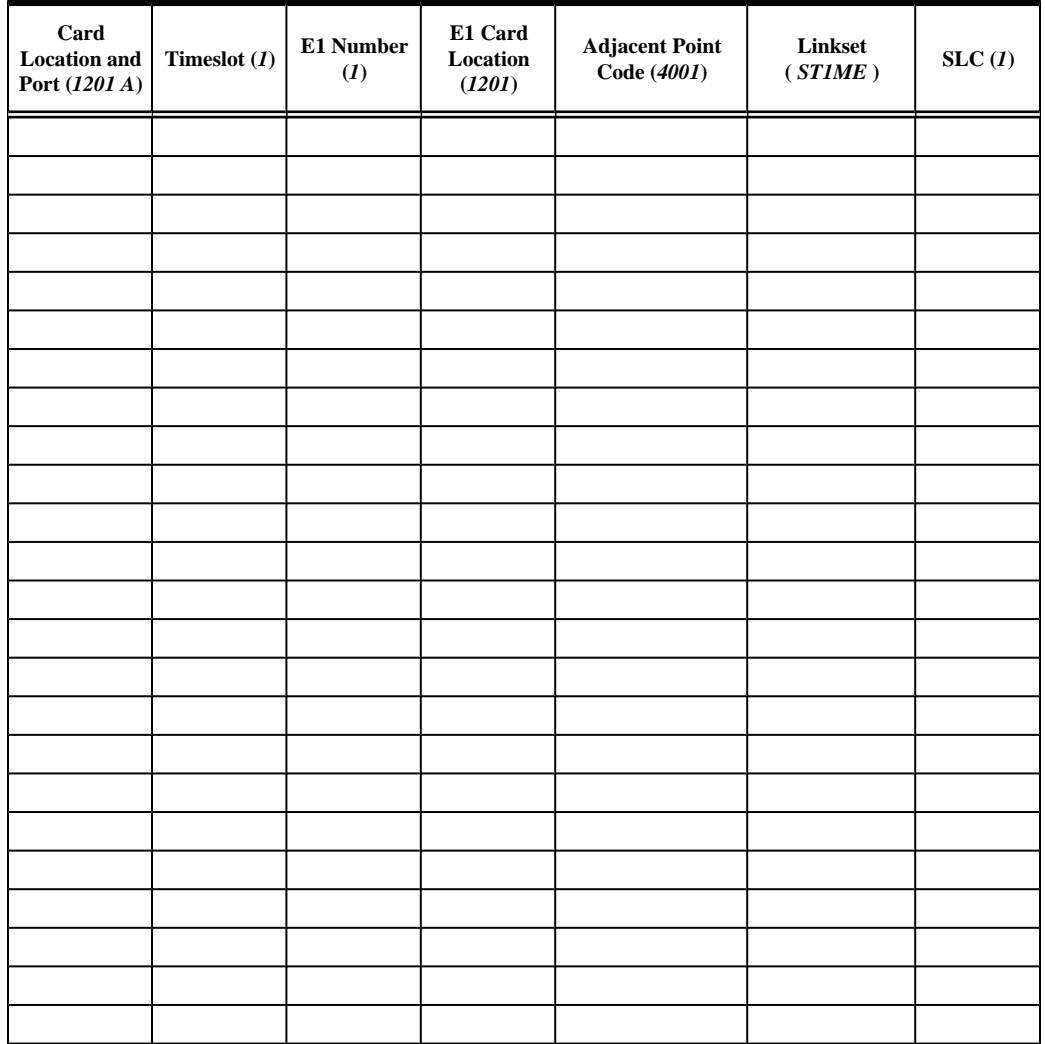

## **Table A-3. E1 Signaling Link Configuration Form**

<span id="page-670-0"></span>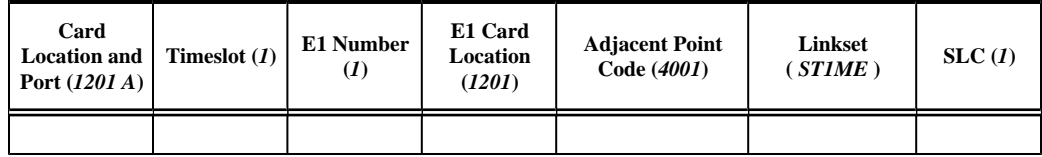

# **E1 Interface Configuration Procedures**

This appendix contains these procedures because they contain information specific to the E1 Interface:

- Adding a LIM-E1 Card
- [Removing a LIM-E1 Card](#page-679-0)
- [Adding Channelized and non-Channel Bridged E1 Ports](#page-682-0)
- [Adding Channel Bridged E1 Ports](#page-690-0)
- [Adding Unchannelized E1 Ports](#page-697-0)
- [Removing the E1 Interface Parameters](#page-708-0)
- [Changing the Attributes of an E1 Port](#page-712-0)
- [Adding an E1 Signaling Link](#page-724-0)

Procedures for configuring the linksets and routes, for removing SS7 signaling links (which includes E1 signaling links), and for configuring the HC MIM temperature alarms are contained in [Chapter 3 SS7 Configuration](#page-286-0) interface, therefore, are not included in this appendix.

The procedures contained in this appendix use a variety of commands. If more information on these commands is needed, go to the *Commands Manual* to find the required information.

# **Adding a LIM-E1 Card**

The LIM-El card is provisioned in the database using the **ent-card** command. This card can be provisioned as either an E1 card or a channel card. The card being provisioned in the database can be one of these cards shown in **Table A-4** .

| <b>Card Type</b>                                                                                                    | <b>Part Number</b> |
|----------------------------------------------------------------------------------------------------|--------------------|
| $LIM-E1*$                                                                                                    | 870-1379-XX        |
| E1/T1 MIM                                                                                                    | 870-2198-XX        |
| <b>HC MIM</b>                                                                                                    | 870-2671-XX        |
| E5-E1T1                                                                                                    | 870-1873-XX        |
| * If the Origin-Based MTP Routing, Proxy Point Code, or<br>Multiple Linksets to Single Adjacent PC features are enabled,<br>the LIM-E1 card (P/N 870-1379-XX) cannot be provisioned<br>or installed in the EAGLE 5 ISS. The status of these features |                    |

**Table A-4. E1 Card Part Numbers**

**NOTE: The E5-E1T1 card is not supported in release 35.0 for E1 signaling links**

are shown in the **rtrv-ctrl-feat** output.

<span id="page-671-0"></span>The **ent-card** command uses these parameters.

**:loc** – The location of the card being added to the database.

**NOTE: The HC MIM can be inserted only in a odd-numbered card location. The HC MIM will not power up if it is inserted in an even-numbered card location. All the E1 backplane cabling should be removed from the B connector for the slot that the HC MIM will occupy.**

**The HC MIM occupies two card locations, so the even numbered card location adjacent to the odd numbered slot where the HC MIM has been inserted must be empty, as shown in Table A-5 . The HC MIM is connected to the network through the odd numbered card slot connector.**

| Location of the HC<br><b>MIM</b> | <b>Empty Card</b><br>Location | Location of the HC<br><b>MIM</b> | <b>Empty Card</b><br>Location |
|----------------------------------|-------------------------------|----------------------------------|-------------------------------|
| Slot 01                          | Slot 02                       | Slot 11                          | Slot 12                       |
| Slot 03                          | Slot 04                       | Slot 13                          | Slot 14                       |
| Slot 05                          | Slot06                        | Slot 15                          | Slot 16                       |
| Slot 07                          | Slot 08                       | Slot 17                          | Slot 18                       |

**Table A-5. HC MIM Card Locations**

The LIM-E1, E1/T1 MIM, and E5-E1T1 card occupies only one card location. These cards can be placed in any card location except for even numbered card locations whose adjacent odd numbered card location is occupied by a card that occupies two card locations.

**: type** – The type of card being added to the database. For this procedure, the value of this parameter is **lime1** (E1 card) or **limch** (channel card).

## **NOTE: The HC MIM and E5-E1T1 card cannot be provisioned as a channel card.**

**:appl** – The application software or GPL that is assigned to the card. For this procedure, the value of this parameter is either **ccs7itu** or **ss7ansi**.

**:force** – Allow the LIM to be added to the database even if there are not enough cards running the SCCP GPL (TSM) or running the VSCCP GPL (DSM) in the EAGLE 5 ISS to support the number of LIMs in the EAGLE 5 ISS. This parameter is obsolete and is no longer used.

The shelf to which the card is to be added, must already be in the database. This can be verified with the **rtrvshlf** command. If the shelf is not in the database, see the Adding a Shelf procedure in the *Database Administration Manual - System Management*.

The FAN feature is not required when provisioning an HC MIM card in this procedure. However, if signaling links A16 to A31, or B16 to B31 will be assigned to the card, the FAN feature must be turned on. Signaling links A16 to A31, or B16 to B31 can be assigned only to the HC MIM. Go to the [Adding an E1 Signaling Link](#page-724-0) procedure for more information on assigning these signaling links.

If an HC MIM or E5-E1T1 is being provisioned in this procedure, HIPR cards must be installed into card locations 9 and 10 in the shelf that the HC MIM or E5-E1T1 will occupy. If HIPR cards are not installed in the shelf that the HC MIM or E5-E1T1 will occupy, the HC MIM or E5-E1T1 will be auto-inhibited when the HC MIM or E5- E1T1 is inserted into the shelf. Enter the **rept-stat-gpl:gpl=hipr** command to verify whether or not HIPR cards are installed in the same shelf as the HC MIM or E5-E1T1 being provisioned in this procedure.

The examples in this procedure are used to add the LIM-E1 cards in card locations 1201, 1202, 1203, 1204, 1211, and 1212 to the database.

# **Procedure**

**1.** Display the cards in the EAGLE 5 ISS using the **rtrv-card** command.

This is an example of the possible output.

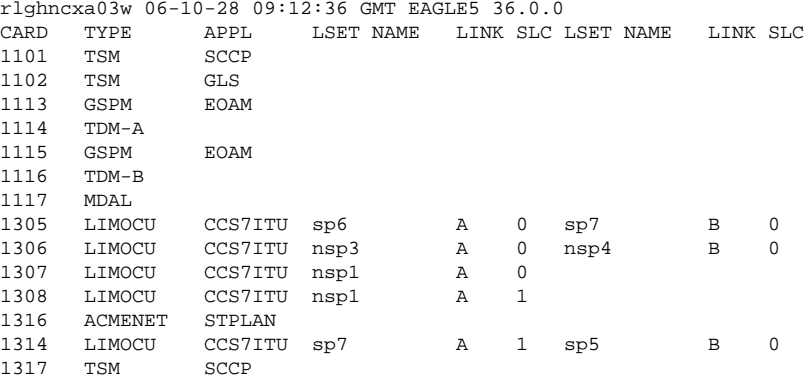

The cards should be distributed throughout the EAGLE 5 ISS for proper power distribution. Refer to the *Installation Manual - EAGLE 5 ISS* for the shelf power distribution.

**2.** Display the status of the controlled features by entering the **rtrv-ctrl-feat** command. The following is an example of the possible output.

rlghncxa03w 07-05-01 21:15:37 GMT EAGLE5 37.0.0 The following features have been permanently enabled:

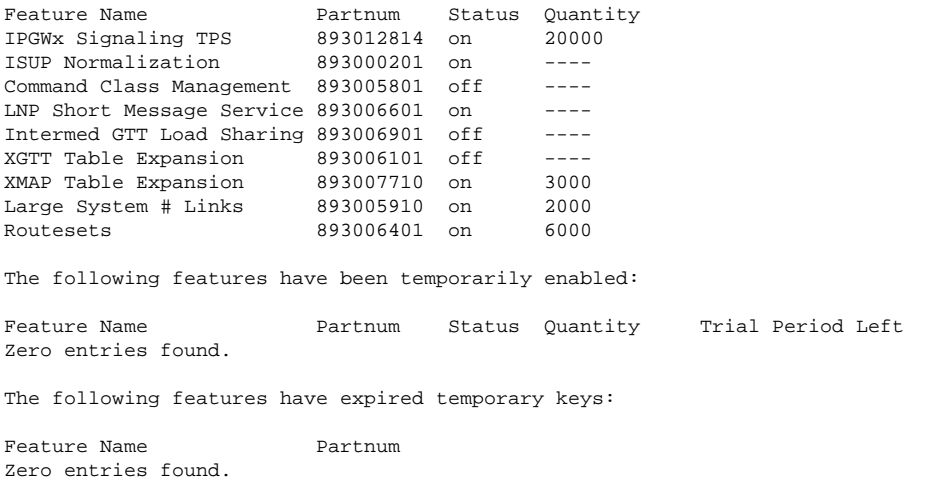

The LIM-E1 card (part number 870-1379-XX) cannot be provisioned or installed in the EAGLE 5 ISS if the Origin-Based MTP Routing, Proxy Point Code, or Multiple Linksets to Single Adjacent PC features are enabled.

If the Origin-Based MTP Routing feature is enabled, the entry Origin-Based MTP Routing is shown in the **rtrv-ctrl-feat** output.

If the Proxy Point Code feature is enabled, the entry Proxy Point Code is shown in the **rtrv-ctrlfeat** output.

If the Multiple Linksets to Single Adjacent PC feature is enabled, the entry Multiple Linksets (MLS) is shown in the **rtrv-ctrl-feat** output.

If the Origin-Based MTP Routing, Proxy Point Code, or Multiple Linksets to Single Adjacent PC features are enabled, the cards with the part numbers: 870-2198-XX, 870-2671-XX, and 870-1873-XX, can be provisioned and installed in the EAGLE 5 ISS. Choose one of these cards and go to step 3.

- **3.** Verify that the correct hardware has been installed on the EAGLE 5 ISS to support the E1 card as shown in the *Installation Manual - EAGLE 5 ISS* .
- **4.** Physically verify that the E1 card has been installed into the card location that will be specified in [step 6 .](#page-674-0)

If the E1 card is an HC MIM, make sure the HC MIM is installed according to the card location requirements shown in **[Table A-5](#page-671-0)** . If a card is installed and provisioned in the even numbered card location adjacent to the desired odd numbered card, either choose another card location to install and provision the HC MIM, or remove the card in the even-numbered card location by performing the appropriate procedure shown in **Table A-6** .

## **NOTE: Channel cards must be installed in the same shelf as the E1 card that is servicing the timeslots on those channel cards.**

| <b>Card Application</b>                     | <b>Procedure</b>                                                                                                    |  |
|---------------------------------------------|----------------------------------------------------------------------------------------------------|--|
| SS7ANSI, ATMANSI, CCS7ITU,<br><b>ATMITU</b> | "Removing an SS7 LIM" in Chapter 4, "System Configuration Procedures" in the Database<br>Administration Manual - System Management.                                                                                |  |
|                                             | Removing a LIM-E1 Card                                                                                                    |  |
|                                             | Removing a LIM-T1 Card                                                                                                    |  |
| SS7GX25                                     | Removing an X.25 LIM in Chapter 2, X.25 Gateway Configuration, in the Database<br><b>Administration Manual - Features</b>                                                                                          |  |
| <b>SCCP</b>                                 | Removing an SCCP Card in Chapter 2, Global Title Translation (GTT) Configuration, in the<br>Database Administration Manual - Global Title Translation<br>Removing an SCCP Card in the LNP Feature Activation Guide |  |
| VSCCP                                       |                                                                                                    |  |
| <b>GLS</b>                                  | Removing a GLS Card in Chapter 2, Gateway Screening (GWS) Overview, in the <i>Database</i><br>Administration Manual - Gateway Screening                                                                            |  |
| STPLAN                                      | Removing an STP LAN Card in Chapter 3, STP LAN Configuration, in the Database<br><b>Administration Manual - Features</b>                                                                                           |  |
| <b>EBDADCM</b>                              | "Removing the DCM Applied to LSMS BLM-Based Operations" in the LNP Feature<br><b>Activation Guide</b>                                                                                                    |  |
| EBDABLM                                     | "Removing the BLM Applied to LSMS BLM-Based Operations" in the LNP Feature<br><b>Activation Guide</b>                                                                                                    |  |
| IPLIM, IPLIMI, SS7IPGW, IPGWI               | Removing an IP Card in Chapter 3, IP7 Secure Gateway Configuration Procedures, in the<br>Database Administration Manual - IP <sup>7</sup> Secure Gateway                                                           |  |
| <b>EROUTE</b>                               | "Removing an STC Card" in Chapter 6, EAGLE 5 Integrated Monitoring Support<br>Configuration, in the Database Administration Manual - Features                                                                      |  |
| <b>MCP</b>                                  | "Removing an MCPM" in Chapter 4, "System Configuration Procedures" in the Database<br>Administration Manual - System Management.                                                                                   |  |
| <b>IPS</b>                                  | "Removing an IPSM" in Chapter 4, "System Configuration Procedures" in the <i>Database</i><br>Administration Manual - System Management.                                                                            |  |

**Table A-6. Card Removal Procedures**

**NOTE: If the E1 card being added in this procedure is not an HC MIM or E5-E1T1 card, skip step 5 and go to step 6.**

#### <span id="page-674-0"></span>**Database Administration Manual - SS7 Adding a LIM-E1 Card**

**5.** Verify that HIPR cards are installed in card locations 9 and 10 in the shelf containing the HC MIM or E5- E1T1 card being added in this procedure.

Enter this command.

#### **rept-stat-gpl:gpl=hipr**

This is an example of the possible output.

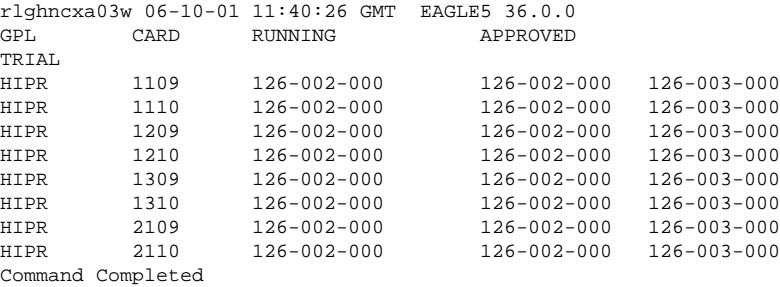

If HIPR cards are installed in the shelf containing the HC MIM or E5-E1T1 card, go to step 6.

If HIPR cards are not installed on the shelf containing the HC MIM or E5-E1T1 card, go to the *Installation Manual - EAGLE 5 ISS* and install the HIPR cards. Once the HIPR cards have been installed, go to step 6.

**6.** Add the card using the **ent-card** command. If the LIM-E1 card is an HC MIM, the HC MIM can be only in a odd-numbered card location, and cannot be provisioned as a channel card. The E5-E1T1 card cannot be provisioned as a channel card. The LIM-E1, E1/T1 MIM, and E5-E1T1 card occupies only one card location. These cards can be placed in any card location except for even numbered card locations whose adjacent odd numbered card location is occupied by a card that occupies two card locations.

For this example, enter these commands.

```
ent-card:loc=1201:type=lime1:appl=ccs7itu
ent-card:loc=1202:type=limch:appl=ccs7itu
ent-card:loc=1203:type=lime1:appl=ccs7itu
ent-card:loc=1204:type=limch:appl=ccs7itu
ent-card:loc=1211:type=lime1:appl=ccs7itu
ent-card:loc=1212:type=limch:appl=ccs7itu
```
When each of these commands have successfully completed, this message should appear.

rlghncxa03w 06-10-12 09:12:36 GMT EAGLE5 36.0.0 ENT-CARD: MASP A - COMPLTD

**7.** Verify the changes using the **rtrv-card** command with the card location specified in step 6.

For this example, enter these commands.

**rtrv-card:loc=1201**

This is an example of the possible output.

```
rlghncxa03w 06-10-28 09:12:36 GMT EAGLE5 36.0.0
CARD TYPE APPL LSET NAME LINK SLC LSET NAME LINK SLC
1201 LIME1 CCS7ITU
```
**rtrv-card:loc=1202**

This is an example of the possible output.

```
rlghncxa03w 06-10-28 09:12:36 GMT EAGLE5 36.0.0
CARD TYPE APPL LSET NAME LINK SLC LSET NAME LINK SLC
1202 LIMCH CCS7ITU
```
#### **rtrv-card:loc=1203**

This is an example of the possible output.

```
rlghncxa03w 06-10-28 09:12:36 GMT EAGLE5 36.0.0
CARD TYPE APPL LSET NAME LINK SLC LSET NAME LINK SLC
1203 LIME1 CCS7ITU
```
#### **rtrv-card:loc=1204**

This is an example of the possible output.

```
rlghncxa03w 06-10-28 09:12:36 GMT EAGLE5 36.0.0
CARD TYPE APPL LSET NAME LINK SLC LSET NAME LINK SLC
1204 LIMCH CCS7ITU
```
#### **rtrv-card:loc=1211**

This is an example of the possible output.

```
rlghncxa03w 06-10-28 09:12:36 GMT EAGLE5 36.0.0
CARD TYPE APPL LSET NAME LINK SLC LSET NAME LINK SLC 1211 LIME1 CCS7ITU
1211 LIME1
```
#### **rtrv-card:loc=1212**

This is an example of the possible output.

```
rlghncxa03w 06-10-28 09:12:36 GMT EAGLE5 36.0.0
CARD TYPE APPL LSET NAME LINK SLC LSET NAME LINK SLC
1212 LIMCH CCS7ITU
```
**8.** Backup the new changes using the **chg-db:action=backup:dest=fixed** command.

These messages should appear, the active Maintenance and Administration Subsystem Processor (MASP) appears first.

BACKUP (FIXED) : MASP A - Backup starts on active MASP. BACKUP (FIXED) : MASP A - Backup on active MASP to fixed disk complete. BACKUP (FIXED) : MASP A - Backup starts on standby MASP. BACKUP (FIXED) : MASP A - Backup on standby MASP to fixed disk complete.

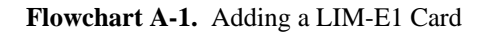

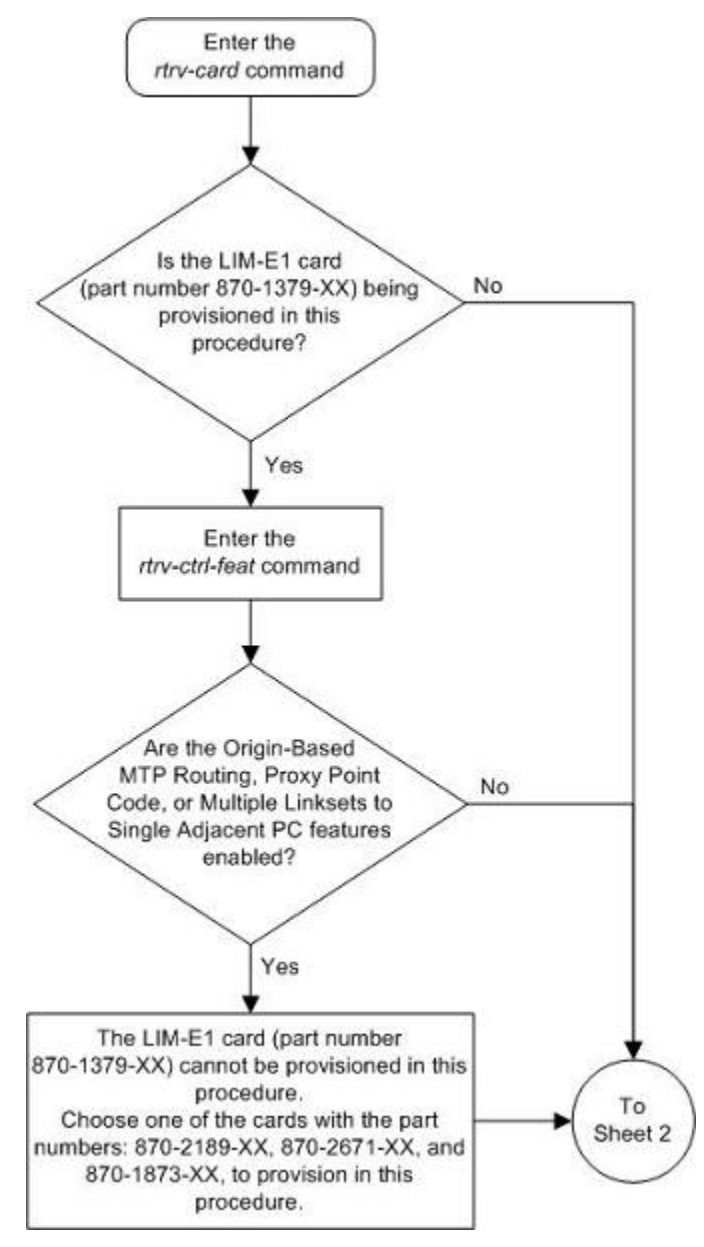

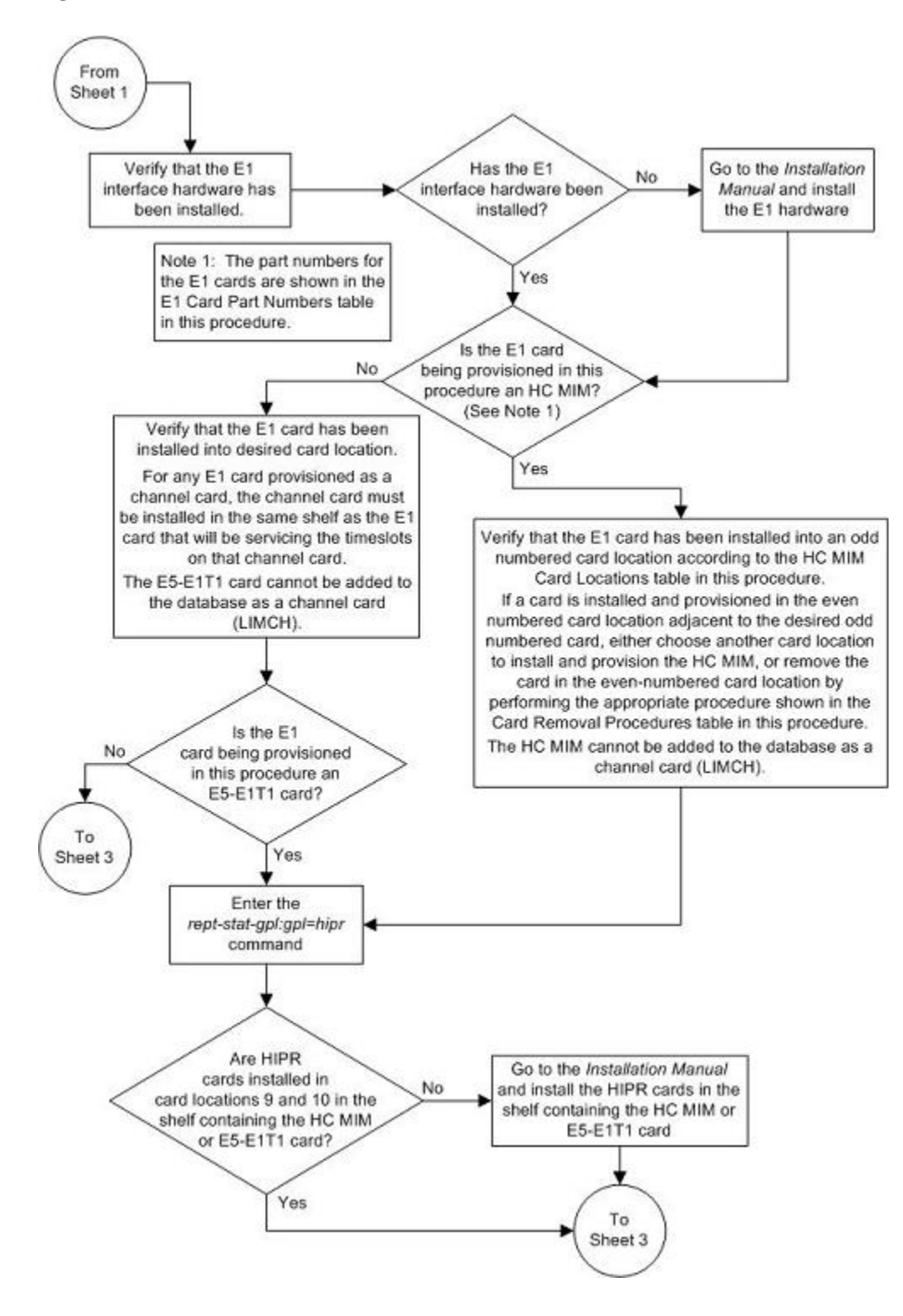

## **Database Administration Manual - SS7 Adding a LIM-E1 Card**

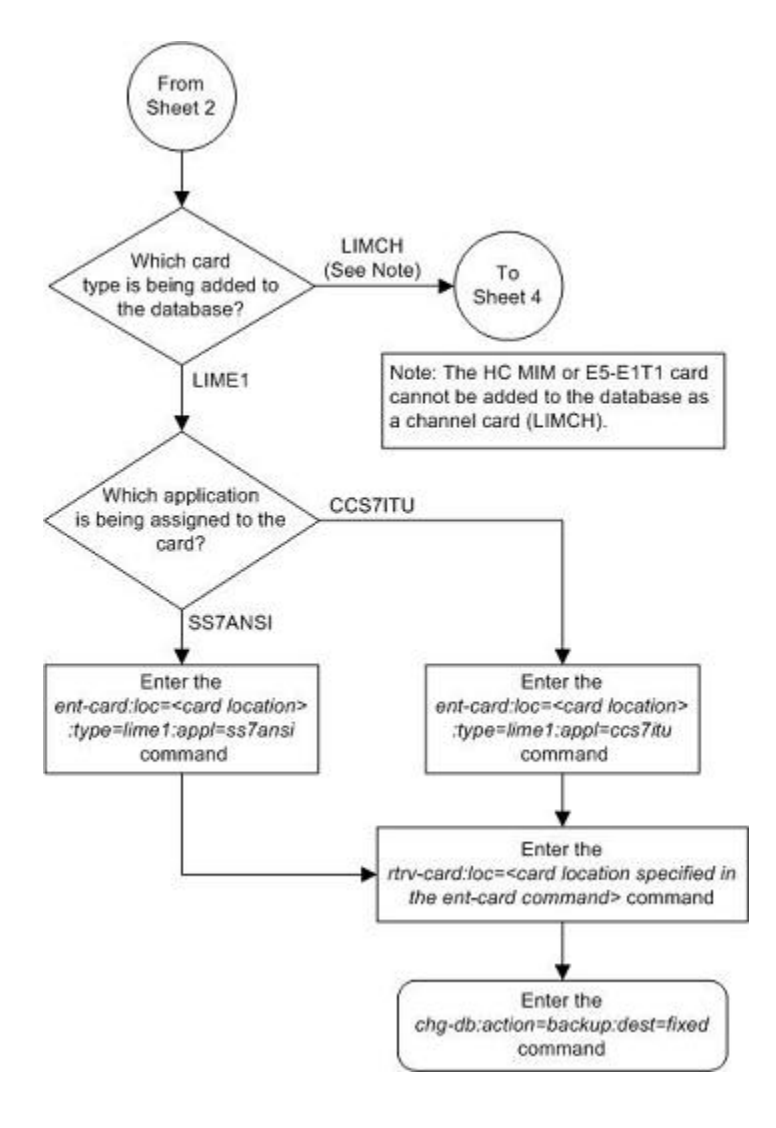

<span id="page-679-0"></span>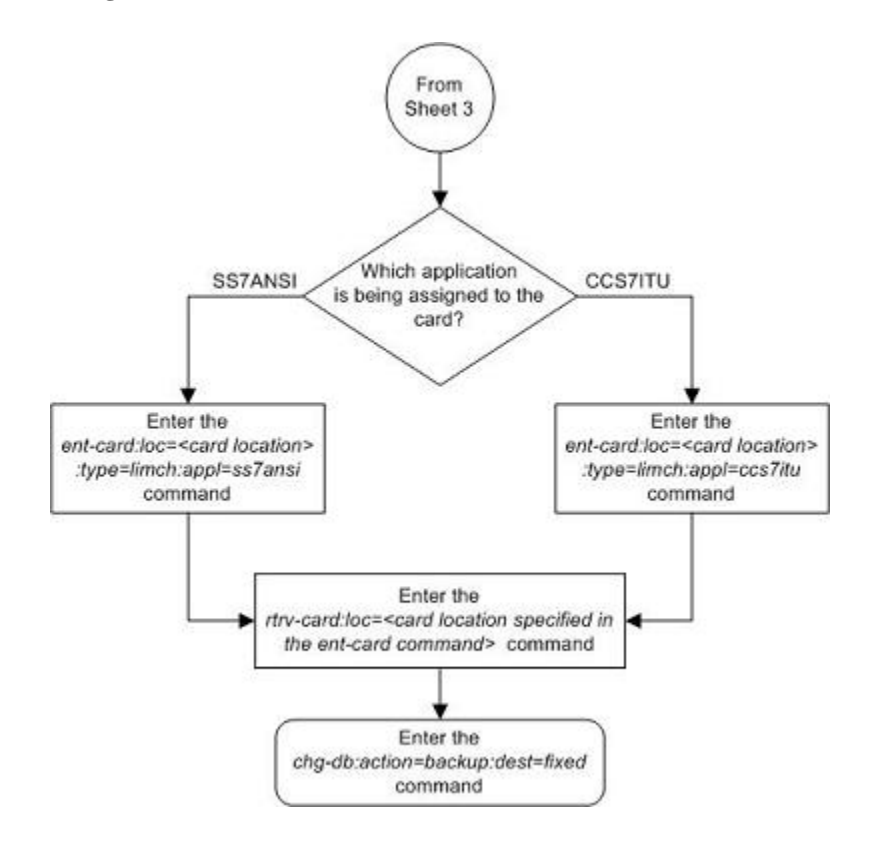

# **Removing a LIM-E1 Card**

This procedure is used to remove either an E1 card or a channel card from the database using the **dlt-card** command. The card being removed must exist in the database.

If an E1 card is being removed, then no E1 interfaces can be assigned to the card. This can be verified with the **rtrv-e1** command. Go to the [Removing the E1 Interface Parameters](#page-708-0) procedure to remove the E1 interfaces assigned to the E1 card being removed from the database.

If only a channel card is being removed from the database, then no SS7 signaling links can be assigned to the card. This can be verified with the **rtrv-slk** command. Go to the [Removing an SS7 Signaling Link](#page-447-0) procedure to remove the signaling links assigned to the channel card being removed from the database.

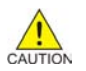

# **CAUTION: If the E1 card or channel card is the last SS7 LIM in service, removing this card from the database will cause SS7 traffic to be lost and isolate the EAGLE 5 ISS from the network.**

The examples in this procedure are used to remove the E1 cards in card locations 1202 and 1203.

## **Procedure**

**1.** Display the cards in the database using the **rtrv-card** command. This is an example of the possible output.

```
rlghncxa03w 06-10-28 09:12:36 GMT EAGLE5 36.0.0
CARD TYPE APPL LSET NAME LINK SLC LSET NAME LINK SLC
1101 TSM SCCP 
1102 TSM GLS 
1113 GSPM EOAM
     TDM-A
```
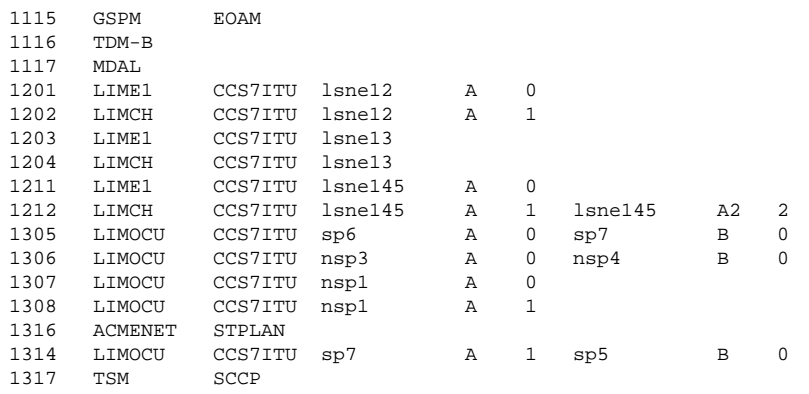

#### **NOTE: If an E1 card is being removed from the database, skip step 2 and go to step 3.**

**2.** Display the signaling links on the channel card you wish to remove by entering the **rtrv-slk** command, specifying the card location shown in the **rtrv-card** command output. For this example, enter this command.

#### **rtrv-slk:loc=1202**

This is an example of the possible output.

rlghncxa03w 06-10-19 21:17:04 GMT EAGLE5 36.0.0

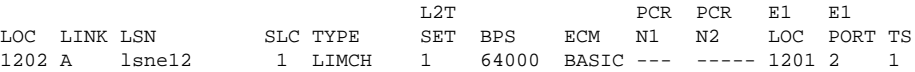

Go to the [Removing an SS7 Signaling Link](#page-447-0) procedure to remove the signaling links assigned to the channel card.

#### **NOTE: If only a channel card is being removed from the database, skip step 3 and go to step 4.**

**3.** Display the E1 interfaces assigned to the E1 card being removed from the database using the **rtrv-e1** command with no parameters. This is an example of the possible output.

rlghncxa03w 06-10-19 21:17:04 GMT EAGLE5 36.0.0

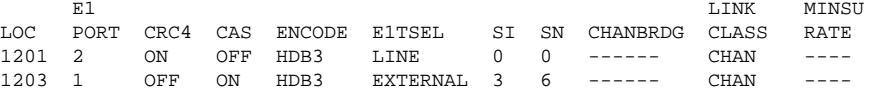

Go to the [Removing the E1 Interface Parameters](#page-708-0) procedure to remove the E1 interfaces assigned to the E1 card.

**4.** Remove the card using the **dlt-card** command. The **dlt-card** command has only one parameter, **loc**, which is the location of the card. For this example, enter these commands.

**dlt-card:loc=1201**

**dlt-card:loc=1203**

When these commands have successfully completed, this message should appear.

rlghncxa03w 06-10-12 09:12:36 GMT EAGLE5 36.0.0 DLT-CARD: MASP A - COMPLTD

**5.** Verify the changes using the **rtrv-card** command specifying the card that was removed in step 4. For this example, enter these commands.

**rtrv-card:loc=1201**

**rtrv-card:loc=1202**

When these commands have successfully completed, this message should appear.

E2144 Cmd Rej: Location invalid for hardware configuration

**6.** Back up the new changes using the **chg-db:action=backup:dest=fixed** *command*. These messages should appear, the active Maintenance and Administration Subsystem Processor (MASP) appears first.

```
BACKUP (FIXED) : MASP A - Backup starts on active MASP.
BACKUP (FIXED) : MASP A - Backup on active MASP to fixed disk complete.
BACKUP (FIXED) : MASP A - Backup starts on standby MASP.
BACKUP (FIXED) : MASP A - Backup on standby MASP to fixed disk complete.
```
# <span id="page-682-0"></span>**Flowchart A-2.** Removing a LIM-E1 Card

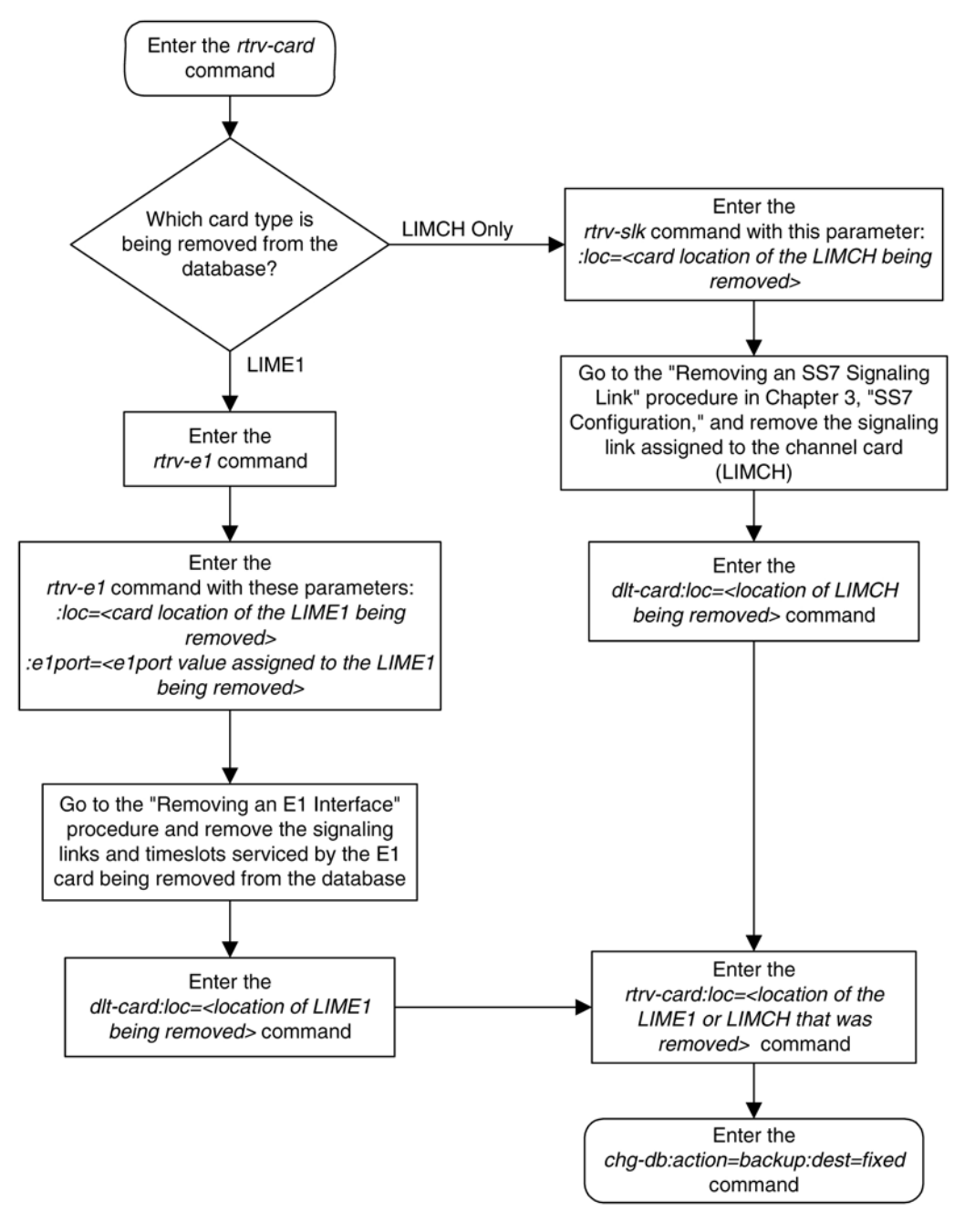

# **Adding Channelized and non-Channel Bridged E1 Ports**

The channelized and non-channel bridged E1 ports are provisioned in the database using the **ent-e1** command using these parameters.

**:loc** – The location of the E1 card (card type **lime1**) that is servicing the E1 signaling link. The location of a channel card (card type **limch**) cannot be specified for this parameter.

**:e1port** – The E1 port on the E1 card used to service the E1 signaling link. The **e1port** value cannot already be assigned to the E1 card specified by the **loc** parameter.

**:crc4** – Specifies whether or not CRC4 is enabled on the E1 signaling link. The default value is **on** (**crc4=on**).

**:cas** – Specifies whether CAS or CCS is used on the E1 signaling link. CAS is enabled with the **cas=on** parameter. CCS is enabled with the **cas=off** parameter. The default value is CCS enabled (**cas=off**). The **cas=on** parameter cannot be specified for an HC MIM or an E5-E1T1 card.

**:encode** – Specifies the type of encoding or decoding that is used on the E1 signaling link, either HDB3 or AMI. The default value is HDB3 encoding (**encode=hdb3**). AMI encoding can be specified only for an E1/ T1 MIM, an HC MIM, or an E5-E1T1 card.

**:e1tsel** – The timing source for the E1 signaling link, master (**external**), slave (**line**), or **recovered**. The default value is slave timing (**e1tsel=line**).

The **recovered** timing source can be used only with the **chanbrdg=on** parameter and cannot be used in this procedure.

**NOTE: To use an external high-speed master clock source other than RS-422, TDMs 870-0774-15 or later must be installed in card locations 1114 and 1116, and the TDM Global Timing Interface options must be configured. For more information, see the [Configuring the Options for the TDM Global Timing Interface](#page-555-0) procedure.**

**:si** – Specifies the value of the two spare international bits of NFAS data, from 0 to 3. The default value is 0 (**si=0**).

**:sn** – Specifies the value of the five spare national bits of NFAS data, from 0 to 31. The default value is 0 (**sn=0**).

The **ent-e1** command contains other parameters that are not used in this procedure. These parameters and their usage are described in these sections:

- **e1tsel=recovered**, **chanbrdg**, and **force=yes** [Adding Channel Bridged E1 Ports](#page-690-0) procedure.
- **linkclass** and **minsurate** – [Adding Unchannelized E1 Ports](#page-697-0) procedure.

The E1 card specified in this procedure must be in the database. This can be verified with the **rtrv-card** command.

If the **cas=on** parameter is specified with the **ent-e1** command, timeslot 16 cannot be used when the E1 signaling link is provisioned with the **ent-slk** command in the [Adding an E1 Signaling Link](#page-724-0) procedure.

The E1 card cannot contain channelized and unchannelized E1 ports.

### **Procedure**

**1.** Display the existing E1 interfaces in the database using the **rtrv-e1** command with no parameters. This is an example of the possible output.

rlghncxa03w 06-10-19 21:17:04 GMT EAGLE5 36.0.0 E1 LINK MINSU LOC PORT CRC4 CAS ENCODE E1TSEL SI SN CHANBRDG CLASS RATE 1201 1 ON OFF HDB3 EXTERNAL 2 6 ------ CHAN ----01 OFF HDB3 EXTERNAL 2 6 ------ CHAN ----<br>01 OFF HDB3 EXTERNAL 3 5 ------ CHAN ----1201 2 ON OFF HDB3 EXTERNAL 3 5 ------ CHAN

1202 1 ON OFF HDB3 EXTERNAL 1 10 ------ CHAN ---- 1203 1 ON OFF HDB3 EXTERNAL 1 11 ------ CHAN ----

ON OFF HDB3 EXTERNAL 3 7 ------ CHAN ----
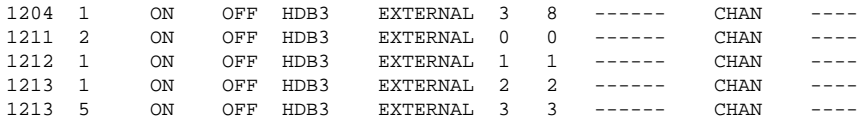

If the E1 card that the E1 port is being assigned to in this procedure is not shown in the **rtrv-e1** output, or if the E1 card has unchannelized E1 ports assigned to it, go to step 2 to verify if there are any E1 cards in the database that have no E1 ports assigned to them.

If the **rtrv-e1** output shows that the E1 card has channel bridged E1 ports assigned to it, or that E1 ports 3, 4, 5, 6, 7, or 8 are assigned to the E1 card, the E1 card is an HC MIM or an E5-E1T1 card. Go to step 3 and add the E1 port with the parameters allowed for an HC MIM or an E5-E1T1 card.

If the **rtrv-e1** output shows that the E1 card does not have channel bridged E1 ports assigned to it, or that E1 ports 3, 4, 5, 6, 7, or 8 are not assigned to the E1 card, verify the type of E1 card that the E1 port will be assigned to. The E1 card types and their part numbers are shown in **[Table A-4](#page-670-0)** . If the E1 card is an HC MIM or an E5-E1T1 card, go to step 3 and add the E1 port with the parameters allowed for an HC MIM or an E5-E1T1 card. If the E1 card is either a LIM-E1 card or an E1/T1 MIM, go to step 3 and add the E1 port with the parameters allowed for either a LIM-E1 card or an E1/T1 MIM.

If the E1 card you wish to use in this procedure has all the E1 ports that are allowed to be assigned to it, select another E1 card to add the E1 port to, or go to step 2 to verify if there are any E1 cards in the database that have no E1 ports assigned to them. **Table A-7** shown the number of E1 ports that are allowed for the different E1 card types.

| <b>E1 Card Types</b> | <b>Maximum Number of</b><br><b>E1 Ports</b> |
|----------------------|---------------------------------------------|
| $LIM-E1$             | 2                                           |
| E1/T1 MIM            | 2                                           |
| HC MIM               |                                             |
| E5-E1T1              |                                             |

**Table A-7. Maximum Number of E1 Ports**

**2.** Display the cards in the EAGLE 5 ISS using the **rtrv-card** command. This is an example of the possible output.

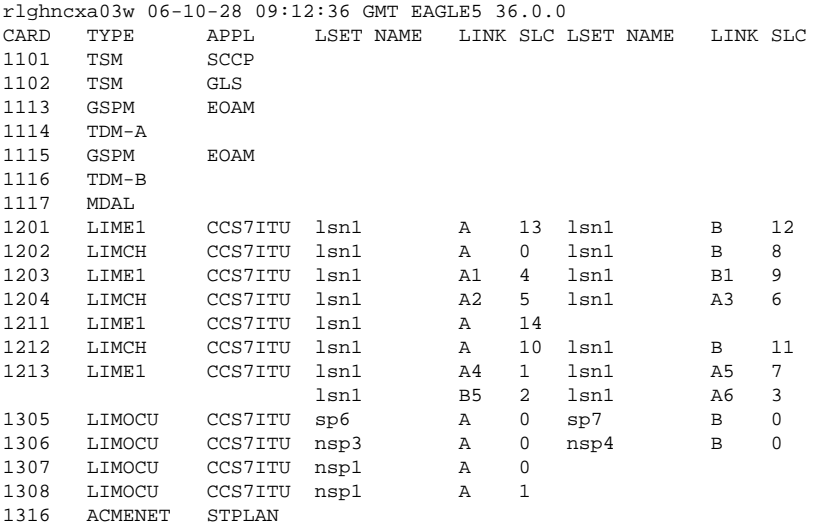

1314 LIMOCU CCS7ITU sp7 A 1 sp5 B 0 1317 TSM SCCP

If the desired E1 card is not shown in the **rtrv-card** output, perform the [Adding a LIM-E1 Card](#page-670-0) procedure and add the desired E1 card. If you wish to assign E1 ports 3, 4, 5, 6, 7, or 8 to the E1 card, the E1 card being added must be an HC MIM or an E5-E1T1 card. If the new E1 card is an HC MIM or an E5- E1T1 card, go to step 3 and add the E1 port with the parameters allowed for an HC MIM or an E5-E1T1 card. If the new E1 card is either a LIM-E1 card or an E1/T1 MIM, go to step 3 and add the E1 port with the parameters allowed for either a LIM-E1 card or an E1/T1 MIM.

If the desired E1 card is shown in the **rtrv-card** output, verify the type of E1 card that the E1 port will be assigned to. The E1 card types and their part numbers are shown in **[Table A-4](#page-670-0)** . If the E1 card is an HC MIM or an E5-E1T1 card, go to step 3 and add the E1 port with the parameters allowed for an HC MIM or an E5-E1T1 card. If the E1 card is either a LIM-E1 card or an E1/T1 MIM, go to step 3 and add the E1 port with the parameters allowed for either a LIM-E1 card or an E1/T1 MIM.

**3.** Add the new E1 interface information to the database using the **ent-e1** command and the parameter combinations shown in **Table A-8** , based on the type of E1 card being used.

| <b>LIM-E1 Card</b>                                                   | E1/T1 MIM                    | HC MIM or an E5-E1T1 Card without<br><b>Channel Bridging</b> |  |  |
|----------------------------------------------------------------------|------------------------------|--------------------------------------------------------------|--|--|
| <b>Mandatory Parameters</b>                                          |                              |                                                              |  |  |
| :loc=location of the E1 card                                         | :loc=location of the E1 card | :loc=location of the E1 card                                 |  |  |
| : $e1port=1, 2$                                                      | : $e1port=1, 2$              | :e1port=1, 2, 3, 4, 5, 6, 7, 8                               |  |  |
| <b>Optional Parameters</b>                                           |                              |                                                              |  |  |
| :cas=on, off                                                         | :cas=on, off                 | $:cas = off$                                                 |  |  |
| Default value $=$ off                                                | Default value $=$ off        | Default value $=$ off                                        |  |  |
| : $crc4=on, off$                                                     | :crc4=on, off                | :crc4=on, off                                                |  |  |
| Default value $=$ on                                                 | Default value $=$ on         | Default value $=$ on                                         |  |  |
| :encode=hdb3                                                         | :encode=ami, hdb3            | :encode=ami, hdb3                                            |  |  |
| Default value $=$ hdb3                                               | Default value = $hdb3$       | Default value $=$ hdb3                                       |  |  |
| $:si=0-3$                                                            | $isi=0-3$                    | $:si=0-3$                                                    |  |  |
| Default value $= 0$                                                  | Default value $= 0$          | Default value $= 0$                                          |  |  |
| $:=0 - 31$                                                           | $:=0 - 31$                   | $\sin 0 - 31$                                                |  |  |
| Default value $= 0$                                                  | Default value $= 0$          | Default value $= 0$                                          |  |  |
| :e1tsel=line, external                                               | :e1tsel=line, external       | :e1tsel=line, external                                       |  |  |
| Default value $=$ line                                               | Default value $=$ line       | Default value $=$ line                                       |  |  |
| Notes:                                                               |                              |                                                              |  |  |
| 1. Channel cards cannot be specified with the <b>ent-e1</b> command. |                              |                                                              |  |  |

**Table A-8. E1 Interface Parameter Combinations**

2. To configure the E1 port for master timing, use the **e1tsel=external** parameter.

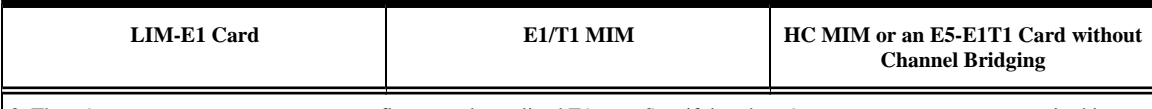

3. The **linkclass=chan** parameter configures a channelized E1 port. Specifying the **linkclass=chan** parameter in this procedure is unneccessary as this is the default value for the **linkclass** parameter.

For this example, enter these commands.

### **ent-e1:loc=1203:e1port=2:encode=hdb3:e1tsel=line:si=1:sn=7**

**ent-e1:loc=1211:e1port=2:crc4=on:encode=hdb3:e1tsel=line**

When each of these commands have successfully completed, this message should appear.

rlghncxa03w 06-10-12 09:12:36 GMT EAGLE5 36.0.0 ENT-E1: MASP A - COMPLTD

**4.** Verify the changes using the **rtrv-e1** command specifying the card location and the **e1port** value specified in step 3. For this example, enter these commands.

### **rtrv-e1:loc=1203:e1port=2**

This is an example of the possible output.

rlghncxa03w 06-10-28 09:12:36 GMT EAGLE5 36.0.0

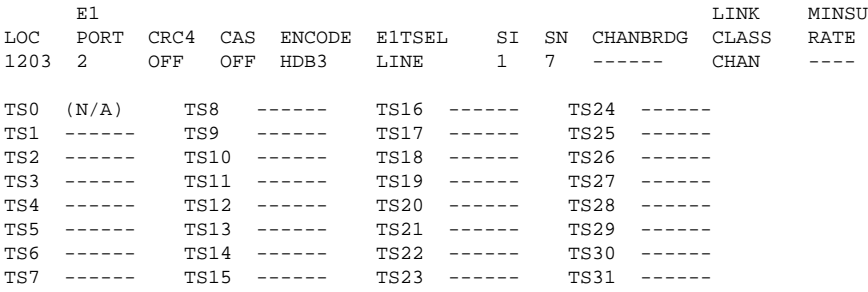

### **rtrv-e1:loc=1211:e1port=2**

This is an example of the possible output.

rlghncxa03w 06-10-28 09:12:36 GMT EAGLE5 36.0.0

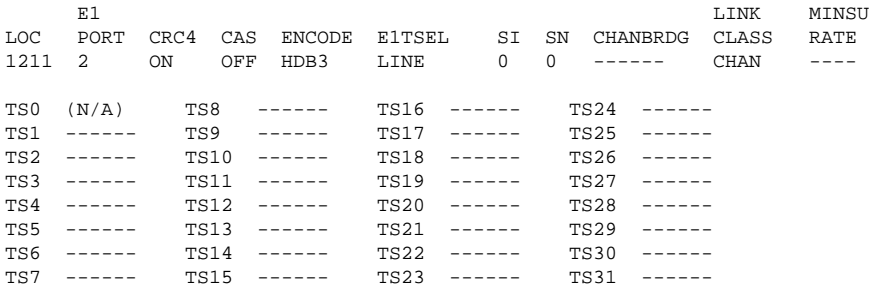

**5.** Backup the new changes using the **chg-db:action=backup:dest=fixed** command. These messages should appear, the active Maintenance and Administration Subsystem Processor (MASP) appears first..

BACKUP (FIXED) : MASP A - Backup starts on active MASP. BACKUP (FIXED) : MASP A - Backup on active MASP to fixed disk complete. BACKUP (FIXED) : MASP A - Backup starts on standby MASP. BACKUP (FIXED) : MASP A - Backup on standby MASP to fixed disk complete.

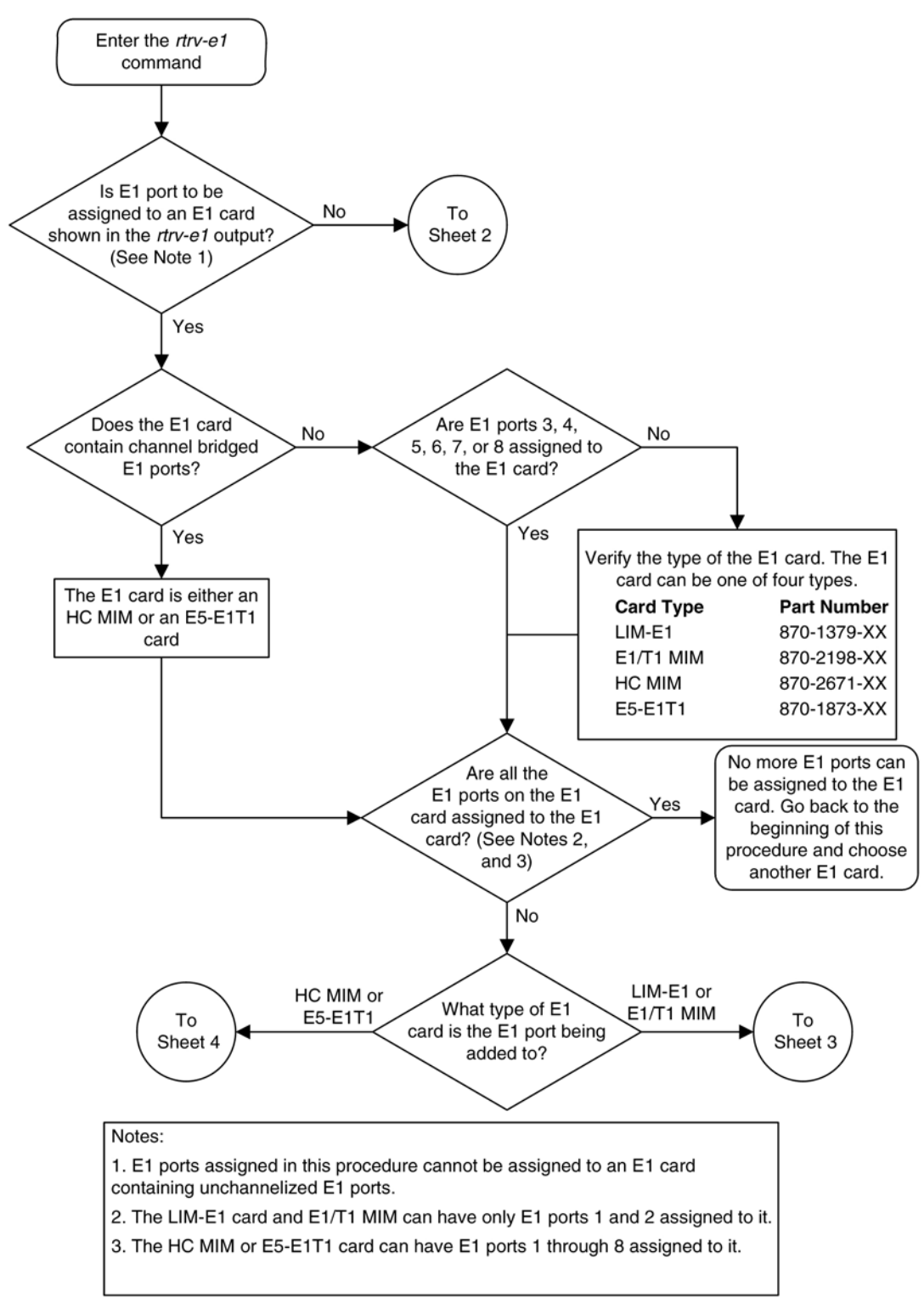

**Flowchart A-3.** Adding Channelized and non-Channel Bridged E1 Ports

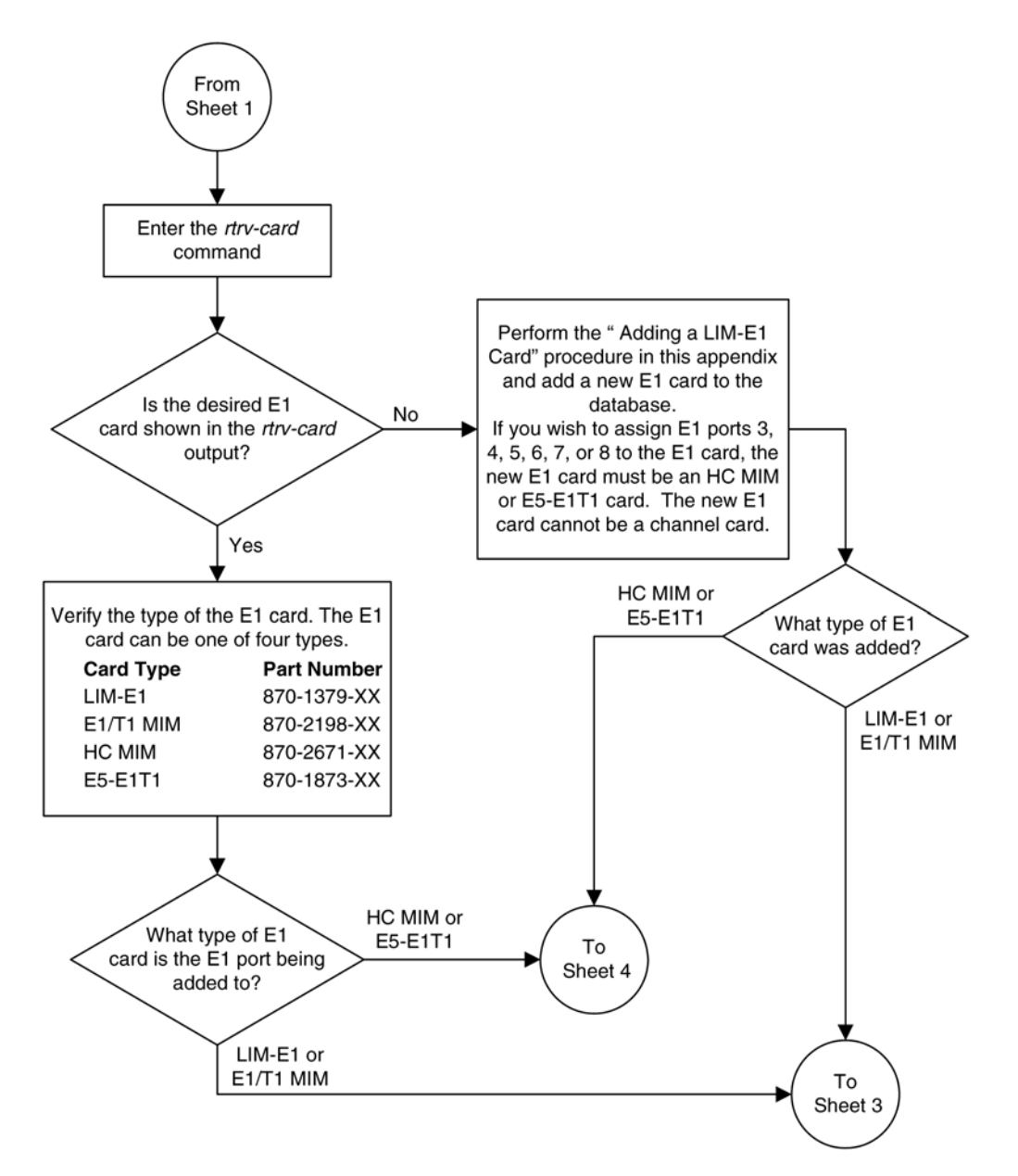

# **Adding Channelized and non-Channel Bridged E1 Ports**

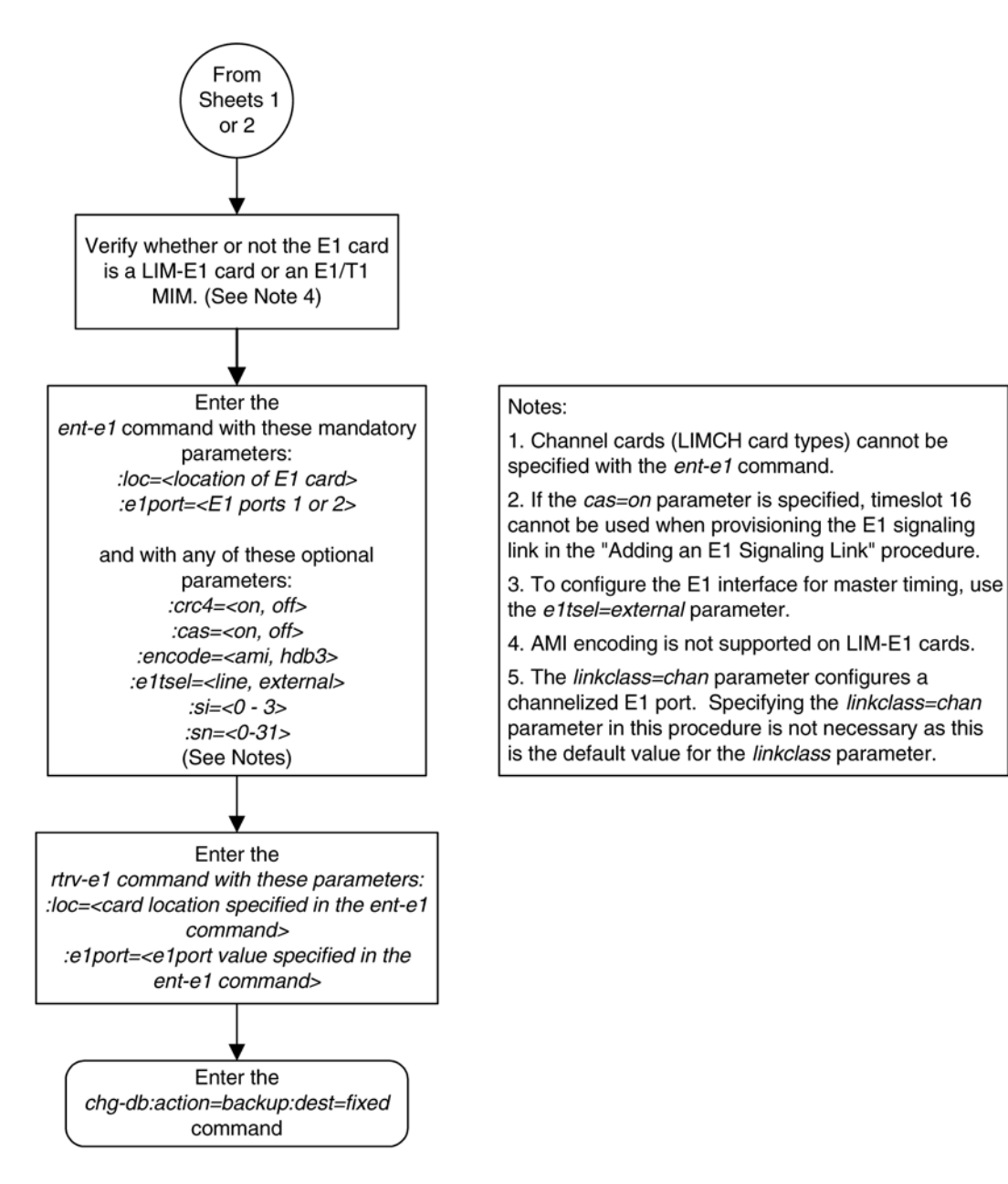

## <span id="page-690-0"></span>**Database Administration Manual - SS7 Adding Channel Bridged E1 Ports**

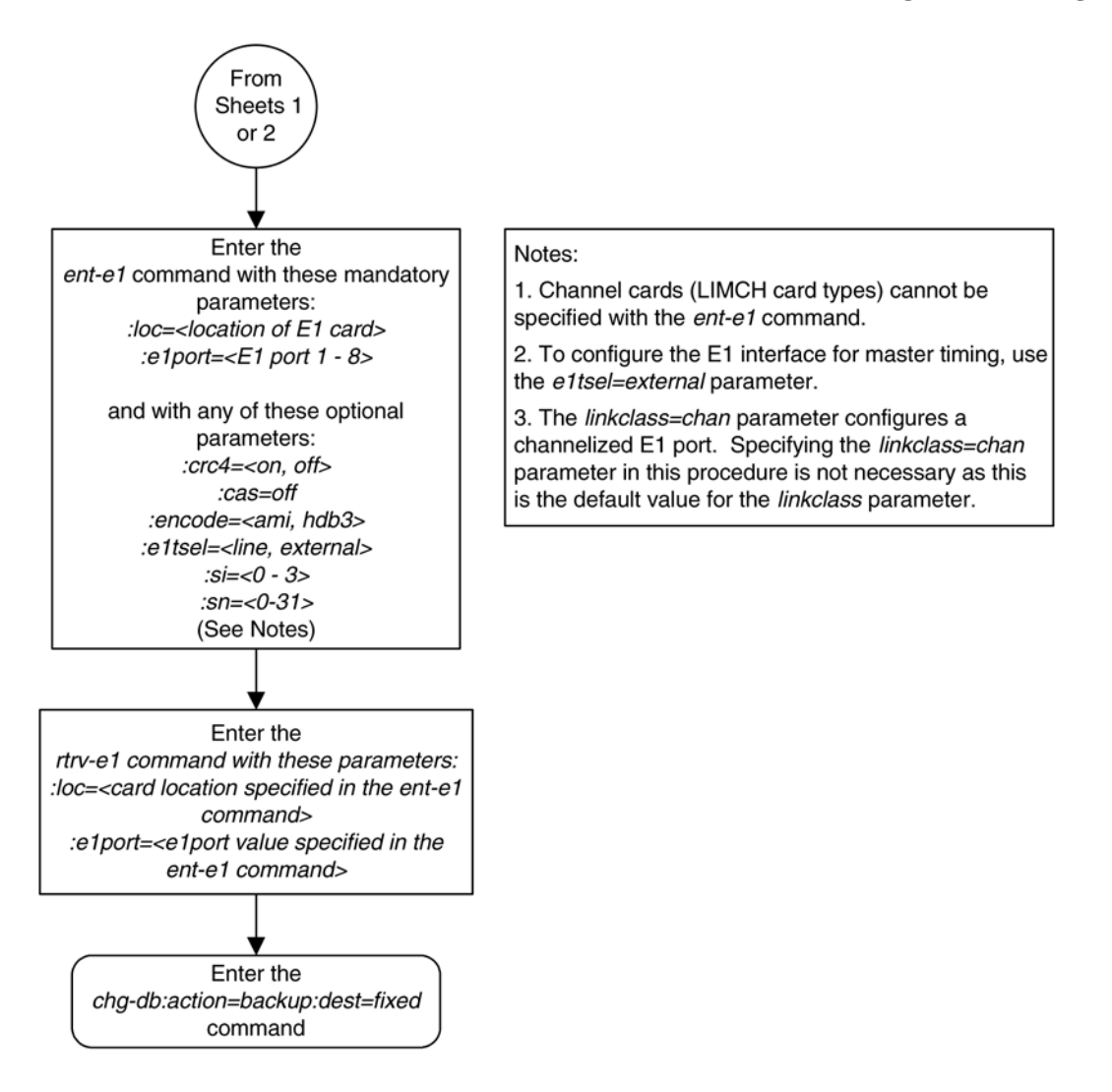

# **Adding Channel Bridged E1 Ports**

The channel bridged E1 ports are provisioned in the database using the **ent-e1** command using these parameters.

**:loc** – The location of the E1 card (card type **lime1**) that is servicing the E1 signaling link. The E1 card must be an HC MIM or an E5-E1T1 card. The location of a channel card (card type **limch**) cannot be specified for this parameter.

**:e1port** – The E1 port on the E1 card used to service the E1 signaling link. The **e1port** value cannot already be assigned to the E1 card specified by the **loc** parameter.

**:crc4** – Specifies whether or not CRC4 is enabled on the E1 signaling link. The default value is **on** (**crc4=on**).

**:cas** – Specifies whether CAS or CCS is used on the E1 signaling link. CAS is enabled with the **cas=on** parameter. CCS is enabled with the **cas=off** parameter. The default value is CCS enabled (**cas=off**). The **cas=on** parameter cannot be specified for an HC MIM or an E5-E1T1 card.

**:encode** – Specifies the type of encoding or decoding that is used on the E1 signaling link, either HDB3 or AMI. The default value is HDB3 encoding (**encode=hdb3**).

**:e1tsel** – The timing source for the E1 signaling link, master (**external**) or **recovered**. The default value is slave timing (**e1tsel=line**) which cannot be used for a channel bridged E1 port.

The **recovered** timing source can be used only with the **chanbrdg=on** parameter and uses the even numbered member of the bridged-pair as a clock source, ensuring that port in the pair can recover the timing from its partner.

**NOTE: To use an external high-speed master clock source other than RS-422, TDMs 870-0774-15 or later must be installed in card locations 1114 and 1116, and the TDM Global Timing Interface options must be configured. For more information, see the [Configuring the Options for the TDM Global Timing Interface](#page-555-0) procedure.**

**:si** – Specifies the value of the two spare international bits of NFAS data, from 0 to 3. The default value is 0 (**si=0**).

**:sn** – Specifies the value of the five spare national bits of NFAS data, from 0 to 31. The default value is 0 (**sn=0**).

**:force=yes** – Required when the even numbered E1 port being channel bridged is provisioned in the database before this procedure is performed.

**:chanbrdg** – Specifies whether or not the odd numbered E1 port specified in this procedure is channel bridged to its adjacent even numbered E1 port. **Table A-9** shows the E1 ports that can be specified with the **chanbrdg=on** parameter and the even-numbered E1 ports that are bridged to the odd numbered E1 port.

| <b>Odd Numbered E1 Port</b> | Even Numbered Bridged E1 Port |  |  |
|-----------------------------|-------------------------------|--|--|
|                             |                               |  |  |
|                             |                               |  |  |
|                             |                               |  |  |
|                             |                               |  |  |

**Table A-9. Channel Bridging Ports**

The **ent-e1** command contains the **linkclass** and **minsurate** parameters that are not used in this procedure. These parameters and their usage are described in the [Adding Unchannelized E1 Ports](#page-697-0) procedure.

The E1 card specified in this procedure must be in the database. This can be verified with the **rtrv-card** command.

The E1 card cannot contain channelized and un-channelized E1 ports.

## **Procedure**

**1.** Display the cards in the EAGLE 5 ISS using the **rtrv-card** command. This is an example of the possible output.

```
rlghncxa03w 06-10-28 09:12:36 GMT EAGLE5 36.0.0
CARD TYPE APPL LSET NAME LINK SLC LSET NAME LINK SLC<br>1101 TSM SCCP
1101 TSM SCCP 
1102 TSM GLS 
1113 GSPM EOAM
1114 TDM-A
1115 GSPM EOAM
    TDM-B
```
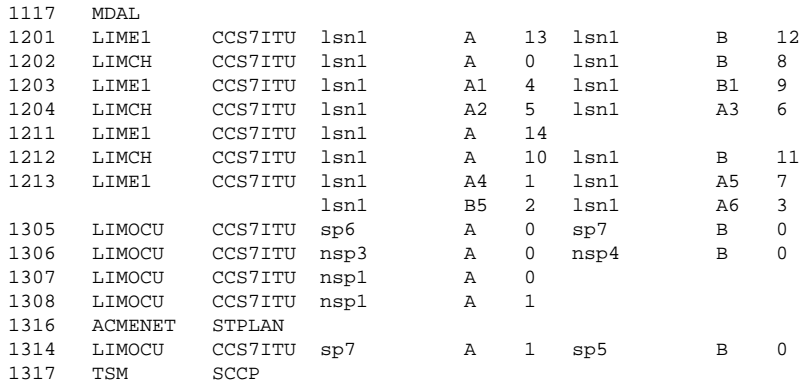

If there no LIME1 cards shown in the **rtrv-card** output, perform the [Adding a LIM-E1 Card](#page-670-0) procedure and add an HC MIM to the database. Skip step 2 and go to step 3.

**2.** Display the existing E1 interfaces in the database using the **rtrv-e1** command with no parameters. This is an example of the possible output.

rlghncxa03w 06-10-19 21:17:04 GMT EAGLE5 36.0.0

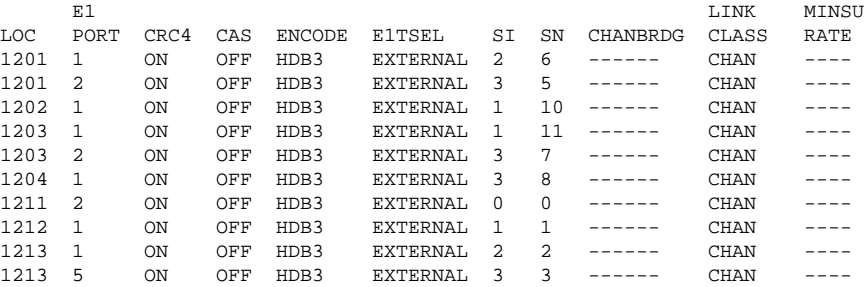

Channel bridged E1 ports cannot be added to an E1 card containing unchannelized E1 ports. If the E1 card contains unchannelized E1 ports, choose another E1 card from step 1 and repeat step 2, or add a new HC MIM or an E5-E1T1 card by performing the [Adding a LIM-E1 Card](#page-670-0) procedure.

If the **rtrv-e1** output shows that the E1 card has E1 ports 3, 4, 5, 6, 7, or 8 assigned to it, or that E1 ports on the E1 card are channel bridged, skip this step and go to step 3.

If the **rtrv-e1** output shows that the E1 card does not have E1 ports 3, 4, 5, 6, 7, or 8 assigned to it, or that E1 ports on the E1 card are not channel bridged, verify that the E1 card that the channel bridged E1 port will be assigned to is an HC MIM or an E5-E1T1 card. The part number of the HC MIM is 870-2671-XX. The part number of the E5-E1T1 is 870-1873-XX. If the E1 card is not an HC MIM or an E5-E1T1 card, add a new HC MIM or an E5-E1T1 card by performing the [Adding a LIM-E1 Card](#page-670-0) procedure.

### **NOTE: If a new HC MIM or an E5-E1T1 card was added in step 2, skip step 3, and go to 4.**

**3.** Display the E1 signaling links in the EAGLE 5 ISS by entering this command.

### **rtrv-slk:class=e1**

This is an example of the possible output.

rlghncxa03w 06-10-19 21:17:04 GMT EAGLE5 36.0.0

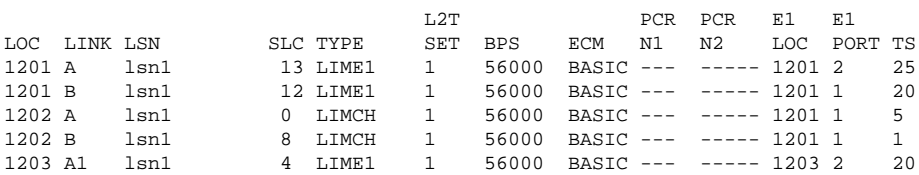

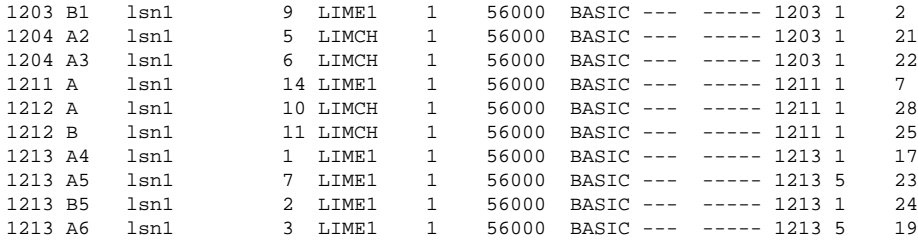

If an even numbered E1 port is to be channel bridged, and that E1 port is assigned to signaling links, these signaling links must be removed before the E1 port can be channel bridged. Perform the [Removing an SS7](#page-447-0) [Signaling Link](#page-447-0) procedure and remove these signaling links. After the signaling links have been removed, go to step 4.

If the even numbered E1 port to be channel bridged is not assigned to signaling links, go to step 4.

**4.** Add the new E1 interface information to the database using the **ent-e1** command and the parameter combinations shown in **Table A-10** .

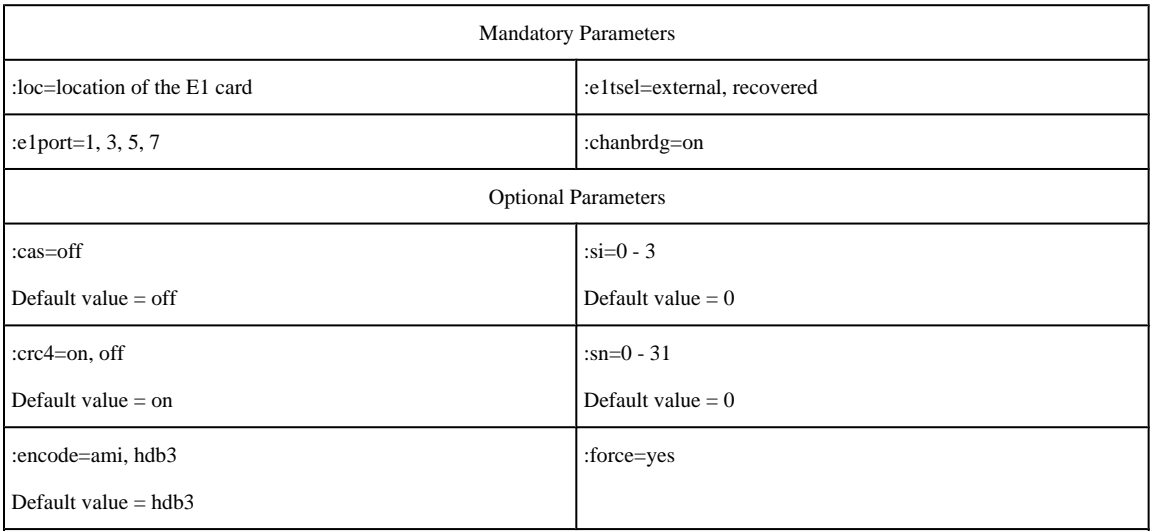

### **Table A-10. Channel Bridged E1 Port Combinations**

Notes:

1. Channel cards cannot be specified with the **ent-e1** command.

2. To configure the E1 port for master timing, use the **e1tsel=external** parameter.

3. The **linkclass=chan** parameter configures a channelized E1 port. Specifying the **linkclass=chan** parameter in this procedure is unneccessary as this is the default value for the **linkclass** parameter.

4. The E1 card cannot contain channelized and un-channelized E1 ports.

5. The **force=yes** parameter must be used when the even numbered port being channel bridged is shown in the **rtrv-e1** output in step 2. If the even numbered port being channel bridged is not shown in the **rtrv-e1** output in step 2, the **force=yes** parameter cannot be used.

For this example, enter these commands.

```
ent-
e1:loc=1301:e1port=1:encode=hdb3:e1tsel=external:si=1:sn=7:chanbrdg=on
ent-
```
**e1:loc=1303:e1port=1:crc4=on:encode=hdb3:e1tsel=recovered :chanbrdg=on**

When each of these commands have successfully completed, this message should appear.

rlghncxa03w 06-10-12 09:12:36 GMT EAGLE5 36.0.0 ENT-E1: MASP A - COMPLTD

**5.** Verify the changes using the **rtrv-e1** command specifying the card location and the **e1port** value specified in step 5. For this example, enter these commands.

### **rtrv-e1:loc=1301:e1port=1**

This is an example of the possible output.

rlghncxa03w 06-10-28 09:12:36 GMT EAGLE5 36.0.0

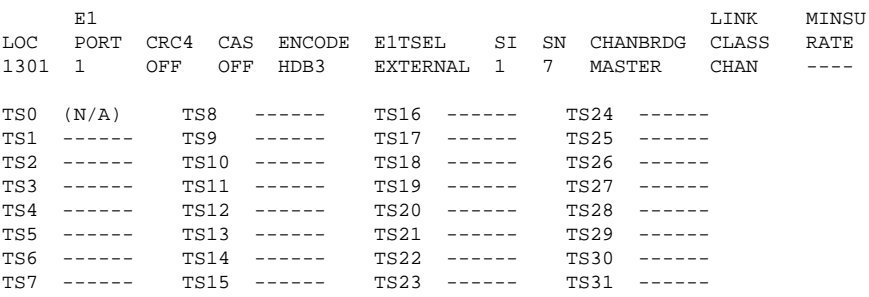

### **rtrv-e1:loc=1303:e1port=1**

This is an example of the possible output.

rlghncxa03w 06-10-28 09:12:36 GMT EAGLE5 36.0.0

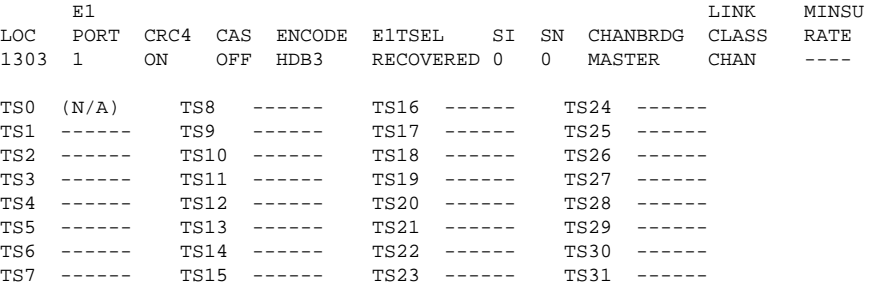

**6.** Backup the new changes using the **chg-db:action=backup:dest=fixed** command. These messages should appear, the active Maintenance and Administration Subsystem Processor (MASP) appears first.

BACKUP (FIXED) : MASP A - Backup starts on active MASP. BACKUP (FIXED) : MASP A - Backup on active MASP to fixed disk complete. BACKUP (FIXED) : MASP A - Backup starts on standby MASP. BACKUP (FIXED) : MASP A - Backup on standby MASP to fixed disk complete. **Flowchart A-4.** Adding Channel Bridged E1 Ports

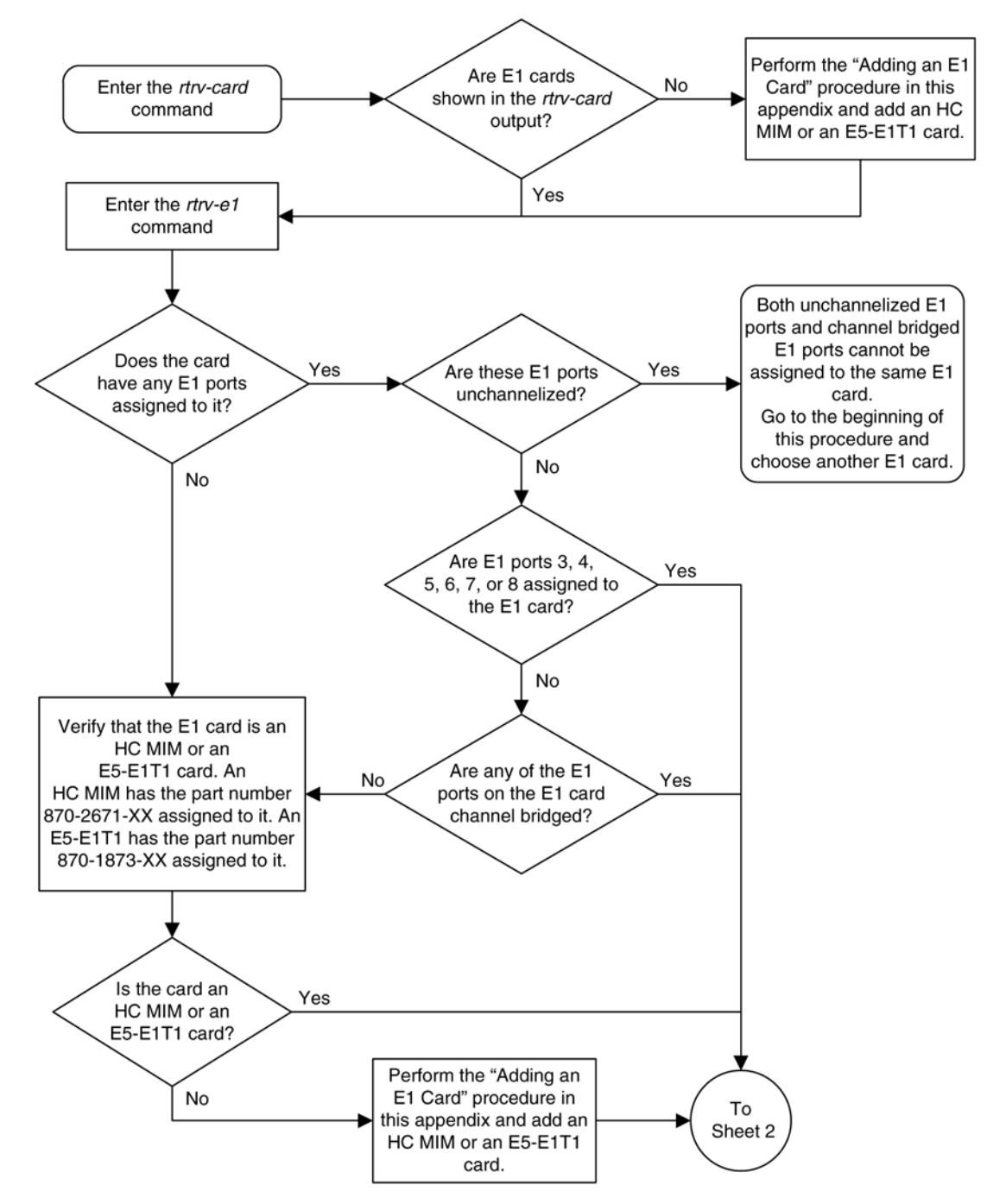

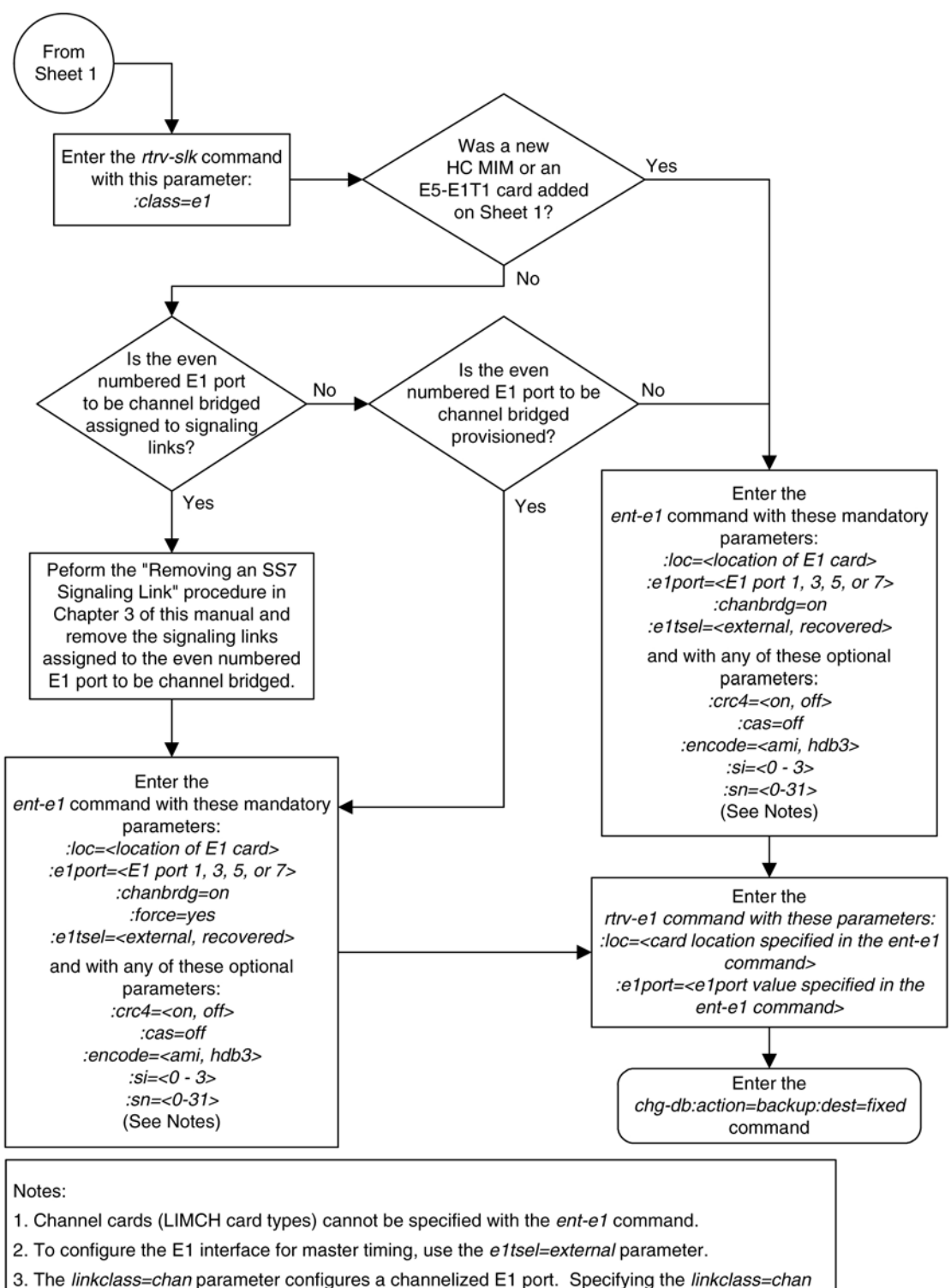

parameter in this procedure is not necessary as this is the default value for the linkclass parameter.

# <span id="page-697-0"></span>**Adding Unchannelized E1 Ports**

The E1 interface parameters are provisioned in the database using the **ent-e1** command using these parameters.

**:loc** – The location of the E1 card (card type **lime1**) that is servicing the E1 signaling link. The E1 card must be an HC MIM or an E5-E1T1 card. The location of a channel card (card type **limch**) cannot be specified for this parameter.

**:e1port** – The E1 port on the E1 card used to service the E1 signaling link. The **e1port** value cannot already be assigned to the E1 card specified by the **loc** parameter.

**:crc4** – Specifies whether or not CRC4 is enabled on the E1 signaling link. The default value is **on** (**crc4=on**).

**:cas** – Specifies whether CAS or CCS is used on the E1 signaling link. CAS is enabled with the **cas=on** parameter. CCS is enabled with the **cas=off** parameter. The default value is CCS enabled (**cas=off**). The **cas=on** parameter cannot be specified for an HC MIM or an E5-E1T1 card.

**:encode** – Specifies the type of encoding or decoding that is used on the E1 signaling link, either HDB3 or AMI. The default value is HDB3 encoding (**encode=hdb3**).

**:e1tsel** – The timing source for the E1 signaling link, master (**external**) or slave (**line**). The default value is slave timing (**e1tsel=line**).

**NOTE: To use an external high-speed master clock source other than RS-422, TDMs 870-0774-15 or later must be installed in card locations 1114 and 1116, and the TDM Global Timing Interface options must be configured. For more information, see the [Configuring the Options for the TDM Global Timing Interface](#page-555-0) procedure.**

**:si** – Specifies the value of the two spare international bits of NFAS data, from 0 to 3. The default value is 0 (**si=0**).

**:sn** – Specifies the value of the five spare national bits of NFAS data, from 0 to 31. The default value is 0 (**sn=0**).

**:linkclass** – Indicates whether the E1 port supports channelized (**linkclass=chan**) or un-channelized (**linkclass=unchan**) E1 signaling links.

**:minsurate** – Specifies the minimum number of signaling units (FISUs and LSSUs) per second that are transmitted on the outbound E1 signaling link during idle periods or when there is an unused portion of the link's bandwidth. The value of this parameter is from 500 to 2000 signaling units per second, with the default value of 1000 signaling units per second. The **minsurate** parameter can be specified only when an unchannelized E1 port (**linkclass=unchan** parameter) is being configured.

The **ent-e1** command contains the **e1tsel=recovered**, **chanbrdg**, and **force=yes** parameters. These parameters are not used in this procedure. These parameters and their usage are described in the [Adding Channel](#page-690-0) [Bridged E1 Ports](#page-690-0) procedure.

The E1 card specified in this procedure must be in the database. This can be verified with the **rtrv-card** command.

# **Procedure**

**1.** Display the cards in the EAGLE 5 ISS using the **rtrv-card** command.

This is an example of the possible output.

rlghncxa03w 06-10-28 09:12:36 GMT EAGLE5 36.0.0

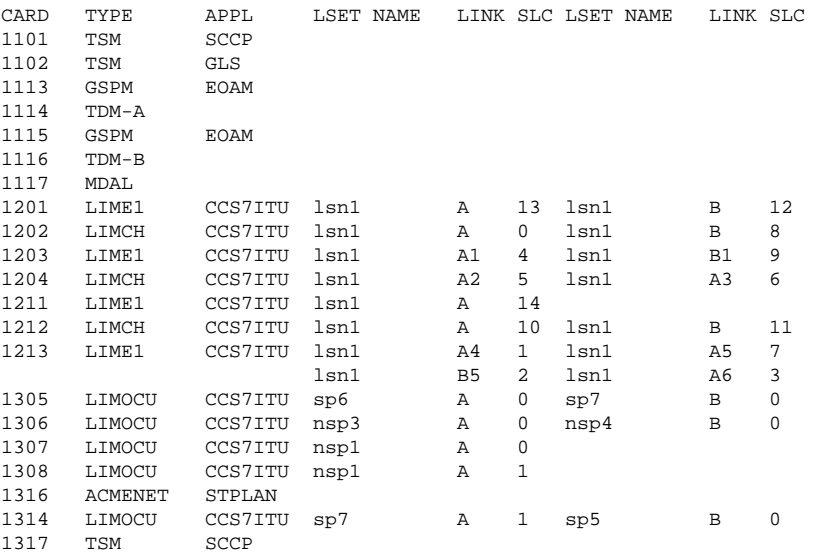

If there no LIME1 cards shown in the **rtrv-card** output, perform the [Adding a LIM-E1 Card](#page-670-0) procedure and add an HC MIM or an E5-E1T1 card to the database. Skip step 2 and go to step 3.

**2.** Display the existing E1 interfaces in the database using the **rtrv-e1** command with no parameters.

This is an example of the possible output.

```
rlghncxa03w 06-10-19 21:17:04 GMT EAGLE5 36.0.0
E1 LINK MINSU
LOC PORT CRC4 CAS ENCODE E1TSEL SI SN CHANBRDG CLASS RATE
1201 1 ON OFF HDB3 EXTERNAL 2 6 ------ CHAN ----
1201 2 ON OFF HDB3 EXTERNAL 3 5 ------ CHAN ----
    1 ON OFF HDB3 EXTERNAL 1 10 ------ CHAN ----<br>1 ON OFF HDB3 EXTERNAL 1 11 ------ CHAN ----
1203 1 ON OFF HDB3 EXTERNAL 1 11 ------ CHAN ----
1203 2 ON OFF HDB3 EXTERNAL 3 7 ------ CHAN ----
                      EXTERNAL 3
1211 2 ON OFF HDB3 EXTERNAL 0 0 ------ CHAN ----
1212 1 ON OFF HDB3 EXTERNAL 1 1 ------ CHAN
1213 1 ON OFF HDB3 EXTERNAL 2 2 ------ CHAN ----
1213 5 ON OFF HDB3 EXTERNAL 3 3 ------ CHAN ----
```
The EAGLE 5 ISS can contain a maximum of 64 unchannelized E1 ports. If the **rtrv-e1** output shows that there are 64 unchannelized E1 ports, no other unchannelized E1 ports can be added and this procedure cannot be performed.

If no E1 ports are assigned to the E1 card you wish to use in this procedure, verify that the E1 card is an HC MIM or an E5-E1T1 card. The part number of the HC MIM is 870-2671-XX. The part number of the E5-E1T1 card is 870-1873-XX If the E1 card is not an HC MIM or an E5-E1T1 card, either select another E1 card from the **rtrv-e1** output, or add a new HC MIM by performing the [Adding a LIM-E1 Card](#page-670-0) procedure.

If the E1 card is an HC MIM or an E5-E1T1 card, and contains no unchannelized E1 ports, go to step 3.

If E1 ports are assigned to the E1 card you wish to use in this procedure, and the E1 ports on the E1 card are channelized, unchannelized E1 ports cannot be assigned to this E1 card. Unchannelized E1 ports cannot be assigned to an E1 card that contains channelized E1 ports. If the E1 ports on the E1 card are channelized, either select another E1 card from the **rtrv-e1** output, or add a new HC MIM or an E5-E1T1 card by performing the [Adding a LIM-E1 Card](#page-670-0) procedure. If all the E1 ports shown in the **rtrv-e1** output are channelized, add a new HC MIM or an E5-E1T1 card by performing the [Adding a LIM-E1 Card](#page-670-0) procedure.

An HC MIM can contain a maximim of two unchannelized E1 ports. An E5-E1T1 card can contain only one unchannelized E1 port. If the E1 card you wish to use contains two unchannelized E1 ports, the E1 card is an HC MIM. No additional unchannelized E1 port cannot be added to this E1 card. If the E1 card you wish to use contains one unchannelized E1 port, verify that the E1 card is an HC MIM or an E5-E1T1 card. The part number of the HC MIM is 870-2671-XX. The part number of the E5-E1T1 card is 870-1873-XX. If the E1 card is an HC MIM with only one unchannelized E1 port assigned, the unchannelized E1 port can be added to this card. Go to step 3. If the E1 card is an E5-E1T1 card, the unchannelized E1 port cannot be added to this E1 card.

If the unchannelized E1 port cannot be added to this card, repeat steps 1 and 2 to select another E1 card to add the unchannelized E1 port to, or add a new HC MIM or E5-E1T1 by performing the [Adding a LIM-E1](#page-670-0) [Card](#page-670-0) procedure.

**3.** Display the status of the SE-HSL-SLK Capacity feature by entering the **rtrv-ctrl-feat** command.

The following is an example of the possible output.

rlghncxa03w 06-10-28 21:15:37 GMT EAGLE5 36.0.0 The following features have been permanently enabled: Feature Name Partnum Status Quantity<br>IPGWx Signaling TPS 893012814 on 20000 IPGWx Signaling TPS 893012814 on<br>ISUP Normalization 893000201 on ISUP Normalization 893000201 on ---- Command Class Management 893005801 on ---- LNP Short Message Service 893006601 on ---- Intermed GTT Load Sharing 893006901 on ----<br>XGTT Table Expansion 893006101 on 400000 XGTT Table Expansion 893006101 on 4000<br>XMAP Table Expansion 893007701 on 3000 XMAP Table Expansion 893007701 on 30<br>HC-MIM SLK Capacity 893012707 on 64 HC-MIM SLK Capacity The following features have been temporarily enabled: Feature Name Partnum Status Quantity Trial Period Left Zero entries found. The following features have expired temporary keys:

Feature Name **Partnum** Zero entries found.

If the SE-HSL-SLK Capacity feature is enabled, the entry **SE-HSL SLK Capacity** is shown in the **rtrv-ctrl-feat** output with a quantity of 4, 8, 16, 24, 32, 40, 48, 56 or 64. This quantity is the number of unchannelized E1 signaling links, and the number of unchannelized E1 ports, the EAGLE 5 ISS can contain. If the addition of the unchannelized E1 port in this procedure will not exceed the enabled unchannelized E1 signaling link quantity, go to step 10. If the addition of the unchannelized E1 port in this procedure will exceed the enabled unchannelized E1 signaling link quantity, increase the enabled unchannelized E1 signaling link quantity by performing step 8.

If the SE-HSL-SLK Capacity feature is not enabled, go to step 4.

**NOTE: If the rtrv-ctrl-feat output in step 3 shows any controlled features, skip steps 4 through 7, and go to step 8. If the rtrv-ctrl-feat output shows only the IPGWx Signaling TPS feature with a quantity of 200 and the HC-MIM SLK Capacity feature with a quantity of 64, steps 4 through 7 must be performed.**

**4.** Display the serial number in the database with the **rtrv-serial-num** command.

This is an example of the possible output.

rlghncxa03w 06-10-28 21:15:37 GMT EAGLE5 36.0.0 System serial number = nt00001231

System serial number is not locked, yet.

**NOTE: If the serial number is correct and locked, skip steps 5, 6, and 7, and go to step 8. If the serial number is correct but not locked, skip steps 5 and 6, and go to step 7. If the serial number is not correct, but is locked, the unchannelized E1 signaling link (SE-HSL-SLK Capacity feature) quantity cannot be enabled and the remainder of this procedure cannot be performed. Contact the Customer Care Center to get an incorrect and locked serial number changed. Refer to [Customer Care Center](#page-18-0) for the contact information. The serial number can be found on a label affixed to the control shelf (shelf 1100).**

**5.** Enter the correct serial number into the database using the **ent-serial-num** command with the **serial** parameter.

For this example, enter this command.

```
ent-serial-num:serial=<EAGLE 5 ISS's correct serial number>
```
When this command has successfully completed, the following message should appear.

```
rlghncxa03w 06-10-28 21:15:37 GMT EAGLE5 36.0.0
ENT-SERIAL-NUM: MASP A - COMPLTD
```
**6.** Verify that the serial number entered in step 5 was entered correctly using the **rtrv-serial-num** command.

This is an example of the possible output.

```
rlghncxa03w 06-10-28 21:15:37 GMT EAGLE5 36.0.0
System serial number = nt00001231
System serial number is not locked, yet.
```
If the serial number was not entered correctly, repeat steps 4 and 5 and re-enter the correct serial number.

**7.** Lock the serial number in the database by entering the **ent-serial-num** command with the serial number shown in step 4, if the serial number shown in step 4 is correct, or with the serial number shown in step 6, if the serial number was changed in step 5, and with the **lock=yes** parameter.

For this example, enter this command.

```
ent-serial-num:serial=<EAGLE 5 ISS's serial number>:lock=yes
```
When this command has successfully completed, the following message should appear.

rlghncxa03w 06-10-28 21:15:37 GMT EAGLE5 36.0.0 ENT-SERIAL-NUM: MASP A - COMPLTD

**8.** Enable the SE-HSL SLK Capacity feature by entering the **enable-ctrl-feat** command specifying the part number for the desired unchannelized E1 signaling link quantity and the feature access key.

The unchannelized E1 signaling link quantity part numbers are shown in **Table A-11**.

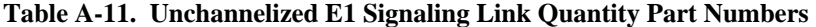

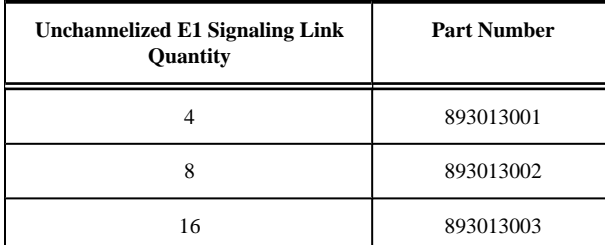

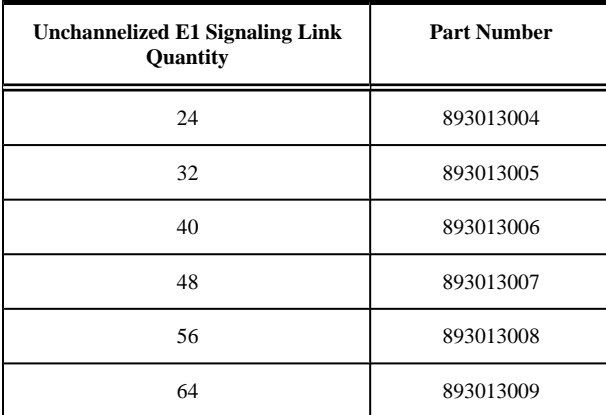

For this example, enter this command.

```
enable-ctrl-feat:partnum=893013001:fak=<feature access key>
```
**NOTE: A temporary feature access key cannot be specified to enable the unchannelized E1 signaling link quantity.**

**NOTE: The value for the feature access key (the fak parameter) is provided by Tekelec. If you do not have the feature access key for the unchannelized E1 signaling link quantity, contact your Tekelec Sales Representative or Account Representative.**

When the **enable-ctrl-feat** command has successfully completed, this message should appear.

```
rlghncxa03w 06-10-28 21:15:37 GMT EAGLE5 36.0.0
ENABLE-CTRL-FEAT: MASP B - COMPLTD
```
**9.** Verify the changes by entering the **rtrv-ctrl-feat**command with the unchannelized E1 signaling link quantity (SE-HSL SLK Capacity feature) part number specified in step 8.

Enter this command.

```
rtrv-ctrl-feat:partnum=893013001
```
The following is an example of the possible output.

```
rlghncxa03w 06-10-28 21:15:37 GMT EAGLE5 36.0.0
The following features have been permanently enabled:
Feature Name Partnum Status Quantity
SE-HSL SLK Capacity 893013001 on
The following features have been temporarily enabled:
Feature Name Partnum Status Quantity Trial Period Left
Zero entries found.
The following features have expired temporary keys:
Feature Name Partnum
Zero entries found.
```
**10.** Add the unchannelized E1 port to the database using the **ent-e1** command and the parameter combinations shown in **[Table A-12](#page-702-0)** .

<span id="page-702-0"></span>

| <b>Mandatory Parameters</b>                              |                      |                                   |  |  |
|----------------------------------------------------------|----------------------|-----------------------------------|--|--|
| :loc=card location of the HC MIM or an $E5-E1T1$<br>card | :linkclass=unchan    | $:$ elport=1, 2, 3, 4, 5, 6, 7, 8 |  |  |
| <b>Optional Parameters</b>                               |                      |                                   |  |  |
| :cas=off                                                 | : $crc4=on, off$     | :e1tsel=line, external            |  |  |
| Default value $=$ off                                    | Default value $=$ on | Default value $=$ line            |  |  |
| :encode=ami, hdb3                                        | $:si=0-3$            | : $sn=0 - 31$                     |  |  |
| Default value $=$ hdb3                                   | Default value $= 0$  | Default value $= 0$               |  |  |
| : minsurate= $500 - 2000$                                |                      |                                   |  |  |
| Default value $= 1000$                                   |                      |                                   |  |  |

**Table A-12. Unchannelized E1 Port Parameter Combinations**

For this example, enter these commands.

## **ent-**

```
e1:loc=1305:e1port=2:encode=hdb3:e1tsel=line:si=1:sn=7 :linkclass=uncha
n
```

```
ent-
```
**e1:loc=1307:e1port=2:crc4=on:encode=hdb3:e1tsel=external :linkclass=unc han**

When each of these commands have successfully completed, this message should appear.

rlghncxa03w 06-10-12 09:12:36 GMT EAGLE5 36.0.0 ENT-E1: MASP A - COMPLTD

**11.** Verify the changes using the **rtrv-e1** command specifying the card location and the **e1port** value specified in step 10.

For this example, enter these commands.

**rtrv-e1:loc=1305:e1port=2**

This is an example of the possible output.

rlghncxa03w 06-10-28 09:12:36 GMT EAGLE5 36.0.0 E1 LINK MINSU LOC PORT CRC4 CAS ENCODE E1TSEL SI SN CHANBRDG CLASS RATE 1 7 ------ UNCHAN 1000

### **rtrv-e1:loc=1307:e1port=2**

This is an example of the possible output.

rlghncxa03w 06-10-28 09:12:36 GMT EAGLE5 36.0.0 E1 LINK MINSU LOC PORT CRC4 CAS ENCODE E1TSEL SI SN CHANBRDG CLASS RATE 1307 2 ON OFF HDB3 EXTERNAL 0 0 ------ UNCHAN 1000 1307 2 ON OFF HDB3 EXTERNAL 0 0 ------ UNCHAN 1000

**12.** Backup the new changes using the **chg-db:action=backup:dest=fixed** command.

These messages should appear, the active Maintenance and Administration Subsystem Processor (MASP) appears first.

BACKUP (FIXED) : MASP A - Backup starts on active MASP. BACKUP (FIXED) : MASP A - Backup on active MASP to fixed disk complete. BACKUP (FIXED) : MASP A - Backup starts on standby MASP. BACKUP (FIXED) : MASP A - Backup on standby MASP to fixed disk complete.

### **Flowchart A-5.** Adding Unchannelized E1 Ports

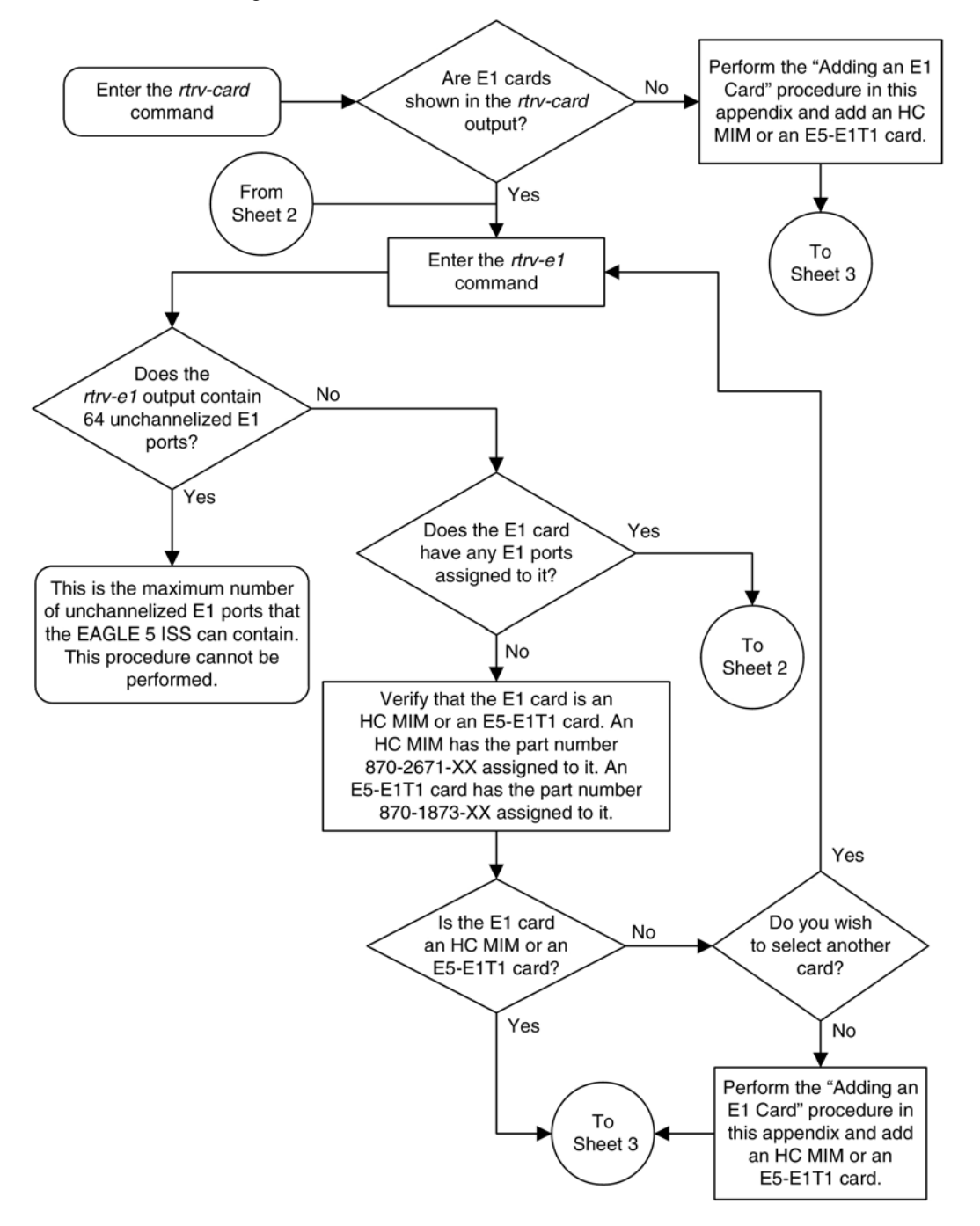

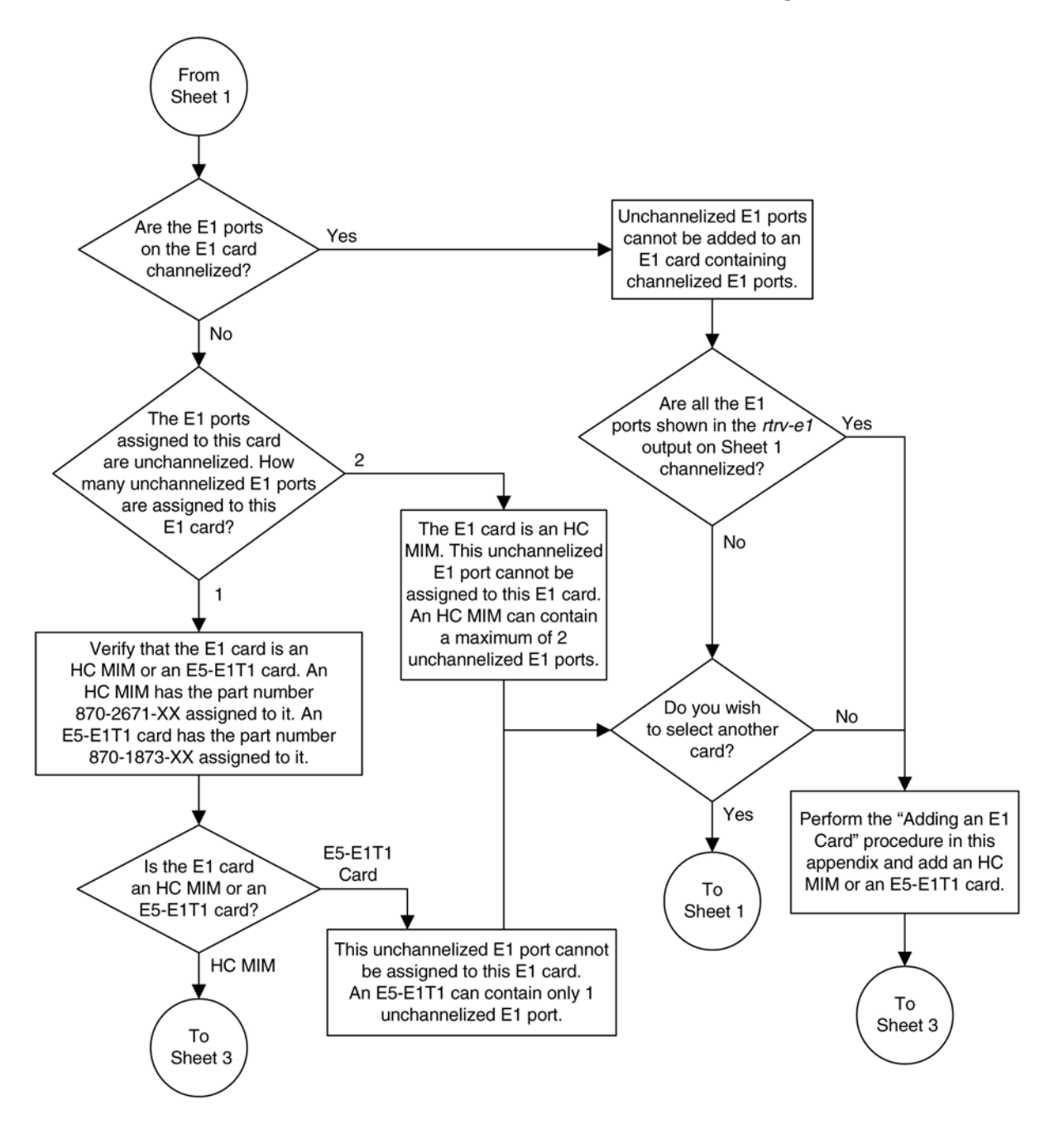

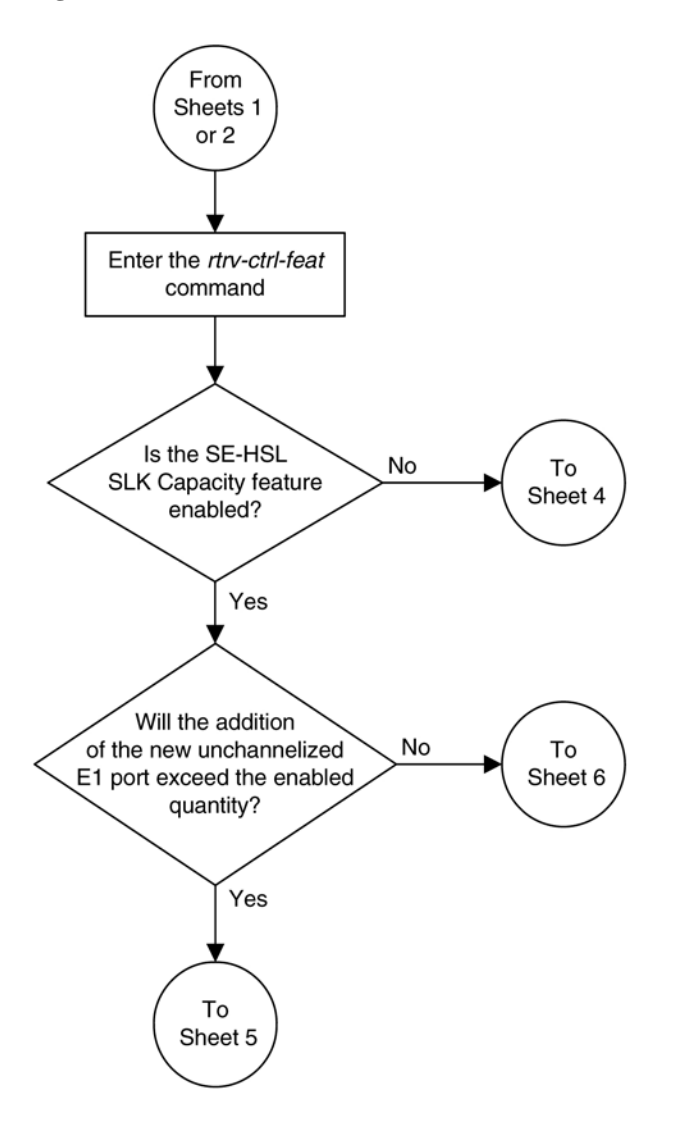

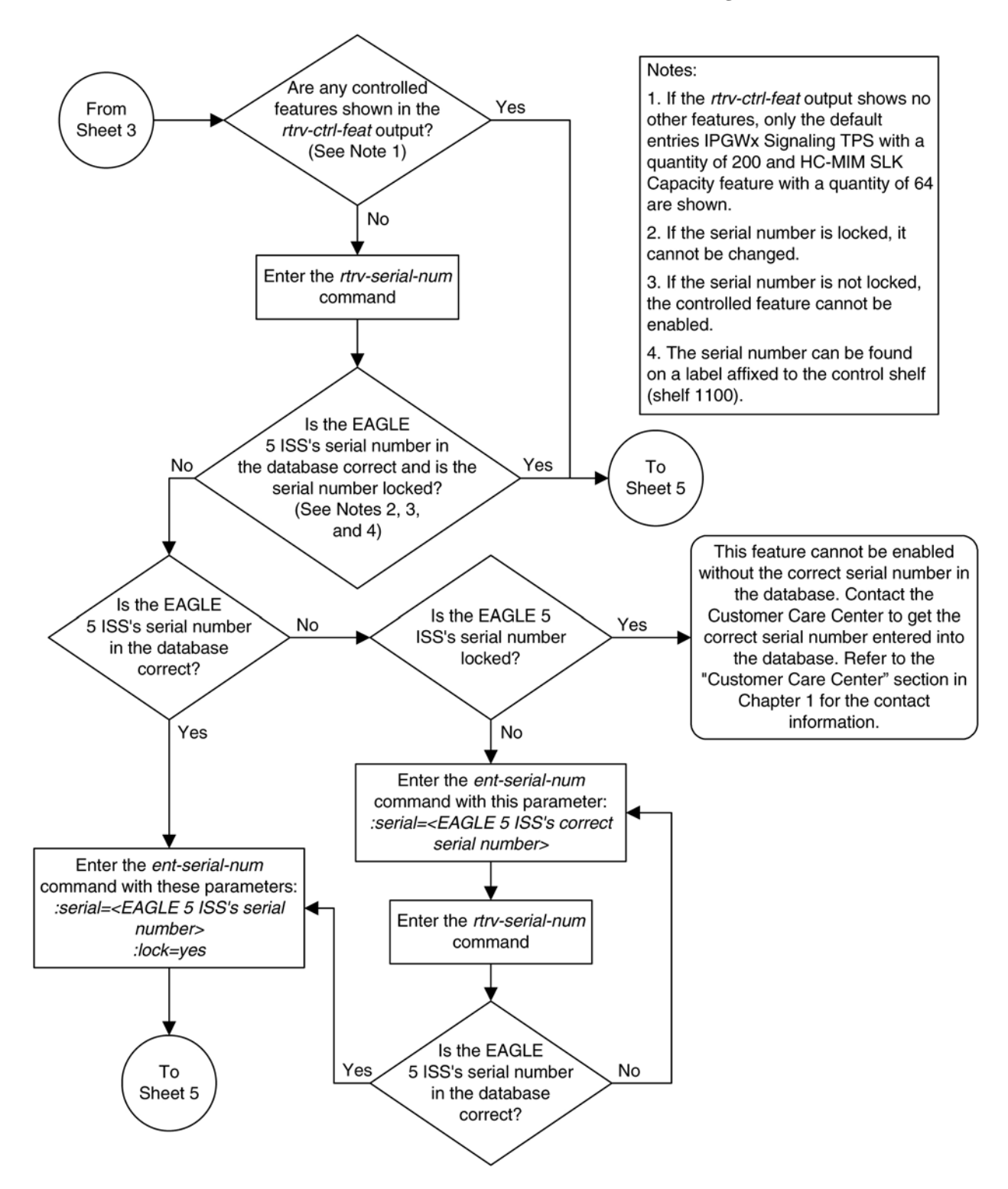

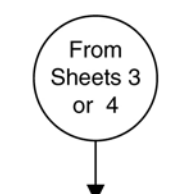

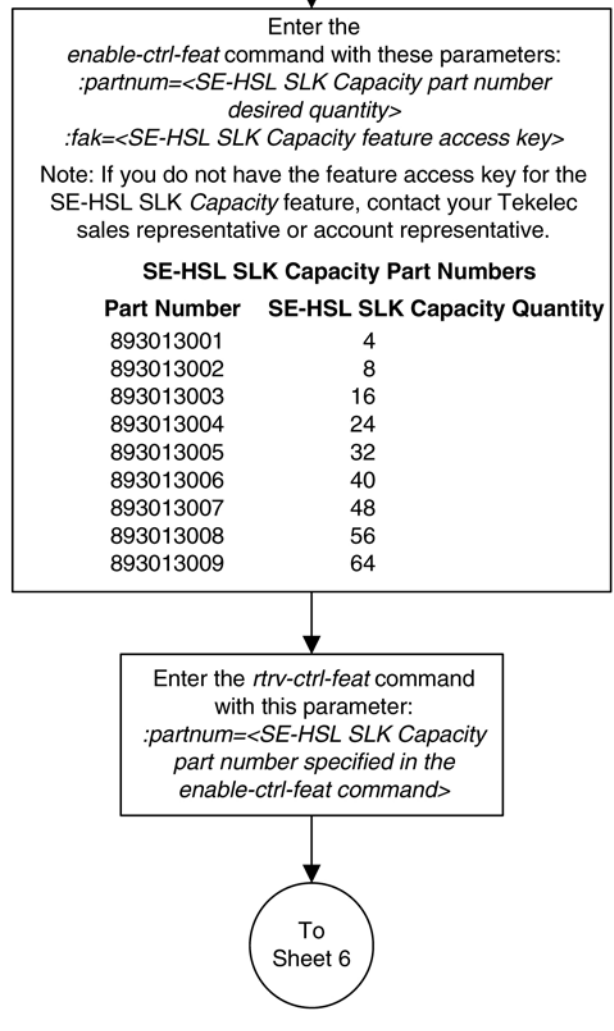

## **Database Administration Manual - SS7 Removing the E1 Interface Parameters**

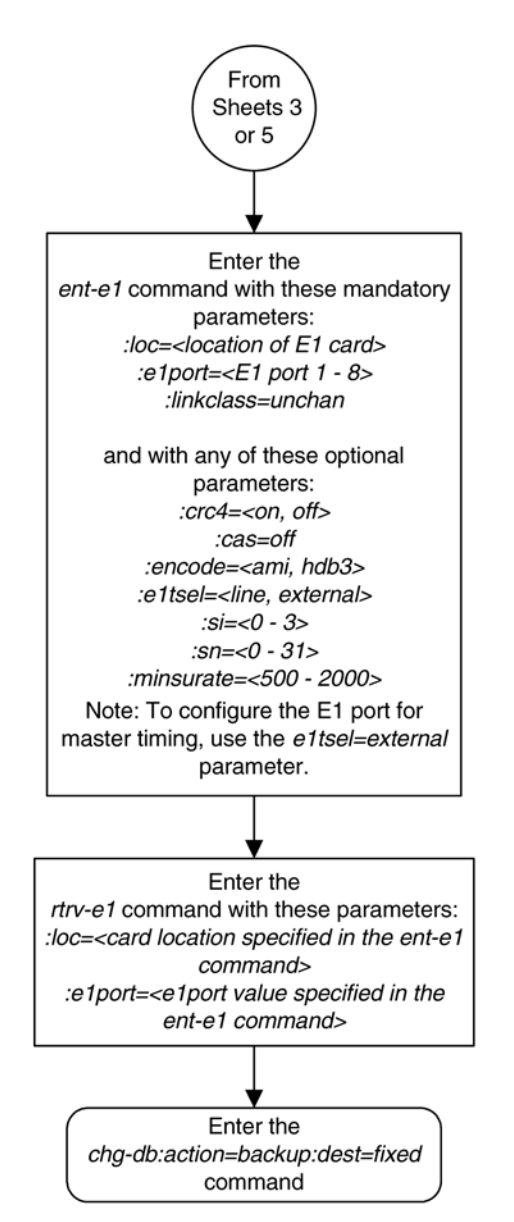

# **Removing the E1 Interface Parameters**

This procedure is used to remove an E1 interface from the database using the **dlt-e1** command using these parameters.

**:loc** – The location of the E1 card (card type **lime1**) containing the E1 interface being removed.

**:e1port** – The E1 port on the E1 card containing the E1 interface being removed.

The E1 interface to be removed must exist in the database. This can be verified in step 1.

To remove the E1 interface information contained on an E1 card, all signaling links serviced by that E1 card must be removed from the database. This can be verified with the **rtrv-e1** command, specifying the card location and **E1PORT** on the E1 card, and the **rtrv-slk** command, specifying the location of any cards (E1 or channel

cards) shown in the **rtrv-e1** output. If there are any signaling links being serviced by the E1 card, go to the [Removing an SS7 Signaling Link](#page-447-0) procedure and remove these signaling links.

Even numbered E1 ports cannot be removed if the even numbered E1 port is channel bridged. Remove the corresponding odd numbered E1 port (see **[Table A-5](#page-671-0)** ) to remove the even numbered channel bridged E1 port.

### **Procedure**

**1.** Display the existing E1 interfaces in the database using the **rtrv-e1** command with no parameters. This is an example of the possible output.

rlghncxa03w 06-10-19 21:17:04 GMT EAGLE5 36.0.0 E1 LINK MINSU LOC PORT CRC4 CAS ENCODE E1TSEL SI SN CHANBRDG CLASS RATE 1201 2 ON OFF HDB3 EXTERNAL 3 5 ------ CHAN ---- 1203 2 OFF OFF HDB3 LINE 1 7 ------ CHAN ---- 1211 2 ON OFF HDB3 LINE 0 0 ------ CHAN ----

If the E1 port being removed is an even numbered E1 port and is channel bridged, select the corresponding odd numbered E1 port to remove (see **[Table A-5](#page-671-0)** ) and go to step 2.

If the even numbered E1 port is not channel bridged, it can be removed with the **dlt-e1** command. go to step 2.

**2.** Display the timeslots that are serviced by the E1 card containing the E1 interface information to be removed using the **rtrv-e1** command specifying the card location and the **e1port** value from step 1. For this example, enter this command.

### **rtrv-e1:loc=1201:e1port=2**

This is an example of the possible output.

rlghncxa03w 06-10-28 09:12:36 GMT EAGLE5 36.0.0

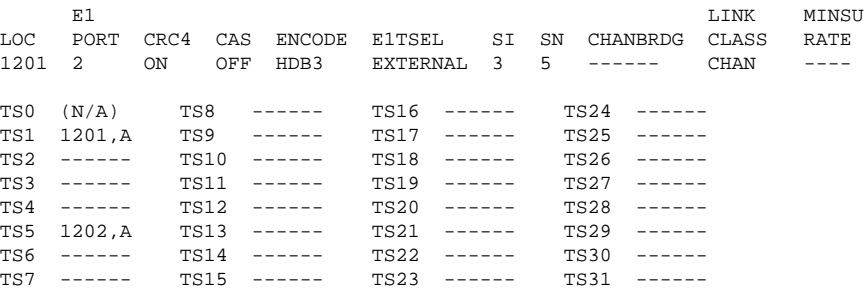

If this step shows any timeslots that are serviced by the E1 card, go to the [Removing an SS7 Signaling Link](#page-447-0) procedure and remove the timeslots and signaling links serviced by the E1 card.

**3.** Remove the E1 interface information to the database using the **dlt-e1** command specifying the card location of the E1 card and the E1PORT on that card. For this example, enter these commands.

### **dlt-e1:loc=1201:e1port=2**

When this command has successfully completed, this message should appear.

rlghncxa03w 06-10-12 09:12:36 GMT EAGLE5 36.0.0 DLT-E1: MASP A - COMPLTD

**4.** Verify the changes using the **rtrv-e1** command with no parameters. This is an example of the possible output.

```
rlghncxa03w 06-10-19 21:17:04 GMT EAGLE5 36.0.0
```
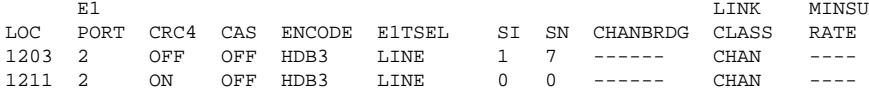

**5.** Backup the new changes using the **chg-db:action=backup:dest=fixed** command. These messages should appear, the active Maintenance and Administration Subsystem Processor (MASP) appears first.

BACKUP (FIXED) : MASP A - Backup starts on active MASP. BACKUP (FIXED) : MASP A - Backup on active MASP to fixed disk complete. BACKUP (FIXED) : MASP A - Backup starts on standby MASP. BACKUP (FIXED) : MASP A - Backup on standby MASP to fixed disk complete.

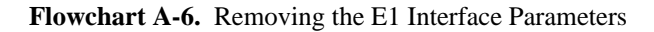

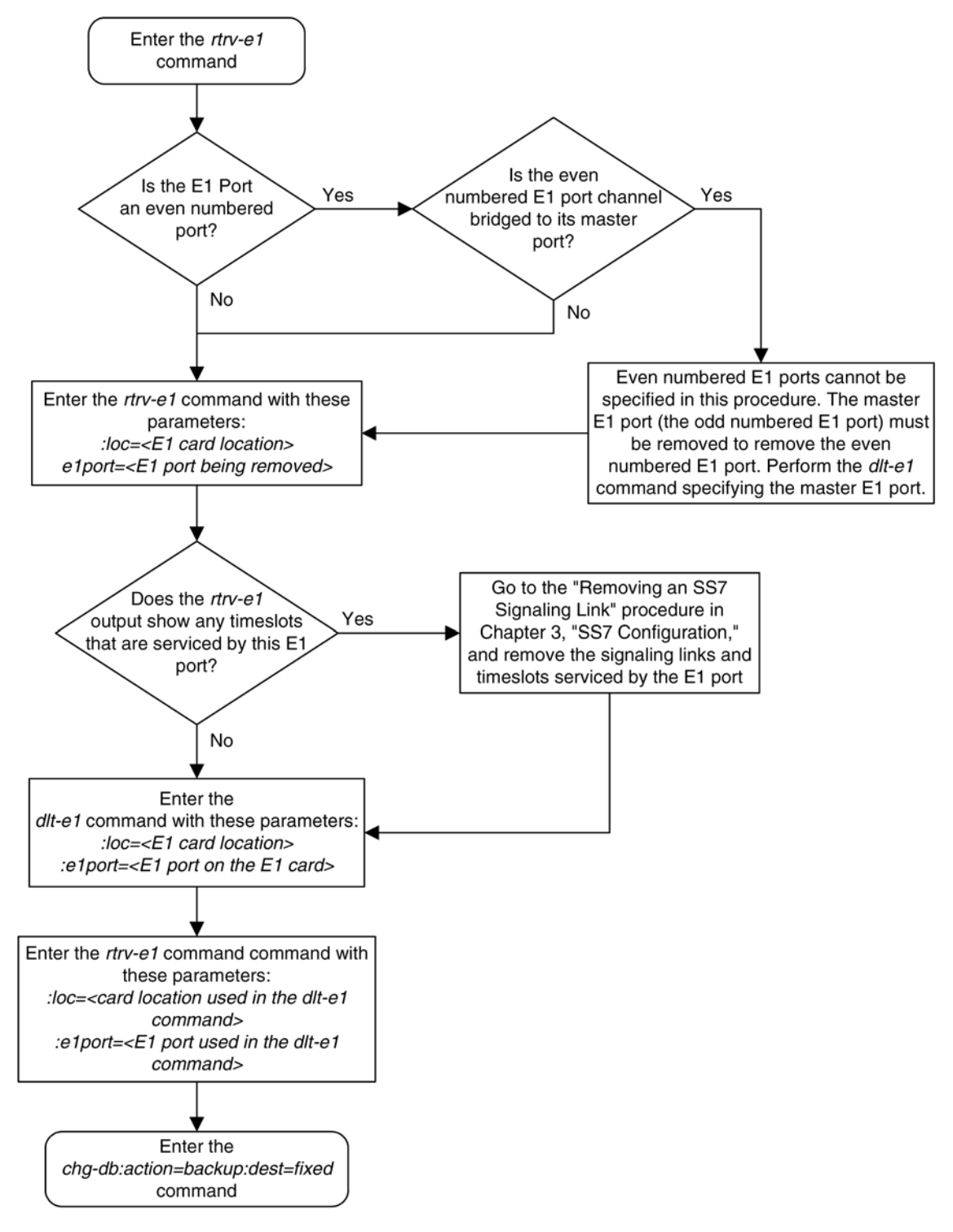

# <span id="page-712-0"></span>**Changing the Attributes of an E1 Port**

This procedure is used to change the existing E1 interface parameters using the **chg-e1** command using these parameters.

**:loc** – The location of the E1 card (card type **lime1**) that is servicing the E1 signaling link. The location of a channel card (card type ) cannot be specified for this parameter. The E1 card can be either a LIM-E1, an E1/T1 MIM, or an HC MIM, or an E5-E1T1 card.

**:e1port** – The E1 port being changed in this procedure.

**:crc4** – Specifies whether or not CRC4 is enabled on the E1 signaling link.

**:cas** – Specifies whether CAS or CCS is used on the E1 signaling link. CAS is enabled with the **cas=on** parameter. CCS is enabled with the **cas=off** parameter. The **cas=on** parameter cannot be specified for an HC MIM, or an E5-E1T1 card.

**:encode** – Specifies the type of encoding or decoding that is used on the E1 signaling link, either HDB3 or AMI. AMI encoding can be specified only for an E1/T1 MIM, an HC MIM, or an E5-E1T1 card.

**:e1tsel** – The timing source for the E1 signaling link, master (**external**), slave (**line**), or **recovered**.

The **recovered** timing source can be used only with the **chanbrdg=on** parameter and uses the even numbered member of the bridged-pair as a clock source, ensuring that port in the pair can recover the timing from its partner.

**NOTE: To use an external high-speed master clock source other than RS-422, TDMs 870-0774-15 or later must be installed in card locations 1114 and 1116, and the TDM Global Timing Interface options must be configured. For more information, see the [Configuring the Options for the TDM Global Timing Interface](#page-555-0) procedure.**

**:si** – Specifies the value of the two spare international bits of NFAS data, from 0 to 3.

**:sn** – Specifies the value of the five spare national bits of NFAS data, from 0 to 31.

**:chanbrdg** – Specifies whether or not the odd numbered E1 port specified in this procedure is channel bridged to its adjacent even numbered E1 port. **Table A-13** shows the E1 ports that can be specified with the **chanbrdg=on** parameter and the even-numbered E1 ports that are bridged to the odd numbered E1 port.

| Odd Numbered E1 Port   Even Numbered Bridged<br>E1 Port |
|---------------------------------------------------------|
| 2                                                       |
|                                                         |
|                                                         |
|                                                         |

**Table A-13. Channel Bridging Ports**

**:force=yes** – required when the even numbered E1 port being channel bridged is provisioned in the database before this procedure is performed.

**:minsurate** – Specifies the minimum number of signaling units (FISUs and LSSUs) per second that are transmitted on the outbound E1 signaling link during idle periods or when there is an unused portion of the link's bandwidth. The value of this parameter is from 500 to 2000 signaling units per second, with the default value of 1000 signaling units per second. The **minsurate** parameter can be specified only for un unchannelized E1 port (**linkclass=unchan** parameter).

The E1 card specified in this procedure must be in the database. This can be verified with the **rtrv-e1** command.

If either the **crc4**, **cas**, **encode**, or **e1tsel** values are being changed, all the signaling links serviced by the E1 card must be taken out of service.

If the signaling link being serviced by the E1 card is using timeslot 16, the **cas=on** parameter cannot be specified with the **chg-e1** command.

### **Procedure**

**1.** Display the existing E1 interfaces in the database using the **rtrv-e1** command with no parameters.

This is an example of the possible output.

rlghncxa03w 06-10-19 21:17:04 GMT EAGLE5 36.0.0 E1 LINK MINSU LOC PORT CRC4 CAS ENCODE E1TSEL SI SN CHANBRDG CLASS RATE 1201 2 ON OFF HDB3 EXTERNAL 3 5 ------ CHAN ---- 1203 2 OFF OFF HDB3 LINE 1 7 ------ CHAN ---- 1211 2 ON OFF HDB3 LINE 0 0 ------ CHAN ----

**NOTE: If the crc4, cas, encode, or e1tsel parameters are being changed in this procedure, perform steps 2, 3, and 4. If these parameter values are not being changed, skip steps 2, 3, and 4 and go to step 5. If the E1 port is channel bridged and will remain channel bridged, or if the E1 port will be channel bridged in this procedure, the e1tsel value must be either external or recovered, and the cas value must be off.**

**2.** Display the timeslots that are serviced by the E1 card containing the E1 interface information to be changed using the **rtrv-e1** command specifying the card location and the **e1port** value from step 1.

For this example, enter this command.

```
rtrv-e1:loc=1201:e1port=2
```
This is an example of the possible output.

```
rlghncxa03w 06-10-28 09:12:36 GMT EAGLE5 36.0.0
E1 LINK MINSU
LOC PORT CRC4 CAS ENCODE E1TSEL SI SN CHANBRDG CLASS RATE
1201 2 ON OFF HDB3 EXTERNAL 3 5 ------ CHAN ----<br>TS0 (N/A) TS8 ------ TS16 ------ TS24 ------
TS0 (N/A) TS8 ------
TS1 1201,A TS9 ------ TS17 ------ TS25 ------
TS2 ------ TS10 ------ TS18 ------ TS26 ------
TS3 ------ TS11 ------ TS19 ------ TS27 ------
TS4 ------ TS12 ------ TS20 ------ TS28 ------
TS5 1202,A TS13 ------ TS21 ------ TS29 ------
TS6 ------ TS14 ------ TS22 ------ TS30 ------
TS7 ------ TS15 ------ TS23 ------ TS31 ------
```
**3.** Check the status of the signaling links shown in step 2 using the **rept-stat-slk** command with the card location and signaling link.

For this example, enter these commands.

```
rept-stat-slk:loc=1201:link=a
```
This is an example of the possible output.

```
rlghncxa03w 06-10-23 13:06:25 GMT EAGLE5 36.0.0
           CLLI PST SST AST
1201,A lsne12 ----------- IS-NR Avail ----
 ALARM STATUS = No Alarms
 UNAVATI. RFASTON = --E1 status = 1201, RCVRY-E1F:FAC-E1 Port 2 available
```
### **rept-stat-slk:loc=1202:link=a**

This is an example of the possible output.

rlghncxa03w 06-10-23 13:06:25 GMT EAGLE5 36.0.0 SLK LSN CLLI PST SST AST<br>1202,A lsne12 ------------- IS-NR Avail ---1202,A lsne12 ----------- IS-NR Avail ---- ALARM STATUS UNAVAIL REASON =  $--$ <br>E1 status = 12 = 1201, RCVRY-E1F:FAC-E1 Port 1 available

**NOTE: If the signaling links shown in step 3 are out of service, skip step 4 and go to step 5.**

**4.** Deactivate the signaling links shown in step 3 using the **dact-slk** command.

For this example, enter these commands.

**dact-slk:loc=1201:link=a**

**dact-slk:loc=1202:link=a**

When each of these commands have successfully completed, this message should appear.

rlghncxa03w 06-10-07 08:41:12 GMT EAGLE5 36.0.0 Deactivate Link message sent to card

**NOTE: If the chanbrdg value is on, E1 ports 3, 4, 5, 6, 7, or 8 are assigned to the E1 card, or if the linkclass parameter value for the E1 port is unchan, skip steps 5 and 6, and go to step 7. The chanbrdg parameter cannot be specified for unchannelized E1 ports (linkclass=unchan).**

**5.** Only E1 ports assigned to HC MIM or an E5-E1T1 cards can be channel bridged.

Verify that the card is an HC MIM or an E5-E1T1 card. If the E1 card is an HC MIM or an E5-E1T1 card, go to step 6.

If the E1 card is not an HC MIM or an E5-E1T1 card, the E1 port cannot be channel bridged. Go back to step 1 and perform this procedure again. If there are no HC MIMs or E5-E1T1 cards in the database, go to step 7 and change other parameters for this E1 port.

If E1 ports 3, 4, 5, 6, 7, or 8 are assigned to the E1 card, the E1 card is an HC MIM or an E5-E1T1 card. Go to step 6.

**NOTE: If the adjacent E1 port (see [Table A-13 \)](#page-712-0) is not shown in the rtrv-e1 output in step 1, or if the chanbrdg value is not being changed, skip this step and go to step 7.**

**6.** Display the E1 signaling links in the database by entering this command.

### **rtrv-slk:class=e1**

This is an example of the possible output.

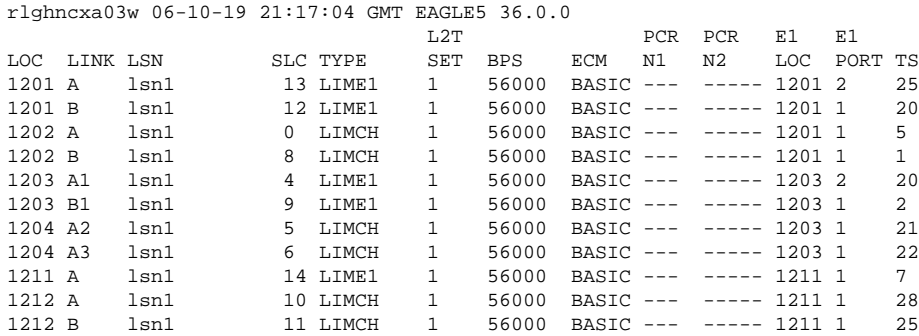

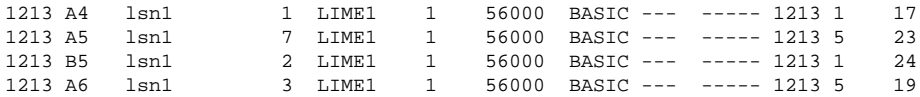

If an even numbered E1 port is to be channel bridged, and that E1 port is assigned to signaling links, these signaling links must be removed before the E1 port can be channel bridged. Perform the [Removing an SS7](#page-447-0) [Signaling Link](#page-447-0) procedure and remove these signaling links. After the signaling links have been removed, go to step 7.

If the even numbered E1 port to be channel bridged is not assigned to signaling links, go to step 7.

**7.** Change the E1 interface information using the **chg-e1** command and the parameter combinations shown in **Table A-14** , based on the type of E1 card being used.

| <b>LIM-E1 Card</b>                              | E1/T1 MIM                                       | <b>Non-Channel Bridged</b><br>El Ports (linkclass<br>parameter value is<br>chan) - HC MIM or E5-<br>E1T1 Card | <b>Channel Bridged E1</b><br>Ports - HC MIM or E5-<br>E1T1 Card | <b>Unchannelized E1</b><br>Ports (linkclass<br>parameter value is<br>$unchan)$ - HC MIM or<br>E5-E1T1 Card |  |
|-------------------------------------------------|-------------------------------------------------|----------------------------------------------------------------------------------------------------|-----------------------------------------------------------------|----------------------------------------------------------------------------------------------------|--|
| <b>Mandatory Parameters</b>                     |                                                 |                                                                                                    |                                                                 |                                                                                                    |  |
| : $loc = 1$ ocation of the $E1$<br>card         | : $loc=$ location of the $E1$<br>card           | : $loc = location of the E1$<br>card                                                                          | : $loc = location of the E1$<br>card                            | : $loc = 1$ ocation of the E1<br>card                                                                      |  |
| :e1port=E1 port being<br>changed, either 1 or 2 | :e1port=E1 port being<br>changed, either 1 or 2 | :e1port=E1 port being<br>changed, either 1, 2, 3, 4,<br>5, 6, 7, or $81$                                      | :e1port=E1 port being<br>changed, either 1, 3, 5, or<br>7       | :e1port=E1 port being<br>changed, either 1, 2, 3, 4,<br>5, 6, 7, or 8                                      |  |
| <b>Optional Parameters</b>                      |                                                 |                                                                                                    |                                                                 |                                                                                                    |  |
| :cas=on, off                                    | :cas=on, off                                    | $: \text{cas}= \text{off}$                                                                                    | :cas=off                                                        | :cas=off                                                                                                   |  |
| : $crc4=on$ , off                               | : $crc4=on$ , off                               | :crc4=on, off                                                                                                 | : $crc4=on$ , off                                               | : $crc4=on$ , off                                                                                          |  |
| :encode=hdb3                                    | :encode=ami, hdb3                               | :encode=ami, hdb3                                                                                             | :encode=ami, hdb3                                               | :encode=ami, hdb3                                                                                          |  |
| $:si=0-3$                                       | $:si=0-3$                                       | $:si=0-3$                                                                                                    | $:si=0 - 3$                                                     | $:si=0-3$                                                                                                  |  |
| $:=0 - 31$                                      | $:=0 - 31$                                      | $\sin 0 - 31$                                                                                                 | $\sin 0 - 31$                                                   | $:=0 - 31$                                                                                                 |  |
| :e1tsel=line, external                          | :e1tsel=line, external                          | :e1tsel=line, external                                                                                        | :e1tsel=external.<br>recovered <sup>2</sup>                     | :e1tsel=line, external                                                                                     |  |
|                                                 |                                                 | :chanbrdg=off                                                                                                 | :chanbrdg=on $2$                                                | : minsurate= $500 - 2000$                                                                                  |  |
|                                                 |                                                 |                                                                                                    | : force=yes $3$                                                 |                                                                                                    |  |

**Table A-14. E1 Interface Parameter Combinations**

Notes:

1. If the current E1 port is channel bridged, the **e1port** value can either 1, 3, 5, or 7.

2. If the E1 port being changed is channel bridged and will remain channel bridged, or if the E1 port will be channel bridged in this procedure, the **e1tsel** value must be either **external** or **recovered**. If the current **e1tsel** parameter value is **line**, the **e1tsel** and value for the E1 port being channel bridged must be changed. Channel bridging can be performed only on E1 ports assigned to HC-MIMs or E5-E1T1 cards.

3. The **force=yes** parameter must be used when the even numbered port being channel bridged is shown in the **rtrv-e1** output in step 1. If the even numbered port being channel bridged is not shown in the **rtrv-e1** output in step 1, the **force=yes** parameter cannot be used.

For this example, enter this command.

**chg-e1:loc=1201:e1port=2:crc4=off:encode=hdb3:si=1:sn=9**

# **NOTE: If the output of step 2 shows that timeslot 16 is being serviced by the E1 card, the cas=on parameter cannot be specified with the chg-e1 command.**

When this command has successfully completed, this message should appear.

rlghncxa03w 06-10-12 09:12:36 GMT EAGLE5 36.0.0 ENT-E1: MASP A - COMPLTD

**8.** Verify the changes using the **rtrv-e1** command specifying the card location and the e1port value specified in step 7.

For this example, enter these commands.

### **rtrv-e1:loc=1201:e1port=2**

This is an example of the possible output.

```
rlghncxa03w 06-10-28 09:12:36 GMT EAGLE5 36.0.0
E1 LINK MINSU
LOC PORT CRC4 CAS ENCODE E1TSEL SI SN CHANBRDG CLASS RATE
1201 2 OFF OFF HDB3 EXTERNAL 1 9 ------ CHAN ----<br>TS0 (N/A) TS8 ------ TS16 ------ TS24 ------
TS0 (N/A) TS8 ------ TS16 ------ TS24 ------
TS1 1201,A TS9 ------ TS17 ------ TS25 ------
TS2 ------ TS10 ------ TS18 ------ TS26 ------
TS3 ------ TS11 ------ TS19 ------ TS27 ------
TS4 ------ TS12 ------ TS20 ------ TS28 ------
TS5 1202,A TS13 ------ TS21 ------ TS29 ------
TS6 ------ TS14 ------ TS22 ------ TS30 ------
TS7 ------ TS15 ------ TS23 ------ TS31 ------
```
### **NOTE: If the signaling links were not deactivated in step 4, skip this step and go to step 10.**

**9.** Activate the signaling links that were deactivated in step 4 using the **act-slk** command.

For this example, enter these commands.

### **act-slk:loc=1201:link=a**

### **act-slk:loc=1202:link=a**

When each of these commands have successfully completed, this message should appear.

rlghncxa03w 06-10-07 08:41:12 GMT EAGLE5 36.0.0 Activate Link message sent to card

**10.** Backup the new changes using the **chg-db:action=backup:dest=fixed** *command*.

These messages should appear, the active Maintenance and Administration Subsystem Processor (MASP) appears first.

BACKUP (FIXED) : MASP A - Backup starts on active MASP. BACKUP (FIXED) : MASP A - Backup on active MASP to fixed disk complete. BACKUP (FIXED) : MASP A - Backup starts on standby MASP. BACKUP (FIXED) : MASP A - Backup on standby MASP to fixed disk complete. **Flowchart A-7.** Changing the Attributes of an E1 Port

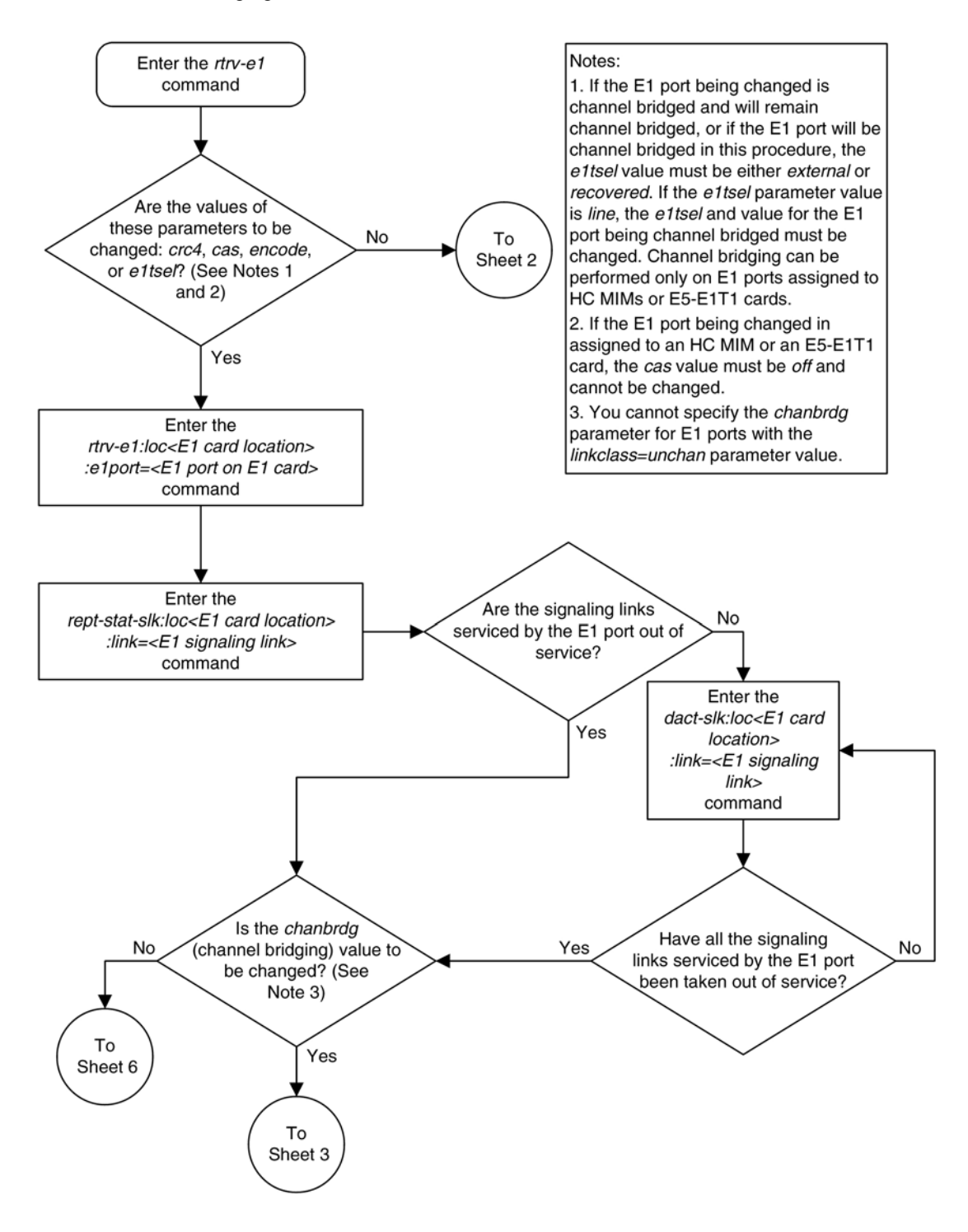

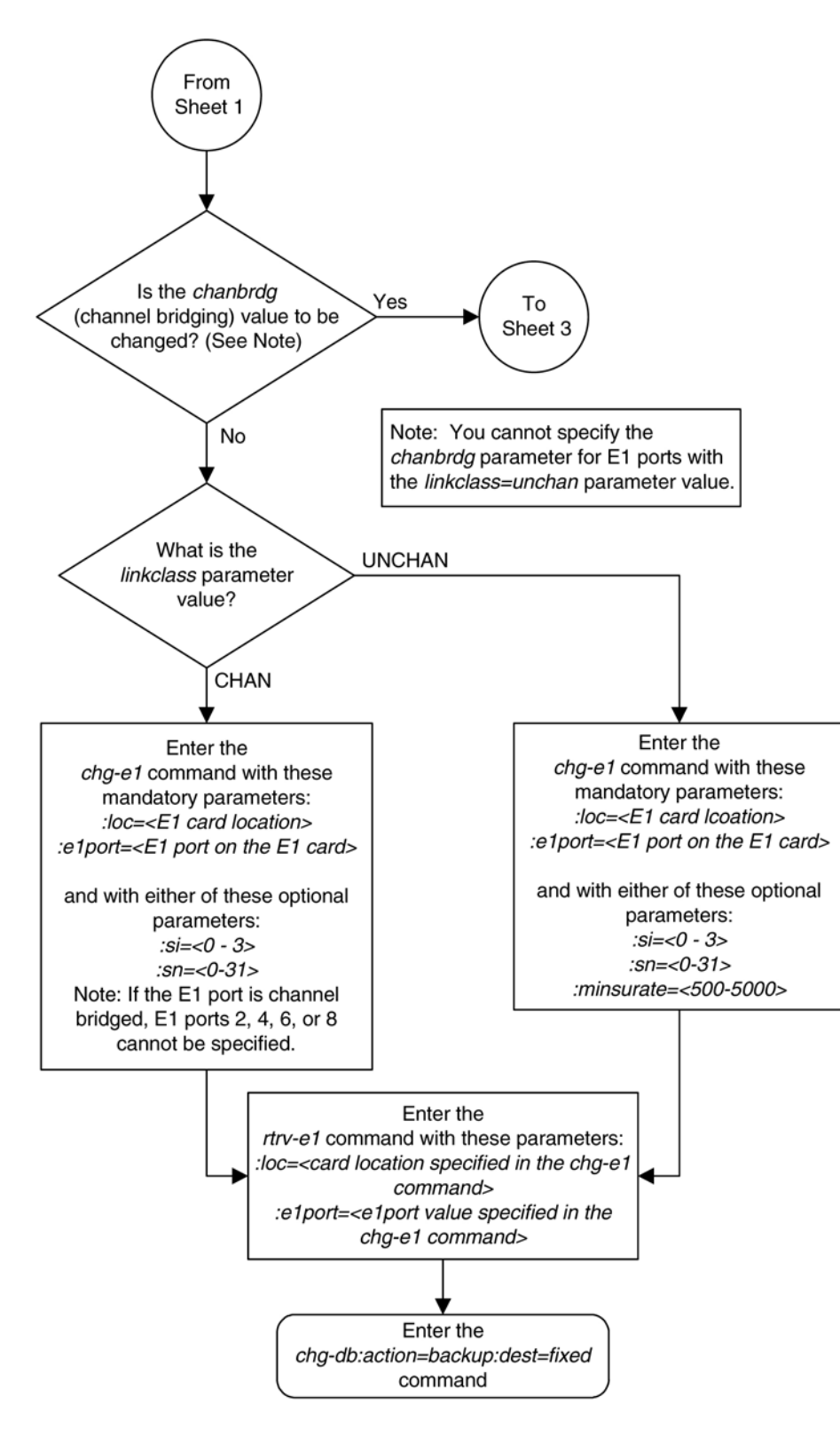

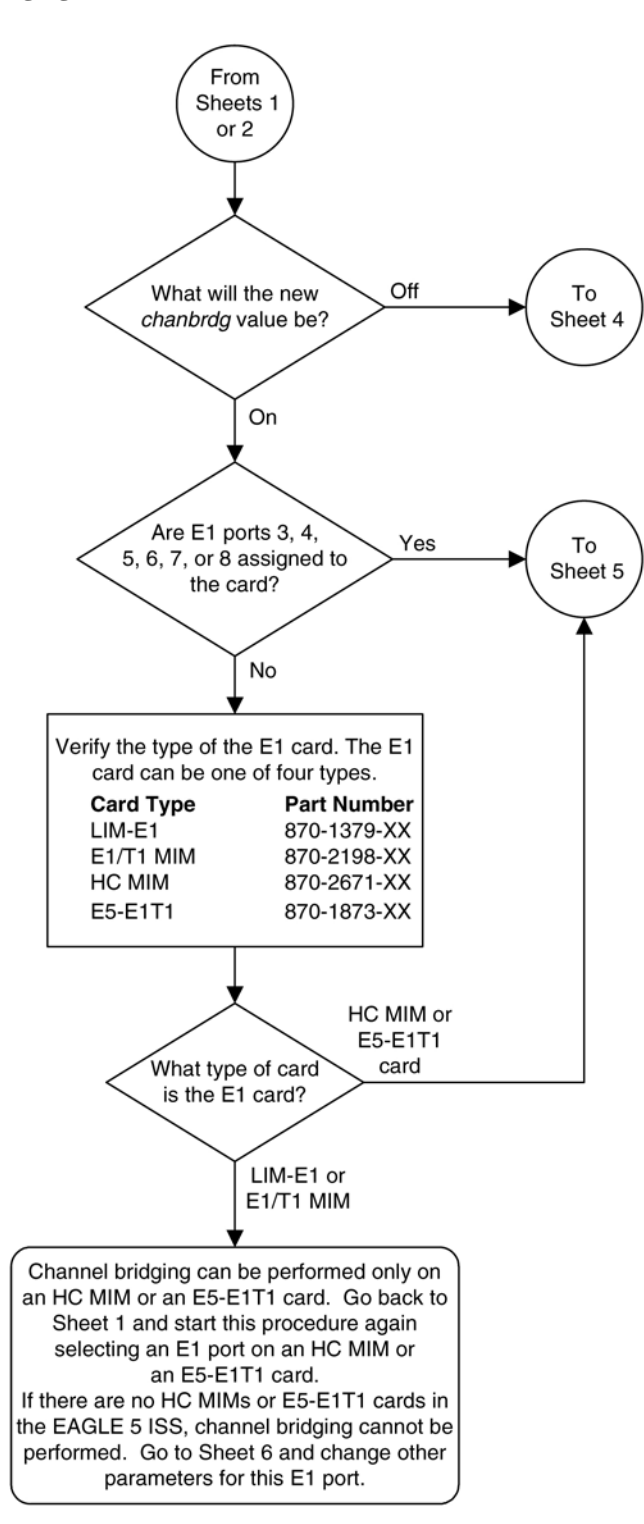
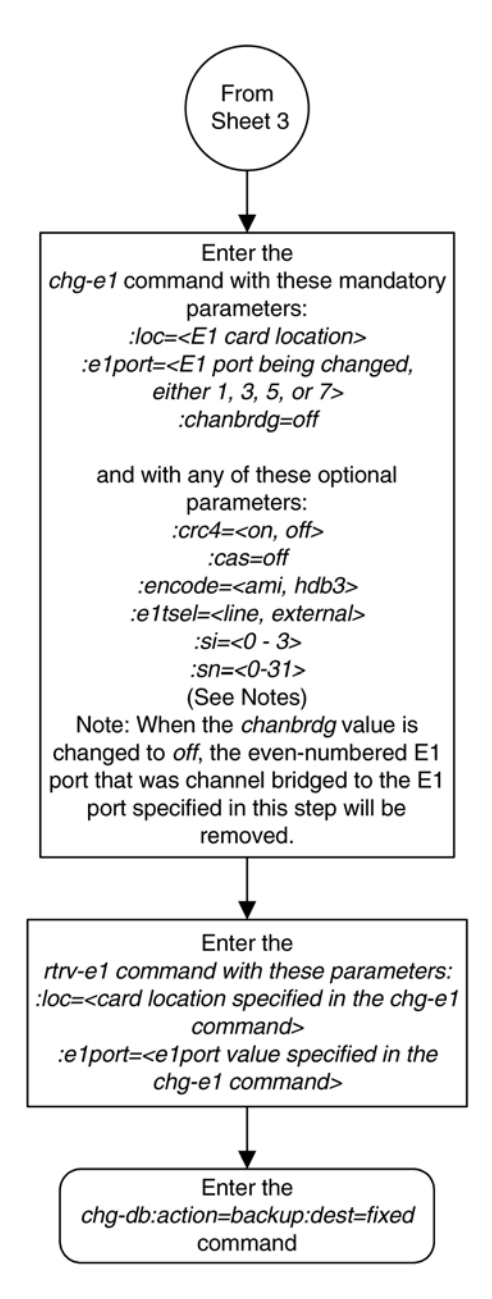

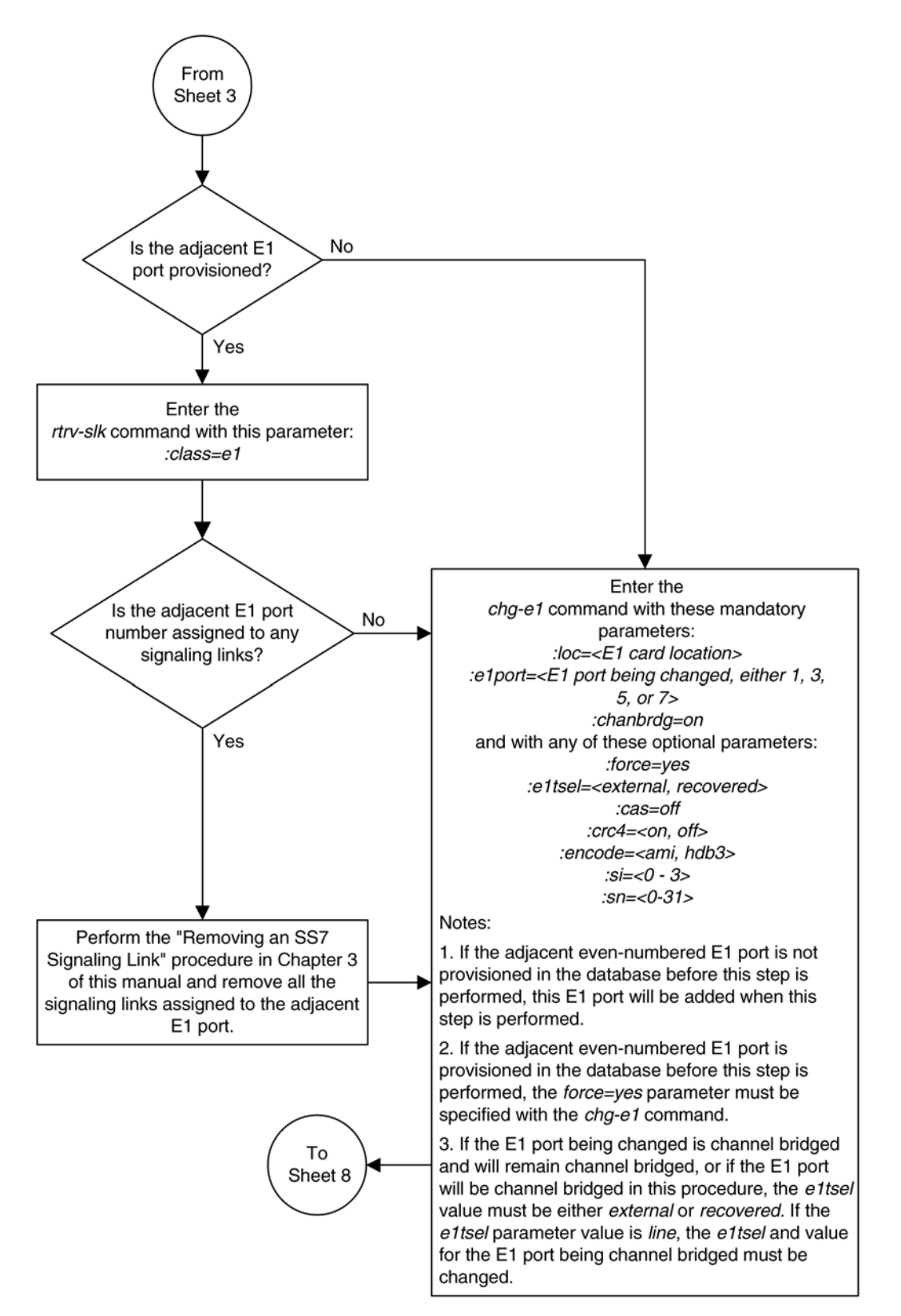

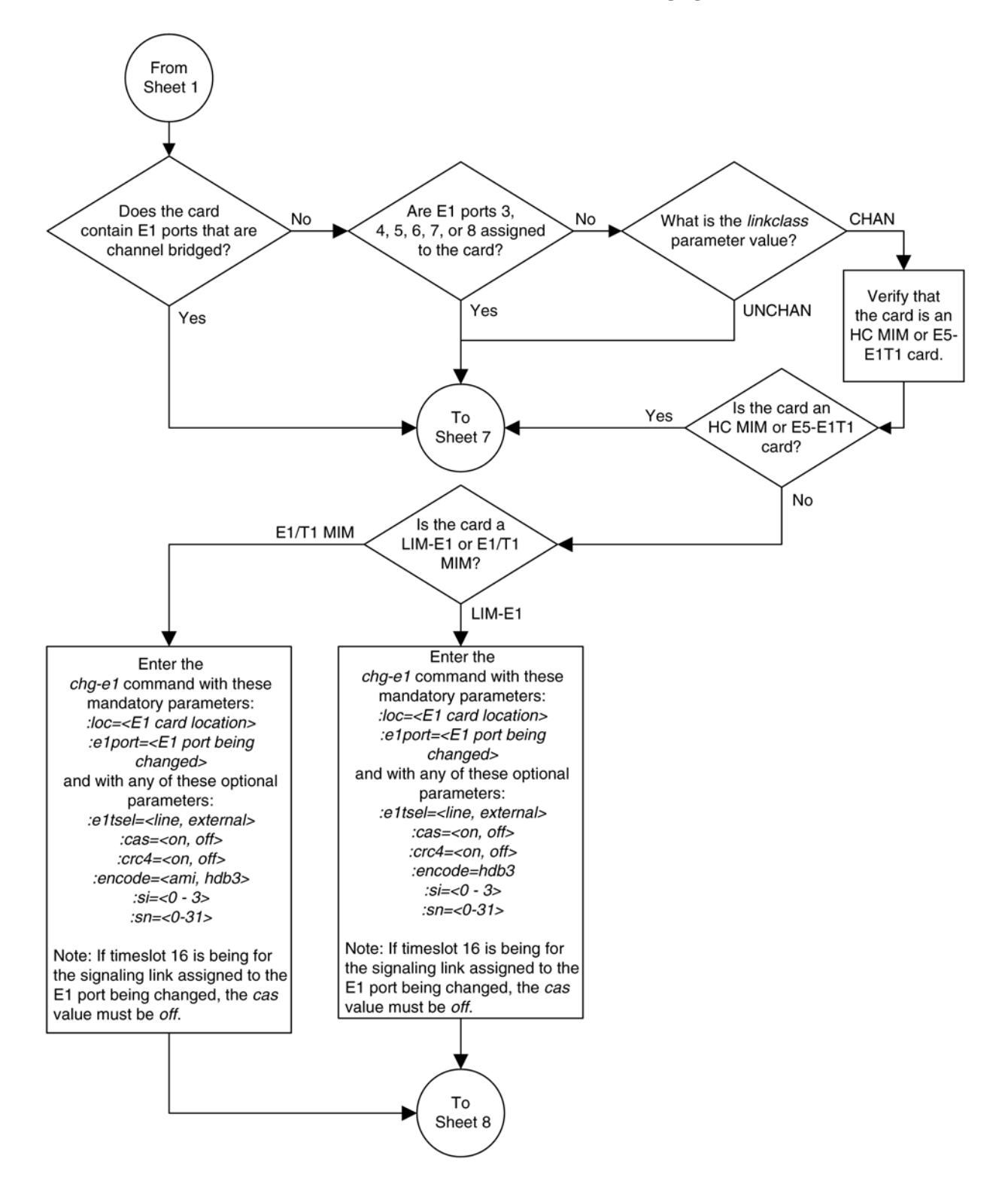

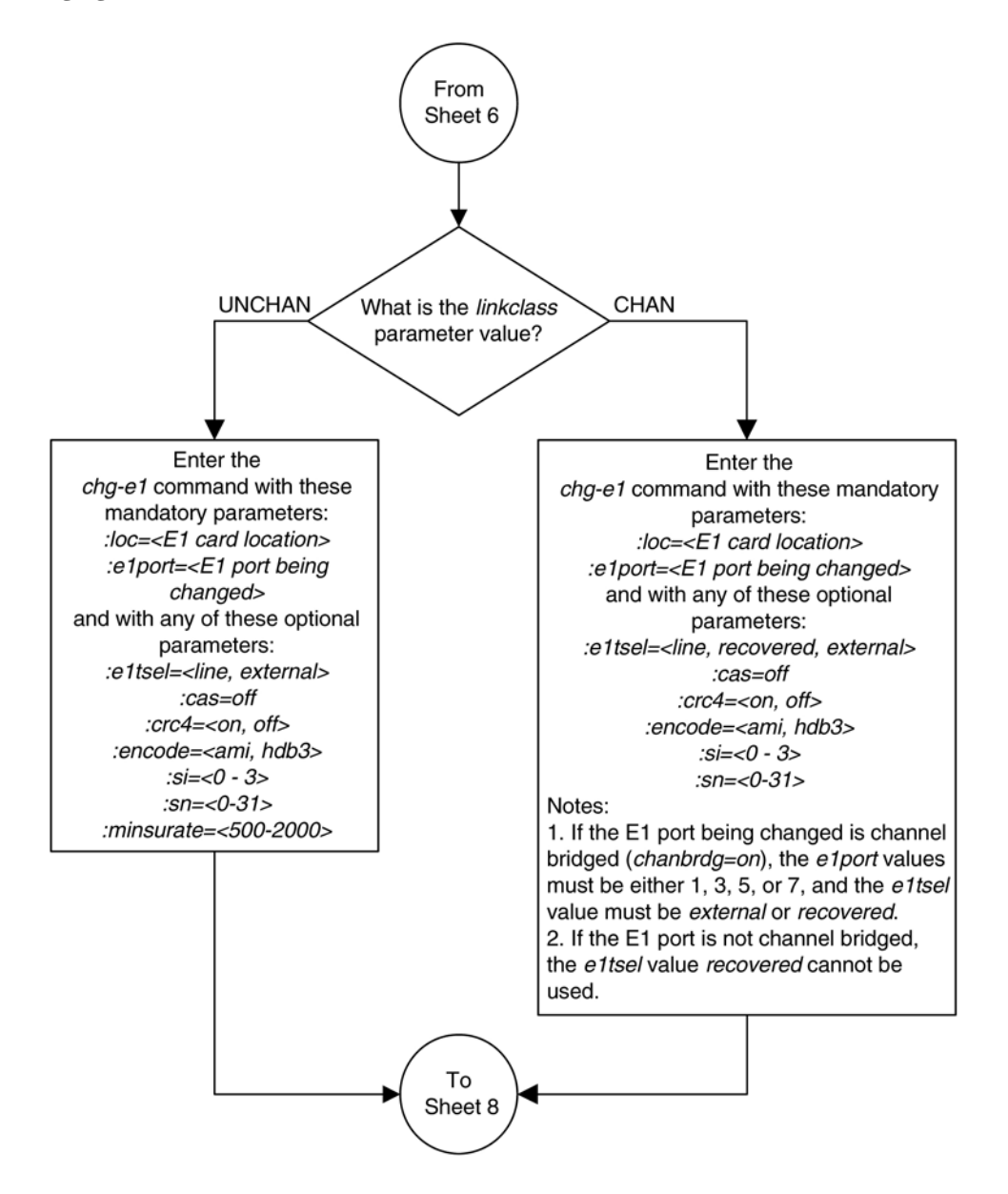

#### **Database Administration Manual - SS7 Adding an E1 Signaling Link**

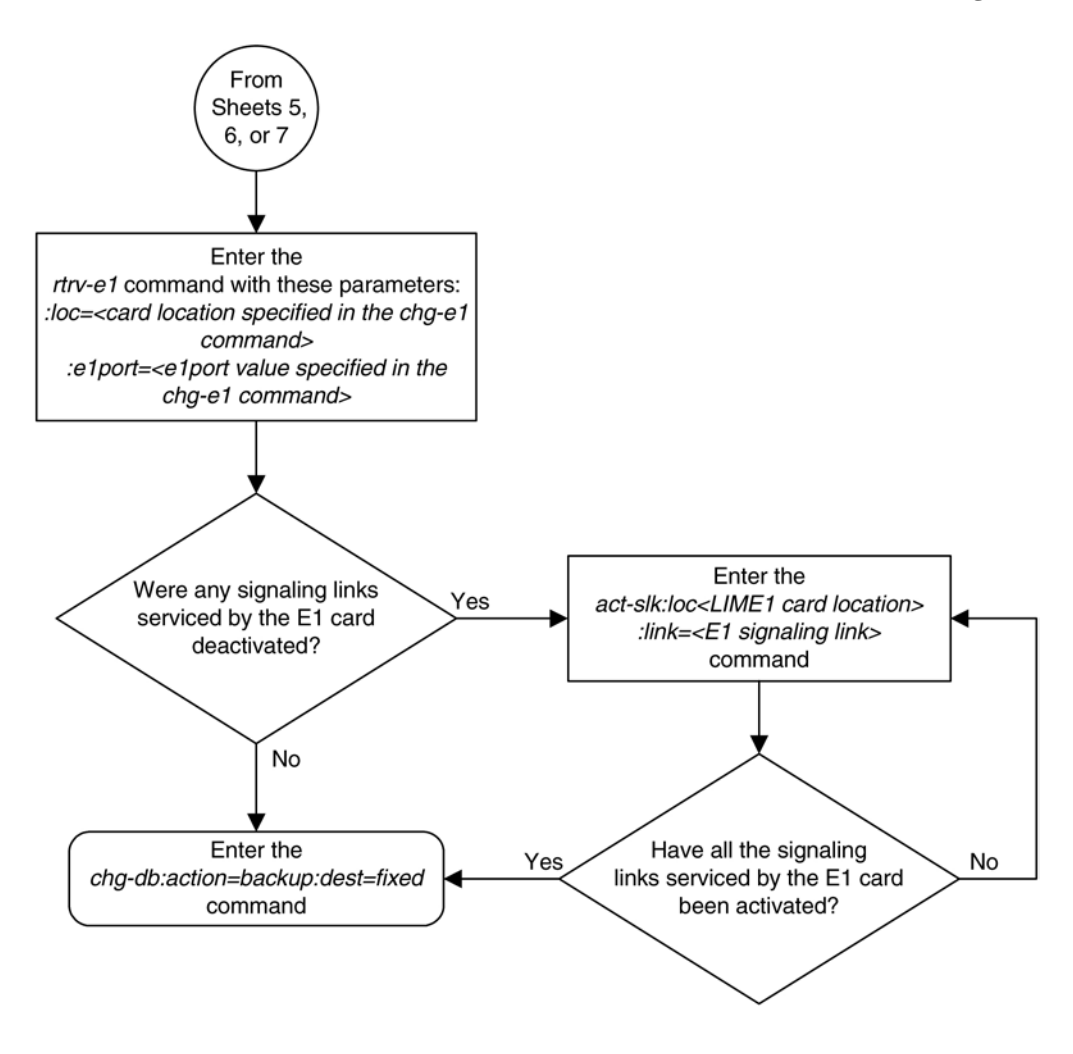

# **Adding an E1 Signaling Link**

This procedure is used to add an E1 signaling link to the database using the **ent-slk** command and these parameters.

- **:loc** The card location of the card that the E1 signaling link will be assigned to.
- **:link** The signaling link on the card specified in the **loc** parameter.
- **:lsn** The name of the linkset that will contain the signaling link.

**:slc** – The signaling link code. The SLC must be unique within the linkset. It must be the same at both the EAGLE 5 ISS location and the distant node.

**:bps** – The transmission rate for the link in bits per second.

**:ecm** – Error correction method, either **basic** or **pcr**. The default value for this parameter is **basic**.

**:pcrn1** – The threshold of the number of MSUs available for retransmission. If the error correction method being used is PCR **(:ecm=pcr**), and this threshold is reached, no new MSUs or FISUs are sent. The retransmission cycle is continued up to the last MSU entered into the retransmission buffer in the order in which they were originally transmitted.

**:pcrn2 –** The threshold of the number of MSU octets available for retransmission. If the error correction method being used is PCR (**:ecm=pcr**), and this threshold is reached, no new MSUs or FISUs are sent. The retransmission cycle is continued up to the last MSU entered into the retransmission buffer in the order in which they were originally transmitted.

**:ts** – The timeslot on the E1 card or channel card being used for the E1 signaling link.

**:** e1port – The E1 port on the E1 card that is servicing the timeslot selected for the E1 signaling link.

**:e1loc** – The location of the E1 card servicing the timeslot selected for the E1 signaling link. This parameter can be specified only when provisioning E1 signaling links on channel cards.

**:l2tset** – The level 2 timer set table assigned to the E1 signaling link. The type of linkset the E1 signaling link is assigned to and the E1 card's application determines the value of the **l2tset** parameter. The level 2 timer set tables are defined in the [Changing Level 2 Timers](#page-520-0) procedure. **Table A-15** shows the **l2tset** parameter values.

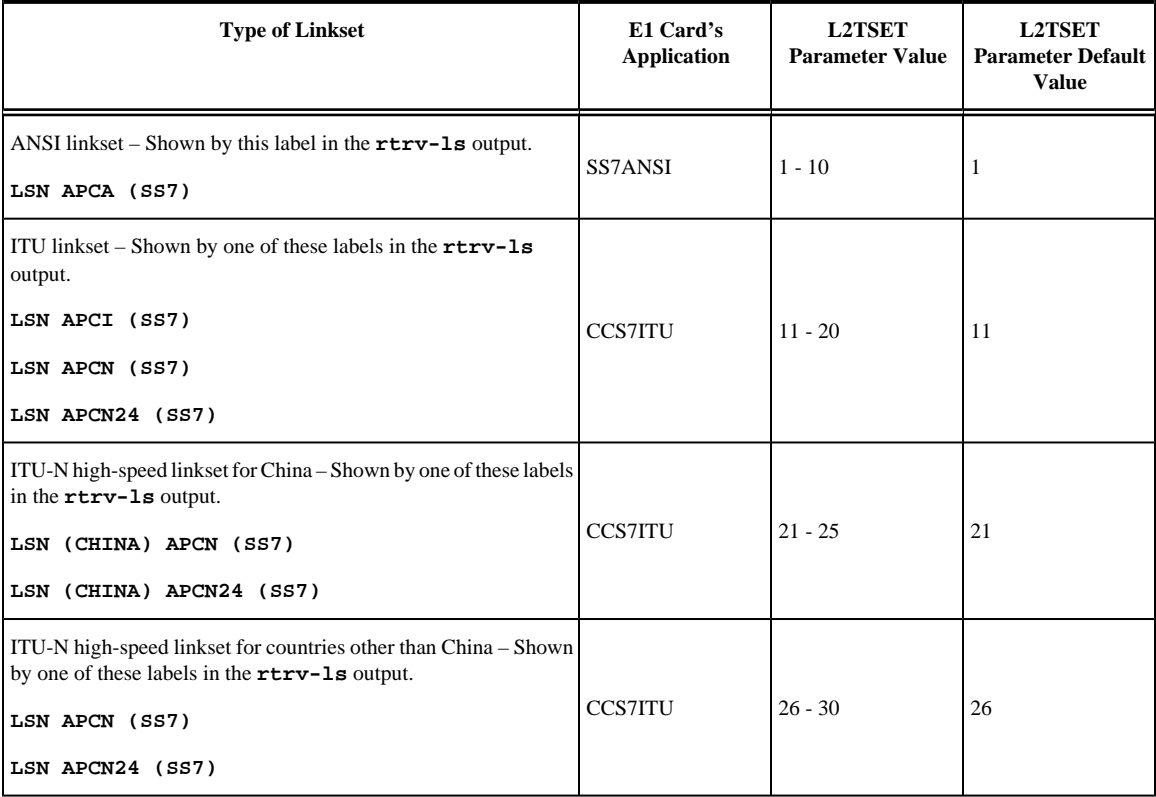

#### **Table A-15. L2TSET Parameter Values**

The **ent-slk** command contains other optional parameters that can be used to configure a signaling link. These parameters are not shown here because they are not necessary to provision an E1 signaling link. These parameters are explained in more detail in the [Adding an SS7 Signaling Link](#page-434-0) procedure, or in the **ent-slk** command description in the *Commands Manual*.

These items must be configured in the database before an E1 signaling link can be added:

- Shelf see Adding a Shelf in the *Database Administration Manual System Management*
- E1 Card (card type **lime1**) or Channel Card (card type **limch**) running either the **ss7ansi**or **ccs7itu** applications – see [Adding a LIM-E1 Card](#page-670-0) procedure

#### **Database Administration Manual - SS7 Adding an E1 Signaling Link**

- Destination Point Code see the [Adding a Destination Point Code](#page-209-0) procedure.
- Linkset – [Adding an SS7 Linkset](#page-300-0) procedure.

Verify that the link has been physically installed (all cable connections have been made).

Timeslot 16 (**ts=16**) cannot be specified for an E1 signaling link if the E1 interface servicing this link has CAS enabled. This is shown by the entry **on** in the **CAS** field of the **rtrv-e1** output.

If the E1 signaling link is assigned to a channel card (card type **limch**), the **e1port** parameter cannot be specified. The **e1port** parameter value defaults to 1.

All E1 signaling links in a linkset can use either the 56000 or 64000 transmission rate. The transmission rate for the E1 signaling links in the linkset do not have to be the same.

The values for the **ts** parameter must be from 1 to 31.

The linkset must be in the database. The number of signaling links in a linkset cannot exceed 16. This can be verified with the **rtrv-ls** command.

The APC of the linkset assigned to the signaling link must be in the SS7 domain. Use the **rtrv-dstn** command to verify the domain of the APC of the linkset.

The **pcrn1** or **pcrn2** parameters can only be specified if the **ecm=pcr** parameter is specified.

If the E1 signaling link is being assigned to an unchannelized E1 port (shown by the entry **UNCHAN** in the **LINKCLASS** field in the **rtrv-e1** output), you cannot specify the **ts** parameter. An E1 signaling link containing an unchannelized E1 port can be assigned only to an HC MIM or an E5-E1T1 card. A maximum of two E1 signaling links containing an unchannelized E1 port can be assigned to an HC MIM. The **link** parameter value for these links must be either **a** or **b**. A maximum of one E1 signaling link containing an unchannelized E1 port can be assigned to an E5-E1T1 card. The **link** parameter value for this link must be **a**. The transmission rate (**bps** parameter) for an unchannelized E1 signaling link is 1984000 bits per second. The **bps** parameter is optional, and if not specified with the **ent-slk** command, the **bps** parameter value defaults to 1984000 bits per seconds.

If the E1 signaling link is being assigned to a channel bridged E1 port (shown by the entries **MASTERCHAN** or **SLAVECHAN** in the **CHANBRDG** field in the **rtrv-e1** output), the E1 port value for the signaling link must be the odd numbered (**MASTERCHAN**) E1 port.

If the E1 card is not an HC MIM or an E5-E1T1 card, a maximum of 2 or 8 E1 signaling links can be assigned to the card. The range of **link** parameter values is dependent on the type of E1 card the signaling link is assigned to. If the E1 card is a LIM-E1 card, the **link** parameter values are either A or B, allowing a maximum of 2 signaling links on the card. If the E1 card is an E1/T1 MIM, the **link** parameter values are A - A3, or B - B3, allowing a maximum of 8 signaling links on the card.

If the E1 signaling link is being assigned to a channelized E1 port (shown by the entry **CHAN** in the **LINKCLASS** field in the **rtrv-e1** output) on an HC MIM, the **link** parameter values are A - A31 or B - B31. An HC MIM can contain a maximum of 64 channelized E1 signaling links. If signaling links A16 to A31, or B16 to B31 will be assigned to the card, the FAN feature must be turned on. The status of the FAN feature is shown in the **rtrv-feat** command output. The shelf containing the HC MIM being added in this procedure must have fans installed. If the fans are not installed on the shelf containing the HC MIM, go to the *Installation Manual - EAGLE 5 ISS* and install the fans.

If the E1 signaling link is being assigned to a channelized E1 port (shown by the entry **CHAN** in the **LINKCLASS** field in the **rtrv-e1** output) on an E5-E1T1 card, the **link** parameter values are A - A15 or B - B15. An E5-E1T1 card can contain a maximum of 32 channelized E1 signaling links.

### **NOTE: The E5-E1T1 card is not supported in release 35.0 for E1 signaling links**

To configure the EAGLE 5 ISS to perform circular routing detection test on the signaling links, perform the [Configuring Circular Route Detection](#page-530-0) procedure.

### **NOTE: Circular route detection is not supported in ITU networks.**

To provision a EAGLE 5 ISS with more than 700 signaling links, the EAGLE 5 ISS must have certain levels of hardware installed. See the [Requirements for EAGLE 5 ISSs Containing more than 700 Signaling Links](#page-850-0) section for more information on these hardware requirements.

The EAGLE 5 ISS can contain a mixture of low-speed, E1, T1, ATM high-speed, and IP signalling links. The [Determining the Number of High-Speed and Low-Speed Signaling Links](#page-850-0) section describes how to determine the quantities of the different types of signaling links the EAGLE 5 ISS can have.

### **Configuring Signaling Links on LIM-E1 Cards**

The main consideration for the provisioning of LIM-E1 cards into the EAGLE 5 ISS is to determine the number of LIM-E1 cards existing in the network and the equipment needed for expanding the signaling link capacity of the EAGLE 5 ISS. To utilize the flexibility of the E1 interface feature, you may want to determine the minimum number of LIM-E1 cards needed to process the total number of SS7 links and then consider diversity for reliability reasons.

Use the following points as guidelines when considering diversity for E1:

- If possible, no two LIM-E1 cards containing links from a common link set should be on the same  $E1/dual$ port Channel Card.
- If possible, no two LIM-E1 cards containing links from a common link set should be on adjacent E1/dual port Channel Cards where they are powered from the same fuse position.
- If possible, no two LIM-E1 cards containing links from a common link set should be terminated on the same shelf because of the shelf clock cabling, and is only an issue if using master clocking sync to the network
- If possible, no two links in a link set should arrive at the EAGLE 5 ISS on the same LIM-E1 card.
- If possible, for link sets containing more than two links, you should minimize the number of links in that link set on any given LIM-E1 card.

As an example, consider a network consisting of 30 LIM-E1 cards with a total number of 100 links where the largest link set size is 8. The most efficient way to provision the EAGLE 5 ISS would be to have 4 extension shelves equipped with the E1 Cabling Backplane, 1 E1 Card, and 12 Channel Cards per shelf. Utilizing 1 "B" bus on each shelf, 25 signaling links would be terminated on each shelf for a total of 100. *This is also the minimum number of LIM-E1 Cards required for this example.*

With the same example but using the third and fifth bullets above as a consideration, the EAGLE 5 ISS would be provisioned with 8 extension shelves equipped with the E1 Cabling Backplane. Four of the shelves would be equipped with 1 E1 Card and 6 Channel Cards, and the other 4 shelves would be equipped with 1 E1 Card and 5 Channel Cards. *Since the largest link set size is 8, a total of 8 LIM-E1 Cards is required.* Utilizing 1 "B" bus on each shelf, 13 signaling links would be terminated on each shelf with 6 Channel Cards, and 12 signaling links would be terminated on each shelf with 5 Channel Cards.

### **Example Signaling Link Configuration**

This examples used in this procedure are based on **[Table A-16](#page-728-0)** .

| <b>SLK</b><br><b>LOC</b> | <b>SLK</b><br><b>LINK</b> | <b>LSN</b>         | <b>SLC</b>      | <b>TYPE</b>  | <b>BPS</b> | <b>TS</b> | E1PORT         | <b>E1LOC</b> |
|--------------------------|---------------------------|--------------------|-----------------|--------------|------------|-----------|----------------|--------------|
| 1201                     | A                         | LSNE <sub>12</sub> | $\overline{0}$  | LIME1        | 64000      | 1         | $\mathfrak{2}$ | N/A          |
| 1202                     | A                         | LSNE12             | 1               | <b>LIMCH</b> | 64000      | 5         | 1              | 1201         |
| 1203                     | A                         | LSNE13             | $\overline{0}$  | LIME1        | 64000      | 8         | $\mathfrak{2}$ | N/A          |
| 1204                     | A                         | LSNE13             | 1               | <b>LIMCH</b> | 64000      | 12        | 1              | 1203         |
| 1211                     | A                         | LSNE145            | $\overline{0}$  | LIME1        | 56000      | 10        | $\mathbf{2}$   | N/A          |
| 1212                     | A                         | LSNE145            | $\mathbf{1}$    | <b>LIMCH</b> | 56000      | 14        | $\mathbf{1}$   | 1211         |
| 1212                     | A                         | LSNE145            | $\overline{2}$  | <b>LIMCH</b> | 56000      | 20        | 1              | 1211         |
| 1301                     | A                         | LSN <sub>6</sub>   | $\vert 0 \vert$ | LIME1        | 1984000    | N/A       | $\overline{4}$ | N/A          |
| 1303                     | B                         | LSN7               | $\overline{0}$  | LIME1        | 1984000    | N/A       | $\overline{7}$ | N/A          |

<span id="page-728-0"></span>**Table A-16. E1 Signaling Link Configuration Table**

**Canceling the REPT-STAT-SLK and RTRV-SLK Commands**

Because the **rept-stat-slk** and **rtrv-slk** commands used in this procedure can output information for a long period of time, the **rept-stat-slk** and **rtrv-slk** commands can be canceled and the output to the terminal stopped. There are three ways that the **rept-stat-slk** and **rtrv-slk** commands can be canceled.

- Press the **F9** function key on the keyboard at the terminal where the **rept-stat-slk** or **rtrv-slk** commands were entered.
- Enter the **canc-cmd** without the **trm** parameter at the terminal where the **rept-stat-slk** or **rtrvslk** commands were entered.
- Enter the **canc-cmd:trm=<xx>**, where **<xx>** is the terminal where the **rept-stat-slk** or **rtrvslk** commands were entered, from another terminal other that the terminal where the **rept-stat-slk** or **rtrv-slk** commands was entered. To enter the **canc-cmd:trm=<xx>** command, the terminal must allow Security Administration commands to be entered from it and the user must be allowed to enter Security Administration commands. The terminal's permissions can be verified with the **rtrv-secu-trm** command. The user's permissions can be verified with the **rtrv-user** or **rtrv-secu-user** commands.

For more information about the **canc-cmd** command, go to the *Commands Manual*.

#### **Procedure**

**1.** Display the cards in the database using the **rtrv-card** command.

This is an example of the possible output.

```
rlghncxa03w 06-10-28 09:12:36 GMT EAGLE5 36.0.0
CARD TYPE APPL LSET NAME LINK SLC LSET NAME LINK SLC
1101 TSM SCCP 
1102 TSM GLS<br>1113 GSPM EOAM
      GSPM
1114 TDM-A
1115 GSPM EOAM
1116 TDM-B
1117 MDAL
1201 LIME1 CCS7ITU
```
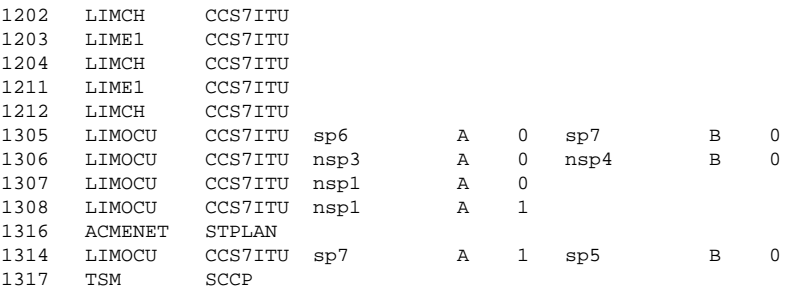

If the required E1 card or channel card is not in the database, go to the **Adding a LIM-E1 Card** procedure and add the required cards to the database.

**2.** Display the current linkset configuration using the **rtrv-ls** command.

This is an example of the possible output.

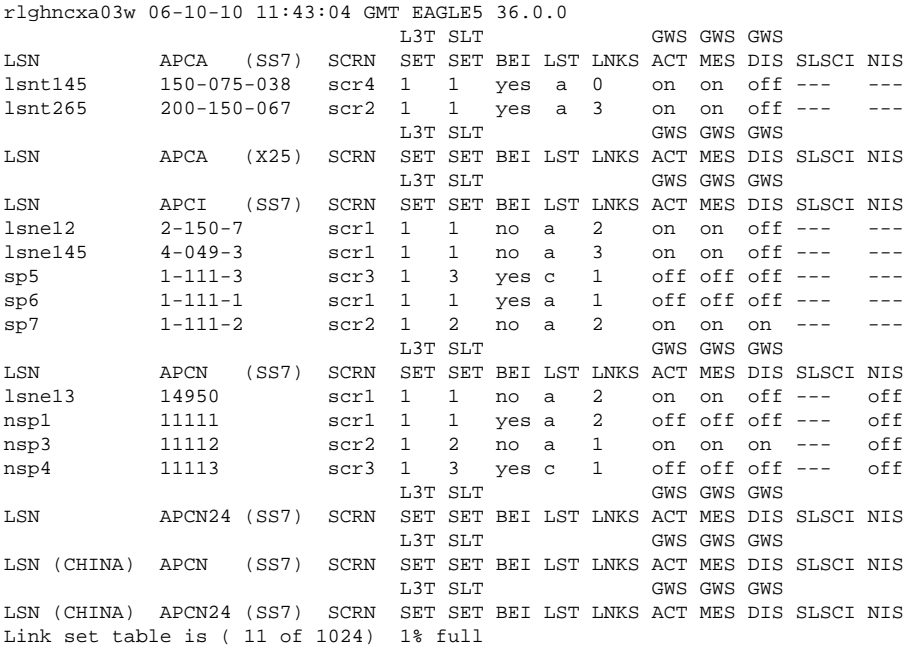

If the required linkset is not in the database, go to the [Adding an SS7 Linkset](#page-300-0) procedure and add the required linkset to the database.

**3.** Display the current signaling link configuration using the **rtrv-slk** command.

This is an example of the possible output.

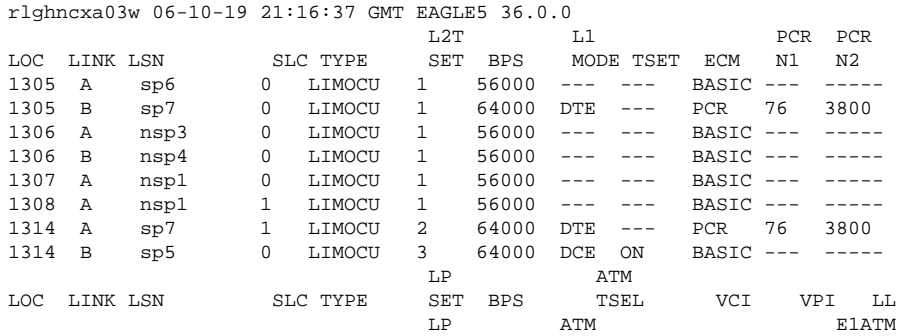

#### **Database Administration Manual - SS7 Adding an E1 Signaling Link**

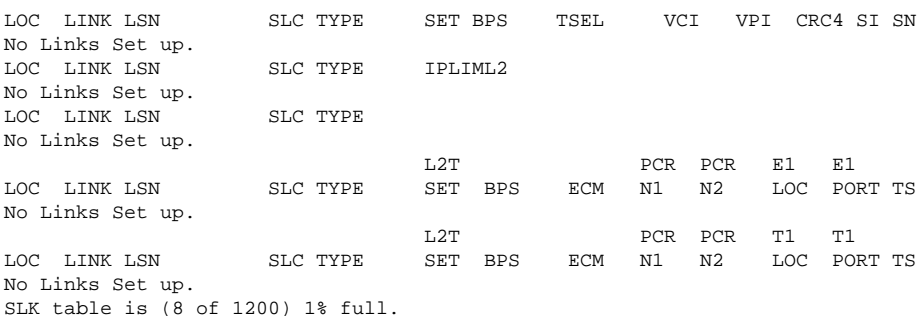

If the **rtrv-slk** output shows that the maximum number of signaling links is 2000, go to step 4.

If the **rtrv-slk** output shows that the maximum number of signaling links is 1200, and the signaling link being added increases the number beyond 1200, perform th[e Enabling the Large System # Links Controlled](#page-292-0) [Feature](#page-292-0) procedure and enable the Large System # Links controlled feature for either 1500 signaling links or 2000 signaling links. Then go to step 4.

If the **rtrv-slk** output shows that the maximum number of signaling links is 1500, and the signaling link being added increases the number beyond 1500, perform the [Enabling the Large System # Links Controlled](#page-292-0) [Feature](#page-292-0) procedure and enable the Large System # Links controlled feature for 2000 signaling links. Then go to step 4.

If the addition of the new signaling link will not exceed the maximum number of signaling links, go to step 4.

**4.** Display the E1 interfaces that will be assigned to the E1 signaling link using the **rtrv-e1** command with no parameters.

This is an example of the possible output.

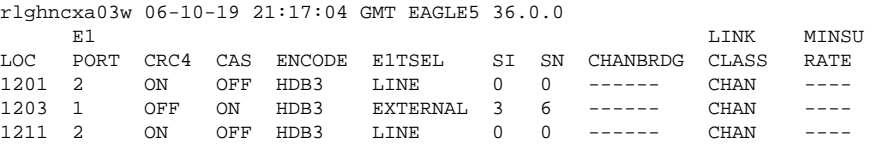

If the desired E1 port and E1 card combination are not shown in the **rtrv-e1** output, add the E1 port and E1 card combination to the database by performing the one of these procedures:

- [Adding Channelized and non-Channel Bridged E1 Ports](#page-682-0)
- [Adding Channel Bridged E1 Ports](#page-690-0)
- Adding Unchannelized E1 Ports.

If a new E1 card was added in these procedures and that card is an HC MIM or an E5-E1T1 card, skip step 6 and go to step 7.

- **5.** If any of the following conditions are shown in the **rtrv-e1** output in step 5, the card is an HC MIM or an E5-E1T1 card.
	- a. The **linkclass=unchan** parameter is assigned to the E1 port that will be assigned to the E1 signaling link. Go to step 7.
	- b. If the E1 port that will be assigned to the E1 signaling link is channel bridged. Go to step 7.

c. If E1 ports 3, 4, 5, 6, 7, or 8 are assigned to the E1 card that will be assigned to the E1 signaling link. Go to step 7.

**NOTE: If the card the signaling link is being assigned to is a channel card, skip steps 6 through 9, and go to step 10.**

If conditions a, b, or c are not shown in the **rtrv-e1** output, verify the type of E1 card. The E1 card types and their part numbers are shown in **[Table A-4](#page-670-0)** .

**6.** Verify whether or not that the Fan feature is on, by entering the **rtrv-feat** command.

**NOTE: If the link parameter values A16-A31 or B16-B31 are shown in the rtrv-slk output in step 3, skip steps 7 through 9 and go to step 10.**

**NOTE: If the E1 card being added in this procedure is not an HC MIM, skip steps 7 through 9 and go to step 10.**

**NOTE: If the E1 card being added in this procedure is an HC MIM, but link parameter values A16-A31 or B16-B31 will not be specified for the E1 signaling link, skip steps 7 through 9 and go to step 10.**

If the global title translation feature is on, the entry **FAN = on** appears in the **rtrv-feat** command output.

**NOTE: The rtrv-feat command output contains other fields that are not used by this procedure. If you wish to see all the fields displayed by the rtrv-feat command, see the rtrv-feat command description in the** *Commands Manual***.**

If the Fan feature is on, skip step 8, and go to step 9.

**7.** Turn the Fan feature on by entering this command.

**chg-feat:fan=on**

**NOTE: Once the Fan feature is turned on with the chg-feat command, it cannot be turned off.**

**The Fan feature must be purchased before you turn this feature on with the chg-feat command. If you are not sure if you have purchased the Fan feature, contact your Tekelec Sales Representative or Account Representative.**

When the **chg-feat** has successfully completed, this message appears.

```
rlghncxa03w 06-10-28 11:43:04 GMT EAGLE5 36.0.0
CHG-FEAT: MASP A - COMPLTD
```
**8.** The shelf containing the HC MIM being added in this procedure must have fans installed. Verify whether or not fans are installed on the shelf.

If the fans are installed, go to step 10.

If the fans are not installed on the shelf containing the HC MIM, go to the *Installation Manual - EAGLE 5 ISS* and install the fans. Once the fans have been installed and tested, go to step 10. The fans must be working properly before an HC MIM can be placed in the EAGLE 5 ISS.

**9.** Add the E1 signaling links using the **ent-slk** command.

If the output of step 5 shows that CAS is enabled for the E1 interface (shown by the entry **on** in the **CAS** field), timeslot 16 cannot be specified for the E1 signaling link.

The link parameter value is dependent on the type of card the E1 signaling link is assigned to. **[Table A-17](#page-732-0)** shows the link parameter values.

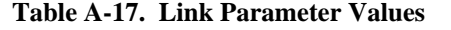

<span id="page-732-0"></span>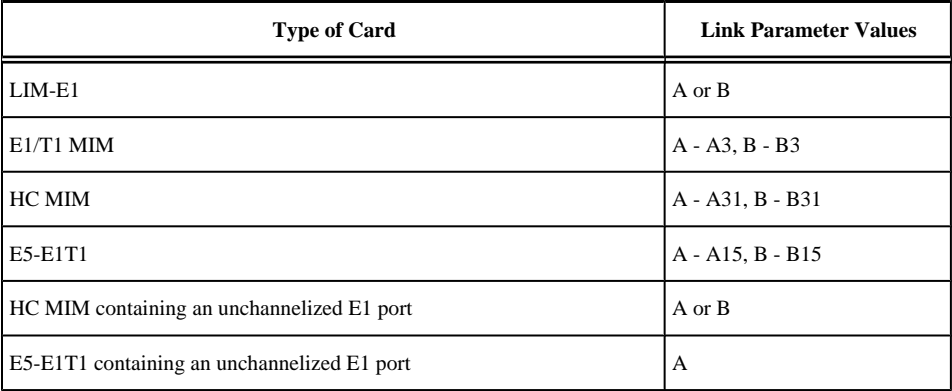

#### **NOTE: The E5-E1T1 card is not supported in release 35.0 for E1 signaling links**

If the E1 signaling link is being assigned to an unchannelized E1 port (shown by the entries **UNCHAN** in the **LINKCLASS** field in the **rtrv-e1** output), you cannot specify the **ts** parameter. The transmission rate (**bps** parameter) for an unchannelized E1 signaling link is 1984000 bits per second. The **bps** parameter is optional, and if not specified with the **ent-slk** command, the **bps** parameter value defaults to 1984000 bits per seconds. It is recommended that unchannelized E1 signaling links are assigned to linksets that do not contain other types of signaling links.

For this example, enter these commands.

```
ent-slk:loc=1201:link=a:lsn=lsne12:slc=0:bps=64000:ts=1 :e1port=2
ent-slk:loc=1202:link=a:lsn=lsne12:slc=1:bps=64000:ts=5 :e1loc=1201
ent-slk:loc=1203:link=a:lsn=lsne13:slc=0:bps=64000:ts=8 :e1port=2
ent-slk:loc=1204:link=a:lsn=lsne13:slc=1:bps=64000:ts=12 :e1loc=1203
ent-slk:loc=1211:link=a:lsn=lsne145:slc=0:bps=56000:ts=10 :e1port=2
ent-slk:loc=1212:link=a:lsn=lsne145:slc=1:bps=56000:ts=14 :e1loc=1211
ent-slk:loc=1212:link=a2:lsn=lsne145:slc=2:bps=56000:ts=20 :e1loc=1211
ent-slk:loc=1301:link=a:lsn=lsn6:slc=0:e1port=4
ent-slk:loc=1303:link=b:lsn=lsn7:slc=0:e1port=7
```
When each of these commands have successfully completed, this message should appear.

rlghncxa03w 06-10-07 08:29:03 GMT EAGLE5 36.0.0 ENT-SLK: MASP A - COMPLTD

**10.** Verify the changes using the **rtrv-slk** command, specifying the card location and signaling link entered in step 9.

This is an example of the possible output.

**rtrv-slk:loc=1201:link=a**

This is an example of the possible output.

rlghncxa03w 06-10-19 21:17:04 GMT EAGLE5 36.0.0 PCR PCR E1 E1

LOC LINK LSN SLC TYPE SET BPS ECM N1 N2 LOC PORT TS 1201 A lsne12 0 LIME1 1 64000 BASIC --- ----- 1201 2 1 1sne12 0 LIME1 1 64000 BASIC --- ----- 1201 2 1

#### **rtrv-slk:loc=1202:link=a**

This is an example of the possible output.

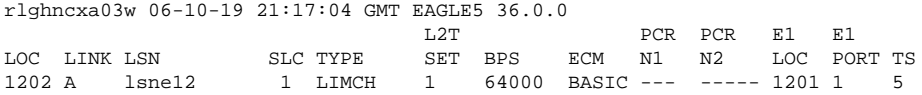

#### **rtrv-slk:loc=1203:link=a**

This is an example of the possible output.

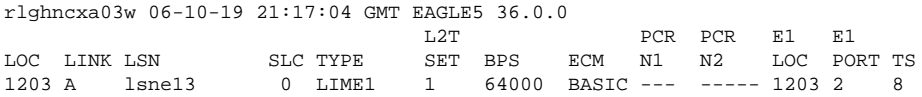

#### **rtrv-slk:loc=1204:link=a**

This is an example of the possible output.

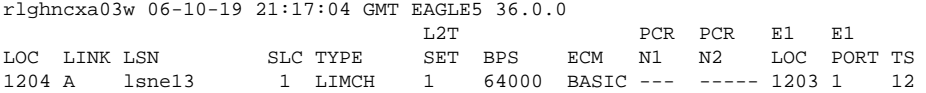

#### **rtrv-slk:loc=1211:link=a**

This is an example of the possible output.

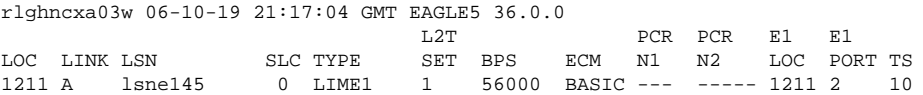

#### **rtrv-slk:loc=1212:link=a**

This is an example of the possible output.

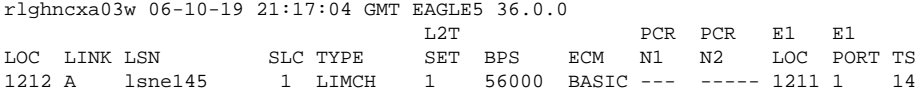

#### **rtrv-slk:loc=1212:link=a2**

This is an example of the possible output.

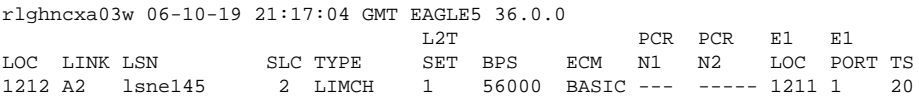

#### **rtrv-slk:loc=1301:link=a**

This is an example of the possible output.

rlghncxa03w 06-10-19 21:17:04 GMT EAGLE5 36.0.0 L2T PCR PCR E1 E1 LOC LINK LSN SLC TYPE SET BPS ECM N1 N2 LOC PORT TS 1301 A lsn6 0 LIME1 1 1.984M BASIC --- ----- 1301 4 --

#### **rtrv-slk:loc=1303:link=b**

This is an example of the possible output.

rlghncxa03w 06-10-19 21:17:04 GMT EAGLE5 36.0.0 L2T PCR PCR E1 E1 LOC LINK LSN SLC TYPE SET BPS ECM N1 N2 LOC PORT TS 1303 B lsn7 0 LIME1 1 1.984M BASIC --- ----- 1303 7 --

**11.** If any cards contain the first signaling link on a card, those cards must be brought into service with the **rstcard** command, specifying the card location specified in step 10. For this example, enter these commands.

```
rst-card:loc=1201
rst-card:loc=1202
rst-card:loc=1203
rst-card:loc=1204
rst-card:loc=1211
rst-card:loc=1212
rst-card:loc=1301
rst-card:loc=1303
```
When each of these commands have successfully completed, this message should appear.

rlghncxa03w 06-10-23 13:05:05 GMT EAGLE5 36.0.0 Card has been allowed.

**12.** Activate all signaling links on the cards using the **act-slk** command, specifying the card location and signaling link specified in step 10. For this example, enter these commands.

**act-slk:loc=1201:link=a act-slk:loc=1202:link=a**

**act-slk:loc=1203:link=a**

**act-slk:loc=1204:link=a**

**act-slk:loc=1211:link=a**

```
act-slk:loc=1212:link=a
```
**act-slk:loc=1212:link=a2**

**act-slk:loc=1301:link=a**

**act-slk:loc=1303:link=b**

When each of these commands have successfully completed, this message should appear.

rlghncxa03w 06-10-07 08:31:24 GMT EAGLE5 36.0.0 Activate Link message sent to card

**13.** Check the status of the signaling links added in step 9 using the **rept-stat-slk** command with the card location and signaling link. The state of each signaling link should be in service normal (IS-NR) after the link has completed alignment (shown in the **PST** field). For this example, enter these commands.

**rept-stat-slk:loc=1201:link=a**

This is an example of the possible output.

rlghncxa03w 06-10-23 13:06:25 GMT EAGLE5 36.0.0 SLK LSN CLLI PST SST AST 1201,A lsne12 ----------- IS-NR Avail ---- ALARM STATUS = No Alarms UNAVAIL REASON = -- E1 status = 1201, RCVRY-E1F:FAC-E1 Port 2 available

#### **rept-stat-slk:loc=1202:link=a**

This is an example of the possible output.

```
rlghncxa03w 06-10-23 13:06:25 GMT EAGLE5 36.0.0
SLK LSN CLLI PST SST AST
1202,A lsne12 ----------- IS-NR Avail ----
 ALARM STATUS = No Alarms
 UNAVAIL REASON = --<br>E1 status = 12
          = 1201, RCVRY-E1F:FAC-E1 Port 1 available
```
#### **rept-stat-slk:loc=1203:link=a**

This is an example of the possible output.

```
rlghncxa03w 06-10-23 13:06:25 GMT EAGLE5 36.0.0
SLK LSN CLLI PST SST AST<br>1203,A lsne12 ------------- IS-NR Avail ---
1203,A lsne12 ----------- IS-NR Avail ----<br>ALARM STATUS = No Alarms
 ALARM STATUS = No Alarms
 UNAVAIL REASON = --
E1 status = 1203, RCVRY-E1F:FAC-E1 Port 2 available
```
#### **rept-stat-slk:loc=1204:link=a**

This is an example of the possible output.

```
rlghncxa03w 06-10-23 13:06:25 GMT EAGLE5 36.0.0
SLK LSN CLLI PST SST AST<br>1204,A lsne12 ------------- IS-NR Avail ----
1204,A lsne12 ----------- IS-NR Avail ----
 ALARM STATUS = No Alarms
  UNAVAIL REASON = --
  E1 status = 1203, RCVRY-E1F:FAC-E1 Port 1 available
```
#### **rept-stat-slk:loc=1211:link=a**

This is an example of the possible output.

```
rlghncxa03w 06-10-23 13:06:25 GMT EAGLE5 36.0.0
SLK LSN CLLI PST SST AST
1211,A lsne145 ----------- IS-NR Avail ----
 ALARM STATUS = No Alarms
 UNAVAIL REASON
 UNAVAIL REASON = --<br>El status = 1211, RCVRY-E1F:FAC-E1 Port 2 available
```
#### **rept-stat-slk:loc=1212:link=a**

This is an example of the possible output.

```
rlghncxa03w 06-10-23 13:06:25 GMT EAGLE5 36.0.0
SLK LSN CLLI PST SST AST<br>1212,A lsne145 -------------- IS-NR Avail ---
1212,A lsne145 ----------- IS-NR Avail ----
 ALARM STATUS
 UNAVAIL REASON = --
 E1 status = 1211, RCVRY-E1F:FAC-E1 Port 1 available
```
#### **rept-stat-slk:loc=1212:link=a2**

This is an example of the possible output.

rlghncxa03w 06-10-23 13:06:25 GMT EAGLE5 36.0.0 SLK LSN CLLI PST SST AST 1212,A2 lsne145 ----------- IS-NR Avail ---- ALARM STATUS = No Alarms UNAVAIL REASON = -- E1 status = 1211, RCVRY-E1F:FAC-E1 Port 1 available

#### **rept-stat-slk:loc=1301:link=a**

This is an example of the possible output.

rlghncxa03w 06-10-23 13:06:25 GMT EAGLE5 36.0.0 SLK LSN CLLI PST SST AST 1303,A lsn6 ----------- IS-NR Avail ---- ALARM STATUS = No Alarms UNAVAIL REASON = -- E1 status = 1301, RCVRY-E1F:FAC-E1 Port 4 available

#### **rept-stat-slk:loc=1303:link=b**

This is an example of the possible output.

```
rlghncxa03w 06-10-23 13:06:25 GMT EAGLE5 36.0.0
SLK LSN CLLI PST SST AST
1303,B lsn7 ----------- IS-NR Avail ----
 ALARM STATUS = No Alarms
 UNAVAIL REASON = --
 E1 status = 1303, RCVRY-E1F:FAC-E1 Port 7 available
```
**14.** Backup the new changes using the **chg-db:action=backup:dest=fixed** command.

These messages should appear, the active Maintenance and Administration Subsystem Processor (MASP) appears first.

BACKUP (FIXED) : MASP A - Backup starts on active MASP. BACKUP (FIXED) : MASP A - Backup on active MASP to fixed disk complete. BACKUP (FIXED) : MASP A - Backup starts on standby MASP. BACKUP (FIXED) : MASP A - Backup on standby MASP to fixed disk complete.

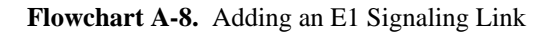

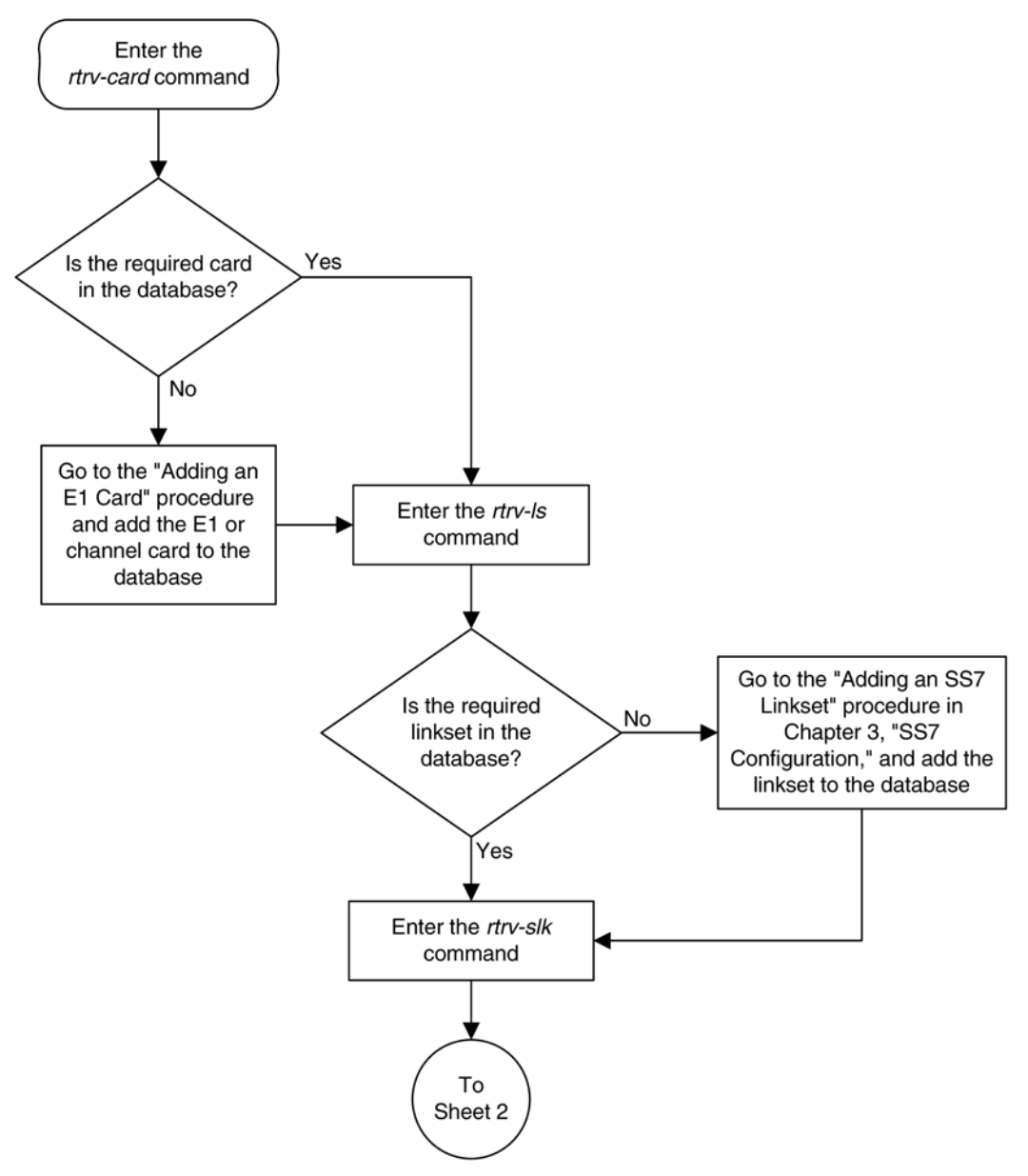

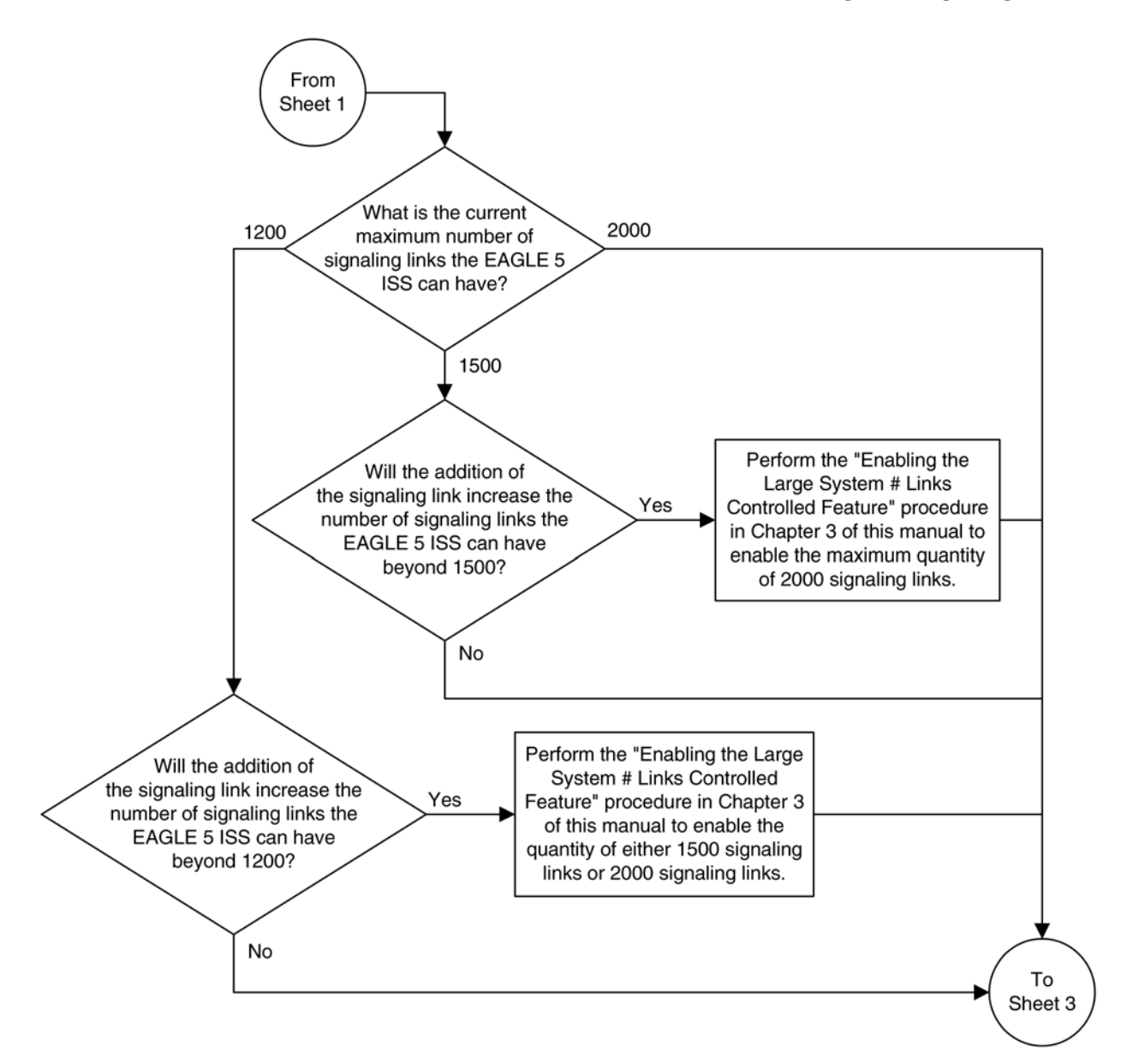

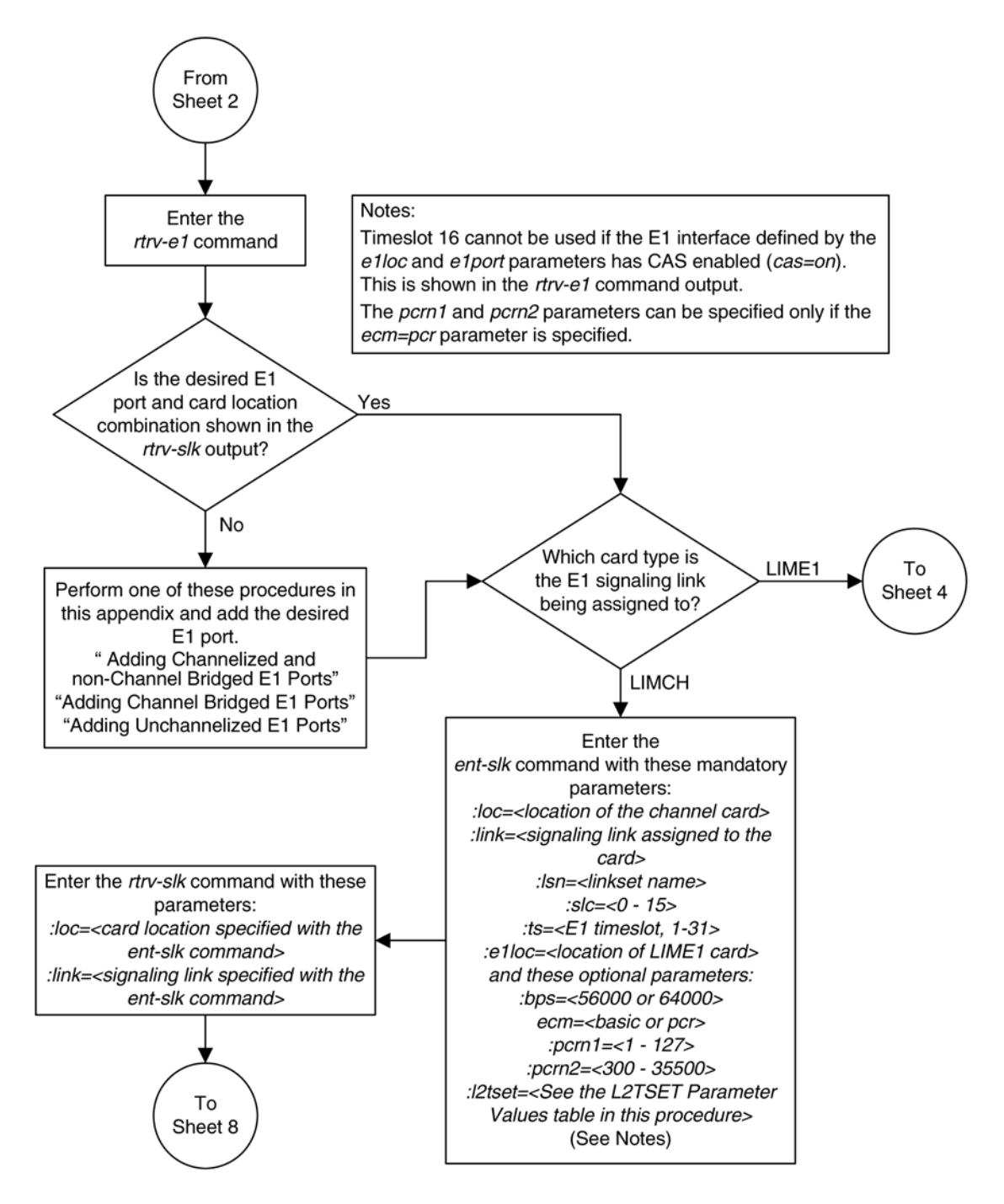

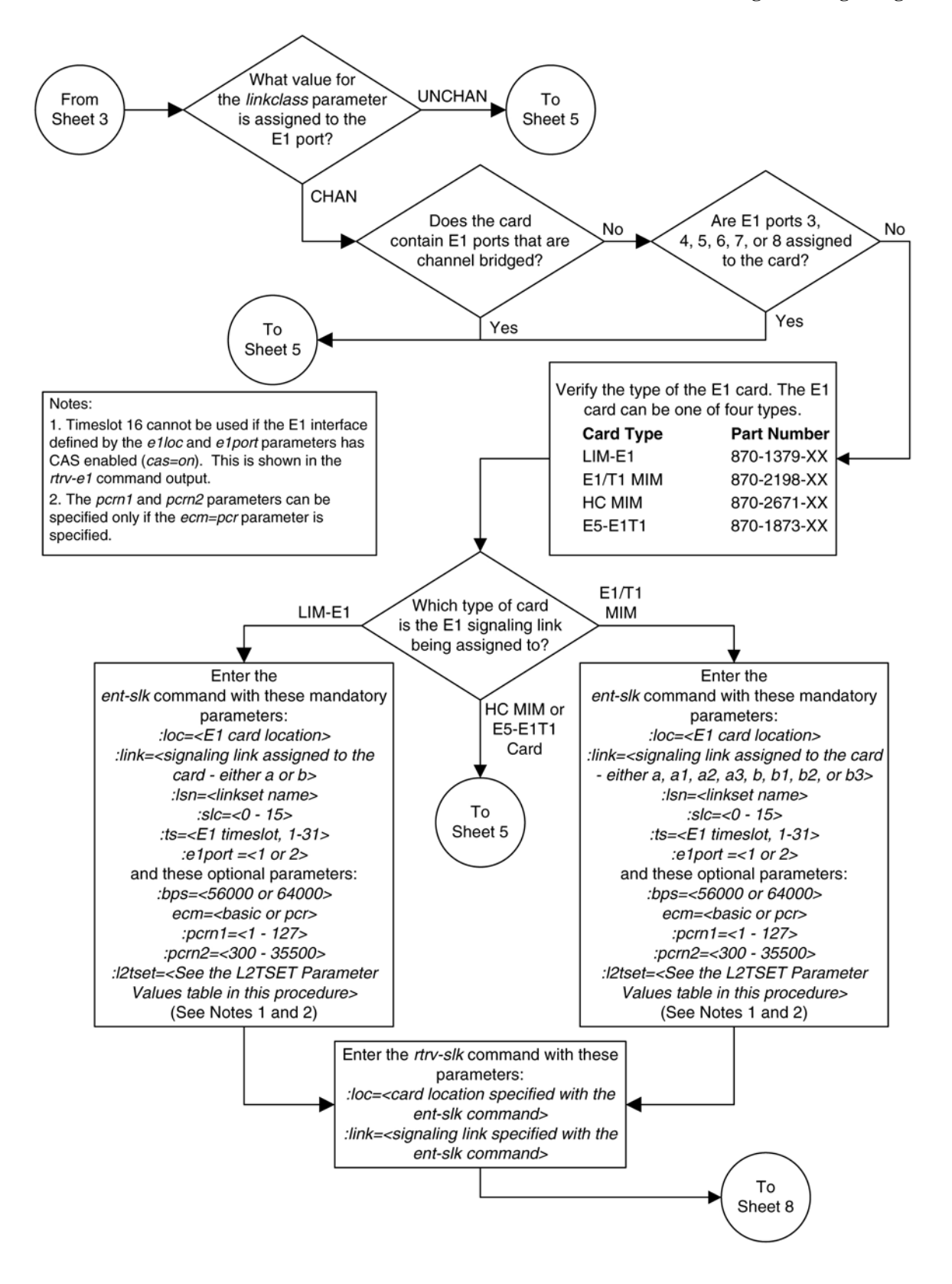

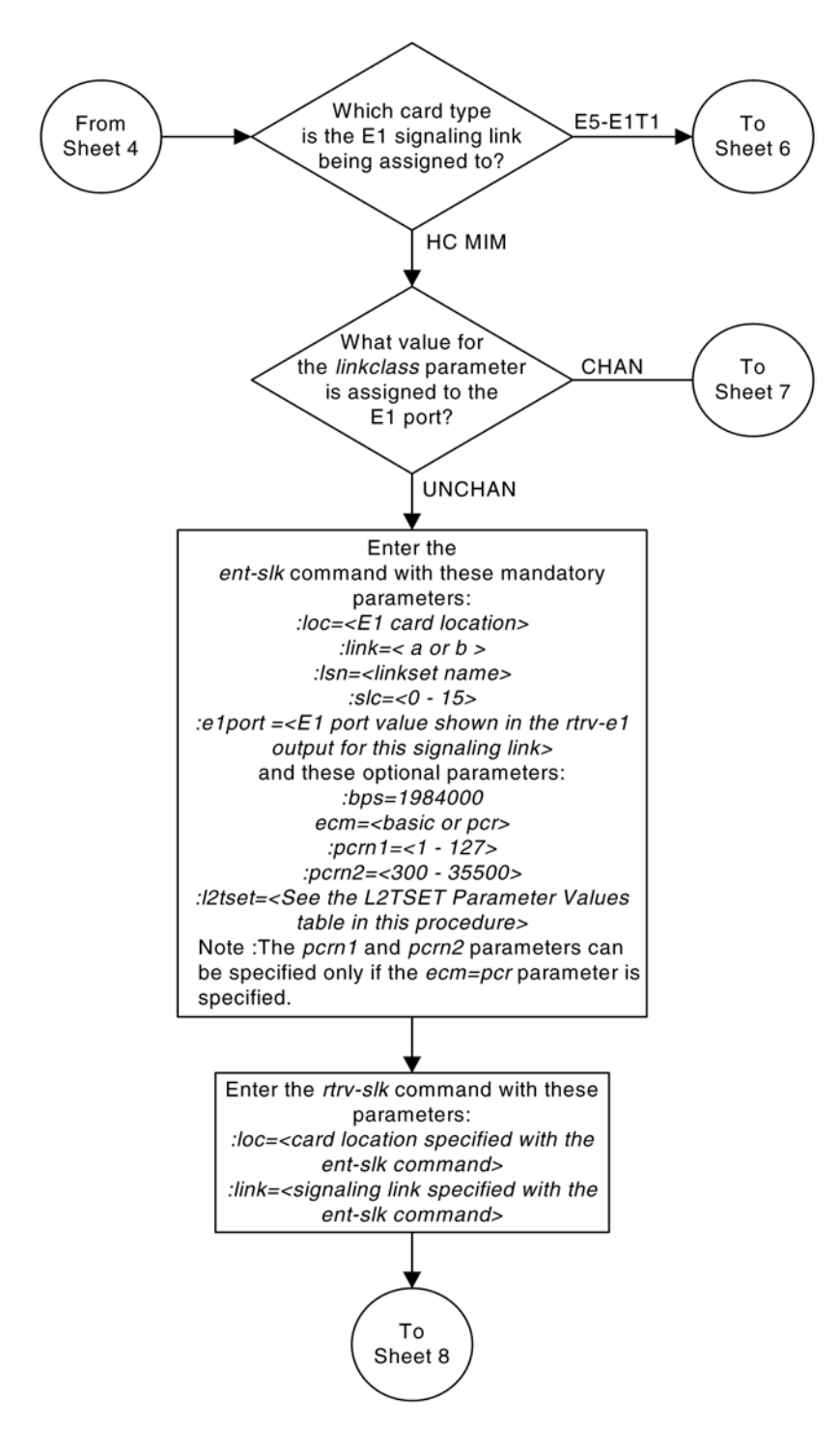

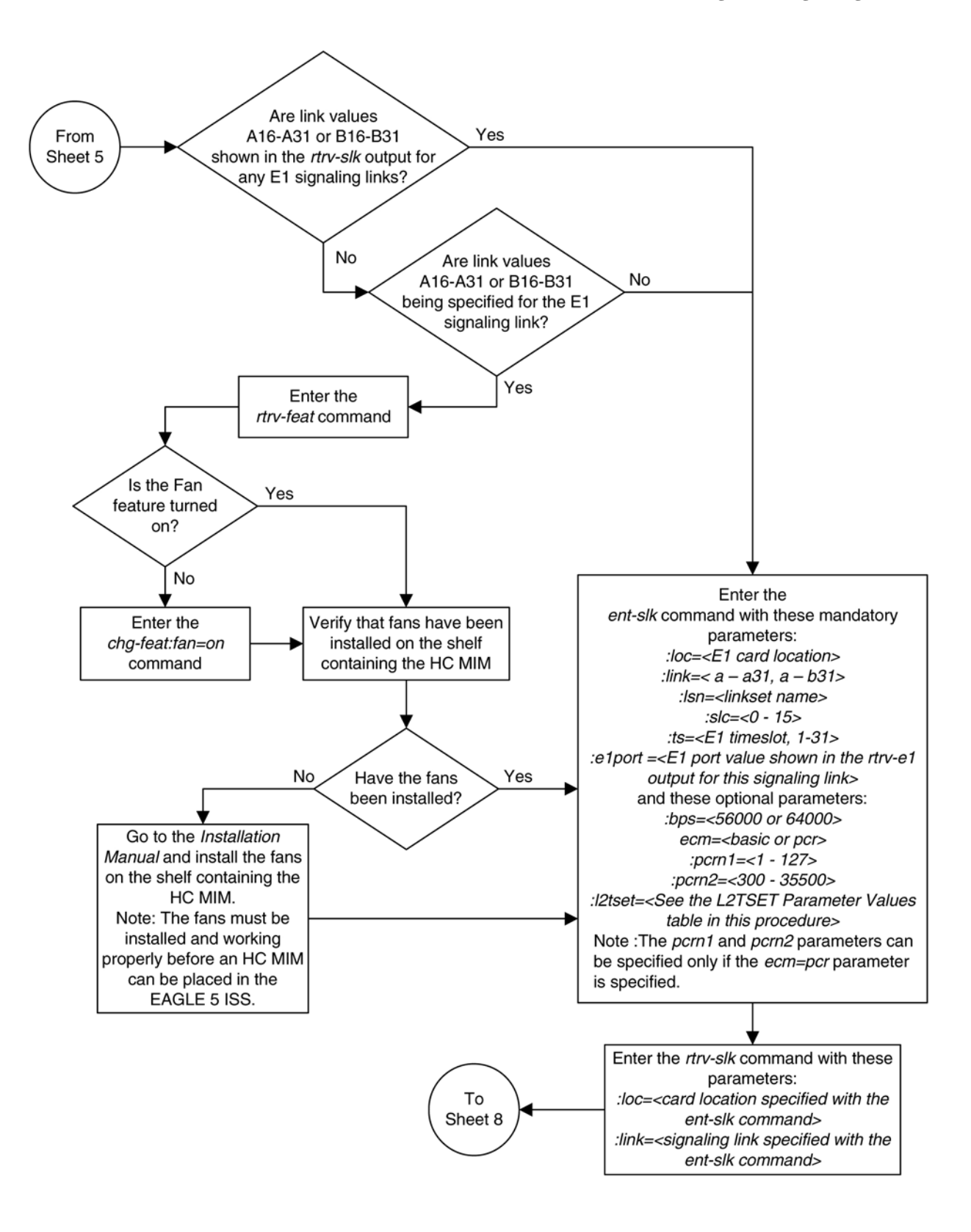

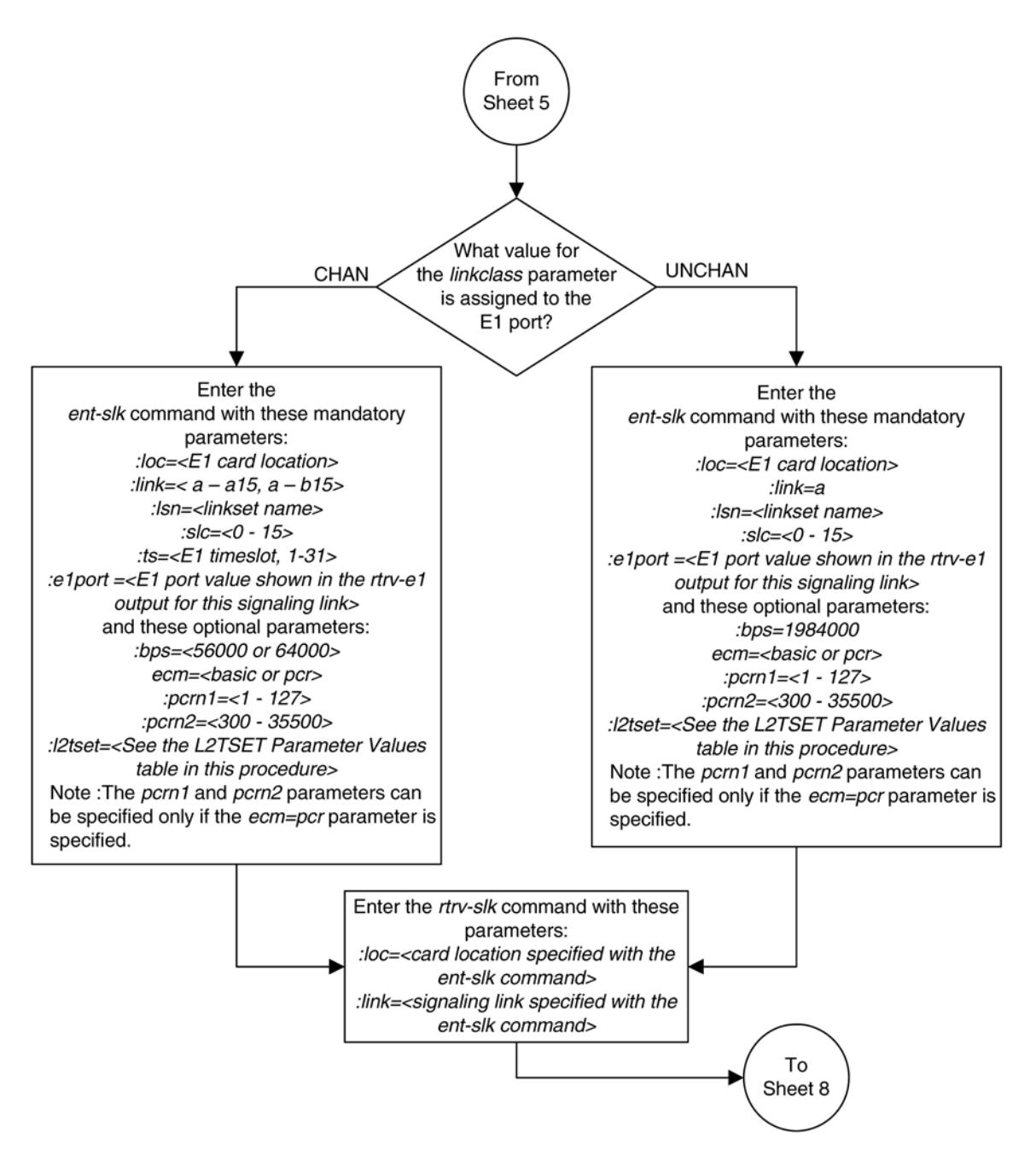

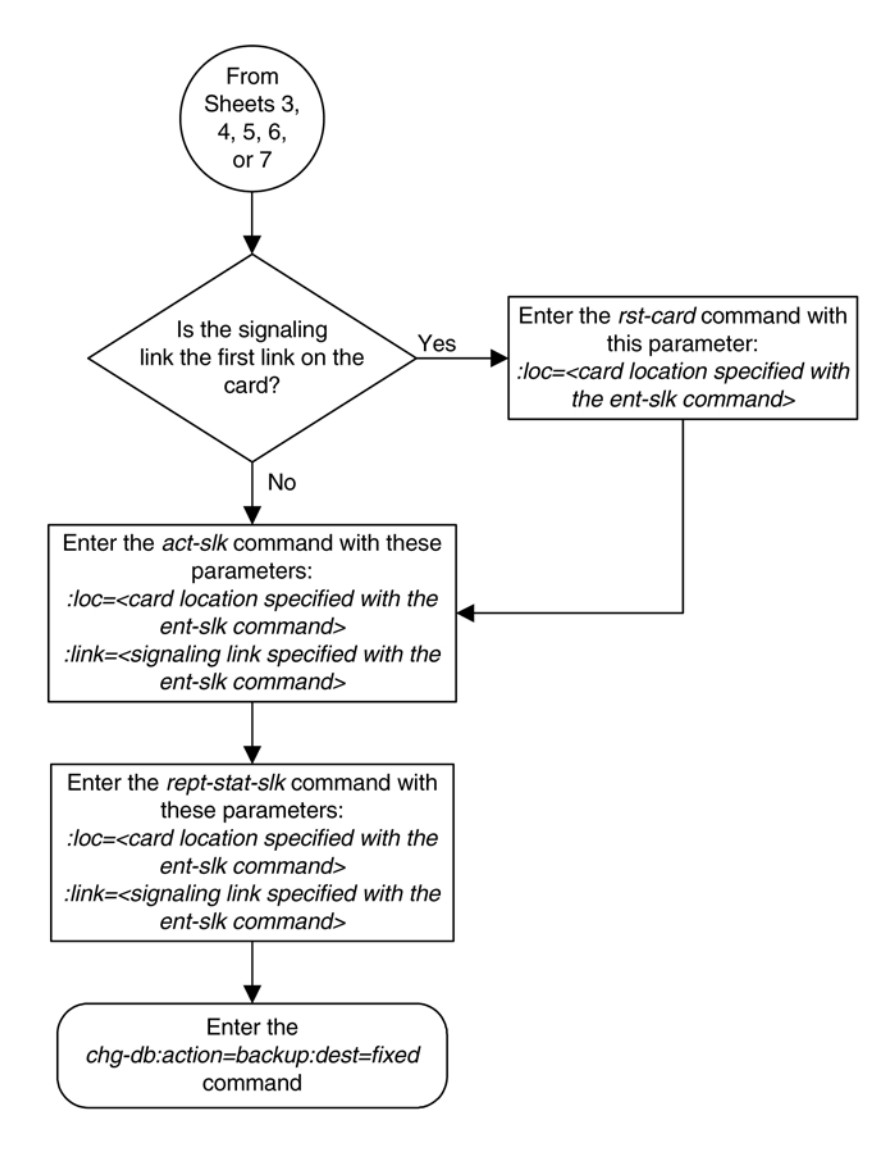

# **T1 Interface**

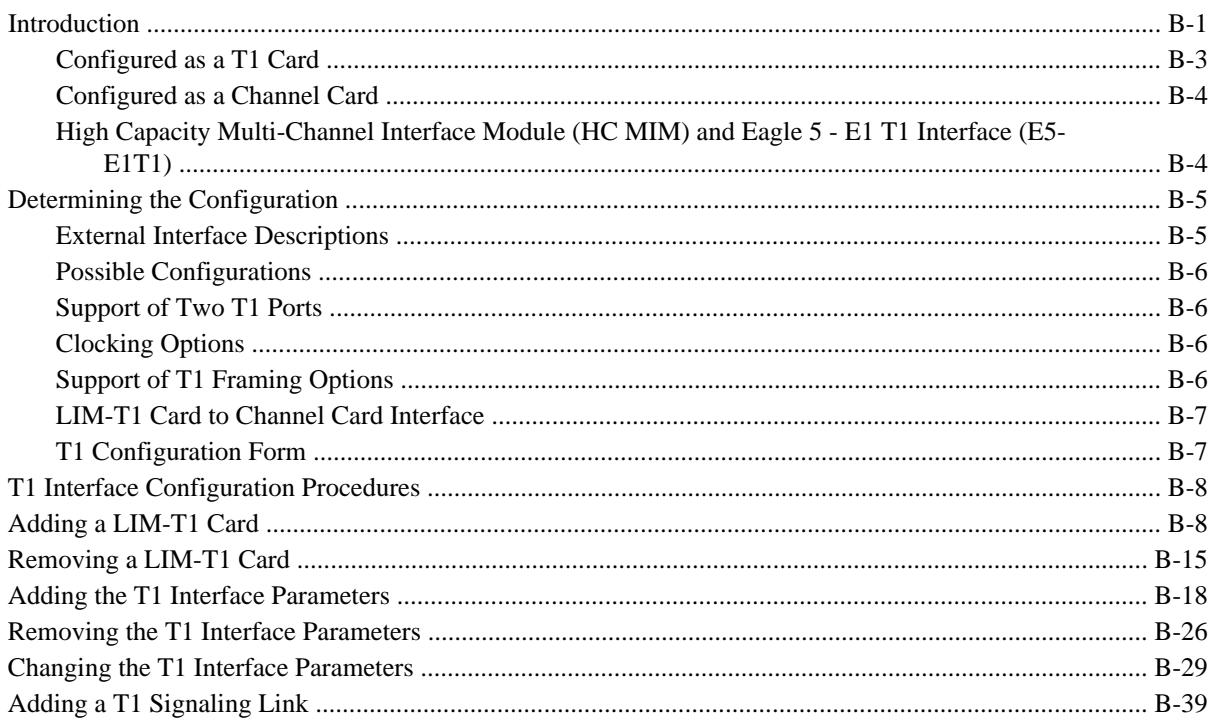

# **Introduction**

The T1 interface terminates or distributes T1 facility signals for the purpose of processing the SS7 signaling links carried by the T1 carrier. The T1 interface can be either an E1/T1 MIM or an HC MIM, or an E5-E1T1 card as shown in **[Figure B-1](#page-747-0)** and **[Figure B-2](#page-748-0)** . The E1/T1 MIM, HC MIM, or E5-E1T1 card can also be used as an E1 interface. This appendix describes how the T1 interface is configured. The E1 interface configuration is described in **Appendix A E1 Interface** The E1/T1 MIM contain up to eight signaling links and allows the EAGLE 5 ISS to contain more than 500 signaling links.

<span id="page-747-0"></span>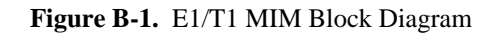

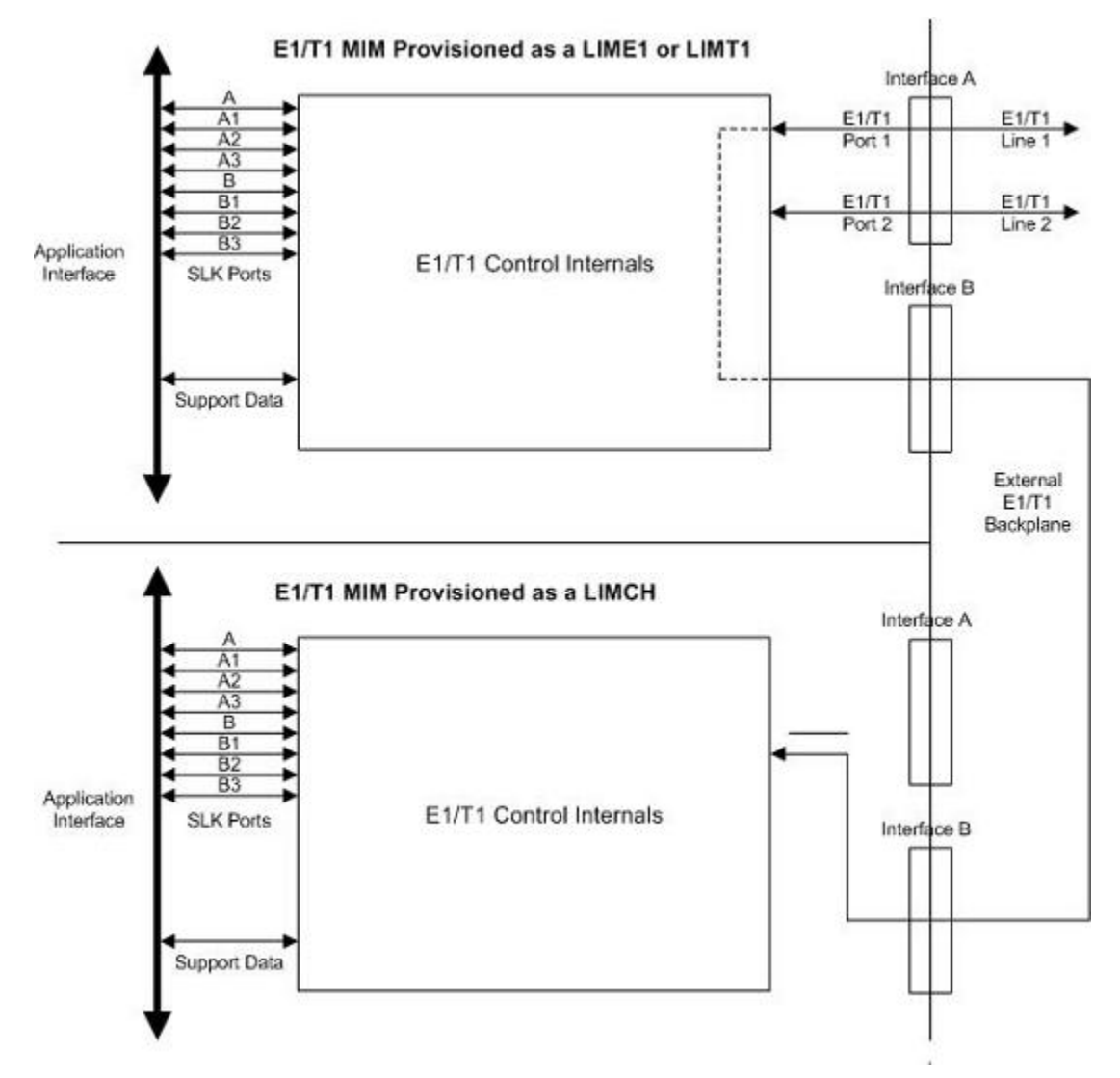

<span id="page-748-0"></span>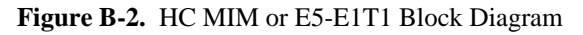

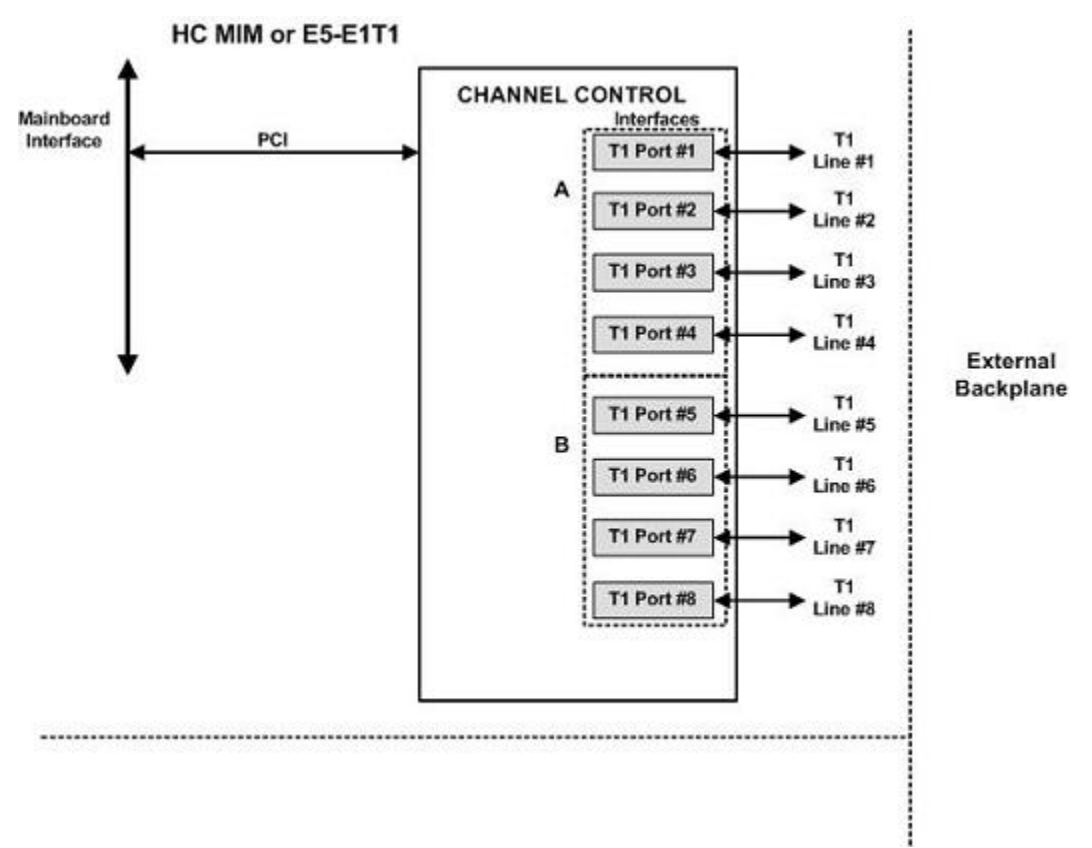

**Table B-1** provides an overview of the functions of the T1 card and the channel card.

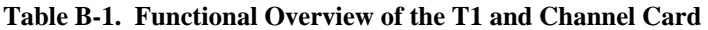

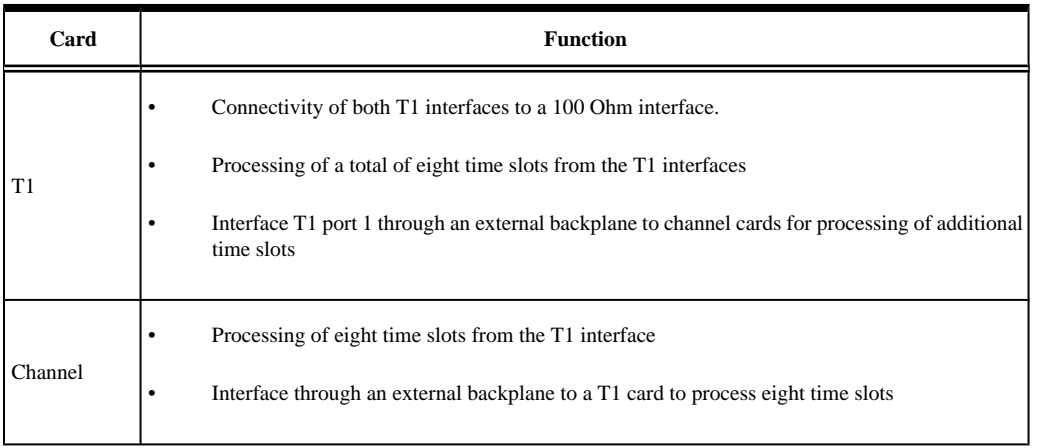

# **Configured as a T1 Card**

Configured as a T1 card, two separate and independent T1 inputs can be terminated on a T1/channel card. From one or two bi-directional T1 facility inputs, one to eight bi-directional channels are extracted and processed as SS7 signaling links. Implemented as T1 Link Interface Modules, up to 24 separate and independent T1 inputs can be terminated in an extension shelf. The transmission rate of signaling links on the MIM card must be 56 kbps.

## <span id="page-749-0"></span>**Configured as a Channel Card**

In an extension shelf equipped with the T1 backplane, a T1 configured card terminates one or two T1 inputs and connects the T1 port 1 input to one of eight available busses on the T1 cabling backplane. Other T1 cards configured as channel cards also connected to the T1 cabling backplane are able to extract any eight signaling channels from the same T1 port 1 input. The transmission rate of signaling links on the MIM card configured as a channel card must be 56 kbps.

**NOTE: An HC MIM or an E5-E1T1 card cannot be used as a channel card.**

# **High Capacity Multi-Channel Interface Module (HC MIM) and Eagle 5 - E1 T1 Interface (E5-E1T1)**

The High Capacity Multi-Channel Interface Module (HC MIM) and Eagle 5 - E1 T1 Interface (E5-E1T1) provides access to eight T1 ports residing on backplane connectors A and B. Each data stream consists of 24 T1 DS0 signaling links assigned in a time-division multiplex manner. Each channel occupies a unique timeslot in the data stream and can be selected as a local signaling link on the interface card. A maximum of 64 T1 signaling links can be assigned to an HC MIM. A maximum of 32 T1 signaling links can be assigned to an E5-E1T1 card.

To support the processing of signaling channels that are intermixed on trunks with voice or data channels, the HC MIM and E5-E1T1 card allows T1 ports to be channel bridged. This allows better utilization of T1 bandwidth without dedicating entire trunks to signaling.

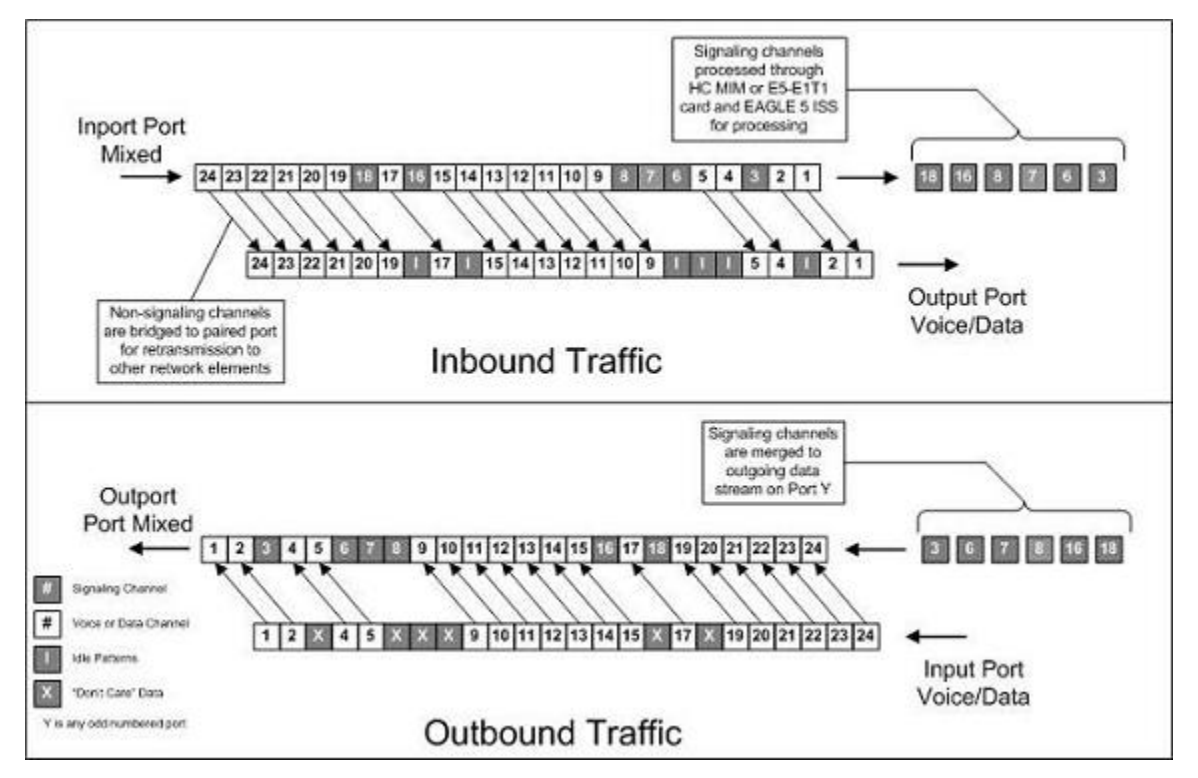

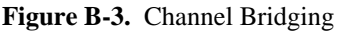

Channel bridging is implemented by pairing odd and even T1 ports. The T1 port selected for channel bridging is the odd numbered port (1, 3, 5, 7). When the T1 port is selected for channel bridging, it is paired with its adjacent even numbered port (2, 4, 6, 8) as shown in **[Table B-2](#page-750-0)** .

| Master) | Odd Numbered T1 Port (Bridging   Even Numbered T1 Port Bridged to the<br><b>Odd Numbered T1 Port (Bridging Slave)</b> |
|---------|----------------------------------------------------------------------------------------------------|
|         |                                                                                                    |
|         |                                                                                                    |
|         | h                                                                                                    |
|         |                                                                                                    |

<span id="page-750-0"></span>**Table B-2. Channel Bridging T1 Port Pairing**

By pairing T1 ports, the adjacent even numbered T1 port could be used to allow data received on the bridging master (odd) T1 port to reach downstream network elements. This interface is a bi-directional interface so data is also able to enter the bridging slave (even) T1 port and leave the EAGLE 5 ISS through the bridging master (odd) T1 port. There is a 1 to 1 correspondence between the timeslots on the bridging master and slave T1 ports.

In order to use channel bridging without facility errors, both T1 ports (bridging master and slave) must be synchronous (timed off the same clock source). This may be accomplished in one of the following ways:

- The bridging master T1 port and the bridging slave T1 port use timing recovered from each other (using the **t1tsel=recovered** parameter with either the **ent-t1** or **chg-t1** command). When provisioning channel bridged T1 port, only the bridging master T1 port is provisioned with the **ent-t1** or **chg-t1** command. The bridging slave T1 port is automatically provisioned with the same attributes as the bridging master T1 port.
- Both the bridging master and slave T1 ports are using an external clock source (using the **t1tsel=external** parameter when provisioning the channel bridged T1 port with either the **ent-t1** or **chg-t1** command).

Any other methods used for timing could cause problems on the T1 trunk and are not be supported.

Idle patterns on the shadow channels, that is, the timeslots located on the bridging slave T1 port that have been not been dropped from the bridging master T1 port, are provided by the EAGLE 5 ISS. All other idle timeslots that are not dropped by the EAGLE 5 ISS must contain an idle pattern provided by the remote network elements connected to both T1 ports (bridging master and slave). Without these patterns on the idle timeslots, instability of the T1 signaling link may occur.

Provisioning of signaling links on the bridging slave T1 port is not allowed while the bridging master T1 port is channel bridged.

# **Determining the Configuration**

## **External Interface Descriptions**

The T1 backplane provides a method for extending individual T1 channels from the T1-configured cards to any channel-configured cards in use. Note the following issues regarding the T1 backplane:

• Only one T1-configured card may be plugged into each bus on the backplane.

- <span id="page-751-0"></span>• When installing non-T1 cards on the shelf equipped with the T1 interface backplane, ensure that none of the slots to be used are cabled to the T1 interface backplane. If a non-T1 card is installed in a slot that is connected to the T1 backplane, all T1 cards on that bus may fail.
- Only one T1 card may be connected (via the B port) to each bus of the T1 backplane, and all SS7 links derived from any particular T1 must be processed on the same shelf on which the incoming T1 is terminated.
- Due to cable congestion, Tekelec does not recommend use of the T1 cabling backplane on the control shelf.
- If the control shelf is used, a maximum of 20 T1 interfaces can be utilized in the control shelf.

Descriptions of the T1 hardware and the procedures for installing the T1 hardware are contained in the *Hardware Manual - EAGLE 5 ISS* and *Installation Manual - EAGLE 5 ISS* .

The procedure for removing a T1 signaling link is the same as removing an SS7 signaling link, so to remove a T1 signaling link from the database, go to the [Removing an SS7 Signaling Link](#page-447-0) procedure.

### **Possible Configurations**

The T1 backplane was designed to allow the maximum number of possible customer setups. It allows the customer to choose between several levels of diversity and convenience. Configurations depend on the number of cards configured as T1 cards versus the number of cards configured as channel cards. The level of diversity required by the customer also affects the configuration requirements. Note that all signals labeled "T1 input" may be one or two T1 ports depending on the cable used.

## **Support of Two T1 Ports**

The E1/T1 MIM will support two T1 ports, which are independently configurable. On a T1 card, T1 port 1 will support channel cards. The second port of that T1 card will only support up to a maximum of eight time slots and will not support channel cards.

# **Clocking Options**

Each T1 interface must independently operate in one of two clocking modes. When configured as a channel card, a T1 card is required for the channel card's clocking source.

- Slave Timing The default receive clock on the LIM-T1 card will be used as the source of the transmit clock.
- Master Timing The transmit clock of the LIM-T1 card. The Master Timing feature allows a T1 signaling link to take its high-speed clock reference directly from an external high-speed master clock source.

## **Support of T1 Framing Options**

The T1 interfaces independently support either the SF (superframe format) or ESF (extended superframe format) T1 framing options. Selection of these options is made by the **framing** parameter of either the **ent-t1** or **chgt1** commands.

## <span id="page-752-0"></span>**LIM-T1 Card to Channel Card Interface**

Whether the T1 card is operating as a T1 card or a channel card, the card will map any eight channels from the T1 interfaces to an HDLC controller (ports A, B, A1, A2, A3, B1, B2, B3). These eight channels could be dropped either both from T1 port 1 or one from T1 port 1 and the other from T1 port 2. When the T1 card is configured as a T1 card, it will support the external T1 cabling backplane interface from T1 port 1 *(T1 port 2 will not have this capability)* to additional T1 cards, within the same shelf, configured as channel cards. Idle time slots not assigned to a T1 card or a channel card will be filled with a one's pattern.

# **T1 Configuration Form**

Use the form provided below to record your T1 configuration. An example of the required input is shown in italics under each column heading.

| Card<br><b>Location and</b><br>Port (1201 A) | Timeslot $(I)$ | <b>T1 Number</b><br>(I) | T1 Card<br>Location<br>(1201) | <b>Adjacent Point<br/>Code (4001)</b> | Linkset (ST1ME ) | $\rm SLC\left(\mathit{I}\right)$ |
|----------------------------------------------|----------------|-------------------------|-------------------------------|---------------------------------------|------------------|----------------------------------|
|                                              |                |                         |                               |                                       |                  |                                  |
|                                              |                |                         |                               |                                       |                  |                                  |
|                                              |                |                         |                               |                                       |                  |                                  |
|                                              |                |                         |                               |                                       |                  |                                  |
|                                              |                |                         |                               |                                       |                  |                                  |
|                                              |                |                         |                               |                                       |                  |                                  |
|                                              |                |                         |                               |                                       |                  |                                  |
|                                              |                |                         |                               |                                       |                  |                                  |
|                                              |                |                         |                               |                                       |                  |                                  |
|                                              |                |                         |                               |                                       |                  |                                  |
|                                              |                |                         |                               |                                       |                  |                                  |
|                                              |                |                         |                               |                                       |                  |                                  |
|                                              |                |                         |                               |                                       |                  |                                  |
|                                              |                |                         |                               |                                       |                  |                                  |
|                                              |                |                         |                               |                                       |                  |                                  |
|                                              |                |                         |                               |                                       |                  |                                  |
|                                              |                |                         |                               |                                       |                  |                                  |
|                                              |                |                         |                               |                                       |                  |                                  |
|                                              |                |                         |                               |                                       |                  |                                  |
|                                              |                |                         |                               |                                       |                  |                                  |
|                                              |                |                         |                               |                                       |                  |                                  |
|                                              |                |                         |                               |                                       |                  |                                  |
|                                              |                |                         |                               |                                       |                  |                                  |
|                                              |                |                         |                               |                                       |                  |                                  |
|                                              |                |                         |                               |                                       |                  |                                  |

**Table B-3. T1 Signaling Link Configuration Form**

# <span id="page-753-0"></span>**T1 Interface Configuration Procedures**

This appendix contains these procedures because they contain information specific to the T1 Interface:

- Adding a LIM-T1 Card
- [Removing a LIM-T1 Card](#page-760-0)
- [Adding the T1 Interface Parameters](#page-763-0)
- [Removing the T1 Interface Parameters](#page-771-0)
- [Changing the T1 Interface Parameters](#page-774-0)
- [Adding a T1 Signaling Link](#page-784-0)

Procedures for configuring the linksets and routes, for removing SS7 signaling links (which includes T1 signaling links), and for configuring the HC MIM temperature alarms are contained in [Chapter 3 SS7 Configuration](#page-286-0) These procedures contain no information that is specific to the T1 interface, therefore, are not included in this appendix.

The procedures contained in this appendix use a variety of commands. If more information on these commands is needed, go to the *Commands Manual* to find the required information.

# **Adding a LIM-T1 Card**

The LIM-T1 card is provisioned in the database using the **ent-card** command. This card can be provisioned as either a T1 card or a channel card. The card being provisioned in the database can be one of these cards shown in **Table B-4** .

| <b>Card Type</b> | <b>Part Number</b> |  |
|------------------|--------------------|--|
| $E1/T1$ MIM      | 870-2198-XX        |  |
| <b>HC MIM</b>    | 870-2671-XX        |  |
| E5-E1T1          | 870-1873-XX        |  |

**Table B-4. T1 Card Part Numbers**

The **ent-card** command uses these parameters.

**:loc** – The location of the card being added to the database.

**NOTE: The HC MIM can be inserted only in a odd-numbered card location. The HC MIM will not power up if it is inserted in an even-numbered card location. All the T1 backplane cabling should be removed from the B connector for the slot that the HC MIM will occupy.**

**The HC MIM occupies two card locations, so the even numbered card location adjacent to the odd numbered slot where the HC MIM has been inserted must be empty, as shown in [Table B-5 .](#page-754-0) The HC MIM is connected to the network through the odd numbered card slot connector.**

| <b>Location of the HC</b><br><b>MIM</b> | <b>Empty Card</b><br><b>Location</b> | Location of the HC<br><b>MIM</b> | <b>Empty Card</b><br><b>Location</b> |
|-----------------------------------------|--------------------------------------|----------------------------------|--------------------------------------|
| Slot 01                                 | Slot 02                              | Slot 11                          | Slot 12                              |
| Slot 03                                 | Slot 04                              | Slot 13                          | Slot 14                              |
| Slot 05                                 | Slot06                               | Slot 15                          | Slot 16                              |
| Slot 07                                 | Slot 08                              | Slot 17                          | Slot 18                              |

<span id="page-754-0"></span>**Table B-5. HC MIM Card Locations**

The E1/T1 MIM and E5-E1T1 card occupies only one card location. These cards can be placed in any card location except for even numbered card locations whose adjacent odd numbered card location is occupied by a card that occupies two card locations.

**:type** – The type of card being added to the database. For this procedure, the value of this parameter is **limt1** (T1 card) or **limch** (channel card).

#### **NOTE: The HC MIM and E5-E1T1 card cannot be provisioned as a channel card.**

**:appl** – The application software or GPL that is assigned to the card. For this procedure, the value of this parameter is either **ccs7itu** or **ss7ansi**.

**:force** – Allow the LIM to be added to the database even if there are not enough cards running the SCCP GPL (TSM) or running the VSCCP GPL (DSM) in the EAGLE 5 ISS to support the number of LIMs in the EAGLE 5 ISS. This parameter is obsolete and is no longer used.

The shelf to which the card is to be added, must already be in the database. This can be verified with the **rtrvshlf** command. If the shelf is not in the database, see the Adding a Shelf procedure in the *Database Administration Manual - System Management*.

The FAN feature is not required when provisioning an HC MIM or an E5-E1T1 card in this procedure. However, if signaling links A16 to A31, or B16 to B31 will be assigned to the card, the FAN feature must be turned on. Signaling links A16 to A31, or B16 to B31 can be assigned only to the HC MIM. Go to the [Adding a T1 Signaling](#page-784-0) [Link](#page-784-0) procedure for more information on assigning these signaling links.

If an HC MIM or E5-E1T1 is being provisioned in this procedure, HIPR cards must be installed into card locations 9 and 10 in the shelf that the HC MIM or E5-E1T1 will occupy. If HIPR cards are not installed in the shelf that the HC MIM or E5-E1T1 will occupy, the HC MIM or E5-E1T1 will be auto-inhibited when the HC MIM or E5- E1T1 is inserted into the shelf. Enter the **rept-stat-gpl:gpl=hipr** command to verify whether or not HIPR cards are installed in the same shelf as the HC MIM or E5-E1T1 being provisioned in this procedure.

The examples in this procedure are used to add the LIM-T1 cards in card locations 1215 and 1216 to the database.

#### **Procedure**

**1.** Display the cards in the EAGLE 5 ISS using the **rtrv-card** command.

This is an example of the possible output.

rlghncxa03w 06-10-28 09:12:36 GMT EAGLE5 36.0.0 TYPE APPL LSET NAME LINK SLC LSET NAME LINK SLC<br>TSM SCCP 1101 TSM SCCP 1102 TSM GLS 1113 GSPM EOAM 1114 TDM-A 1115 GSPM EOAM 1116 TDM-B

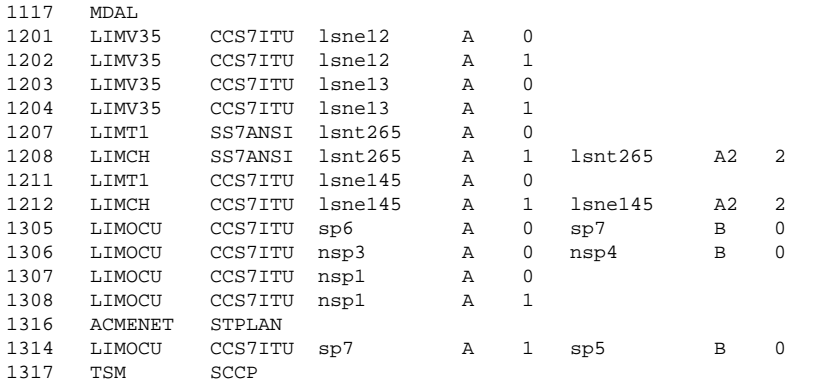

The cards should be distributed throughout the EAGLE 5 ISS for proper power distribution. Refer to the *Installation Manual - EAGLE 5 ISS* for the shelf power distribution.

- **2.** Verify that the correct hardware has been installed on the EAGLE 5 ISS to support the LIM-T1 card as shown in the *Installation Manual - EAGLE 5 ISS* .
- **3.** Physically verify that the E1 card has been installed into the card location that will be specified in step 5.

If the E1 card is an HC MIM, make sure the HC MIM is installed according to the card location requirements shown in **Table B-5** sired odd numbered card, either choose another card location to install and provision the HC MIM, or remove the card in the even-numbered card location by performing the appropriate procedure shown in **Table B-6** .

### **NOTE: Channel cards must be installed in the same shelf as the E1 card that is servicing the timeslots on those channel cards.**

| <b>Card Application</b>                     | <b>Procedure</b>                                                                                                    |  |  |  |
|---------------------------------------------|----------------------------------------------------------------------------------------------------|--|--|--|
| SS7ANSI, ATMANSI, CCS7ITU,<br><b>ATMITU</b> | "Removing an SS7 LIM" in Chapter 4, "System Configuration Procedures" in the <i>Database</i><br>Administration Manual - System Management.<br><b>Adding a LIM-E1 Card</b><br>Removing a LIM-T1 Card |  |  |  |
| SS7GX25                                     | Removing an X.25 LIM in Chapter 2, X.25 Gateway Configuration, in the <i>Database</i><br><b>Administration Manual - Features</b>                                                                    |  |  |  |
| <b>SCCP</b>                                 | Removing an SCCP Card in Chapter 2, Global Title Translation (GTT) Configuration, in the<br>Database Administration Manual - Global Title Translation                                               |  |  |  |
| <b>VSCCP</b>                                | Removing an SCCP Card in the <i>LNP Feature Activation Guide</i>                                                                                                    |  |  |  |
| <b>GLS</b>                                  | Removing a GLS Card in Chapter 2, Gateway Screening (GWS) Overview, in the <i>Database</i><br><b>Administration Manual - Gateway Screening</b>                                                      |  |  |  |
| STPLAN, VXWSLAN                             | Removing an STP LAN Card in Chapter 3, STP LAN Configuration, in the <i>Database</i><br><b>Administration Manual - Features</b>                                                                     |  |  |  |
| <b>EBDADCM</b>                              | "Removing the DCM Applied to LSMS BLM-Based Operations" in the <i>LNP Feature</i><br><b>Activation Guide</b>                                                                                        |  |  |  |
| <b>EBDABLM</b>                              | "Removing the BLM Applied to LSMS BLM-Based Operations" in the <i>LNP Feature</i><br><b>Activation Guide</b>                                                                                        |  |  |  |
| IPLIM, IPLIMI, SS7IPGW, IPGWI               | Removing an IP Card in Chapter 3, IP7 Secure Gateway Configuration Procedures, in the<br>Database Administration Manual - IP <sup>7</sup> Secure Gateway                                            |  |  |  |

**Table B-6. Card Removal Procedures**
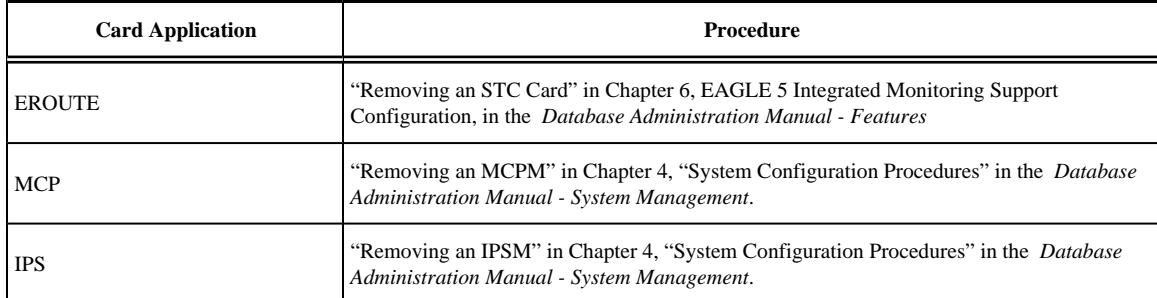

**4.** Verify that HIPR cards are installed in card locations 9 and 10 in the shelf containing the HC MIM being added in this procedure.

# **NOTE: If the T1 card being added in this procedure is not an HC MIM or E5-E1T1 card, skip step 4 and go to step 5.**

Enter this command.

# **rept-stat-gpl:gpl=hipr**

This is an example of the possible output.

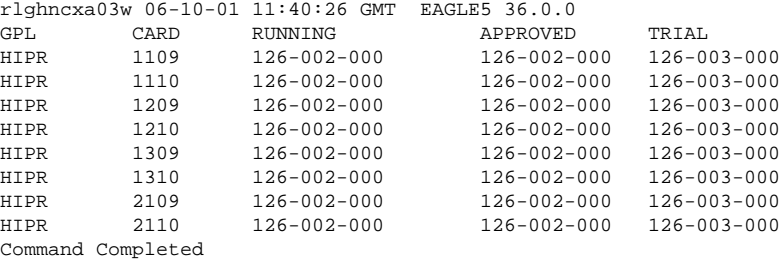

If HIPR cards are installed in the shelf containing the HC MIM or E5-E1T1 card, go to step 5.

If HIPR cards are not installed on the shelf containing the HC MIM or E5-E1T1 card, go to the *Installation Manual - EAGLE 5 ISS* and install the HIPR cards. Once the HIPR cards have been installed, go to step 5.

**5.** Add the card using the **ent-card** command. If the LIM-T1 card is an HC MIM, the HC MIM can be only in a odd-numbered card location, and cannot be provisioned as a channel card.

For this example, enter these commands.

```
ent-card:loc=1215:type=limt1:appl=ss7ansi
```
#### **ent-card:loc=1216:type=limch:appl=ss7ansi**

When each of these commands have successfully completed, this message should appear.

```
rlghncxa03w 06-10-12 09:12:36 GMT EAGLE5 36.0.0
ENT-CARD: MASP A - COMPLTD
```
**6.** Verify the changes using the **rtrv-card** command with the card location specified in step 5.

For this example, enter these commands.

#### **rtrv-card:loc=1215**

This is an example of the possible output.

rlghncxa03w 06-10-28 09:12:36 GMT EAGLE5 36.0.0

CARD TYPE APPL LSET NAME LINK SLC LSET NAME LINK SLC 1215 LIMT1 SS7ANSI

#### **rtrv-card:loc=1216**

This is an example of the possible output.

```
rlghncxa03w 06-10-28 09:12:36 GMT EAGLE5 36.0.0
CARD TYPE APPL LSET NAME LINK SLC LSET NAME LINK SLC
1216 LIMCH SS7ANSI
```
**7.** Backup the new changes using the **chg-db:action=backup:dest=fixed** command.

These messages should appear, the active Maintenance and Administration Subsystem Processor (MASP) appears first.

```
BACKUP (FIXED) : MASP A - Backup starts on active MASP.
BACKUP (FIXED) : MASP A - Backup on active MASP to fixed disk complete.
BACKUP (FIXED) : MASP A - Backup starts on standby MASP.
BACKUP (FIXED) : MASP A - Backup on standby MASP to fixed disk complete.
```
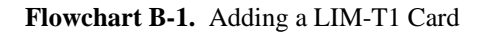

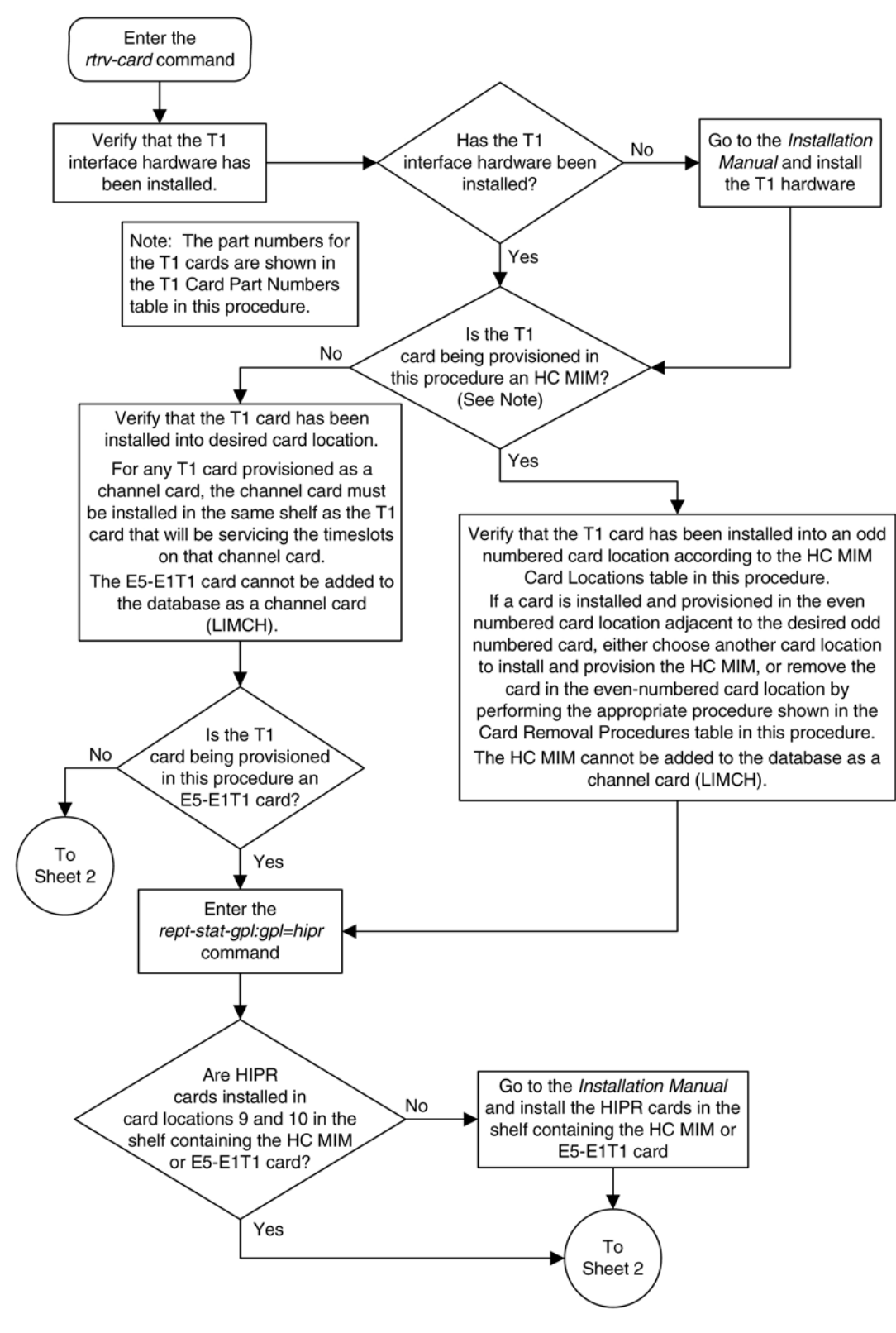

**Flowchart B-2.** Adding a LIM-T1 Card

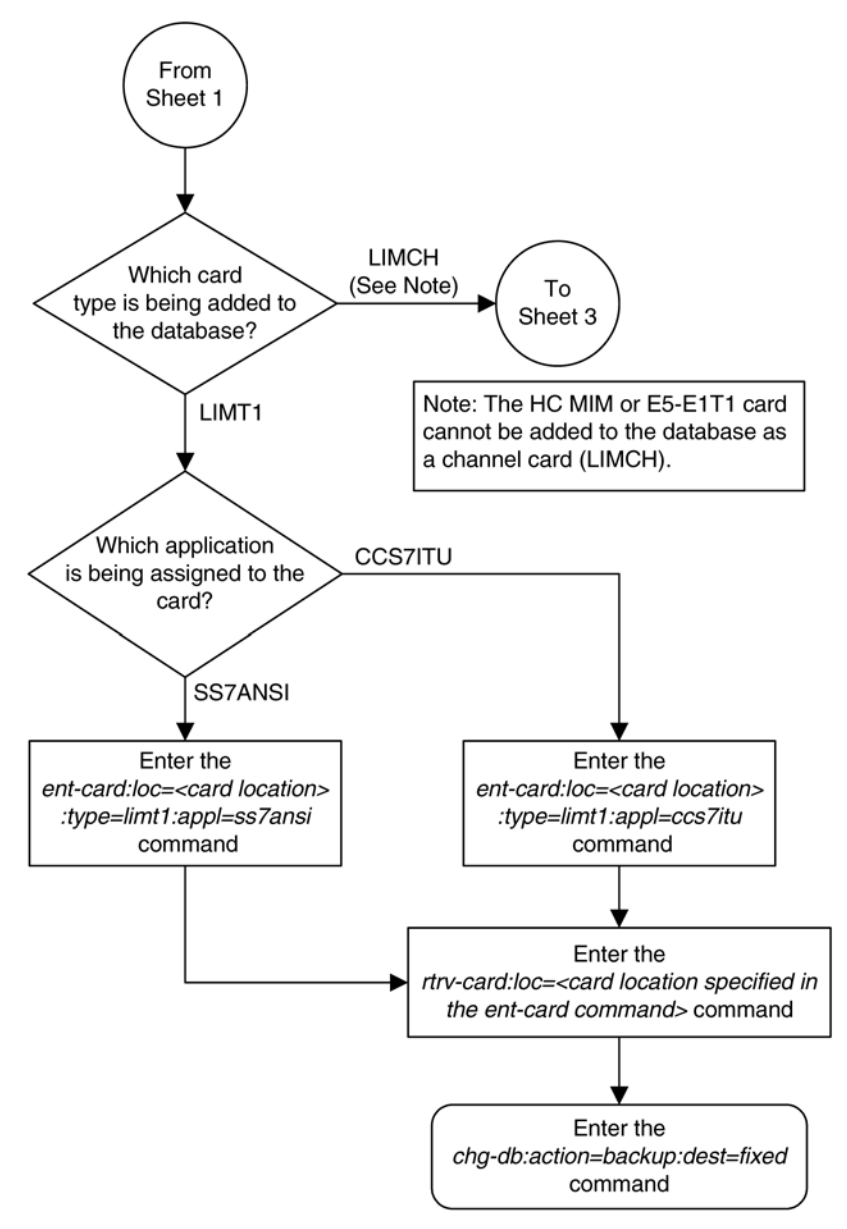

**Flowchart B-3.** Adding a LIM-T1 Card

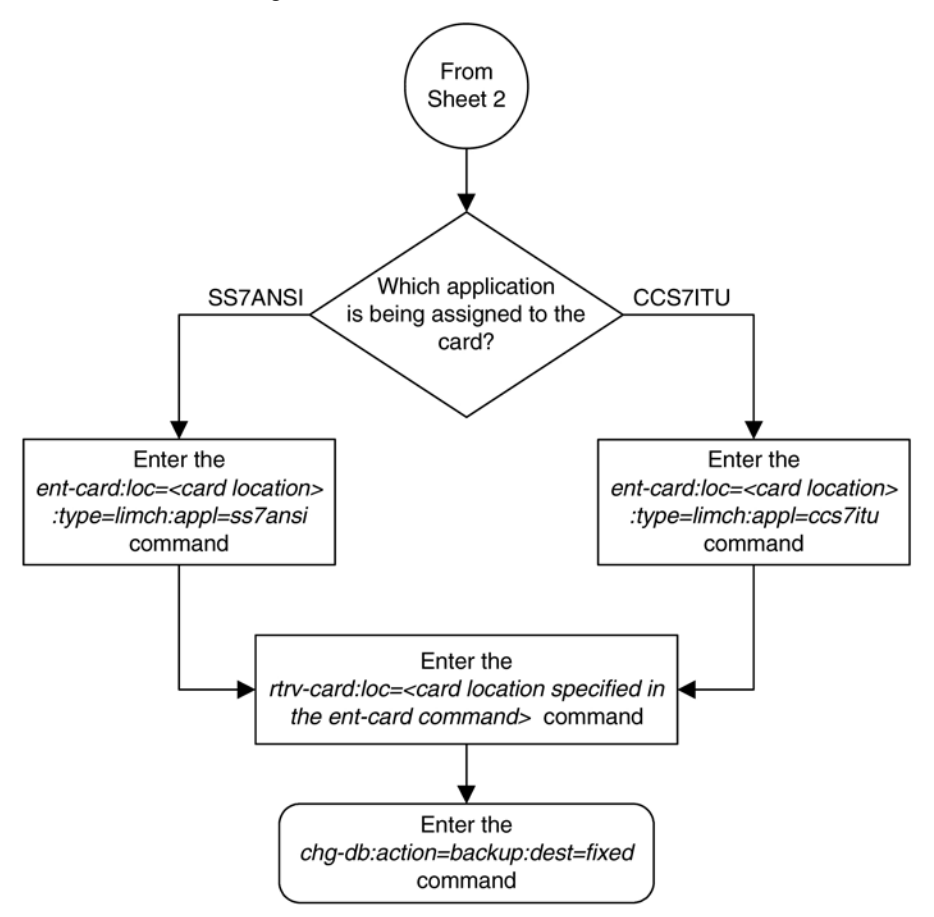

# **Removing a LIM-T1 Card**

This procedure is used to remove either a T1 card or a channel card from the database using the **dlt-card** command. The card being removed must exist in the database.

If a T1 card is being removed, then no T1 interfaces can be assigned to the card. This can be verified with the **rtrv-t1** command. Go to the [Removing the T1 Interface Parameters](#page-771-0) procedure to remove the T1 interfaces assigned to the T1 card being removed from the database.

If only a channel card is being removed from the database, then no SS7 signaling links can be assigned to the card. This can be verified with the **rtrv-slk** command. Go to the [Removing an SS7 Signaling Link](#page-447-0) procedure to remove the signaling links assigned to the channel card being removed from the database.

**CAUTION: If the T1 card or channel card is the last SS7 LIM in service, removing this card from the database will cause SS7 traffic to be lost and isolate the EAGLE 5 ISS from the network.**

The examples in this procedure are used to remove the T1 cards in card locations 1207 and 1208.

# **Procedure**

**<sup>1.</sup>** Display the cards in the database using the**rtrv-card** command. This is an example of the possible output.

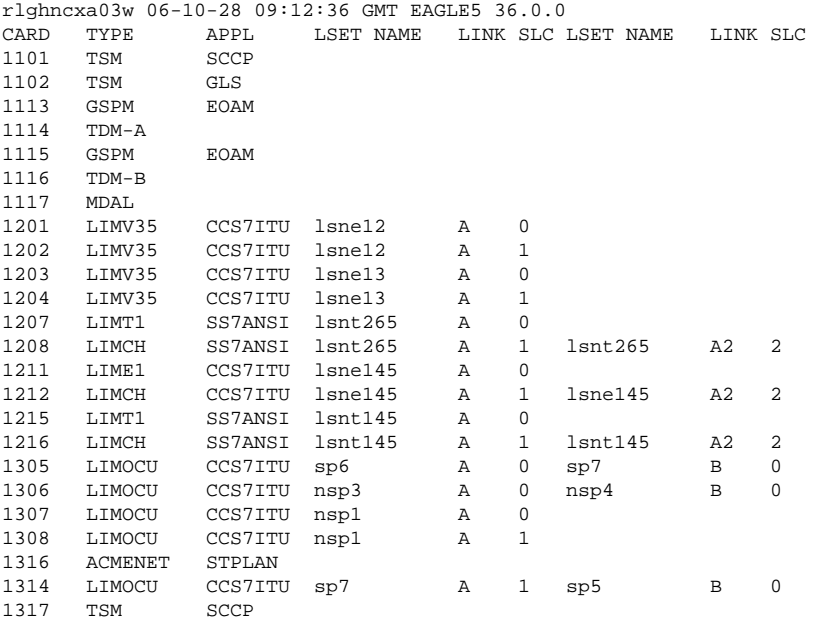

#### **NOTE: If a T1 card is being removed from the database, skip step 2 and go to step 3.**

**2.** Display the signaling links on the channel card you wish to remove by entering the **rtrv-slk** command, specifying the card location shown in the **rtrv-card** command output. For this example, enter this command.

#### **rtrv-slk:loc=1208**

This is an example of the possible output.

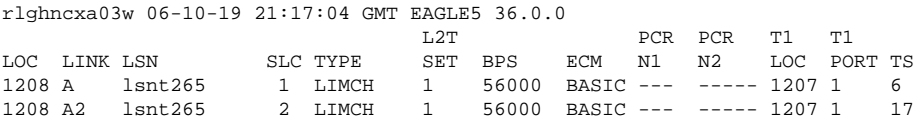

Go to the [Removing an SS7 Signaling Link](#page-447-0) procedure to remove the signaling links assigned to the channel card.

# **NOTE: If only a channel card is being removed from the database, skip step 3 and go to step 4.**

**3.** Display the T1 interfaces assigned to the T1 card being removed from the database using the **rtrv-t1** command with no parameters.

This is an example of the possible output.

rlghncxa03w 06-10-19 21:17:04 GMT EAGLE5 36.0.0

LOC T1PORT ENCODE T1TSEL FRAMING LL CHANBRDG 1207 1 AMI EXTERNAL ESF 50 ------ 1215 2 B8ZS LINE SF 100 ------

Go to the [Removing the T1 Interface Parameters](#page-771-0) procedure to remove the T1 interfaces assigned to the T1 card.

**4.** Remove the card using the **dlt-card** command. The **dlt-card** command has only one parameter, **loc**, which is the location of the card. For this example, enter these commands.

**dlt-card:loc=1207**

### **dlt-card:loc=1208**

When these commands have successfully completed, this message should appear.

rlghncxa03w 06-10-12 09:12:36 GMT EAGLE5 36.0.0 DLT-CARD: MASP A - COMPLTD

**5.** Verify the changes using the **rtrv-card** command specifying the card that was removed in step 4. For this example, enter these commands.

```
rtrv-card:loc=1207
```
**rtrv-card:loc=1208**

When these commands have successfully completed, this message should appear.

E2144 Cmd Rej: Location invalid for hardware configuration

**6.** Back up the new changes using the **chg-db:action=backup:dest=fixed** command. These messages should appear, the active Maintenance and Administration Subsystem Processor (MASP) appears first.

BACKUP (FIXED) : MASP A - Backup starts on active MASP. BACKUP (FIXED) : MASP A - Backup on active MASP to fixed disk complete. BACKUP (FIXED) : MASP A - Backup starts on standby MASP. BACKUP (FIXED) : MASP A - Backup on standby MASP to fixed disk complete.

<span id="page-763-0"></span>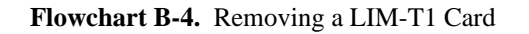

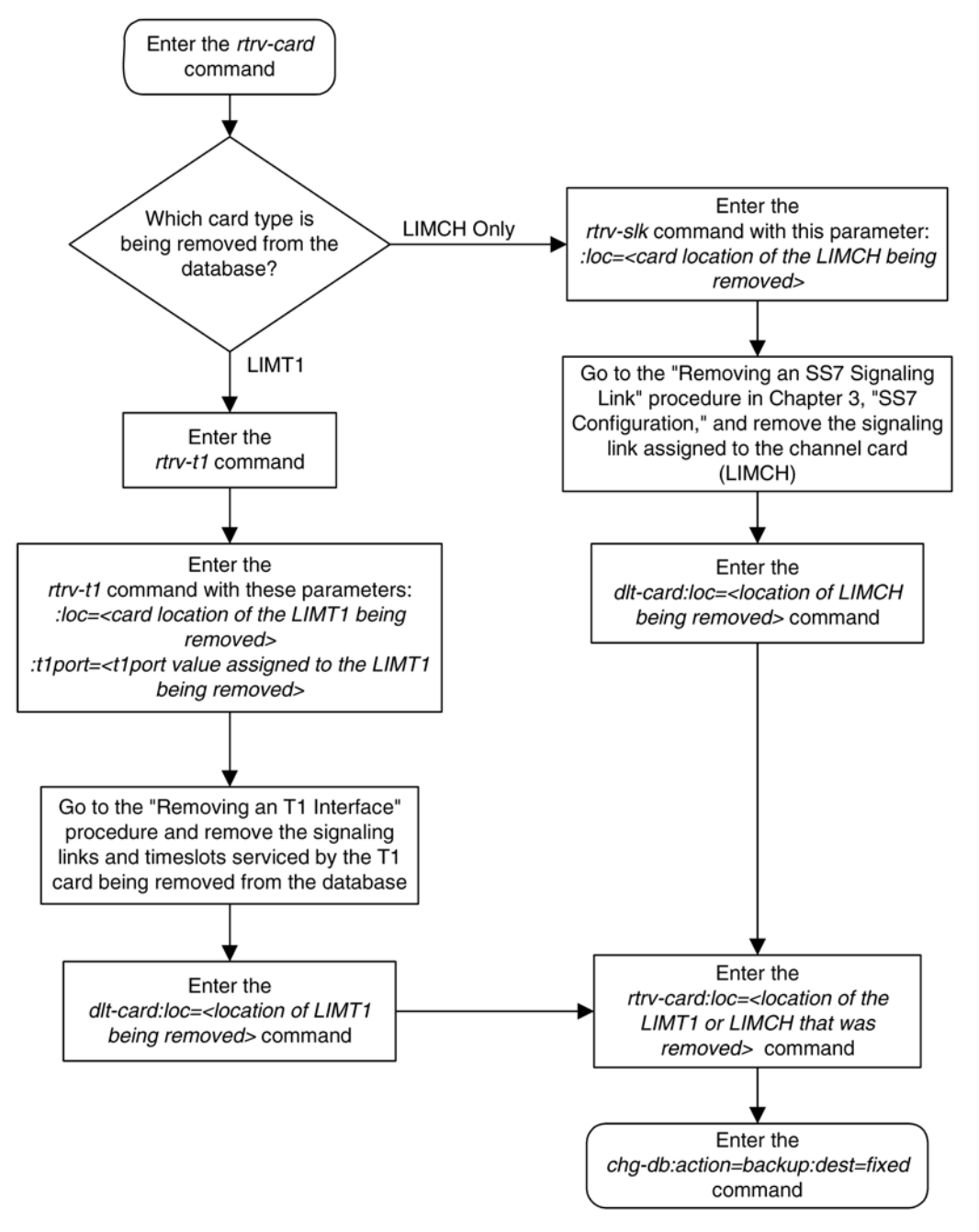

# **Adding the T1 Interface Parameters**

The T1 interface parameters are provisioned in the database using the **ent-t1** command using these parameters.

**:loc** – The location of the T1 card (card type **limt1**) that is servicing the T1 signaling link. The location of a channel card (card type **limch**) cannot be specified for this parameter.

**:t1port** – The T1 port on the T1 card used to service the T1 signaling link. The **t1port** value cannot already be assigned to the T1 card specified by the **loc** parameter.

**:encode** – Specifies the type of encoding or decoding that is used on the T1 signaling link, either B8ZS or AMI. The default value is B8ZS encoding (**encode=b8zs**).

**:t1tsel** – The timing source for the T1 signaling link, master (**external**) or slave (**line**) or **recovered**. The default value is slave timing (**t1tsel=line**).

The **recovered** timing source can be used only with the **chanbrdg=on** parameter and uses the even numbered member of the bridged-pair as a clock source, ensuring that both T1 ports are using the same clock for line stability.

**NOTE: To use an external high-speed master clock source other than RS-422, TDMs 870-0774-15 or later must be installed in card locations 1114 and 1116, and the TDM Global Timing Interface options must be configured. For more information, see the [Configuring the Options for the TDM Global Timing Interface](#page-555-0) procedure.**

**:framing** – Specifies the framing format to be used on the TI signaling link, either **sf** or **esf**. The default value is **sf** (**framing=sf**).

**:ll** – The length of the cable, in feet, used for the T1 signaling link. The value of the **ll** parameter is from 0 to 655. The default value for this parameter is 133.

**:chanbrdg** – Specifies whether or not the odd numbered T1 port specified in this procedure is channel bridged to its adjacent even numbered T1 port. **Table B-7** shows the T1 ports that can be specified with the **chanbrdg=on** parameter and the even-numbered T1 ports that are bridged to the odd numbered T1 port.

| Odd Numbered T1 Port   Even Numbered Bridged  <br><b>T1 Port</b> |
|------------------------------------------------------------------|
|                                                                  |
|                                                                  |
|                                                                  |
|                                                                  |

**Table B-7. Channel Bridging Ports**

**:force=yes** – required when the even numbered T1 port being channel bridged is provisioned in the database before this procedure is performed.

The T1 card specified in this procedure must be in the database. This can be verified with the **rtrv-card** command.

#### **Procedure**

**1.** Display the existing T1 interfaces in the database using the **rtrv-t1** command with no parameters.This is an example of the possible output.

rlghncxa03w 06-10-19 21:17:04 GMT EAGLE5 36.0.0 LOC T1PORT ENCODE T1TSEL FRAMING LL CHANBRDG<br>1207 1 AMI EXTERNAL ESF 50 ------1207 1 AMI EXTERNAL ESF 50 ------

If the T1 card that the T1 port is being assigned to in this procedure is shown in the **rtrv-t1** output, skip step 2 and go to step 3.

If the T1 card that the T1 port is being assigned to in this procedure is not shown in the **rtrv-t1** output, go to step 2 to verify if there are any other T1 cards in the database.

**2.** Display the cards in the EAGLE 5 ISS using the **rtrv-card** command. This is an example of the possible output.

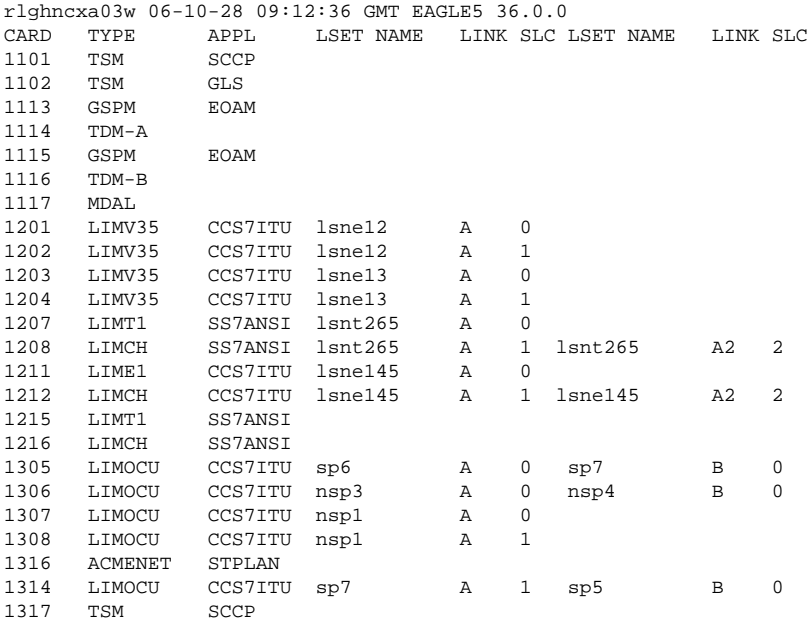

If the desired T1 card is not shown in the **rtrv-card** output, perform the [Adding a LIM-T1 Card](#page-753-0) procedure and add the desired T1 card. If you wish to assign E1 ports 3, 4, 5, 6, 7, or 8 to the T1 card, the T1 card being added must be an HC MIM or an E5-E1T1 card. If the new T1 card is an HC MIM or an E5- E1T1 card, go to step 4. If the new T1 card is an E1/T1 MIM, go to step 5 and add the T1 port with the parameters allowed for an E1/T1 MIM.

If the desired T1 card is shown in the **rtrv-card** output, go to step 3.

**3.** Verify whether or not the T1 card is an E1/T1 MIM, HC MIM, or E5-E1T1 card.

**NOTE: If the rtrv-t1 output in step 1 shows that the T1 card that the T1 port is being assigned to in this procedure has T1 ports 3, 4, 5, 6, 7, or 8 assigned to it, or that T1 ports on the T1 card are channel bridged, skip this step and go to step 4.**

The part numbers of these cards is shown in **[Table B-4](#page-753-0)** . If the T1 card is an HC MIM or E5-E1T1 card, go to step 4.

If the T1 card is an E1/T1 MIM, skip step 4, and go to step 5.

**4.** Display the T1 signaling links in the EAGLE 5 ISS by entering this command.

#### **NOTE: If the T1 port being added in this procedure is not being channel bridged, skip step 4, and go to 5.**

## **rtrv-slk:class=t1**

This is an example of the possible output.

rlghncxa03w 06-10-19 21:17:04 GMT EAGLE5 36.0.0

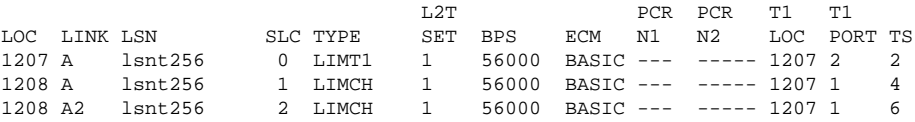

If an even numbered T1 port is to be channel bridged, and that T1 port is assigned to signaling links, these signaling links must be removed before the T1 port can be channel bridged. Perform the [Removing an SS7](#page-447-0) [Signaling Link](#page-447-0) procedure and remove these signaling links. After the signaling links have been removed, go to step 5.

If the even numbered T1 port to be channel bridged is not assigned to signaling links, go to step 5.

**5.** Add the new T1 interface information to the database using the **ent-t1** command and the parameter combinations shown in **Table B-8** , based on the type of T1 card being used.

| $E1/T1$ MIM                  | HC MIM or E5-E1T1 Card without<br><b>Channel Bridging</b> | HC MIM or E5-E1T1 Card with<br><b>Channel Bridging</b> |  |  |
|------------------------------|-----------------------------------------------------------|--------------------------------------------------------|--|--|
| <b>Mandatory Parameters</b>  |                                                           |                                                        |  |  |
| :loc=location of the T1 card | :loc=location of the T1 card                              | :loc=location of the T1 card                           |  |  |
| : $t1port=1, 2$              | :t1port=1, 2, 3, 4, 5, 6, 7, 8                            | :t1port=1, 3, 5, 7                                     |  |  |
|                              |                                                           | :t1tsel=external, recovered                            |  |  |
|                              |                                                           | :chanbrdg=on                                           |  |  |
| <b>Optional Parameters</b>   |                                                           |                                                        |  |  |
| :encode=ami, b8zs            | :encode=ami, b8zs                                         | :encode=ami, b8zs                                      |  |  |
| Default value $=$ b8zs       | Default value $=$ b8zs                                    | Default value $=$ b8zs                                 |  |  |
| :framing=sf, esf             | :framing=sf, esf                                          | :framing=sf, esf                                       |  |  |
| Default value $=$ sf         | Default value $=$ sf                                      | Default value $=$ sf                                   |  |  |
| : $11=0 - 655$               | : $11=0 - 655$                                            | : $11=0 - 655$                                         |  |  |
| Default value $= 133$        | Default value $= 133$                                     | Default value $= 133$                                  |  |  |
| :t1tsel=line, external       | :t1tsel=line, external                                    | :force=yes (See Note 3)                                |  |  |
| Default value $=$ line       | Default value $=$ line                                    |                                                        |  |  |

**Table B-8. T1 Interface Parameter Combinations**

Notes:

1. Channel cards cannot be specified with the **ent-t1** command.

2. To configure the T1 port for master timing, use the **t1tsel=external** parameter.

3. The **force=yes** parameter is used only when the even numbered port being channel bridged is shown in the **rtrv-t1** output in step 2.

For this example, enter these commands.

## **ent-t1:loc=1215:t1port=2:encode=b8zs:t1tsel=line :framing=sf:ll=100**

When this command has successfully completed, this message should appear.

rlghncxa03w 06-10-12 09:12:36 GMT EAGLE5 36.0.0 ENT-T1: MASP A - COMPLTD

**6.** Verify the changes using the **rtrv-t1** command specifying the card location and the **t1port** value specified in step 5. For this example, enter these commands.

```
rtrv-t1:loc=1215:t1port=2
```
This is an example of the possible output.

rlghncxa03w 06-10-28 09:12:36 GMT EAGLE5 36.0.0 LOC T1PORT ENCODE T1TSEL FRAMING LL CHANBRDG 1215 2 B8ZS LINE SF 100 ------ TS0 (N/A) TS8 ------ TS16 ------<br>TS1 ------ TS9 ------ TS17 ------<br>TS2 ------ TS10 ------ TS18 ------TS1 ------ TS9 ------ TS17 ------ TS2 ------ TS10 ------ TS18 ------ TS3 ------ TS11 ------ TS19 ------ TS4 ------ TS12 ------ TS20 ------ TS5 ------ TS13 ------ TS21 ------ TS6 ------ TS14 ------ TS22 ------ TS7 ------ TS15 ------ TS23 ------

**7.** Backup the new changes using the **chg-db:action=backup:dest=fixed** *command*. These messages should appear, the active Maintenance and Administration Subsystem Processor (MASP) appears first.

BACKUP (FIXED) : MASP A - Backup starts on active MASP. BACKUP (FIXED) : MASP A - Backup on active MASP to fixed disk complete. BACKUP (FIXED) : MASP A - Backup starts on standby MASP. BACKUP (FIXED) : MASP A - Backup on standby MASP to fixed disk complete. **Flowchart B-5.** Adding the T1 Interface Parameters

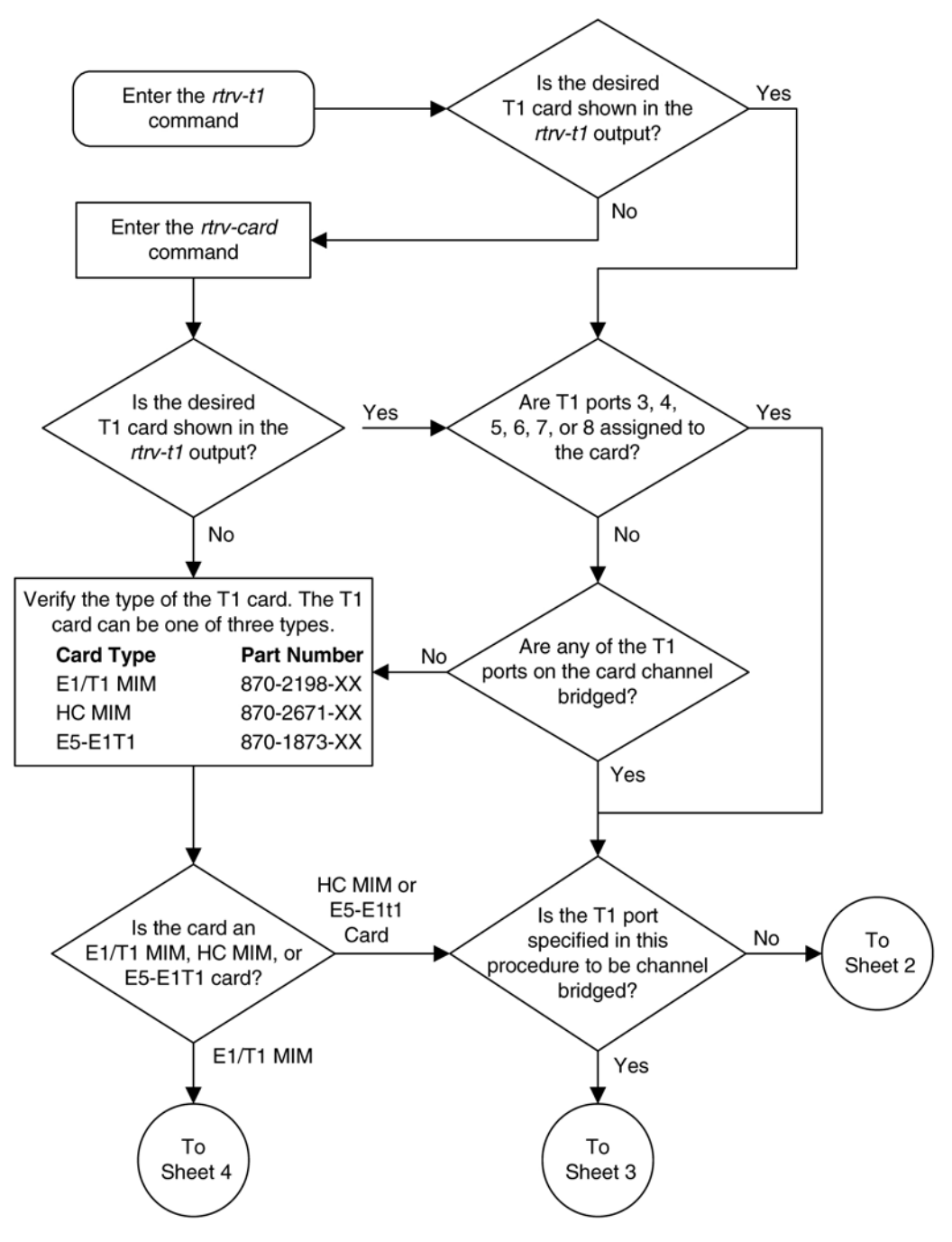

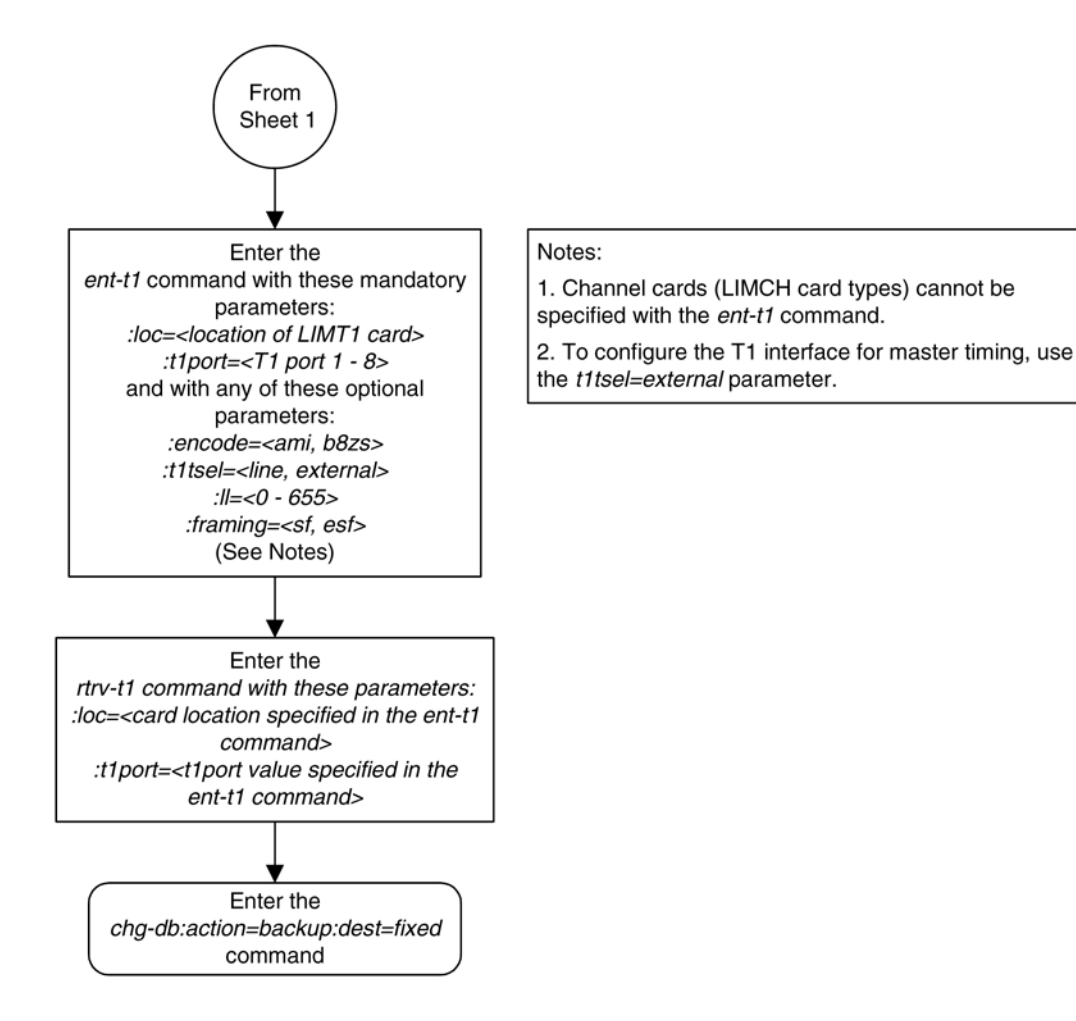

# **Database Administration Manual - SS7 Adding the T1 Interface Parameters**

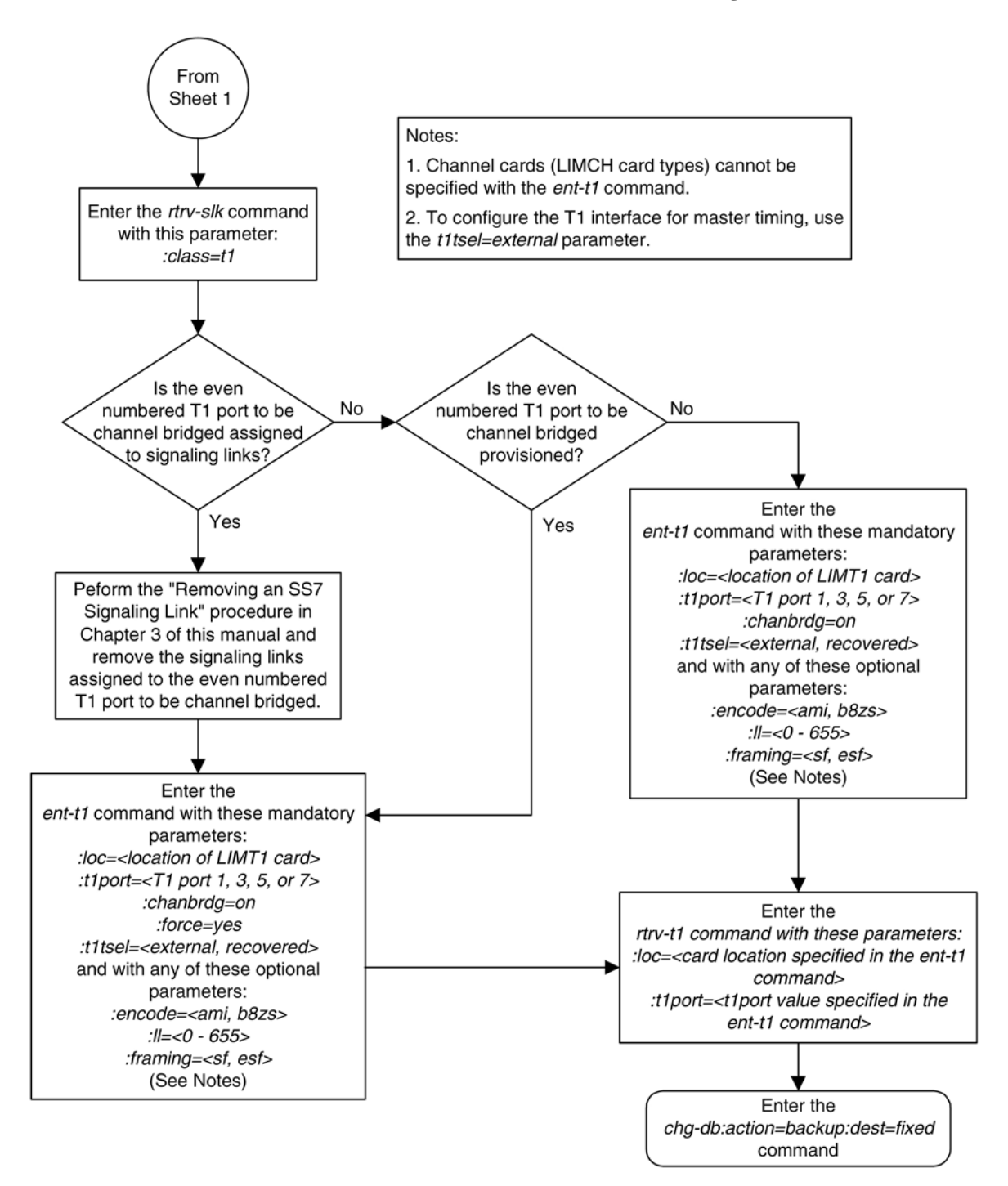

# <span id="page-771-0"></span>**Removing the T1 Interface Parameters <b>Database Administration Manual - SS7**

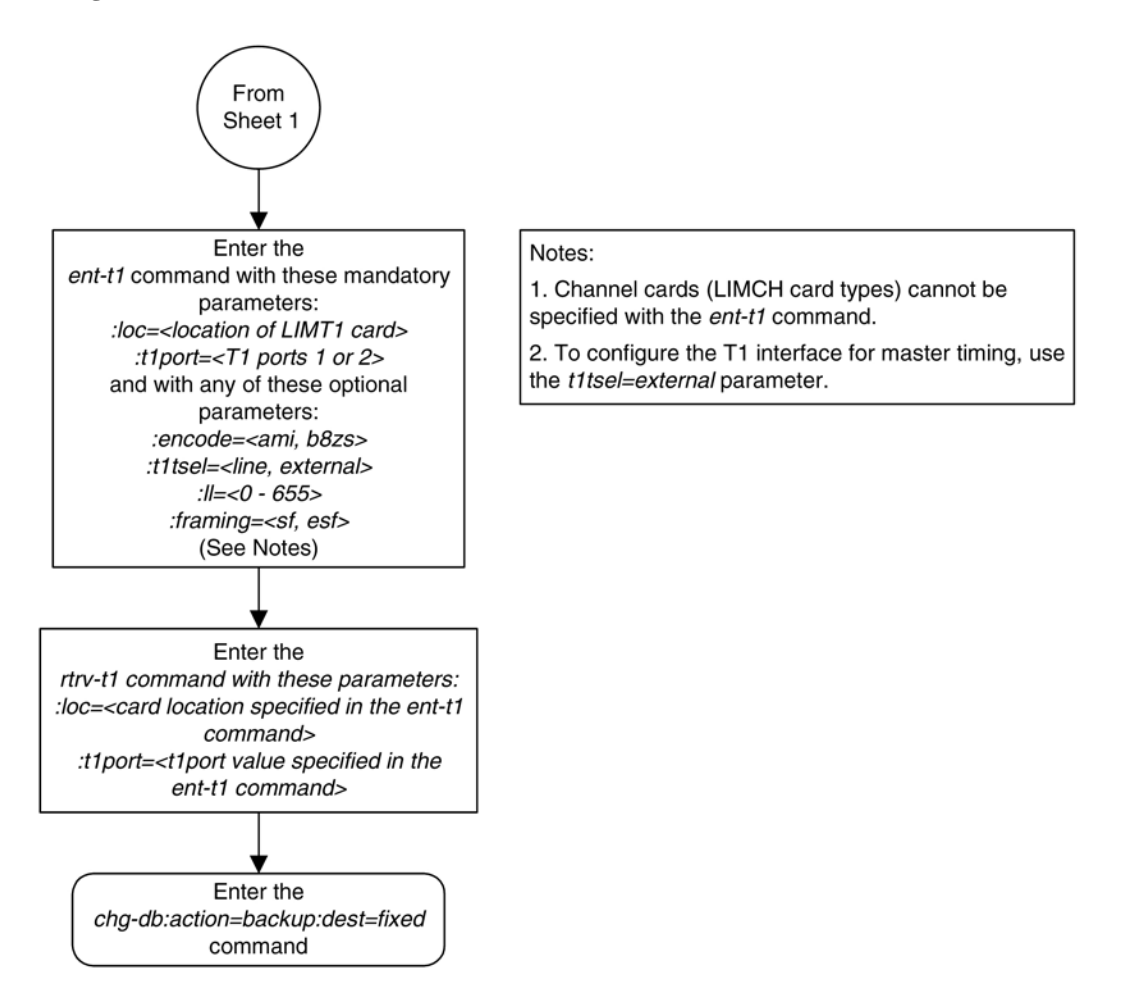

# **Removing the T1 Interface Parameters**

This procedure is used to remove a T1 interface from the database using the  $dlt-t1$  command using these parameters.

**:loc** – The location of the T1 card (card type **limt1**) containing the T1 interface being removed.

**:t1port** – The T1 port on the T1 card containing the T1 interface being removed.

The T1 interface to be removed must exist in the database. This can be verified in step 1.

To remove the T1 interface information contained on a T1 card, all signaling links serviced by that T1 card must be removed from the database. This can be verified with the **rtrv-t1** command, specifying the card location and **t1port** value on the T1 card, and the **rtrv-slk** command, specifying the location of any cards (T1 or channel cards) shown in the **rtrv-t1** output. If there are any signaling links being serviced by the T1 card, go to the [Removing an SS7 Signaling Link](#page-447-0) procedure and remove these signaling links.

Even numbered T1 ports cannot be removed if the even numbered T1 port is channel bridged. Remove the corresponding odd numbered T1 port (see **[Table B-5](#page-754-0)** ) to remove the even numbered channel bridged T1 port.

**Procedure**

**1.** Display the existing T1 interfaces in the database using the **rtrv-t1** command with no parameters. This is an example of the possible output.

rlghncxa03w 06-10-19 21:17:04 GMT EAGLE5 36.0.0 LOC T1PORT ENCODE T1TSEL FRAMING LL CHANBRDG 1207 1 AMI EXTERNAL ESF 50 ------ 1215 2 B8ZS LINE SF 100 ------

If the T1 port being removed is an even numbered T1 port and is channel bridged, select the corresponding odd numbered T1 port to remove (see **[Table B-5](#page-754-0)** ) and go to step 2.

If the even numbered T1 port is not channel bridged, it can be removed with the **dlt-t1** command. go to step 2.

**2.** Display the timeslots that are serviced by the T1 card containing the T1 interface information to be removed using the **rtrv-t1** command specifying the card location and the **t1port** value from step 1. For this example, enter this command.

**rtrv-t1:loc=1207:t1port=1**

This is an example of the possible output.

rlghncxa03w 06-10-28 09:12:36 GMT EAGLE5 36.0.0 LOC T1PORT ENCODE T1TSEL FRAMING LL CHANBRDG 1207 1 AMI EXTERNAL ESF 50 ------ TS0 (N/A) TS8 ------ TS16 ------<br>TS1 ------ TS9 ------ TS17 1208.P TS1 ------ TS9 ------ TS17 1208,A2<br>TS2 1207,A TS10 ------ TS18 ------TS2 1207,A TS10 ------ TS18 ------<br>TS3 ------ TS11 ------ TS19 ------TS3 ------ TS11 ------<br>TS4 ------ TS12 ------TS4 ------ TS12 ------ TS20 ------ TS13 ------ TS21 ------<br>TS14 ------ TS22 ------ $TS6 1208.A TS14 -- -- --$ TS7 ------ TS15 ------ TS23 ------

If this step shows any timeslots that are serviced by the T1 card, go to the [Removing an SS7 Signaling Link](#page-447-0) procedure and remove the timeslots and signaling links serviced by the T1 card.

**3.** Remove the T1 interface information to the database using the **d1t-t1** command specifying the card location of the T1 card and the T1 port on that card. For this example, enter these commands.

#### **dlt-t1:loc=1207:t1port=1**

When this command has successfully completed, this message should appear.

rlghncxa03w 06-10-12 09:12:36 GMT EAGLE5 36.0.0 DLT-T1: MASP A - COMPLTD

**4.** Verify the changes using the **rtrv-t1** command with no parameters. This is an example of the possible output.

rlghncxa03w 06-10-19 21:17:04 GMT EAGLE5 36.0.0 LOC T1PORT ENCODE T1TSEL FRAMING LL CHANBRDG<br>1215 2 B8ZS LINE SF 100 ------LINE SF 100 -----

**5.** Backup the new changes using the **chg-db:action=backup:dest=fixed** command. These messages should appear, the active Maintenance and Administration Subsystem Processor (MASP) appears first.

BACKUP (FIXED) : MASP A - Backup starts on active MASP. BACKUP (FIXED) : MASP A - Backup on active MASP to fixed disk complete.

BACKUP (FIXED) : MASP A - Backup starts on standby MASP. BACKUP (FIXED) : MASP A - Backup on standby MASP to fixed disk complete.

### **Flowchart B-6.** Removing the T1 Interface Parameters

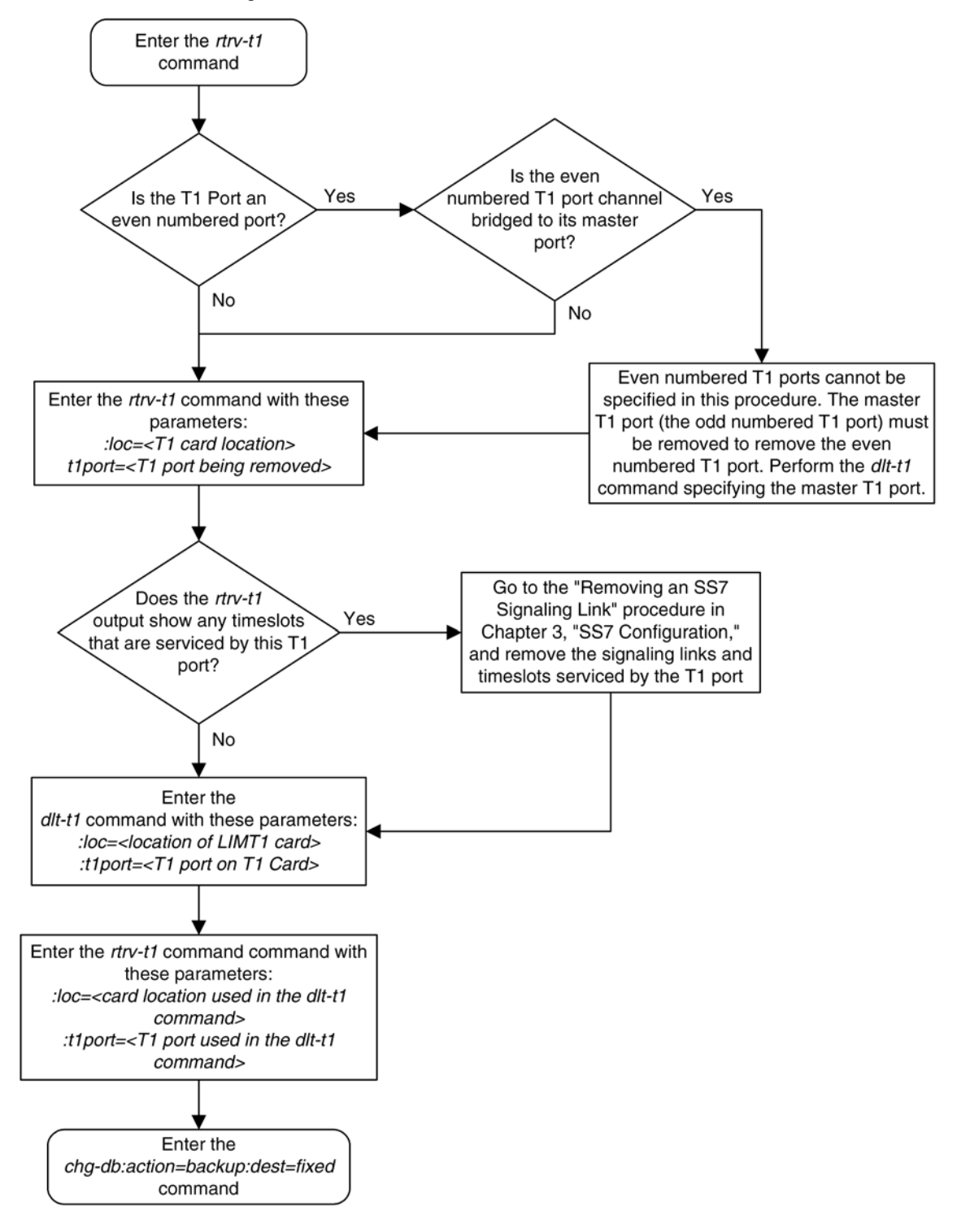

# <span id="page-774-0"></span>**Changing the T1 Interface Parameters**

This procedure is used to change the existing T1 interface parameters using the **chg-t1** command using these parameters.

**:loc** – The location of the T1 card (card type **limt1**) that is servicing the T1 signaling link. The location of a channel card (card type **limch**) cannot be specified for this parameter.

**:t1port** – The T1 port on the T1 card used to service the T1 signaling link. The **t1port** value cannot already be assigned to the T1 card specified by the **loc** parameter.

**:encode** – Specifies the type of encoding or decoding that is used on the T1 signaling link, either B8ZS or AMI.

**:t1tsel** – The timing source for the T1 signaling link, master (**external**) or slave (**line**), or **recovered**.

The **recovered** timing source can be used only with the **chanbrdg=on** parameter and uses the even numbered member of the bridged-pair as a clock source, ensuring that both T1 ports are using the same clock for line stability.

**NOTE: To use an external high-speed master clock source other than RS-422, TDMs 870-0774-15 or later must be installed in card locations 1114 and 1116, and the TDM Global Timing Interface options must be configured. For more information, see the [Configuring the Options for the TDM Global Timing Interface](#page-555-0) procedure.**

**:framing** – Specifies the framing format to be used on the TI signaling link, either **sf** or **esf**.

**:ll** – The length of the cable, in feet, used for the T1 signaling link. The value of the **ll** parameter is from 0 to 655.

**:chanbrdg** – Specifies whether or not the odd numbered T1 port specified in this procedure is channel bridged to its adjacent even numbered T1 port. **Table B-9** shows the T1 ports that can be specified with the **chanbrdg=on** parameter and the even-numbered T1 ports that are bridged to the odd numbered T1 port.

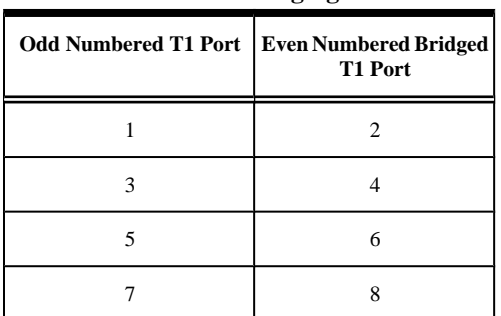

# **Table B-9. Channel Bridging Ports**

**:force=yes** – required when the even numbered T1 port being channel bridged is provisioned in the database before this procedure is performed.

The T1 card specified in this procedure must be in the database. This can be verified with the **rtrv-card** command.

The signaling links serviced by the T1 card must be taken out of service before any changes can be made to the T1 interface parameters.

# **Procedure**

**1.** Display the existing T1 interfaces in the database using the **rtrv-t1** command with no parameters.

This is an example of the possible output.

rlghncxa03w 06-10-19 21:17:04 GMT EAGLE5 36.0.0 LOC T1PORT ENCODE T1TSEL FRAMING LL CHANBRDG 1207 1 AMI EXTERNAL ESF 50 ------ 1215 2 B8ZS LINE SF 100 ------

**2.** Display the timeslots that are serviced by the T1 card containing the T1 interface information to be changed using the **rtrv-t1** command specifying the card location and the **t1port** value from step 1.

For this example, enter this command.

```
rtrv-t1:loc=1215:t1port=2
```
This is an example of the possible output.

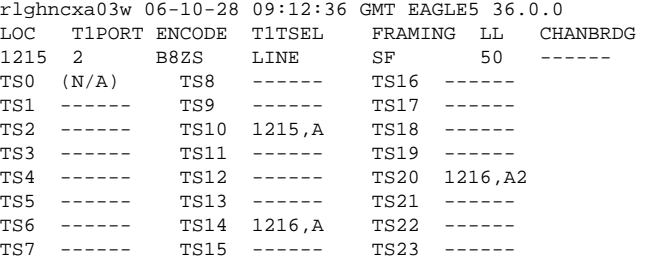

**3.** Check the status of the signaling links shown in step 2 using the **rept-stat-slk** command with the card location and signaling link.

For this example, enter these commands.

#### **rept-stat-slk:loc=1215:link=a**

This is an example of the possible output.

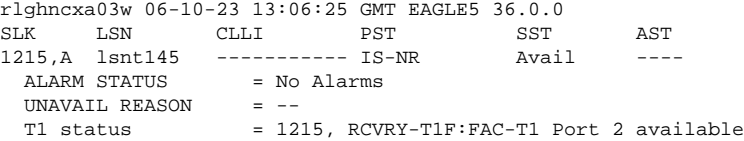

**rept-stat-slk:loc=1216:link=a**

This is an example of the possible output.

```
rlghncxa03w 06-10-23 13:06:25 GMT EAGLE5 36.0.0
SLK LSN CLLI PST SST AST
1216,A lsnt145 ----------- IS-NR Avail ----
              = No Alarms
 UNAVAIL REASON = - T1 status = 1215, RCVRY-T1F:FAC-T1 Port 1 available
```
## **rept-stat-slk:loc=1216:link=a2**

This is an example of the possible output.

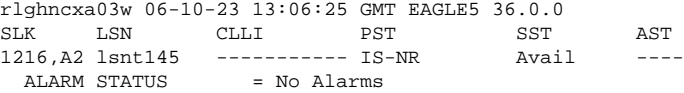

# **Database Administration Manual - SS7 Changing the T1 Interface Parameters**

 UNAVAIL REASON = -- T1 status = 1215, RCVRY-T1F:FAC-T1 Port 1 available

**4.** Deactivate the signaling links shown in step 3 using the **dact-slk** command.

For this example, enter these commands.

**dact-slk:loc=1215:link=a**

**dact-slk:loc=1216:link=a**

**dact-slk:loc=1216:link=a2**

When each of these commands have successfully completed, this message should appear.

rlghncxa03w 06-10-07 08:41:12 GMT EAGLE5 36.0.0 Deactivate Link message sent to card

### **NOTE: If the chanbrdg value will be changed to off, skip steps 5 and 6, and go to step 7.**

**5.** If T1 ports 3, 4, 5, 6, 7, or 8 are not assigned to the T1 card, verify that the card is an HC MIM or E5- E1T1 card. Only T1 ports assigned to HC MIMs or E5-E1T1 cards can be channel bridged. The part numbers of these cards is shown in **[Table B-4](#page-753-0)** . If the T1 card is an HC MIM or E5-E1T1 card, go to step 6.

If the T1 card is an E1/T1 MIM, the T1 port cannot be channel bridged. Go back to step 1 and perform this procedure again. If there are no HC MIMs or E5-E1T1 cards in the database, go to step 7 and change other parameters for this T1 port.

If T1 ports 3, 4, 5, 6, 7, or 8 are assigned to the T1 card, the T1 card is an HC MIM or E5-E1T1 card. Go to step 6.

**NOTE: If the adjacent T1 port (see [Table B-9 \)](#page-774-0) is not shown in the rtrv-t1 output in step 1, or if the chanbrdg value is not being changed, skip step 6 and go to step 7.**

**6.** Display the T1 signaling links in the database by entering this command.

```
rtrv-slk:class=t1
```
This is an example of the possible output.

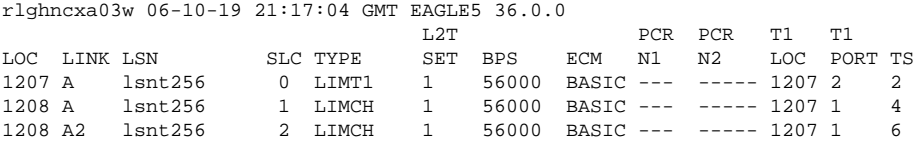

If an even numbered T1 port is to be channel bridged, and that T1 port is assigned to signaling links, these signaling links must be removed before the T1 port can be channel bridged. Perform the [Removing an SS7](#page-447-0) [Signaling Link](#page-447-0) procedure and remove these signaling links. After the signaling links have been removed, go to step 7.

If the even numbered T1 port to be channel bridged is not assigned to signaling links, go to step 7.

**7.** Change the T1 interface information using the **chg-t1** command and the parameter combinations shown in **[Table B-10](#page-777-0)** , based on the type of T1 card being used.

<span id="page-777-0"></span>

| E1/T1 MIM                                       | HC MIM or E5-E1T1 Card                                                   |                                                           |  |
|-------------------------------------------------|--------------------------------------------------------------------------|-----------------------------------------------------------|--|
| <b>Mandatory Parameters</b>                     |                                                                          |                                                           |  |
| :loc=location of the T1 card                    | :loc=location of the T1 card                                             | :loc=location of the T1 card                              |  |
| :t1port=T1 port being changed, either 1 or<br>2 | :t1port= $T1$ port being changed, either 1, 2,<br>3, 4, 5, 6, 7, or $81$ | :t1port=T1 port being changed, either $1, 3$ ,<br>5, or 7 |  |
| <b>Optional Parameters</b>                      |                                                                          |                                                           |  |
| :encode=ami, b8zs                               | :encode=ami, b8zs                                                        | :encode=ami, b8zs                                         |  |
| : $11=0 - 655$                                  | : $11=0 - 655$                                                           | : $11=0 - 655$                                            |  |
| :framing=sf, esf                                | :framing=sf, esf<br>:framing=sf, esf                                     |                                                           |  |
| :t1tsel=line, external $3$                      | :t1tsel=line, external $3$                                               | :t1tsel=external, recovered $3, 4$                        |  |
|                                                 | :chanbrdg=off                                                            | :chanbrdg=on                                              |  |
|                                                 |                                                                          | : force=yes $2$                                           |  |

**Table B-10. T1 Interface Parameter Combinations**

Notes:

1. If the current T1 port is channel bridged, the **t1port** value can either 1, 3, 5, or 7.

2. The **force=yes** parameter is used only when the even numbered port being channel bridged is shown in the **rtrv-t1** output in step 1.

3. To configure the T1 port for master timing, use the **t1tsel=external** parameter.

4. If the T1 port being changed is channel bridged and will remain channel bridged, or if the T1 port will be channel bridged in this procedure, the **t1tsel** value must be either **external** or **recovered**. If the current **t1tsel** parameter value is **line**, the **t1tsel** and value for the T1 port being channel bridged must be changed. Channel bridging can be performed only on T1 ports assigned to HC-MIMs or E5-E1T1 cards.

For this example, enter this command.

#### **chg-t1:loc=1215:t1port=2:encode=ami:framing=esf**

When this command has successfully completed, this message should appear.

rlghncxa03w 06-10-12 09:12:36 GMT EAGLE5 36.0.0 ENT-T1: MASP A - COMPLTD

**8.** Verify the changes using the **rtrv-t1** command specifying the card location and the **t1port** value specified in step 7.

For this example, enter these commands.

```
rtrv-t1:loc=1215:t1port=2
```
This is an example of the possible output.

rlghncxa03w 06-10-28 09:12:36 GMT EAGLE5 36.0.0 LOC T1PORT ENCODE T1TSEL FRAMING LL CHANBRDG 1215 2 AMI LINE ESF 100 ------ $AMI$  LINE ESF TS0 (N/A) TS8 ------ TS16 ------<br>TS1 ------ TS9 ------ TS17 ------TS1 ------ TS9 ------ TS17 ------

## **Database Administration Manual - SS7 Changing the T1 Interface Parameters**

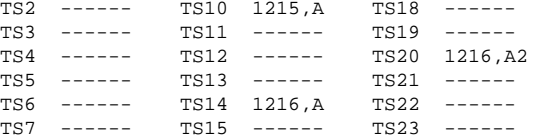

## **NOTE: If the signaling links were not deactivated in step 4, skip step 9 and go to step 10.**

**9.** Activate the signaling links that were deactivated in step 4 using the **act-slk** command.

For this example, enter these commands.

```
act-slk:loc=1215:link=a
```
## **act-slk:loc=1216:link=a**

#### **act-slk:loc=1216:link=a2**

When each of these commands have successfully completed, this message should appear.

rlghncxa03w 06-10-07 08:41:12 GMT EAGLE5 36.0.0 Activate Link message sent to card

**10.** Backup the new changes using the **chg-db:action=backup:dest=fixed** *command*.

These messages should appear, the active Maintenance and Administration Subsystem Processor (MASP) appears first.

BACKUP (FIXED) : MASP A - Backup starts on active MASP. BACKUP (FIXED) : MASP A - Backup on active MASP to fixed disk complete. BACKUP (FIXED) : MASP A - Backup starts on standby MASP. BACKUP (FIXED) : MASP A - Backup on standby MASP to fixed disk complete.

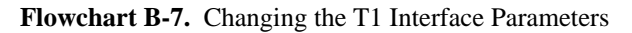

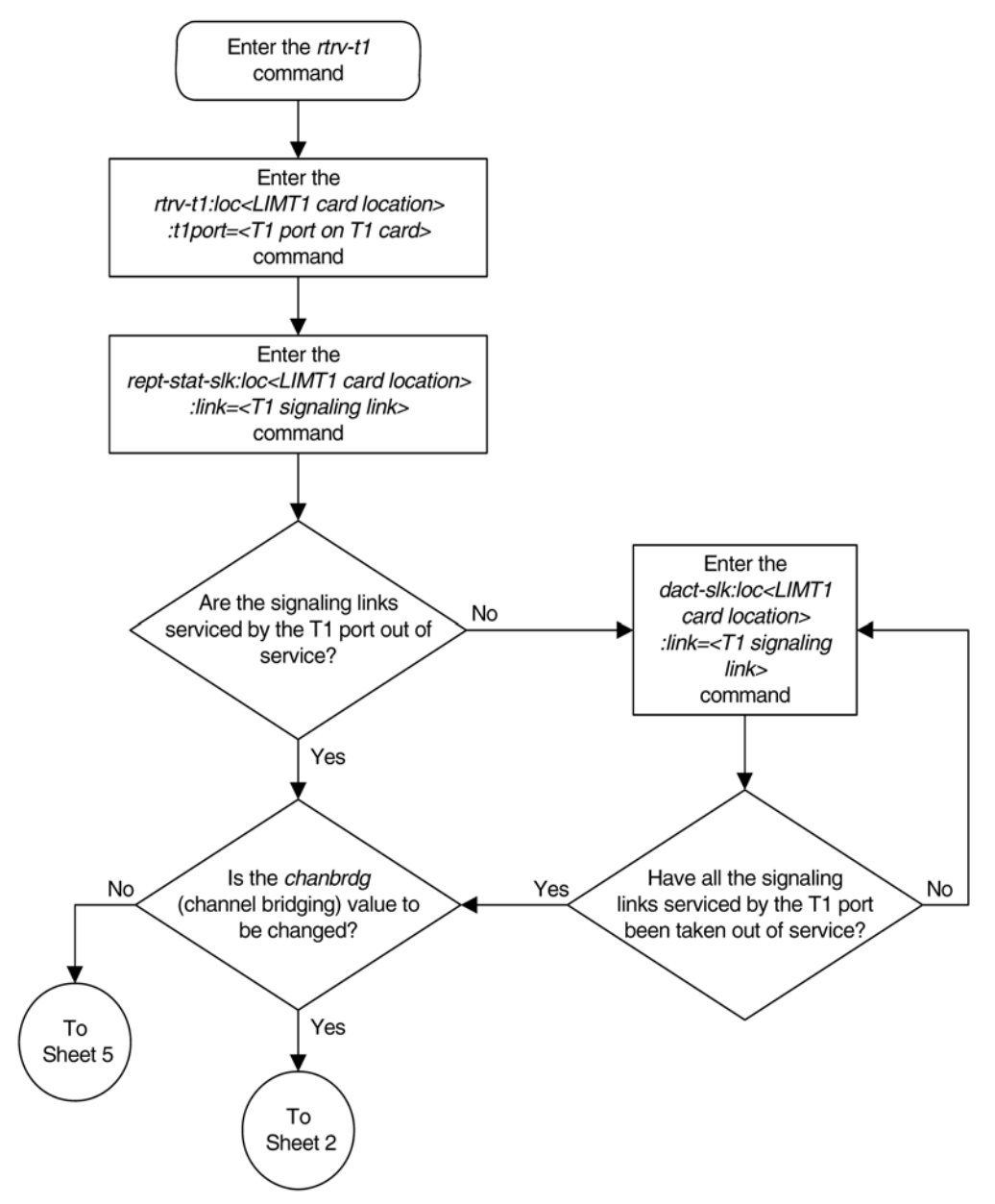

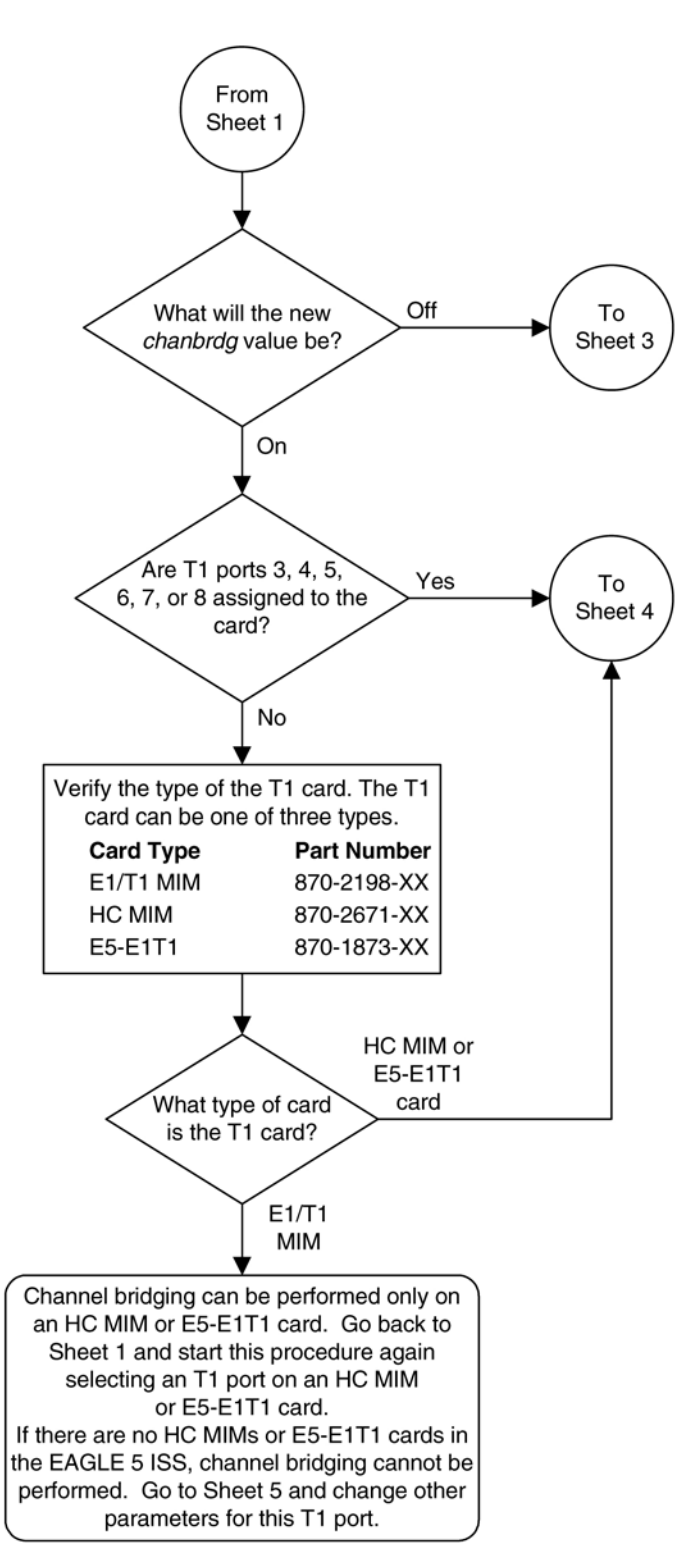

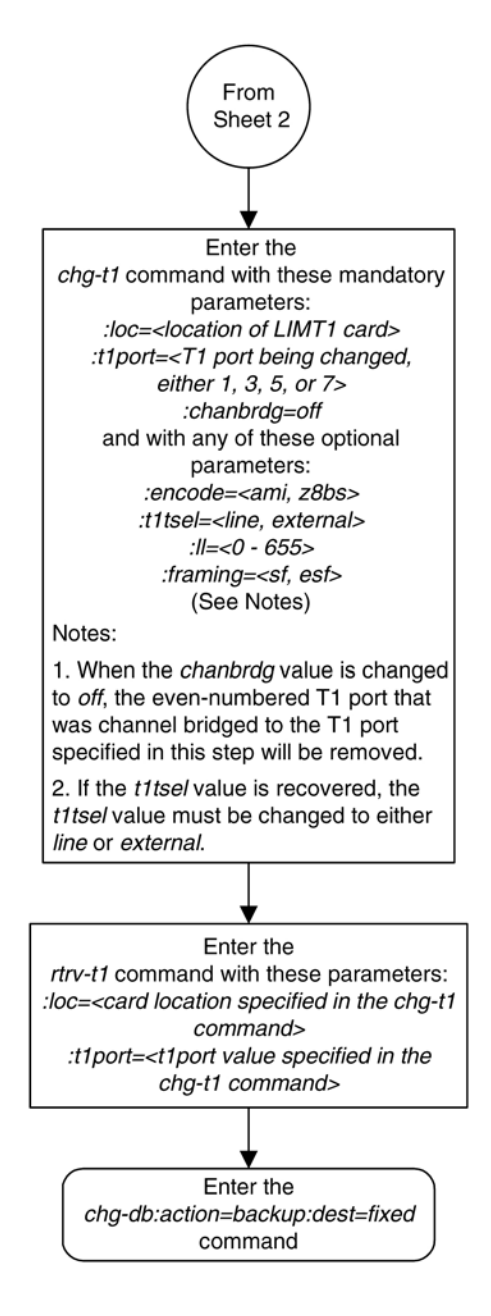

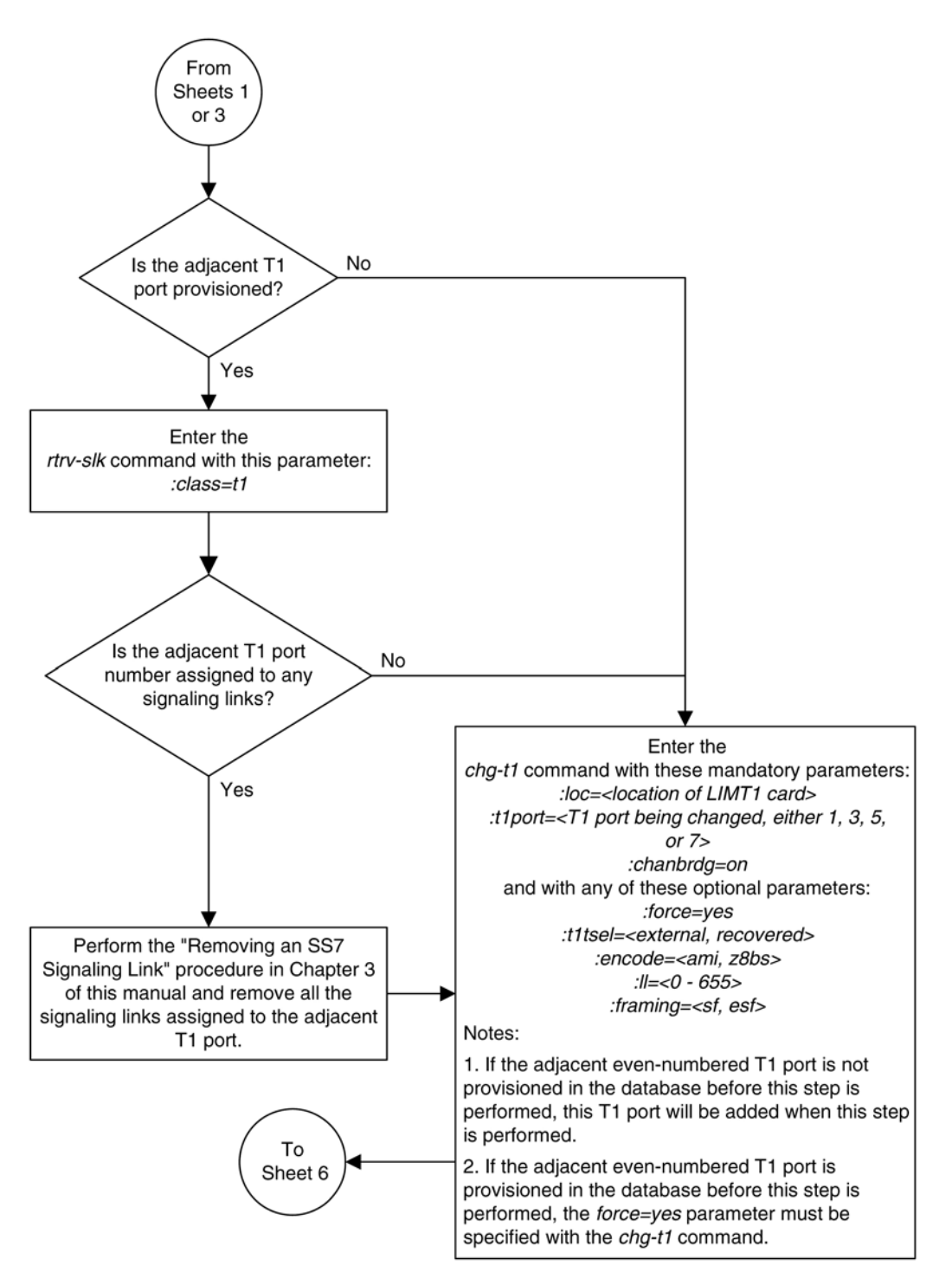

# **Changing the T1 Interface Parameters <b>Database Administration Manual - SS7**

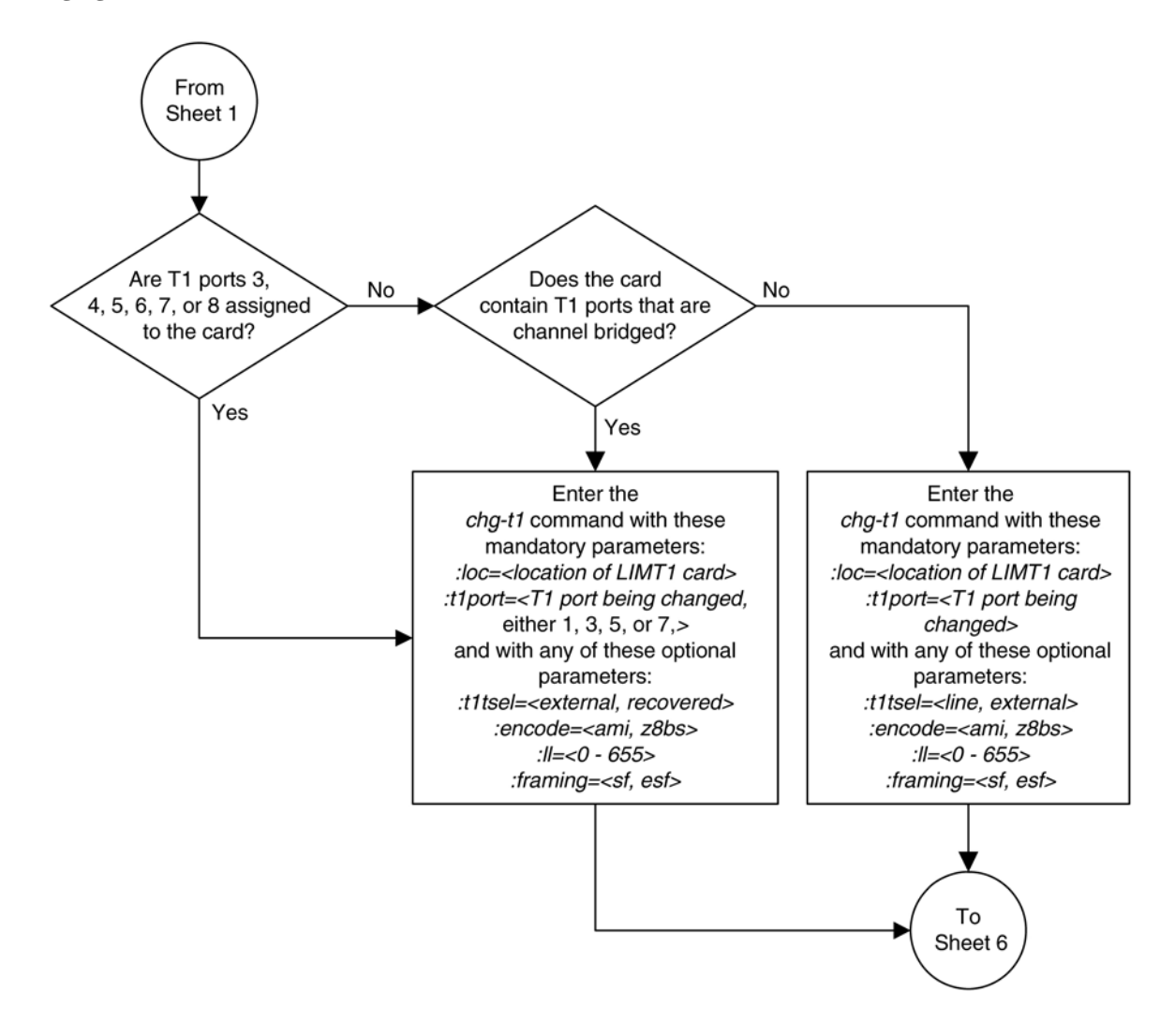

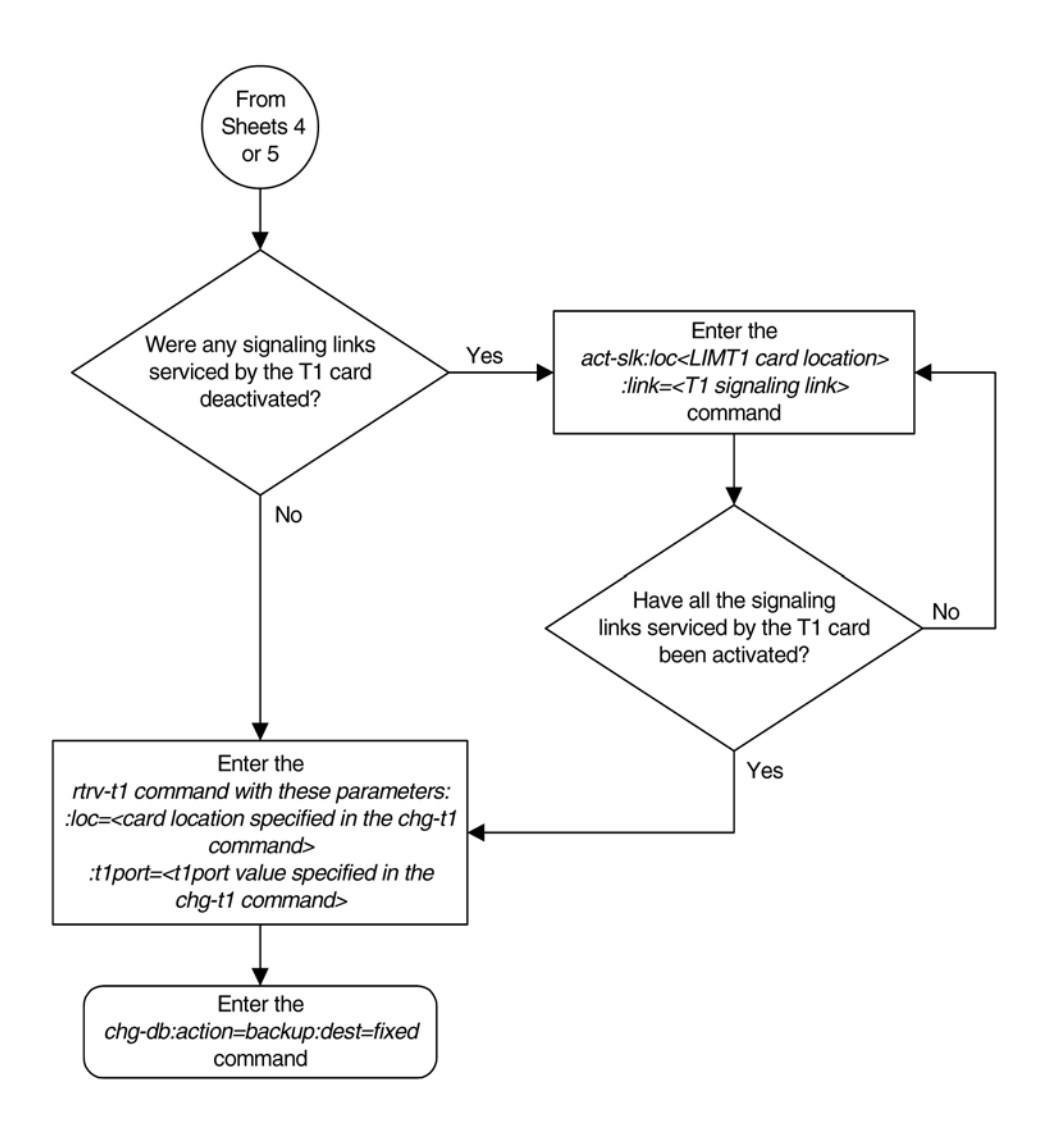

# **Adding a T1 Signaling Link**

This procedure is used to add a T1 signaling link to the database using the **ent-slk** command and these parameters.

**:loc** – The card location of the card that the T1 signaling link will be assigned to.

**:link** – The signaling link on the card specified in the **loc** parameter.

**:lsn** – The name of the linkset that will contain the signaling link.

**:slc** – The signaling link code. The SLC must be unique within the linkset. It must be the same at both the EAGLE 5 ISS location and the distant node.

**:bps** – The transmission rate for the link in bits per second.

**:ecm** – Error correction method, either **basic** or **pcr**. The default value for this parameter is **basic**.

**:pcrn1** – The threshold of the number of MSUs available for retransmission. If the error correction method being used is PCR **(:ecm=pcr**), and this threshold is reached, no new MSUs or FISUs are sent. The retransmission

cycle is continued up to the last MSU entered into the retransmission buffer in the order in which they were originally transmitted.

**:pcrn2** – The threshold of the number of MSU octets available for retransmission. If the error correction method being used is PCR (**:ecm=pcr**), and this threshold is reached, no new MSUs or FISUs are sent. The retransmission cycle is continued up to the last MSU entered into the retransmission buffer in the order in which they were originally transmitted.

**:ts** – The timeslot on the T1 card or channel card being used for the T1 signaling link.

**:t1port** – The T1 port on the T1 card that is servicing the timeslot selected for the T1 signaling link.

**:t1loc** – The location of the T1 card servicing the timeslot selected for the T1 signaling link. This parameter can be specified only when provisioning T1 signaling links on channel cards.

**:l2tset** – The level 2 timer set table assigned to the T1 signaling link. The type of linkset the T1 signaling link is assigned to and the T1 card's application determines the value of the **l2tset** parameter. The level 2 timer set tables are defined in the [Changing Level 2 Timers](#page-520-0) procedure. **Table B-11** shows the **l2tset** parameter values.

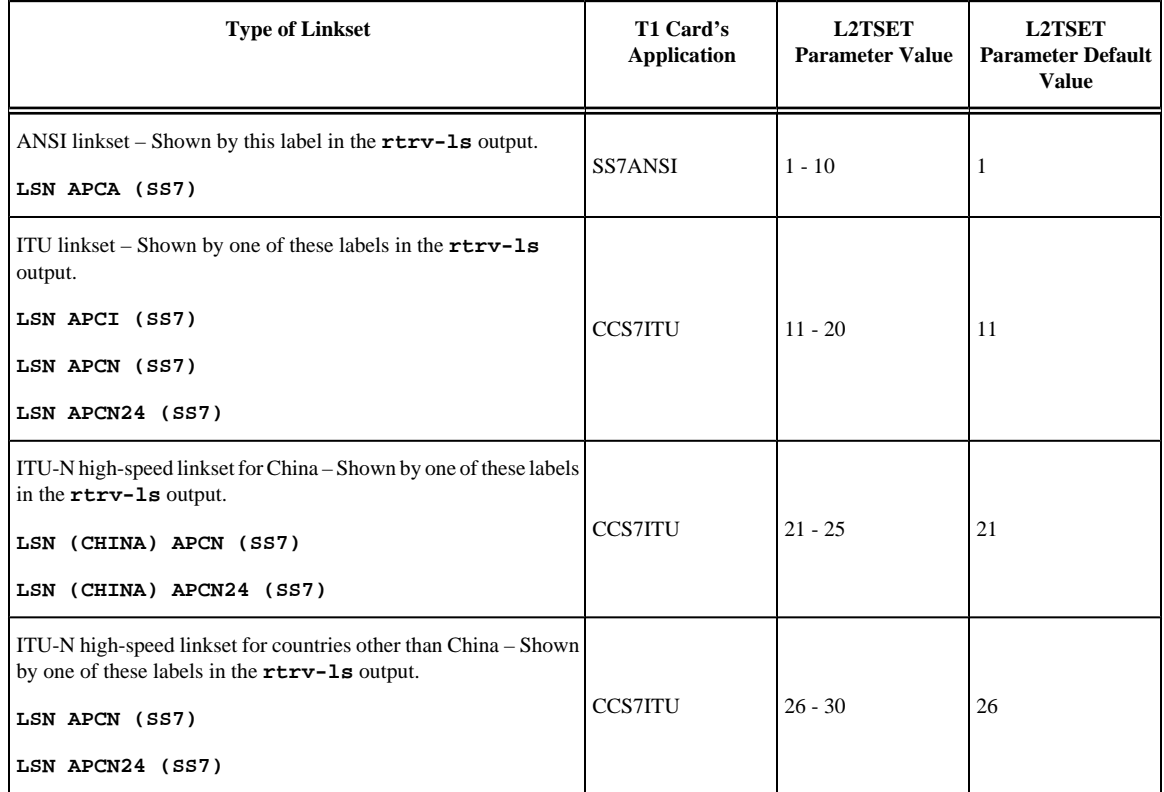

# **Table B-11. L2TSET Parameter Values**

The **ent-slk** command contains other optional parameters that can be used to configure a signaling link. These parameters are not shown here because they are not necessary to provision a T1 signaling link. These parameters are explained in more detail in the [Adding an SS7 Signaling Link](#page-434-0) procedure, or in the **ent-slk** command description in the *Commands Manual*.

These items must be configured in the database before a T1 signaling link can be added:

• Shelf – see "Adding a Shelf" in the *Database Administration Manual - System Management*

# **Database Administration Manual - SS7 Adding a T1 Signaling Link**

- T1 Card (card type **limt1**) or Channel Card (card type **limch**) running either the **ss7ansi** or **ccs7itu** applications – see [Adding a LIM-T1 Card](#page-753-0) procedure
- Destination Point Code see the [Adding a Destination Point Code](#page-209-0) procedure.
- Linkset – [Adding an SS7 Linkset](#page-300-0) procedure.

Verify that the link has been physically installed (all cable connections have been made).

T1 port 2 (**t1port=2**) cannot be specified when the T1 signaling link is assigned to a channel card (card type **limch**).

The value of the **bps** parameter must be either 56000 or 64000.

The values for the **ts** parameter must be from 1 to 24.

The linkset must be in the database. The number of signaling links in a linkset cannot exceed 16. This can be verified with the **rtrv-ls** command.

The APC of the linkset assigned to the signaling link must be in the SS7 domain. Use the **rtrv-dstn** command to verify the domain of the APC of the linkset.

The **pcrn1** or **pcrn2** parameters can only be specified if the **ecm=pcr** parameter is specified.

If the T1 signaling link is being assigned to a channel bridged T1 port (shown by the entries **MASTER** or **SLAVE** in the **CHANBRDG** field in the **rtrv-t1** output), the T1 port value for the signaling link must be the odd numbered (**MASTER**) T1 port.

If the T1 card is an E1/T1 MIM, a maximum of 8 T1 signaling links can be assigned to the card. The range of **link** parameter values is dependent on the type of T1 card the signaling link is assigned to. The **link** parameter values for T1 signaling links assigned to  $E1/T1$  MIMs are A - A3, or B - B3, allowing a maximum of 8 signaling links on the card.

If the T1 card is an HC MIM, a maximum of 64 T1 signaling links can be assigned to the card. The **link** parameter values for T1 signaling links assigned to HC MIMs are A - A31, or B - B31. If signaling links A16 to A31, or B16 to B31 will be assigned to the card, the FAN feature must be turned on. The status of the FAN feature is shown in the **rtrv-feat** command output. The shelf containing the HC MIM being added in this procedure must have fans installed. If the fans are not installed on the shelf containing the HC MIM, go to the *Installation Manual - EAGLE 5 ISS* and install the fans.

If the T1 card is an E5\_E1T1 card, a maximum of 32 T1 signaling links can be assigned to the card. The **link** parameter values for T1 signaling links assigned to E5-E1T1 cards are A - A15 or B - B15.

To configure the EAGLE 5 ISS to perform circular routing detection test on the signaling links, perform the [Configuring Circular Route Detection](#page-530-0) procedure.

# **NOTE: Circular route detection is not supported in ITU networks.**

To provision a EAGLE 5 ISS with more than 700 signaling links, the EAGLE 5 ISS must have certain levels of hardware installed. See the [Requirements for EAGLE 5 ISSs Containing more than 700 Signaling Links](#page-850-0) section for more information on these hardware requirements.

The EAGLE 5 ISS can contain a mixture of low-speed, E1, T1, ATM high-speed, and IP signaling links. The [Determining the Number of High-Speed and Low-Speed Signaling Links](#page-850-0) section describes how to determine the quantities of the different types of signaling links the EAGLE 5 ISS can have.

# **Example Signaling Link Configuration**

This examples used in this procedure are based on **[Table B-12](#page-787-0)** .

|      | <b>SLK LOC SLK LINK</b> | <b>LSN</b>             |                  |  | SLC   TYPE   BPS   TS   T1PORT   T1LOC |      |
|------|-------------------------|------------------------|------------------|--|----------------------------------------|------|
| 1215 |                         | LSNT145 0              | LIMT1 5600013    |  |                                        | N/A  |
| 1216 |                         | $LSNT145$ <sup>1</sup> | LIMCH 56000 11   |  |                                        | 1215 |
| 1216 | A <sub>2</sub>          | $LSNT145$  2           | LIMCH 56000   19 |  |                                        | 1215 |

<span id="page-787-0"></span>**Table B-12. T1 Signaling LInk Configuration Table**

# **Canceling the REPT-STAT-SLK and RTRV-SLK Commands**

Because the **rept-stat-slk** and **rtrv-slk** commands used in this procedure can output information for a long period of time, the **rept-stat-slk** and **rtrv-slk** commands can be canceled and the output to the terminal stopped. There are three ways that the **rept-stat-slk** and **rtrv-slk** commands can be canceled.

- Press the **F9** function key on the keyboard at the terminal where the **rept-stat-slk** or **rtrv-slk** commands were entered.
- Enter the **canc-cmd** without the **trm** parameter at the terminal where the **rept-stat-slk** or **rtrvslk** commands were entered.
- Enter the **canc-cmd:trm=<xx>**, where **<xx>** is the terminal where the **rept-stat-slk** or **rtryslk** commands were entered, from another terminal other that the terminal where the **rept-stat-slk** or **rtrv-slk** commands was entered. To enter the **canc-cmd:trm=<xx>** command, the terminal must allow Security Administration commands to be entered from it and the user must be allowed to enter Security Administration commands. The terminal's permissions can be verified with the **rtrv-secu-trm** command. The user's permissions can be verified with the **rtrv-user** or **rtrv-secu-user** commands.

For more information about the **canc-cmd** command, go to the *Commands Manual*.

# **Procedure**

**1.** Display the cards in the database using the**rtrv-card** command. This is an example of the possible output. rlghncxa03w 06-10-28 09:12:36 GMT EAGLE5 36.0.0 CARD TYPE APPL LSET NAME LINK SLC LSET NAME LINK SLC<br>1101 TSM SCCP 1101 TSM SCCE<br>1102 TSM GLS 1102 TSM GLS<br>1113 GSPM FOAM  $1113$ <br> $1114$  $TDM-A$ 1115 GSPM EOAM<br>1116 TDM-B 1116 TDM-B<br>1117 MDAL 1117 MDAL<br>1201 LIMV35 1201 LIMV35 CCS7ITU lsne12 A 0<br>1202 LIMV35 CCS7ITU lsne12 A 1 CCS7ITU lsne12 A 1<br>CCS7ITU lsne13 A 0 1203 LIMV35 CCS7ITU lsne13 A 0<br>1204 LIMV35 CCS7ITU lsne13 A 1 CCS7ITU 1207 LIMT1 SS7ANSI lsnt265 A 0 1208 LIMCH SS7ANSI lsnt265 A 1 lsnt265 A2 2 CCS7ITU 1212 LIMCH CCS7ITU lsne145 A 1 lsne145 A2 2<br>1215 LIMT1 SS7ANSI SS7ANSI 1216 LIMCH SS7ANSI<br>1305 LIMOCU CCS7ITU 1305 LIMOCU CCS7ITU sp6 A 0 sp7 B 0<br>1306 LIMOCU CCS7ITU nsp3 A 0 nsp4 B 0  $CCS7ITU$  nsp3  $A$  0 nsp4

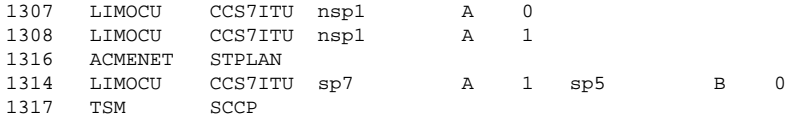

If the required T1 card or channel card is not in the database, go to the [Adding a LIM-T1 Card](#page-753-0) procedure and add the required cards to the database.

**2.** Display the current linkset configuration using the **rtrv-ls** command. This is an example of the possible output.

rlghncxa03w 06-10-10 11:43:04 GMT EAGLE5 36.0.0 L3T SLT GWS GWS GWS GWS LSN APCA (SS7) SCRN SET SET BEI LST LNKS ACT MES DIS SLSCI NIS lsnt145 150-075-038 scr4 1 1 yes a 0 on on off --- --- 200-150-067 scr2 1 1 yes a 3 on on off --- ---L3T SLT GWS GWS GWS GWS LSN APCA (X25) SCRN SET SET BEI LST LNKS ACT MES DIS SLSCI NIS L3T SLT GWS GWS GWS GWS LSN APCI (SS7) SCRN SET SET BEI LST LNKS ACT MES DIS SLSCI NIS lsne12 2-150-7 scr1 1 1 no a 2 on on off --- -- lsne145 4-049-3 scr1 1 1 no a 3 on on off --- -- sp5 1-111-3 scr3 1 3 yes c 1 off off off --- -- sp6 1-111-1 scr1 1 1 yes a 1 off off off --- ---<br>sp7 1-111-2 scr2 1 2 no a 2 on on --- --sp7 1-111-2 scr2 1 2 no a 2 on on on --- --- L3T SLT GWS GWS GWS LSN APCN (SS7) SCRN SET SET BEI LST LNKS ACT MES DIS SLSCI NIS<br>
14950 scr1 1 1 no a 2 on on off --- off<br>
11111 scr1 1 1 yes a 2 off off off --- off lsne13 14950 scr1 1 1 no a 2 on on off --- off nsp1 11111 scr1 1 1 yes a 2 off off off --- off nsp3 11112 scr2 1 2 no a 1 on on --- off<br>nsp4 11113 scr3 1 3 yes c 1 off off --- off 11113 scr3 1 3 yes c 1 L3T SLT GWS GWS GWS LSN (CHINA) APCN (SS7) SCRN SET SET BEI LST LNKS ACT MES DIS SLSCI NIS L3T SLT GWS GWS GWS LSN (CHINA) APCN24 (SS7) SCRN SET SET BEI LST LNKS ACT MES DIS SLSCI NIS Link set table is ( 11 of 1024) 1% full

If the required linkset is not in the database, go to the [Adding an SS7 Linkset](#page-300-0) procedure and add the required linkset to the database.

**3.** Display the current signaling link configuration using the **rtrv-slk** command. This is an example of the possible output.

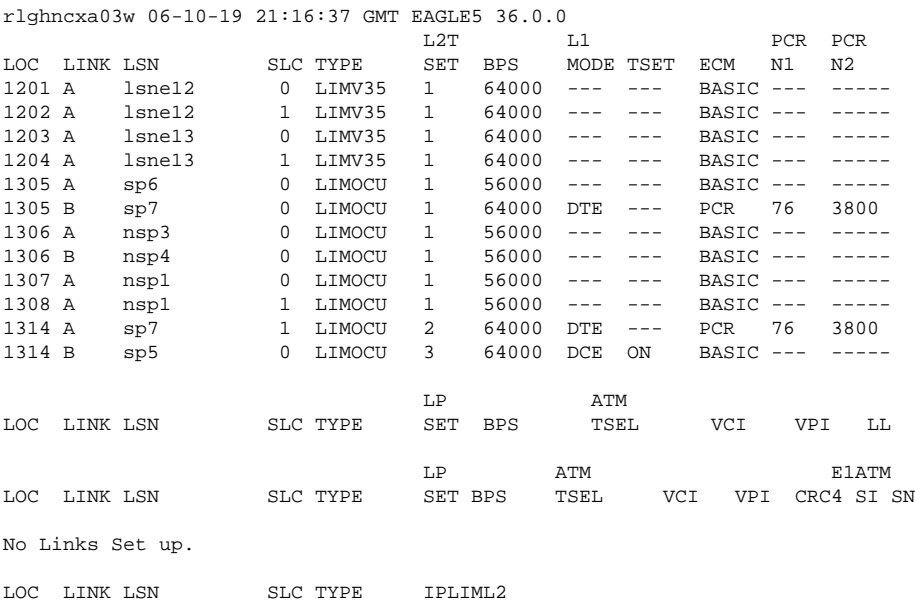

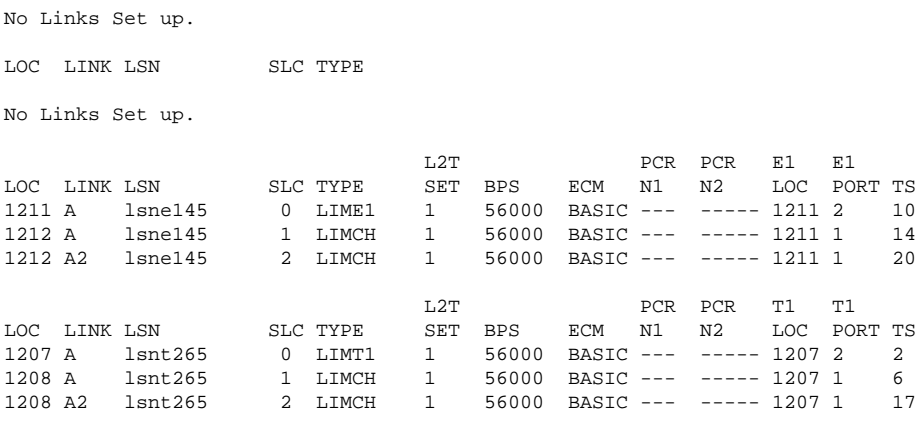

SLK table is (18 of 1200) 2% full.

If the **rtrv-slk** output shows that the maximum number of signaling links is 2000, go to step 4.

If the **rtrv-slk** output shows that the maximum number of signaling links is 1200, and the signaling link being added increases the number beyond 1200, perform the [Enabling the Large System # Links Controlled](#page-292-0) [Feature](#page-292-0) procedure and enable the Large System # Links controlled feature for either 1500 signaling links or 2000 signaling links. Then go to step 4.

If the **rtrv-slk** output shows that the maximum number of signaling links is 1500, and the signaling link being added increases the number beyond 1500, perform the [Enabling the Large System # Links Controlled](#page-292-0) [Feature](#page-292-0) procedure and enable the Large System # Links controlled feature for 2000 signaling links. Then go to step 4.

If the addition of the new signaling link will not exceed the maximum number of signaling links, go to step 4.

**4.** Display the T1 interfaces that will be assigned to the T1 signaling link using the **rtrv-t1** command with no parameters. This is an example of the possible output.

rlghncxa03w 06-10-19 21:17:04 GMT EAGLE5 36.0.0 LOC T1PORT ENCODE T1TSEL FRAMING LL CHANBRDG<br>1207 1 AMI EXTERNAL ESF 50 ------1207 1 AMI EXTERNAL ESF 50 ------ 1215 2 B8ZS LINE SF 100 ------

If the desired T1 port and T1 card combination are not shown in the **rtrv-t1** output, add the T1 port and T1 card combination to the database by performing the [Adding the T1 Interface Parameters](#page-763-0) procedure.

If a new T1 card was added in these procedures and that card is an HC MIM or an E5-E1T1 card, skip step 5 and go to step 6.

# **NOTE: If the card the signaling link is being assigned to is a channel card, skip steps 5 through 8, and go to step 9.**

- **5.** If any of the following conditions are shown in the **rtrv-t1** output in step 5, the card is an HC MIM or an E5-E1T1 card.
	- a. If the T1 port that will be assigned to the T1 signaling link is channel bridged, go to step 7.
	- b. If T1 ports 3, 4, 5, 6, 7, or 8 are assigned to the T1 card that will be assigned to the T1, go to step 7. signaling link.

If conditions a or b are not shown in the **rtrv-t1** output, verify the type of T1 card.

If conditions a, b, or c are not shown in the **rtrv-e1** output, verify the type of E1 card. The T1 card types and their part numbers are shown in **[Table B-4](#page-753-0)** .

**NOTE: If the T1 card being added in this procedure is not an HC MIM, skip steps 6 through 8 and go to step 9.**

**NOTE: If the link parameter values A16-A31 or B16-B31 are shown in the rtrv-slk output in step 3, skip steps 6 through 8 and go to step 9.**

**NOTE: If the T1 card being added in this procedure is an HC MIM, but link parameter values A16-A31 or B16-B31 will not be specified for the T1 signaling link, skip steps 6 through 8 and go to step 9.**

**6.** Verify whether or not that the Fan feature is on, by entering the **rtrv-feat** command. If the global title translation feature is on, the entry **FAN = on** appears in the **rtrv-feat** command output.

**NOTE: The rtrv-feat command output contains other fields that are not used by this procedure. If you wish to see all the fields displayed by the rtrv-feat command, see the rtrv-feat command description in the** *Commands Manual***.**

If the Fan feature is on, skip step 7, and go to step 8.

**7.** Turn the Fan feature on by entering this command.

**chg-feat:fan=on**

**NOTE: Once the Fan feature is turned on with the chg-feat command, it cannot be turned off.**

**The Fan feature must be purchased before you turn this feature on with the chg-feat command. If you are not sure if you have purchased the Fan feature, contact your Tekelec Sales Representative or Account Representative.**

When the **chg-feat** has successfully completed, this message appears.

rlghncxa03w 06-10-28 11:43:04 GMT EAGLE5 36.0.0 CHG-FEAT: MASP A - COMPLTD

**8.** The shelf containing the HC MIM being added in this procedure must have fans installed. Verify whether or not fans are installed on the shelf.

If the fans are installed, go to step 9.

If the fans are not installed on the shelf containing the HC MIM, go to the *Installation Manual - EAGLE 5 ISS* and install the fans. Once the fans have been installed and tested, go to step 10. The fans must be working properly before an HC MIM can be placed in the EAGLE 5 ISS.

**9.** Add the T1 signaling links using the **ent-slk** command.

The **link** parameter value is dependent on the type of card the T1 signaling link is assigned to. **Table B-13** shows the link parameter values.

| <b>Type of Card</b> | <b>Link Parameter Values</b> |
|---------------------|------------------------------|
| E1/T1 MIM           | $A - A3$ , $B - B3$          |
| <b>HC MIM</b>       | A - A31, B - B31             |
| E5-E1T1             | A - A15, B - B15             |

**Table B-13. Link Parameter Values**

For this example, enter these commands.

```
ent-slk:loc=1215:link=a:lsn=lsnt145:slc=0:bps=56000:ts=3 :t1port=2
ent-slk:loc=1216:link=a:lsn=lsnt145:slc=1:bps=56000:ts=11 :t1loc=1215
ent-slk:loc=1216:link=a2:lsn=lsnt145:slc=2:bps=56000:ts=19 :t1loc=1215
```
When each of these commands have successfully completed, this message should appear.

```
rlghncxa03w 06-10-07 08:29:03 GMT EAGLE5 36.0.0
ENT-SLK: MASP A - COMPLTD
```
**10.** Verify the changes using the **rtrv-slk** command, specifying the card location and signaling link entered in step 9. This is an example of the possible output.

#### **rtrv-slk:loc=1215**

This is an example of the possible output.

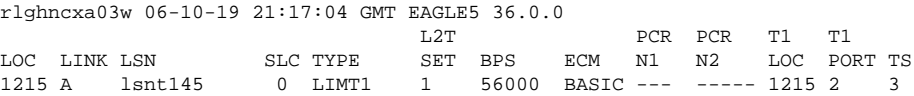

#### **rtrv-slk:loc=1216**

This is an example of the possible output.

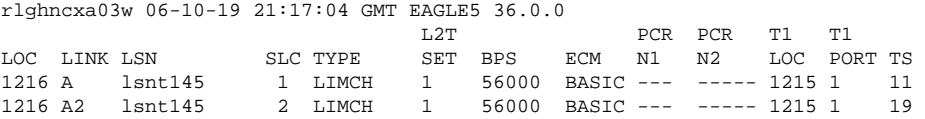

**11.** If any cards contain the first signaling link on a card, those cards must be brought into service with the **rstcard** command, specifying the card location specified in step 9. For this example, enter these commands.

### **rst-card:loc=1215**

#### **rst-card:loc=1216**

When each of these commands have successfully completed, this message should appear.

rlghncxa03w 06-10-23 13:05:05 GMT EAGLE5 36.0.0 Card has been allowed.

**12.** Activate all signaling links on the cards using the **act-slk** command, specifying the card location and signaling link specified in step 9. For this example, enter these commands.

### **act-slk:loc=1215:link=a**

**act-slk:loc=1216:link=a**

# **act-slk:loc=1216:link=a2**

When each of these commands have successfully completed, this message should appear.

rlghncxa03w 06-10-07 08:31:24 GMT EAGLE5 36.0.0 Activate Link message sent to card

**13.** Check the status of the signaling links added in step 9 using the **rept-stat-slk** command with the card location and signaling link. The state of each signaling link should be in service normal (IS-NR) after the link has completed alignment (shown in the **PST** field). For this example, enter these commands.
### **rept-stat-slk:loc=1215:link=a**

This is an example of the possible output.

rlghncxa03w 06-10-23 13:06:25 GMT EAGLE5 36.0.0 SLK LSN CLLI PST SST AST 1215,A lsnt145 ----------- IS-NR Avail ---- ALARM STATUS = No Alarms UNAVAIL REASON = -- T1 status = 1215, RCVRY-T1F:FAC-T1 Port 2 available

### **rept-stat-slk:loc=1216:link=a**

This is an example of the possible output.

rlghncxa03w 06-10-23 13:06:25 GMT EAGLE5 36.0.0 SLK LSN CLLI PST SST AST 1216,A lsnt145 ----------- IS-NR Avail ---- ALARM STATUS = No Alarms UNAVAIL REASON = -- T1 status = 1215, RCVRY-T1F:FAC-T1 Port 1 available

### **rept-stat-slk:loc=1216:link=a2**

This is an example of the possible output.

```
rlghncxa03w 06-10-23 13:06:25 GMT EAGLE5 36.0.0
SLK LSN CLLI PST SST AST<br>1216,A2 lsnt145 -------------- IS-NR Avail ----
1216,A2 lsnt145 ----------- IS-NR Avail ----
 ALARM STATUS = No Alarms
 UNAVAIL REASON = --
 T1 status = 1215, RCVRY-T1F:FAC-T1 Port 1 available
```
**14.** Backup the new changes using the **chg-db:action=backup:dest=fixed** command. These messages should appear, the active Maintenance and Administration Subsystem Processor (MASP) appears first.

```
BACKUP (FIXED) : MASP A - Backup starts on active MASP.
BACKUP (FIXED) : MASP A - Backup on active MASP to fixed disk complete.
BACKUP (FIXED) : MASP A - Backup starts on standby MASP.
BACKUP (FIXED) : MASP A - Backup on standby MASP to fixed disk complete.
```
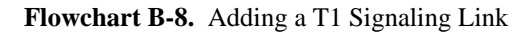

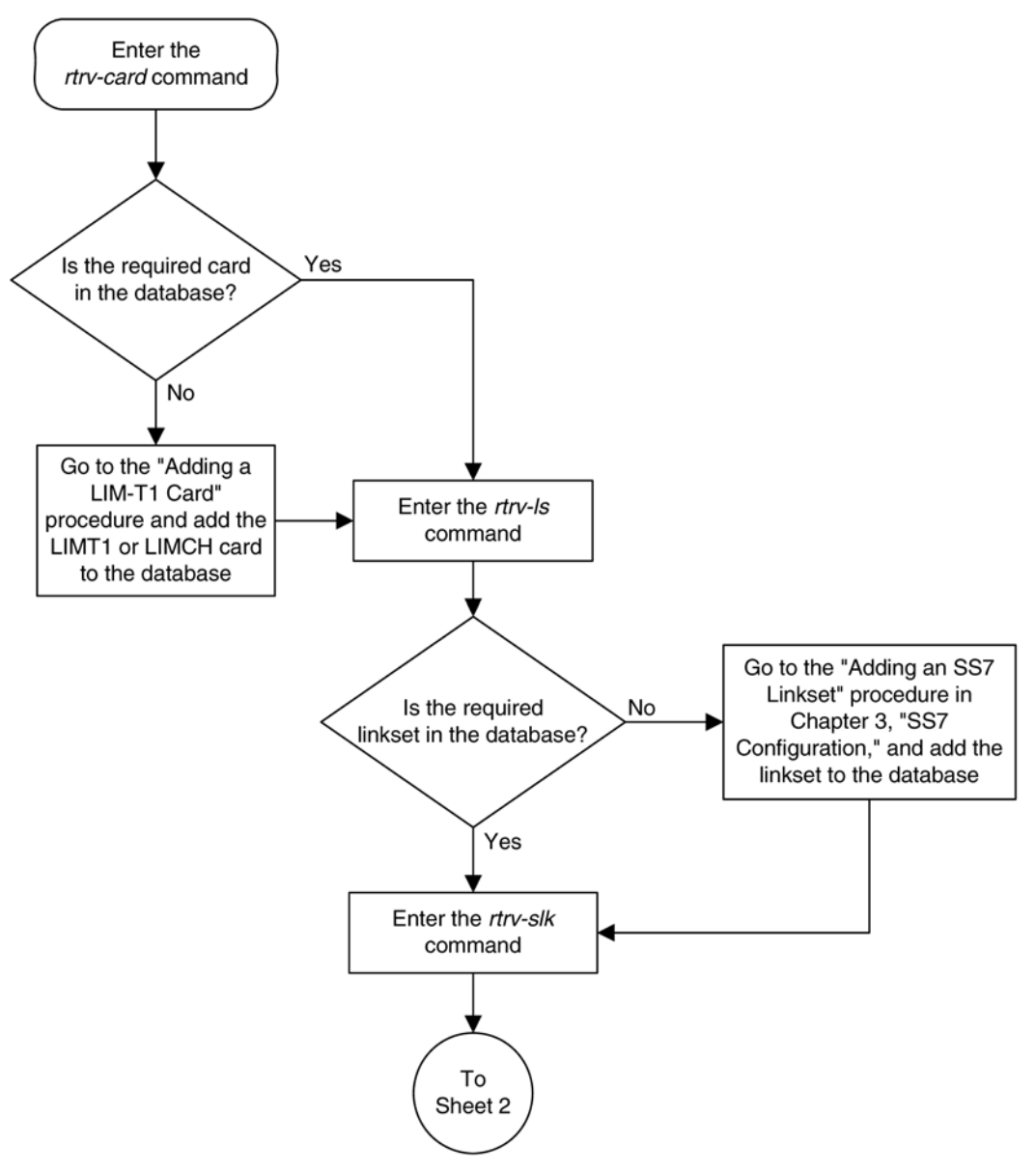

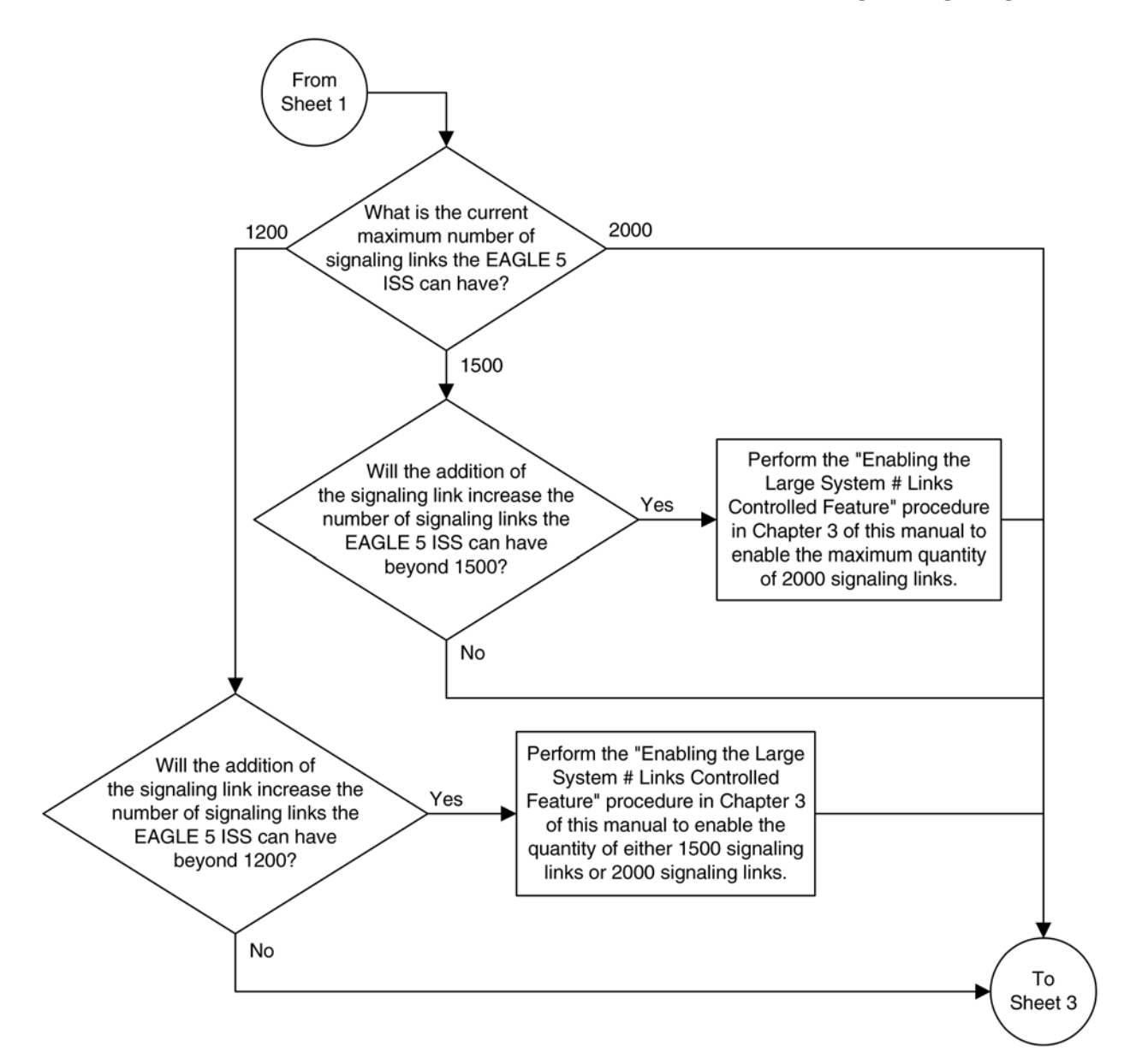

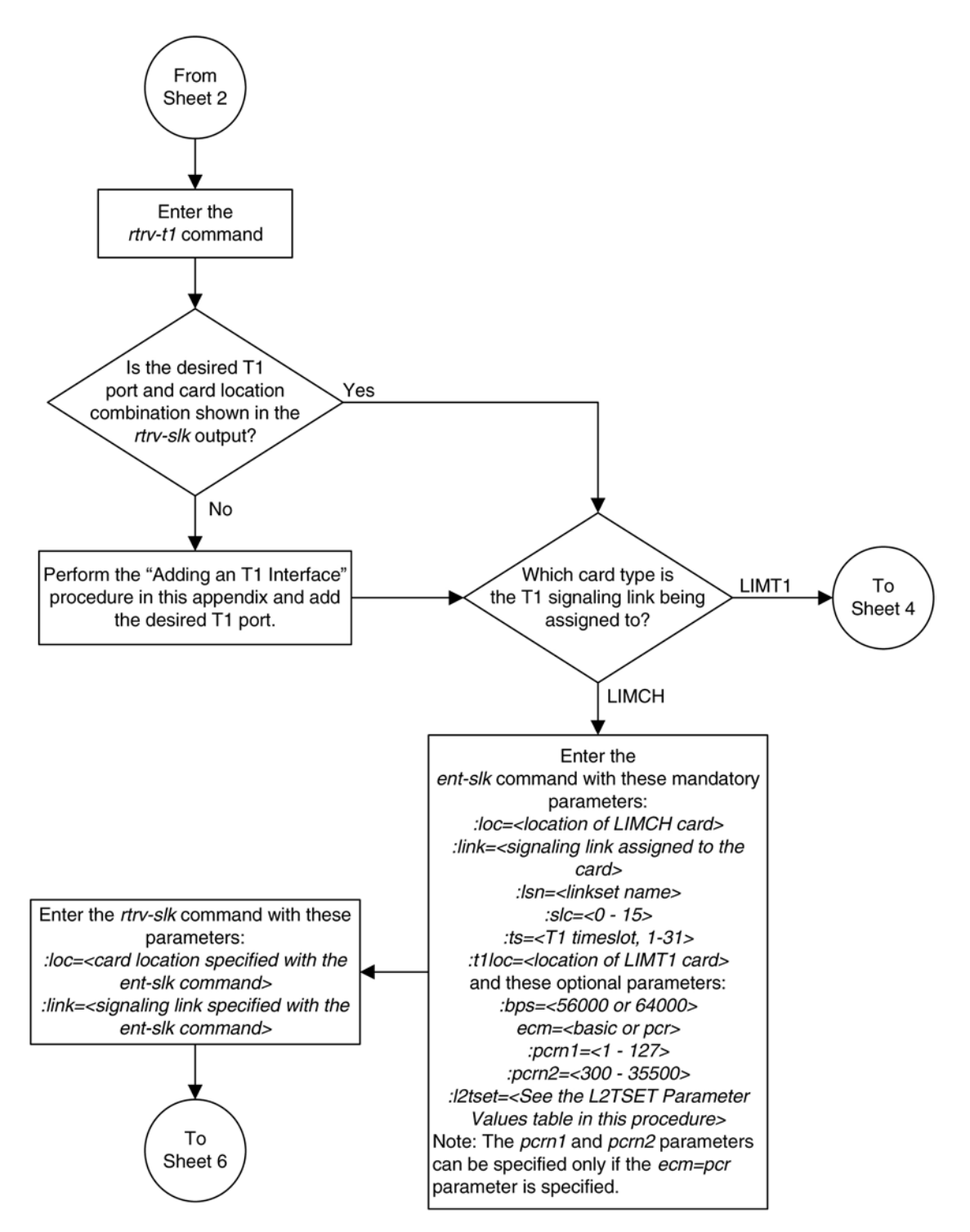

### **Database Administration Manual - SS7 Adding a T1 Signaling Link**

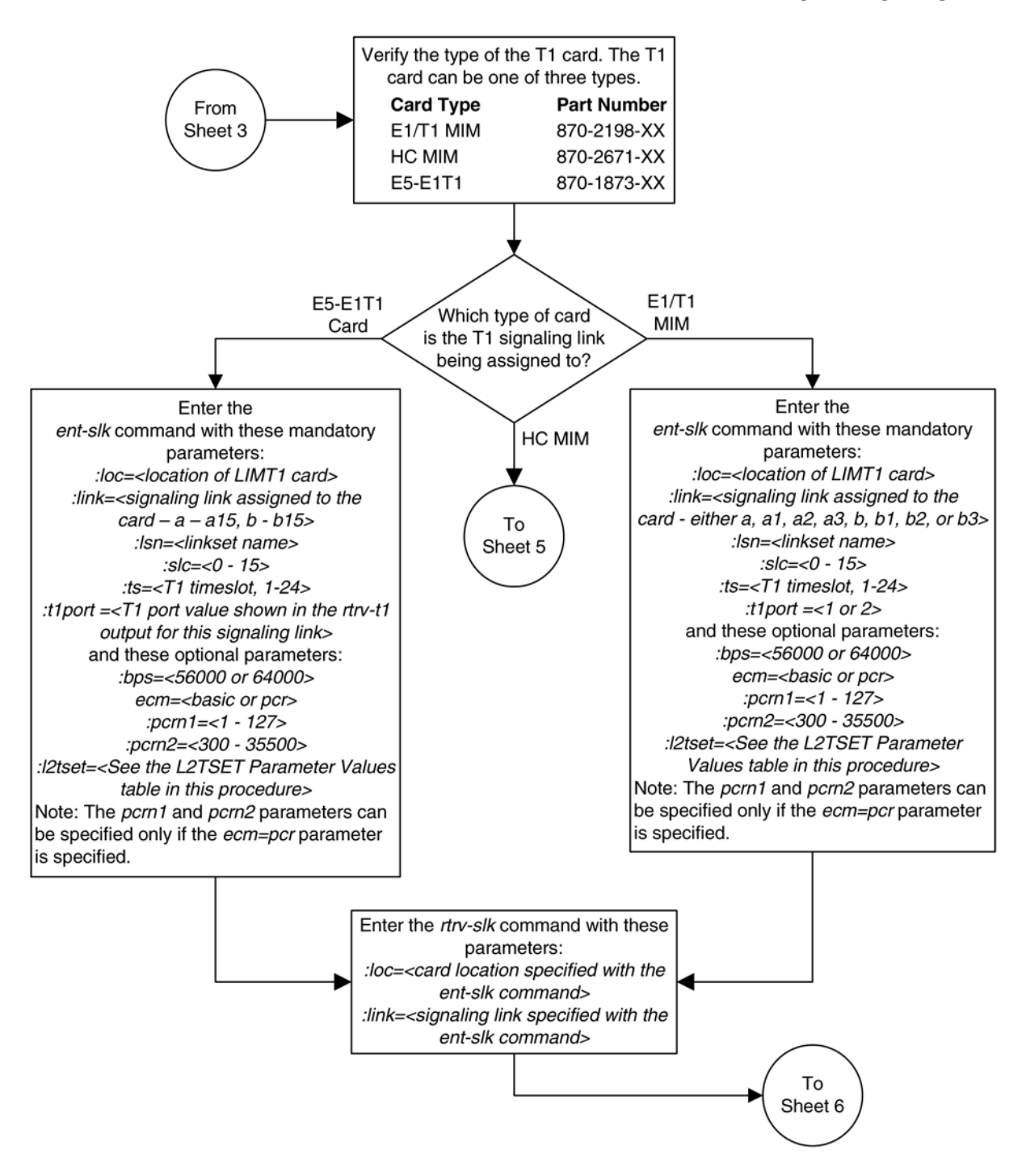

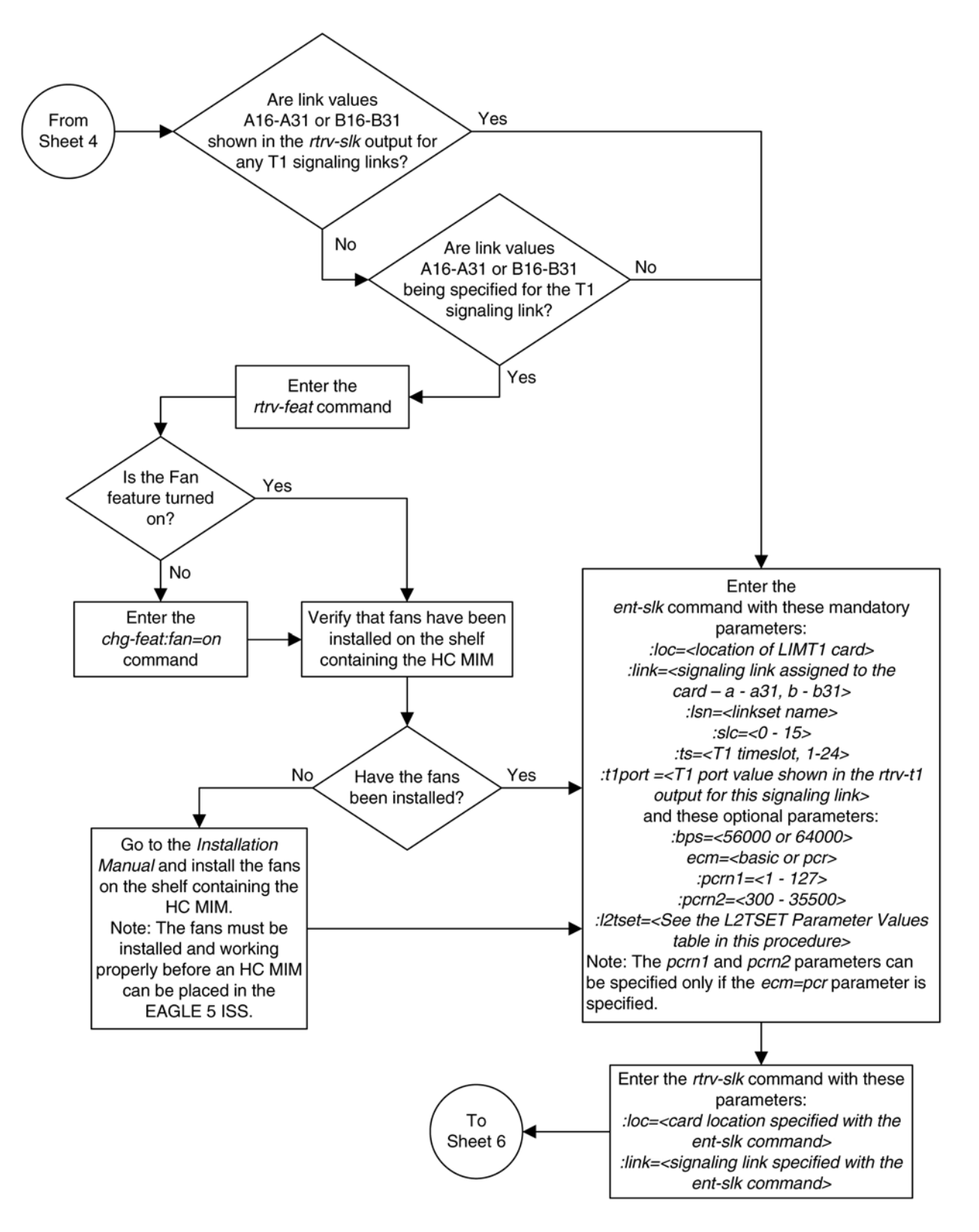

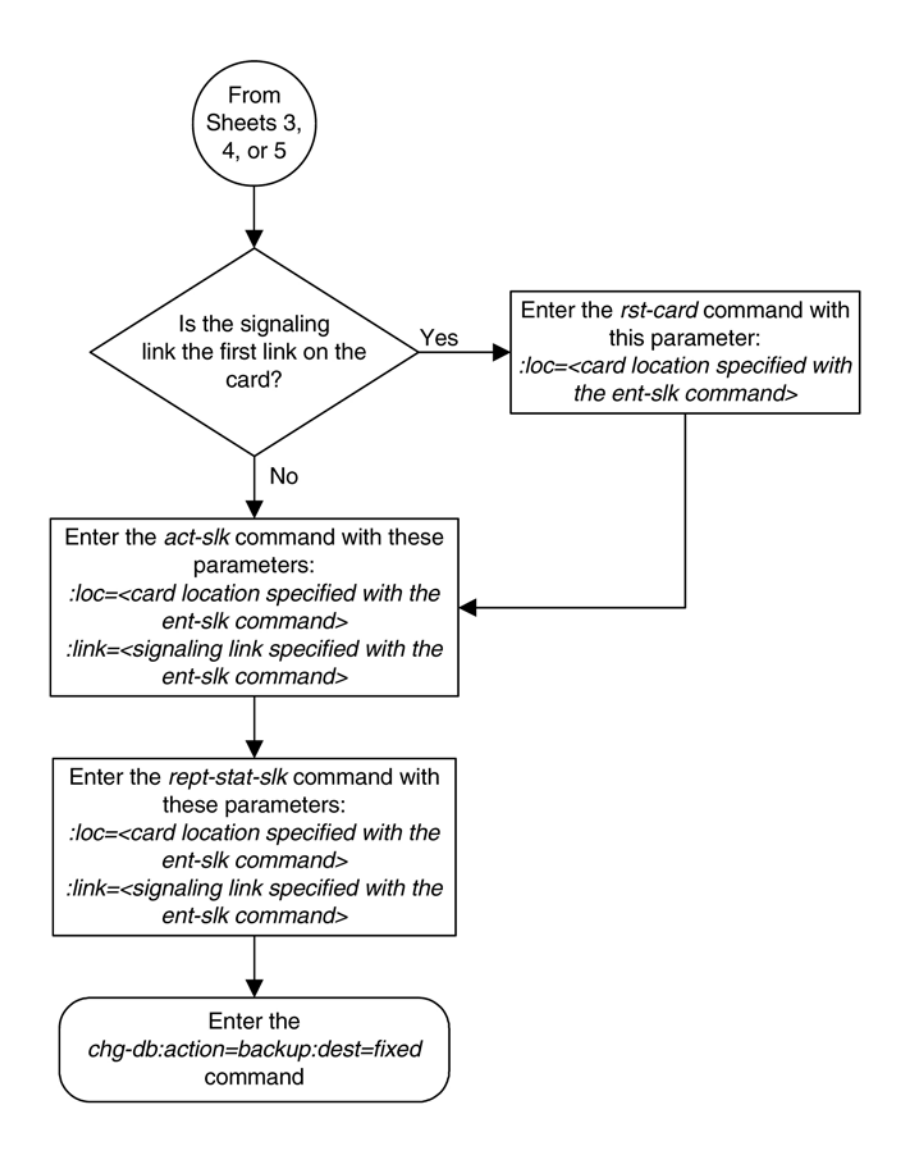

# $\mathbf C$

# **ATM Signaling Link Configuration**

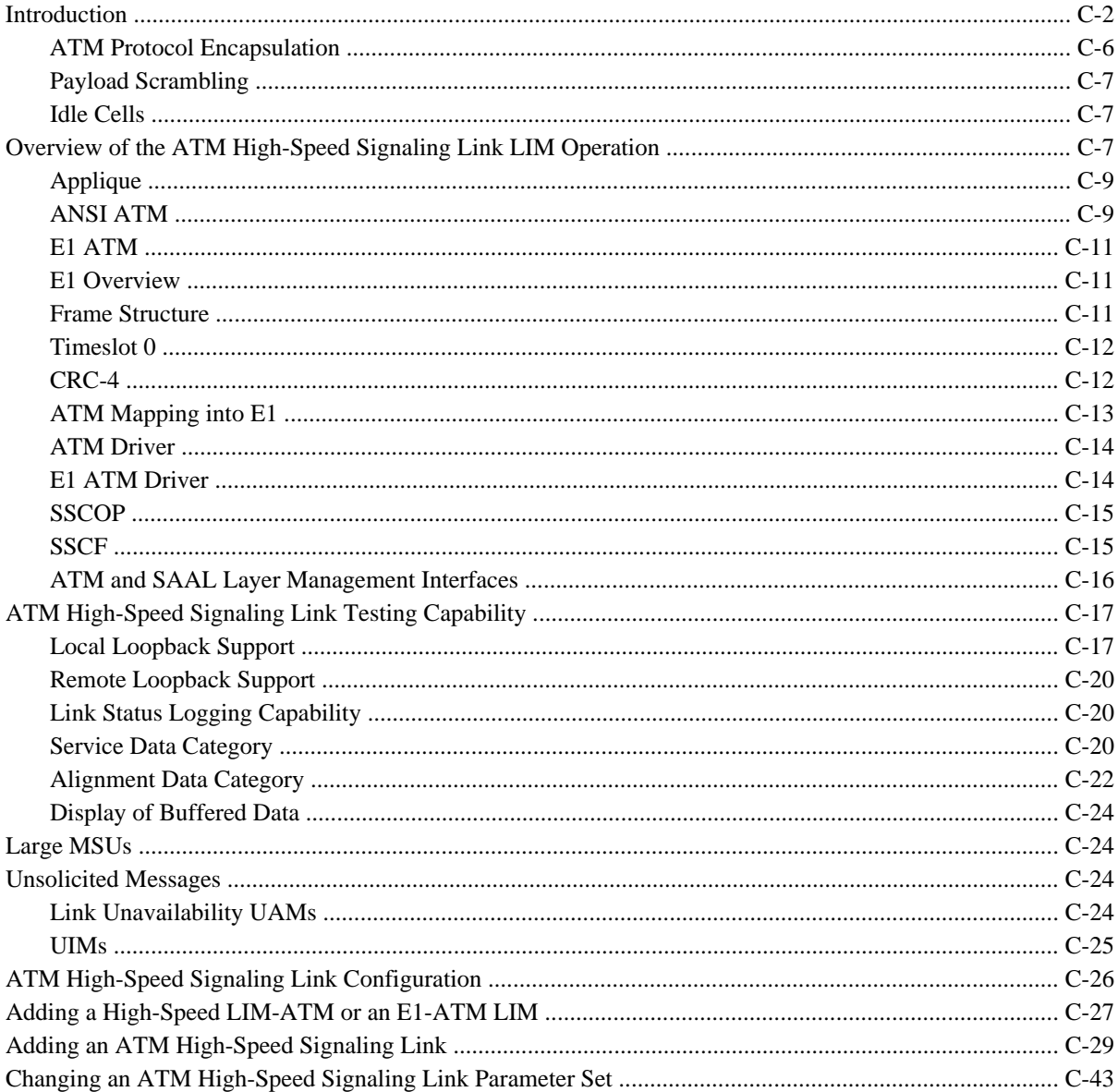

# <span id="page-801-0"></span>**Introduction**

ATM (Asynchronous Transfer Mode) is a transport mechanism that uses virtual connections for transporting information across the network. The ATM layer uses the VPI and VCI fields to define multiple Virtual Channel Connections (VCC). Within each VCC, the PTI field is used to distinguish one type of traffic from another. A true ATM switch can support multiple VPI/VCI combinations. The EAGLE 5 ISS supports only a single VPI/VCI combination.

ATM is a specific packet-oriented transfer mode that uses an asynchronous time division multiplexing technique to multiplex information flow in fixed blocks, called cells. ATM replaces MTP-1 (Signaling Data Link Functions) and MTP-2 (Signaling Link Functions) in the SS7 protocol stack.

Signaling data link functions (MTP-1) are provided by an appropriate physical layer in combination with the ATM layer, signaling link functions (MTP-2) are provided by the Signaling ATM Adaptation Layer (SAAL), and the signaling network functions are provided by MTP level 3. **[Figure C-1](#page-802-0)** illustrates the high-speed link protocol model for CCS NEs.

<span id="page-802-0"></span>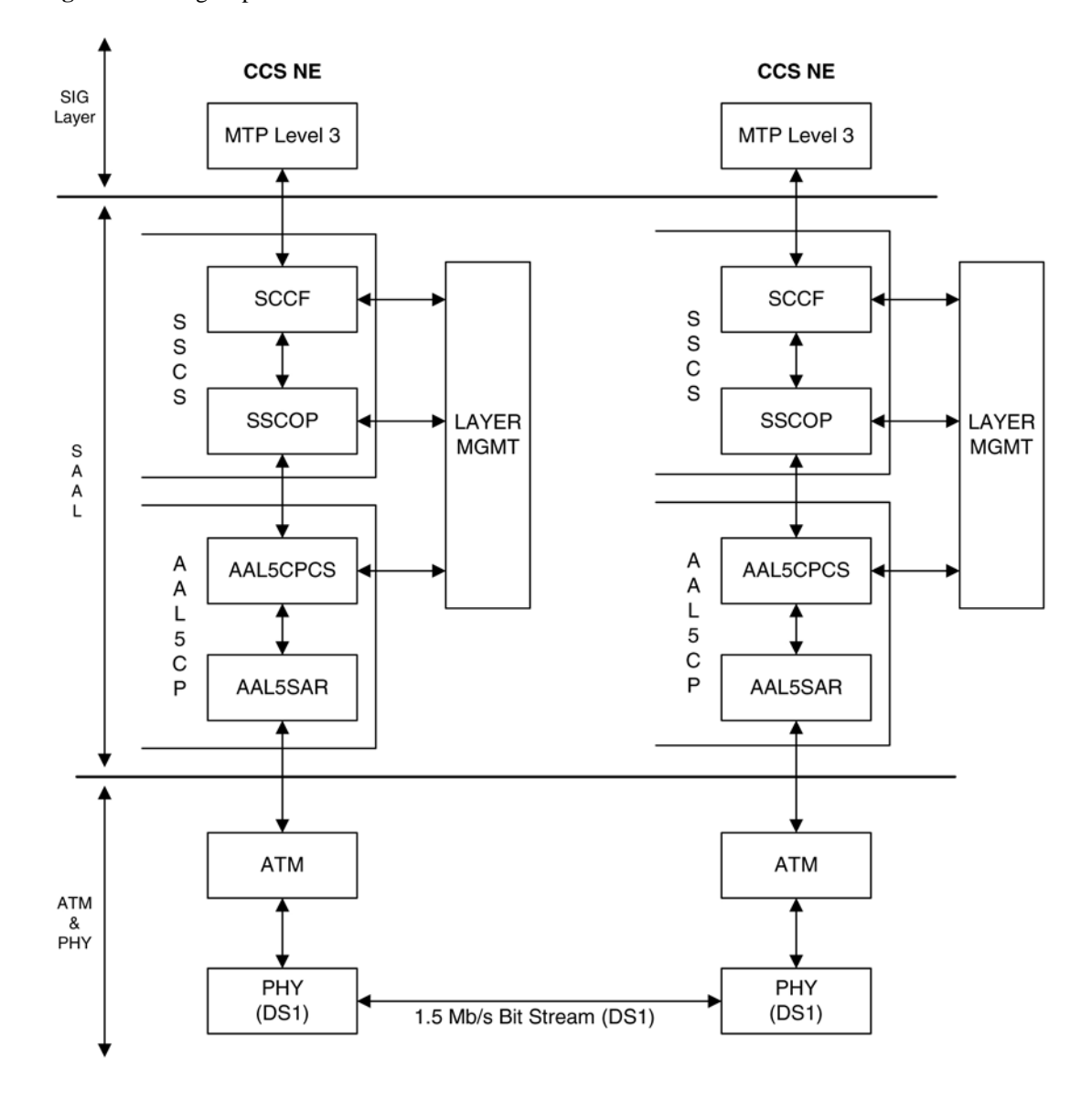

**Figure C-1.** High-Speed Link Protocol Model for CCS Network Elements

**[Figure C-2](#page-803-0)** illustrates some slight differences between the SAAL and ATM layers and the actual protocol stack used in the Tekelec implementation. These differences are as a result of 3 reasons:

- The AATM hardware provides AAL5CP protocol support (primarily segmentation and reassembly of User Data PDUs), thus providing the AAL5CP functionality in hardware not software. The AATM hardware also provides CRC10 support for OAM F5 ATM cell flows.
- The ATM driver is not a defined block in the protocol model, but is needed in the Tekelec implementation to control and interface with the AATM hardware. The ATM driver provides the software interface to the hardware AAL5CP functionality. The ATM driver also provides the ATMM (ATM Layer Management) functions that are supported in the EAGLE 5 ISS.

<span id="page-803-0"></span>• As a part of providing ATM (MTP-level 2 equivalent) functionality into the existing EAGLE 5 ISS software (based on MTP-3 and MTP- 2, not MTP-3 and SAAL), some of the interfaces to and from MTP level 3 will be to and from MAAL (rather than SSCF handling all MTP-3 interaction).

The EAGLE 5 ISS implements an ANSI ATM high-speed signaling link, transmitting at a rate of 1.544 Mbps, and an E1 ATM high-speed signaling link, transmitting at a rate of 2.048 Mbps. Most of the ANSI and E1 ATM implementations are the same, but there are a few differences. The descriptions in this appendix apply to both implementations. Any differences between ANSI and E1 ATM are noted.

**Figure C-2.** ATM High-Speed Signaling Link Protocol Stack vs. Tekelec Implementation in the EAGLE 5 ISS

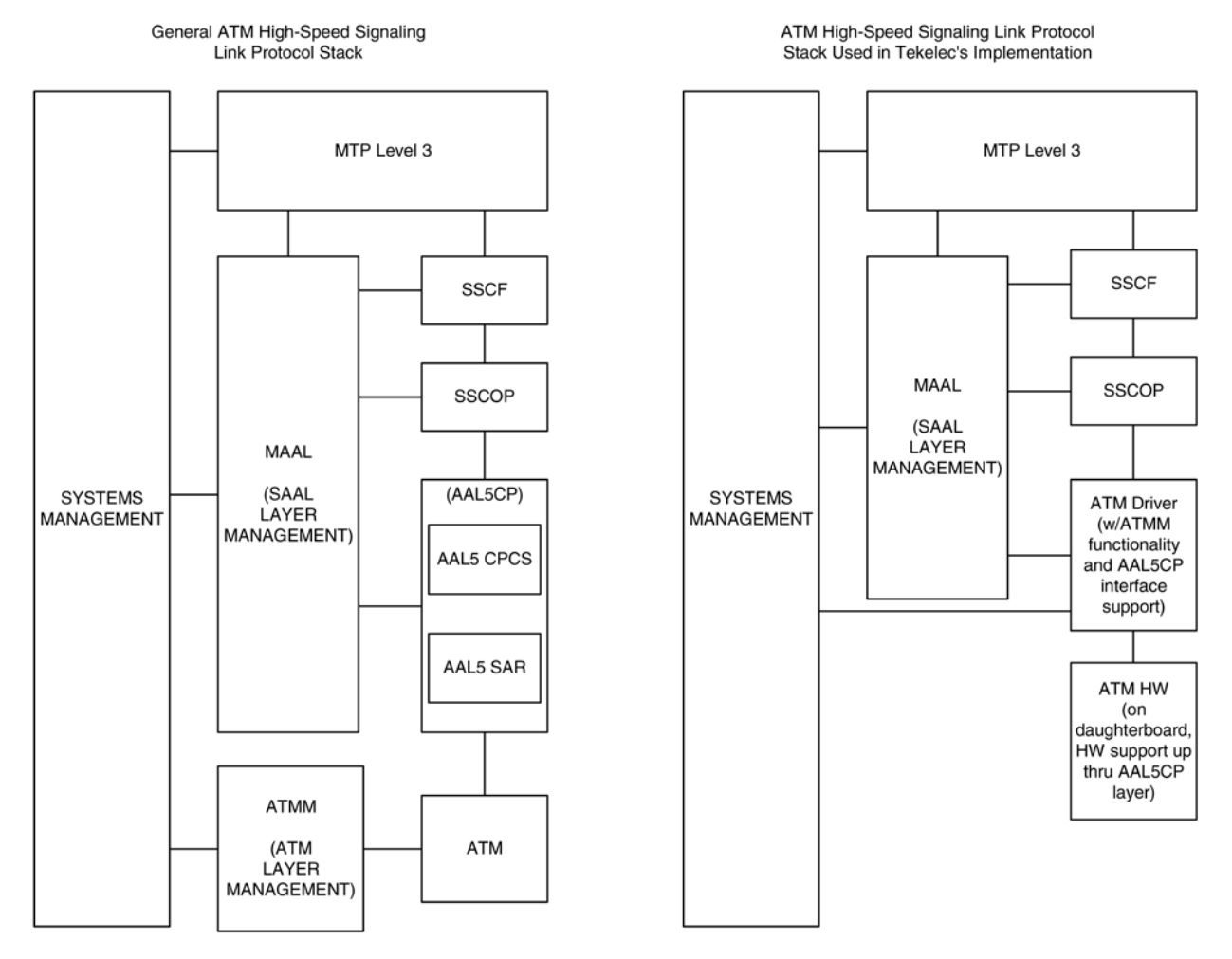

Another way of viewing the high-speed signaling link implementation is to consider the frame formats of the data that is relevant at the various protocol stack layers. **[Figure C-3](#page-804-0)** illustrates the differences between the frame formats for high-speed signaling link layers versus the frame formats for traditional (MTP-2 & MTP-1) low-speed signaling link layers.

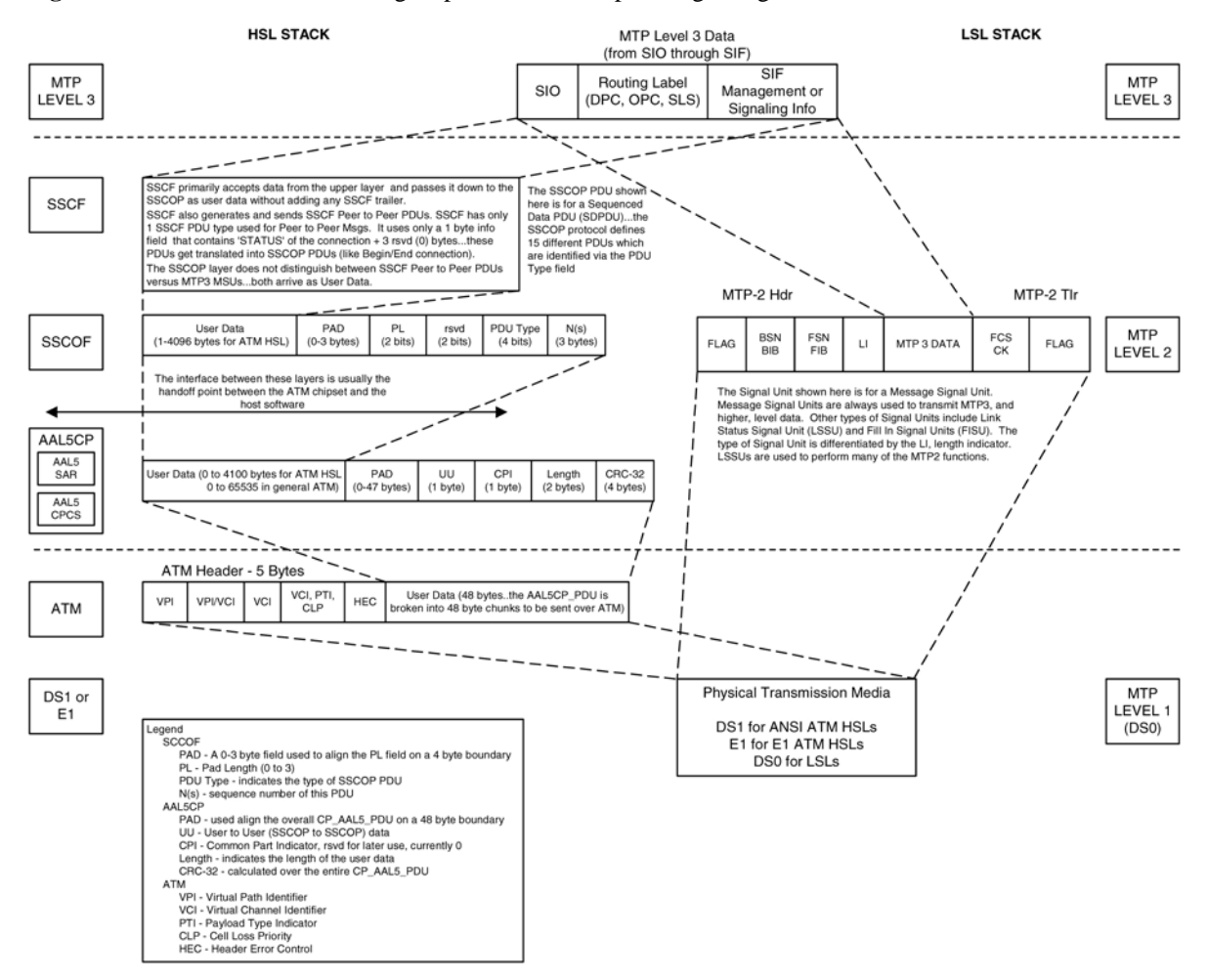

### <span id="page-804-0"></span>**Figure C-3.** Frame Formats for High-Speed and Low-Speed Signaling Link Protocol Stacks

Based on **Figure C-3** , the following conclusions can be made regarding the ATM traffic and how ATM is used to carry MTP3 data:

- The ATM layer uses the VPI and VCI fields to define multiple Virtual Channel Connections (VCC). Within each VCC, the PTI field is used to distinguish 1 type of traffic from another. A true ATM switch can support multiple VPI/VCI combinations. The EAGLE 5 ISS high-speed signaling link implementation needs to support only a single VPI/VCI combination.
- The ATM stack contains built in fields that are used to check the integrity of the data that is received across the T1 connection. The ATM cell HEC field and the AAL5CP CRC-32 fields are used for data integrity.
- MTP3 data (or MSUs) is transferred as User Data at the ATM cell level. A single MSU will require 1 or more ATM cells to transfer that MSU.
- A significant amount of ATM protocol overhead is involved in transferring MSUs. The overhead includes:
	- ATM cell headers
	- AAL5CP layer pad bytes and trailer

- <span id="page-805-0"></span>SSCOP layer pad bytes and trailer
- In addition to transferring MSUs, the ATM stack is capable of transferring
	- SSCOP Peer to Peer Messages these are used primarily for connection setup and tear down and the acknowledgment of transferred data
	- SSCF Peer to Peer Messages these are used primarily for high-speed signaling link alignment and proving

### **ATM Protocol Encapsulation**

Two main types of data are delivered using ATM: SDUs and OAM cells. SDUs provide peer-to-peer information and user data (MSUs). OAM cells are used for operations and maintenance of the ATM connection. **Figure C-4** provides the data encapsulation through the ATM stack. MTP3 is a user of SSCF and passes all PDUs directly to it.

### **Figure C-4.** ATM Protocol Encapsulation

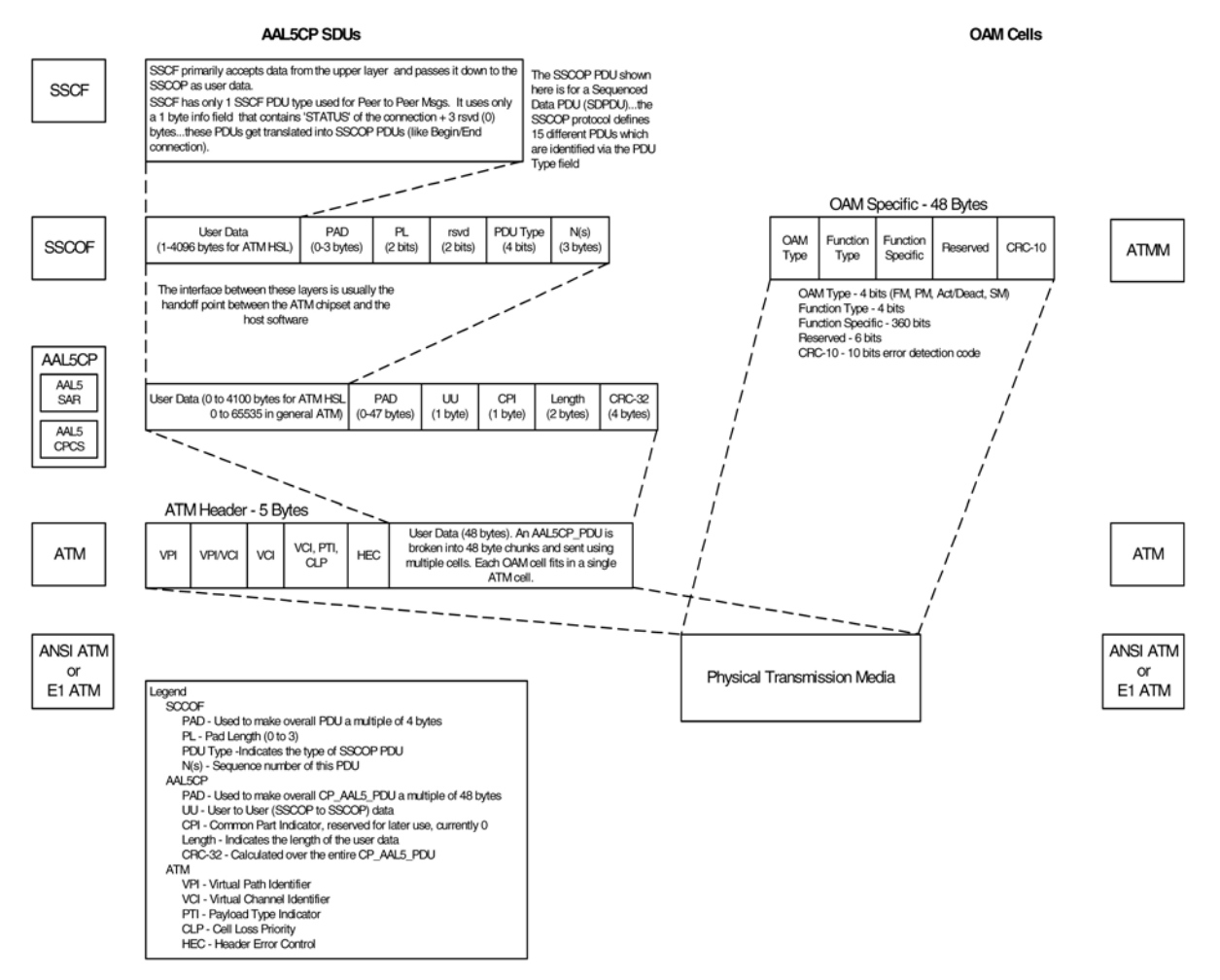

### <span id="page-806-0"></span>**Payload Scrambling**

Payload scrambling uses the  $x^{43}+1$  scrambling function.

### **Idle Cells**

Idle cells uses the following 5-byte header format:

0x00 0x00 0x00 0x01 0x52.

The content of the information field shall be 0x6A repeated 48 times.

Since idle cells are transmitted on VPI=0, VCI=0, they are immediately discarded by the receiving end.

# **Overview of the ATM High-Speed Signaling Link LIM Operation**

To other cards in the EAGLE 5 ISS, the ANSI ATM and E1 ATM high-speed signaling link cards look and operate similar to any other LIMs (with the exception of subtle differences related to load balancing for SCCP traffic), but has the potential for increased data throughput with respect to traditional EAGLE 5 ISS LIMs.

The ANSI and E1 ATM high-speed signaling link cards can perform gateway screening, copy and redirect, conversion and any of the other EAGLE 5 ISS features that any other LIM can perform (with the exception of link fault sectionalization).

A functional block diagram of the ATM high-speed signaling link is shown in **[Figure C-5](#page-807-0)** .

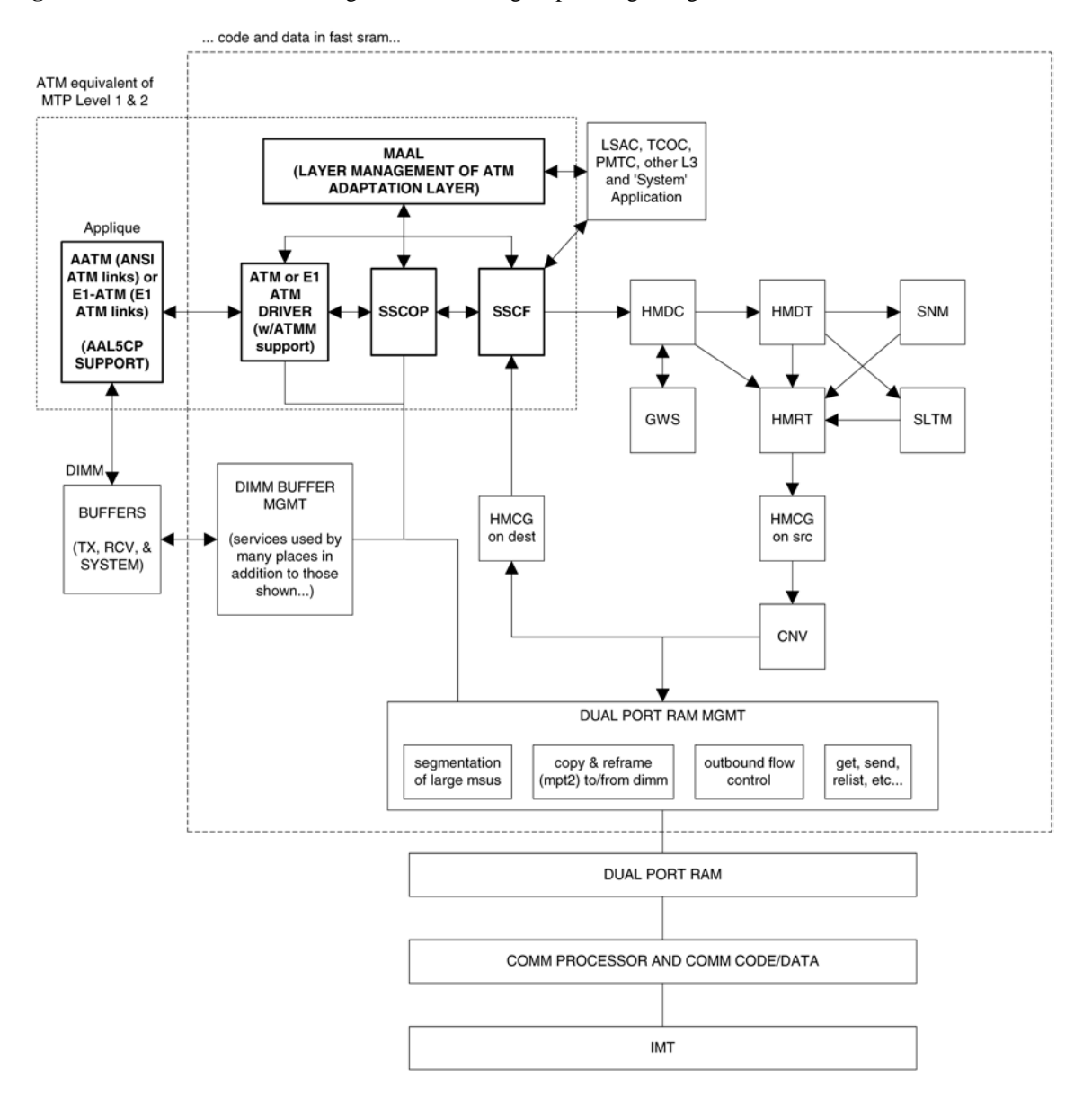

<span id="page-807-0"></span>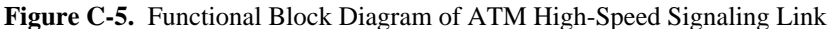

The following sections provide more details for each of the new applications/processes (indicated by the bold boxes in **Figure C-5** ) required for the ATM high-speed signaling link implementation. These sections will include information such as:

- the specification(s) that defines the layer
- highlights of the functionality provided by the application/process (what problems are being solved here)
- any limitations/restrictions from specifications that apply to the EAGLE 5 ISS implementation
- other information as appropriate

### <span id="page-808-0"></span>**Applique**

### **ANSI ATM**

The ANSI ATM hardware consists of an AATM applique connected to an HCAP or HCAP-T main assembly. The AATM hardware provides the following functionality:

- support for the DS1, ATM, and AAL5CP layers of the ATM high-speed signaling link protocol stack as indicated in Figure 1
- DS1 Layer support
	- generate DS1 signals
	- support for DS1 defect reporting:
		- ♦ LOS
		- ♦ LOF
		- ♦ LCD
		- ♦ In-band AIS signals
	- support for loopback testing at the DS1 level
	- support for DS1 performance measurements and performance monitoring
- ATM Layer support
	- idle cell insertion/removal
	- provide adequate indications of ATM layer errors:
		- ♦ invalid ATM header patterns
		- ♦ unsupported VPI/VCI combinations
		- ♦ uunsupported PTI values
		- ♦ cells discarded due to header error control
		- ♦ out of cell delineation anomalies
	- header error control field to be automatically inserted/checked by the hardware
	- CLP field of cells received is made available to software
	- ability to DMA received cells directly to DIMM receive buffers
- ability to DMA cells to transmit directly from DIMM transmit buffers
- needs to support interleaved transmit/reception of data from different VPI/VCI combinations, or from OAM F5 flows as opposed to user data flows, these need to each be passed to higher layers using different queues or data structures
- congestion indications for cells are made available to software; software can set the congestion indications for outbound traffic.
- OAM F5 cell support
	- only end to End OAM F5 cells for a VCC need to be supported
	- shall support generation (outbound) and processing (inbound) of OAM cell types for VCC F5 flows
	- shall indicate reception of these cells in a distinct manner from user data cells
	- provide CRC-10 checking/generation for these frames
- AAL5CP Layer support
	- perform the segmentation/reassembly required for user data cells and ability to pass user data to/from the SSCOP in an efficient manner (whether this is via some linked list of ATM cells that together make up 1 AAL5CP\_PDU, or via regrouping ATM cells as they arrive into 1 continuous AAL5CP\_PDU is implementation dependent).
	- provide CRC-32 generation/checking for AAL5CP\_PDUs
	- should stuff outbound AAL5CP\_PDUs with 0 in the CPI field
	- appropriate error checking and indications for errors
		- ♦ CRC errors
		- ♦ Length errors
		- ♦ CPI errors
	- some fields of the AAL5CP\_PDU need to be passed to/from the higher layers
		- ♦ UU
		- ♦ CLP
		- ♦ Congestion indication

### <span id="page-810-0"></span>**E1 ATM**

The E1 ATM hardware consists of an E1 ATM applique connected to an HCAP or HCAP-T main assembly. The E1 ATM hardware performs the same functions as the ANSI ATM hardware, with these exceptions:

- support for the E1, ATM, and AAL5CP layers of the ATM high-speed signaling link protocol stack as indicated in **[Figure C-5](#page-807-0)** .
- E1 layer support
	- Support CRC-4
	- Support Si and Sn insertion in Channel 0
	- Support E1 defect reporting:
		- ♦ LOS
		- ♦ LOF
		- ♦ LCD
- OAM F5 cell support only end-to-end OAM F5 cells for a VCC are required to be supported

### **E1 Overview**

This section provides an overview of E1, its protocol and characteristics.

### **Frame Structure**

E1 is a 2.048 Mbps interface. It has a frame structure of 256 bits that is repeated at a rate of 8 KHz. The 256-bit frame is broken into 32 eight-bit time timeslots, numbered 0 to 31, as shown in **Figure C-6** . Timeslots can also be referred to as channels.

**Figure C-6.** E1 Frame Structure

| align frame     | Si0011011         |              | $ $ timeslot 1   timeslot 2 | <br>timeslot 30 | timeslot 31   |
|-----------------|-------------------|--------------|-----------------------------|-----------------|---------------|
| non-align frame | Si 1 A SnSnSnSnSn |              | timeslot 1   timeslot 2     | <br>timeslot 30 | timeslot $31$ |
| align frame     | Si0011011         |              | timeslot 1   timeslot 2     | <br>timeslot 30 | timeslot $31$ |
| non-align frame | Si 1 A SnSnSnSnSn | timeslot $1$ | timeslot 2                  | <br>timeslot 30 | timeslot $31$ |

Si - International Usage Spare Bit

Sn - National Usage Spare Bit

A - Alarm Bit

### <span id="page-811-0"></span>**Timeslot 0**

Timeslot 0 is used for frame alignment and CRC functions. Alternating frames contain the Frame Alignment Signal (FAS), X0011011, where X is supplied from the International Usage Spare Bit information (Si). Frames without the FAS carry Si, Alarm, and Sn information. Bit 1 is set to 1 to prevent accidental emulation of the FAS.

Si is reserved for international usage. CRC-4 specified below is one specific use. If no use is specified, Si should be set to 1. Sn is a 5-bit field (value  $0 - 31$ ). 'A' is an alarm bit. If set, it indicates a remote alarm indication.

### **CRC-4**

A CRC-4 multi-frame structure is shown in **[Figure C-7](#page-812-0)** . CRC-4 uses timeslot 0 primarily to aid in frame alignment validation but can be used to monitor error performance as well. A CRC multi-frame consists of timeslot 0 information from 16 consecutive frames. Each CRC-4 multi-frame is divided into 2 eight-frame sub-multi-frames (SMF).

Bit 1 is used to carry 3 different pieces of information:

- A multi-frame alignment word is a repeating 6-bit code (001011) that is located in frames 1,3,5,7,9, and 11.
- A 4-bit CRC code word (C1, C2, C3, C4), which is a data check on the previous 8 E1 frames. The check covers the data for all 32 timeslots. (8 frames \* 256 bits/frame = 2048 bits) Each SMF has its own code word. The code word for SMF I is in frames 0, 2, 4 and 6. The code word for SMF II is in frames 8, 10, 12, and 14.
- E (CRC-4 Error indication) bits, present in frames 13 and 15.

The Alarm Indication Signal is received in Channel 0, Bit 3 of the non-alignment frame. If this bit is set, it indicates a Remote Alarm Indication. As with the ANSI ATM, this condition is ignored.

Bits 2 through 8 follow the standard E1 frame structure.

If CRC-4 in on, the provisioned Si information is not used. Instead, bit 0 is used for CRC4 information, CRC4 error reporting, and for multiframe alignment (see **[Figure C-7](#page-812-0)** ).

|          |                |   |          | Timeslot 0 |    |    |    |    |                    |
|----------|----------------|---|----------|------------|----|----|----|----|--------------------|
| Frame 0  | C <sub>1</sub> | 0 | 0        | 1          | 1  | 0  | 1  | 1  |                    |
| Frame 1  | 0              | 1 | A        | Sn         | Sn | Sn | Sn | Sn |                    |
| Frame 2  | C <sub>2</sub> | 0 | $\Omega$ | 1          | 1  | 0  | 1  | 1  |                    |
| Frame 3  | 0              | 1 | А        | Sn         | Sn | Sn | Sn | Sn | Sub Multi-Frame I  |
| Frame 4  | C3             | 0 | 0        | 1          | 1  | 0  | 1  | 1  |                    |
| Frame 5  | 1              | 1 | А        | Sn         | Sn | Sn | Sn | Sn |                    |
| Frame 6  | C4             | 0 | 0        | 1          | 1  | 0  | 1  | 1  |                    |
| Frame 7  | 0              | 1 | А        | Sn         | Sn | Sn | Sn | Sn |                    |
| Frame 8  | C <sub>1</sub> | 0 | 0        | 1          | 1  | 0  | 1  | 1  |                    |
| Frame 9  | 1              | 1 | А        | Sn         | Sn | Sn | Sn | Sn |                    |
| Frame 10 | C <sub>2</sub> | 0 | 0        | 1          | 1  | 0  | 1  | 1  |                    |
| Frame 11 | 1              | 1 | А        | Sn         | Sn | Sn | Sn | Sn | Sub Multi-Frame II |
| Frame 12 | C <sub>3</sub> | 0 | 0        | 1          | 1  | 0  | 1  | 1  |                    |
| Frame 13 | E              | 1 | А        | Sn         | Sn | Sn | Sn | Sn |                    |
| Frame 14 | C4             | 0 | 0        | 1          | 1  | 0  | 1  | 1  |                    |
| Frame 15 | Е              | 1 | А        | Sn         | Sn | Sn | Sn | Sn |                    |

<span id="page-812-0"></span>**Figure C-7.** CRC-4 Multiframe Structure

E - CRC-4 Error Indication Bits

C1 to C4 - Cyclic Redundancy Check 4 bits

Sn - National Spare Bits

A - Remote Alarm Indication

### **ATM Mapping into E1**

Data channels 1 – 15 and 17 - 31 carries the data for a single ATM channel, as shown in **[Figure C-8](#page-813-0)** . Note that the ATM cell size does not map directly over the E1 frame format, so the ATM cell can start in any data channel. The data is octet-aligned.

<span id="page-813-0"></span>**Figure C-8.** ATM Cell Mapping into E1 Frames

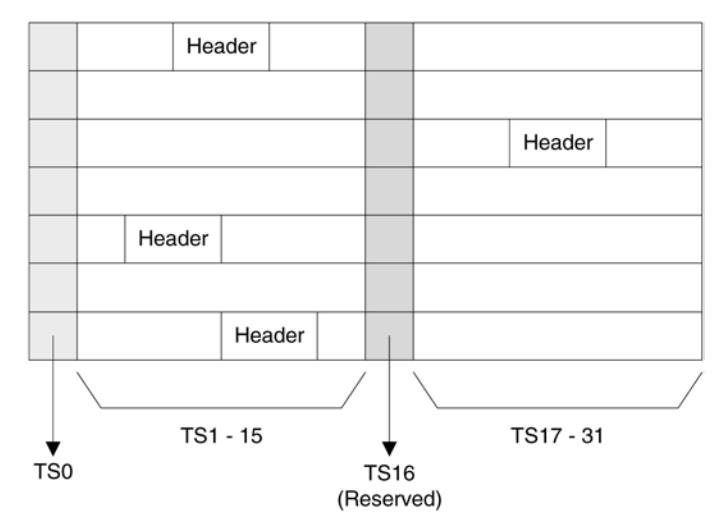

### **ATM Driver**

The ATM driver is a software module, residing as part of the ATMANSI or ATMITU applications, that provides the code required to interface between the AATM hardware and the SSCOP layer and ATM Layer Management interfaces. The primary functions of the driver include:

- initialization and control of the AATM hardware
- interface between AATM hardware signals and data structures and the relevant messages/data to/from the SSCOP and ATM Layer Management layers
- provide the DIMM buffer management interface required for the AATM hardware for user data received and transmitted (that is, provide free receive buffer lists for the AATM hardware after grabbing buffers from DIMM mgmt, provide information detailing where to transmit user data from, etc.)
- some of the functions listed above in the AATM hardware section (such as providing separate 'receive channels' for OAM F5 vs. user data cells to/from higher levels) may actually be performed in this layer based on the actual ATM hardware solution selected
- the only type of AAL service needed is for AAL Type 5 (AAL5)
- the AATM hardware and ATM driver together make up the common part of the SAAL layer, also known as the Common Part Convergence Sublayer (CPCS) or AAL5CP, when the AAL type in question is AAL5.

### **E1 ATM Driver**

The E1 ATM driver is a software module that provides the interface between the E1 ATM hardware, the SSCOP layer, and ATM Layer Management Module. The E1 ATM driver exists only in the ATMITU application. The basic structure is based upon the ANSI ATM driver present in the ATMANSI application. The primary changes to the existing ANSI ATM driver include:

- <span id="page-814-0"></span>• initialization and control of the new E1 ATM appliqué.
- remove T1 support of 4 Kbps data link (BOCs, including performance reports and T1 loopback tests)
- verify correct E1 ATM appliqué is installed and reboot if not

### **SSCOP**

The primary task of the SSCOP (Service Specific Connection Oriented Protocol) is to provide assured data delivery between AAL connection endpoints. The SSCOP is 1 of 2 parts (the other being the SSCF) of the Service Specific part of the SAAL layer (also known as the SSCS, the Service Specific Convergence Sublayer of the SAAL). The other part of the SAAL Layer is the CPCS (which was just mentioned in the ATM driver). Breaking the SSCS into 2 sublayers allows a common connection oriented protocol with error recovery (the SSCOP) to provide a generic reliable data transfer service for different AAL interfaces defined by different SSCF layers. The primary functions of the SSCOP layer include:

- transfer of user data with sequence integrity
- error correction by selective retransmission
- flow control
- connection control
- error reporting to layer management
- connection maintenance in the prolonged absence of data transfer
- local data retrieval by the user of the SSCOP
- error detection of protocol control information
- status reporting

### **SSCF**

The primary task of the SSCF (Service Specific Coordination Function) is to map the services provided by the lower layers of the SAAL to the needs of a specific higher layer user. For the ATM high-speed signaling link, the higher layer user is the MTP-3 protocol.

- maps signals/primitives from MTP-3 (SSCF user) to SSCOP, and vice versa.
- performs local retrieve function, required by the changeover order.
- flow control on transmit direction (SSCF notifies the user of congestion levels)
- maintains and controls the link status
- generates necessary reports to ATM Layer Management (primarily the cause for the release of the SSCOP connection)

### <span id="page-815-0"></span>**Overview of the ATM High-Speed Signaling Link LIM Operation**

- implements some SSCF to SSCF, peer to peer messages primarily related to connection establishment and release
- controls local and remote processor outage and recovery
- controls the alignment procedure

For an E1 ATM high-speed signaling link, the link proving default values are significantly different compared to an ANSI ATM high-speed signaling link. **Table C-1** illustrates the different link proving values.

| <b>CHG-ATM-LPS</b><br>Parameter Name | Description                                         | Values           | E1 ATM Default ANSI ATM Default<br>Values |
|--------------------------------------|-----------------------------------------------------|------------------|-------------------------------------------|
| N1                                   | Number of PDUs sent during link proving             | 1000             | 64552                                     |
| TmrT <sub>2</sub>                    | Time to attempt link proving                        | $30 \text{ sec}$ | $120 \text{ sec}$                         |
| maxnrp                               | Maximum number of retransmitted PDUs during proving | U                |                                           |
| TmrT3                                | Time between proving PDUs                           | $925$ Sec        | $925$ Sec                                 |

**Table C-1. Link Proving Differences Between ITU and ANSI**

The time required for normal ANSI proving is approximately 60 seconds (925  $\Box$ sec/pdu \* 64552 PDUs = 60 seconds). This time is greater than **TmrT2** value for an E1 ATM high-speed signaling link (30 seconds), so a link with E1 ATM defaults would have gone out of service before a link with ANSI ATM defaults finishes proving. Thus, great care must be taken to ensure that compatible proving numbers are assigned to a signaling link.

### **ATM and SAAL Layer Management Interfaces**

The primary task of the ATM and SAAL layer management layers is to map requests and indications between the system management for the EAGLE 5 ISS and the individual ATM, AAL5CP, SSCOP, and SSCF layers. This functionality is actually achieved using two management modules, which both interface to the system management.

### **ATM Layer Management**

ATM layer management is achieved with the ATMM (ATM layer management module). The ATMM provides a supporting role for system management functions which include fault, performance, configuration, security and resource management functions. It is the job of the system management to coordinate with different layers locally to perform all tasks associated with these functions. The ATMM entity uses two types of interactions with the ATM entity to perform its functions. The first type of interaction is for the exchange of info between the ATM and ATMM entity. The second type of interaction is for peer to peer communication between ATMM entities (between the two nodes on both ends of the high-speed signaling link). This second interaction is achieved by sending and receiving and processing OAM F5 cells in the ATM high-speed signaling link implementation. The primary functions provided by the ATMM for an ANSI ATM high-speed signaling link include:

- OAM F5 fault management: includes alarm surveillance, loopback using OAM cells, and continuity check
- OAM F5 performance management: includes activation and deactivation of performance monitoring, forward and backward monitoring and reporting of performance to system management.

**NOTE: The general ATMM layer is capable of performing performance management functionality. The ATMM layer implemented by ATM high-speed signaling link does not support this capability.**

<span id="page-816-0"></span>The primary functions provided by the ATMM for an E1 ATM high-speed signaling link include only OAM F5 fault management: loopback by OAM cells. All other forms of OAM F5 management and OAM F5 performance management are not supported.

### **SAAL Layer Management**

The SAAL layer management includes interfaces to and from AAL5CP, SSCOP, SSCF, and system management. SAAL layer management supports the following functions:

- error processing for these layers
- error monitoring for in-service links
- detection of excessive time with no credit
- detection of closely spaced SSCOP recoveries
- measurements
- duration of presence in the in-service state
- signaling link failures
- signaling link restoration
- handling of processor outage conditions
- management of signaling link proving

# **ATM High-Speed Signaling Link Testing Capability**

### **Local Loopback Support**

There are five link testing capabilities for an ATM high-speed signaling link. All five of these tests can be used for an ANSI ATM high-speed signaling link; three of these tests can be used for an E1 ATM high-speed signaling link. **Table C-2** gives a description of each test and shows which the type of ATM high-speed signaling link each test can be used. **[Figure C-9](#page-818-0)** and **[Figure C-10](#page-819-0)** show diagrams of each test.

| Loopback<br>Type | <b>ANSI</b><br>ATM<br>High-<br><b>Speed</b><br><b>Signaling</b><br>Link | E1 High-<br><b>Speed</b><br>High-<br><b>Speed</b><br><b>Signaling</b><br>Link | When can the Loopback<br><b>Test be Performed</b> | How does the Loopback test<br>Work                                             | <b>What is Tested (Assume Near)</b><br><b>End Unless Specified</b> )   |
|------------------|-------------------------------------------------------------------------|-------------------------------------------------------------------------------|---------------------------------------------------|--------------------------------------------------------------------------------|------------------------------------------------------------------------|
| <b>SLTC</b>      | Yes                                                                     | Yes                                                                           | When the link is in service.<br>and activated     | MTP-3 exchanges SLTM/<br>SLTA messages with remote<br>MTP-3. Appears as normal | MTP-3 layer, ATM protocol<br>stack (near end and far end), and<br>wire |

**Table C-2. ATM High-Speed Signaling Link Loopback Support**

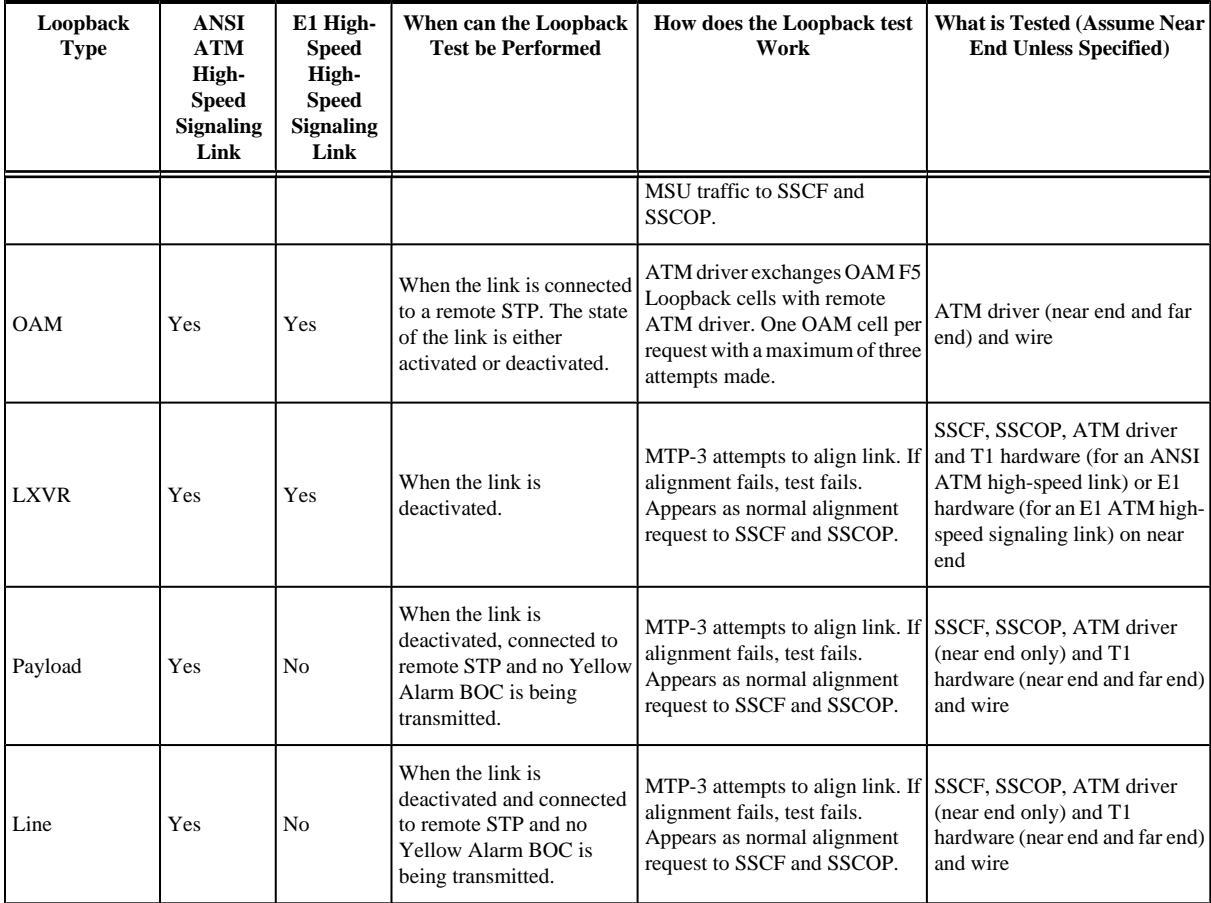

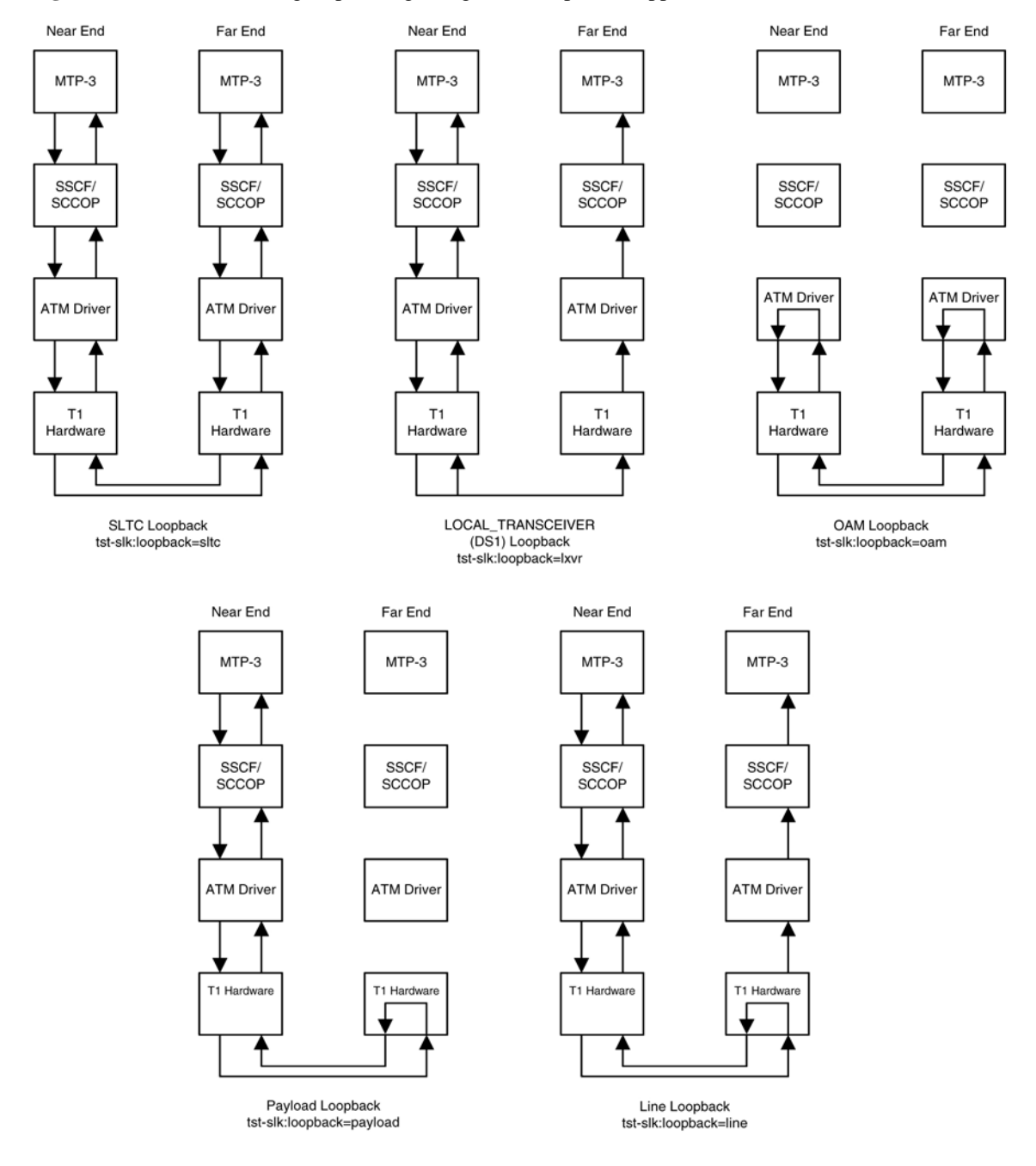

### <span id="page-818-0"></span>**Figure C-9.** ANSI ATM High-Speed Signaling Link Loopback Support

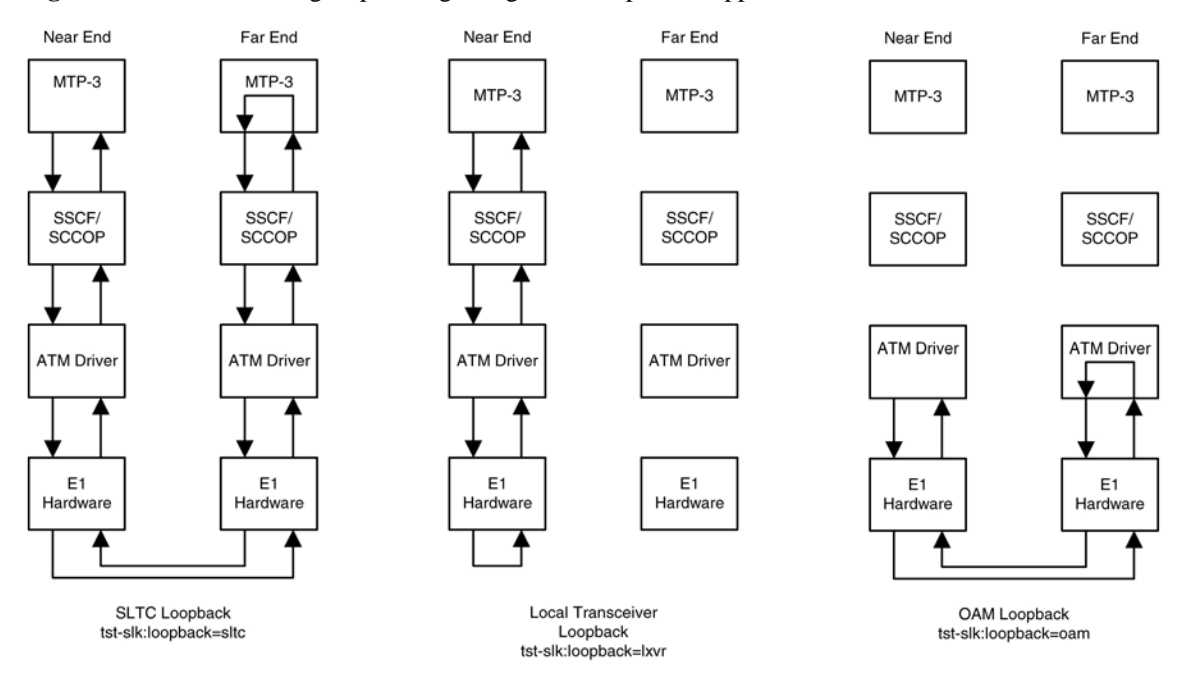

<span id="page-819-0"></span>**Figure C-10.** E1 ATM High-Speed Signaling Link Loopback Support

### **Remote Loopback Support**

The LIM containing the ATM high-speed signaling link must provide remote loopback support so that the EAGLE 5 ISS can act as the far end STP as shown in **[Figure C-9](#page-818-0)** or **Figure C-10** . The support provided for ATM high-speed signaling link cards is identical to low-speed signaling link cards by providing the same initialization and detection capabilities.

- **initialization** The MTP-3 layer, independent of hardware interface, allows remote loopbacks when the link is deactivated. Upon receiving a bit-oriented code for a line or payload loopback, the ATM high-speed signaling link reprograms the AATM hardware if MTP-3 has determined a remote loopback is allowed.
- **detection** Every 500 ms, the hardware is read to determine if remote loopback is in progress and the maintenance block is updated. This generates a UAM to the local node. For DS1 links, an AATM hardware register is read to determine if the T1 layer is currently configured for remote loopback.

### **Link Status Logging Capability**

The Enhanced Link Diagnostics capability stores link status information. The link status information is divided into 2 categories: service data and alignment data. Currently, each logging routine can store up to 69 events, all of which can be displayed using the **rept-stat-slk** command. The service data and alignment data categories are described in the following sections.

### **Service Data Category**

Service events and their timestamps are buffered during transitions between the In-Service/Data Transfer Ready states and all other states. This buffer contains a history of the link failure reasons (as seen from Level 2's point of view) and the subsequent realignments. Each entry in the buffer is either the link failure reason and time, or the time the link came back in service. **[Table C-3](#page-820-0)** provides a list of all high-speed signaling link failure reasons,

<span id="page-820-0"></span>however, not all of these failures will show up in the service data. Several types of failure that are recognized by Level 3 (like Changeover Order Received or Failed SLT) are mapped to a Stop Commanded event at Level 2 . If the history indicates the link did not realign after the failure, the alignment data buffer shows the reason the link was unable to be realigned.

The service data history contains only the high-speed signaling link failure reason as seen by Level 2. As highlighted above, there actual failure reason can be hidden from the Level 2 Service Data if it is an event that is detected by level 3. For example, there are many reasons why Level 3 sends a Stop command to Level 2, such as link deactivated by user, changeover order received, false link congestion, etc. Therefore, the service data should only be used as a guide in determining a link failure.

| <b>High-Speed Signaling Link Unavailability</b><br><b>Reason</b> | Low-Speed Signaling Link Unavailability Reason |
|------------------------------------------------------------------|------------------------------------------------|
| Remote Loopback                                                  | Remote Loopback                                |
| LOS                                                              |                                                |
| LOF                                                              |                                                |
| <b>LCD</b>                                                       |                                                |
| Too Many Interrupts                                              | Too Many Interrupts                            |
|                                                                  | <b>Stopped Receiving Data</b>                  |
| <b>ISERM</b> threshold exceeded                                  |                                                |
|                                                                  | <b>SUERM</b>                                   |
| Remote Out of Service                                            |                                                |
| Remote Protocol Error                                            |                                                |
| Remote Management Initiated                                      |                                                |
| <b>Remote Processor Outage</b>                                   |                                                |
| <b>Local Processor Outage</b>                                    |                                                |
| Timer_No_Credit expired                                          |                                                |
| Timer_No_Response expired                                        |                                                |
|                                                                  | T1 expired(ready, not ready)                   |
|                                                                  | T3 expired                                     |
|                                                                  | T2 expired                                     |
|                                                                  | <b>Exceeded Proving Period Count</b>           |
|                                                                  | SIO received                                   |
|                                                                  | SIN received                                   |
|                                                                  | SIE received                                   |
|                                                                  | SIOS received                                  |

**Table C-3. High-Speed Signaling Link vs. Low-Speed Signaling Link Unavailability Reasons by Priority**

<span id="page-821-0"></span>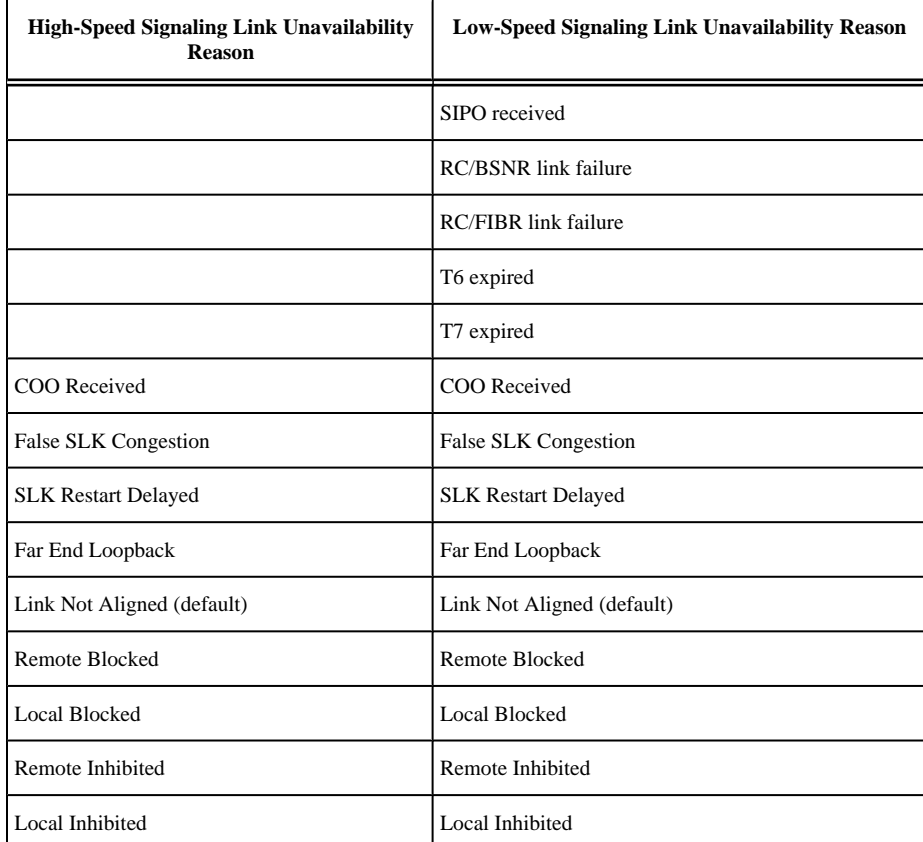

### **Alignment Data Category**

Alignment events are buffered at all times when link is not in service. Only the first unique occurrence of an event and its timestamp is buffered. High-speed signaling link alignment events are divided into:

- SSCOP, SSCF and MAAL state transitions
- SSCOP and SSCF transmitted PDUs
- SSCOP and SSCF received PDUs
- Special level 1 events.

**Table C-4** , **[Table C-5](#page-822-0)** , and **[Table C-6](#page-822-0)** list all the possible alignment events sorted by event type.

### **Table C-4. High-Speed Signaling Link State Transition Alignment Events**

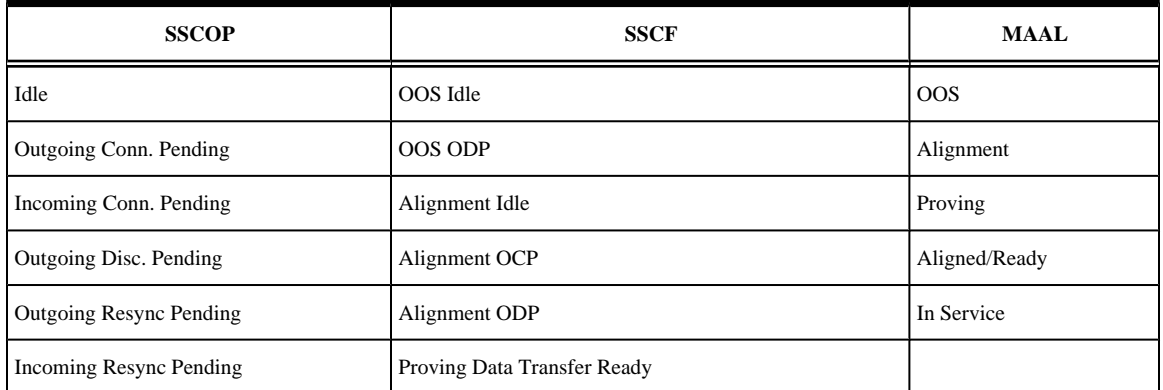

<span id="page-822-0"></span>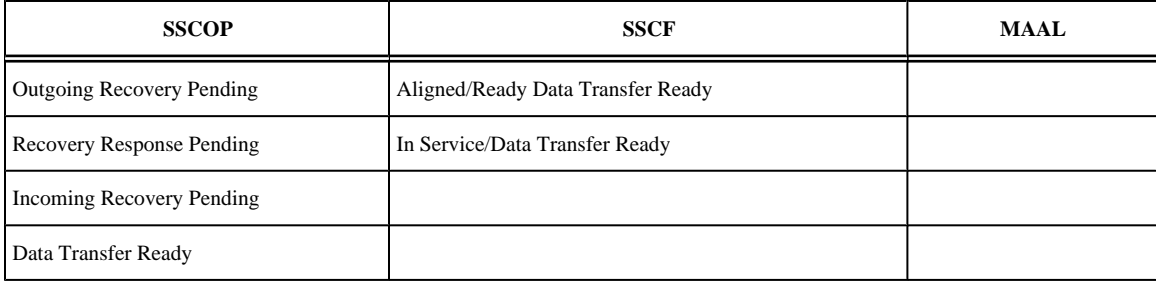

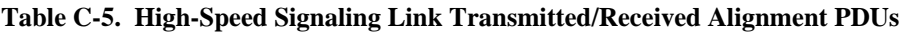

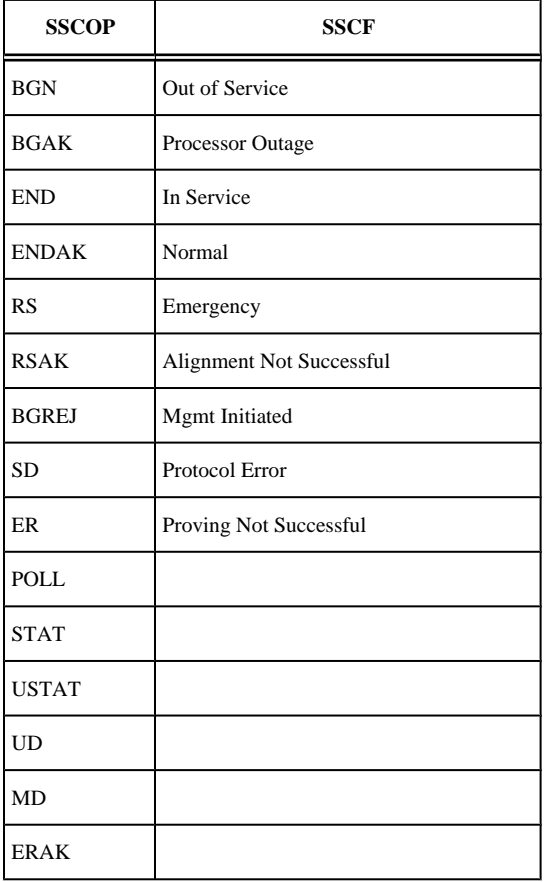

### **Table C-6. High-Speed Signaling Link Special Level 1 Alignment Events**

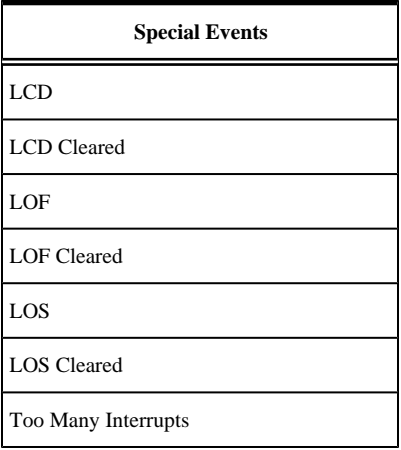

<span id="page-823-0"></span>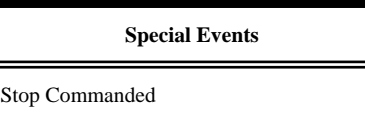

### **Display of Buffered Data**

The buffered data are displayed using the **rept-stat-slk** command. All events are buffered with the day and time of the event. The buffered timestamp is displayed in a day of year and time of day format (YY-MM-DD HH:MM:SS.sss). The time of day and day of year are passed to the LIM card when polling for the maintenance block. A timer on the LIM card, with a 5 millisecond granularity, provides the millisecond portion of the time displayed. The user has the ability to request either alignment data, service data or both be displayed. A maximum of 69 service and/or alignment events are displayed. However, the user has the ability to display only the last 10 alignment events. See the *Commands Manual* for a description of the **rept-stat-slk** command.

# **Large MSUs**

As shown in **[Figure C-3](#page-804-0)** , a general purpose implementation of the ATM high-speed signaling link protocol stack would allow for large MSUs to be transferred across an ANSI or E1 ATM high-speed signaling link. The SSCOP layer can handle user data from SSCF that is up to 4096 bytes long. Since the SSCF layer does not add a trailer to MTP3 data, the ATM protocol stack is able to transfer MTP3 data packets up to 4096 bytes. When the SSCOP trailer is added, 4100 bytes of user data are handed to the AAL5CP layer.

These MSU sizes are much larger than the MTP3 data size currently supported by a low-speed signaling link. Currently, the largest MSU transferred on a low-speed signaling link is 279 bytes (2 flag bytes, 3 level 2 header bytes, 2 FCS bytes, and 272 bytes of MTP3 data). A large MSU is any MSU that contains 273 to 4096 bytes of MTP data.

The ATM high-speed signaling link (ANSI or E1) does not support large MSUs. Either UIM 1172 or 1173 is generated when a large MSU is received. See the **UIMs** section for more information on these UIMs.

## **Unsolicited Messages**

There are two types of unsolicited messages that are generated, alarm messages (UAMs) and information messages (UIMs).

### **Link Unavailability UAMs**

The signaling link UAM format includes a CLASS output. This identifies the corresponding link as either an MTP2 or SAAL link class (the SAAL link class is used for high-speed signaling links).

Example:

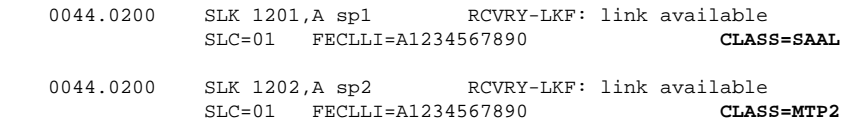

**Table C-3** provides a summary of high-speed signaling link and low-speed signaling link unavailable reasons listed from highest priority to lowest.

<span id="page-824-0"></span>**Table C-7** shows the UAMs that correspond link failures on an high-speed signaling link. All signaling link alarms have a severity level of major, except for UAM 200, which shows that the link failure has been cleared. All alarms are output to the Link Maintenance output group.

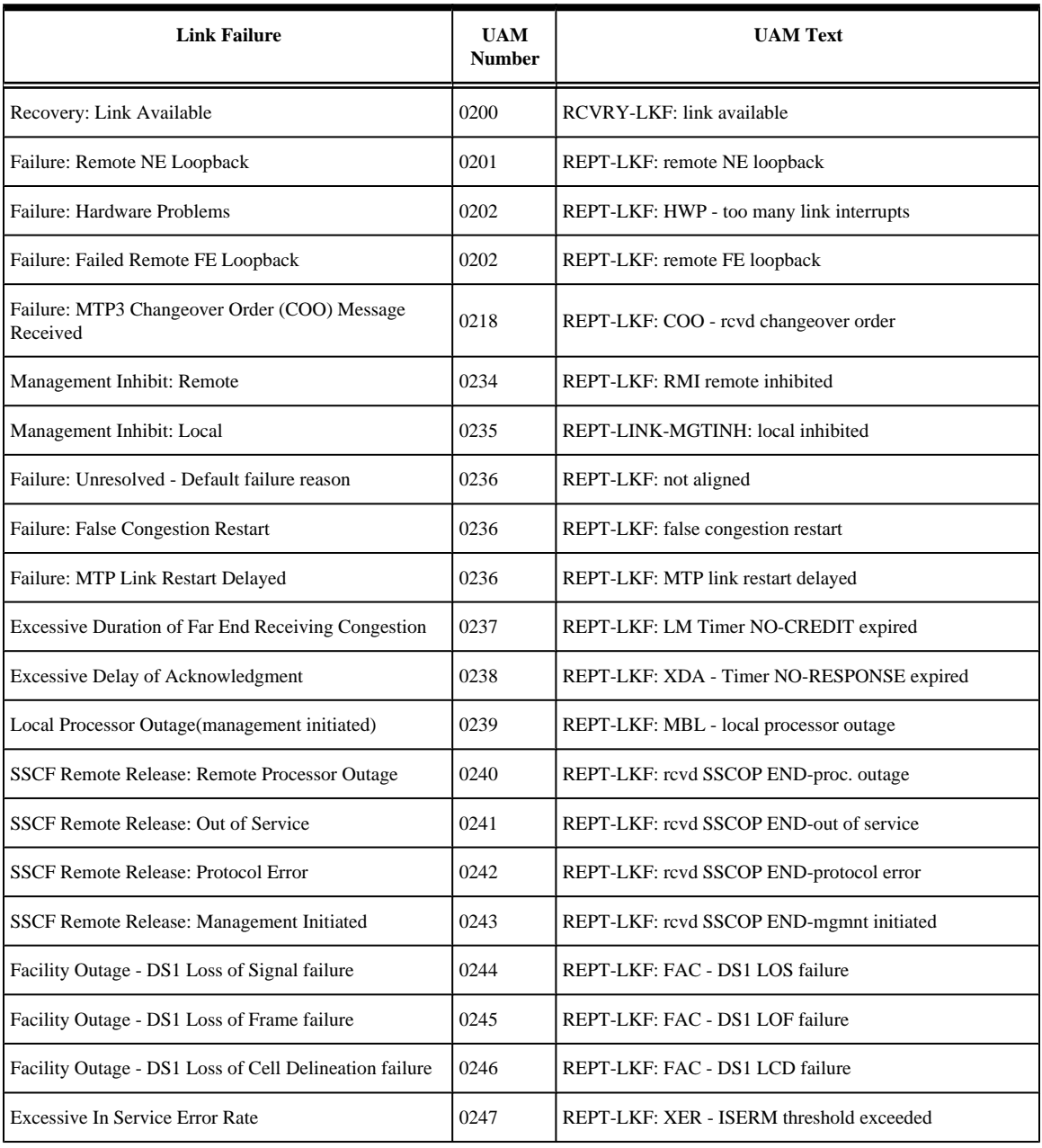

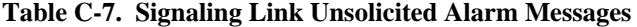

### **UIMs**

There are two types UIMs generated with ATM high-speed signaling links, UIMs for large MSUs and UIMs for the loopback tests. UIMs 1172 and 1173 are generated for MTP MSUs (1172) and SCCP MSUs (1173).

The large MSUs are discarded at the receiving ATM high-speed signaling link rather than the outbound link.

UIM 1172 Example

```
0018.1172 CARD 1103 INFO REPT-OVSZMSG: MTP MSU too large to route.
             LEN=279 SIO=03 DPC=001-001-001 OPC=002-002-002
             LSN=A1234567
    Report Date: 97-10-30 Time: 16:27:19
```
### UIM 1173 Example

```
0018.1173 CARD 1103 INFO REPT-OVSZMSG: SCCP MSU too large to route.
             LEN=279 SIO=03 DPC=001-001-001 OPC=002-002-002 MSG TYPE=09
             CDPA: AI=8B PC=003-003-003 SSN=005 TT=250 ADDR=1234567890
             CGPA: AI=8B PC=004-004-004 SSN=006 TT=251 ADDR=0123456789
             LSN=A1234567
    Report Date: 97-10-30 Time: 16:27:19
```
The UIMs shown in **Table C-8** are generated when loopback tests performed on the ATM high-speed signaling link are completed.

| UIM# | <b>Severity</b> | <b>Message Text</b>                      | UIM is Generated When                                                                                                    |
|------|-----------------|------------------------------------------|----------------------------------------------------------------------------------------------------|
| 1156 | None            | Loopback success                         | loopback test passes.                                                                                                    |
| 1157 | None            | Loopback failed<br>loopback test failed. |                                                                                                    |
| 1158 | None            | Loopback aborted                         | request to activate link is received while running a loopback.                                                                                                    |
| 1159 | None            | Loopback in progress                     | loopback request received while the same loopback test is<br>already in progress.                                                                                       |
| 1170 | None            | Loopback prevented                       | loopback setup was not performed because the specified type of<br>loopback requires a BOC to be transmitted and this function was<br>prevented from transmitting a BOC. |
| 1171 | None            | Loopback invalid                         | loopback setup was not performed because invalid parameters<br>were provided.                                                                                           |

**Table C-8. Loopback Test UIMs**

# **ATM High-Speed Signaling Link Configuration**

An ATM high-speed signaling link is configured using these commands:

- **ent-card** Used to add the either the ANSI ATM or E1 ATM LIMs
- **ent-slk** Used to add the signaling link
- **chg-atm-lps** Used to change the ATM signaling link parameters. The ATM signaling link parameters control the behavior of the ATM high-speed signaling links. These parameters are not configured with the **ent-slk** command and are assigned default values when the ATM high-speed signaling link is added to the database.

To configure an ATM high-speed signaling link, perform these procedures:

- [Adding a High-Speed LIM-ATM or an E1-ATM LIM](#page-826-0)
- [Adding an ATM High-Speed Signaling Link](#page-828-0)
- [Changing an ATM High-Speed Signaling Link Parameter Set](#page-842-0) .

Procedures for configuring the linksets and routes, and for removing SS7 signaling links (which includes ATM high-speed signaling links), are contained in Chapter 3 SS7 Configuration. The procedure for removing the

<span id="page-826-0"></span>LIM containing the ATM high-speed signaling link is contained in the *Database Administration Manual - System Managemen*t. These procedures contain no information that is specific to ATM high-speed signaling links, therefore, are not included in this appendix.

The procedures contained in this appendix use a variety of commands. If more information on these commands is needed, go to the *Commands Manual* to find the required information.

# **Adding a High-Speed LIM-ATM or an E1-ATM LIM**

This procedure is used to add a high-speed LIM-ATM or an E1-ATM LIM to the database using the **entcard** command.

The **ent-card** command uses these parameters.

**:loc** – The location of the card being added to the database.

**:type** – The type of card being added to the database.

**:appl** – The application software that is assigned to the card.

**:force** – If the global title translation feature is on, the **force=yes** parameter allows the LIM to be added to the database even if the current SCCP transactions-per-second threshold is unable to support the additional SCCP transaction-per-second capacity created by adding the LIM. This parameter is obsolete and is no longer used.

**Table C-9** shows the valid card type (**type**) and card application (**appl**) combinations for the ATM high-speed LIMs being added to the database and the names and part numbers of the hardware. This can be used to verify that the ATM high-speed LIM being added to the database matches the card physically installed in the EAGLE 5 ISS. See the [Determining the Number of High-Speed and Low-Speed Signaling Links](#page-850-0) section for information on the maximum number of ATM high-speed LIMs that can be configured in the database.

**Table C-9. ATM High-Speed LIM Card Type and Card Application Combinations**

| <b>Card Name</b>                | <b>Part Number</b> |          | <b>Application Type (:appl)</b> |
|---------------------------------|--------------------|----------|---------------------------------|
| <b>LIM-ATM</b>                  | 870-1293-XX        | limatm   | atmansi                         |
| E <sub>1</sub> -A <sub>TM</sub> | $870 - 2455 - XX$  | lime1atm | atmitu                          |

The shelf to which the card is to be added, must already be in the database. This can be verified with the **rtrvshlf** command. If the shelf is not in the database, go to the Adding a Shelf procedure in the *Database Administration Manual - System Management* and add the shelf.

The examples in this procedure are used to add the cards shown in **Table C-10** to the database.

**Table C-10. Example Card Configuration**

| <b>Card Type</b> | <b>Application</b> | <b>Card Location</b> |  |
|------------------|--------------------|----------------------|--|
| limatm           | atmansi            | 1318                 |  |
| lime1atm         | atmitu             | 1201                 |  |

### **Procedure**

**1.** Display the cards in the database using the **rtrv-card** command.

This is an example of the possible output.

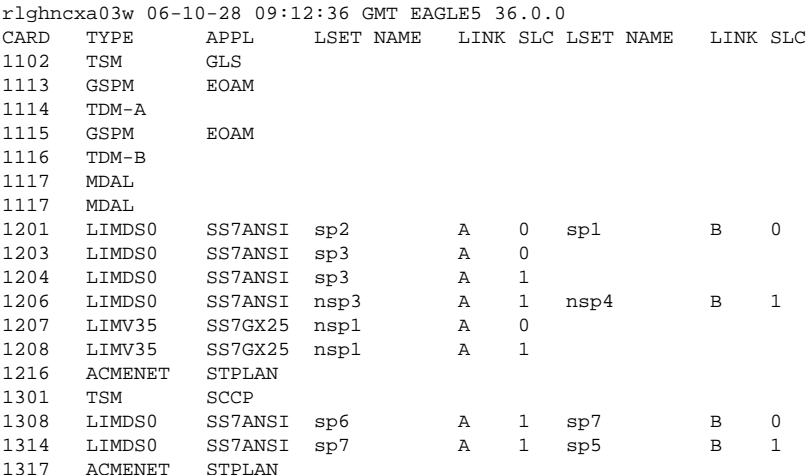

The cards should be distributed throughout the EAGLE 5 ISS for proper power distribution. Refer to the *Installation Manual - EAGLE 5 ISS* for the shelf power distribution.

- **2.** Using **Table C-9** as a reference, verify that the card has been physically installed into the proper location.
- **3.** Add the card using the **ent-card** command. For this example, enter these commands.

### **ent-card:loc=1318:type=limatm:appl=atmansi**

### **ent-card:loc=2101:type=lime1atm:appl=atmitu**

When each of these commands have successfully completed, this message should appear.

```
rlghncxa03w 06-10-12 09:12:36 GMT EAGLE5 36.0.0
ENT-CARD: MASP A - COMPLTD
```
**4.** Verify the changes using the **rtrv-card** command with the card location specified.

For this example, enter these commands.

### **rtrv-card:loc=1318**

This is an example of the possible output.

rlghncxa03w 06-10-28 09:12:36 GMT EAGLE5 36.0.0 CARD TYPE APPL LSET NAME LINK SLC LSET NAME LINK SLC 1318 LIMATM ATMANSI

### **rtrv-card:loc=2101**

This is an example of the possible output.

```
rlghncxa03w 06-10-28 09:12:36 GMT EAGLE5 36.0.0
CARD TYPE APPL LSET NAME LINK SLC LSET NAME LINK SLC
2101 LIME1ATM ATMITU
```
**5.** Back up the new changes using the **chg-db:action=backup:dest=fixed** *command*.

These messages should appear, the active Maintenance and Administration Subsystem Processor (MASP) appears first.

BACKUP (FIXED) : MASP A - Backup starts on active MASP. BACKUP (FIXED) : MASP A - Backup on active MASP to fixed disk complete. BACKUP (FIXED) : MASP A - Backup starts on standby MASP. BACKUP (FIXED) : MASP A - Backup on standby MASP to fixed disk complete.
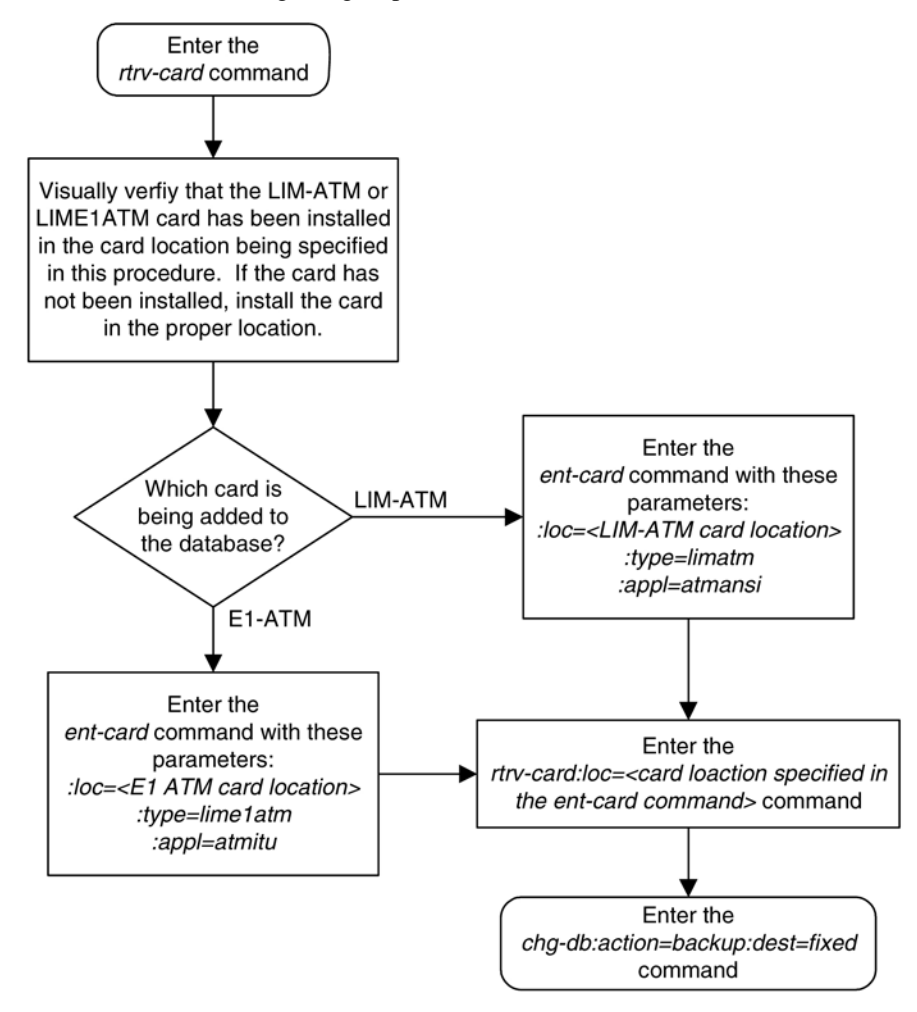

**Flowchart C-1.** Adding a High-Speed LIM-ATM or an E1-ATM LIM

## **Adding an ATM High-Speed Signaling Link**

This procedure is used to add an ANSI ATM or E1 ATM high-speed signaling link to the database using the **entslk** command. The **ent-slk** command uses these parameters.

**:loc –** The card location of the LIM that the ATM high-speed signaling link will be assigned to. The cards specified by this parameter are LIM-ATM or LIME1ATM cards.

**:link**– The signaling link on the card specified in the **loc** parameter.

**:lsn** – The name of the linkset that will contain the signaling link.

**:slc** – The signaling link code. The SLC must be unique within the linkset. It must be the same at both the EAGLE 5 ISS location and the distant node.

**:bps** – The transmission rate for the link in bits per second.

**:tset** – Transmitter signal element timing

**:lpset** – link parameter set identifier – the ATM signaling parameter set. An ATM signaling link can be assigned to any of 30 parameter sets.

**:atmtsel** – ATM timing selector – The source of the timing for the ATM signaling link, internal, line, or external. Internal timing for an ANSI ATM signaling link is derived from an internal clock source operating at 1.544  $MHz \pm 50$  ppm. For an E1 ATM signaling link, internal timing is derived from an internal clock source operating at 2.048 MHz ± 50 ppm. Line timing is derived from its received data stream, if present. External timing is derived from a clock source external to the EAGLE 5 ISS. Line timing is the default value for this parameter.

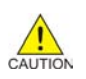

**CAUTION: The atmtsel=internal parameter is only supported for lab use and not for live traffic.**

**NOTE: If the atmtsel=external parameter is specified with the ent-slk command, make sure that the correct TDM (P/N 870-0774-10 or later) is installed in card slots 1114 and 1116. Make sure that the external master clock source is connected to the EAGLE 5 ISS.**

**NOTE: To use an external high-speed master clock source other than RS-422, TDMs 870-0774-15 or later must be installed in card locations 1114 and 1116, and the TDM Global Timing Interface options must be configured. For more information, see the [Configuring the Options for the TDM Global Timing Interface](#page-555-0) procedure.**

**:vci** – virtual channel identifier – The identifier of the virtual channel used by the ATM signaling link for virtual channel connections.

**:vpi** – virtual path identifier – The identifier of the virtual path used by the ATM signaling link for virtual path connections.

**:ll** – The length of the cable used for the ANSI ATM signaling link. The value of the **ll** parameter is from 0 to 7, with each number representing a range of cable lengths, shown in **Table C-11** . The default value for this parameter is 0.

| <b>LL Parameter Value</b> | <b>ATM Signaling Link Cable Length</b>   |  |  |
|---------------------------|------------------------------------------|--|--|
| $\overline{0}$            | $0$ to 110 feet                          |  |  |
| 1                         | 110 to 220 feet                          |  |  |
| $\mathfrak{D}$            | 220 to 330 feet                          |  |  |
| 3                         | 330 to 440 feet                          |  |  |
| 4                         | 440 to 550 feet                          |  |  |
| 5                         | 550 to 660 feet                          |  |  |
| 6                         | more than 660 feet                       |  |  |
| 7                         | used for external line buildout networks |  |  |

**Table C-11. ATM Signaling Link Cable Lengths**

**:e1atmcrc4** – Specifies whether or not CRC4 is enabled on the E1 ATM high-speed signaling link.

**:e1atmsi** – Specifies the value of the two spare international bits of NFAS data, from 0 to 3 for the E1 ATM high-speed signaling link.

**:e1atmsn** – Specifies the value of the five spare national bits of NFAS data, from 0 to 31 for the E1 ATM highspeed signaling link.

The **ent-slk** command also contains these parameters: **l2tset**, **l1mode**, **tset**, **ecm**, **pcrn1**, **pcrn2**, **ipliml2**, **ts**, **e1port**, **e1loc**, **t1port**, and **t1loc**. These parameters are used only for configuring other

<span id="page-830-0"></span>types signaling links and are not used in this procedure. For more information on these signaling links, perform one of these procedures:

- Low-speed and IP signaling links [Adding an SS7 Signaling Link](#page-434-0)
- E1 signaling links – [Adding an E1 Signaling Link](#page-724-0)
- T1 signaling links – [Adding a T1 Signaling Link](#page-784-0)
- X.25 signaling links "Adding an X.25 Signaling Link" in the *Database Administration Manual - Features*.

These items must be configured in the database before an ATM high-speed signaling link can be added:

- Shelf see Adding a Shelf in the *Database Administration Manual System Management*
- Card see [Adding a High-Speed LIM-ATM or an E1-ATM LIM](#page-826-0)
- Destination Point Code see [Adding a Destination Point Code](#page-209-0)
- Linkset see [Adding an SS7 Linkset .](#page-300-0)

Verify that the link has been physically installed (all cable connections have been made).

To configure the EAGLE 5 ISS to perform circular routing detection test on the signaling links, [Configuring](#page-530-0) [Circular Route Detection](#page-530-0) procedure.

### **NOTE: Circular route detection is not supported in ITU networks.**

To provision a EAGLE 5 ISS with more than 700 signaling links, the EAGLE 5 ISS must have certain levels of hardware installed. See the [Requirements for EAGLE 5 ISSs Containing more than 700 Signaling Links](#page-850-0) section for more information on these hardware requirements.

The EAGLE 5 ISS can contain a mixture of low-speed, E1, T1, ATM high-speed, and IP siganling links. The [Determining the Number of High-Speed and Low-Speed Signaling Links](#page-850-0) section describes how to determine the quantities of the different types of signaling links the EAGLE 5 ISS can have.

### **ATM High-Speed Signaling Link Parameter Combinations**

**Table C-12** shows the parameter combinations that can be specified for ATM high-speed signaling links with the **ent-slk** command, and the parameters and values that can be used to provision each type of ATM highspeed signaling link.

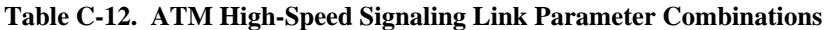

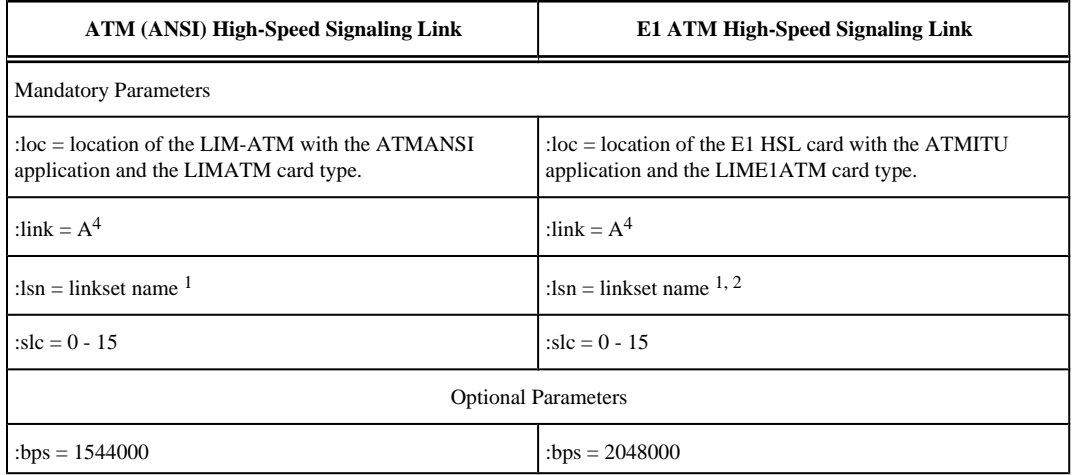

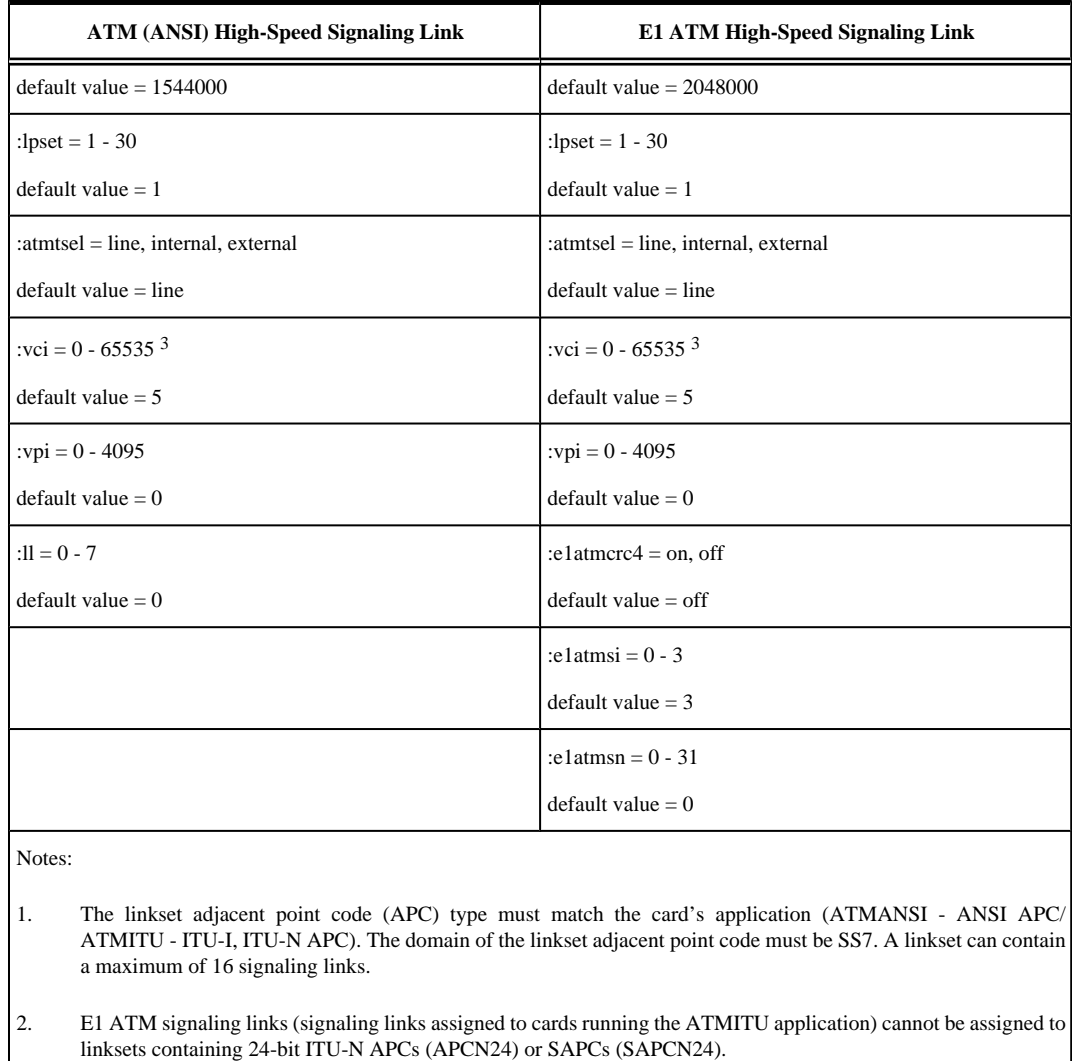

3. The values 0 - 4 and 6 - 31 cannot be specified for the **vci** parameter. These values are reserved.

4. The **port** parameter can be used in place of the **link** parameter to specify the signaling link on the card.

### **Example Signaling Link Configuration**

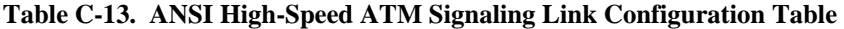

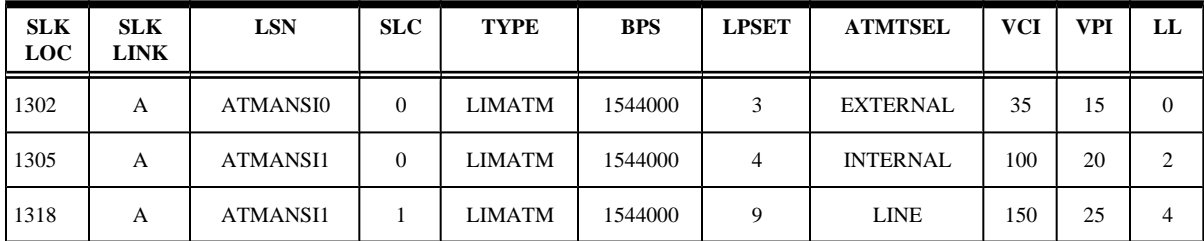

| <b>SLK</b><br><b>LOC</b> | <b>SLK</b><br><b>LINK</b> | <b>LSN</b> | SLC        | <b>TYPE</b> | <b>BPS</b> | <b>LPSET</b> | <b>ATMSEL</b> |
|--------------------------|---------------------------|------------|------------|-------------|------------|--------------|---------------|
| 2101                     | A                         | ATMITU1    | $\Omega$   | LIME1ATM    | 2048000    | 25           | <b>LINE</b>   |
| 2105                     | A                         | ATMITU1    |            | LIME1ATM    | 2048000    | 25           | <b>LINE</b>   |
| <b>SLK</b><br><b>LOC</b> | <b>SLK</b><br><b>LINK</b> | <b>VCI</b> | <b>VPI</b> | E1ATMCRC4   | E1ATMSI    | E1ATMSN      |               |
| 2101                     | A                         | 150        | 25         | <b>ON</b>   | 1<br>л.    | 20           |               |
| 2105                     | A                         | 35         | 15         | <b>ON</b>   | 2          | 15           |               |

**Table C-14. E1 High-Speed ATM Signaling Link Configuration Table**

### **Canceling the REPT-STAT-SLK and RTRV-SLK Commands**

Because the **rept-stat-slk** and **rtrv-slk** commands used in this procedure can output information for a long period of time, the **rept-stat-slk** and **rtrv-slk** commands can be canceled and the output to the terminal stopped. There are three ways that the **rept-stat-slk** and **rtrv-slk** commands can be canceled.

- Press the **F9** function key on the keyboard at the terminal where the **rept-stat-slk** or **rtrv-slk** commands were entered.
- Enter the **canc-cmd** without the **trm** parameter at the terminal where the **rept-stat-slk** or **rtrvslk** commands were entered.
- Enter the **canc-cmd:trm=<xx>**, where **<xx>** is the terminal where the **rept-stat-slk** or **rtrvslk** commands were entered, from another terminal other that the terminal where the **rept-stat-slk** or **rtrv-slk** commands was entered. To enter the **canc-cmd:trm=<xx>** command, the terminal must allow Security Administration commands to be entered from it and the user must be allowed to enter Security Administration commands. The terminal's permissions can be verified with the **rtrv-secu-trm** command. The user's permissions can be verified with the **rtrv-user** or **rtrv-secu-user** commands.

For more information about the **canc-cmd** command, go to the *Commands Manual*.

### **Procedure**

**1.** Display the current signaling link configuration using the **rtrv-slk** command.

This is an example of the possible output.

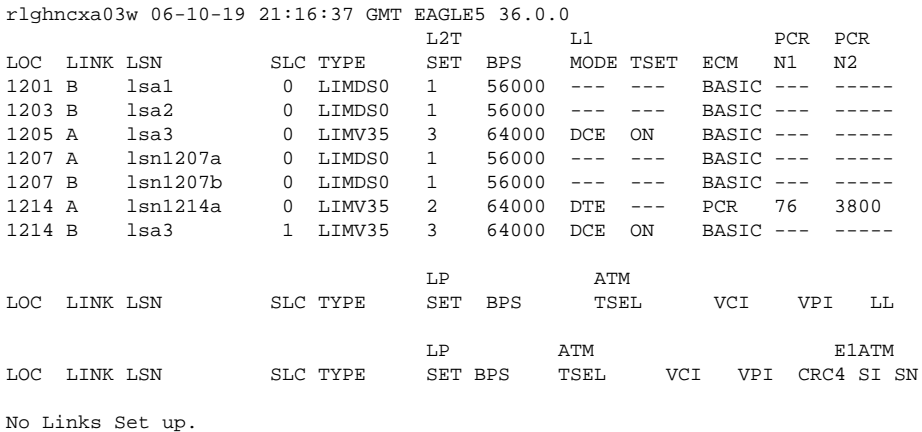

**910-5053-001 Revision B, November 2007** C-33

### **Adding an ATM High-Speed Signaling Link Database Administration Manual - SS7**

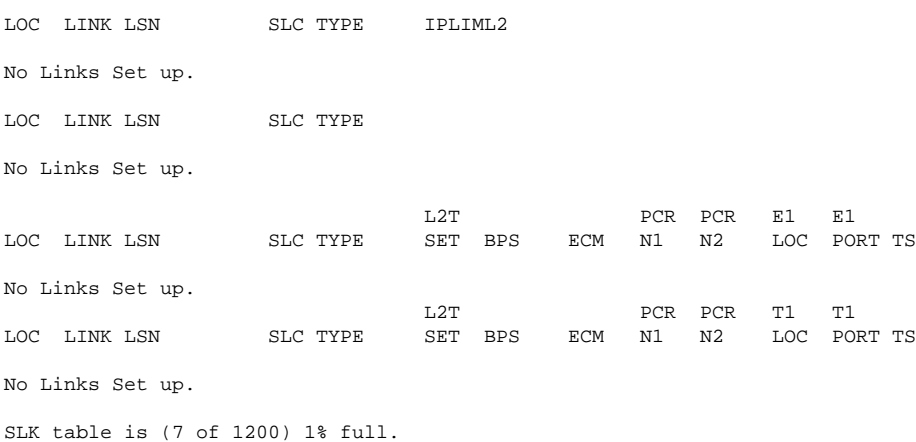

If the **rtrv-slk** output shows that the maximum number of signaling links is 2000, go to step 2.

If the **rtrv-slk** output shows that the maximum number of signaling links is 1200, and the signaling link being added increases the number beyond 1200, perform the [Enabling the Large System # Links Controlled](#page-292-0) [Feature](#page-292-0) procedure and enable the Large System # Links controlled feature for either 1500 signaling links or 2000 signaling links. Then go to step 2.

If the **rtrv-slk** output shows that the maximum number of signaling links is 1500, and the signaling link being added increases the number beyond 1500, perform the [Enabling the Large System # Links Controlled](#page-292-0) [Feature](#page-292-0) procedure and enable the Large System # Links controlled feature for 2000 signaling links. Then go to step 2.

If the addition of the new signaling link will not exceed the maximum number of signaling links, go to step 2.

**2.** Display the cards in the database using the **rtrv-card** command.

This is an example of the possible output.

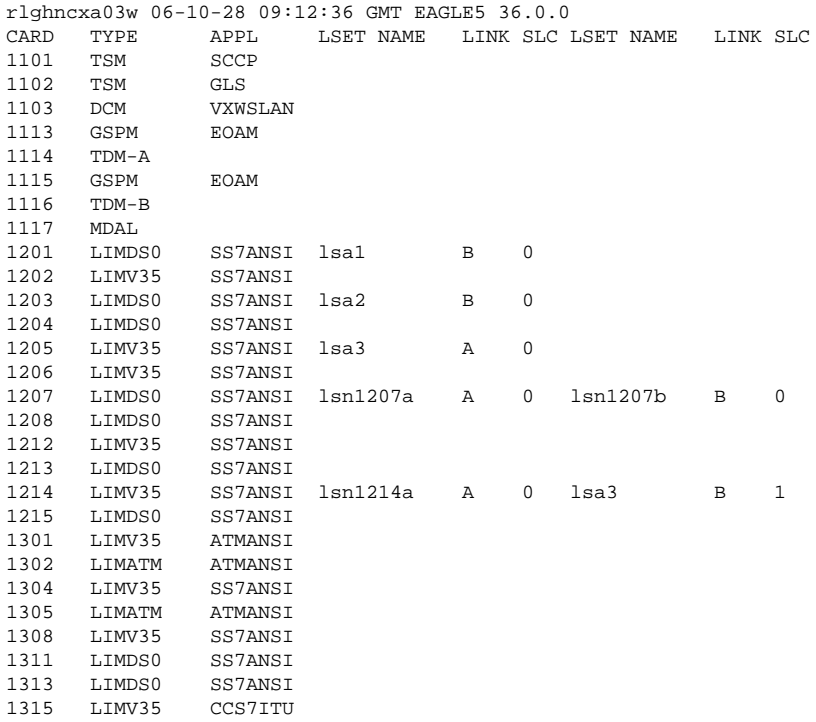

1317 LIMV35 CCS7ITU 1318 LIMATM ATMANSI

If the required ATM high-speed LIM is not in the database, perform the [Adding a High-Speed LIM-ATM](#page-826-0) [or an E1-ATM LIM](#page-826-0) procedure and add the ATM high-speed LIM to the database.

**3.** Display the current linkset configuration using the **rtrv-ls** command.

This is an example of the possible output.

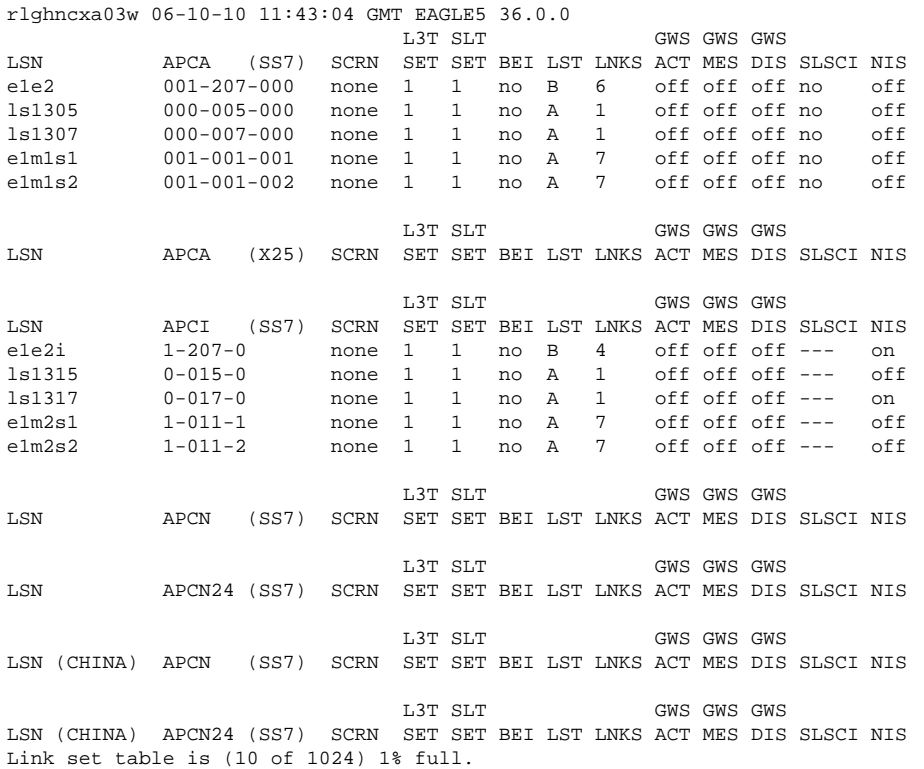

If the required linkset is not in the database, go to the [Adding an SS7 Linkset](#page-300-0) procedure and add the linkset to the database.

If you plan to use a linkset shown in this step, or a new linkset is being added in this step, skip step 5 and go to step 6.

### **NOTE: If an ANSI ATM high-speed signaling link is being added to the database, skip step 5 and go to step 6.**

**4.** Display the linkset that the signaling link is being assigned to using the **rtrv-ls** command, specifying the name of the linkset that the signaling link is being assigned to.

For this example, enter this command.

### **rtrv-ls:lsn=atmitu1**

This is an example of the possible output.

rlghncxa03w 06-10-17 11:43:04 GMT EAGLE5 36.0.0 L3T SLT GWS GWS GWS LSN APCI (SS7) SCRN SET SET BEI LST LNKS ACT MES DIS SLSCI NIS atmitu1 3-111-3 none 1 1 no A 0 off off off --- off TFATCABMLQ MTPRSE ASL8 SLSOCBIT SLSRSB MULTGC ----------- 1 no --- none 1 no ITUTFR

 off IPGWAPC MATELSN IPTPS LSUSEALM SLKUSEALM GTTMODE no ---------- --- --- --- CdPA L2T L1 PCR PCR LOC LINK SLC TYPE SET BPS MODE TSET ECM N1 N2 LP ATM LOC LINK SLC TYPE SET BPS TSEL VCI VPI LL LP ATM E1ATM LOC LINK SLC TYPE SET BPS TSEL VCI VPI CRC4 SI SN LOC LINK SLC TYPE IPLIML2 LOC LINK SLC TYPE L2T PCR PCR E1 E1 LOC LINK SLC TYPE SET BPS ECM N1 N2 LOC PORT TS L2T PCR PCR T1 T1 LOC LINK SLC TYPE SET BPS ECM N1 N2 SAPCN 1234-aa 1235-bb  $1200 - zz$ Link set table is (13 of 1024) 1% full.

Linksets containing 24-bit ITU-N adjacent point codes (**APCN24**) or secondary adjacent point codes (**SAPCN24**) cannot be assigned to a E1 ATM high-speed signaling link. Go back to step 4 and choose another linkset, or go to the [Adding an SS7 Linkset](#page-300-0) procedure and add the linkset to the database that does not contain either a 24-bit ITU-N APC or SAPC.

**5.** Display the existing values for the ATM link parameter set that will be assigned to the signaling link using the **rtrv-atm-lps** command specifying the link parameter set.

For this example, enter this command.

### **rtrv-atm-lps:lpset=25**

This is an example of the possible output.

rlghncxa03w 06-10-28 16:02:05 GMT EAGLE5 36.0.0 ATM LINK PARAMETER SET TIMERS AND PARAMETERS (TIMERS IN SECONDS) SSCOP PARAMETERS TMR TMR TMR TMR TMR LPSET MAXCC MAXPD MAXSTAT CC KALIVE NORSP POLL IDLE<br>25 4 500 67 0 2 0 125 1 5 0 150 0 12 25 4 500 67 0.2 0.125 1.5 0.150 0.125 SSCF-NNI PARAMETERS TMRT1 TMRT2 TMRT3 N1 05.0 30.0 0.000925 1000 SAAL PARAMETERS MAX TMR TNRNO TMR N TMR NRP SREC CRED ERM BLK PROV<br>0 3600 1.5 0.125 3 0600 0 3600 1.5 0.125 3 0600.0 NONCONFIGURABLE PARAMETERS SDU UU FC FC SIZE SIZE N NR BC TSUP TLOSS ERMSM THRES 272 4 9 -- -- 120 1.3 0.1 0.244

If you wish to change the values in this ATM parameter set, go to the [Changing an ATM High-Speed](#page-842-0) [Signaling Link Parameter Set](#page-842-0) procedure.

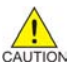

**CAUTION: Changing the values in this ATM link parameter set will impact the performance of all the signaling links using this ATM parameter set.**

**6.** Add the signaling link to the database using the **ent-slk** command.

Use **[Table C-12](#page-830-0)** as a guide for the parameters that can be specified with the **ent-slk** command. For this example, enter these commands.

### **entslk:loc=1302:link=a:lsn=atmansi0:slc=0:bps=1544000:lpset=3 :atmtsel=ext ernal:vci=35:vpi=15:ll=0**

### **ent-**

```
slk:loc=1305:link=a:lsn=atmansi1:slc=0:bps=1544000:lpset=4 :atmtsel=int
ernal:vci=100:vpi=20:ll=2
```
#### **ent-**

```
slk:loc=1318:link=a:lsn=atmansi1:slc=1:bps=1544000:lpset=9 :atmtsel=lin
e:vci=150:vpi=25:ll=4
```
#### **ent-**

```
slk:loc=2101:link=a:lsn=atmitu1:slc=0:bps=2048000:lpset=25 :atmtsel=lin
e:vci=150:vpi=25:e1atmcrc4=on:e1atmsi=1 :e1atmsn=20
```

```
ent-
```
**slk:loc=2105:link=a:lsn=atmitu1:slc=1:bps=2048000:lpset=25 :atmtsel=lin e:vci=35:vpi=15:e1atmcrc4=on:e1atmsi=2 :e1atmsn=15**

When each of these commands have successfully completed, this message should appear.

rlghncxa03w 06-10-07 08:29:03 GMT EAGLE5 36.0.0 ENT-SLK: MASP A - COMPLTD

**7.** Verify the changes using the **rtrv-slk** command with the **loc** and **link** parameter values specified in step 7.

For this example, enter these commands.

### **rtrv-slk:loc=1302:link=a**

This is an example of the possible output.

rlghncxa03w 06-10-19 21:16:37 GMT EAGLE5 36.0.0

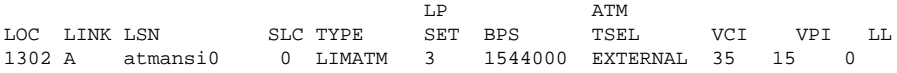

### **rtrv-slk:loc=1305:link=a**

This is an example of the possible output.

rlghncxa03w 06-10-19 21:16:37 GMT EAGLE5 36.0.0

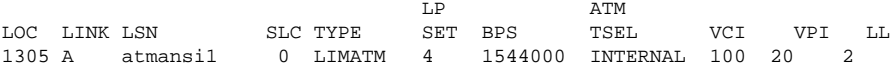

### **rtrv-slk:loc=1318:link=a**

This is an example of the possible output.

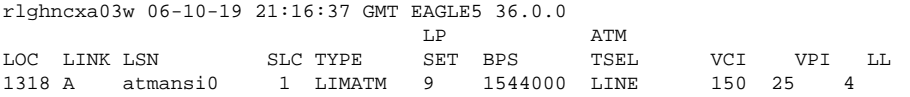

### **rtrv-slk:loc=2101:link=a**

This is an example of the possible output.

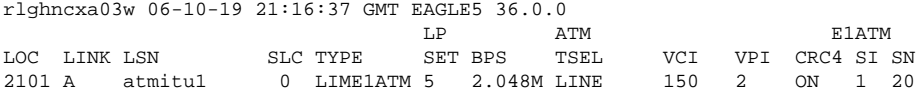

### **rtrv-slk:loc=2105:link=a**

This is an example of the possible output.

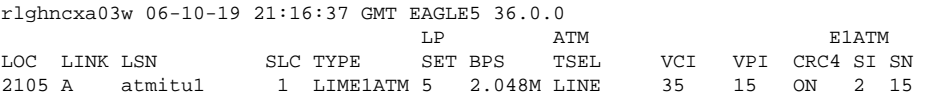

**8.** If the signaling link added in step 7 was the first signaling link assigned to the card, that card must be brought into service with the **rst-card** command, specifying the location of the card.

For this example, enter these commands.

```
rst-card:loc=1302
rst-card:loc=1305
rst-card:loc=1318
rst-card:loc=2101
rst-card:loc=2105
```
When each of these commands have successfully completed, this message should appear.

```
rlghncxa03w 06-10-23 13:05:05 GMT EAGLE5 36.0.0
Card has been allowed.
```
**9.** Activate all signaling links on the cards using the **act-slk** command, specifying the card location and signaling link specified in step 7.

For this example, enter these commands.

```
act-slk:loc=1302:link=a
```
**act-slk:loc=1305:link=a**

**act-slk:loc=1318:link=a**

**act-slk:loc=2101:link=a**

**act-slk:loc=2105:link=a**

When each of these commands have successfully completed, this message should appear.

rlghncxa03w 06-10-07 08:31:24 GMT EAGLE5 36.0.0 Activate Link message sent to card

**10.** Check the status of the signaling links added in step 7 using the **rept-stat-slk** command with the **loc** and **link** parameter values specified in step 7.

The state of each signaling link should be in service normal (**IS-NR**) after the link has completed alignment (shown in the **PST** field). For this example, enter these commands.

**rept-stat-slk:loc=1302:link=a**

This is an example of the possible output.

```
rlghncxa03w 06-10-19 21:16:37 GMT EAGLE5 36.0.0
SLK LSN CLLI PST SST AST
1302,A atmansi0 ----------- IS-NR Avail ----
 ALARM STATUS = No Alarms
  UNAVAIL REASON = --
Command Completed.
```
### **rept-stat-slk:loc=1305:link=a**

This is an example of the possible output.

```
rlghncxa03w 06-10-19 21:16:37 GMT EAGLE5 36.0.0
SLK LSN CLLI PST SST AST
1305,A atmansi1 ----------- IS-NR Avail ----
 ALARM STATUS = No Alarms
 UNAVAIL REASON = --
Command Completed.
```
#### **rept-stat-slk:loc=1318:link=a**

This is an example of the possible output.

```
rlghncxa03w 06-10-19 21:16:37 GMT EAGLE5 36.0.0
SLK LSN CLLI PST SST AST
1318,A atmansi1 ----------- IS-NR Avail ----
 ALARM STATUS = No Alarms
 UNAVAIL REASON
Command Completed.
```
### **rept-stat-slk:loc=2101:link=a**

This is an example of the possible output.

```
rlghncxa03w 06-10-19 21:16:37 GMT EAGLE5 36.0.0
SLK LSN CLLI PST SST AST
2101,A atmitu1 ----------- IS-NR Avail ----
 ALARM STATUS = No Alarms<br>UNAVAIL REASON = --
  UNAVAIL REASON = --
Command Completed.
```
#### **rept-stat-slk:loc=2105:link=a**

This is an example of the possible output.

```
rlghncxa03w 06-10-19 21:16:37 GMT EAGLE5 36.0.0
SLK LSN CLLI PST SST AST
2105,A atmitu1 ----------- IS-NR Avail ----
 ALARM STATUS = No Alarms
  UNAVAIL REASON = --
Command Completed.
```
**11.** Back up the new changes using the **chg-db:action=backup:dest=fixed** command.

These messages should appear, the active Maintenance and Administration Subsystem Processor (MASP) appears first.

BACKUP (FIXED) : MASP A - Backup starts on active MASP. BACKUP (FIXED) : MASP A - Backup on active MASP to fixed disk complete. BACKUP (FIXED) : MASP A - Backup starts on standby MASP. BACKUP (FIXED) : MASP A - Backup on standby MASP to fixed disk complete.

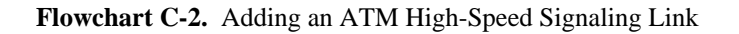

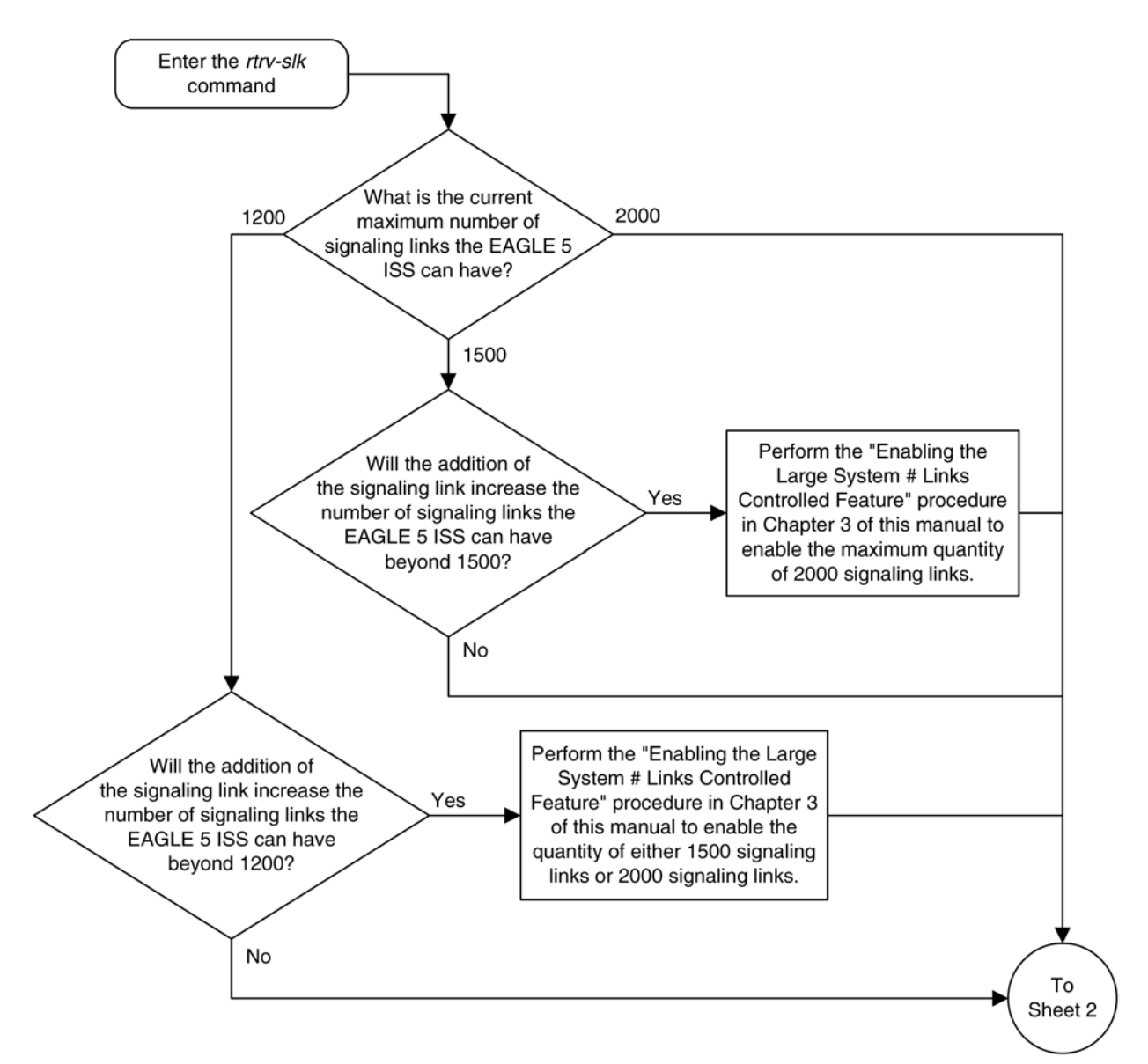

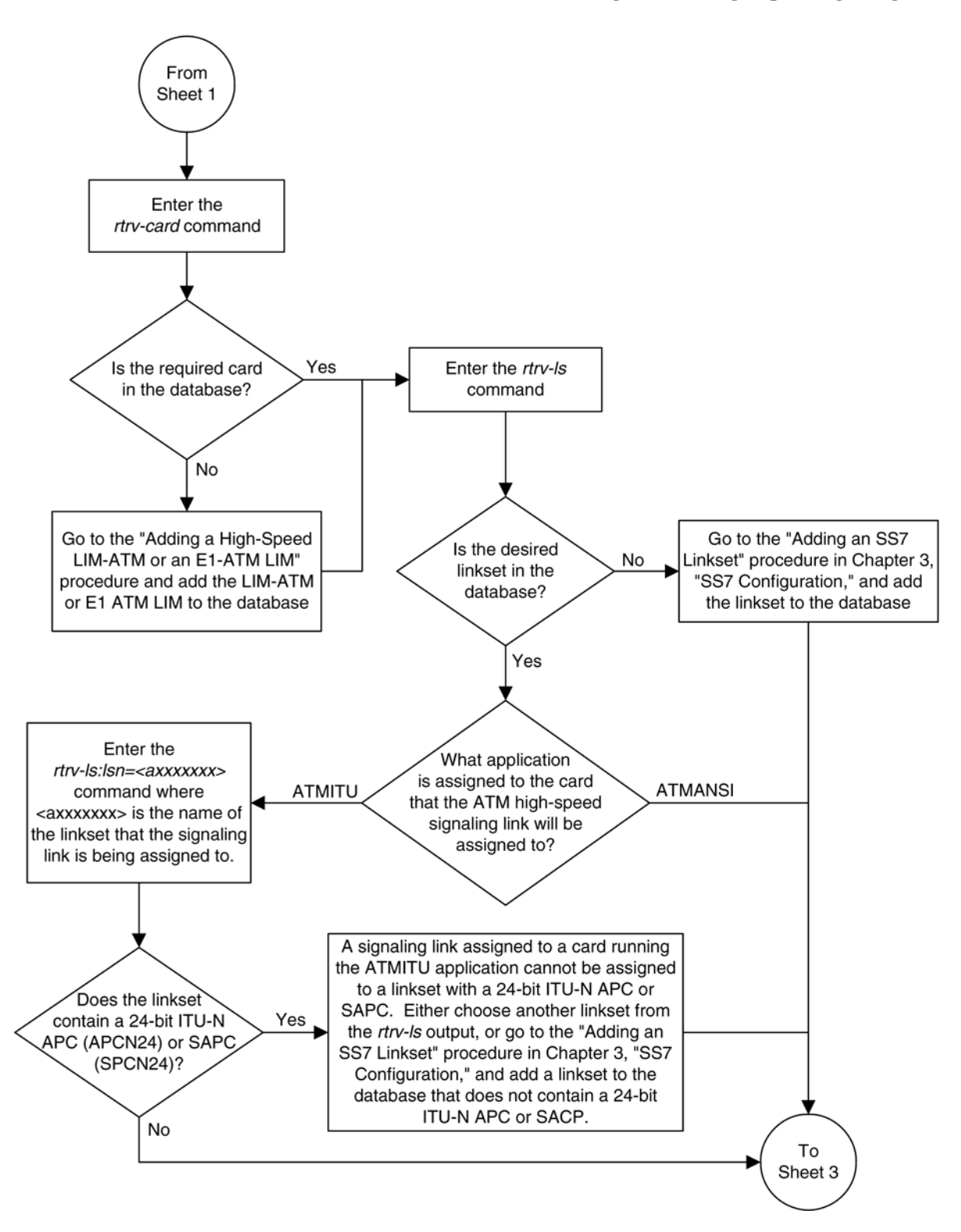

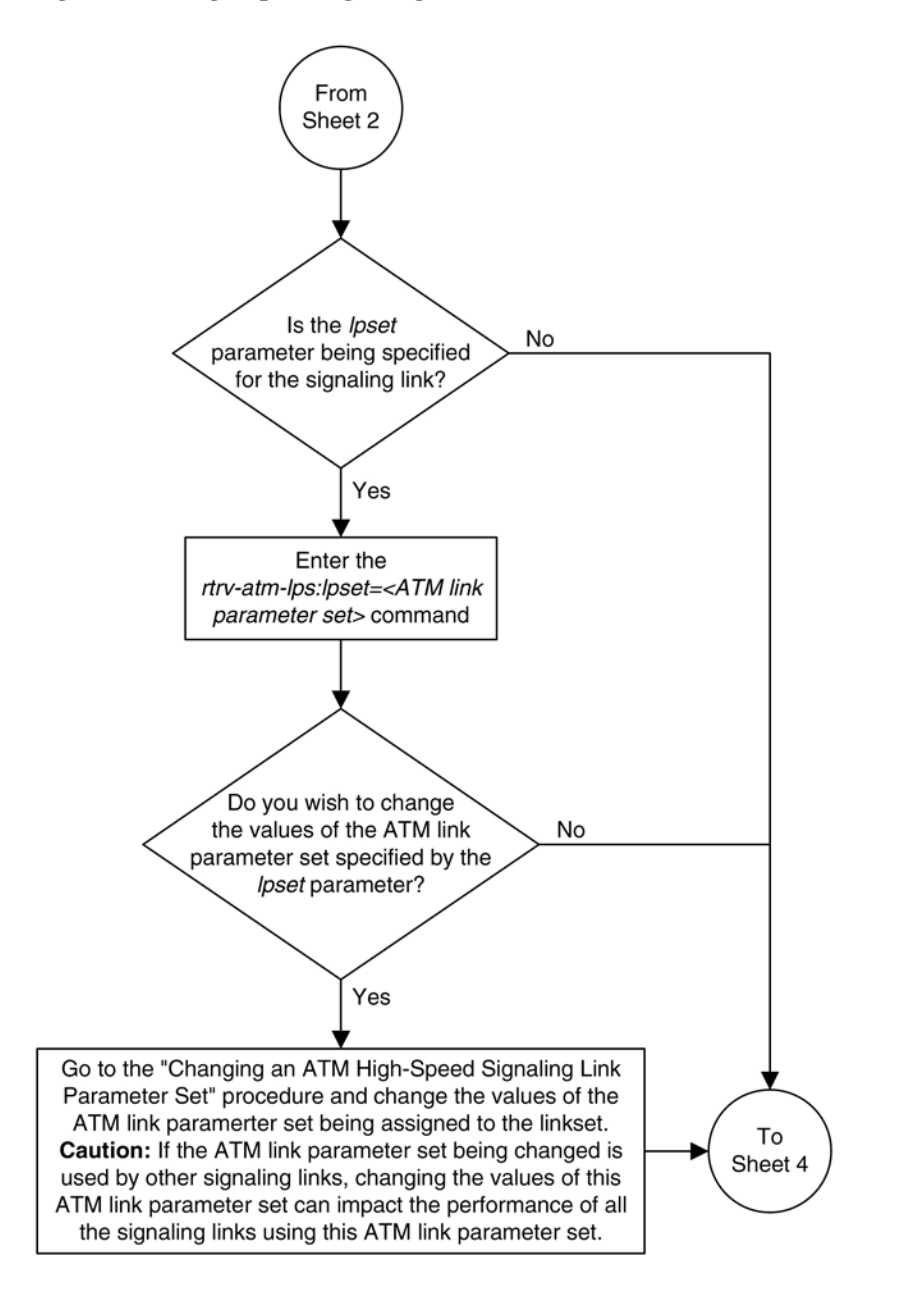

<span id="page-842-0"></span>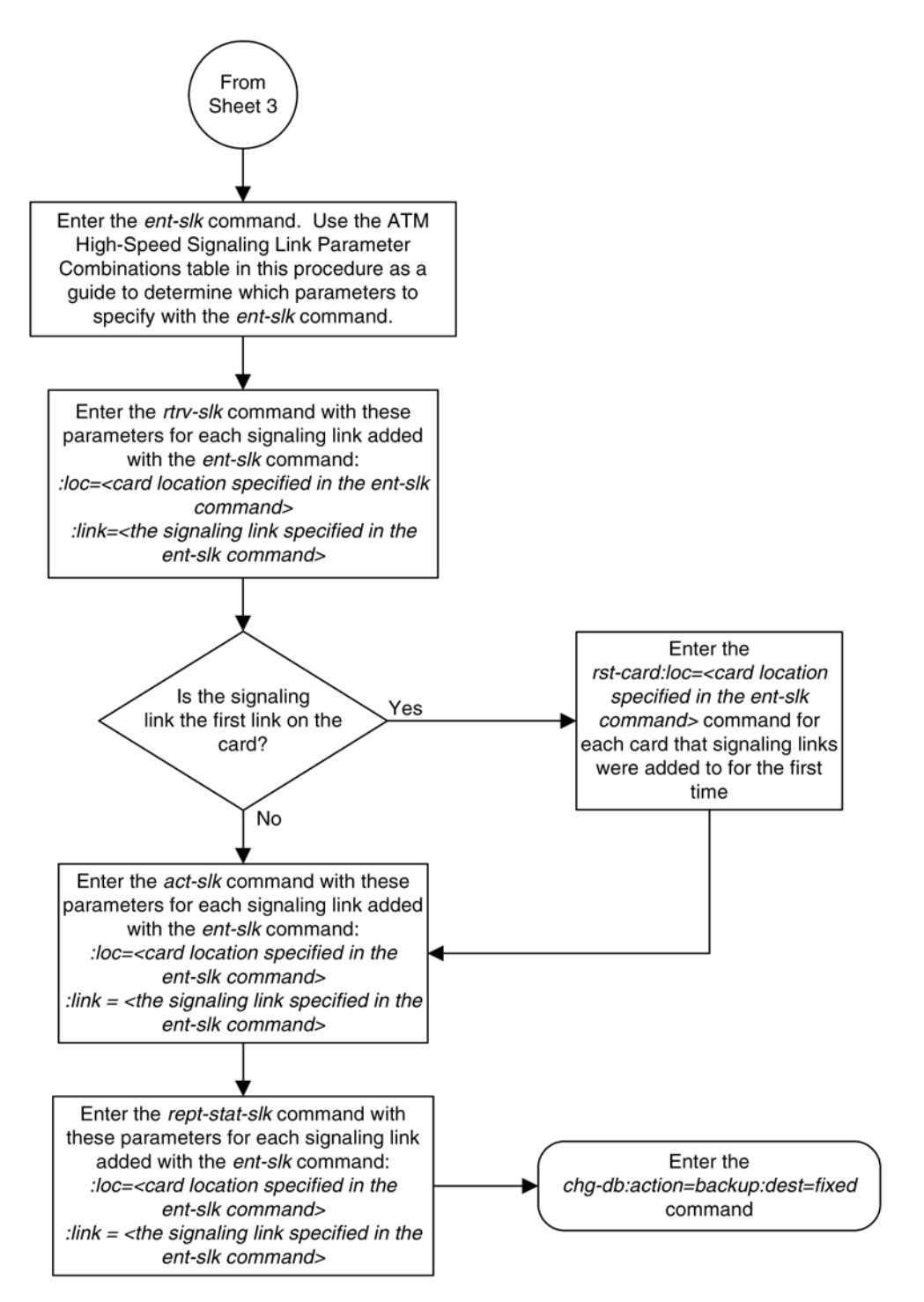

## **Changing an ATM High-Speed Signaling Link Parameter Set**

This procedure is used to change any of the ATM signaling link parameters using the **chg-atm-lps** command or to copy the values from one link parameter set to another.

 $\sqrt{\frac{1}{2}}$ 

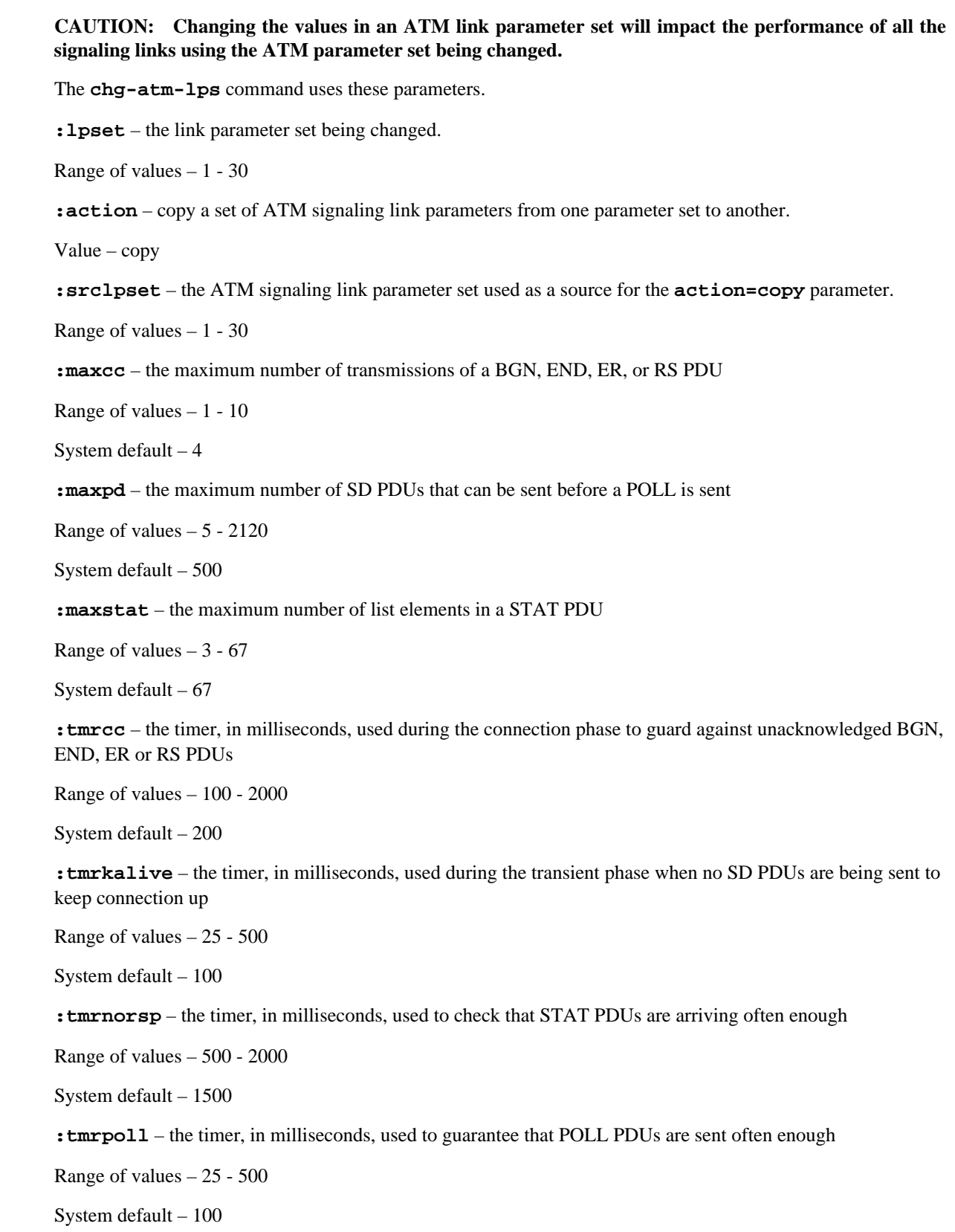

**:tmridle** – the timer, in milliseconds, used during the idle phase when no SD PDUs are being sent to limit time in the idle phase

Range of values  $-25 - 1000$ 

System default – 100

**:tmrt1** – the time, in milliseconds, between link release action and the next link reestablish action during alignment

Range of values – 1000 - 15000

System default – 5000

**:tmrt2** – the total time, in milliseconds, that SSCF will attempt alignment

Range of values – 15000 - 180000

System default (ANSI ATM) – 120000

System default (E1 ATM) – 30000

**:tmrt3** – the time, in microseconds, between proving PDUs

Range of values – 450 - 23000

System default – 925

**:n1** – the number of PDUs sent during proving

Range of values – 500 - 64552

System default (ANSI ATM) – 64552

System default (E1 ATM) – 1000

**:maxnrp** – the maximum number of retransmitted PDUs during proving

Range of values  $(ANSI ATM) - 1 - 10$ 

Range of values  $(E1 \text{ ATM}) - 0 - 10$ 

System default (ANSI ATM) – 1

System default  $(E1 \text{ ATM}) - 0$ 

**:tmrsrec** – the timer, in milliseconds, used to prohibit closely spaced SSCOP recoveries from occurring

Range of values – 60000 - 10800000

System default – 3600000

**:tmrnocred** – the timer, in milliseconds, used when no credit exists and PDUs are available to be sent

Range of values – 1000 - 6000

System default – 1500

**:tmrerm** – the error rate monitor interval, in milliseconds

Range of values  $-25 - 500$ 

System default – 100

**:nblk** – the number of monitoring intervals per block

Range of values  $-1 - 10$ 

System default  $-3$ 

**:tmrprov** – the timer, in milliseconds, used to monitor the status of a link after it is placed into service

Range of values – 60000 - 1200000

System default – 600000

Link parameter sets 20 and 30 cannot be changed. The values in link parameter set 20 are set to the ANSI default values. The values in link parameter set 30 are set to the ITU default values. The values in link parameter set 20 and 30 can be copied to another link parameter set.

The values of the **lpset** and **srclpset** parameters cannot be the same.

The **action** and the **srclpset** parameters must be specified together.

If the **action** parameter is specified, only the **lpset** and **srclpset** parameters can be specified.

For any parameters not specified with the **chg-atm-lps** command, the values for those parameters are not changed.

The ATM parameter set values applied to ATM high-speed signaling links are displayed with the **rtrv-atmlps** and **rtrv-atm-prm** commands. The values displayed with the **rtrv-atm-prm** command are not configurable. These values are:

**PCR** – The maximum or peak cell rate for the VCL (virtual channel link).

**DS1 PCR** value – 3622

**E1 PCR** value – 4528

**SCR** – The average or sustainable cell rate supported on the VCL.

**DS1 SCR** value – 3622

**E1 PCR** value – 4528

**BT** – Burst tolerance. The number of consecutive cells on the VCL permitted on the ATM interface by the enforcement process, given the PCR and the line speed.

Value – 210

**CDVT** – The amount of cell delay variation, in microseconds, for the VCL in the network ingress direction.

Value – 100

**QoS** – Quality of service. The performance objectives that must be met by the ATM VCL when it must discard cells during enforcement of the traffic parameters.

Value  $-3$ 

**MaxVPC** – The maximum number of simultaneously active Virtual Path Connections (VPCs) supported (by the ATM interface).

Value  $-0$ 

**MAXVCC** – The maximum number of simultaneously active Virtual Circuit Connections (VCCs) supported.

Value  $-1$ 

**AllocVPI BITS** – The number of bits to be used in the VPIs in the ATM cells for the VPLs terminated on the ATM interface.

Value – 12

**AllocVCI BITS** – The number of allocated VCI bits to be used in the VPIs in the ATM cells for the VCLs supported on the ATM interface.

Value  $-16$ .

The **rtrv-atm-lps** command shows parameter values that cannot be configured with the **chg-atm-lps** command. These values are:

**SDU SIZE** – The maximum size, in octets, of the SDU

Value  $-272$ 

**UU SIZE** – The size, in octets of the SSCOP UU

Value  $-4$ 

**N** – The monitoring intervals needed to span the time when messages are not released from buffers as a result of a 400 millisecond error event.

Value – 9

**FCNR** – The moving credit increment value

Value – NULL

**FCBC** – The moving credit allocation frequency

Value – NULL

**TSUP** – The superblock timer value, in seconds

Value  $-120$ 

**TLOSS** – the stat loss limit timer value, in seconds

Value  $-1.3$ 

**ERMSM** – The exponential smoothing factor using in ERM

Value  $-0.1$ 

**THRES** – The threshold for comparing the running QoS computation by the ERM

Value – 0.244

For this example, the values ATM link parameter set 5 are being changed to these values.

 $maxcc = 8$  PDUs

 $maxpd = 2000$  PDUs

 $maxstat = 45$  PDUs

 $\tancc = 1500$  milliseconds

tmrkalive = 500 milliseconds

 $turnorsp = 1000$  milliseconds

 $t$ mrt $1 = 10000$  milliseconds

 $t mrt2 = 19000$  milliseconds

 $t mrt3 = 3000$  microseconds

 $n1 = 10000$  PDUs

 $maxnrp = 7$  attempt

tmrsrec = 750000 milliseconds

nblk = 6 monitoring intervals per block

1. Display the existing values for the ATM link parameter set being changed using the **rtrv-atm-lps** command specifying the link parameter set being changed. For this example, enter this command.

### **rtrv-atm-lps:lpset=5**

This is an example of the possible output.

rlghncxa03w 06-10-28 16:02:05 GMT EAGLE5 36.0.0 ATM LINK PARAMETER SET TIMERS AND PARAMETERS (REAL NUMBERS IN SECONDS) SSCOP PARAMETERS TMR TMR TMR TMR TMR LPSET MAXCC MAXPD MAXSTAT CC KALIVE NORSP POLL IDLE 5 4 500 67 0.2 0.1 1.5 0.1 0.1 SSCF-NNI PARAMETERS<br>N1 TMRT1 TMRT2 TMRT3 05.0 120.0 0.000925 64552 SAAL PARAMETERS MAX TMR TNRNO TMR N TMR NRP SREC CRED ERM BLK PROV 1 3600.0 1.5 0.1 3 0600.0 NONCONFIGURABLE PARAMETERS SDU UU FC FC SIZE SIZE N NR BC TSUP TLOSS ERMSM THRES<br> $272 \quad 4 \quad 9 \quad -- \quad -- \quad 120 \quad 1.3 \quad 0.1 \quad 0.244$  $9$  -- -- 120 1.3

2. Change the values of the ATM link parameter set with the **chg-atm-lps** command specifying the link parameter set. For this example, enter this command.

### **chg-atm-**

**lps:lpset=5:maxcc=8:maxpd=2000:maxstat=45:tmrcc=1500 :tmrkalive=500:tmr norsp=1000:tmrt1=10000:tmrt2=19000 :tmrt3=3000:n1=10000:maxnrp=7:tmrsre c=750000:nblk=6**

This message should appear.

rlghncxa03w 06-10-28 00:22:57 GMT EAGLE5 36.0.0 CHG-ATM-LPS: MASP A - COMPLTD

3. Verify the changes using the **rtrv-atm-lps** command and the link parameter set specified in step 2. For this example, enter this command.

### **rtrv-atm-lps:lpset=5**

This is an example of the possible output.

rlghncxa03w 06-10-28 16:02:05 GMT EAGLE5 36.0.0 ATM LINK PARAMETER SET TIMERS AND PARAMETERS (REAL NUMBERS IN SECONDS) SSCOP PARAMETERS TMR TMR TMR TMR TMR LPSET MAXCC MAXPD MAXSTAT CC KALIVE NORSP POLL IDLE

5 8 2000 45 1.5 0.5 1.0 0.1 0.1 SSCF-NNI PARAMETERS TMRT1 TMRT2 TMRT3 N1 10.0 019.0 0.003000 10000 SAAL PARAMETERS TNRNO TMR N NRP SREC CRED ERM BLK PROV 7 0750.0 1.5 0.1 6 0600.0 NONCONFIGURABLE PARAMETERS SDU UU FC FC  $FC$   $FC$  SIZE SIZE N NR BC TSUP TLOSS ERMSM THRES 272 4 9 -- -- 120 1.3 0.1 0.244

4. Back up the new changes using the **chg-db:action=backup:dest=fixed** *command*. These messages should appear, the active Maintenance and Administration Subsystem Processor (MASP) appears first.

BACKUP (FIXED) : MASP A - Backup starts on active MASP. BACKUP (FIXED) : MASP A - Backup on active MASP to fixed disk complete. BACKUP (FIXED) : MASP A - Backup starts on standby MASP. BACKUP (FIXED) : MASP A - Backup on standby MASP to fixed disk complete.

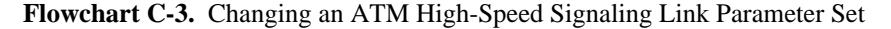

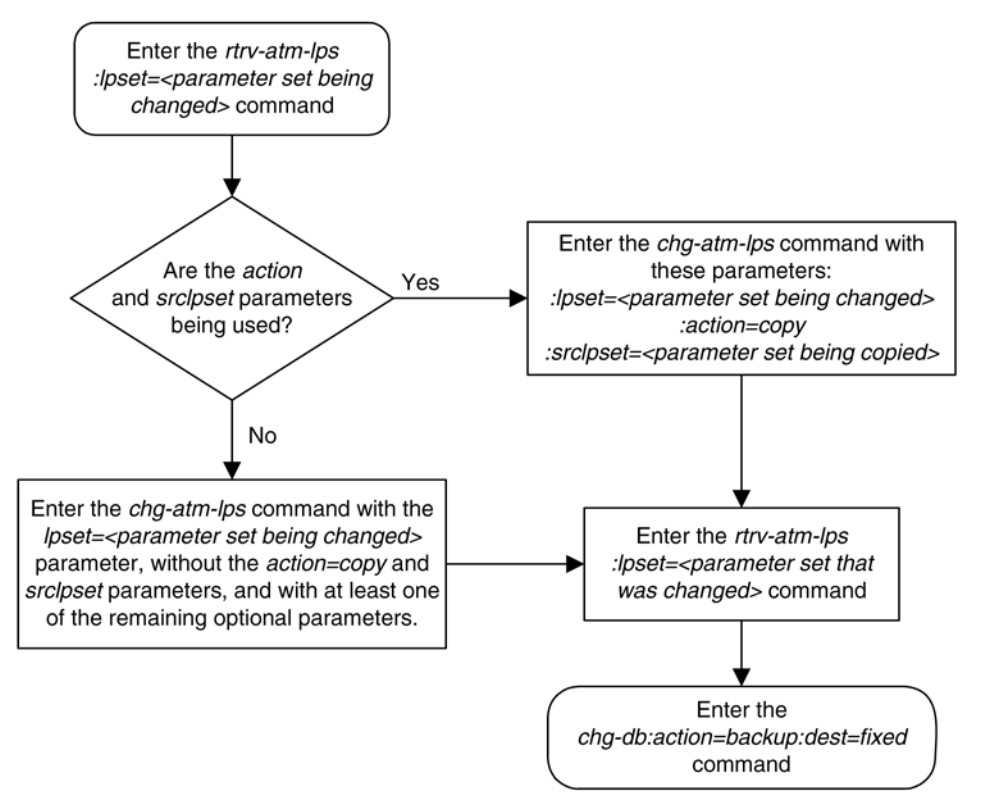

# **Reference Information**

<span id="page-850-0"></span>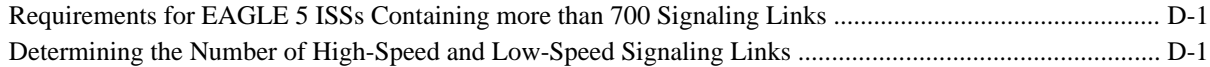

## **Requirements for EAGLE 5 ISSs Containing more than 700 Signaling Links**

To provision a EAGLE 5 ISS with more than 700 signaling links (currently the EAGLE 5 ISS can have maximum capacities of 1200, 1500, or 2000 signaling links), the following additional requirements must be met:

- The Measurements Platform feature must be enabled. Perform these procedures in the *Database Administration Manual - System Management* to enable the Measurements Platform Feature:
	- Adding an MCPM
	- Configuring the IP Communications Link for the Measurements Platform Feature
	- Adding an FTP Server
- To provision more than 1200 signaling links, the Large System # Links controlled feature must be enabled for 1500 or 2000 signaling links. For more information on enabling this feature, go to the [Enabling the Large](#page-292-0) [System # Links Controlled Feature](#page-292-0) procedure.

## **Determining the Number of High-Speed and Low-Speed Signaling Links**

- 1180 high-speed ATM signaling links (signaling links assigned to either ATMANSI or ATMITU applications)
- 100 signaling links assigned to either the IPLIM or IPLIMI applications.
- 64 signaling links assigned to single-slot EDCMs or E5-ENET cards running either the **ss7ipgw** or **ipgwi** application, or combinations of the **ss7ipgw** and **ipgwi** applications. If dual-slot DCMs are present in the EAGLE 5 ISS, there can be a maximum of 2 signaling links assigned to the **ss7ipgw** application and 2 signaling links assigned to the **ipgwi** application.
- 64 unchannelized E1 signaling links.

The following hardware and applications are the only signaling link hardware and applications supported for an EAGLE 5 ISS containing more than 1500 signaling links.

- E1/T1 MIM running the **ccs7itu** application.
- HC-MIM running the **ccs7itu** application.
- E5-E1T1 running the **ccs7itu** application.
- Single-slot EDCM running either the **iplimi** or **ipgwi** applications.
- E5-ENET running either the **iplimi** or **ipgwi** applications.
- E1-ATM running the **atmitu** application.

# **Glossary**

### **A**

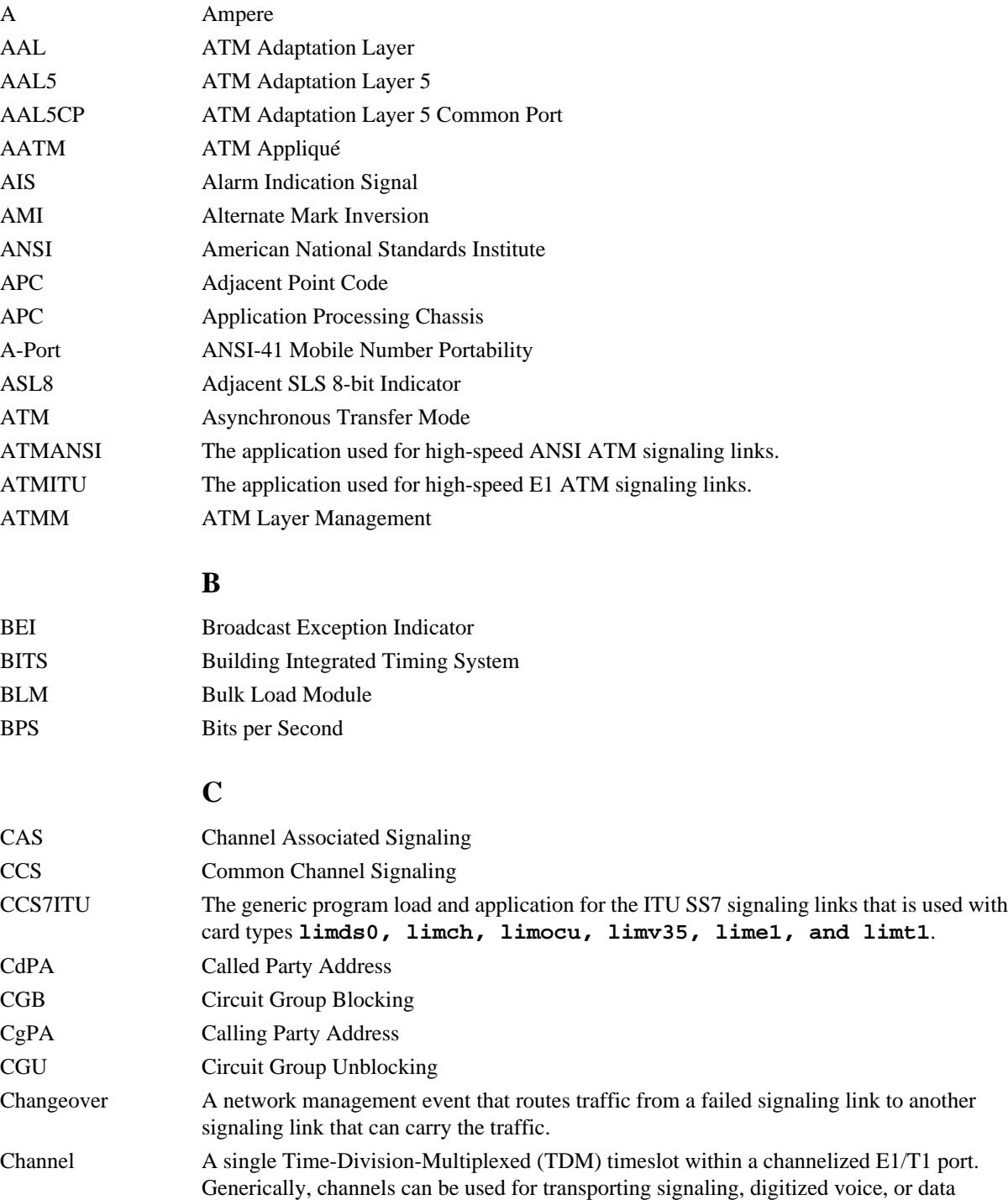

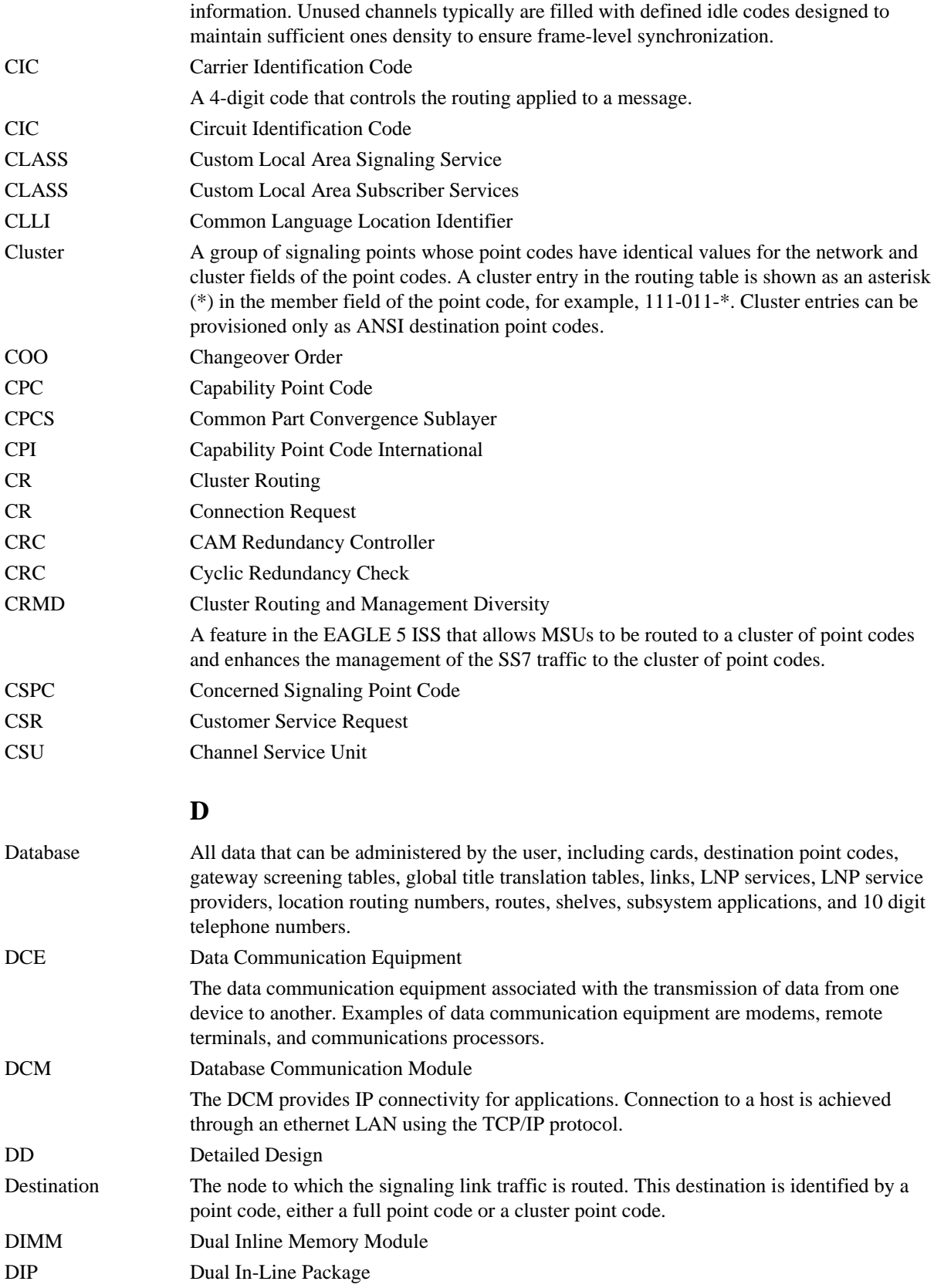

### **Database Administration Manual - SS7**

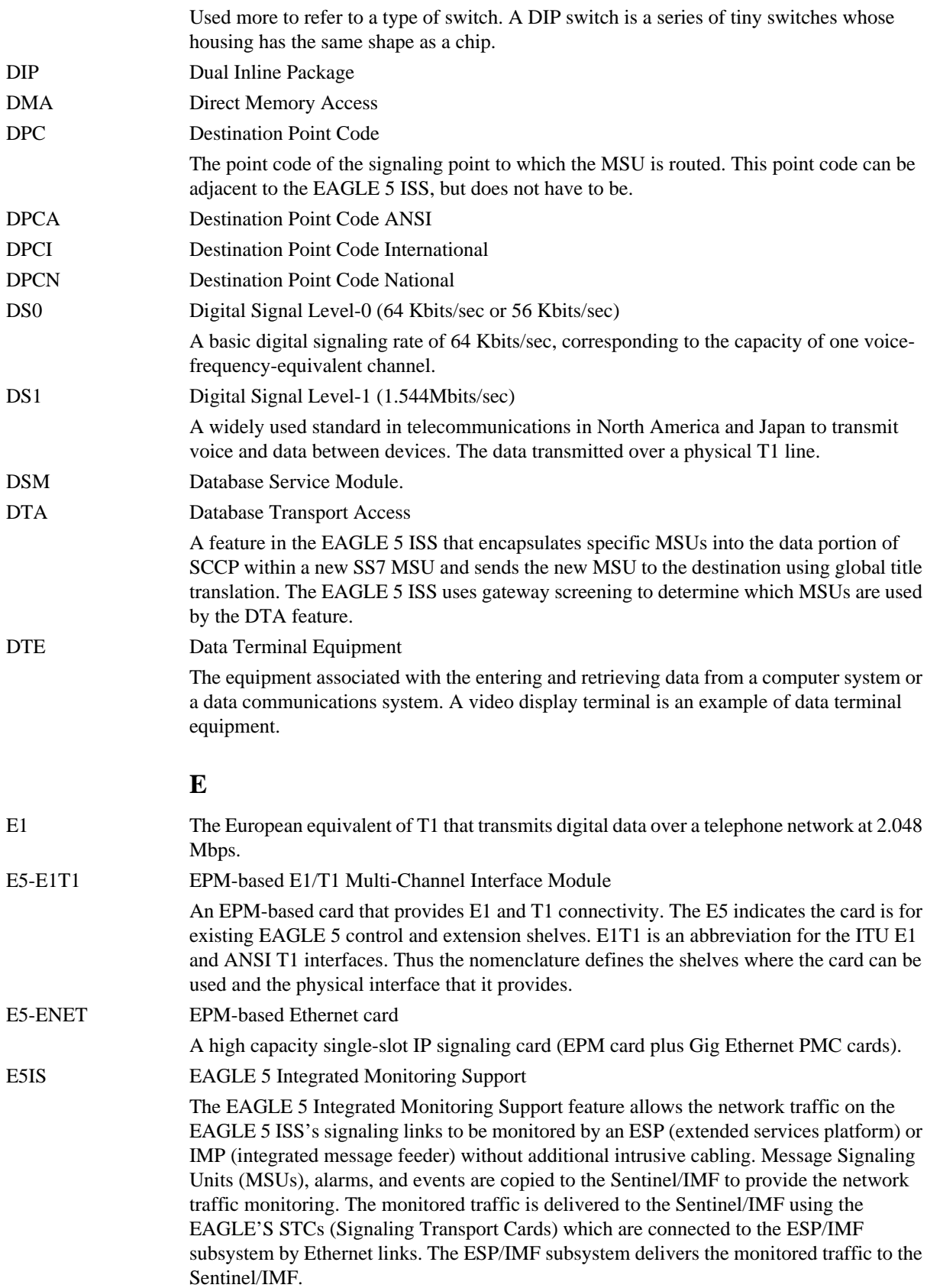

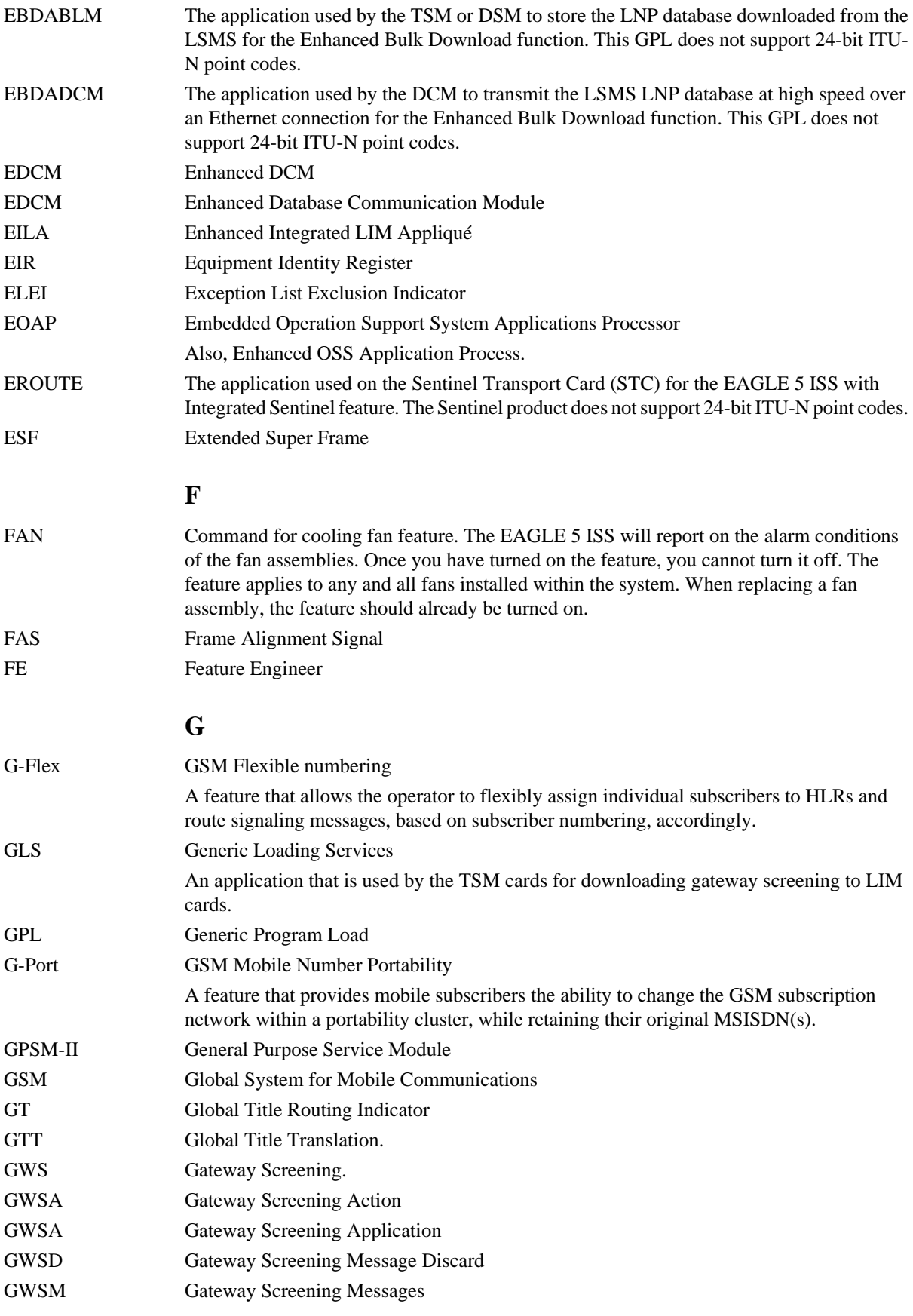

GWSM Gateway Screening Mode

### **H**

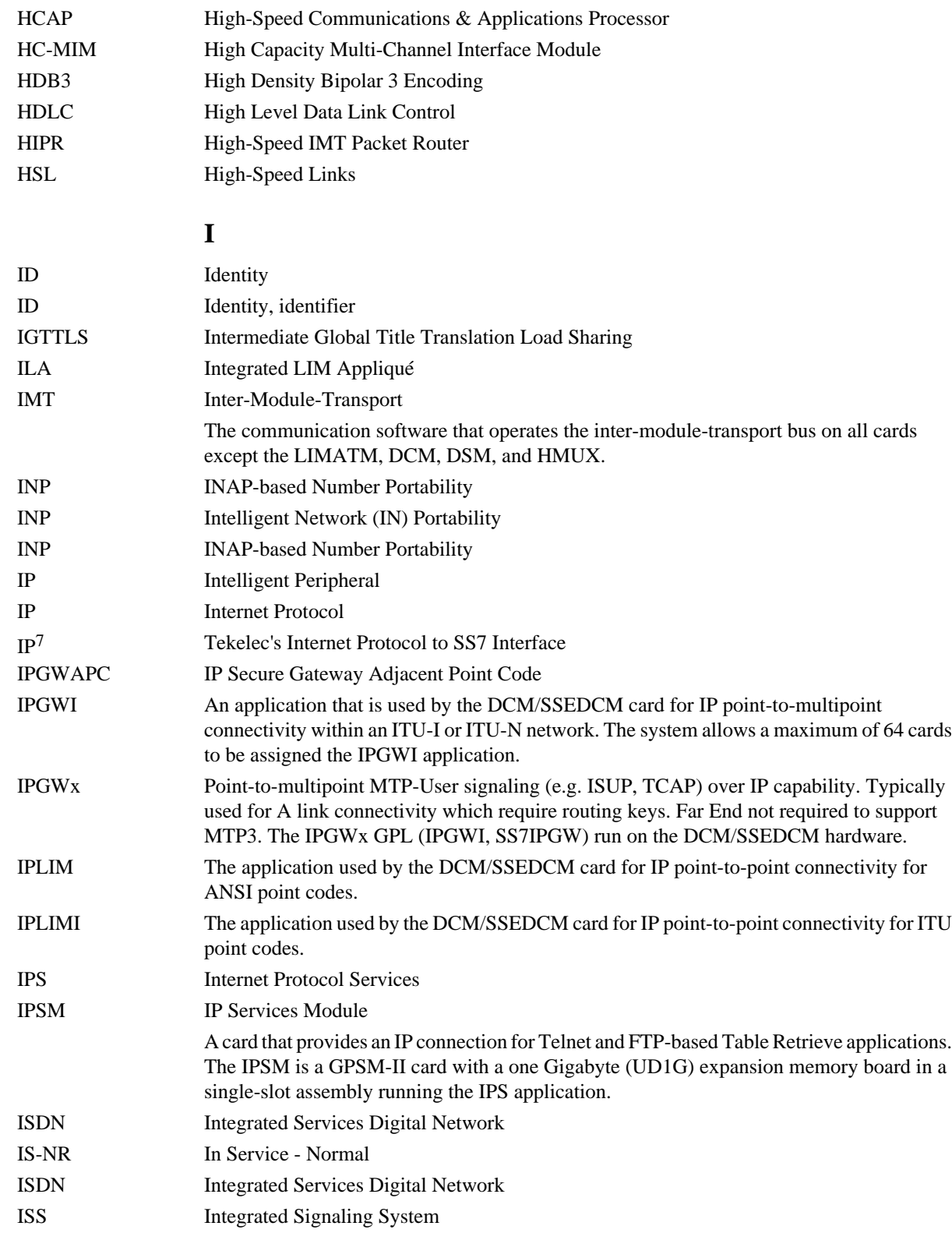

### **Database Administration Manual - SS7**

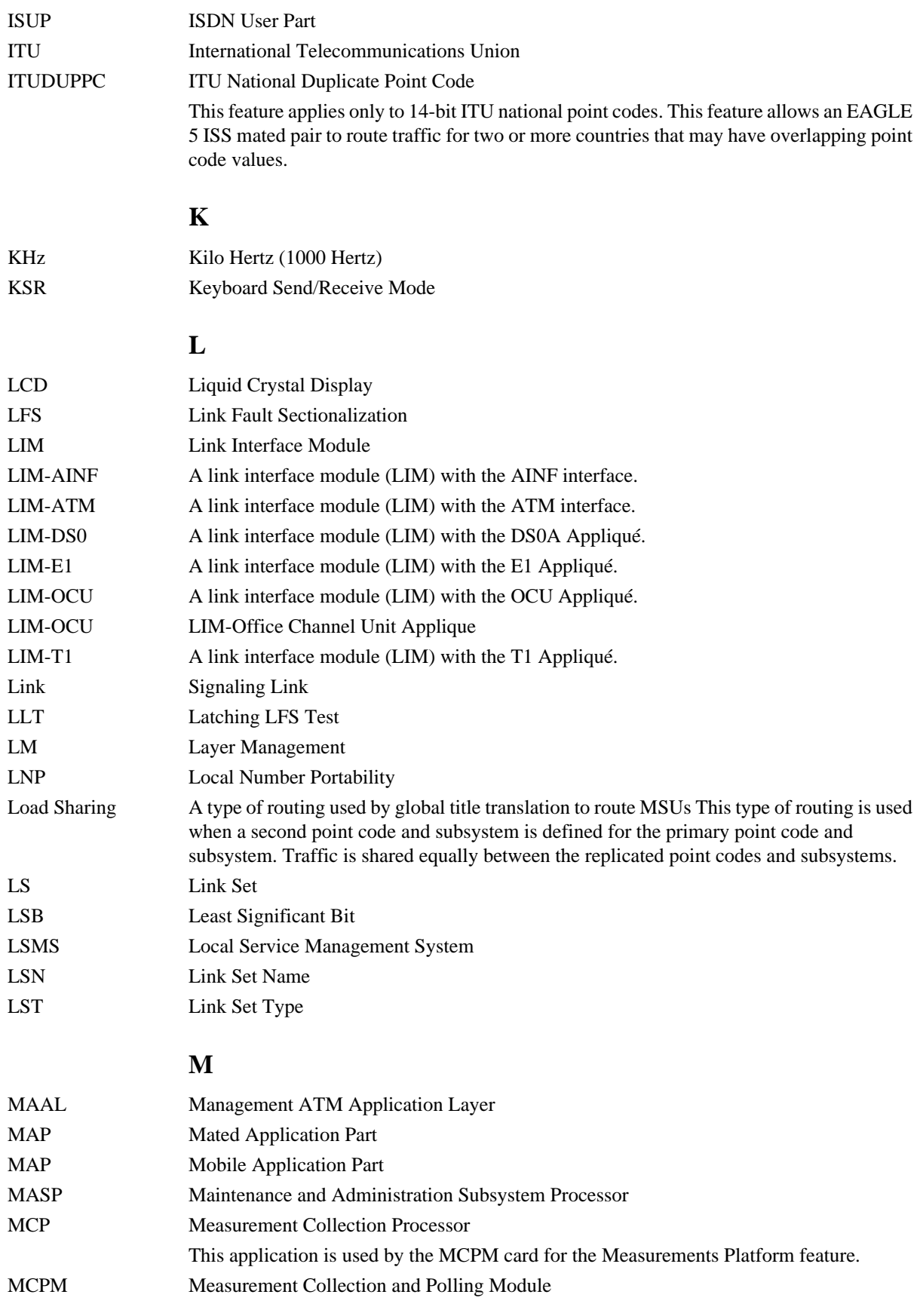

### **Database Administration Manual - SS7**

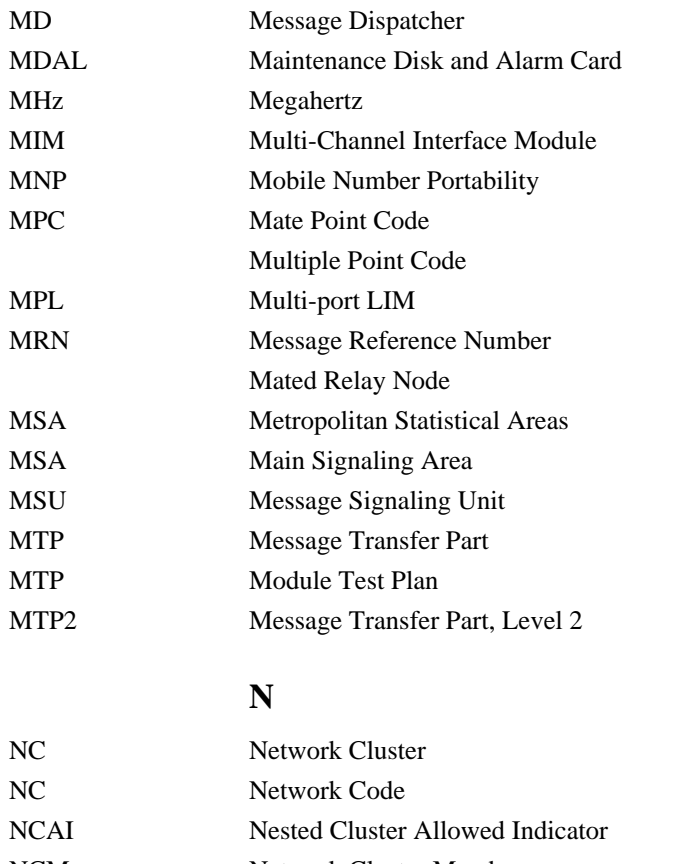

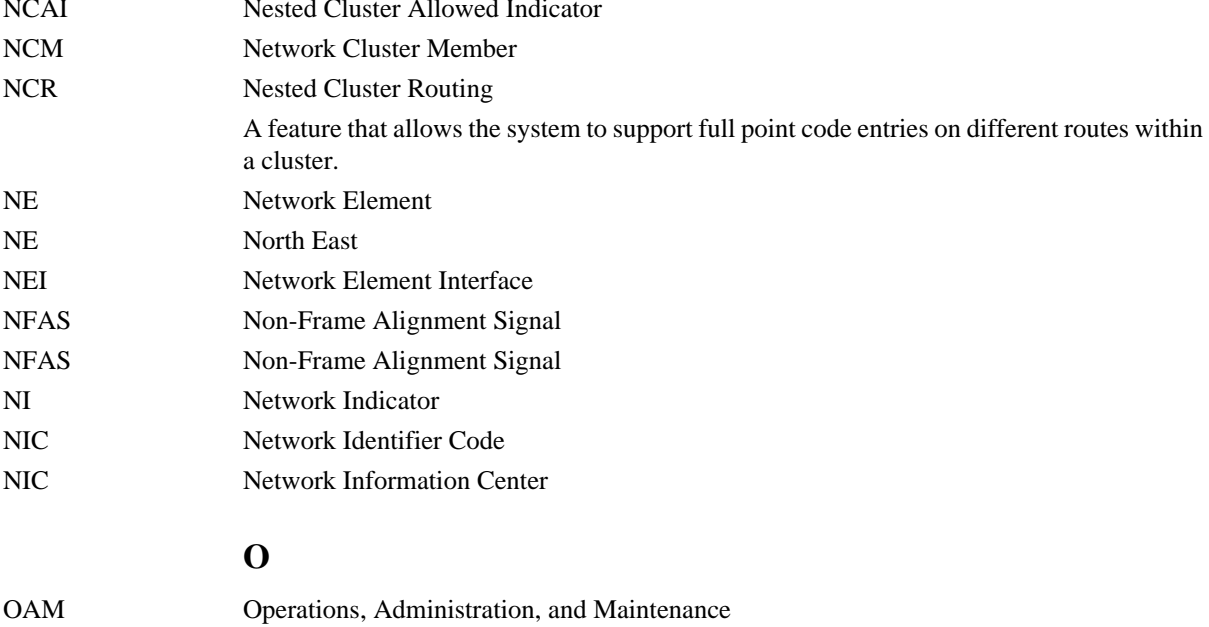

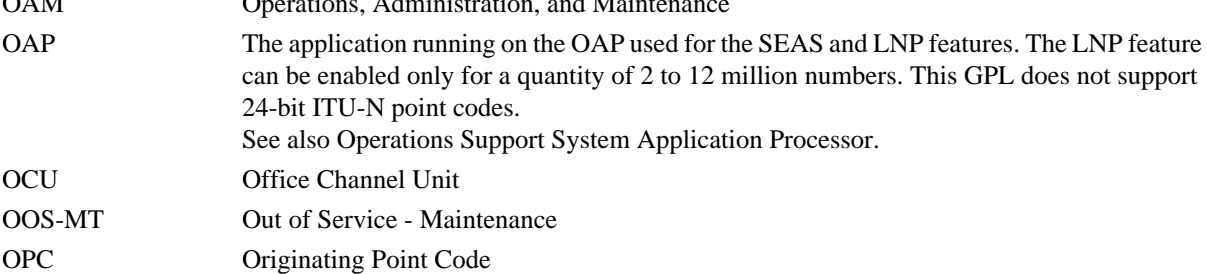

## **P**

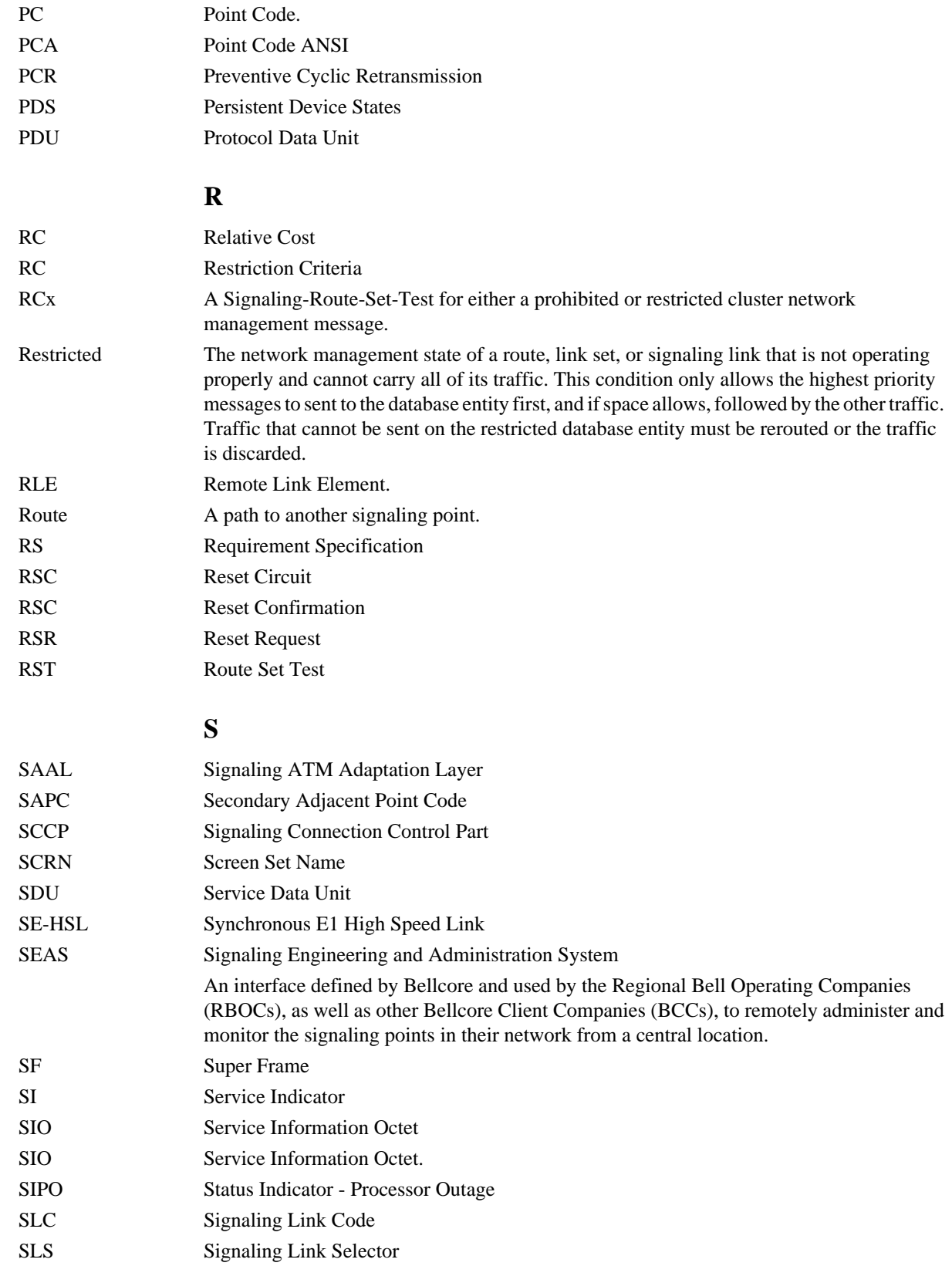

### **Database Administration Manual - SS7**

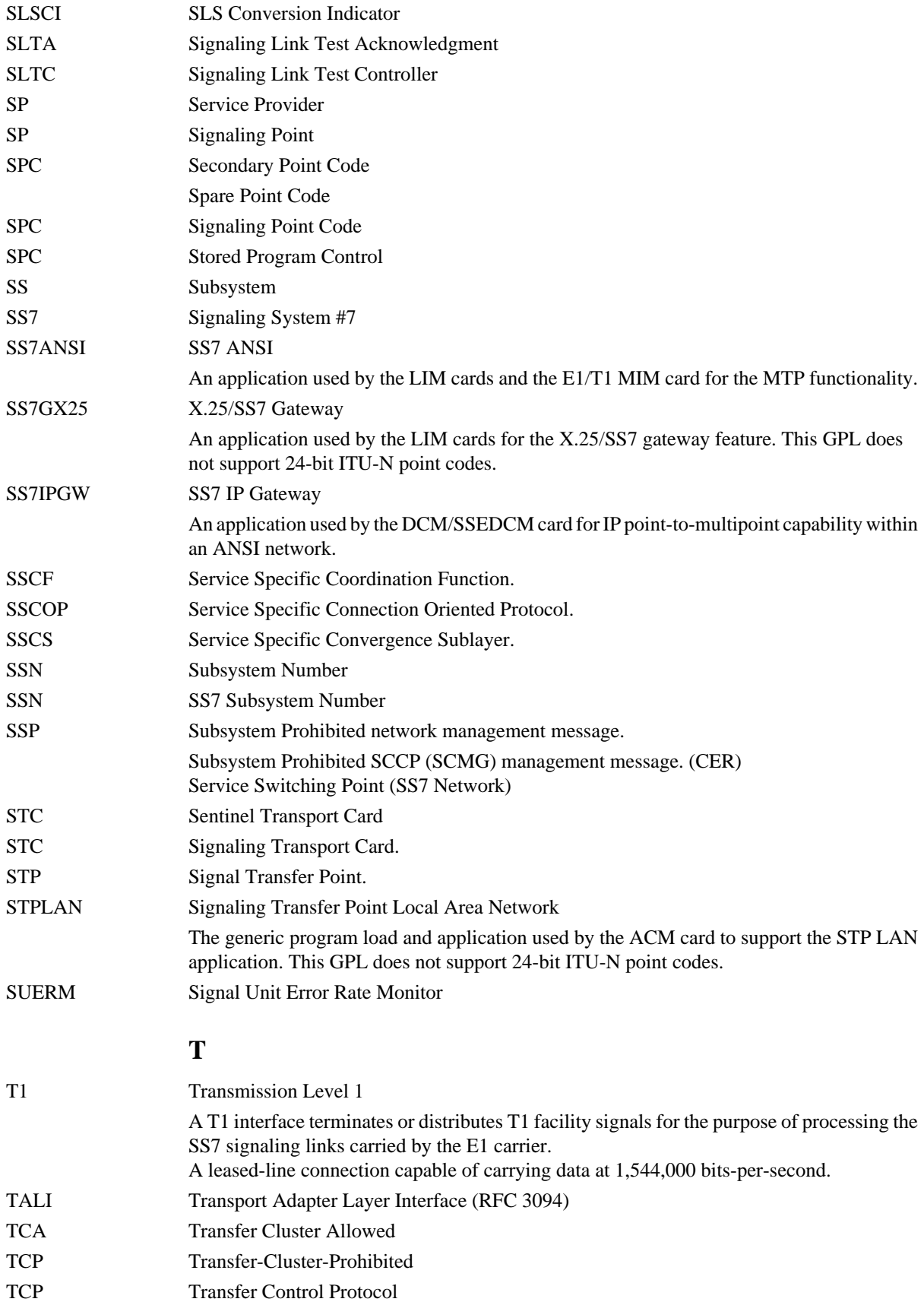

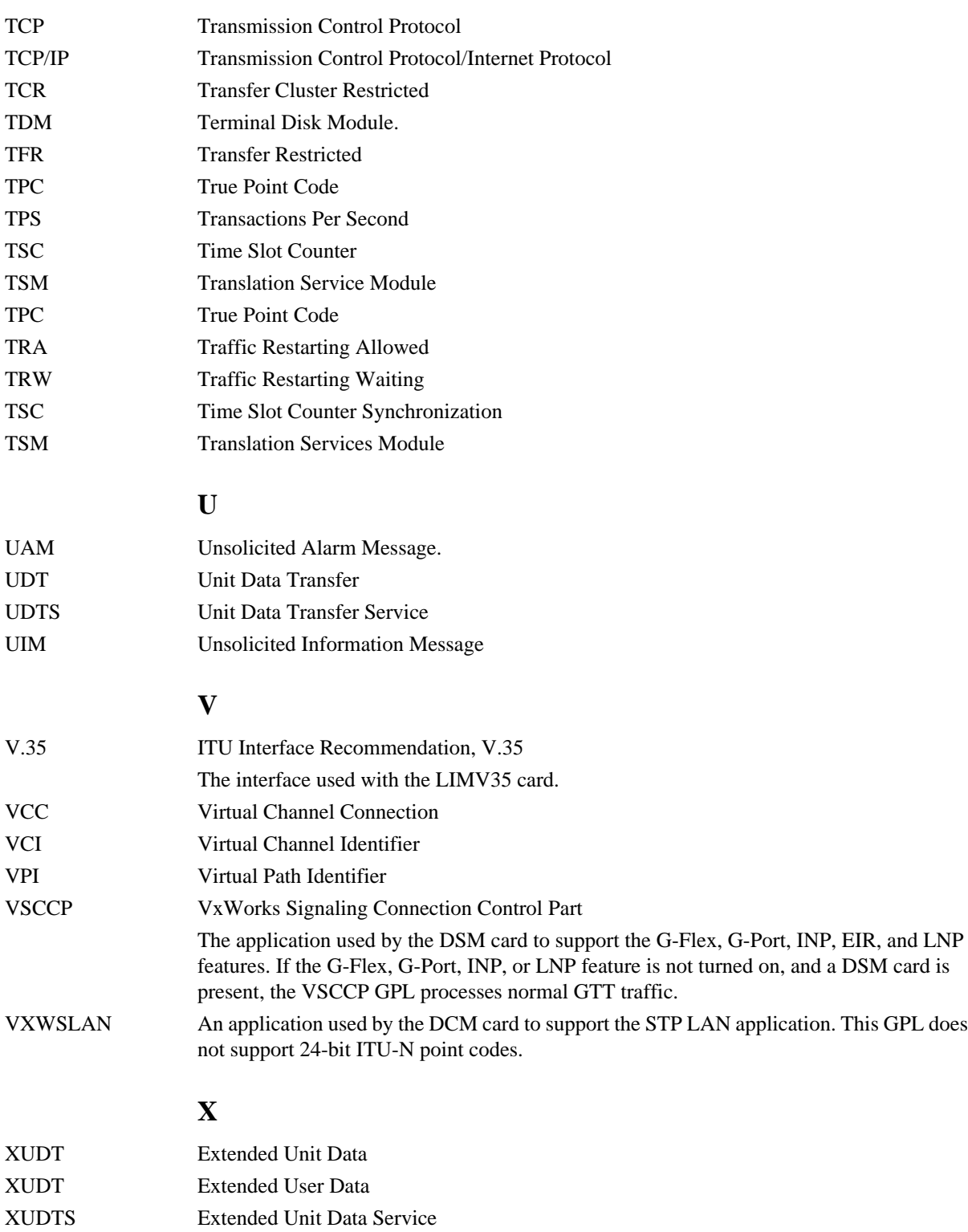

XUDTS Extended User Data Service

# **Index**

1500 Signaling Links [3-7](#page-292-0) 2000 Signaling Links [3-7](#page-292-0)

### **A**

adding card [3-4](#page-289-0) linkset [3-4](#page-289-0) point code [3-4](#page-289-0) shelf [3-3](#page-288-0) signaling link [3-3](#page-288-0) , [3-5](#page-290-0) admonishments, documentation [1-3](#page-18-0) alternate point code [2-3](#page-26-0)

## **B**

bit rotation ITU SLS enhancement [3-26](#page-311-0)

## **C**

card adding [3-4](#page-289-0) changing options Origin-Based MTP Routing SCCP OPC [3-298](#page-583-0) , [3-299](#page-584-0) changing Origin-Based MTP Routing SCCP OPC [3-298](#page-583-0) , [3-299](#page-584-0) chg-sccpopts command [3-299](#page-584-0) chg-ss7opts command [3-275](#page-560-0) , [3-278](#page-563-0) , [3-281](#page-566-0) circular routing network routing [2-176](#page-199-0) C-link linkset [3-4](#page-289-0) cluster destination point code [2-4](#page-27-0) Cluster Routing and Management Diversity feature [2-128](#page-151-0) cluster routing Cluster Routing and Management Diversity feature [2-128](#page-151-0)

CPC [2-93](#page-116-0) CPCA [2-93](#page-116-0) CPCI [2-93](#page-116-0) CPCN [2-93](#page-116-0)

## **D**

destination [2-3](#page-26-0) destination point code [2-3](#page-26-0) DISCARDTFCI Option [3-281](#page-566-0) DISCARDTFCN Option [3-281](#page-566-0) documentation admonishments [1-3](#page-18-0)

### **E**

E1 backplane [A-7](#page-666-0)

## **F**

full point code [2-3](#page-26-0)

## **I**

International Spare network indicator values [2-8](#page-31-0) ITU National and International Spare Point Code Support feature [2-8](#page-31-0) , [2-46](#page-69-0) , [2-47](#page-70-0) , [2-51](#page-74-0) , [2-85](#page-108-0) , [2-87](#page-110-0) , [2-92](#page-115-0) , [2-98](#page-121-0) , [2-189](#page-212-0) , [2-230](#page-253-0) , [3-17](#page-302-0) , [3-88](#page-373-0) ITU SLS enhancement bit rotation [3-26](#page-311-0)

## **L**

linkset adding [3-4](#page-289-0) route [3-5](#page-290-0) linksets [3-2](#page-287-0) LSRESTRICT Option [3-108](#page-393-0) , [3-109](#page-394-0) , [3-275](#page-560-0) , [3-276](#page-561-0) , [3-277](#page-562-0) , [3-278](#page-563-0)

## **M**

mated gateways [3-4](#page-289-0) mobrsccpopc parameter

Origin-Based MTP Routing SCCP OPC [3-298](#page-583-0) , [3-299](#page-584-0) Multiple Linksets to Single Adjacent PC (MLS) feature [3-367](#page-652-0) , [3-371](#page-656-0)

## **N**

National Spare network indicator values [2-8](#page-31-0) NCPC [2-93](#page-116-0) NCPCA [2-93](#page-116-0) NCPCI [2-93](#page-116-0) NCPCN [2-93](#page-116-0) network routing circular routing [2-176](#page-199-0) network routing point code [2-4](#page-27-0) network types [2-3](#page-26-0)

## **O**

Option DISCARDTFCI [3-281](#page-566-0) DISCARDTFCN [3-281](#page-566-0) LSRESTRICT [3-108](#page-393-0) , [3-109](#page-394-0) , [3-275](#page-560-0) , [3-276](#page-561-0) , [3-277](#page-562-0) , [3-278](#page-563-0) options [3-298](#page-583-0) , [3-299](#page-584-0) changing [3-298](#page-583-0) , [3-299](#page-584-0) Origin-Based MTP Routing feature [3-286](#page-571-0) , [3-291](#page-576-0) , [3-293](#page-578-0) Origin-Based MTP Routing SCCP OPC [3-298](#page-583-0) , [3-299](#page-584-0) mobrsccpopc parameter [3-298](#page-583-0) , [3-299](#page-584-0)

## **P**

parameters for DCM signaling links [3-5](#page-290-0) PDS [2-91](#page-114-0) Persisten Device States [2-91](#page-114-0) point code adding [3-4](#page-289-0) alternate [2-3](#page-26-0)

cluster destination [2-4](#page-27-0) destination [2-3](#page-26-0) full [2-3](#page-26-0) network routing [2-4](#page-27-0) proxy [2-4](#page-27-0) true [2-3](#page-26-0) private point code [2-9](#page-32-0) , [2-92](#page-115-0) , [2-145](#page-168-0) , [2-162](#page-185-0) , [2-179](#page-202-0) , [2-186](#page-209-0) , [2-187](#page-210-0) , [2-189](#page-212-0) , [2-228](#page-251-0) , [2-230](#page-253-0) , [3-16](#page-301-0) , [3-87](#page-372-0) , [3-141](#page-426-0) , [3-170](#page-455-0) , [3-174](#page-459-0) , [3-183](#page-468-0) , [3-185](#page-470-0) , [3-189](#page-474-0) , [3-190](#page-475-0) , [3-191](#page-476-0) private spare point code [3-135](#page-420-0) , [3-141](#page-426-0) proxy point code [2-4](#page-27-0)

## **S**

secondary point codes [2-4](#page-27-0) shelf adding [3-3](#page-288-0) signaling link adding [3-3](#page-288-0) , [3-5](#page-290-0) parameters for DCMs [3-5](#page-290-0) signaling links, 1500 [3-7](#page-292-0) signaling links, 2000 [3-7](#page-292-0) signaling link verify [3-5](#page-290-0) spare point code [2-64](#page-87-0) , [2-84](#page-107-0) , [2-85](#page-108-0) , [2-92](#page-115-0) , [2-92](#page-115-0) , [2-95](#page-118-0) , [2-97](#page-120-0) , [2-98](#page-121-0) , [2-188](#page-211-0) , [2-192](#page-215-0) , [2-229](#page-252-0) , [2-238](#page-261-0) , [2-239](#page-262-0) , [3-15](#page-300-0) , [3-15](#page-300-0) , [3-86](#page-371-0) , [3-141](#page-426-0) SS7 linksets [3-2](#page-287-0)

## **T**

tfatcabmlq parameter [3-19](#page-304-0) , [3-88](#page-373-0) , [3-112](#page-397-0) , [3-275](#page-560-0) , [3-276](#page-561-0) , [3-278](#page-563-0) timers default values [3-22](#page-307-0) true point code [2-3](#page-26-0) types of networks [2-3](#page-26-0)